# Description of Functions 04/2005 Edition

# [simodrive](#page-16-0)

SIMODRIVE 611 universal/universal E Control Components for Closed-Loop Speed Control and Positioning

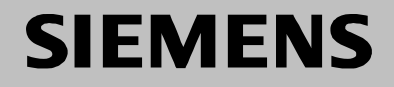

# <span id="page-2-0"></span>**SIEMENS**

# **SIMODRIVE 611 universal SIMODRIVE 611 universal E**

# **Control Components for Closed–Loop Speed Control and Positioning**

# **Description of Functions**

**Product Overview [1](#page-2-0) Installing and Connecting–Up 2 Parameterizing the Board 3 Commissioning 4 Communications via PROFIBUS–DP 5 Description of the Functions 6 Fault Handling/ Diagnostics 7 Lists A Abbreviations B References C Certificates D**

**Index E**

# **Valid for**

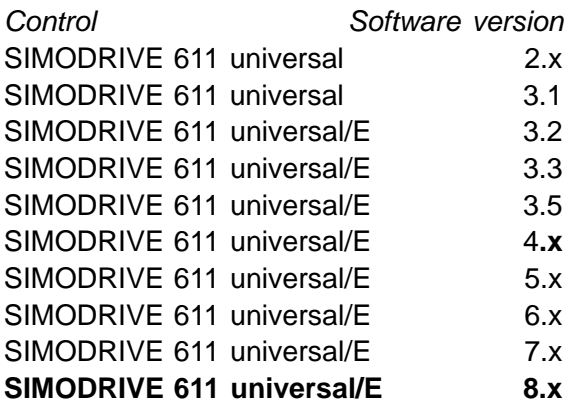

**04.05 Edition**

# **SIMODRIVE documentation**

# **Printing history**

3ls

Brief details of this edition and previous editions are listed below.

The status of each edition is shown by the code in the "Remarks" column.

Status code in the "Remarks" column:

- **A**.... New documentation
- **B**.... Unrevised reprint with new Order No.
- **C**.... Revised edition with new status

If factual changes have been made on the page since the last edition, this is indicated by a new edition coding in the header on that page.

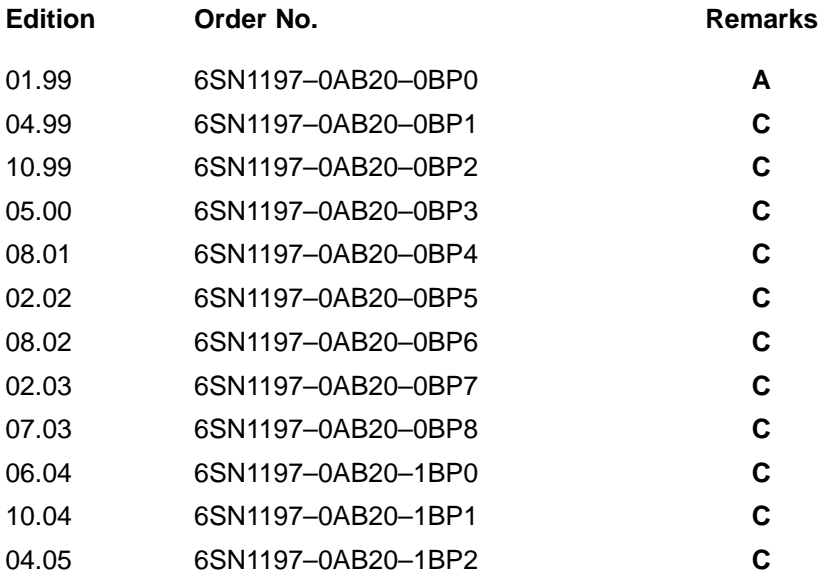

## **Trademarks**

SIMATIC®, SIMATIC HMI®, SIMATIC NET®, SIROTEC®, SINUMERIK®, SIMODRIVE® and SIMODRIVE POSMO® are registered trademarks of Siemens AG. Other names in this publication might be trademarks whose use by a third party for his own purposes may violate the rights of the registered holder.

Additional information can be found at: http://www.siemens.com/motioncontrol This publication was produced with Interleaf V 7 Siemens AG 1999–2005. All rights reserved. The controller may be able to execute functions that are not described in this documentation. However, no claim can be made regarding the availability of these functions when the equipment is first supplied or in the event of servicing. We have checked that the contents of this document correspond to the hardware and software described. Since deviations cannot be precluded entirely, we cannot guarantee complete conformance. The information in this document is regularly checked and necessary corrections are included in reprints. Suggestions for improvement are also welcome. Subject to change without prior notice.

Order No. 6SN1197-0AB20-1BP2 Siemens Aktiengesellschaft Printed in the Federal Republic of Germany

# **Foreword**

# **Instructions when reading**

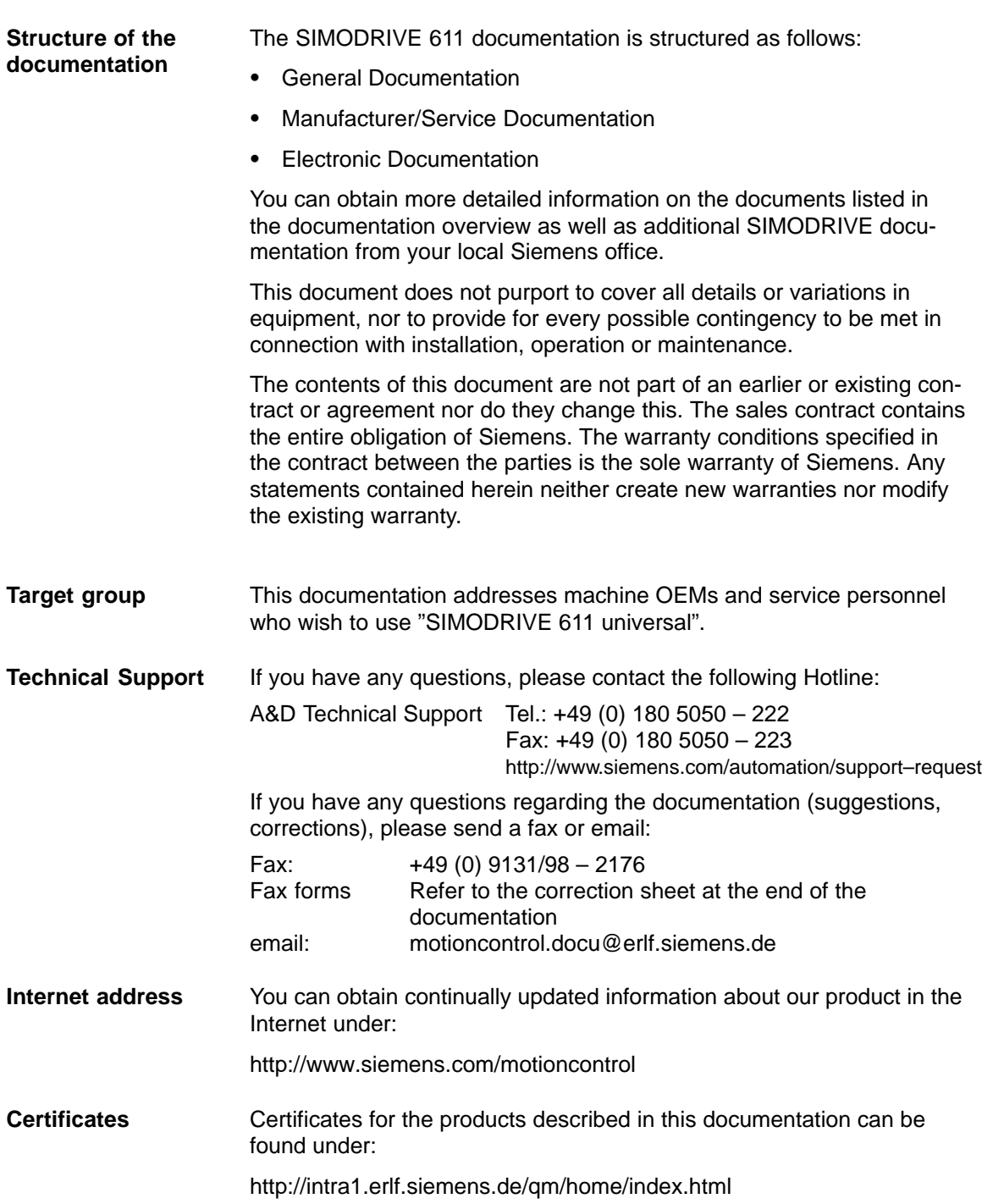

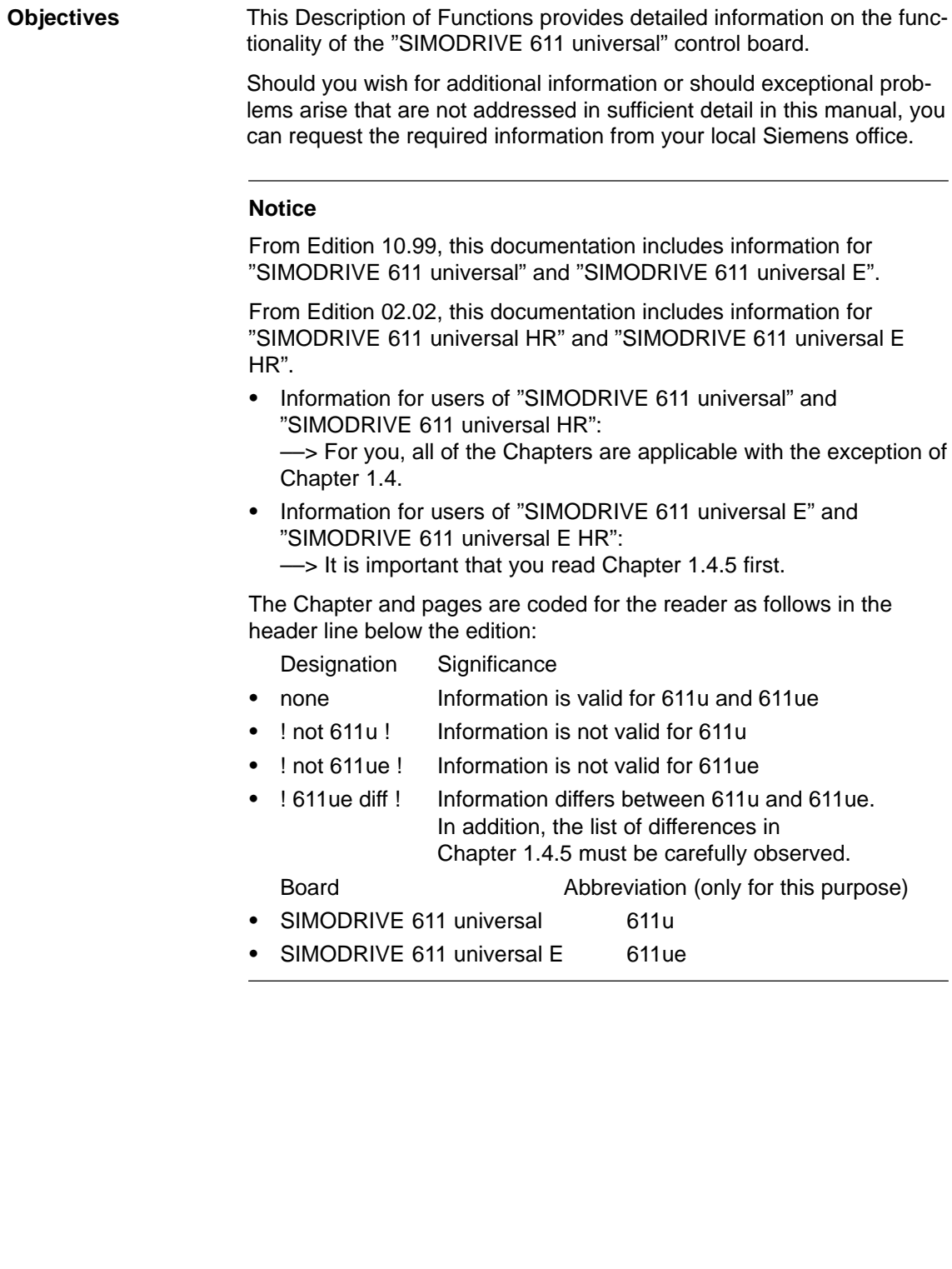

# **Information for using this Manual**

The following should be observed when using this manual:

- 1. Help: The following help is available for the reader:
- Complete table of contents
- - Header line (as orientation): the main chapter is in the upper header line the sub–chapter is in the lower header line
- -Chapter list of contents is provided at the beginning of each Chapter
- - Appendix with
	- Abbreviations and List of References
	- Index

If you require information regarding a specific term, then look for this in the Appendix under the Chapter "Index". The Chapter number as well as the page number is specified where information on this term can be found.

2. Parameter lists

In this description, for the parameters, the following displays and significances are available:

- -P0660 Parameter 0660 without sub–parameter
- - P1451:8 P1451 with sub–parameters (P1451:0 to P1451:7) :8 Sub–parameters that are dependent on the parameter set
- - P0080:64 P0080 with sub–parameters (P0080:0 to P0080:63) :64 sub–parameters that are dependent on the traversing block

The following applies:

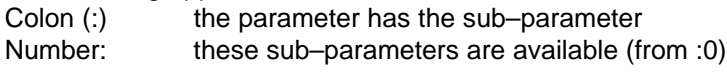

- P1650.15 Parameter 1650 bit 15
- 3. Identifying "new" or "revised" information

The documentation, Edition 01.99 is the first edition. How is the "new" or "revised" information identified for the other editions?

- -"from SW x.y" is provided with the information.
- The edition is in the header line on this page > 01.99.

# Exceptions:

List of faults and warnings, parameter list

The lists are completely updated at each edition, and a new edition can be entered in the header lines on all of the pages. For the individual faults and warnings, there is no software release– dependent coding regarding the parameters.

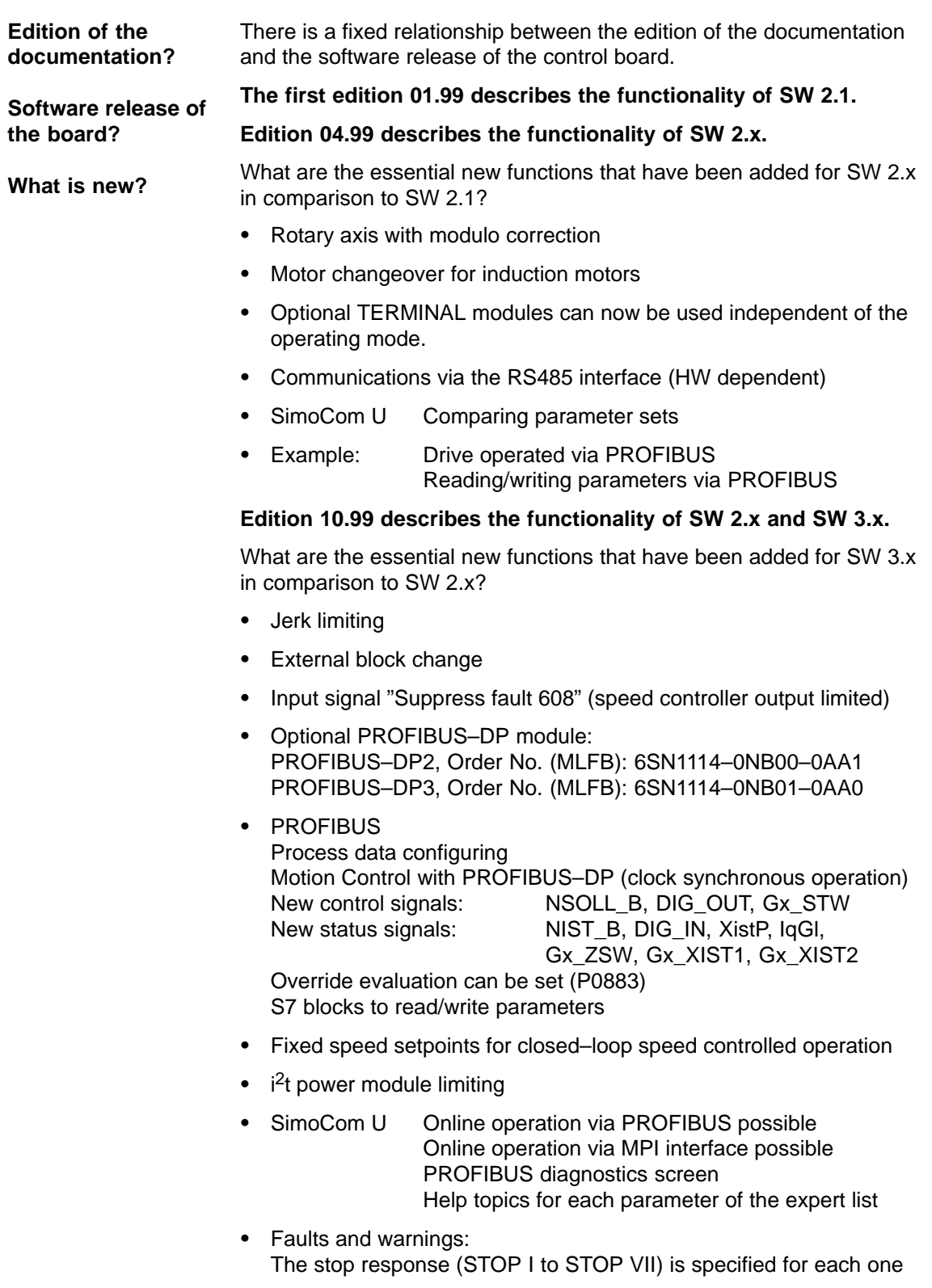

- $\bullet$  List of motors 1FE1 motors (PE spindle) new in the list 1FT6xxx–xWxxx–xxxx motors new in the list (water–cooled synchronous motors)
- -"SIMODRIVE 611 universal E" control board
- - First common software release for the "SIMODRIVE 611 universal" and "SIMODRIVE 611 universal E"

# **Edition 05.00 describes the functionality of SW 2.x and SW 3.x.**

What are the essential new functions that have been added for SW 3.3 in comparison to SW 3.1/3.2?

- -"External position reference value" operating mode
- -Axis couplings
- -Angular incremental encoder interface as input
- -Direct measuring system (DM, encoder 2)
- - Process data
	- Encoder interface (encoder 1, 2 and 3) is written into bitwise
	- Standard telegrams 4 and 103 have been supplemented
- -The encoder interface is independent of clock–synchronous operation
- -Traversing to fixed endstop
- - In order to execute traversing blocks, it is no longer necessary to supply the input signals "Operating condition/reject traversing task" and "Operating condition/intermediate stop".
- - SimoCom U "Boot board" function "User parameter list" function
- Permanent–magnet synchronous motors with field weakening (1FE1 motors, PE spindle)
	- List of 1FE1 motors, expanded
	- Reluctance torque constant introduced
- Bandstop filter with bilinear transformation or Z transformation

# **Edition 08.01 describes the functionality of SW 2.x, SW 3.x and SW 4.x.**

What are the essential new functions that have been added for SW 4.x in comparison to SW 2.x/3.x?

- - "External position reference value" is now available in the "Positioning" mode
- -Teach–in and incremental jogging
- -Slave–to–slave communications, PROFIBUS–DP
- -Dynamic Servo Control (DSC)

# **Edition 02.02 describes the functionality of SW 2.x, SW 3.x, SW 4.x and SW 5.1.**

What are the essential new functions that have been added for SW 5.1?

- Spindle positioning
- - Possibility of integrating into an external safety concept "Safe standstill"
- Expanded functionality of the "SimoCom U" start–up tool
	- Support, motor data optimization
	- Bit masking for the "Trace" function
- Passive referencing
- Filter parameterization (current, speed setpoint)
- "SIMODRIVE 611 universal HR" control board (HR stands for high resolution)
- The functionality for "SIMODRIVE 611 universal" described in the Description of Functions, also applies to "SIMODRIVE 611 universal HR"

# **Edition 08.02 describes the functionality of SW 2.x, SW 3.x, SW 4.x, SW 5.x and SW 6.1.**

What are the essential new functions that have been added for SW 6.1?

• PROFIdrive conformance

# **Edition 02.03 describes the functionality of SW 2.x, SW 3.x, SW 4.x, SW 5.x, SW 6.x and SW 7.1.**

What are the essential new functions that have been added for SW 7.1?

• MDI (external block processing)

**Edition 07.03 describes the functionality of SW 2.x, SW 3.x, SW 4.x, SW 5.x, SW 6.x and SW 7.**

**Edition 06.04 describes the functionality of SW 3.6, SW 4.1, SW 5.x, SW 6.x, SW 7.x and SW 8.1**

What are the essential new functions that have been added for SW 8.1?

- Electronic handwheel
- Password protection
- Any gearbox ratio
- Changes/modifications for the CAN bus
- Direction–dependent fast–stop using a hardware switch

**Edition 10.04 describes the functionality of SW 3.6, SW 4.1, SW 5.x, SW 6.x, SW 7.x and SW 8.x**

# **The 04.05 Edition describes the functionality of SW 3.6, SW 4.1, SW 5.x, SW 6.x, SW 7.x and SW 8.x**

What are the essential new functions that have been added for SW 8.3?

- Input signal "ON/OFF 1" at a digital input terminal
- -Reading the DC link voltage via PROFIBUS–DP
- $\bullet$ Referencing (homing) with distance–coded measuring system

**Definition: Who are qualified personnel?** For the purpose of this documentation and warning information on the product itself, qualified personnel are those personnel who are familiar with the installation, mounting, start–up and operation of the equipment and the hazards involved. They must have the following qualifications:

- $\bullet$  Trained and authorized to energize, de–energize, clear, ground and tag circuits and equipment in accordance with established safety procedures.
- Trained in the proper care and use of protective equipment in accordance with established safety procedures.
- $\bullet$ Trained in rendering first aid.

# **Explanation of symbols**

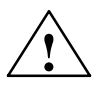

The following information symbols are used in this documentation:

# **! Danger**

This symbol is always used if death, severe personal injury or substantial material damage **will** result if proper precautions are not taken.

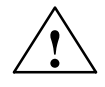

# **! Warning**

This symbol is always used if death, severe personal injury or substantial material damage **can** result if proper precautions are not taken.

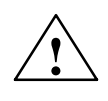

**! Caution** This symbol is always used if minor personal injury or material damage **can** result if proper precautions are not taken.

# **Caution**

This warning (without warning triangle) indicates that material damage **can** result if proper precautions are not taken.

# **Notice**

This warning indicates that an undesirable situation or condition **can** occur if the appropriate instructions/information are not observed.

# **Note**

This symbol indicates important information about the product or part of the document, where the reader should take special note.

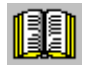

# **Reader's note**

This symbol is shown, if it relates to important information which the reader must observe.

# **Technical information**

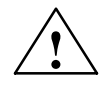

**Warning**<br>
Operational electrical equipment has parts and components which are at hazardous voltage levels.

> Incorrect handling of these units, i.e. not observing the warning information, can therefore lead to death, severe bodily injury or significant material damage.

Only appropriately qualified personnel may commission/start up this equipment.

This personnel must have in–depth knowledge regarding all of the warning information and service measures according to this manual.

Perfect, safe and reliable operation of the equipment assumes that it has been professionally transported, stored, mounted and installed as well as careful operator control and service.

Hazardous axis motion can occur when working with the equipment.

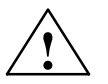

**Danger**<br> **EXECUS** Protective separation" (PELV-/SELV) in the drive can only be guaranteed when the following points are taken into consideration:

- -Certified components are used.
- -The degree of protection for all components is ensured.
- - With the exception of the DC link and motor terminals, all of the circuits (e.g. digital inputs) must fulfill the requirements of PELV or SELV circuits.
- - The braking cable shield must be connected to PE through the largest possible surface area.
- - For unlisted motors, "protective separation" is required between the temperature sensor and motor winding.

# **Note**

When handling cables, observe the following:

- -They may not be damaged,
- they may not be stressed,
- they may not come into contact with rotating components.

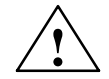

# **! Warning**

All of the SIMODRIVE unit connections must be withdrawn or disconnected when the electrical equipment on the machines is subject to a voltage test (EN 60204–1 (VDE 0113–1), Point 20.4). This is necessary, as the SIMODRIVE insulation has already been tested, and should not be subject to a new test (additional voltage stressing).

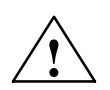

# **! Warning**

Start–up/commissioning is absolutely prohibited until it has been ensured that the machine in which the components described here are to be installed, fulfills the regulations/specifications of the Directive 89/392/EEC.

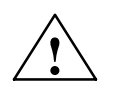

# **! Warning**

The information and instructions in all of the documentation supplied and any other instructions must always be observed to eliminate hazardous situations and damage.

- $\bullet$  For special versions of the machines and equipment, the information in the associated catalogs and quotations applies.
- - Further, all of the relevant national, local land plant/system–specific regulations and specifications must be taken into account.
- - All work should be undertaken with the system in a no–voltage condition!

# **Caution**

When using mobile radios (e.g. cellular phones, mobile phones, 2–way radios) with a transmission power of  $> 1$  W close to the equipment (< 1.5 m) the function of the equipment can be disturbed.

# **ESDS information and instructions**

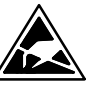

# **E**lectro**S**tatic **D**ischarge **S**ensitive Devices

# **Note**

Components, which can be destroyed by electrostatic discharge are individual components, integrated circuits, or boards, which when handled, tested, or transported, could be destroyed by electrostatic fields or electrostatic discharge. These components are referred to as **ESDS** (**E**lectro**S**tatic **D**ischarge **S**ensitive Devices).

Handling ESDS boards:

- - When handling devices which can be destroyed by electrostatic discharge, personnel, workstations and packaging must be well grounded!
- - Electronic boards should only be touched when absolutely necessary.
- - Personnel may only come into contact with the components, if
	- they are continuously grounded through ESDS wristlets,
	- they wear ESDS shoes, ESDS shoe grounding strips in conjunction with an ESDS floor surface.
- Boards may only be placed on conductive surfaces (table with ESDS surface, conductive ESDS foam rubber, ESDS packing bag, ESDS transport containers).
- Boards may not be brought close to data terminals, monitors or television sets (minimum clearance to the screen > 10 cm).
- - Boards may not be brought into contact with highly insulating materials which can be statically charged, e.g. plastic foils, insulating desktops, clothing manufactured from man–made fibers.
- Measuring work may only be carried out on the boards, if
	- the measuring unit is grounded (e.g. via protective conductor), or
	- for floating measuring equipment, the probe is briefly discharged before making measurements (e.g. a bare–metal control housing is touched).
- $\bullet$  Only touch control boards, option modules and memory modules at the front panel or at the edge of the PC boards.

# Space for your notes

# <span id="page-16-0"></span>**Table of Contents**

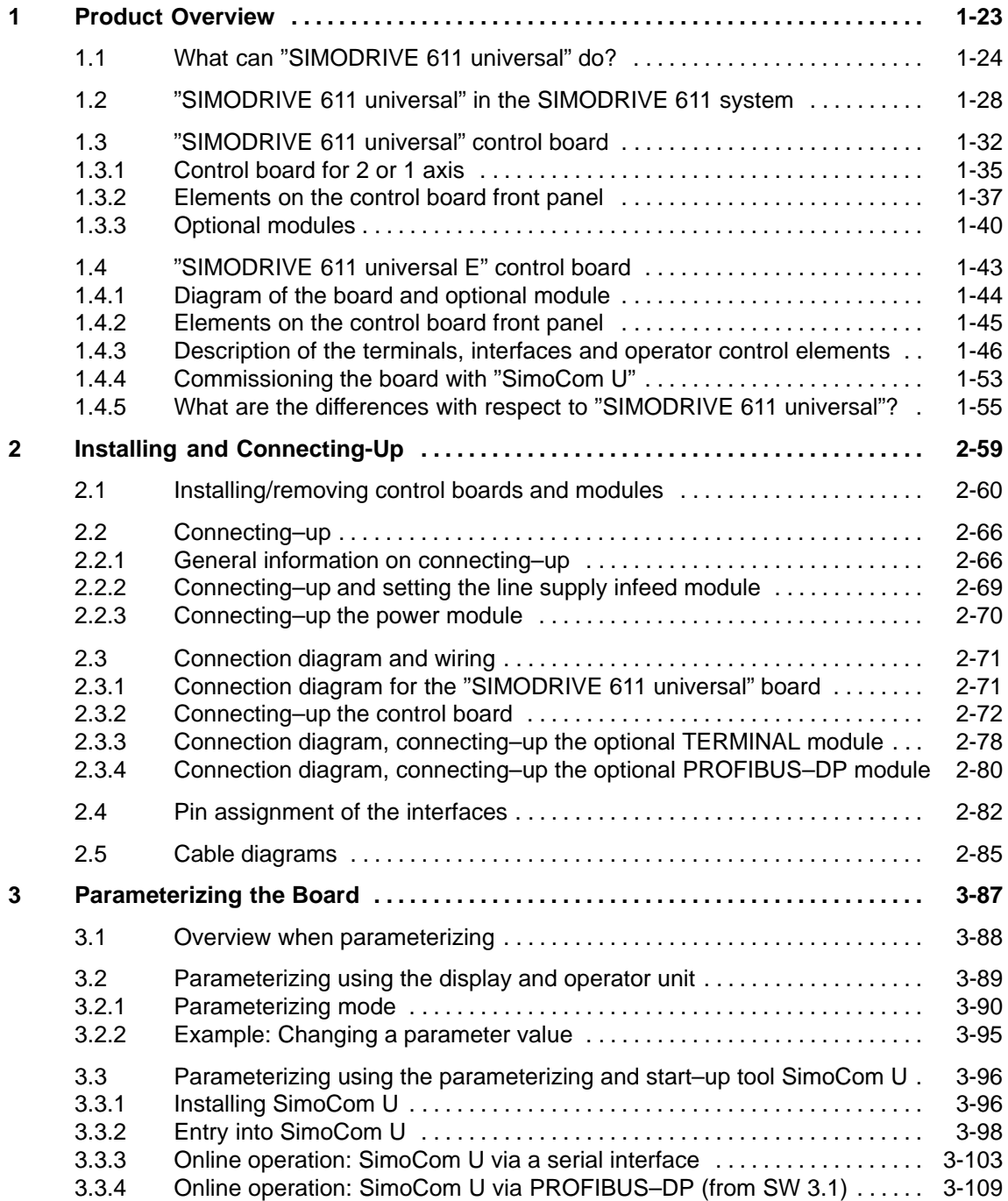

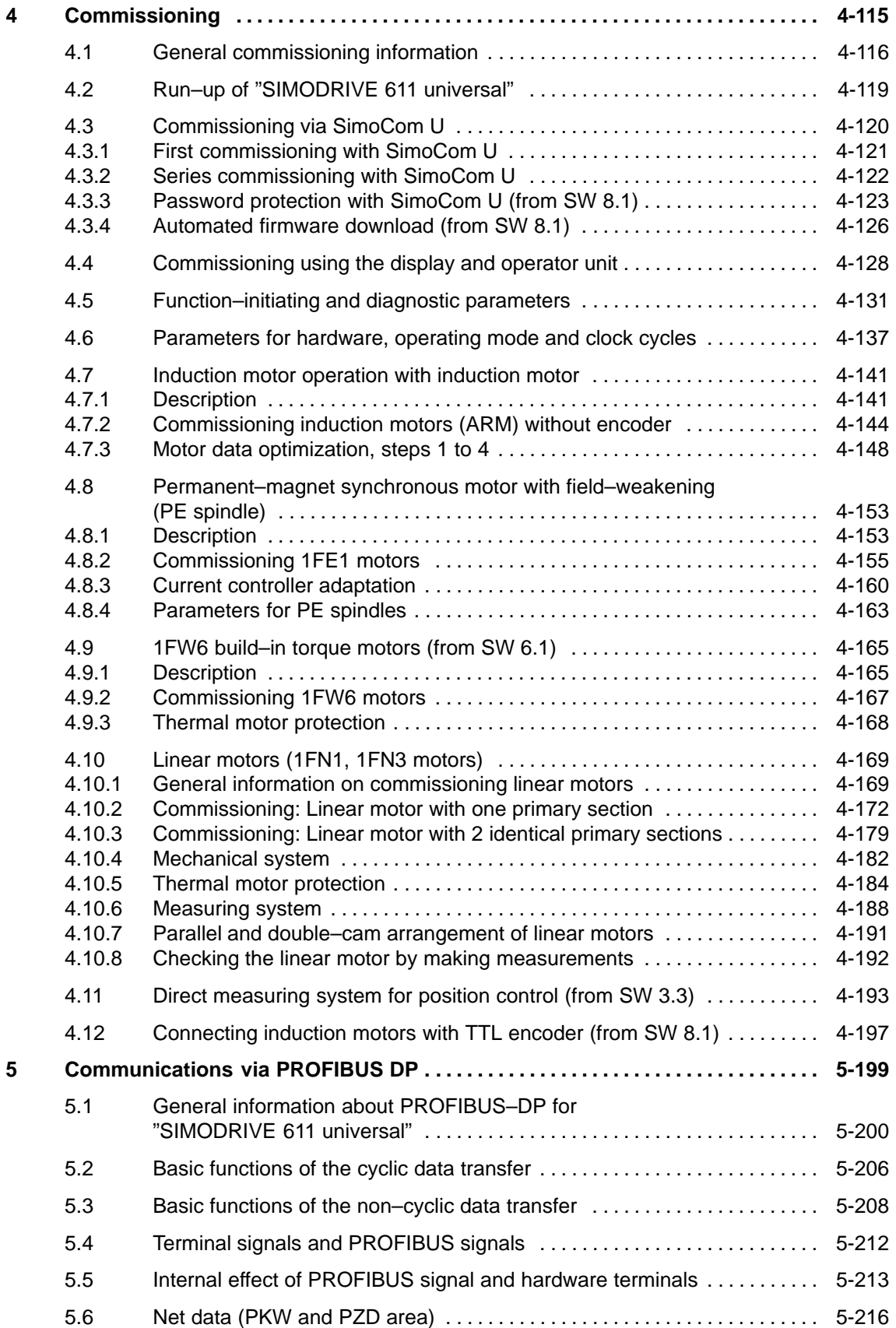

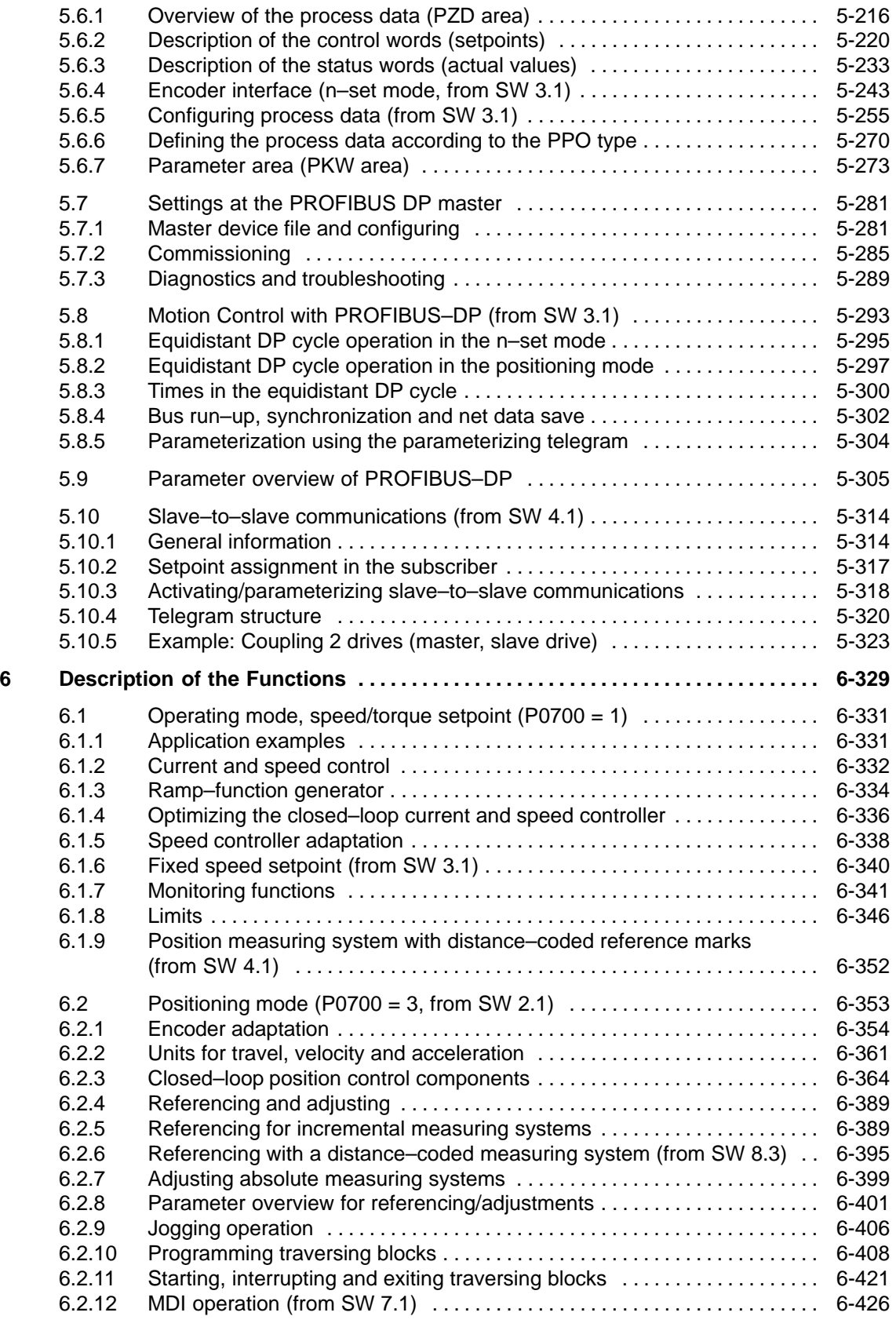

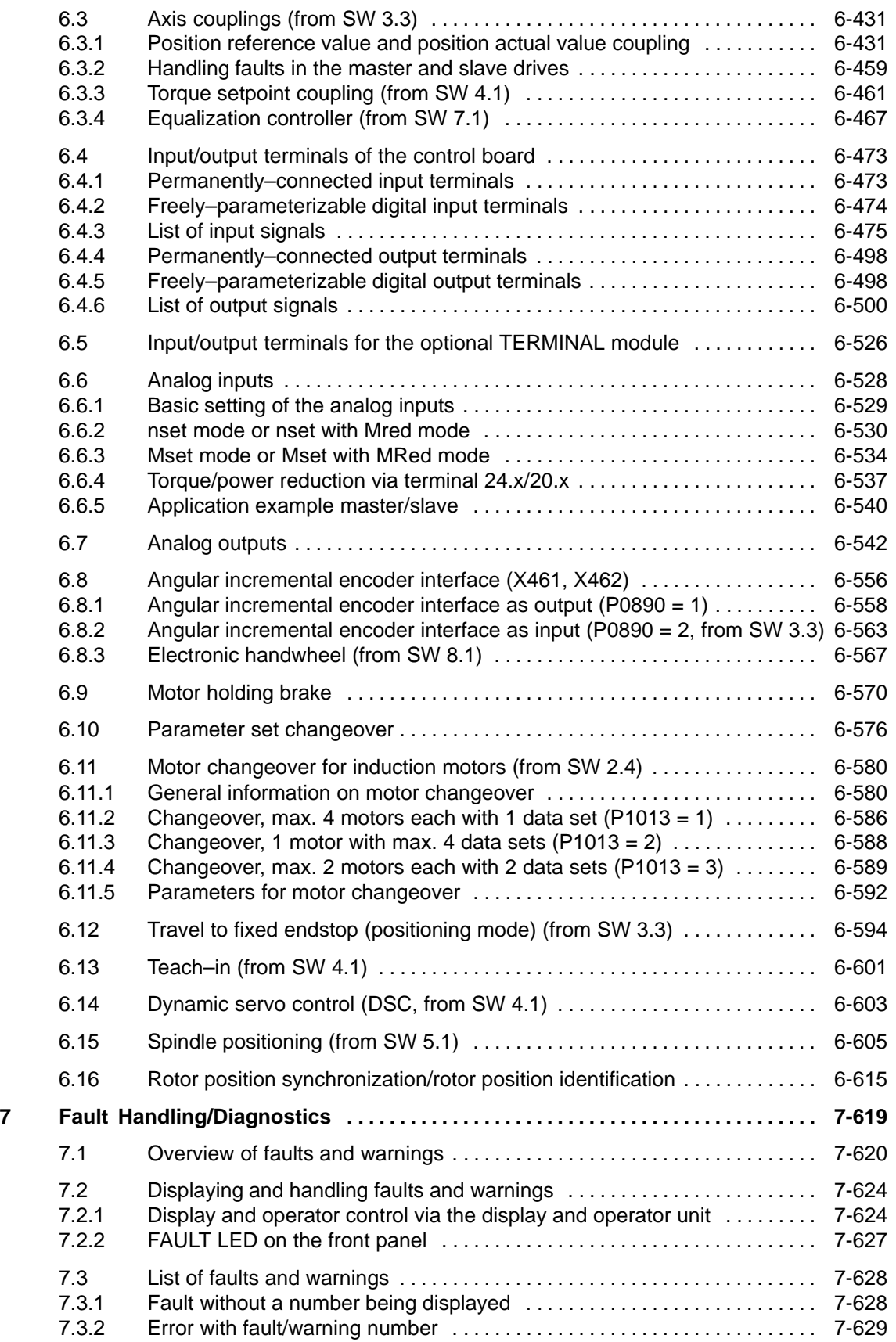

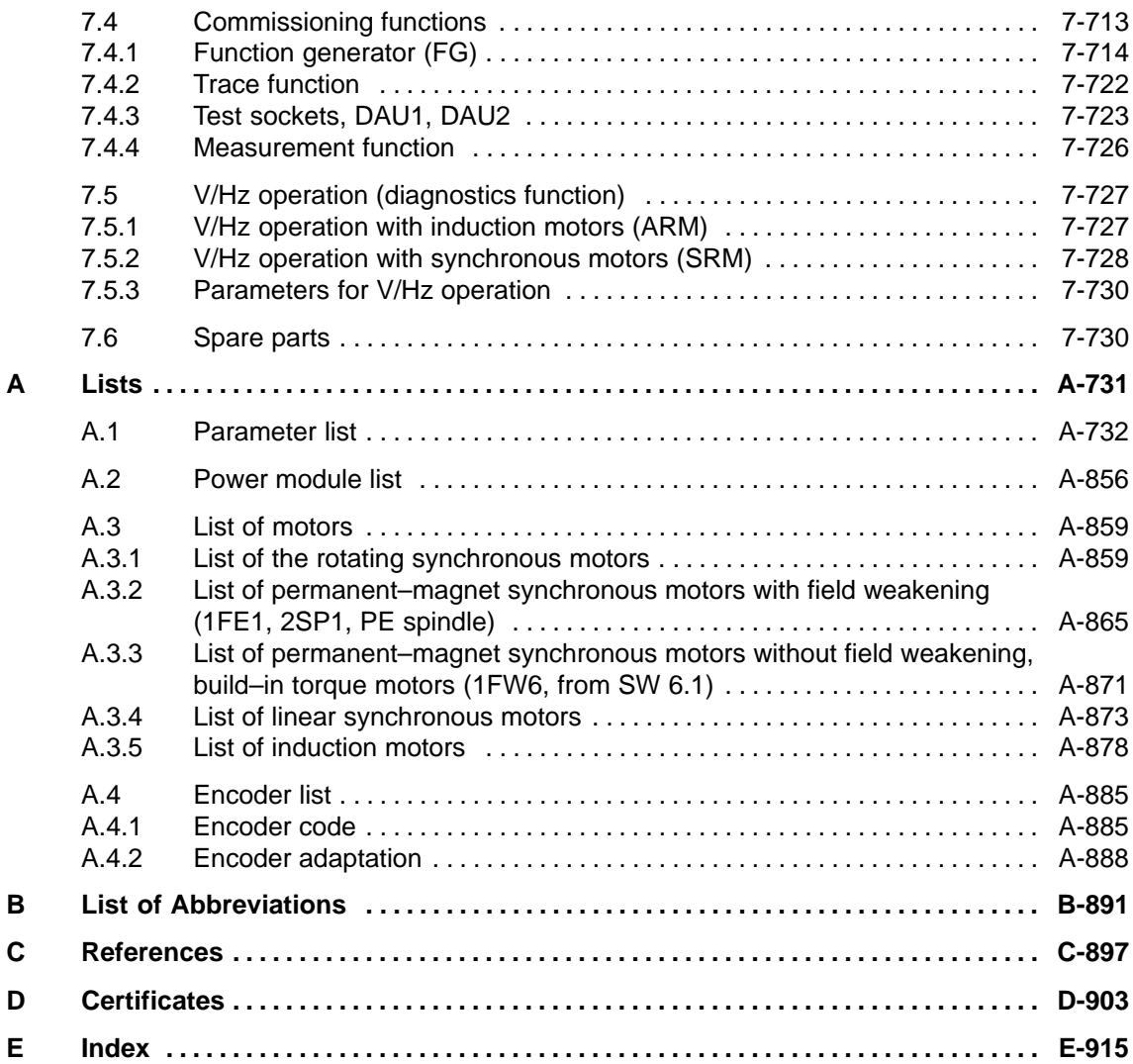

# Space for your notes

# <span id="page-22-0"></span>**Product Overview**

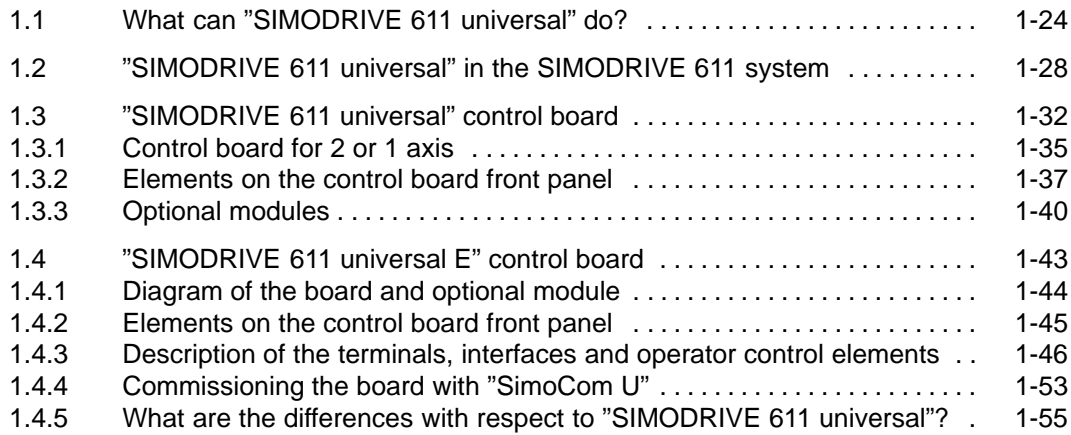

**1**

# <span id="page-23-0"></span>**1.1 What can "SIMODRIVE 611 universal" do?**

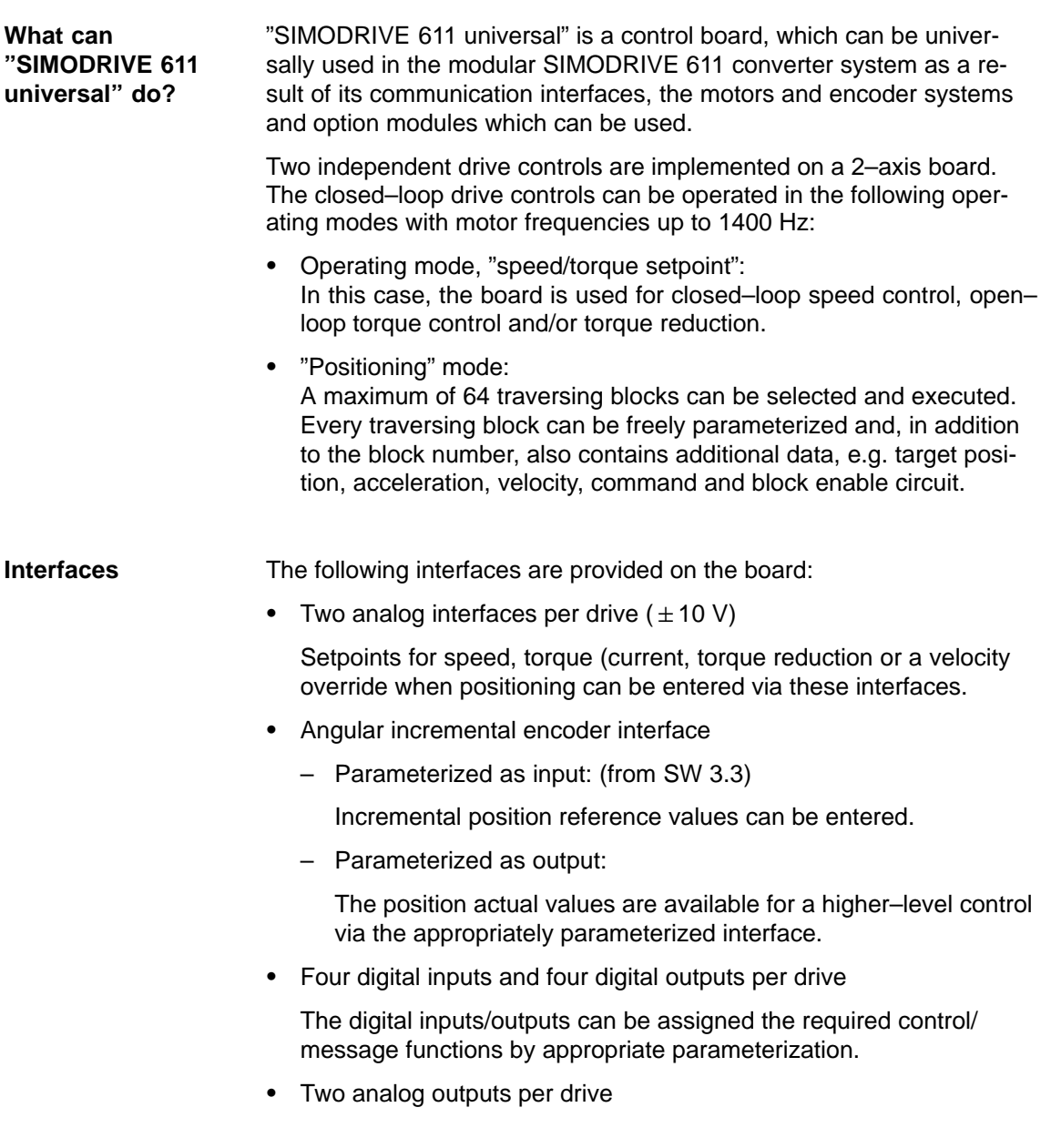

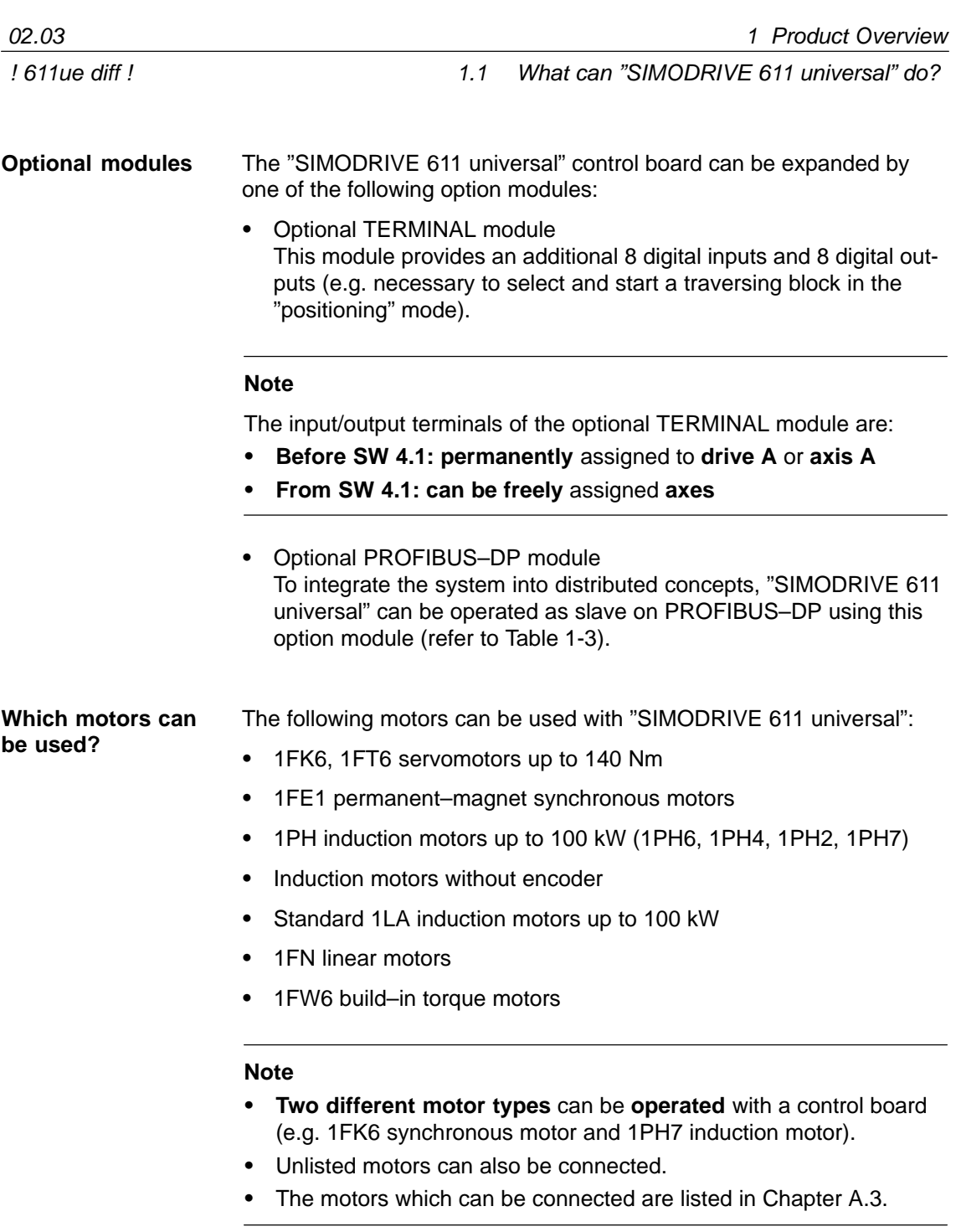

1.1 What can "SIMODRIVE 611 universal" do?

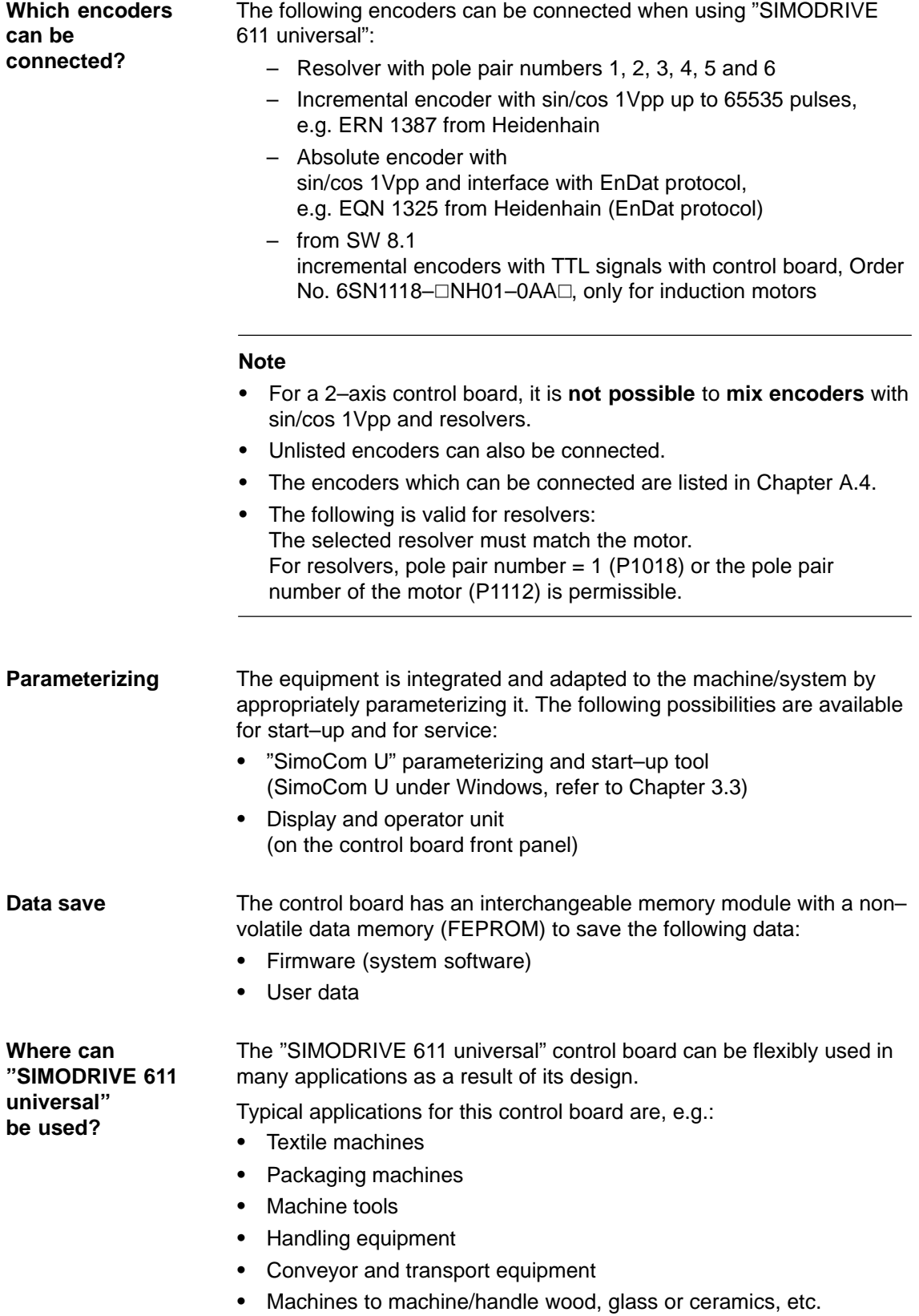

# **Function overview**

The subsequent diagram provides an overview of the features and functions of "SIMODRIVE 611 universal".

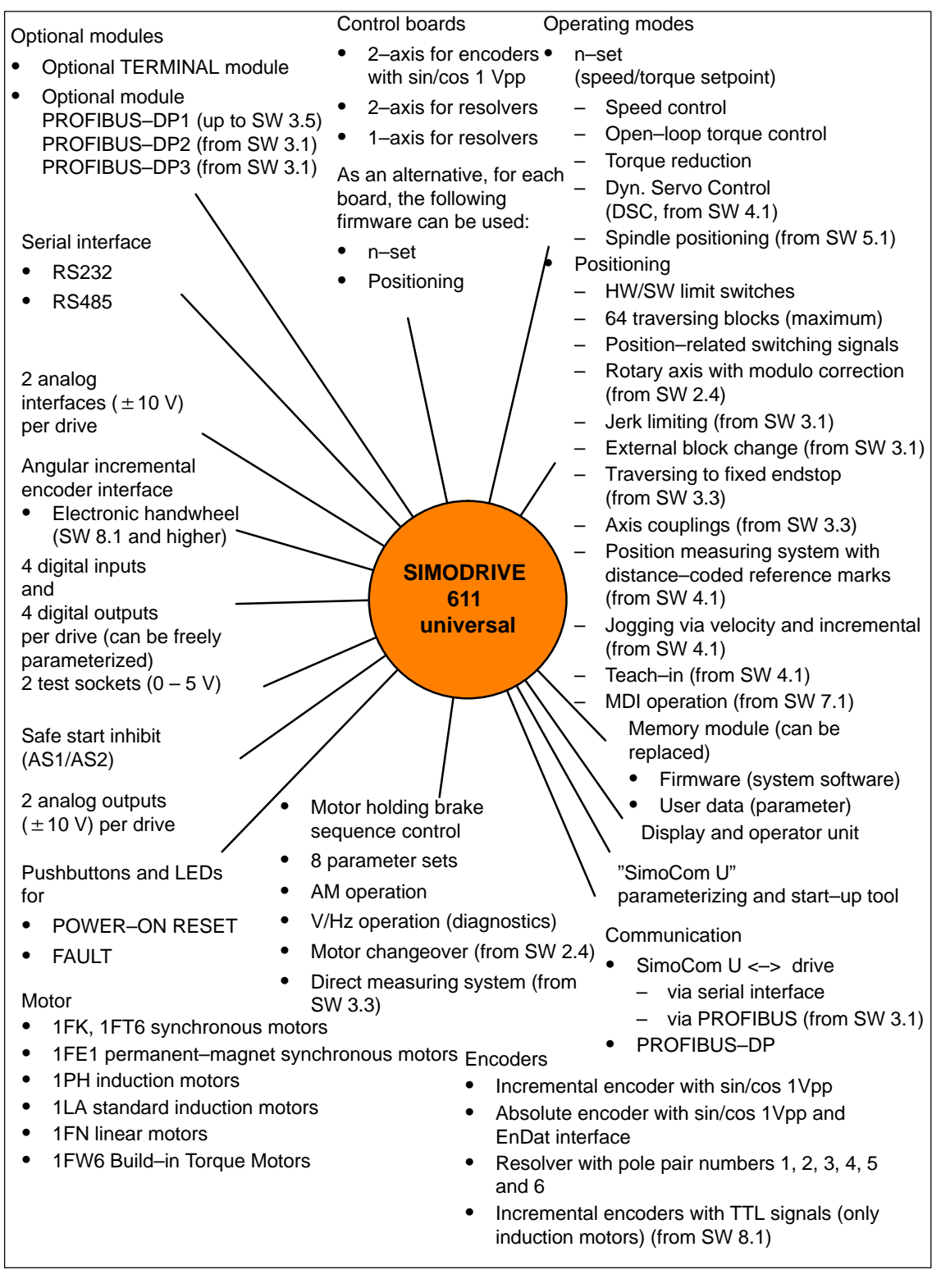

Fig. 1-1 Function overview for "SIMODRIVE 611 universal"

# <span id="page-27-0"></span>**1.2 "SIMODRIVE 611 universal" in the SIMODRIVE 611 system**

**How is the SIMODRIVE 611 universal integrated into the SIMODRIVE 611 system?**

"SIMODRIVE 611 universal" is implemented as digital control module for two drives for operation in the SIMODRIVE 611 system.

A SIMODRIVE drive group is modular and comprises the following modules and boards:

- -Commutating reactors
- $\bullet$ Supply infeed module (NE module)
- - Power module(s) with control board
	- "SIMODRIVE 611 universal" or
	- "SIMODRIVE 611 universal HR" (from the middle of 2002 with SW 5.1)

# **Note**

In the following chapters of the Description of Functions, a differentiation is not made between "SIMODRIVE 611 universal" and "SIMODRIVE 611 universal HR".

The functionality, specified under "SIMODRIVE 611 universal" also applies for "SIMODRIVE 611 universal HR".

and, when required

- Line filter
- -Monitoring and pulsed resistor module
- Transformer

**Reference:** /PJU/, SIMODRIVE 611, Configuration Manual, Drive Converters

Engineering a SIMODRIVE drive group is subdivided into the following phases as follows: **Engineering**

- Phase 1 (engineering)
	- The motor is selected
	- The power module and the supply infeed are selected
- Phase 2 (integration)
	- Create circuit diagrams

# **Note**

The following documentation, SW Tools and Catalogs are available when engineering the system:

- $\bullet$  **Reference:** /PJU/, SIMODRIVE 611, Configuration Manual, Drive Converters - **Reference:** /PJM/, SIMODRIVE 611,
	- Configuration Manual, Motors AC Motors for Feed and Main Spindle Drives
- $\bullet$  **PC Tool:** /SP/, SIMOPRO, Program to engineer SIMODRIVE drives http://www.ad.siemens.de/mc/html\_00/info/projektier\_tools/ index.htm
- - **Reference:** /BU/, Catalog NC 60, Ordering Documentation /Z/, Catalog NC Z, Accessories and Equipment
- -**CD:** Interactive Catalog CA01
- - **CD:** /CD1/, DOC ON CD with all SINUMERIK 840D/810D/FM–NC and SIMODRIVE 611D documentation

1.2 "SIMODRIVE 611 universal" in the SIMODRIVE 611 system

The SIMODRIVE 611 drive converter system with the "SIMODRIVE 611 universal" control board can comprise the individual components and higher–level control components as shown in the following diagram. **System overview**

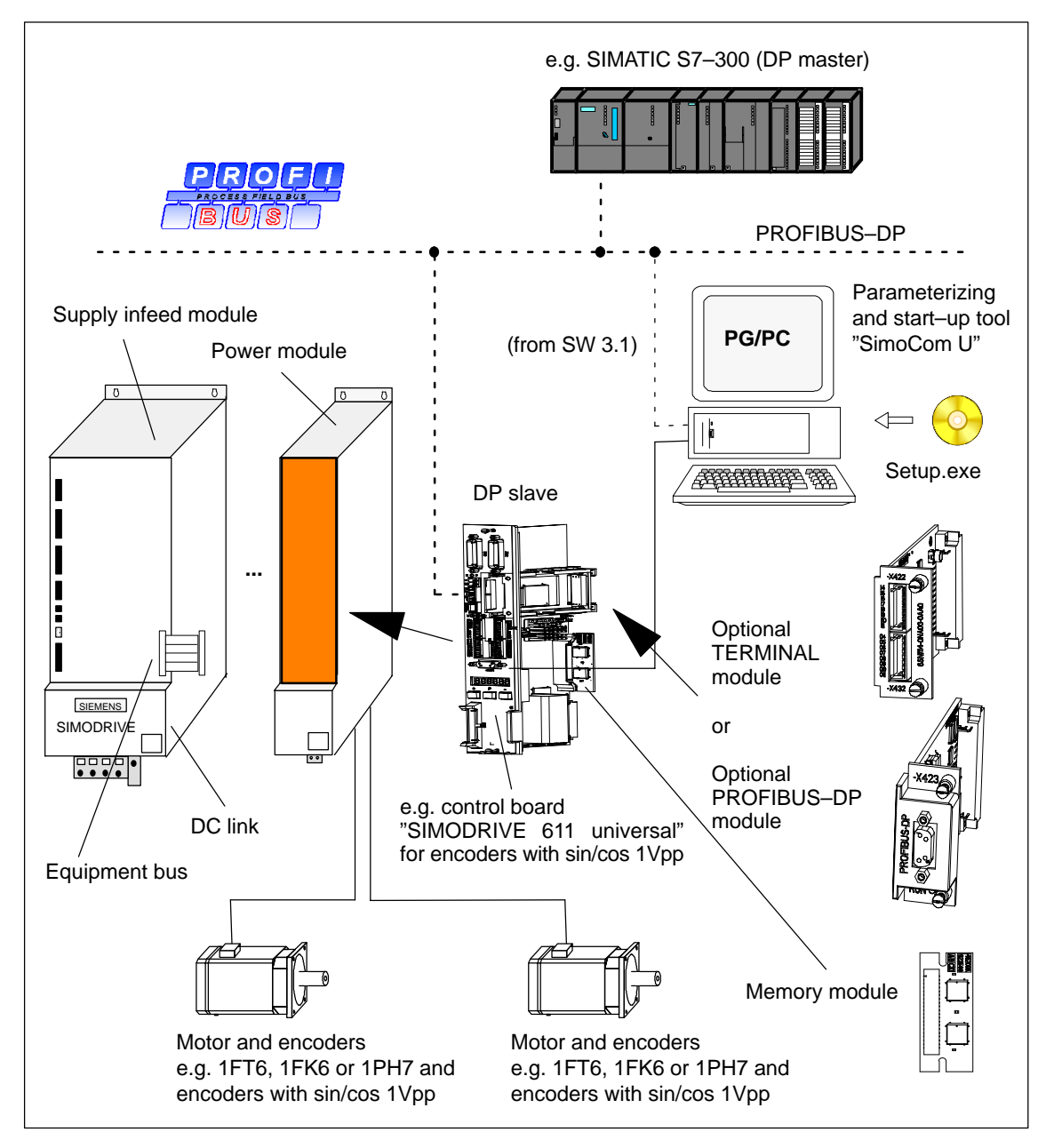

Fig. 1-2 System overview (schematic)

1.2 "SIMODRIVE 611 universal" in the SIMODRIVE 611 system

The most important components and their function are listed in the following table. **Components**

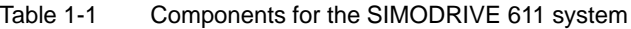

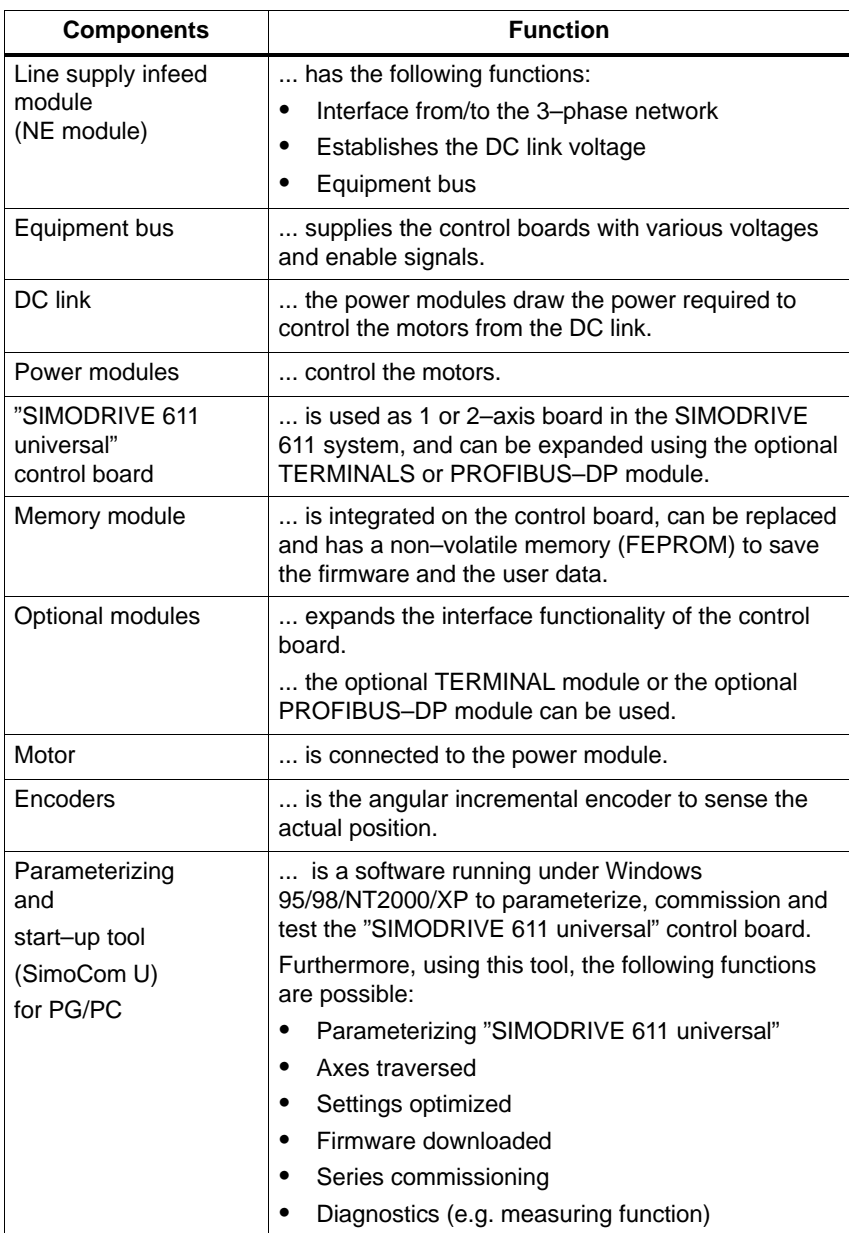

<span id="page-31-0"></span>1.3 "SIMODRIVE 611 universal" control board

# **1.3 "SIMODRIVE 611 universal" control board**

The "SIMODRIVE 611 universal" control board is used in the SIMODRIVE 611 system, and it can be expanded using the optional TERMINALS or PROFIBUS–DP module. **Description**

**Features** 

The control board has the following features:

- Versions

Table 1-2 Control board, option modules, data medium

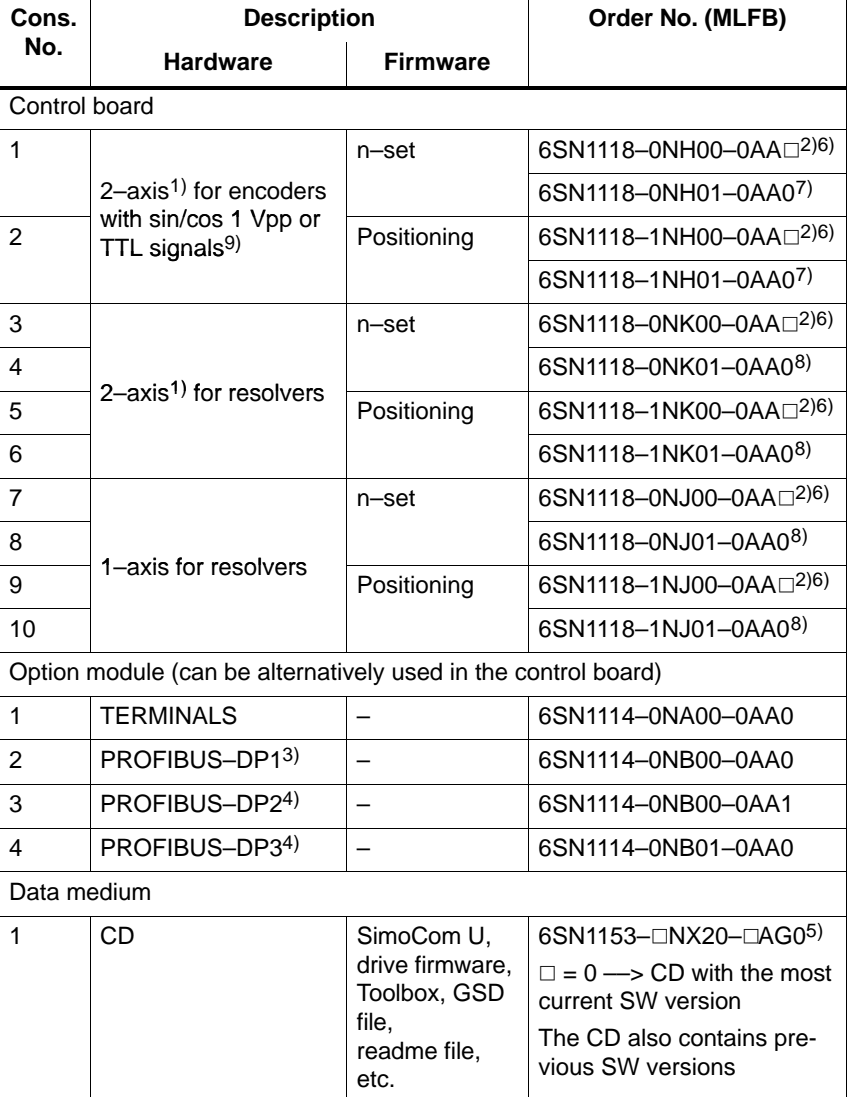

1) For 2–axis control boards, 1–axis operation is also possible

2)  $\Box$ : Space retainer for the hardware version

3) Can no longer be used from SW 4.1

4) Prerequisites: Control board from SW 3.1

5)  $\Box$ : Space retainer for the software version 6) "SIMODRIVE 611 universal" control board

6) "SIMODRIVE 611 universal" control board

7) "SIMODRIVE 611 universal HR" control board from SW 5.1

8) "SIMODRIVE 611 universal HR" control board from SW 6.2

9) With control board, Order No. 6SN1118- $\Box$ NH01-0AA $\Box$  from SW 8.1

# 1.3 "SIMODRIVE 611 universal" control board

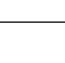

Please observe the information in the "readme.txt" file on the CD for "SIMODRIVE 611 universal".

 $\bullet$ Settings

**Reader's note**

All drive–related settings of the control board can be made as follows:

- using the parameterizing and start–up tool SimoCom U on an external PG/PC (refer to Chapter 3.3)
- using the display and operator unit on the front panel (refer to Chapter 3.2)
- using PROFIBUS–DP (parameter area, PKW area, refer to Chapter 5.6.7)
- -Software and data

The firmware and the user data are saved on a memory module which can be replaced.

- Terminals and operator control elements
	- 2 analog inputs, 2 analog outputs per drive
	- 4 digital inputs, 4 digital outputs per drive
	- 2 test sockets
	- POWER–ON RESET pushbutton with LED
	- Display and operator unit
- -Safe start inhibit

The start inhibit is addressed via terminal 663 and is signaled back using a relay with positively–driven signaling contacts (AS1/AS2). Using the start inhibit, the energy feed from the drive to the motor is interrupted.

When the "safe start inhibit" function is correctly used, the signaling contacts AS1/AS2 must be included in the line contactor circuit or the EMERGENCY OFF circuit.

# **Caution**

When using the "safe start inhibit" function, it must be ensured that the velocity goes to zero.

The control board supports the "Safe standstill" function.

Detailed information about the "Safe Standstill" function is provided in

**Reference:** /PJU/, SIMODRIVE 611, Configuration Manual, Drive Converters

# 1.3 "SIMODRIVE 611 universal" control board

# ! 611ue diff !

- Serial interface (RS232/RS485)
- Optional modules
	- Optional TERMINAL module, 8 digital inputs and 8 digital outputs for drive A
	- Optional PROFIBUS–DP module
- $\bullet$ Expanded functions from SW 5.1

The following expanded functionality is provided with the "SIMODRIVE 611 universal control board for sin/cos 1Vpp encoders:

- Higher internal resolution, interpolation factor 2048 (previously 128)
- Pulse multiplication is possible (doubling) at the angular incremental encoder interface for absolute value encoders
- Pulse multiplication (doubling) and division (1:2, 1:4, 1:8) are possible at the angular incremental encoder interface, also for incremental encoders
- From SW 8.1

It is possible to connect standard square–wave encoders (TTL) with differential signals according to RS422 and 5 V power supply voltage as pulse encoder for induction motors at the SIMODRIVE 611 universal HR" control board (Order No. 6SN1118-□NH01-0AA□).

# 1.3 "SIMODRIVE 611 universal" control board

1 Product Overview

**1**

# <span id="page-34-0"></span>**1.3.1 Control board for 2 or 1 axis**

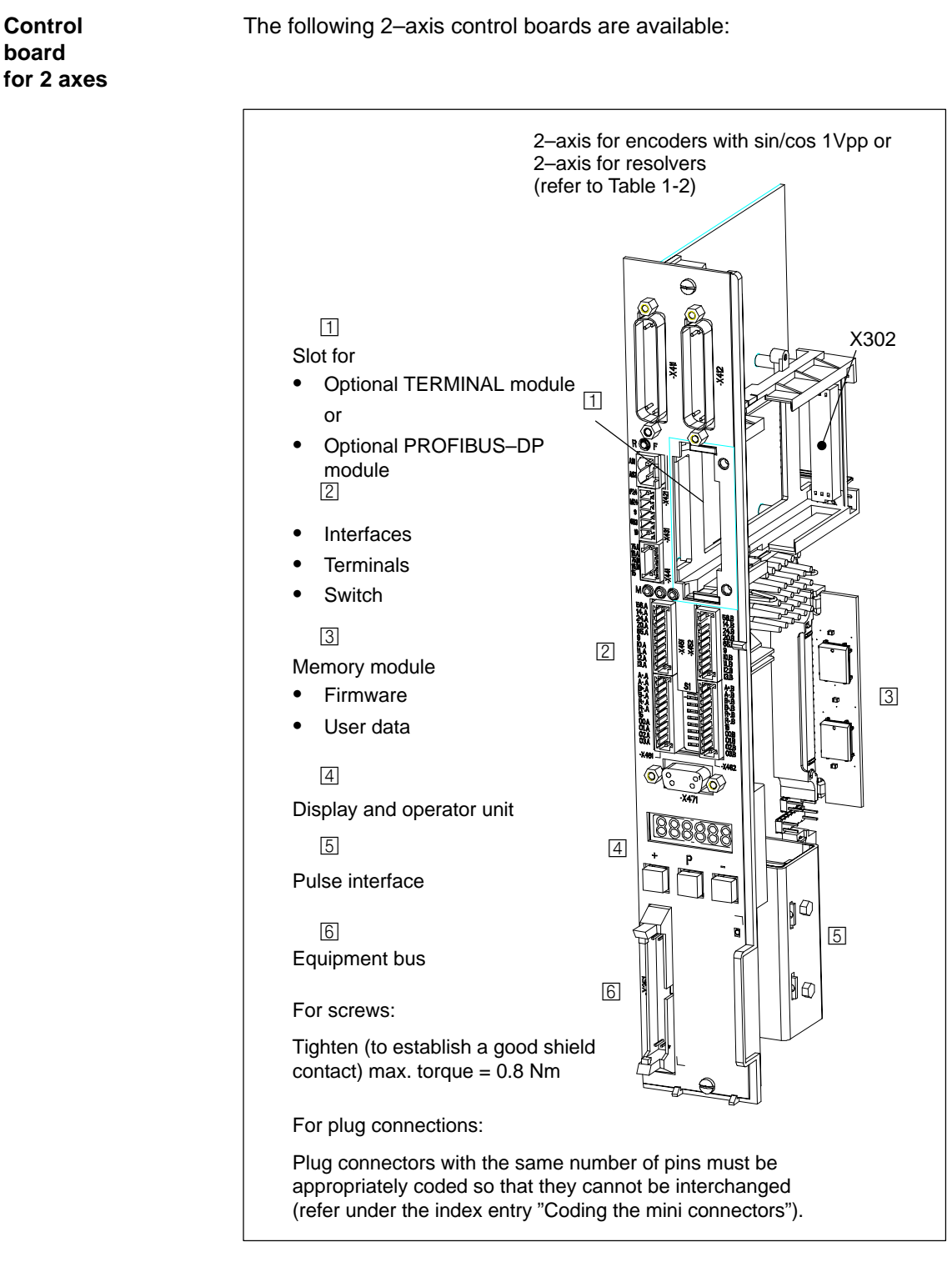

Fig. 1-3 Control boards for 2 axes

**Control** 

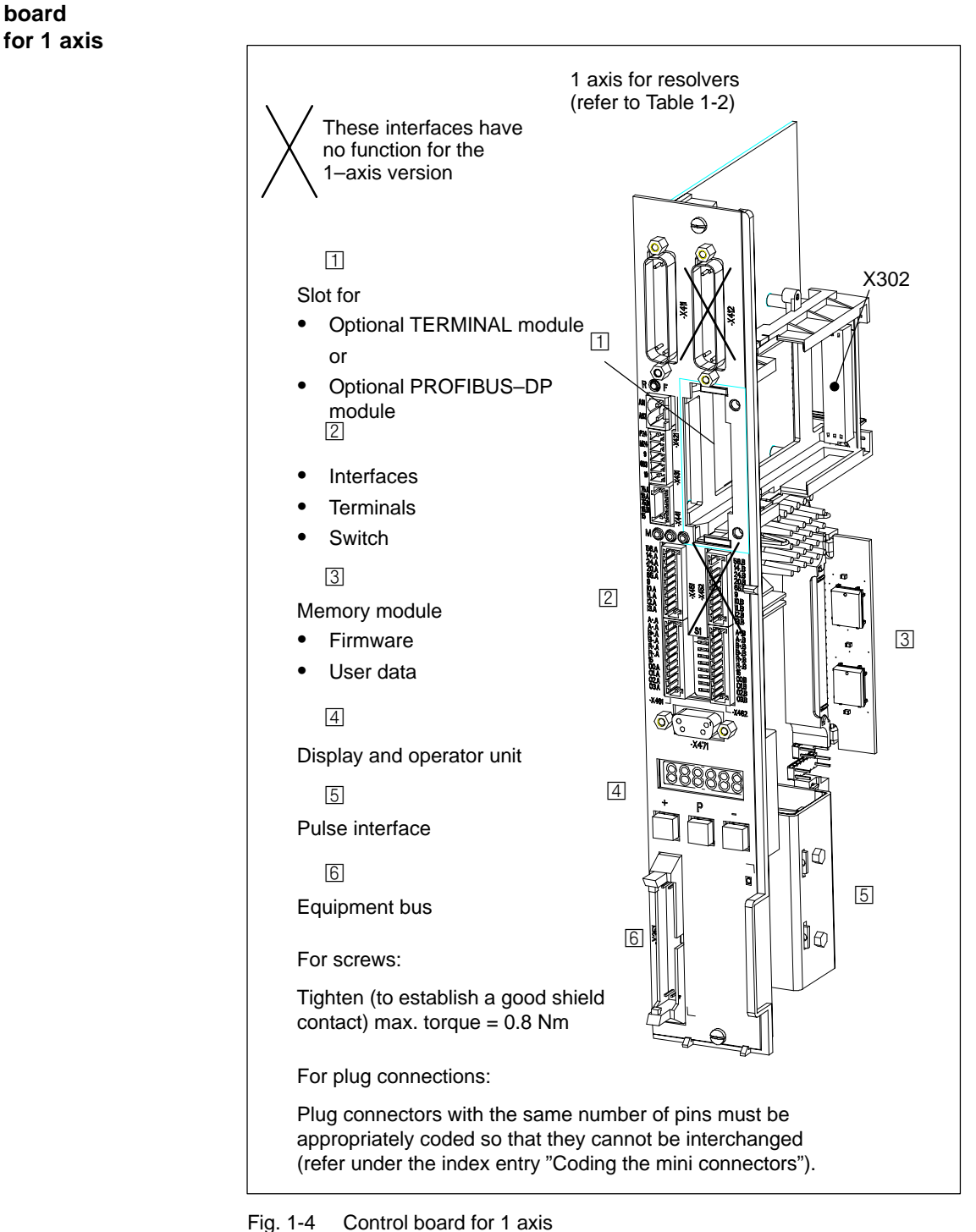

The following 1–axis control boards are available:
02.02

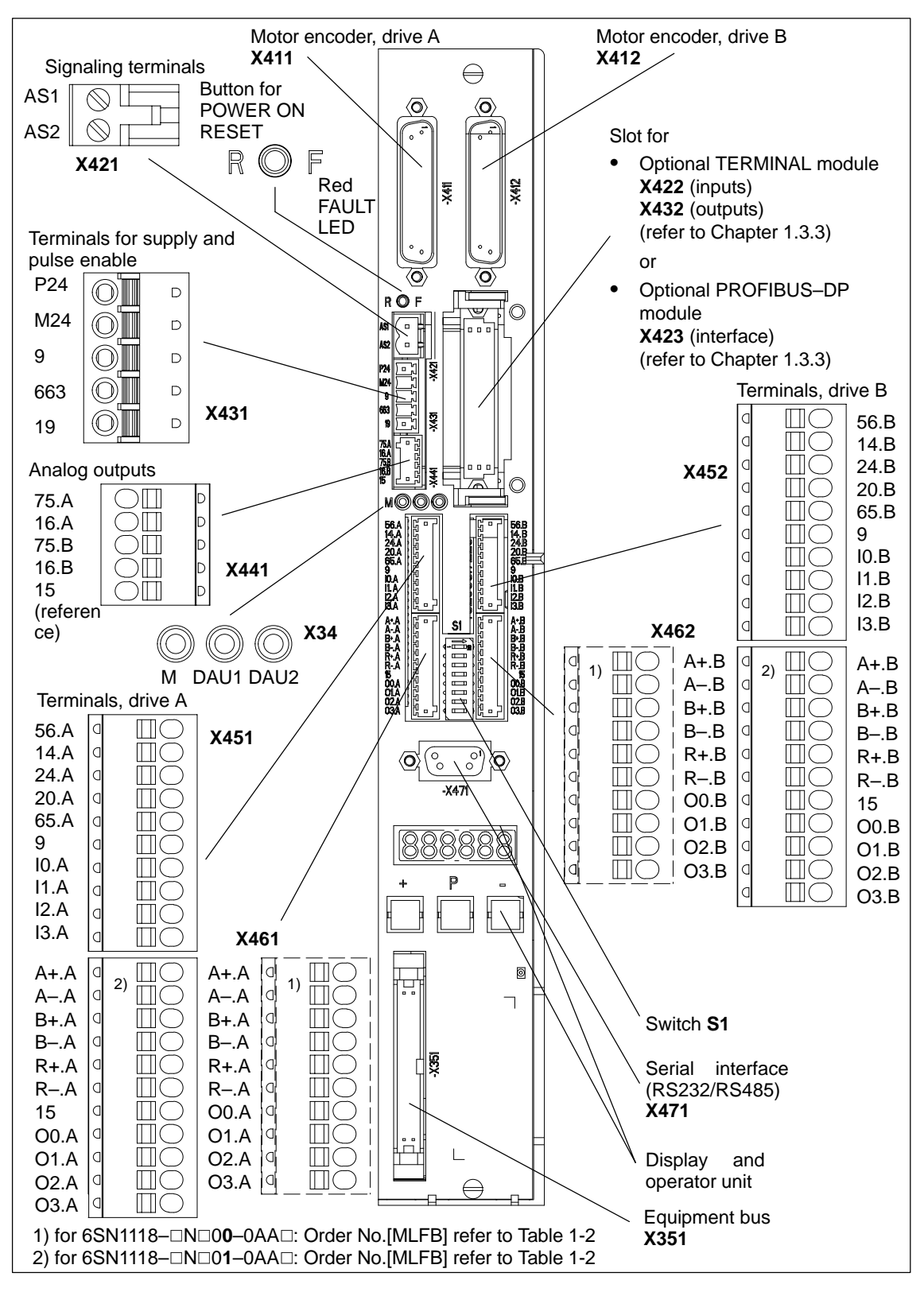

### **1.3.2 Elements on the control board front panel**

Fig. 1-5 Front panel elements (dummy cover removed, no option module inserted)

! 611ue diff !

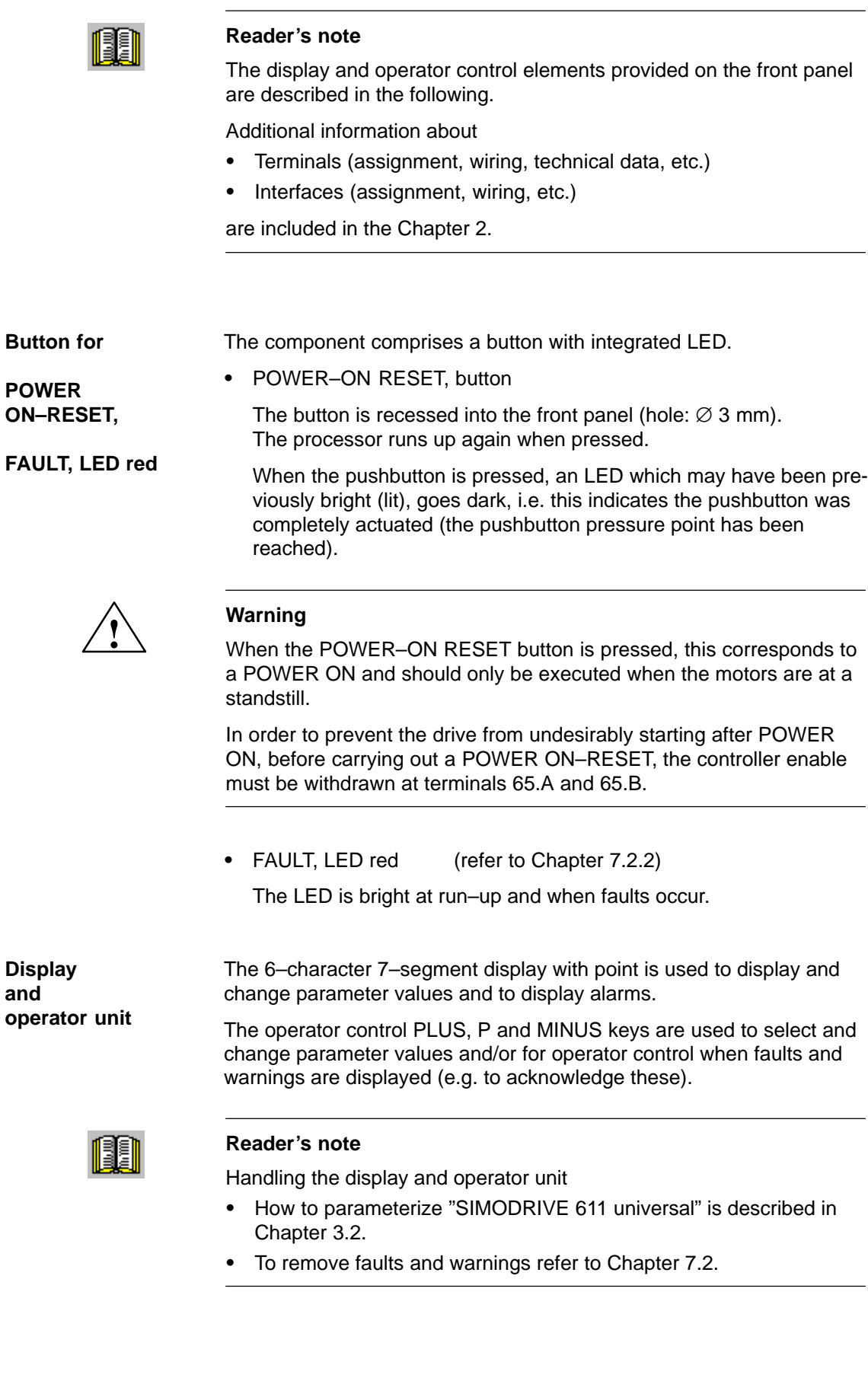

1 Product Overview

! 611ue diff !

1.3 "SIMODRIVE 611 universal" control board

### **Switch S1**

The terminating resistor can be switched–in/switched–out using switch S1 on the front panel of the control board for the angular incremental encoder interface and the serial RS485 interface (RS485–SS).

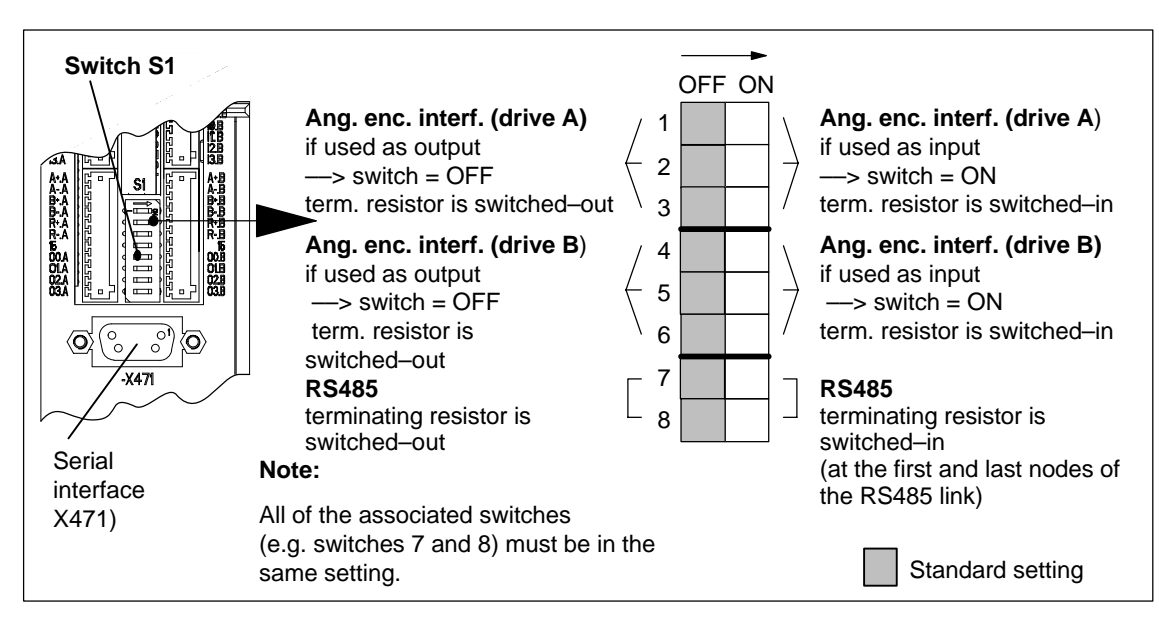

Fig. 1-6 Location and settings of switch S1

**1**

### **1.3.3 Optional modules**

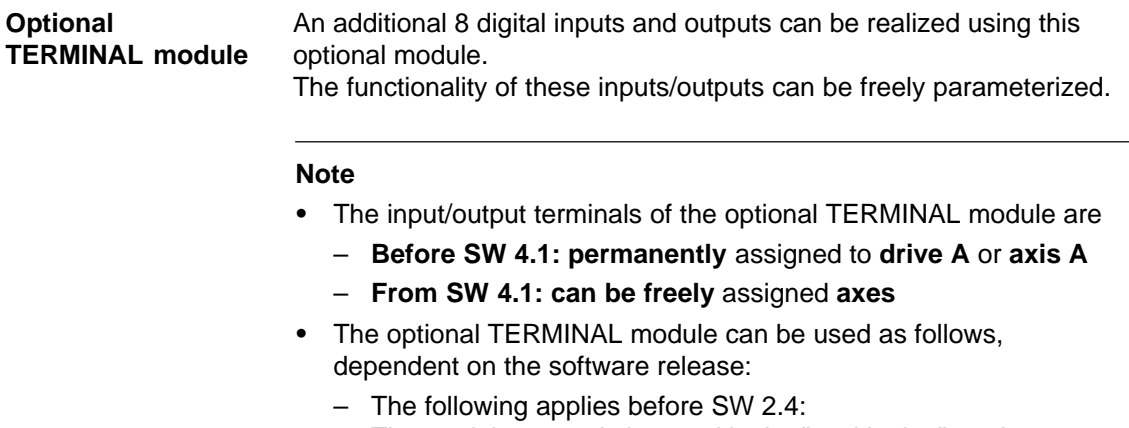

- The module can only be used in the "positioning" mode.
- The following applies before SW 2.4: The module can be used independently of the operating mode.

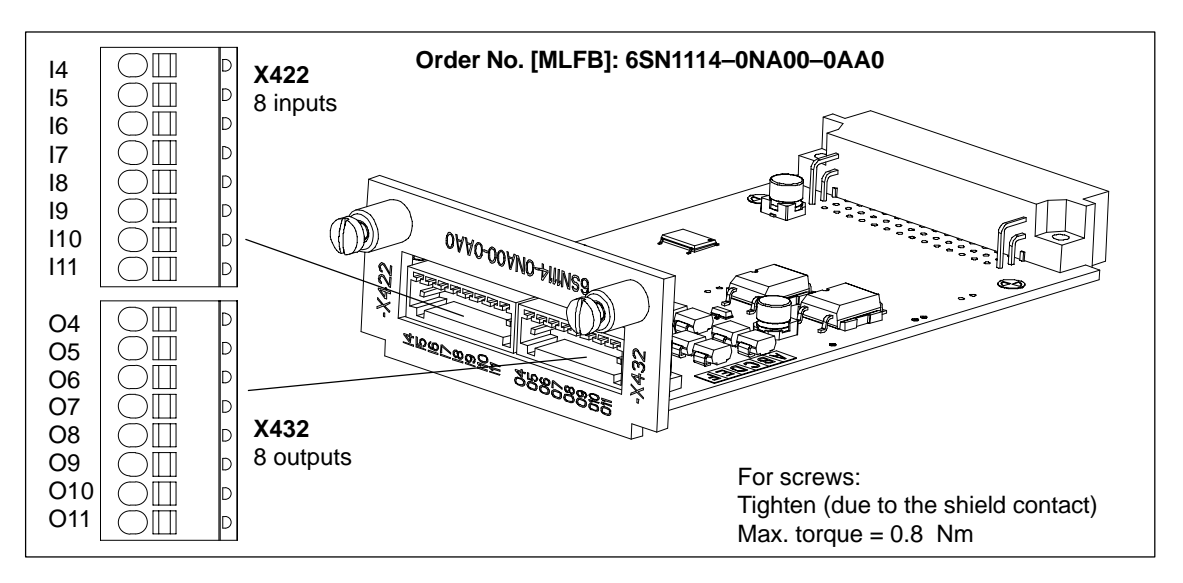

Fig. 1-7 Optional TERMINAL module

### **Reader's note**

Information regarding

- $\bullet$ Installing the option
- -The input and output terminals (X422 and X432)
- $\bullet$ The connection diagram and wiring/connecting the option module

is included in Chapter 2.

### **Optional PROFIBUS–DP module**

The "SIMODRIVE 611 universal" control board can be connected and operated as DP slave on the PROFIBUS–DP fieldbus when this optional module is used.

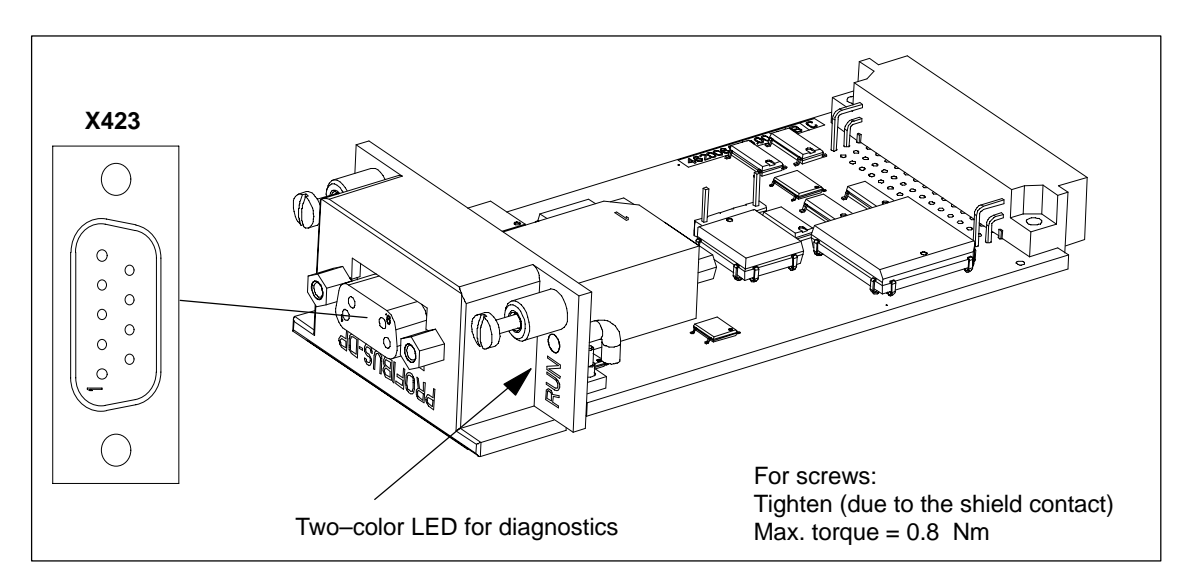

Fig. 1-8 Optional PROFIBUS–DP module

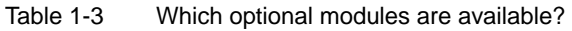

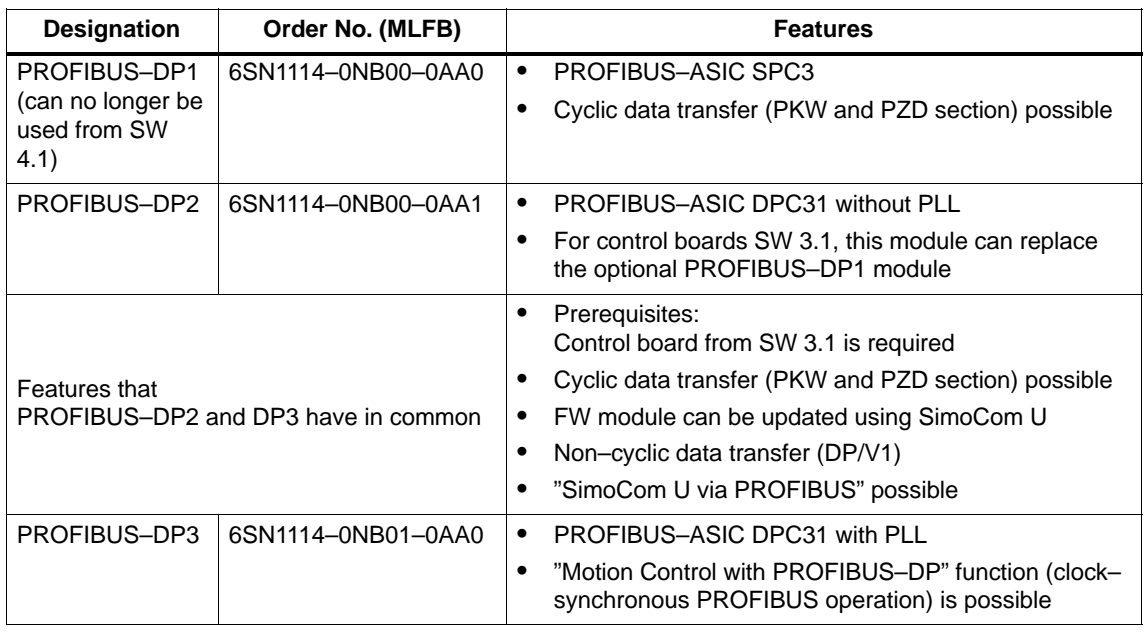

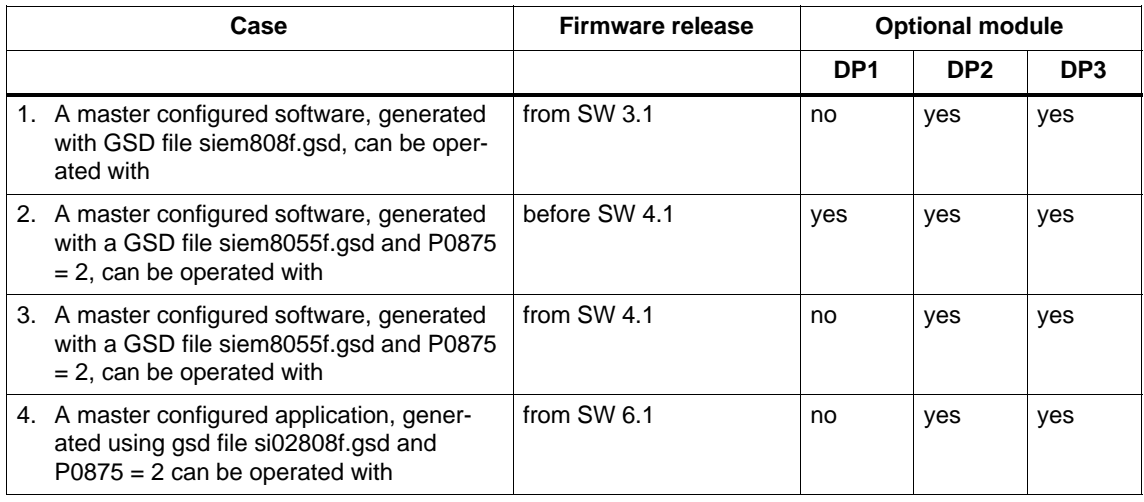

#### Table 1-4 Which optional modules can be used for the various software releases?

#### **Note**

Case 1 is for "new" applications with the DP2, DP3 module.

Cases 2 and 3 are for series commissioning of drives using DP1 modules and for replacing a defective DP1 module by a DP2 module. From SW 4.1, the DP1 module can no longer be used.

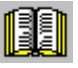

### **Reader's note**

Information regarding

- $\bullet$ Installing the optional module  $\longrightarrow$  refer to Chapter 2
- $\bullet$ The interface (X423) ––> refer to Chapter 2
- 
- - The connection diagram and wiring/connection of the option module ––> refer to Chapter 2
- $\bullet$ Communications via PROFIBUS–DP ––> refer to Chapter 5

02.03

1.4 "SIMODRIVE 611 universal E" control board

## **1.4 "SIMODRIVE 611 universal E" control board**

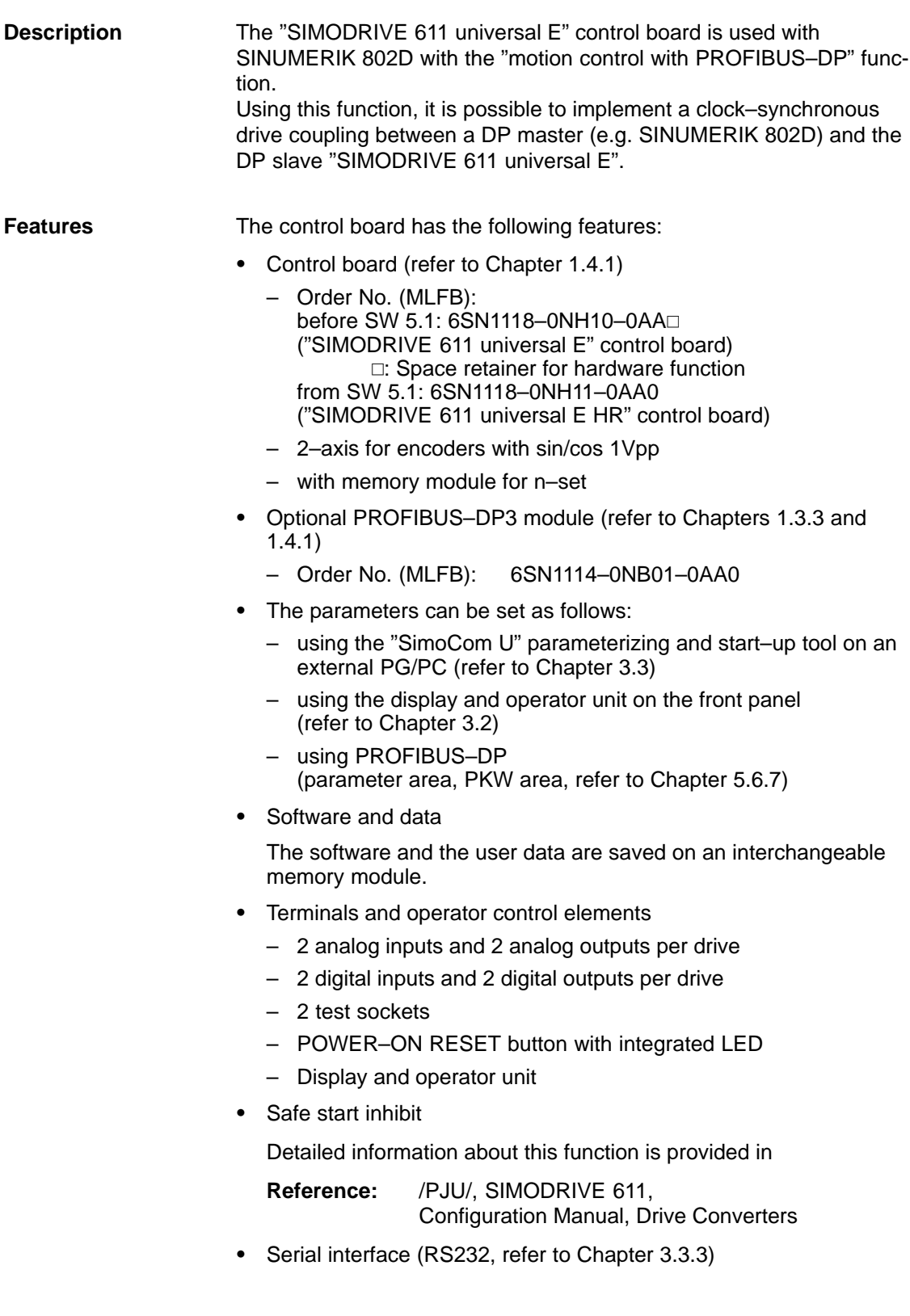

### **1.4.1 Diagram of the board and optional module**

### **Control board with optional PROFIBUS–DP module**

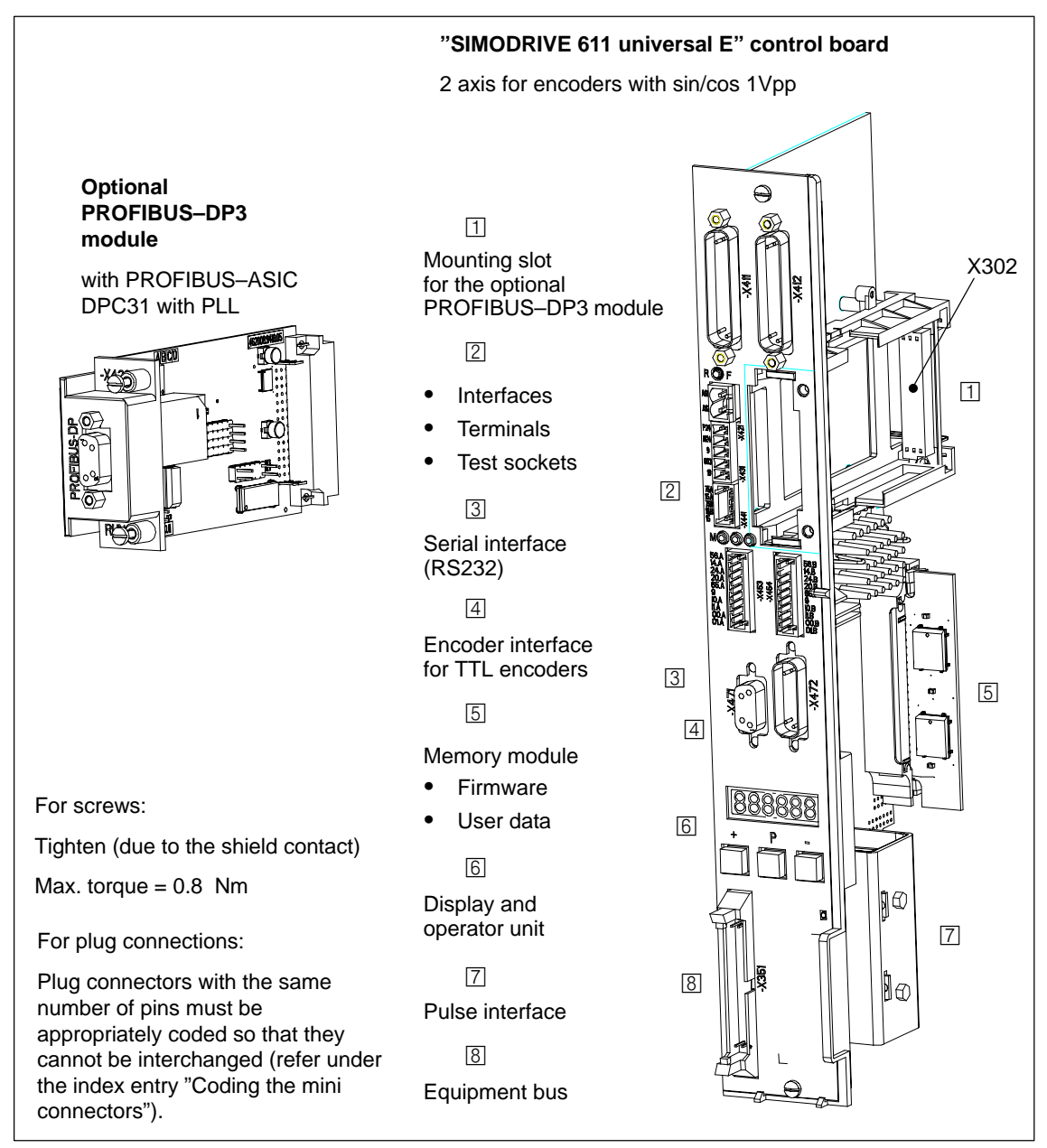

Fig. 1-9 "SIMODRIVE 611 universal E" control board with optional PROFIBUS–DP3 module

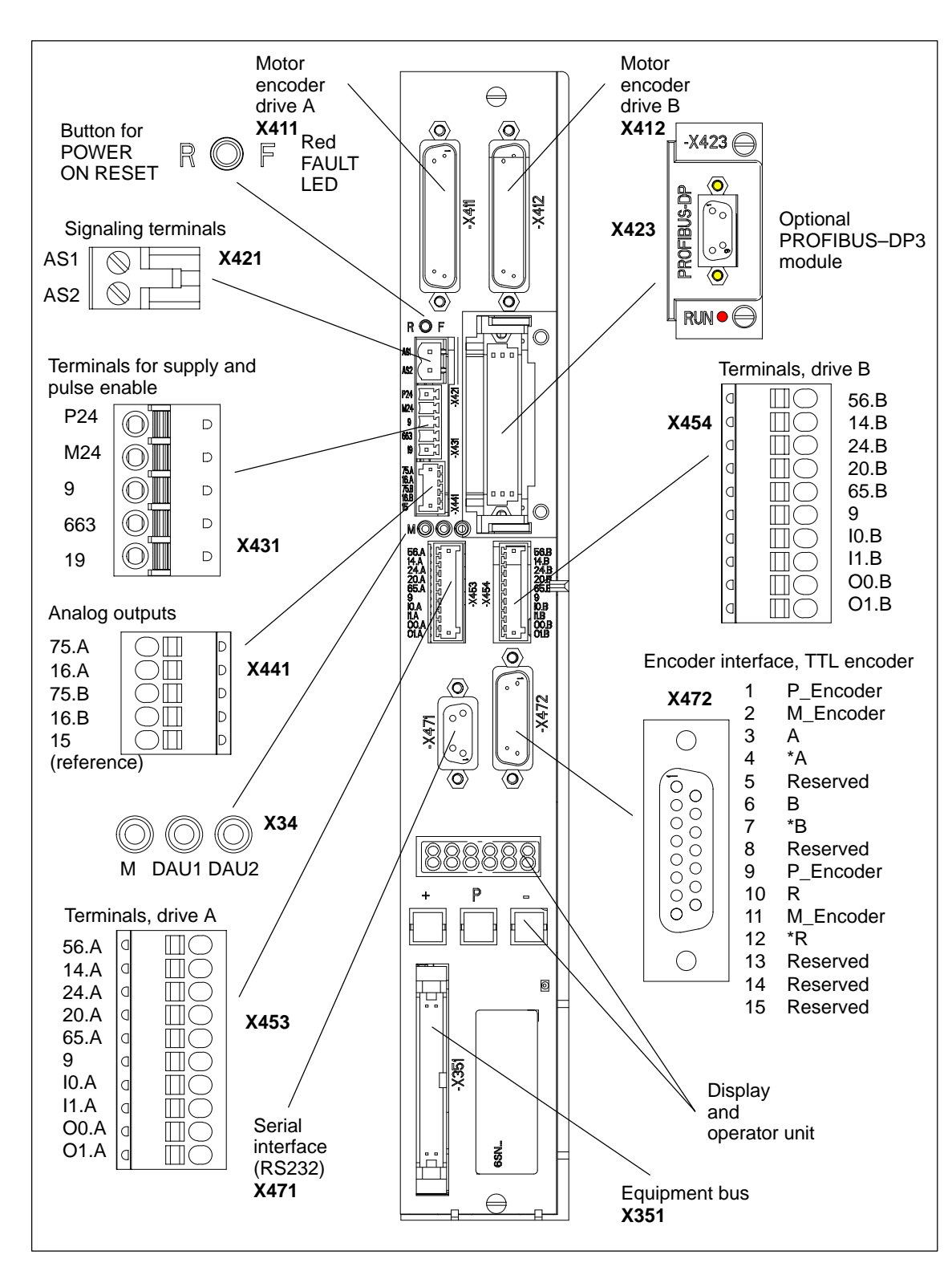

### **1.4.2 Elements on the control board front panel**

Fig. 1-10 Elements on the front panel of "SIMODRIVE 611 universal E"

### **1.4.3 Description of the terminals, interfaces and operator control elements**

The board–specific terminals and interfaces are available, common for both drive A and B. **Board– specific terminals and** 

### **interfaces**

Table 1-5 Overview of the board–specific terminals and interfaces

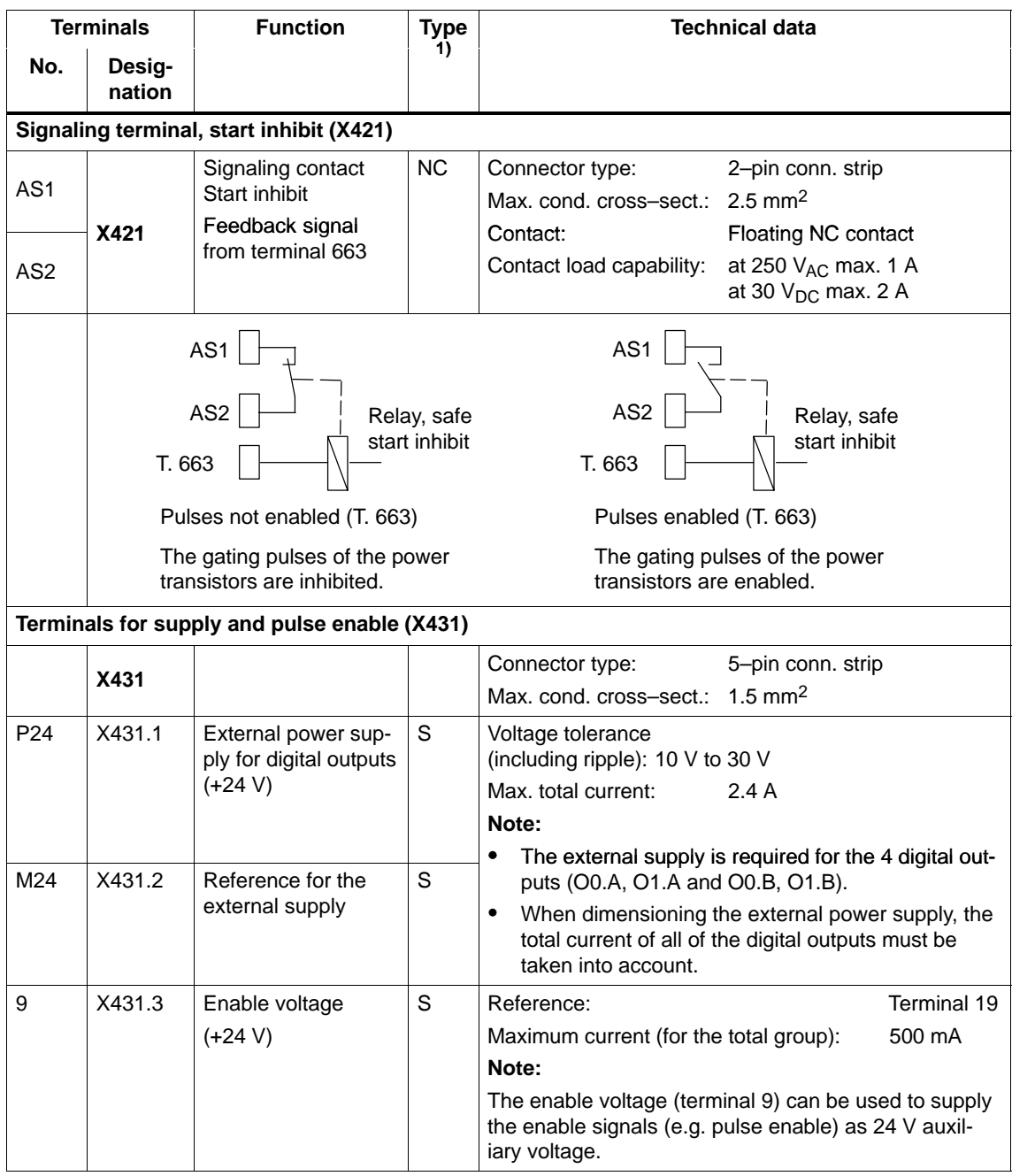

1) NC: NC contact; S: Supply

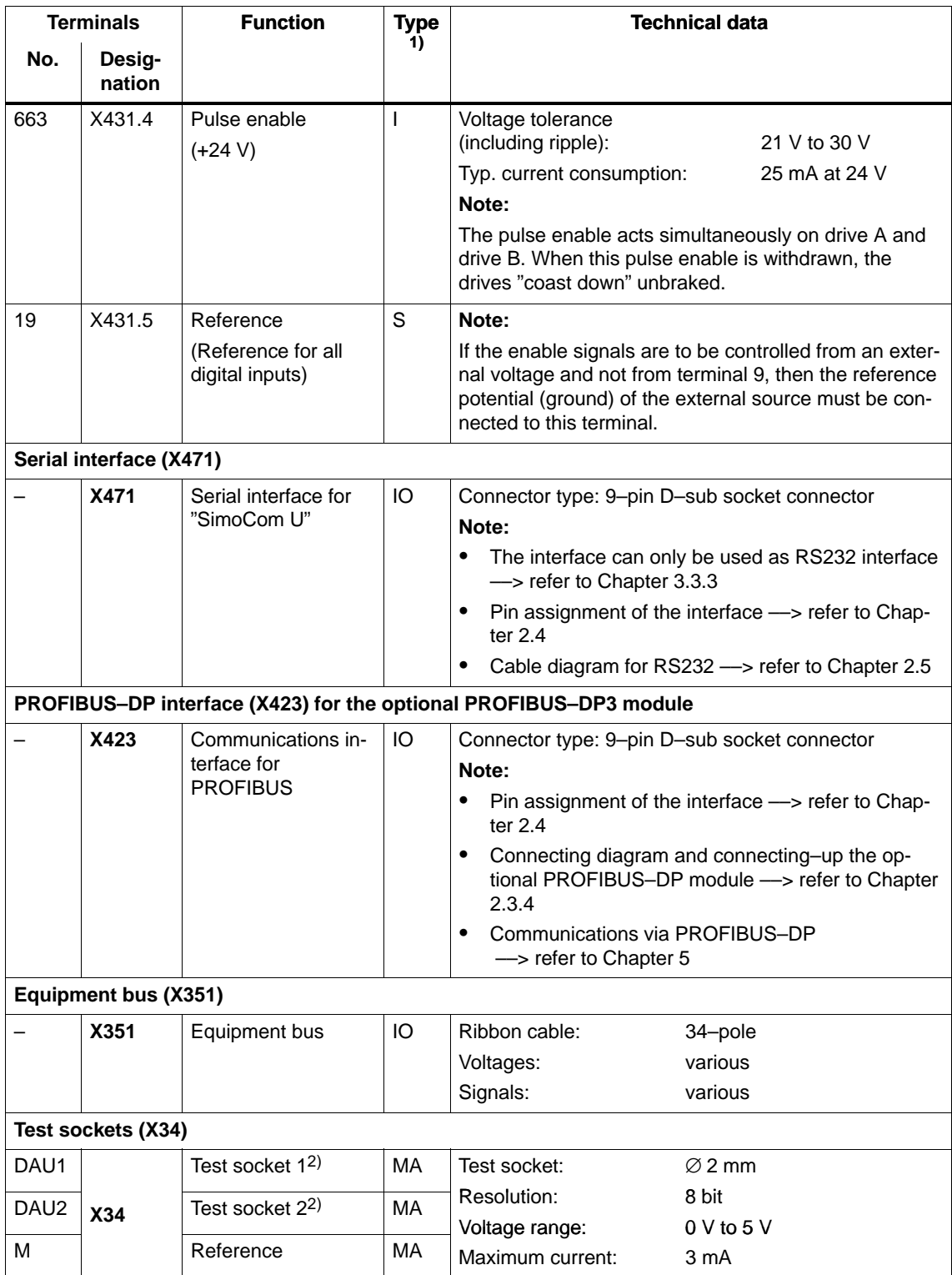

Table 1-5 Overview of the board–specific terminals and interfaces, continued

1) I: Input; S: Supply; IO: Input/output; MA: Measuring signal, analog

2) Can be freely parameterized

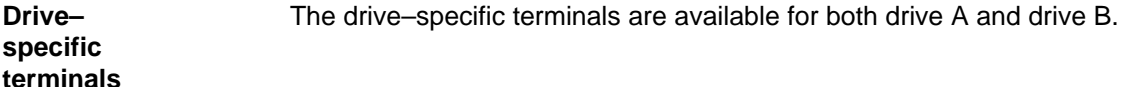

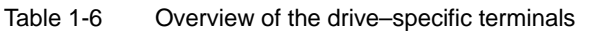

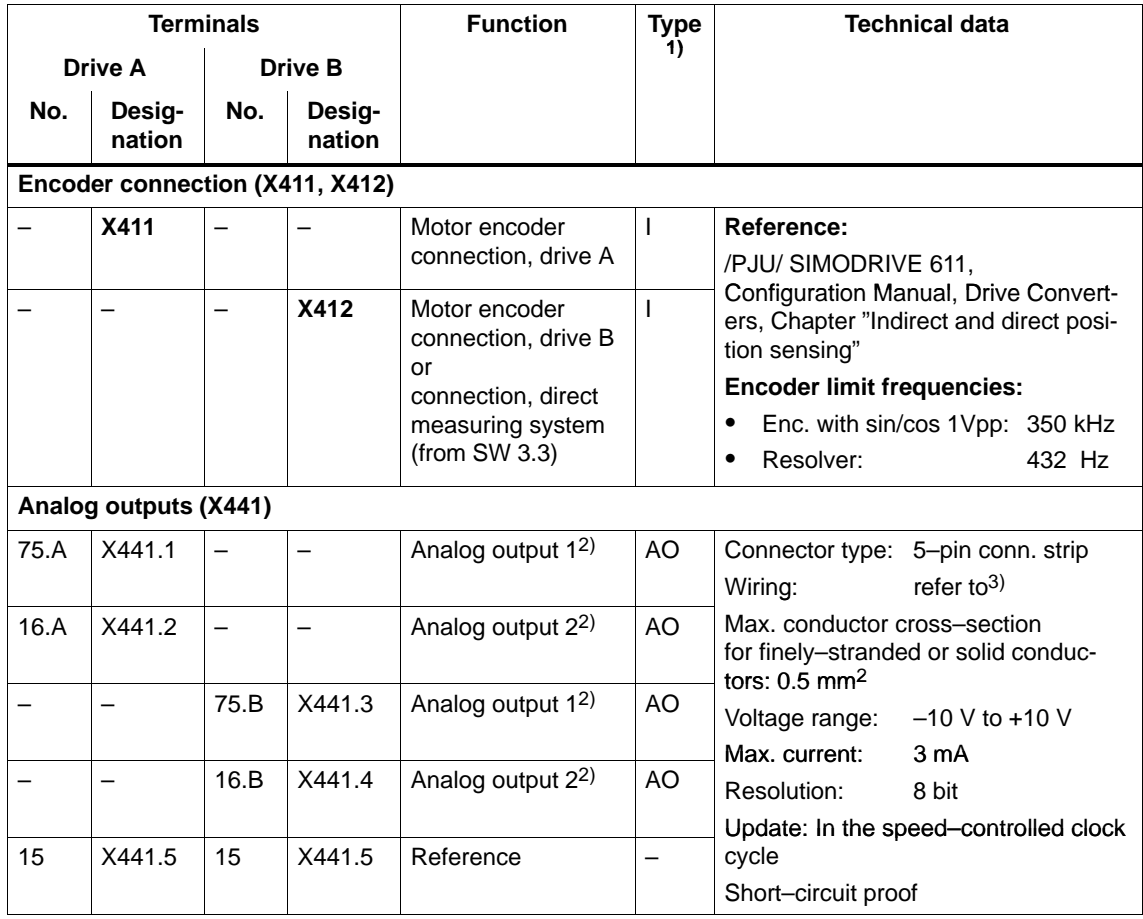

1) I: Input; AO: Analog output

2) Can be freely parameterized

3) The analog outputs (X441) should be connected through a terminal strip.

A shielded cable should be used together for all of the analog outputs together between X441 and the terminal strip. For this cable, the shield must be connected at both cable ends.

The 4 analog cables can be routed away from the terminal strip. The shield of the cables must be connected and the ground cables must be connected to a common ground terminal.

### ! not 611u !

1.4 "SIMODRIVE 611 universal E" control board 10.99 10.99 10.99 10.99 10.99 10.99 10.99 10.99 10.99 10.99 10.99 10.99 10.99 10.99 10.99 10.99 10.99 10.99 10

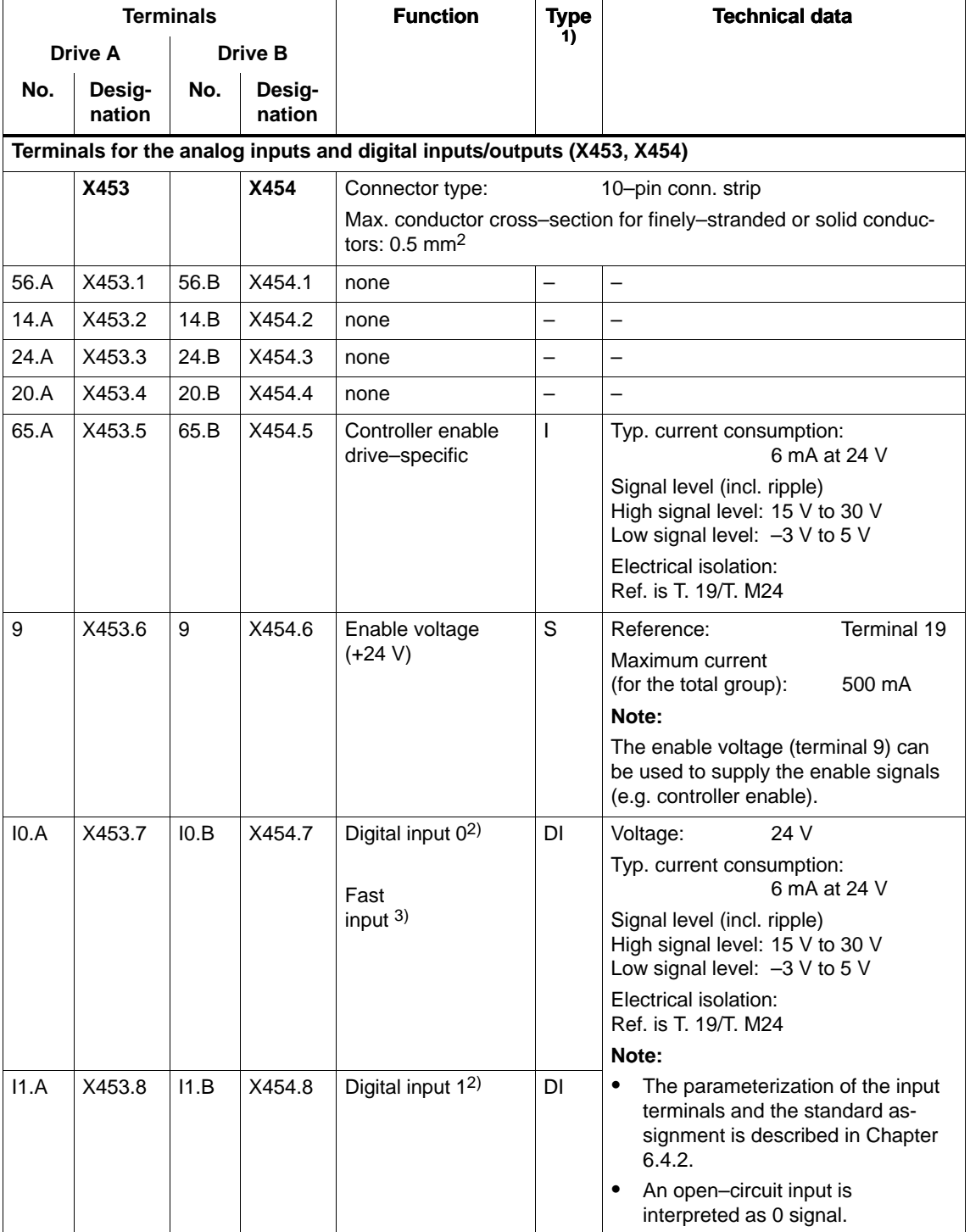

Table 1-6 Overview of the drive–specific terminals, continued

1) I: Input; S: Supply; DI: Digital input

2) Can be freely parameterized All of the digital inputs are de–bounced per software. For the signal detection, this results in a delay time of between 1 and 2 interpolation clock cycles (P1010).

3) I0.x is internally hard–wired to the position sensing function where it acts almost instantaneously.

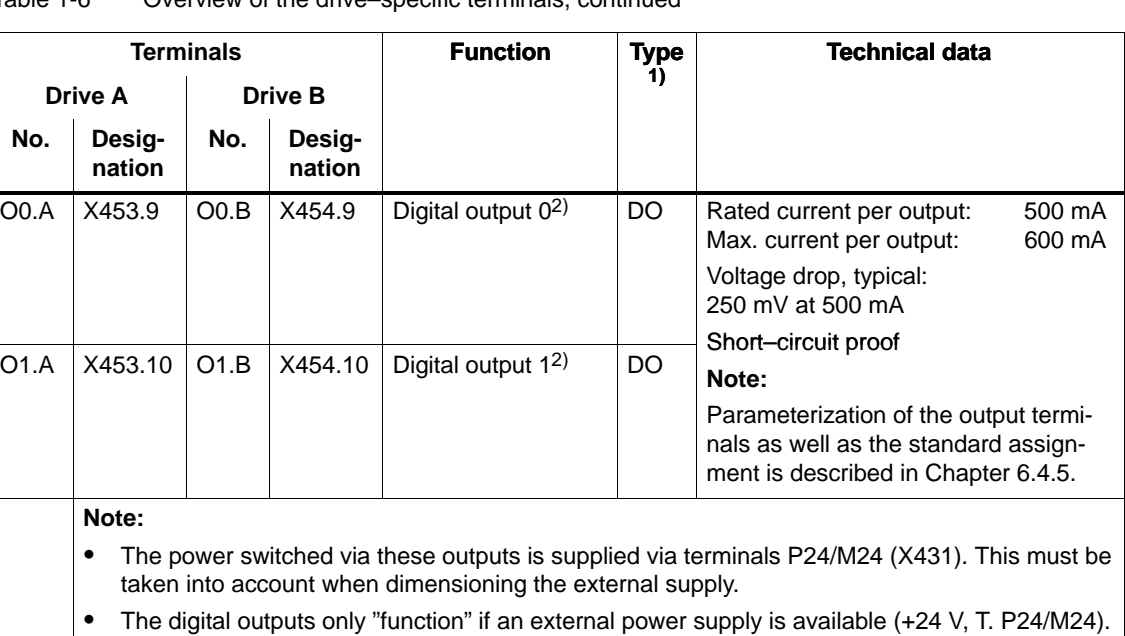

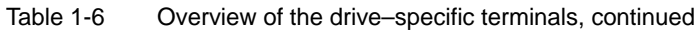

1) DO: Digital output

2) Can be freely parameterized

The digital outputs are updated in the interpolation clock cycle (P1010). This is supplemented by a hardware–related delay time of approx. 200 µs.

### **Encoder interface for TTL encoders (X472)**

Table 1-7 Encoder interface for TTL encoders (X472)

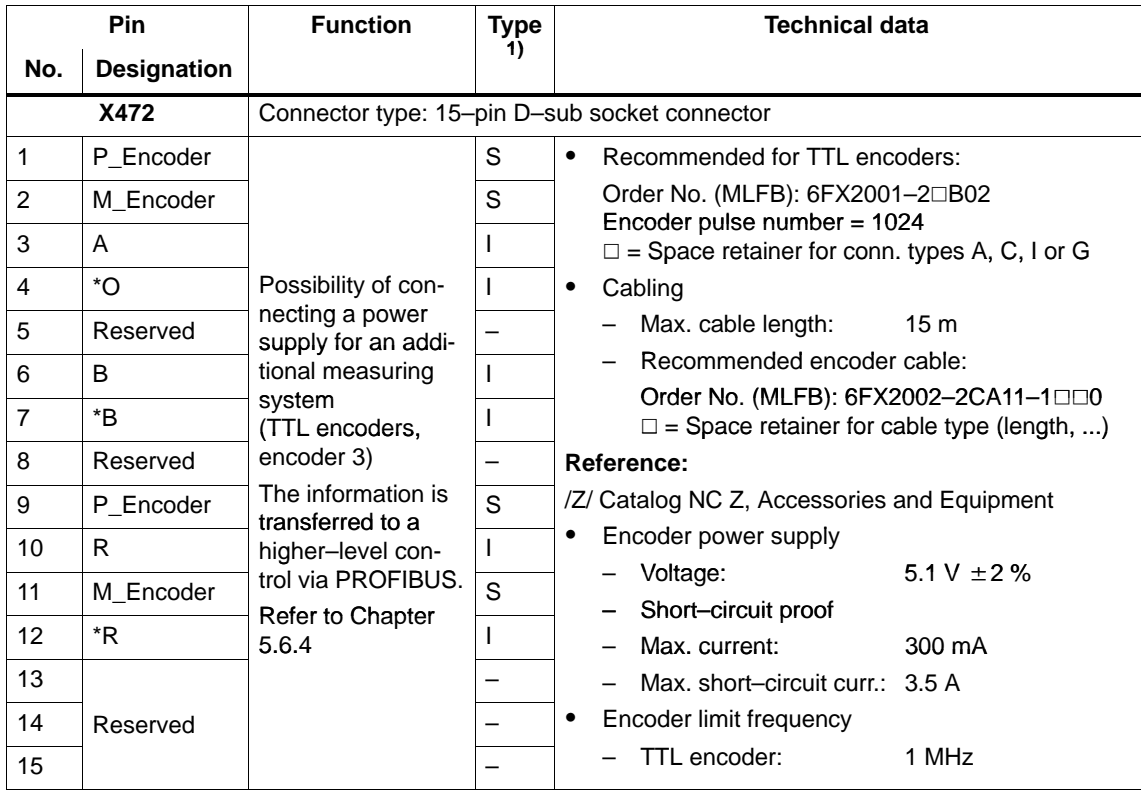

1) I: Input; S: Supply

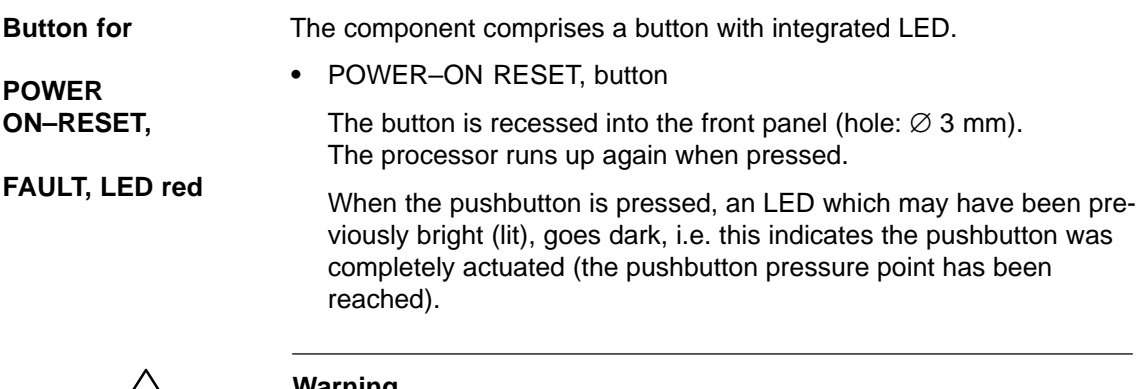

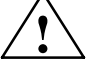

**Warning**<br>
When the POWER–ON RESET button is pressed, this corresponds to a POWER ON and should only be executed when the motors are at a standstill.

> In order to prevent the drive from undesirably starting after POWER ON, before carrying out a POWER ON–RESET, the controller enable must be withdrawn at terminals 65.A and 65.B.

• FAULT, LED red (refer to Chapter  $7.2.2$ )

The LED is bright at run–up and when faults occur.

**Display and operator unit** The 6–character 7–segment display with point is used to display and change parameter values and to display alarms.

The operator control PLUS, P and MINUS keys are used to select and change parameter values and/or for operator control when faults and warnings are displayed (e.g. to acknowledge these).

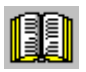

### **Reader's note**

Handling the display and operator unit

- $\bullet$ To parameterize the drive, refer to Chapter 3.2
- -To remove faults and warnings, refer to Chapter 7.2.1

### **1.4.4 Commissioning the board with "SimoCom U"**

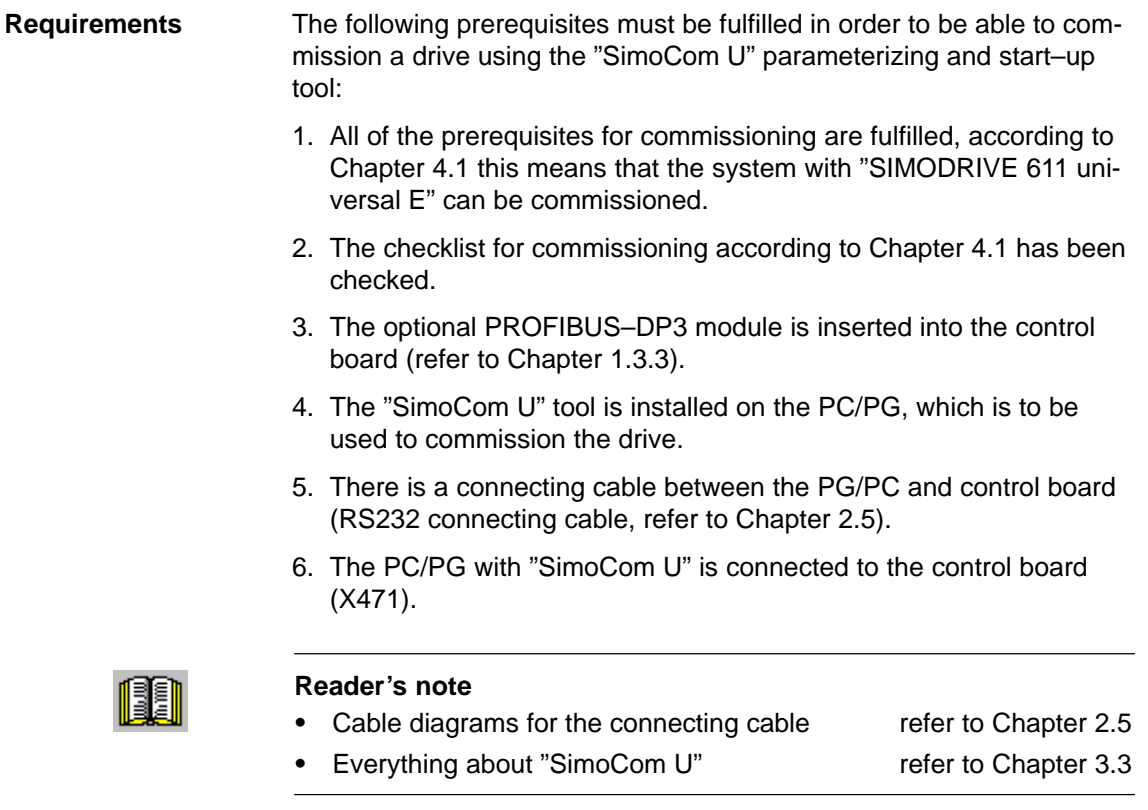

#### **Procedure when commissioning the drive for the first time**

Please proceed as follows when commissioning "SIMODRIVE 611 universal E" using the "SimoCom U" parameterizing and start–up tool for the first time:

- 1. Power–up the drive group
- 2. Start SimoCom U
- 3. Request online operation for drive A

Operator action: Execute the "Search for online drives" function in the "Start–up" menu, and select drive A in the "Drive and dialog browser".

Is the "start–up required" window displayed?

– Yes: ––> Start the drive configuration assistant

––>This means you signal the drive the existing configuration (PROFIBUS node address, power module, motor, etc.).

– No: ––> Press "re–configure drive" button

––> This means that you change the configuration on the control board (PROFIBUS node address, power module, motor, etc.).

4. Execute the drive configuration, and at the end, press the "Calculate controller data, save, reset" button.

### **Note**

If drive B is to be commissioned, then the points must be executed for drive B from point 3 onwards.

05.00

1.4 "SIMODRIVE 611 universal E" control board

### **1.4.5 What are the differences with respect to "SIMODRIVE 611 universal"?**

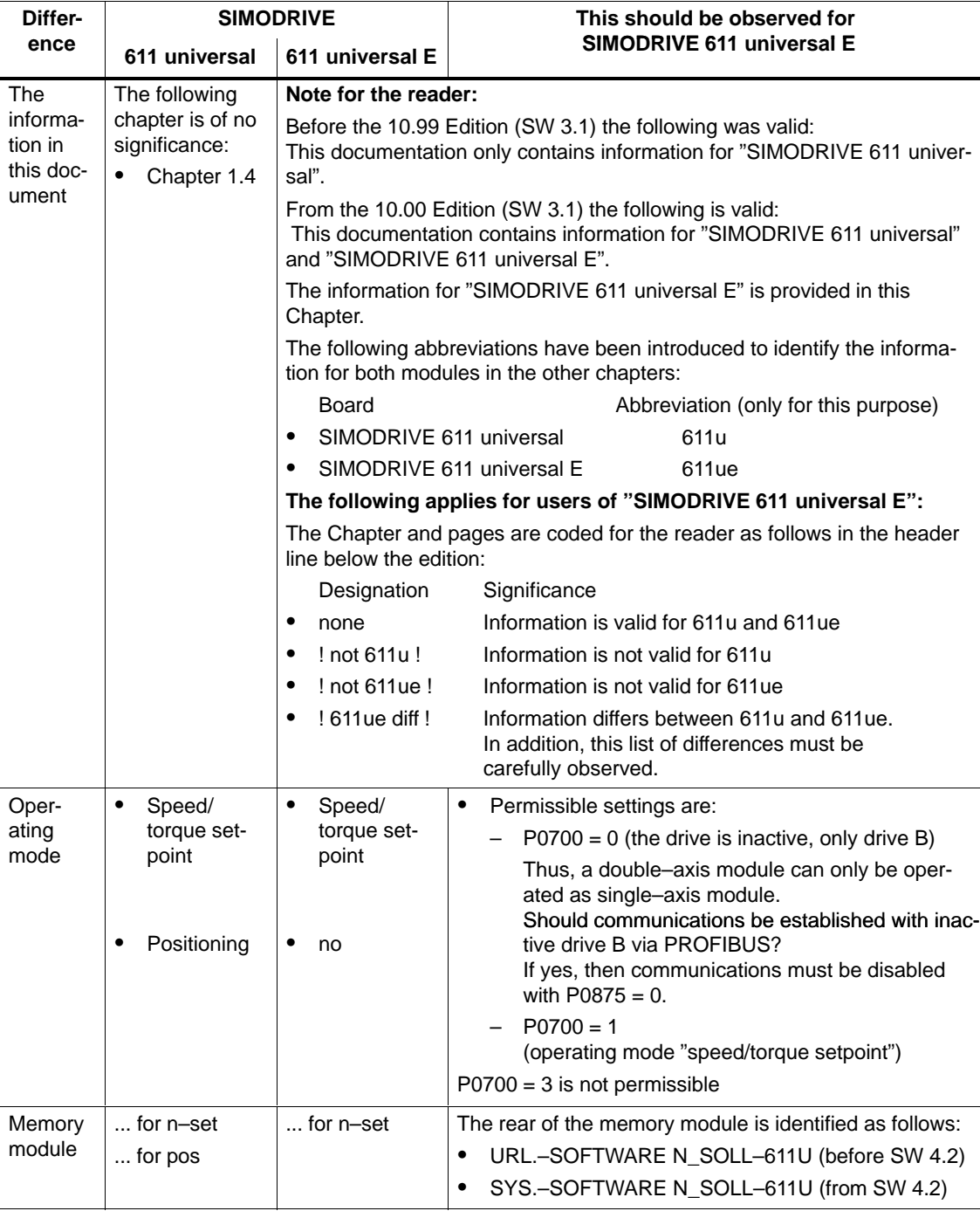

Table 1-8 Differences with respect to "SIMODRIVE 611 universal"

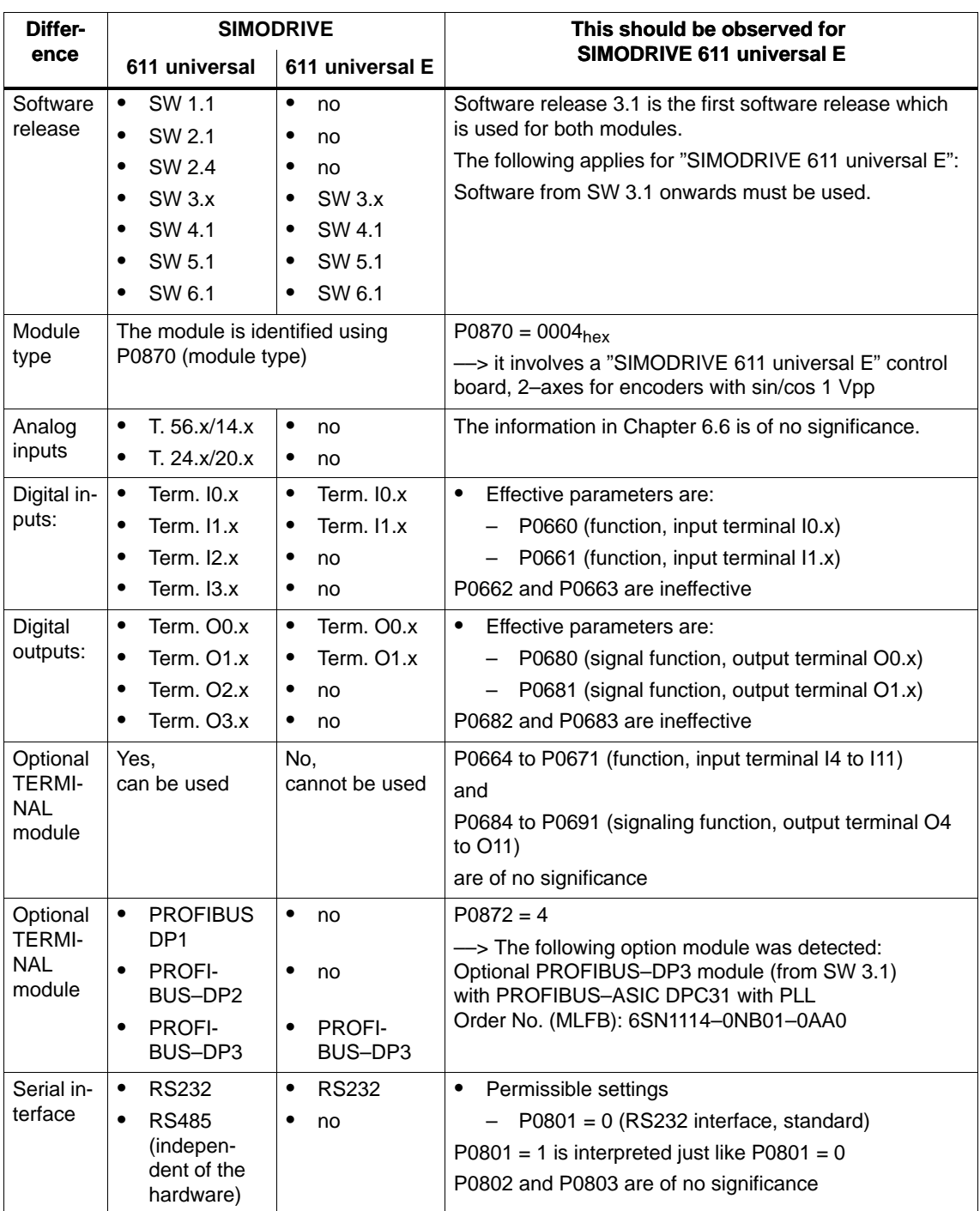

#### Table 1-8 Differences with respect to "SIMODRIVE 611 universal", continued

### ! not 611u ! 05.00

1.4 "SIMODRIVE 611 universal E" control board

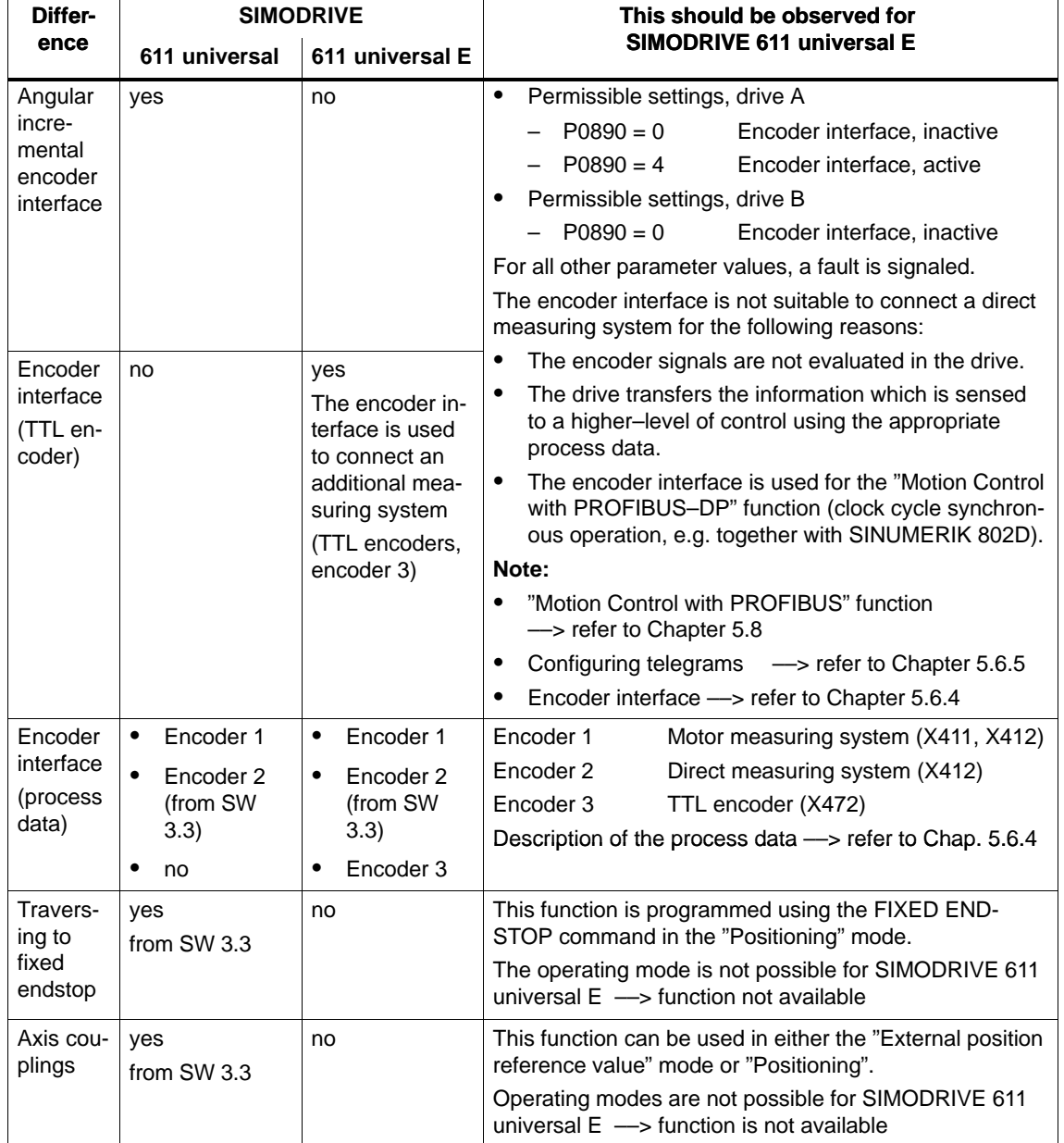

### Table 1-8 Differences with respect to "SIMODRIVE 611 universal", continued

Г

# Space for your notes

# **2**

# **Installing and Connecting-Up**

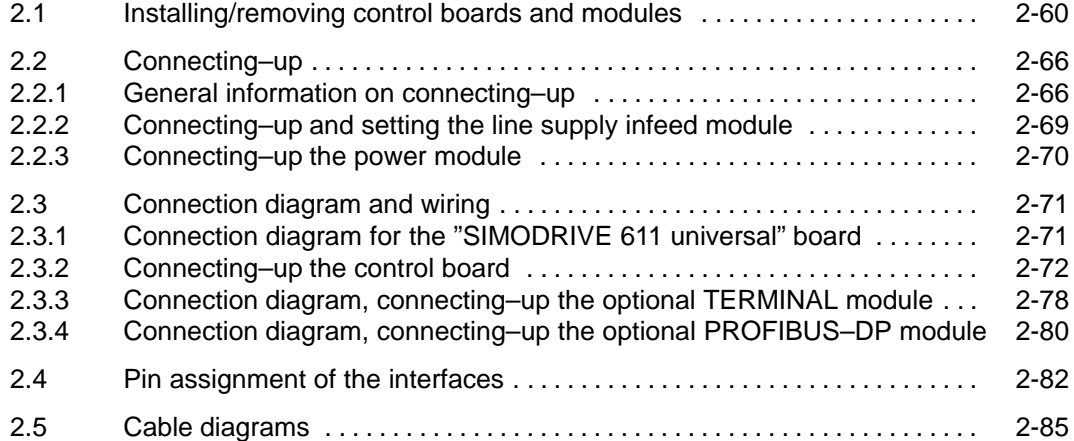

### <span id="page-59-0"></span>**2.1 Installing/removing control boards and modules**

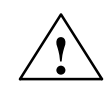

### **! Warning**

It is only permissible to install/remove a control board or an option module when the system is in a no–voltage condition (powered down).

If boards or option modules are inserted or withdrawn under voltage, this can result in data loss or destruction of components.

#### **Note**

The screws retaining electrical connections at the modules must be tightened with the following torque:

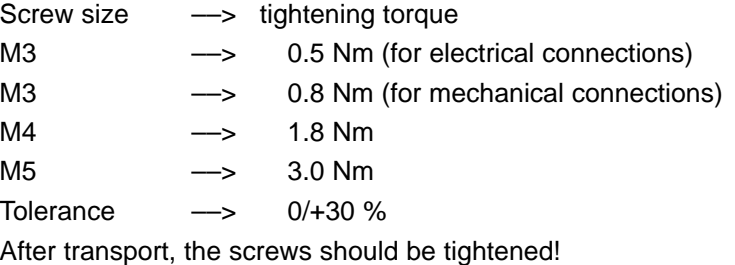

**Installing the control board** The following points must be observed when installing the "SIMODRIVE 611 universal" control board into the power module (refer to Fig. 2-1):

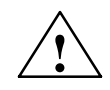

### **! Warning**

The ESDS measures must be observed when installing/removing the control board.

- 1. Ensure that the power module is in a no–voltage condition.
- 2. Check that the memory module is inserted and locked into place in the control board. If it is not inserted, then refer to the point "installing/removing the memory module".
- 3. Insert the control board in the power module.
- 4. Tighten up the screws retaining the board (2 screws on the front panel, max. torque= 0.8 Nm).
- 5. Connect–up the front panel of the board corresponding to the connection diagram (refer to Chapter 2.3.1). The mating connectors are inserted at the appropriate interface.

#### **Installing/ removing an option module**

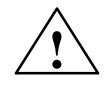

**! Warning**

(refer to Fig. 2-1):

When installing/removing an option module, observe the ESDS measures.

An option module is installed/removed from the control board as follows

- 1. Ensure that the control board is in a no–voltage condition.
- 2. Removing (changing): Release the screws at the slot and withdraw the option module from the "old" control board.

Installing:

- Remove the screws for the cover at the slot for the option module.
- 3. Insert the module through the front panel until it latches into place.
- 4. Tighten up the screws holding the module (2 screws in the front panel, max. torque  $= 0.8$  Nm).
- 5. Connect–up the front panel of the option module corresponding to the connection diagram (refer to Chapter 2.3.3). The mating connectors are inserted at the appropriate interface.

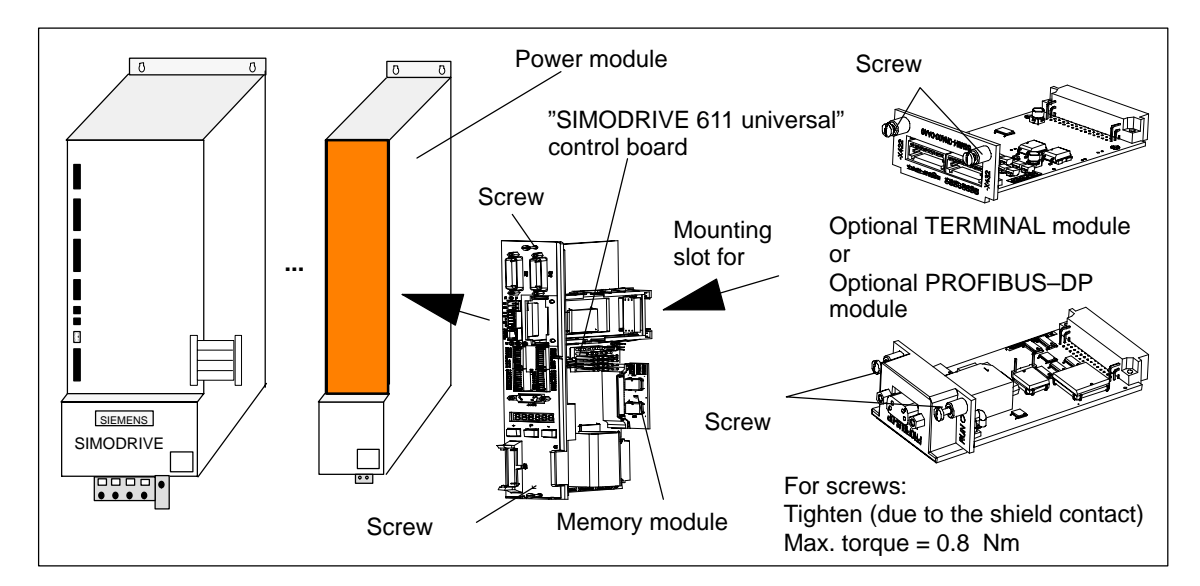

Fig. 2-1 Installing the control board and an option module

#### **Note**

The PROFIBUS firmware, associated with the 611u firmware must be available on the PROFIBUS–DP option module. Otherwise the firmware must be upgraded. PROFIBUS–DP1 option modules from SW 4.1 – and also in this particular case – can no longer be used.

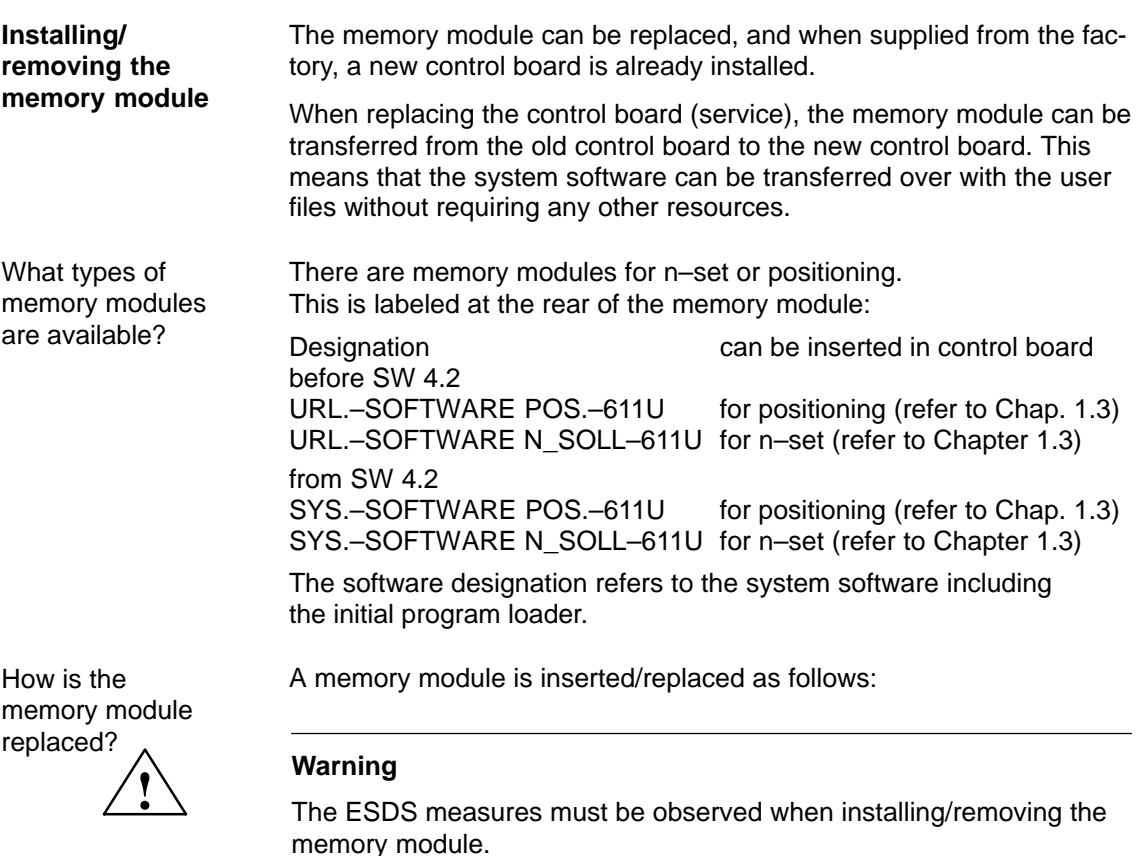

- 1. Place the old and new control boards on an ESDS–compatible surface (to the left of the front panel).
- 2. Press the memory module latches downwards and outwards until they release (refer to Fig. 2-2).
- 3. Remove the memory from its connections (upwards).
- 4. Insert the old memory module into the new control board and the new memory module into the old control board. The latches must automatically engage.
- 5. Check that the latches are correctly engaged.

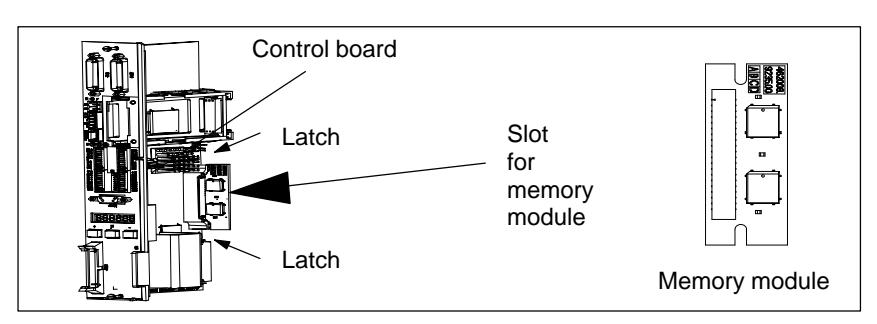

Fig. 2-2 Installing/removing the memory module

### **Replacing defective control boards by new ones**

From delivery date 04.2002 onwards, there will be a new "SIMODRIVE 611 universal" or "SIMODRIVE 611 universal E" control board with a higher encoder resolution (refer to Chapter 1.3 or 1.4). This new hardware simultaneously replaces the previous types and is coupled to the new software  $\geq$  SW 5.1.

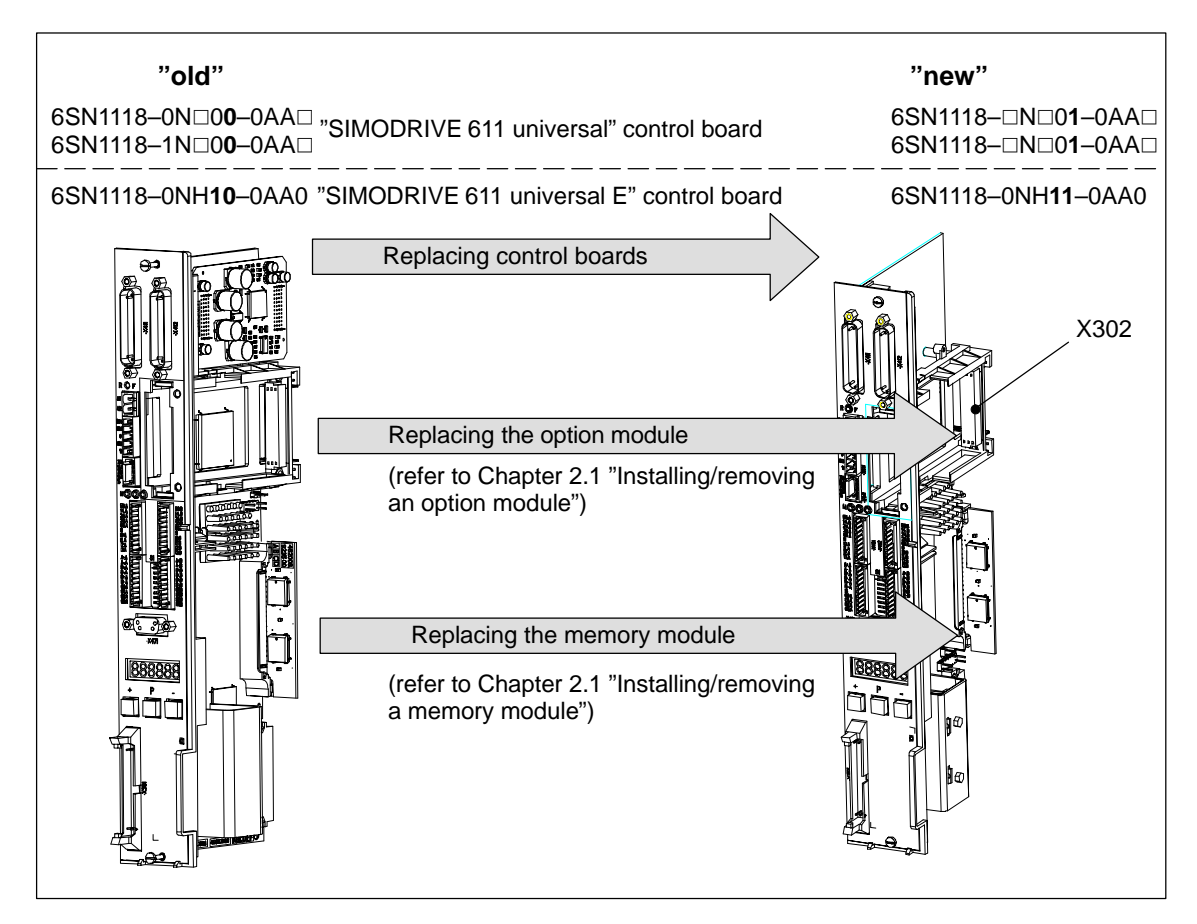

Fig. 2-3 Replacing a defective control board by a new one

How is a control board replaced?

A control board is installed/removed as follows:

- 1. Ensure that the power module is in a no–voltage condition.
- 2. Release the screw connection and withdraw the "old" control board from the power module.
- 3. Remove the memory module from the defective "old" and insert this into the "new" control board, refer to Point "Installing/removing a memory module".
- 4. Insert the "new" control board and connect–up the equipment bus.
- 5. Install the "SimoCom U" start–up tool **with version 5.1 (or higher)** or, when using an "older" version, observe the following information:

- Exit SimoCom U.
- Make a back–up copy of the test file "...\siemens\lists\control.txt" in the main SimoCom U directory (generally under "C:\Programs\Siemens\SimoComU").
- Then open this file with **Microsoft Wordpad** (not with a text editor!).
- Search for the following line under the Section "611U" or the last line of this section:
- 6SN1118–1NJ00–0AAx 259 0x00000000 1 1 2 1 ;611U resolver 1–axis X\_SOLL
- Insert the following lines directly below:

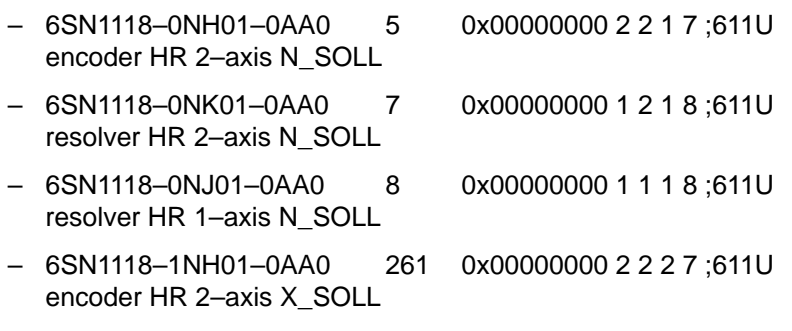

- 6SN1118–1NK01–0AA0 263 0x00000000 1 2 2 8 ;611U resolver HR 2–axis X\_SOLL
- 6SN1118–1NJ01–0AA0 264 0x00000000 1 1 2 8 ;611U resolver HR 1–axis X\_SOLL
- As last line, insert under the Section "611UE":
- 6SN1118–0NH11–0AA0 9 0x00000000 2 2 1 9 ;611UE encoder HR 2–axis N\_SOLL
- $-$  Save the "control txt" file.
- Restart SimoCom U and continue with Point 6.
- 6. Save your machine data from the "old" memory module (File: "\*.par") using the "SimoCom U" start–up tool.
- 7. Again remove the "new" control board and replace the "old" memory module by the "new" memory module. Software release  $\geq$  SW 5.1 is already installed on the "new" memory module.
- 8. Insert the "new" control board back into the power module and tighten the retaining screws (2 screws at the front panel, torque = 0.8 Nm).
- 9. Re–connect the front panel of the module corresponding to the connection diagram.

Insert the mating connector at the appropriate interface.

#### **Notice**

For "SIMODRIVE 611 universal", connectors X461 and X462 have been extended to an 11–pole version. This means that the signal conductors connected to this terminal block must be re–connected to the new (11–pole) terminal block (terminal block assignment, refer to Fig. 1-5).

10.Download your machine data, saved under 6., into the "new" control board using the "SimoCom U" start–up tool.

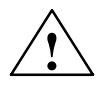

#### **! Warning**

It is only permissible to install/remove a control board when the system is in a no–voltage condition (i.e. powered–down).

If a control board is inserted or removed under voltage (with the system powered–up), this can result in data being lost or components being destroyed.

The ESDS measures must be observed when installing/removing the control board.

#### **Note**

For spare control boards, a set of installation instructions are provided which describes how the control board is replaced.

### <span id="page-65-0"></span>**2.2 Connecting–up**

### **2.2.1 General information on connecting–up**

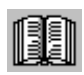

### **Reader's note**

Information on the subjects

- $\bullet$ Cabinet design
- $\bullet$  Basic rules regarding electromagnetic compatibility (basic EMC rules)
- -Potential bonding
- -Cable routing
- $\bullet$ EMC–compliant wiring
- -Shielding and shield connections
- - Handling modules that can be damaged by electrostatic discharge (ESDS measures), etc.

are included in

**Reference:** /EMV/ EMC Guidelines, Configuration Manual

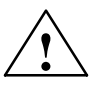

### **! Warning**

Cable shields and cores/conductors of power cables which are not used (e.g. brake conductors) must be connected to PE potential in order to discharge charges arising from capacitive coupling.

Hazardous voltages can occur if this is not observed.

**Mini connector**

**MICRO– COMBICON** For the "SIMODRIVE 611 universal" control board, a compact connector is used (this is also known as mini connector).

The following information is required when handling this mini connector:

- $\bullet$  Introducing conductors (refer to Fig.2-4):
	- for solid conductors with  $0.2 0.5$  mm<sup>2</sup> or stranded conductors with end sleeve

The conductors can be introduced without having to use a tool.

Procedure:

Insert the conductor into the required terminal.

for solid conductors  $< 0.2$  mm<sup>2</sup> or stranded conductors without end sleeve

The lever–type opener must be pressed in order to introduce the conductor (e.g. using a screwdriver 0.4 • 2.0 • 20 mm).

Procedure:

Depress the lever–type opener below to the particular terminal. Insert the conductor into the opening provided and then release the lever–type opener.

-Coding (refer to Fig. 2-4):

The connectors with the same number of pins should be coded so that the incorrect connector cannot be inserted. A star with 6 individual coding profile is supplied with each control board.

Procedure:

Insert the coding element into the required coding groove on the base housing. Now break–off the appropriate coding lug at the connector section (e.g. coding groove/lug 2).

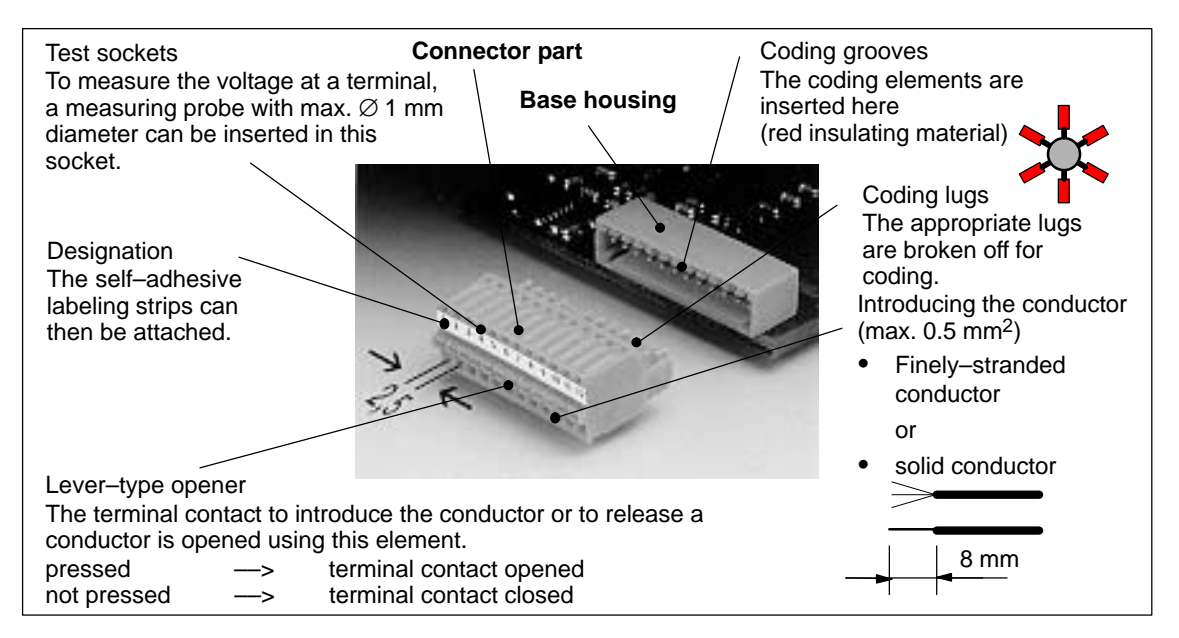

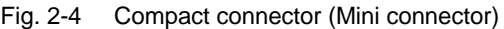

#### **Recommended cable**

The following cables are recommended when connecting–up the most important terminals on the control board:

Table 2-1 Recommended cable

| Cable<br>for                                                  | <b>Description</b>                                                                                                    | Order No. (MLFB)                                                                                                    |
|---------------------------------------------------------------|----------------------------------------------------------------------------------------------------|----------------------------------------------------------------------------------------------------|
| Analog<br>inputs                                              | Term, 56.A/14.A cond, $2 \cdot 2 \cdot 0.38$ mm <sup>2</sup><br>Term. 24.A/20.A cond. $2 \cdot 2 \cdot 0.38$ mm <sup>2</sup><br>Note:<br>4-conductor connection, e.g. at drive A                                                                                                    | 6FX2008-1BD21-□□<br>ПΠ<br>Cable, sold by the<br>meter,<br>twisted pairs with<br>overall shield<br>Conductors:<br>$4 \cdot 2 \cdot 0.38$ mm <sup>2</sup> +<br>$4 \cdot 0.5$ mm <sup>2</sup>     |
| Analog<br>outputs                                             | conductor $2 \cdot 0.5$ mm <sup>2</sup><br>Term. 75.A/15<br>conductor $2 \cdot 0.5$ mm <sup>2</sup><br>Term. 16.A/15                                                                                                    |                                                                                                    |
| Angular<br>incre-<br>mental<br>en-<br>coder<br>inter-<br>face | Term. A+.A<br>conductor $1 \cdot 0.38$ mm <sup>2</sup><br>Term, A-.A<br>conductor $1 \cdot 0.38$ mm <sup>2</sup><br>Term, $B+A$<br>conductor 1 $\cdot$ 0.38 mm <sup>2</sup><br>Term, B-.A<br>conductor $1 \cdot 0.38$ mm <sup>2</sup><br>Term, $R+A$<br>conductor $1 \cdot 0.38$ mm <sup>2</sup><br>Term, R-.A<br>conductor $1 \cdot 0.38$ mm <sup>2</sup><br>Terminal 15<br>conductor $1 \cdot 0.38$ mm <sup>2</sup><br>(from SW 5.1)<br>Remaining: Conductor 1 • 0.38 mm <sup>2</sup> + 4 •<br>$0.5 \text{ mm}^2$ | 6FX2008-1BD21-□□<br>ПП<br>Cable, sold by the me-<br>ter.<br>twisted pairs with over-<br>all shield<br>Conductors:<br>$4 \cdot 2 \cdot 0.38$ mm <sup>2</sup> +<br>$4 \cdot 0.5$ mm <sup>2</sup> |
| Input/<br>output<br>termi-<br>nals                            | Term. IO.x to term. I3.x<br>Term. O0.x to term. O3.x<br>Term. 14 to term. 111<br>Term. O4 to term. O11                                                                                                    | 50-conductor cable<br>without overall shield<br>Conductors: $50 \cdot 0.38$<br>mm <sup>2</sup>                                                                                                 |

### **Shield connection to the side of the power module**

To connect the shield to the side of the power module, the cable end must be prepared as illustrated in Fig. 2-5.

With the shield exposed, the cable is connected at the top of the power module using a shield connecting terminal (tapped holes are provided).

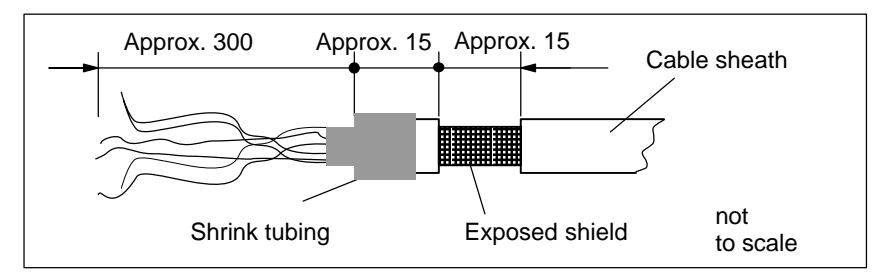

Fig. 2-5 Preparing the cable end for the shield connection

### <span id="page-68-0"></span>**Note**

- $\bullet$  The cable shield should be connected at both cable ends through the largest possible surface area.
- - Recommendation for the end of the conductor: Remove 5 mm of insulation from the end of the conductor and attach the specified cable lug using the manual crimping tool.
	- Pin–type cable lug from the AMP company Type A, yellow, DIN cable cross–section range 0.14 – 0.35 mm<sup>2</sup>, max. insulation diameter 2.1 mm, Order No.: 165514–1
	- Manual crimping tool from AMP CERTI–CRIMP, Order No.: 169485–0

### **2.2.2 Connecting–up and setting the line supply infeed module**

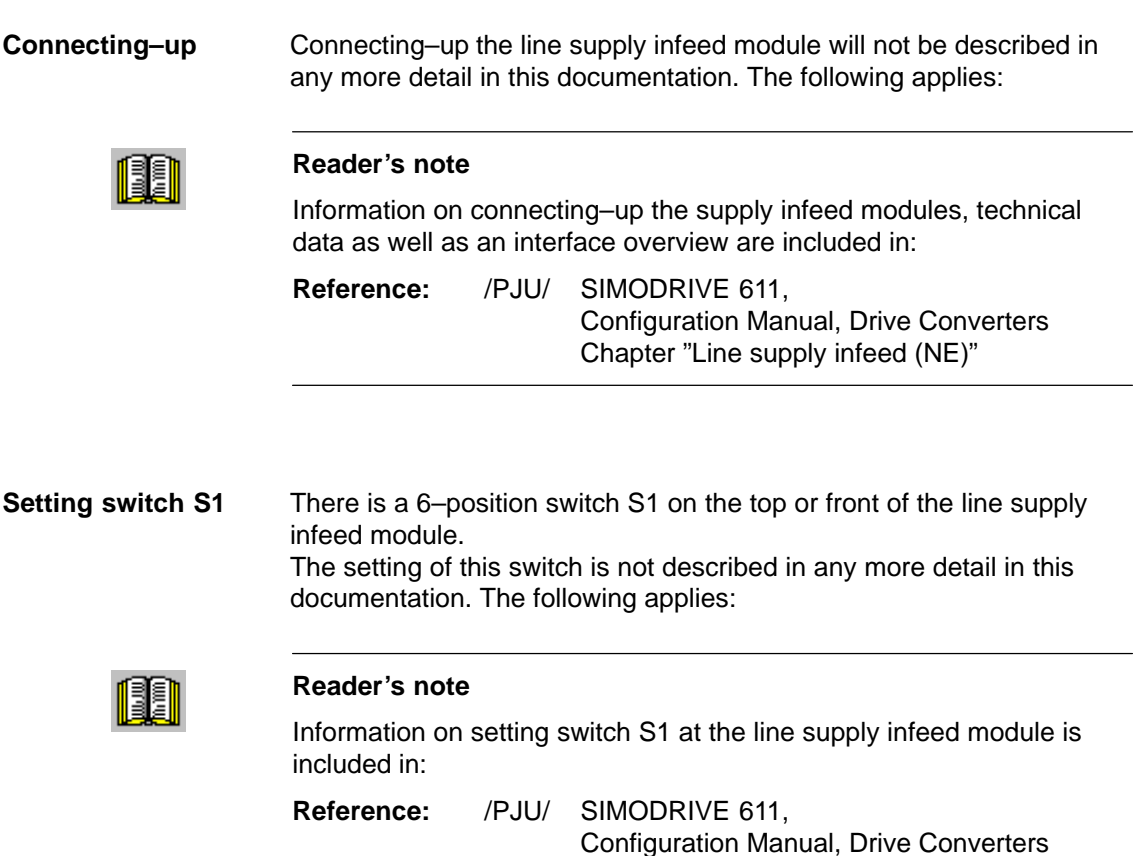

Chapter "Line supply infeed (NE)"

**2**

### <span id="page-69-0"></span>**2.2.3 Connecting–up the power module**

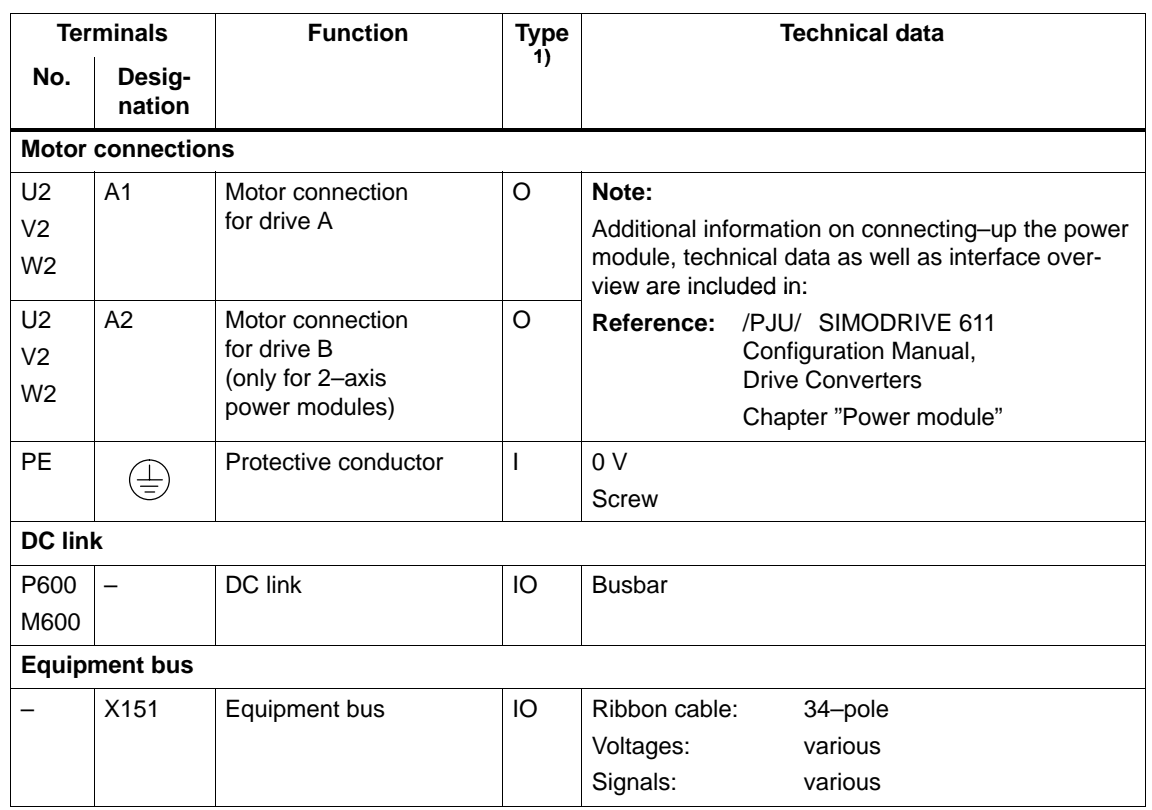

Table 2-2 Overview of the interfaces

1) O: Output; I: Input; IO: Input/output

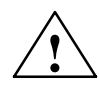

**Warning**<br>
If a contactor is used between the motor and the power module, then it must be ensured that this contactor is only switched in a no–current condition (power circuit).

### Powering–down:

When terminal 663 (pulse cancellation) is simultaneously de–energized and the coil of the power contactor, this condition is maintained. The pulses are almost instantaneously canceled, the contactor contacts are then in a no–current condition, and switch somewhat later due to the contact delay.

Powering–up:

Terminal 663 may only be energized if all of the main contacts of the power contactor are closed (e.g. terminal 663 is switched through an auxiliary contact of the power contactor).

<span id="page-70-0"></span>02.02

2.3 Connection diagram and wiring

### **2.3 Connection diagram and wiring**

### **2.3.1 Connection diagram for the "SIMODRIVE 611 universal" board**

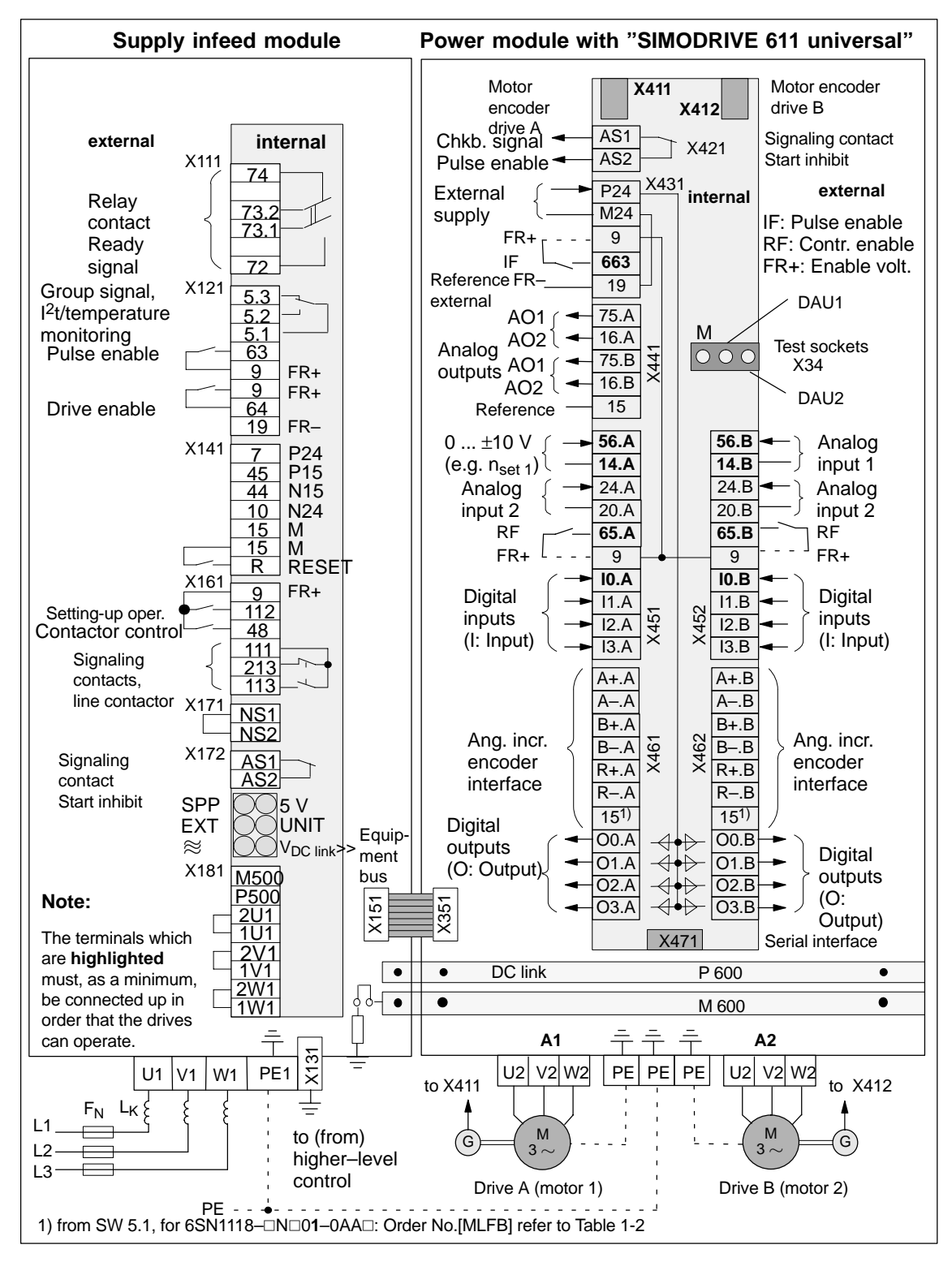

Fig. 2-6 Connection diagram for the control board

### <span id="page-71-0"></span>**2.3.2 Connecting–up the control board**

The board–specific terminals and interfaces are available, common for both drive A and B. **Board– specific terminals and interfaces**

### Table 2-3 Overview of the board–specific terminals and interfaces

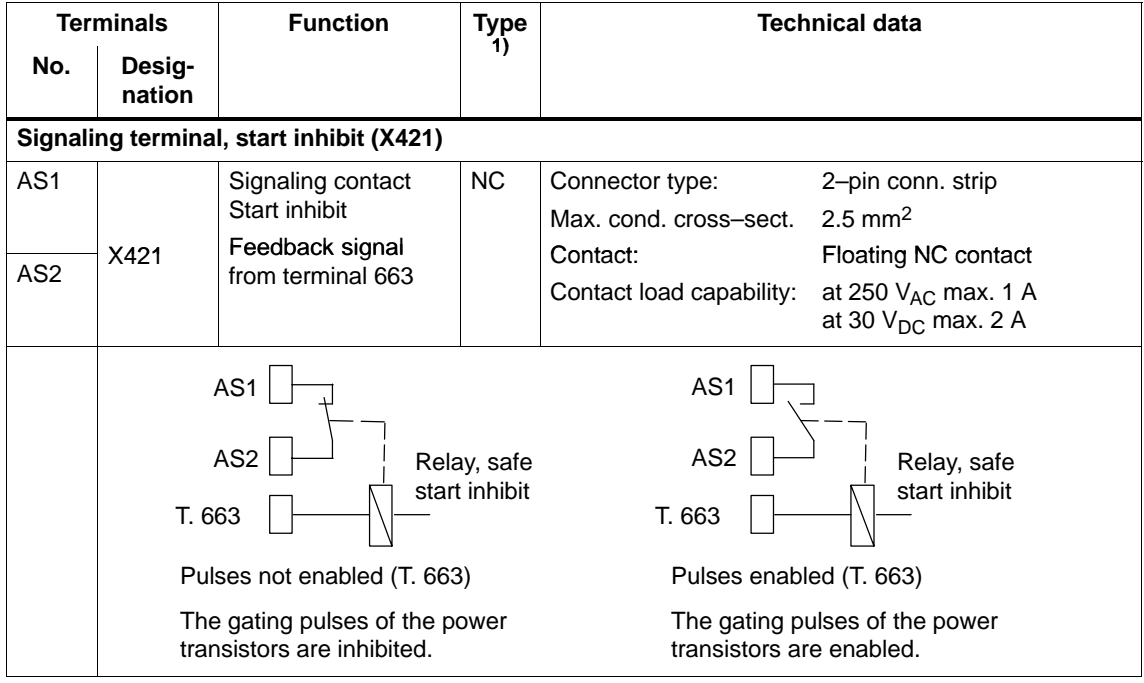

1) NC: NC contact
! not 611ue !

2.3 Connection diagram and wiring

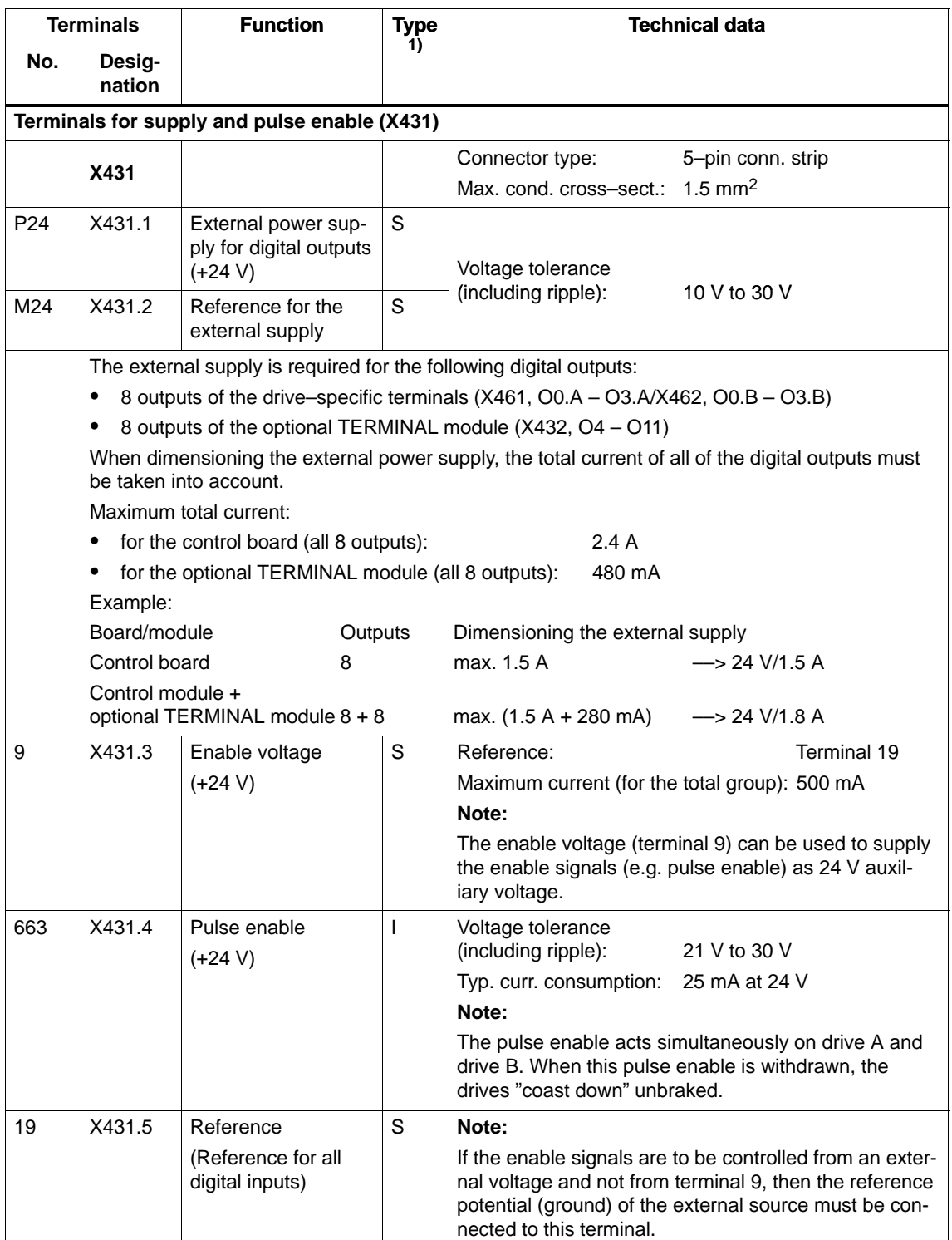

Table 2-3 Overview of the board–specific terminals and interfaces, continued

1) I: Input; S: Supply

#### 2.3 Connection diagram and wiring

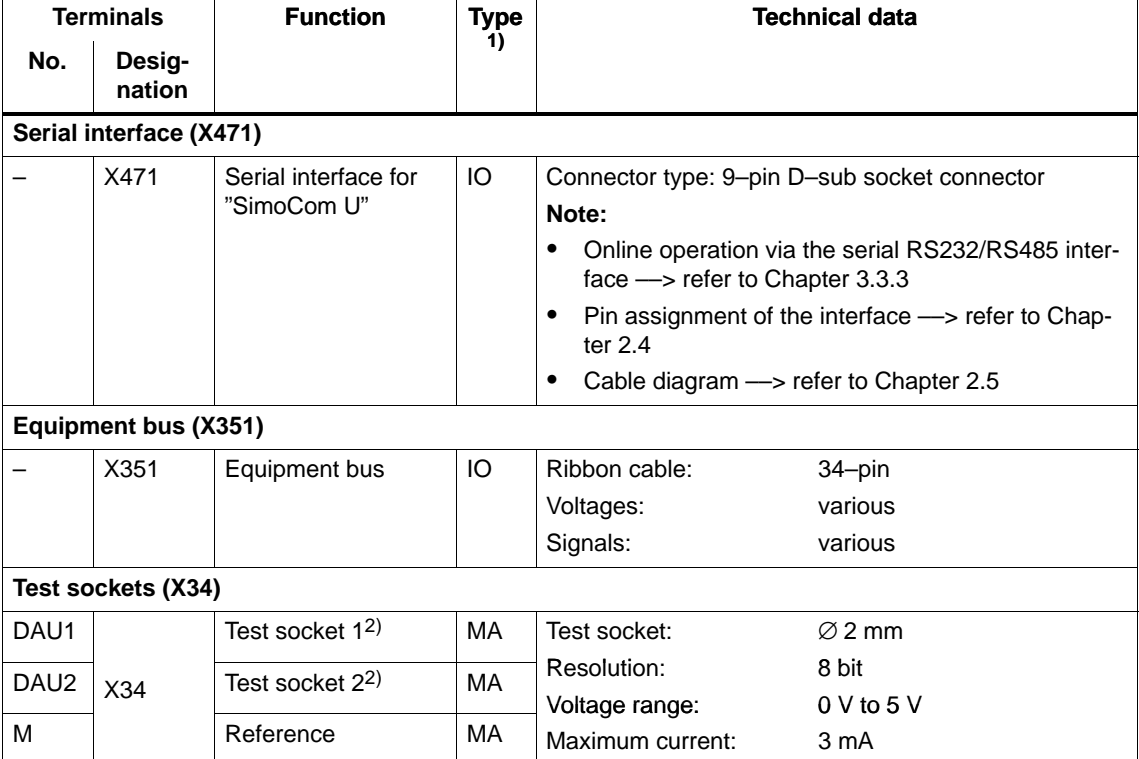

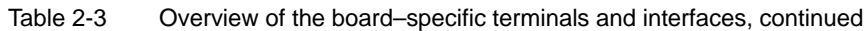

1) IO: Input/output; MA: Measuring signal, analog

2) Can be freely parameterized

**2**

2.3 Connection diagram and wiring

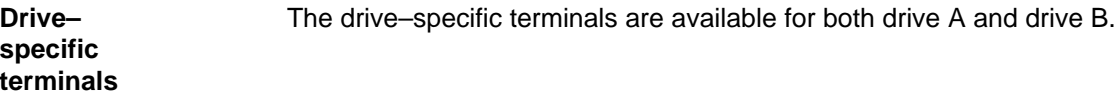

Table 2-4 Overview of the drive–specific terminals

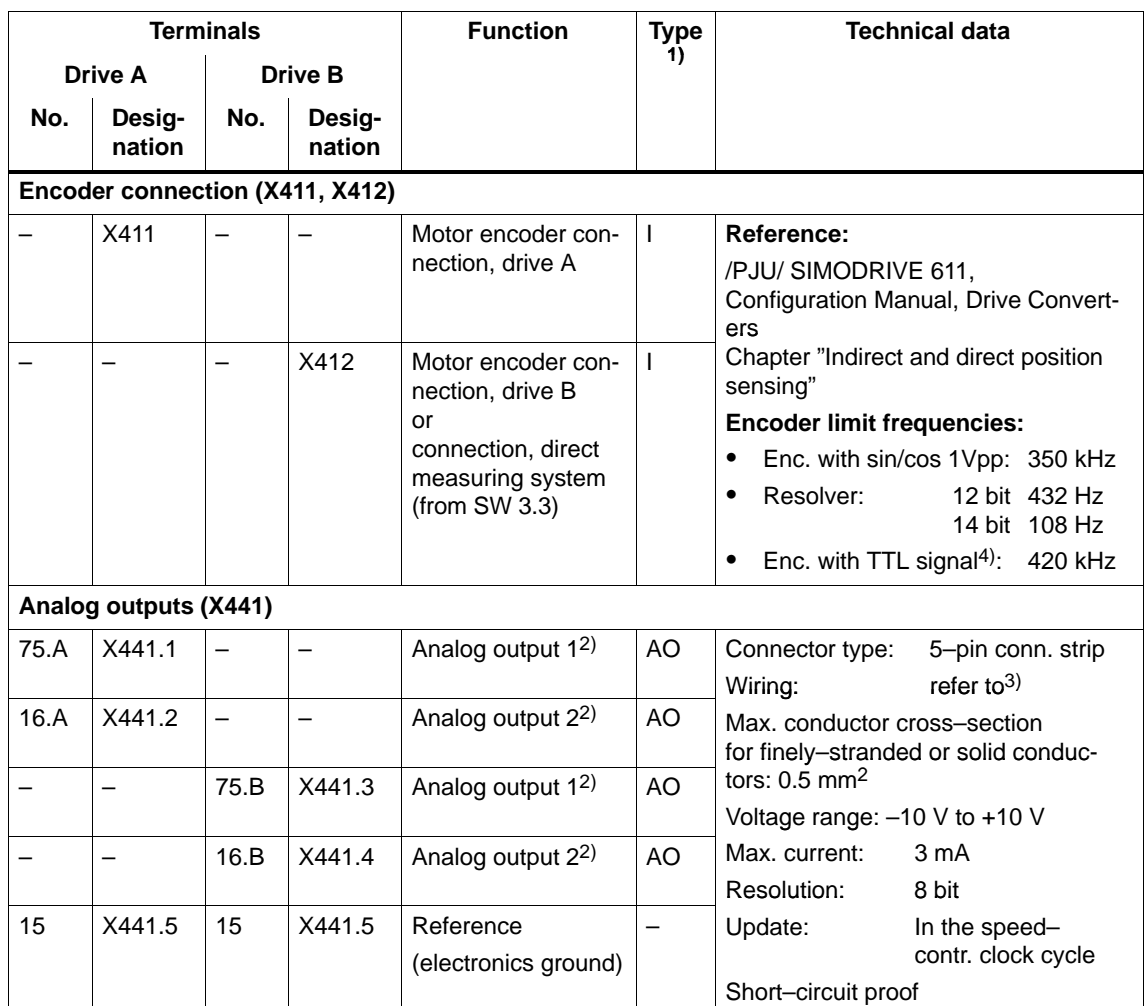

1) I: Input; AO: Analog output

2) Can be freely parameterized

3) The analog outputs (X441) should be connected through a terminal strip.

A shielded cable should be used together for all of the analog outputs together between X441 and the terminal strip. For this cable, the shield must be connected at both cable ends. The 4 analog cables can be routed away from the terminal strip. The shield of the cables must be

connected and the ground cables must be connected to a common ground terminal.

4) Only with control board, Order No. 6SN1118- $\Box$ NH01-0AA $\Box$ , from SW 8.1

Siemens AG 2005 All Rights Reserved SIMODRIVE 611 universal Description of Functions (FBU) – 04.05 Edition

#### 2.3 Connection diagram and wiring

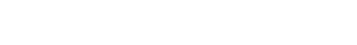

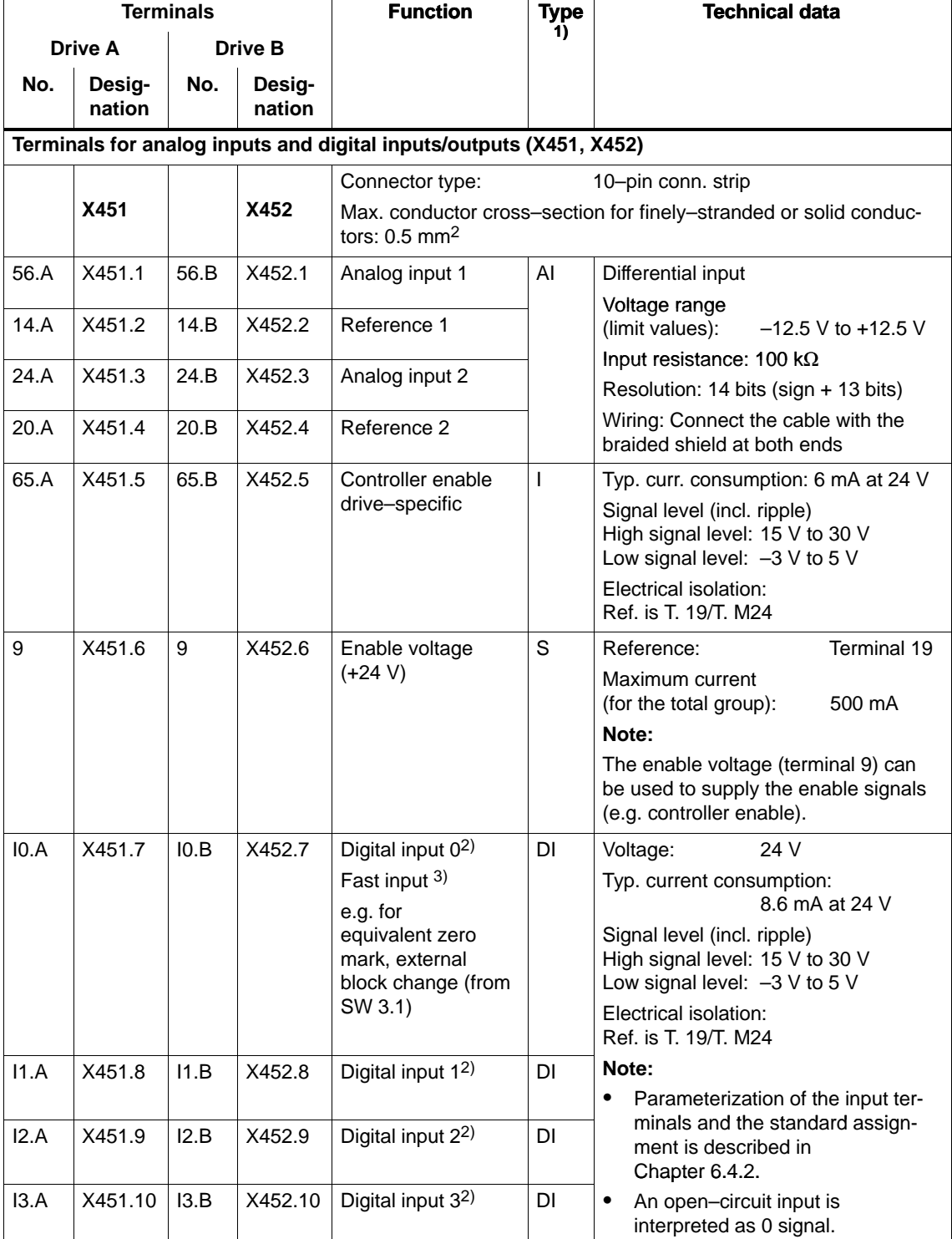

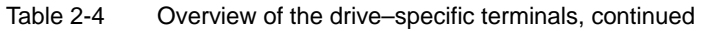

1) I: Input; DI: Digital input; AI: Analog input; S: Supply,

2) Can be freely parameterized

All of the digital inputs are de–bounced per software. For the signal detection, this results in a delay time of between 1 and 2 interpolation clock cycles (P1010).

3) I0.x is internally hard–wired to the position sensing function where it acts almost instantaneously.

#### 08.02

#### ! not 611ue !

2.3 Connection diagram and wiring

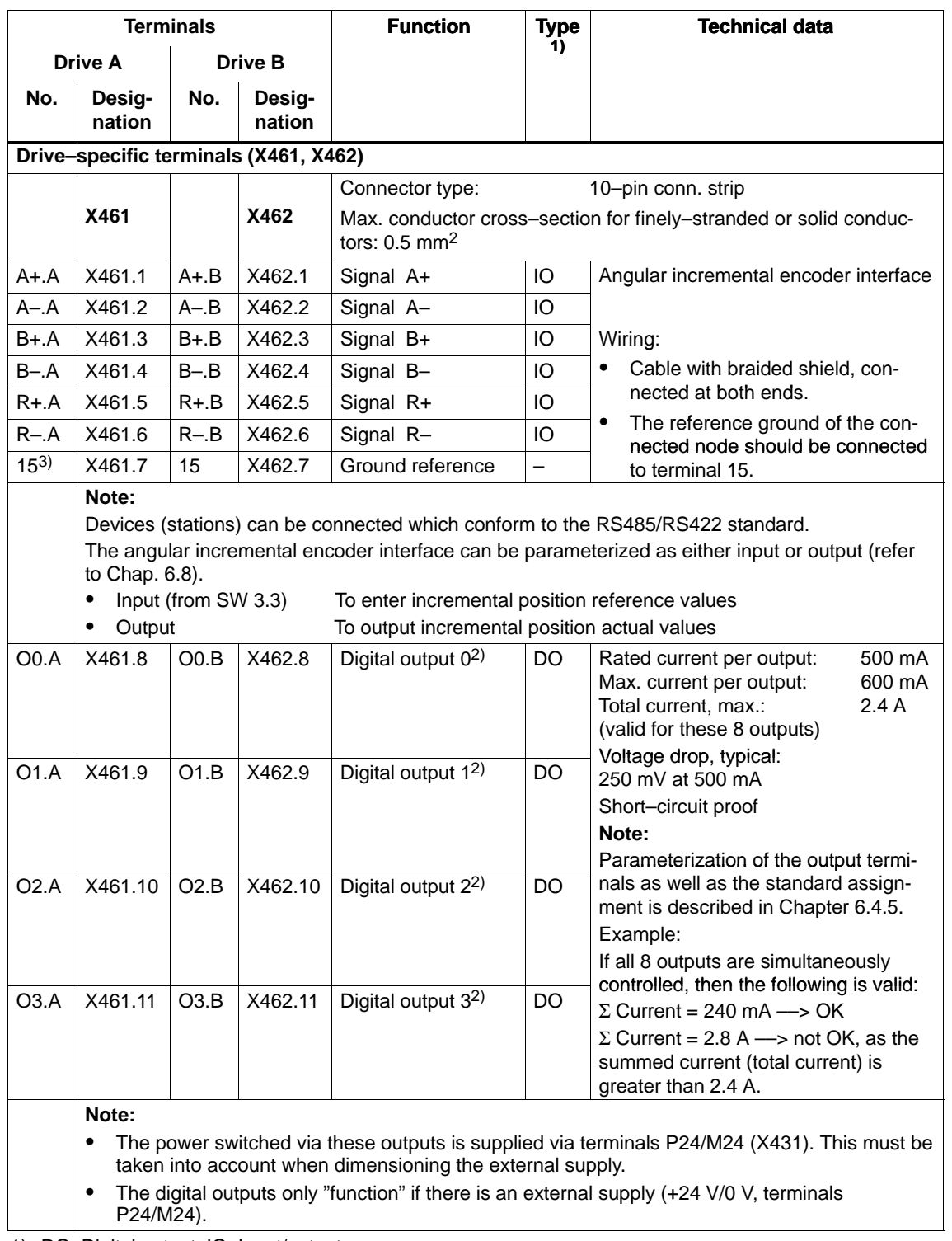

Table 2-4 Overview of the drive–specific terminals, continued

1) DO: Digital output; IO: Input/output

2) Can be freely parameterized

The digital outputs are updated in the interpolation clock cycle (P1010). This is supplemented by a hardware–related delay time of approx. 200 µs.

3) "SIMODRIVE 611 universal HR" Order No.[MLFB] 6SN1118–N1– (with SW 5.1 or higher)

2.3 Connection diagram and wiring

## **2.3.3 Connection diagram, connecting–up the optional TERMINAL module**

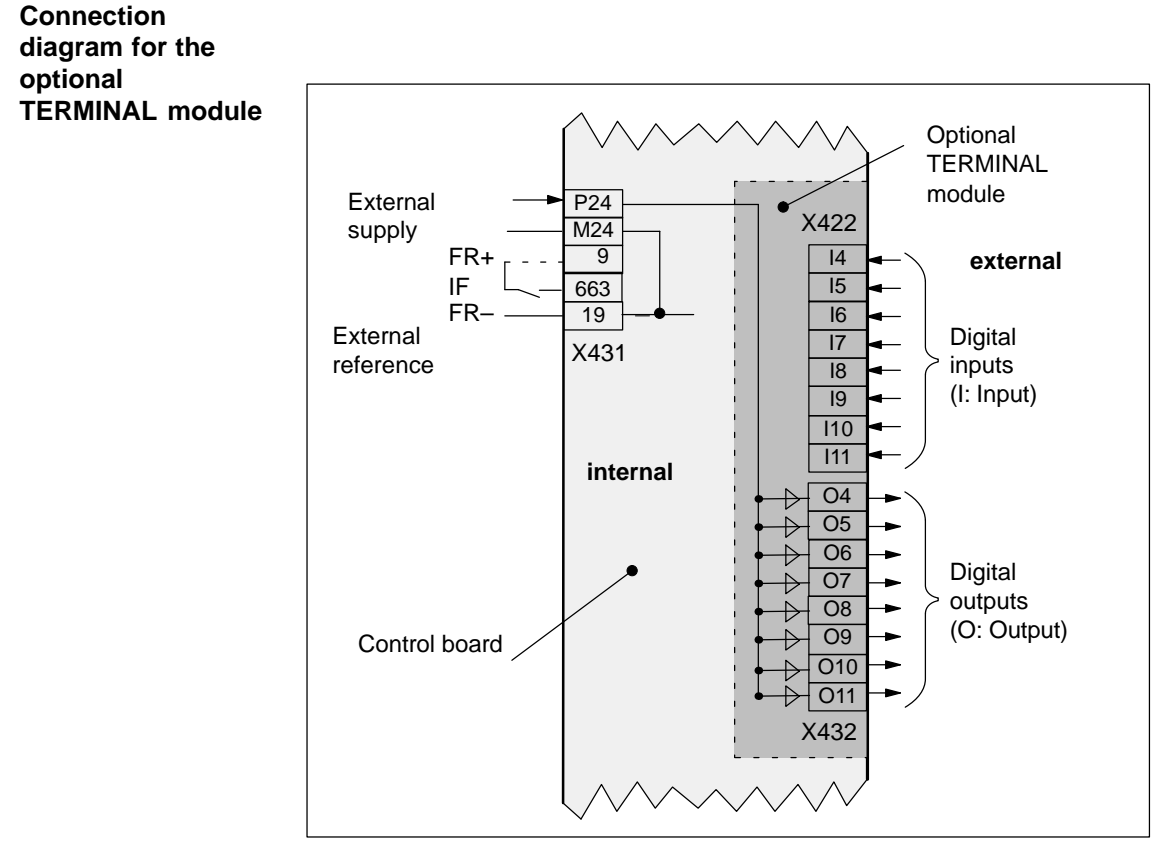

Fig. 2-7 Connection diagram for the optional TERMINAL module

! not 611ue !

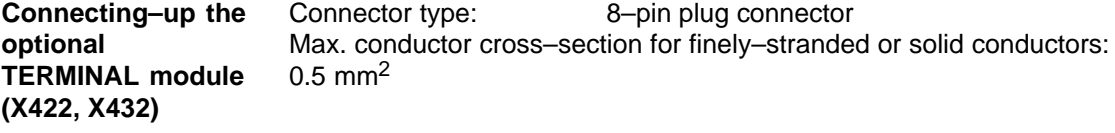

Table 2-5 Interface overview for the optional TERMINAL module

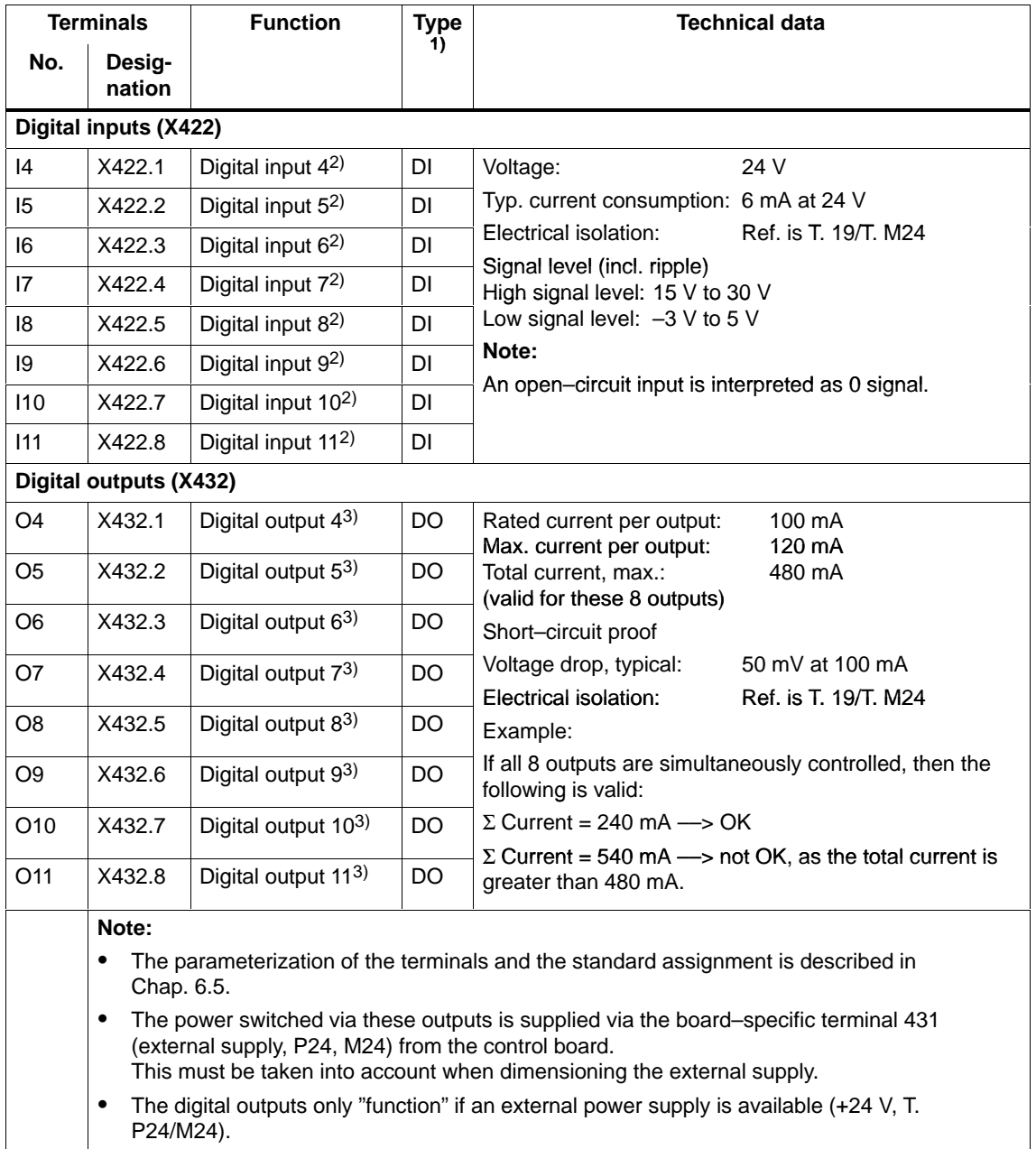

1) DI: Digital input; DO: Digital output

2) Can be freely parameterized

All of the digital inputs are de–bounced per software. For the signal detection, this results in a delay time of between 1 and 2 interpolation clock cycles (P1010).

3) Can be freely parameterized The digital outputs are updated in the interpolation clock cycle (P1010). This is supplemented by a hardware–related delay time of approx. 200  $\mu$ s.

**2**

2.3 Connection diagram and wiring

## **2.3.4 Connection diagram, connecting–up the optional PROFIBUS–DP module**

**Connection diagram for the optional PROFIBUS–DP module**

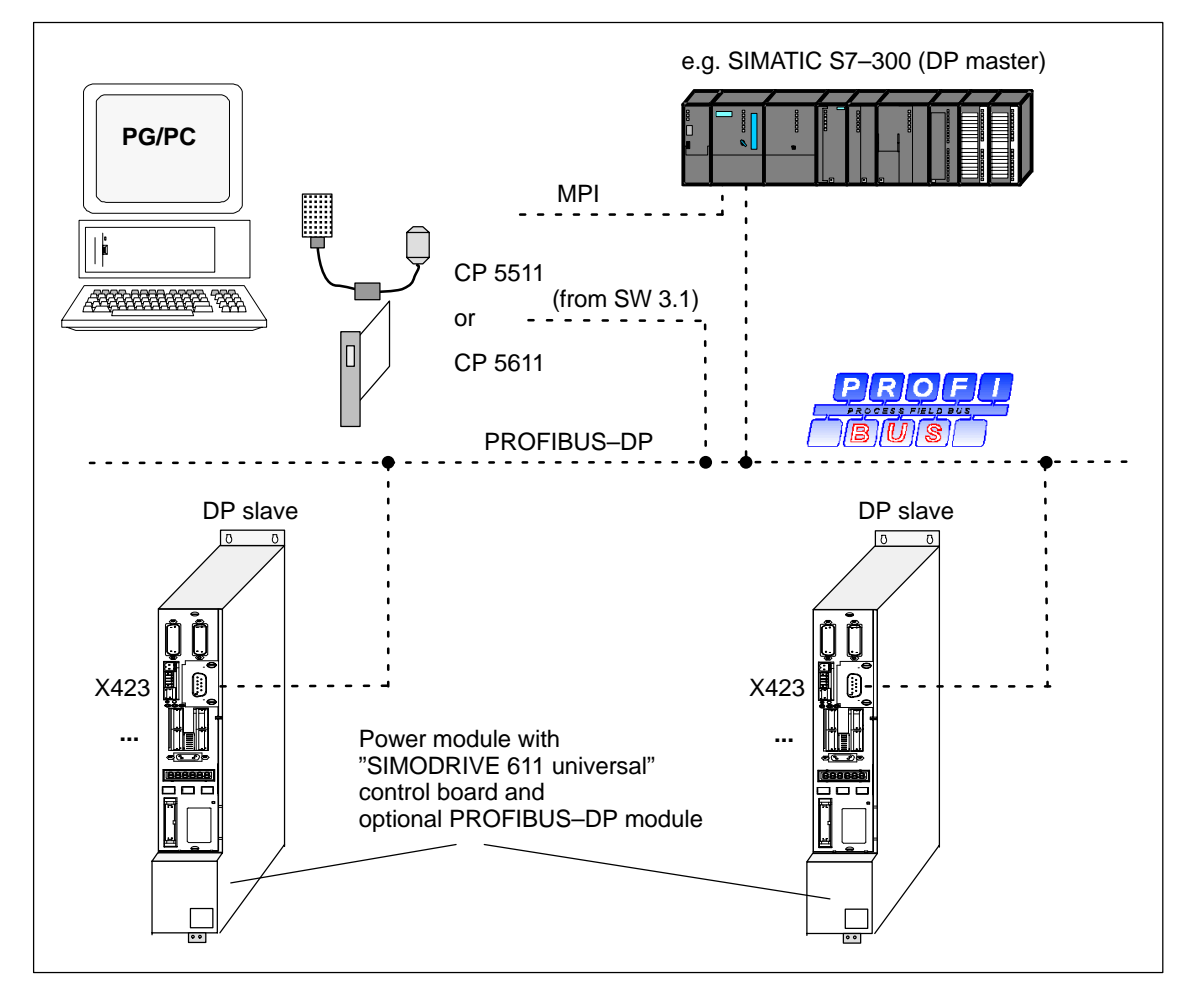

Fig. 2-8 Connection diagram for the optional PROFIBUS–DP module

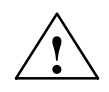

#### **! Warning**

The serial interface (X471) and the PROFIBUS–DP interface (X423) use 9–pin D–SUB socket connectors.

If the cables are interchanged when connecting–up, this could destroy the module or board of the communications partner.

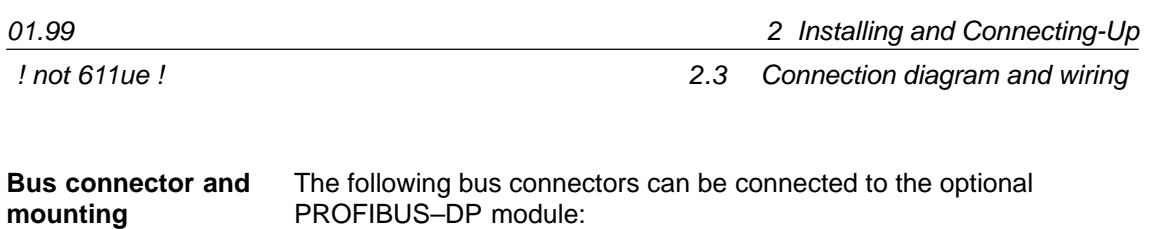

- Bus connector for copper cable (e.g.: Cable 6XV1 830–0AH10) Order No. (MLFB): 6ES7 972–0BB40–0XA0 (with PG connection) Order No. (MLFB): 6ES7 972–0BA40–0XA0 (without PG connection)

The following bus connectors are permissible for copper cable: Order No. (MLFB): 6FX2 003–0AA03 (with PG connection) Order No. (MLFB): 6FX2 003–0AA02 (without PG connection) Order No. (MLFB): 6GK1 500–0EA00 (axial cable outlet)

- OLP (optical link plug) Bus connector for fiber–optic cables (baud rate: max. 1.5 Mbaud) Order No. (MLFB): 6GK1 502–1AA00

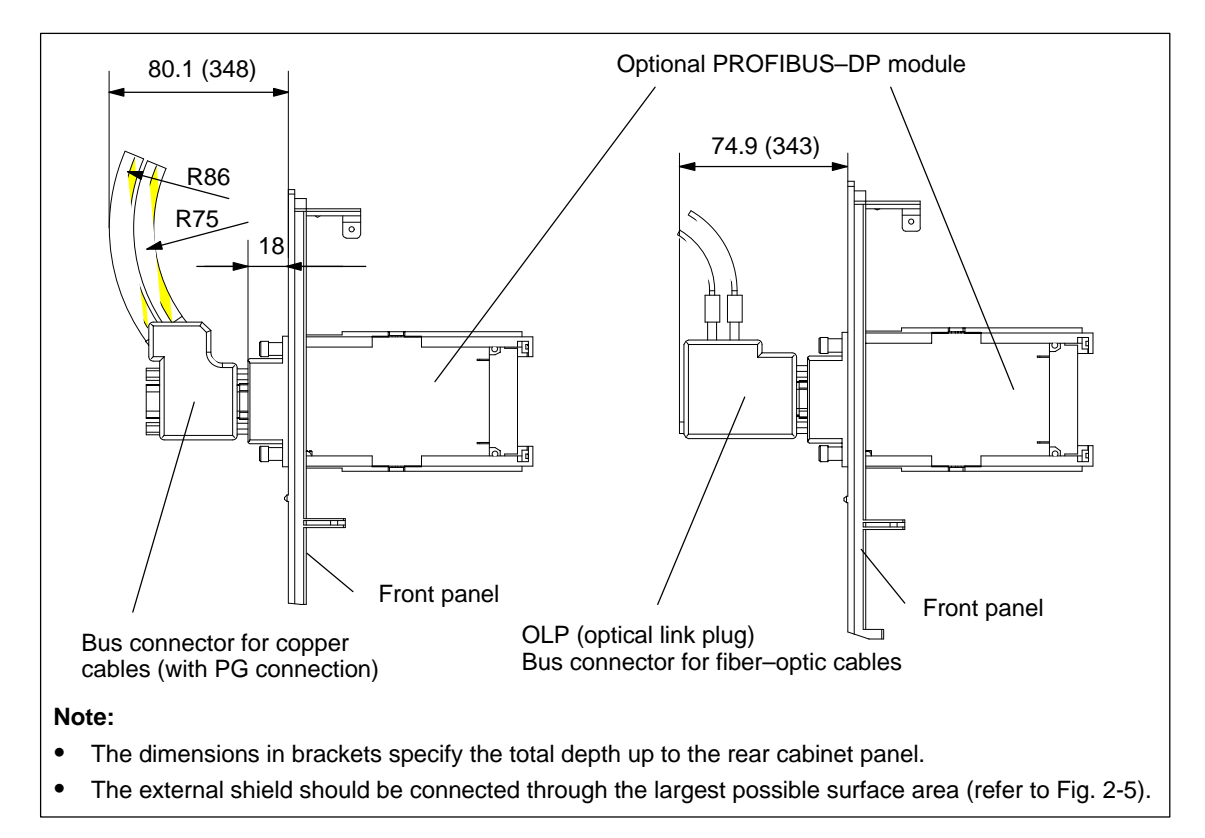

Fig. 2-9 Mounting depth of the bus connector for the optional PROFIBUS–DP module

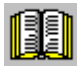

**dimensions**

#### **Reader's note**

Additional information on configuring a PROFIBUS–DP network is provided in:

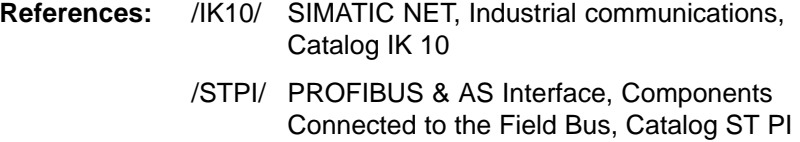

2-81

**2**

2.4 Pin assignment of the interfaces

## **2.4 Pin assignment of the interfaces**

**Pin assignment of X411/X412 for the control board for encoder with sin/cos 1Vpp and TTL signal (from SW 8.1)**

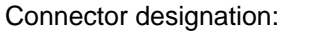

 $X411$  ––> Drive A  $X412 \longrightarrow$  Drive B Connector type: 25–pin, D–Sub, plug connector

Table 2-6 Assignment of X411/X412 for encoders with sin/cos 1Vpp

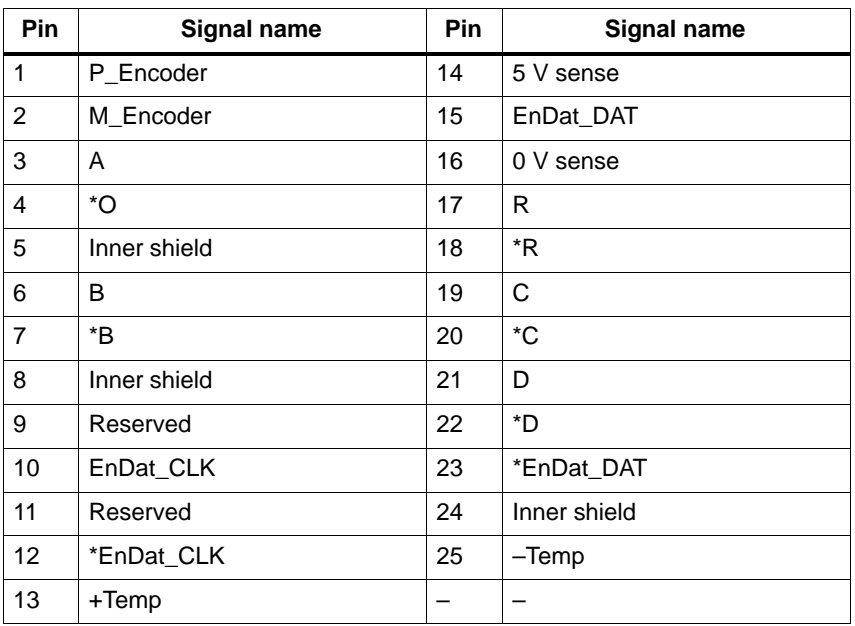

Cable Cable Cable Cable Cable Cable Cable Cable Cable Cable Cable Cable Cable Cable Cable Cable Cable Cable Cable Cable Cable Cable Cable Cable Cable Cable Cable Cable Cable Cable Cable Cable Cable Cable Cable Cable Cable

Motor encoder, incremental 6FX 002-2CA31-1 00<br>Motor encoder absolute 6FX2 002-2EQ00-1 0 0 6FX2 002–2EQ00–1□□0<br>6FX2 002–2EQ10–1□□0 Motor encoder absolute (EnDat)  $\Box$ : Space retainer for the cable type (length, ...)

Motor encoder, TTL signal the user does not have to assemble a shielded

connecting cable (only with control board, Order No.  $6$ SN1118– $\Box$ NH01–0AA $\Box$ from SW 8.1)

**References:** /Z/ Catalog NC Z, Accessories and Equipment

2.4 Pin assignment of the interfaces

#### **Pin assignment of X411/X412 for the control board for resolvers**

| Connector designation: | $X411 \longrightarrow$ Drive A |
|------------------------|--------------------------------|
|                        | $X412 \longrightarrow$ Drive B |
| Connector type:        | 25-pin, D-Sub, plug connector  |

Table 2-7 Assignment of X411/X412 for resolvers

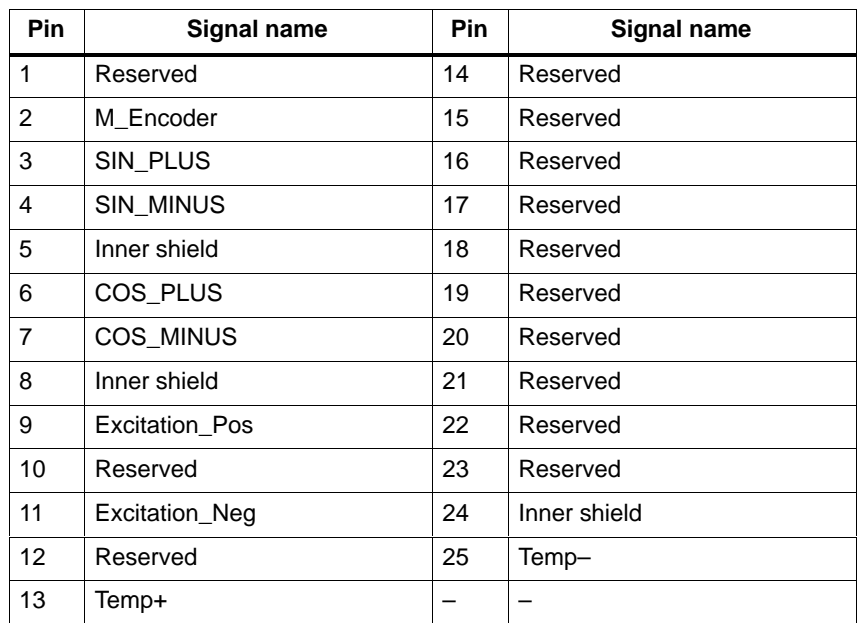

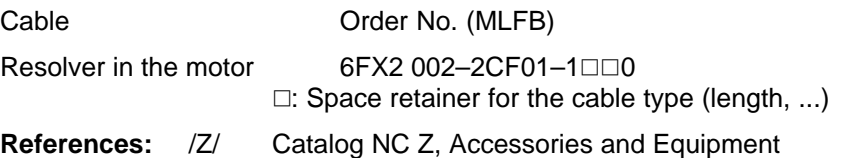

Connector type: 9–pin, D–Sub socket connector

#### **Serial interface X471**

Table 2-8 Assignment of the serial interface

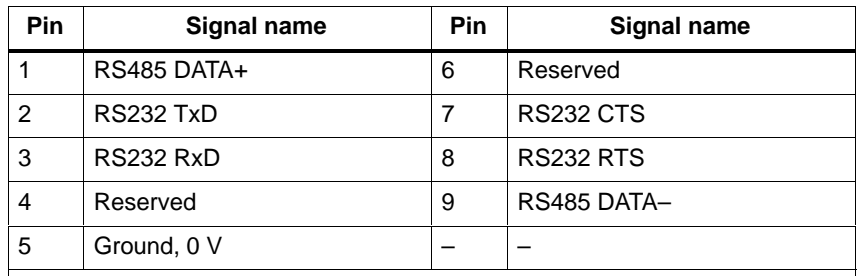

**Note:**

- - The serial interface can be declared an RS232 or an RS485 interface by appropriate parameterization (refer to Chapter 3.3.3).
- - When set as an RS485 interface, a terminating resistor can be switched in/out via switch S1 on the front panel.
- -The cable diagrams for the serial interface are provided in Chapter 2.5.

2.4 Pin assignment of the interfaces

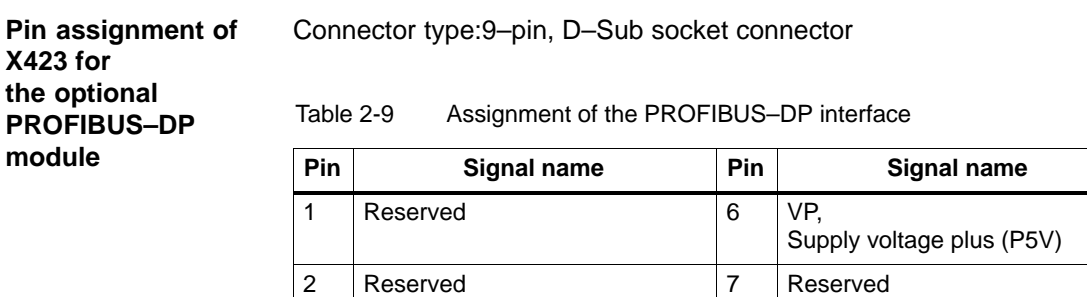

4 RTS, Request To Send 9 Reserved

8 RxD/TxD-N,

A cable

– –

Receive/send data N

3 RxD/TxD–P,

B cable

5 DGND,

Receive/send data P

Data reference potential (M5V)

Siemens AG 2005 All Rights Reserved ©<br>SIMODRIVE 611 universal Description of Functions (FBU) – 04.05 Edition

## **2.5 Cable diagrams**

**Cable diagram for RS232**

Cable diagram: 9/9 conductor

A commercially available 1 : 1 serial extension cable can be used to connect a PG/PC to "SIMODRIVE 611 universal".

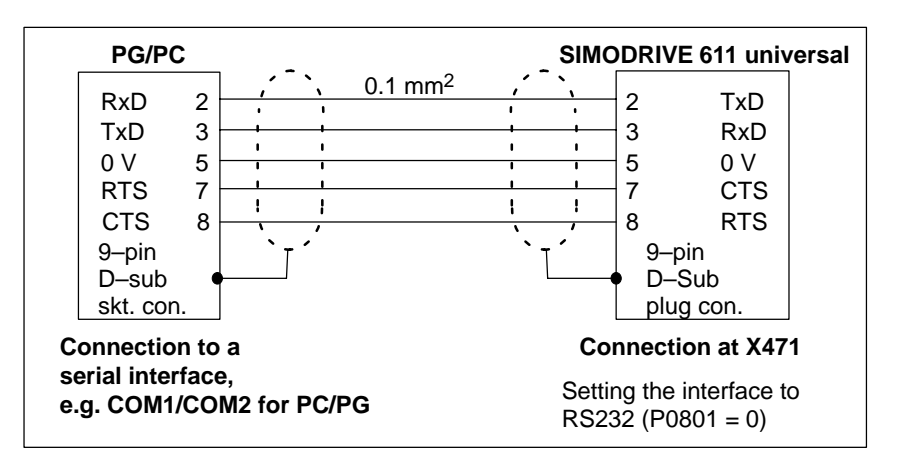

Fig. 2-10 RS232 connecting cable with RTS/CTS lines: PG/PC <–> SIMODRIVE 611 universal

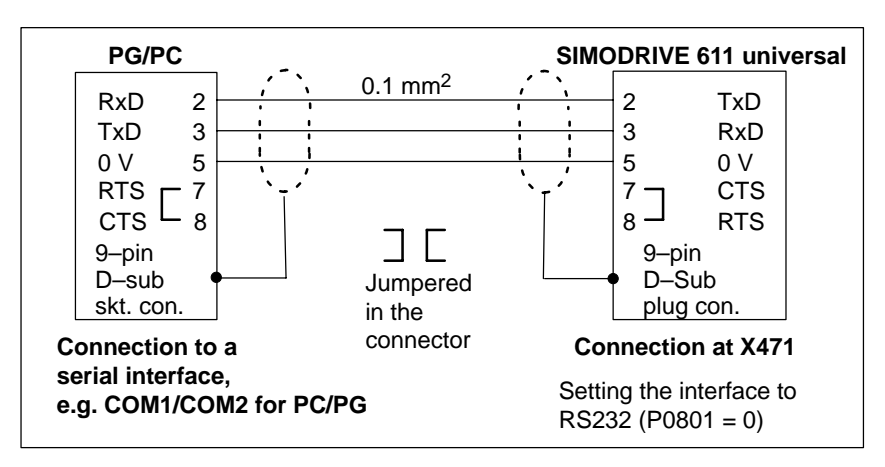

Fig. 2-11 RS232 connecting cable without RTS/CTS lines: PG/PC <–> SIMODRIVE 611 universal

#### 2.5 Cable diagrams

Cable diagram: 25/9 conductor

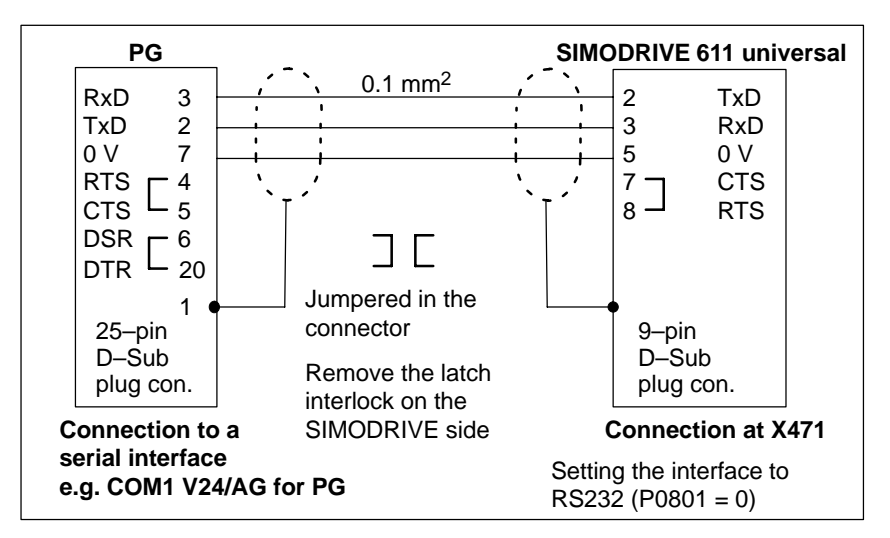

Fig. 2-12 RS232 connecting cable: PG <–> SIMODRIVE 611 universal

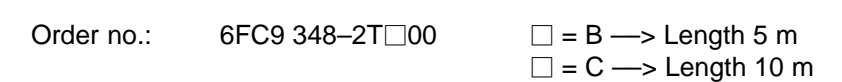

#### **Cable diagram for RS485**

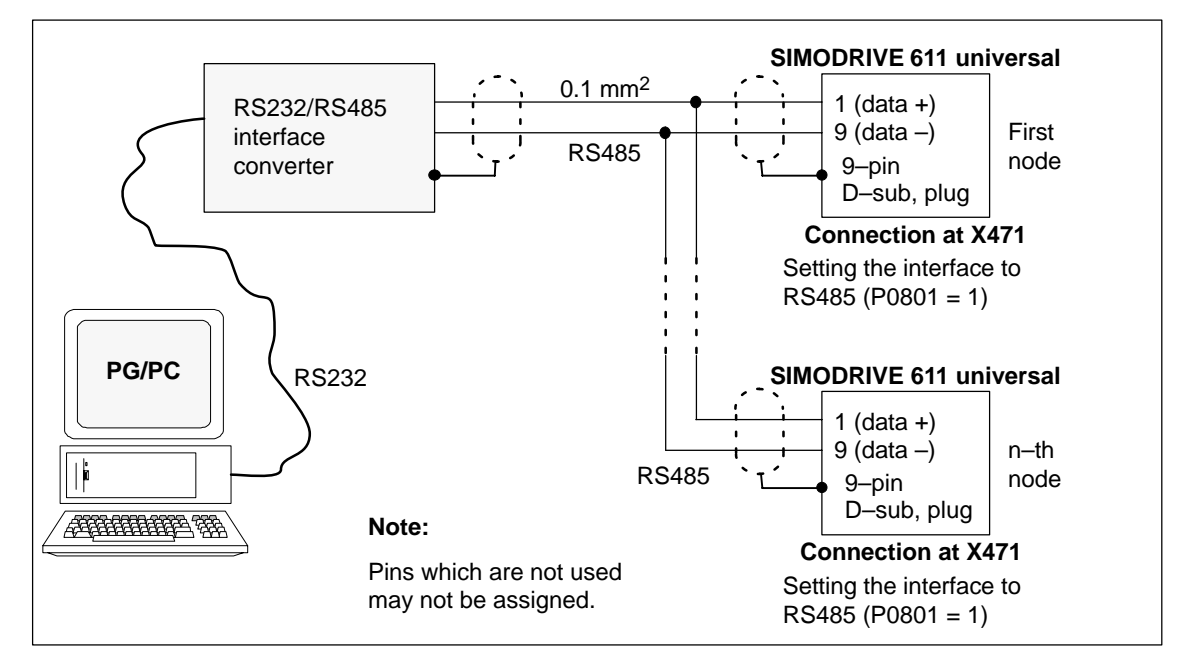

Fig. 2-13 RS485 connecting cable:

PG/PC <––> RS232/RS485 interface converter <––> SIMODRIVE 611 universal

Г

# **3**

## **Parameterizing the Board**

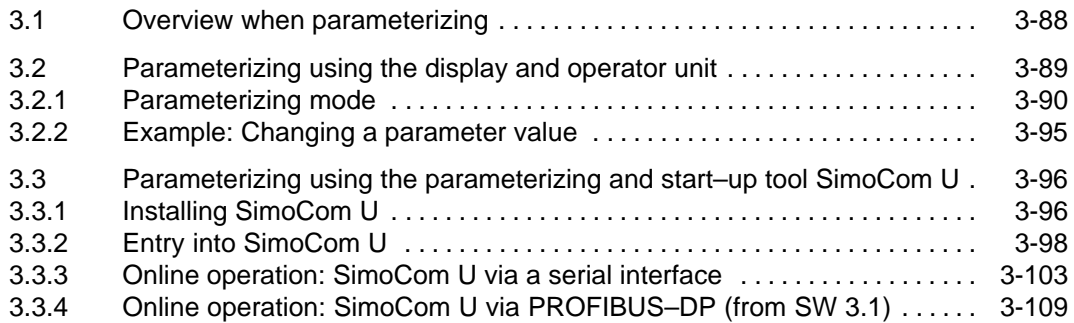

**3**

## <span id="page-87-0"></span>**3.1 Overview when parameterizing**

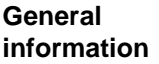

You can parameterize "SIMODRIVE 611 universal" as follows:

- $\bullet$  Using the display and operator unit on the front panel of "SIMODRIVE 611 universal"
- - Using the parameterizing and start–up tool (SimoCom U) on a PG/PC
	- SimoCom U via serial interface (RS232/RS485) ––> refer to Chapter 3.3.3
	- SimoCom U via PROFIBUS–DP (CP 5511/CP 5611/CP 5613) ––> refer to Chapter 3.3.4

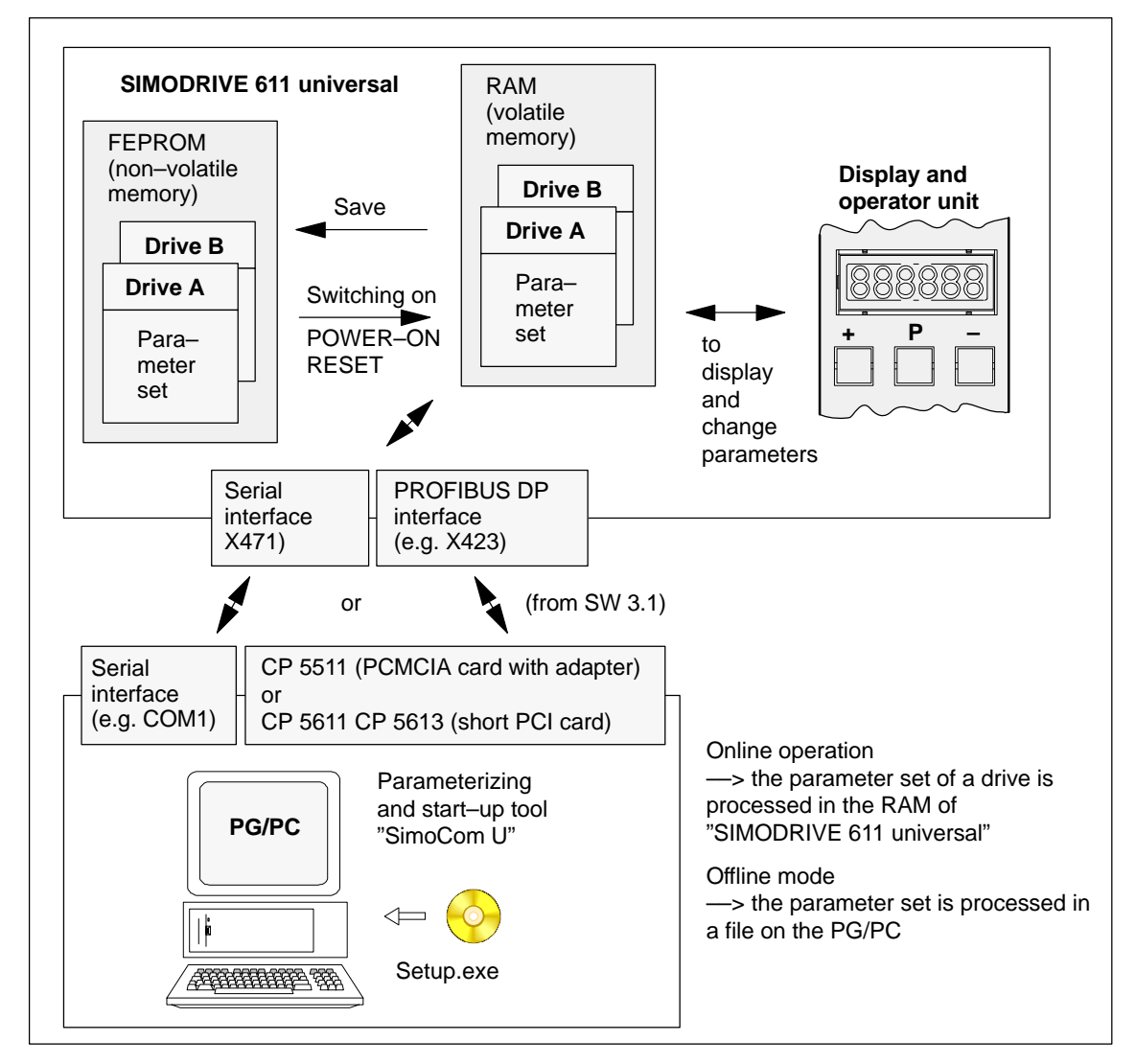

Fig. 3-1 Overview when parameterizing

<span id="page-88-0"></span>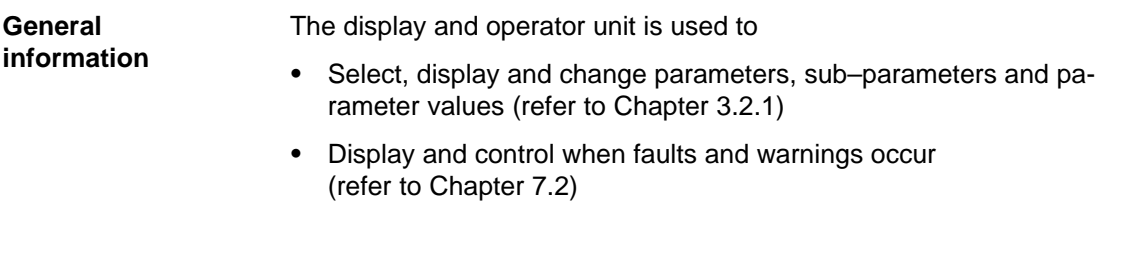

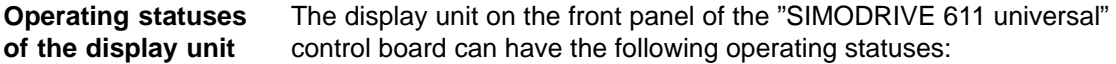

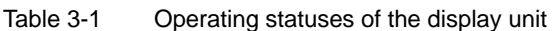

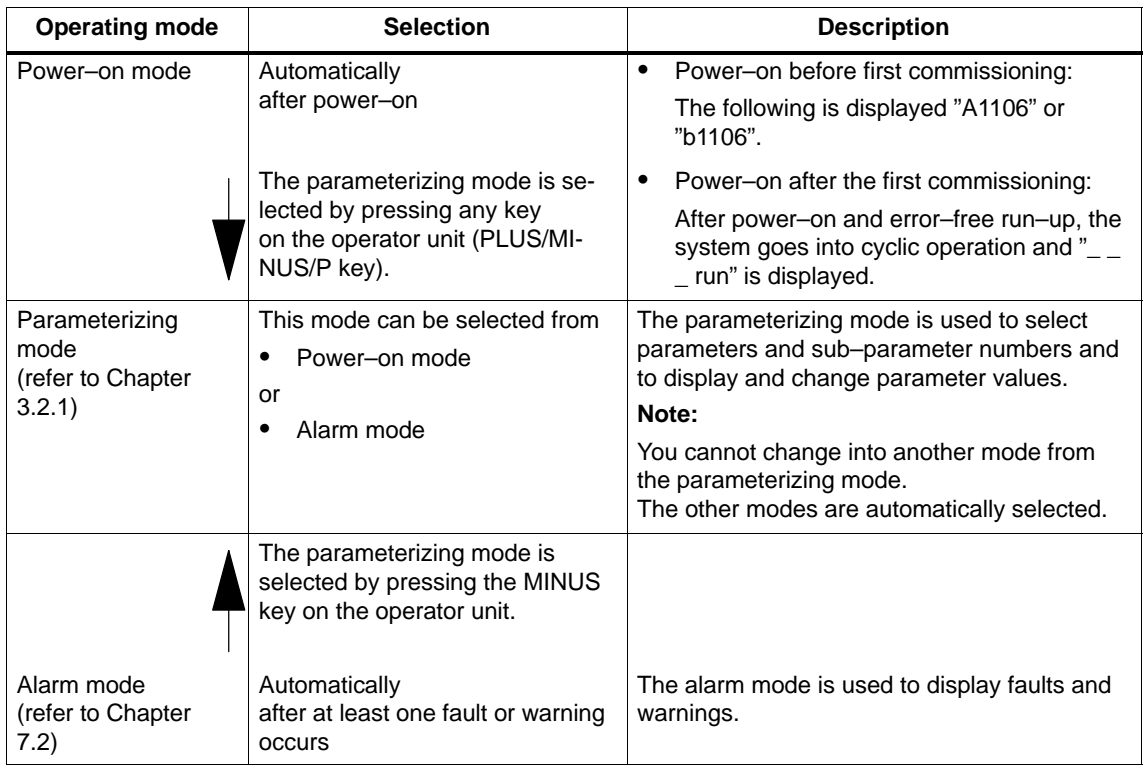

### <span id="page-89-0"></span>**3.2.1 Parameterizing mode**

In the parameterizing mode, a differentiation is made between the following display types: **Display types**

- $\bullet$ Parameter display
- -Sub–parameter display

#### **Note**

Only those parameters are displayed, which correspond to the selected authorization level.

Parameter P0651 is used to define which parameters can be read and written into (refer to Chapter 4.5).

 $\bullet$ Value display

**Parameters without sub–parameter and value display, max. 6 digits**

These parameters can be displayed and handled in the following ways (example with A1400: Parameter 1400 from drive A):

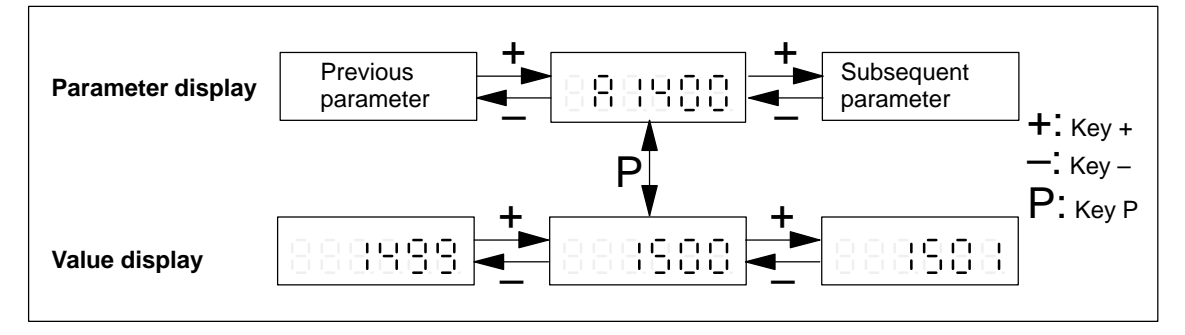

Fig. 3-2 Handling parameters without sub–parameter and value display, max. 6 positions

#### **Parameter with sub–parameter and value display, max. 6 digits**

These parameters can be displayed and handled in the following ways (example with A1401: Parameter 1401 from drive A):

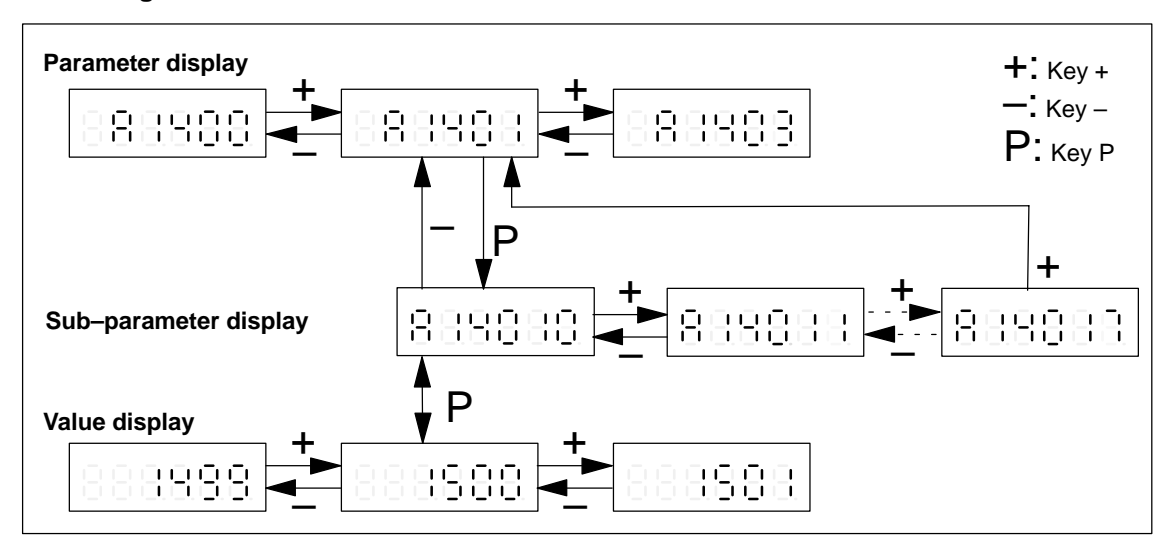

Fig. 3-3 Handling parameters with sub–parameter and value display, max. 6 positions

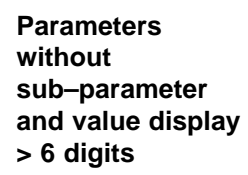

For these parameters, the following display and handling possibilities exist (example with A0160: Parameter 0160 from drive A):

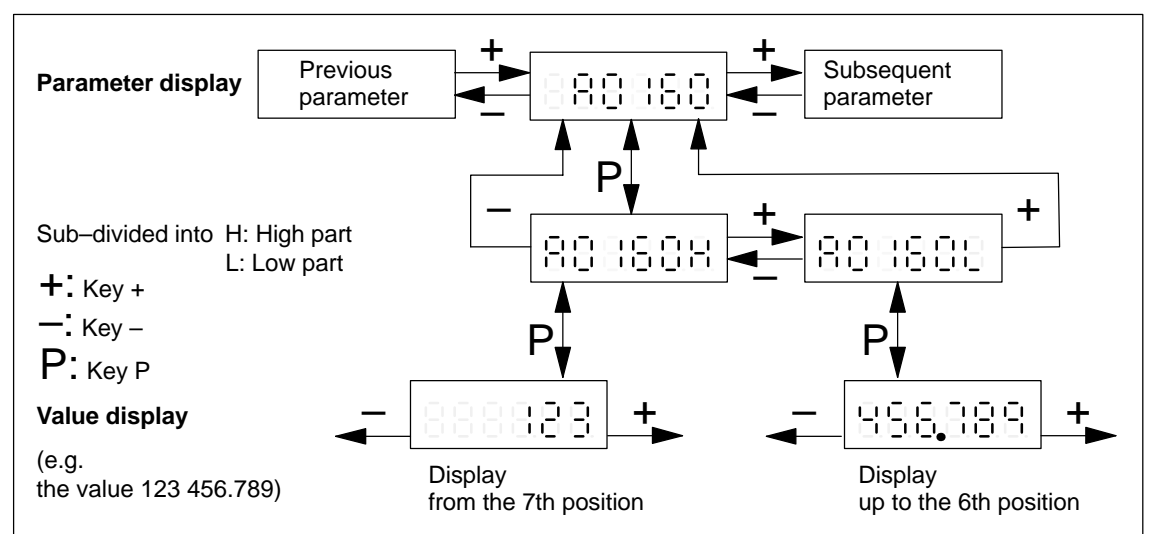

Fig. 3-4 Handling parameters with sub–parameter and value display > 6 positions

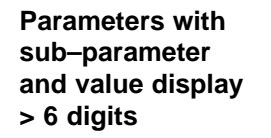

These parameters can be displayed and handled in the following ways (example with A0081: Parameter 0081 from drive A):

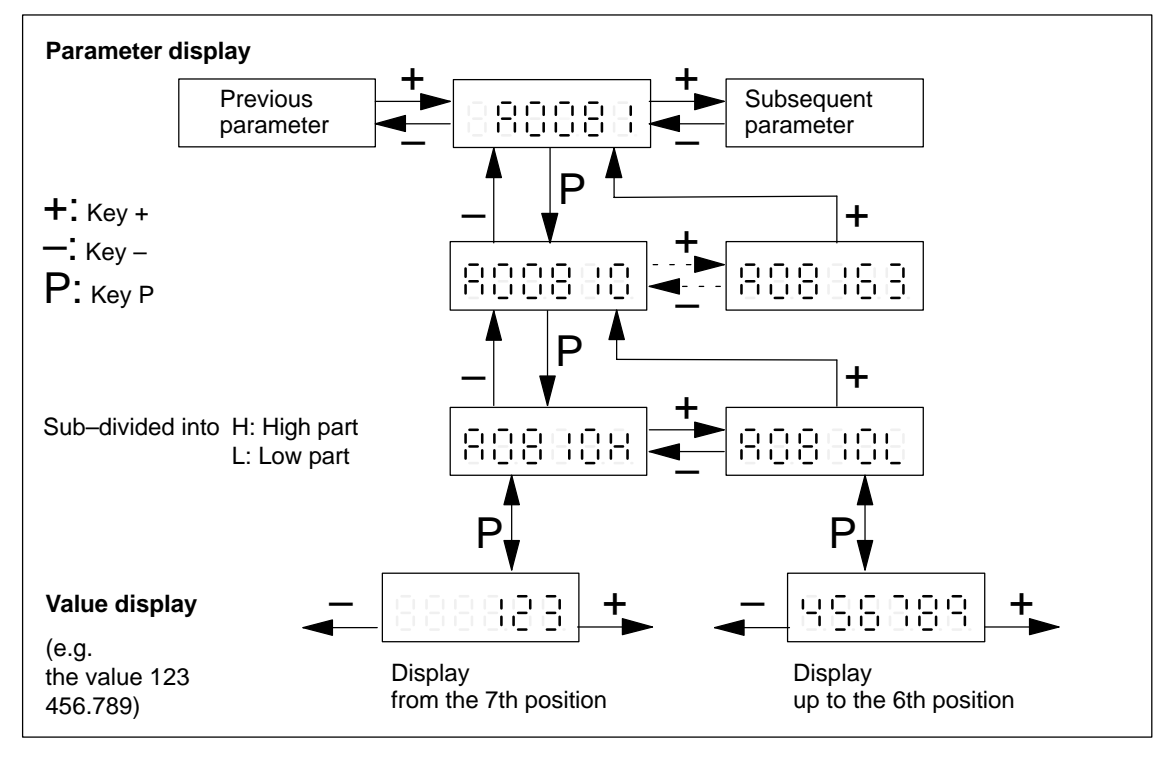

Fig. 3-5 Handling parameters with sub–parameter and value display > 6 positions

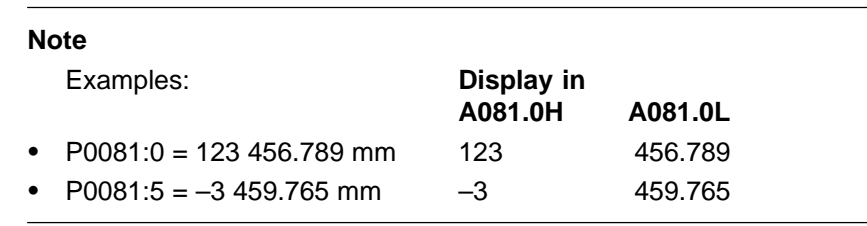

**Key combinations**

The following key combinations are available to make operator entries in the display types:

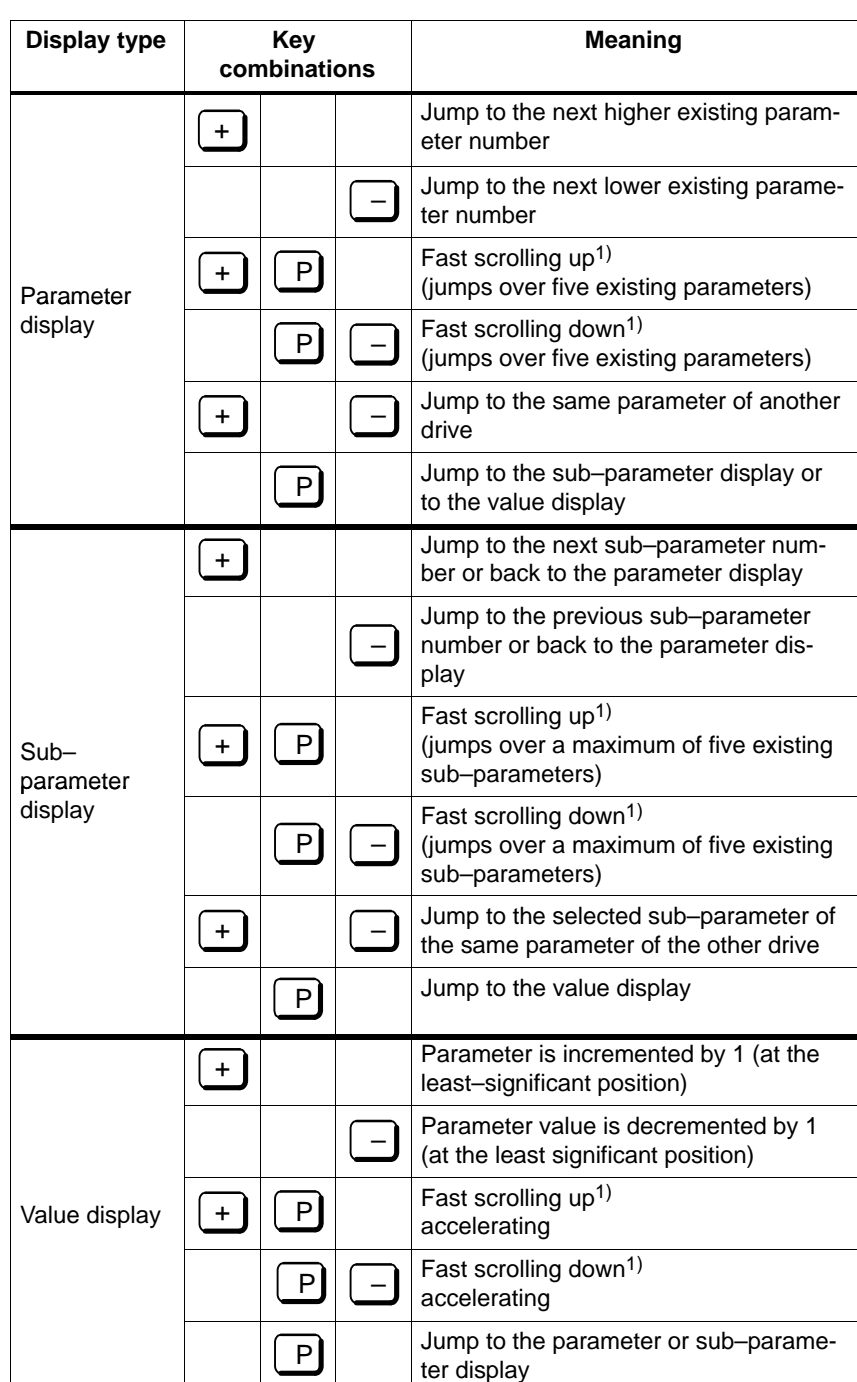

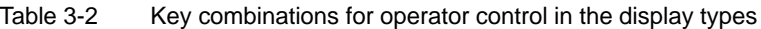

1) Setting to the lower or the upper limit

#### **Parameters for drives A and B**

The parameters of a drive are displayed in a numerical sequence. By simultaneously pressing the PLUS and MINUS keys in the parameter and sub–parameter display, it is possible to jump to the same parameter of the other drive.

The parameters of drive A are designated with "A ..." and the parameters of drive B with "b ...".

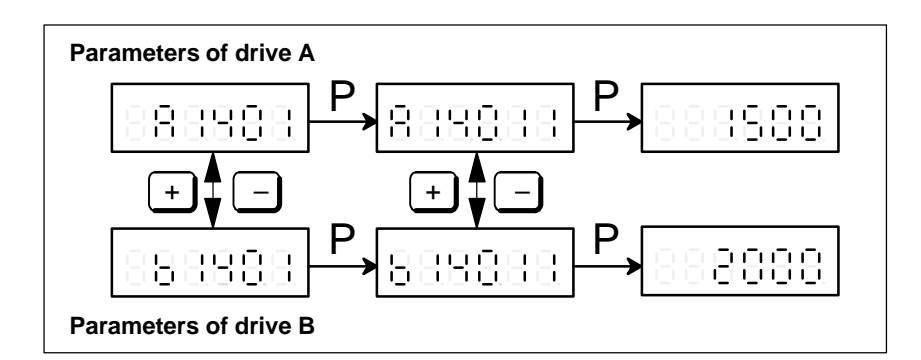

Fig. 3-6 Parameter display for drive A and B

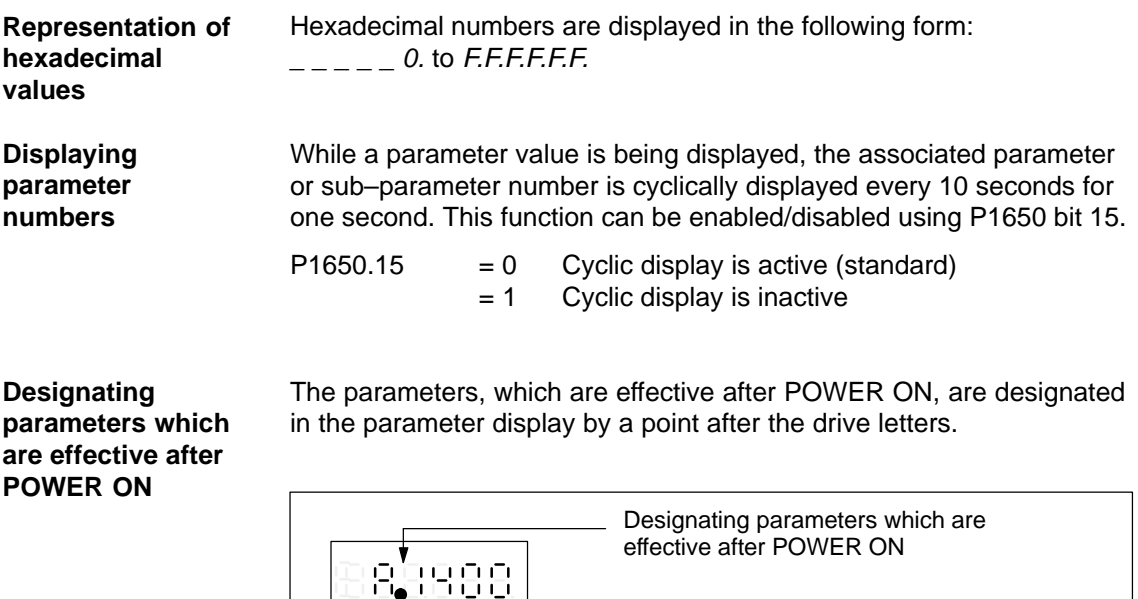

Fig. 3-7 Designating parameters which are effective after POWER ON

## <span id="page-94-0"></span>**3.2.2 Example: Changing a parameter value**

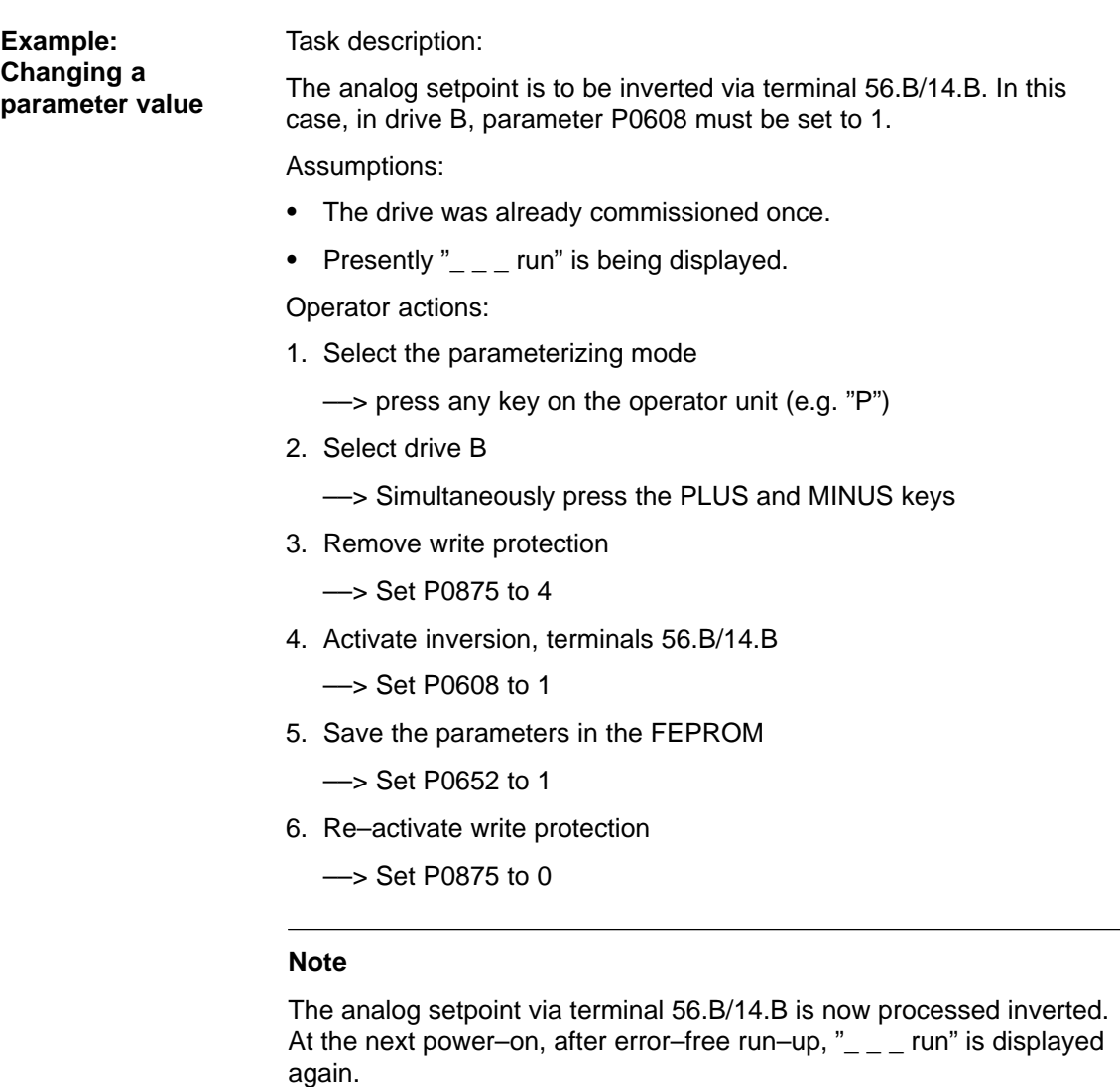

When reading/writing parameters using the display and operator unit, the following generally applies:

The read and write protection (P0651) should be taken into account.

**3**

<span id="page-95-0"></span>3.3 Parameterizing using the parameterizing and start–up tool SimoCom U

## **3.3 Parameterizing using the parameterizing and start–up tool SimoCom U**

## **3.3.1 Installing SimoCom U**

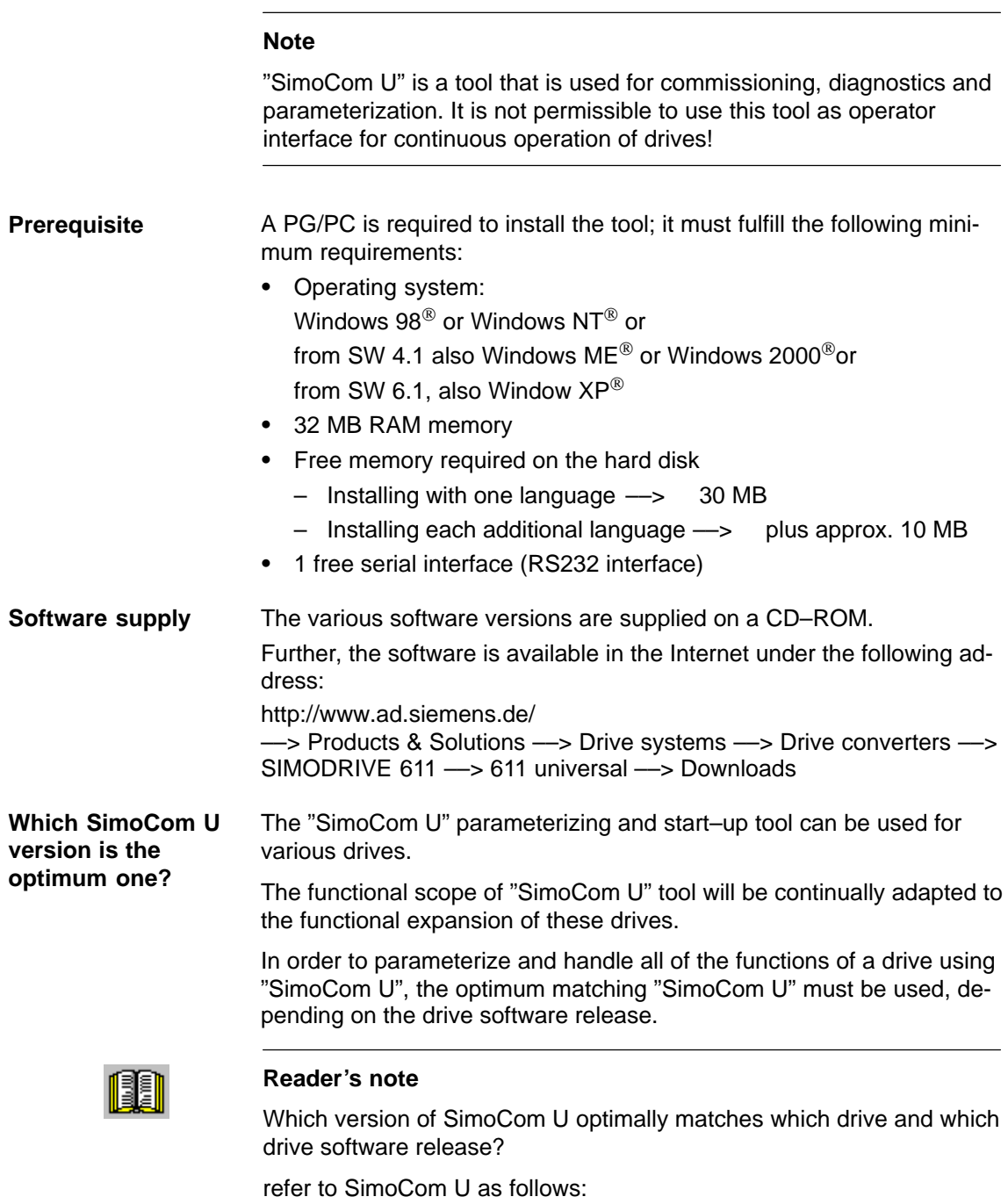

Help ––> Info about "SimoCom U" ... ––> Versions

3.3 Parameterizing using the parameterizing and start–up tool SimoCom U

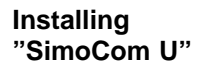

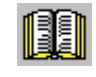

This is how you install the "SimoCom U" tool on your PG/PC:

#### **Reader's note**

The "readme.txt" file is provided on the software CD. Please observe the information, tips and tricks provided in this file.

- 1. Insert the software CD into the appropriate drive of your PG/PC.
- 2. Run the "setup.exe" file in the "disk1" directory of the required version of "SimoCom U". –> START –> RUB –> OPEN SETUP.EXE –> OK
- 3. Follow the instructions which the installation program displays step– by–step.

#### **Result:**

- The "SimoCom U" tool has now been installed in the target directory which you selected.
- The tool can e.g. be started as follows: –> START –> PROGRAMS –> SIMOCOMU –> SimoComU –> click on selection

#### **Note**

The firmware on the CD can be loaded into the appropriate module using the "SimoCom U" tool.

**Un–installing SimoCom U**

You can un–install the "SimoCom U" parameterizing and start–up tool from your PG/PC:

- Using the SimoCom U program

The "SimoCom U" tool can, e.g. be uninstalled as follows:

–> START –> PROGRAMS –> SIMOCOMU

- –> Un–install SimoComU –> click
- $\bullet$  Using the Control Panel just like any other Windows program
	- Select the "control panel" –> START –> SETTINGS –> CONTROL PANEL
	- Double–click on the "Software" symbol
	- Select the "SimoCom U" program in the selection field
	- Press the "add/remove..." button and then follow the instructions

## <span id="page-97-0"></span>**3.3.2 Entry into SimoCom U**

#### **Prerequisite**

The SimoCom U parameterizing and start–up tool is installed and started on the PG/PC acc. to Chapter 3.3.1.

The following basic screen is displayed after the first start:

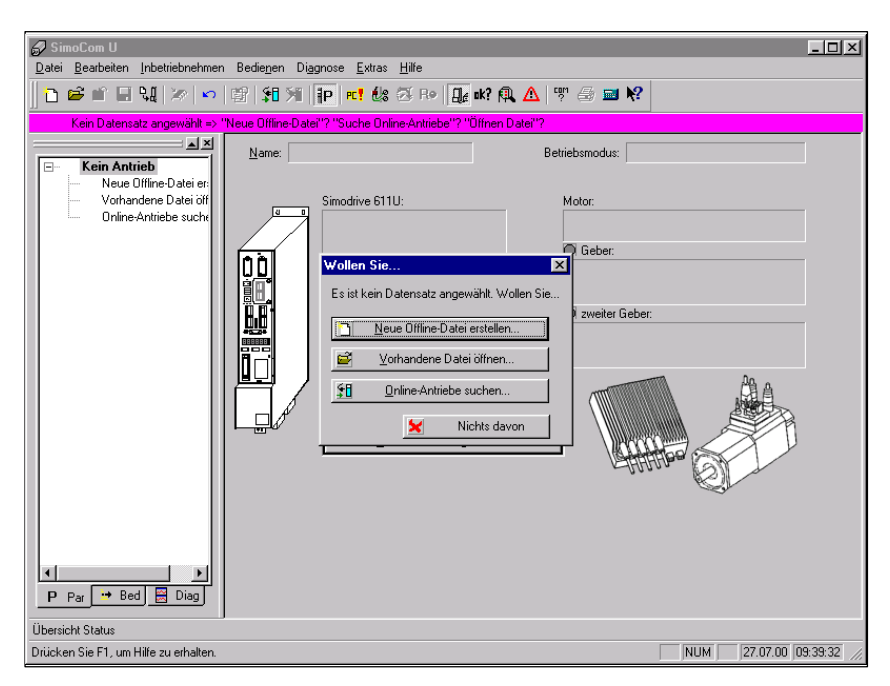

Fig. 3-8 Basic screen of SimoCom U for the latest version

#### **Note**

When using SimoCom U, please be aware of the following:

The program attempts to "think with you":

- If you select a command, which is presently not available for a specific reason (e.g. you are offline and wish to "move an axis "), then the program does what you would probably wish it to do: It goes "online", and offers you a list of drives and after the required drive has been selected, it opens the traversing window. However, if you do not wish to do this, then you can exit and continue as required.
- Only the information is provided in the dialog boxes which must be available as a result of the selected configuration. Example:

If a synchronous motor is set, then a ramp–function generator is not made available in the dialog boxes for parameterization.

3.3 Parameterizing using the parameterizing and start–up tool SimoCom U

#### **Information on SimoCom U**

The information listed in Table 3-3 provides basic information and instructions on how to handle the SimoCom U parameterizing and start– up tool.

Table 3-3 Information on SimoCom U

| <b>Function</b>          | <b>Description</b>                                                                                                    |
|--------------------------|----------------------------------------------------------------------------------------------------|
| Tasks,                   | Check the wiring (go into the Online Help: connection diagrams)<br>٠                                                                                                    |
| which can be exe-        | Establish a connection to the drive to be parameterized<br>٠                                                                                                    |
| cuted using<br>SimoCom U | Change the parameters<br>$\bullet$                                                                                                    |
|                          | - The essential parameters are changed in interactive dialog                                                                                                    |
|                          | - All of the parameters can be changed using the list parameterization                                                                                                    |
|                          | Upgrade firmware<br>٠                                                                                                    |
|                          | Optimize the controller parameters<br>٠                                                                                                    |
|                          | Traverse the axis                                                                                                    |
|                          | Diagnose the drive status                                                                                                    |
|                          | Obtain an overview of all of the connected drives and their status                                                                                                    |
|                          | - Identify the connected hardware                                                                                                    |
|                          | - Obtain a display of the terminal status                                                                                                    |
|                          | - Obtain a display of the alarms and information on how they can be<br>removed                                                                                                    |
|                          | Carry-out diagnostics                                                                                                    |
|                          | - Parameterize the test sockets (DAU1, DAU2)                                                                                                    |
|                          | This means that selected signals in the drive can be routed to the test<br>sockets for measurement with an oscilloscope.                                                                                                    |
|                          | Execute the measuring function<br>It is possible to measure the most important quantities in the closed-<br>loop current and speed control loop in the time and frequency domains<br>without having to use external measuring equipment; these can then<br>also be graphically displayed. |
|                          | Execute the trace function                                                                                                    |
|                          | Selected measuring quantities in the drive can be measured correspond-<br>ing to the specified measuring parameters, and graphically displayed<br>using SimoCom U.                                                                                                    |
|                          | Simulate terminal signals                                                                                                    |
|                          | Save the results                                                                                                    |
|                          | Save the parameters in the drive FEPROM                                                                                                    |
|                          | - Save the parameters in a file/open a file                                                                                                    |
|                          | - Print the parameters                                                                                                    |
|                          | Comparing parameter sets (from version 02.04)                                                                                                    |
|                          | This allows the differences between 2 parameter sets to be identified.                                                                                                    |
|                          | Boot the board (from version 03.03)                                                                                                    |
|                          | The board status when originally shipped can be re-established using this<br>function.                                                                                                    |
|                          | User-parameter list (from version 03.03)<br>$\bullet$                                                                                                    |
|                          | The user can include a parameter in this list. This list has the same function-<br>ality as the expert list.                                                                                                    |
|                          | Password protection (from version 08.01)<br>٠                                                                                                    |
|                          | Using this function, access protection can be provided for SimoCom U and<br>the drive firmware so that the drive configuration cannot be changed.<br>To set the password protection, refer to Chapter 4.3.3.                                                                              |

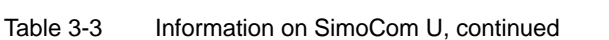

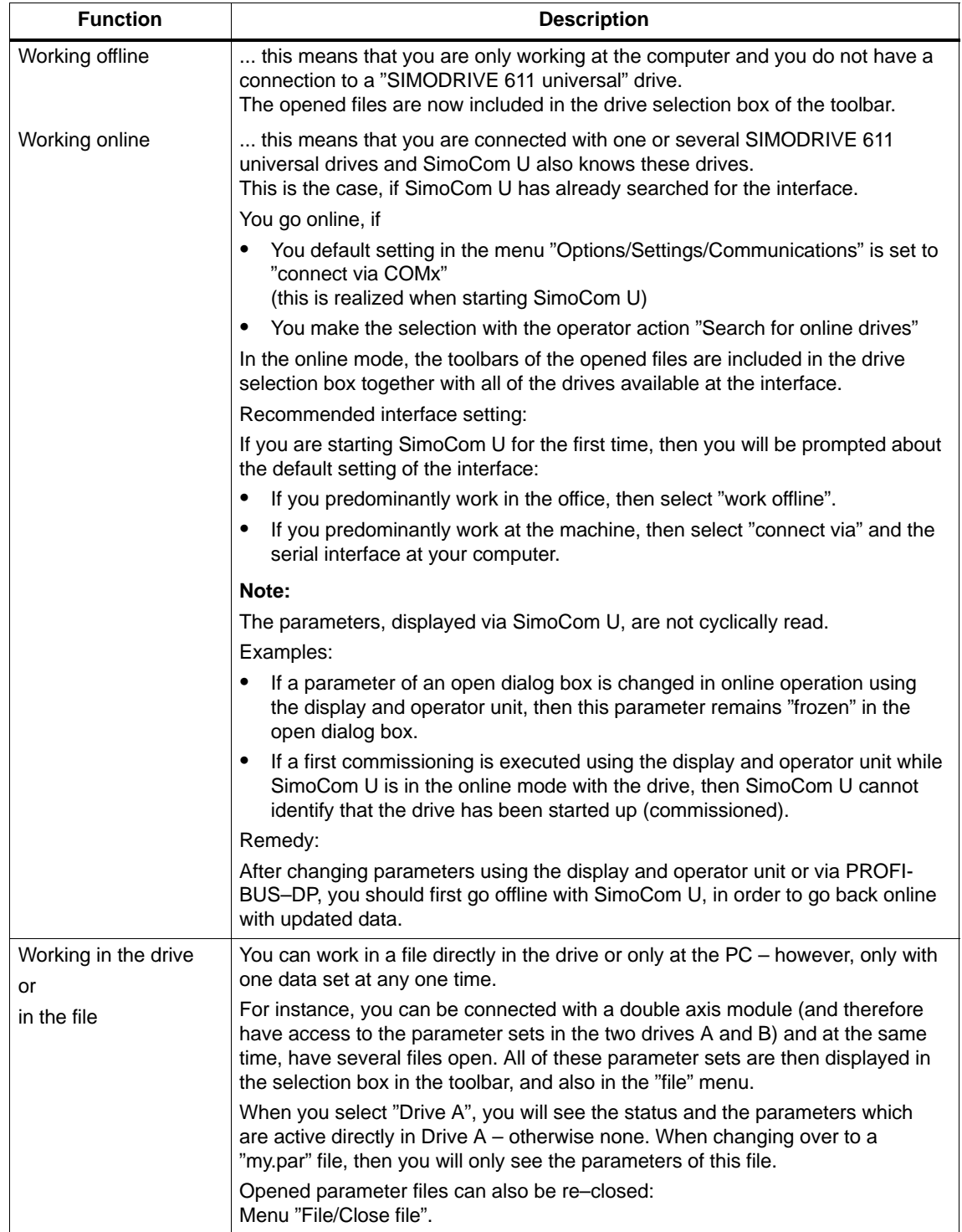

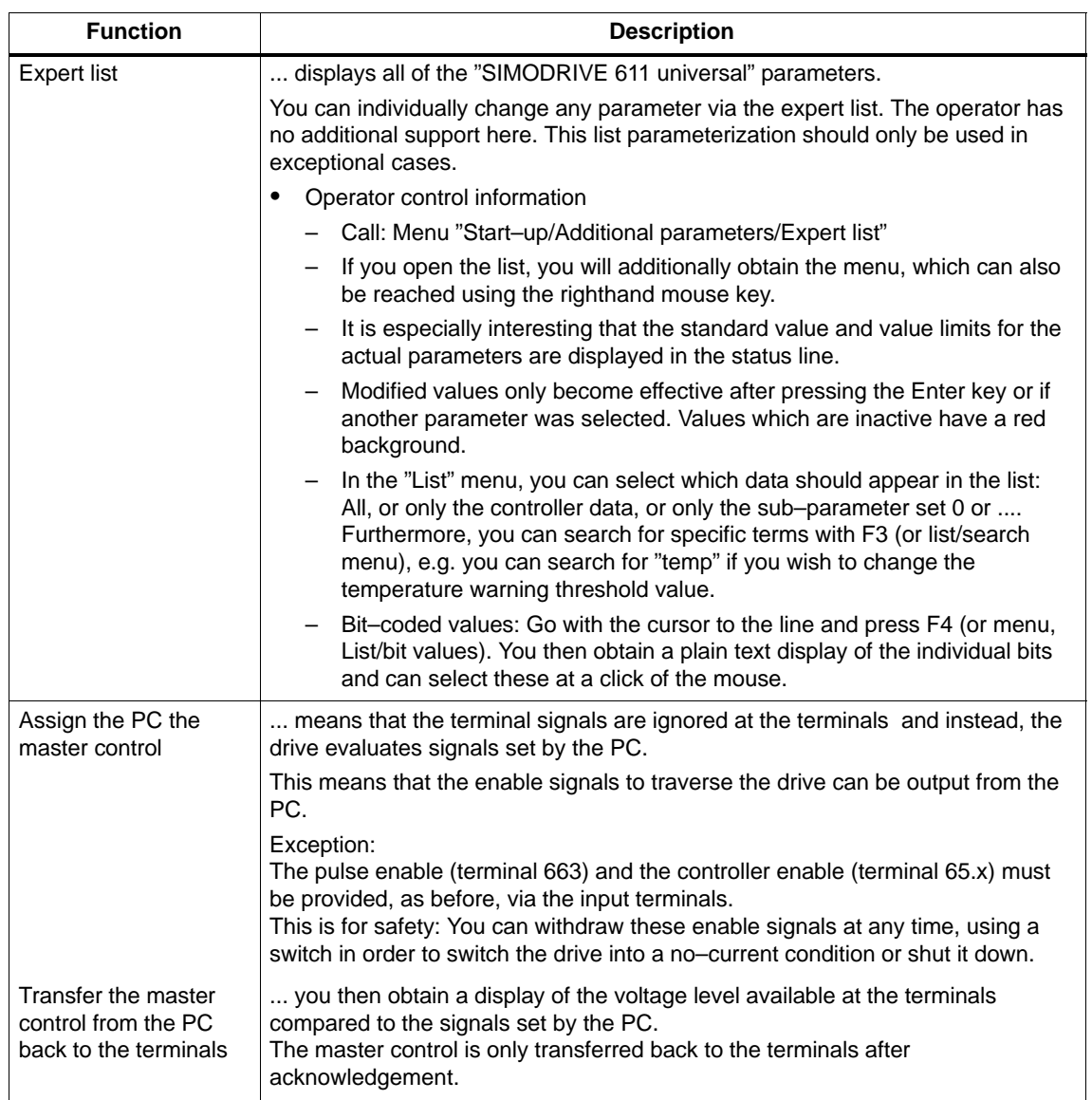

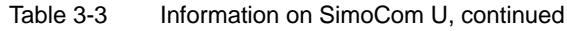

| <b>Function</b>                 | <b>Description</b>                                                                                                    |
|---------------------------------|----------------------------------------------------------------------------------------------------|
| Commissioning<br>required       | A drive that has still not been commissioned, logs-on with:<br>"Commissioning required!"                                                                                                    |
|                                 | You have 5 possibilities:                                                                                                    |
|                                 | 1. Open the Start-up Assistant - if you have not already created a file, which<br>you wish to load into the drive.                                                                                                    |
|                                 | 2. Load an existing file into the drive.                                                                                                    |
|                                 | 3. Optionally, you can switch the drive, which logs-on, into the passive state<br>(this is only possible for drive B).                                                                                                    |
|                                 | 4. Work offline – this means that you disconnect the link to the drive without<br>start up the drive.                                                                                                    |
|                                 | 5. Emergency exit - in this case, you remain online without carrying out any<br>commissioning (e.g. in order to upgrade the firmware before commissioning)                                                                                                    |
| Procedure when<br>commissioning | Recommendation:<br>Go through the "Start-up" menu, from the top to the bottom.                                                                                                    |
|                                 | The parameters are arranged according to importance:                                                                                                    |
| 1.)<br>Drive configuration      | here, enter which power modules, which motors, which encoders are used<br>with this drive, and in which operating mode the drive is used.<br>If this data is changed, the controller data is re-calculated,<br>i.e. previous changes made to the relevant parameters will be overwritten. |
| 2.)<br>Basic commissioning      | here, you will find the data, which is in most cases necessary and also<br>sufficient for the motor and the operating mode that has been entered.<br>You can access all of the parameters in the expert list.                                                                             |
| Traverse the drive              | After the drive has been configured, you can already operate the drive from the<br>PC.                                                                                                    |
|                                 | Call: "Operator control/Traverse/ " menu                                                                                                    |
| Data transfer                   | Also here, the program attempts to "think with you":                                                                                                    |
|                                 | If you are working with drive A and select "File/Load into drive", then the<br>program assumes that you wish to download a file, still to be selected, into this<br>drive A.                                                                                                    |
|                                 | If a file is presently open, then the program assumes that using the same<br>command, you wish to download this open data set into a drive still to be<br>selected.                                                                                                    |
|                                 | If these assumptions are not applicable, then you can always undo by<br>canceling.                                                                                                    |

Table 3-3 Information on SimoCom U, continued

<span id="page-102-0"></span>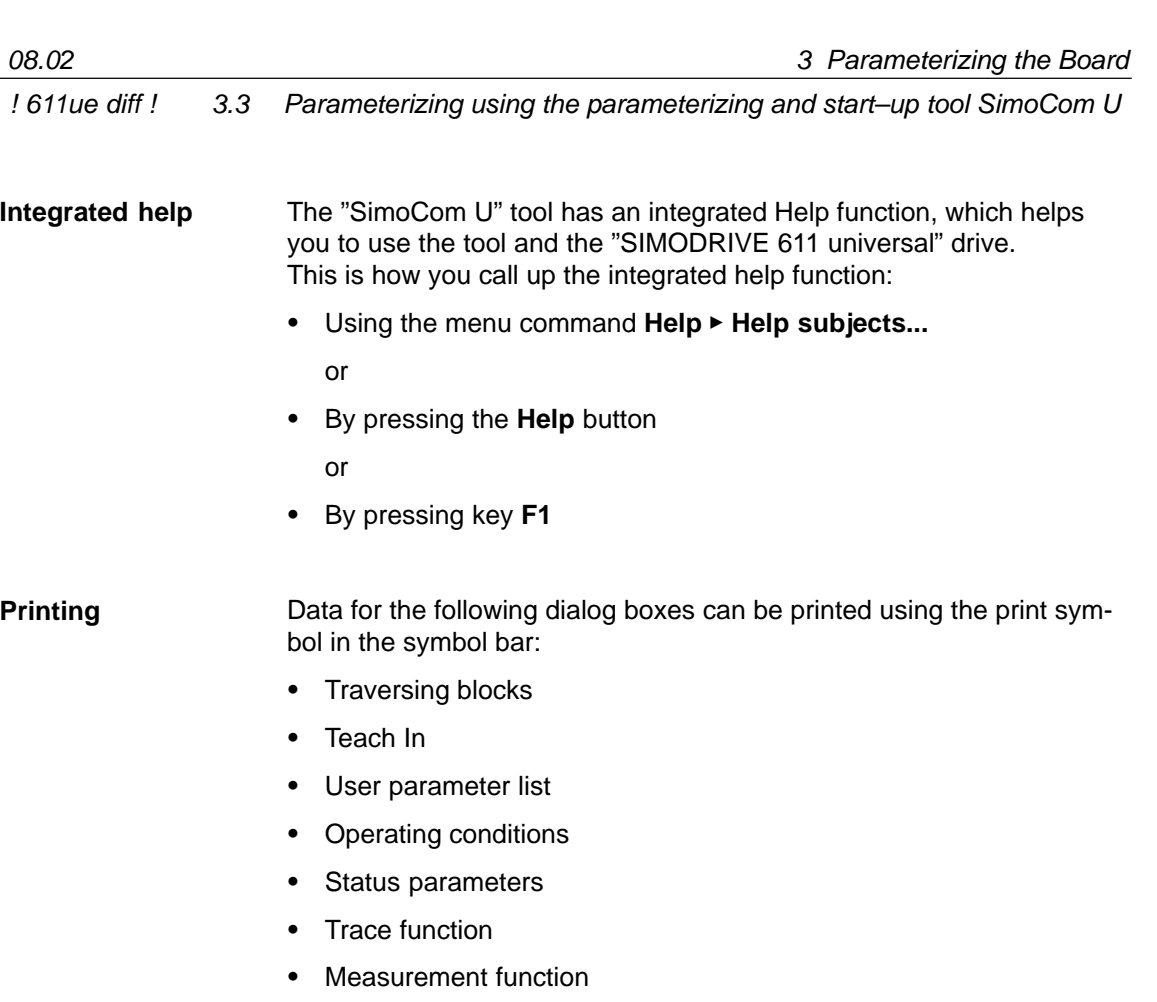

• Expert list

## **3.3.3 Online operation: SimoCom U via a serial interface**

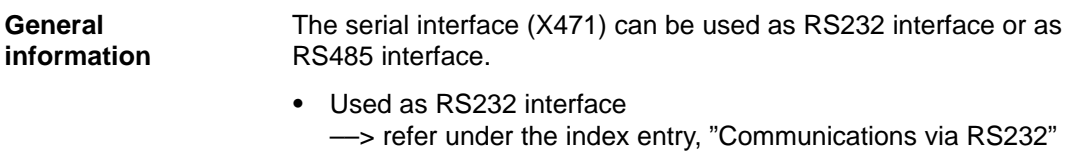

- Used as RS485 interface ––> refer under the index entry "Communications via RS485" 3.3 Parameterizing using the parameterizing and start–up tool SimoCom U ! 611ue diff !

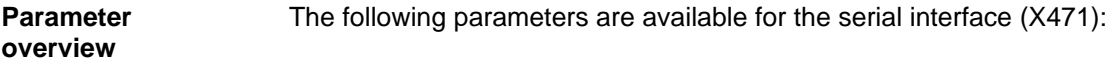

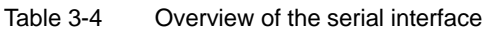

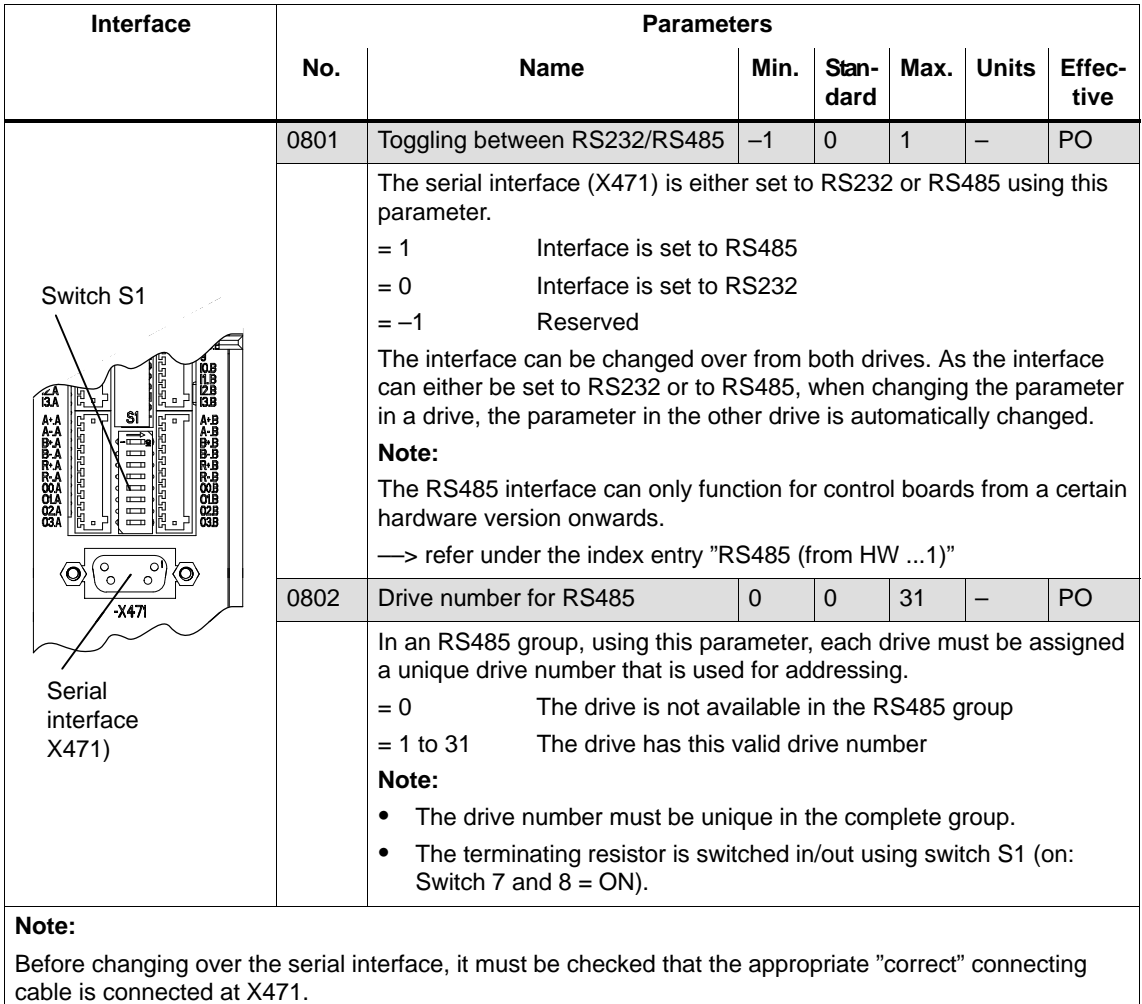

#### **Interface parameters**

For "SIMODRIVE 611 universal", the interface parameters for the serial interface are permanently assigned and cannot be changed.

3.3 Parameterizing using the parameterizing and start–up tool SimoCom U ! 611ue diff !

#### **Communications via RS232**

The serial RS232 interface is used to connect the "SIMODRIVE 611 universal" control board to a PG/PC. The parameterizing and start–up tool SimoCom U communicates via this interface in the online mode (refer to Fig. 3-9).

#### **Note**

When changing the drive (changing–over the serial connecting cable) while there is an open connection to SimoCom U, first wait until the SimoCom U has recognized that the connection has been interrupted (a dialog box opens within a few seconds). You can then insert the cable into the new drive. In the dialog box, you can then select whether you wish to re–connect or cancel.

The following should be observed when establishing a communications link:

- 1. Parameter P0801 "toggling between RS232/RS485)": The parameter must be set to  $RS485$  (P0801 = 0). Recommendation: Set or check this parameter using the display and operator panel (refer to Chapter 3.2).
- 2. RS232 connecting cable between PG/PC and "SIMODRIVE 611 universal" (cable diagram: refer to Chapter 2.5).

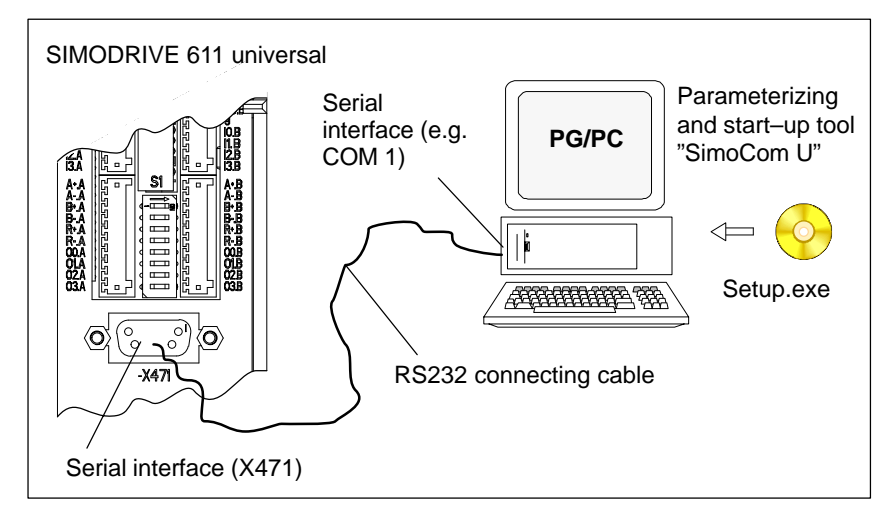

Fig. 3-9 Communications via RS232

**3**

#### **Communications via RS485**

**(the function is dependent on the**

**hardware)** 

The serial RS485 interface is used to connect several "SIMODRIVE 611 universal" control boards in an RS485 group. The SimoCom U parameterizing and start–up tool communicates, in the online mode, via an RS232/RS485 interface converter and the selected drive in the RS485 group (refer to Fig. 3-10).

#### **Notice**

The RS485 interface can only function with control boards from the appropriate hardware version (refer to Order No., MLFB).

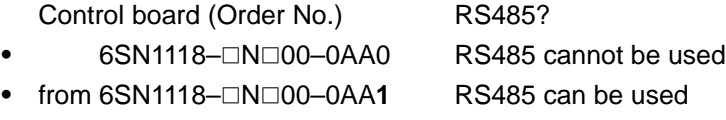

: Space retainer for the Order No.

For communications via RS485, the following should be observed:

- 1. Parameters
	- P0801 (toggling between RS232/RS485) The parameter must be set to RS485 ( $P0801 = 1$ ).
		- Recommendation: Set or check this parameter using the display and operator panel (refer to Chapter 3.2).
	- P0802 (drive number for RS485) The drive number for each drive is selected via this parameter.
- 2. Interface converter RS232/RS485 For operation via RS485, a commercially available RS232/RS485 converter is required between the PC and RS485 bus.

The interface converter must have the following features:

- The converter itself must automatically change over the data flow direction.
- It is not permissible that the converter sends an "echo" back to the PC.

Recommended RS232/RS485 interface converter name:

- Name: PC/PPI cable (RS232/RS485 converter)
- Order No.: 6ES7 901–3BF20–0XA0
- Cable length: 5 m
- Connector: on the RS232 side: 9–pin socket connector on the RS485 side: 9–pin plug connector
- Power supply: via the connector on the RS485 side RS485 side (+24 V/0.5 W)
- Data transfer rate: set to 38.4 kbaud

3.3 Parameterizing using the parameterizing and start–up tool SimoCom U ! 611ue diff !

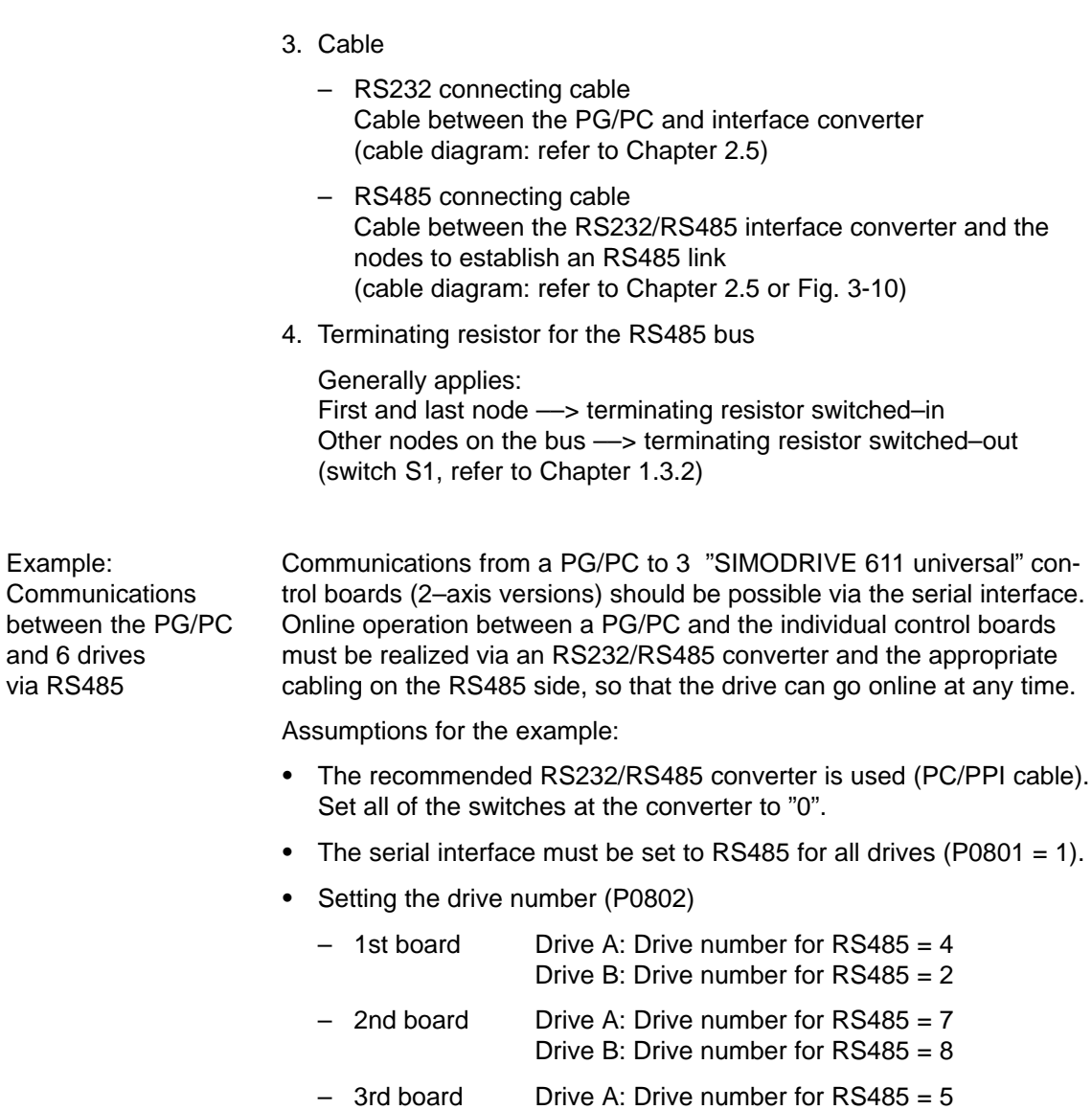

 Terminating resistor for the RS485 bus – Interface converter: First node

––> Switch–in the terminating resistor

– 1st and 2nd board: No first or last node ––> Switch–out the terminating resistor – 3rd board: Last node ––> Switch–in the terminating resistor

Drive B: Drive number for RS485 = 3

or solder into the socket (refer to Fig. 3-10)

 $\bullet$ 

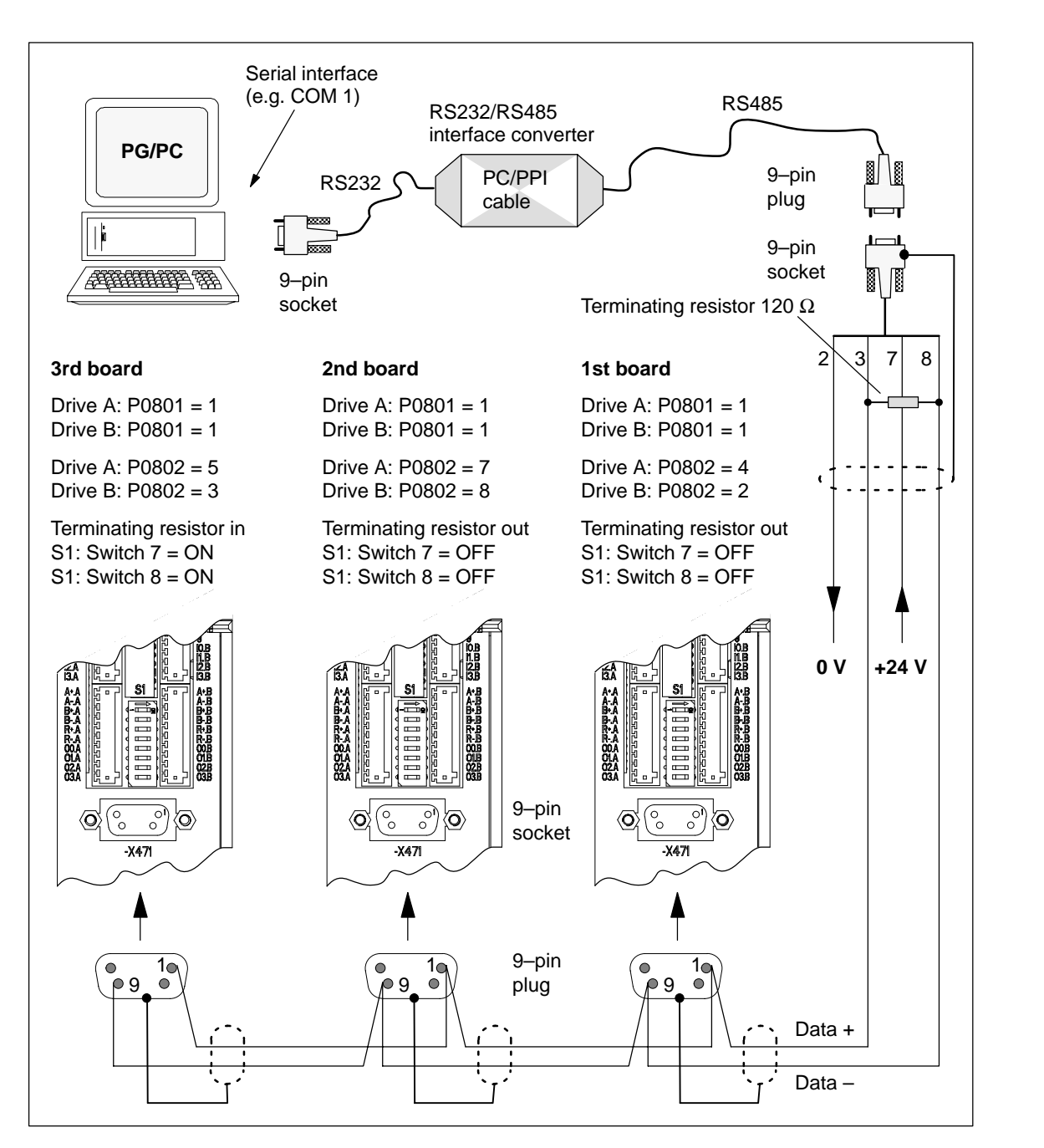

Basic solution for the example:

Fig. 3-10 Communications via RS485 (example with 3 nodes)

#### **Note**

Essentially the same as when specifying the possible node addresses (drive numbers), up to 31 drives can be connected to an RS232/RS485 interface converter (PC/PPI cable).
### **3.3.4 Online operation: SimoCom U via PROFIBUS–DP (from SW 3.1)**

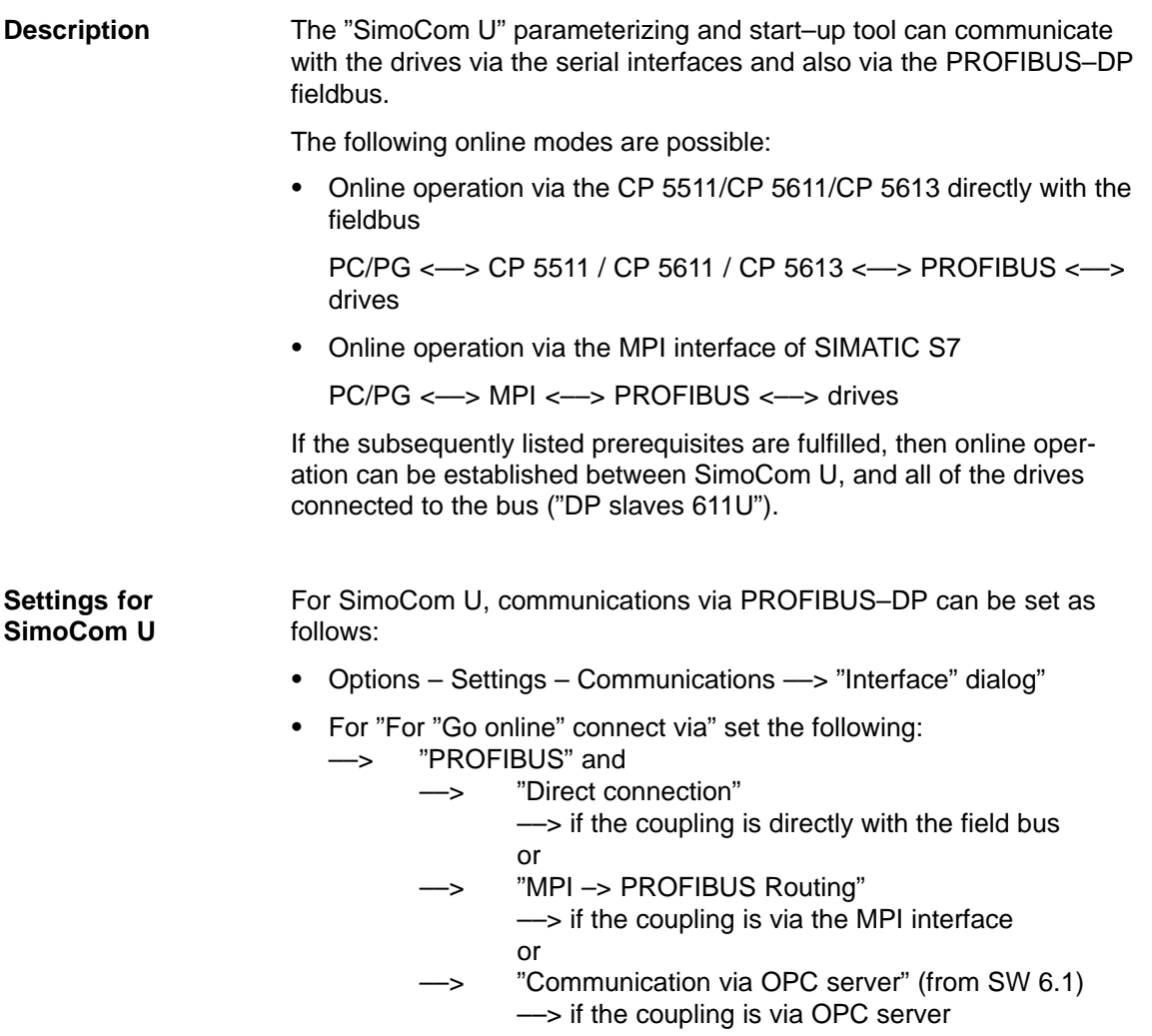

Then, online operation can be established directly to the drive via the fieldbus using the "Search for online drives" function.

- In order to go online with a drive via the PROFIBUS–DP fieldbus using "SimoCom U", the following prerequisites must be fulfilled: **Requirements**
	- 1. "SIMODRIVE 611 universal" control board from SW 3.1 with the following option module:
		- Optional PROFIBUS–DP2 module (with ASIC DPC31 without PLL) Order No. (MLFB): 6SN1114–0NB00–0AA1 or
		- Optional PROFIBUS–DP3 module (with ASIC DPC31 with PLL) Order No. (MLFB): 6SN1114–0NB01–0AA0
	- 2. "SimoCom U" parameterizing and start–up tool from version 3.1
	- 3. Communication boards, if connected via PROFIBUS
		- CP 5511 (PROFIBUS coupling via PCMCIA card)

Design: PCMCIA card, type 2 + adapter with 9–pin SUB–D socket connector to connect to PROFIBUS.

Order No. (MLFB): 6GK1551–1AA00

or

– CP 5611 (PROFIBUS coupling through a short PCI card)

Design: Short PCI card with 9–pin SUB–D socket to connect to PROFIBUS.

Order No. (MLFB): 6GK1561–1AA00

– CP 5613 (PROFIBUS coupling via short PCI card) (from SW 4.1)

Design: Short PCI card with 9–pin SUB–D socket to connect to PROFIBUS, diagnostic LEDs, PROFIBUS controller ASPC2 StepE

Order No. (MLFB): 6GK1561–3AA00

4. SIMATIC–CPU, if connected via an MPI interface

A routing–capable SIMATIC–CPU is required for a coupling via MPI interface.

5. S7–DOS from V5.0

This software is supplied on the CD for "SIMODRIVE 611 universal" (refer to Chapter 1.3).

- 6. Connecting cable
	- between CP 5511 or CP 5611 and the PROFIBUS fieldbus or
	- between the MPI interface from the PG and SIMATIC CPU

#### **Note**

Going online/offline in cyclic operation via PROFIBUS:

While PROFIBUS is in cyclic operation, SimoCom U with CPxx can be attached or disconnected from the fieldbus via the following plug–in cable without creating a fault

Order No. (MLFB): 6ES7901–4BD00–0XA0 (plug–in cable)

### **Prerequisites with the OPC server (from SW 6.1)**

In order to go online with a drive using "SimoCom U" via an OPC server PROFIBUS–DP, the OPC server must first be installed according to the manufacturers instructions and the following prerequisites must be fulfilled:

- - Hardware
	- PROFIBUS card must be installed in the PC cards from third– party manufacturers can also be used
	- Connecting cable
- $\bullet$  Software
	- Driver software and the associated OPC server for the installed Profibus card
	- Configuring software for the OPC server Most OPC server/Profibus cards require a bus setting (e.g. baud rate, protocol) – several also require that the existing drives are configured on the bus.

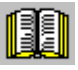

#### **Note for the reader**

Please refer to the documentation of the appropriate manufacturer regarding information on how to configure a PROFIBUS card and OP server. These procedures depend on the particular manufacturer.

– The OPC server, provided by the manufacturer, offers a possibility of accessing MSAC2 services according to DPV1 (EN50170) including the DataTransport service. OPC servers that have registered themselves with the system under the Category "Profibus–DPV1–OPC server Version 1.0" fulfill this requirement.

When selecting the interface, SimoCom U offers this OPC server in a separate selection box.

**3**

• SimoCom U from Version 6.1

After this configuration of the OPC server has been activated, the access route to "Communications via OPC server" can be set in SimoCom U under "Options/Settings/Communication".

The OPC server to be used should then be selected using the "OPC Configuration" button:

- We recommend that the option "Display all DPV1–OPC–Server" is selected and an OPC server selected from the selection box located below. The OPC servers, which are displayed for this particular selection, guarantee that the utilities (services), required by SimComU, as described in the software prerequisites, are provided.
- If the required OPC server is not listed, but the required utilities (services) are however available, then the button "Display all OPC servers" should be selected, whereby, all of the utilities, installed in the PC which support the OPC, are listed.
- Alternatively, the so–called ClassID of the OPC server can be directly entered under the "Specify OPC server name (only for experts!).

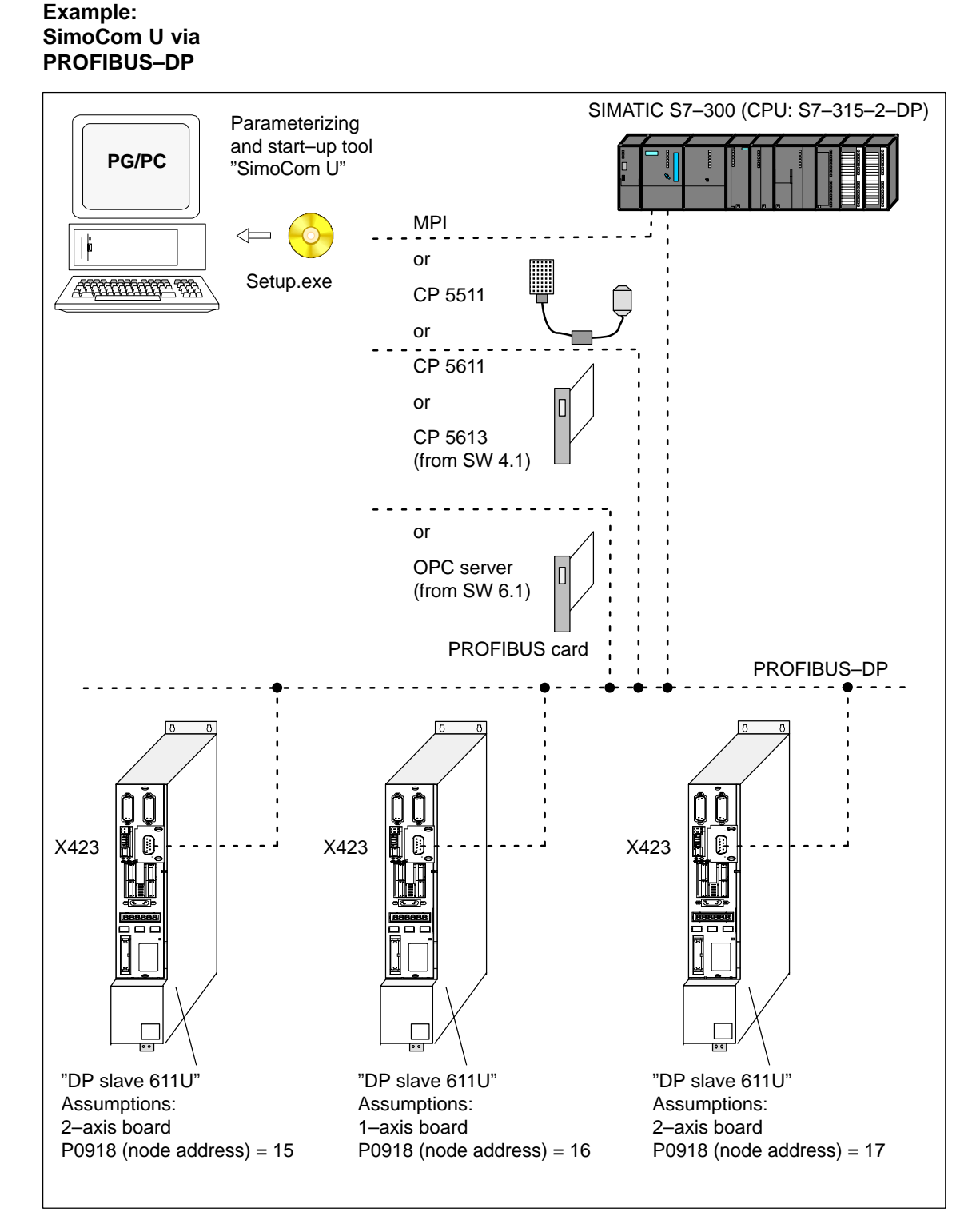

Fig. 3-11 SimoCom U via PROFIBUS (example with 3 control boards)

**3**

Г

# Space for your notes

# **Commissioning**

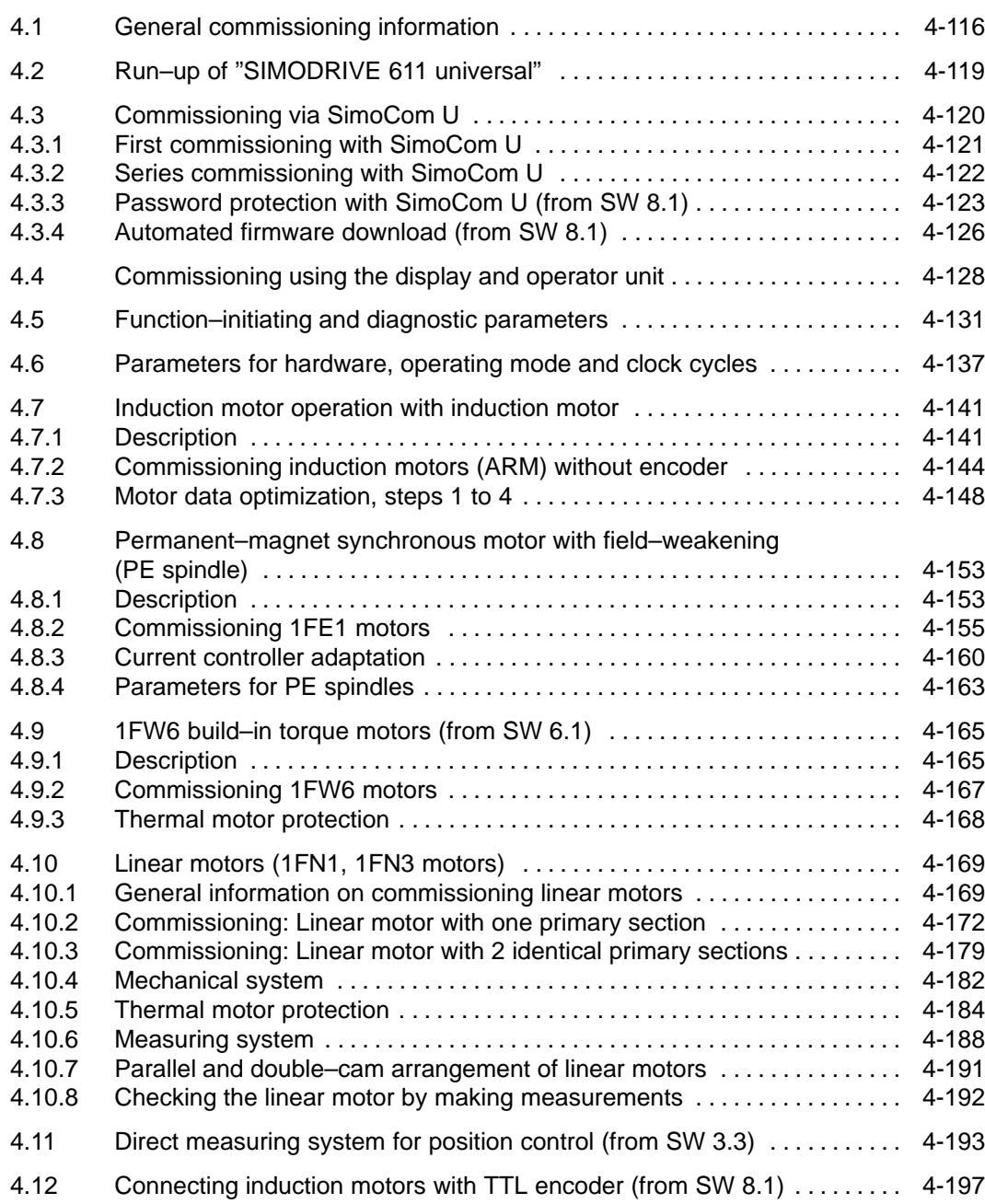

**4**

### <span id="page-115-0"></span>**4.1 General commissioning information**

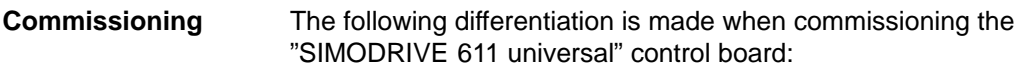

 $\bullet$ First commissioning

> If there is still not a matching parameter set for the drive, then the drive must be commissioned for the first time.

The drive can be commissioned for the first time using

- the SimoCom U tool (refer to Chapter 4.3.1)
- the display and operator unit (refer to Chapter 3.2.1)
- $\bullet$ Series commissioning

An existing data set can be transferred to the control board via the SimoCom U tool (refer to Chapter 4.3.2).

Examples:

- Several systems having the same configuration and functions are to be commissioned. For the first system, a first commissioning must be executed, and for additional systems, a series commissioning.
- Replacing a control board.

#### **Note**

- $\bullet$  SimoCom U is a start–up tool for "qualified commissioning personnel"
- - **SimoCom U has neither been designed nor is suitable for operational control of the system!**
- - When called via several PCs, only that PC displays modified data, from which the changes were also made!

#### **Note**

The original status of the board when shipped can always be re–established as follows:

- via P0649 = 1 (from SW 3.1)
- via the SimoCom U tool using the "boot board" function (from version 03.03)

**for** 

**Prerequisites** 

**commissioning**

4.1 General commissioning information

The SIMODRIVE 611 universal control board can be commissioned the fastest if the following prerequisites are checked and fulfilled before commissioning is started:

Table 4-1 Prerequisites for commissioning

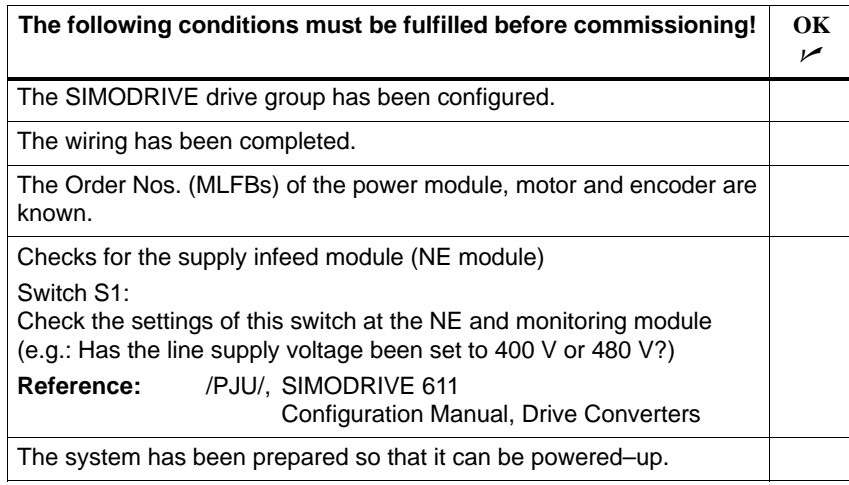

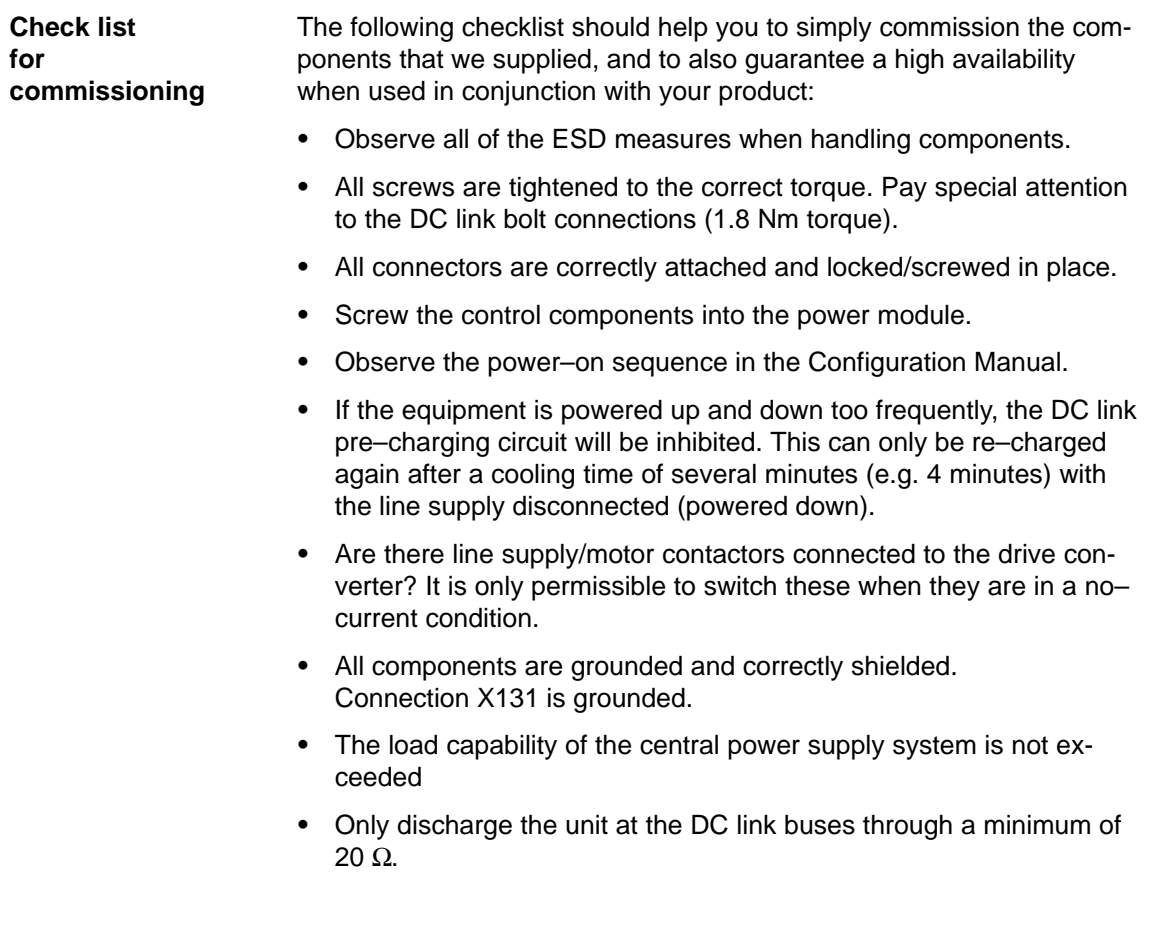

**4**

- 4.1 General commissioning information
	- The units are designed for the specified mechanical, climatic and electrical ambient conditions. None of the limit values may be exceeded in operation nor during transport. Please pay special attention to the following:
		- Line supply conditions
		- Pollutants
		- Damaging gases
		- Climatic ambient conditions
		- Storage/transport
		- Shock stressing
		- Vibration stressing
		- Ambient temperature
		- Total (summed) current of the digital outputs (refer to Chap. 2.3)

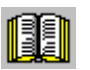

### **Reader's note**

More detailed information on the drive group and the ambient conditions is provided in:

**Reference:** /PJU/ SIMODRIVE 611 Configuration Manual, Drive Converters

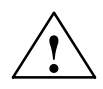

◆ **Caution**<br>● Generally, the following is valid: Before powering–up or down using the main switch or a line contactor, terminal 63 (pulse enable) and/or terminal 48 (start terminal, contactor control) must be de–energized or disconnected at the supply infeed module (NE module!

> **Otherwise, there is a danger that the line supply infeed module will be destroyed.**

**Upgrading the firmware of the optional PROFIBUS module** In order that the optional PROFIBUS module can be upgraded error– free, the cyclic PROFIBUS connection must interrupted. In this case, the physical connection must also be interrupted, i.e. the PROFIBUS connector must be withdrawn.

The firmware cannot be upgraded while data is being transferred via the PROFIBUS.

#### **Note**

If the firmware is updated via PROFIBUS–DP and is then interrupted, the firmware can only be downloaded via the serial link. This is the case for the existing software releases  $<$  SW 4.1 or  $\geq$  SW 7.2.

### <span id="page-118-0"></span>**4.2 Run–up of "SIMODRIVE 611 universal"**

**General information**  At run–up, a differentiation is made, as to whether the drive was already commissioned.

- Still not commissioned
	- $\Rightarrow$  The drive requests a commissioning routine ––> refer to Chapter 4.3.1 or 3.2.1
- $\bullet$ Already commissioned

 $\Rightarrow$  When in an error–free condition, the drive runs up until the following is displayed

"**\_ \_ \_ run**".

### **Reader's note**

Information regarding fault/error handling and diagnostics is provided in Chapter 7.

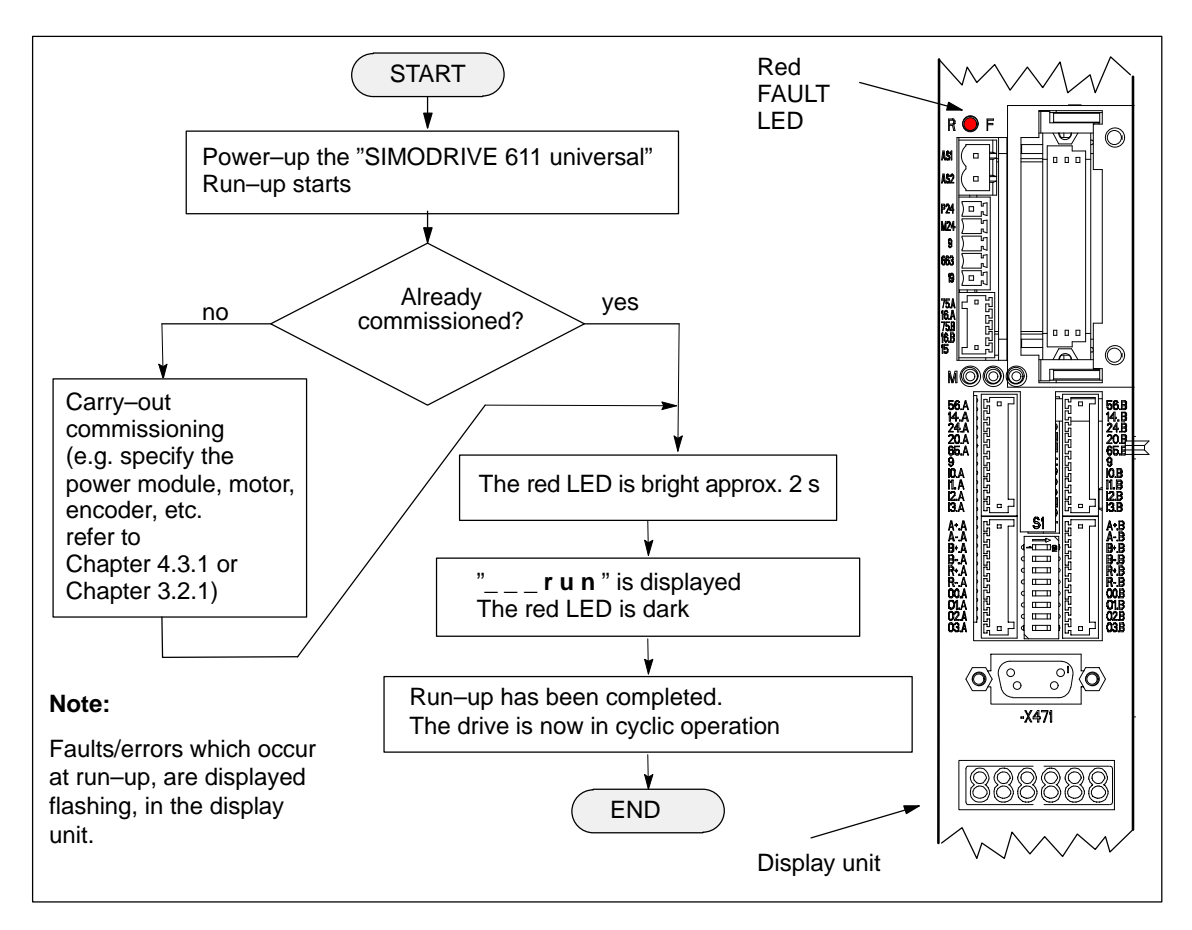

Fig. 4-1 Run–up of "SIMODRIVE 611 universal"

<span id="page-119-0"></span>4.3 Commissioning via SimoCom U

### **4.3 Commissioning via SimoCom U**

### **Prerequisites**

The following prerequisites must be fulfilled in order to be able to commission a drive using the "SimoCom U" parameterizing and start–up tool:

- 1. All of the prerequisites for commissioning, according to Chapter 4.1, have been fulfilled, i.e. the system with "SIMODRIVE 611 universal" can be commissioned.
- 2. The checklist for commissioning according to Chapter 4.1 has been checked.
- 3. The "SimoCom U" tool is installed on the PC/PG, which is to be used to commission the drive.
- 4. There is a connecting cable between the PG/PC and the control board (e.g. RS232 connecting cable, refer to Chapter 2.5).
- 5. The PC/PG with "SimoCom U" is connected to the control board (X471).

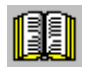

### **Reader's note**

- -Cable diagrams for the connecting cable refer to Chapter 2.5
- - Installing "SimoCom U", Introduction to "SimoCom U" and establishing online operation refer to Chapter 3.3

### <span id="page-120-0"></span>**4.3.1 First commissioning with SimoCom U**

**Procedure when commissioning the drive for the first time**

When "SIMODRIVE 611 universal" is first commissioned using the "SimoCom U" parameterizing and start–up tool, proceed as follows:

- 1. Power–up the drive group
- 2. Start SimoCom U
- 3. Request online operation for drive A

Operator action: Execute the "Search for online drives" function in the "Start–up" menu, and select drive A in the "Drive and dialog browser".

Is the "start–up required" window displayed?

– Yes: ––> Start the drive configuration assistant

––> This signals the drive the existing configuration (power module, motor, etc.).

– No: ––> Press "re–configure drive" button

––> This adapts the control board to the present configuration (power module, motor, etc.).

- 4. Execute the drive configuration, and at the end, press the "Calculate controller data, save, reset" button.
- 5. Carry–out basic commissioning

Set the "Drive and dialog browser" (lefthand window) to "Parameter". To do this, press the "P Par" button below the browser.

The commissioning is now executed by working through the remaining dialog boxes for this drive in the "Drive and dialog browser" from the top to the bottom. The required settings are made in the selected dialog boxes.

### **Note**

If drive B is to be commissioned, then the points must be executed for drive B from point 3 onwards.

### <span id="page-121-0"></span>**4.3.2 Series commissioning with SimoCom U**

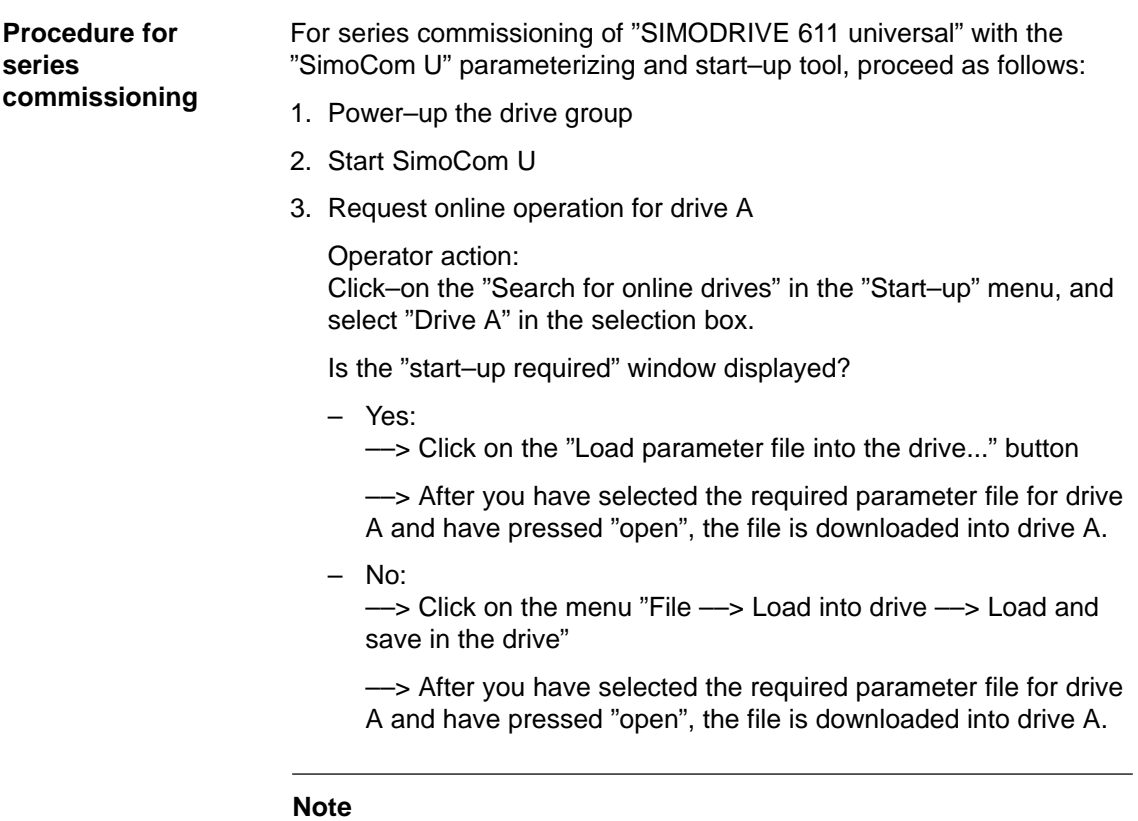

If drive B is to be commissioned, then the points must be executed for drive B from point 3 onwards.

### <span id="page-122-0"></span>**4.3.3 Password protection with SimoCom U (from SW 8.1)**

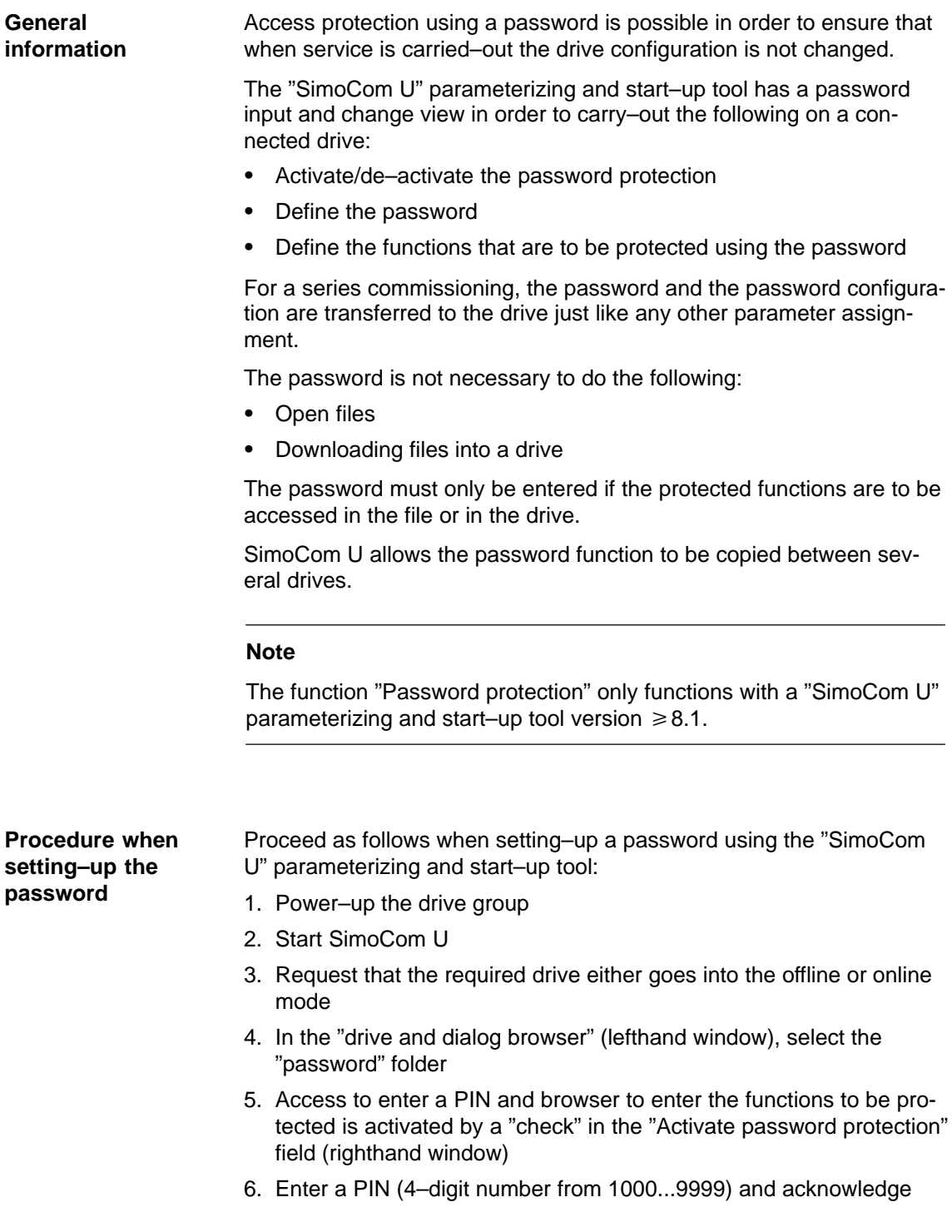

- 7. Define the functions to be protected
	- ––> The safety–relevant functions are displayed in the "righthand" display window (browser) with a "check" in the particular field (default setting).
	- ––> Further, additional functions can be assigned password protection by activating the button "Activate all functions" or by entering a "check" in the field of the function to be protected.
- 8. Press the "Accept password configuration" button
- 9. Save the changes

### **Note**

The "Activate safety–relevant functions" and "Activate all functions" buttons should only be pressed when actually required.

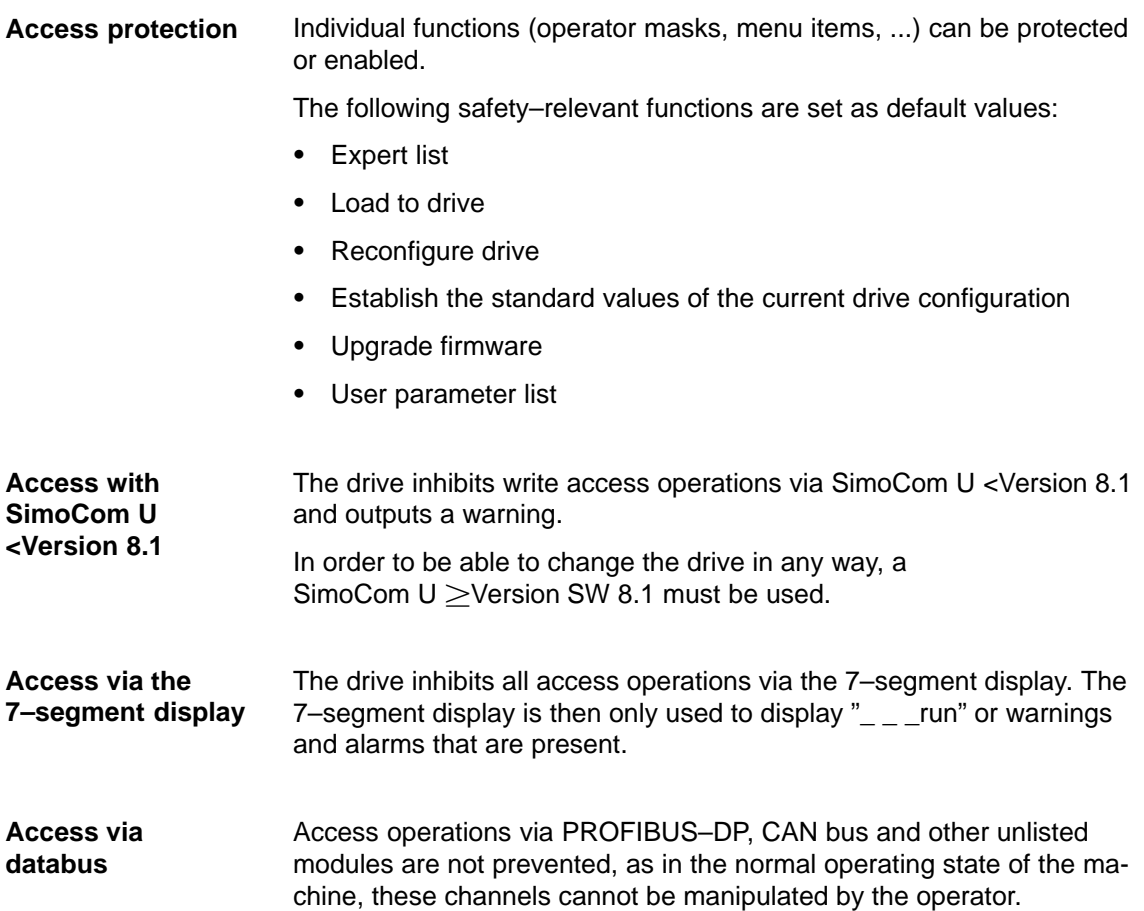

**SimoCom U**

4.3 Commissioning via SimoCom U

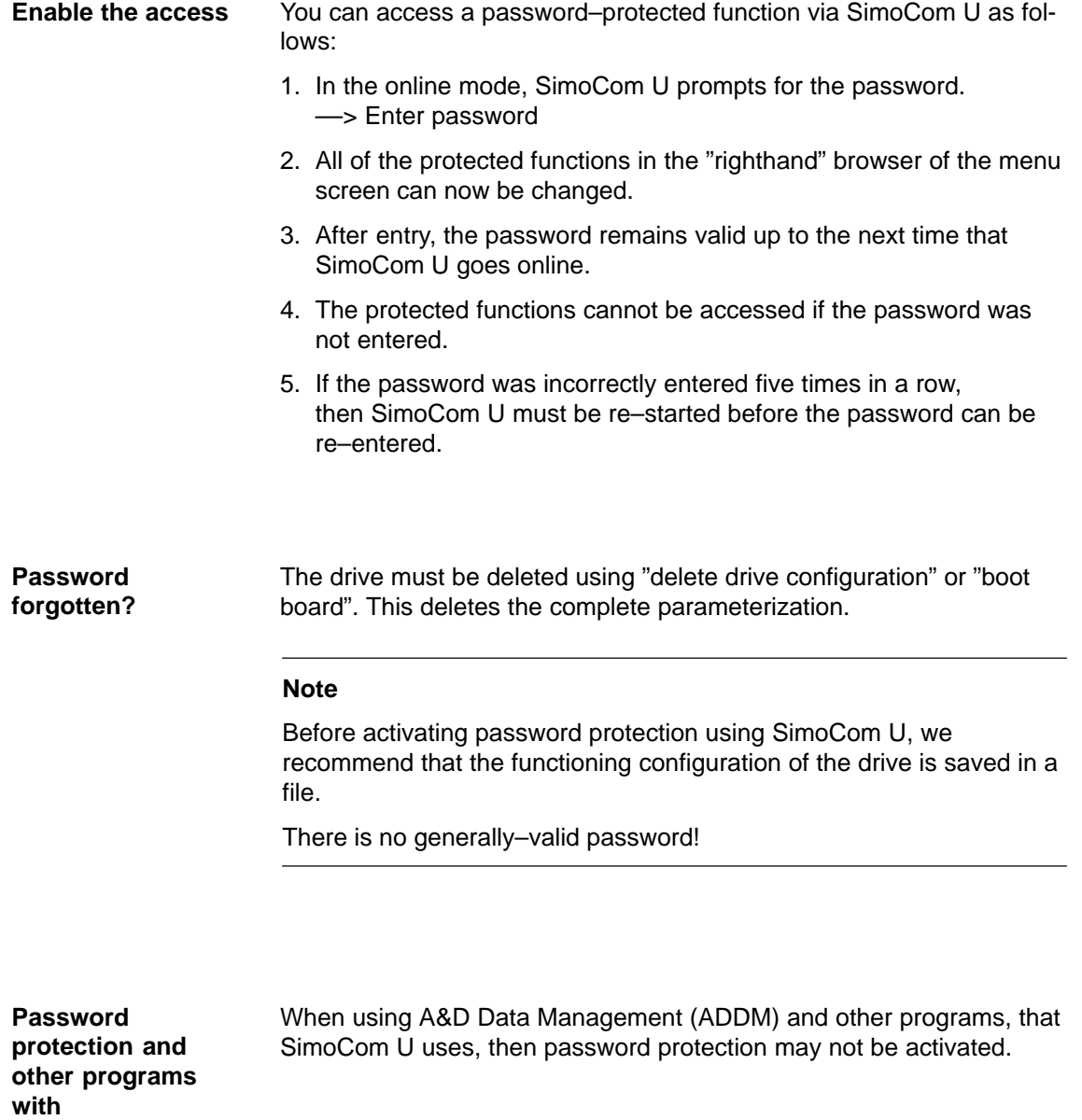

### <span id="page-125-0"></span>**4.3.4 Automated firmware download (from SW 8.1)**

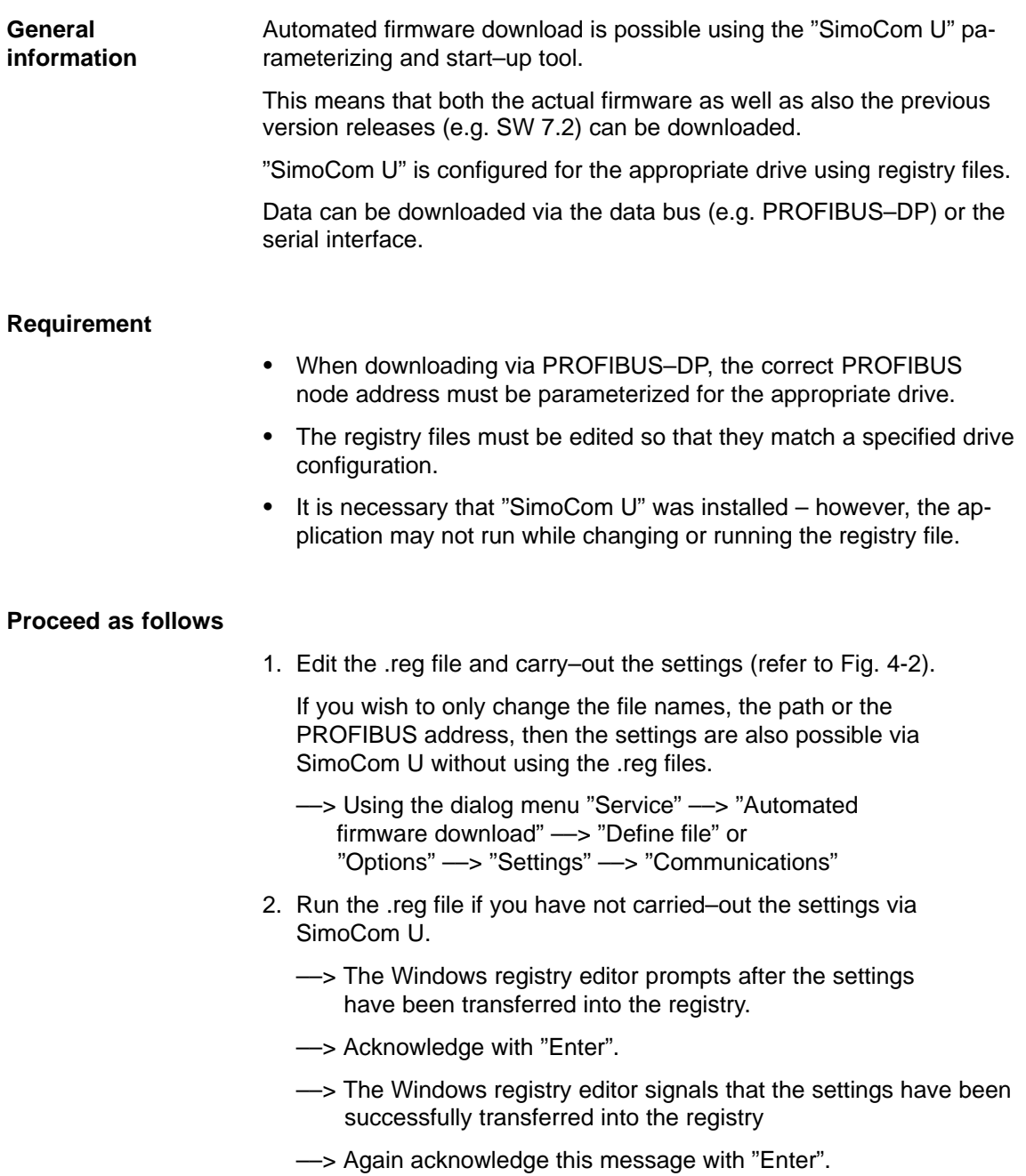

4.3 Commissioning via SimoCom U

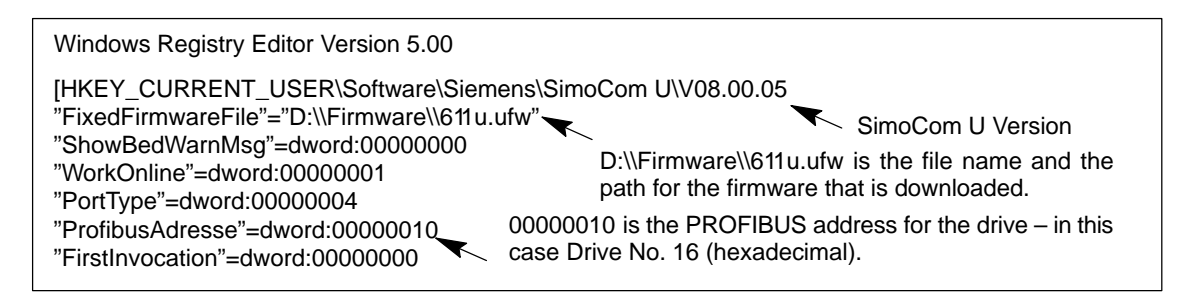

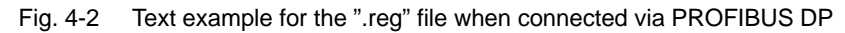

- 3. Go online with SimoCom U
	- ––> Press **CTRL+H** to download the firmware
	- ––> SimoComU prompts you as to whether you wish to download the firmware into your drive.
	- ––> Acknowledge this using the "Enter" key
- 4. A "display window" shows the firmware being downloaded
	- ––> A drive reset is requested once the download has been successfully completed.
	- ––> Acknowledge this using the "Enter" key
- 5. Wait until the drive is again online and then check that the system is correctly operating.
	- ––> Then close SimoCom U (key combination **CTRL+ALT+Shift+F12)**.

#### **Note**

- - In order to upgrade or downgrade several drives, you will require ."reg" files for each drive with the matching PROFIBUS address. Repeat all of the steps from the beginning to the end for each drive for which you wish to download the matching firmware.
- - In order to download via the serial interface, an appropriate connection must be established and the line "PortType"=dword:00000004 changes into "PortType"=dword:00000001,,

––> refer to the text example in the diagram 4-2.

The information in the ProfibusAdresse" line is ignored.

- When retrograding the drive to a previous firmware release, it must be carefully noted that after downloading the system software and the module has run–up, it may be necessary to re–commission the drive.

### <span id="page-127-0"></span>**4.4 Commissioning using the display and operator unit**

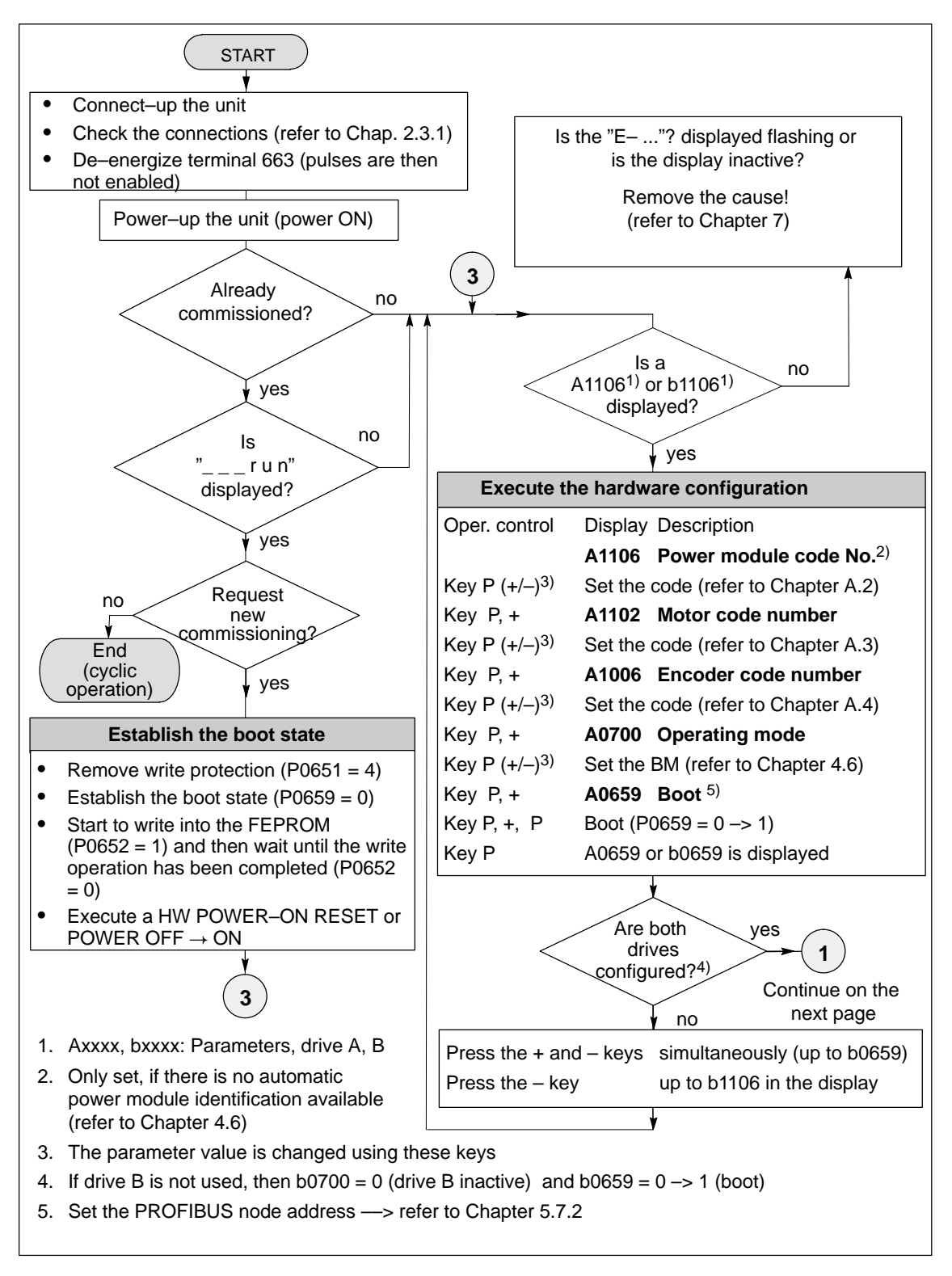

Fig. 4-3 Commissioning using the display and operator unit (Part 1 of 3)

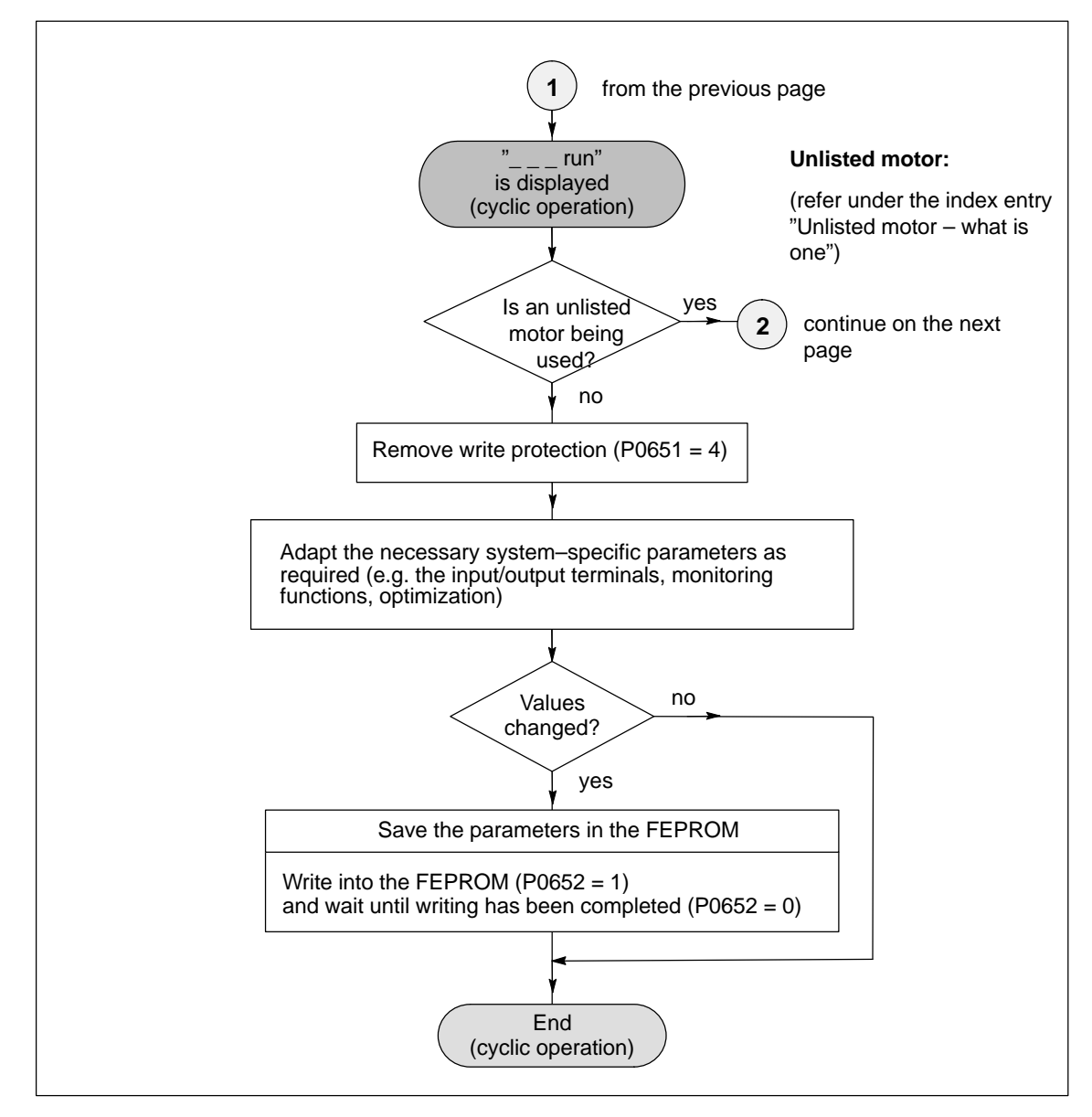

Fig. 4-4 Commissioning using the display and operator unit (Part 2 of 3)

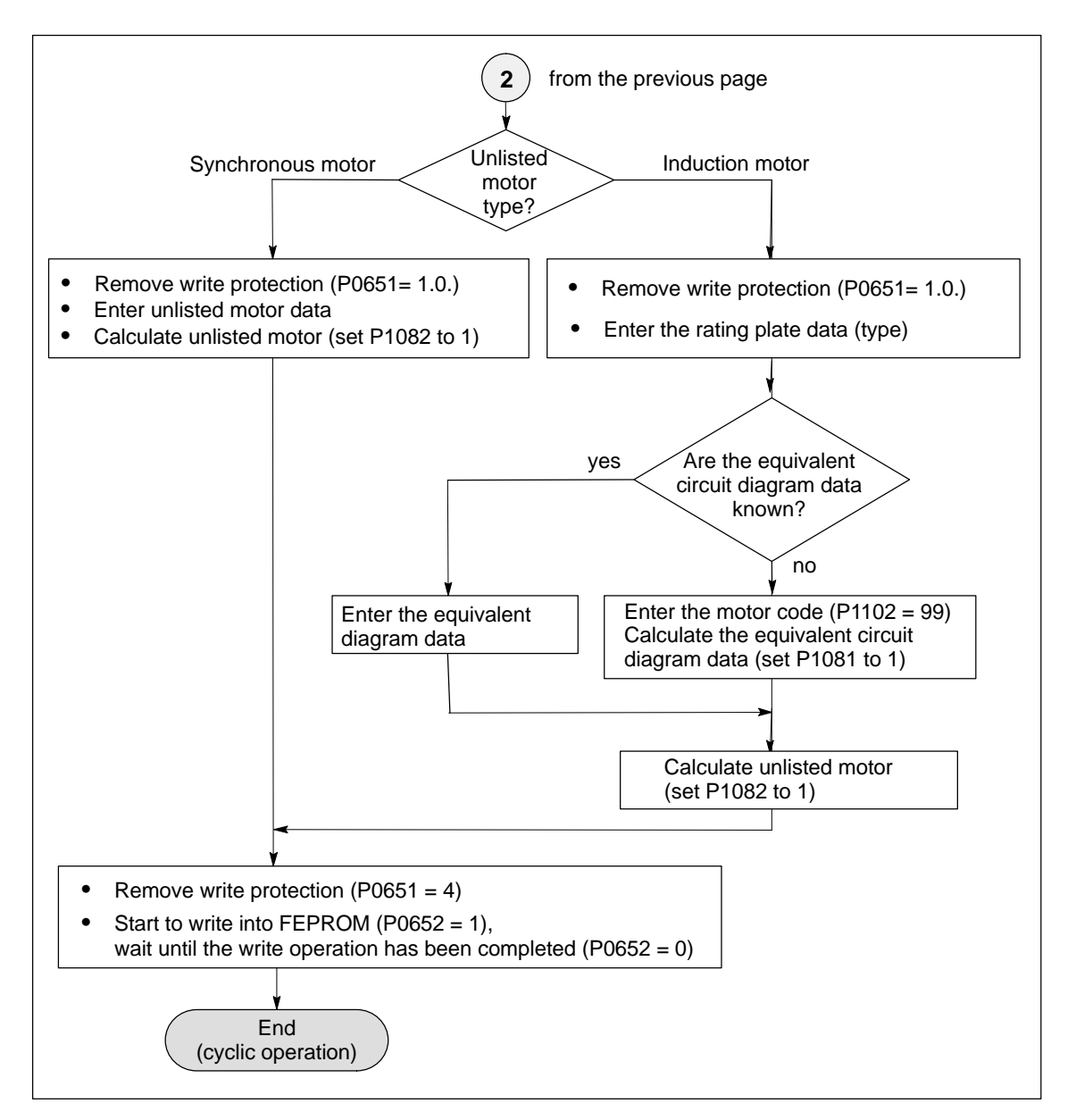

Fig. 4-5 Commissioning using the display and operator unit (Part 3 of 3)

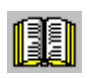

### **Reader's note**

What is an unlisted motor?

A motor, which is not defined using a motor code number, and is therefore also not in the Attachment (refer to Chapter A.3.1, A.3.4 and A.3.5) is classified as an unlisted motor.

The motor can be supplied from Siemens or from another motor manufacturer.

To commission an unlisted motor, the associated parameters are required (refer under the index entry " Unlisted motor – parameters for...".

4.5 Function–initiating and diagnostic parameters

## <span id="page-130-0"></span>**4.5 Function–initiating and diagnostic parameters**

### **Function–initiating parameters**

Table 4-2 Function–initiating parameters

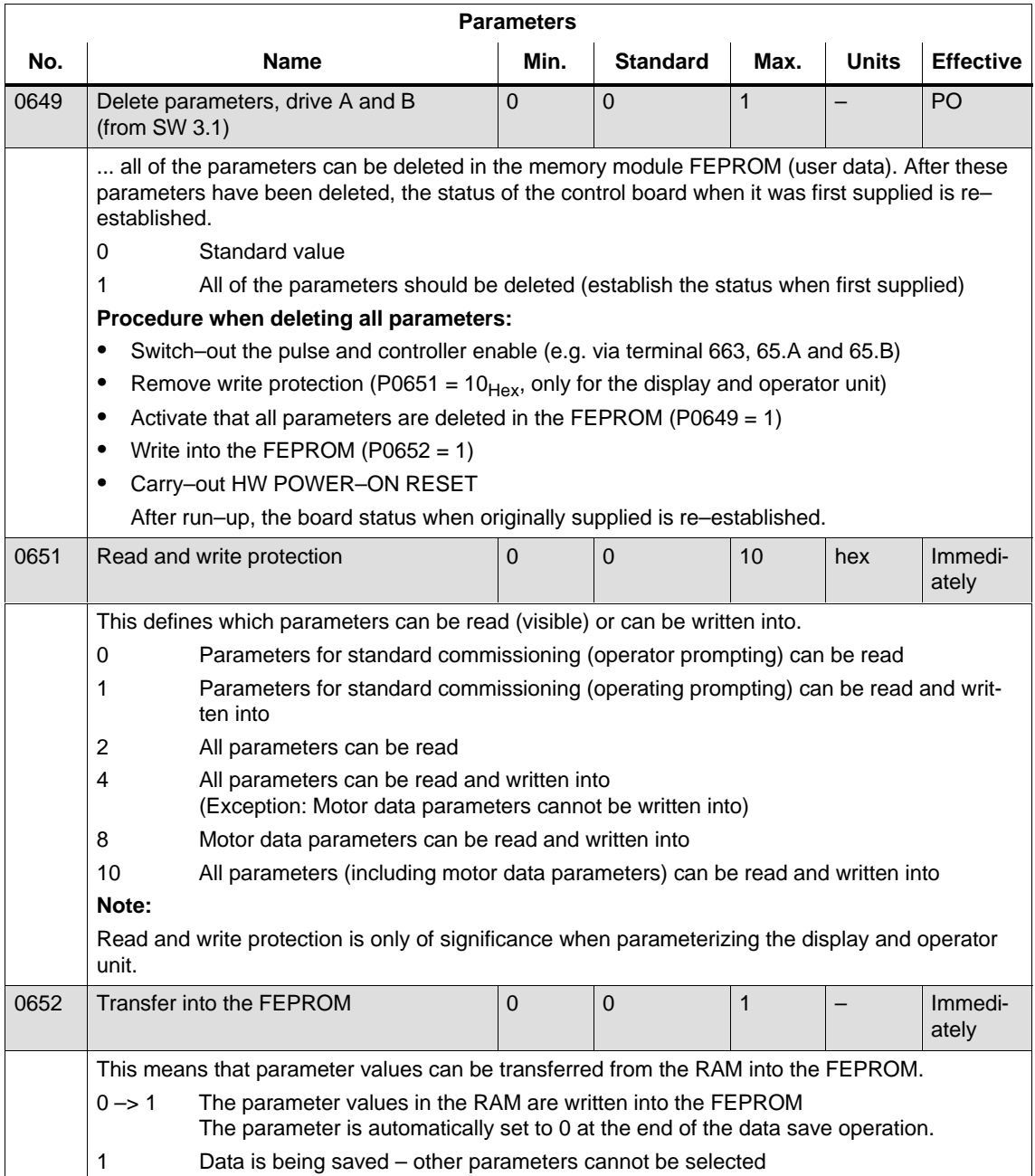

### 4.5 Function–initiating and diagnostic parameters

| <b>Parameters</b> |                                                                                                    |                                                                                                    |             |                 |              |              |                  |  |  |  |  |
|-------------------|----------------------------------------------------------------------------------------------------|----------------------------------------------------------------------------------------------------|-------------|-----------------|--------------|--------------|------------------|--|--|--|--|
| No.               |                                                                                                    | <b>Name</b>                                                                                                    | Min.        | <b>Standard</b> | Max.         | <b>Units</b> | <b>Effective</b> |  |  |  |  |
| 0659              | <b>Boot</b>                                                                                                    |                                                                                                    | $\Omega$    | $\Omega$        | 4            |              | P <sub>O</sub>   |  |  |  |  |
|                   | it is possible to toggle between the boot and standard state.                                                                                                    |                                                                                                    |             |                 |              |              |                  |  |  |  |  |
|                   | 0                                                                                                    | Establish the boot state                                                                                                    |             |                 |              |              |                  |  |  |  |  |
|                   |                                                                                                    | Sequence:<br>Remove write protection (P0651 = 4), establish the boot state (P0659 = 0), write into                                                                                                    |             |                 |              |              |                  |  |  |  |  |
|                   |                                                                                                    | the FEPROM (P0652 = 1), hardware POWER-ON RESET                                                                                                    |             |                 |              |              |                  |  |  |  |  |
|                   |                                                                                                    | Only the following parameters can be selected and changed in the boot state (first<br>commissioning):                                                                                                    |             |                 |              |              |                  |  |  |  |  |
|                   |                                                                                                    | - P1106 (power module code number), if it was not automatically identified<br>- P1102 (motor code number)<br>- P1006 (IM encoder code number)<br>- P0700 (operating mode)<br>- P0918 (PROFIBUS node address)<br>- P0659 (boot), execute in the sense of a boot |             |                 |              |              |                  |  |  |  |  |
|                   | $0 \rightarrow 1$<br><b>Boot</b><br>All of the parameters, which are not listed above, are appropriately pre-set (default)<br>standard values or are preset as a result of internal "calculate controller data" routine.                                                                                                |                                                                                                    |             |                 |              |              |                  |  |  |  |  |
|                   | 1<br>Standard state<br>The standard values are loaded. The motor code and power module code are write-<br>protected. The boot state can be re-established (with $P0659 = 0$ ).                                                                                                    |                                                                                                    |             |                 |              |              |                  |  |  |  |  |
|                   | <b>Internal Siemens</b><br>2, 3, 4                                                                                                    |                                                                                                    |             |                 |              |              |                  |  |  |  |  |
| 1080              |                                                                                                    | Calculate controller data                                                                                                    | $\mathbf 0$ | $\overline{0}$  | $\mathbf{1}$ |              | Immedi-<br>ately |  |  |  |  |
|                   | Using this function, suitable settings for the control parameters are calculated from the motor<br>parameters and several other parameters.                                                                                                    |                                                                                                    |             |                 |              |              |                  |  |  |  |  |
|                   | $0 - > 1$<br>The controller data is being calculated, the function is active                                                                                                    |                                                                                                    |             |                 |              |              |                  |  |  |  |  |
|                   | Function inactive or exited error-free<br>0                                                                                                    |                                                                                                    |             |                 |              |              |                  |  |  |  |  |
|                   | Note:                                                                                                    |                                                                                                    |             |                 |              |              |                  |  |  |  |  |
|                   | Recommendation: Execute this function with SimoCom U, as the calculated parameters are<br>٠<br>then displayed, and are only transferred and overwritten after acknowledgment.<br>At the end of the calculation, the parameter is automatically reset to 0 or a fault code is writ-<br>٠<br>ten into it.                 |                                                                                                    |             |                 |              |              |                  |  |  |  |  |
|                   |                                                                                                    |                                                                                                    |             |                 |              |              |                  |  |  |  |  |
|                   | If there is an error condition, the parameters for current, flux and speed controller were not<br>٠<br>able to be optimally pre-assigned. Standard values were entered.<br>The function can be re-started after the error cause has been removed.<br><b>Fault code:</b><br>$-15$<br>Magnetizing reactance (P1141) = $0$ |                                                                                                    |             |                 |              |              |                  |  |  |  |  |
|                   |                                                                                                    |                                                                                                    |             |                 |              |              |                  |  |  |  |  |
|                   |                                                                                                    |                                                                                                    |             |                 |              |              |                  |  |  |  |  |
|                   | $-16$<br>Leakage reactance (P1139/P1140) = $0$<br>$-17$<br>Rated motor frequency (P1134) = $0$                                                                                                    |                                                                                                    |             |                 |              |              |                  |  |  |  |  |
|                   | $-18$<br>Rotor resistance $($ P1138 $) = 0$                                                                                                    |                                                                                                    |             |                 |              |              |                  |  |  |  |  |
|                   | $-19$<br>Motor moment of inertia (P1117) = $0$                                                                                                    |                                                                                                    |             |                 |              |              |                  |  |  |  |  |
|                   | $-21$<br>Speed at the start of field weakening (P1142) = $0$<br>Motor standstill current (P1118) = $0$                                                                                                    |                                                                                                    |             |                 |              |              |                  |  |  |  |  |
|                   | $-22$<br>The ratio between the maximum motor current (P1104) and the motor standstill (stall)<br>$-23$                                                                                                    |                                                                                                    |             |                 |              |              |                  |  |  |  |  |
|                   | current (P1118) is greater than the maximum value for the torque limit (P1230) and<br>the power limit (P1235)                                                                                                    |                                                                                                    |             |                 |              |              |                  |  |  |  |  |
|                   | The ratio between the rated motor frequency (P1134) and the rated motor speed<br>$-24$<br>(P1400) is not permissible (pole pair number)                                                                                                    |                                                                                                    |             |                 |              |              |                  |  |  |  |  |

Table 4-2 Function–initiating parameters, continued

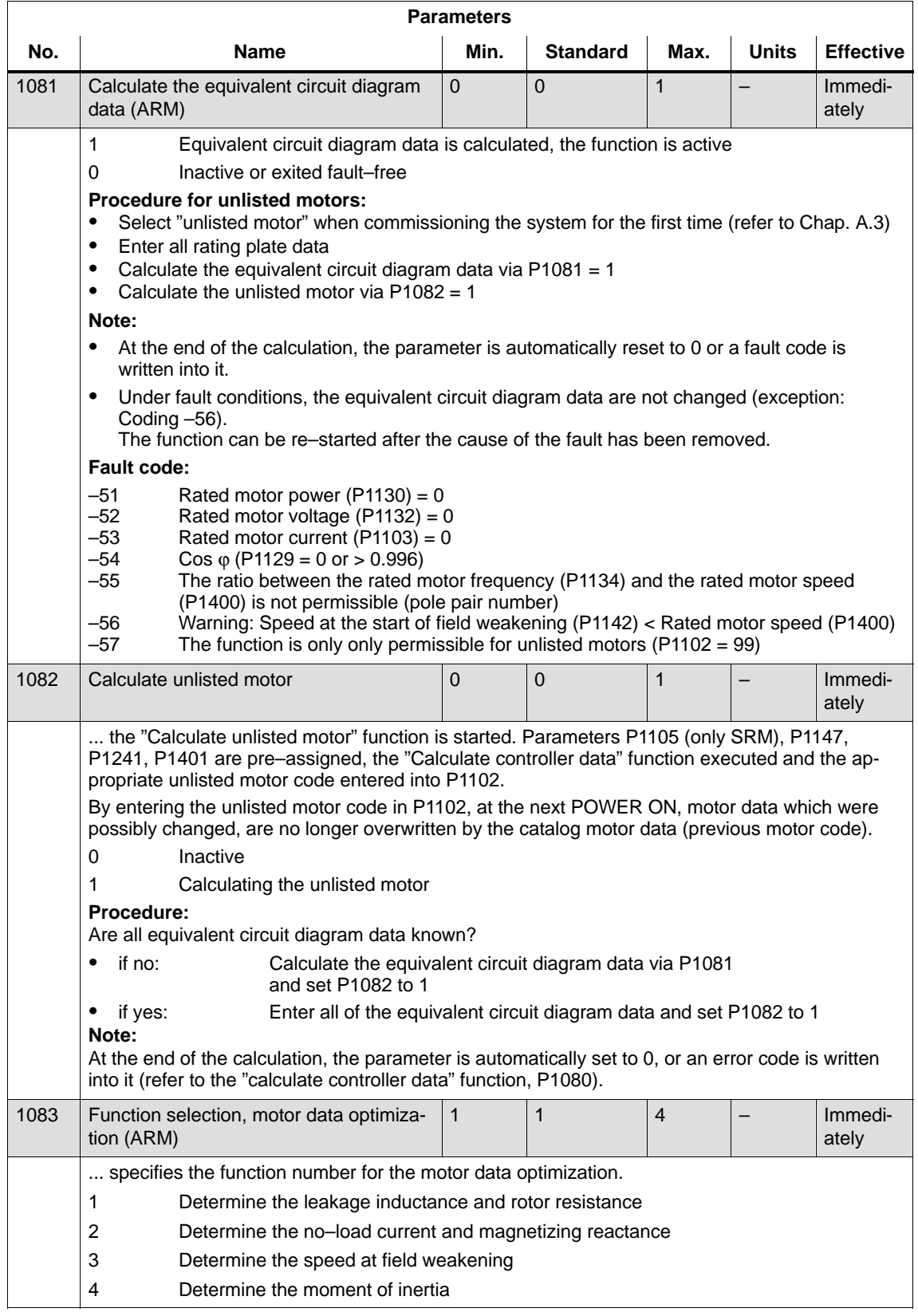

### Table 4-2 Function–initiating parameters, continued

### 4.5 Function–initiating and diagnostic parameters

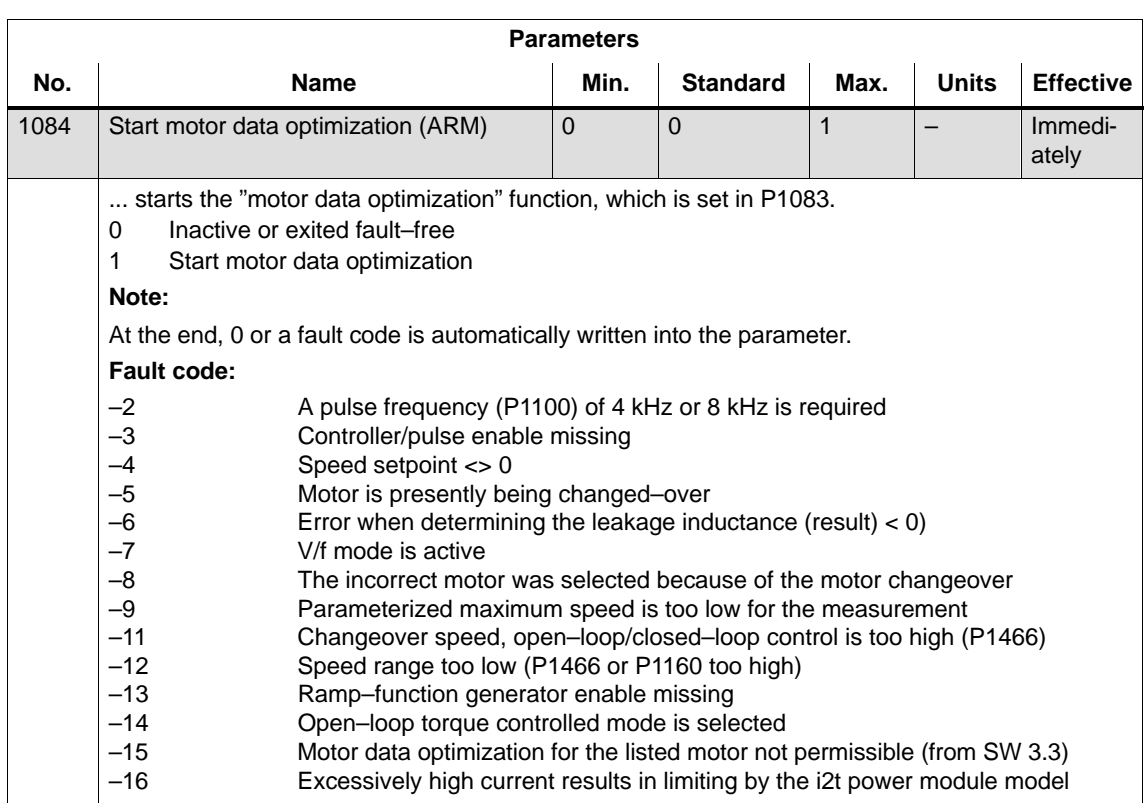

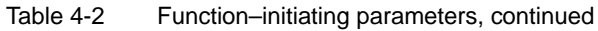

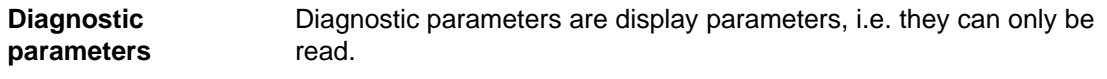

The following parameters are used for diagnostics:

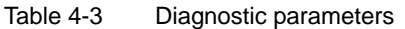

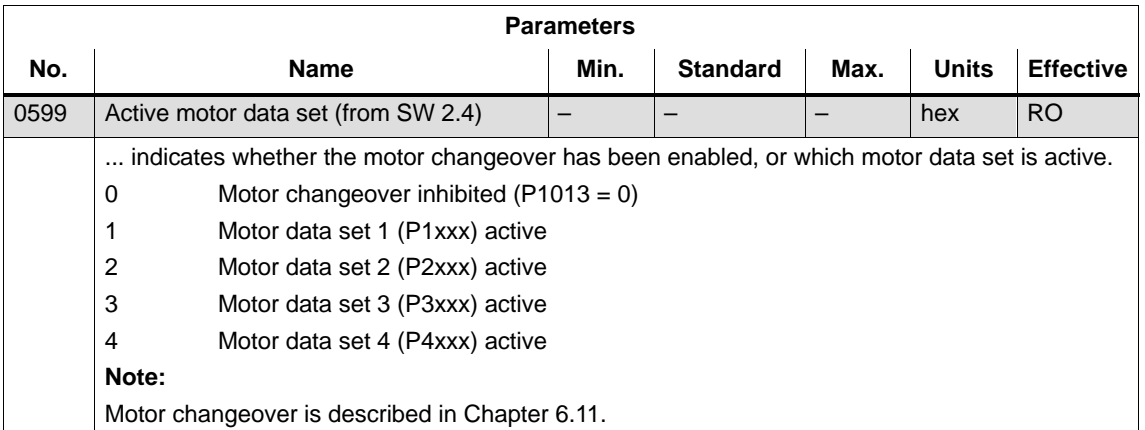

4.5 Function–initiating and diagnostic parameters

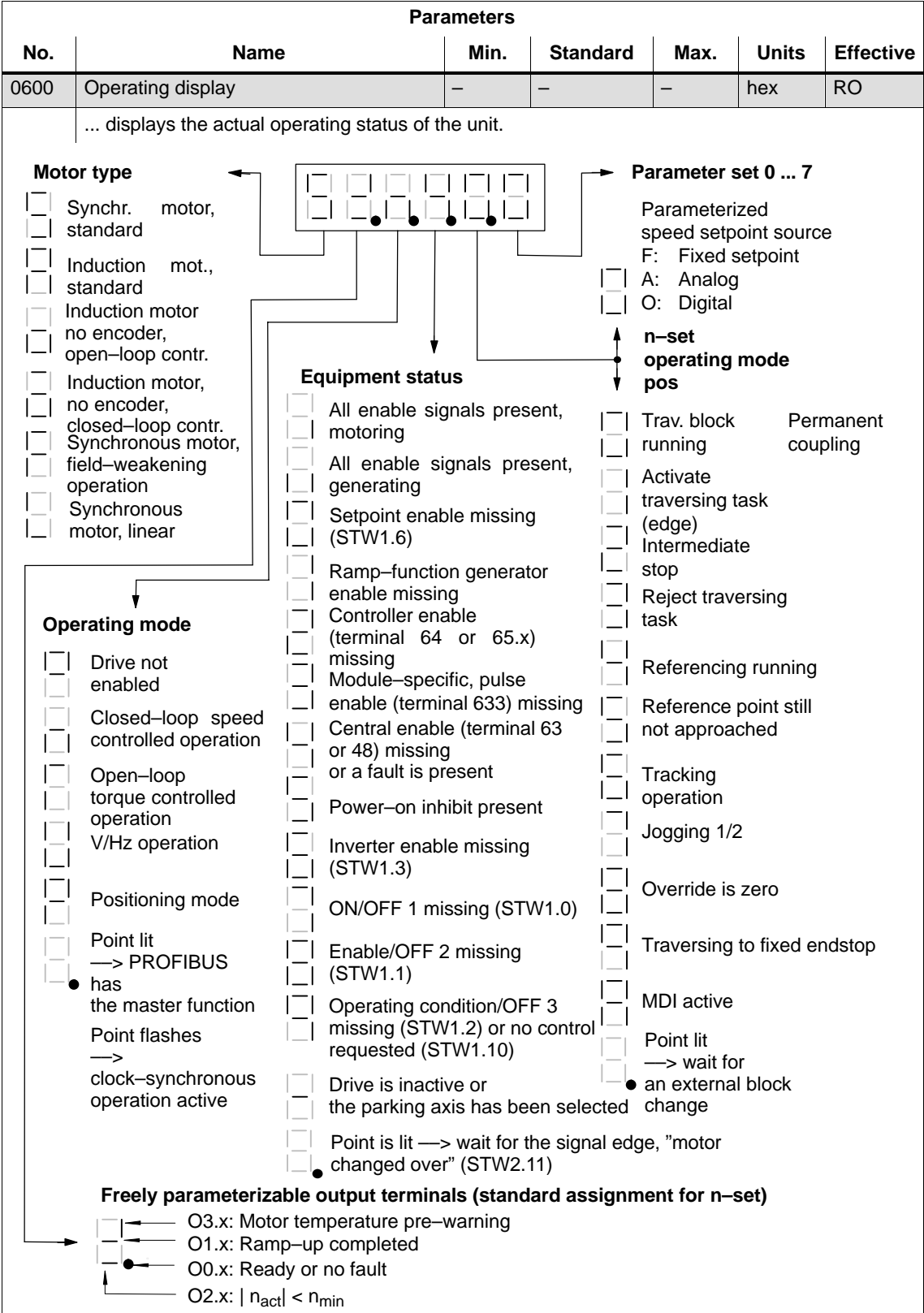

### Table 4-3 Diagnostic parameters, continued

**Additional parameters for diagnostics (refer to Chapter A.1)**

-

-

 $\bullet$ 

 $\bullet$ 

 $\bullet$ 

The following additional parameters are available for diagnostics:

- P0653 Image, input signals, Part 1
- $\bullet$  P0654 Image, input signals, Part 2
	- P0655 Image, input signals, Part 3 (from SW 3.3)
	- P0656 Image, output signals, Part 1
	- P0657 Image, output signals, Part 2
	- - P0658 Image, output signals, Part 3
		- P0678 Image of the input terminals
	- -P0698 Image of the output terminals

### <span id="page-136-0"></span>**4.6 Parameters for hardware, operating mode and clock cycles**

### **Hardware parameters**

The drive must identify the hardware used (motor, power module and encoder) so that it can behave appropriately. The hardware can only be identified when the drive is in the booted state.

-Specifying the hardware with the display and operator unit

In order to specify the motor, power module and encoder used, the appropriate code must be determined from the tables, using the Order No. (MLFB) and entered in the parameter.

-Specifying the hardware with SimoCom U

The motor, power module and encoder are selected from a list using the relevant Order Nos. (MLFB). The appropriate code is then automatically entered.

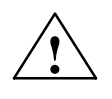

**Caution**<br>
A power module could be destroyed for the following reasons:

- -Incorrect power module code or motor code
- -Incorrect motor data
- -Inverter clock frequency or current controller gain too high
- Calculate equivalent circuit diagram data, calculate unlisted motor

Automatic power module identification

Procedure when first commissioning an unlisted motor (also refer to Chapter 3.2.1):

- -Select "unlisted motor", e.g. synchronous or induction motor
- - Enter all of the rating plate data, and if known, all of the equivalent circuit diagram data. The equivalent circuit diagram data can also be calculated using parameter P1081.
- - Set parameter P1082 "Calculated unlisted motor". This means that the controller data is internally calculated and the motor code number corresponding to the motor type is saved.

The "SIMODRIVE 611 universal" control board has an automatic power module detection function, i.e. the control board automatically detects and identifies power modules with this function.

Which power modules have an automatic identification function?

Only power modules from a specific hardware version have the automatic power module identification function (refer to Order No.).

### 4.6 Parameters for hardware, operating mode and clock cycles

Power module (Order No.) Automatic identification?

- -6SN112––**0** No automatic identification
- $\bullet$ from 6SN112<sup>-</sup><sup>1</sup> **Automatic identification**

□: Space retainer for the Order No.

After the first commissioning, a value is in P1106 (power module code No.) which corresponds to the particular power module.

An automatic power module identification routine is executed each time the control board runs up. In this case, the value in P1106 is compared with the value of the power module identified in P1110. If the values are not the same, there is an error condition, and an ap-

propriate fault message is signaled.

#### Table 4-4 Hardware parameters

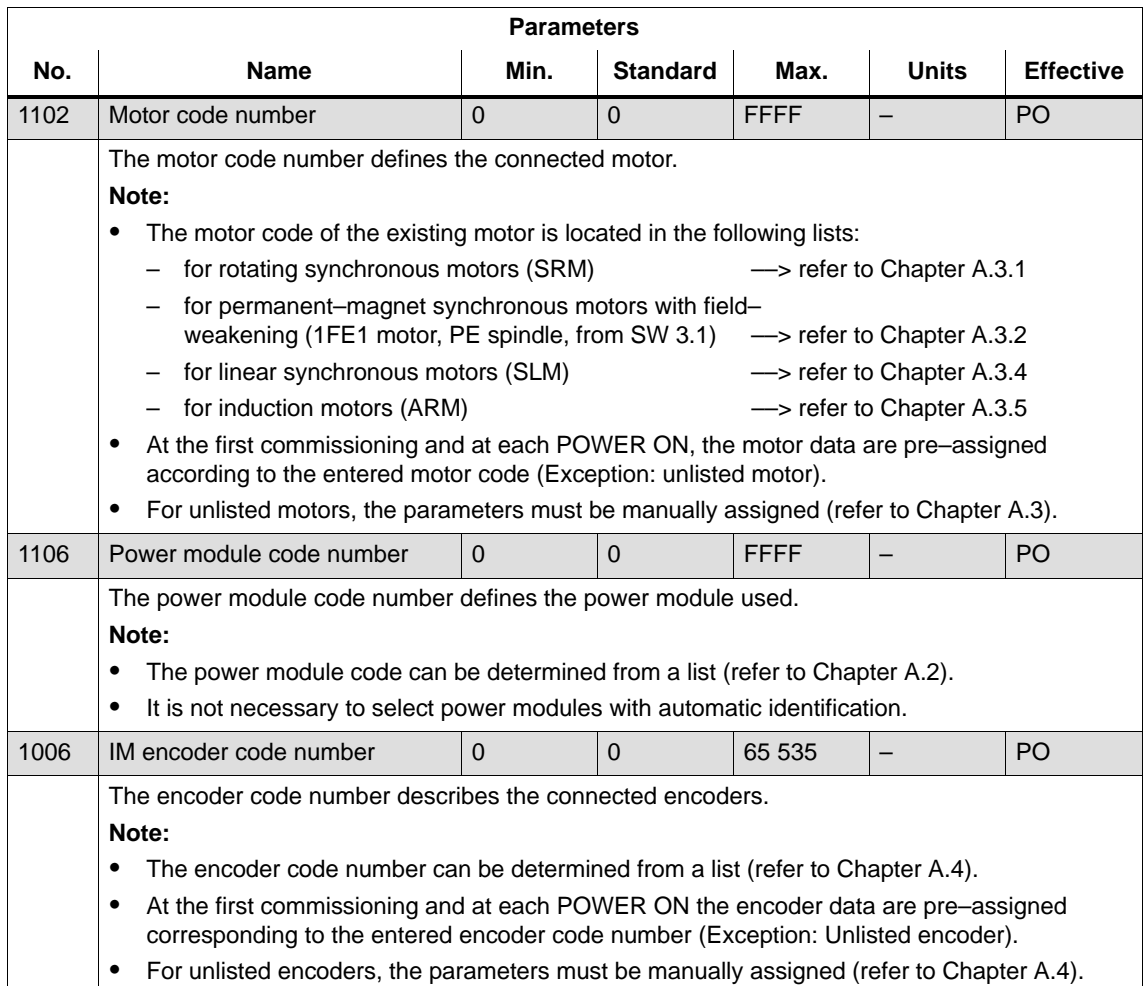

4.6 Parameters for hardware, operating mode and clock cycles

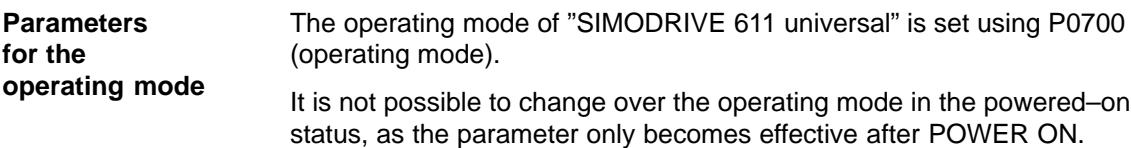

Table 4-5 Operating mode parameters

| <b>Parameters</b> |                                                                                                    |          |                 |      |              |                  |  |  |  |  |  |
|-------------------|----------------------------------------------------------------------------------------------------|----------|-----------------|------|--------------|------------------|--|--|--|--|--|
| No.               | <b>Name</b>                                                                                                    | Min.     | <b>Standard</b> | Max. | <b>Units</b> | <b>Effective</b> |  |  |  |  |  |
| 0700              | Operating mode                                                                                                    | $\Omega$ | 1               | 3    |              | PO               |  |  |  |  |  |
|                   | $= 0$<br>Drive inactive only drive B)<br>This means that a double–axis module can only be operated in the single–axis mode.<br>Should there be no communications with the inactive drive B via PROFIBUS?<br>If yes, then communications must be disabled using $P0875 = 0$ .                                                                                                    |          |                 |      |              |                  |  |  |  |  |  |
|                   | Speed/torque setpoint<br>(refer to Chapter 6.1)<br>$= 1$<br>In this mode, the drive can be operated in the following operating states:<br>$-$ closed-loop speed controlled mode ( $n_{\text{set}}$ mode)<br>- open-loop torque controlled mode ( $M_{set}$ mode)<br>$-$ torque reduction ( $M_{\text{Red}}$ )<br>$= 2$<br>External position reference value (from SW 3.3)<br>No longer available from SW 4.1. Select the positioning mode. |          |                 |      |              |                  |  |  |  |  |  |
|                   |                                                                                                    |          |                 |      |              |                  |  |  |  |  |  |
|                   | Positioning<br>(from SW 2.1, refer to Chapter 6.2)<br>$=$ 3<br>Traversing blocks can be selected and executed in this operating mode.<br>Every traversing block can be freely parameterized, and in addition to the block num-<br>ber, it also contains additional data, e.g. target position, acceleration, velocity, com-<br>mand and block enable circuit.                                                                              |          |                 |      |              |                  |  |  |  |  |  |
|                   | Note:<br>The drive can be operated in the "speed/torque setpoint" mode and "positioning" modes via<br>٠<br>terminals or via PROFIBUS-DP or mixed (refer to Chapter 5.4).                                                                                                    |          |                 |      |              |                  |  |  |  |  |  |
|                   |                                                                                                    |          |                 |      |              |                  |  |  |  |  |  |
|                   | For operation with PROFIBUS-DP:<br>٠                                                                                                    |          |                 |      |              |                  |  |  |  |  |  |
|                   | Operating mode<br>Overview of process data                                                                                                    |          |                 |      |              |                  |  |  |  |  |  |
|                   | Speed/torque setpoint<br>(refer to Chapter 5.6.1)<br>$\overline{\phantom{m}}$                                                                                                    |          |                 |      |              |                  |  |  |  |  |  |
|                   | Positioning (from SW 2.1)<br>refer to Chapter 5.6.1                                                                                                    |          |                 |      |              |                  |  |  |  |  |  |

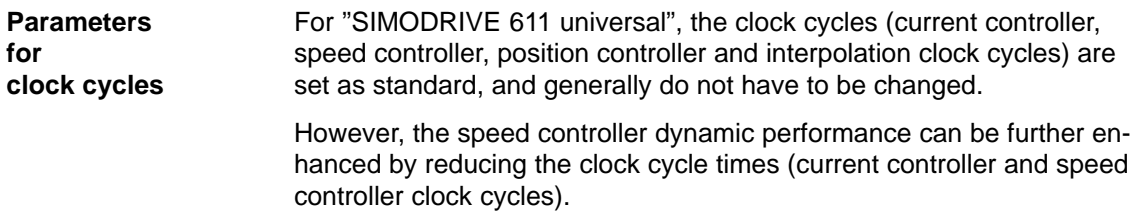

### **Note**

In standard operation, use the standard clock cycle settings.

After the clock cycles have been changed, the "calculate controller data" function  $(P1080 = 1)$  should be executed.

### Table 4-6 Clock cycle parameters

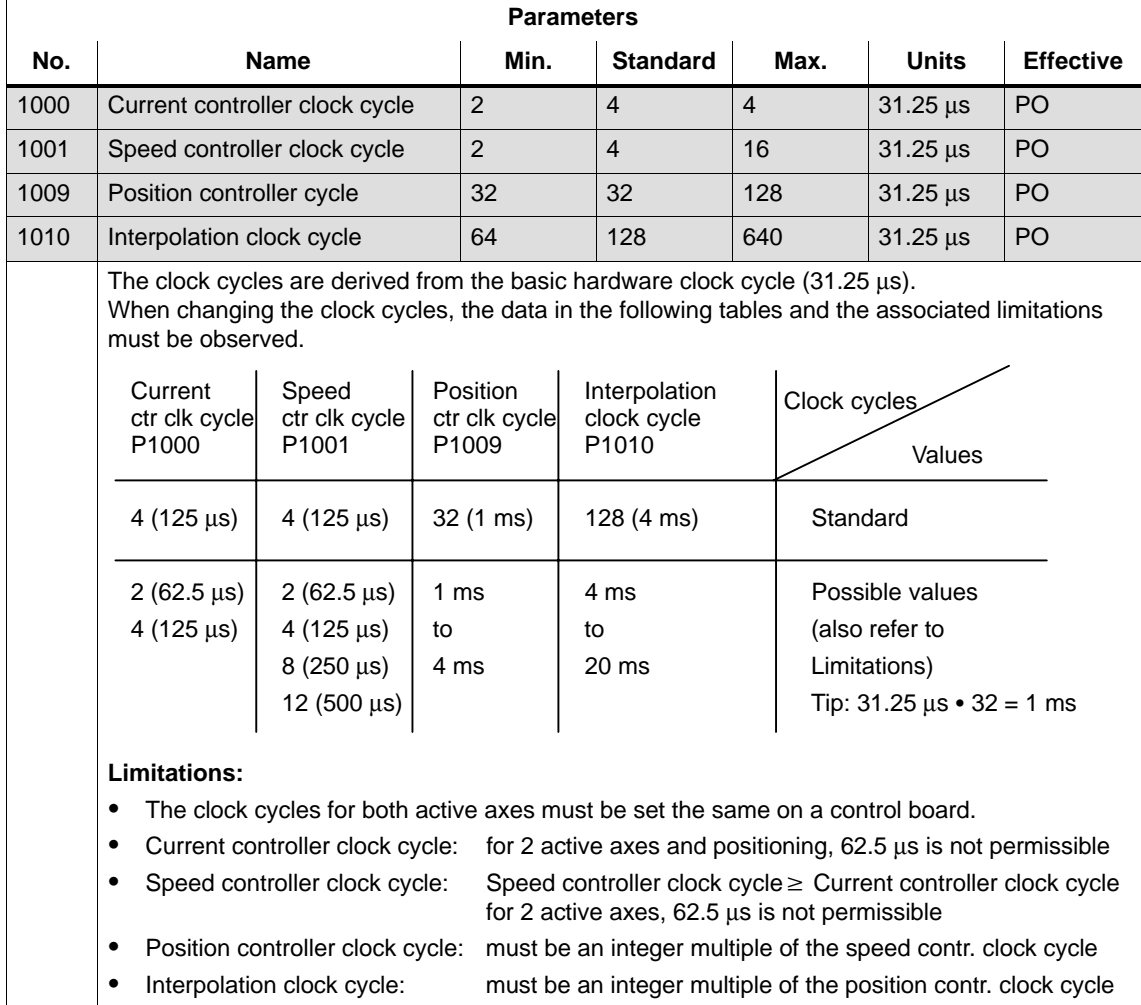

## <span id="page-140-0"></span>**4.7 Induction motor operation with induction motor**

### **4.7.1 Description**

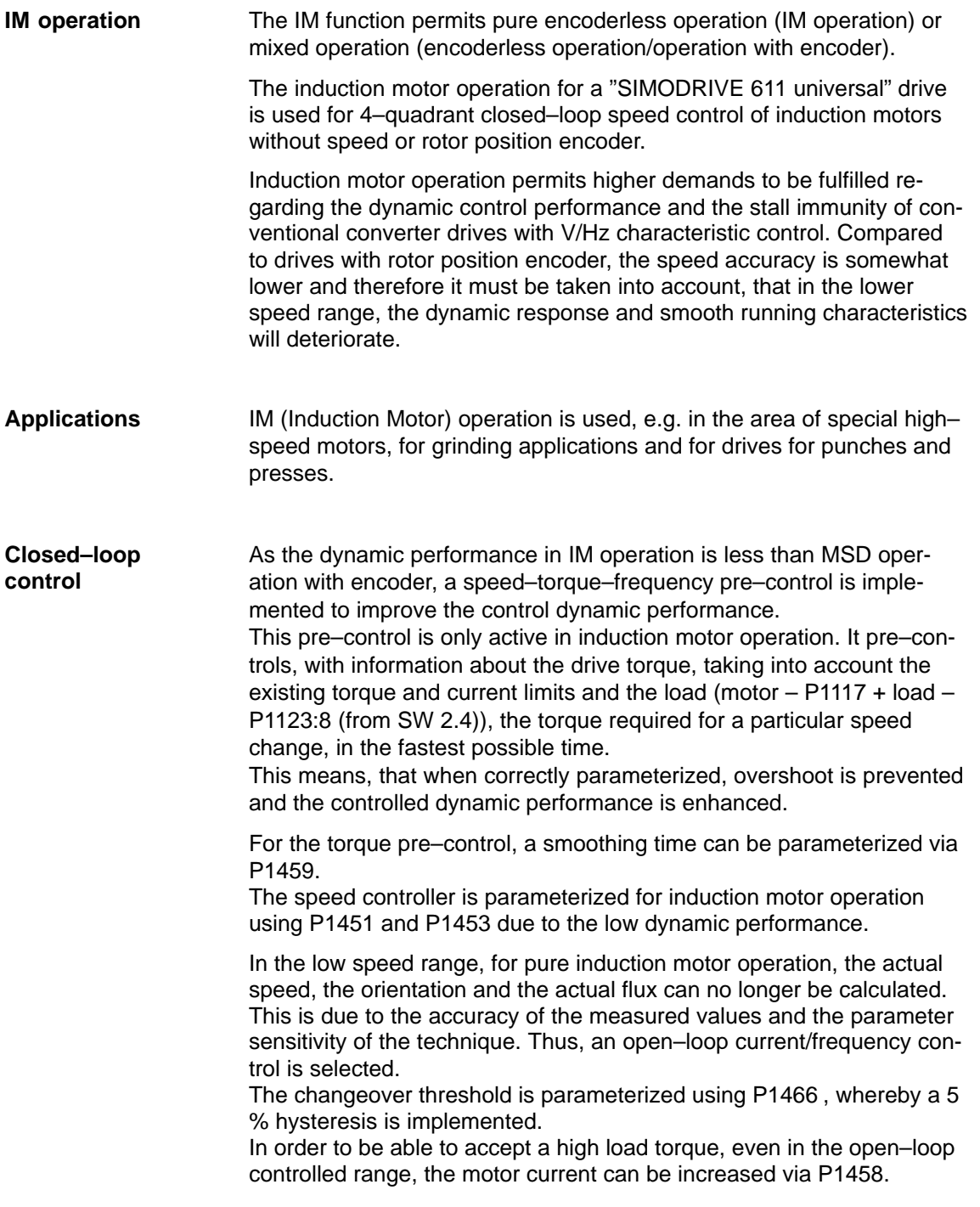

**Behavior after** 

When the pulses are canceled and in pure induction motor operation, the drive converter has no information about the actual motor speed. When the pulses are re–enabled, the speed actual value must first be **pulse cancellation**

> Parameter P1012.7 can be used to define whether the search should start at the setpoint speed or at speed  $= 0$ .

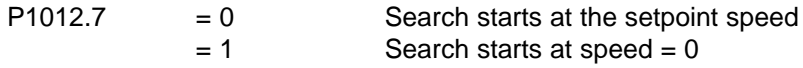

When the motor is stationary and  $P1012.7 = 0$ , you should avoid applying a high setpoint before the pulses have been enabled.

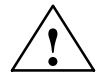

### **! Warning**

searched for.

When deleting the gating pulses for the motor (terminal 663, terminal 63 or internally canceling the pulses when faults are present), there is no motor speed data. The computed speed actual value is then set to zero. Thus, all of the speed actual value signals, speed actual value messages and output signals ( $|n_{\text{act}}| < n_{\text{min}}$ , ramp–function generator ended,  $|n_{act}| < n_{x}$ ,  $n_{set} = n_{act}$ ) are no longer reliable.

#### **MSD/IM operation**

The IM function allows the control characteristic to be changed over, online from MSD to IM control (it is not possible to have mixed operation on MSD and IM control).

The changeover is realized automatically depending on the setting of the speed threshold in P1465.

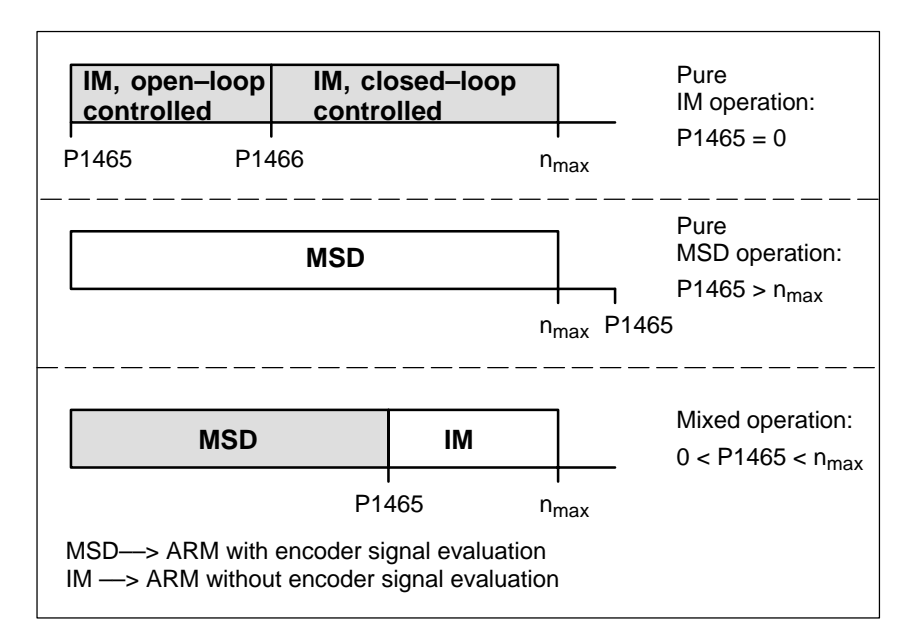

Fig. 4-6 Operating ranges, MSD/IM

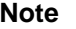

For pure IM operation, a rotor position encoder is not necessarily required. A fixed temperature must be selected in P1608, as in this case, generally temperature sensing is not connected.

When IM operation is selected, only drive converter frequencies (P1100) of 4 or 8 kHz are permissible.

**Reference:** /PJU/ SIMODRIVE 611, Configuration Manual, Drive Converters Chapter "Power modules"

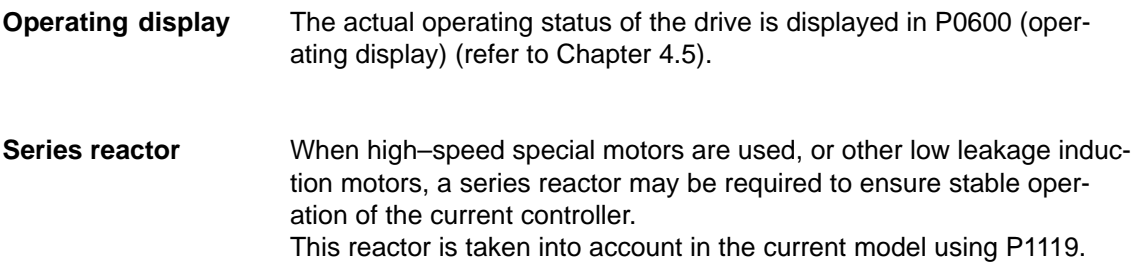

<span id="page-143-0"></span>4.7 Induction motor operation with induction motor

### **4.7.2 Commissioning induction motors (ARM) without encoder**

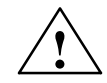

### **! Danger**

inertia.

The EMERGENCY STOP functions must always be functioning when commissioning the drive. The relevant safety regulations must be observed to exclude danger for man and machine.

When optimizing the motor data, motor movements are initiated, which can reach the maximum motor speed.

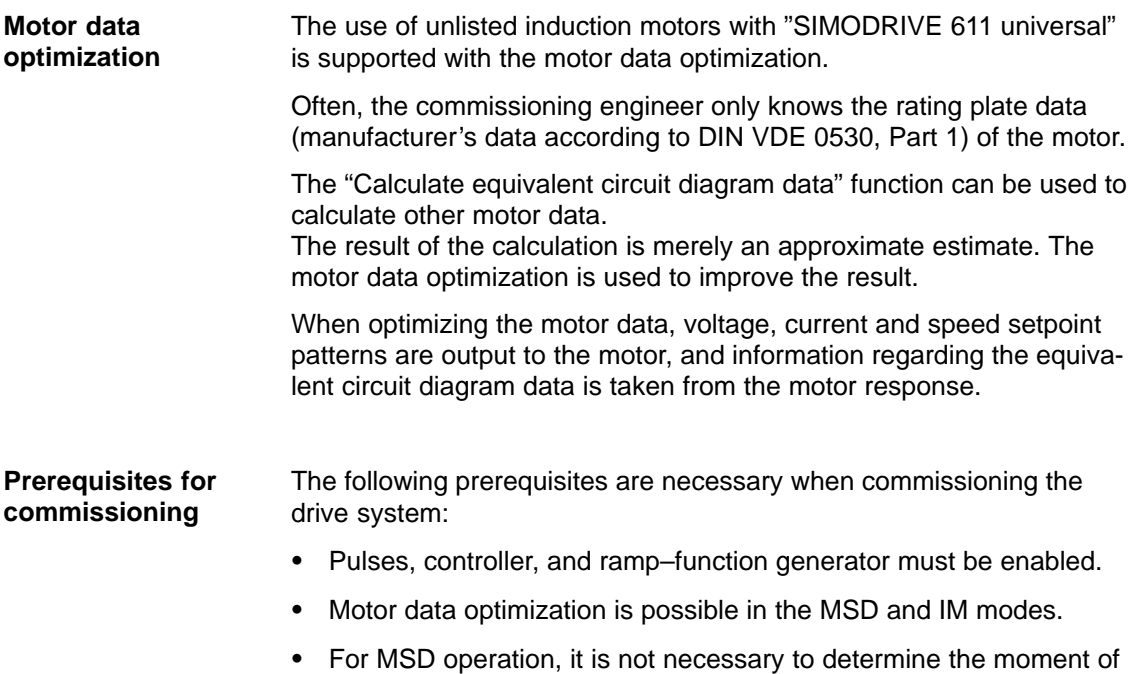
4.7 Induction motor operation with induction motor

### **Commissioning, induction motors without encoder**

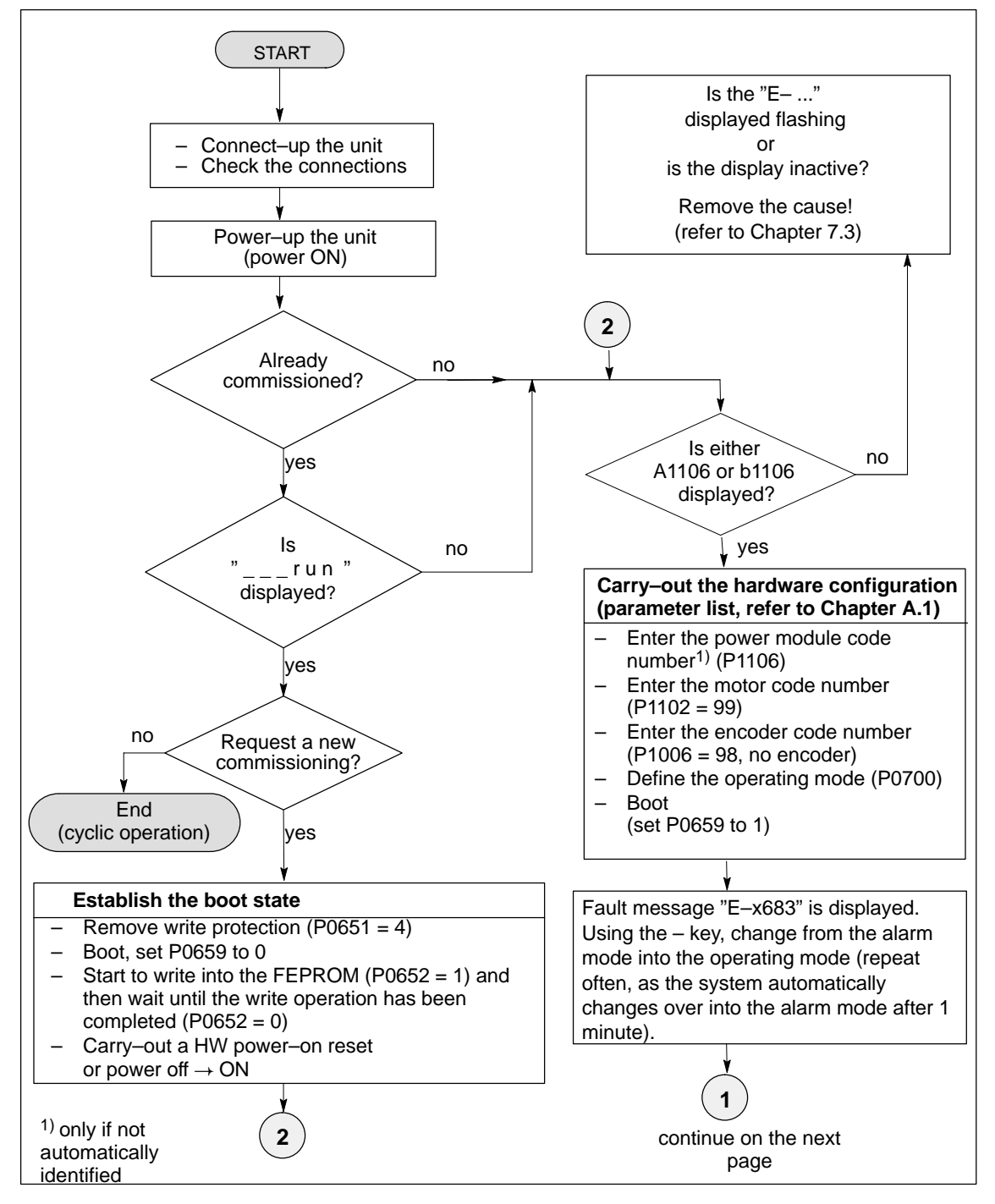

Fig. 4-7 Commissioning induction motors without encoder (Part 1)

### 4.7 Induction motor operation with induction motor

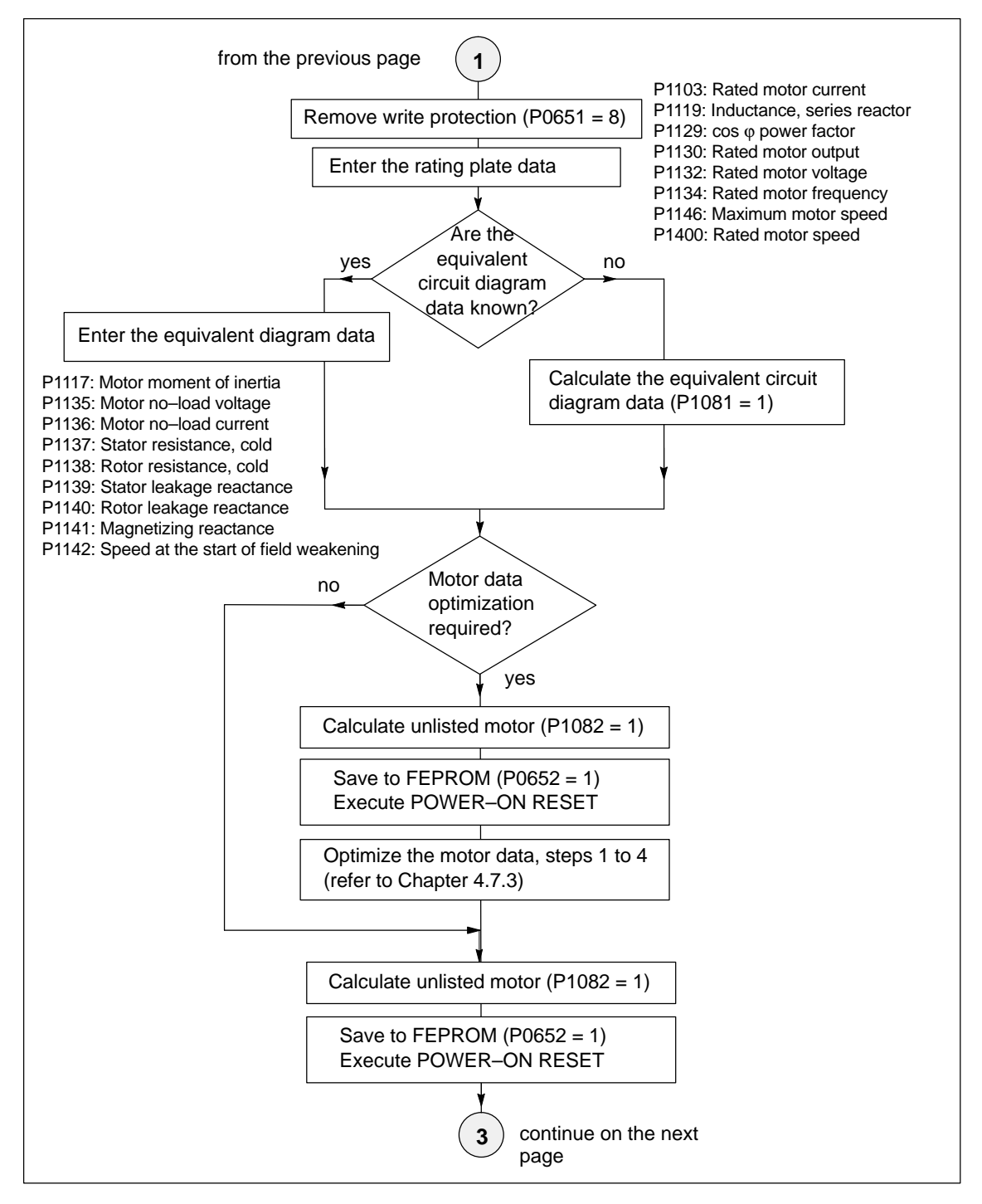

Fig. 4-8 Commissioning induction motors without encoder (Part 2)

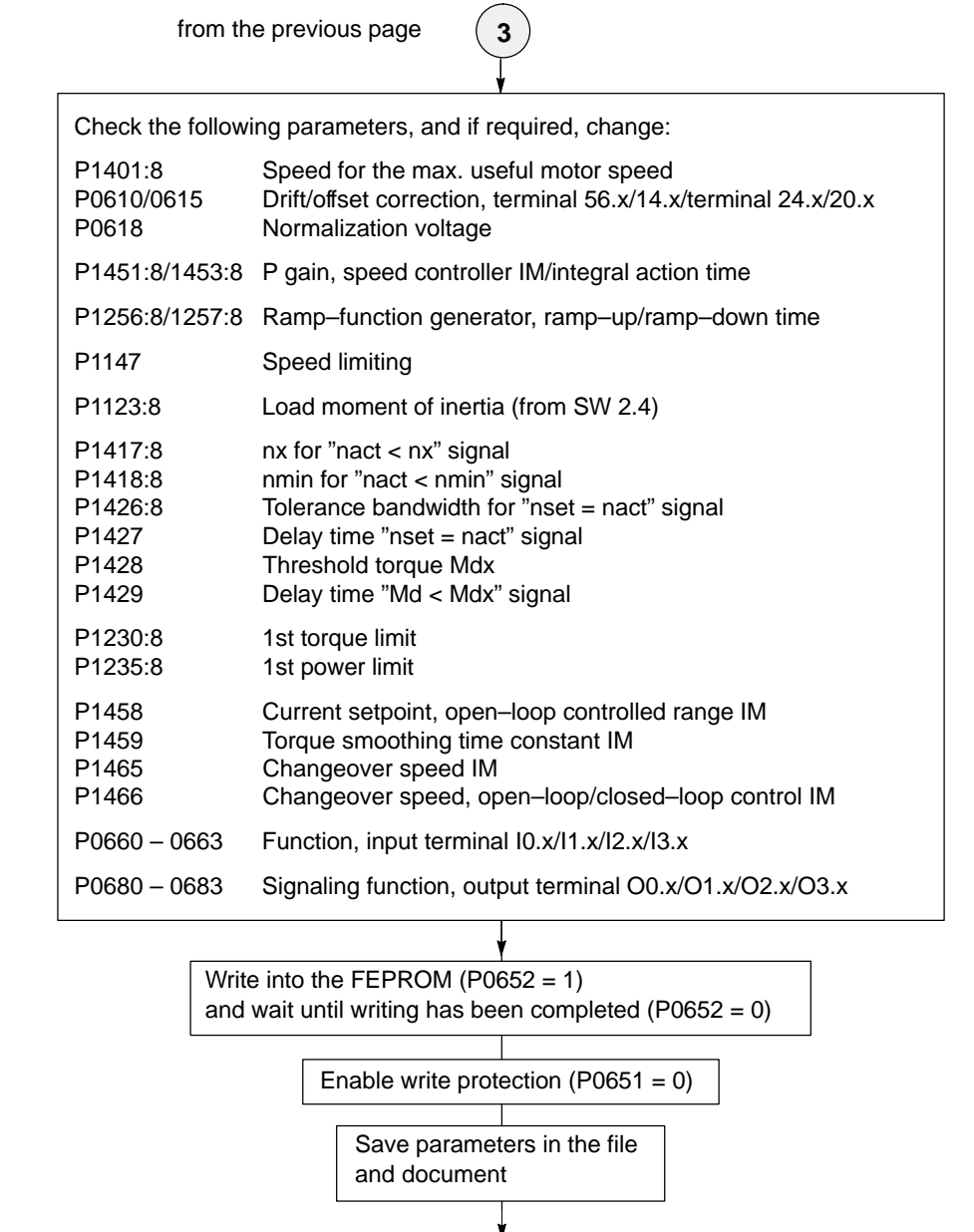

End

Fig. 4-9 Commissioning induction motors without encoder (Part 3)

02.02

# **4.7.3 Motor data optimization, steps 1 to 4**

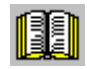

## **Reader's note**

What happens to the faults occurring during motor data optimization?

Faults, which occur during the commissioning steps, are written into P1084 as fault code (refer to the parameter list in Chapter A.1).

Prerequisites for the commissioning steps 1 to 4:

- - Switch in the pulse, controller and ramp–function generator enable signal
- -Remove write protection (P0651 = 8)
- -Set the converter switching frequency (P1100) to 4 or 8 kHz

From SW 5.1, the "SimoCom U" start–up tool supports motor data optimization. After "motor data optimization" has been selected, a menu is displayed in which, the following optimization steps can be selected one after another from the "Settings" selection box. These optimizing steps can be started using the "Start" button: 1. Step 1: Determining the resistances and reactances 2. Step 2: Finely defining the no–load current, magnetizing field reactance 3. Step 3: Determining the speed at the start of field weakening 4. Step 4: Determining the moment of inertia For the listed parameters, the results of the optimization steps are displayed, up–to–date, in the menu screen. The motor can also be optimized as follows using parameter settings. Determine the resistance and reactance values of the motor and an improved no–load current value. **Note** - The motor does not move and may not move during this measurement. **Optimizing using "SimoCom U" Optimizing with the parameter settings Commissioning step 1**

- Monitoring is not possible, as the induction motor does not have an encoder.

4.7 Induction motor operation with induction motor

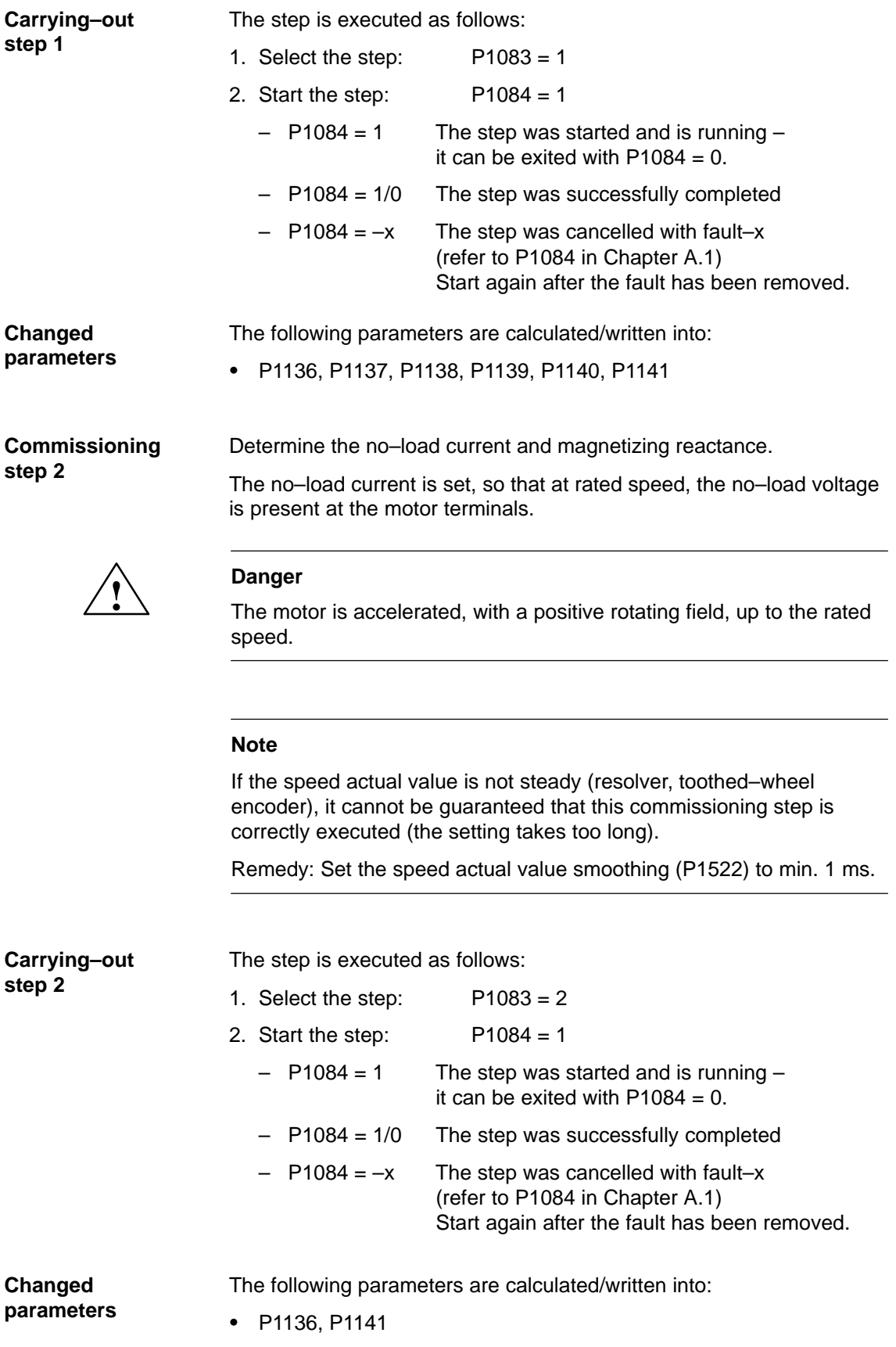

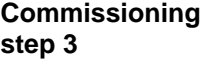

Determine the speed at the start of field weakening.

When traveling at the threshold speed for the start of field weakening and a DC link voltage  $V_{DC\,link}$ , the converter output voltage is set to 380 V. If  $V_{DC\,link}$  < 600 V, the converter output voltage is reduced by the factor V<sub>DC</sub> link<sup>/</sup> 600 V.

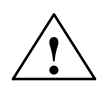

### **! Danger**

The motor is accelerated up to the speed at the start of field weakening with a positive rotating field; the speed is limited to the currently effective limit.

### **Note**

If the speed actual value is not steady (resolver, toothed–wheel encoder), it cannot be guaranteed that this commissioning step is correctly executed (the setting takes too long).

Remedy: Set the speed actual value smoothing (P1522) to min. 1 ms.

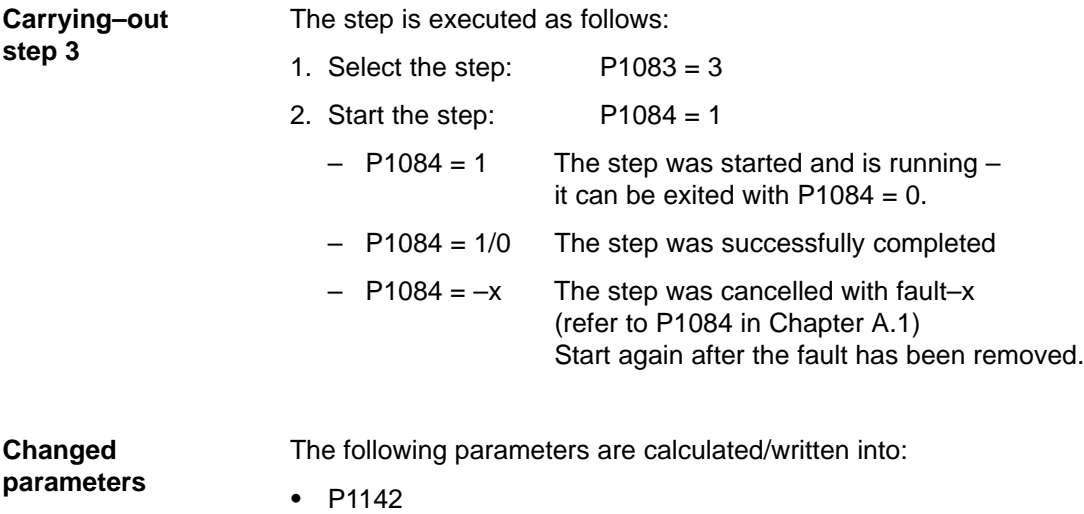

4.7 Induction motor operation with induction motor

**Commissioning step 4**

**(not required when carrying–out self–commissionin g in the MSD mode)**

Determine the moment of inertia.

The moment of inertia is set, so that when the motor accelerates to the maximum speed, no I component is set in the speed controller.

### **Note**

If there is a significant load moment of inertia in actual operation, this step should be executed with a coupled load.

For identification runs, the total moment of inertia (P1117 + P1123:8 (from SW 2.4)) is taken into account and corrected in P1117. The commissioning engineer must make the appropriate distribution between P1117 and P1123:8 (parameter set independent and dependent).

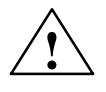

### **! Danger**

The motor is accelerated with a positive field direction of rotation up to the maximum speed along the torque limit.

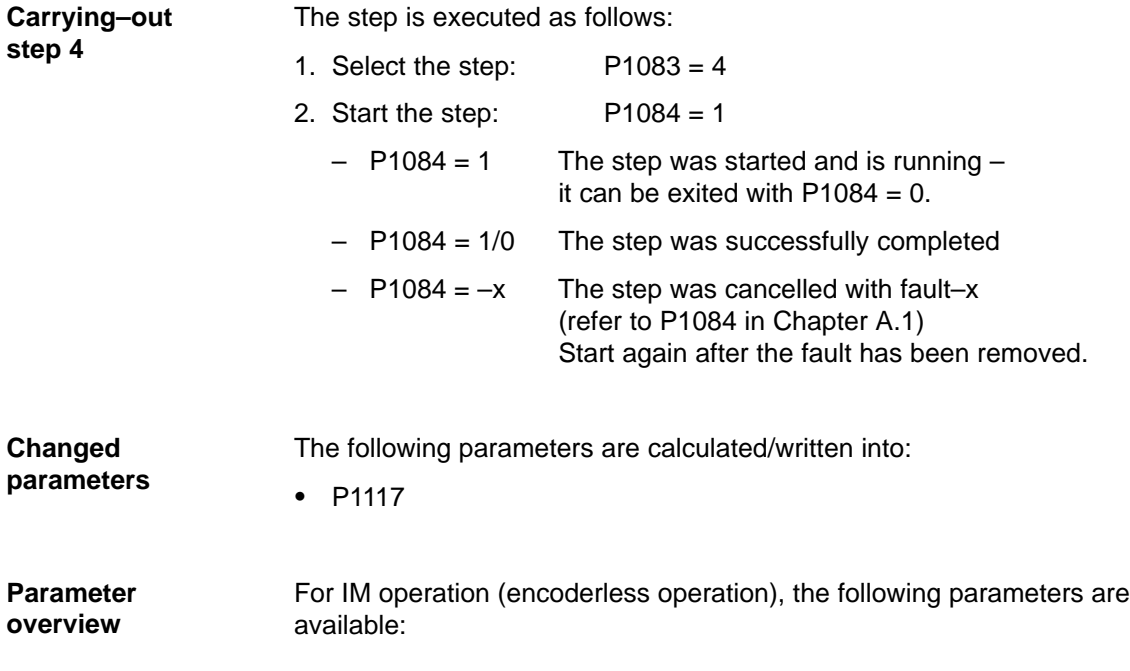

### 4.7 Induction motor operation with induction motor

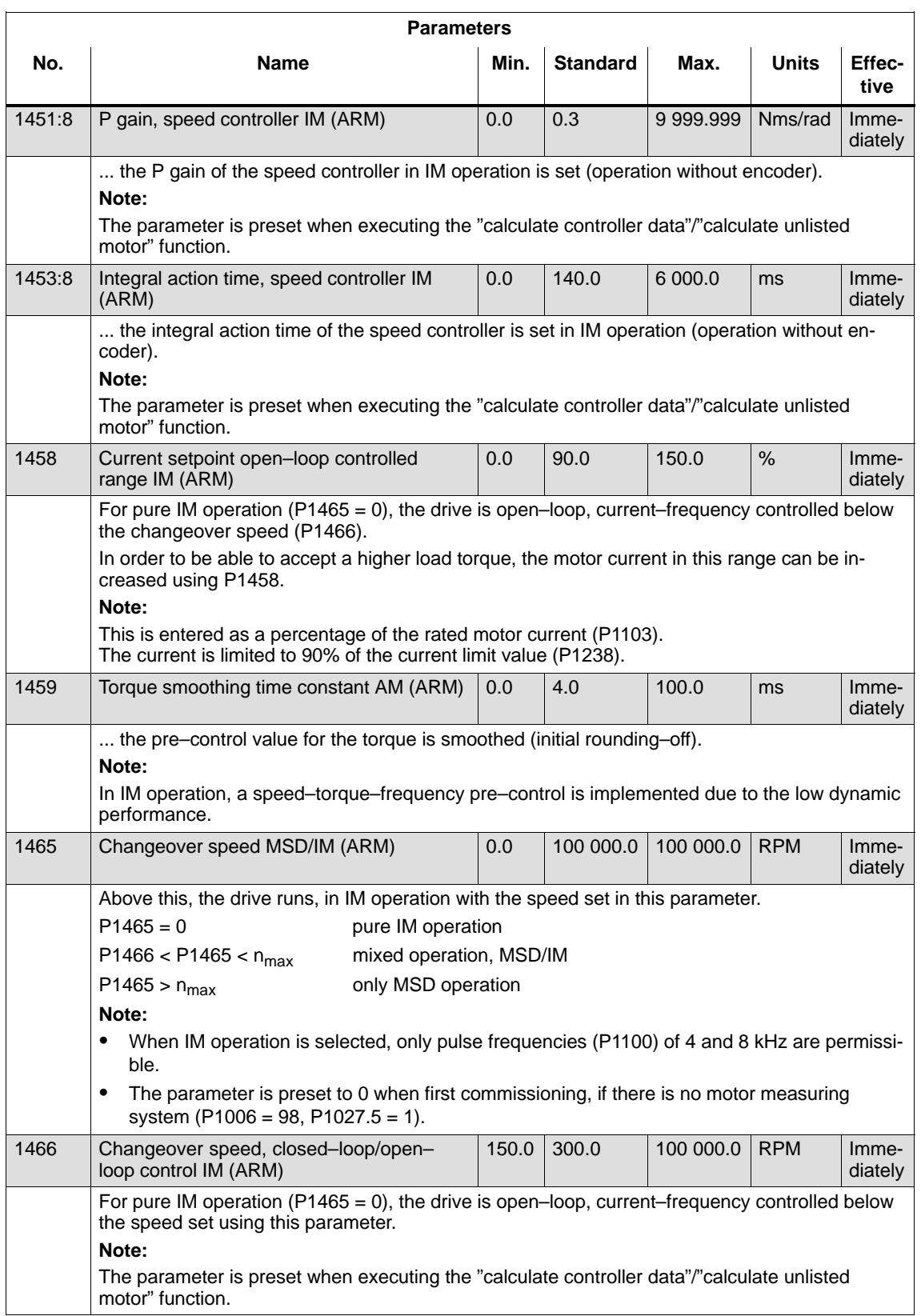

### Table 4-7 Parameter overview for IM operation (encoderless operation)

# **4.8 Permanent–magnet synchronous motor with field–weakening (PE spindle)**

## **4.8.1 Description**

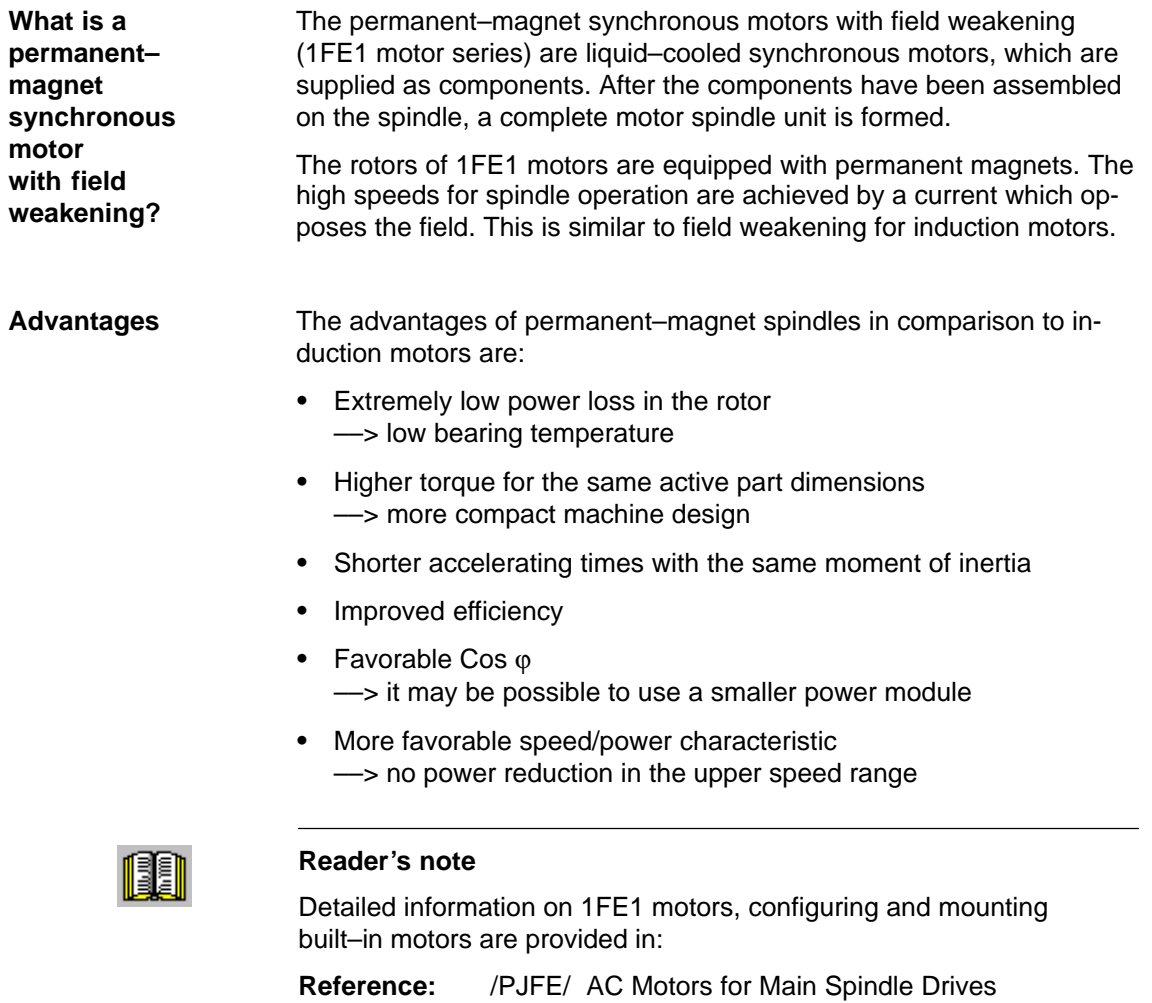

4.8 Permanent–magnet synchronous motor with field–weakening (PE spindle)

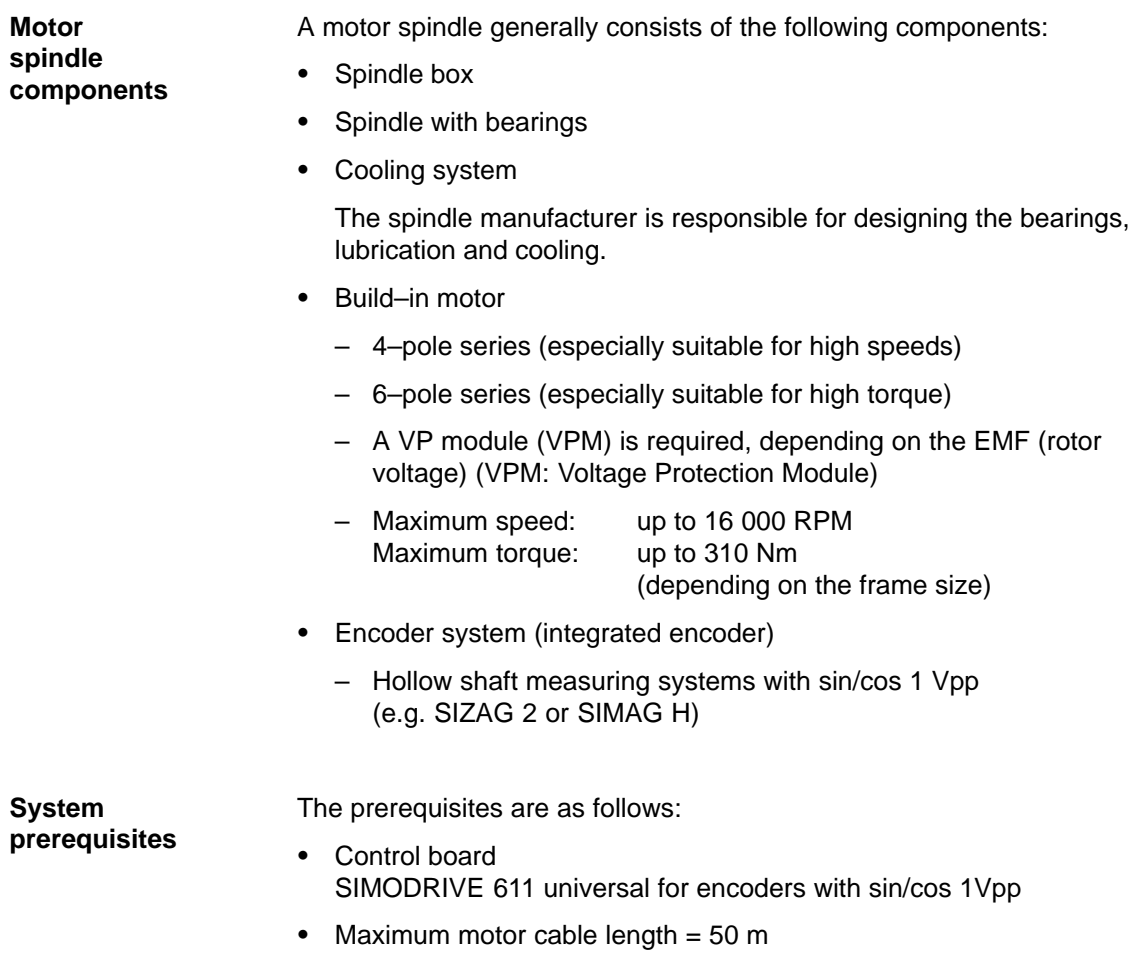

# **4.8.2 Commissioning 1FE1 motors**

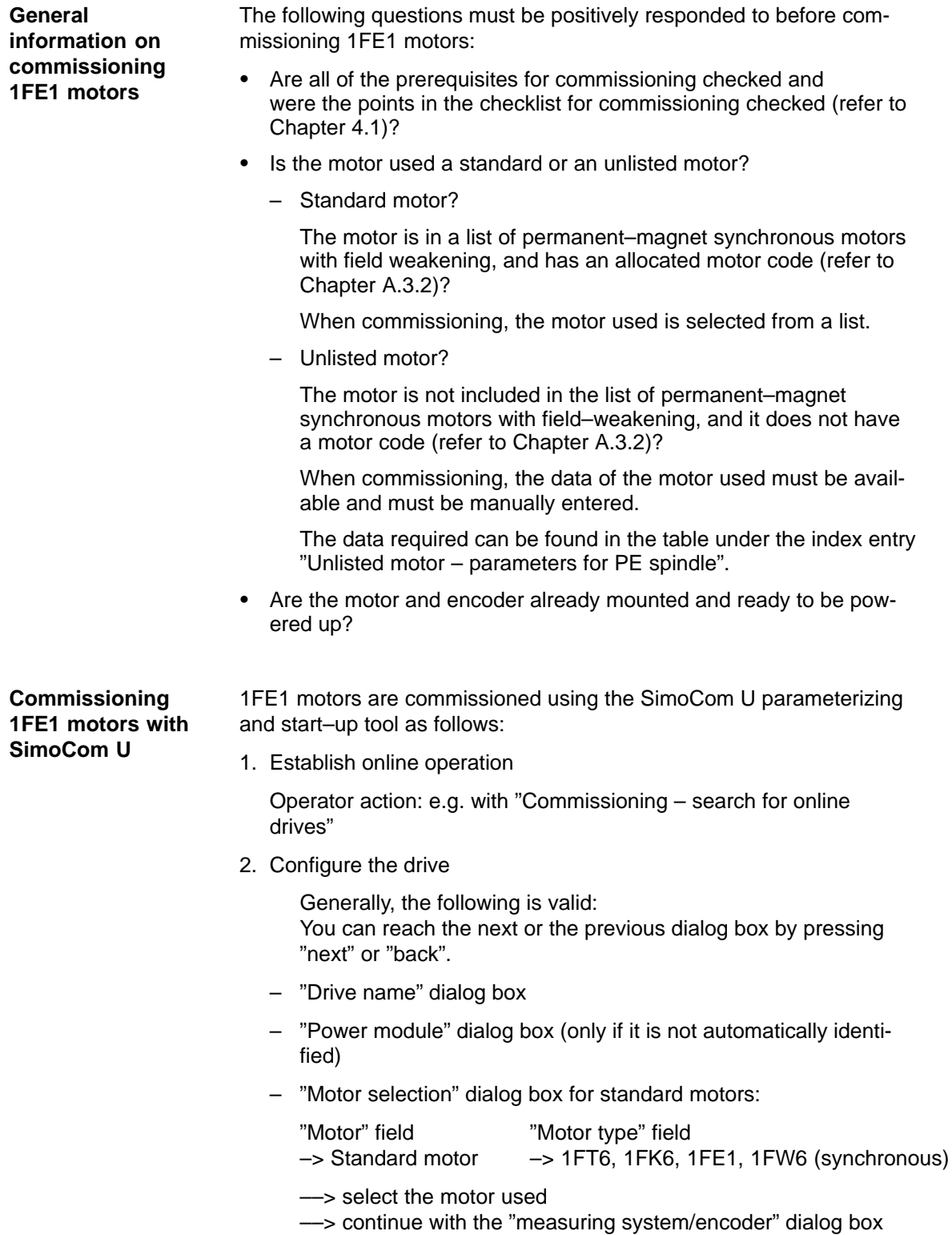

4.8 Permanent–magnet synchronous motor with field–weakening (PE spindle)

– "Motor selection" dialog box for unlisted motor:

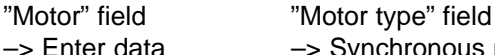

–> Enter data –> Synchronous motor (SRM) After "continue", the motor data and the pre–setting for the cur-

rent controller adaptation must be entered:

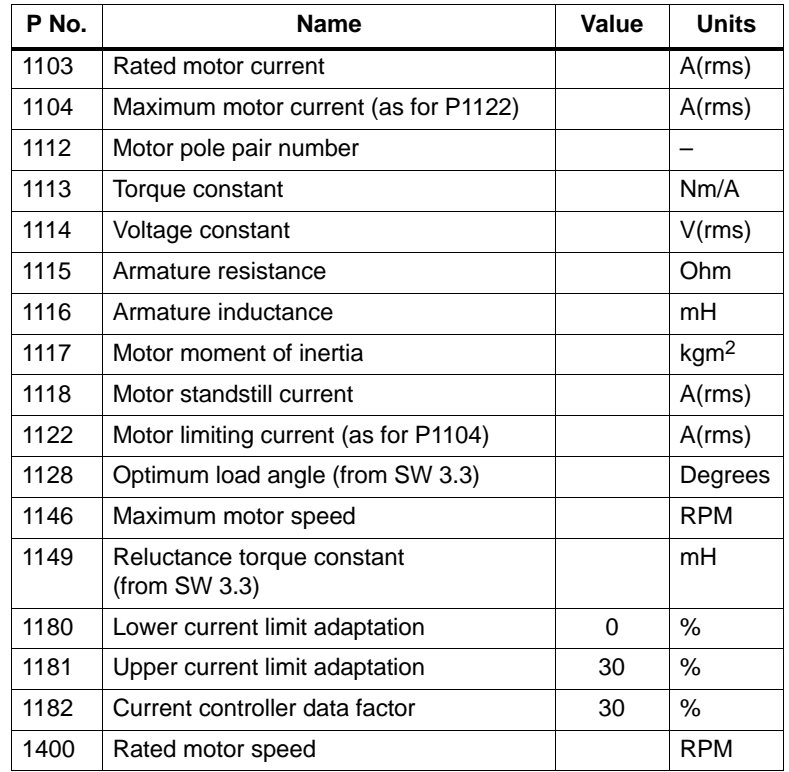

- "Measuring system/encoder" dialog box
	- Field

"Which motor measuring system are you using?" –> Enter data The encoder data should be entered after "continue": Incremental – without zero mark yes Rotor position identification yes Note: This results in,  $P1011 = 3XXX_{Hex}$ Speed actual value inversion first remains like this P1005 (encoder pulse number) \_ \_ \_ \_ \_ \_ – "Operating mode" dialog box

– "Complete the drive configuration" dialog box

After the data that has been set has been carefully checked, the drive configuration is completed by pressing "Accept this drive configuration".

- 4.8 Permanent–magnet synchronous motor with field–weakening (PE spindle)
	- 3. Set PE specific parameters and activate the PE spindle (only for unlisted motors)
		- Enter or change the following parameters via the expert list.

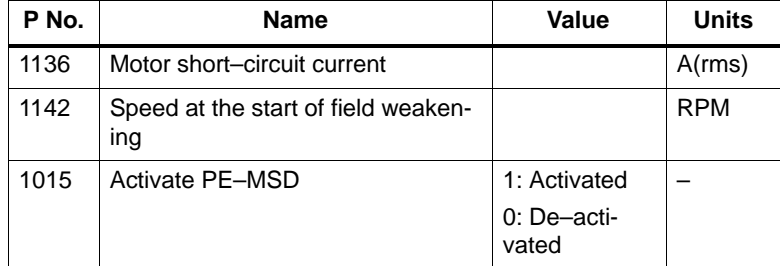

– Execute the "calculate controller data" function

After this, the controller data is pre–assigned, PE–specific.

- Save the parameters in the FEPROM
- Carry–out a POWER–ON RESET

### **Note**

This completes the basic commissioning.

The motor can be operated with these settings.

After this first commissioning, for reasons of accuracy, the rotor position identification run must be executed with zero mark and the angular commutation offset determined.

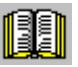

### **Reader's note**

Additional commissioning instructions/information regarding motor optimization are provided in the following.

4.8 Permanent–magnet synchronous motor with field–weakening (PE spindle)

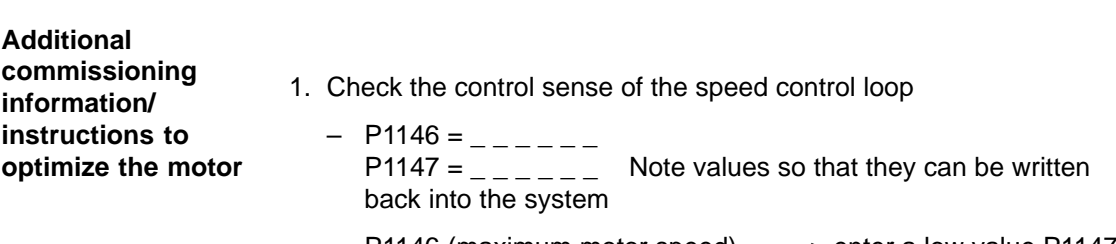

- P1146 (maximum motor speed) ––> enter a low value P1147 (speed limiting) ––> enter a low value
- Enable the drive and operate the drive with a low speed setpoint

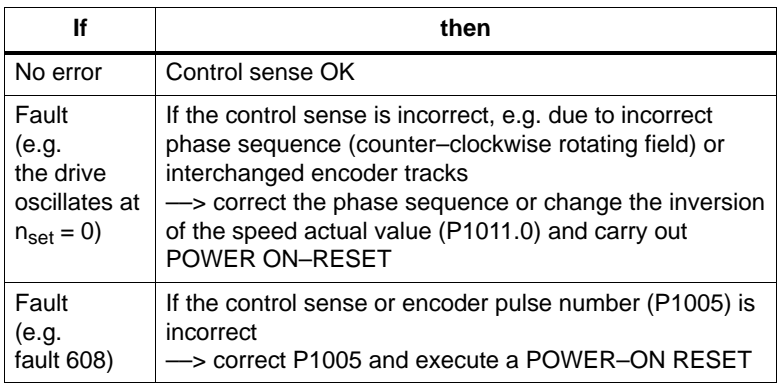

- P1146 and P1147: Re–enter the old parameter values
- 2. Additional possibilities to identify the rotor position (determine the angular commutation offset)
	- Incremental measuring system (with zero mark)

```
Set P1011.12 = 1Carry–out a HW–RESET
Set P1017.0 = 1Switch–in the pulse and controller enable signals
Move the axis over the zero mark (e.g. enter low n_{\text{set}})
––> The angular offset is automatically entered into P1016
```
- ––> Fault 799 is displayed (Save to FEPROM and HW–RESET required) Save to FEPROM and carry–out a HW–RESET
- Absolute measuring system (with CD track)

Power–up with the controller and pulses disabled Set  $P1017.0 = 1$ 

Switch–in the controller and pulse enable

- ––> The angular offset is automatically entered into P1016 ––> Fault 799
- (Save to FEPROM and HW–RESET required) is displayed Save to FEPROM and carry–out a HW–RESET
- 4.8 Permanent–magnet synchronous motor with field–weakening (PE spindle)
	- 3. Check and set the rotor position identification routine via the test function

To check the rotor position identification, using a test function, you can determine the difference between the calculated rotor angle position and that actually used by the closed–loop control. Proceed as follows:

– Start the test function several times and evaluate the difference Start Set P1736 (test rotor position identification) to 1 Difference P1737 (difference, rotor position identification)

= \_ \_ \_ \_ , \_ \_ \_ \_ , \_ \_ \_ \_ , \_ \_ \_ \_ , \_ \_ \_ \_

– Is the spread of the measured values less than 2 degrees electrical?

Yes: OK

No: Increase P1019 (e.g. by 10 %) and repeat the measurements

> If OK after having repeated the measurements, then the angular commutation offset can be re–determined:

> For an incremental measuring system: as for Point 2. (determining the angular commutation offset)

For an absolute measuring system: Power–down the drive (POWER ON–RESET) Power–up the drive with the pulse or controller enable signals switched–out Set P1017.0 to 1 Switch–in the pulse and enable signals

- ––> The angular offset is automatically entered into P1016
- ––> Fault 799

(Save to FEPROM and HW–RESET required) is displayed

Save to FEPROM and carry–out a HW–RESET

4. Check the rotor position identification routine via the ramp–up time measurement

In order to check the rotor position identification routine, the ramp–up time measurements can also be made in both directions of rotation.

Objective:

Set P1016 so that the ramp–up times in both directions of rotation are approximately the same

- 5. Set the current controller adaptation (refer to Chapter 4.8.3)
	- P1120 is pre–set with "Calculate controller data"
	- Check the pre–setting for the current controller adaptation (the values were already entered together with the motor data): P1180 = 0 %, P1181 = 30 %, P1182 = 30 %

4.8 Permanent–magnet synchronous motor with field–weakening (PE spindle)

# **4.8.3 Current controller adaptation**

**Pre–setting of the current controller adaptation**

The current controller adaptation must be pre–set as follows before subsequently setting and checking:

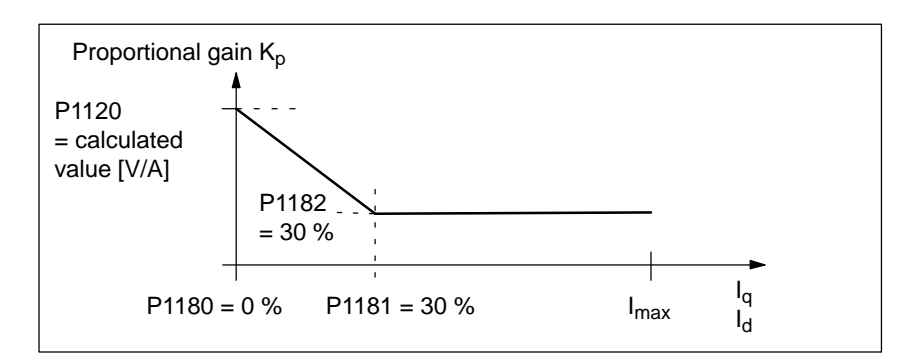

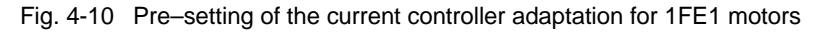

### **Setting the current controller adaptation**

To check and set the current controller adaptation, different current setpoint steps are entered via the SimoCom U parameterizing and start– up tool using the measuring function. The appropriate step response is then evaluated (current actual value = torque actual value).

Goal when setting the P gain  $K_p$ 

The adaptation characteristic for the P gain  $K_p$  of the current controller should be set over the complete current  $I_q$ , so that the controller is optimally set at each current, and does not overshoot.

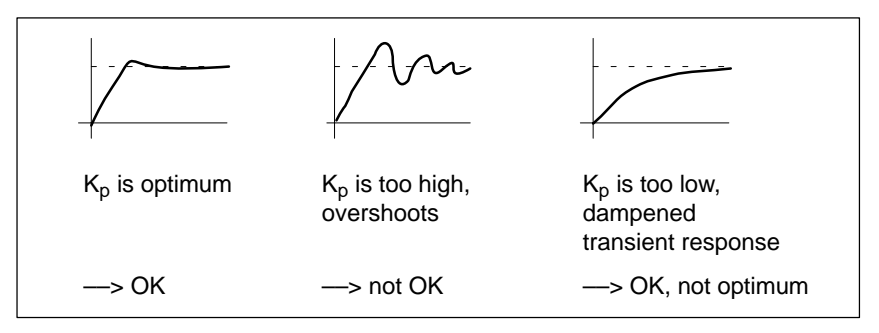

Fig. 4-11 How should the step response be evaluated?

### 4.8 Permanent–magnet synchronous motor with field–weakening (PE spindle)

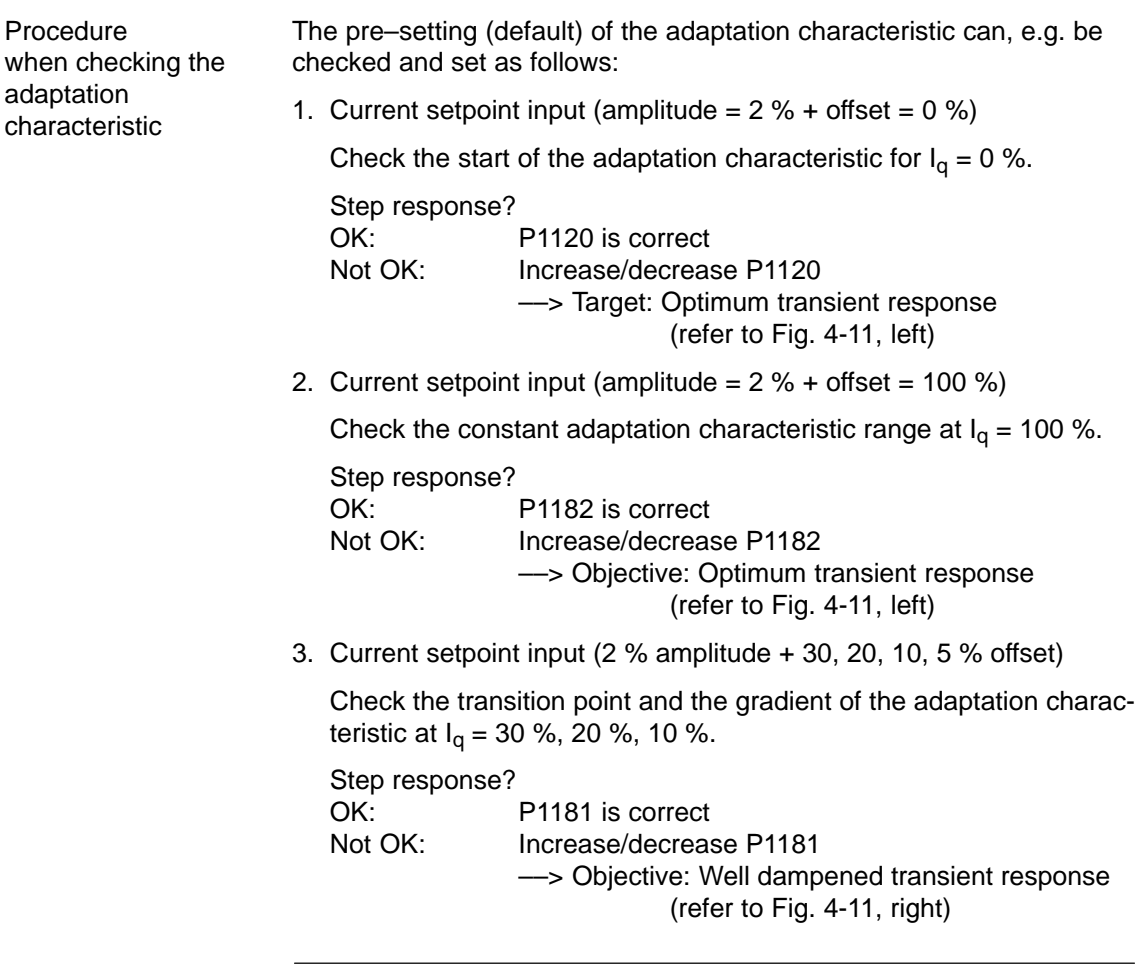

## **Note**

The reference for the current setpoint (amplitude and offset) refer to the power module transistor current (P1107, units: A(pk), peak value).

### Example:

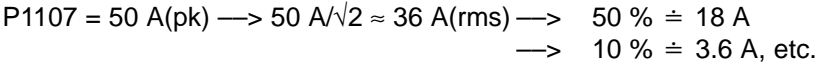

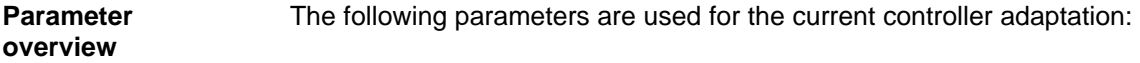

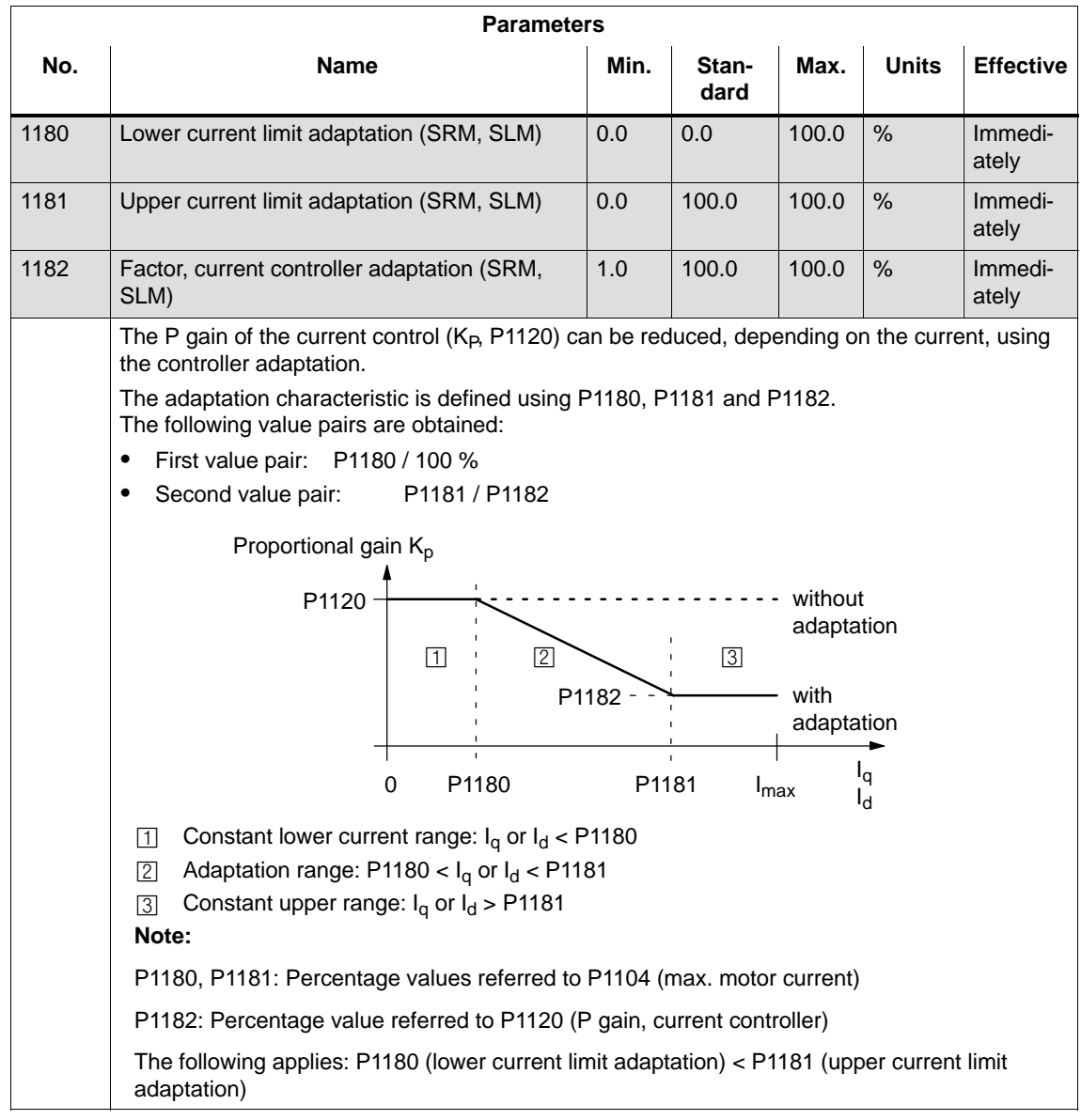

### Table 4-8 Parameter overview for the current controller adaptation

4.8 Permanent–magnet synchronous motor with field–weakening (PE spindle)

# **4.8.4 Parameters for PE spindles**

The following parameters are used for permanent–magnet spindles (PE spindles): **Parameter overview**

### Table 4-9 Parameter overview for PE spindles

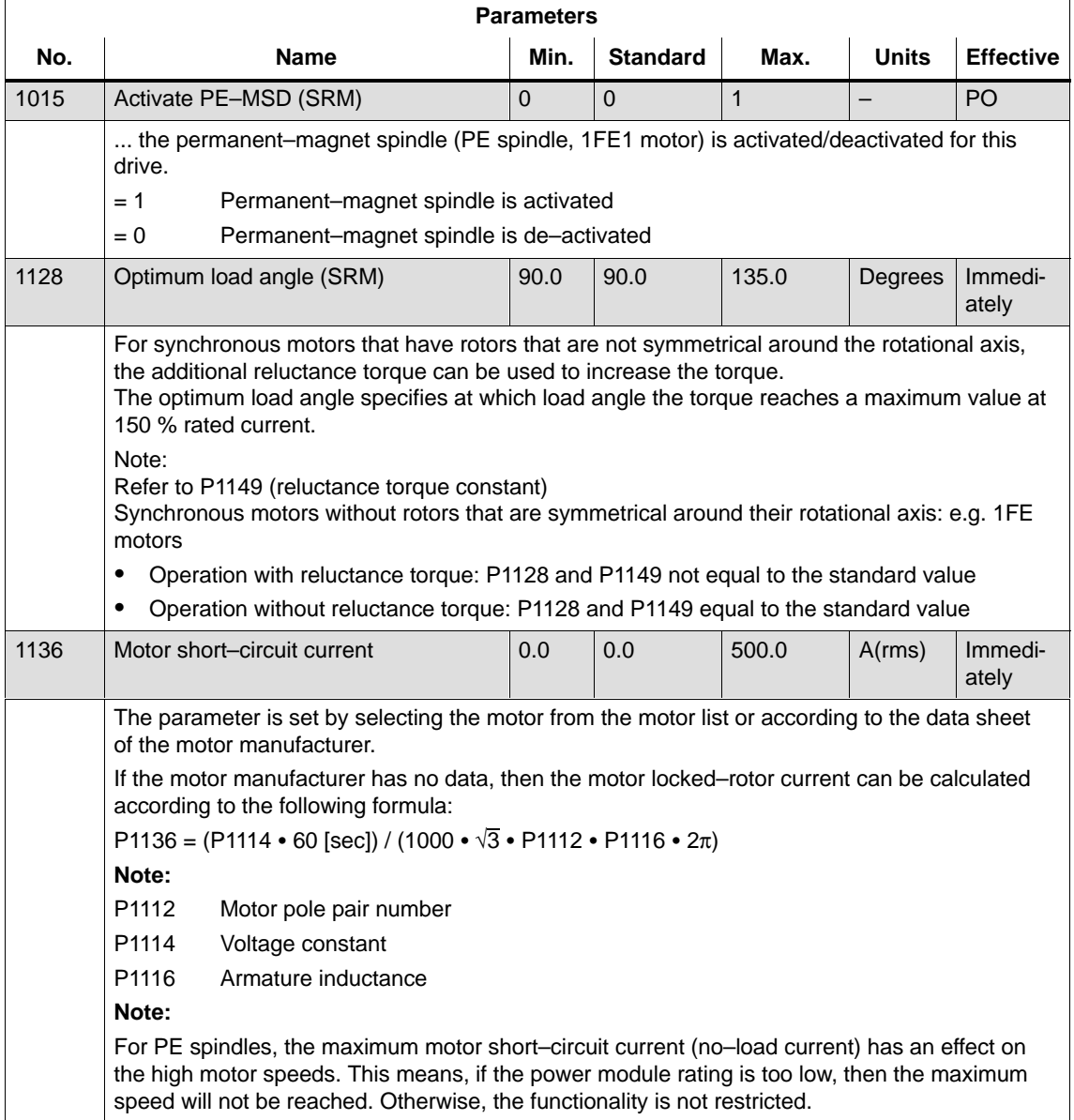

| <b>Parameters</b> |                                                                                                    |      |                                              |           |              |                  |
|-------------------|----------------------------------------------------------------------------------------------------|------|----------------------------------------------|-----------|--------------|------------------|
| No.               | <b>Name</b>                                                                                                    | Min. | <b>Standard</b>                              | Max.      | <b>Units</b> | <b>Effective</b> |
| 1142              | Speed at the start of field weakening<br>(SRM, ARM)                                                                                                    | 0.0  | 0.0                                          | 100 000.0 | <b>RPM</b>   | Immedi-<br>ately |
|                   | The speed at the start of field weakening is assigned when selecting the motor from the motor<br>list, or according to the motor manufacturer's data sheet.                                                                                                    |      |                                              |           |              |                  |
|                   | If the motor manufacturer has no data, then the speed at the start of field weakening can be<br>calculated according to the following formula:<br>$P1142 = 380 V \cdot 1000$ [RPM] / P1114                                                                                                    |      |                                              |           |              |                  |
|                   |                                                                                                    |      |                                              |           |              |                  |
|                   | Note:                                                                                                    |      |                                              |           |              |                  |
|                   | P1114<br>Voltage constant                                                                                                    |      |                                              |           |              |                  |
|                   | $I_d$<br>$I_{\rm d}$ :<br>Field-generating current<br>P1136:<br>Motor locked-rotor current                                                                                                    |      | P1142: Speed at the start of field weakening |           | n            |                  |
| 1145              | Stall (standstill) torque reduction factor                                                                                                    | 5.0  | 100.0                                        | 1000.0    | %            | Immedi-<br>ately |
| 1149              | Reluctance torque constant (SRM)                                                                                                    | 0.0  | 0.0                                          | 300.0     | mH           | Immedi-<br>ately |
|                   | For synchronous motors that have rotors that are not symmetrical around the rotational axis,<br>the additional reluctance torque can be used to increase the torque.<br>The reluctance torque constant multiplied by the torque and field-generating current provides<br>the torque increased as a result of the reluctance torque.<br>Note:<br>Refer to P1128 (optimum load angle)<br>Synchronous motors that have rotors that are not symmetrical around the rotational axis: e.g.<br>1FE motors<br>Operation with reluctance torque: P1128 and P1149 not equal to the standard value<br>Operation without reluctance torque: P1128 and P1149 equal to the standard value<br>٠ |      |                                              |           |              |                  |

Table 4-9 Parameter overview for PE spindles, continued

# **4.9 1FW6 build–in torque motors (from SW 6.1)**

# **4.9.1 Description**

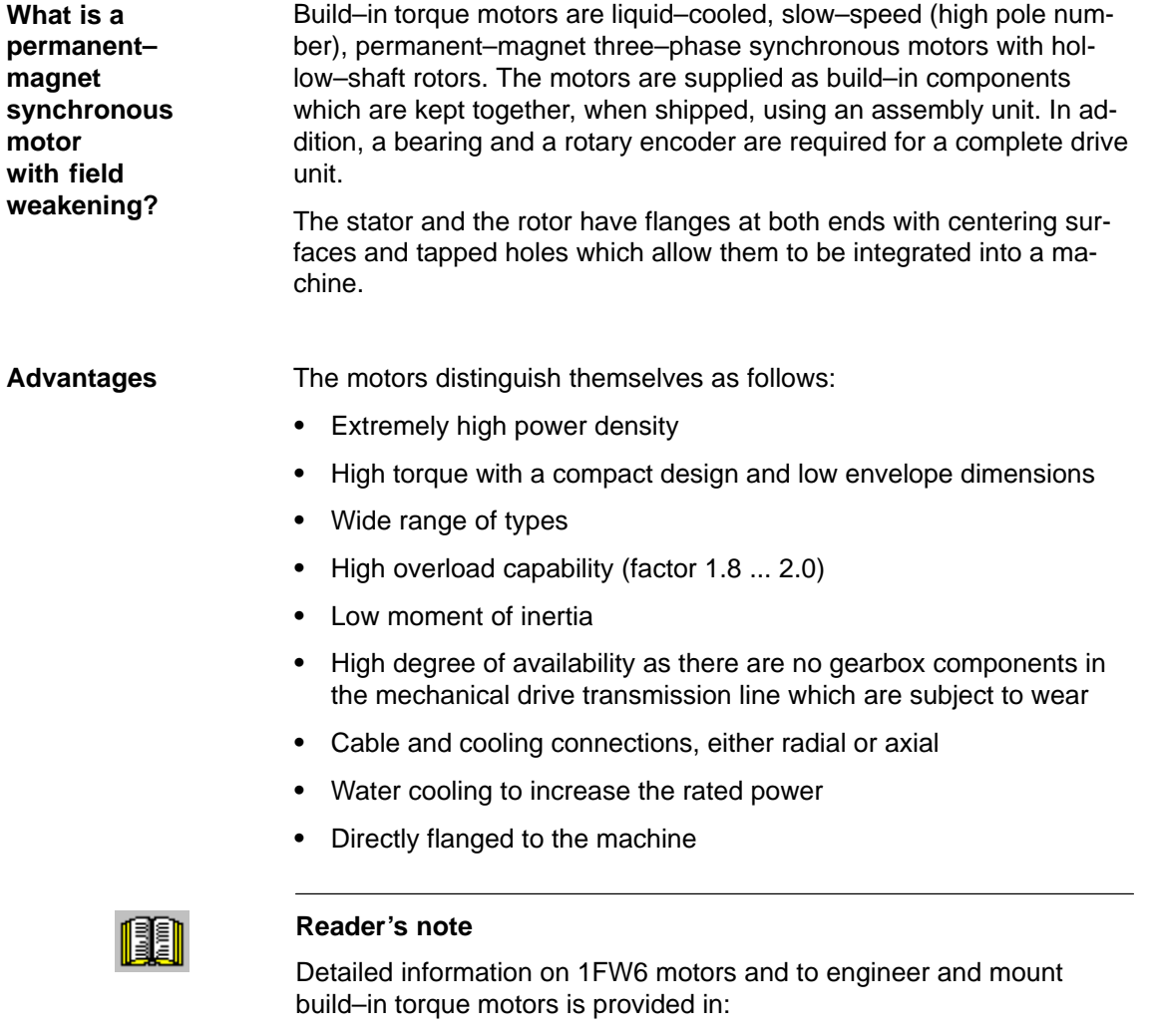

**Reference:** /PJTM/ Configuration Manual 1FW6 Build–in Torque Motors Manufacturers documentation 4.9 1FW6 build–in torque motors (from SW 6.1)

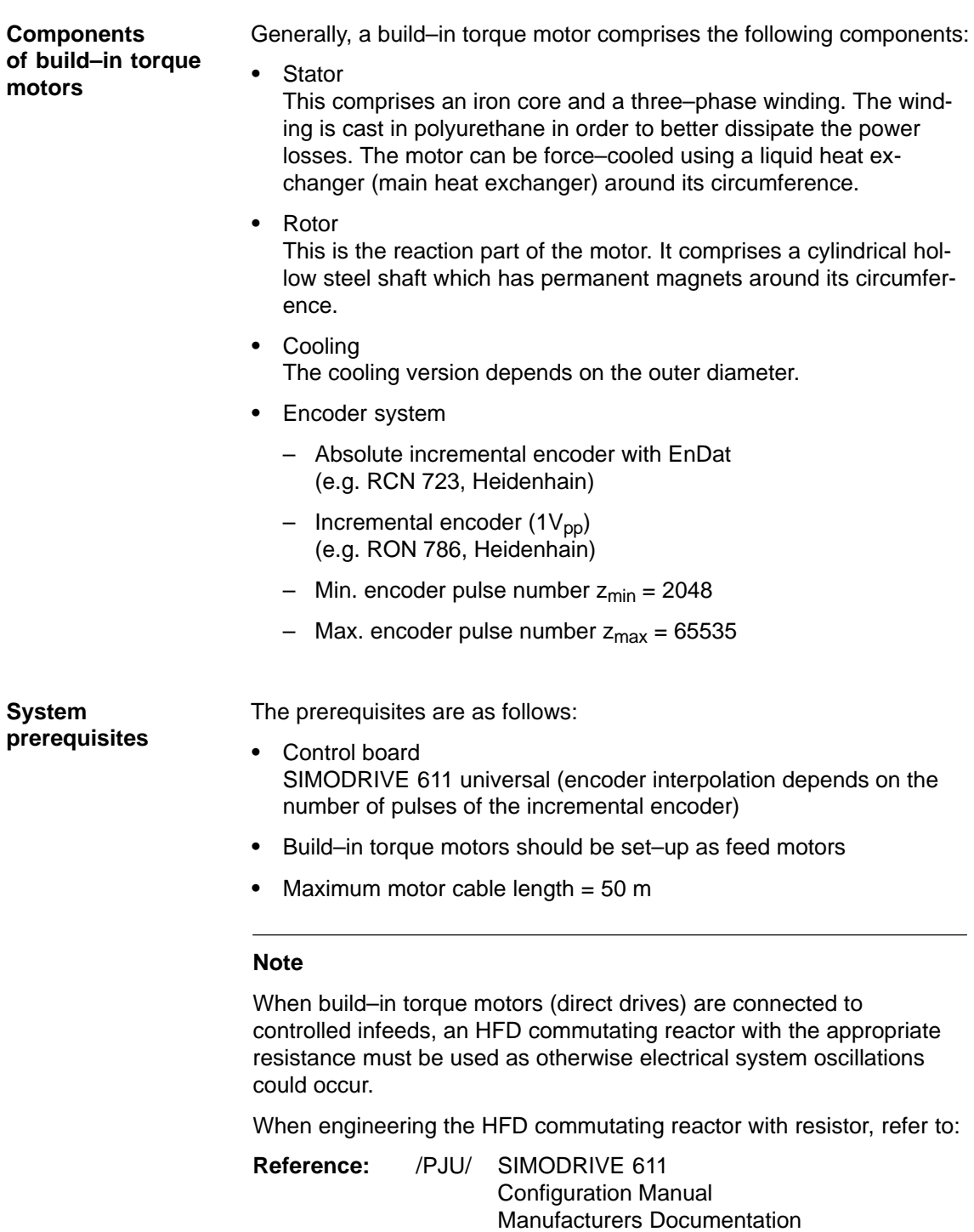

# **4.9.2 Commissioning 1FW6 motors**

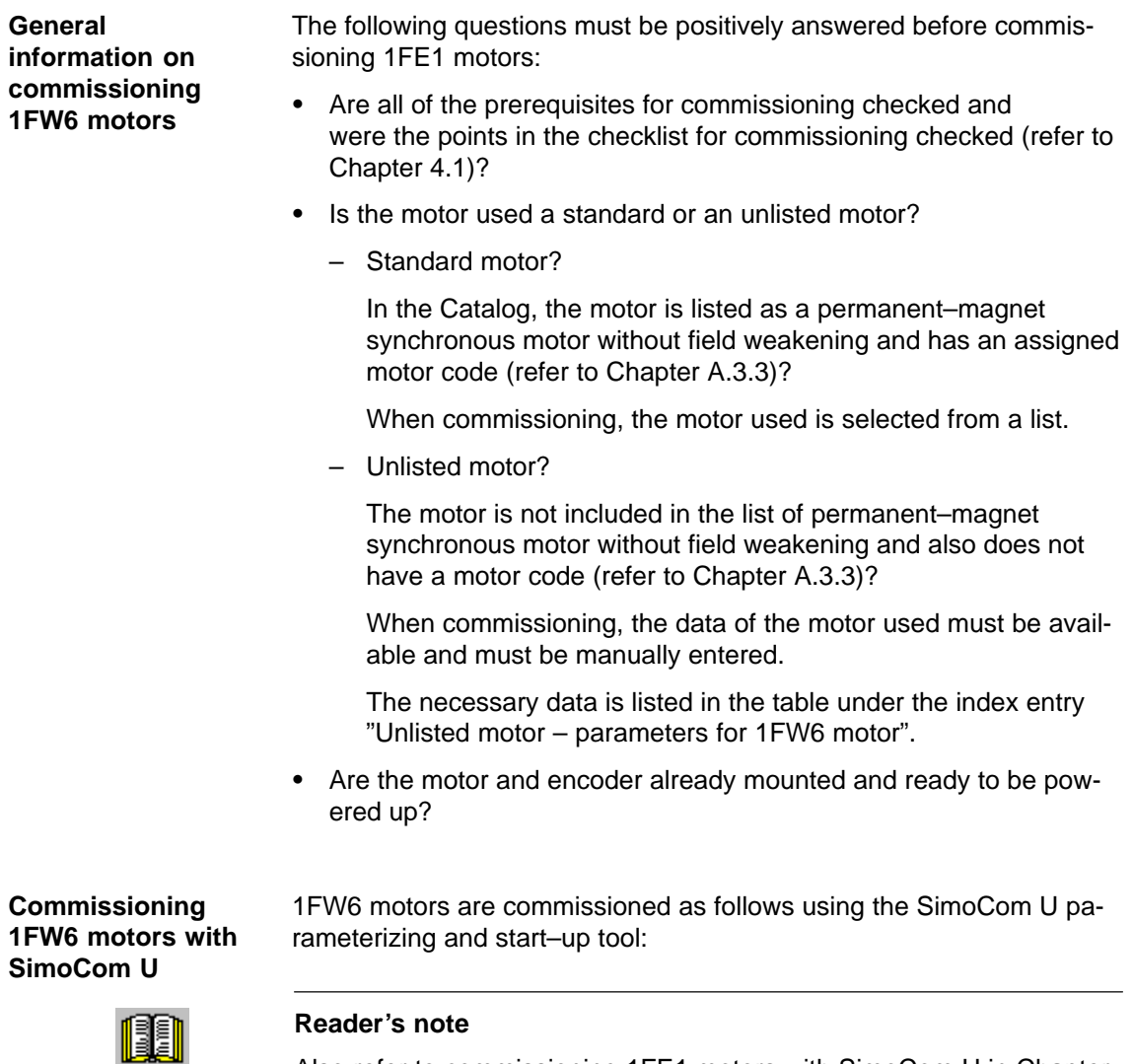

Also refer to commissioning 1FE1 motors with SimoCom U in Chapter 4.8.2.

4.9 1FW6 build–in torque motors (from SW 6.1)

**Additional commissioning information/ instructions to optimize the motor** For 1FW6 torque motors, the commutation required for synchronous motors can be automatically set using the software–based rotor position identification technique.

The following two techniques can be applied for all frame sizes of 1FW6 torque motors:

- - Saturation–based technique (from SW 5.1)
	- This technique can also be used to determine the angular commutation offset once in conjunction with an absolute measuring system (e.g. RCN 723 from Heidenhain).
	- This technique may only be used for horizontal axes that are free to move and are not braked (stiction < 10 % of the rated motor torque).
	- When this technique is applied, under worst case condition, the rotor can move in the range of  $\pm$  5 degrees.
- Motion-based technique (from SW 6.1)
	- This technique does not cause the rotor to move which means that it can also be used for axes which are locked (e.g. using a brake).
	- Depending on the actual mechanical design, this can result in a higher noise level when the axis is powered–up during the identification routine.

The measuring system must be very stiffly mounted if this technique is used.

### **4.9.3 Thermal motor protection**

1FW6 stators are equipped with the two following temperature monitoring circuits to protect the stator against inadmissibly high thermal stressing as well as to monitor the temperature during the commissioning phase and in operation:

- -2 x Temp–S (one switching threshold at 130 $\degree$ C and another at 150 $\degree$ C)
- -1 x Temp–F

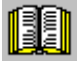

### **Reader's note**

Detailed information on how to connect and evaluate the temperature monitoring circuits is provided in:

**Reference:** /PJTM/ Configuration Manual 1FW6 Build–in Torque Motors Manufacturers documentation Before commissioning motors, the following questions must be answe-

 Are all of the prerequisites for commissioning checked and were the points in the checklist for commissioning checked (refer to Chap-

# **4.10 Linear motors (1FN1, 1FN3 motors)**

ter 4.1)?

red:  $\bullet$ 

# **4.10.1 General information on commissioning linear motors**

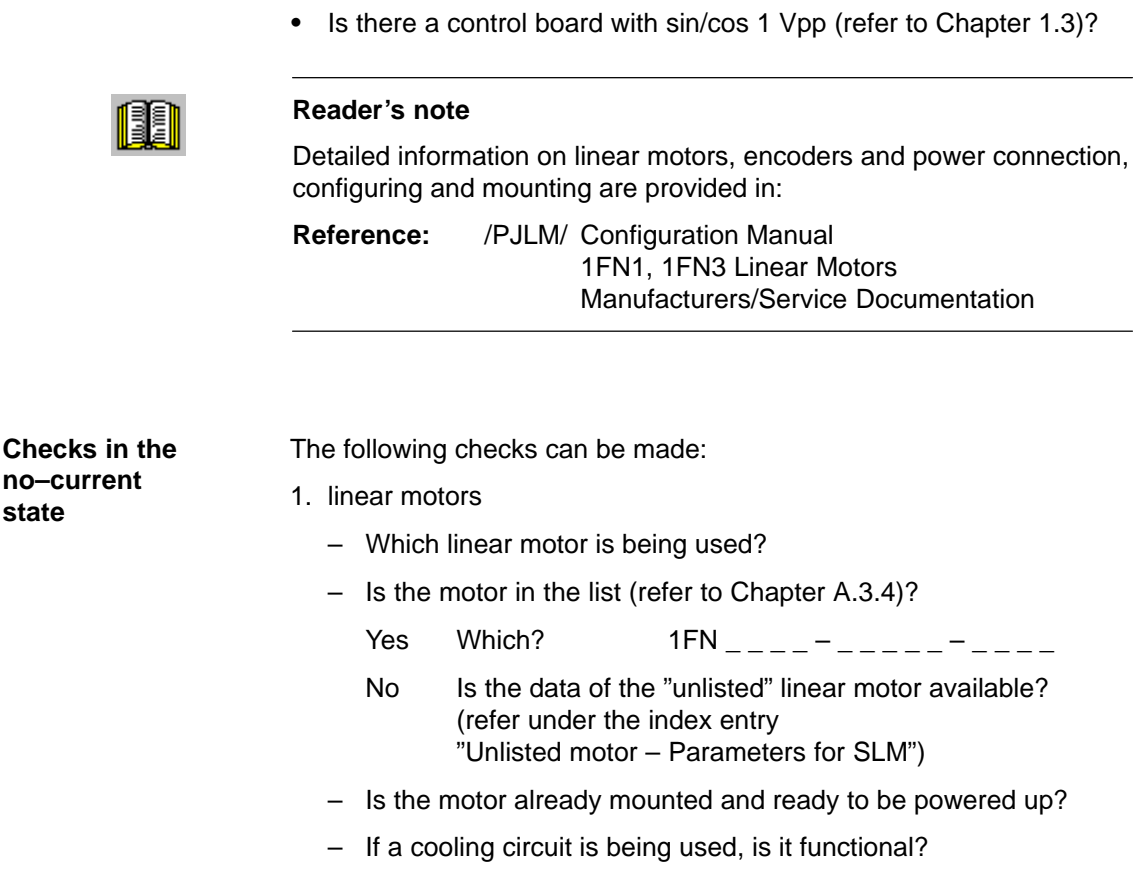

**General**

**information on commissioning linear motors**

- 2. Mechanical system
	- Is the axis easy to move over the complete traversing range?
	- Does the air gap between the primary and secondary section and the mounting dimensions correspond to the motor manufacturer's data (refer to Chapter 4.10.4)?
	- Suspended/hanging axis: If weight equalization is being used for the axis, is this functional?
	- Brake:
		- If a brake is being used, is it correctly controlled?
	- Traversing range limiting: Are the mechanical end stops available and tightly bolted to both ends of the traversing path?
	- Are the moving feeder cables correctly routed in a cable drag assembly?

### 3. Measuring system (refer to Chapter 4.10.6)

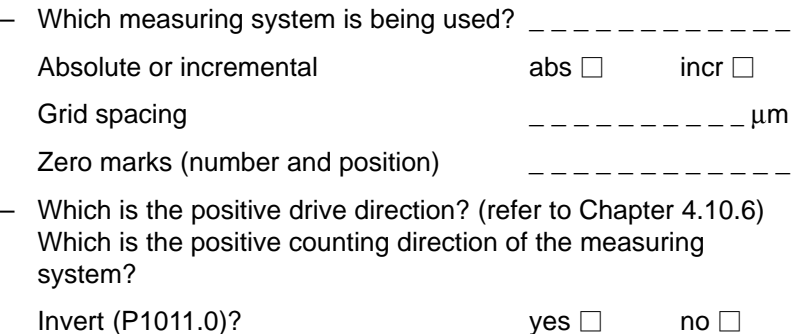

- 4. Connecting–up
	- Power module (connect UVW, phase sequence, clockwise rotating field)
	- Protective conductor connected?
	- Screen connected?
	- Temperature monitoring circuits: Are the cables connected to the terminal block of the screen connecting plate?
		- ––> Temperature sensor (Temp–F): The average absolute winding temperature can be measured using the temperature sensor (Temp–F).
		- ––> Overtemperature switch (Temp–S) The individual motor phase windings can be digitally monitored for overtemperature using the overtemperature trip circuit (Temp–S).

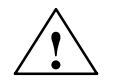

### **! Danger**

The circuits of Temp–F and Temp–S neither have "protective separation" between each other nor to the power circuits in accordance with VDE 0160/EN 50178.

This is the reason that they may not be considered as SELV/PELV circuit nor may they be connected with such circuits. Also refer to

**Reference:** /PJLM/ Configuration Manual 1FN1, 1FN3 Linear Motors Section "General information on the connection system (CON)"

– Temperature sensor evaluation (refer to Chapter 4.10.5)

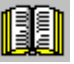

### **Reader's note**

Section "General information on the connection system (CON)" in:

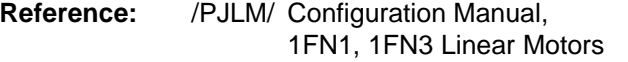

5. Measuring system cable Is the measuring system cable inserted at X411/X412 or at the adapter connector of the temperature sensor coupling cable?

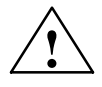

**1**<br> **Presently, the connection does not correspond to "protective"**<br> **Presently, the connection does not correspond to "protective"** separation" according to VDE 0160/EN 50178.

> This is the reason that they may not be considered as SELV/PELV circuit nor may they be connected with such circuits. Also refer to

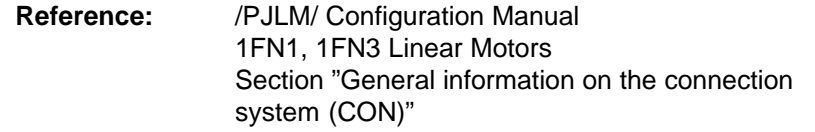

# **4.10.2 Commissioning: Linear motor with one primary section**

**Procedure when commissioning using SimoCom U**

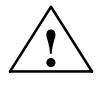

Linear motors with a primary section (single motor) should be commissioned as follows using the parameterizing and start–up tool:

### **! Warning**

The pulse enable (terminal 663) must be switched–out (de–energized) for safety reasons before the drive is powered–up.

1. Establish online operation

Operator action: e.g. with "Commissioning – search for online drives"

2. Configure the drive

Generally, the following is valid: You can reach the next or the previous dialog box by pressing "next" or "back".

- "Drive name" dialog box
- "Power module" dialog box (only if it is not automatically identified)
- "Motor selection" dialog box:

Is the linear motor included in the list of linear motors?

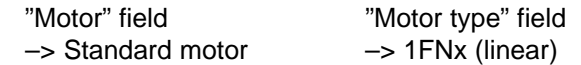

The linear motor is not included in the list of linear motors? ––>Unlisted motor

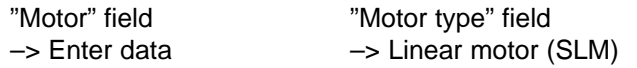

The motor data should be entered after "continue".

– "Measuring system/encoder" dialog box

#### Field

"Which motor measuring system are you using?" –> Enter data

The encoder data should be entered after "continue".

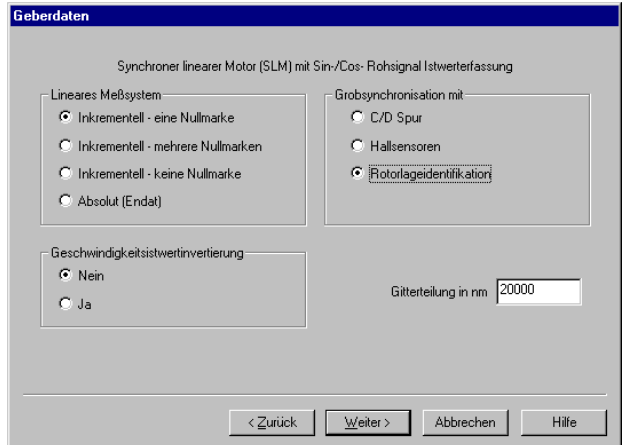

"Linear measuring system" field

Incremental – a zero mark There is an incremental measuring system with 1 zero mark in the traversing range. Incremental – several zero marks An incremental measuring system is used with several zero marks in the traversing range.

Incremental – no zero mark An incremental measuring system is used without any zero marks in the traversing range.

Absolute (EnDat) An absolute measuring system (EnDat) is used.

Speed actual value inversion The inversion must be set, as was already determined under "Check in the no–current status".

Grid spacing The grid spacing should be set as was already entered in the "check in the no–current status" point.

Rotor position identification ves (only for incremental measuring systems)

– "Operating mode" dialog box

– "Complete the drive configuration" dialog box

After the data that has been set has been carefully checked, the drive configuration is completed by pressing "Accept this drive configuration".

3. Fixed temperature?

If the temperature monitoring is realized through a PLC and not through the drive (refer to case c), then for the temperature sensor evaluation, refer to Chapter 4.10.5), the monitoring function must be disabled by specifying a fixed temperature > 0.

- $-$  P1608 (fixed temperature) = e.g. 80 °C Monitoring off
- $-$  P1608 (fixed temperature) = 0 °C Monitoring on
- 4. Reduce the maximum motor current for safety reasons
	- $-$  P1105 (maximum motor current) = e.g. enter 20 %

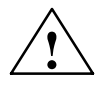

### **! Danger**

Linear drives can achieve significantly higher rates of acceleration and velocities than conventional drives.

The traversing range must always be kept clear in order to avoid any potential danger for man or machine.

5. Determine the angular commutation offset

The angular commutation offset is determined as follows:

- a) Select the identification technique using P1075. Possibly adapt other machine data for the rotor position identification routine.
- b) Save the parameters and carry–out a POWER ON RESET.
- c) Depending on the measuring system used, proceed as follows:

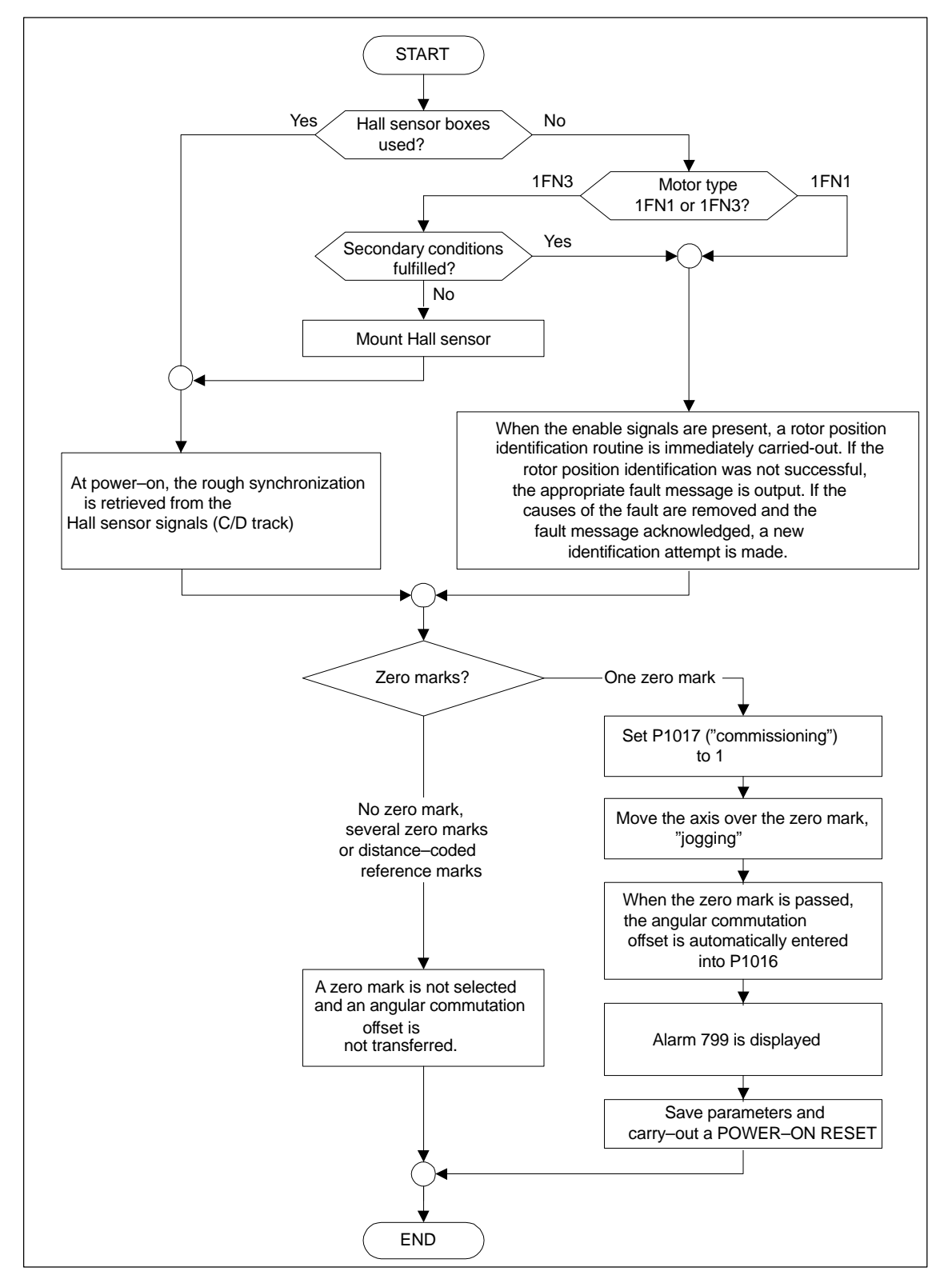

### **For an incremental measuring system:**

Fig. 4-12 Incremental measuring system

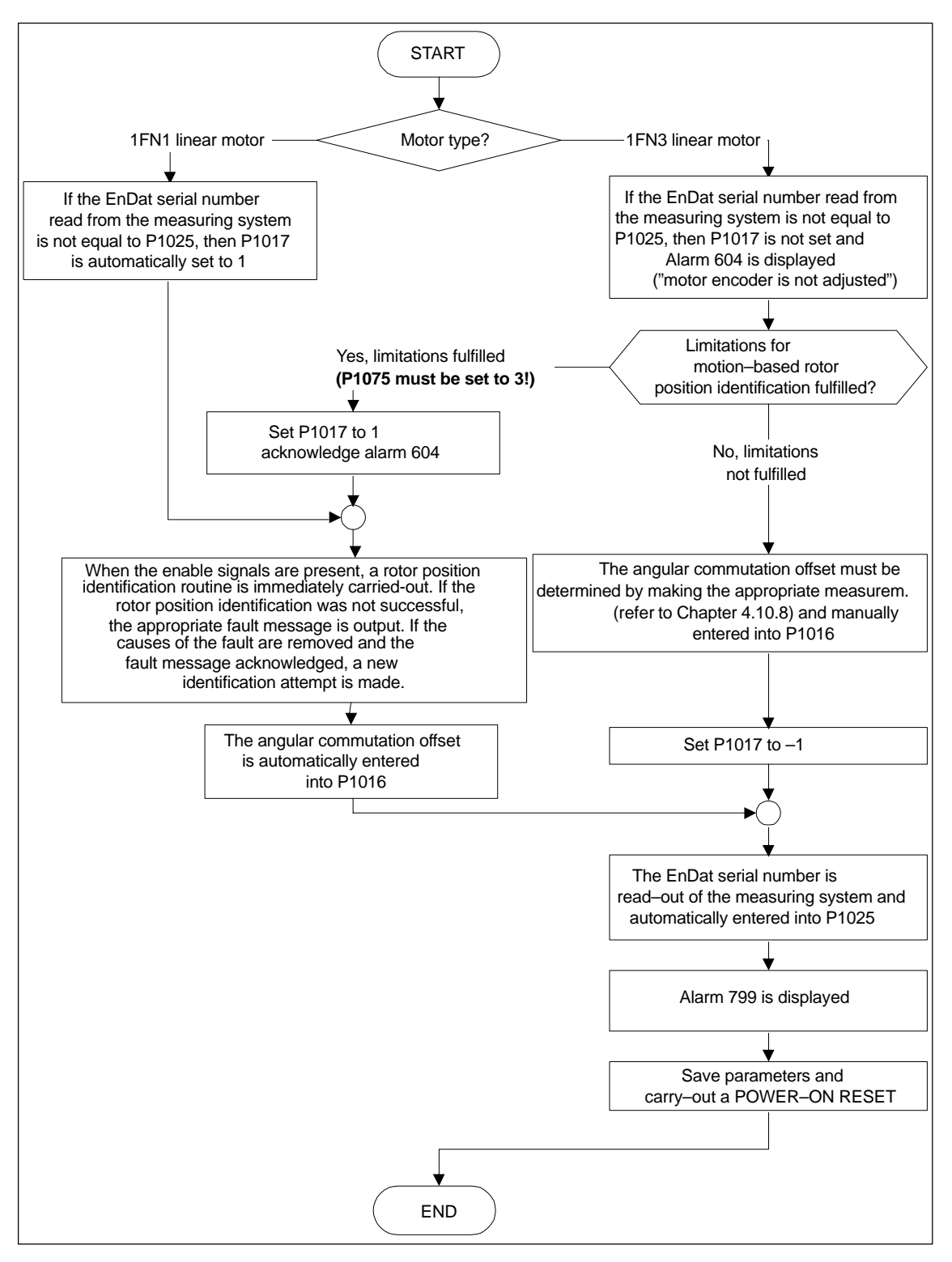

**For an absolute measuring system:**

Fig. 4-13 Absolute measuring system

### **For a distance–coded measuring system:**

"SIMODRIVE 611 universal" from SW 8.3 supports this measuring system. Just the same as for incremental measuring systems, several zero marks must be selected.

### **Note**

For unlisted motors, a rotor position identification routine to determine the angular commutation offset cannot be guaranteed. Depending on the motor design, the following can be possibly used for both measuring systems:

- -The technique based on saturation,
- -The technique based on motion,
- - For an absolute measuring system: The angular commutation offset is determined by making the appropriate measurements (refer to Chapter 4.10.8).

When commissioning has been completed, it is absolutely necessary that the angular commutation offset is carefully checked again by making the appropriate measurements. This is independent of whether it involves an unlisted or SIEMENS motor!

- 6. Traverse the axis and check that it is functioning correctly
	- Traversing in the closed–loop speed controlled mode

When a speed setpoint is entered, does the axis traverse correctly?

Yes Set the rotor position identification (Point 10.) No longer reduce the maximum current (set P1105 to 100 %) Optimize the current and speed controllers (refer to Chapter 6.1.4)

If a higher–level closed–loop position control is used, after these points have been executed, the linear motor has been commissioned, otherwise after "yes" immediately proceed with the next point.

- No Resolve the problem (refer to Chapter7.3.2) If fault 608 (speed controller output limited) is displayed
	- ––> Invert the speed actual value (change P1011.0)
- Traversing in the positioning mode

Does the axis traverse with a positive velocity setpoint in the required direction?

- Yes OK
- No Change P0232 (position reference value inversion)

Is the traversing path OK (10 mm is specified  $\rightarrow$  10 mm traversing path)?

- 7. Set or carry–out referencing/adjusting
	- Increm. measuring system: Referencing (refer to Chap. 6.2.5)
	- Absolute measuring system: Adjust (refer to Chapter 6.2.7)

- 8. Set the setpoint limit switch
	- P0314, P0315 and P0316 (refer under the index entry "Software limit switch")
- 9. Optimizing the axis controller settings

Note:

Generally, the automatic controller setting for linear motors does not provide adequate results, as the measuring system mounting plays a significant role in the closed–loop control characteristics.

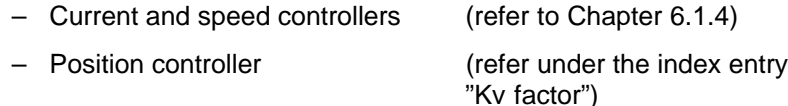

### 10.Check and set the rotor position identification

To check the rotor position identification, using a test function, you can determine the difference between the calculated rotor angle position and that actually used by the closed–loop control. Proceed as follows:

– Start the test function several times and evaluate the difference Start Set P1736 (test rotor position identification) to 1 Difference P1737 (difference, rotor position identification)

= \_ \_ \_ \_ , \_ \_ \_ \_ , \_ \_ \_ \_ , \_ \_ \_ \_ , \_ \_ \_ \_

- Is the spread of the measured values less than 10 degrees electrical?
	- Yes: OK
	- No: Increase P1019 (e.g. by 10 %) and repeat the measurements

If OK after having repeated the measurements, then the angular commutation offset can be re–determined:

For an incremental measuring system (incremental – one zero mark): as for Point 5. (determining the angular commutation offset)

For an absolute measuring system: Power–down the drive (POWER ON–RESET) Power–up the drive with the pulse or controller enable signals switched–out Set P1017.0 to 1

Switch–in the pulse and enable signals

- ––> The angular offset is automatically entered into P1016
- ––> Fault 799 (Save to FEPROM and HW–RESET required) is displayed

Save to FEPROM and carry–out a HW–RESET

For incremental measuring system (incremental – no or several zero marks): Save to FEPROM and carry–out a HW RESET

# **4.10.3 Commissioning: Linear motor with 2 identical primary sections**

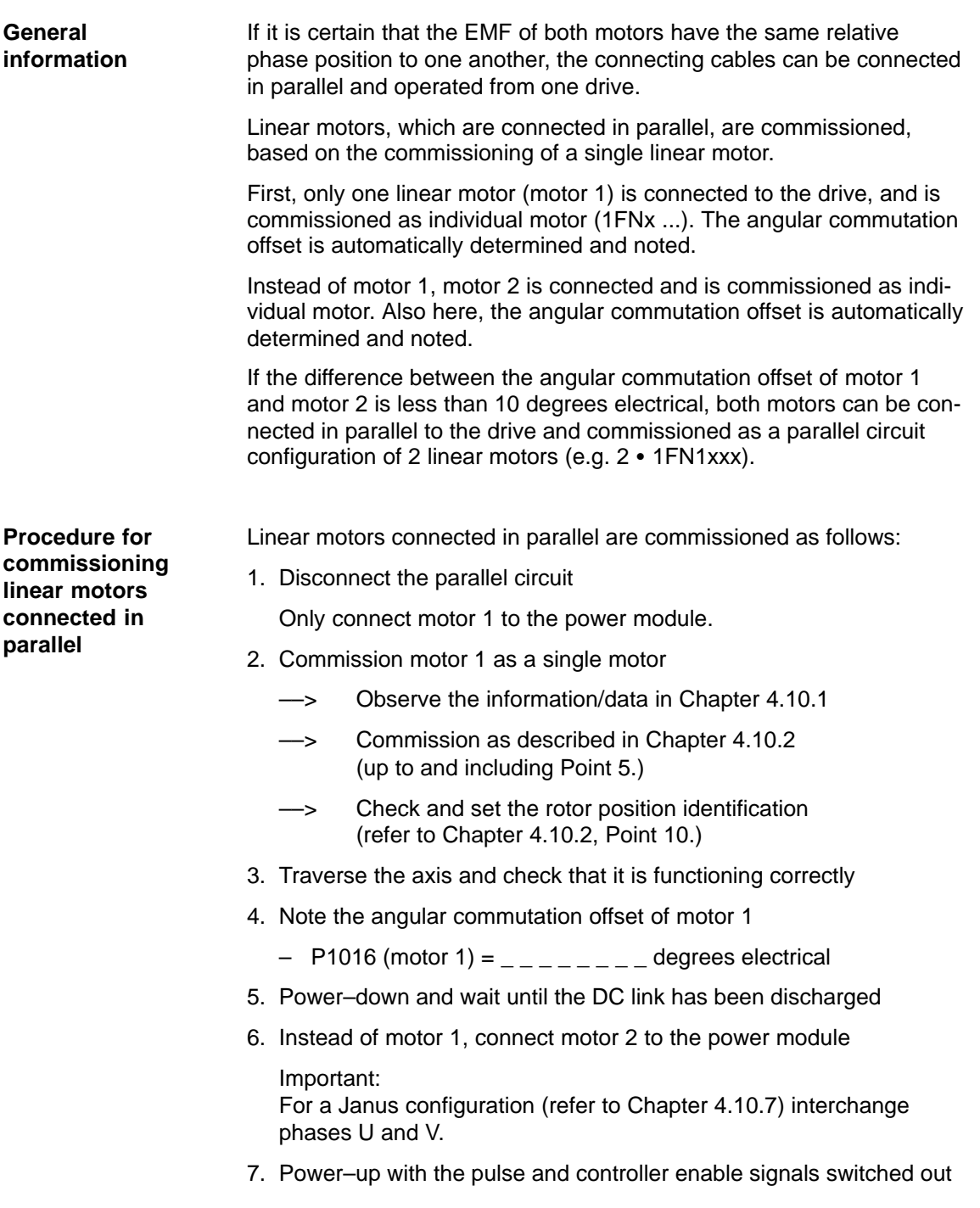

8. Determine the angular commutation offset of motor 2

For an incremental measuring system: as for Chapter 4.10.2, Point 5. (determining the angular commutation offset)

For an absolute measuring system:

Power–down the drive (POWER ON–RESET)

Power–up the drive with the pulse or controller enable signals switched–out

Set P1017.0 to 1

Switch–in the pulse and enable signals

- ––> The angular offset is automatically entered into P1016
- ––> Fault 799

(Save to FEPROM and HW–RESET required) is displayed

Save to FEPROM and carry–out a HW–RESET

- 9. Traverse the axis and check that it is functioning correctly
- 10.Note the angular commutation offset of motor 2
	- $-$  P1016 (motor 2) =  $-$  degrees electrical
- 11.Deviation between Point 4. (motor 1) and Point 10. (motor 2)
	- if  $\leq 10$  degrees---> OK
	- If  $> 10$  degrees
	- ––> Check and correct the mechanical arrangement (refer to Chapter 4.10.4 and 4.10.7)
		- or
	- Carry–out a check by making the appropriate measurements (refer to Chapter 4.10.8)
- 12.Delete the drive configuration

Operator action: "Options – Service – Delete drive configuration"

- 13.Power–down and wait until the DC link has been discharged
- 14.Connect the 2 linear motors in parallel again

Connect both of the motors back to the power module.

15.Power–up with the pulse and controller enable signals switched out

16.Commission the linear motors connected in parallel

- Work completely through Chapter 4.10.2
- In the "motor selection" dialog box, select the motor connected in parallel (2 - 1FNx ...) or

enter the data of the unlisted motor connected in parallel (refer under the index entry "unlisted motor – parameters for SLM")
17.Compare the angular commutation offset between motors 1 and 2

P1016 (motor 1, refer to Point 4.) =  $\frac{1}{2}$  =  $\frac{1}{2}$ P1016 (motor 2, refer to Point 10.) =  $\frac{1}{2}$  =  $\frac{1}{2}$  = if the difference  $\leq 10$  degrees OK

if the difference  $> 10$  degrees not OK

Check and correct the motor cable connection at the power module and determine the angular commutation offset.

For an incremental measuring system: as for Chapter 4.10.2, Point 5. (determining the angular commutation offset)

For an absolute measuring system: Power–down the drive (POWER ON–RESET) Power–up the drive with the pulse or controller enable signals switched–out Set P1017.0 to 1 Switch–in the pulse and enable signals ––> The angular offset is automatically entered into P1016

––> Fault 799 (Save to FEPROM and HW–RESET required) is displayed

Save to FEPROM and carry–out a HW–RESET

### **4.10.4 Mechanical system**

The mounting dimensions can be checked before mounting the motor, e.g. using the final dimensions and feeler gauges.

The mounting dimensions must lie within the specified tolerance bandwidth over the complete traversing distance.

### **Note**

The valid mounting dimensions can be taken from the following literature:

- $\bullet$  **Reference:** //PJLM/ Configuration Manual 1FN1, 1FN3 Linear Motors
- $\bullet$ The data sheet of the appropriate motor

For mounting dimension and air gap, the following applies: Only the mounting dimension is decisive and not the air gap which can be measured, when it comes to maintaining the electrical and system–related characteristics of the linear motor. The air gap must be large enough so that the motor can freely move.

**Checking the mounting dimensions and air gap 1FN1**

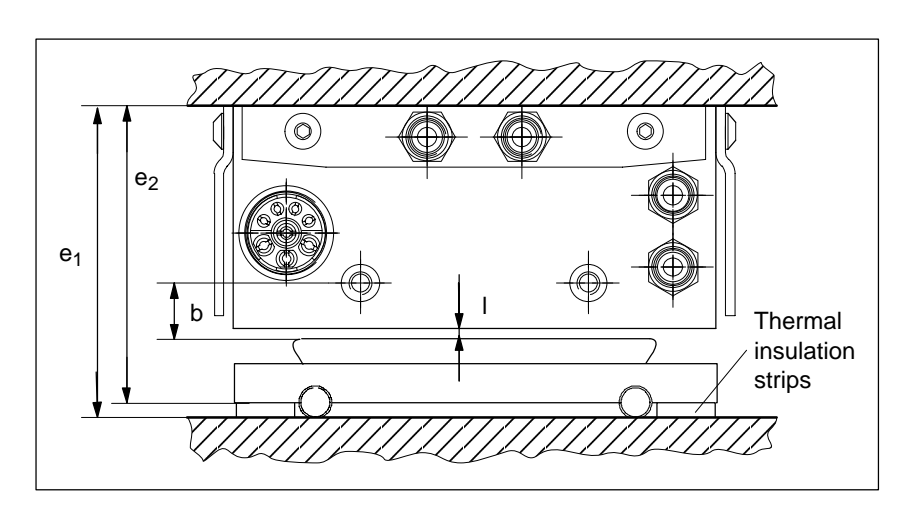

Fig. 4-14 Important dimensions when mounting 1FN1 motors

Table 4-10 Important mounting dimensions and air gap for 1FN1 motors

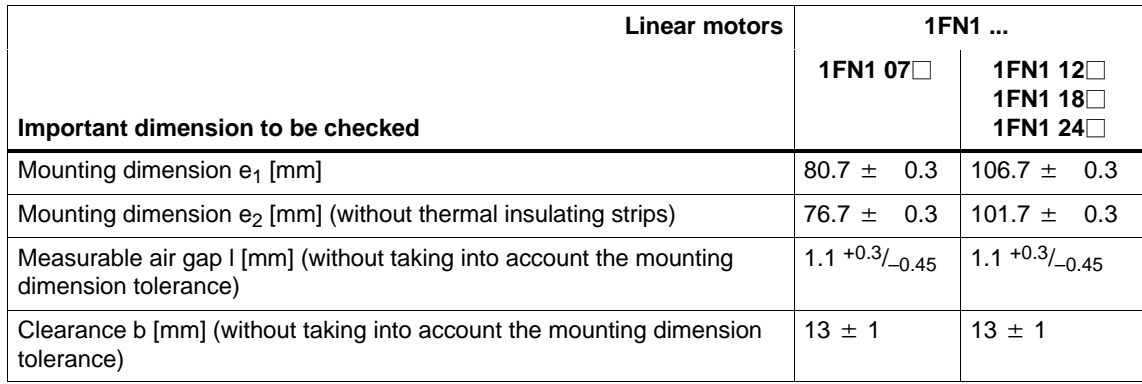

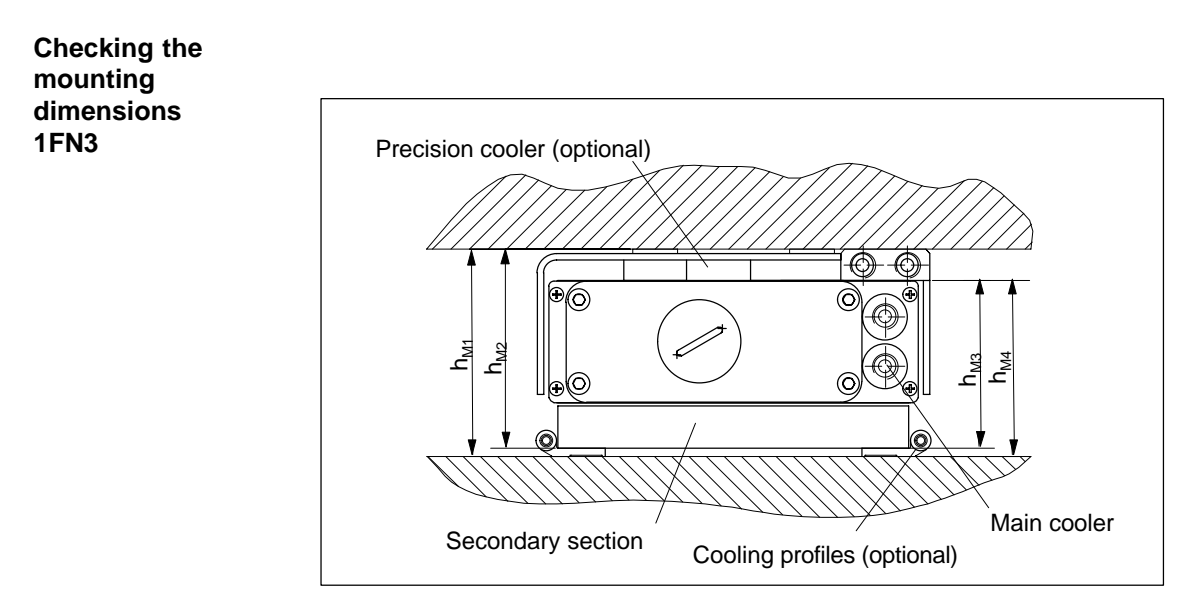

Fig. 4-15 Important dimensions when mounting the motor

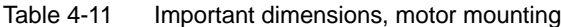

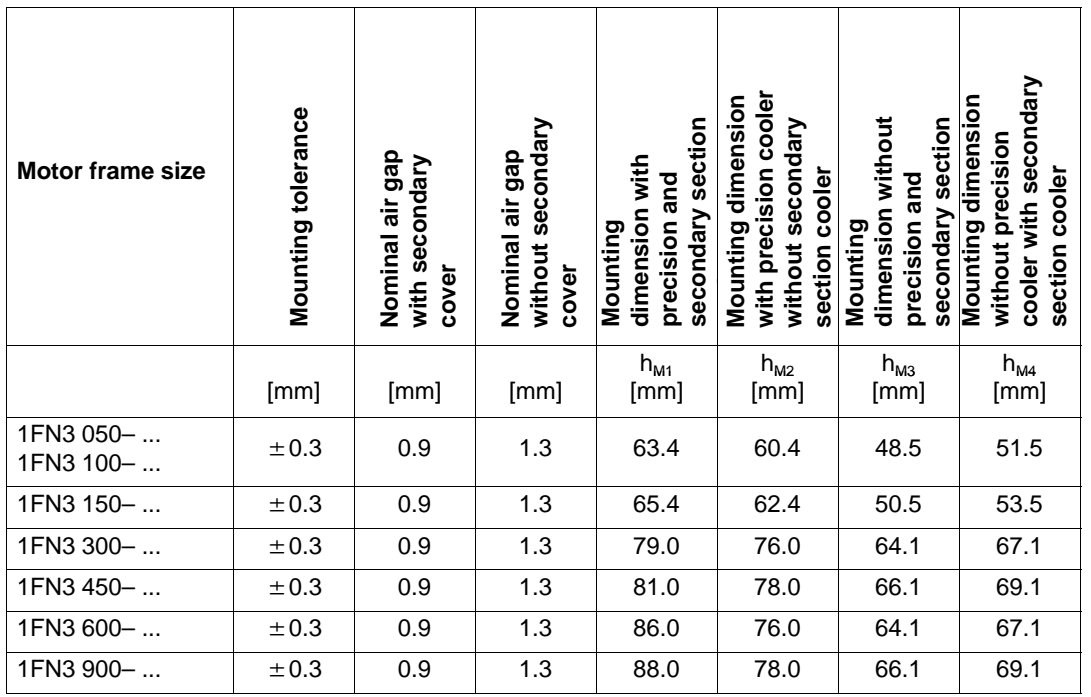

**Checking the air gap**

After mounting the motor components, the air gap between the primary and secondary sections can be optionally checked. Generally, this is not necessary. If the mounting dimensions are correct, the correct air gap is automatically obtained. If, after mounting, the air gap does not match the data in Table 4-11, either the motor has been incorrectly mounted, or the specified motor dimensions were not maintained when the motor was produced.

### **4.10.5 Thermal motor protection**

Two independent monitoring circuits are available for the 1FN1, 1FN3 primary sections for thermal motor protection. **Description**

> The absolute, average winding temperature can be measured using the temperature sensor (Temp–F) comprising a temperature sensor (KTY 84).

> The overtemperature shutdown circuit (Temp–S) allows each individual motor phase winding to be digitally monitored for an overtemperature condition.

> The two independent temperature circuits Temp–F and Temp–S can be used for motor protection, either individually or together. At least one Temp\_S must be used for the motor overtemperature protection.

The circuit and connection system for Temp–F and Temp–S are described in detail in:

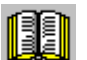

### **Reader's note**

Section "General information on the connection system (CON)" in:

**Reference:** /PJLM/ Configuration Manual, 1FN1, 1FN3 Linear Motors

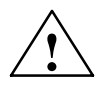

**1**<br>
The circuits of Temp–F and Temp–S neither have "protective separation" between each other nor to the power circuits in accordance with VDE 0160/EN 50178.

> Thus, they may not be used as SELV/PELV circuits, or connected with these. Also refer to the literature reference mentioned above!

### **Note**

Temp–S must be connected for thermal motor protection; it is not permissible not to connect Temp–S!

Temp–F can be optionally connected to a measuring device for commissioning and testing.

For regular operation, the Temp–F connections should be short–circuited and connected to PE.

The resistance change is proportional to the winding temperature change. Resistance when cold (20 °C): approx. 580 Ohm Resistance when hot (100 °C): approx. 1000 Ohm Response temp.: 1FN1: Pre–warning at 120 °C Trip at 155  $^{\circ}$ C  $\pm$  5  $^{\circ}$ C (standard setting) 1FN3: Pre–warning at 100... 110°C (depending on the machine type) Trip at 120 °C  $\pm$  5 °C **Temperature sensor Temp–F**

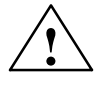

### **! Warning**

- $\bullet$  If the user carries out an additional high–voltage check, the cable ends of the Temp–F should be short–circuited before the check! If the test voltage is connected to the temperature sensors, it will destroy them.
- -When connecting–up Temp–F, please observe the polarity!

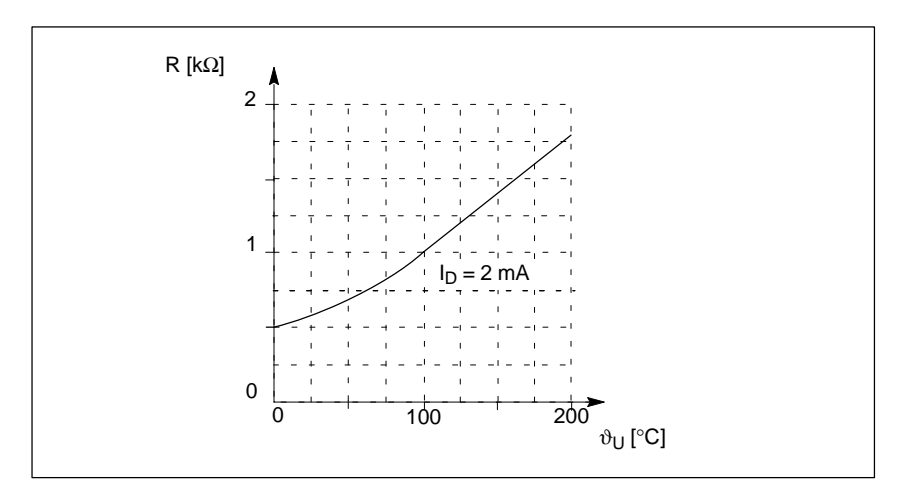

Fig. 4-16 Characteristic, temperature sensor (Temp–F)

### **Note**

The temperature sensor (Temp–F) only evaluates the winding temperature of one phase in the primary section. However, the phases in the synchronous motor are loaded to different degrees depending on the particular load, so that in the worst case, the phases, not measured, have the higher temperatures.

### **Note**

For protective separation, it is not permissible to connect Temp–F at the encoder connector X411/X412 of the SIMODRIVE power module without using a suitable protective module.

When handling and connecting Temp–F, it must be assumed, that when the drive is powered up, there are hazardous voltages at the terminals on the motor side and at the Temp–F connecting cable – this means that the drive must always be disconnected so that it is ensured that it really is in a no–voltage condition.

**Temperature shutdown circuit Temp–S for 1FN1 (bimetallic NC contact – triplet)**

The overtemperature shutdown circuit Temp–S has an NC contact for each motor phase winding. The NC contacts are connected in series.

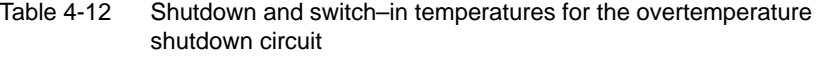

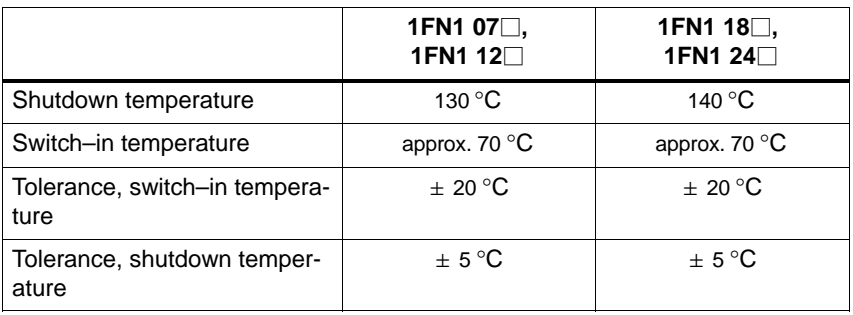

Temp–S can be connected to the PLC through a series resistor 20  $\Omega$  <  $R_V \le 100$  Ω via a 3RN1013–1BW10 thermistor motor protection device.

The series resistor is required in the sensor circuit due to the short–circuit detection function which is integrated in the 3RN1013–1BW10 thermistor motor protection device. Several Temp–S circuits can be connected in series for each 3RN1013–1BW10 thermistor motor device. However, only one series resistor should be used for each 3RN1013–1BW10 thermistor motor protection device  $R_V$ .

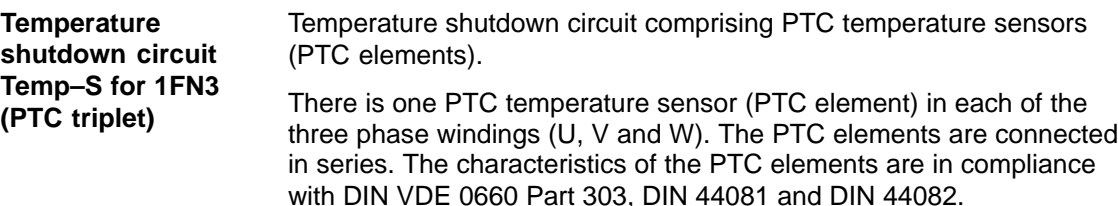

Type: PTC temperature resistor Nominal response temp.  $(\vartheta_{\text{NAT}})$  120 °C  $\pm$  5 K Triplet resistance when cold at T <  $\vartheta_{\text{NAT}}$  –20 K: min. 60  $\Omega$  (3 × 20  $\Omega$ ) max. 750 Ω

Minimum triplet resistance when hot

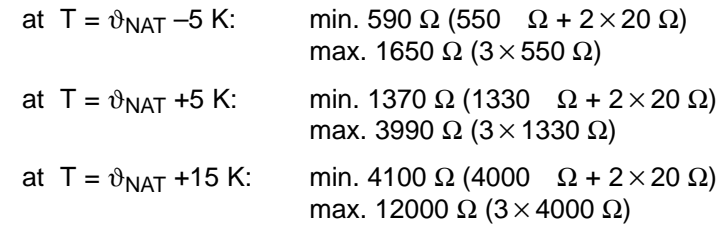

Temp–S can be connected to a PLC via a 3RN1013–1BW10 thermistor motor protection device. A max. of two Temp–S circuits can be connected in series for each 3RN1013–1BW10 thermistor motor protection device (total resistance when cold ≤ 1.5 kΩ).

### **Note**

For protective separation, it is not permissible to connect Temp–S to the PLC or at the encoder connector X411/X412 of the SIMODRIVE power module without using a 3RN1013–1BW10 thermistor motor protective device.

When handling and connecting Temp–F, it must be assumed, that when the drive is powered up, there are hazardous voltages at the terminals on the motor side and at the Temp–F connecting cable – this means that the drive must always be disconnected so that it is ensured that it really is in a no–voltage condition.

Please refer to the following note for the reader

How are the temperature sensors evaluated?

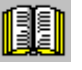

### **Reader's note**

Section "General information on the connection system (CON)" in:

**Reference:** /PJLM/ Configuration Manual, 1FN1, 1FN3 Linear Motors

### **4.10.6 Measuring system**

The control sense of an axis is correct if the positive direction of the drive  $(=$  clockwise rotating field U, V, W) coincides with the positive counting direction of the measuring system. **Determining the control sense**

### **Note**

The data to determine the drive direction is only valid for Siemens motors (1FNx motors).

If the positive direction of the drive and positive counting direction of the measuring system **do not coincide**, then when commissioning, the speed actual value (P1011.0) must be inverted in the "measuring system/encoder" dialog box.

The control sense can also be checked by first parameterizing the drive, and then manually moving it, with the enable signals inhibited (switched out).

If the axis is pushed in the positive direction (refer to the definition in Fig. 4-17), then the velocity actual value must also count in the positive direction.

### Determining the drive direction

The direction of the drive is positive if the primary section moves relative to the secondary section in the opposite direction to the cable outlet direction.

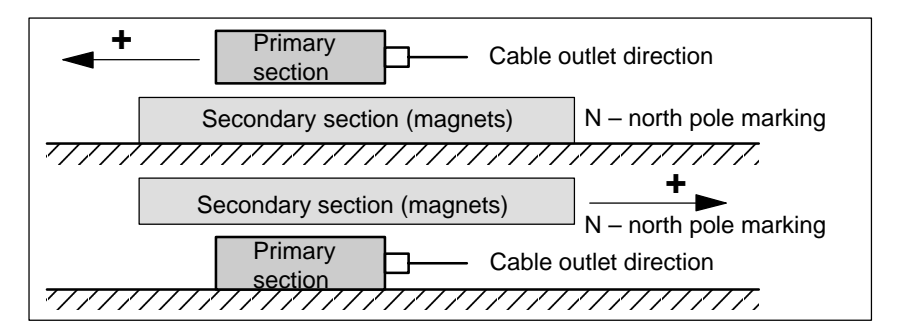

Fig. 4-17 Determining the positive direction of the drive

Determining the counting direction of the measuring system

The counting direction is determined depending on the measuring system itself.

-Measuring systems from the Heidenhain Company

### **Note**

The counting direction of the measuring system is positive, if the distance between the sensor head and rating plate increases.

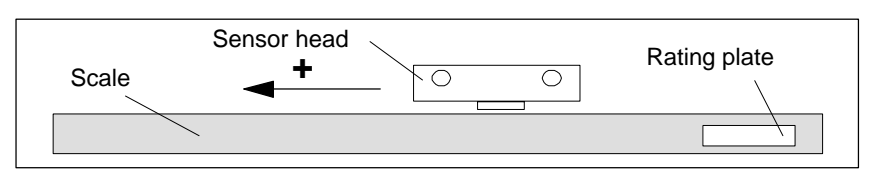

Fig. 4-18 Determining the counting direction for measuring systems from the Heidenhain Company

-Measuring systems from Renishaw (e.g. RGH22B)

The RGH22B measuring system from Renishaw (grid division =  $20 \mu m$ ) only has connections which are compatible to Heidenhain from serial number G69289 onwards. For earlier sensor heads, the zero mark cannot be evaluated.

As the reference mark for the Renishaw RGH22B has a direction–dependent position, with control cables BID and DIR, the encoder must be parameterized, so that the reference mark is only output in one direction.

The direction (positive/negative) depends on the geometrical arrangement at the machine and the reference point approach direction.

| Signal     | Cable<br>color | Round<br>connec-<br>tor,<br>12-pin | connected to                         |                                    |
|------------|----------------|------------------------------------|--------------------------------------|------------------------------------|
|            |                |                                    | +5 V                                 | 0 V                                |
| <b>BID</b> | <b>Black</b>   | Pin 9                              | Reference mark in<br>both directions | Reference mark in<br>one direction |
| <b>DIR</b> | Orange         | Pin 7                              | Positive directions                  | Negative direction                 |
| $+5V$      | <b>Brown</b>   | <b>Pin 12</b>                      |                                      |                                    |
| 0V         | White          | <b>Pin 10</b>                      |                                      |                                    |

Table 4-13 Signal and pin assignments, signal marshaling

The counting direction of the measuring system is positive if the sensor head moves relative to the gold band in the cable outlet direction.

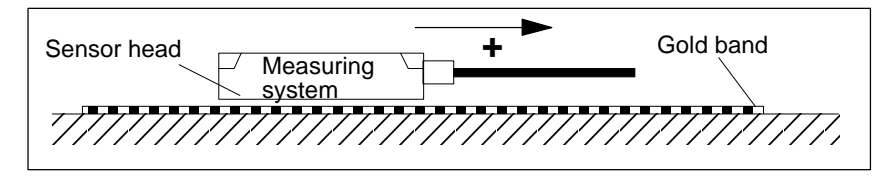

Fig. 4-19 Determining the counting direction for measuring systems from Renishaw

### **Note**

If the sensor head is mechanically connected to the primary section, the cable outlet direction must be different. Otherwise, invert the actual value!

-Measuring systems from Zeiss (e.g. LIE 5)

### **Note**

The positive counting direction of the linear measuring system from the Zeiss company should be determined just like the measuring system RGH22B from Renishaw (refer to Fig. 4-19).

The temperature sensor coupling cable is used to couple the temperature sensor circuit Temp–F into the encoder cable using connector boxes. The transition from the power cable to encoder cable can be realized at the machine as well as in the cabinet. **Temperature sensor coupling cable**

Please refer to the following note for the reader

How are the temperature sensor coupling cable and length measuring system connected?

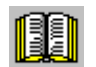

### **Reader's note**

Section "General information on the connection system (CON)" in:

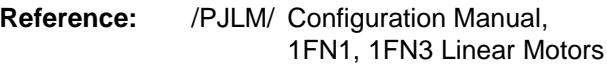

If an incremental measuring system is used, the drive is roughly synchronized using the rotor position identification.

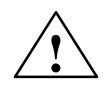

### **! Warning**

When connecting–up the temperature monitoring circuits, carefully observe the specifications relating to protective separation DIN EN 50178.

Information on protective separation can be taken from:

**Reference:** /PJLM/ Configuration Manual, 1FN1, 1FN3 Linear Motors

### **4.10.7 Parallel and double–cam arrangement of linear motors**

### **Note**

Only identical linear motors (the same forces, winding types, secondary section types and air gap) may be connected in parallel. (Order designation or Order No. [[MLFB] of the primary sections to be connected in parallel must be identical up to the winding sense and/or primary section length.)

If linear motors in an axis are connected in parallel, the position of the primary sections with respect to one another and to the secondary sections must exhibit a specific grid, in order to achieve a matching electrical phase position.

Additional data, refer to:

**Reference:** PJLM/ SIMODRIVE Configuration Manual, 1FN1, 1FN3 Linear Motors

The temperature sensors can be evaluated, for example, as follows:

- **Temperature sensor and electrical wiring (refer to Chapter 4.10.5)**
- - Temperature sensor
	- Motor 1: Evaluated by the drive
	- Motor 2: Not connected (short–circuited and connected with PE)
- - Temperature switch
	- Motor 1 and 2: Evaluated by a PLC

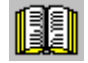

### **Reader's note**

Section "General information on the connection system (CON)" in:

**Reference:** /PJLM/ Configuration Manual, 1FN1, 1FN3 Linear Motors

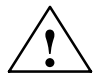

### **! Warning**

When connecting–up the temperature monitoring circuits, carefully observe the specifications relating to protective separation DIN EN 50178.

Information on protective separation can be taken from:

**Reference:** /PJLM/ Configuration Manual, 1FN1, 1FN3 Linear Motors

### **4.10.8 Checking the linear motor by making measurements**

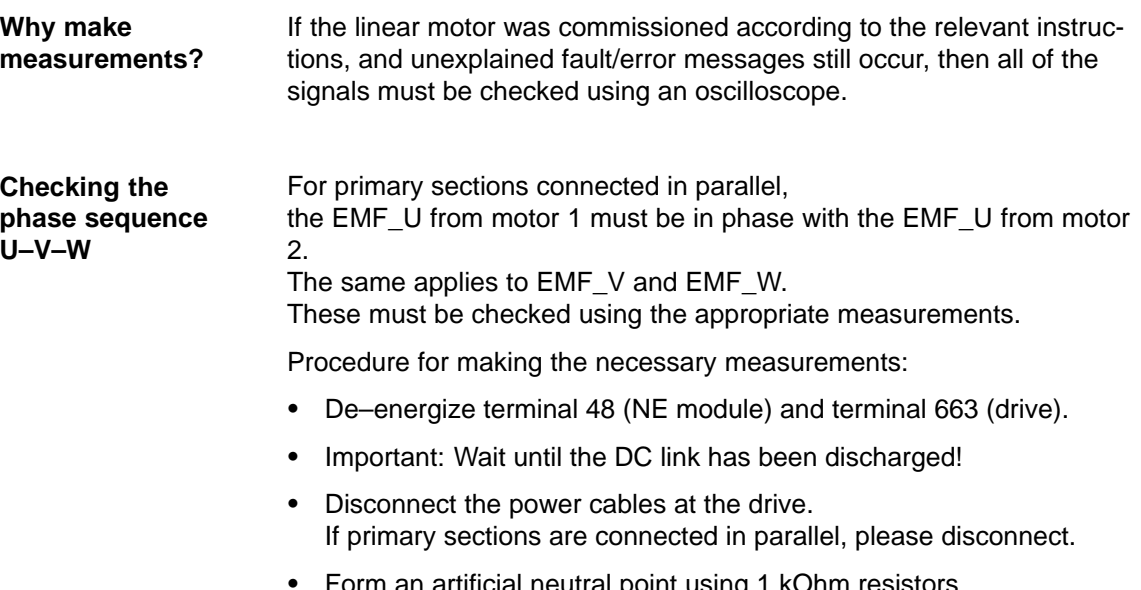

Form an artificial neutral point using 1 kOhm resistors.

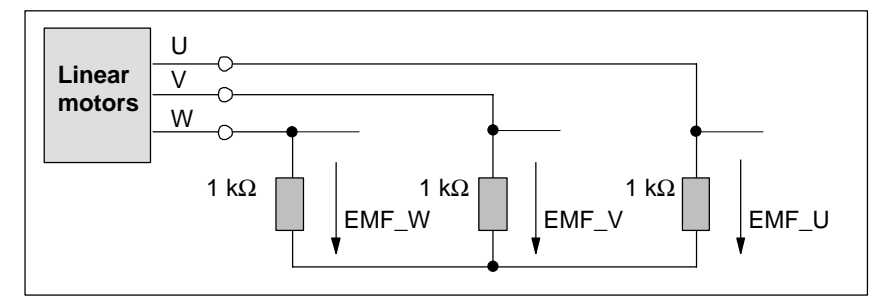

Fig. 4-20 Configuration for making the measurements

For a positive traversing direction, the phase sequence must be U–V–W. The direction of the drive is then positive if the primary section moves relative to the secondary section in the opposite direction to the cable outlet direction.

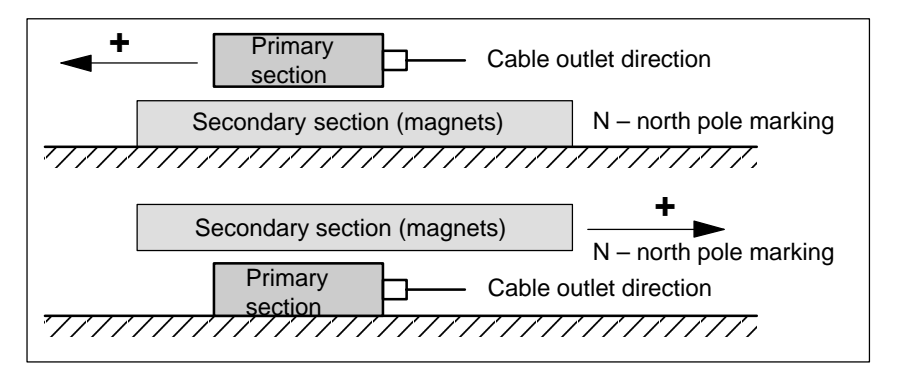

Fig. 4-21 The positive direction of the drive (clockwise rotating field)

! not 611ue !

**Description**

## **4.11 Direct measuring system for position control (from SW 3.3)**

Alternative to the motor encoder (indirect measuring system, IM) in the "positioning" operating mode, a direct measuring system (DM) can be used for closed–loop position control.

> The direct measuring system for drive A, for a 2–axis control board, is connected to X412 (motor encoder, drive B). In this case, drive B must be de–activated.

> After the direct measuring system has been activated, the drive evaluates both measuring systems as follows:

- - Motor encoder, drive A (IM) at X411:
	- ––> for the closed–loop speed control of the axis
	- ––> for the coarse synchronization of the axis rotor position
- - Direct measuring system (DM) for drive A at X412: ––> for the closed–loop position control and "precise" position sensing of axis A

### **Advantage:**

The "actual" position of the axis is sensed using a direct measuring system. Any play between the motor and table is corrected.

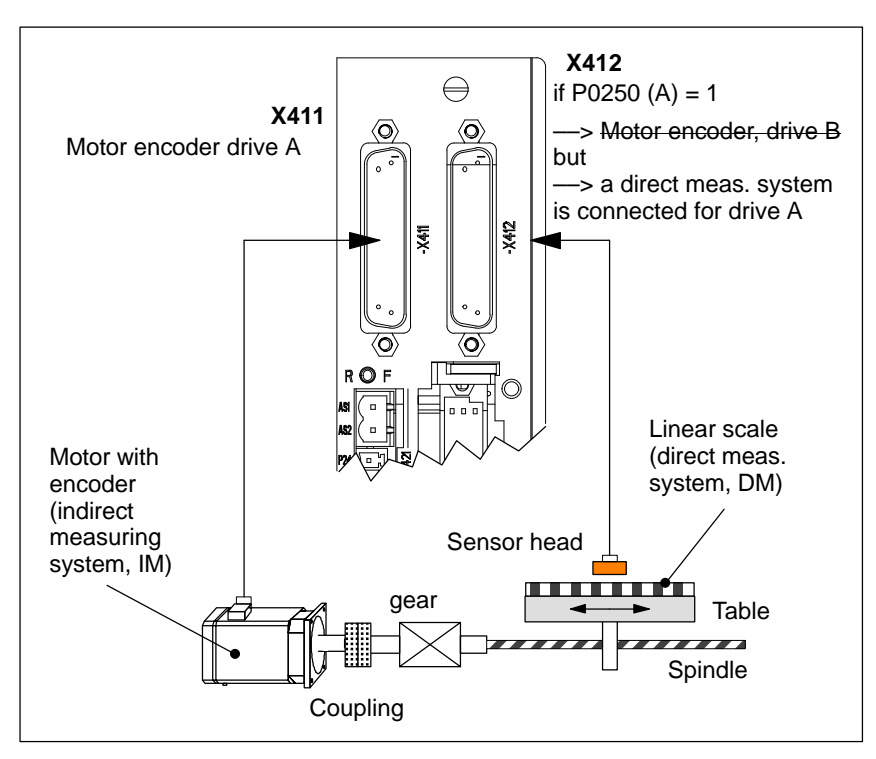

Fig. 4-22 Indirect and direct measuring system for drive A

**4**

4.11 Direct measuring system for position control (from SW 3.3)

### **Limitations and rules for a direct measuring system**

The following limitations and rules apply:

- 1. The direct measuring system may only be directly connected at the load side without measuring gearbox.
- 2. Which combinations of power module and control board are possible for a direct measuring system?
	- 1–axis power module with 2–axis control board
		- In this case, drive B is not available.
	- 2–axis power module with 2–axis control board

Drive B is available.

The following applies: Switch drive B into a passive state (P0700  $(B) = 0$ 

3. Which encoder systems are available for the direct measuring system?

Dependent on the 2–axis board with encoder for sin/cos 1 Vpp or for resolver, the following rotary or linear measuring systems can be connected at X412:

- Incremental encoder with sin/cos 1 Vpp
- Absolute value encoder with EnDat protocol
- Resolver with any pole pair number
- 4. Process data for the direct measuring system

The actual values of the position controller can be read via status word XistP.

5. The "direct measuring system" function is activated with P0250 (A)  $= 1.$ 

The following applies:

- This activation becomes effective after POWER ON
- The direct measuring system must have been commissioned ––> refer to "commissioning the direct measuring system"
- It is not permissible to operate drive A without a motor measuring system.
	- $\rightarrow$  The following must be valid: P1027.5 (A) = 0
- The input terminal I0.B (fast input from drive B) can be assigned a function for the direct measuring system from drive A via P0672.

e.g. the "Equivalent zero mark" function (P0672=79) or "flying measurement" (P0672=80)

! not 611ue !

- 6. Output the direct measuring system via the angular incremental encoder interface
	- Before SW 4.1 the following applies:

The direct measuring system signals cannot be output via the angular incremental encoder interface.

If the angular incremental encoder interface is switched as output (P0890 = 1), then the following is valid, independent of activating the direct measuring system (P0250 (A) = 0 or 1):

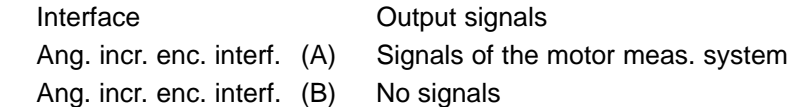

– The following applies from SW 4.1:

The direct measuring system signals can be output via the angular incremental encoder interface. The angular incremental encoder interface as output becomes automatically active if P0890 is set to 1 for the motor measuring system AND the direct measuring system is activated (P0250 = 1). However, parameters P0892 and P0893 are not effective for the angular incremental encoder interface (B).

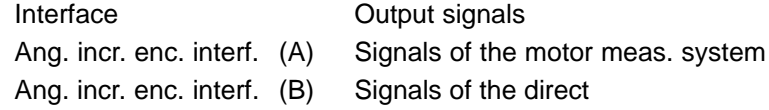

- 7. Direction adaptation for direct measuring systems
	- P0231 Position act. value inversion
	- P0232 Position ref. value inversion
- 8. You can toggle between the indirect measuring system (IM) and the direct measuring system (DM) by changing P0250 and executing a POWER–ON RESET.
	- The parameters for the closed–loop position control are only available once and must also be appropriately adapted, e.g.:
		- P0231 Position act. value inversion P0332 Position ref. value inversion
		- P0201 Backlash compensation
	- The parameters for the gearbox and spindle pitch are only available once and must be set for the indirect measuring system, e.g.:

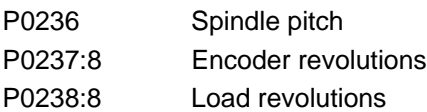

- The adjustment status for absolute value encoders is changed after changeover, i.e. P0175 is set to 0. A re–adjustment is required.
- 9. Which measuring system does the drive control use?

––> refer to P1792 (active measuring system)

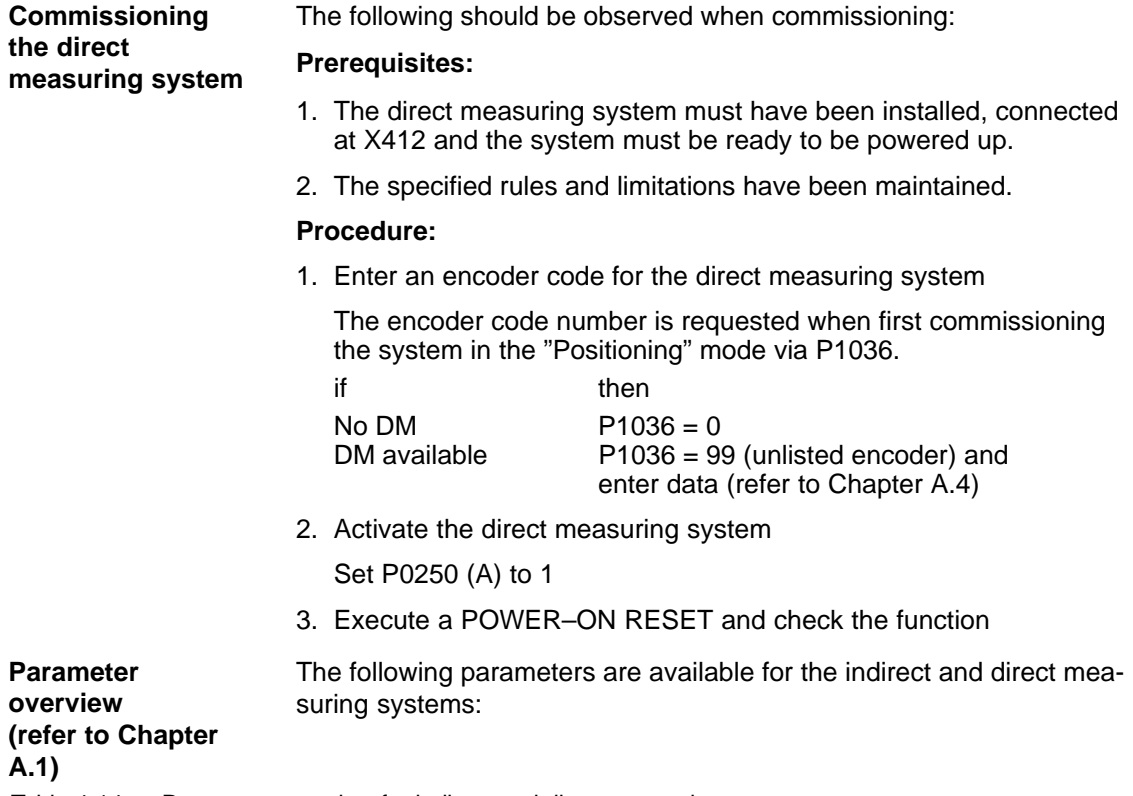

Table 4-14 Parameter overview for indirect and direct measuring systems

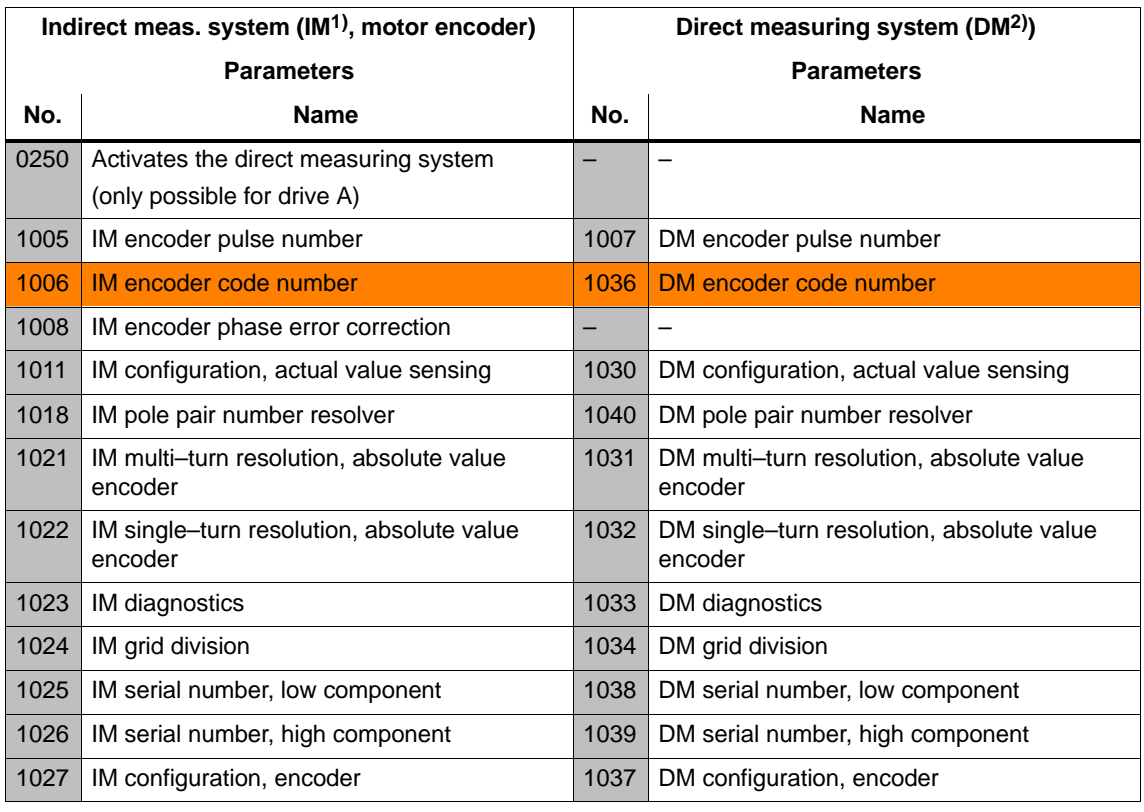

1) IM ––> indirect measuring system (motor encoder)

2) DM ––> direct measuring system (encoder 2)

## **4.12 Connecting induction motors with TTL encoder (from SW 8.1)**

Standard square–wave encoders (TTL) with differential signals according to RS422 and 5 V power supply voltage can be connected as pulse encoder for induction motors to the control board "SIMODRIVE 611 universal HR" (Order No. 6SN1118-□NH01-0AA□). **Description**

The maximum encoder limiting frequency is 420 kHz.

### **Connection**

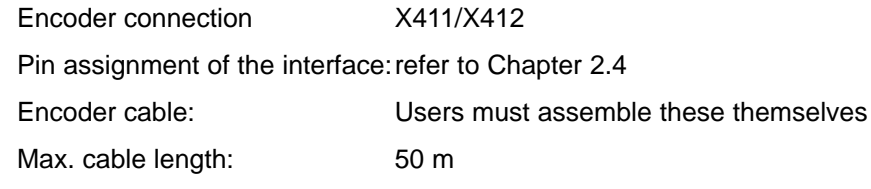

### **Note**

If an induction motor with TTL encoder is connected to "SIMODRIVE 611 universal HR", then it is not permissible that the angular incremental encoder interface is used as output.

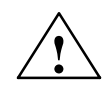

### **! Warning**

If individual or several signals of the encoder are short–circuited or interrupted – under certain circumstances – it is possible that the encoder signal monitoring does **not** respond and the motor can move in an uncontrolled fashion.

**Parameter overview (refer to Chapter A.1)**

The following parameters are available for connecting an induction motor with TTL encoder:

- -P1011 IM configuration, actual value sensing
- -
	- P1005 IM encoder pulse number
- -P1027 IM configuration, encoder

4.12 Connecting induction motors with TTL encoder (from SW 8.1)

## Space for your notes

# **5**

## **Communications via PROFIBUS DP**

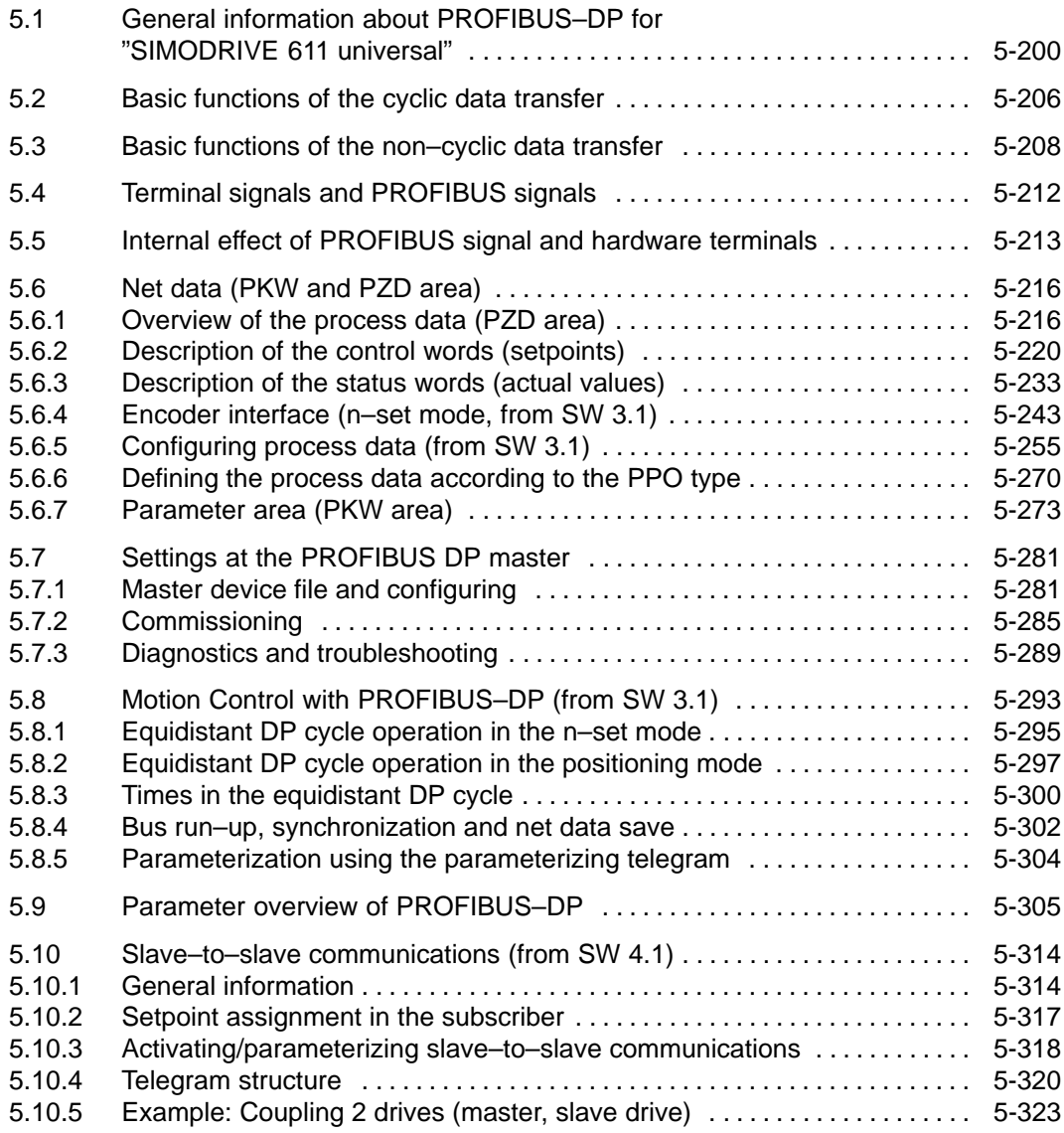

<span id="page-199-0"></span>5.1 General information about PROFIBUS–DP for "SIMODRIVE 611 universal"

## **5.1 General information about PROFIBUS–DP for "SIMODRIVE 611 universal"**

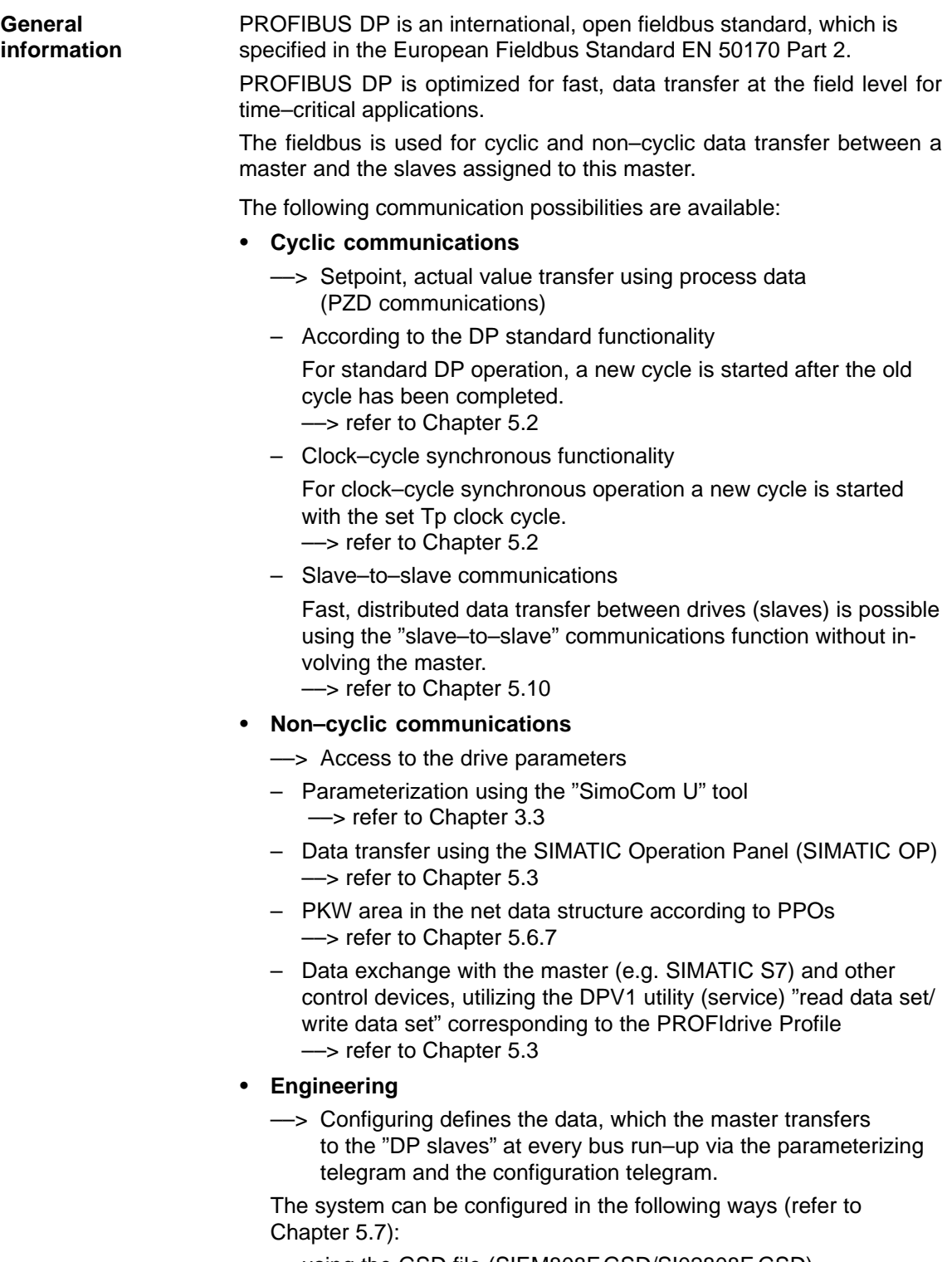

- using the GSD file (SIEM808F.GSD/SI02808F.GSD)
- using the "Slave object manager" (Drive ES)

5.1 General information about PROFIBUS–DP for "SIMODRIVE 611 universal"

The profile defines, among other things, how setpoints and actual values are transferred and how drive parameters can be accessed. **PROFIdrive conformance**

- - The profile includes the necessary definitions for the operating mode "Speed setpoint" and "Positioning".
- $\bullet$  It defines the basic drive functions and leaves sufficient freedom for application–specific expanded functionality and ongoing developments.
- $\bullet$  The profile includes an image of the application functions on PROFI-BUS–DP.
- $\bullet$  The PROFIdrive Profile provides a total of 6 different application classes.
- - "SIMODRIVE 611 universal" is in conformance with the profile for application Class 1 and from SW 6.1, application Class 4.

The following functional scope has been implemented corresponding to the directive PROFIdrive V3.1 – 2002:

- -Clock–cycle synchronous operation
- $\bullet$ Configuring a telegram
- -Encoder interface
- -Non–cyclic parameter access using DPV1 utilities
- Profile parameters

The following parameters should be set in order, for this functionality, to achieve the precise compatibility to profile version V3.1:

- $\bullet$ P0878 Bit  $0 = 1$ , Bit  $1 = 1$ , Bit  $2 = 1$  (from SW 8.2)
- -P0879 Bit  $0 = 1$ , Bit  $1 = 0$ , Bit  $2 = 0$ , Bit  $9 = 1$
- $\bullet$ P1012 Bit 12 = 1, Bit 13 = 1, Bit 14 = 0

**5**

- 5.1 General information about PROFIBUS–DP for "SIMODRIVE 611 universal"
- For PROFIBUS, a differentiation is made between master and slave units. **Master and slaves**
	- -Master (active bus device)

Devices, which represent a master on the bus, define data transfer along the bus, and are therefore known as active bus nodes. A differentiation is made between two classes of master:

- DP Master class 1 (DPMC1): These are central master systems that exchange data with the slaves in defined message cycles. Examples: SIMATIC S5, SIMATIC S7, etc.
- DP Master class 2 (DPMC2): These are devices for configuring, commissioning, operator control and monitoring during running operations. Examples: Programming units, operator control and visualization devices
- -Slaves (passive bus nodes)

These devices may only receive, acknowledge and transfer messages to a master when so requested.

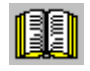

### **Reader's note**

The "SIMODRIVE 611 universal" control board with the optional PROFIBUS–DP module is a slave on the fieldbus. In the following text, this slave is designated the "DP slave 611U" .

PROFIBUS supports data transfer according to RS485 and also data transfer using fiber–optic cable. The "DP–Slave 611U" automatically detects the baud rate set at the bus at power–on. The following baud rates are possible: 9.6 kbaud, 19.2 kbaud, 93.75 kbaud, 187.5 kbaud, 500 kbaud, 1.5 Mbaud, 3.0 Mbaud, 6.0 Mbaud and 12 Mbaud **Data transfer technology, baud rate**

### **Note**

- - When using Optical Link Plugs (OLPs), the baud rate is limited to 1.5 Mbaud.
- - When several slaves are connected to a master, for practical and sensible operation with SimoCom U, a baud rate  $\geq 187.5$  kbaud should be set.

When commissioning the fieldbus, the baud rate is defined the **same for all devices** starting from the master.

5.1 General information about PROFIBUS–DP for "SIMODRIVE 611 universal"

### **Data transfer via PROFIBUS**

Data is transferred between the master and slaves according to the master/slave principle. The drives are always the slaves. This permits extremely fast cyclic data transfer.

In addition, non–cyclic communications functions are also used for parameterization, diagnostics and fault/error handling during cyclic data transfer with drives.

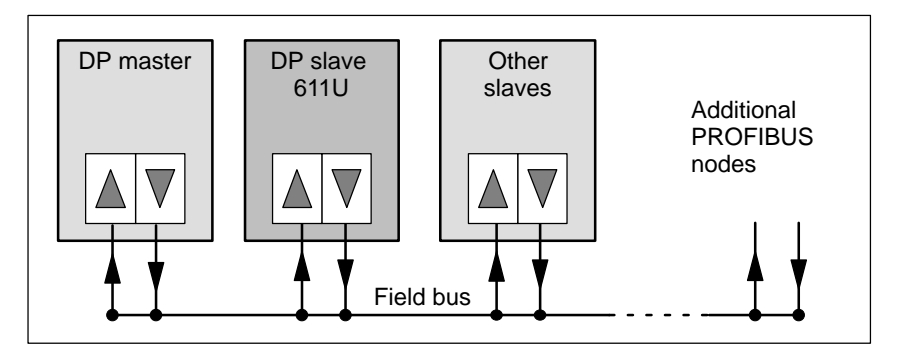

Fig. 5-1 Data transfer via PROFIBUS

All of the word and double word formats used are transferred in the Big Endian format, i.e. the high byte or high word is transferred before the low byte or low word. **Transferring words and double words**

The communications type corresponds to the protocol shown in Fig. 5-2 for the "DP slave 611U". **Protocols**

**5**

Parameters can be read and written into according to the protocol, defined in the PROFIdrive Profile via the DPV1 parameter channel. **DPV1 parameter channel (from SW**

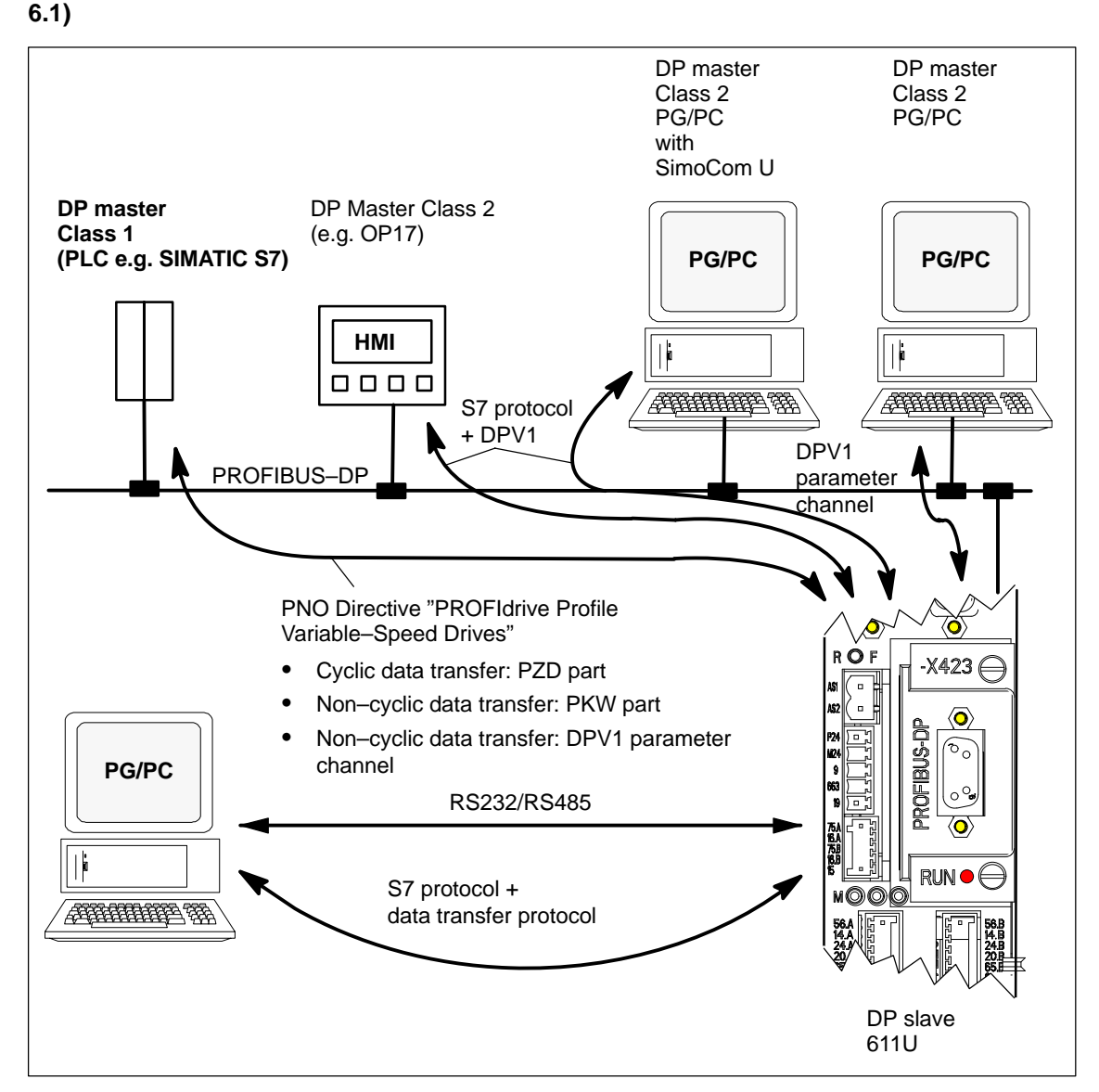

Fig. 5-2 Protocol for "DP slave 611U"

5.1 General information about PROFIBUS–DP for "SIMODRIVE 611 universal"

### **"SIMODRIVE 611 universal" with optional PROFIBUS–DP module**

The "SIMODRIVE 611 universal" control board together with the optional PROFIBUS–DP module is used to connect drives to higher–level automation systems via PROFIBUS–DP.

"SIMODRIVE 611 universal" identifies the installed optional PROFI-BUS–DP module at power–on.

If an optional module is used, the input/output functions can be selected via PROFIBUS–DP, or also entered as setpoints. The compatibility between the terminal and PROFIBUS signals is described in Chapter 5.4.

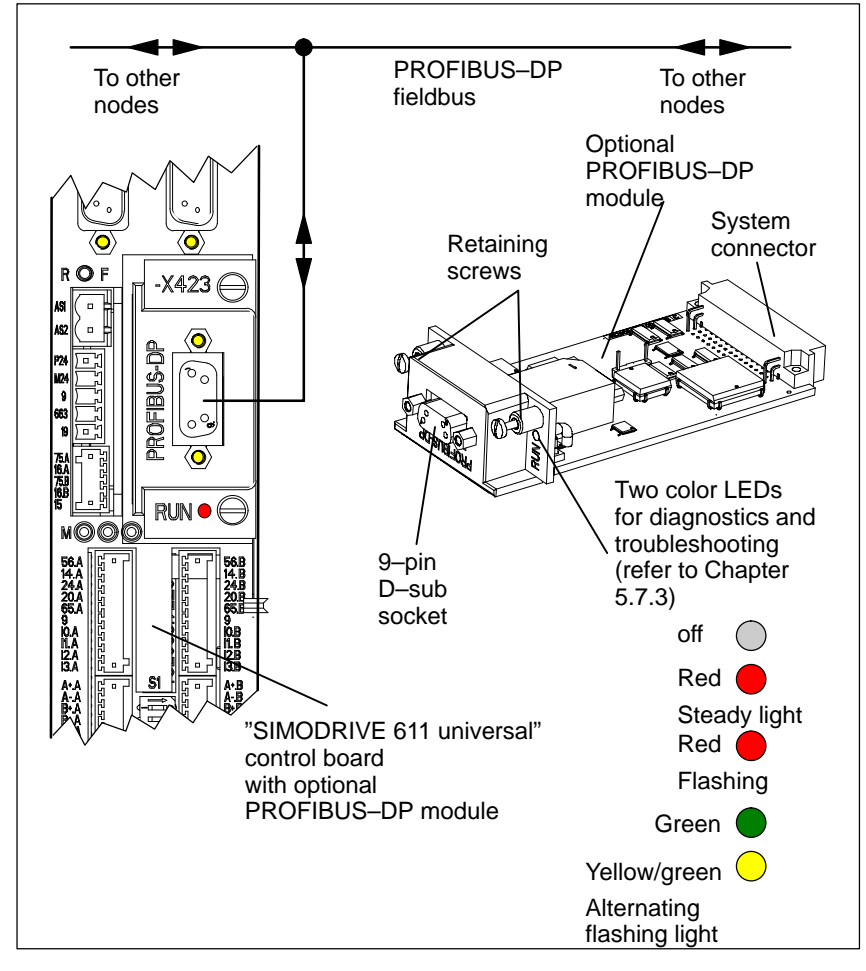

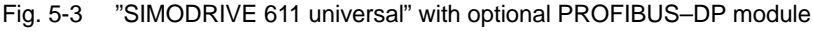

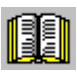

### **Reader's note**

-

-

-

Which modules are available? refer to Chapter 1.3.3 Installing the optional module refer to Chapter 2.1 Connecting–up diagram and connecting–up the optional module refer to Chapter 2.3.4

**5**

<span id="page-205-0"></span>5.2 Basic functions of the cyclic data transfer

## **5.2 Basic functions of the cyclic data transfer**

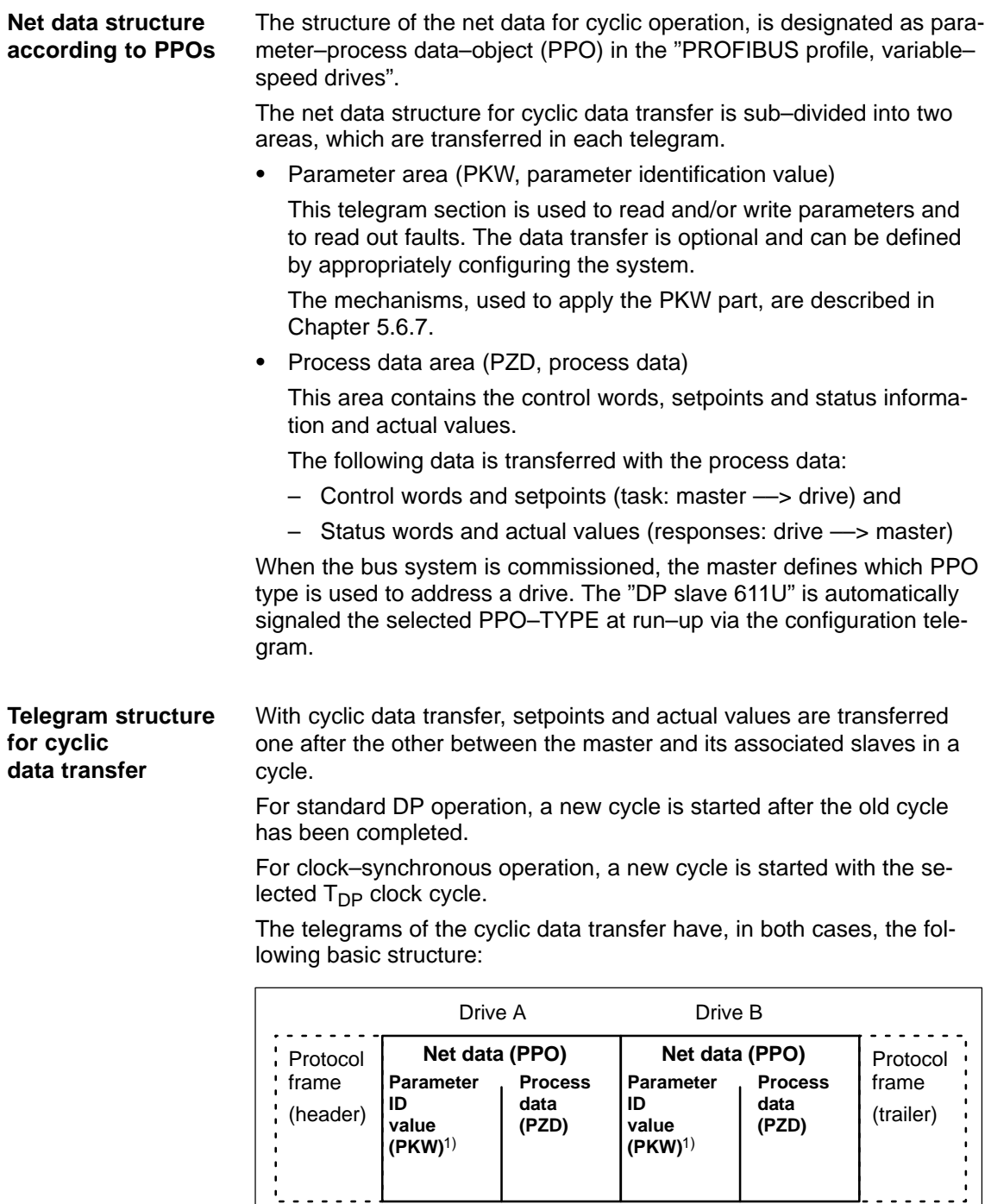

**Note:**

Net data for drive B is only transferred, if the "DP slave 611U" operates as double–axis module.

––> refer to Chapter 5.9 under P0875

1) Transfer is optional and is defined by appropriately configuring the system.

Fig. 5-4 Telegram structure for cyclic data transfer

The PPO selection can be subdivided into: - Net data **without** parameter area with 2 to 16 words for the process data. **PPOs**

and

- Net data **with** parameter area with 2 to 16 words for the process data. These are the PPO types 1, 2 and 5.

A different number of process data is permissible for the setpoints and actual values (from SW 3.1).

In addition to be able to freely set the number of process data, the configuring allows standard settings to be selected. This includes, in addition to the PPO types PPO1 to PPO5 (refer to Table 5-1) a whole series of configured functions (GSD file, Drive ES), which are suitable for the various standard telegrams.

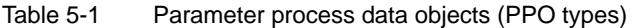

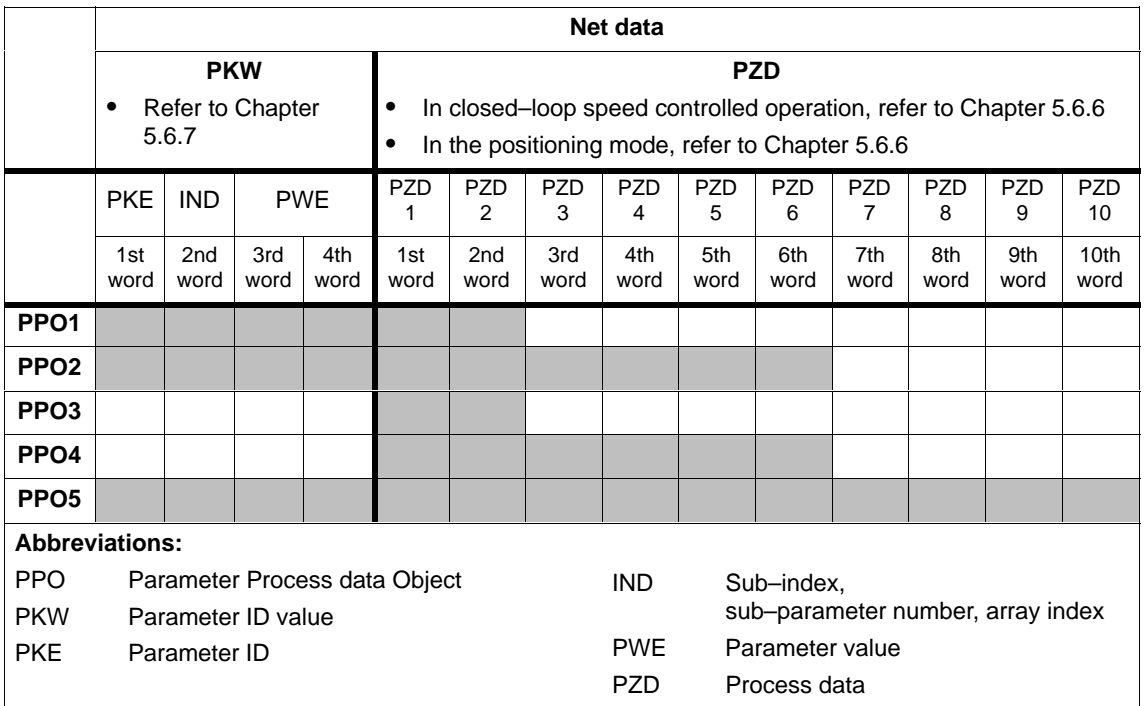

### **Notice**

The five various PPOs are selected with different data length depending on the task that the drive has to fulfill in the automation environment.

**Configuring process data (from SW 3.1)** The process data structure of the telegram can be defined and configured as follows from SW 3.1:

- $\bullet$ By selecting a standard telegram
- - By freely configuring a telegram ––> Refer to Chapter 5.6.5

<span id="page-207-0"></span>5.3 Basic functions of the non–cyclic data transfer

## **5.3 Basic functions of the non–cyclic data transfer**

### There are three non–cyclic channels which can be accessed on the drive parameters from "SIMODRIVE 611 universal" via PROFIBUS–DP. **Non–cyclic parameter access**

An overview of how parameters can be accessed for "SIMODRIVE 611 universal" is shown in the following diagram.

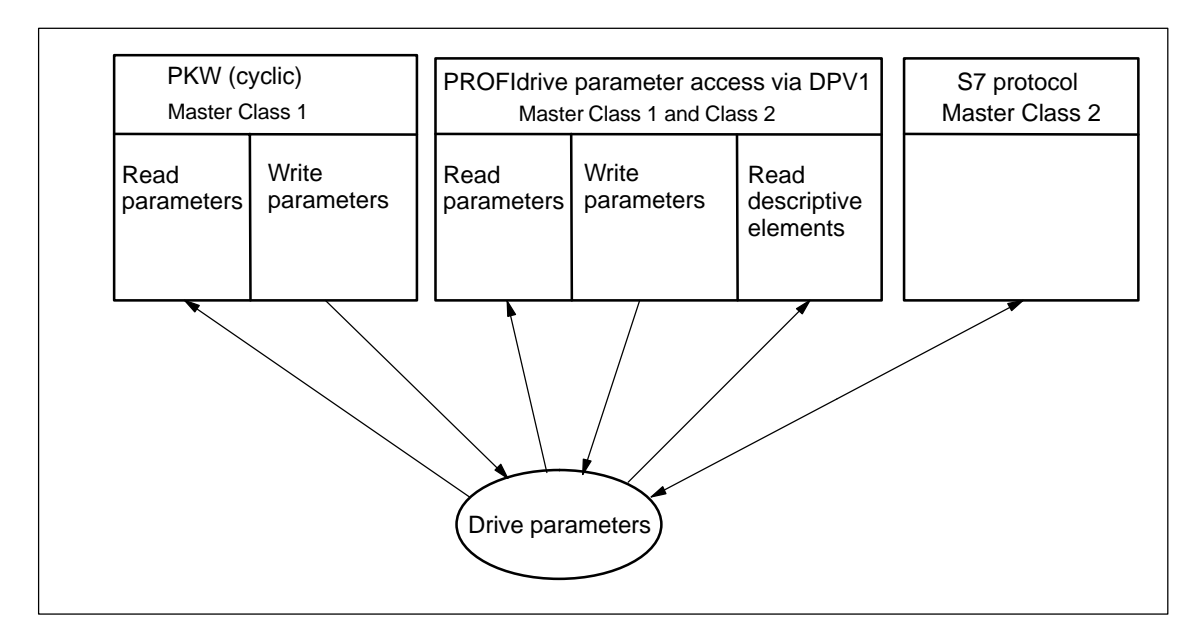

Fig. 5-5 Overview, parameter access operations for PROFIdrive

### **Note**

Every parameter is allocated a parameter number. Profile–specific parameters are defined for the ranges decimal 900 to 999 and are reserved from decimal 60000 to 65535.

In order to remain compatible to previous parameter assignments, when accessing via the DPV1 parameter channel (reading/writing) in the drive firmware, the index is output starting with 1 and on the PROFIBUS side reduced by 1 (n–1).

"SIMODRIVE 611 universal" is compatible to the PKW mechanism in the PROFIdrive Profile, Version 2 and P0879.11; this allows a non–cyclic parameter access to be carried–out within the cyclic data exchange. **PKW (cyclic)**

Using PROFIdrive, it is possible to transfer parameters via DPV1 using non–cyclic communications. The parameter definition and parameter access via the DPV1 mechanism is defined in the PROFIdrive parameter model, which is part of the PROFIdrive Profile Version 3. **Parameter access via DPV1**

> The function blocks and project examples for SIMATIC S7 can be used to transfer drive parameters in a non–cyclic fashion:

Product **Order No. (MLFB):** Drive ES SIMATIC 6SW1700–5JC00–2AA0

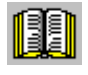

### **Note for the reader**

**Reference:** /KT654/, PROFIdrive–Profile Drive Technology, Draft Version 3.1 July 2002, (Chapter 3.4)

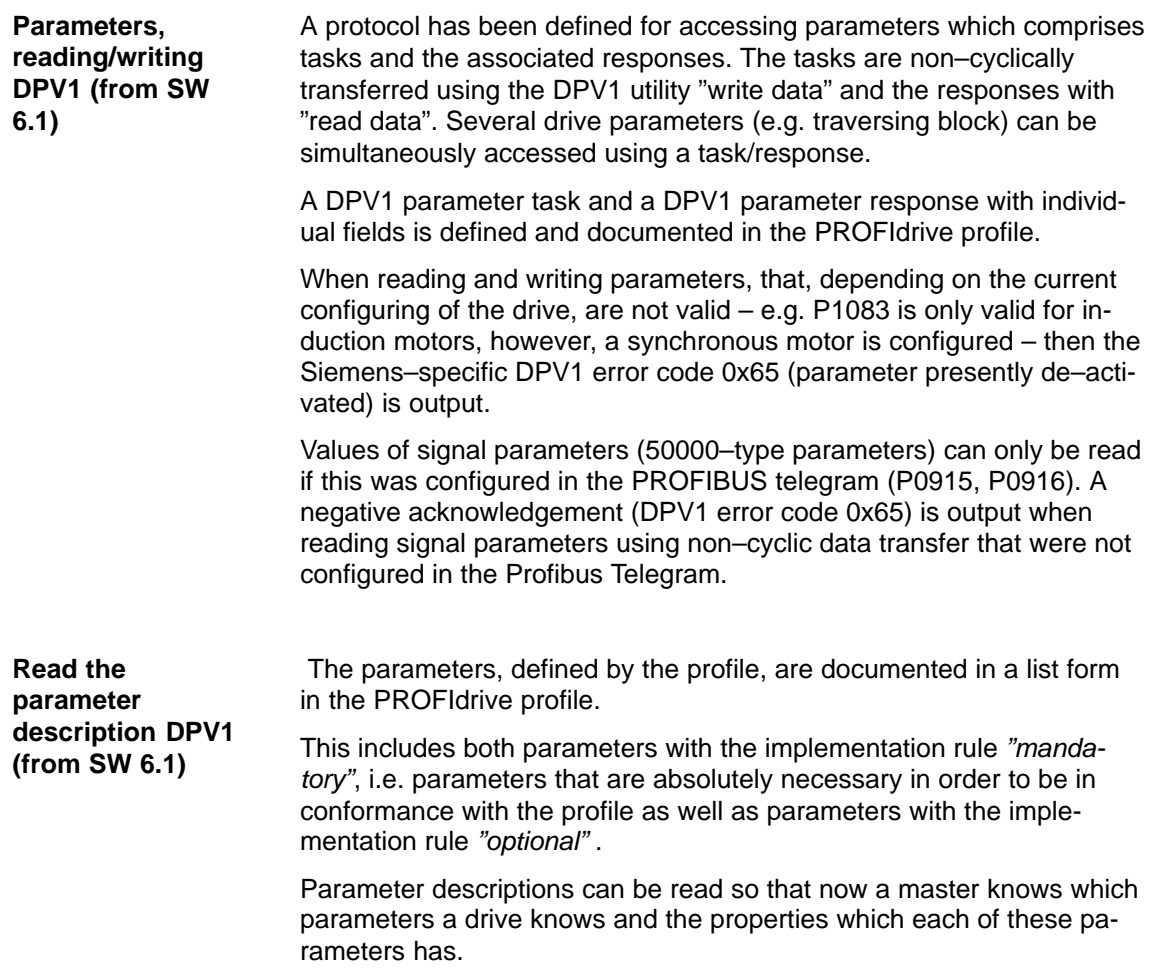

5.3 Basic functions of the non–cyclic data transfer

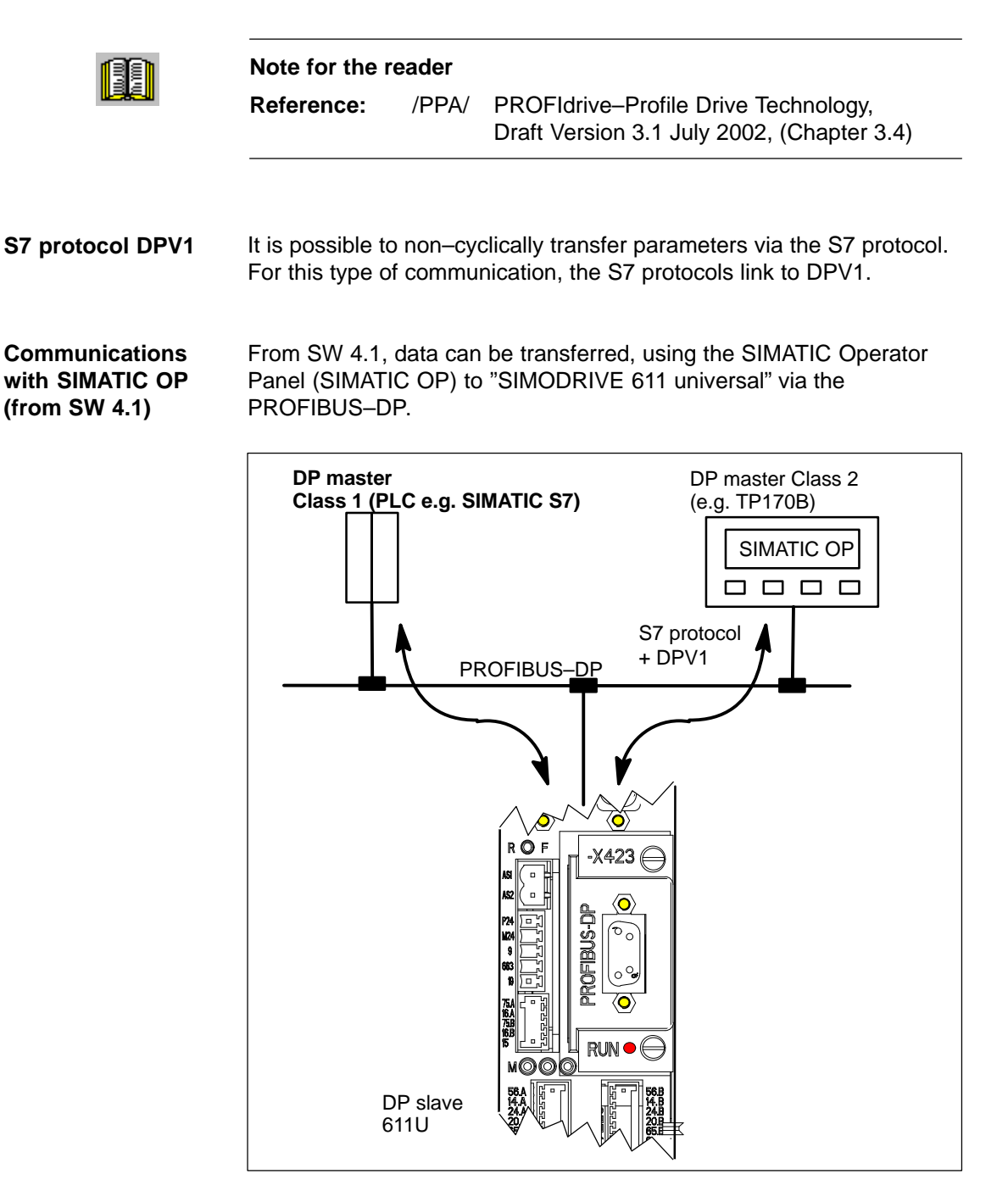

Fig. 5-6 Communications, SIMATIC OP – "SIMODRIVE 611 universal"

- - Technical details
	- Communications are established directly between the SIMATIC OP (e.g. TP170B) as Master Class 2 and the "SIMODRIVE 611 universal" as slave using the S7 protocol and the non–cyclic DPV1 utilities.
	- SIMATIC OP can read and write into drive parameters.
	- A Class 1 master is not required.
- - Configured in SIMATIC OP
	- The drive parameters are addressed using the data block and data word.

```
––> Axis A:
Data block number_OP = parameter number_611U
Data word OP = sub–parameter 611U
\longrightarrow Axis B:
Data block number_OP = parameter number_611U + 10000
Data word_OP = sub–parameter_611U
```
- - Parameterization in the "SIMODRIVE 611 universal"
	- A DP2 or DP3 module with a correctly entered DP address (P0918) must be inserted.
	- Parameterize from where the drive is to be operated
		- ––> PROFIBUS–DP Master Class 1: Set P0875 = P872
		- ––> HW terminals Set P0875 to 0
- - Setpoint input
	- it is not possible to directly enter setpoints from the SIMATIC OP.
	- Setpoints can be indirectly entered using the SIMATIC OP by changing parameters, e.g. P0641 (fixed setpoint)
		- $\implies$  Enter the setpoint via HW terminals (P0875 = 0)

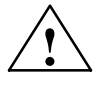

### **! Danger**

For applications where the setpoint is entered using the SIMATIC OP, in addition, an enable or EMERGENCY STOP signal should be connected to SIMATIC OP, as an interrupted connection between SIMATIC OP and "SIMODRIVE universal" does not result in a drive fault.

## <span id="page-211-0"></span>**5.4 Terminal signals and PROFIBUS signals**

### When first commissioning the system with the optional PROFIBUS–DP module inserted (standard case), the control board terminals are automatically pre–assigned as follows: **Standard case**

- Digital input terminals: Terminals I0.x, I1.x, I2.x, I3.x = inactive
- -Analog input terminals: Terminals  $56.x/14.x$ ,  $24.x/20.x =$  switched– out

| lf                                                                                                    | then                                                                                                    |  |
|----------------------------------------------------------------------------------------------------|----------------------------------------------------------------------------------------------------|--|
| at the<br>first commission-<br>ing in the<br>booted state, an<br>optional PROFI-<br><b>BUS-DP</b> module<br>was identified. | These parameters are then pre-assigned as follows:<br>$P0660 = 0$ (function, input terminal $10.x$ )<br>٠<br>$P0661 = 0$ (function, input terminal $11.x$ )<br>$P0662 = 0$ (function, input terminal $12.x$ )<br>٠<br>$P0663 = 0$ (function, input terminal $13.x$ )<br>$\bullet$<br>$P0607 = 0$ (analog setpoint, terminal 56.x/14.x)<br>٠<br>$P0612 = 0$ (analog setpoint, terminal 24.x/20.x)<br>٠ |  |
| Note:<br>Parameter value 0 signifies:<br>٠<br>x signifies:                                                                  | the terminal is inactive<br>Space retainer for drive A or B                                                                                                    |  |

Table 5-2 Input terminals for the standard case

### **Mixed operation**

The terminal which is inactive or switched out as standard, can be re– assigned a function by appropriately parameterizing the terminal.

### **Note**

- - Rule for input signals:
	- A HW terminal **has priority over** a PROFIBUS signal.
- - Rule for output signals:
	- The signal is output via the hardware terminal **and** PROFIBUS

There is an optional PROFIBUS–DP module, but in spite of this, an analog speed setpoint is to be input via input, terminal 56.x/14.x. Solution: Example

 $P0607 = 1$  ––>  $n_{\text{set}}/M_{\text{set}}$  mode possible via terminal 56.x/14.x

The analog speed setpoint via 56.x/14.x is used. The speed setpoint transferred via PROFIBUS–DP is ignored.

5.5 Internal effect of PROFIBUS signal and hardware terminals

## <span id="page-212-0"></span>**5.5 Internal effect of PROFIBUS signal and hardware terminals**

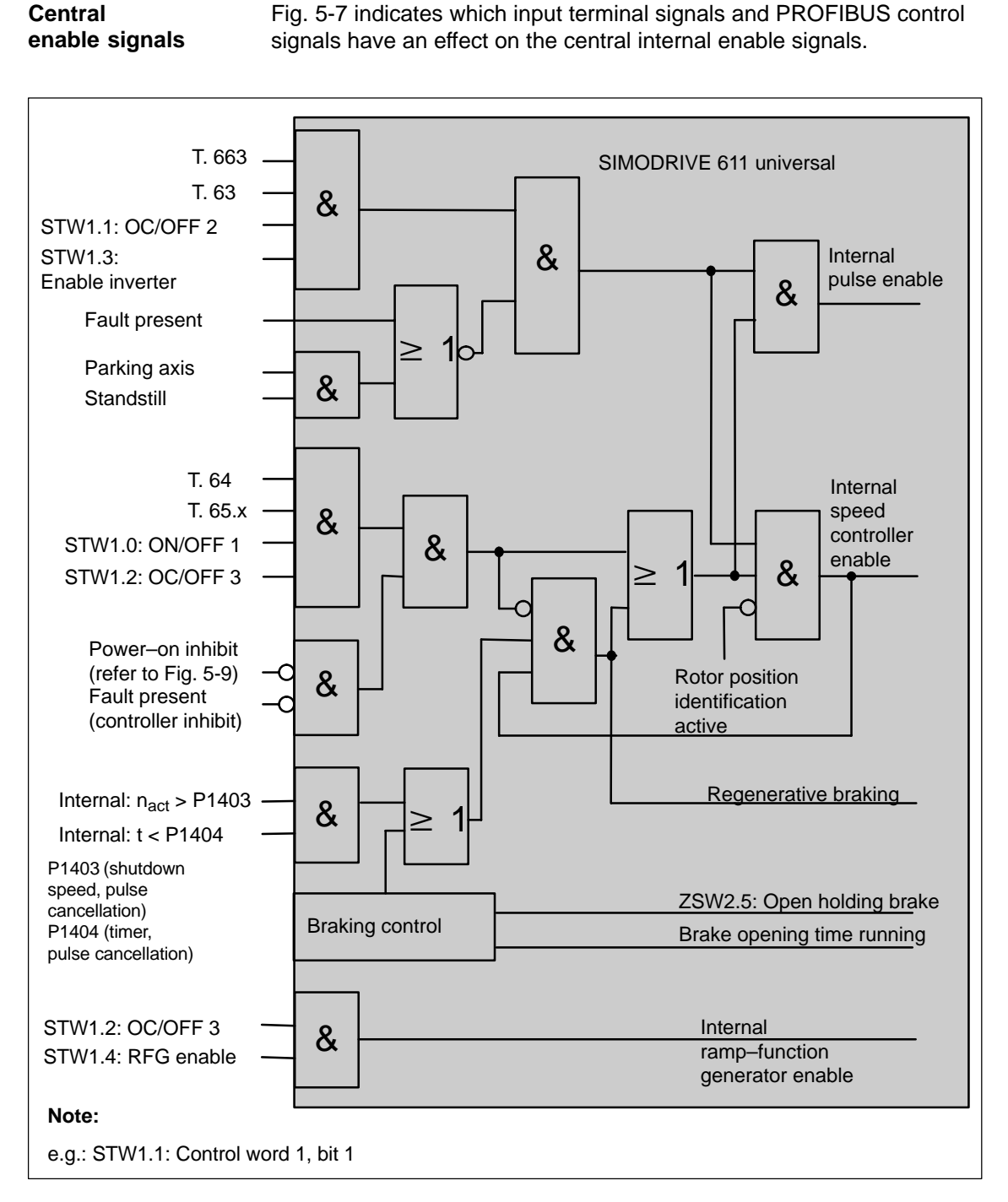

Fig. 5-7 Central enable signals and their dependency on the hardware terminals and PROFIBUS signals

### 5.5 Internal effect of PROFIBUS signal and hardware terminals

### **Statuses from the terminal and control signals**

Fig. 5-8 shows which input terminal signals and PROFIBUS control signals have a significant effect on the most important status signals and how they are formed.

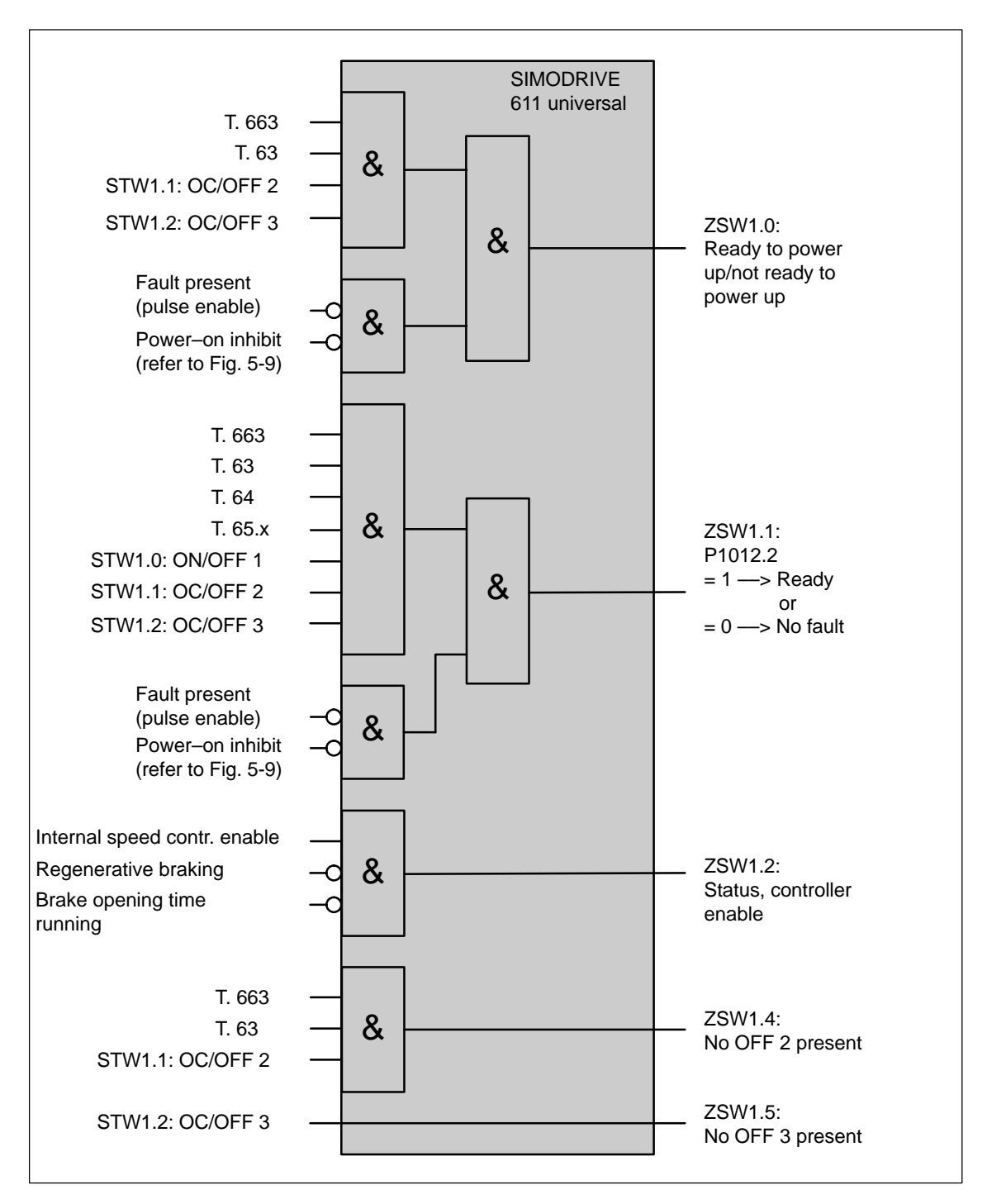

Fig. 5-8 Statuses dependent on the hardware terminals and PROFIBUS signals

If the power–on inhibit is activated (P1012.12 = 1), the drive can no longer move by itself after the "power–on inhibit" has been reached. The "power–on inhibit" status must be removed in order to traverse the drive. In order to activate the behavior/response in conformance with the PROFIdrive from SW 6.1, bit 13 (power–on inhibit according to the PROFIdrive Profile) is pre–assigned a value of 1 in parameter P1012 (function switch). This means that the behavior/response, in conformance with PROFIdrive, is activated as standard. **Power–on inhibit**

> Fig. 5-9 indicates which signals and parameters affect the power–on inhibit.

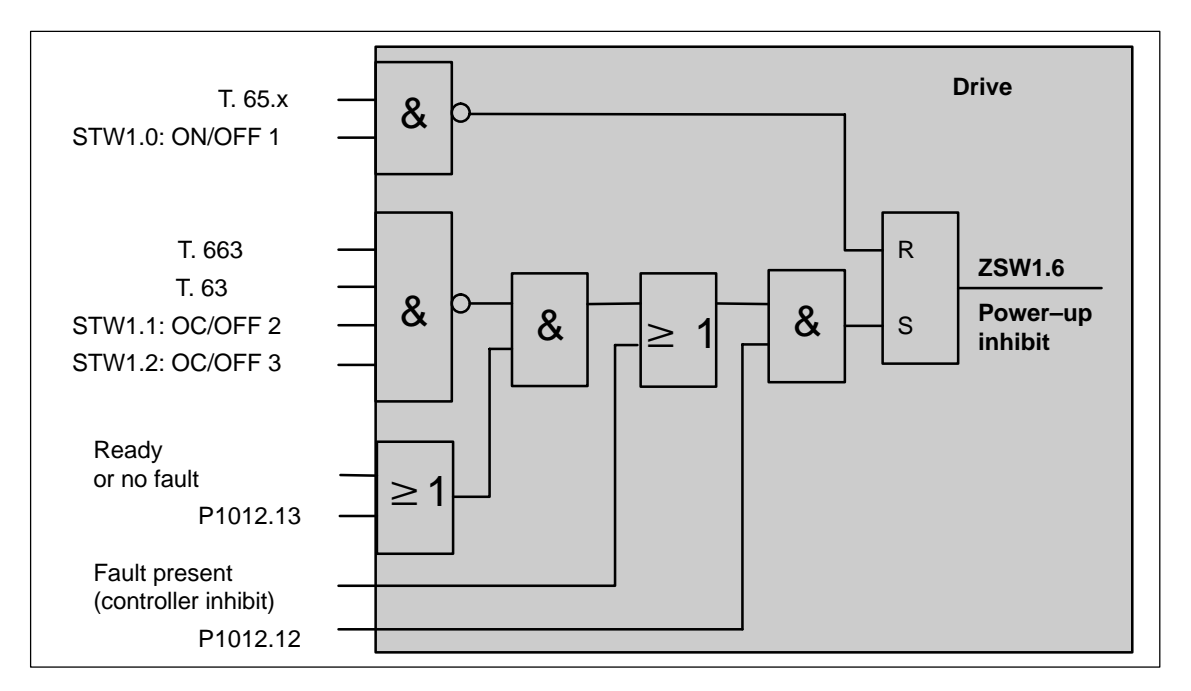

Fig. 5-9 Generating the power–on inhibit

### **Note**

If, in addition to P1012.13=1 also P1012.14=1 is set to 1, if the status of signals STW1.1 (OC/OFF 2), STW1.2 (OC/OFF 3 and STW1.0 (ON/OFF 1) simultaneously change from 0 ––> 1, this does **not** result in the "power–on inhibit" state.

### **Removing the power–on inhibit?**

If there is no longer a setting condition for the power–on inhibit, then it can be removed as follows:

- -Withdraw the controller enable, terminal 65.x, or
- -Reset control signal STW1.0

### **Switching out the power–on inhibit?**

The power–on inhibit can be switched–out with  $P1012.12 = 0$ .

<span id="page-215-0"></span>5.6 Net data (PKW and PZD area)

## **5.6 Net data (PKW and PZD area)**

### **5.6.1 Overview of the process data (PZD area)**

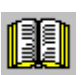

### **Reader's note**

In the index, for each process data (control/status word), it is specified on which page information can be found on this word.

- $\bullet$  refer to "Process data in the n–set mode – control words ..." refer to "Process data in the n–set mode – status words ..."
- $\bullet$  refer to "Process data in the pos mode control words ..." refer to the "Process data in the pos mode – status words – ..."
## **Overview of the control words (setpoints)**

From the perspective of the DP master, control words are setpoints. The "DP slave 611U" provides an image of the received process data P1788:17 (control words, setpoints) in P1788:17 (received process data, PROFIBUS).

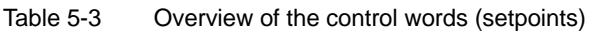

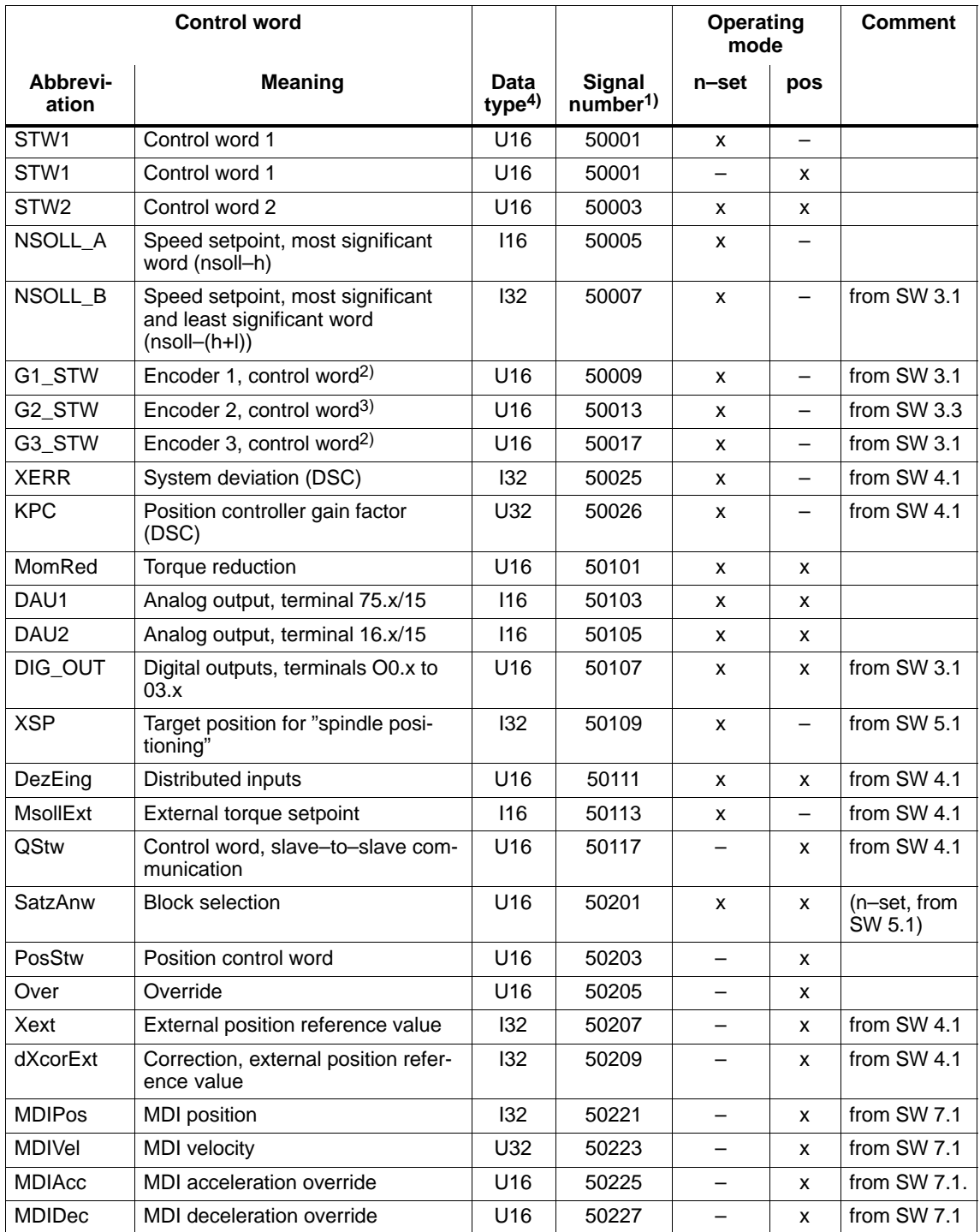

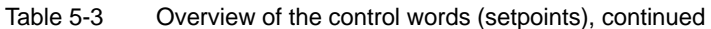

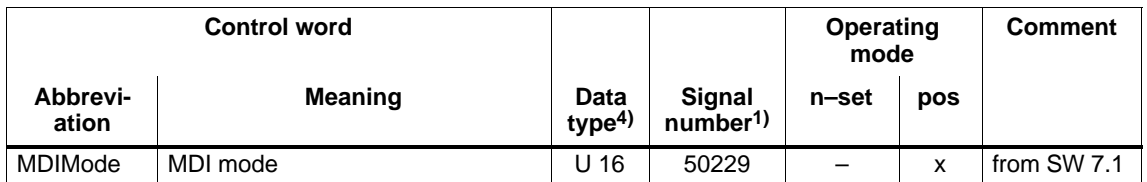

1) From SW 3.1 the following applies:

The signals are assigned to the process data in the setpoint telegram using P0915:17 (PZD setpoint assignment, PROFIBUS) (refer under the index entry "Process data, configuring").

2) Before SW 3.3, the following applies: This process data is only available if clock–synchronous operation is also running.

3) Process data for encoder 2 must be activated via P0879.12.

4) Data type: U16/U 32 ––> unsigned integer 16/32 bit ; I16/I 32 ––> integer 16/32 bit

### **Overview of the status words (actual values)**

From the perspective of the DP master, status words are actual values.

The "DP slave 611U" indicates an image of the sent process data (status words, actual values) in P1789:17 (sent process data, PROFIBUS).

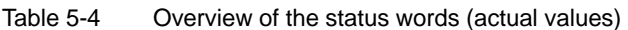

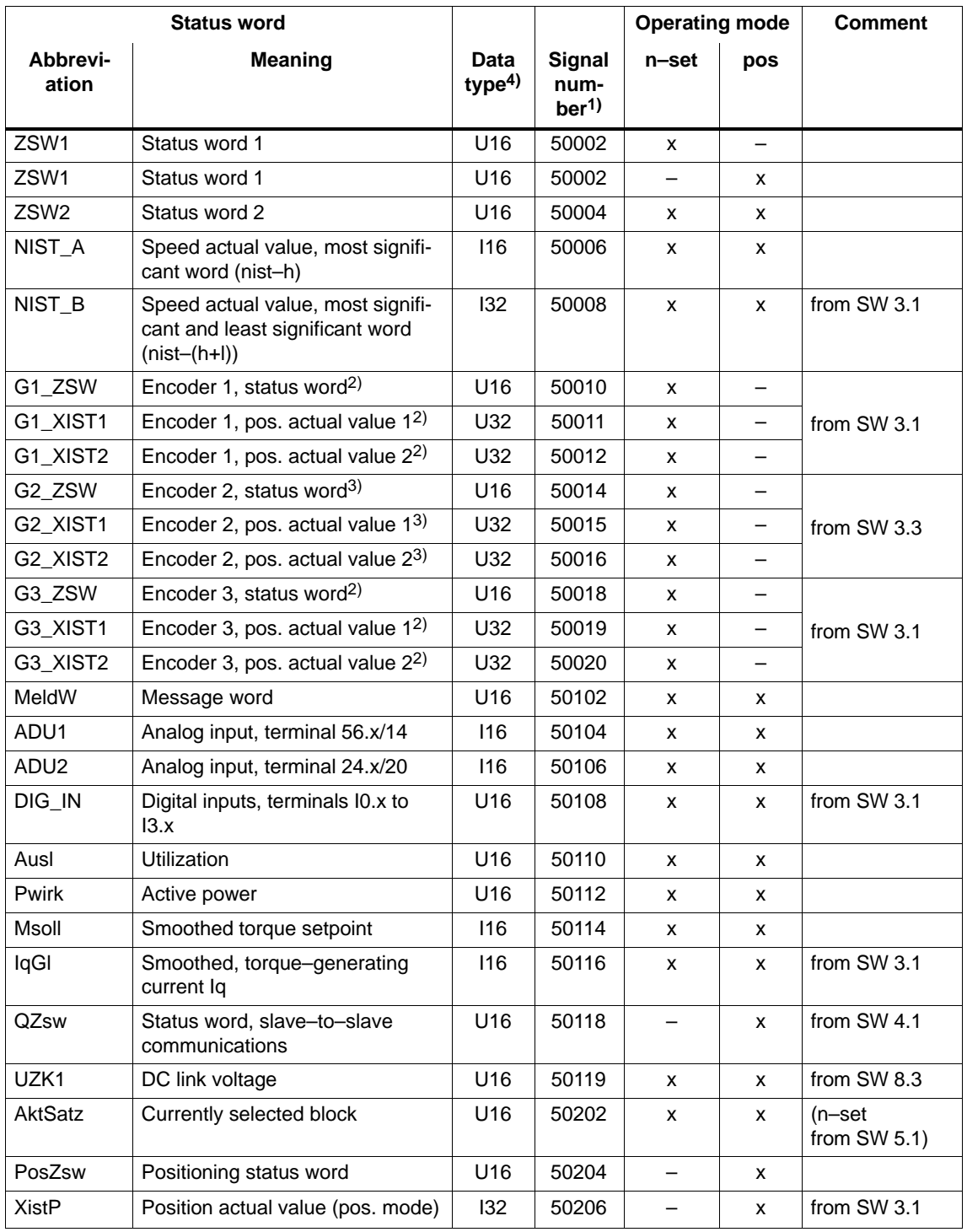

| <b>Status word</b> |                                                  |                           |                                    | <b>Operating mode</b> |     | <b>Comment</b> |
|--------------------|--------------------------------------------------|---------------------------|------------------------------------|-----------------------|-----|----------------|
| Abbrevi-<br>ation  | <b>Meaning</b>                                   | Data<br>type <sup>4</sup> | Signal<br>num-<br>ber <sup>1</sup> | n-set                 | pos |                |
| XsollP             | Position reference value (posi-<br>tioning mode) | 132                       | 50208                              |                       | x   | from SW 4.1    |
| dXcor              | Correction, position reference<br>value          | 132                       | 50210                              |                       | x   | from SW 4.1    |

Table 5-4 Overview of the status words (actual values), continued

1) From SW 3.1 the following applies:

The signals are assigned to the process data in the actual value telegram using P0916:17 (PZD actual value assignment, PROFIBUS) (refer under the index entry "Process data, configuring").

2) Before SW 3.3, the following applies:

This process data is only available if clock–synchronous operation is also running.

3) Process data for encoder 2 must be activated via P0879.12.

4) Data type: U16/U32 ––> Unsigned integer 16/32 bit ; I 16/I 32 ––> integer 16/32 bit

# **5.6.2 Description of the control words (setpoints)**

## **Control word STW1**

**(n–set mode)**

Table 5-5 Control word STW1 for the n–set mode

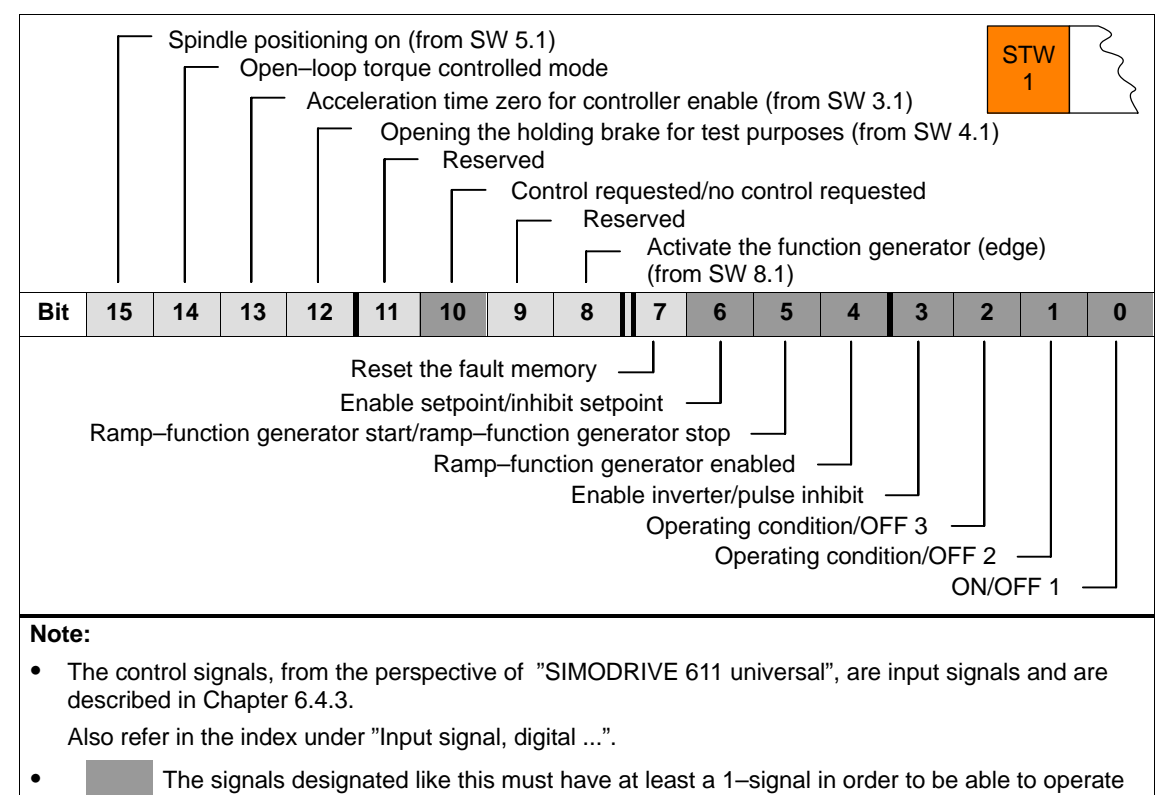

a motor with the speed setpoint NSOLL\_A or NSOLL\_B.

### **Control word STW1 (pos mode)**

Table 5-6 Control word STW1 for positioning

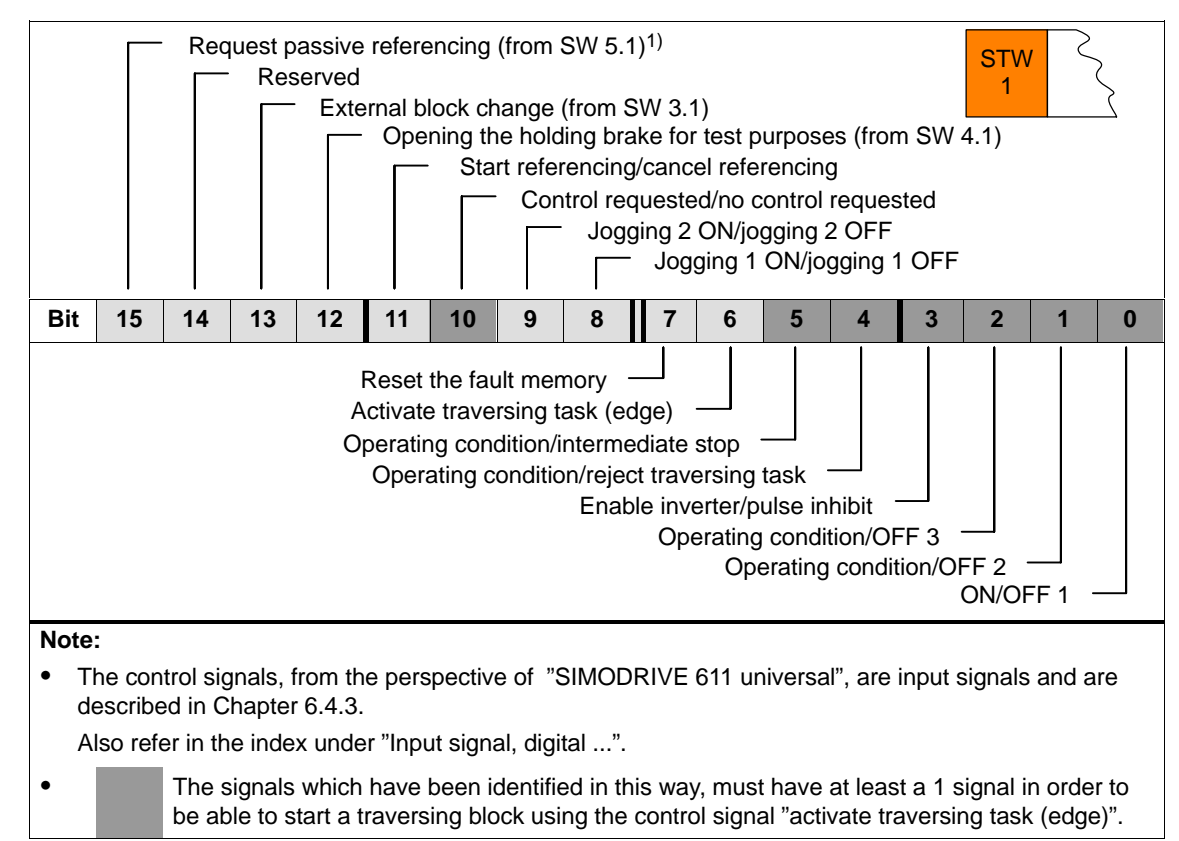

1) QStw.1 is OR'd.

## **Control word STW2**

Table 5-7 Control word STW2

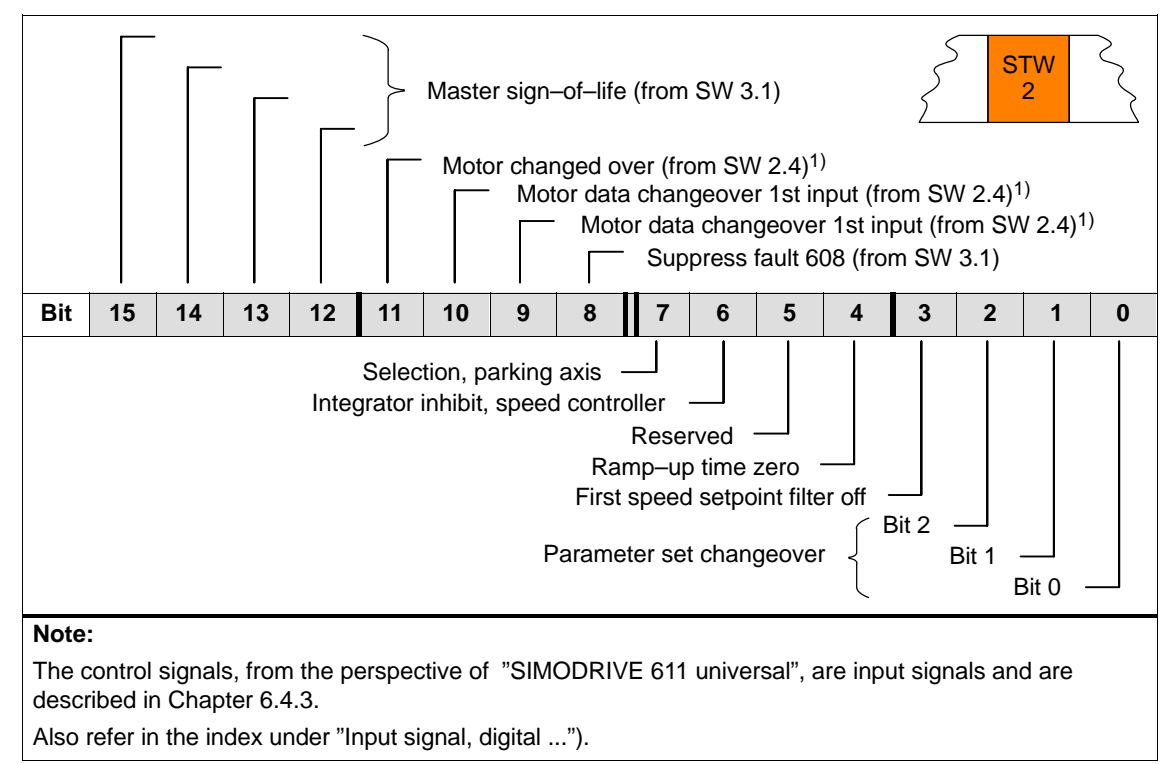

1) Only available in the n–set mode

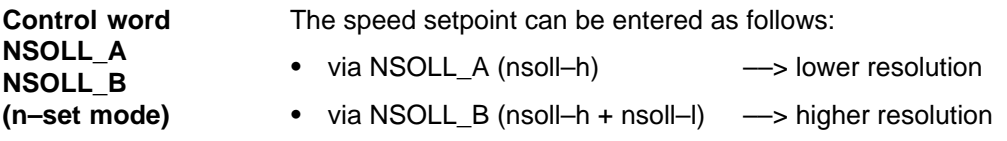

Table 5-8 Speed setpoint via NSOLL\_A or via NSOLL\_B

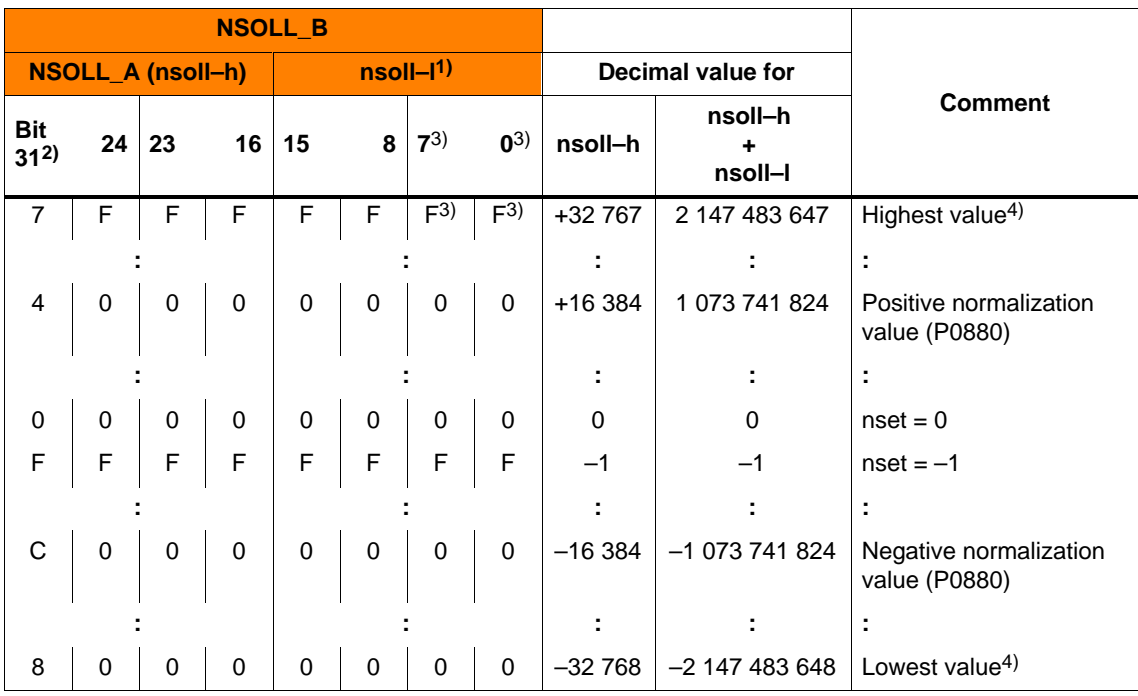

1) The speed setpoint resolution is increased with nsoll–l.

The control word nsoll–l is only transferred for the PPO types PPO2, PPO4 and PPO5.

2) Sign bit: Bit =  $0 \rightarrow$  positive value, bit =  $1 \rightarrow$  negative value

3) The drive does not evaluate these values (low byte from nsoll–l)

4) The speed is limited by the lowest setting in P1401/P1405/P1146 or P1147.

Speed normalization (P0880)

P0880 is used to define which speed is obtained for  $NSOLL_A = 4000_{Hex}$  or  $NSOLL_B = 4000 0000_{Hex}$ .

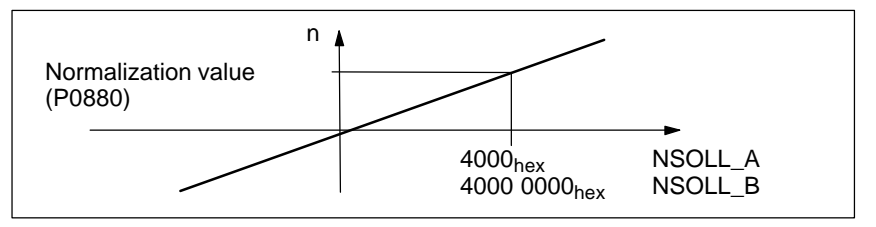

Fig. 5-10 Normalization of speed

Example: Assumptions: The speed setpoint is entered via nsoll–h and P0880 = 16384  $\rightarrow$  resolution = 1, i.e. 1 digit  $\dot{=}$  1 RPM

The system deviation for the dynamic servo control (DSC) is transferred via this control word.  $\begin{array}{c|c|c} \text{STW} & \text{NSOLL}_B & \text{SFRR} \end{array}$ The format of XERR is identical with the format of G1\_XIST1 (refer to Chapter 5.6.4) For dynamic servo control (DSC) the position controller gain factor is transferred via this control word.  $\begin{array}{c|c|c|c} \text{STW} & \text{NSOLL\_B} & \text{RPC} \end{array}$ Transfer format: KPC is transmitted in the units 0.001 1/s Example:  $A2C2AH = 666666D = KPC = 666.6661/s = KPC = 40 1000/min$ Value range: 0 to 4000.0 Special case: For  $KPC = 0$ , the dynamic servo control is de–activated. The torque limit presently valid in the drive can be reduced using this control word. Mom Red The normalization of MomRed is defined using P0881 (evaluation, torque reduction PROFIBUS). All 16 bits in the PROFIBUS process data are evaluated and interpreted as positive number. The result of the conversion is a percentage factor k which is applied to P1230 (torque limit) and P1235 (power limit). k = maximum (0;  $1 - \frac{P0881/100 \%}{P0881/100 \%}$ 16384 MomRed) Example: Assumption: Best possible resolution for the full limiting range Input: P0881 = 25 % **Control word XERR (n–set mode) (from SW 4.1) Control word KPC (n–set mode) (from SW 4.1) Control word MomRed**  Normalization of MomRed (P0881)

It then means:

- Full torque  $MomRed = 0000$  $\rightarrow$  k = 1 (i.e. 1  $\cdot$  P1230 and 1  $\cdot$  P1235 are effective)
- No torque

MomRed = FFFF  $\rightarrow$  k = 1 – 65535 / 65536 = 0.0000153 or almost 0

with a total of 65536 intermediate steps.

When P0881 is parameterized > 25 %, then it is possible to reduce to precisely 0.

**Control word DAU1 DAU2** 

The 2 analog outputs of a drive can be controlled using these control words.

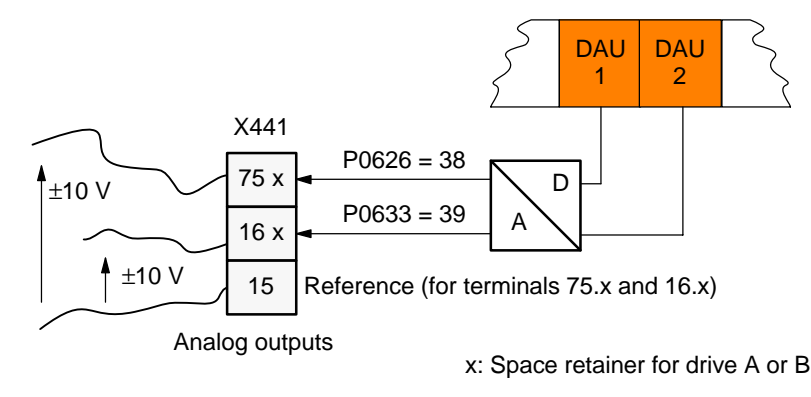

Table 5-9 Control word DAU1, DAU2

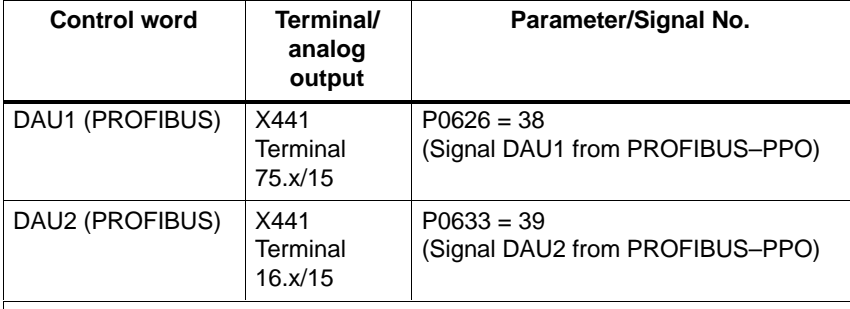

#### **Note:**

- $\bullet$  It is only possible to control the analog outputs via PROFIBUS–DP if the appropriate signal number is specified in P0626 or P0633.
- - The parameters available to parameterize the analog outputs, are still valid (refer to Chapter 6.7).

#### Transfer format:

 $4000_{\text{Hex}} \div 5$  V, if the shift factor = 0 and the offset = 0  $4000_{\text{Hex}} \div 10$  V, if the shift factor = 1 and the offset = 0

## **Control word DIG\_OUT (from SW 3.1)**

The digital outputs at the drive can be controlled, using this control word from the master side via PROFIBUS.

This terminal must be assigned function number 38 so that an output terminal can be controlled.

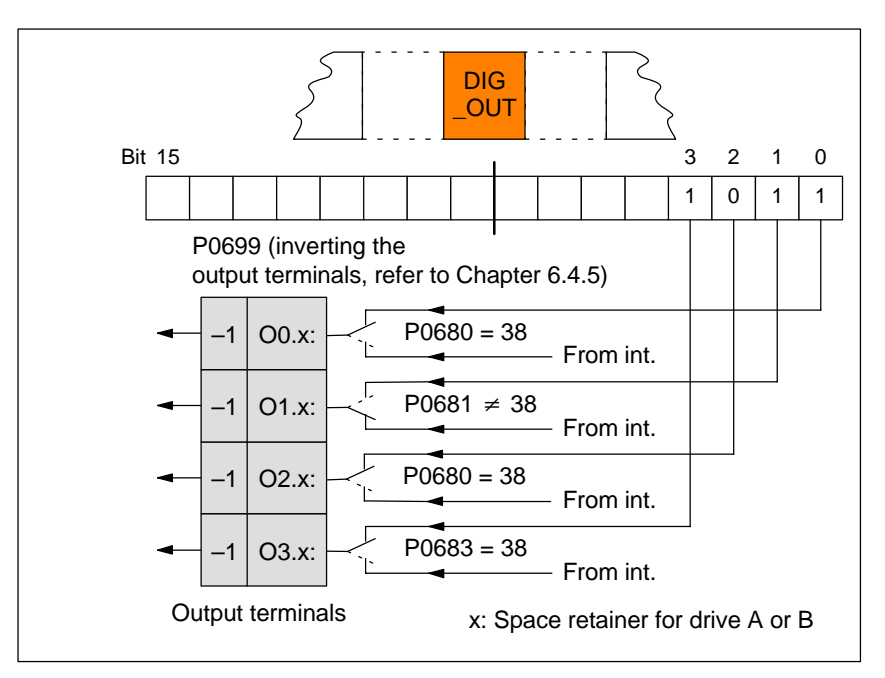

Fig. 5-11 Control word DIG\_OUT (from SW 3.1)

For the "Spindle positioning" function, the target position is entered via this control word.

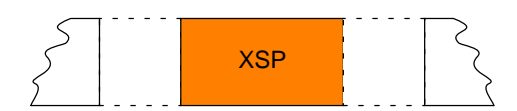

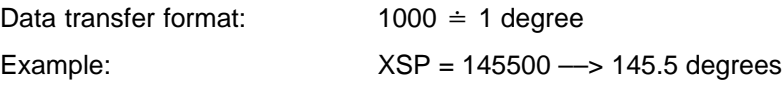

Siemens AG 2005 All Rights Reserved ©<br>SIMODRIVE 611 universal Description of Functions (FBU) – 04.05 Edition

Control signals can be directly read in from another slave (publisher) using this control word without the signals having first to be routed via the master. The individual bits in the control word must then be assigned functions using P0888, for example, "ramp–function generator enable" or "hard-**Control word DezEing (from SW 4.1)**

ware limit switch".

Table 5-10 Control word DezEing

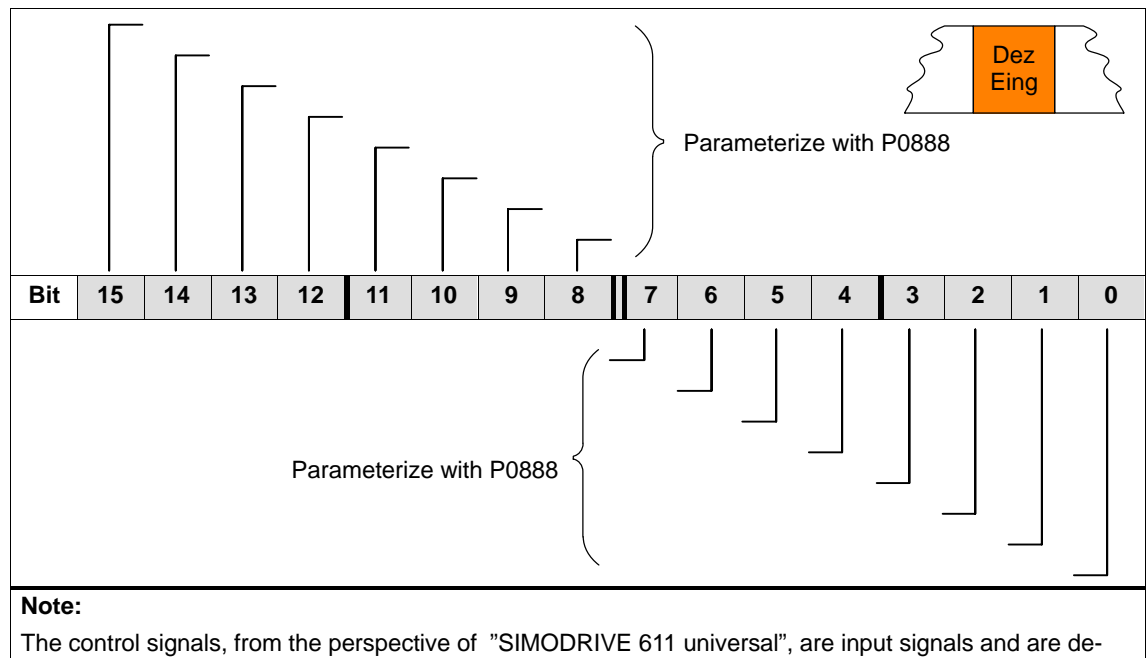

scribed in Chapter 6.4.3. Also refer in the index under "Input signal, digital ...").

**Control word MsollExt (from SW 4.1)** For two rigidly connected drives, the actual torque setpoint of the master drive (ZSW Msoll) can be read into the slave drive using this control word.

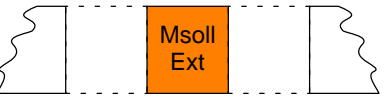

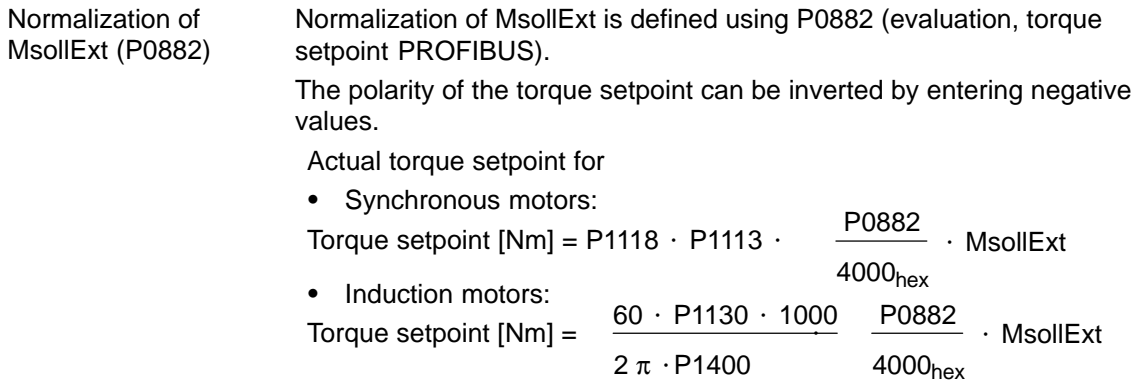

#### **Note**

The slave drive must be changed over into the open–loop torque controlled mode using STW1.14.

**Control word QStw (pos mode) (from SW 4.1)**

Table 5-11 Control word QStw

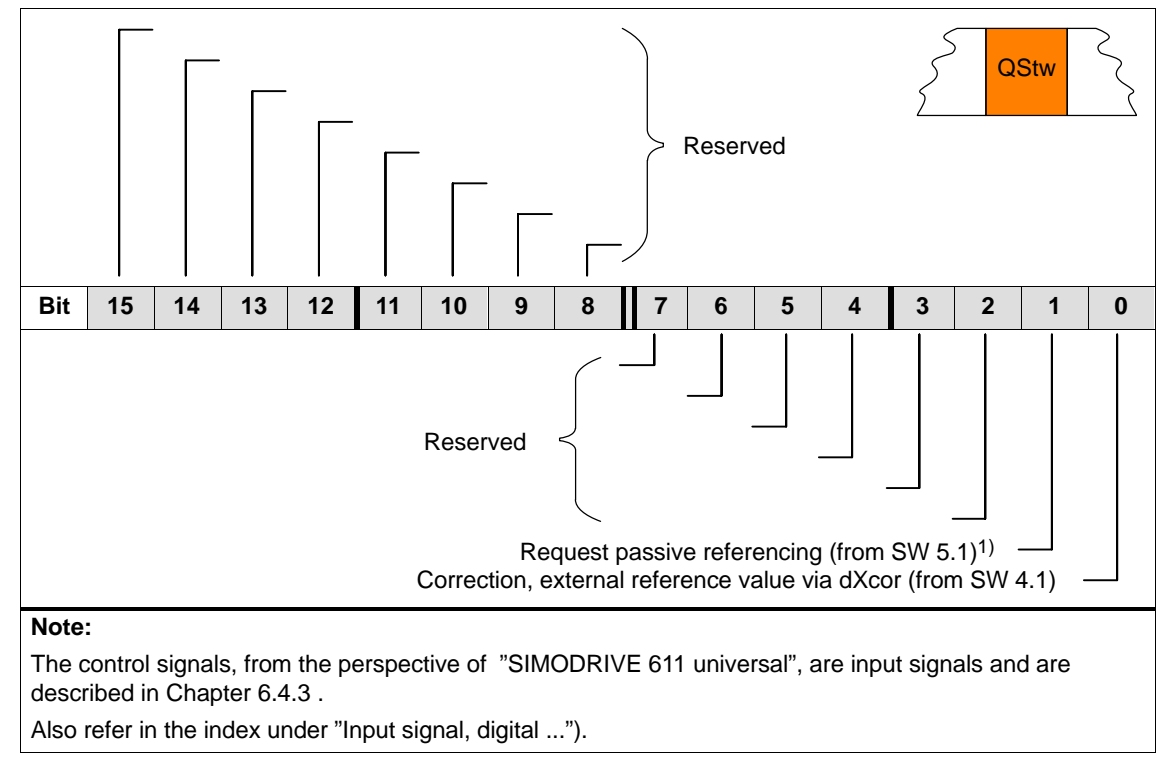

1) STW1.15 is OR'd.

## **Control word SatzAnw**

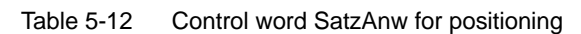

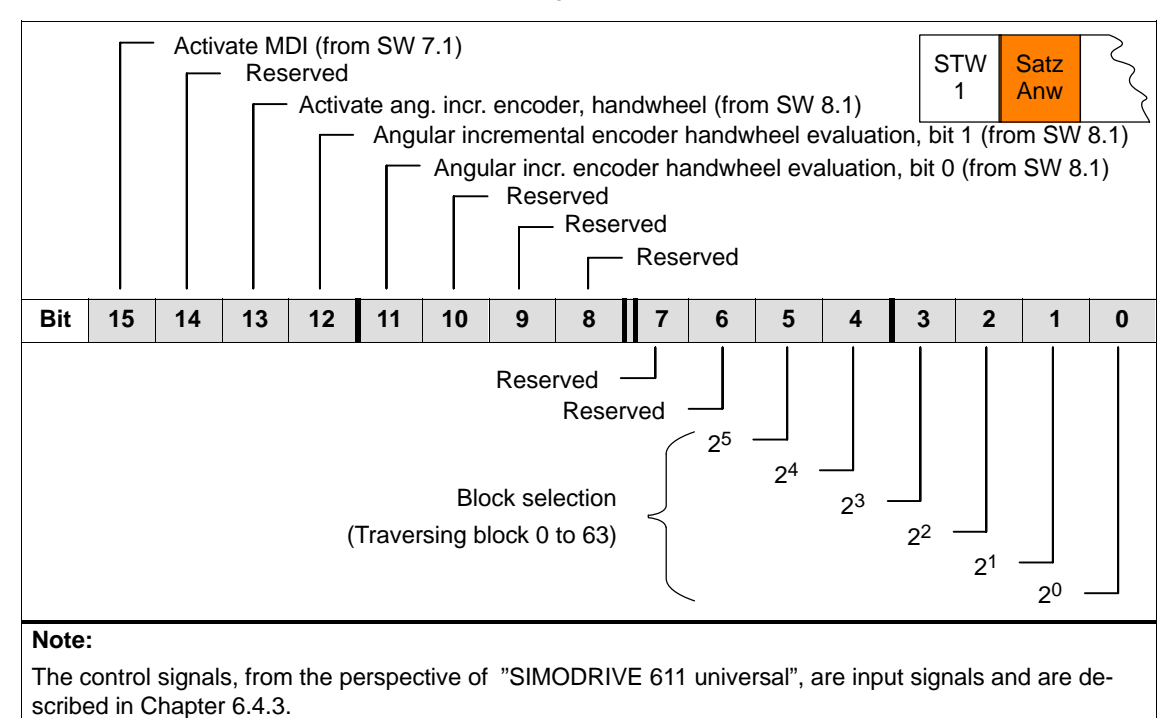

Also refer in the index under "Input signal, digital ...").

## **Control word PosStw (pos mode)**

Table 5-13 Control word (PosStw) for positioning

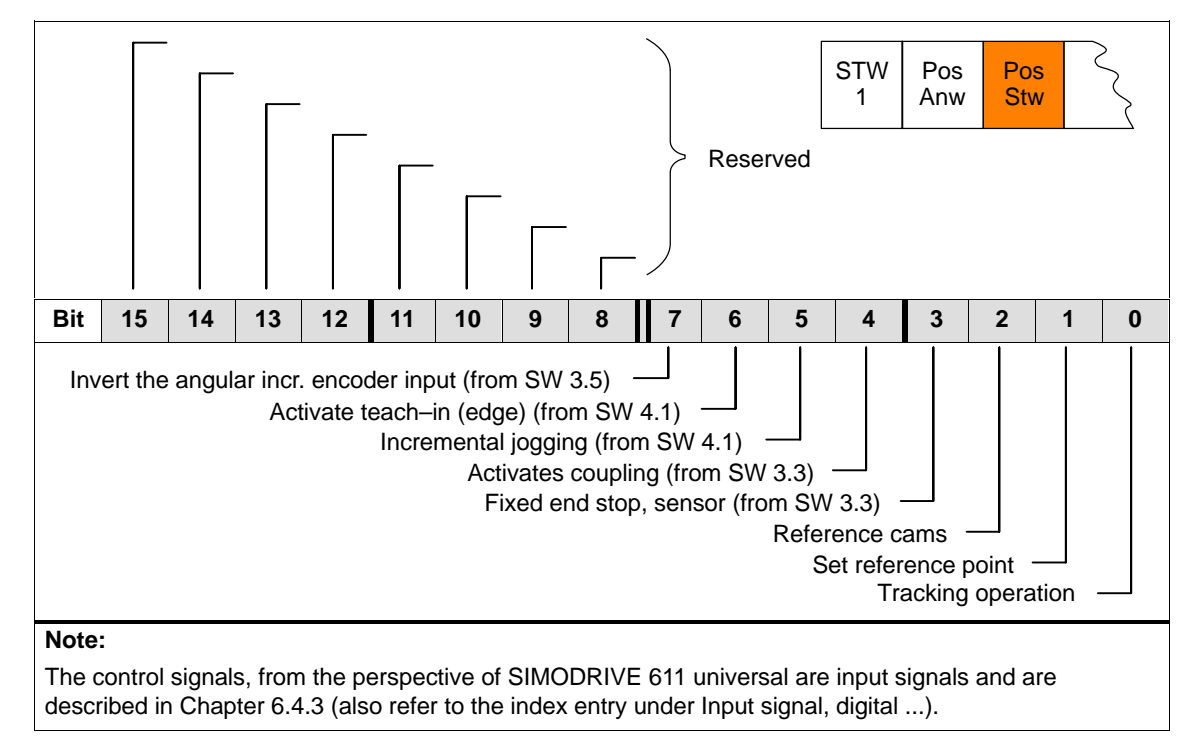

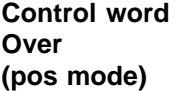

The percentage value for the velocity override is specified using this control word.

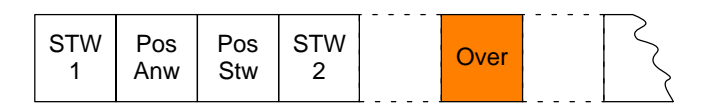

Normalization of the override (P0883)

The override normalization is defined using P0883 (override evaluation PROFIBUS).

Actual override = P0883 16384 Over

#### **Notice**

As the drive cannot rotate with Over  $= 0$  %, then it is important for PPO types 2, 4 and 5, that a practical value (greater than 0%) is in this control word.

Negative values are interpreted as maximum value, as this control word is viewed unsigned.

Using this control word, a master drive can control a slave drive with a position reference value. Xext can be connected with the XsollP or XistP quantities from the master drive. **Control word Xext (pos mode) (from SW 4.1)**

> When using a SIMODRIVE 611 universal in the n–set mode as master drive, a connection can be made with the actual value Gx\_XIST1 from the encoder interface.

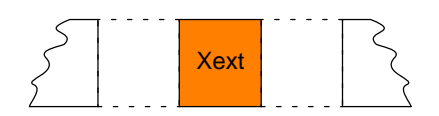

Data transfer format: P0895 and P0896 define the input format

The following applies: Position in MSR = input value  $\cdot$  P0895 P0896

#### **Note**

An input evaluation of the setpoints received via the source is only made for a coupling via the angular incremental encoder (P0891 = 0 or 1) and via PROFIBUS–DP (P0891 = 4).

**Control word dXcorExt (pos mode) (from SW 4.1)** The correction value, by which the position reference value jumps, e.g. when referencing in the master drive (publisher) can also be read–in and taken into account in the slave drive (subscriber) using this control word.

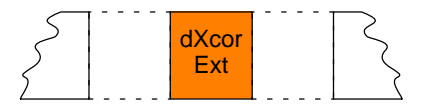

Data transfer format: P0895 and P0896 define the input format The following applies: Position in MSR = input value  $\cdot$  P0896 P0895

For MDI blocks, the position is transferred via this control word.

**Control word MDIPos (pos mode) (from SW 7.1)**

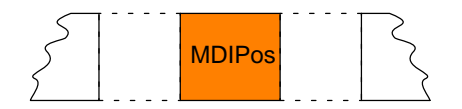

**5**

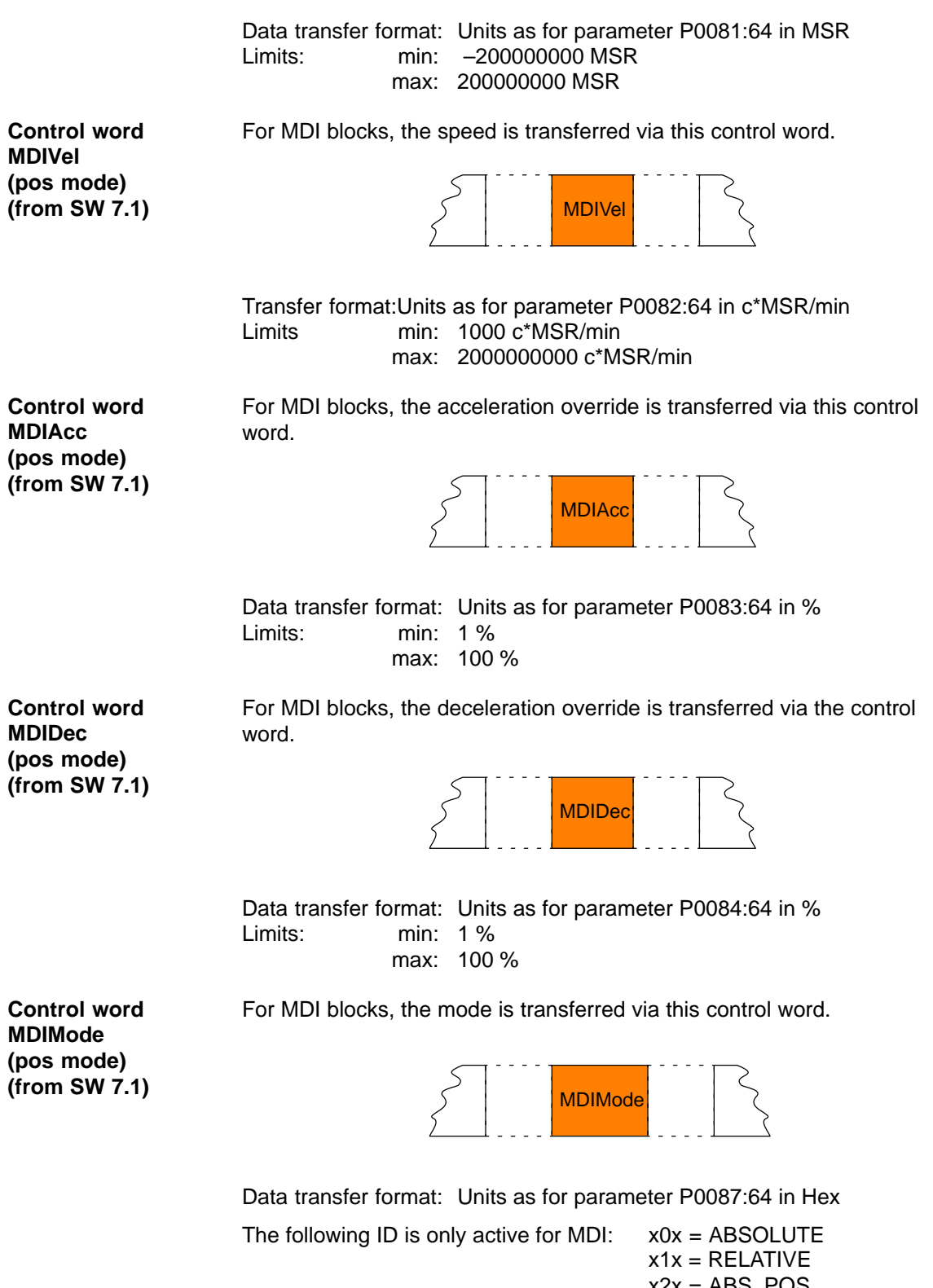

 $x2x = ABS_POS$  $x3x = ABS\_NEG$  $0xx = END$ 3xx = CONTINUE EXTERNAL

Siemens AG 2005 All Rights Reserved ©<br>SIMODRIVE 611 universal Description of Functions (FBU) – 04.05 Edition

# **5.6.3 Description of the status words (actual values)**

#### **Status word ZSW1 (n–set mode)**

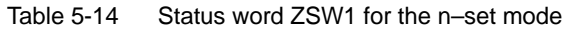

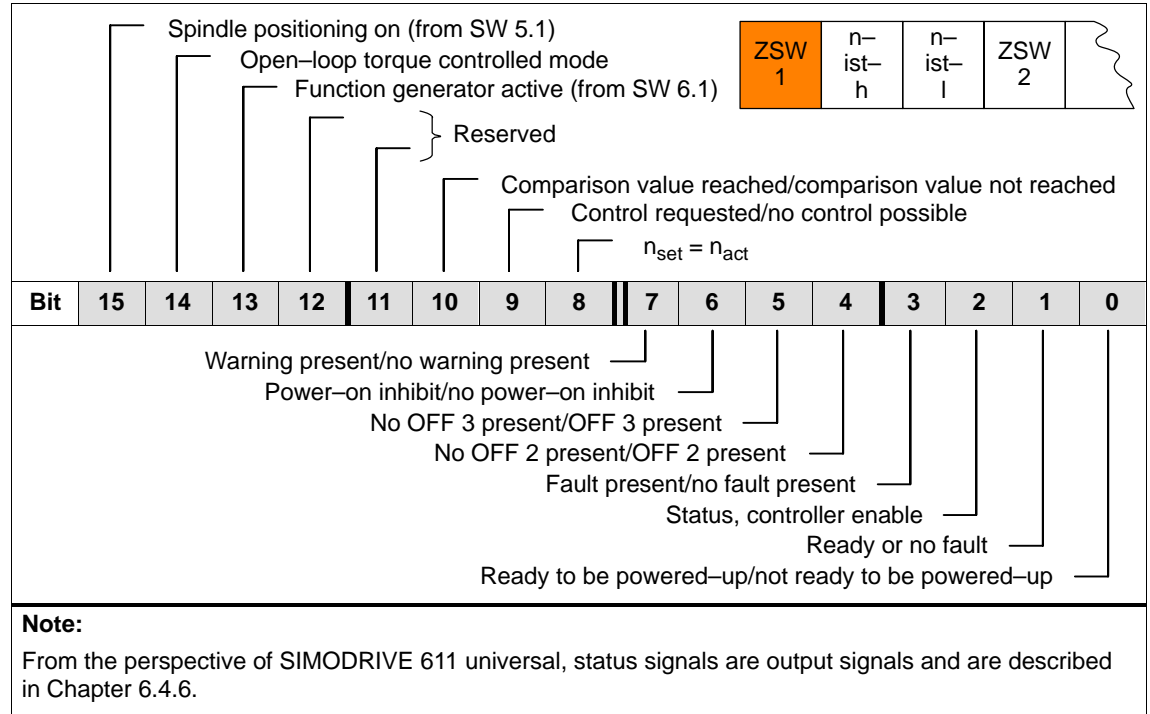

Also refer in the index under "Output signal, digital ...").

### **Status word ZSW1 (pos mode)**

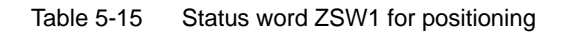

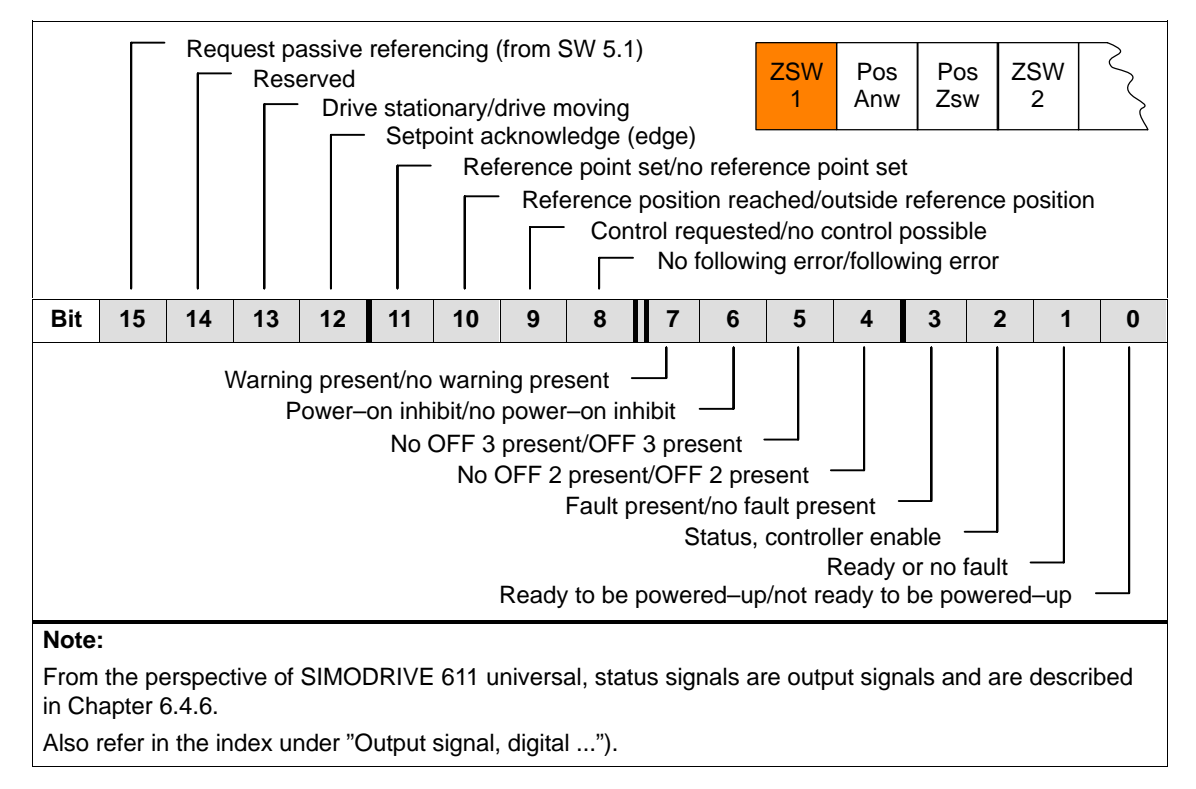

## **Status word ZSW2**

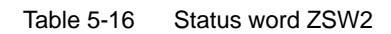

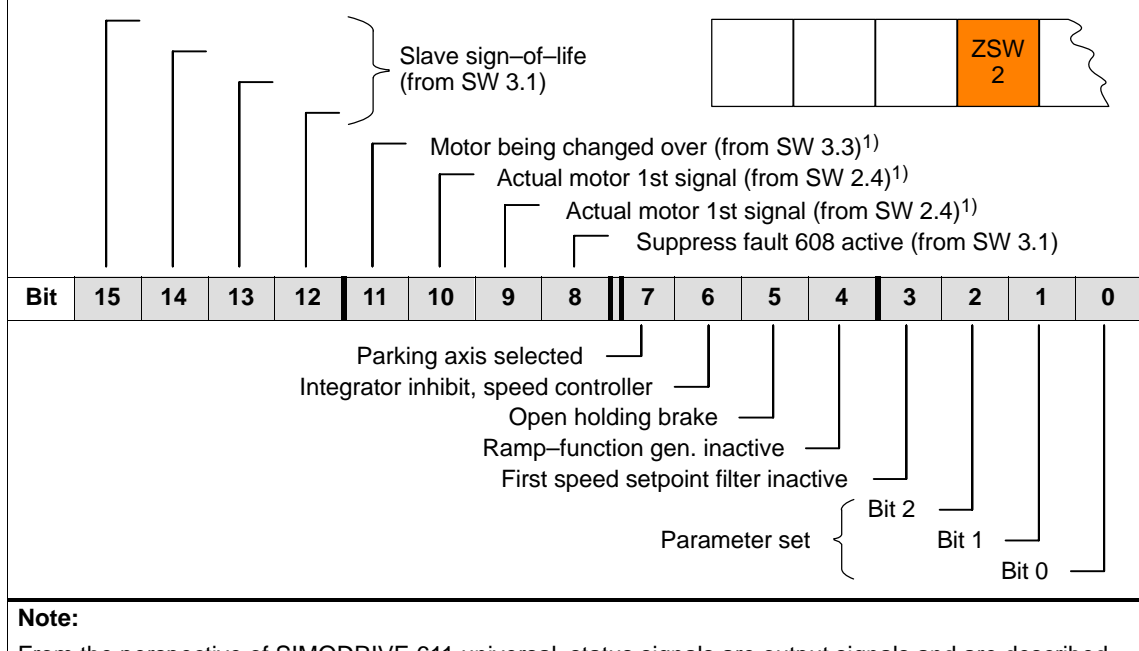

From the perspective of SIMODRIVE 611 universal, status signals are output signals and are described in Chapter 6.4.6.

Also refer in the index under "Output signal, digital ...").

1) Only available in the n–set mode

#### **Status word NIST\_A NIST\_B**

For closed–loop speed controlled operation, the speed actual value is displayed as follows:

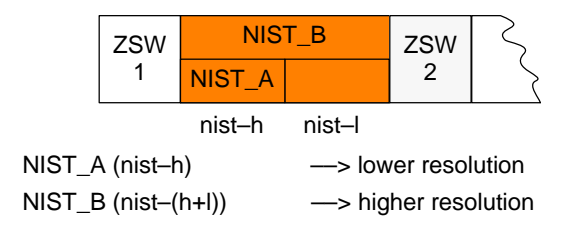

## **Note**

The speed actual value is signaled in the same format as the speed setpoint is specified (refer to control word NSOLL\_A (nsoll–h) and NSOLL\_B (nsoll–(h+l)).

#### **Status word MeldW**

Table 5-17 Status word MeldW

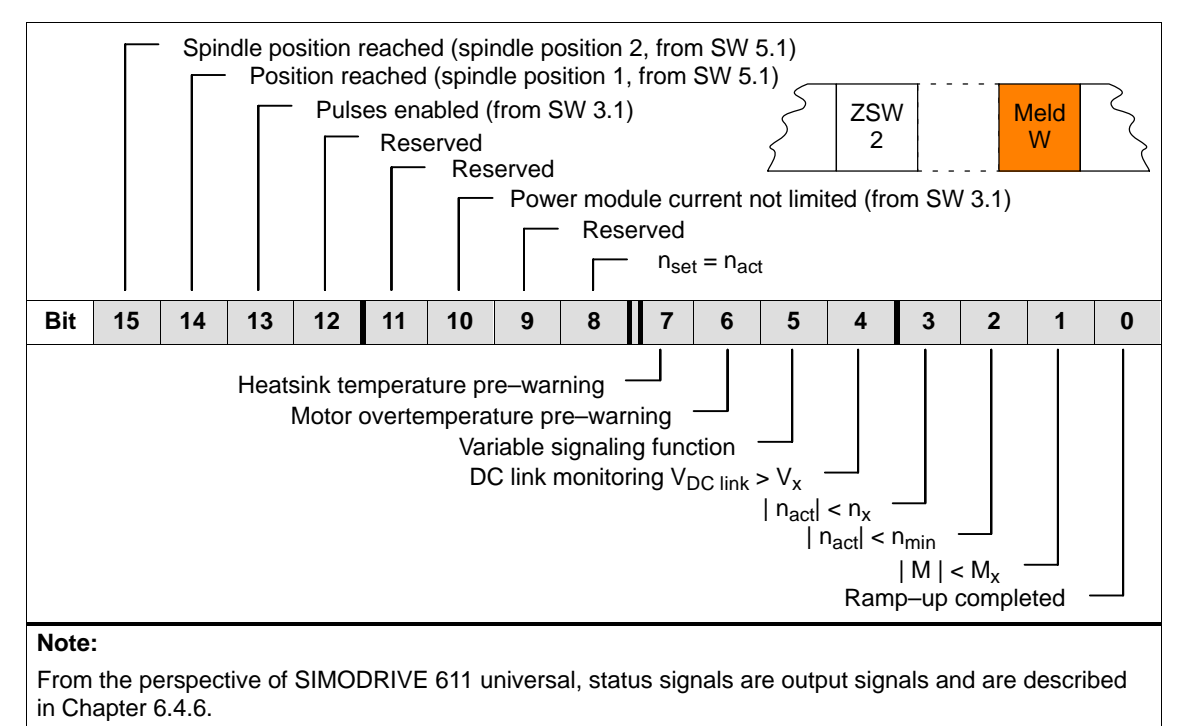

Also refer in the index under "Output signal, digital ...").

#### **Status word ADU1**

The actually converted values of the 2 analog inputs of a drive are displayed using these status words.

**ADU2** 

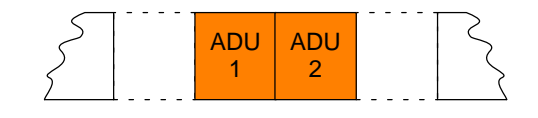

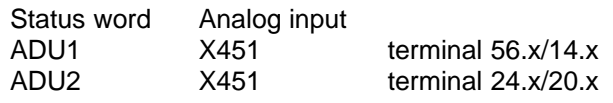

#### **Note**

The parameters available to parameterize the analog inputs are still valid (refer to Chapter 6.6).

Data transfer format:  $4000<sub>hex</sub> \doteq 10 \text{ V}$ 

Update rate at which this signal is provided:

- Clock–cycle synchronous PROFIBUS–DP  $\rightarrow$  generally: DP clock cycle, sensed at instant in time  $T_i$
- non–clock–cycle synchronous PROFIBUS–DP
	- ––> n–set mode: Position controller clock cycle (P1009)
	- ––> pos mode: Interpolation clock cycle (P1010)

### **Status word DIG\_IN (from SW 3.1)**

The digital inputs at the drive can be read via the PROFIBUS and evaluated on the master side using this status word.

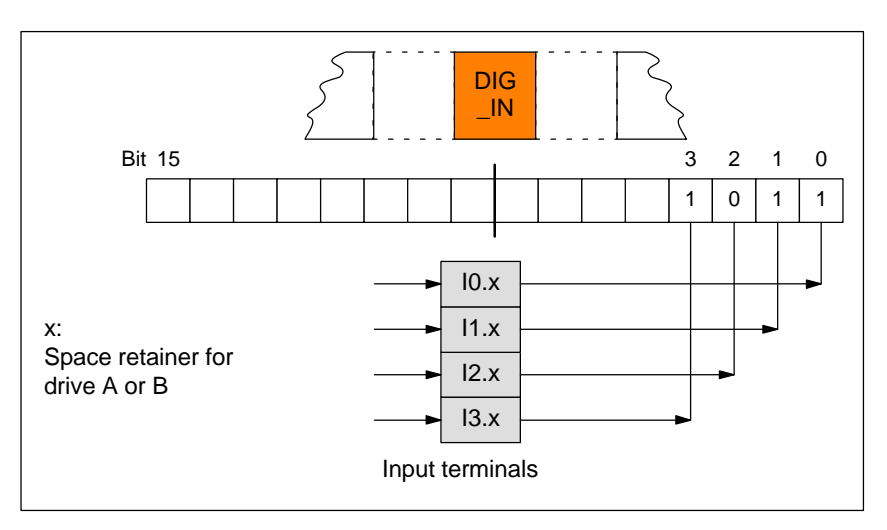

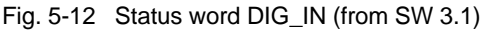

This status word is used to display the ratio between the actual torque and torque limit or between the actual power and the power limit. **Status word Ausl** 

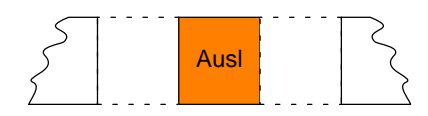

#### **Note**

The utilization value is smoothed using P1251 (time constant (smoothing) motor utilization).

Data transfer format:  $7FFF_{hex} \doteq 100\%$ 

Update rate at which this signal is provided:

- Clock–cycle synchronous PROFIBUS–DP  $\rightarrow$  n–set mode: Position controller clock cycle ( $T_{\text{MAPC}}$ ) of the master
	- ––> pos mode: Position controller clock cycle (P1009)
- non–clock–cycle synchronous PROFIBUS–DP
	- ––> n–set mode: Position controller clock cycle (P1009)
	- ––> pos mode: Interpolation clock cycle (P1010)

**5**

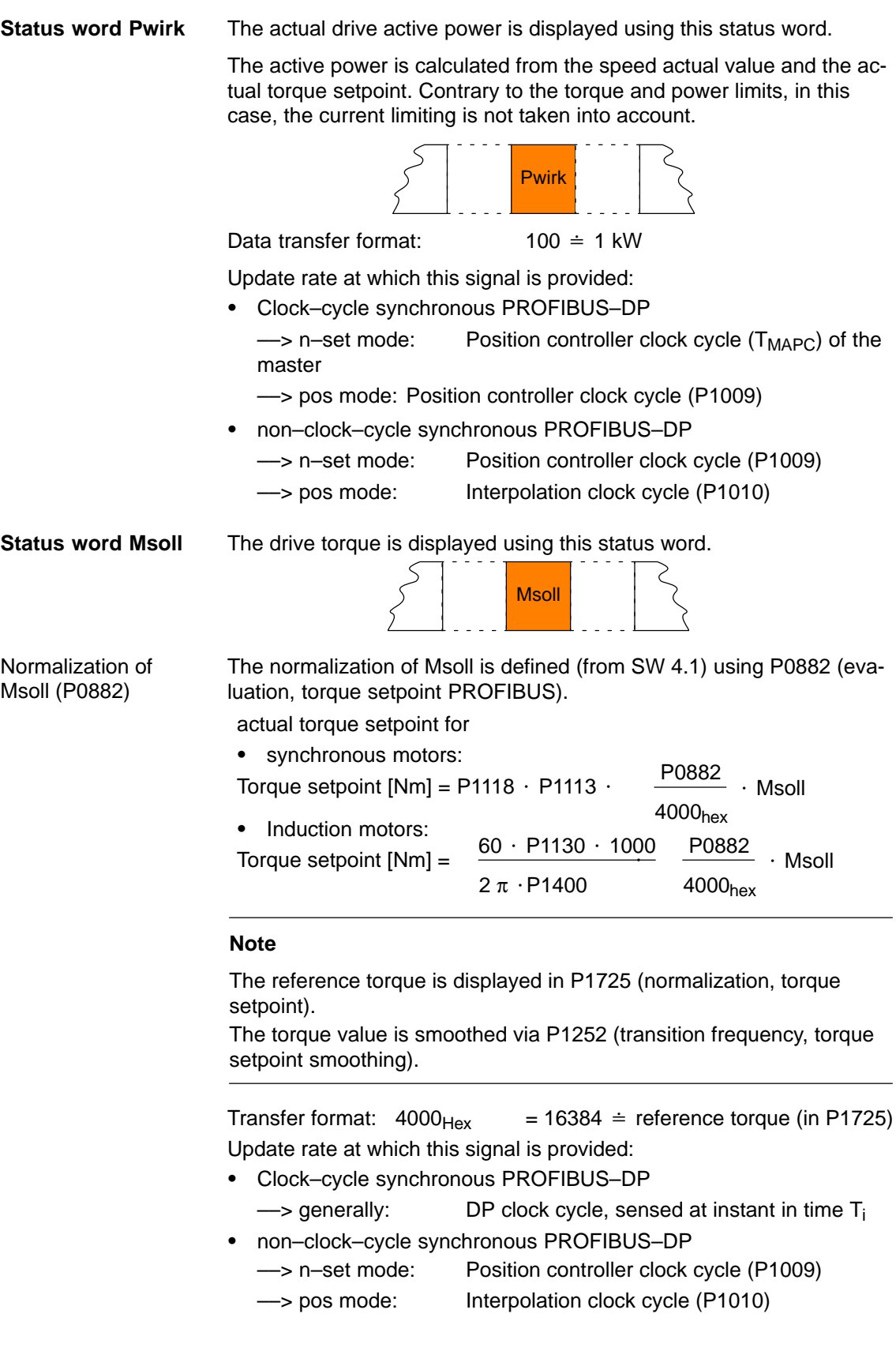

**Status word IqGl (from SW 3.1)** The actual smoothed torque–generating current Iq of the drive is displayed using this status word.

The smoothing can be set using P1250 (transition frequency, current actual value smoothing).

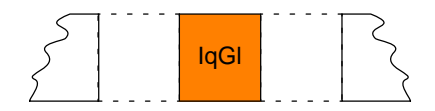

Transfer format:  $4000_{\text{Hex}} = 16384 \div P1107$  (transistor limit current) Update rate at which this signal is provided:

- Clock–cycle synchronous PROFIBUS–DP
	- $\rightarrow$  generally: DP clock cycle, sensed at instant in time  $T_i$
- non–clock–cycle synchronous PROFIBUS–DP
	- ––> n–set mode: Position controller clock cycle (P1009)
	- ––> pos mode: Interpolation clock cycle (P1010)

**Status word QZsw (pos mode) (from SW 4.1)**

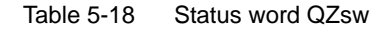

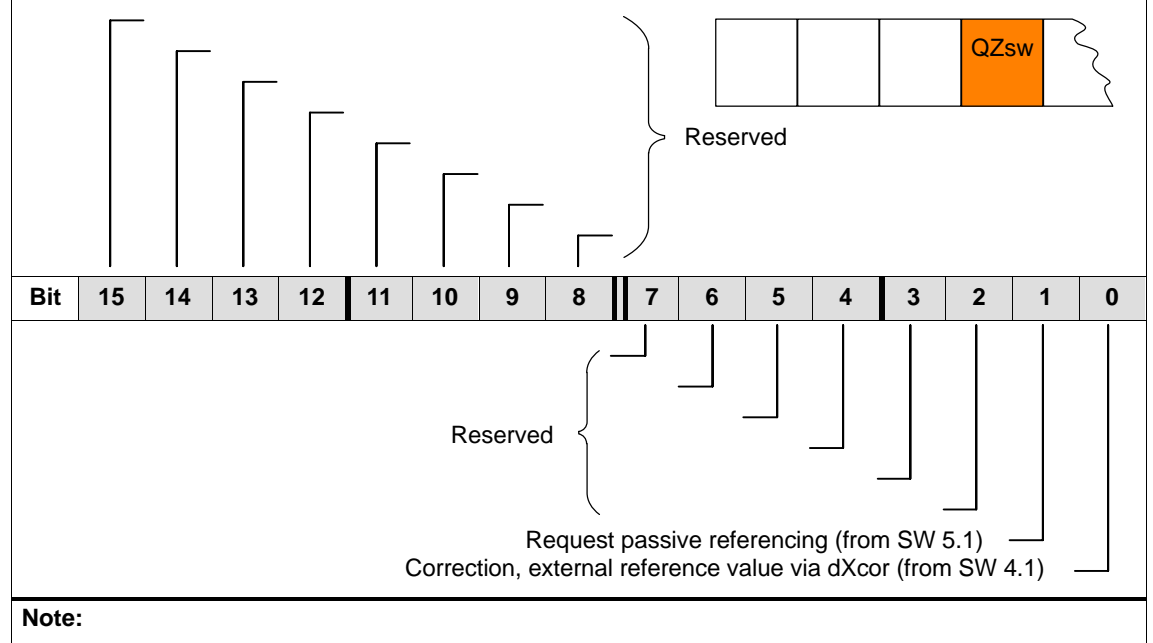

From the perspective of SIMODRIVE 611 universal, status signals are output signals and are described in Chapter 6.4.6.

Also refer in the index under "Output signal, digital ...").

### **Status word AktSatz**

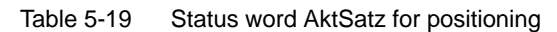

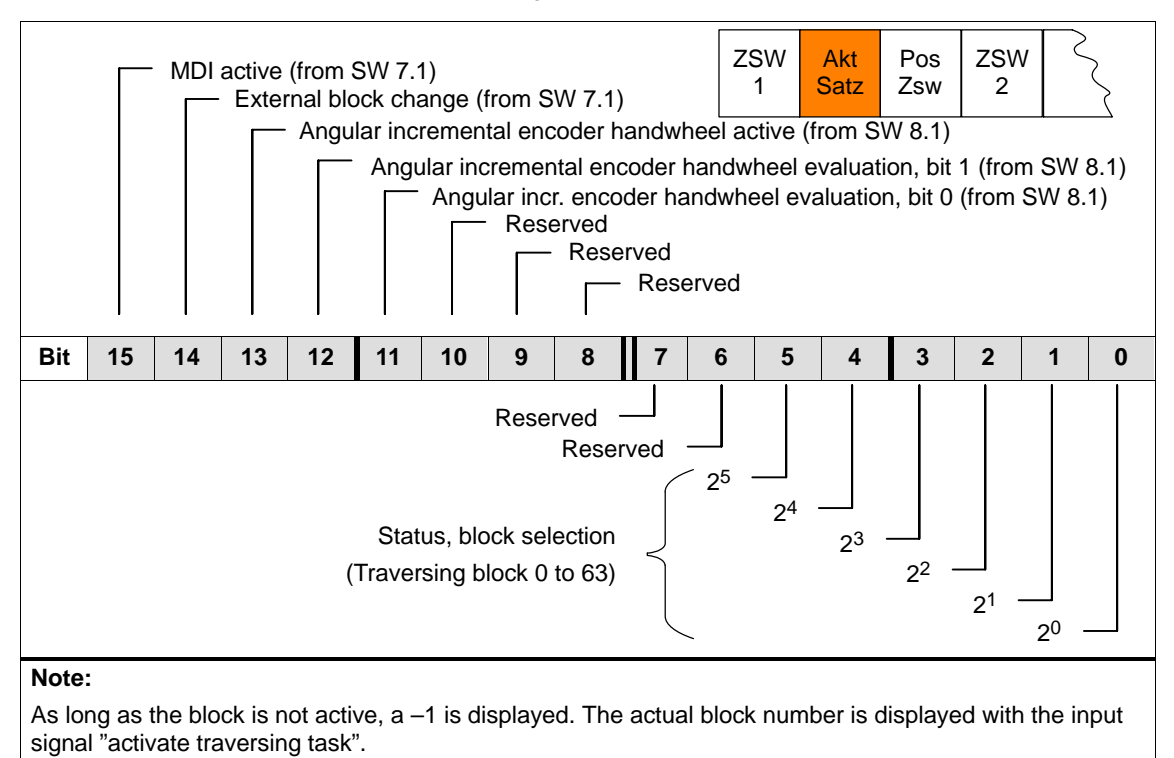

From the perspective of SIMODRIVE 611 universal, status signals are output signals and are described in Chapter 6.4.6.

Also refer in the index under "Output signal, digital ...").

#### **Status word PosZsw (pos mode)**

Table 5-20 Status word PosZsw for positioning

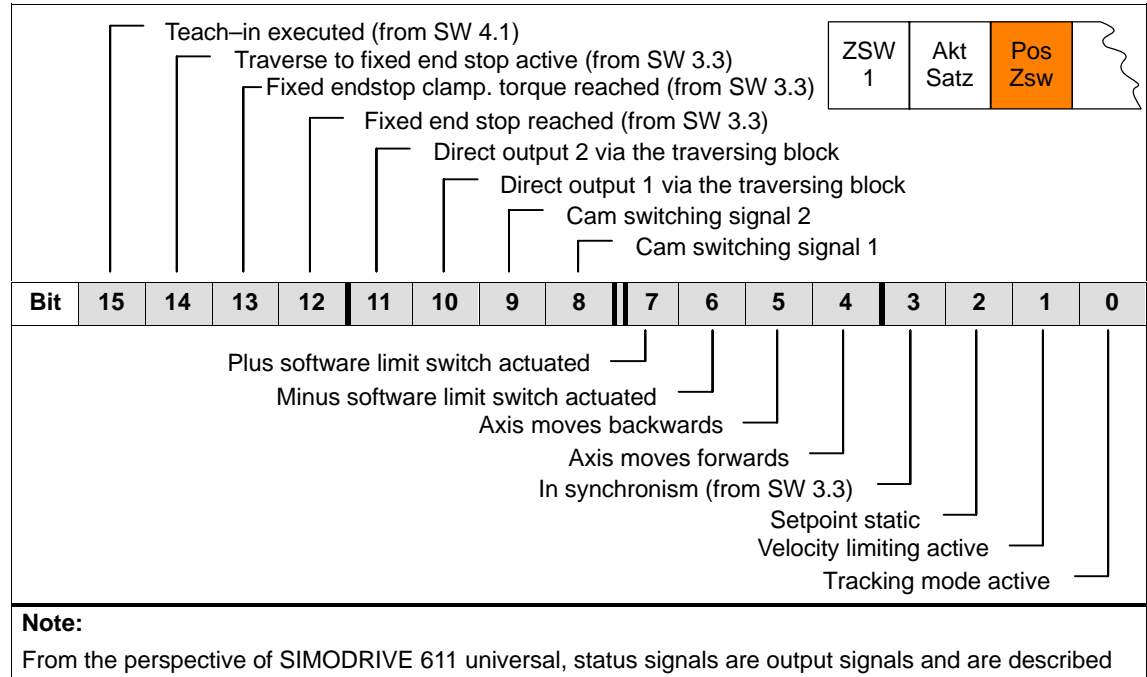

in Chapter 6.4.6.

Also refer in the index under "Output signal, digital ...").

## **Status word UDClink1 (from SW 8.3)**

The actual DC link voltage in the drive is displayed using this status word.

$$
\left\{\begin{array}{c}\n\sqrt{1-\frac{1}{2}} \\
\sqrt{1-\frac{1}{2}} \\
\sqrt{1-\frac{1}{2}} \\
\sqrt{1-\frac{1}{2}} \\
\sqrt{1-\frac{1}{2}} \\
\sqrt{1-\frac{1}{2}} \\
\sqrt{1-\frac{1}{2}} \\
\sqrt{1-\frac{1}{2}} \\
\sqrt{1-\frac{1}{2}} \\
\sqrt{1-\frac{1}{2}} \\
\sqrt{1-\frac{1}{2}} \\
\sqrt{1-\frac{1}{2}} \\
\sqrt{1-\frac{1}{2}} \\
\sqrt{1-\frac{1}{2}} \\
\sqrt{1-\frac{1}{2}} \\
\sqrt{1-\frac{1}{2}} \\
\sqrt{1-\frac{1}{2}} \\
\sqrt{1-\frac{1}{2}} \\
\sqrt{1-\frac{1}{2}} \\
\sqrt{1-\frac{1}{2}} \\
\sqrt{1-\frac{1}{2}} \\
\sqrt{1-\frac{1}{2}} \\
\sqrt{1-\frac{1}{2}} \\
\sqrt{1-\frac{1}{2}} \\
\sqrt{1-\frac{1}{2}} \\
\sqrt{1-\frac{1}{2}} \\
\sqrt{1-\frac{1}{2}} \\
\sqrt{1-\frac{1}{2}} \\
\sqrt{1-\frac{1}{2}} \\
\sqrt{1-\frac{1}{2}} \\
\sqrt{1-\frac{1}{2}} \\
\sqrt{1-\frac{1}{2}} \\
\sqrt{1-\frac{1}{2}} \\
\sqrt{1-\frac{1}{2}} \\
\sqrt{1-\frac{1}{2}} \\
\sqrt{1-\frac{1}{2}} \\
\sqrt{1-\frac{1}{2}} \\
\sqrt{1-\frac{1}{2}} \\
\sqrt{1-\frac{1}{2}} \\
\sqrt{1-\frac{1}{2}} \\
\sqrt{1-\frac{1}{2}} \\
\sqrt{1-\frac{1}{2}} \\
\sqrt{1-\frac{1}{2}} \\
\sqrt{1-\frac{1}{2}} \\
\sqrt{1-\frac{1}{2}} \\
\sqrt{1-\frac{1}{2}} \\
\sqrt{1-\frac{1}{2}} \\
\sqrt{1-\frac{1}{2}} \\
\sqrt{1-\frac{1}{2}} \\
\sqrt{1-\frac{1}{2}} \\
\sqrt{1-\frac{1}{2}} \\
\sqrt{1-\frac{1}{2}} \\
\sqrt{1-\frac{1}{2}} \\
\sqrt{1-\frac{1}{2}} \\
\sqrt{1-\frac{1}{2}} \\
\sqrt{1-\frac{1}{2}} \\
\sqrt{1-\frac{1}{2}} \\
\sqrt{1-\frac{1}{2}} \\
\sqrt{1-\frac{1}{2}} \\
\sqrt{1-\frac{1}{2}} \\
\sqrt{1-\frac{1}{2}} \\
\sqrt{1-\frac{1}{2}} \\
\sqrt{1-\
$$

Data transfer format: hexadecimal, non–normalized e.g.:  $258_{\text{hex}} = 600_{\text{dec}} = 600 \text{ V}$ 

The reading of the status word UZK1 should be configured in the standard telegram (P0922 = 0; refer to Chapter 5.6.5).

**5**

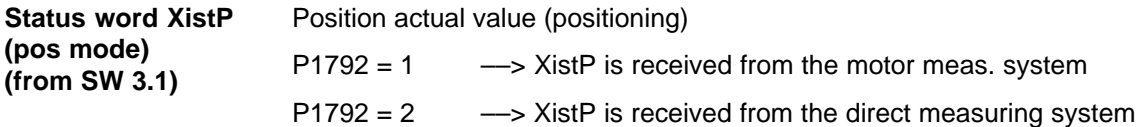

Table 5-21 Status word XistP (from SW 3.1)

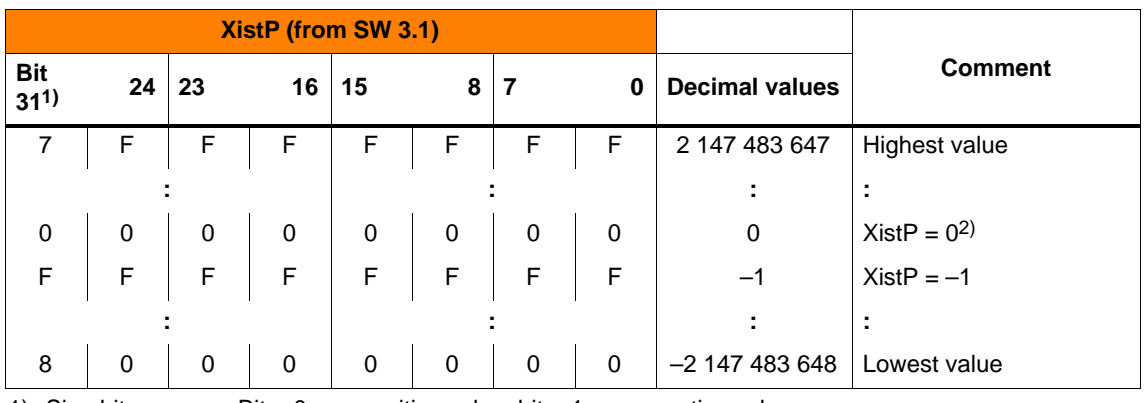

1) Sign bit: Bit = 0 —–> positive value, bit = 1 —–> negative value<br>2) Resolution: 1 digit = 1 measuring system grid (MSR) 1 digit  $\dot{=}$  1 measuring system grid (MSR)

Transfer format: P0884 and P0896 define the position output format

The following applies: Output value = position in MSR  $\cdot$  P0884 P0896

**Status word XsollP (pos mode) (from SW 4.1)** The actual position reference value at the output of the interpolator or at the input of the fine interpolator is displayed in the drive using this status word.

**XsollF** 

Transfer format: P0884 and P0896 define the position output format

The following applies: Output value = position in MSR  $\cdot$  P0884 P0896

**Status word dXcor (pos mode) (from SW 4.1)** The correction value by which the position reference value jumps, e.g. when referencing in the master drive (publisher) is displayed in the drive using this status word.

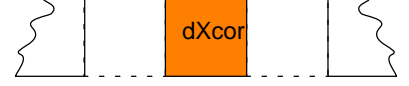

Transfer format: P0884 and P0896 define the position output format The following applies: Output value = position in MSR  $\cdot$  P0884 P0896

# **5.6.4 Encoder interface (n–set mode, from SW 3.1)**

The encoder interface comprises the following process data: **Encoder interface process data**

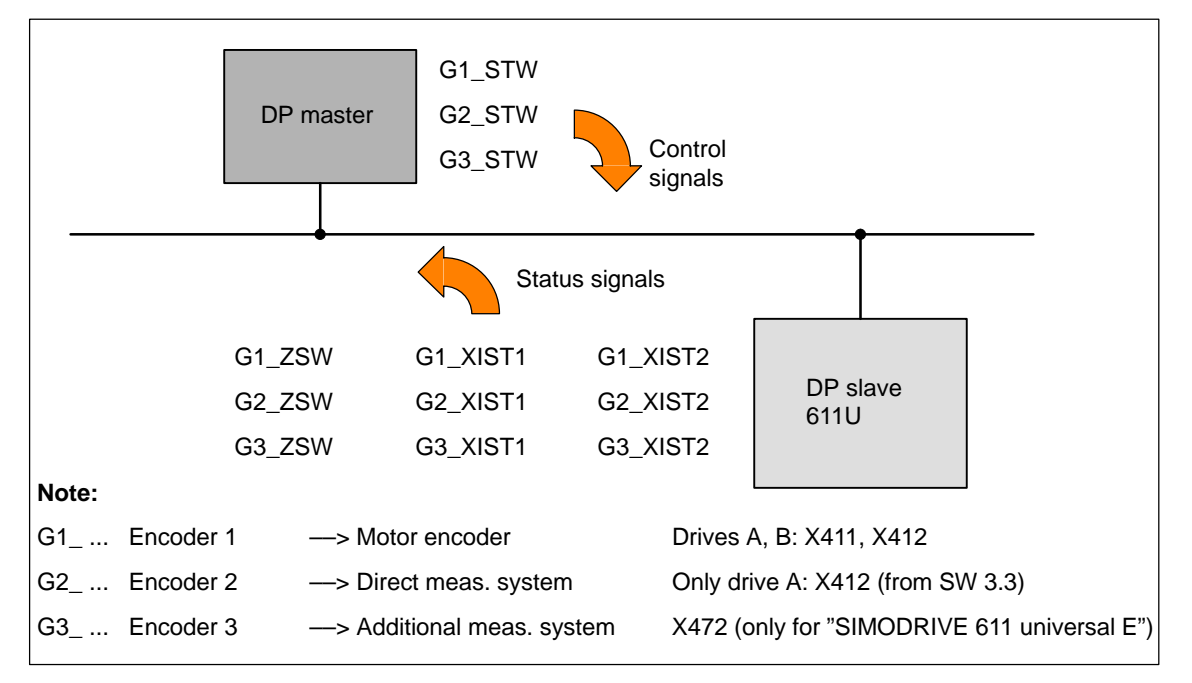

Fig. 5-13 Process data of the encoder interface

#### **Note**

- $\bullet$  The process data of the encoder interface can be included in the telegram when configuring the process data.
	- ––> Refer to Chapter 5.6.5
	- Encoder 1: Standard telegram 3 or 102 (refer to P0922)
	- Encoder 2: Standard telegram 103 (refer to P0922)
	- Enc. 1 and 3: Standard telegram 104 (refer to P0922)
- -The process data for encoder 2 must be activated via P0879.12.
- - The description of this process data can be taken from the following literature:

**Reference:** /PPA/, PROFIdrive Profile Drive Technology

#### Encoder x control word **Gx\_STW**

x: Space retainer for encoder 1, 2 or 3 ––> to control the encoder functionality

Table 5-22 Description of the individual signals in the encoder control word (Gx\_STW)

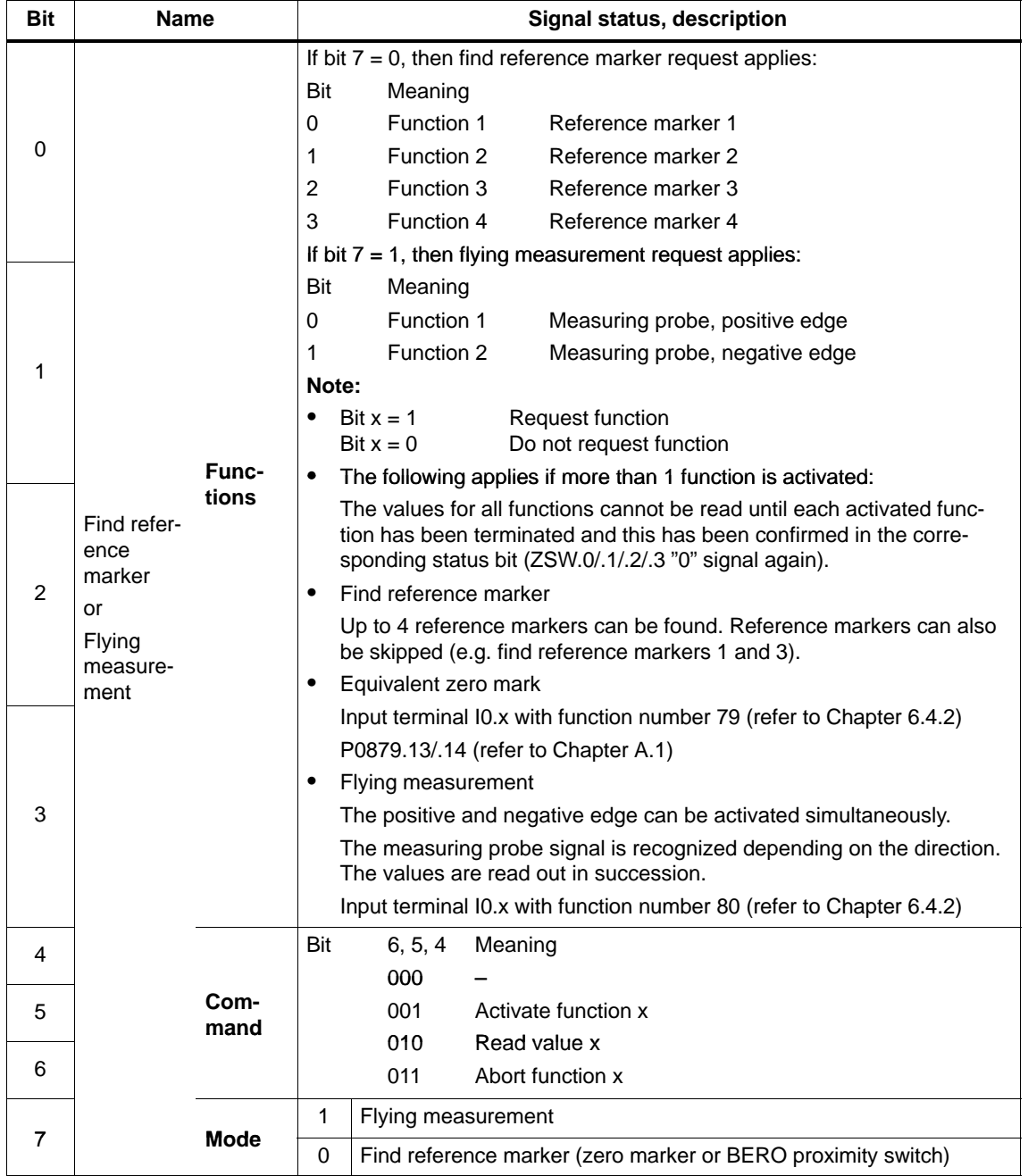

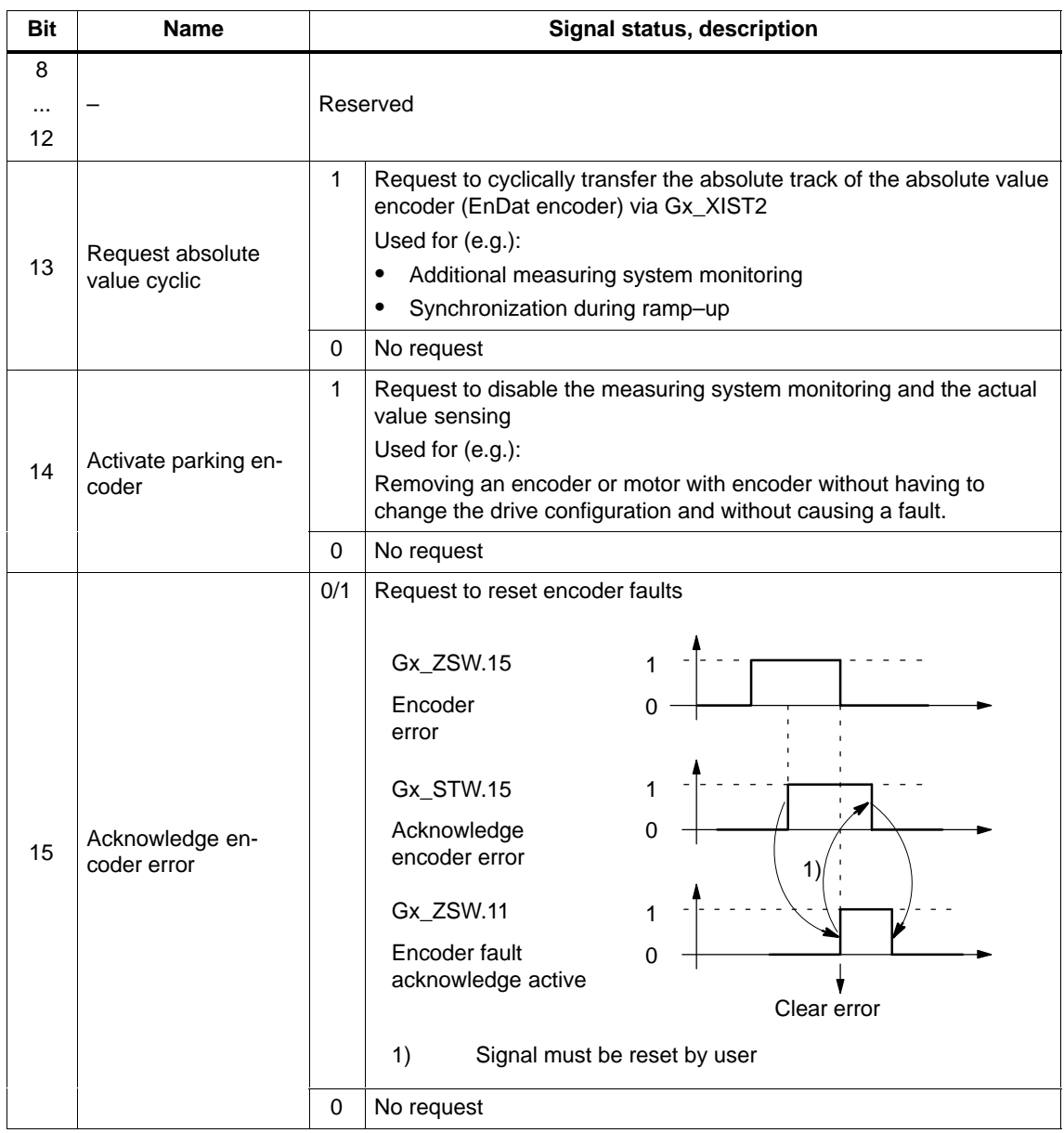

Table 5-22 Description of the individual signals in the encoder control word (Gx\_STW), continued

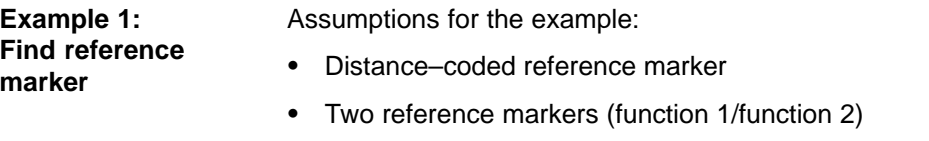

 $\bullet$ Closed–loop position control with encoder 1

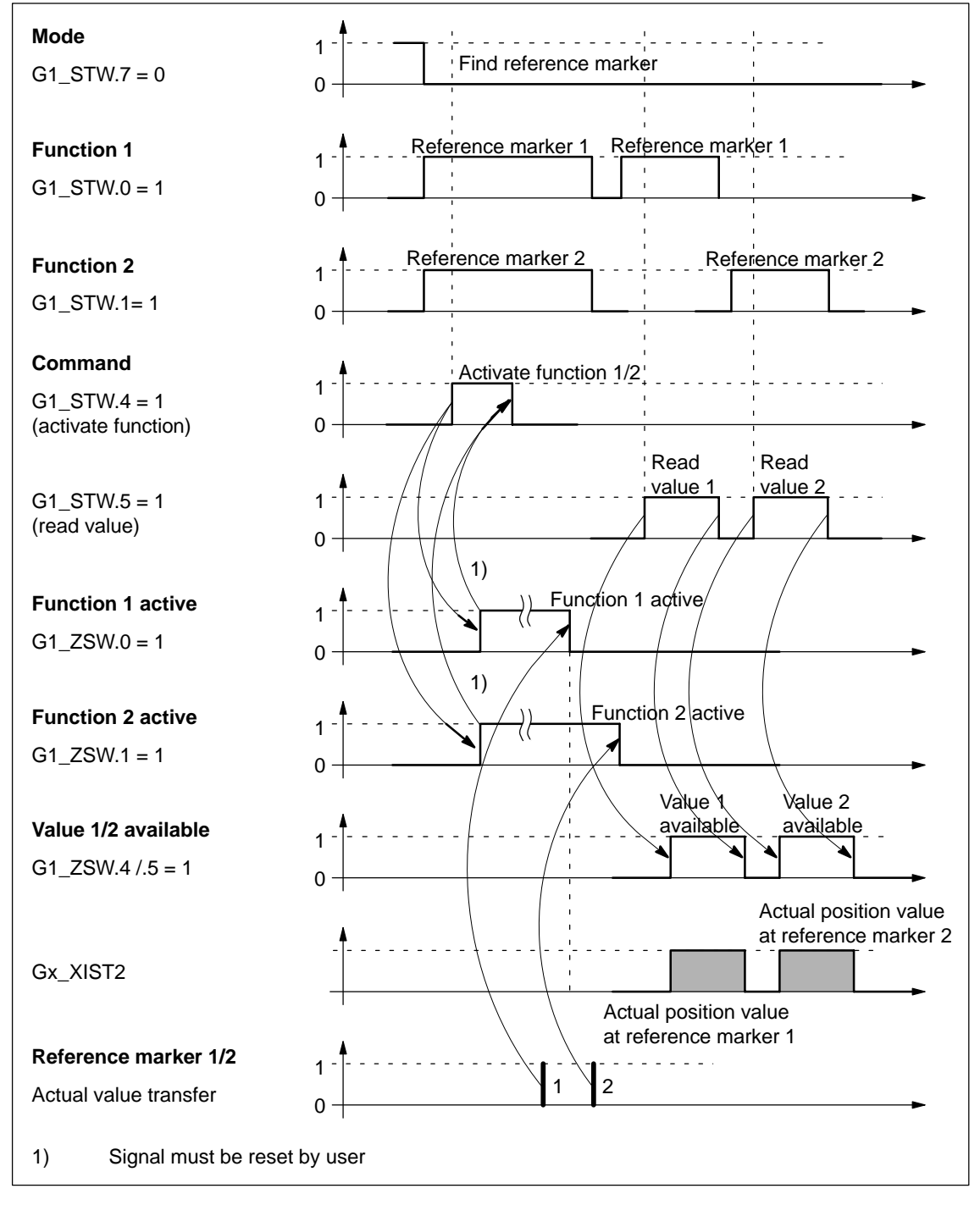

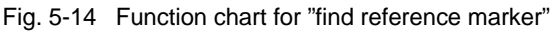

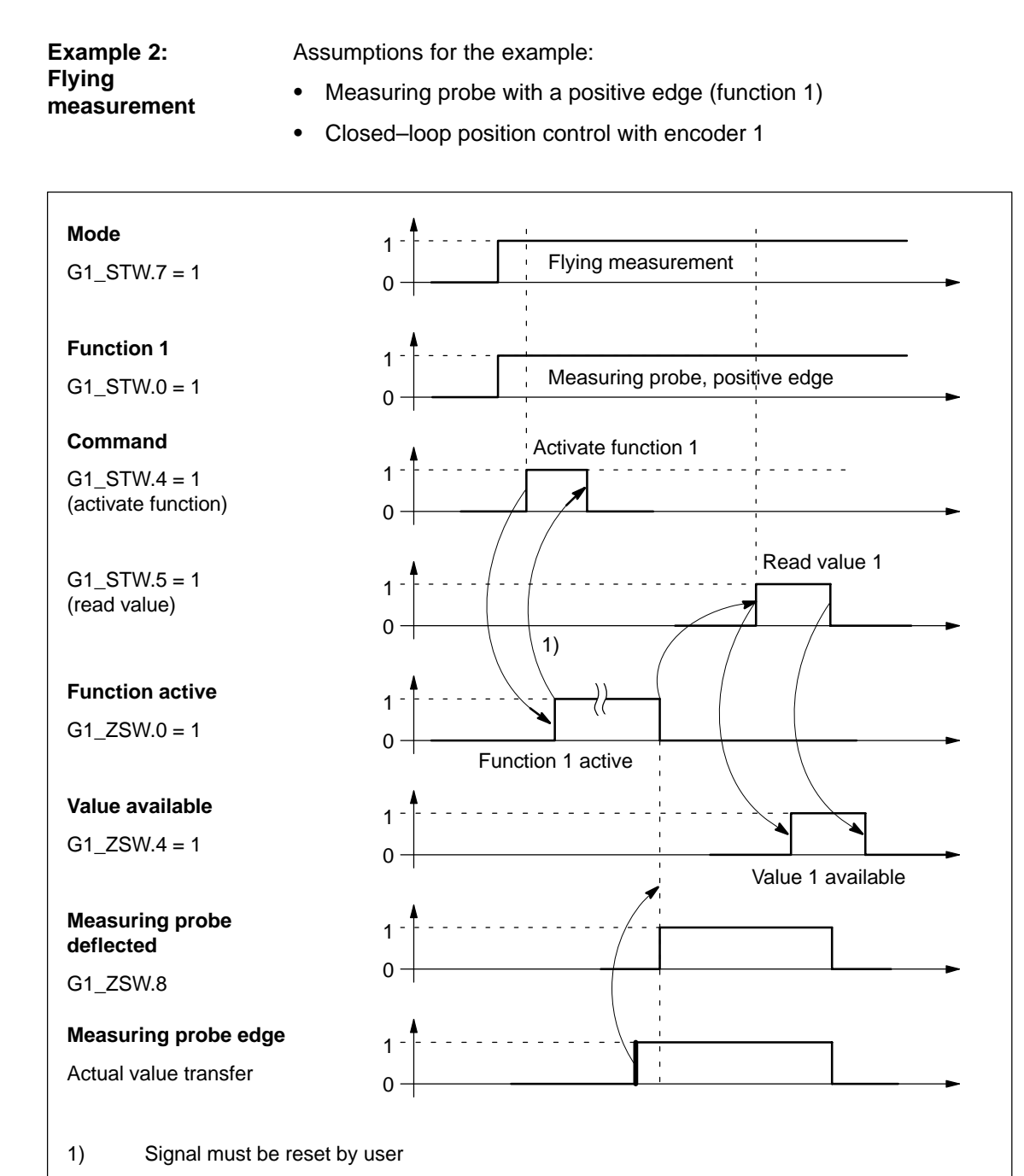

Fig. 5-15 Function chart for "flying measurement"

#### Encoder x status word **Gx\_ZSW**

x: Space retainer for encoder 1, 2 or 3

––> to display statuses, acknowledgments, faults/errors etc.

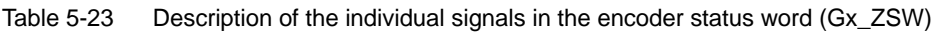

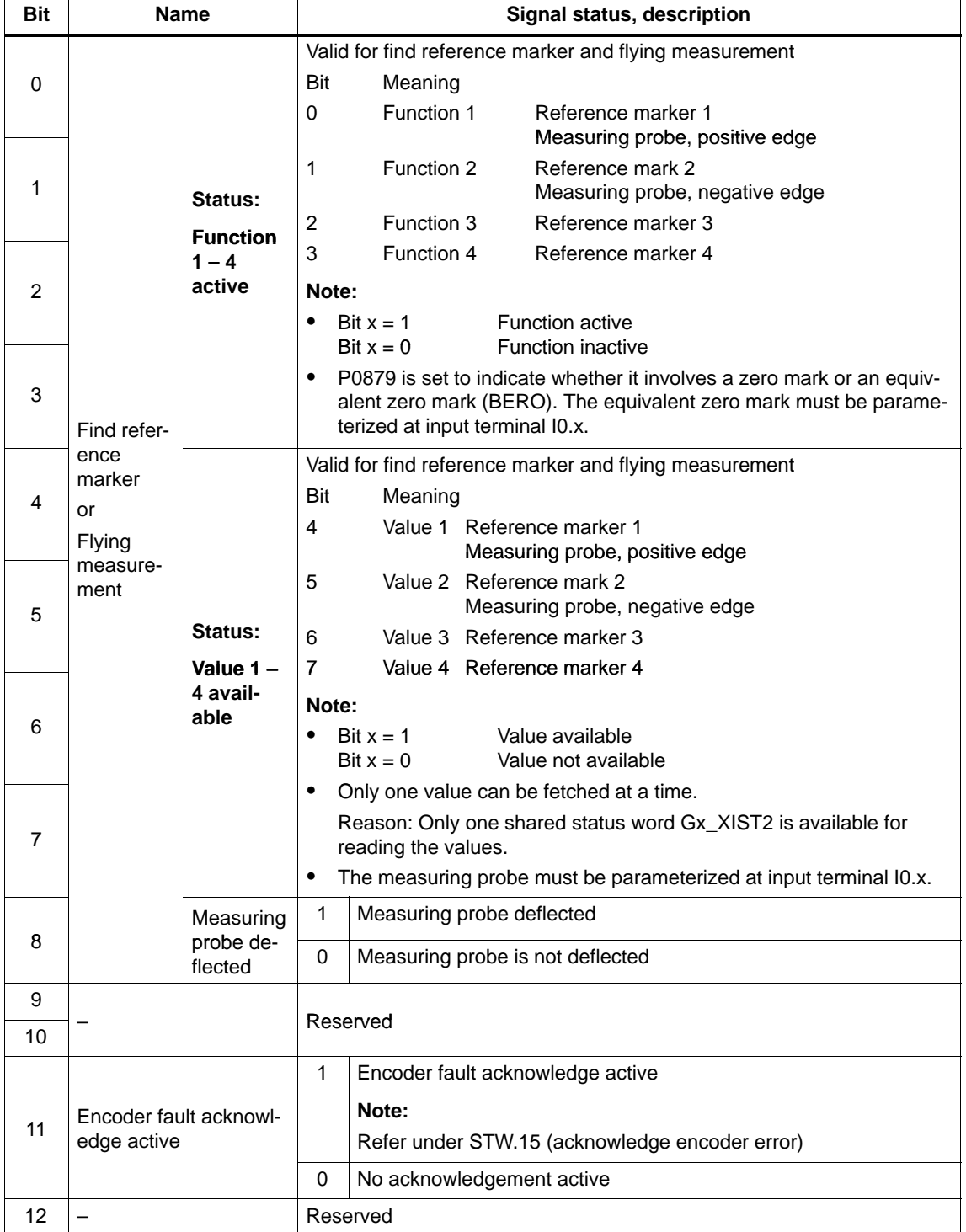

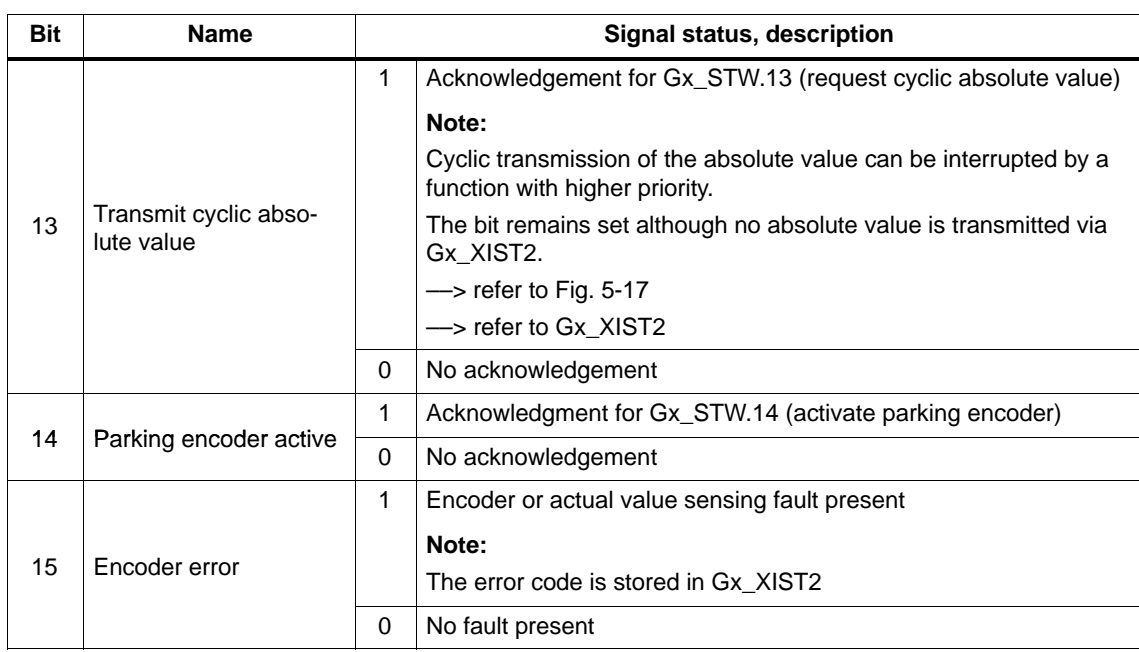

Table 5-23 Description of the individual signals in the encoder status word (Gx\_ZSW), continued

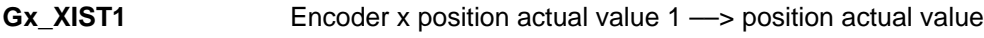

- -• Resolution: Encoder pulses  $\cdot$  2<sup>n</sup> n: Fine resolution Number of bits for the internal multiplication
	- The fine resolution is defined via P1042/P1044.
	- P1042 Encoder 1, fine resolution G1\_XIST1
	- P1044 Encoder 2 fine resolution G2\_XIST1

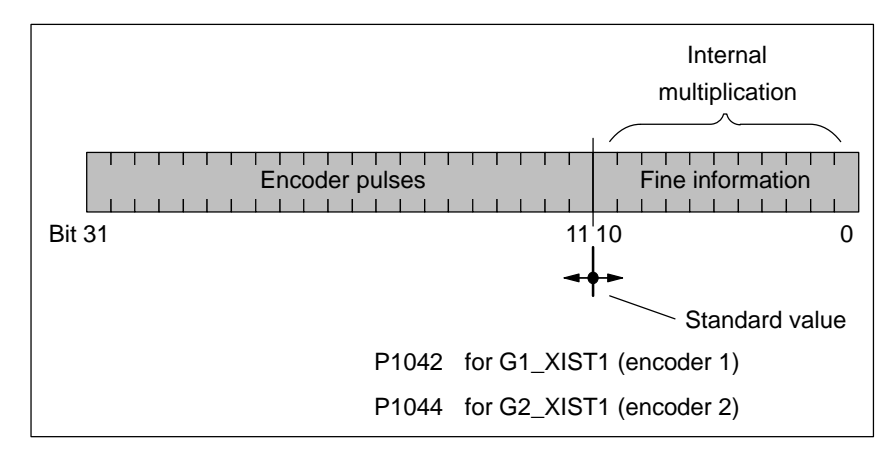

Fig. 5-16 Partitioning and settings for Gx\_XIST1

- - Encoder pulses
	- The following applies for encoders with sin/cos 1Vpp: Encoder pulses = No. of sinusoidal signal periods
	- The following applies for resolvers with 12–bit resolution: Encoder pulses  $= 1024 \cdot$  No. of pole pairs of resolver
	- The following applies for resolvers with 14–bit resolution: Encoder pulses  $= 4096 \cdot$  No. of pole pairs of resolver
- -The following applies after power up:  $Gx_X/ST1 = 0$
- $\bullet$  An overflow Gx\_XIST1 must be viewed from the higher–level control
- $\bullet$ In the drive there is no modulo view of Gx\_XIST1

Encoder x position actual value 2 ––> Additional position actual value Different values are entered in Gx\_XIST2 depending on the function (refer to Fig. 5-17). **Gx\_XIST2**

• Priorities for Gx\_XIST2

The following priorities should be considered for values in Gx\_XIST2:

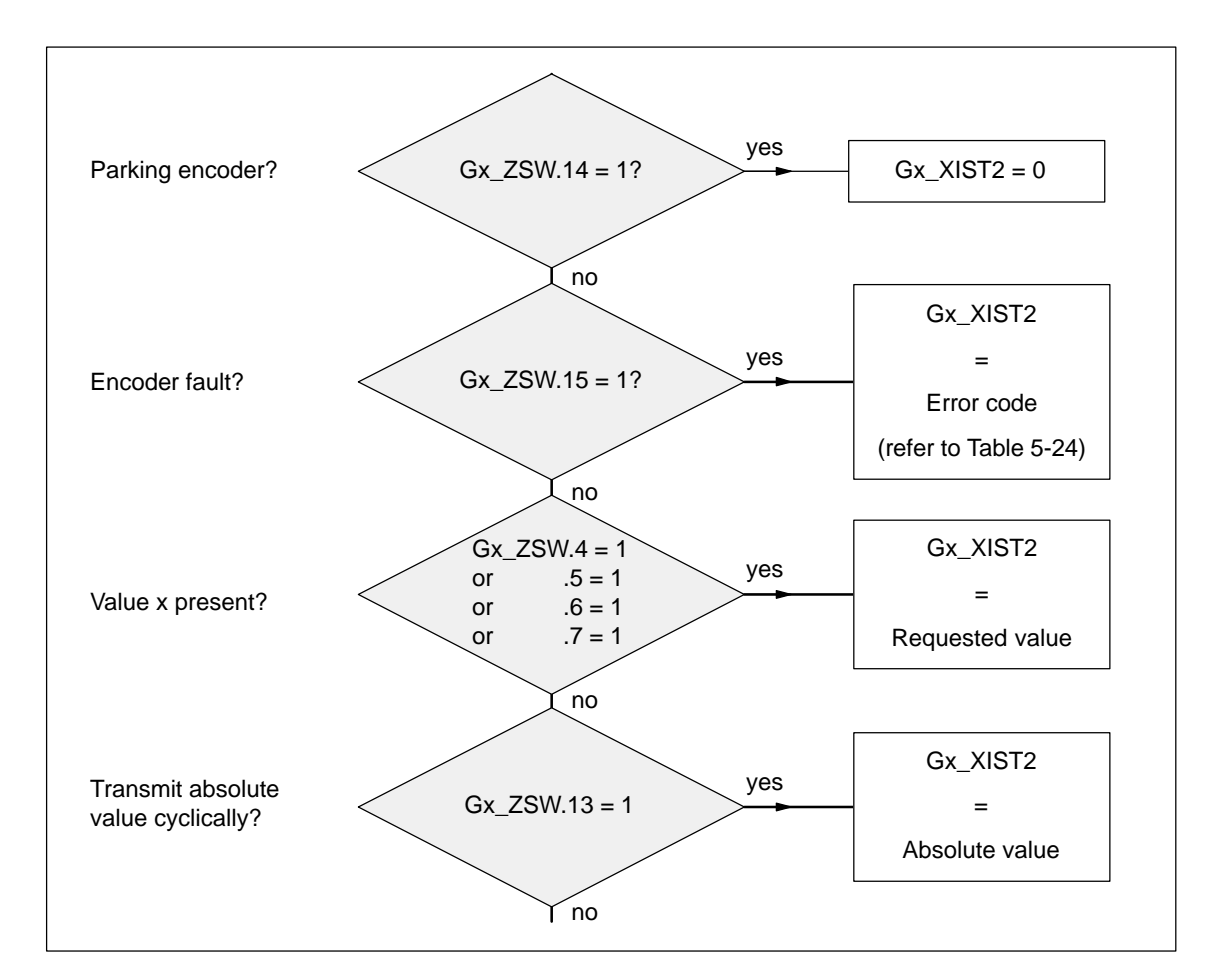

Fig. 5-17 Priorities for functions and Gx\_XIST2

- $\bullet$ • Resolution: Encoder pulses  $\cdot$  2<sup>n</sup>
	- n: Fine resolution Number of bits for the internal multiplication

The fine resolution is defined via P1043/P1045 or P1042/P1044 for the "requested value" or the "absolute value" in Gx\_XIST2.

- P1043 Encoder 1, fine resolution, absolute track G1\_XIST2
- P1045 Encoder 2, fine resolution, absolute track G2\_XIST2
- P1042 Encoder 1, fine resolution G1\_XIST1
- P1044 Encoder 2 fine resolution G2\_XIST1

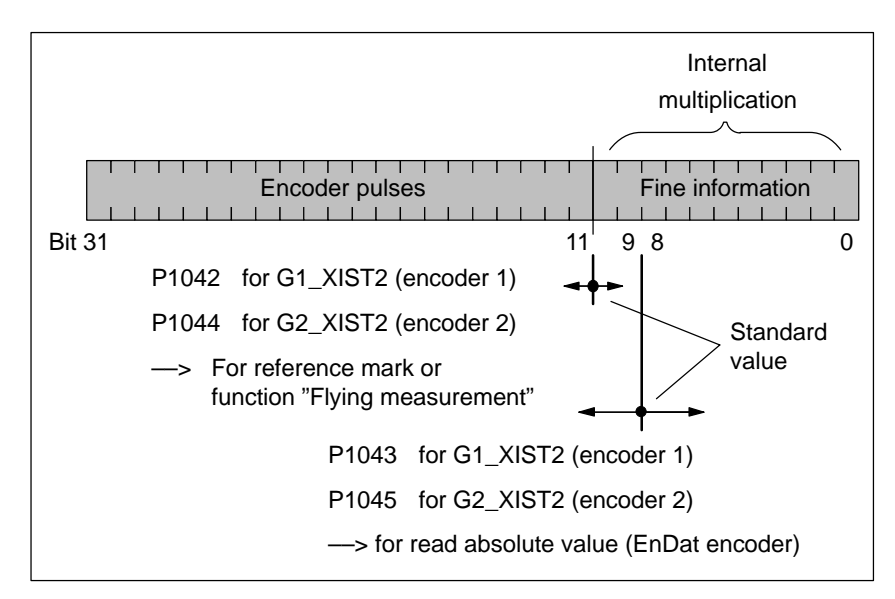

Fig. 5-18 Partitioning and settings for Gx\_XIST2

- $\bullet$  Encoder pulses
	- The following applies for encoders with sin/cos 1Vpp: Encoder pulses = No. of sinusoidal signal periods
	- The following applies for resolvers with 12–bit resolution: Encoder pulses  $= 1024 \cdot$  No. of pole pairs of resolver
	- The following applies for resolvers with 14–bit resolution: Encoder pulses  $= 4096 \cdot$  No. of pole pairs of resolver
# - Error code

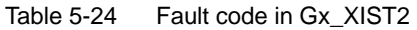

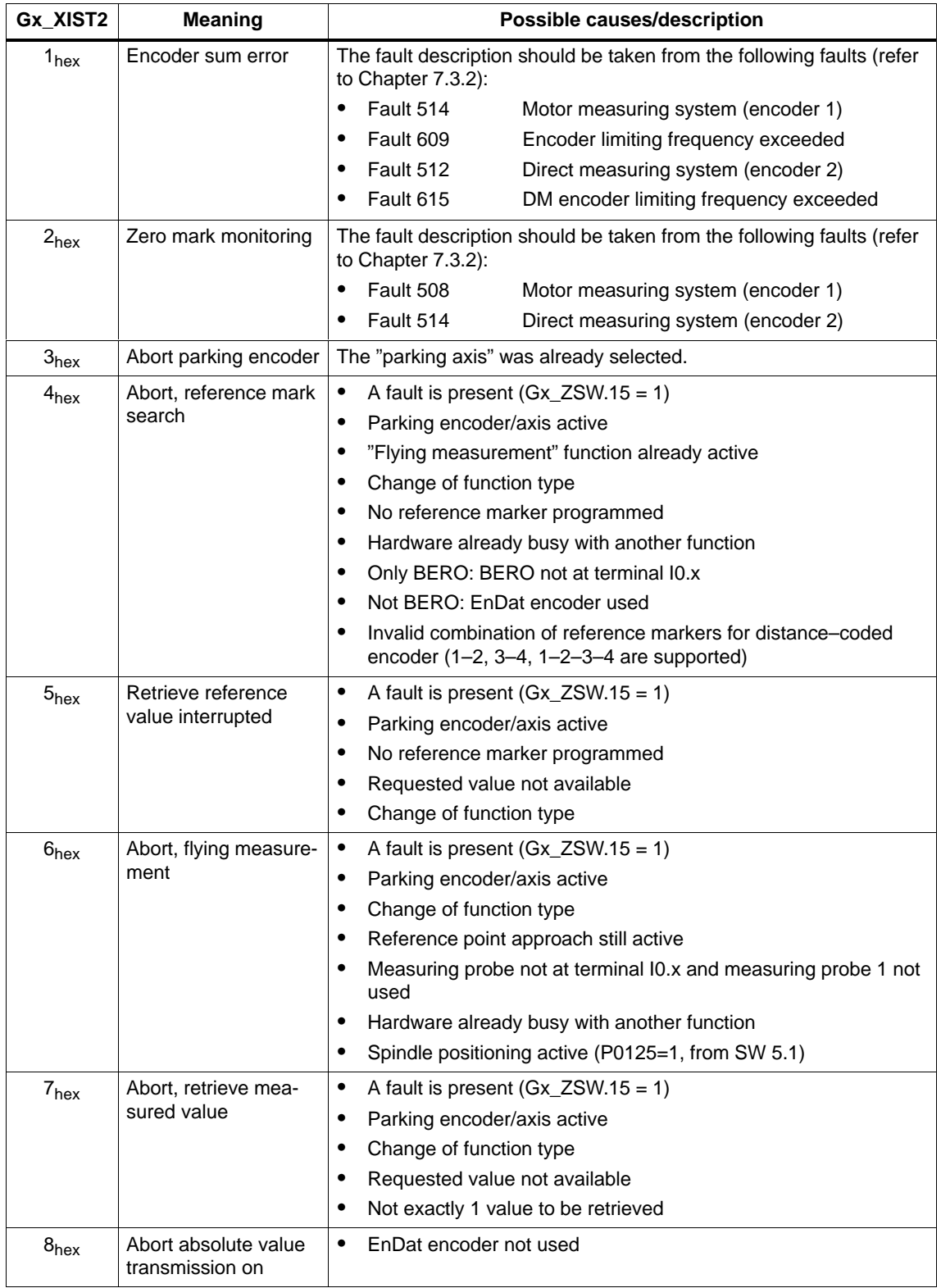

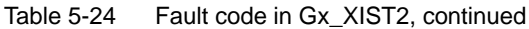

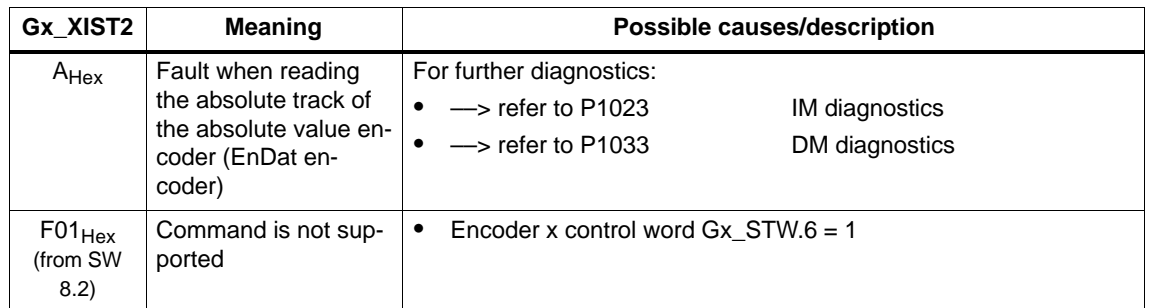

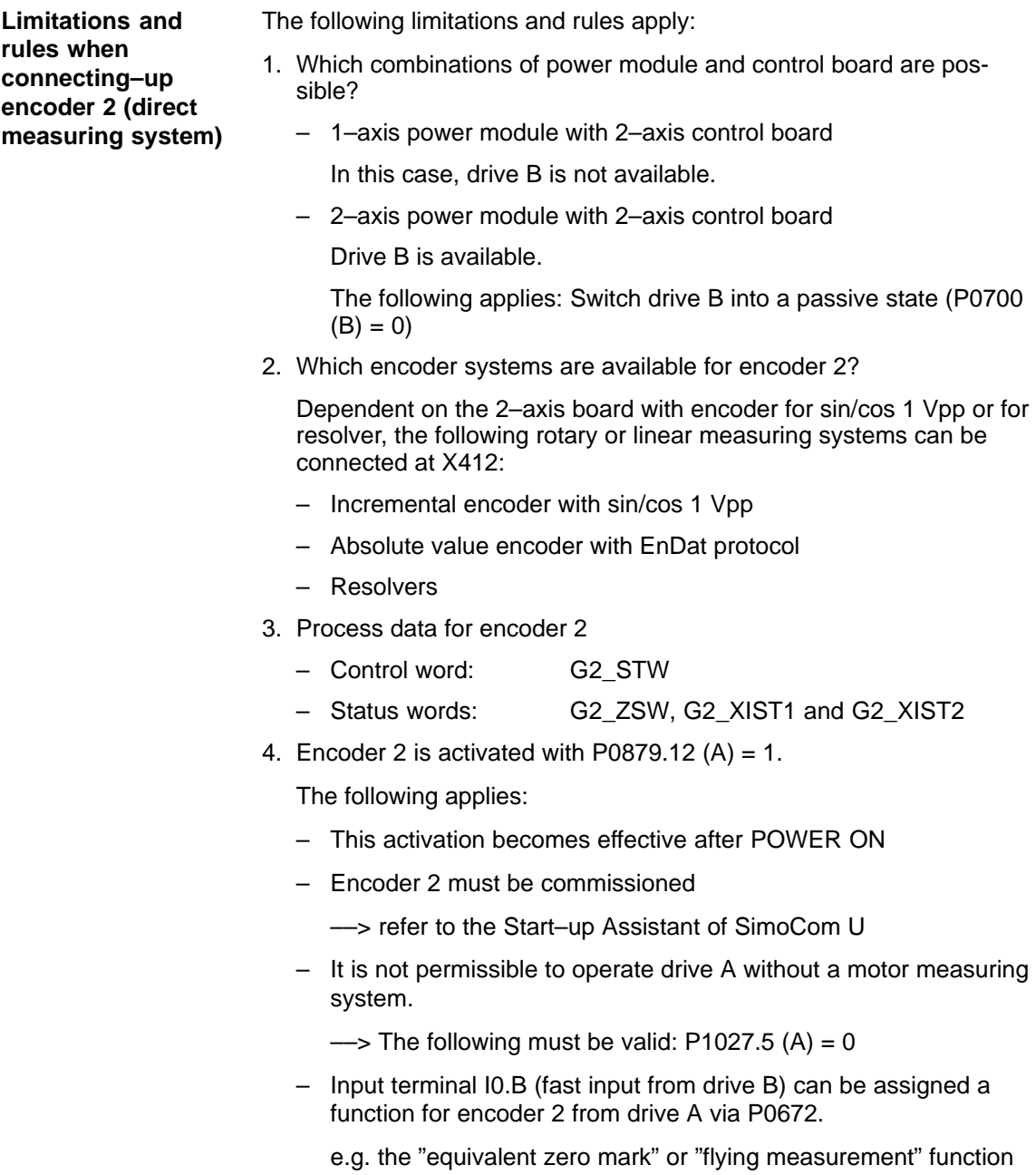

# **5.6.5 Configuring process data (from SW 3.1)**

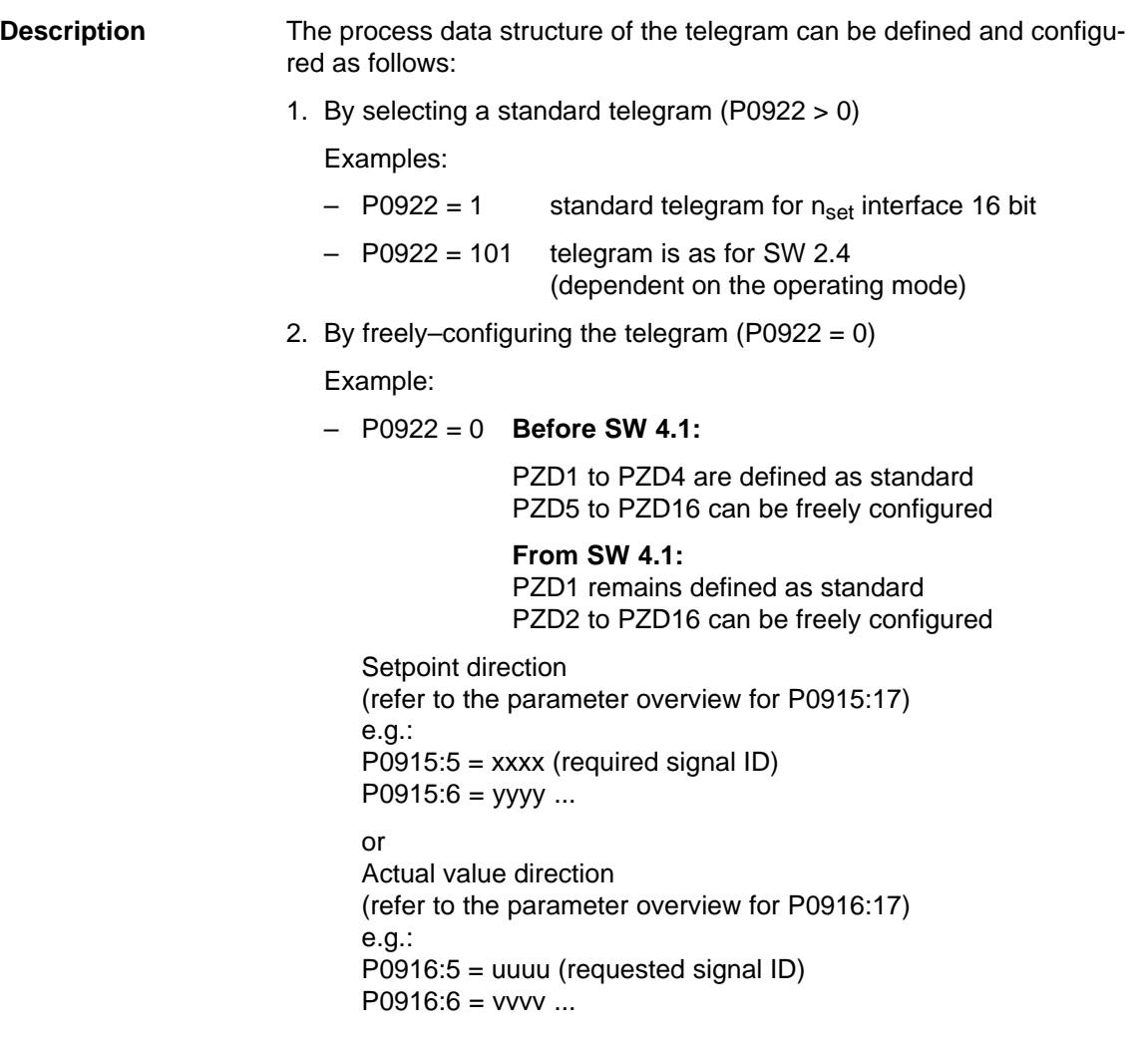

# **Note**

Standard signals, defined in the PROFIdrive Profile as well as special signals only defined for the "DP slave 611U" can be configured as setpoints/actual values.

For double–word signals (32 bits) the appropriate signal ID must be configured twice on adjacent process data. Example: P0916:7 =  $50011$   $\longrightarrow$  G1\_XIST1 is assigned to PZD7 P0916:8 =  $50011$  -  $>$  G1\_XIST1 is assigned to PZD8 ––> as G1\_XIST1 is a double word (32 bits), it must be assigned 2 PZDs.

# **Parameter**

The following parameters are available for the process data configuring:

### **overview**

Table 5-25 Parameters for configuring the process data

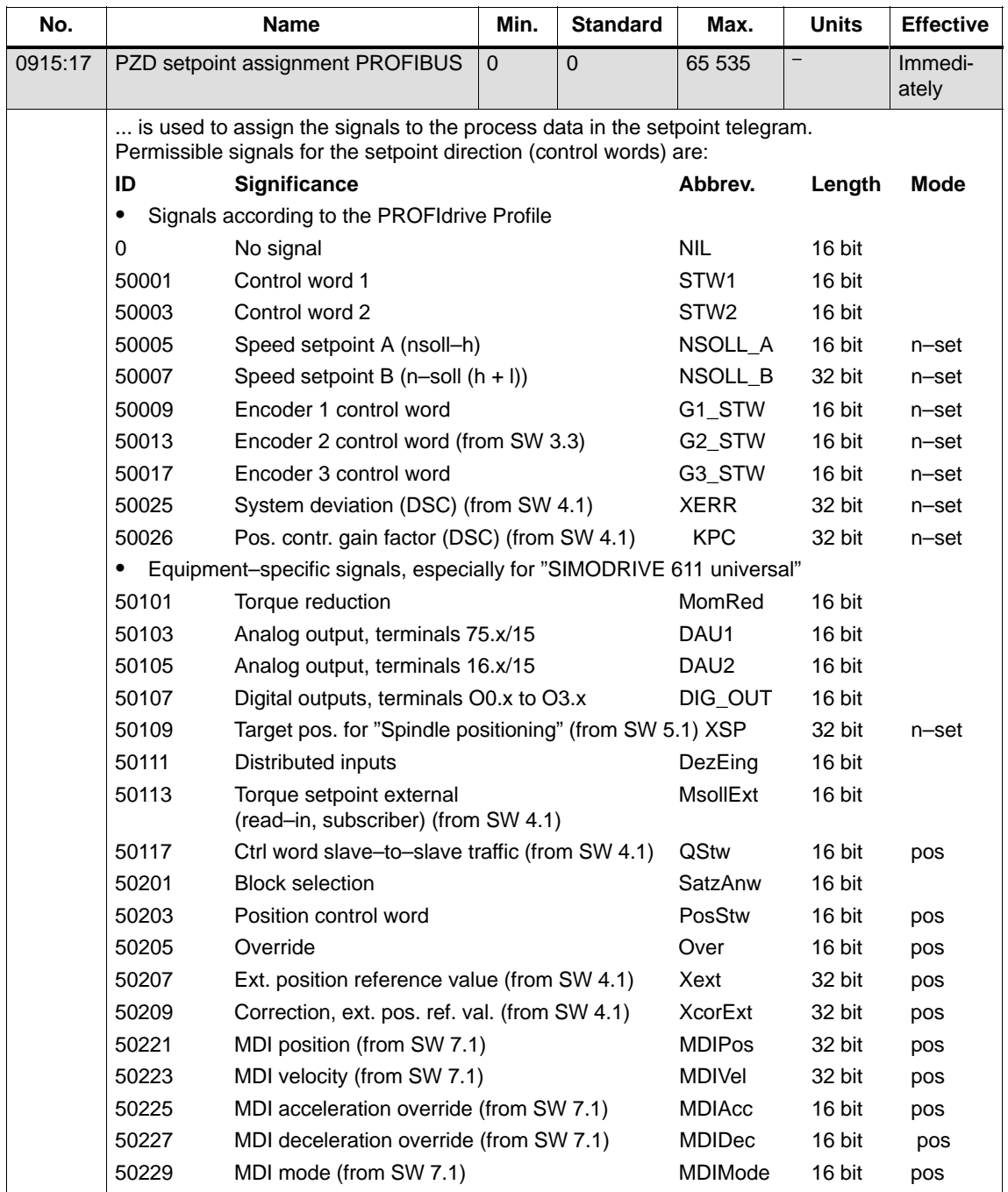

| No. |   | <b>Name</b>                                                                                                    |                                                                                                    | Min. | <b>Standard</b>                                                                                                    | Max. | <b>Units</b> | <b>Effective</b> |  |  |
|-----|---|----------------------------------------------------------------------------------------------------|----------------------------------------------------------------------------------------------------|------|----------------------------------------------------------------------------------------------------|------|--------------|------------------|--|--|
|     |   | Note:                                                                                                    |                                                                                                    |      |                                                                                                    |      |              |                  |  |  |
|     |   | For $P0922 > 0$ , the following is valid:<br>P0915:17 is pre-assigned at run-up corresponding to the selected standard telegram in<br>P0922.<br>A change made to P0915:2 to P0915:16 is overwritten again at the next run-up corre-<br>sponding to the selected standard telegram. |                                                                                                    |      |                                                                                                    |      |              |                  |  |  |
|     | ٠ |                                                                                                    | Operating mode not specified - possible in every operating mode                                                                                                    |      |                                                                                                    |      |              |                  |  |  |
|     | ٠ |                                                                                                    | The following applies for $P0922 = 0$ :<br>Before SW 4.1 - > From P0915:5 (assignment for PZD5), process data can be freely con-<br>figured. This means from P0915:5, the signal ID of the requested signal can be entered.<br>From SW 4.1 - From P0915:2 (assignment for PZD2), process data can be freely con-<br>figured, i.e. from P0915:2, the signal ID of the required signal can be entered. |      |                                                                                                    |      |              |                  |  |  |
|     |   | P0915:0<br>P0915:1<br>P0915:2                                                                                                    | No significance<br>PZD1<br>PZD <sub>2</sub>                                                                                                    |      | Configuring not possible (standard setting)<br>Free configuring possible (from SW 4.1, before SW 4.1)<br>from PZD5), i.e. enter the required signal ID |      |              |                  |  |  |
|     |   | P0915:16                                                                                                    | PZD <sub>16</sub>                                                                                                    |      | Free configuring possible,<br>i.e. enter the required signal ID                                                                                        |      |              |                  |  |  |
|     |   |                                                                                                    | An overview of the control words is available in Chapter 5.6.1.                                                                                                    |      |                                                                                                    |      |              |                  |  |  |
|     |   |                                                                                                    | The process data for encoder 2 must be activated via P0879.12.                                                                                                    |      |                                                                                                    |      |              |                  |  |  |

Table 5-25 Parameters for configuring the process data, continued

| No.     |                 | <b>Name</b>                                                                     | Min.                                 | <b>Standard</b> | Max.                             | <b>Units</b> | <b>Effective</b> |
|---------|-----------------|---------------------------------------------------------------------------------|--------------------------------------|-----------------|----------------------------------|--------------|------------------|
| 0916:17 | <b>PROFIBUS</b> | PZD actual value assignment,                                                    | $\Omega$                             | $\Omega$        | 65 535                           |              | Immedi-<br>ately |
|         |                 | is used to assign the signals to the process data in the actual value telegram. |                                      |                 |                                  |              |                  |
|         |                 | Permissible signals for the actual value direction (status words) are:          |                                      |                 |                                  |              |                  |
|         | ID              | <b>Significance</b>                                                             |                                      |                 | Abbrev.                          | Length       | Mode             |
|         | $\bullet$       | Signals according to the PROFIdrive Profile                                     |                                      |                 |                                  |              |                  |
|         | 50000/0         | No signal                                                                       |                                      |                 | <b>NIL</b>                       | 16 bit       |                  |
|         | 50002           | Status word 1                                                                   |                                      |                 | ZSW1                             | 16 bit       |                  |
|         | 50004           | Status word 2                                                                   |                                      |                 | ZSW2                             | 16 bit       |                  |
|         | 50006           | Speed actual value A (nist-h)                                                   |                                      |                 | NIST_A                           | 16 bit       |                  |
|         | 50008           | Speed actual value B $(n-ist(h + I))$                                           |                                      |                 | NIST_B                           | 32 bit       |                  |
|         | 50010           | Encoder 1 status word                                                           |                                      |                 | G1_ZSW                           | 16 bit       | n-set            |
|         | 50011           | Encoder 1 position actual value 1                                               |                                      |                 | G1_XIST1                         | 32 bit       | n-set            |
|         | 50012           | Encoder 1 position actual value 2                                               |                                      |                 | G1_XIST2                         | 32 bit       | n-set            |
|         | 50014           |                                                                                 | Encoder 2, status word (from SW 3.3) |                 |                                  | 16 bit       | n-set            |
|         | 50015           | Encoder 2, pos. act. value 1 (from SW 3.3)                                      |                                      |                 | G2_XIST1                         | 32 bit       | n-set            |
|         | 50016           | Encoder 2, pos. act. value 2 (from SW 3.3)                                      |                                      |                 | G <sub>2</sub> XIST <sub>2</sub> | 32 bit       | n-set            |
|         | 50018           | Encoder 3 status word                                                           |                                      |                 | G3 ZSW                           | 16 bit       | n-set            |
|         | 50019           | Encoder 3 position actual value 1                                               |                                      |                 | G3_XIST1                         | 32 bit       | n-set            |
|         | 50020           | Encoder 3 position actual value 2                                               |                                      |                 | G3 XIST2                         | 32 bit       | n-set            |
|         | $\bullet$       | Equipment-specific signals, especially for "SIMODRIVE 611 universal"            |                                      |                 |                                  |              |                  |
|         | 50102           | Message word                                                                    |                                      |                 | MeldW                            | 16 bit       |                  |
|         | 50104           | Analog input, terminals 56.x/14                                                 |                                      | ADU1            |                                  | 16 bit       |                  |
|         | 50106           | Analog input, terminal 24.x/20                                                  |                                      |                 | ADU2                             | 16 bit       |                  |
|         | 50108           | Digital inputs, terminals I0. to I3.x                                           |                                      |                 | DIG_IN                           | 16 bit       |                  |
|         | 50110           | Utilization                                                                     |                                      |                 | Ausl                             | 16 bit       |                  |
|         | 50112           | Active power                                                                    |                                      |                 | Pwirk                            | 16 bit       |                  |
|         | 50114           | Smoothed torque setpoint                                                        |                                      |                 | Msoll                            | 16 bit       |                  |
|         | 50116           | Smoothed, torque-generating current Iq                                          |                                      |                 | IqGI                             | 16 bit       |                  |
|         | 50118           | Ctrl word slave-to-slave traffic (from SW 4.1)                                  |                                      |                 | <b>QZsw</b>                      | 16 bit       | pos              |
|         | 50119           | DC link voltage (from SW 8.3)                                                   |                                      |                 | UZK1                             | 16 bit       |                  |
|         | 50202           | Currently selected block                                                        |                                      |                 | AktSatz                          | 16 bit       |                  |
|         | 50204           | Positioning status word                                                         |                                      |                 | PosZsw                           | 16 bit       | pos              |
|         | 50206           | Position actual value (positioning mode)                                        |                                      | XistP           |                                  | 32 bit       | pos              |
|         | 50208           | Position reference value (from SW 4.1)                                          |                                      |                 | <b>XsollP</b>                    | 32 bit       | pos              |
|         | 50210           | Correction, pos. ref. value (from SW 4.1)                                       |                                      |                 | Xcor                             | 32 bit       | pos              |

Table 5-25 Parameters for configuring the process data, continued

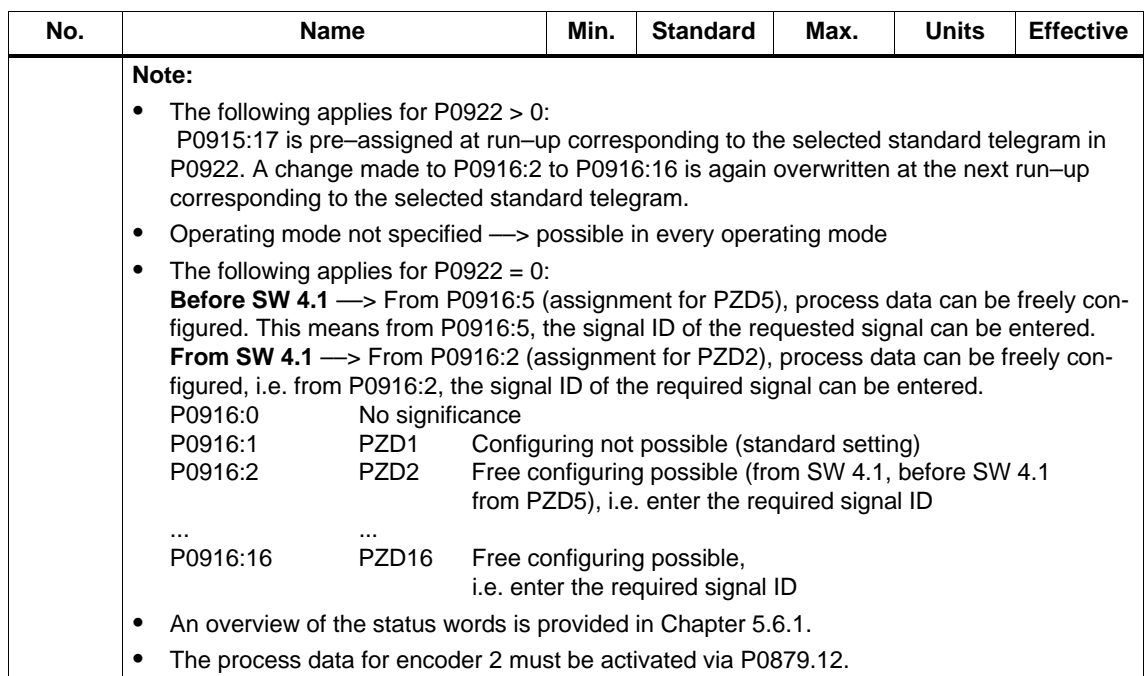

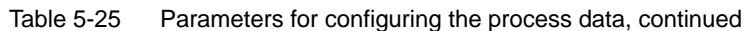

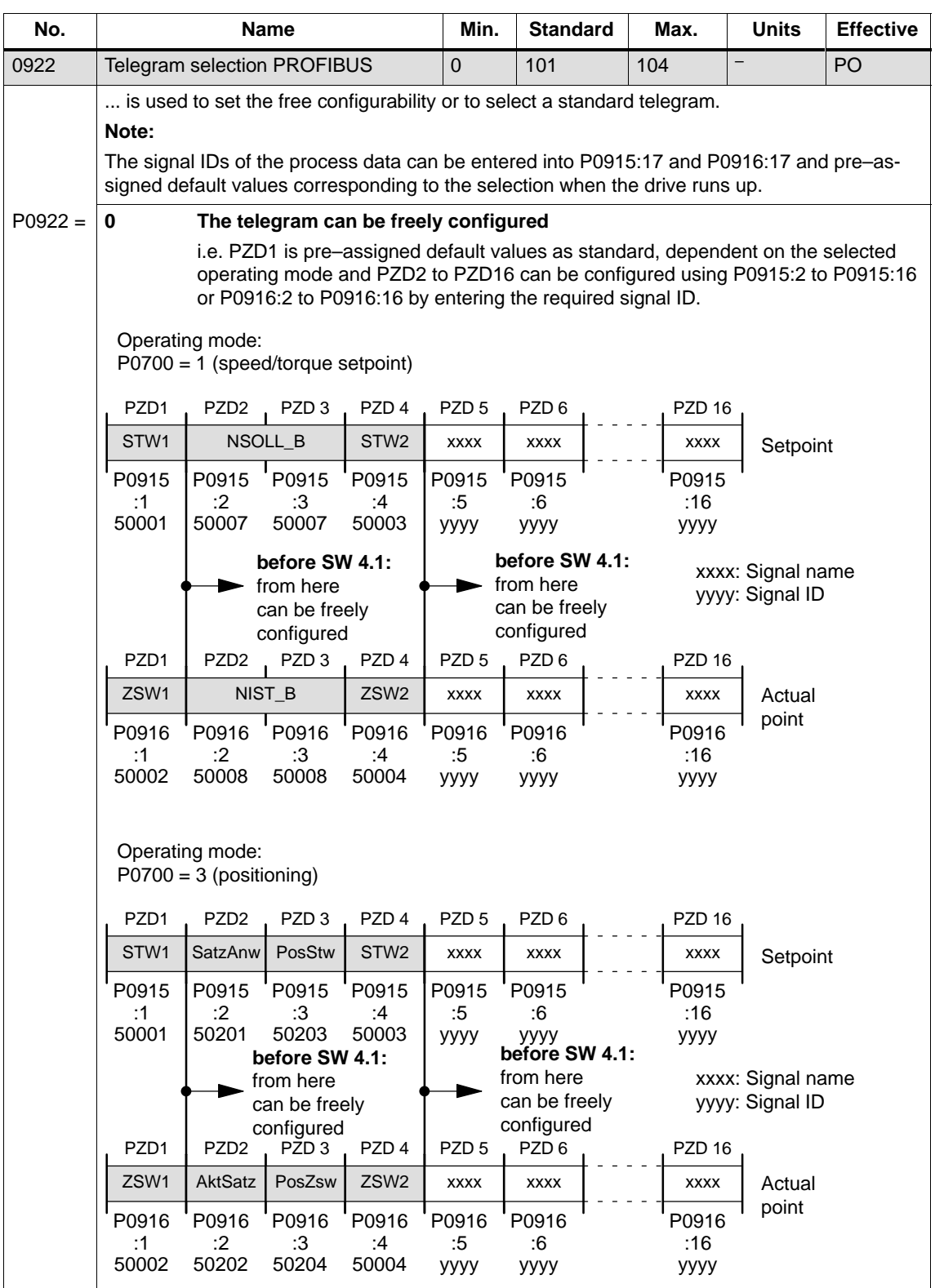

### Table 5-25 Parameters for configuring the process data, continued

| No.       |                  | <b>Name</b>                                                                            |                  |                  | <b>Standard</b>            | Max.        | <b>Units</b> | <b>Effective</b> |
|-----------|------------------|----------------------------------------------------------------------------------------|------------------|------------------|----------------------------|-------------|--------------|------------------|
| $P0922 =$ | $\mathbf 1$      | Standard telegram 1, n <sub>set</sub> interface 16 bit                                 |                  |                  |                            |             |              |                  |
|           | PZD <sub>1</sub> | PZD <sub>2</sub>                                                                       |                  |                  |                            |             |              |                  |
|           | STW1             | NSOLL<br>Setpoint                                                                      |                  |                  |                            |             |              |                  |
|           | P0915            | P0915                                                                                  |                  |                  |                            |             |              |                  |
|           | :1<br>50001      | :2<br>50005                                                                            |                  |                  |                            |             |              |                  |
|           | PZD <sub>1</sub> | PZD <sub>2</sub>                                                                       |                  |                  |                            |             |              |                  |
|           | ZSW1             | NIST_A<br>Actual                                                                       |                  |                  |                            |             |              |                  |
|           | P0916            | point<br>P0916                                                                         |                  |                  |                            |             |              |                  |
|           | :1<br>50002      | :2<br>50006                                                                            |                  |                  |                            |             |              |                  |
| $P0922 =$ | 2                | Standard telegram 2, n <sub>set</sub> interface 32 bit without encoder                 |                  |                  |                            |             |              |                  |
|           | PZD <sub>1</sub> | PZD <sub>2</sub><br>PZD <sub>3</sub>                                                   | PZD 4            |                  |                            |             |              |                  |
|           | STW1             | NSOLL_B                                                                                | STW <sub>2</sub> | Setpoint         |                            |             |              |                  |
|           | P0915            | P0915<br>P0915                                                                         | P0915            |                  |                            |             |              |                  |
|           | :1<br>50001      | :2<br>:3<br>50007<br>50007                                                             | :4<br>50003      |                  |                            |             |              |                  |
|           | PZD <sub>1</sub> | PZD <sub>3</sub><br>PZD <sub>2</sub>                                                   | PZD <sub>4</sub> |                  |                            |             |              |                  |
|           | ZSW1             | NIST_B                                                                                 | ZSW2             | Actual           |                            |             |              |                  |
|           | P0916            | P0916<br>P0916                                                                         | P0916            | point            |                            |             |              |                  |
|           | :1<br>50002      | :2<br>:3<br>50008<br>50008                                                             | :4<br>50004      |                  |                            |             |              |                  |
| $P0922 =$ | 3                | Standard telegram 3, n <sub>set</sub> interface 32 bit with encoder 1                  |                  |                  |                            |             |              |                  |
|           | PZD <sub>1</sub> | PZD <sub>2</sub><br>PZD <sub>3</sub>                                                   | PZD 4            | PZD <sub>5</sub> |                            |             |              |                  |
|           | STW1             | NSOLL_B                                                                                | STW2             | G1_STW           | Setpoint                   |             |              |                  |
|           | P0915            | P0915<br>P0915                                                                         | P0915            | P0915            |                            |             |              |                  |
|           | :1<br>50001      | :2<br>:3<br>50007<br>50007                                                             | :4<br>50003      | :5<br>50009      |                            |             |              |                  |
|           | PZD <sub>1</sub> | PZD2 PZD3 PZD4 PZD5 PZD6 PZD7 PZD8 PZD9                                                |                  |                  |                            |             |              |                  |
|           | ZSW1             | NIST_B                                                                                 | ZSW2             | G1_ZSW           | G1_XIST1                   |             | G1_XIST2     | Actual           |
|           | P0916            | P0916<br>P0916                                                                         | P0916            | P0916            | P0916<br>P0916             | P0916       | P0916        | point            |
|           | :1<br>50002      | :2<br>:3<br>50008<br>50008                                                             | :4<br>50004      | :5<br>50010      | :6<br>:7<br>50011<br>50011 | :8<br>50012 | :9<br>50012  |                  |
|           |                  | This process data is associated with the encoder interface (refer to<br>Chapter 5.6.4) |                  |                  |                            |             |              |                  |

Table 5-25 Parameters for configuring the process data, continued

**5**

| No.       |                  | Name                                                                                   |                      |                  | Min.             | <b>Standard</b>  |                  | Max.             | <b>Units</b>                                                             | <b>Effective</b> |
|-----------|------------------|----------------------------------------------------------------------------------------|----------------------|------------------|------------------|------------------|------------------|------------------|--------------------------------------------------------------------------|------------------|
| $P0922 =$ | 4                |                                                                                        |                      |                  |                  |                  |                  |                  | Standard telegram 4, nset interface, 32-bit with encoder 1 and encoder 2 |                  |
| from      | PZD <sub>1</sub> | PZD <sub>2</sub>                                                                       | PZD <sub>3</sub>     | PZD <sub>4</sub> | PZD <sub>5</sub> | PZD <sub>6</sub> |                  |                  |                                                                          |                  |
| SW 3.3    | STW <sub>1</sub> | NSOLL_B                                                                                |                      | STW <sub>2</sub> | G1_STW           | G2_STW           | Setpoint         |                  |                                                                          |                  |
|           | P0915            | P0915                                                                                  | P0915                | P0915            | P0915            | P0915            |                  |                  |                                                                          |                  |
|           | :1<br>50001      | :2<br>50007                                                                            | :3<br>50007          | :4<br>50003      | :5<br>50009      | :6<br>50013      |                  |                  |                                                                          |                  |
|           | PZD <sub>1</sub> | PZD <sub>2</sub>                                                                       | PZD <sub>3</sub>     | PZD <sub>4</sub> | PZD <sub>5</sub> | PZD <sub>6</sub> | PZD 7            | PZD <sub>8</sub> | PZD <sub>9</sub>                                                         |                  |
|           | ZSW1             | NIST_B                                                                                 |                      | ZSW <sub>2</sub> | G1_ZSW           |                  | G1_XIST1         |                  | G1_XIST2                                                                 | Actual           |
|           | P0916            | P0916                                                                                  | P0916                | P0916            | P0916            | P0916            | P0916            | P0916            | P0916                                                                    | point            |
|           | :1<br>50002      | :2<br>50008                                                                            | :3<br>50008          | :4<br>50004      | :5<br>50010      | :6<br>50011      | :7<br>50011      | :8<br>50012      | :9<br>50012                                                              |                  |
|           |                  |                                                                                        |                      |                  |                  |                  |                  |                  |                                                                          |                  |
|           |                  |                                                                                        |                      |                  |                  |                  |                  |                  |                                                                          |                  |
|           |                  |                                                                                        |                      | PZD 10           |                  | PZD 11           | PZD 12.          | PZD 13 PZD 14    |                                                                          |                  |
|           |                  |                                                                                        |                      | G2 ZSW           |                  | G2 XIST1         |                  | G2_XIST2         |                                                                          |                  |
|           |                  |                                                                                        |                      | P0916<br>:10     |                  | P0916<br>:11     | P0916<br>:12     | P0916<br>:13     | P0916<br>:14                                                             |                  |
|           |                  |                                                                                        |                      | 50014            |                  | 50015            | 50015            | 50016            | 50016                                                                    |                  |
|           |                  | This process data is associated with the encoder interface (refer to<br>Chapter 5.6.4) |                      |                  |                  |                  |                  |                  |                                                                          |                  |
| $P0922 =$ | 5                | Standard telegram 5, n <sub>set</sub> interface with KPC (DSC) and encoder 1           |                      |                  |                  |                  |                  |                  |                                                                          |                  |
| from      |                  |                                                                                        |                      |                  |                  |                  |                  |                  | Setpoint                                                                 |                  |
| SW 4.1    | PZD <sub>1</sub> | PZD <sub>2</sub>                                                                       | PZD <sub>3</sub>     | PZD 4            | PZD <sub>5</sub> | PZD <sub>6</sub> | PZD <sub>7</sub> | PZD <sub>8</sub> | PZD <sub>9</sub>                                                         |                  |
|           | STW <sub>1</sub> | NSOLL_B                                                                                |                      | STW <sub>2</sub> | G1_STW           |                  | <b>XERR</b>      |                  | <b>KPC</b>                                                               |                  |
|           | P0915            | P0915                                                                                  | P0915                | P0915            | P0915            | P0915            | P0915            | P0915            | P0915                                                                    |                  |
|           | :1<br>50001      | :2<br>50007                                                                            | :3<br>50007          | :4<br>50003      | :5<br>50009      | :6<br>50025      | :7<br>50025      | :8<br>50026      | :9<br>50026                                                              |                  |
|           |                  |                                                                                        |                      |                  |                  |                  |                  | Actual           |                                                                          |                  |
|           | PZD <sub>1</sub> | PZD <sub>2</sub>                                                                       | PZD <sub>3</sub>     | PZD <sub>4</sub> | PZD <sub>5</sub> | PZD <sub>6</sub> | PZD <sub>7</sub> |                  | PZD@int PZD 9                                                            |                  |
|           | ZSW1             | NIST_B                                                                                 |                      | ZSW2             | G1_ZSW           |                  | G1_XIST1         |                  | G1_XIST2                                                                 |                  |
|           | P0916            | P0916                                                                                  | P0916<br>P0916       |                  | P0916            | P0916            | P0916            | P0916            | P0916                                                                    |                  |
|           | :1<br>50002      | :2<br>50008                                                                            | :3<br>50008<br>50004 | :4               | :5<br>50010      | :6<br>50011      | :7<br>50011      | :8<br>50012      | :9<br>50012                                                              |                  |
|           |                  | This process data is associated with the encoder interface (refer to Chapter 5.6.4)    |                      |                  |                  |                  |                  |                  |                                                                          |                  |

Table 5-25 Parameters for configuring the process data, continued

| No.       |                      |                      | <b>Name</b>          |                      | Min.                                                                             | <b>Standard</b>      |                      | Max.                 | <b>Units</b>         | <b>Effective</b>                      |
|-----------|----------------------|----------------------|----------------------|----------------------|----------------------------------------------------------------------------------|----------------------|----------------------|----------------------|----------------------|---------------------------------------|
| $P0922 =$ | 6                    | encoder 2            |                      |                      | Standard telegram 6, n <sub>set</sub> interface with KPC (DSC) and encoder 1 and |                      |                      |                      |                      |                                       |
| from      |                      |                      |                      |                      |                                                                                  |                      |                      |                      |                      | Setpoint                              |
| SW 4.1    | PZD <sub>1</sub>     | PZD <sub>2</sub>     | PZD <sub>3</sub>     | PZD <sub>4</sub>     | PZD <sub>5</sub>                                                                 | PZD <sub>6</sub>     | PZD <sub>7</sub>     | PZD <sub>8</sub>     | PZD <sub>9</sub>     | PZD <sub>10</sub>                     |
|           | STW <sub>1</sub>     |                      | NSOLL B              | STW <sub>2</sub>     | G1 STW                                                                           | G <sub>2</sub> STW   |                      | <b>XERR</b>          |                      | <b>KPC</b>                            |
|           | P0915<br>:1<br>50001 | P0915<br>:2<br>50007 | P0915<br>:3<br>50007 | P0915<br>:4<br>50003 | P0915<br>:5<br>50009                                                             | P0915<br>:6<br>50013 | P0915<br>:7<br>50025 | P0915<br>:8<br>50025 | P0915<br>:9<br>50026 | P0915<br>:10<br>50026                 |
|           |                      |                      |                      |                      |                                                                                  |                      |                      |                      |                      | Actual<br>point<br>P <sub>2D</sub> 10 |
|           | PZD <sub>1</sub>     | PZD <sub>2</sub>     | PZD <sub>3</sub>     | PZD <sub>4</sub>     | PZD <sub>5</sub>                                                                 | PZD <sub>6</sub>     | PZD <sub>7</sub>     | PZD <sub>8</sub>     | PZD <sub>9</sub>     |                                       |
|           | ZSW1                 |                      | NIST_B               | ZSW <sub>2</sub>     | G1 ZSW                                                                           | G1 XIST1             |                      |                      | G1 XIST2             | G2 ZSW                                |
|           | P0916<br>:1          | P0916<br>:2          | P0916<br>:3          | P0916<br>:4          | P0916<br>:5                                                                      | P0916<br>:6          | P0916<br>:7          | P0916<br>:8          | P0916<br>:9          | P0916<br>:10                          |
|           | 50002                | 50008                | 50008                | 50004                | 50010                                                                            | 50011                | 50011                | 50012                | 50012                | 50014                                 |
|           |                      |                      |                      |                      |                                                                                  |                      |                      |                      |                      |                                       |
|           |                      |                      |                      |                      | Actual<br>point                                                                  | <b>PZD 11</b>        | <b>PZD 12</b>        | PZD 13               | PZD 14               |                                       |
|           |                      |                      |                      |                      |                                                                                  | G2_XIST1             |                      |                      | G2 XIST2             |                                       |
|           |                      |                      |                      |                      |                                                                                  | P0916<br>:11         | P0916                | P0916                | P0916<br>:14         |                                       |
|           |                      |                      |                      |                      |                                                                                  | 50015                | :12<br>50015         | :13<br>50016         | 50016                |                                       |
|           |                      | Chapter 5.6.4)       |                      |                      | This process data is associated with the encoder interface (refer to             |                      |                      |                      |                      |                                       |

Table 5-25 Parameters for configuring the process data, continued

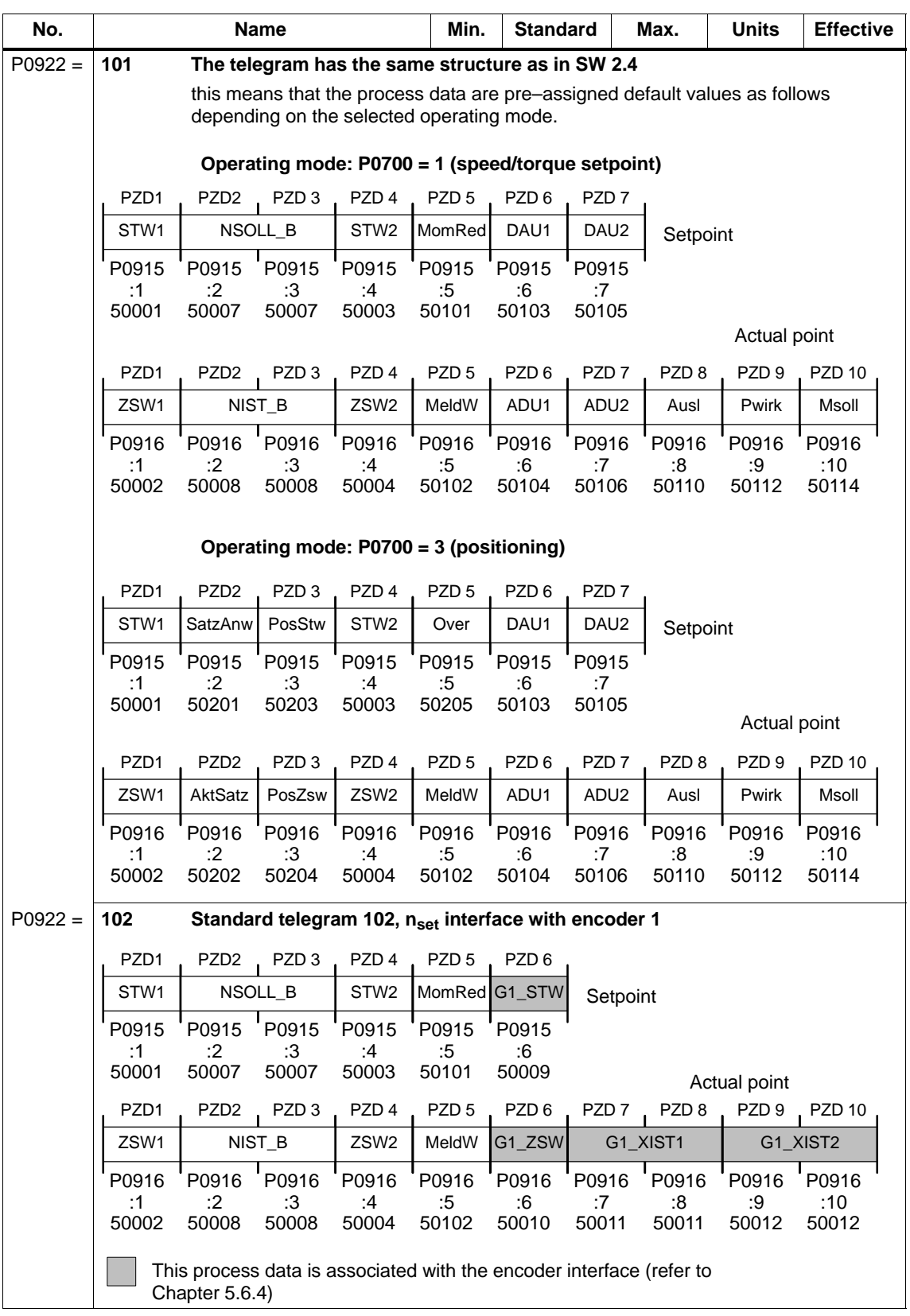

# Table 5-25 Parameters for configuring the process data, continued

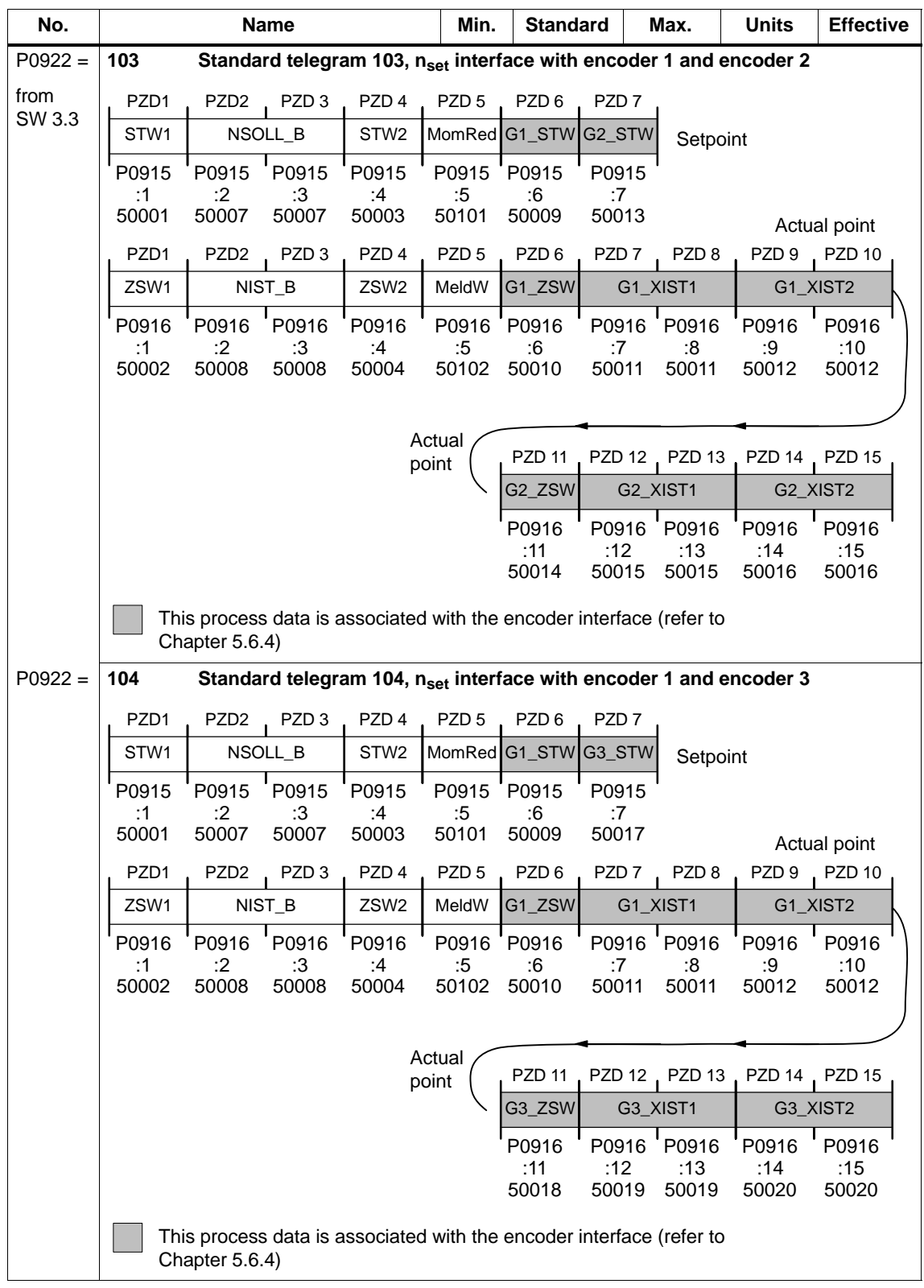

### Table 5-25 Parameters for configuring the process data, continued

| No.       |                      |                      | <b>Name</b>          |                      | Min.                 | <b>Standard</b>      |                      | Max.                 | <b>Units</b>                                                                                                | <b>Effective</b>      |
|-----------|----------------------|----------------------|----------------------|----------------------|----------------------|----------------------|----------------------|----------------------|----------------------------------------------------------------------------------------------------|-----------------------|
| $P0922 =$ | 105                  |                      |                      |                      |                      |                      |                      |                      | Standard telegram 105, nset interface with KPC (DSC) and encoder 1                                          |                       |
| from      |                      |                      |                      |                      |                      |                      |                      |                      | Setpoint                                                                                                    |                       |
| SW 4.1    | PZD <sub>1</sub>     | PZD <sub>2</sub>     | PZD <sub>3</sub>     | PZD <sub>4</sub>     | PZD <sub>5</sub>     | PZD <sub>6</sub>     | PZD <sub>7</sub>     | PZD <sub>8</sub>     | PZD <sub>9</sub>                                                                                            | <b>PZD 10</b>         |
|           | STW <sub>1</sub>     |                      | NSOLL_B              | STW <sub>2</sub>     |                      | MomRed G1_STW        |                      | <b>XERR</b>          |                                                                                                    | <b>KPC</b>            |
|           | P0915<br>:1<br>50001 | P0915<br>:2<br>50007 | P0915<br>:3<br>50007 | P0915<br>:4<br>50003 | P0915<br>:5<br>50101 | P0915<br>:6<br>50009 | P0915<br>:7<br>50025 | P0915<br>:8<br>50025 | P0915<br>:9<br>50026                                                                                        | P0915<br>:10<br>50026 |
|           |                      |                      |                      |                      |                      |                      |                      |                      |                                                                                                    | Actual point          |
|           | PZD <sub>1</sub>     | PZD <sub>2</sub>     | PZD <sub>3</sub>     | PZD <sub>4</sub>     | PZD <sub>5</sub>     | PZD <sub>6</sub>     | PZD <sub>7</sub>     | PZD <sub>8</sub>     | PZD <sub>9</sub>                                                                                            | PZD <sub>10</sub>     |
|           | ZSW1                 |                      | NIST_B               | ZSW <sub>2</sub>     | MeldW                | G1 ZSW               |                      | G1_XIST1             | G1_XIST2                                                                                                    |                       |
|           | P0916<br>:1<br>50002 | P0916<br>:2<br>50008 | P0916<br>:3<br>50008 | P0916<br>:4<br>50004 | P0916<br>:5<br>50102 | P0916<br>:6<br>50010 | P0916<br>:7<br>50011 | P0916<br>:8<br>50011 | P0916<br>:9<br>50012<br>This process data is associated with the encoder interface (refer to Chapter 5.6.4) | P0916<br>:10<br>50012 |

Table 5-25 Parameters for configuring the process data, continued

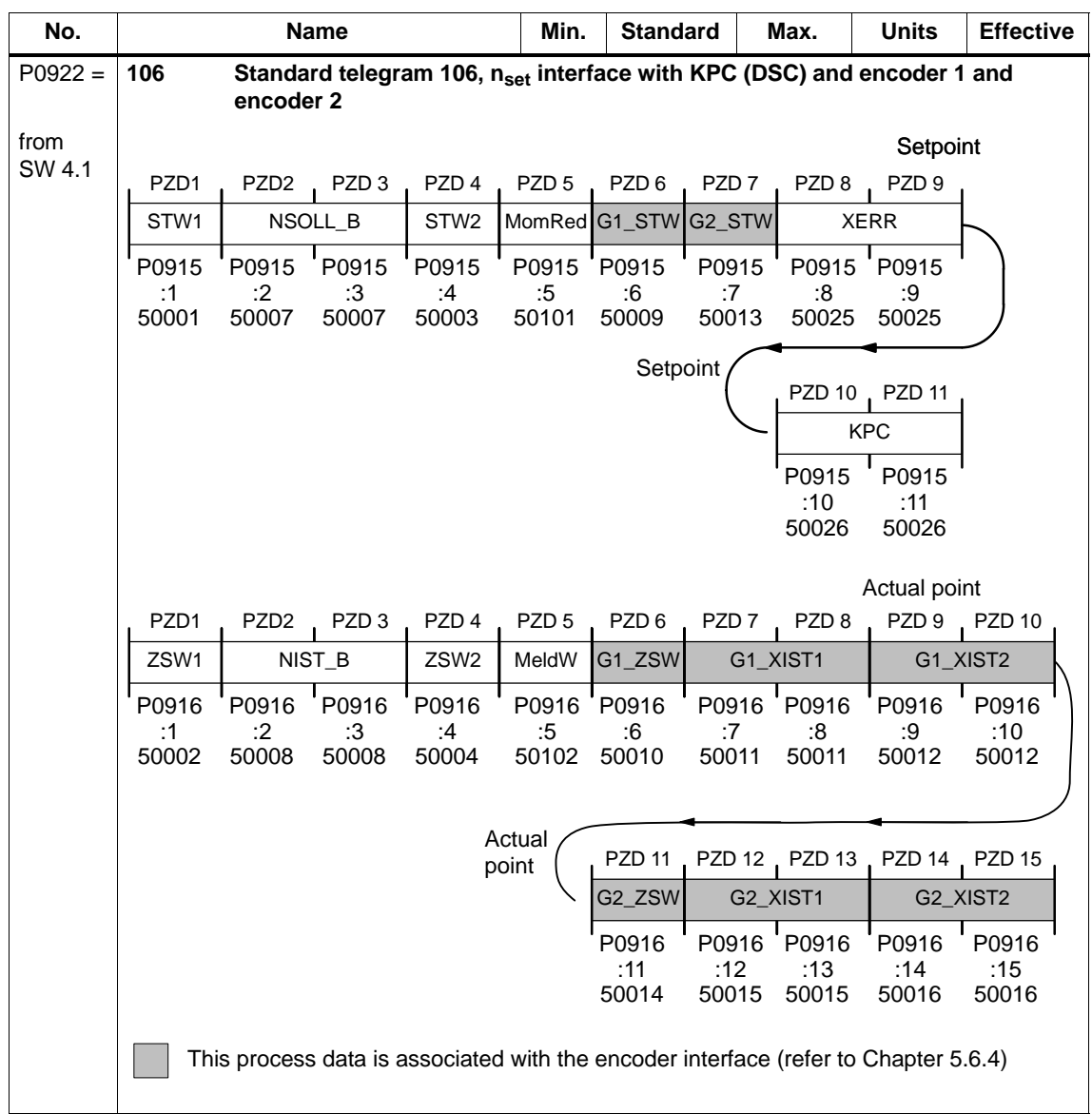

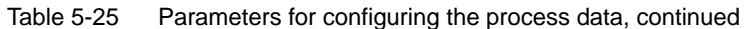

| No.       |                          | Name                       |                                                                                                    | Min.                      | <b>Standard</b>            |                  | Max.                         | <b>Units</b>                               | <b>Effective</b>              |
|-----------|--------------------------|----------------------------|----------------------------------------------------------------------------------------------------|---------------------------|----------------------------|------------------|------------------------------|--------------------------------------------|-------------------------------|
| $P0922 =$ | 107                      | encoder 3                  | Standard telegram 107, n <sub>set</sub> interface with KPC (DSC) and encoder 1 and                        |                           |                            |                  |                              |                                            |                               |
| from      |                          |                            |                                                                                                    |                           |                            |                  |                              |                                            |                               |
| SW 4.1    | PZD1                     | PZD <sub>2</sub>           | PZD <sub>4</sub><br>PZD 3                                                                                 | PZD <sub>5</sub>          | PZD <sub>6</sub>           | PZD 7            | PZD <sub>8</sub>             | Setpoint<br>PZD 9                          |                               |
|           | STW1                     | NSOLL_B                    | STW <sub>2</sub>                                                                                          | MomRed G1_STW             |                            | G3_STW           |                              | <b>XERR</b>                                |                               |
|           | P0915                    | P0915                      | P0915<br>P0915                                                                                            | P0915                     | P0915                      | P0915            | P0915                        | P0915                                      |                               |
|           | :1<br>50001              | :2<br>50007                | :3<br>:4<br>50007<br>50003                                                                                | :5<br>50101               | :6<br>50009                | :7<br>50017      | :8<br>50025                  | :9<br>50025                                |                               |
|           |                          |                            |                                                                                                    |                           |                            |                  |                              | PZD 10, PZD 11<br><b>KPC</b>               |                               |
|           |                          |                            |                                                                                                    |                           |                            |                  | P0915<br>:10<br>50026        | P0915<br>:11<br>50026                      |                               |
|           |                          |                            |                                                                                                    |                           |                            |                  |                              | Actual point                               |                               |
|           | PZD <sub>1</sub><br>ZSW1 | PZD <sub>2</sub><br>NIST_B | PZD <sub>3</sub><br>PZD <sub>4</sub><br>ZSW <sub>2</sub>                                                  | PZD <sub>5</sub><br>MeldW | PZD <sub>6</sub><br>G1_ZSW | PZD 7            | PZD <sub>8</sub><br>G1_XIST1 | PZD 9 PZD 10<br>G1_XIST2                   |                               |
|           | P0916                    | P0916                      | P0916<br>P0916                                                                                            | P0916                     | P0916                      | P0916            | P0916                        | P0916                                      | P0916                         |
|           | :1                       | :2                         | :3<br>:4                                                                                                  | :5                        | :6                         | :7               | :8                           | :9                                         | :10                           |
|           | 50002                    | 50008                      | 50008<br>50004                                                                                            | 50102                     | 50010                      | 50011            | 50011                        | 50012                                      | 50012                         |
|           |                          |                            |                                                                                                    | Actual                    |                            |                  |                              |                                            |                               |
|           |                          |                            |                                                                                                    | point                     | <b>PZD 11</b><br>G3_ZSW    |                  | G3_XIST1                     | PZD 12, PZD 13, PZD 14, PZD 15<br>G3_XIST2 |                               |
|           |                          |                            |                                                                                                    |                           | P0916                      | P0916            | P0916                        | P0916                                      | P0916                         |
|           |                          |                            |                                                                                                    |                           | :11                        | :12              | :13                          | :14                                        | :15                           |
|           |                          |                            |                                                                                                    |                           | 50018                      | 50015            | 50015                        | 50016                                      | 50016                         |
|           |                          |                            | This process data is associated with the encoder interface (refer to Chapter 5.6.4)                       |                           |                            |                  |                              |                                            |                               |
| $P0922 =$ | 108                      |                            | Standard telegram 108, positioning, master drive for the position reference<br>value coupling (publisher) |                           |                            |                  |                              |                                            |                               |
| from      | PZD1                     | PZD <sub>2</sub>           | PZD <sub>3</sub><br>PZD <sub>4</sub>                                                                      | PZD <sub>5</sub>          |                            |                  |                              |                                            |                               |
| SW 4.1    | STW1                     | SatzAnw                    | PosStw<br>STW <sub>2</sub>                                                                                | Over                      | Setpoint                   |                  |                              |                                            |                               |
|           | P0915<br>:1              | P0915<br>:2                | P0915<br>P0915<br>:3<br>:4                                                                                | P0915<br>:5               |                            |                  |                              |                                            |                               |
|           | 50001                    | 50201                      | 50203<br>50003                                                                                            | 50205                     |                            |                  |                              |                                            |                               |
|           | PZD <sub>1</sub>         | PZD <sub>2</sub>           | PZD <sub>3</sub><br>PZD 4                                                                                 | PZD <sub>5</sub>          | PZD <sub>6</sub>           | PZD <sub>7</sub> | PZD <sub>8</sub>             | PZD <sub>9</sub>                           | Actual point<br><b>PZD 10</b> |
|           | ZSW1                     | AktSatz                    | PosZsw<br>ZSW2                                                                                            | MeldW                     |                            | XsollP           | QZsw                         |                                            | Xcor                          |
|           | P0916                    | P0916                      | P0916<br>P0916                                                                                            | P0916                     |                            | P0916 P0916      | P0916                        | P0916                                      | P0916                         |
|           | :1<br>50002              | :2<br>50202                | :3<br>:4<br>50204<br>50004                                                                                | :5<br>50102               | :6<br>50208                | :7<br>50208      | :8<br>50118                  | :9<br>50210                                | :10<br>50210                  |

Table 5-25 Parameters for configuring the process data, continued

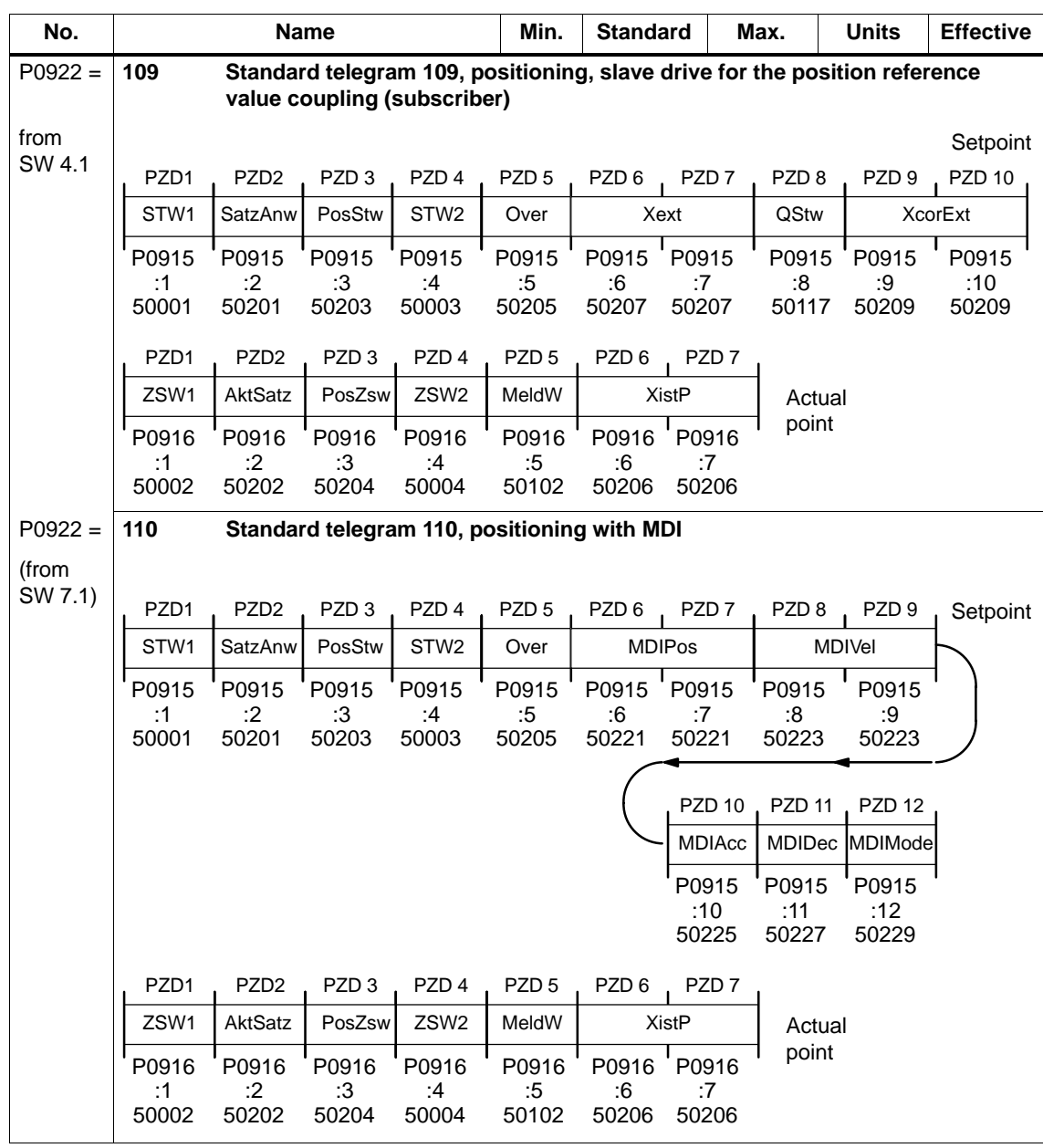

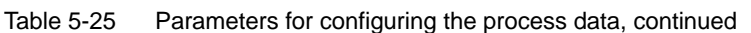

# **5.6.6 Defining the process data according to the PPO type**

The following process data is transferred in the speed–controlled mode when using standard telegram 101, depending on the particular PPO type: **Process data in the closed–loop speed–controlled mode**

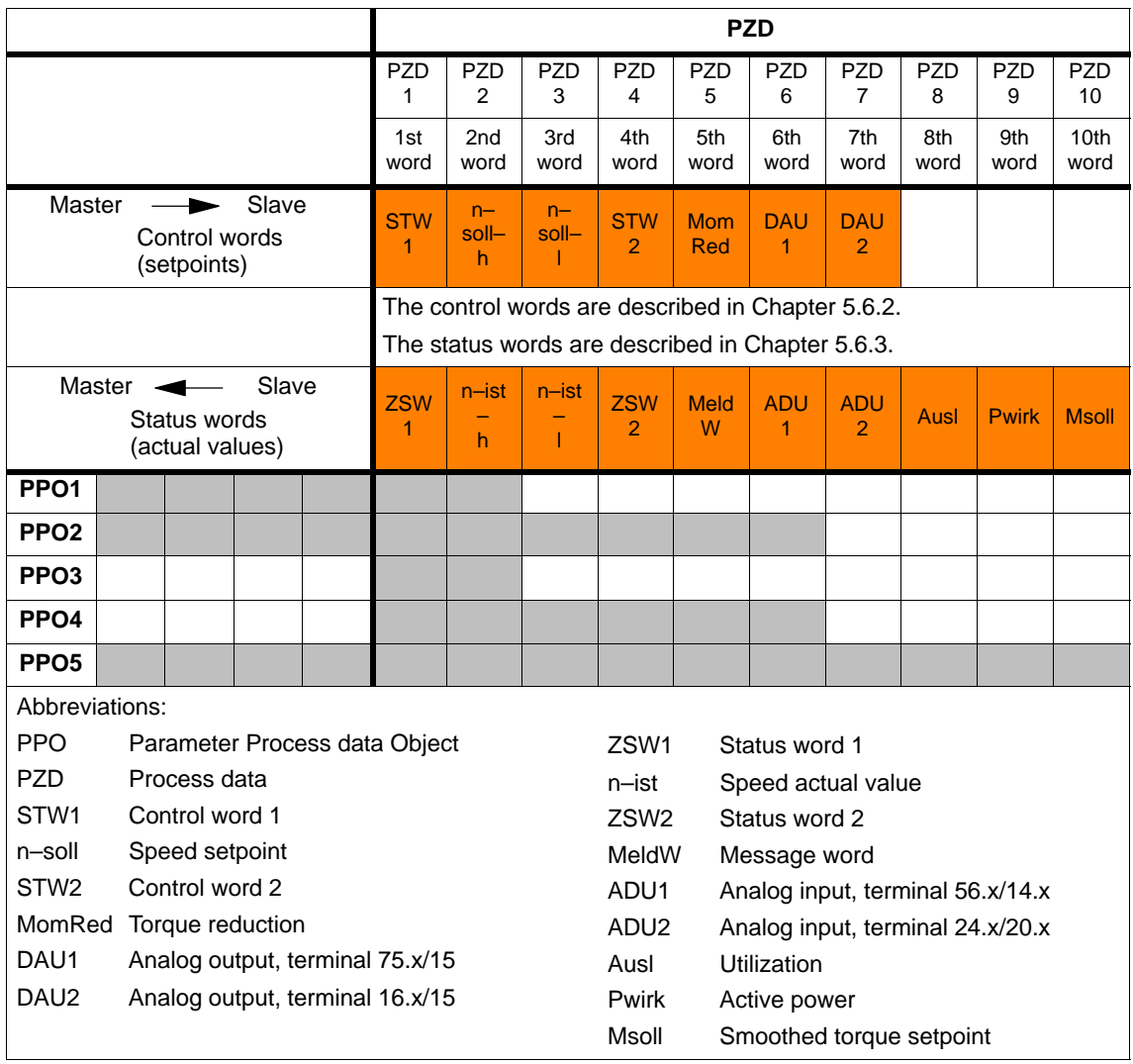

Table 5-26 Process data in the closed-loop speed controlled mode

# **Note**

Operation is also possible with the PPO types which cannot transfer all process data (e.g. PPO1 and PPO3).

PPO type 3 is sufficient for closed–loop speed controlled operation with a simple basic functionality (2 control and 2 status words).

**Example: Operating the drive via PROFIBUS in the closed–loop speed controlled mode**

The "SIMODRIVE 611 universal" drive should be operated in the mode "speed/torque setpoint" with a speed of 1500 RPM via PROFIBUS–DP.

Assumptions for the slave:

- $\bullet$  The drive has been completely commissioned is connected to PROFIBUS–DP and is ready to run.
- P0918 (PROFIBUS node address) = 12

Assumptions for the master:

- -The DP master is a SIMATIC S7 (CPU: S7–315–2–DP)
- - Hardware configuration
	- $-$  1–axis, PPO type 1, node address = 12
	- Part I address O address PKW  $272 - 279$   $272 - 279$  (not shown in the example) PZD 280 – 283 280 – 283

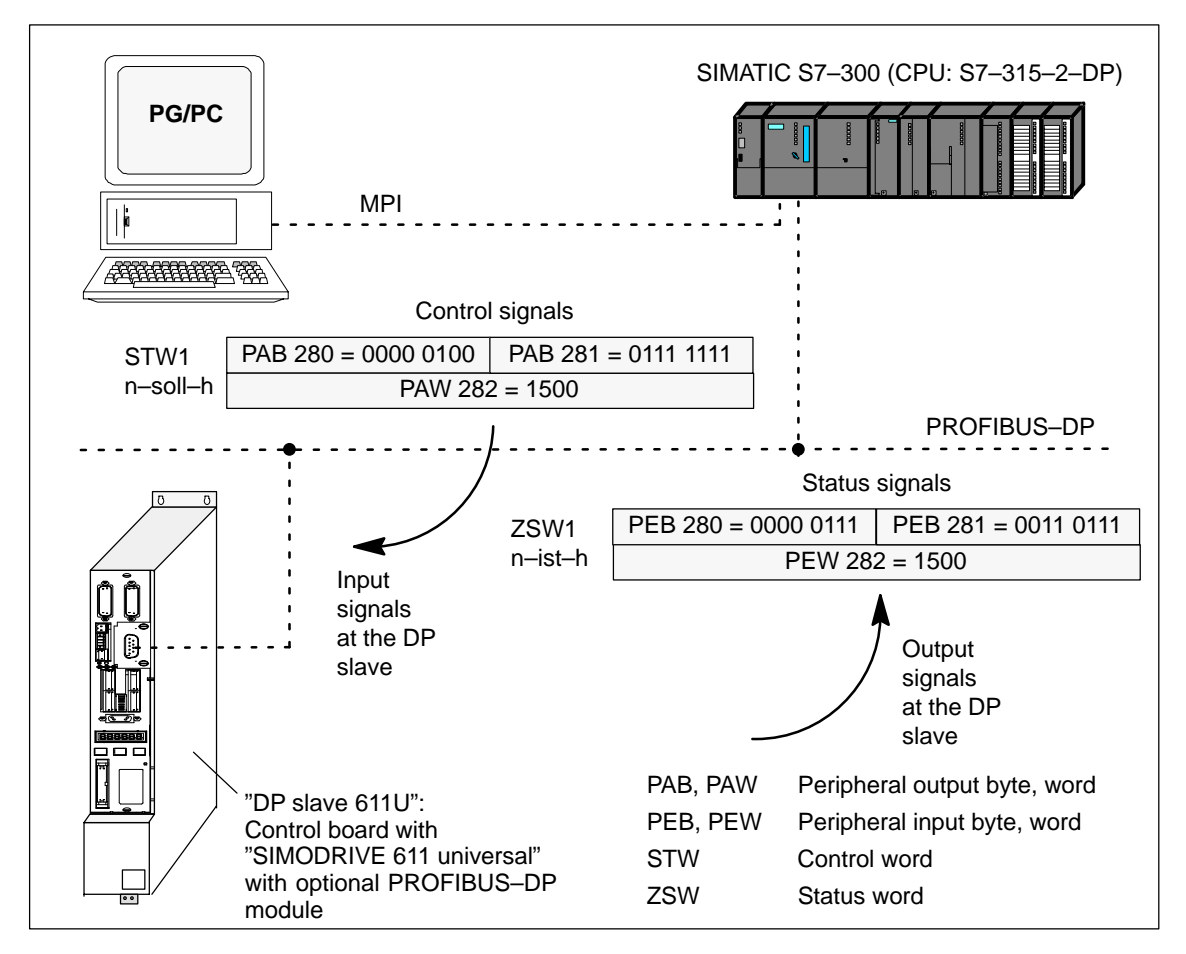

Fig. 5-19 Example: Operate the drive via PROFIBUS

#### **Process data in the positioning mode**

Dependent on the PPO type, in the positioning mode, the following process data is transferred when using standard telegram 101:

Table 5-27 Process data in the positioning mode

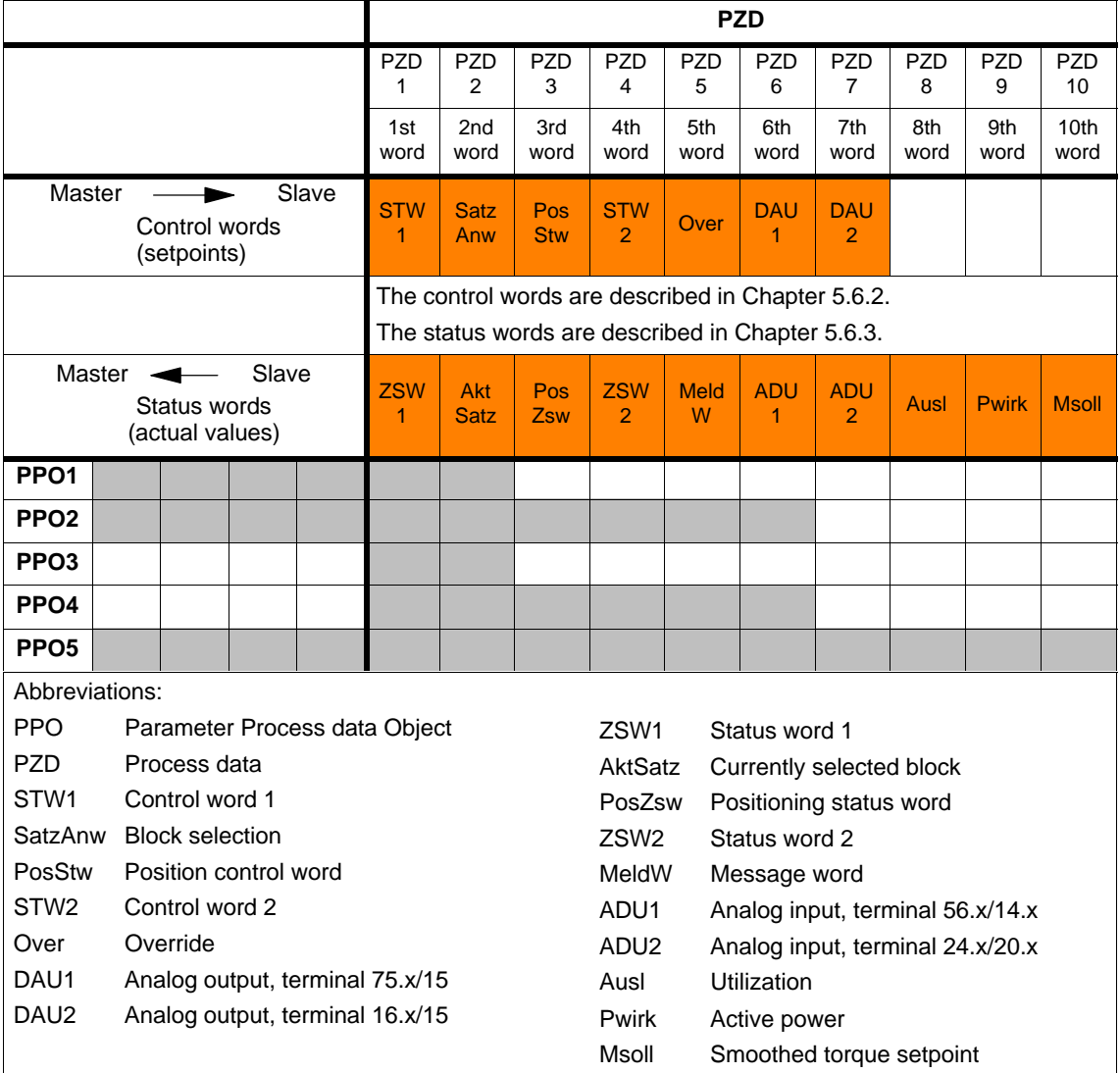

#### **Note**

Operation is also possible with the PPO types which cannot transfer all process data (e.g. PPO1 and PPO3).

For the positioning mode with a basic functionality, PPO type 3 is sufficient (2 control and 2 status words).

# **5.6.7 Parameter area (PKW area)**

For PPO types 1, 2 and 5 for the net data (useful data), a parameter range with 4 words is also transferred. The following tasks are possible using the parameter range: **Tasks**

- $\bullet$ Request parameter value (reading parameters)
- $\bullet$ Change parameter value (write into parameters)
- $\bullet$ Request number of array elements

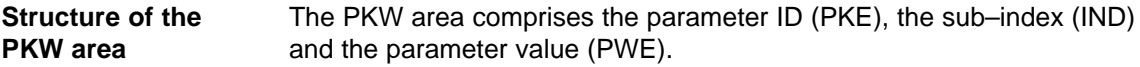

Table 5-28 Structure of the parameter area (PKW)

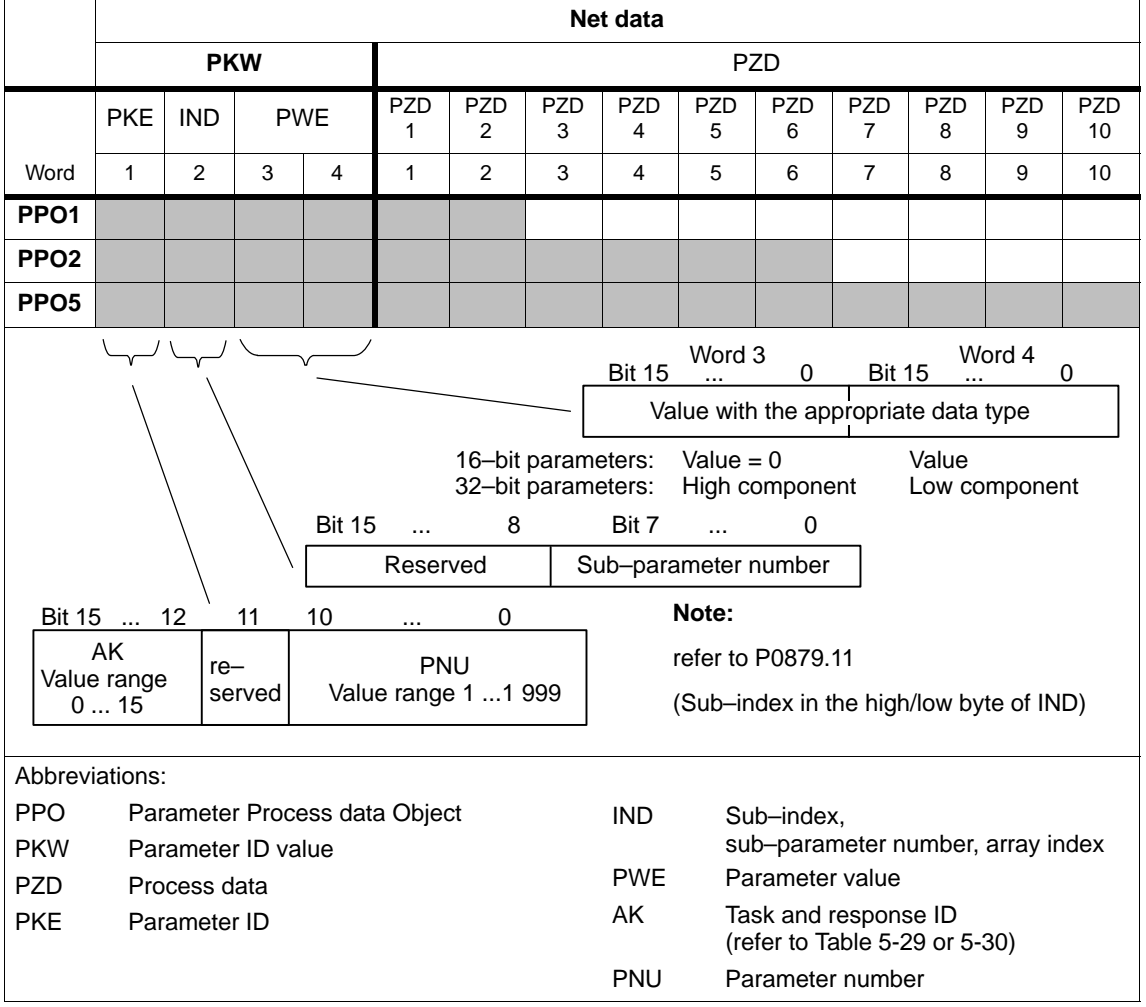

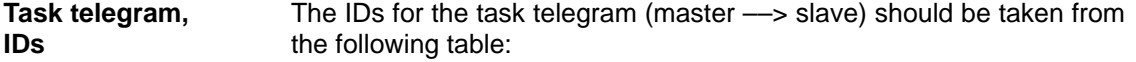

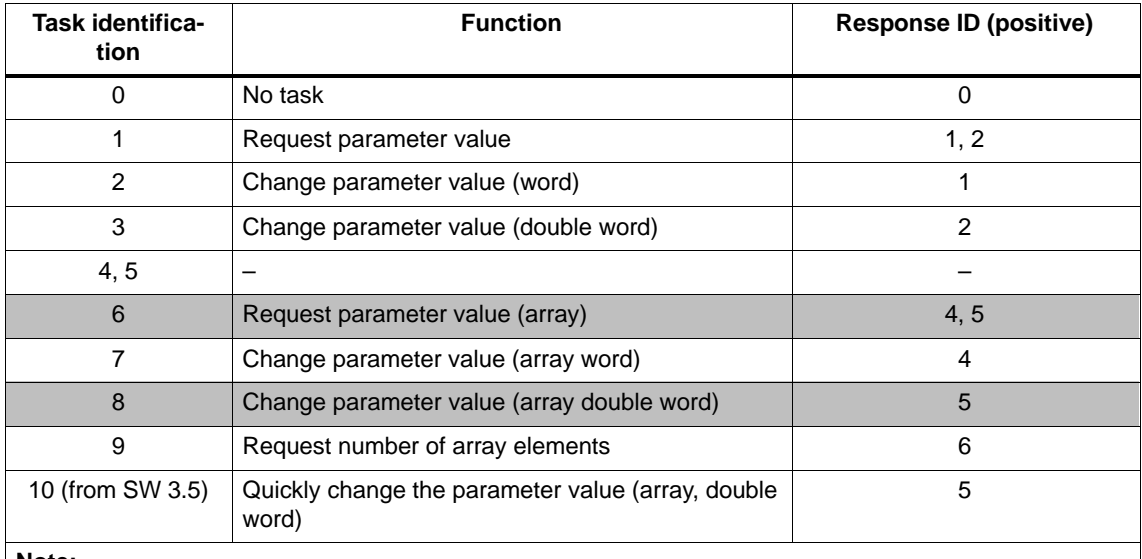

Table 5-29 Task IDs (master ––> slave)

#### **Note:**

 $\bullet$  **All** of the "SIMODRIVE 611 universal" parameters can be read and written into the using the task IDs 6, 8 and 10.

- -The negative response ID is 7.
- $\bullet$ The IDs are defined so that they indicate which fields of the PK interface must also be evaluated.
- -Task 8 Data is first calculated into the control and then a response telegram is sent

- Task 10 Data is calculated into the control and a response telegram is sent at the same time For example, in order to be able to issue a start task immediately after a traversing block has been completely transferred, the last write task should have the ID 8.

**Response telegram, IDs**

The IDs for the response telegram (slave -- > master) can be taken from the following table:

Table 5-30 Response IDs (slave -- > master)

| <b>Response ID</b> | <b>Function</b>                              |
|--------------------|----------------------------------------------|
|                    | No response                                  |
|                    | Transfer parameter value (word)              |
| 2                  | Transfer parameter value (double word)       |
| 3                  |                                              |
| 4                  | Transfer parameter value (array word)        |
| 5                  | Transfer parameter value (array double word) |
| 6                  | Transfer number of array elements            |
|                    | Task cannot be executed (with error number)  |
| 8, 9 and 10        |                                              |

The master transfers a task to a slave and repeats this task for at least as long as the associated response is received from the slave. **How is a task executed?**

> The slave provides the response until the master has formulated a new task.

> For responses, which include parameter values, the slave always cyclically responds with an updated value. This involves all responses to the tasks "request parameter value" and "request parameter value (array)".

If tasks cannot be executed, the slave responds as follows: **Fault evaluation**

- -Outputs a response  $ID = 7$
- Outputs an error number in word 4 of the parameter area

| Fault<br>ID   | <b>Error cause</b>                                                                      |
|---------------|-----------------------------------------------------------------------------------------|
| ∩             | Illegal parameter number (the parameter does not exist)                                 |
|               | Parameter value cannot be changed<br>(Parameter can only be read or is write protected) |
| $\mathcal{P}$ | Upper or lower value limit exceeded                                                     |
| 3             | Incorrect sub-index                                                                     |
| 4             | No array (parameter does not have any sub-parameter)                                    |
| 5             | Incorrect data type (is not required for the type conversion)                           |
| 6 to 19       | not required                                                                            |
| 20 to 100     | Reserved                                                                                |

Table 5-31 Error IDs for "DP slave 611U"

#### **Data types**

The data type, assigned to the parameter must be written into the parameter value via the PKW mechanism (refer under data type in the parameter list in Chapter A.1).

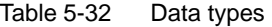

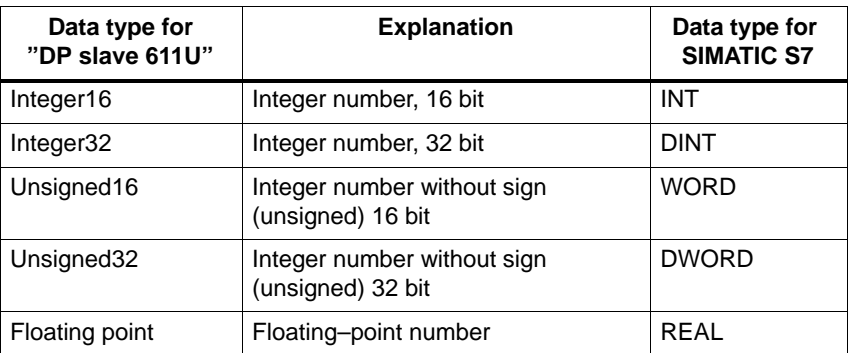

# For "SIMODRIVE 611 universal", the traversing blocks in the "positioning" operating mode are saved in parameters, and can therefore be read and changed using the PKW mechanism. **Reader's note** The parameters for the traversing blocks are described in Chapter 6.2.10. When mapping the traversing blocks to the parameters, the parameter number defines the block components (position, velocity, etc.) and the sub–parameter number of the traversing block number. Example: P0081:17 Position for traversing block 17 Addressing in the PKW mechanism: - The parameter ID (PKE) addresses the block components. - The sub–index (IND) addresses the traversing block number This means that a complete set can only be read or changed one after the other via the individual components. From SW 7.1, during positioning, a new position or a new traversing block can be accepted and executed (flying block change) using the function "MDI" (refer to Chapter 6.2.12). 1. A task or a response can always only be referred to one parameter. 2. The master must repeat a task until it has received the appropriate response from the slave. 3. The slave provides the response until the master has formulated a new task. 4. The master recognize the response to a task which it issued: – by evaluating the response ID – by evaluating the parameter number (PNU) – also, if required, by evaluating the parameter index (IND) 5. For response telegrams, which include parameter values, the slave always cyclically responds with an updated value. This involves all responses to the tasks "request parameter value" and "request parameter value (array)". **Transferring traversing blocks Rules for processing tasks/responses**

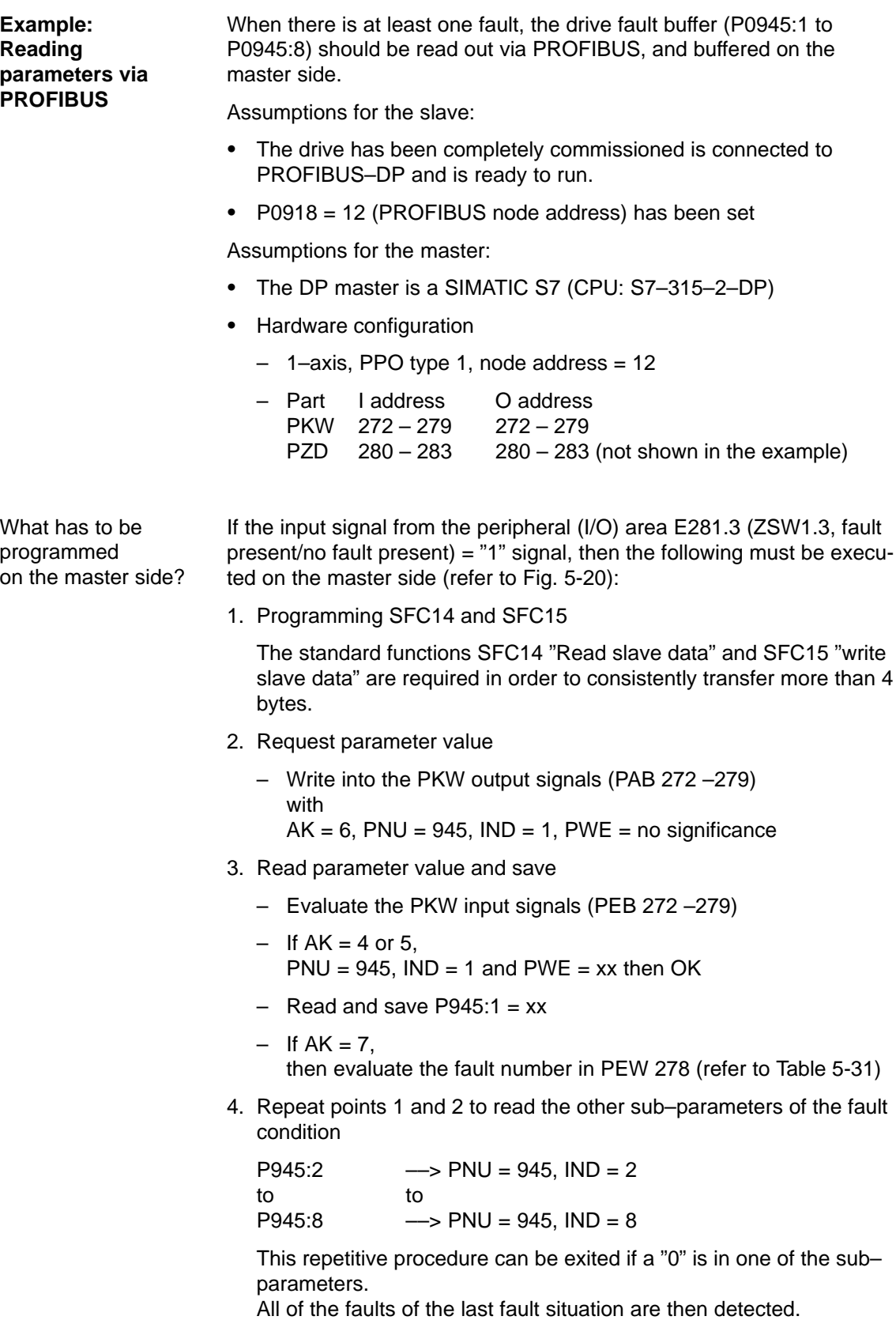

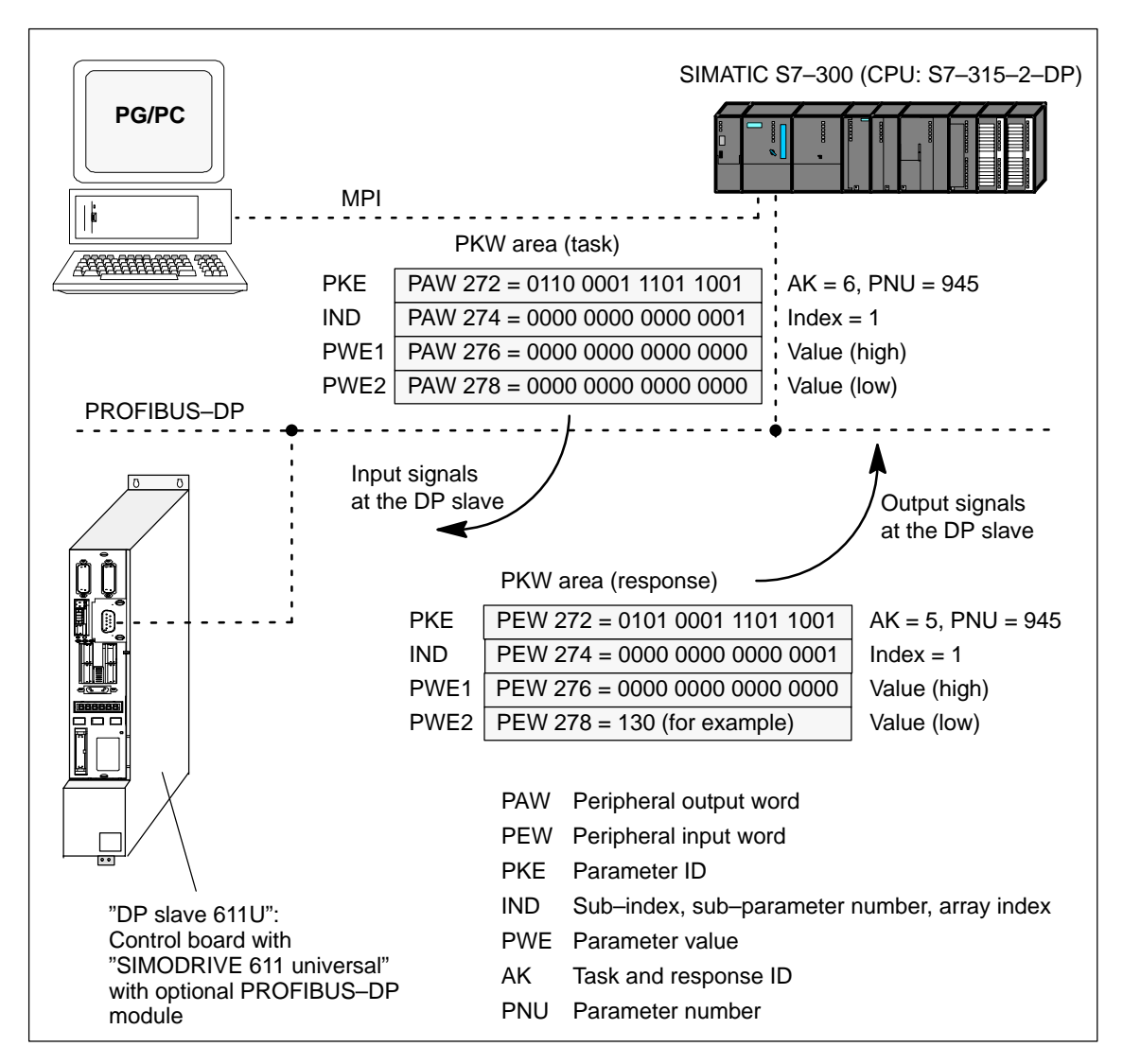

Fig. 5-20 Example: Reading parameters via PROFIBUS

#### **Note**

The "FC 92" SIMATIC S7 block can be used for "read parameters via PROFIBUS".

This block is included in the toolbox of the CD for "SIMODRIVE 611 universal" in the file "s7\_Baust.arj" and is documented using its block comments.

There are additional application examples in the toolbox with the "read/write parameter" function

(e.g. interface  $611u \leftarrow \rightarrow$  S7 in the file "611u39.arj").

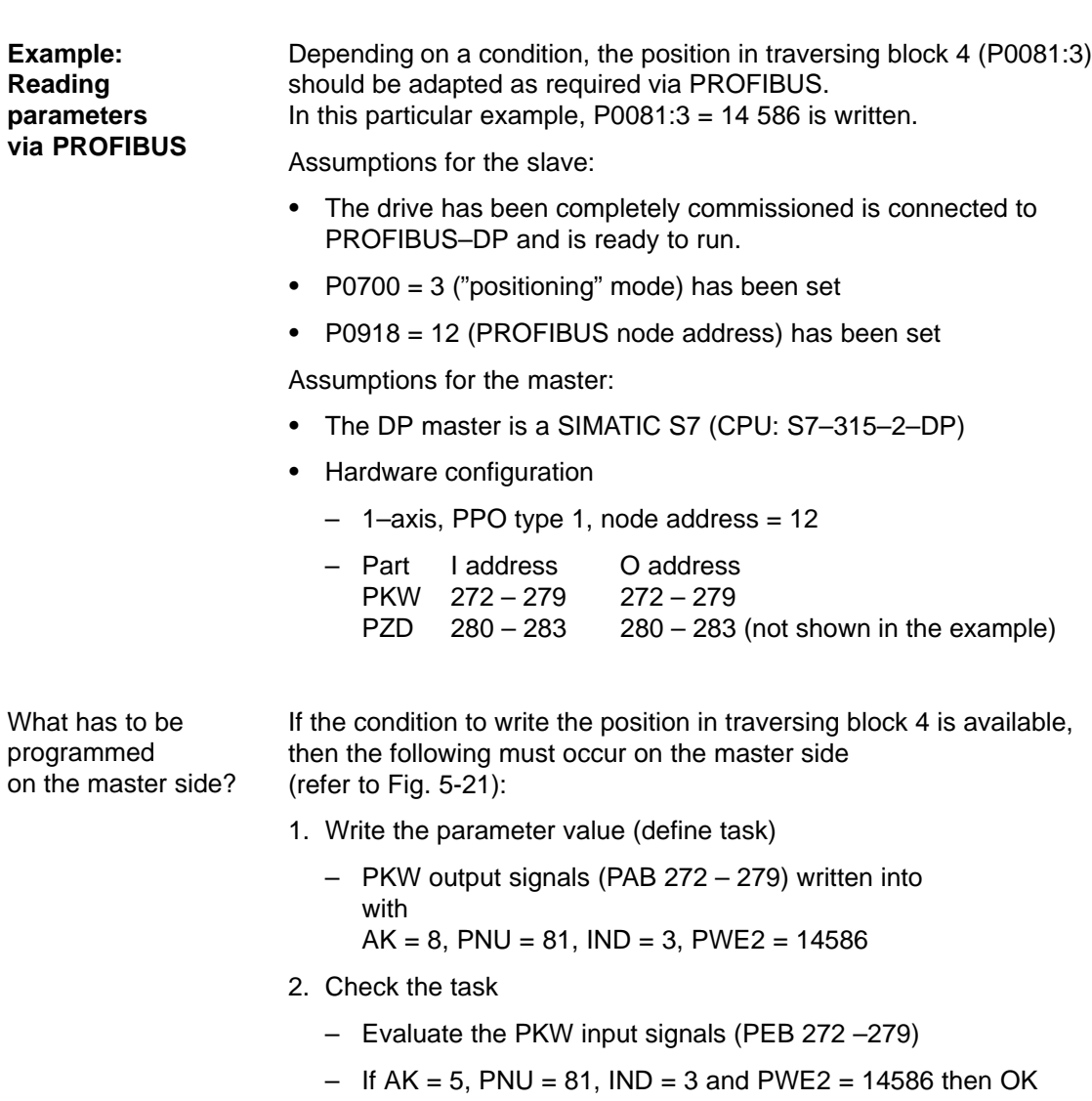

 $-$  If AK = 7, then evaluate the fault number in PEW 278 (refer to Table 5-31)

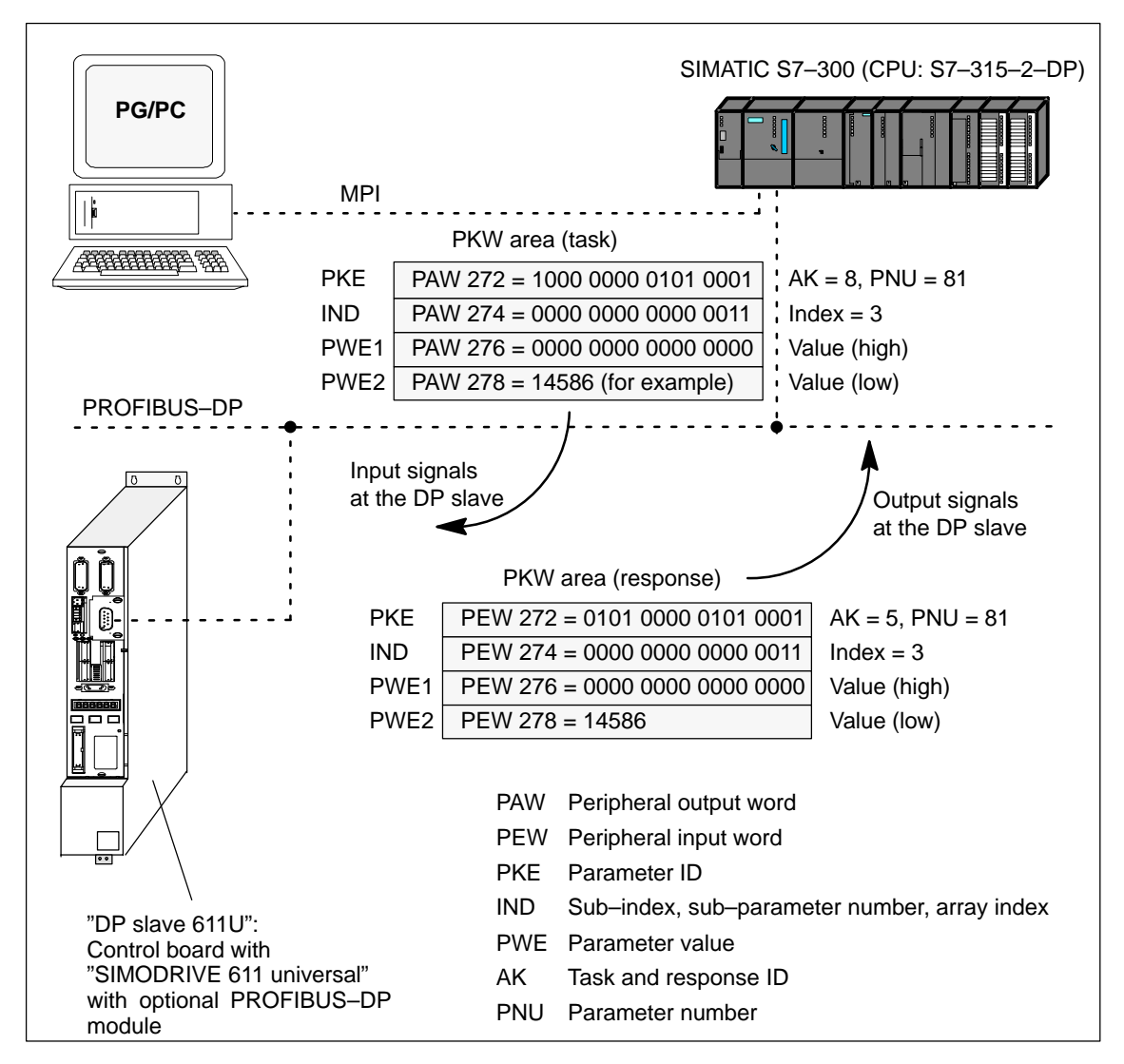

Fig. 5-21 Example: Writing parameters via PROFIBUS

#### **Note**

The "FC 93" SIMATIC S7 block can be used to "write parameters via PROFIBUS".

This block is included in the toolbox of the CD for "SIMODRIVE 611 universal" in the file "s7\_Baust.arj" and is documented using its block comments.

There are additional application examples in the toolbox with the "read/write parameter" function

(e.g. interface 611u <––> S7 in the file "611u39.arj").

# 5.7 Settings at the PROFIBUS DP master

# **5.7 Settings at the PROFIBUS DP master**

# **5.7.1 Master device file and configuring**

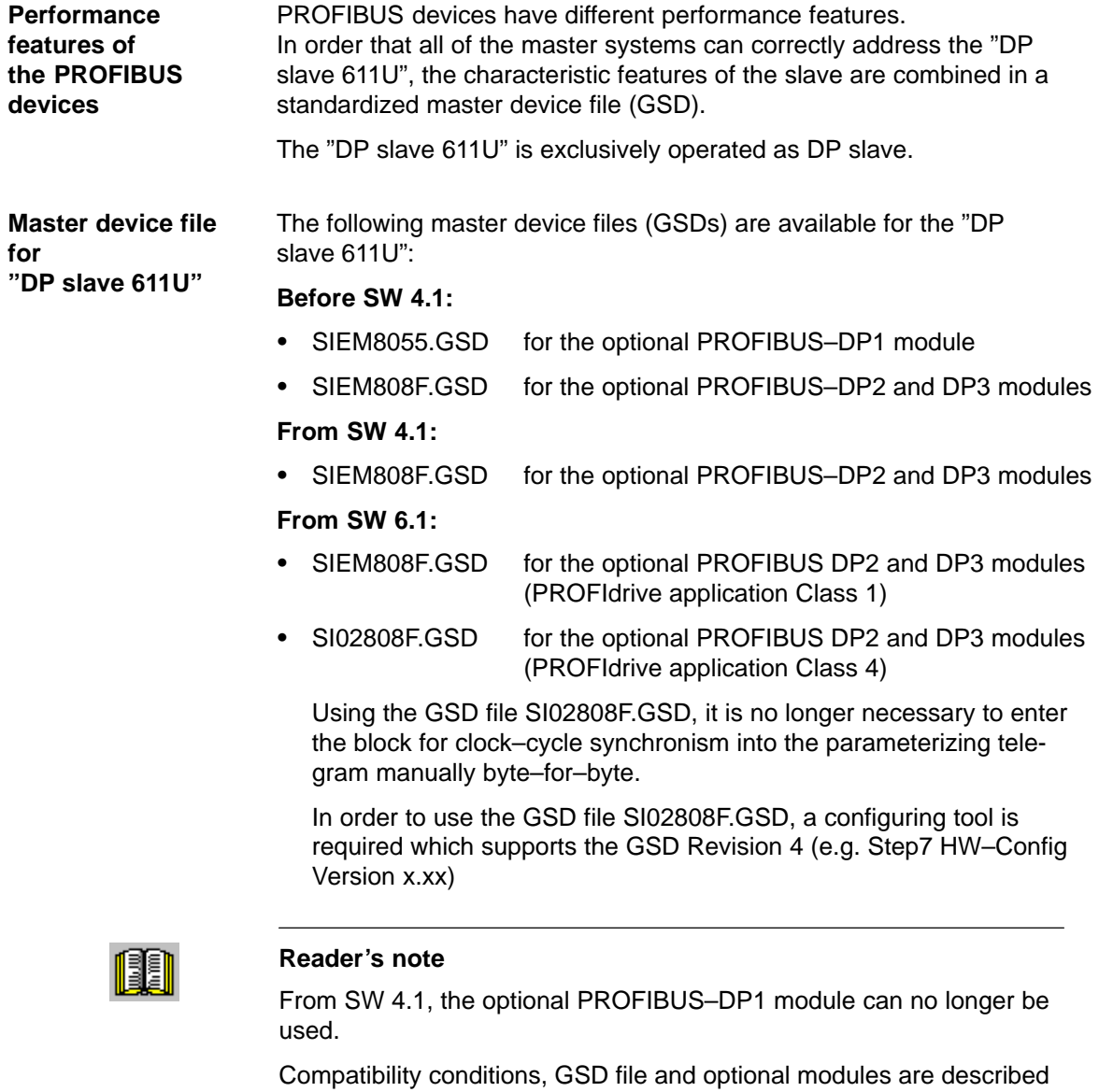

The GSDs are available as ASCII files on the data medium (e.g. CD) for "SIMODRIVE 611 universal".

These files uniquely describe the features and properties of the "DP slave 611U" in a precisely defined format.

The GSD file must be inserted into the configuring tool of the master.

in Chapter 1.3.3 in Table 1-4.

If this is not possible, then the appropriate information must be derived for the "DP slave 611U" from the GSD file.

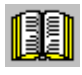

### **Reader's note**

Information on the PROFIBUS–DP master settings should be taken from the literature of the master used.

**Engineering**

Configuring defines the data, which the master transfers to the "DP slaves" at every bus run–up via the parameterizing telegram and the configuration telegram.

Configuring can be realized in the following ways:

- 1. Using the GSD "SIEM808F.GSD" or "SI02808F.GSD"
- 2. Using the "Slave Object Manager (Drive ES Slave–OM)", which is included in the following products:

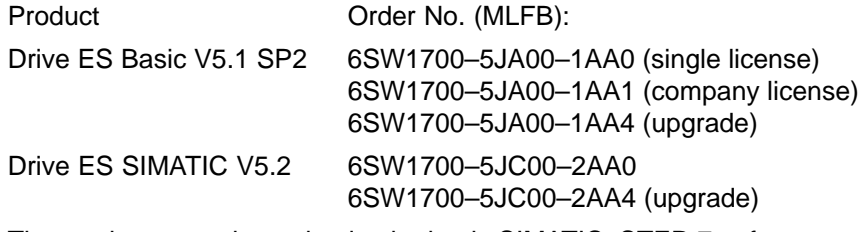

The products, require as basis, the basic SIMATIC–STEP 7 software.

Compared to the GSD file, Drive ES offers a higher degree of user friendliness regarding the telegram structure and clock cycle–synchronous operation.

Slave–to–slave communications does not function without Drive ES.

The following is valid from SW 3.1:

The parameterizing and configuration data, received from the "DP slave 611U" are displayed in the following parameters:

- -P1783:64 received PROFIBUS parameterizing data
- -P1784:64 received PROFIBUS configuration data

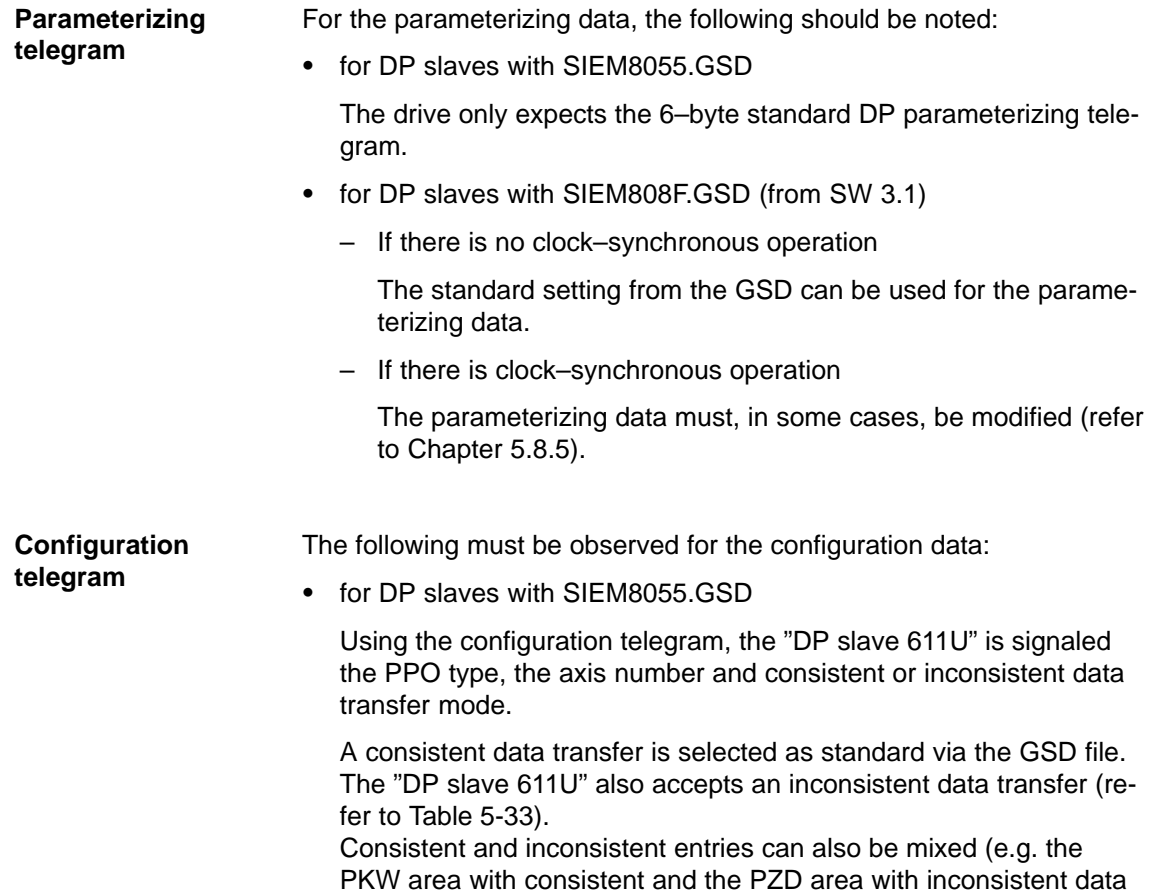

|               | Data transfer                 |                            |                                                 |          |  |  |  |  |  |
|---------------|-------------------------------|----------------------------|-------------------------------------------------|----------|--|--|--|--|--|
| <b>PPO</b>    | <b>Consistent</b>             | (over the complete length) | <b>Inconsistent</b><br>(consistent over 1 word) |          |  |  |  |  |  |
|               | 1–axis                        | 2-axis                     | 1–axis                                          | 2-axis   |  |  |  |  |  |
|               | F <sub>3</sub> F <sub>1</sub> | F3F1F3F1                   | 7371                                            | 73717371 |  |  |  |  |  |
| $\mathcal{P}$ | F <sub>3F5</sub>              | F3F5F3F5                   | 7375                                            | 73757375 |  |  |  |  |  |
| 3             | F <sub>1</sub>                | F <sub>1F1</sub>           | 71                                              | 7171     |  |  |  |  |  |
| 4             | F <sub>5</sub>                | <b>F5F5</b>                | 75                                              | 7575     |  |  |  |  |  |
| 5             | F <sub>3F9</sub>              | F3F9F3F9                   | 7379                                            | 73797379 |  |  |  |  |  |

Table 5-33 Permissible configuration telegrams

transfer).

5.7 Settings at the PROFIBUS DP master

- for DP slaves with SIEM808F.GSD (from SW 3.1)

Using the configuration telegram, the "DP slave 611U" is signaled the length of the I/O data, the axis number and consistent or inconsistent data transfer mode.

Net data – maximum length The maximum length of the net data is 20 words for each drive (PKW section  $=$  4 words, PZD section  $=$  max. 16 words).

PZD – minimum length if no clock–synchronous operation:  $I/O = min$ .  $2/2$  words for clock–synchronous operation:  $I/O = min$ . 4/4 words

Any combination of I/O data is possible, whereby the length for the data must be specified as either word or double–word resolution (one word  $= 16$  bits).

The 2–byte ID 01 $FE<sub>hex</sub>$  is used to differentiate between the two configuration data of the two drives.

A PKW section is present, if the first entry for an axis is  $F3<sub>hex</sub>$ .

|                     |                | Data transfer                     |                     |  |  |
|---------------------|----------------|-----------------------------------|---------------------|--|--|
| <b>Entry</b>        | <b>Meaning</b> | <b>Consistent</b>                 | <b>Inconsistent</b> |  |  |
|                     | <b>PKW</b>     | F3                                |                     |  |  |
|                     | No PKW         | 00 or $\neq$ F <sub>3</sub>       |                     |  |  |
| 1 or $2 \dots$ last | n words I/O    | $F(n-1)$ with the<br>exception F3 | $7(n-1)$            |  |  |
| 1 or 2  last        | n words I      | $D(n-1)$                          | $5(n-1)$            |  |  |
| 1 or 2  last        | n words O      | $E(n-1)$                          | $6(n-1)$            |  |  |

Table 5-34 IDs in the configuration telegram

Table 5-35 Examples: Configuration data for SIEM808F.GSD

|                                                                 | Data transfer     |                                                           |                                                    |                      |  |  |
|-----------------------------------------------------------------|-------------------|-----------------------------------------------------------|----------------------------------------------------|----------------------|--|--|
| <b>Example</b>                                                  | (complete length) | <b>Consistent</b>                                         | <b>Inconsistent</b><br>(consistent over 1<br>word) |                      |  |  |
|                                                                 | $1 - axis$        | 2-axis                                                    | 1–axis                                             | 2–axis               |  |  |
| With PKW with $PZD =$<br>10/10 words $(I/O)$ , $\div$ PPO<br>5) | F <sub>3F9</sub>  | F <sub>3</sub> F <sub>9</sub><br>01FE<br>F <sub>3F9</sub> | F379                                               | F379<br>01FE<br>F379 |  |  |
|                                                                 |                   |                                                           | the PKW section is<br>always consistent            |                      |  |  |
| Without $PKW$ with $PZD =$<br>8/15 words (I/O)                  | D7FF              | D7FF<br>01FE<br>D7EE                                      | 576F                                               | 576E<br>01FE<br>576E |  |  |

# **5.7.2 Commissioning**

In order to commission the "DP slave 611U" the slave must fulfill the following prerequisites or these prerequisites must be clarified: **Prerequisites for a slave**

> $\bullet$ What is the node address of the DP slave?

The node address must be set in P0918.

 $\bullet$ In which mode is the DP slave operated?

This mode is set in P0700.

The selected mode is significant when defining the functional scope of the DP slave and the function of the control and status signals.

- "Speed/torque setpoint" mode The closed–loop speed controlled mode represents a functional subset of the positioning mode. The functional scope is defined by the control and status words specified in Chapter 5.6.1.
- "Positioning" mode In the positioning mode, the functional scope is defined by the control and status words, specified in Chapter 5.6.1.

# **Note**

In order to commission all of the nodes connected to PROFIBUS, it now may be necessary to temporarily disable the "disturbing" DP slaves (also refer to the Chapter 5.9 under P0875).

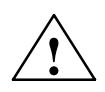

# **! Caution**

With the "DP slave 611U" powered–up, the enable terminals and PROFIBUS enable signals are required in order to enable the drive and to operate it.

If the "DP slave  $611U$ " is switched out via P0875 = 0, then the drive is already enabled using the local enable terminals (e.g. terminal 663, 65.x). Thus, the enable signals via the PROFIBUS control word are no longer necessary.

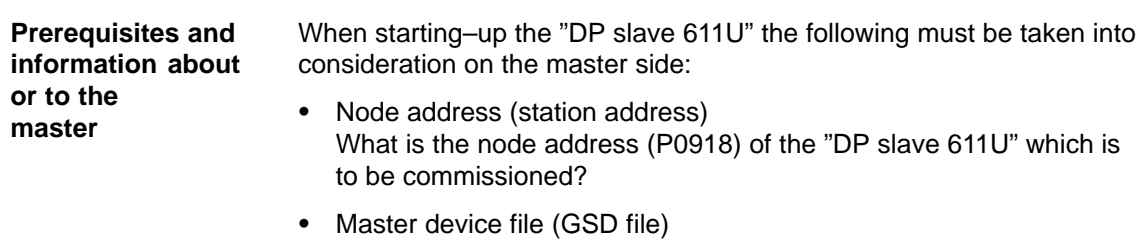

- Is there a GSD file for the "DP–Slave 611U" for the master? If not, then the GSD file must be inserted into the configuring tool of the master for the "DP–Slave 611U".
- Data transfer (consistent/non–consistent)

The following applies when programming the data transfer (consistent/inconsistent) in the user program of the master: (e.g. for the SIMATIC S7, CPU 315–2DP)

– PKW part

 $\rightarrow$  with SFC 14/15

– PZD part

consistent data transfer (consistent over the complete length):

 $\longrightarrow$  with SFC 14/15

non–consistent data transfer (consistent over one word):

––> An SFC14/15 cannot be used. Instead, a direct peripheral access must be used (PAW/PEW).

#### Communications must be possible between the master and slave when parameterizing a DP slave via PROFIBUS. To realize this, for "DP slave 611U", the PROFIBUS node address must be set in P0918. **Parameterizing the "DP–Slave–611U" via PROFIBUS**

This can be done as follows:

Procedure:

- Fully commission the system using the display and operator panel (refer to Chapter 4.4)
- Set the PROFIBUS node address P0918 = required address
- Save the parameters in the FEPROM: set A0652 to 1
- carry–out a POWER–ON RESET

2nd possibility: Only set the PROFIBUS address using the display and operator unit

1st possibility: Commission the system for the first time using the display and operator panel and then set the PROFIBUS

address

### There are the following possibilities:

# **Setting the PROFIBUS node address via operator action (from SW 3.1)**

Prerequisites:

- Neither faults nor warnings are displayed (if required, press the MI-NUS key, refer to Chapter 7.2.1).

Proceed as follows:

- 1. Set the PROFIBUS node address
	- Press the "P" key for longer than 3 seconds
		- ––> The actual value of P0918 (PROFIBUS node address) is displayed
	- Press the "+" or "–" key to set the required address
	- Press the "P" key again to exit the entry field
- 2. Save the PROFIBUS node address in the FEPROM
	- Press the "+" or "–" key
		- ––> P0652 (transfer into the FEPROM) is displayed
	- Press the "P" key to change the parameter
	- Press the "+" key to set P0652 to 1 and wait until  $P0652 = 0$
- 3. Execute a POWER–ON RESET
	- Press the "POWER–ON RESET" button on the front panel of the board
		- ––> the selected PROFIBUS node address is effective after run–up

5.7 Settings at the PROFIBUS DP master

# **Setting the PROFIBUS node address using the dialog box for the first start–up**

1. Carry out the first commissioning (start–up) using the display and operator unit and for the hardware configuration, do not enter the configuration data up to the node address (refer to Chapter 4.4).

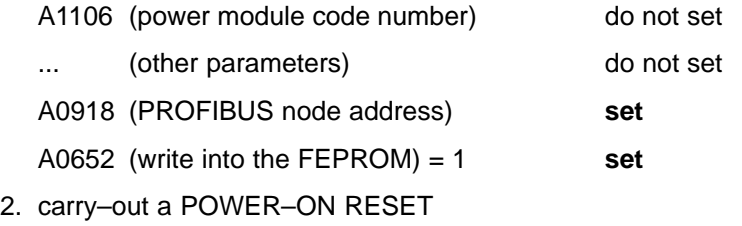

3. ––> cyclic operation between "DP slave 611U" <–––> PROFIBUS–DP master is possible

# **Note**

The system can be commissioned and parameterized as follows:

- With "SimoCom U via PROFIBUS–DP" (from SW 3.1)
	- Establish online operation (refer to Chapter 3.3.4)
	- Carry–out the first or series commissioning (start–up) using SimoCom U (refer to Chapter 4.3.1 or 4.3.2, P0918 (PROFIBUS node address) may not be overwritten).
- $\bullet$  Using "read/write parameter " via PKW section The parameters of the "DP slaves 611U" can be read/written into via the PKW section from the PROFIBUS–DP master.
# **5.7.3 Diagnostics and troubleshooting**

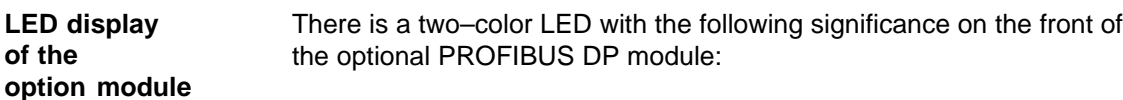

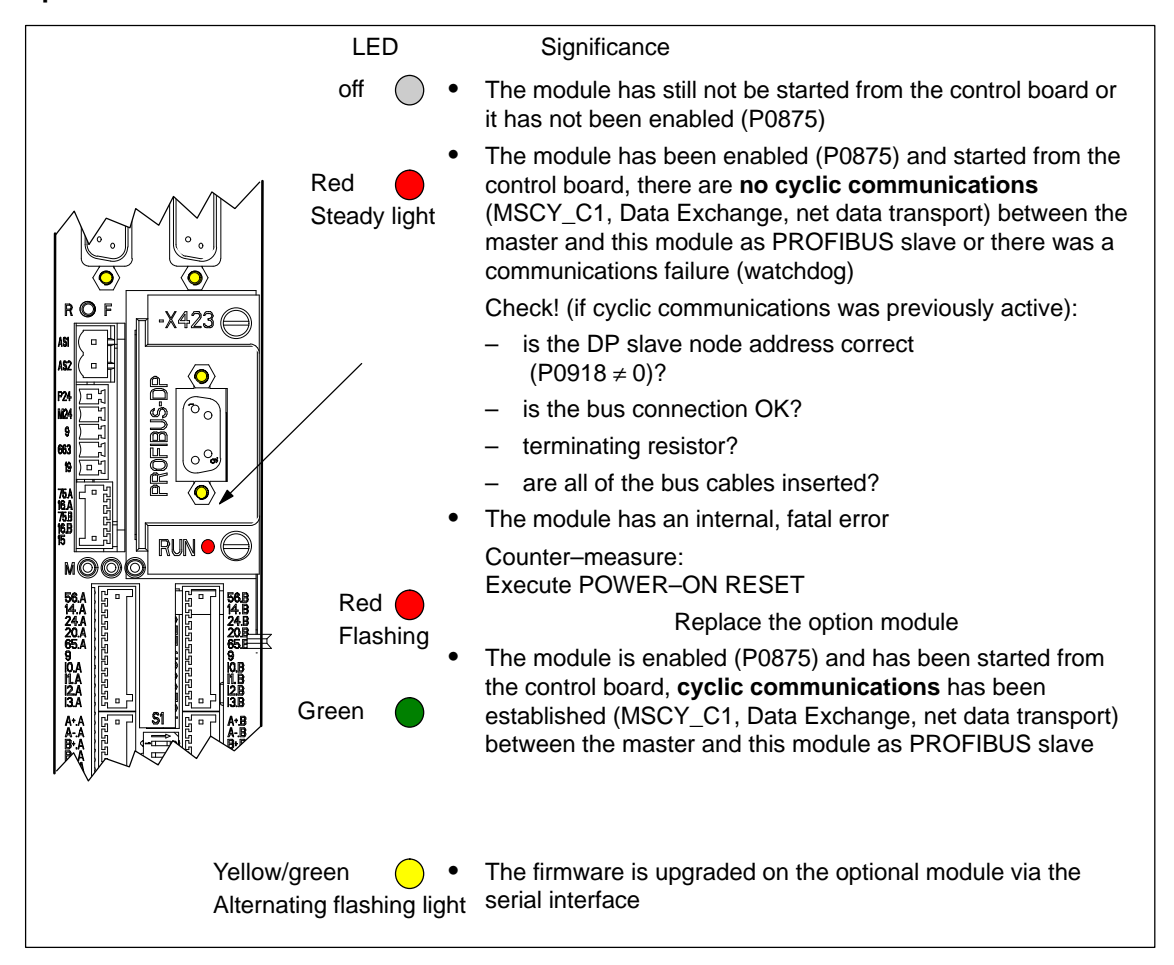

Fig. 5-22 LED displays for diagnostics

#### **Fault display on the control board**

Faults and warnings are displayed on the display unit located on the front panel of the control board.

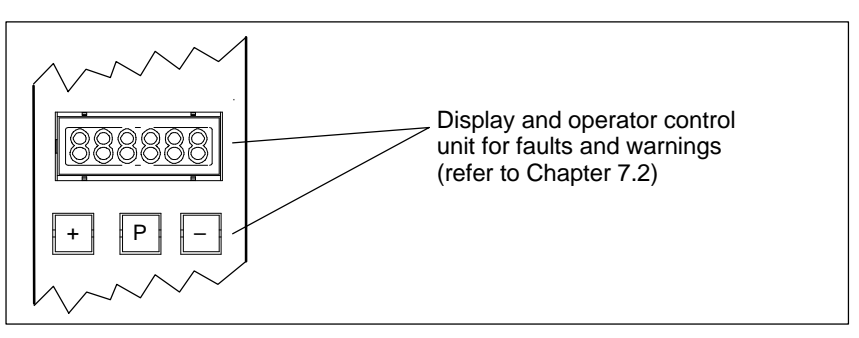

Fig. 5-23 Fault display on the control board

5.7 Settings at the PROFIBUS DP master

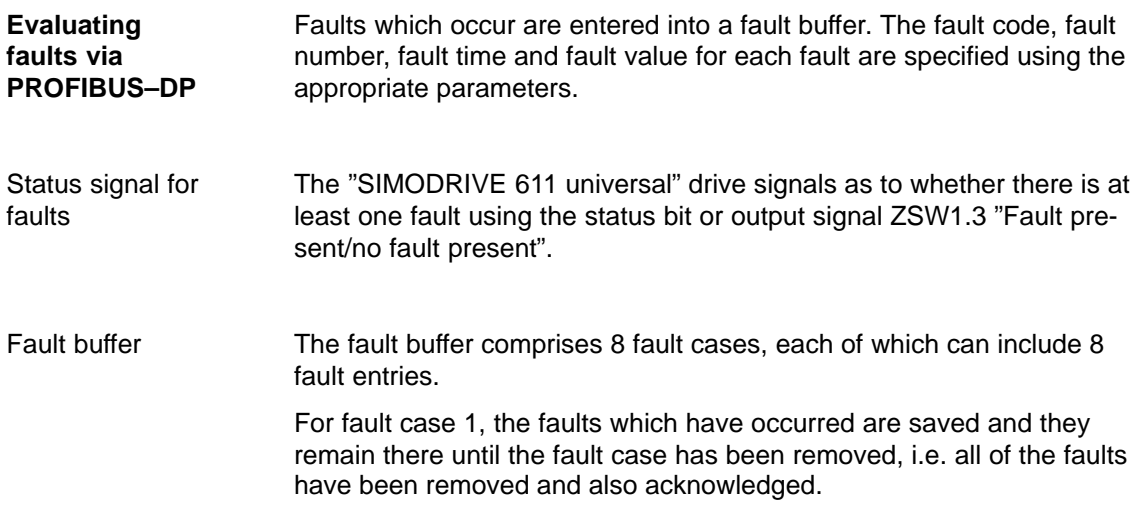

In fault cases 2 to 8, the acknowledged fault cases since the last POWER ON are saved. The number of fault cases since POWER ON can be read from P0952.

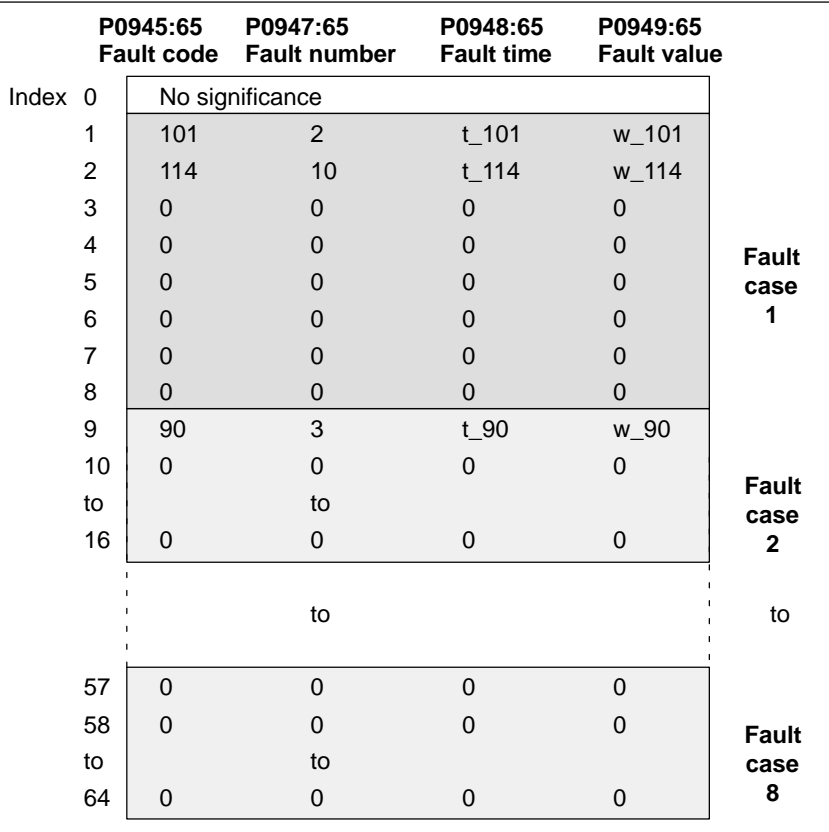

Fig. 5-24 Fault buffer structure

#### 5.7 Settings at the PROFIBUS DP master

Rules regarding the fault buffer

The following rules apply to the fault buffer:

- -At POWER ON, the complete fault buffer is deleted.
- $\bullet$  The faults are entered in the sequence that they occur, in the parameter of fault case 1, i.e.
	- $-$  1st fault that has occurred  $\rightarrow$  parameter with index 1
	- 2nd fault that has occurred  $\rightarrow$  parameter with index 2, etc.

If more than 8 faults occur, then these are not displayed.

- - Fault case 1 is considered to have been resolved, if, the following is valid for **all** of the entered faults:
	- the cause has been removed and
	- the fault has been acknowledged

The fault buffer is then re–arranged so that the faults of fault case 1 go into fault case 2 and those from fault case 2 into fault case 3 etc. This means that the parameters of fault case 1 are again free for additional entries.

If more than 8 fault cases have occurred since the last POWER ON, then fault case 8 is overwritten, the oldest fault case is eliminated.

- If, in fault case 1, there is at least one fault, which must be acknowledged with POWER ON, then this is valid for the complete fault case.

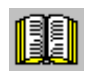

#### **Reader's note**

A description of the faults, the way in which they can be acknowledged as well as a list of all the faults, is provided in Chapter 7.

#### **Evaluating warnings via PROFIBUS–DP**

The warnings which occurred, are displayed, bit–coded in P0953 to P0960.

Status signal for warnings

The "SIMODRIVE 611 universal" drive signals as to whether there is at least one message present via the status bit or output signal ZSW1.7 "Warning present/no warning present".

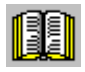

#### **Reader's note**

A description of the warnings as well as a list of all of the warnings is provided in Chapter 7.

5.7 Settings at the PROFIBUS DP master

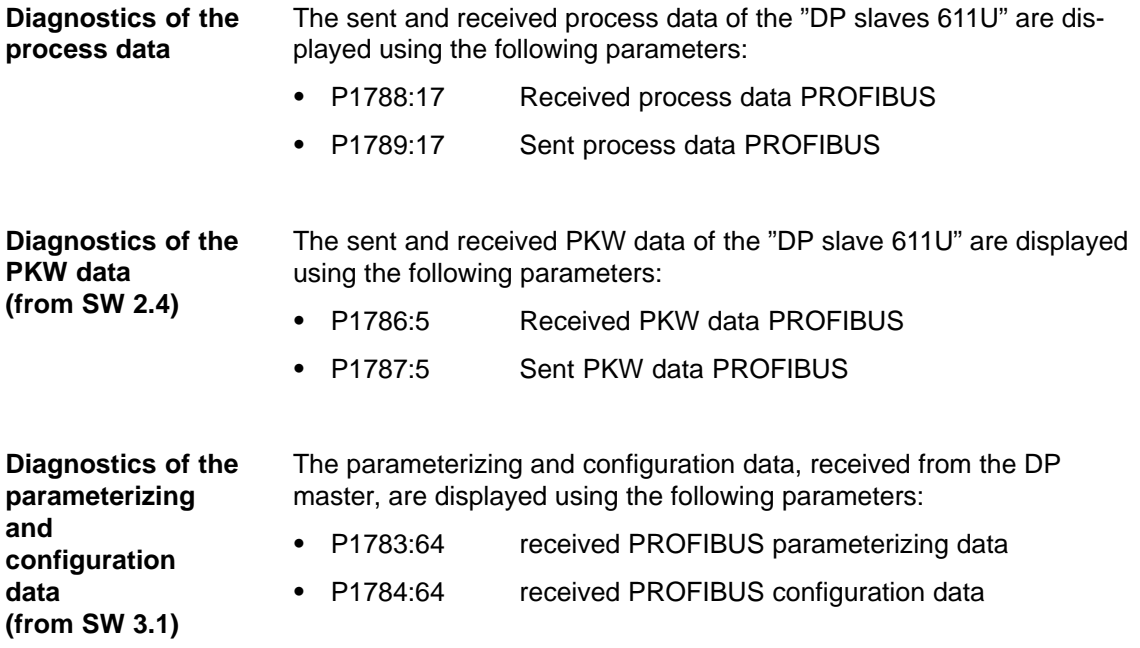

5.8 Motion Control with PROFIBUS–DP (from SW 3.1)

# **5.8 Motion Control with PROFIBUS–DP (from SW 3.1)**

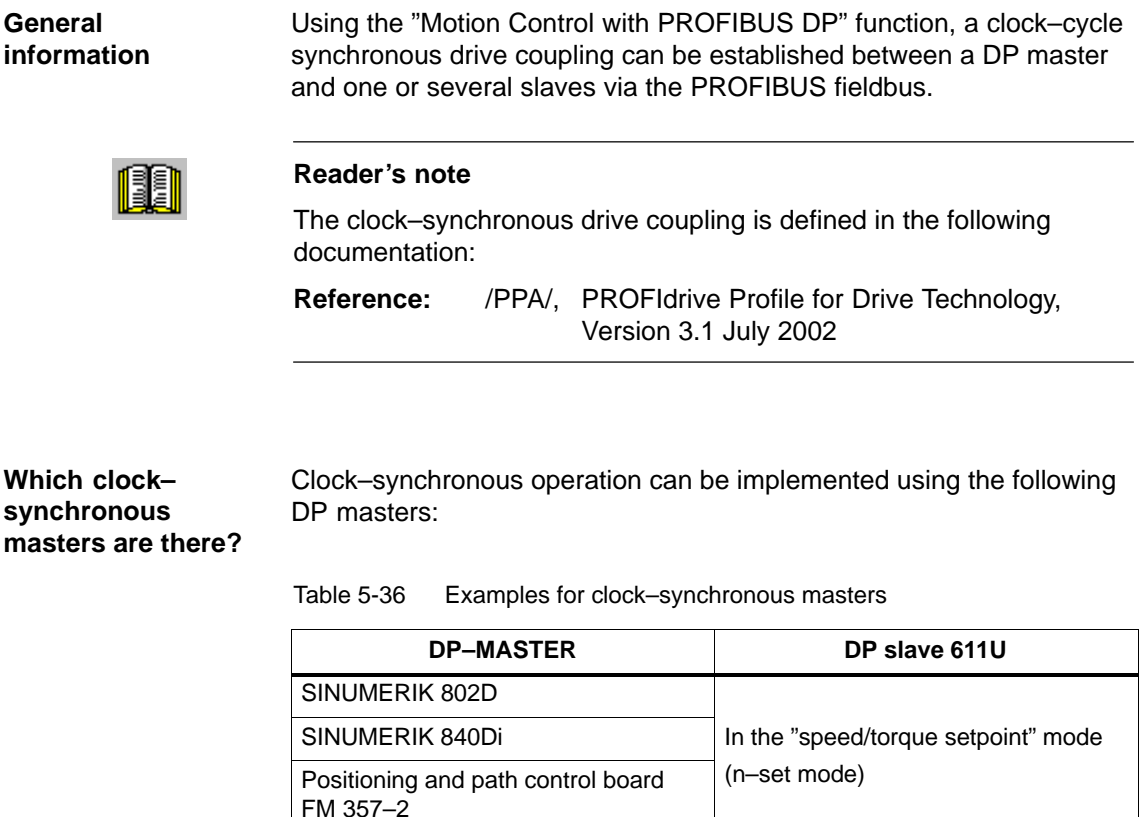

The clock–cycle synchronous drive coupling can be activated if all of the prerequisites of the DP master and DP slave have been fulfilled and the function has been selected in the DP master by appropriately parameterizing/configuring it. **Activation**

SIMATIC S7–300 6ES7315–2AF03–xxxx

The parameters for equidistant operation are included in the slave–specific master device file SIEM808F.GSD. Parameterization is also possible via Drive ES. **Parameterizing equidistant operation**

> The master configuring ensures, that all of the DP slaves in the application use the same clock cycle times and processing instants.

In the "positioning" operating mode

(pos mode)

When PROFIBUS runs–up, the information required by the DP slaves, is transferred from the master to all of the slaves via the parameterizing telegram.

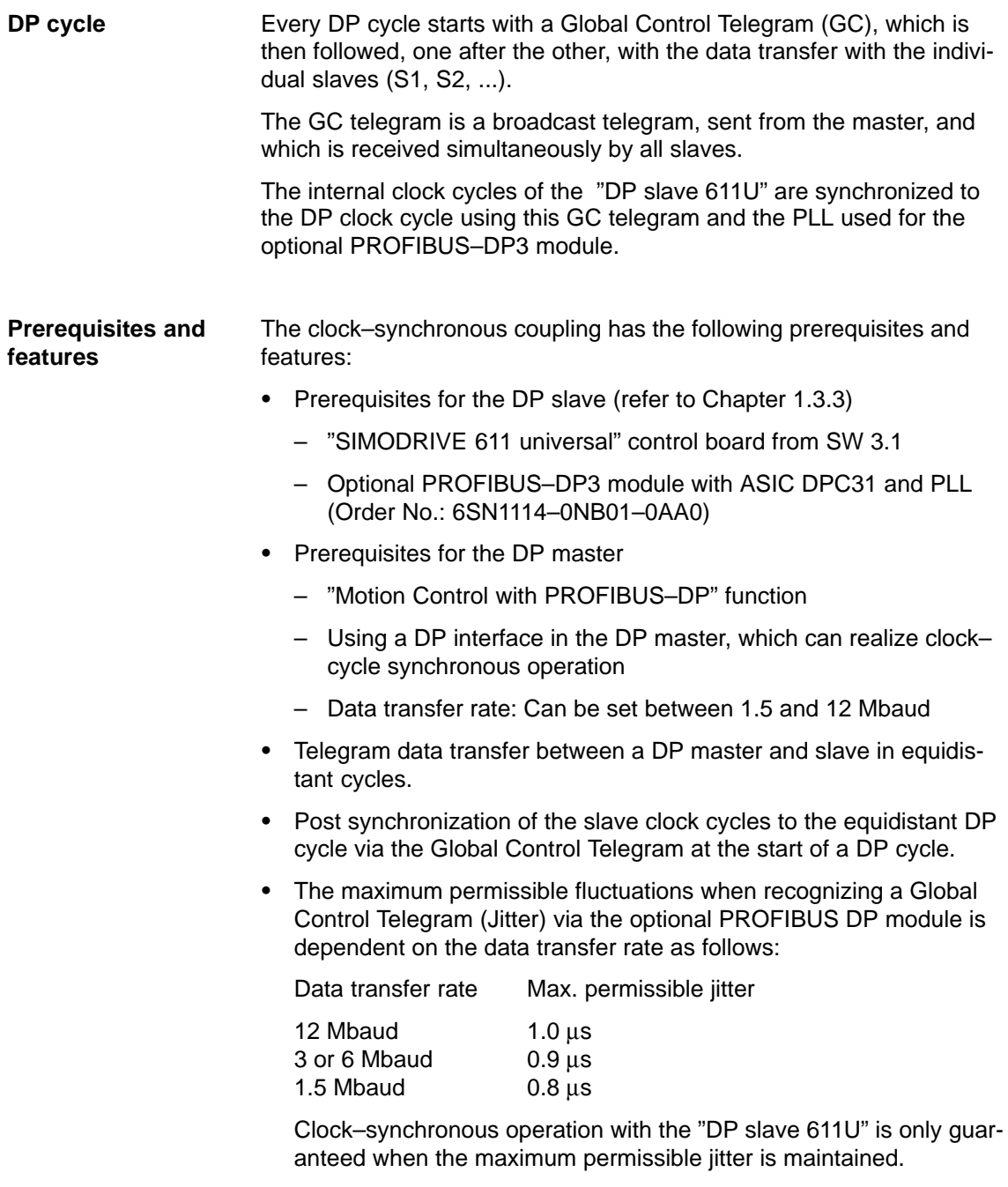

When configuring the bus system, it should be ensured, that especially when, e.g. repeaters or optical bus components are used, the maximum permissible jitter is not exceeded.

**Overview**

5.8 Motion Control with PROFIBUS–DP (from SW 3.1)

# **5.8.1 Equidistant DP cycle operation in the n–set mode**

With the function, the closed–position control loop is closed through PROFIBUS. The position controller is in the DP master, the closed– loop current and speed control as well as the position actual value sensing (encoder interface) are in the DP slave.

The position controller clock cycle is transferred to the DP slaves via the fieldbus, and the slaves synchronize their speed/current controller clock cycle to the position controller clock cycle of the DP master.

The DP master enters the speed setpoint.

The motor encoder or another measuring system can be used for the position actual value sensing in the DP slave.

- -Direct measuring system at X412 --> Encoder 2
	- (from SW 3.3) Additional measuring system at X472 -> Encoder 3 TTL encoder, P0890 = 4, only SIMODRIVE 611 universal E

The encoder interface must be configured in the process data.

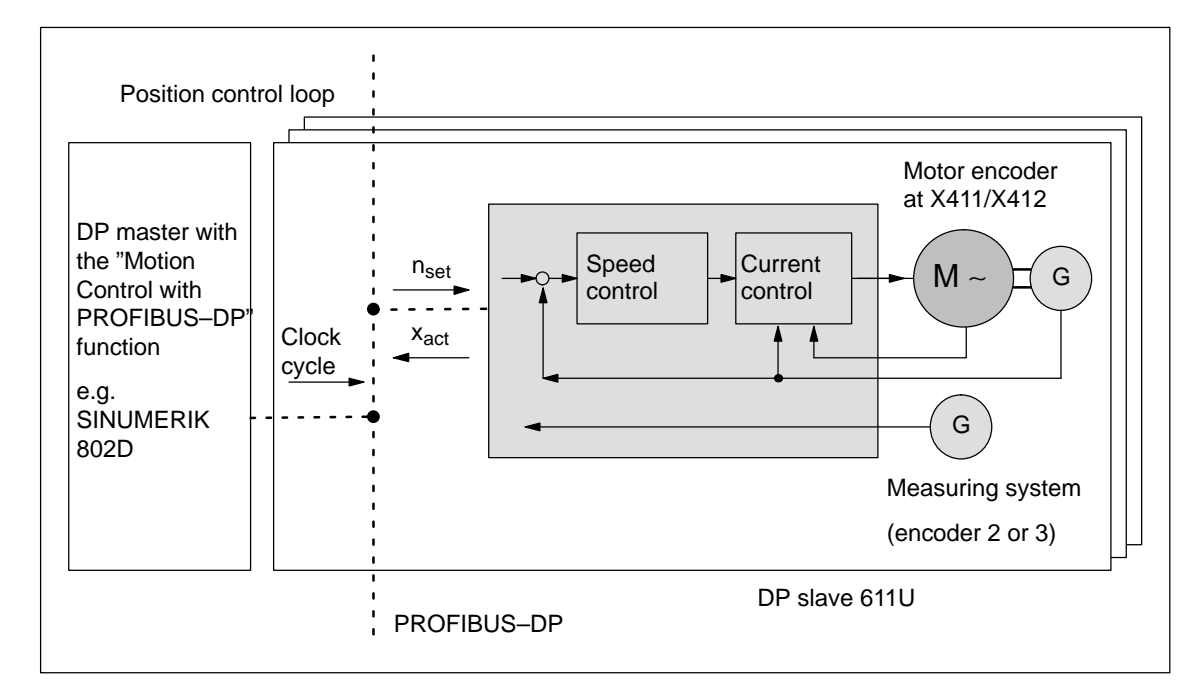

––> Refer to Chapter 5.6.5

 $\bullet$ 

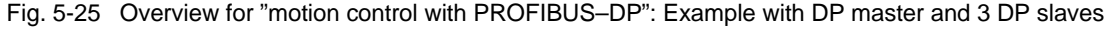

**5**

The position actual value  $x_{\text{act}}$  is read in to the telegram image at time  $T_1$ before the start of each DP clock cycle, and is transferred to the DP master at the next DP cycle. **Timing**

> The closed–loop DP master control starts at the time  $T_M$  after each position controller clock cycle, and uses the slave actual values which were previously read. The master transfers the calculated setpoints to the telegram image of the slave in the next DP cycle. The speed setpoint  $n_{\text{set}}$  is input into the control at instant  $T_{\Omega}$  after the start of the DP cycle.

By minimizing the times  $T<sub>O</sub>$  and  $T<sub>I</sub>$  the deadtime is also minimized in the higher–level position control loop.

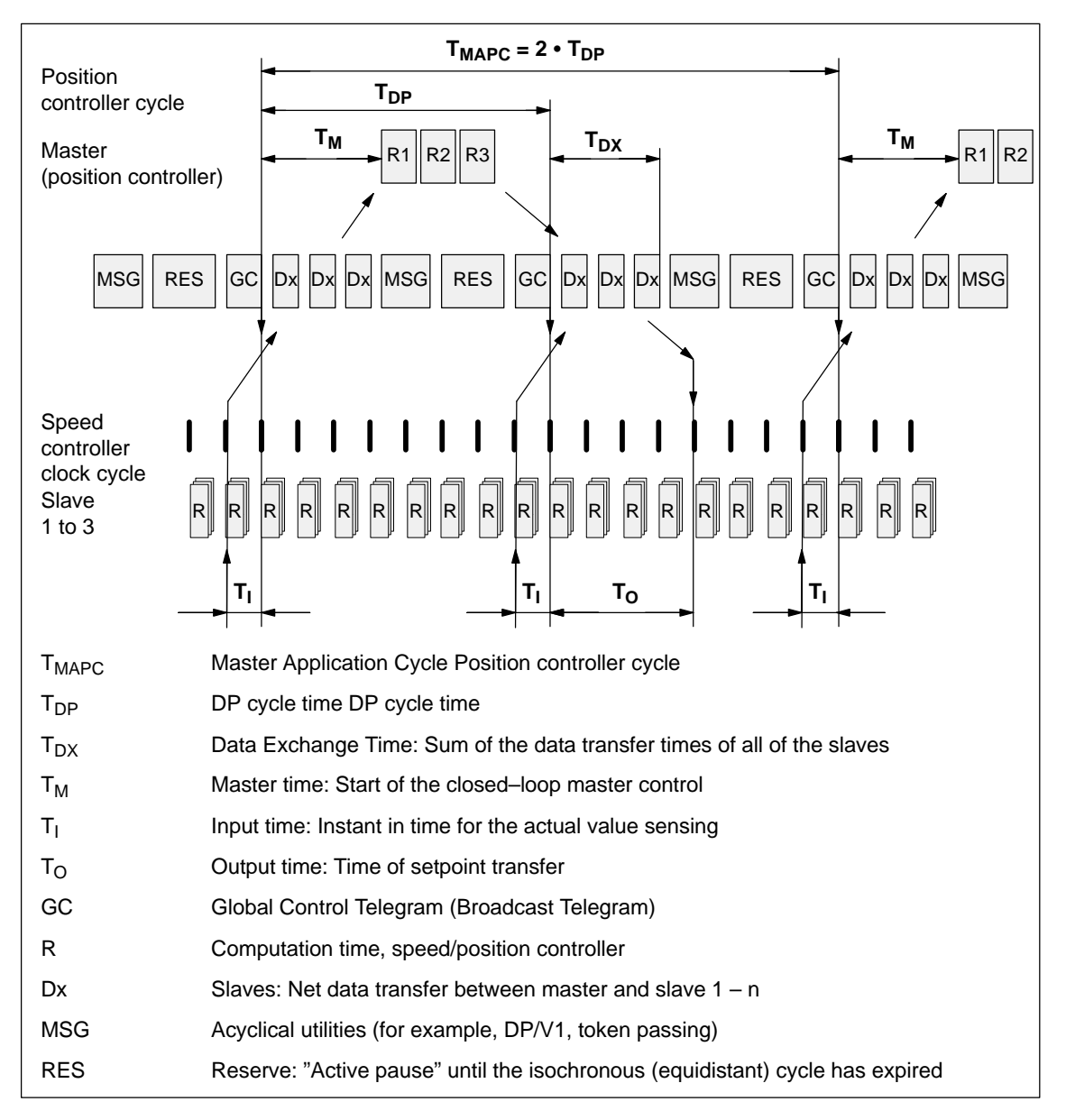

Fig. 5-26 Example: optimized DP cycle with  $T_{\text{MAPC}} = 2 \cdot T_{\text{DP}}$ 

5.8 Motion Control with PROFIBUS–DP (from SW 3.1)

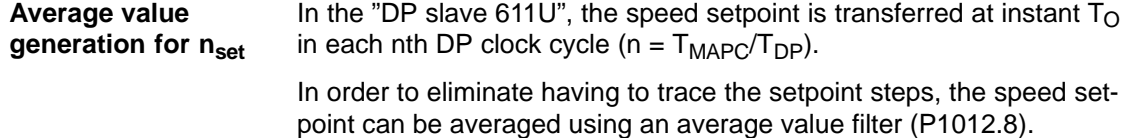

### **5.8.2 Equidistant DP cycle operation in the positioning mode**

The traversing movements can be simultaneously started for several drives via the clock–synchronous PROFIBUS. **Overview**

> If the traversing blocks have been parameterized the same (travel, velocity, acceleration) in the various drives, then the axes can also move in synchronism.

Traversing blocks are simultaneously started and synchronous movements of the motion profile are realized precisely in the IPO clock cycle.

In this case, position differences only result in different following errors in the axes.

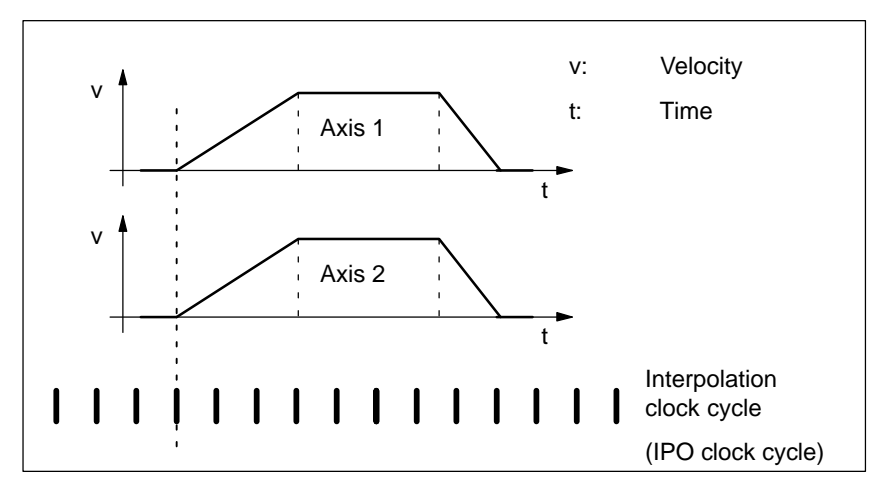

Fig. 5-27 Example: Simultaneously starting the traversing motion

**5**

The clock–cycle synchronous PROFIBUS ensures that the IPO clock cycles run in synchronism in all of the axes involved which means that the traversing enable signals are effective at precisely the same time. **Timing**

> The SYNC telegram from the DP master guarantees that the axes start in the same DP clock cycle.

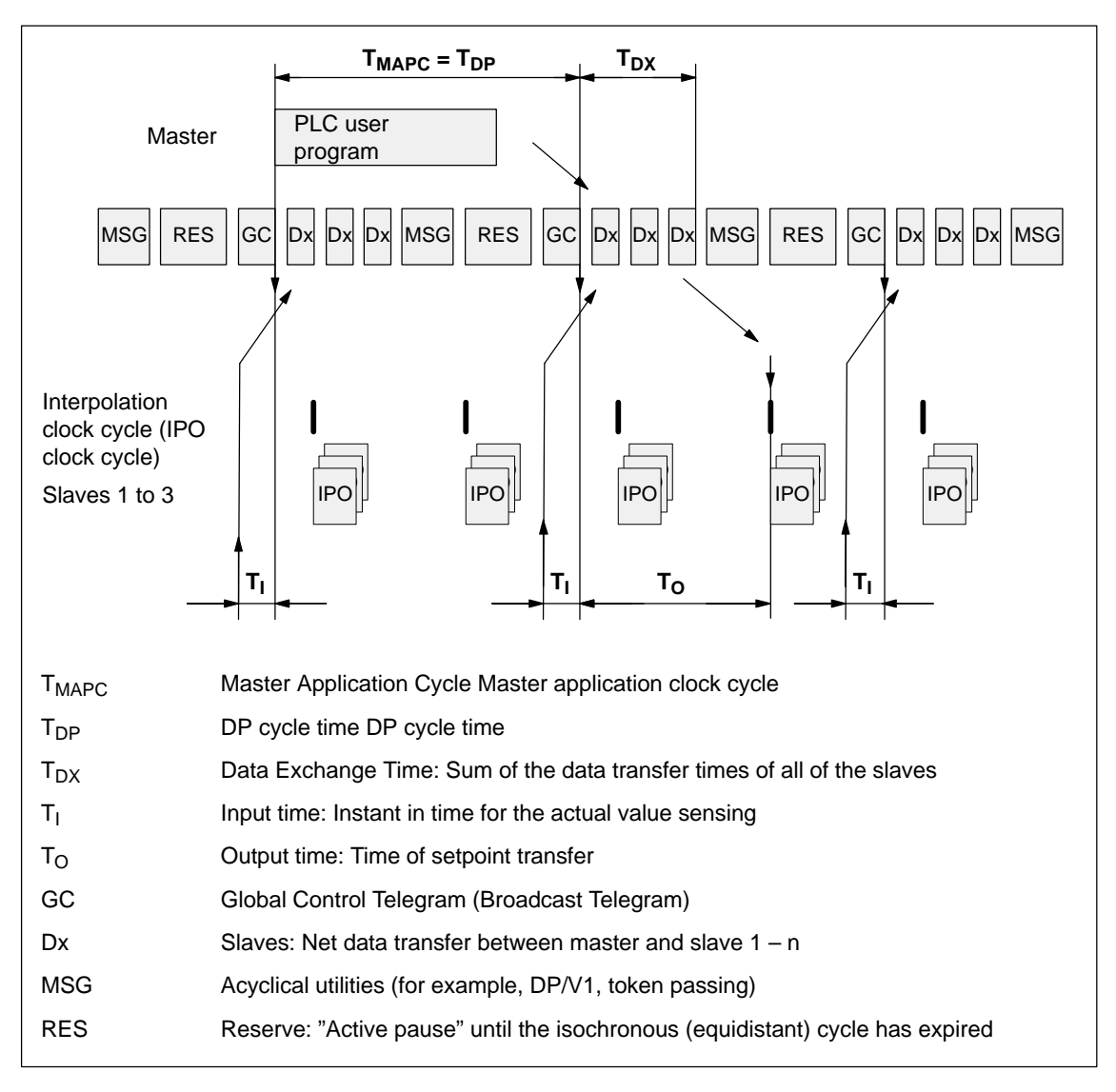

Fig. 5-28 Example:  $T_{\text{IPO}} = 4 \text{ ms}$  and  $T_{\text{DP}} = 8 \text{ ms}$ 

#### General prerequisites: **Requirements**

- - The interpolation clock cycle (P1010) must be parameterized the same for all axes.
- $\bullet$ The master application clock cycle  $T_{\text{MAPC}}$  must be an integer multiple of the interpolation clock cycle.
- $\bullet$  $T_1$  and  $T_0$  must be the same for all axes.
- - $T_{DP}$  must be less than or equal to 16 ms.
- - For masters, which cannot generate a master sign of life (e.g. SIMATIC S7),  $T_{\text{MAPC}}$  must be = to  $T_{\text{DP}}$  and the sign–of–life monitoring in operation must be disabled using  $P0879.8 = 1$ .

#### Additional prerequisites for SIMATIC S7:

- Presently, there is no run level that is in synchronism with DP cycle in S7 user programs. This means, that if axes are to be simultaneously started, in addition to the clock–synchronous PROFIBUS operation, the "classic" SYNC mechanism must be used.

#### SYNC mechanism

refer to the documentation of the DP master SIMATIC S7 (SFC 11 "DPSYNC\_FR")

The SYNC mechanism may only be activated after the drive has set the status bit ZSW1.9 "control requested".

# **5.8.3 Times in the equidistant DP cycle**

The "DP slave 611U" requires the following time information for equidistant operation, clock cycles and signal processing instants: **General information**

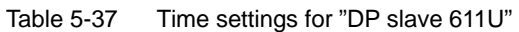

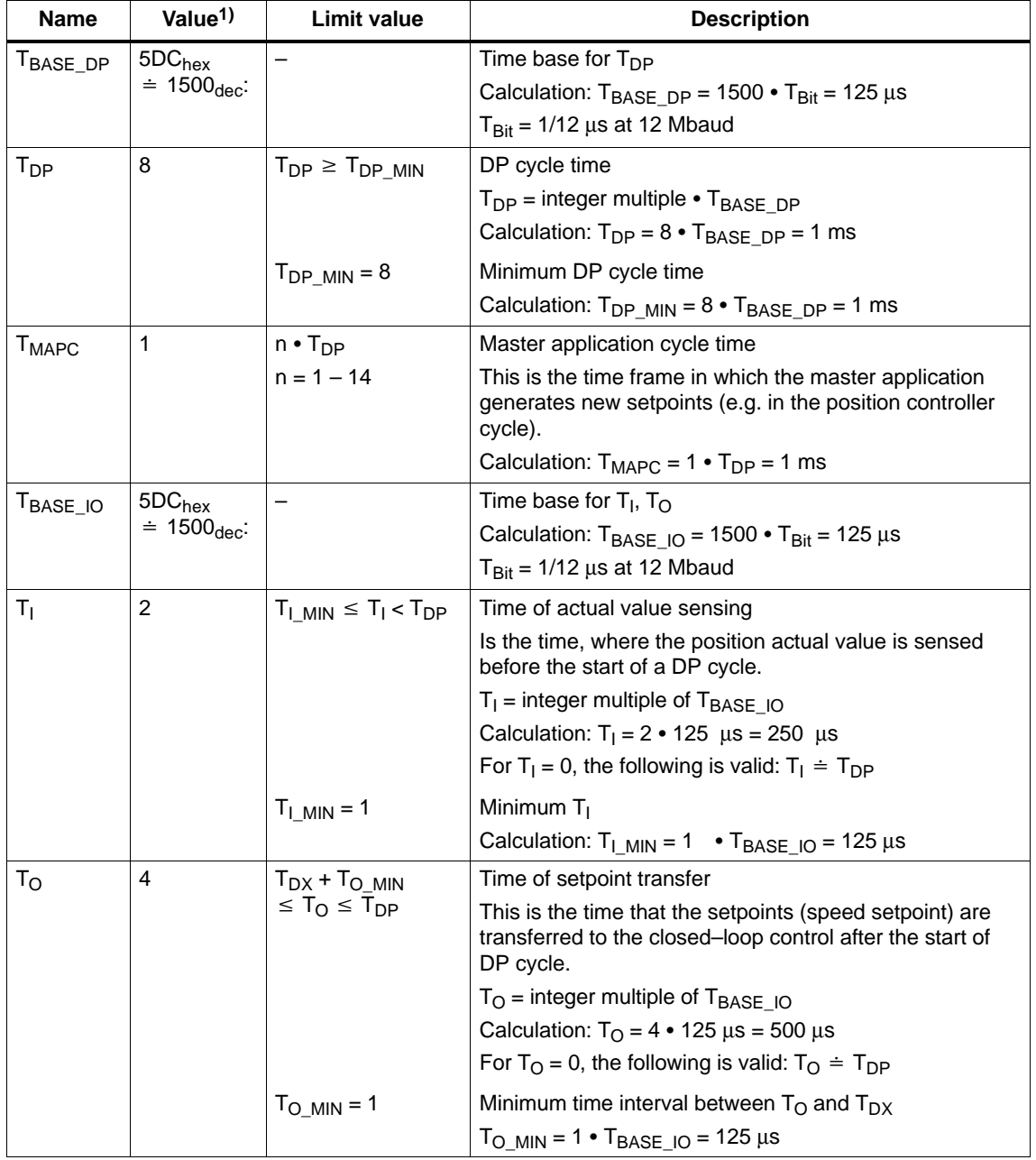

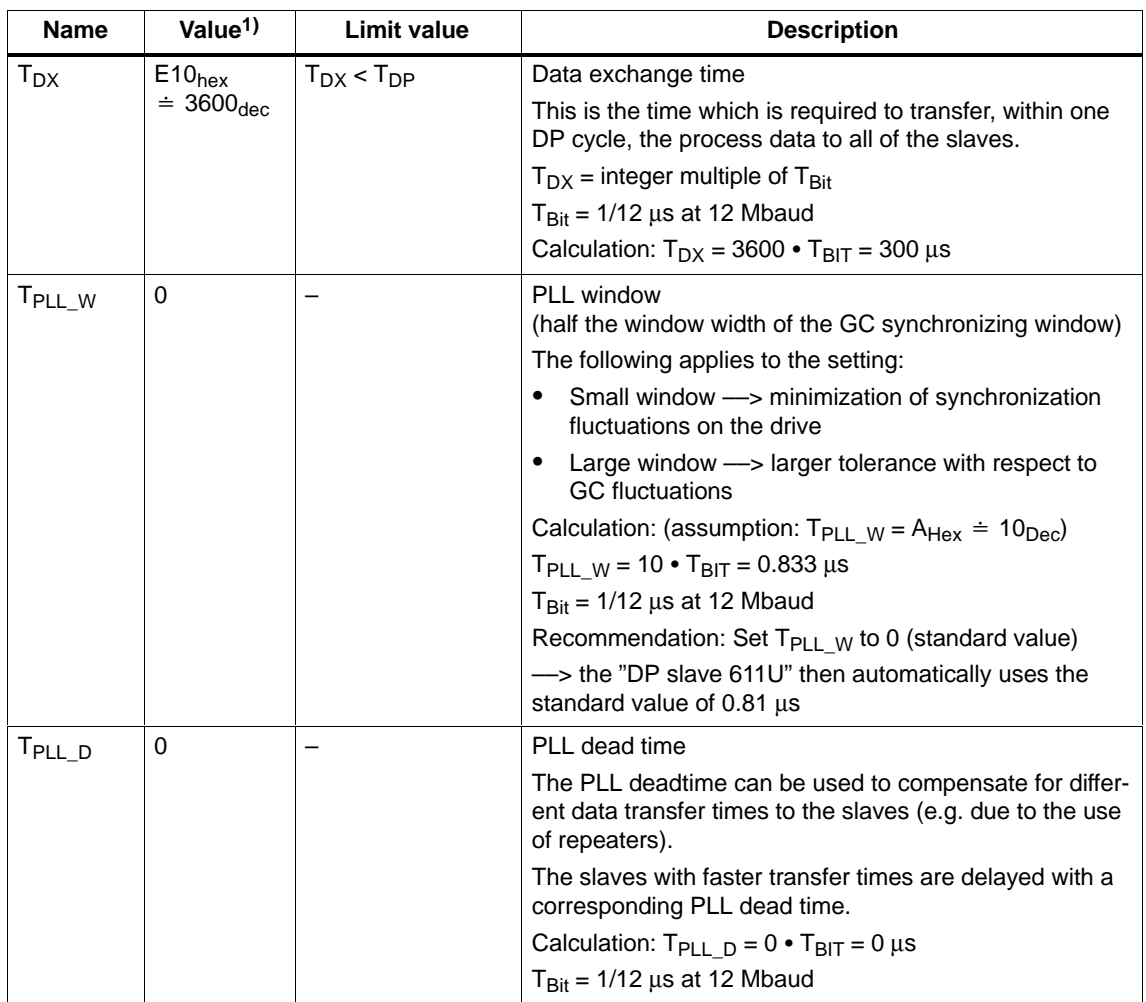

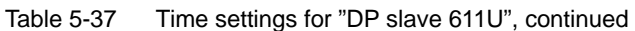

1) The values correspond to the master device file SIEM808F.GSD

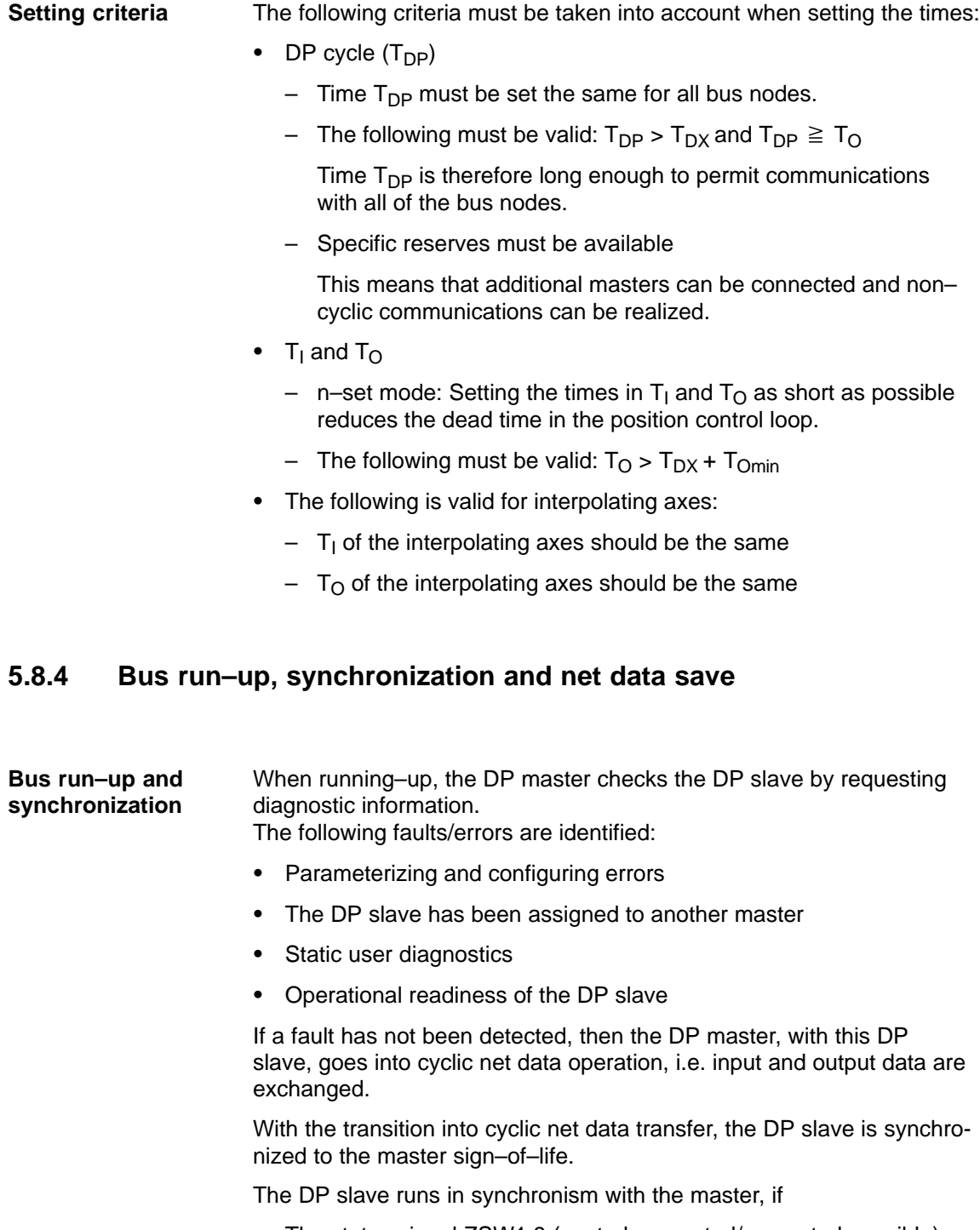

 $\bullet$  The status signal ZSW1.9 (control requested/no control possible) = "1"

and

 $\bullet$ The slave sign–of–life  $(ZSW2.12$  to  $ZSW2.15$ , value = 1 to 15) is counted

The net data save is realized in both data transfer directions (master <––> slave) using a sign–of–life that comprises a 4–bit counter. **Net data save**

> The sign–of–life counter is always incremented from 1 to 15, and then starts again with the value 1.

- - Master sign–of–life
	- The control signals STW2.12 to STW2.15 are used as master sign–of–life.
	- The master sign–of–life counter is incremented in each master application cycle  $(T_{\text{MAPC}})$ .
	- P0879. 2 to .0 Permissible sign–of–life error
	- P0879. 8 Operation with/without Master sign–of–life monitoring
	- Monitoring

The master sign–of–life is monitored in the DP slave. If the master sign–of–life does not consecutively correspond to the expected value or more often than is permitted in P0879 bit 2 to bit 0, then the following occurs:

––> fault 597 (PROFIBUS: synchronization error) is output

––> zero is output as slave sign–of–life

––> the status signal ZSW1.9 (control requested/control not possible) is set to "0"

- ––> the system re–synchronizes to the master sign–of–life
- - Slave sign–of–life
	- The status signals ZSW2.12 to ZSW2.15 are used as slave sign–of–life.
	- The slave sign–of–life counter is incremented in every DP cycle  $(T<sub>DP</sub>)$ .

**5**

# **5.8.5 Parameterization using the parameterizing telegram**

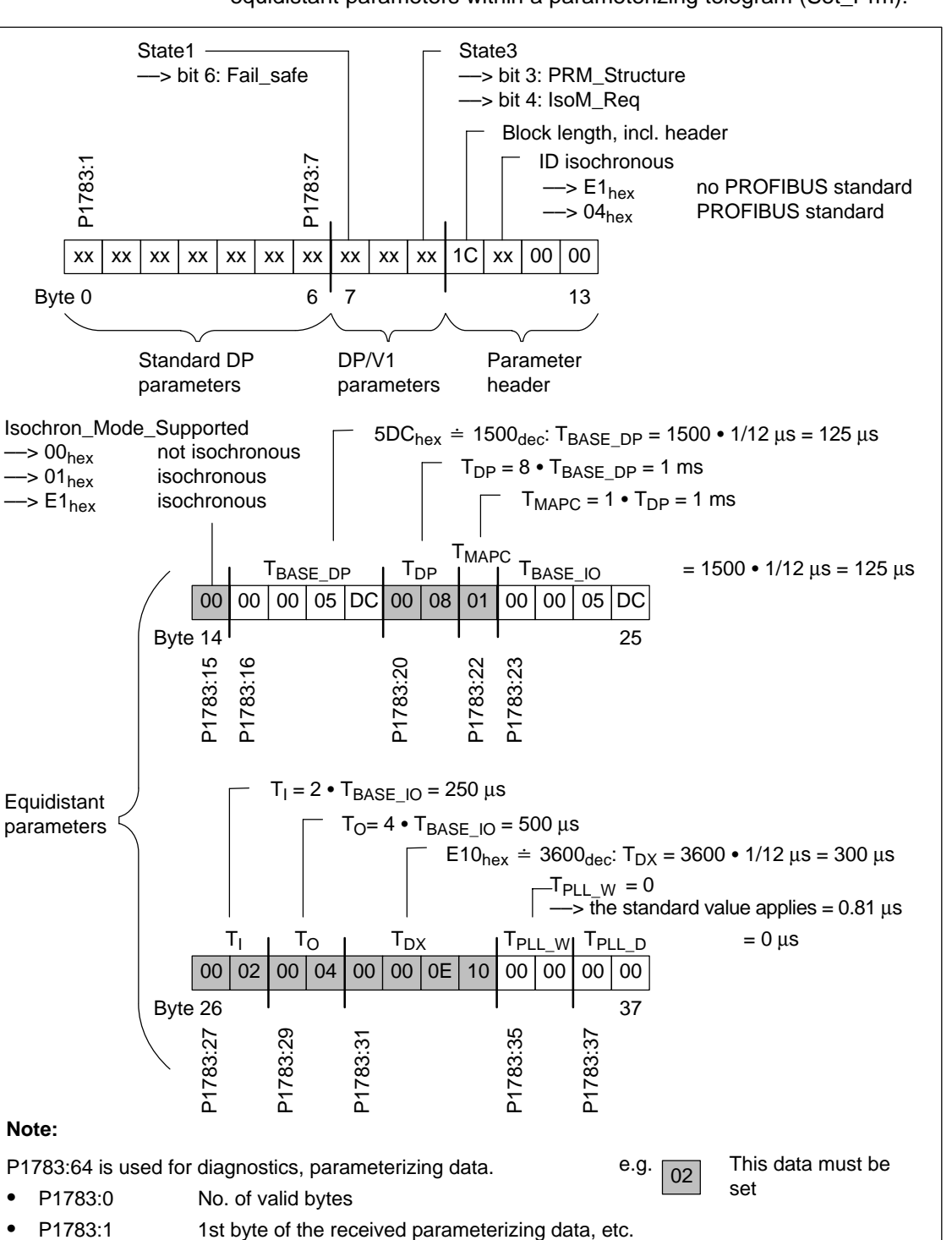

For parameterization, the "DP slave 611U" is supplied with the following equidistant parameters within a parameterizing telegram (Set\_Prm):

P1783:64 is used for diagnostics, parameterizing data.

P1783:0 No. of valid bytes

Fig. 5-29 Parameterizing telegram Set\_Prm

e.g.

 $\overline{02}$  This data must be set

**Note:**

-

 $\bullet$ 

**Parameter** 

The following parameters are available for PROFIBUS–DP:

**overview**

Table 5-38 Parameters for PROFIBUS–DP

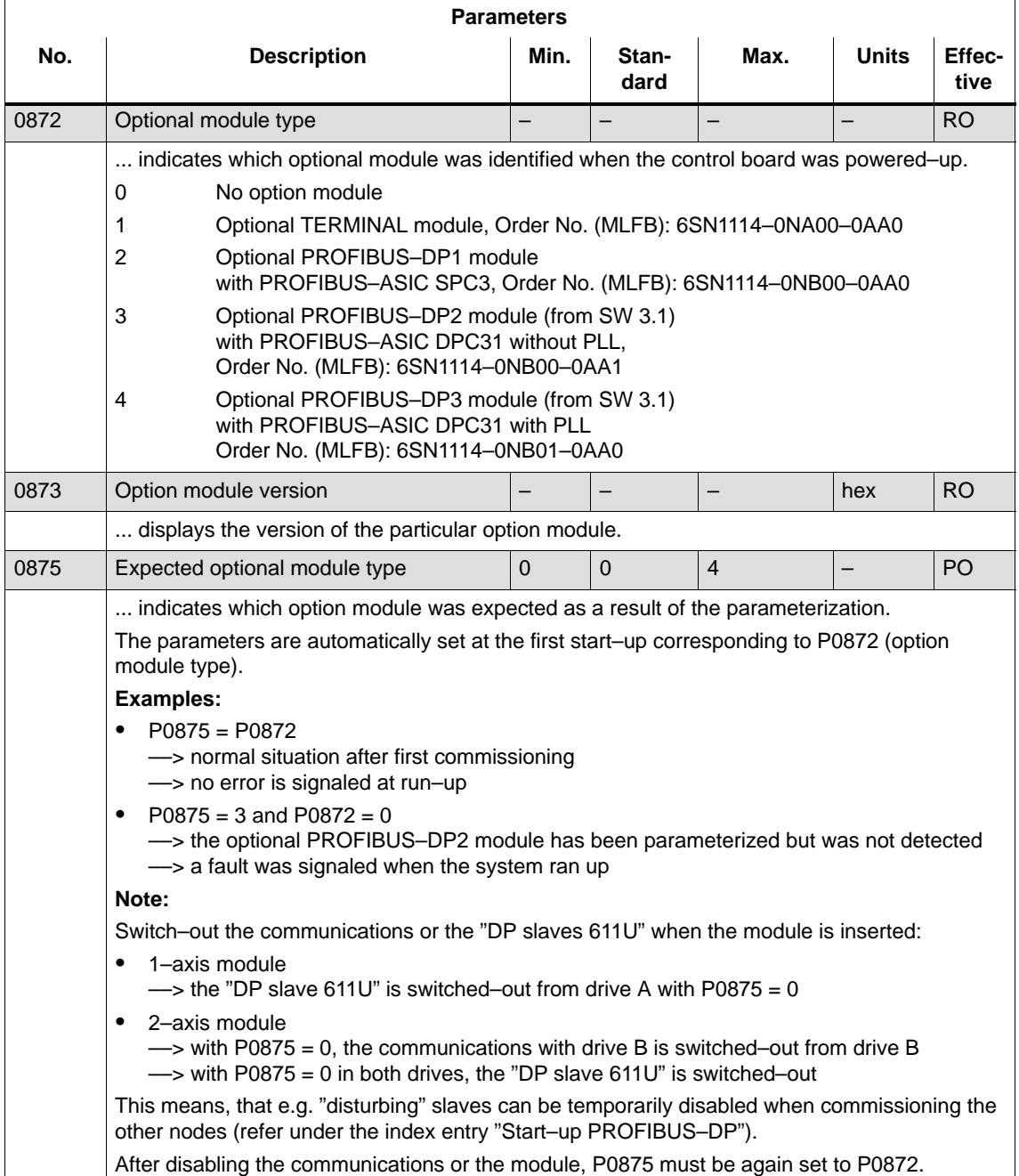

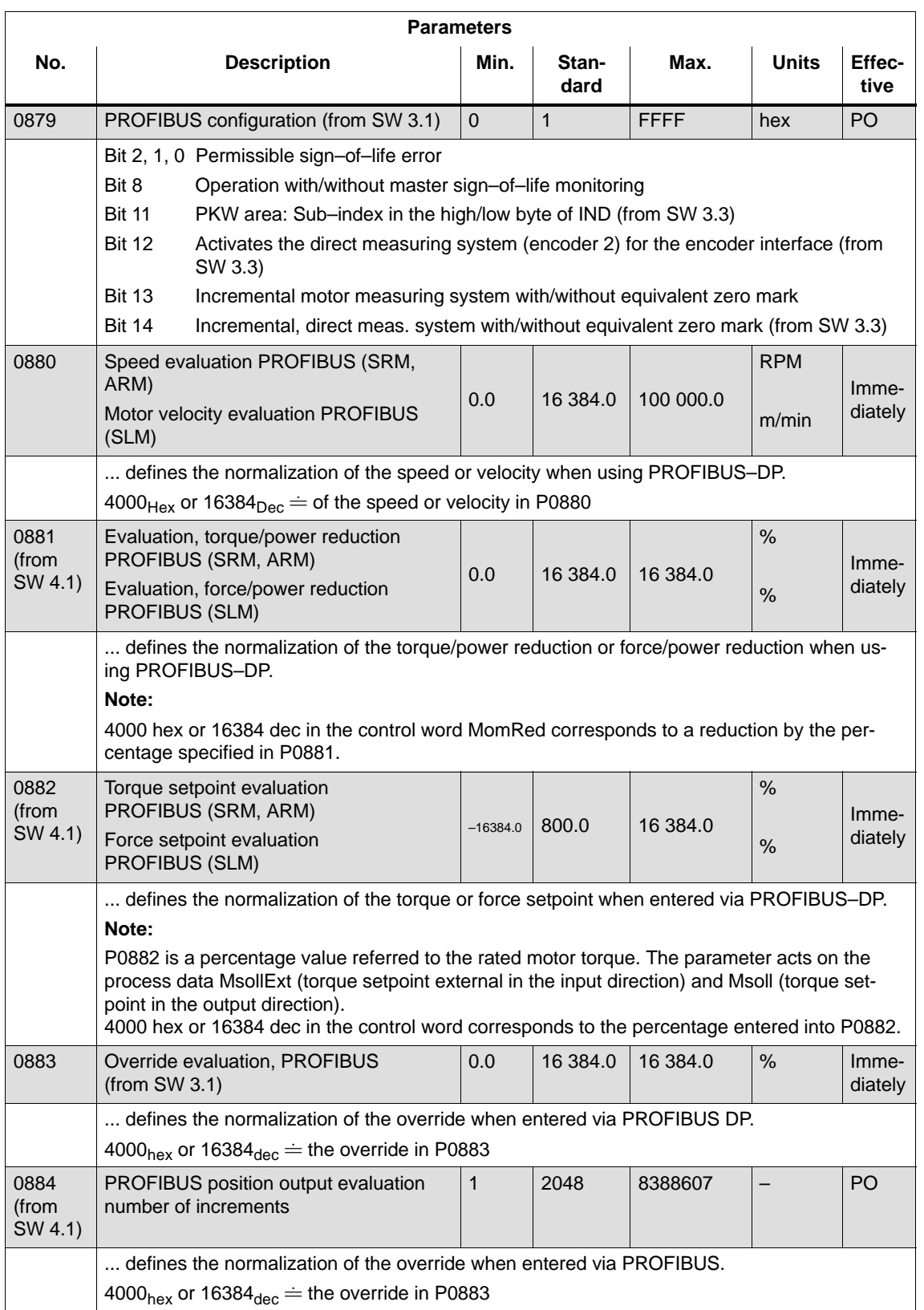

#### **Parameters No. Effec-Description Min. tive Stan- Max. Units dard** 0888:16 (from SW 4.1) Function, distributed input (PROFIBUS)  $0 \t 0 \t 82 \t - \t 1$ mmediately ... defines which function a signal has which was read in via the PROFIBUS–PZD for distributed inputs (DezEing). The function number from the "list of input signals" is entered. The following applies for the individual indices of P0888: :0 Function DezEing bit 0 :1 Function DezEing bit 1 :2 etc. 0891 (from SW 3.3) Source, external position reference value –1 –1 4 – PO ... defines the source for the external position reference value. –1 No external position reference value 0 Angular incremental encoder interface 1 Motor encoder, drive A (only drive B in double–axis modules) (only for compatibility, recommended value = 2) 2 Pos. act. value drive A (only drive B in double–axis modules, from SW 4.1) 3 Pos. ref. value, drive A (only drive B in double–axis modules, from SW 4.1) 4 PROFIBUS–DP (from SW 4.1) 0895 (from SW 3.3) External position reference value – number of increments 1 2048 8388607 – PO ... defines, together with P0896 for couplings, the ratio between input increments and the dimension system grids. **Note:** ––> P0895 input pulses at the angular incremental encoder correspond to P0896 MSR ––> Setpoint input from P0895 corresponds to P0896 MSR refer to P0896 0896 (from SW 3.3) External position reference value – number of dimension system grids 1 10000 8388607 MSR PO ... defines, together with P0895, for couplings, the ratio between the input pulse periods (or input bit) and the dimension system grids. 0915 PZD setpoint assignment, PROFIBUS (from SW 3.1) 0  $\vert$  0  $\vert$  65 535  $\vert$  –  $\vert$  Immediately ... is used to assign the signals to the process data in the setpoint telegram. ––> Refer to Chapter 5.6.5 0916 PZD actual value assignment. PROFIBUS (from SW 3.1)  $0 \t\t 0 \t\t 65 535 \t\t -$  Immediately ... is used to assign the signals to the process data in the actual value telegram. ––> Refer to Chapter 5.6.5

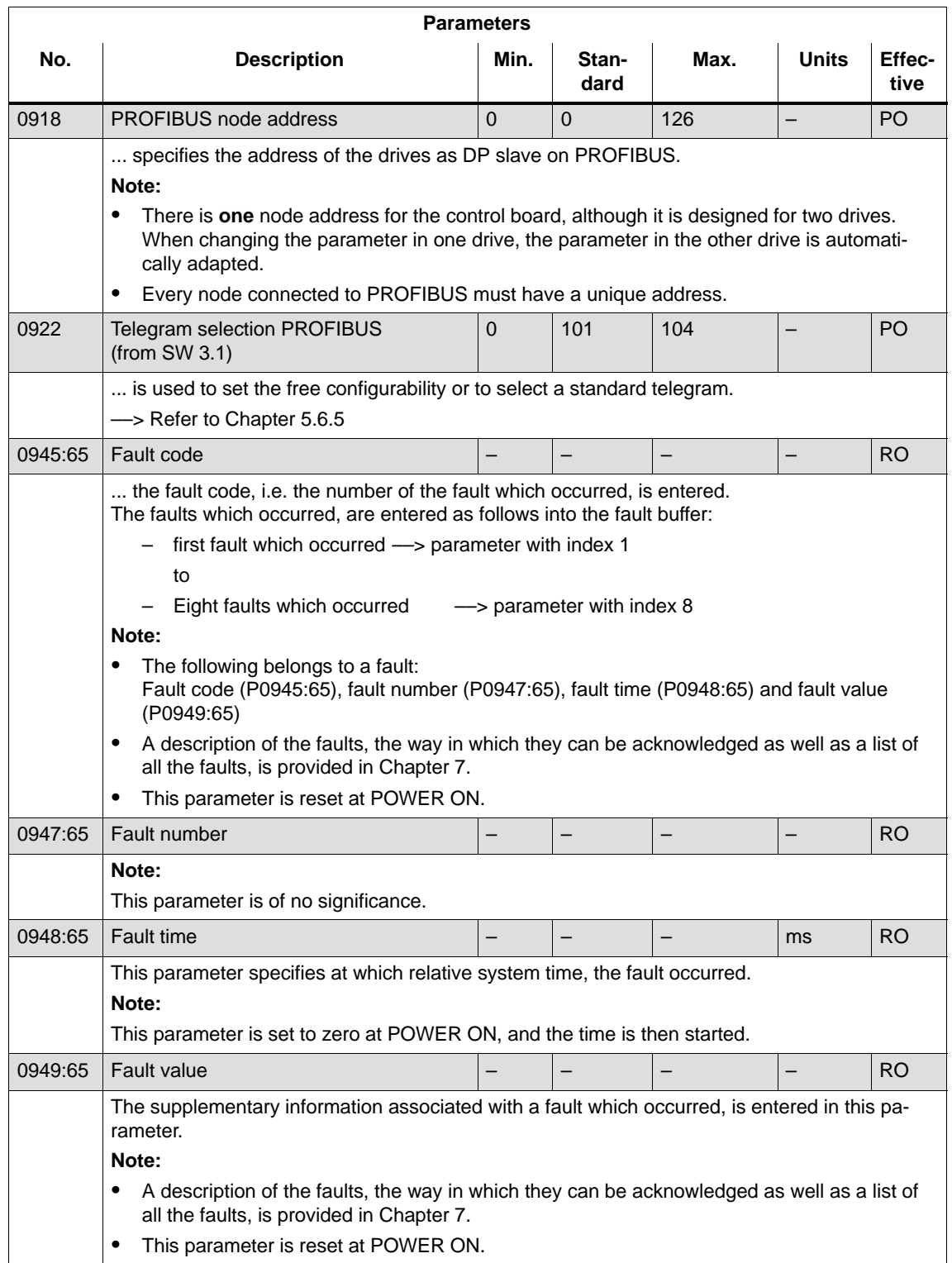

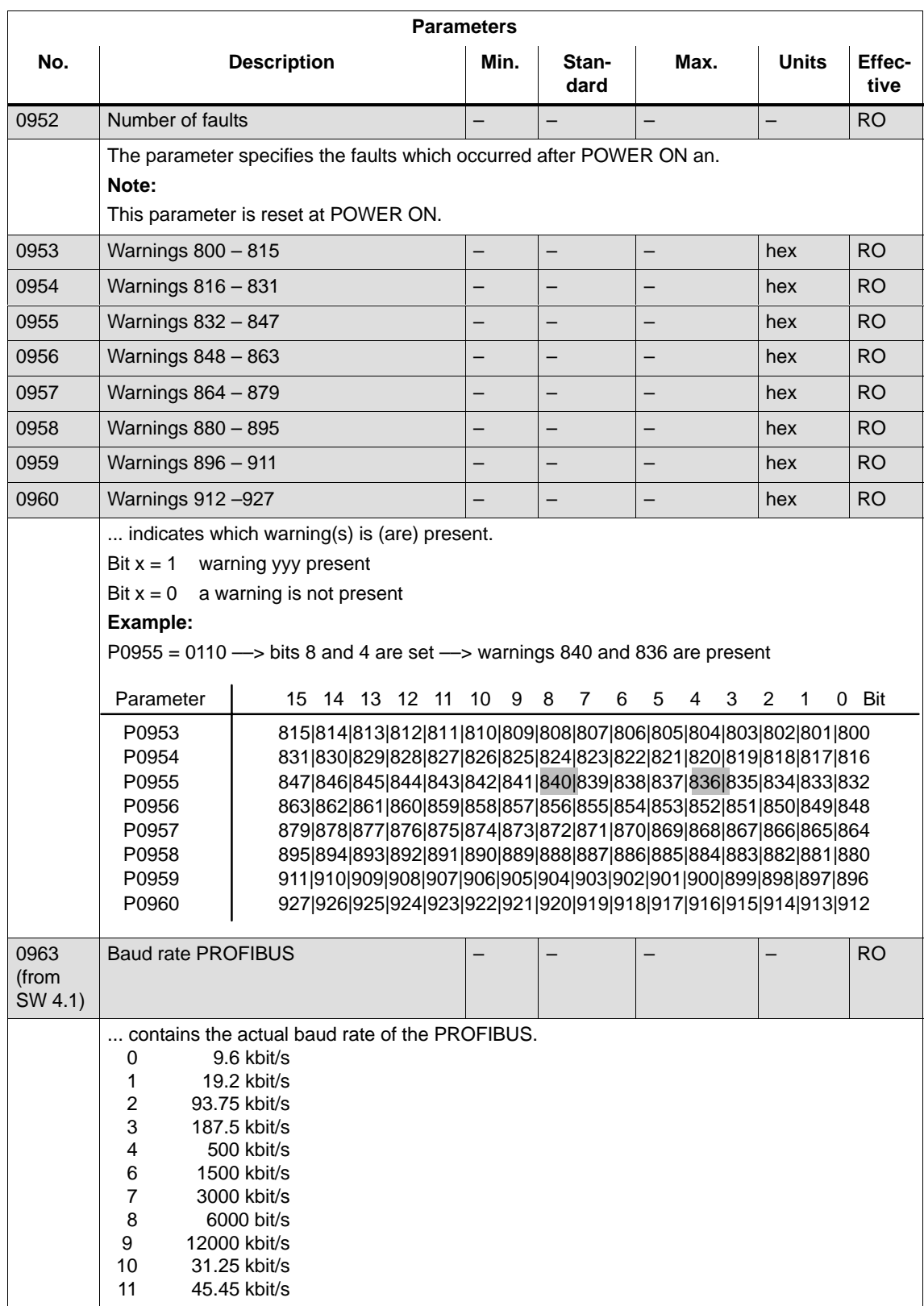

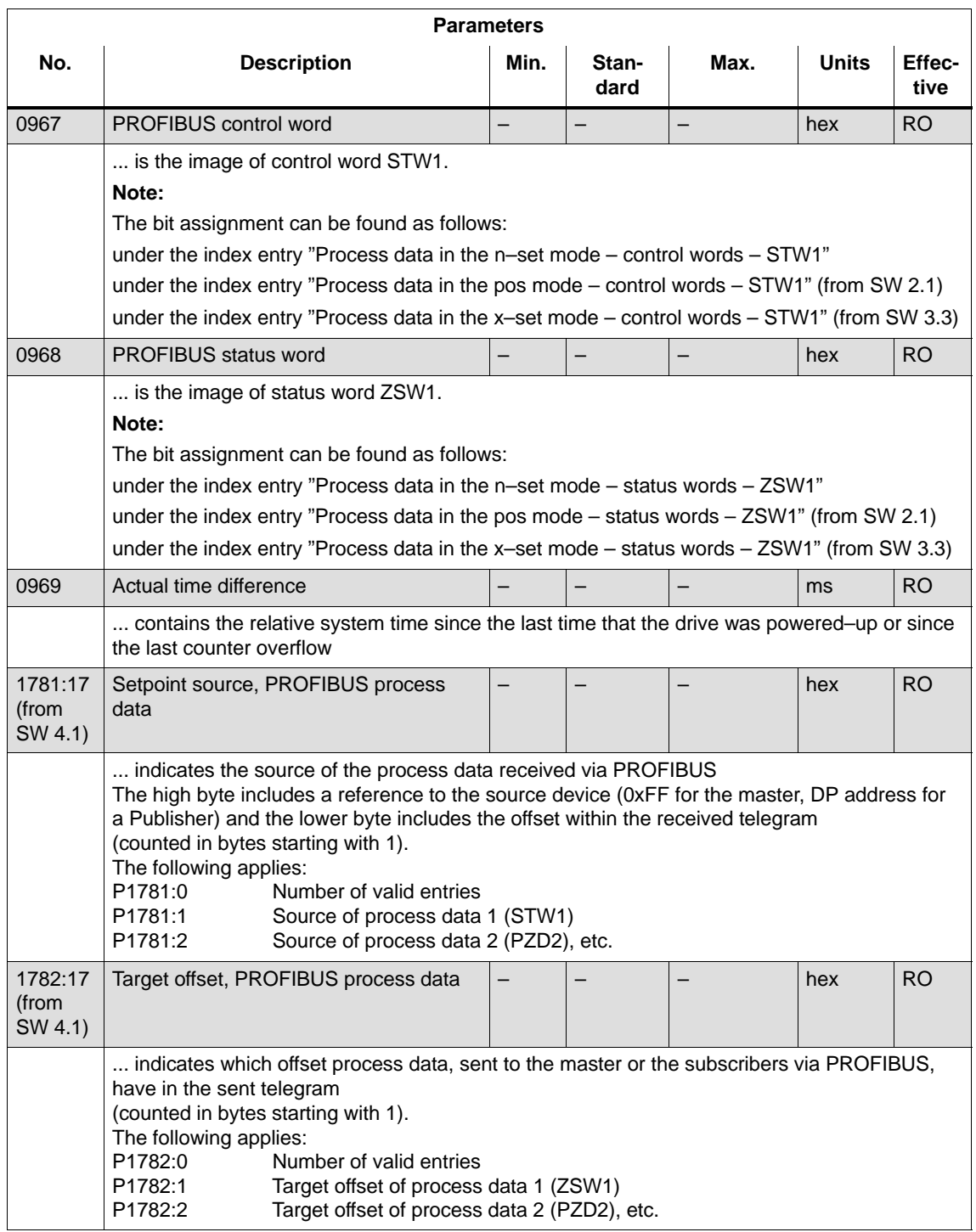

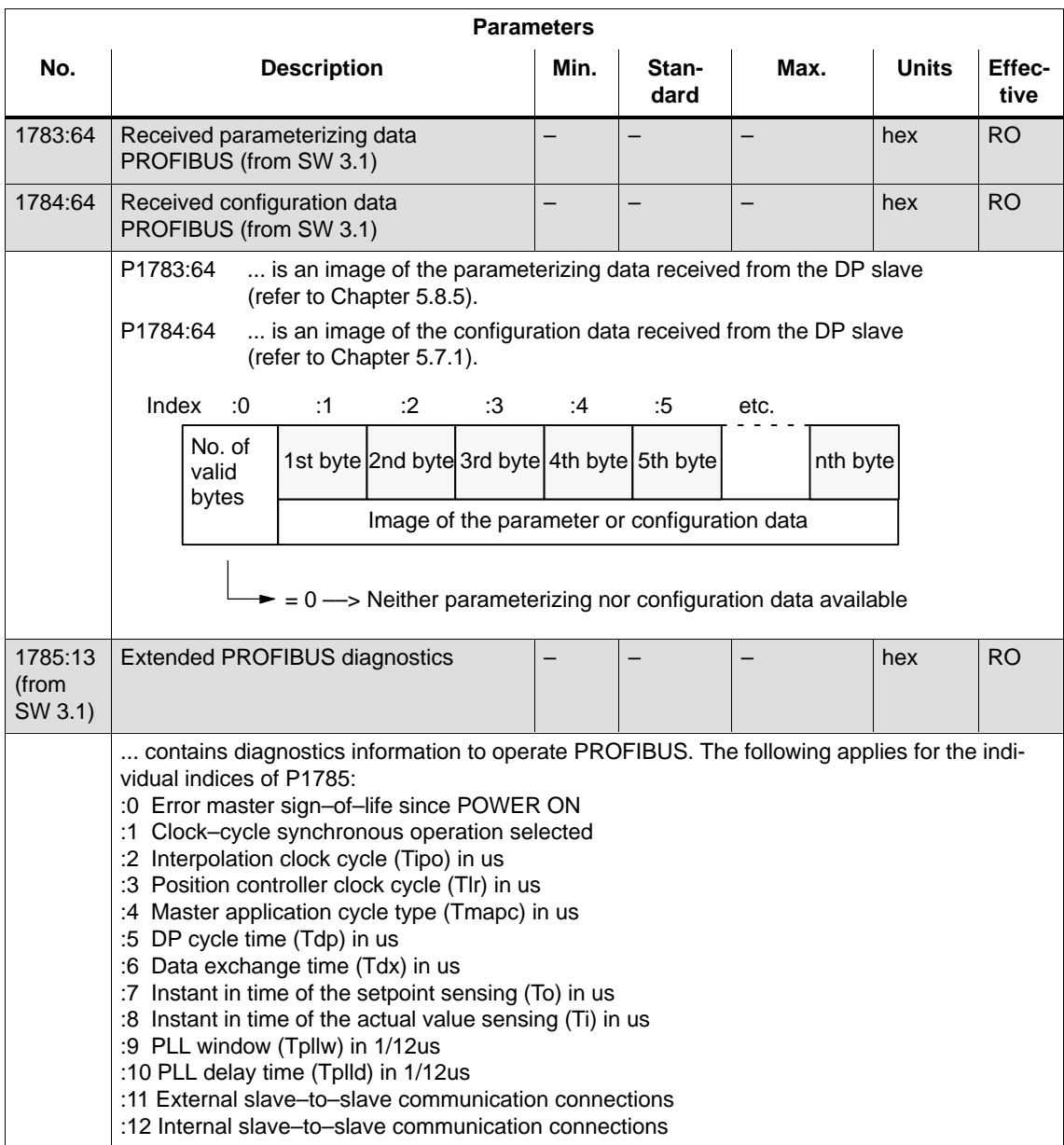

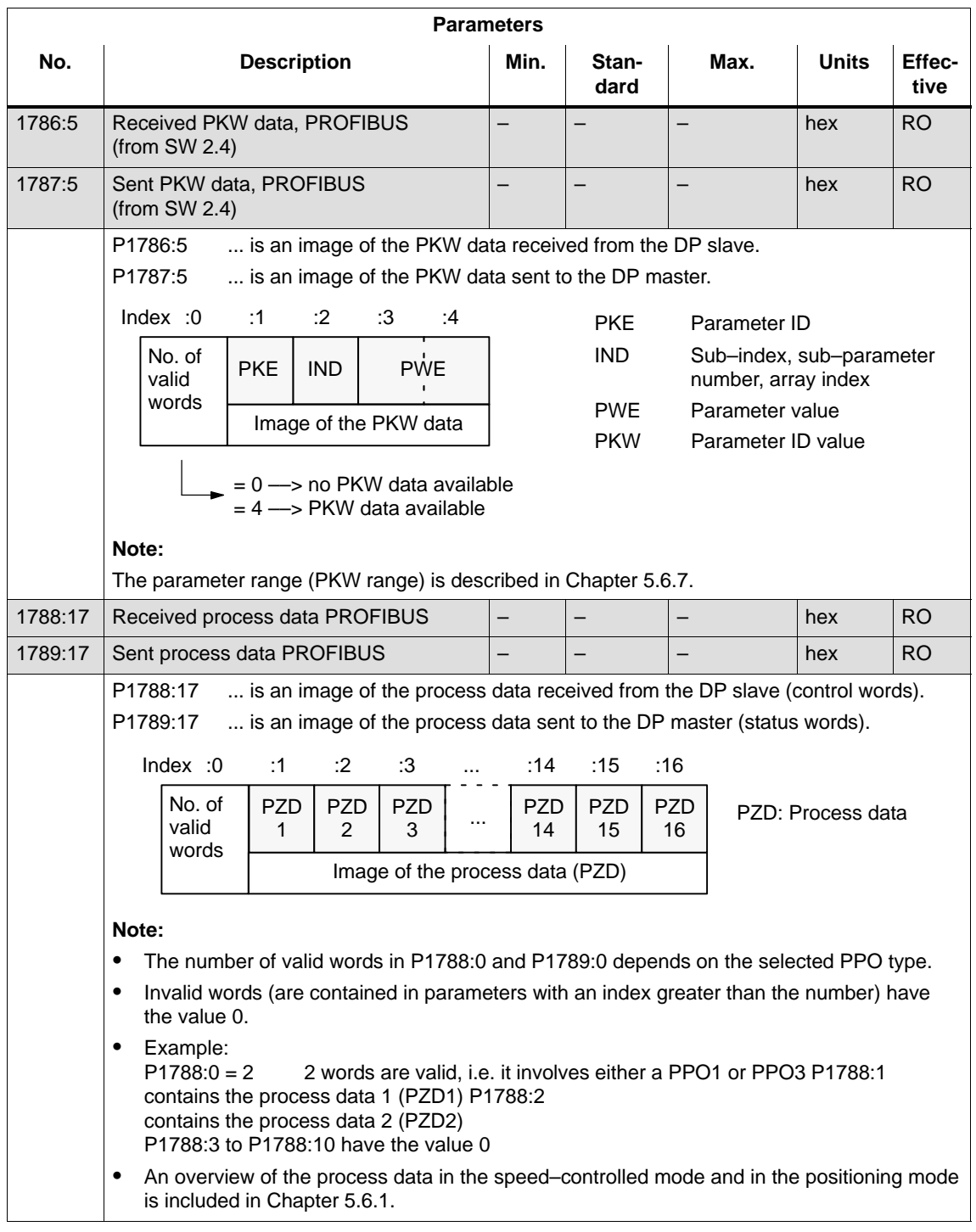

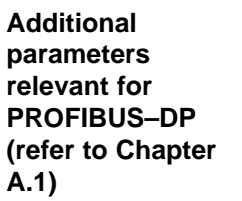

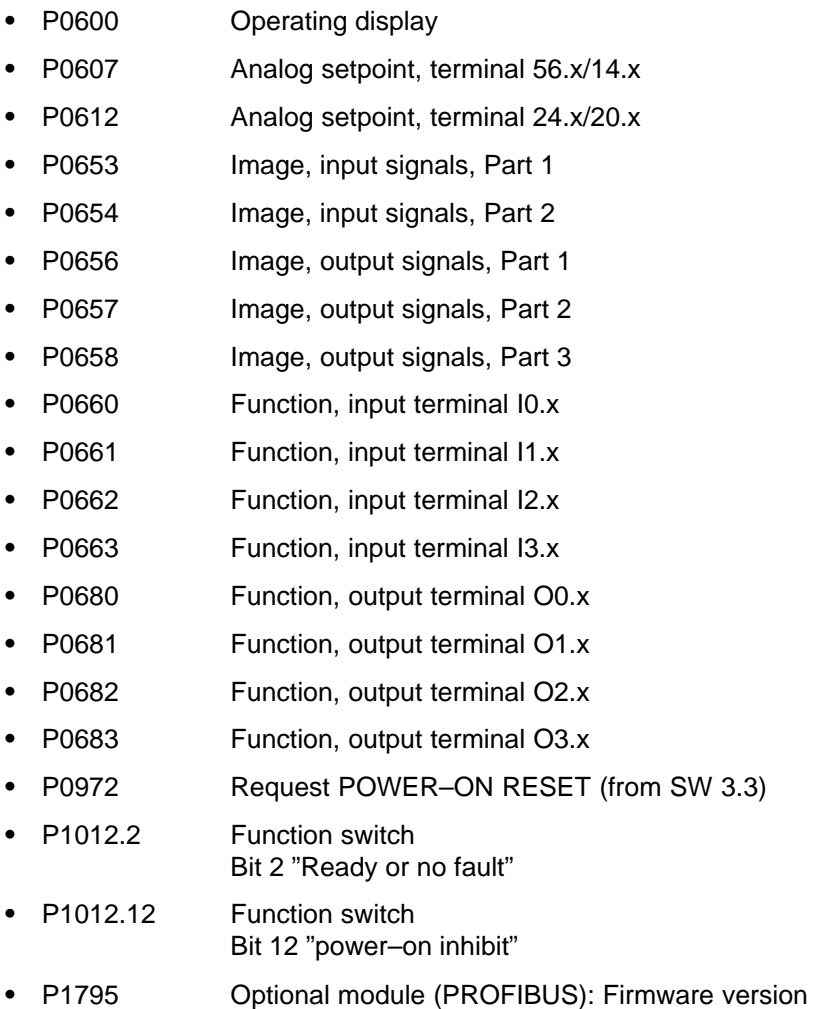

### **5.10.1 General information**

For PROFIBUS–DP, the master addresses all of the slaves one after the other in a DP cycle. In this case, the master transfers its output data (setpoints) to the particular slave and receives as response the input data (actual values). **Description**

> Fast, distributed data transfer between drives (slaves) is possible using the "slave–to–slave" communications function without involving the master.

The following terms are used for the functions described here:

- -Slave–to–slave communications
- -Data exchange broadcast (DXB.req)
- -Slave–to–slave communications (is used in the following)

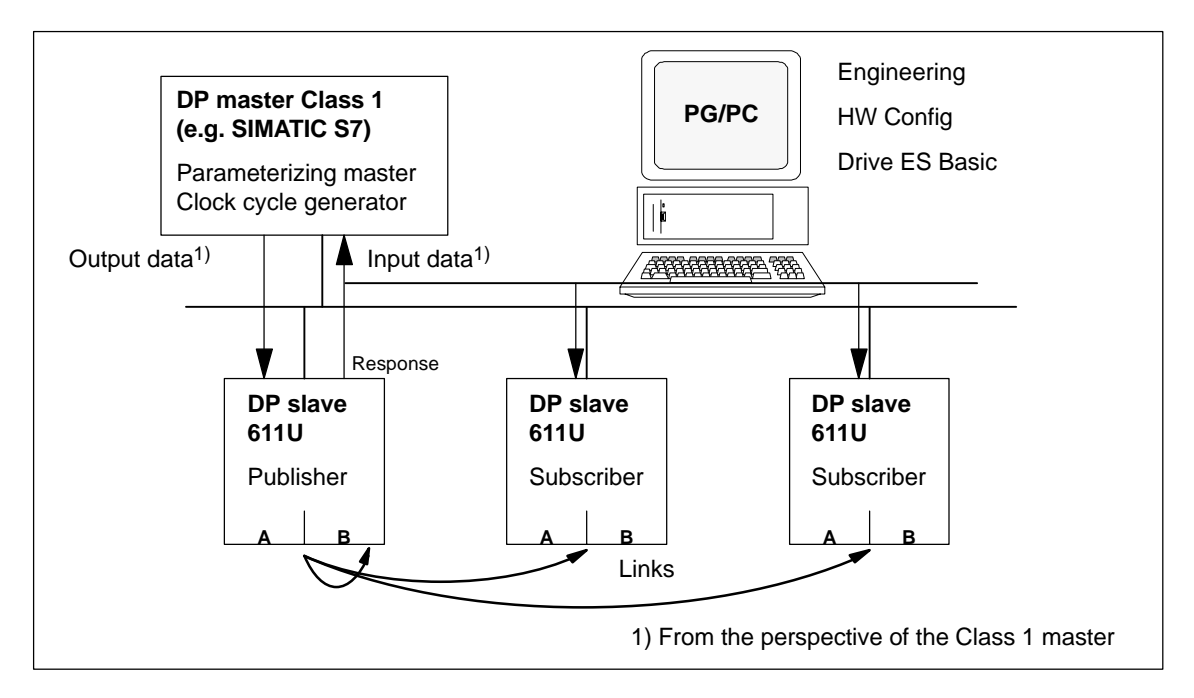

Fig. 5-30 Slave–to–slave communications with the publisher–subscriber module

For the "slave–to–slave communications" function, at least one slave must accept the role of publisher. **Publisher**

> The master addresses the publisher, when transferring the output data, with a modified Layer 2 function code (DXB.req). The publisher then sends its input data to the master with a broadcast telegram to all bus nodes.

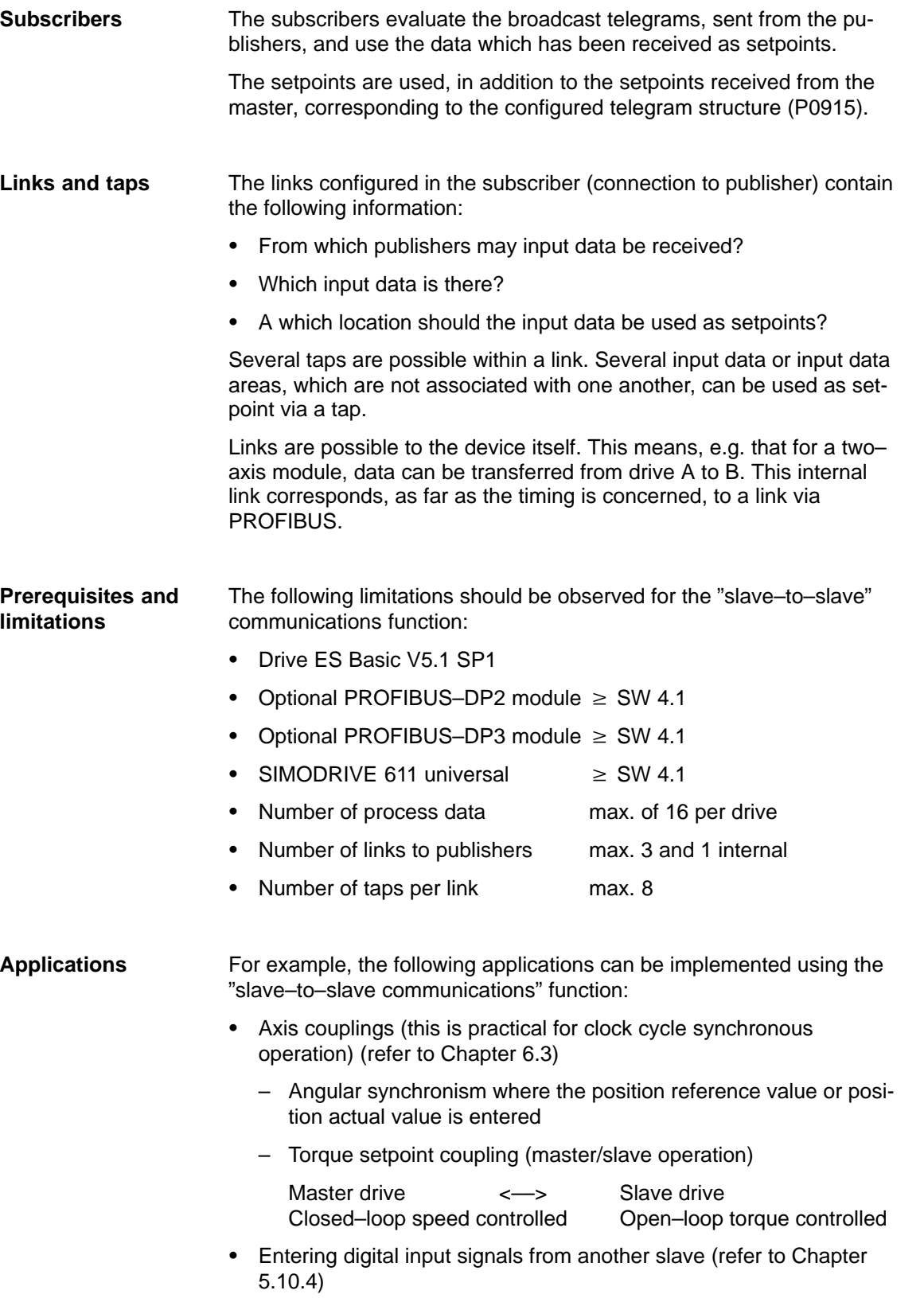

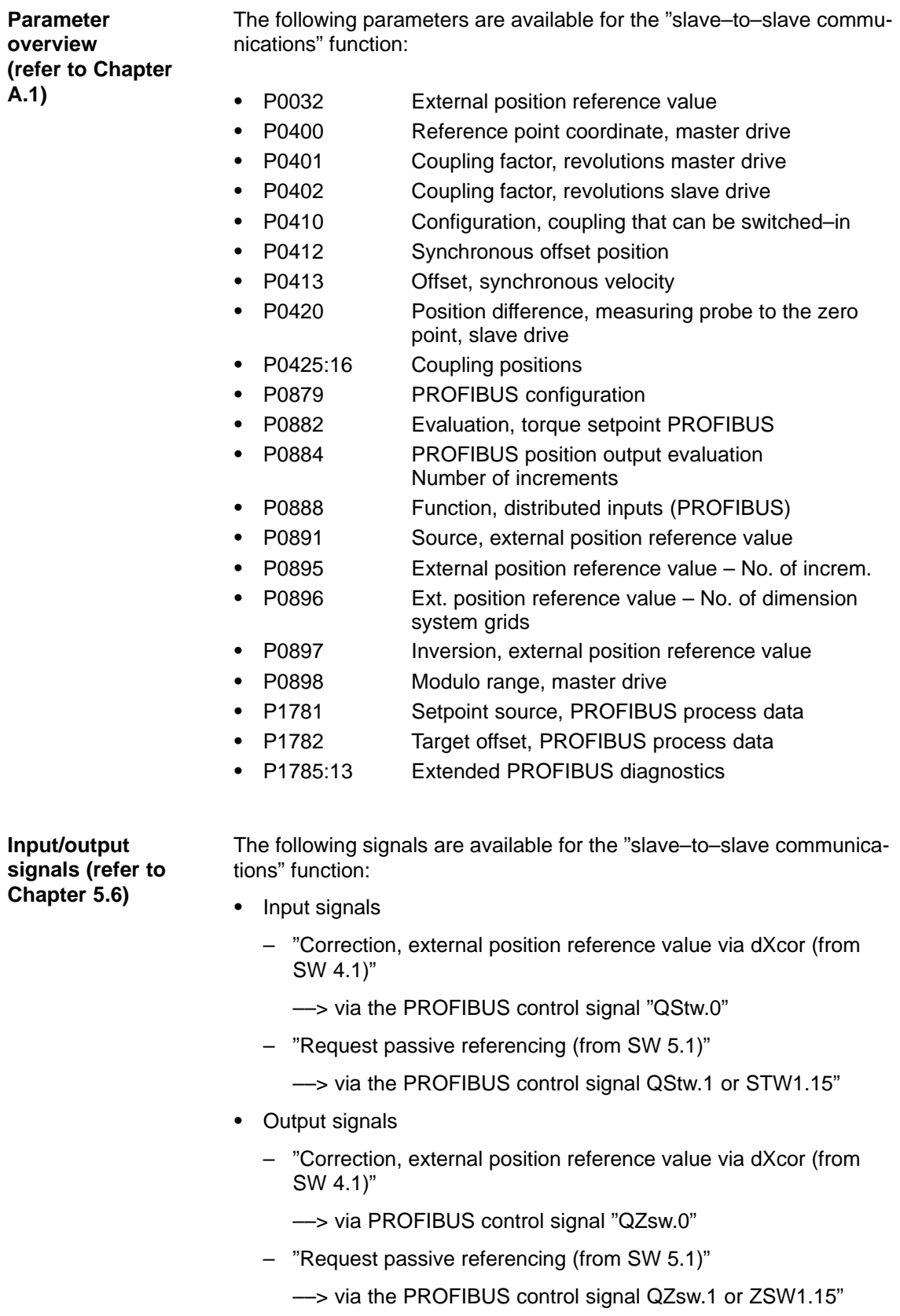

# **5.10.2 Setpoint assignment in the subscriber**

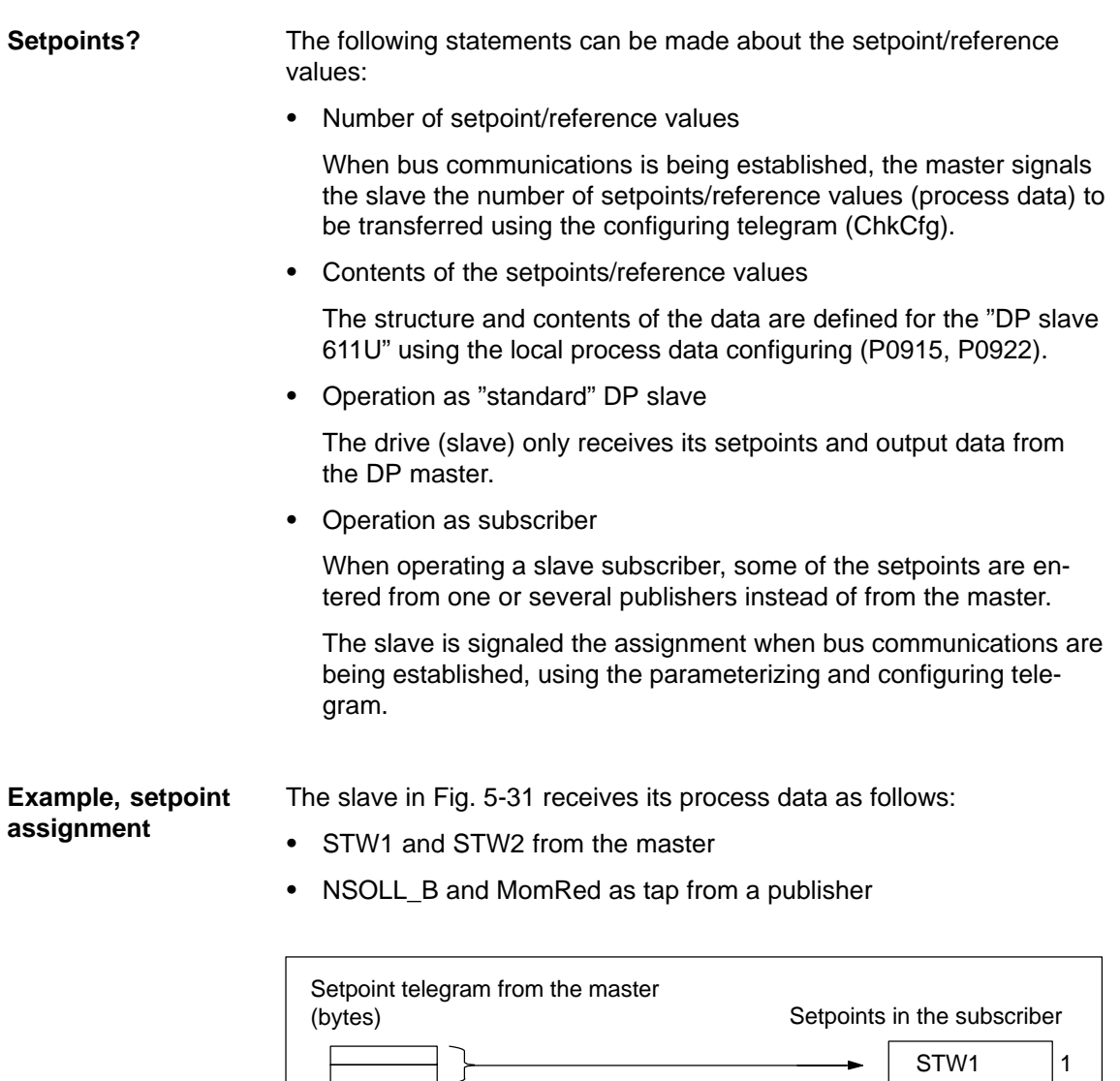

2 NSOLL\_B NSOLL\_B 3 Actual value telegram STW2 4 from the publisher (bytes) MomRed 5  $\bullet$  $\bullet$  $\bullet$  $\ddot{\cdot}$ ä 16 P0915, P0922

Fig. 5-31 Example, setpoint assignment

## **5.10.3 Activating/parameterizing slave–to–slave communications**

The "slave–to–slave communications" function must be activated both in the publishers as well as in the subscribers.

By configuring the links with Drive ES Basic, the master can identify which slaves are to be addressed as publisher with a modified layer 2 function code (DXB request). **Activation in the publisher**

The publisher then does not send its input data to the master, but to all bus nodes as broadcast telegram.

The slave, which is to be used as subscriber, requires a filter table. The slave must know which setpoints are received from the master and which are received from a publisher. **Activation in the subscriber**

The filter table contains the following information:

- From which publisher is data to be retrieved?
- The length of the publisher input data (test purposes)?
- From which position (offset) in the input data is data to be taken?
- -How much data is to be taken?
- - To which position in the setpoints is the data, which has been taken, to be copied?

#### **Parameterizing telegram (SetPrm)**

The filter table is transferred, as dedicated block from the master to the slave with the parameterizing telegram when bus communications are established.

If: The block for the filter table is not available or element "number of links"  $= 0$ 

Then: ——> no subscriber functionality

The precise structure of this block, together with the permissible setting values is shown in Fig. 5-32.

#### **Configuration telegram (ChkCfg)**

Using the configuration telegram, a slave knows how may setpoints are to be received from the master and how many actual values are to be sent to the master.

For slave–to–slave communications, a special empty ID is required for each data access, which is then transferred with the ChkCfg.

Structure of the empty ID for Drive ES Basic (S7 ID format):

0x04 0x00 0x00 **0xD3** 0x40

| <b>Block</b><br>header | Block-Len <sup>1)</sup>         | $12 - 244$ |
|------------------------|---------------------------------|------------|
|                        | Command                         | 0xE2       |
|                        | Slot                            | 0x00       |
|                        | Specifier                       | 0x00       |
| Filter table<br>header | Version ID                      | 0xE2       |
|                        | Number of links                 | $0 - 3$    |
|                        | Offset Link1                    |            |
|                        |                                 |            |
|                        | Offset Link n                   |            |
| Link1                  | Publisher DP address            |            |
|                        | Publisher input length          |            |
| Tap1                   | Offset in the publisher data    |            |
|                        | Target offset in the subscriber |            |
|                        | Length of the data access       |            |
| Tap2                   |                                 |            |
| Link <sub>2</sub>      | Publisher DP address            |            |
|                        |                                 |            |
|                        |                                 |            |

Fig. 5-32 Filter block in the parameterizing telegram (SetPrm)

**5**

# **5.10.4 Telegram structure**

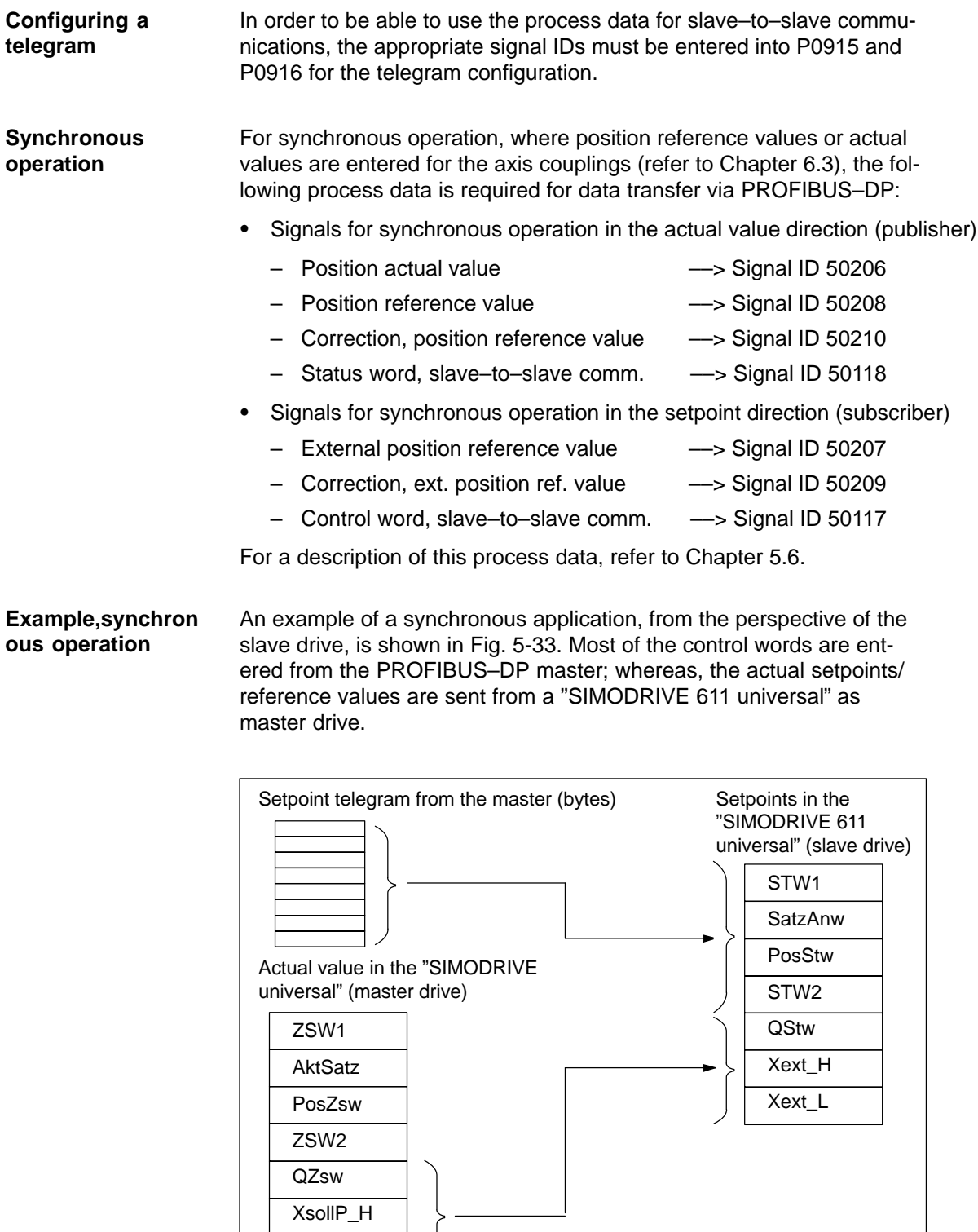

Fig. 5-33 Example, assigning the process data for a synchronous application

XsollP\_L

When distributed input signals are read in, a "SIMODRIVE 611 universal" can directly read in control signals from another slave (publisher) without the signals first having to be routed via the master. **Distributed input signals**

> Either an input module, which is capable of slave–to–slave communications (e.g. ET200) can be used as publisher, or another drive, whose status signals can be used as control signals.

> The following process data is required for the telegram configuring to read in these input signals:

Distributed inputs ––> Signal ID 50111

For a description of the process data, refer to Chapter 5.6.

The individual bits in the process data must be assigned functions using parameter P0888. The same function IDs are used as when parameterizing the input terminals via P0660 to P0671 (function numbers from the "List of input signals", refer to Chapter 6.4.2).

Using this function assignment, signal sources can be mixed. The following hierarchy applies (1. = highest priority):

- 1. The signal comes from the local digital input on the "SIMODRIVE 611 universal" hardware.
- 2. The signal comes from a publisher via the process data "DezEing".
- 3. Signal comes from the PROFIBUS master via "STW1", "STW2", etc.

For the example from Fig. 5-34, all setpoints, with the exception of the hardware limit switch, are entered from the PROFIBUS–DP master. **Example, mixed operation**

> The hardware limit switches are read in via an ET200 module and entered into the process data "DezEing" (bit 0 and bit1).

> In this case, it is necessary that the appropriate telegram is configured using P0915 and P0888 is assigned the function numbers for the hardware limit switch.

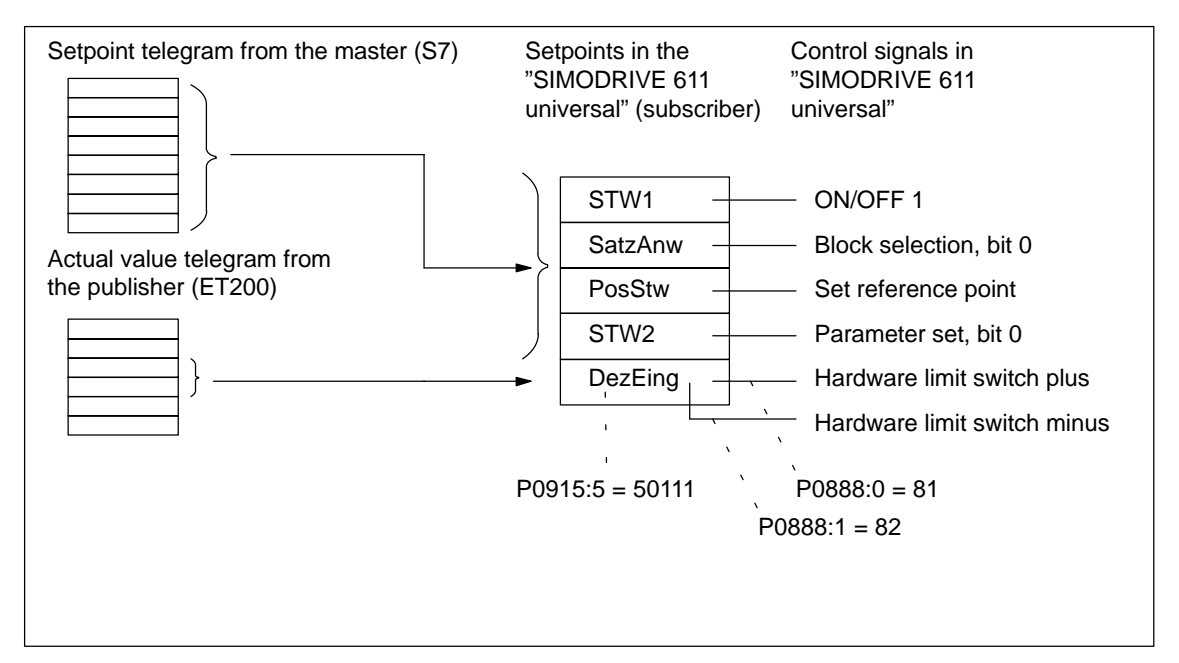

Fig. 5-34 Example, mixed operation for the control signals

# **5.10.5 Example: Coupling 2 drives (master, slave drive)**

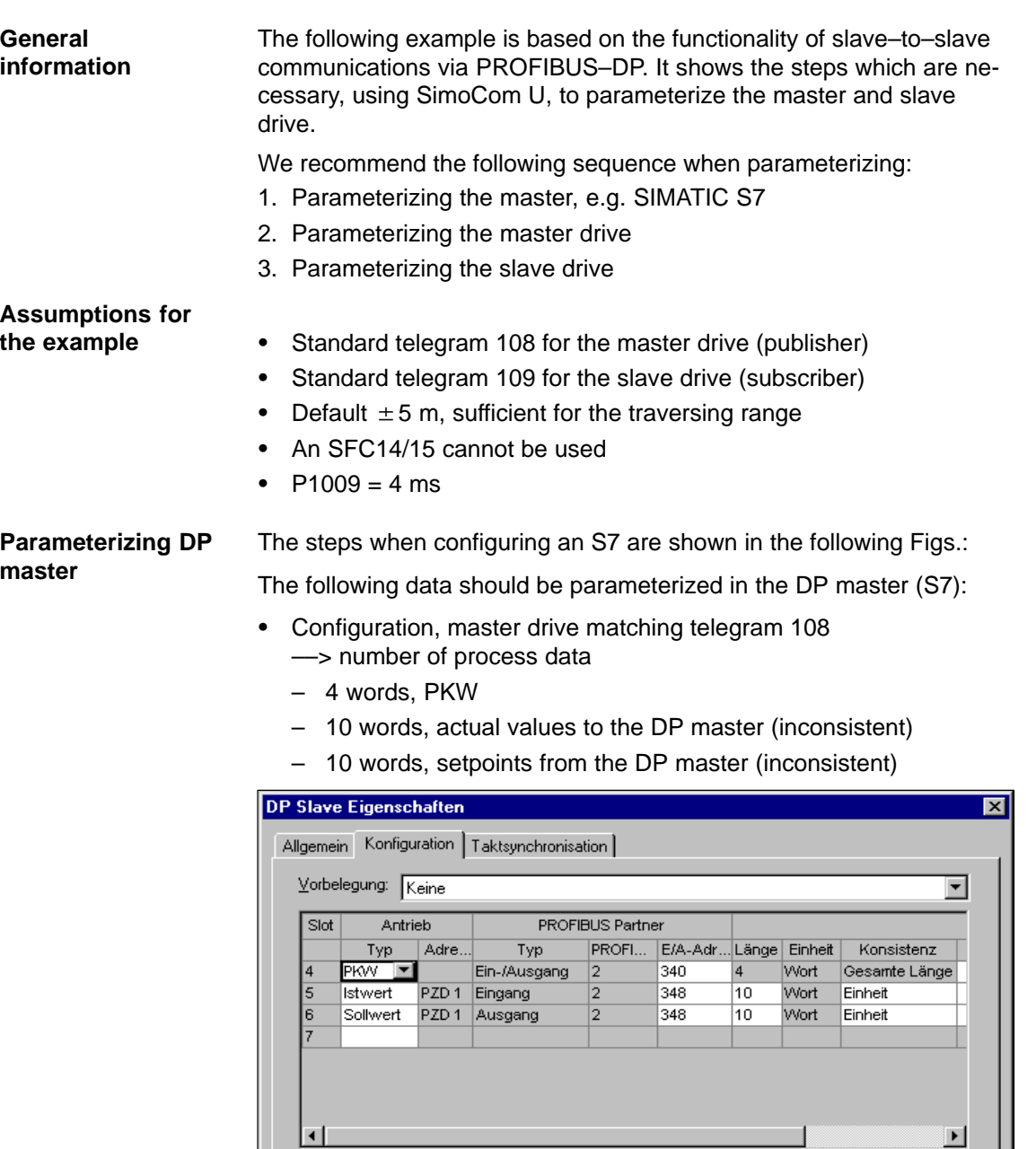

Zeile einfügen Zeile löscher Master-Slave-Konfiguration ..<br>[2] DP-Master<br>|SIMATIC 300(1) Master:<br>Station:  $\frac{1}{2}$ Kommentar  $\alpha$ Abbrechen Hilfe

Fig. 5-35 Example, configuring the master drive for S7

- $\bullet$  Configuring the slave drive matching telegram 109 ––> Definition of the slave–to–slave communications link
	- 4 words, PKW
	- 10 words, actual values to the DP master (inconsistent)
	- 5 words, setpoints from the DP master (inconsistent)
	- 5 words, setpoints via slave–to–slave communications

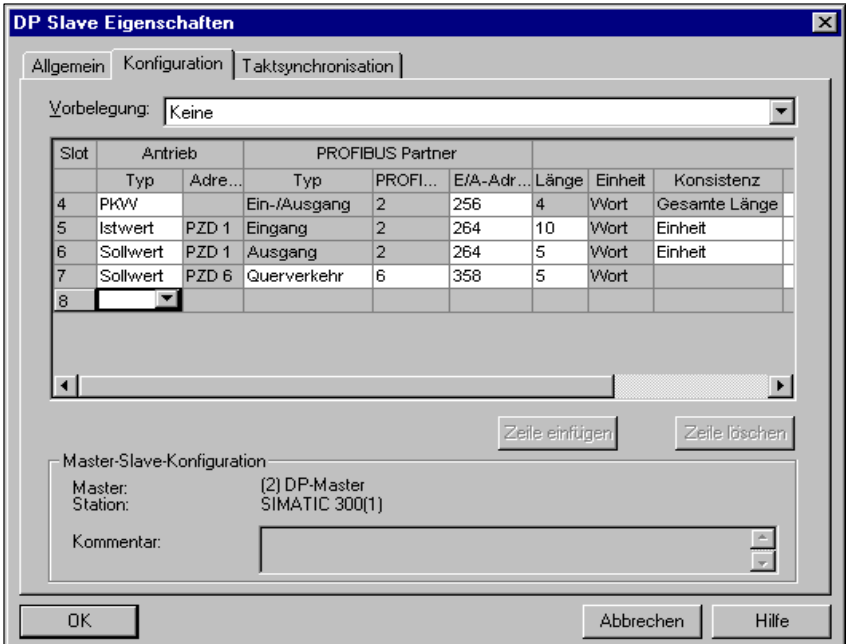

Fig. 5-36 Example, configuring the slave drive for S7

- Clock cycle synchronization ––> applicable for the master and slave drives

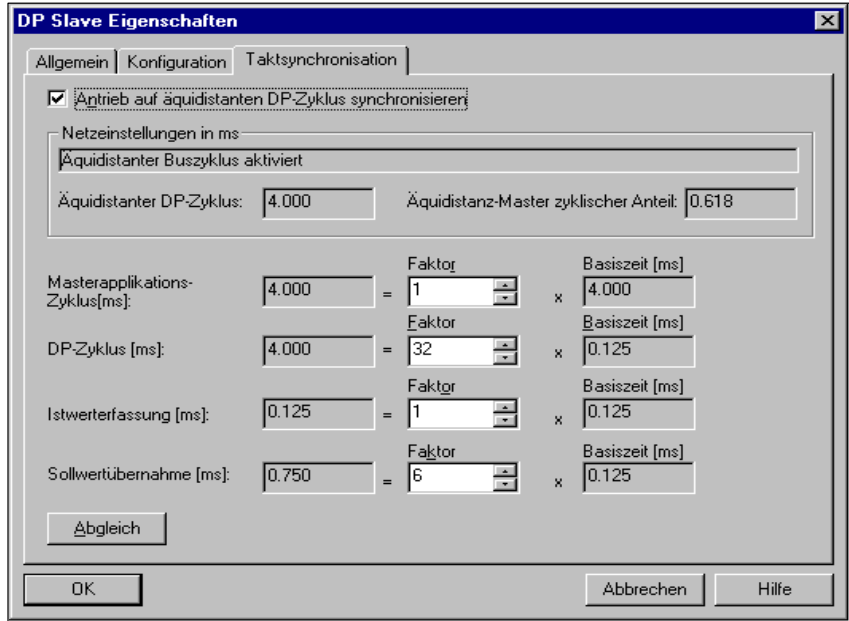

Fig. 5-37 Example, clock cycle synchronization for configuring S7 DP cycle 4 ms
#### **Parameterizing the master drive**

The following parameters have been set:

- - $P0922 = 108$ ––> Standard telegram 108: Master drive for the position reference value coupling
- -Normalization via P0884 and P0896

Setting for the best possible resolution:  $P0884 = 2048$  increments  $\div$  P0896 = 5 MSR

The default setting can be changed according to the following formula:

 P0896 231 P0884 Max. traversing distance which can be represented:

- Optional: Inverting the external position reference value using P0897

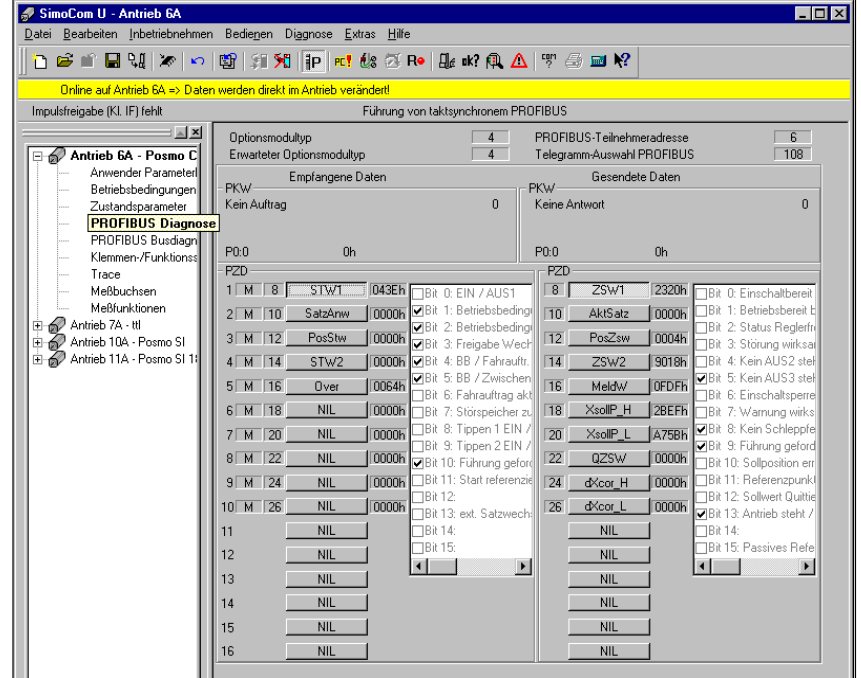

Fig. 5-38 Parameterizing the master drive

#### **Note**

In order to ensure that the process data is correctly assigned between the publisher and subscriber, the offsets of the sent and received data must match.

For example, actual values (sent data) for PZD 18 (XsollP\_H) in the master drive (Fig. 5-38) must match the setpoint/reference value (received data) for PZD 18 (Xext\_H) in the slave drive (Fig. 5-39).

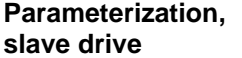

The following parameters have been set:

#### -P0922 = 109

––> Standard telegram 109: Slave drive for the position reference value coupling

- - $P0891 = 4$
- ––> Source for "External position reference value": PROFIBUS–DP
- -Normalization using P0895 and P0896

Setting for the best possible resolution:

 $P0895 = 2048$  increments  $\div P0896 = 5$  MSR

Max. traversing distance which can be represented:  $+$ 

 P0896  $\frac{2^{31}}{1}$ P0895

- Optional: Inverting the external position reference value using P0897

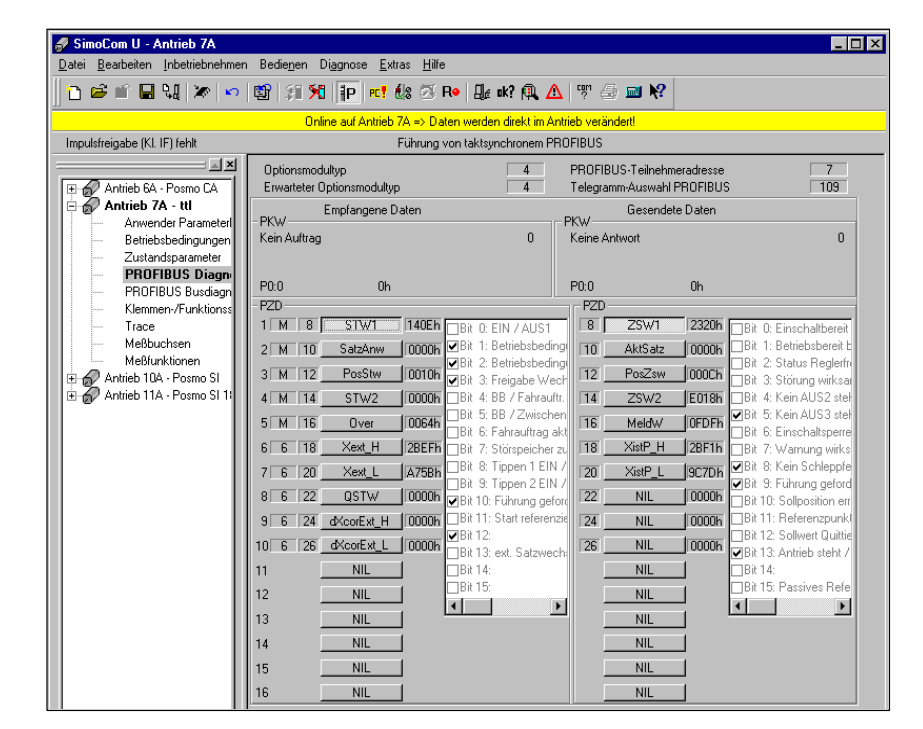

Fig. 5-39 Parameterization, slave drive

#### **Configuring the coupling**

The following parameters should be set at the slave drive:

- $\bullet$  Source for the "external position reference value"
	- $\rightarrow$  e.g. P0891 = 4: PROFIBUS-DP
- $\bullet$  Select the coupling type using P0410
	- $\implies$  e.g. P0410 = 7: Coupling to the absolute position + P0412 via the digital input signal
- $\bullet$  Define the optional coupling factor for revolutions, master and slave drive
	- $\implies$  P0401 and P0402 (e.g. 1)

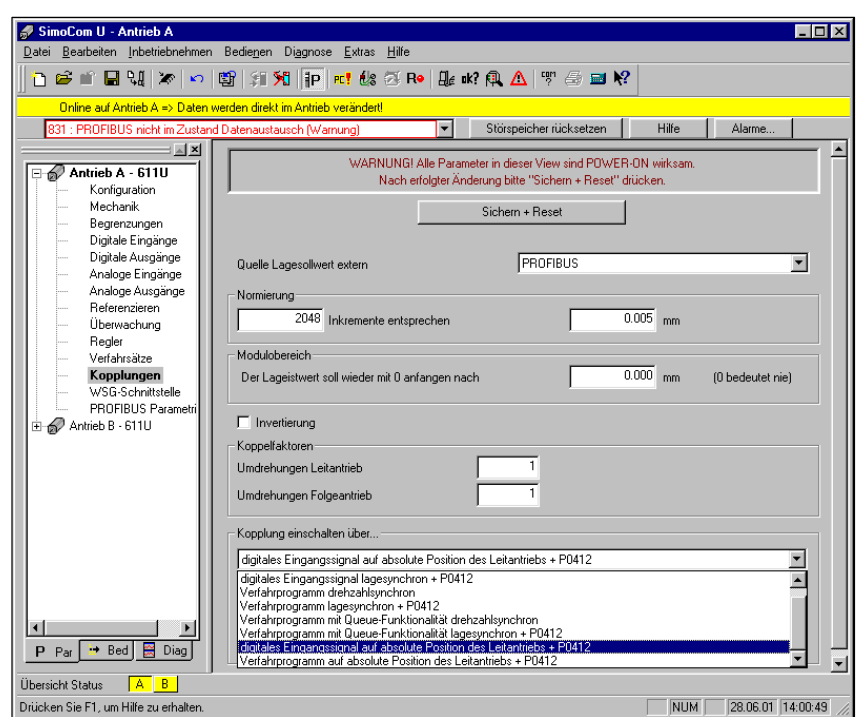

Fig. 5-40 Parameterizing the couplings

The DP master must set control word PosStw.4 in order to activate the coupling.

Г

5.10 Slave–to–slave communications (from SW 4.1)

# Space for your notes

# **6**

# **Description of the Functions**

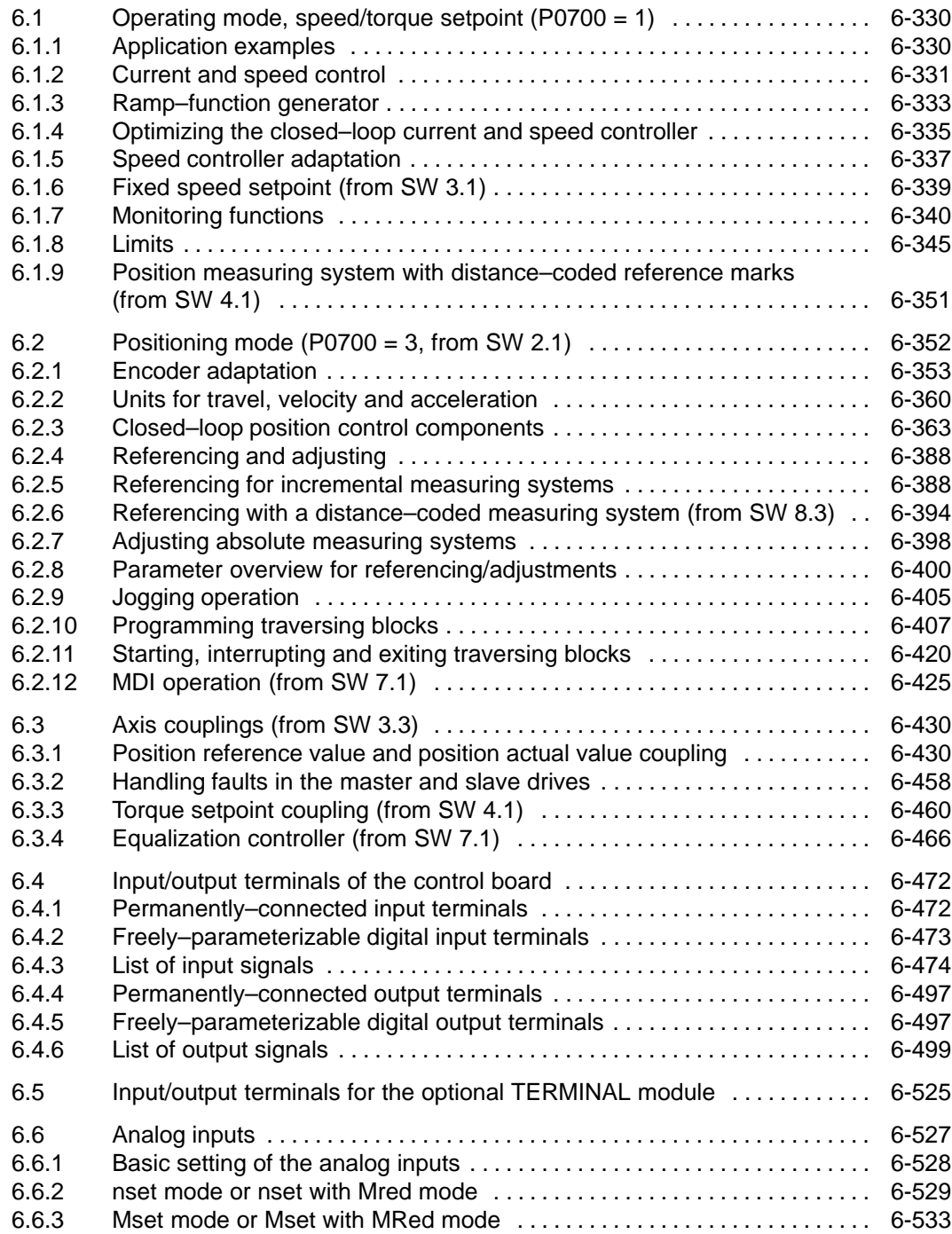

<span id="page-329-0"></span>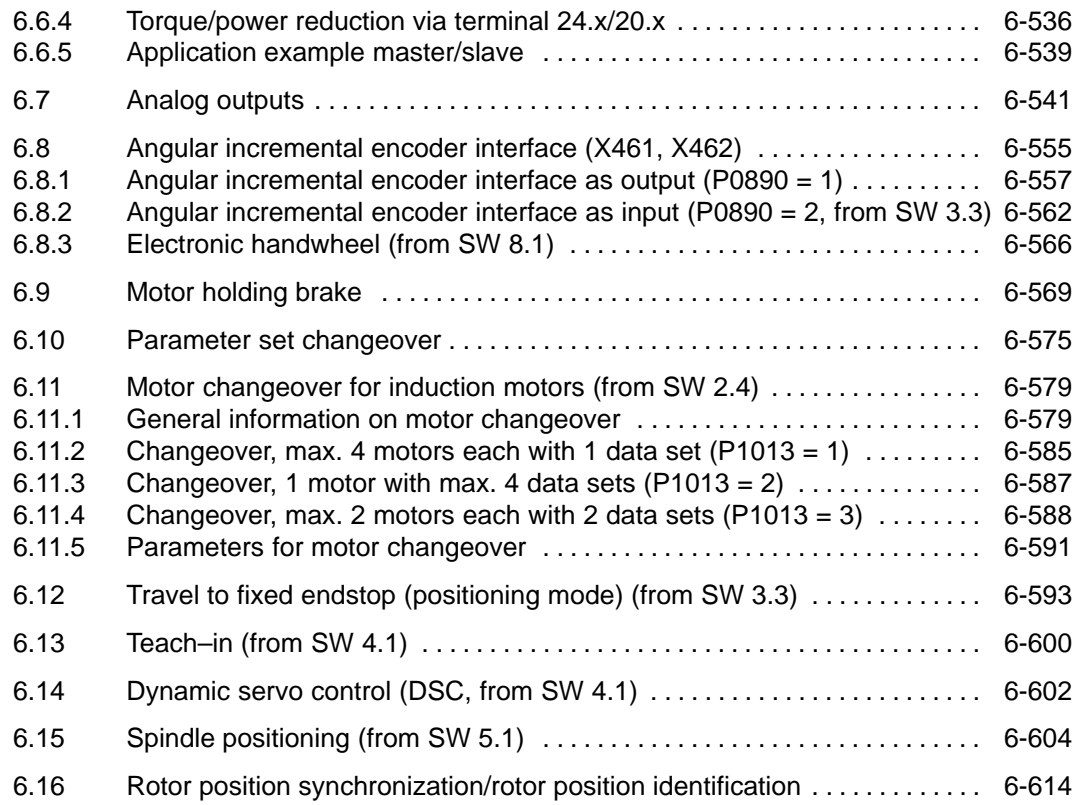

# <span id="page-330-0"></span>**6.1 Operating mode, speed/torque setpoint (P0700 = 1)**

# **6.1.1 Application examples**

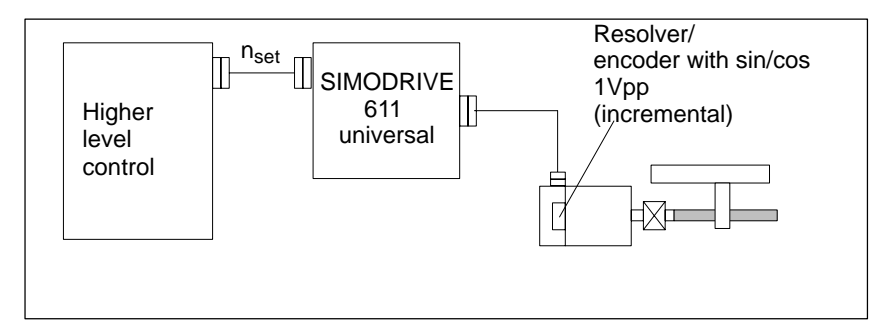

#### Fig. 6-1 Variable–speed drive

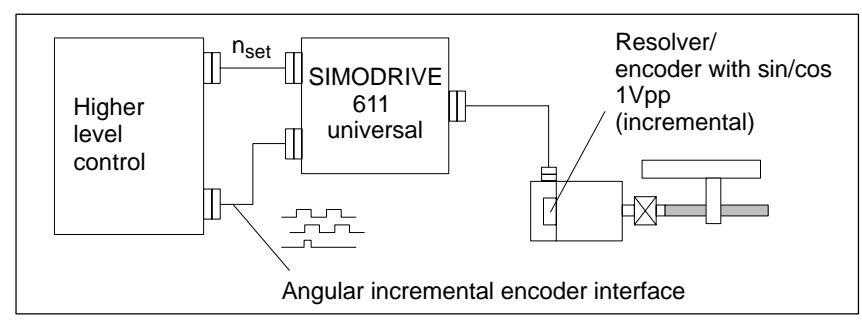

Fig. 6-2 Positioning drive using a higher–level open–loop control, position actual value generation via angular incremental encoder

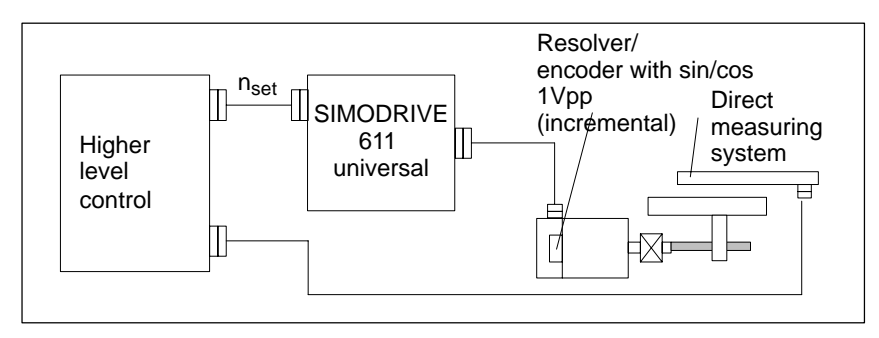

Fig. 6-3 Positioning drive using a higher–level open–loop control, position actual value generation via a direct measuring system

## **6.1.2 Current and speed control**

**General information**  For "SIMODRIVE 611 universal", in the "speed/torque setpoint" mode, a setpoint can be entered as follows via analog inputs 1 and 2:

- $\bullet$  Terminal 56.x/14.x (refer to Chapter 6.6)
	- Speed setpoint  $n_{\text{set}}$  analog/torque setpoint  $M_{\text{set}}$  analog
- $\bullet$  Terminal 24.x/20.x (refer to Chapter 6.6)
	- Speed setpoint  $n_{\text{set}}$  analog/torque setpoint  $M_{\text{set}}$  analog/setpoint for torque reduction M<sub>red</sub> analog

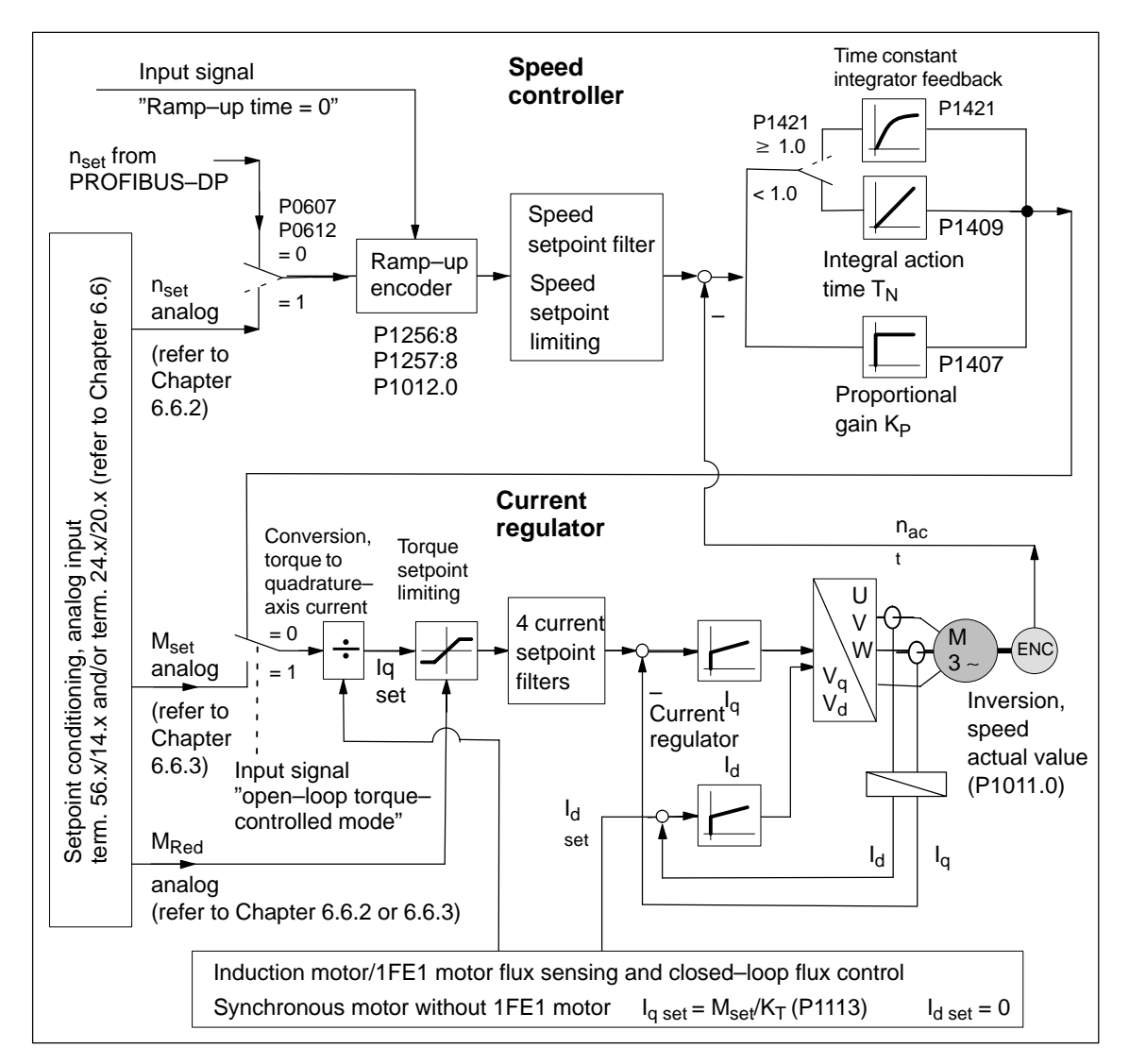

Fig. 6-4 Current and speed control

<span id="page-332-0"></span>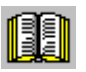

#### **Reader's note**

Described in the following:

- $\bullet$ Ramp–function generator
- $\bullet$ Optimizing the current and speed controllers
- $\bullet$ Speed controller adaptation

All additional parameters to optimize the current and speed control loop can be adapted using the expert list.

Detailed information regarding the current and speed control loop are included in:

**Reference:** /FBA/ SIMODRIVE 611D/SINUMERIK 840D/810D Description of Functions, Drive Functions

## **6.1.3 Ramp–function generator**

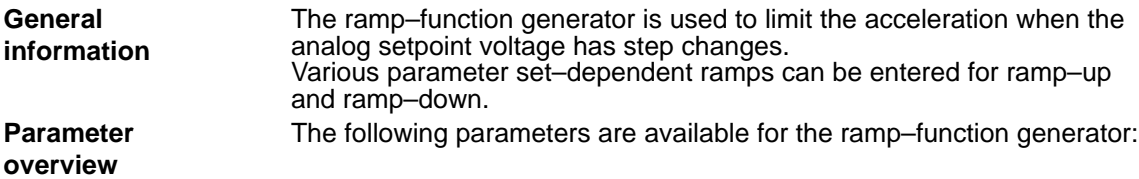

Table 6-1 Parameter overview for the ramp–function generator

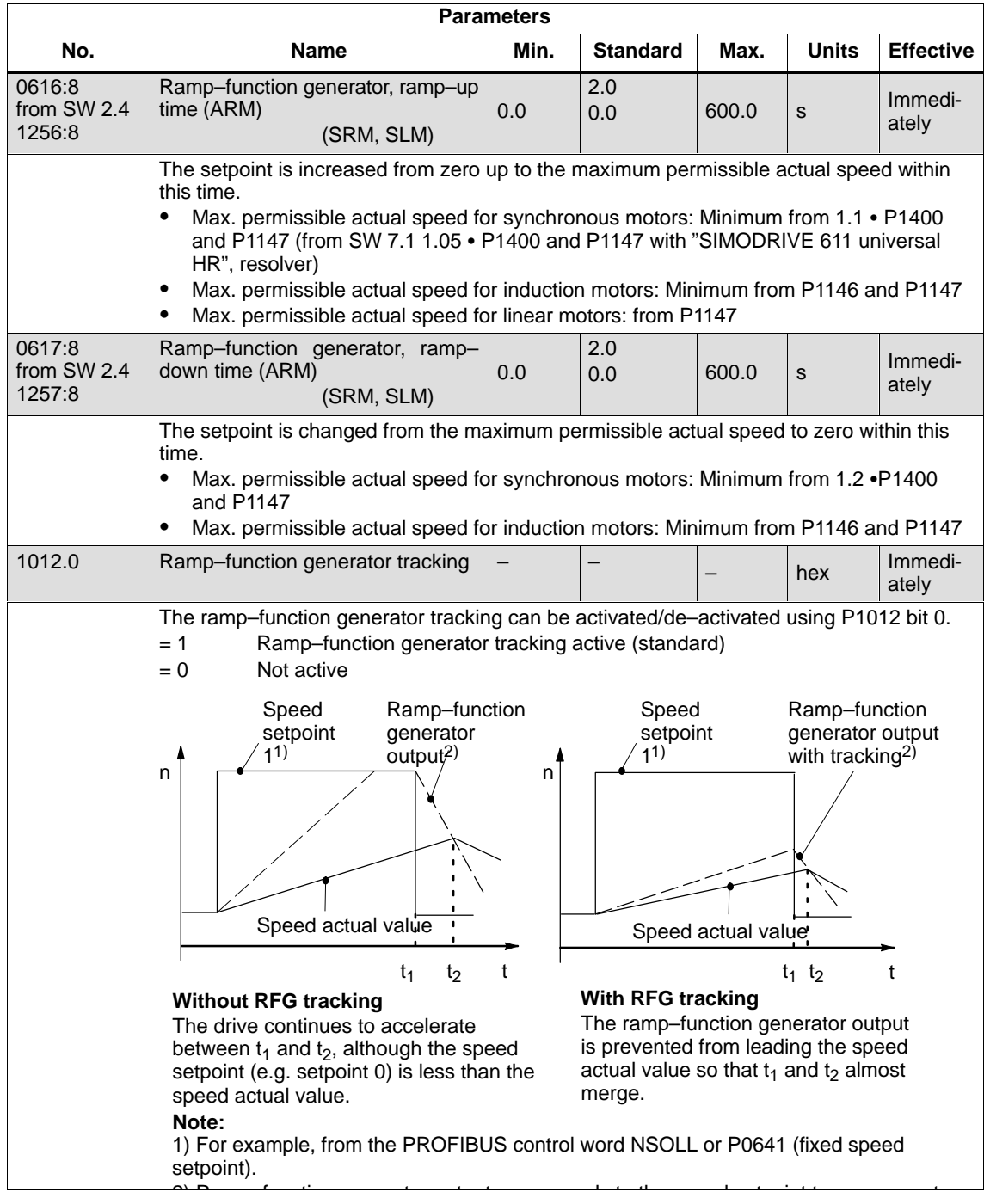

<span id="page-334-0"></span>**Input/output signals for the ramp–function generator**

For the ramp–function generator, the following signals are used:

- Input signal Ramp–function generator enable
	- Ramp–up time zero
	- Ramp–up time zero for contr. enable (from SW 3.1)
- -Output signal – Ramp–up completed

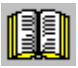

#### **Reader's note**

-

The signals can be entered or output as follows:

- via terminals ––> refer to Chapter 6.4.2 or 6.4.5
- via PROFIBUS-DP --> refer to Chapter 5.6.1

All of the input/output signals are shown and described in Chapter 6.4.3 and 6.4.6 and can be found in the Index under "Input signal..." or "Output signal...".

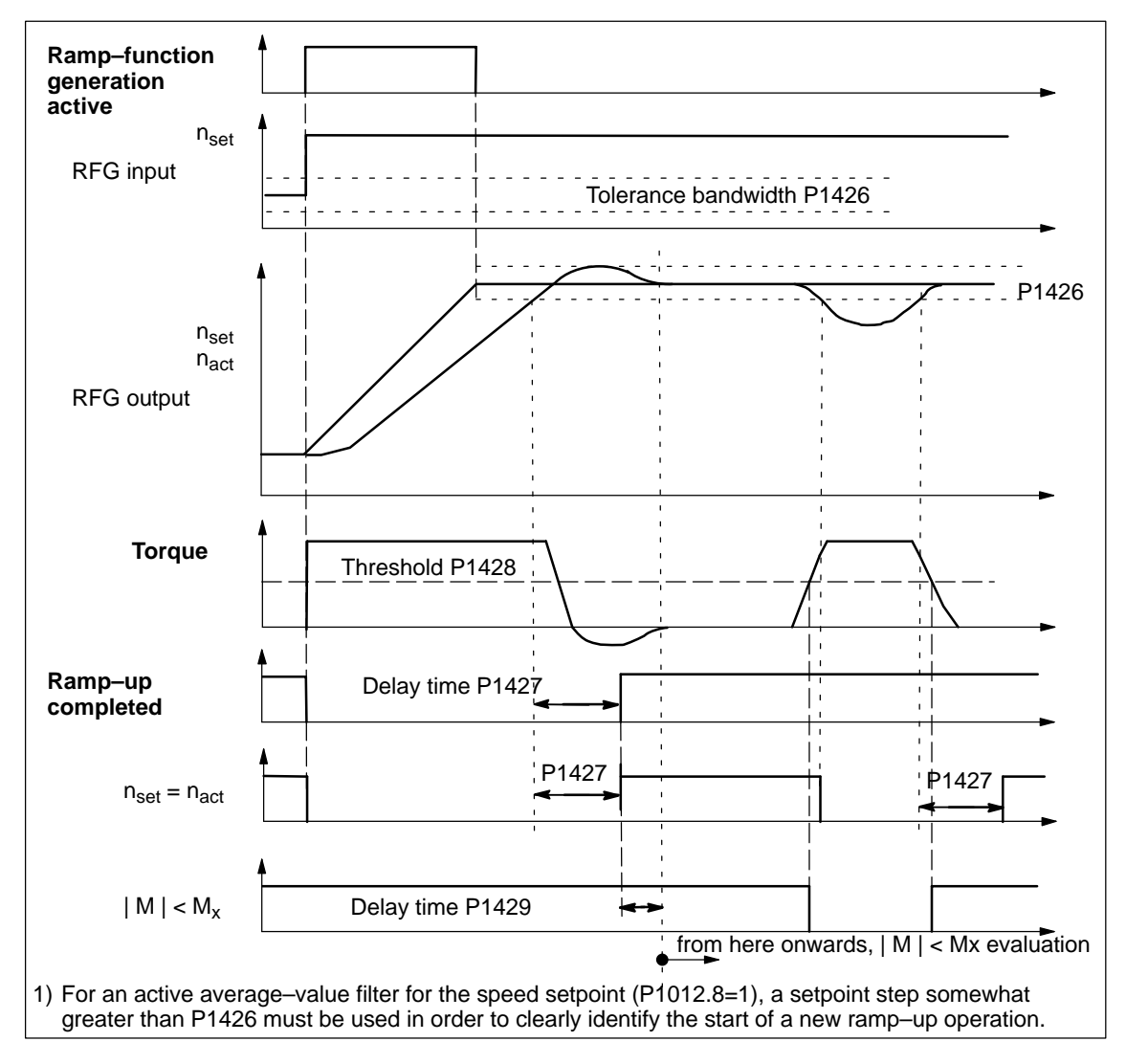

Fig. 6-5 Signal characteristics for the ramp–function generator

## **6.1.4 Optimizing the closed–loop current and speed controller**

When optimizing the cascaded control structure (current, speed controller), you generally proceed from the inside to the outside.

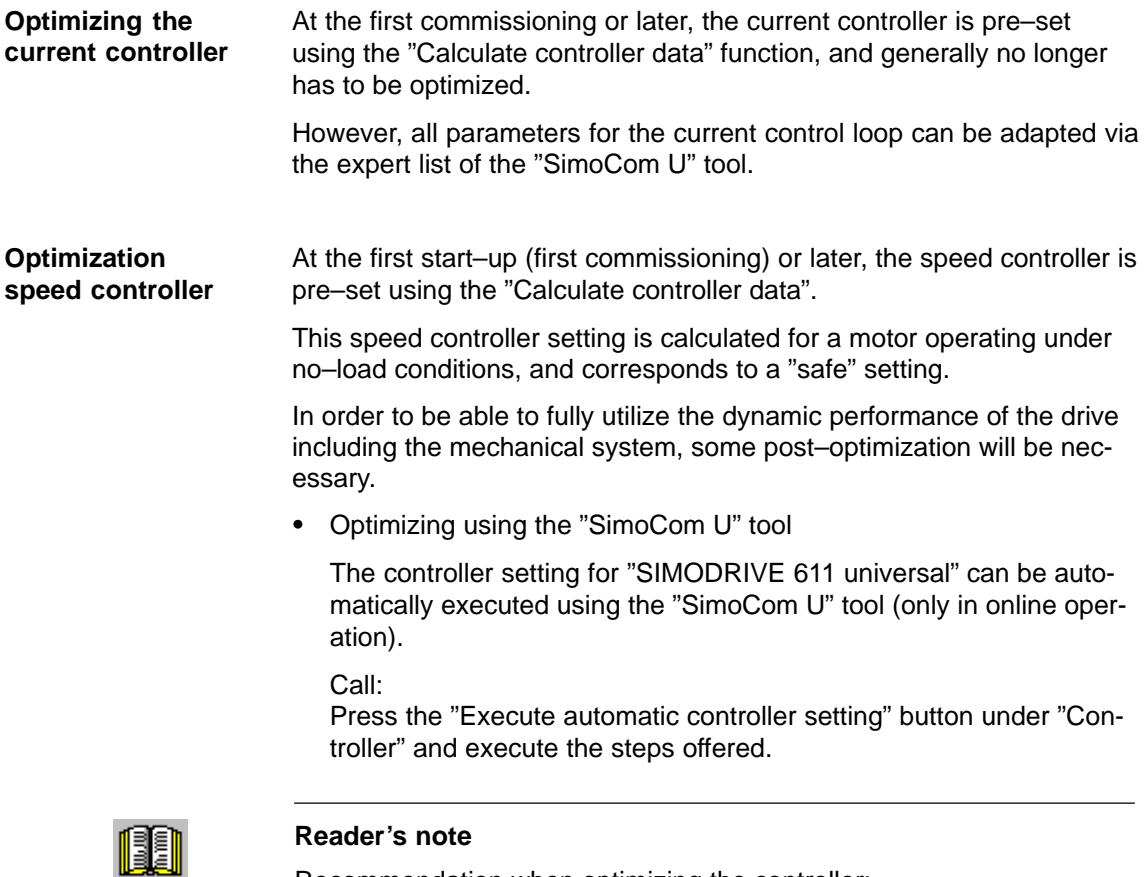

Recommendation when optimizing the controller:

Optimize the control loop with "SimoCom U" and the "Execute automatic controller setting" function.

- - Optimization using the display and operator control unit:
	- Remove write protection ––> set P0651 to 4
	- Increase the proportional gain Kp (P1407:8) until the motor makes a whistling sound
	- Reduce the proportional gain Kp (P1407:8) until this whistling sound disappears
	- The integral action time  $T_N$  (P1409:8) can be retained

<span id="page-336-0"></span>

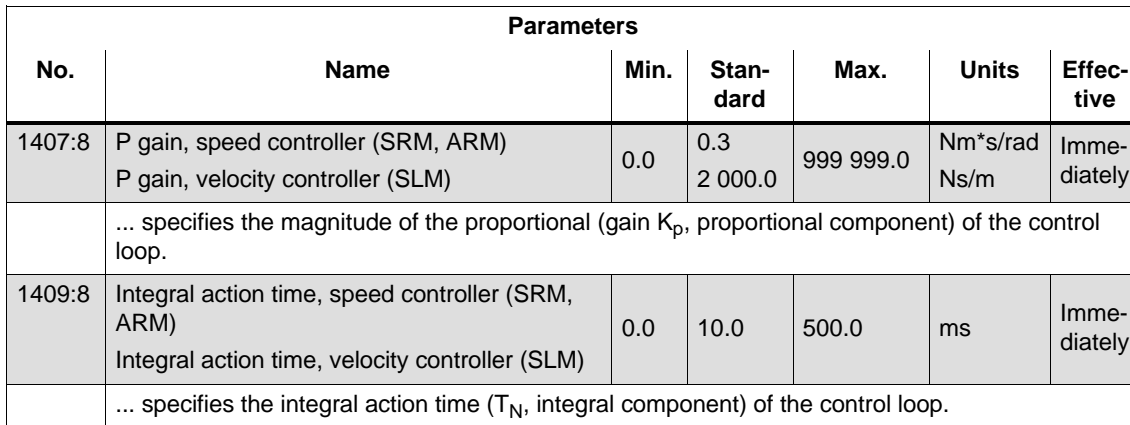

#### Table 6-2 Parameters for the speed controller optimization

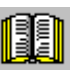

#### **Reader's note**

When optimizing, e.g. linear drives, it may be necessary to set the current and speed setpoint filters. This procedure is described in:

**Reference:** /FBA/ SIMODRIVE 611D/SINUMERIK 840D/810D Description of Functions, Drive Functions

 $\sqrt{3}$ 

## **6.1.5 Speed controller adaptation**

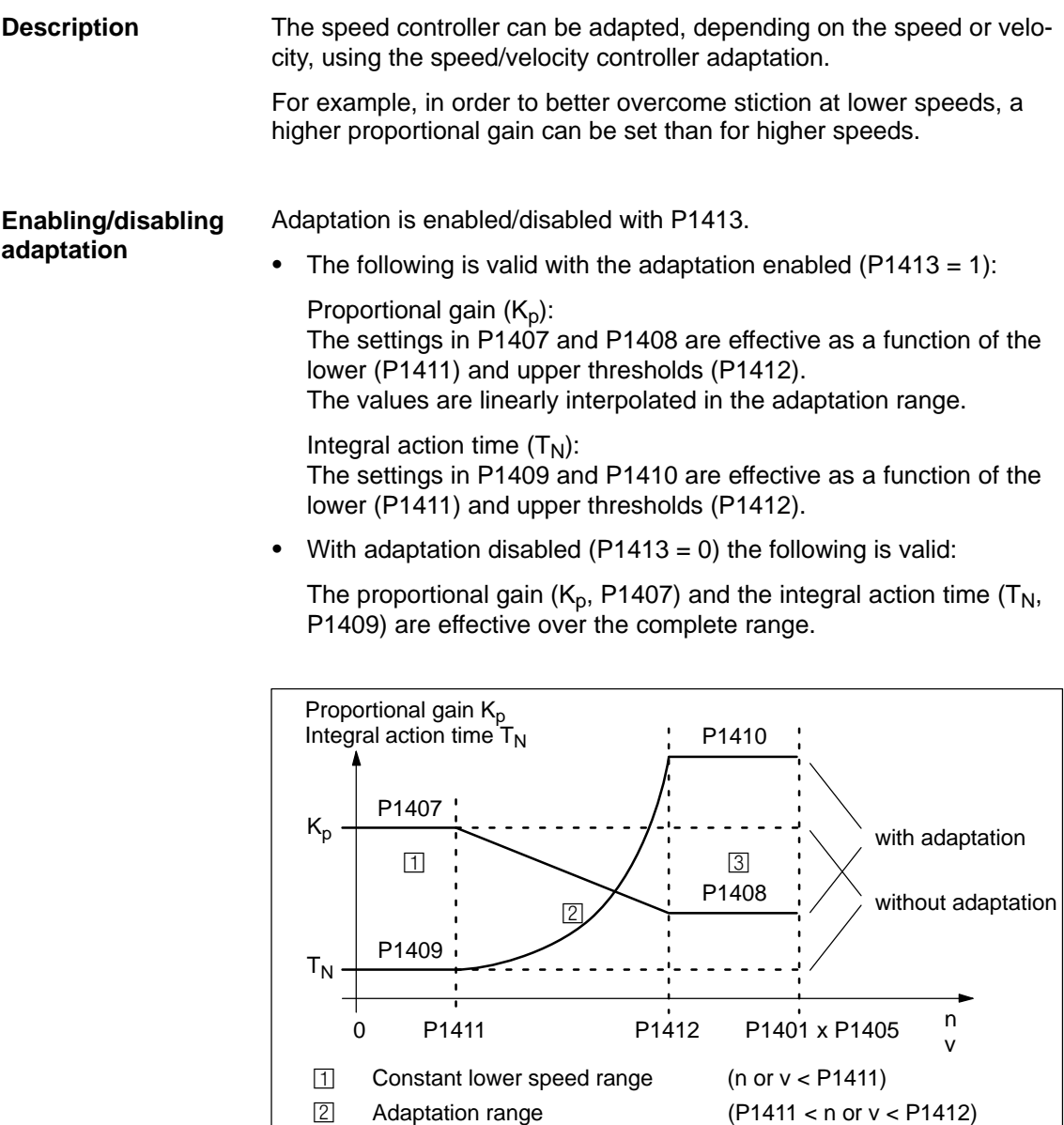

Fig. 6-6 Adaptation of the speed controller parameters using the characteristic

Constant upper speed range (n or v > P1412)

<span id="page-338-0"></span>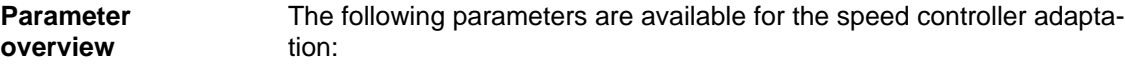

Table 6-3 Parameters for the speed controller adaptation

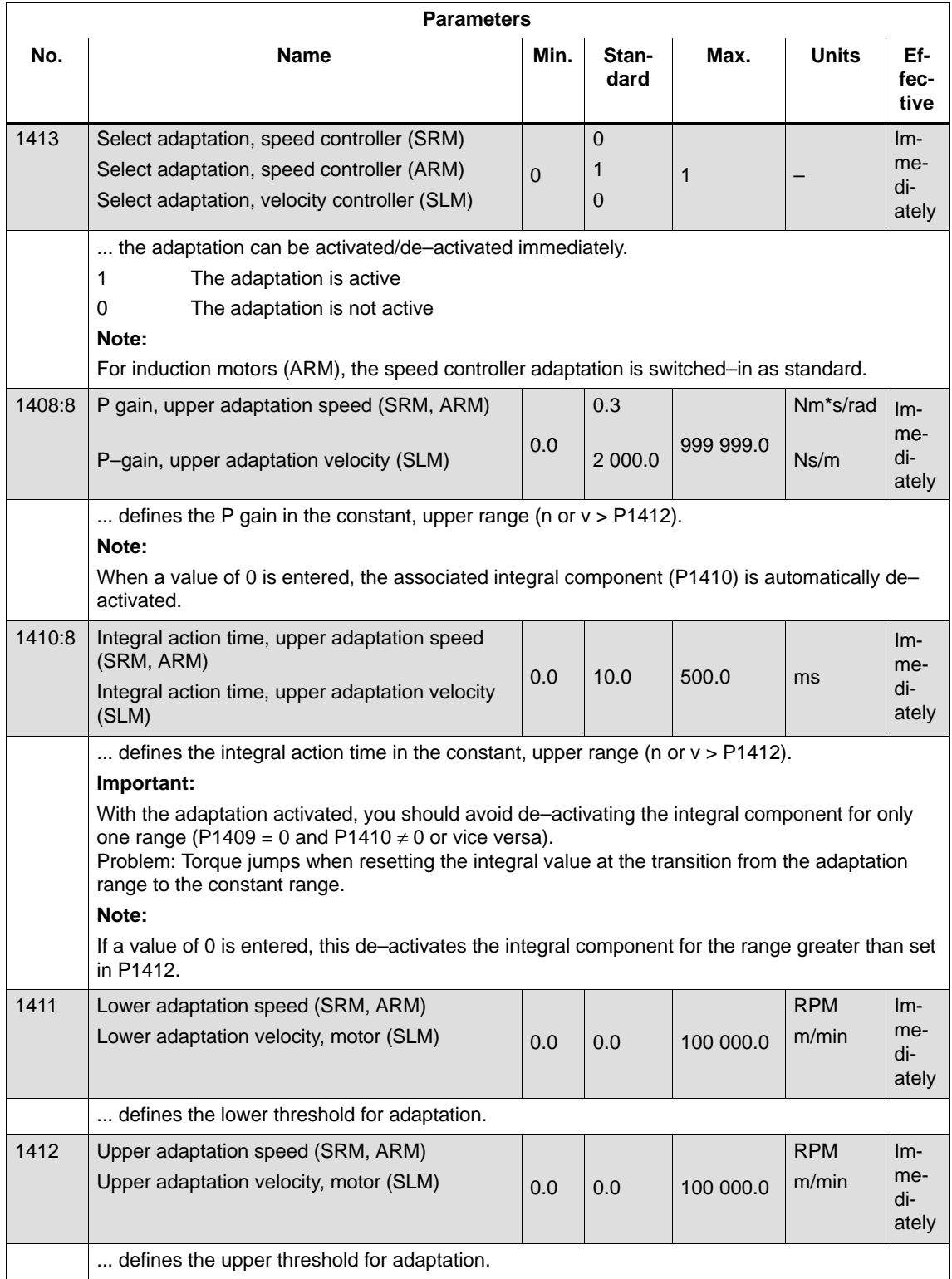

# <span id="page-339-0"></span>**6.1.6 Fixed speed setpoint (from SW 3.1)**

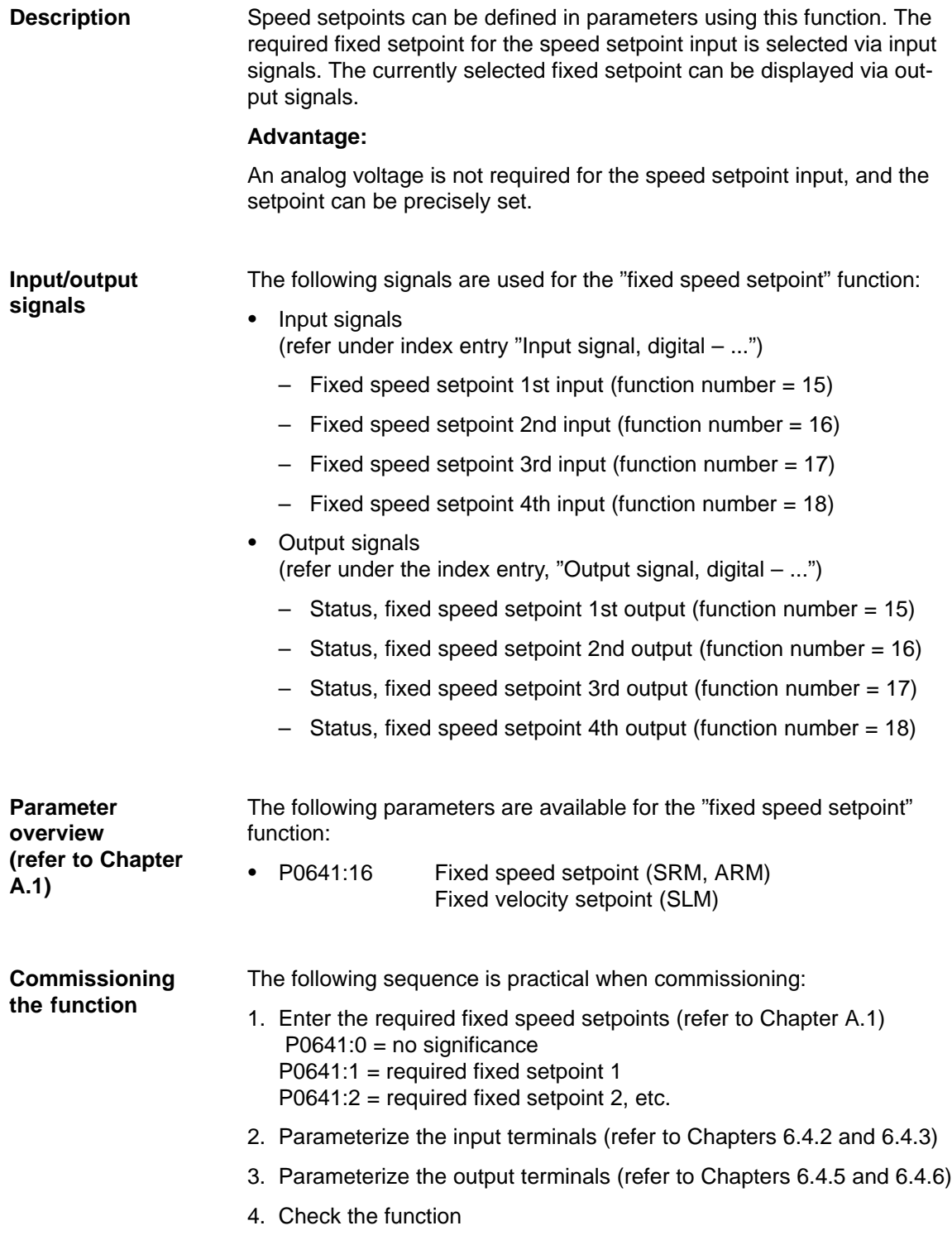

## **6.1.7 Monitoring functions**

The temperature limit values are pre–assigned, corresponding to the selected motor when the motor code is specified; the user should not change these. **Motor temperature monitoring**

The following motor temperature monitoring functions are available:

-Temperature monitoring with pre–warning (P1602 + P1603)

If the temperature warning threshold (P1602) is exceeded, the result is as follows:

- Warning 814 is output
- Timer (P1603) is started
- Motor overtemperature is signaled via terminal 5.x at the NE module
	- **Note:**

This signal is saved, if it is still present after the time in P1603 has expired.

– The "motor temperature pre–warning" (MeldW.6) output signal is set

If the overtemperature condition still remains after the time set in P1603, then this results in fault 614 and the drive is powered down.

The monitoring function can be enabled/disabled using P1601.14.

 $\bullet$ Temperature monitoring without pre–warning (P1607)

If the temperature threshold in P1607 is exceeded, this immediately results in fault 613 and the drive is powered down.

The monitoring function can be enabled/disabled using P1601.13.

#### **Note**

The temperature monitoring functions (warning P1602 + timer P1603 or P1607) are not subject to any mutual restrictions, i.e. it is permissible that P1607 < P1602.

-Specifying a fixed temperature (P1608)

When a fixed temperature is specified, the temperature–dependent adaptation of the rotor resistance is executed with this fixed temperature.

#### **Note**

The temperature monitoring functions of the motor, set using P1602 or P1607, are then no longer effective.

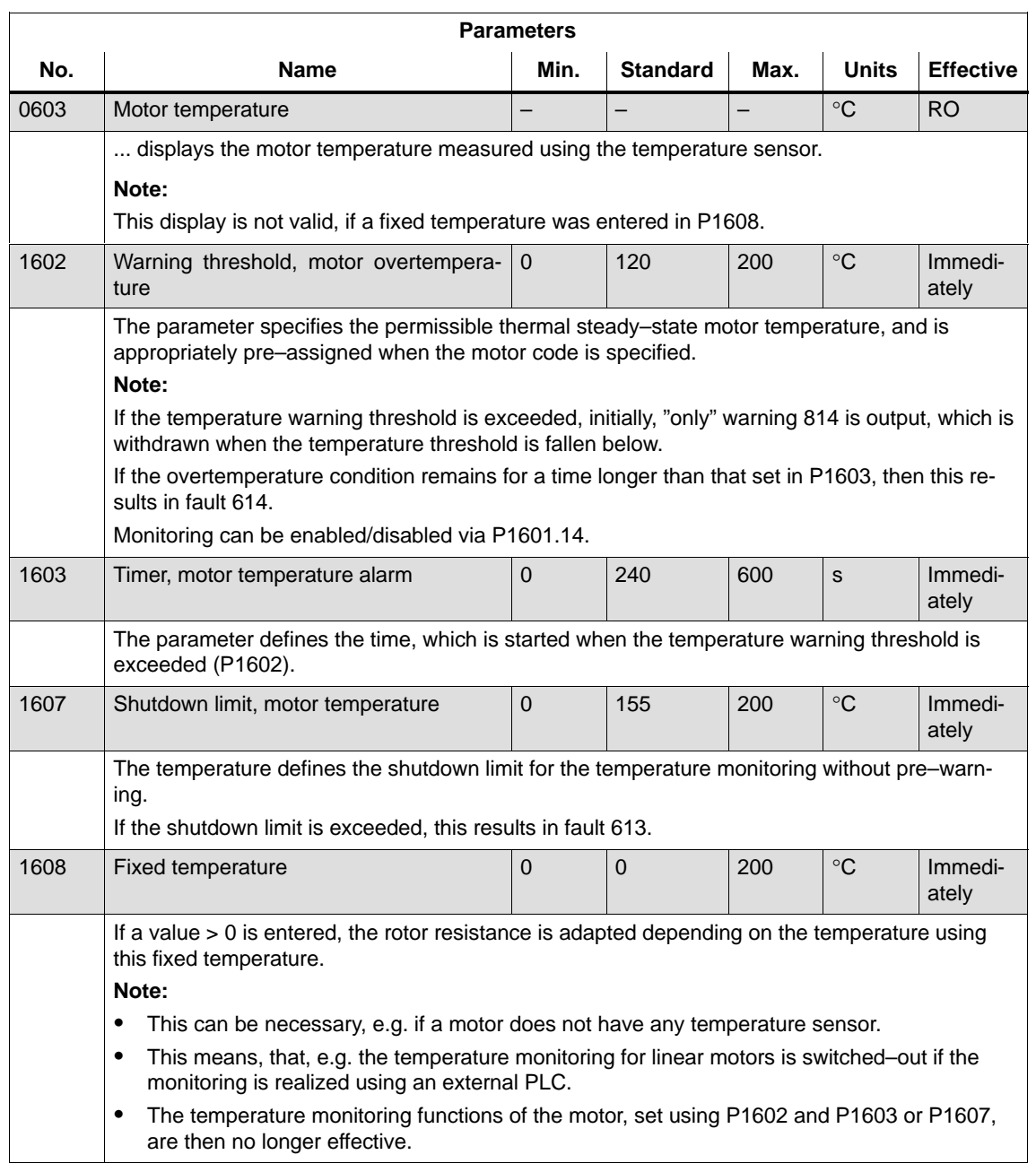

#### Table 6-4 Parameters for the motor temperature monitoring function

**Torque setpoint monitoring (speed controller output limited, speed controller at its endstop)**

The following is monitored:

- $\bullet$  Is the speed controller output (torque setpoint) at its limit for longer than the time in P1605 (torque, power, stall or current limit)? and
- Is the absolute actual speed less than that in P1606?

When the monitoring function responds, fault 608 (speed controller output limited) is output and the pulse enable is withdrawn.

#### **Note**

Fault 608 (speed controller output limited) can be suppressed using the input signal "suppress fault 608 (from SW 3.1)".

Table 6-5 Parameters for the torque setpoint monitoring

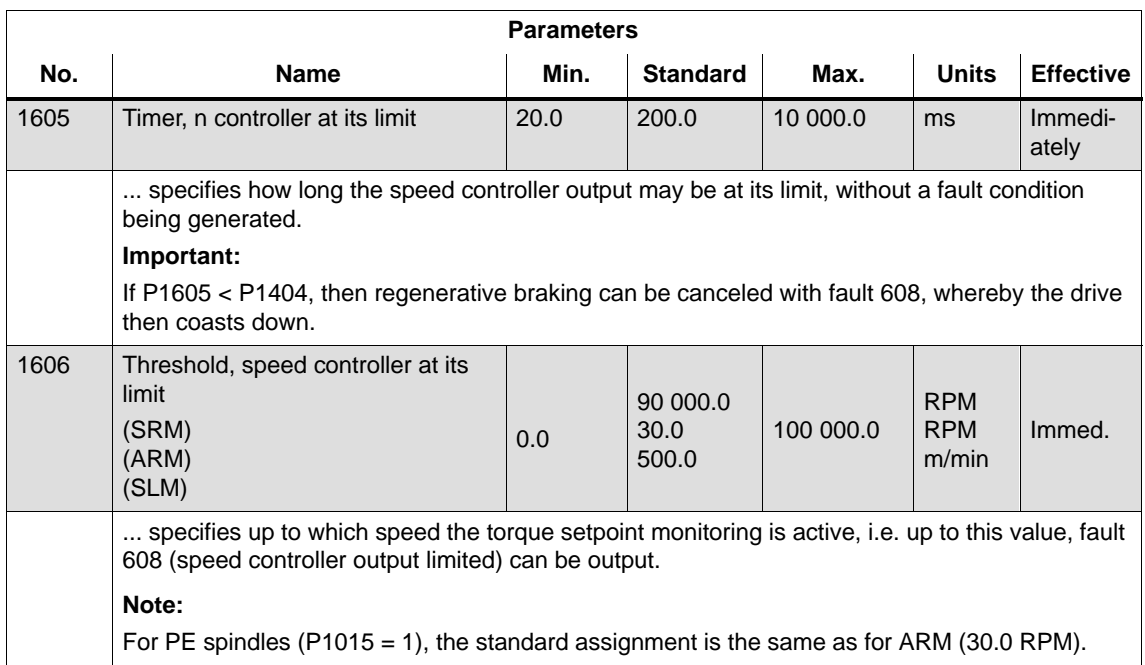

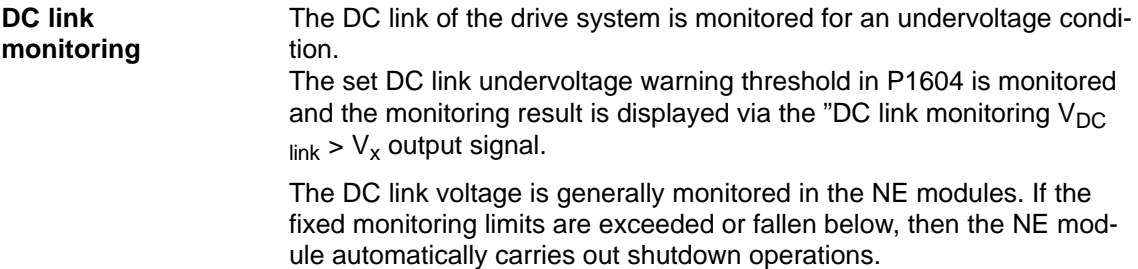

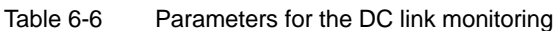

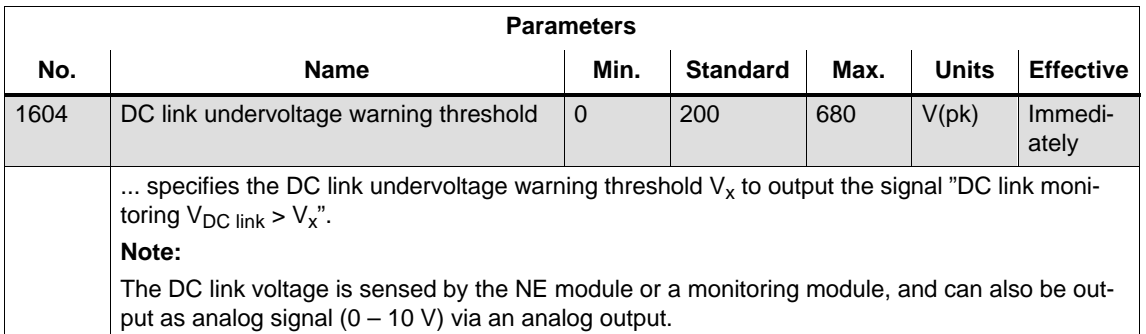

From SW 4.1, the following monitoring functions/warnings are available for the DC link voltage, which result in the drive being powered down (tripped):

-Monitoring the DC link for an overvoltage condition

Threshold: P1163 "Max. DC link voltage"

Fault 617, if the DC link voltage, when the pulses are enabled, is greater than the threshold. The shutdown response can be configured using P1613 bit 16 or 17.

-Monitoring for a DC link undervoltage condition

Threshold: P1162 "Minimum DC link voltage"

Defines the permissible lower limit for the DC link voltage.

Fault 616 is generated if the DC link voltage when setting the enable signals is less than the threshold. The monitoring only becomes active if  $V_{DC\,link}$  (P1701) has at least fallen below the value in P1162 once.

The shutdown response to fault 616 can be configured using P1613 bit 16 or 17.

If the standard value is entered in P1162/P1163, then the appropriate monitoring is inactive.

<span id="page-344-0"></span>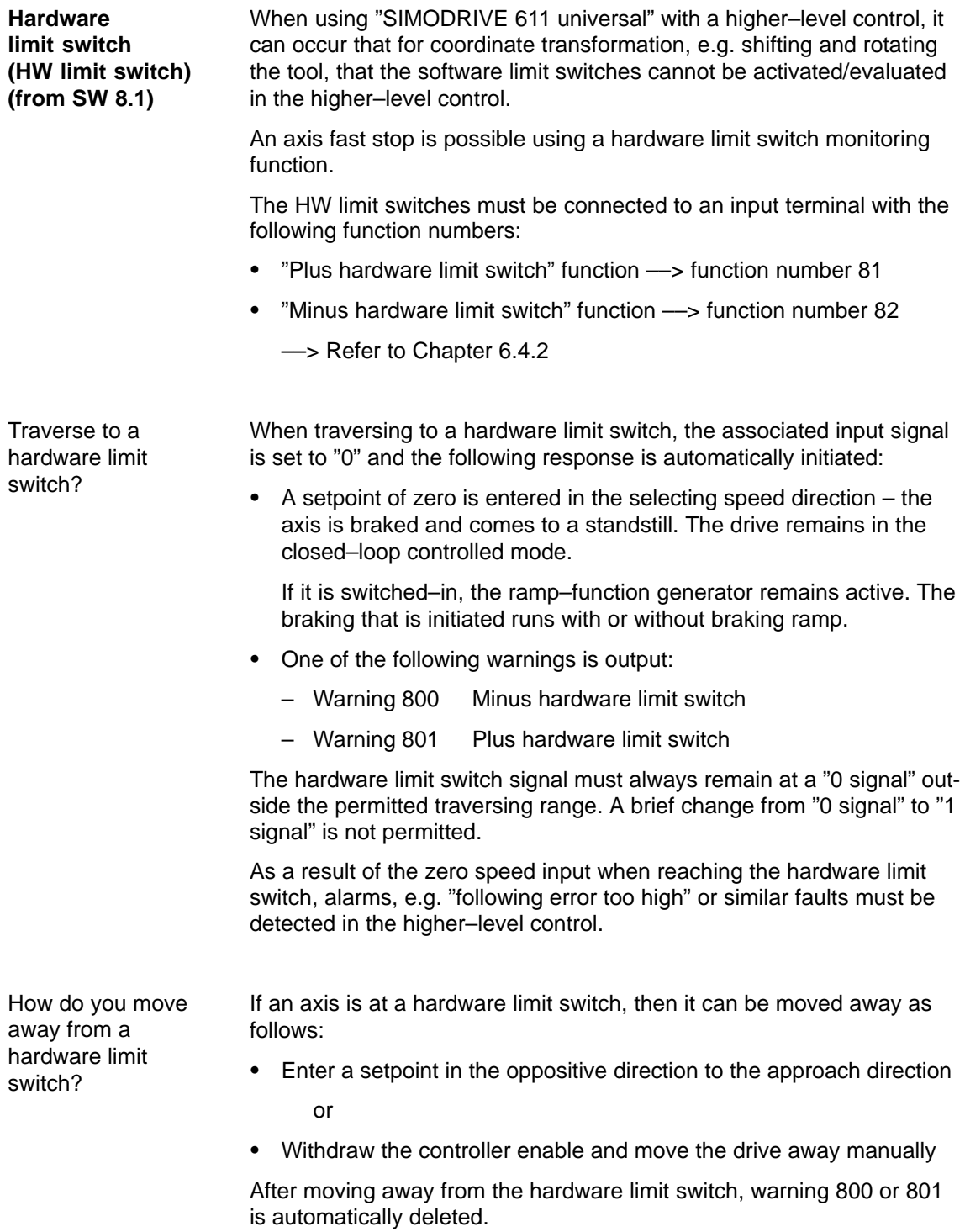

**Other monitoring functions**

#### **Reader's note**

For "SIMODRIVE 611 universal", additional monitoring functions can be parameterized, and processed via output signals (terminals, PROFIBUS) (refer to Chapter 6.4.6).

### **6.1.8 Limits**

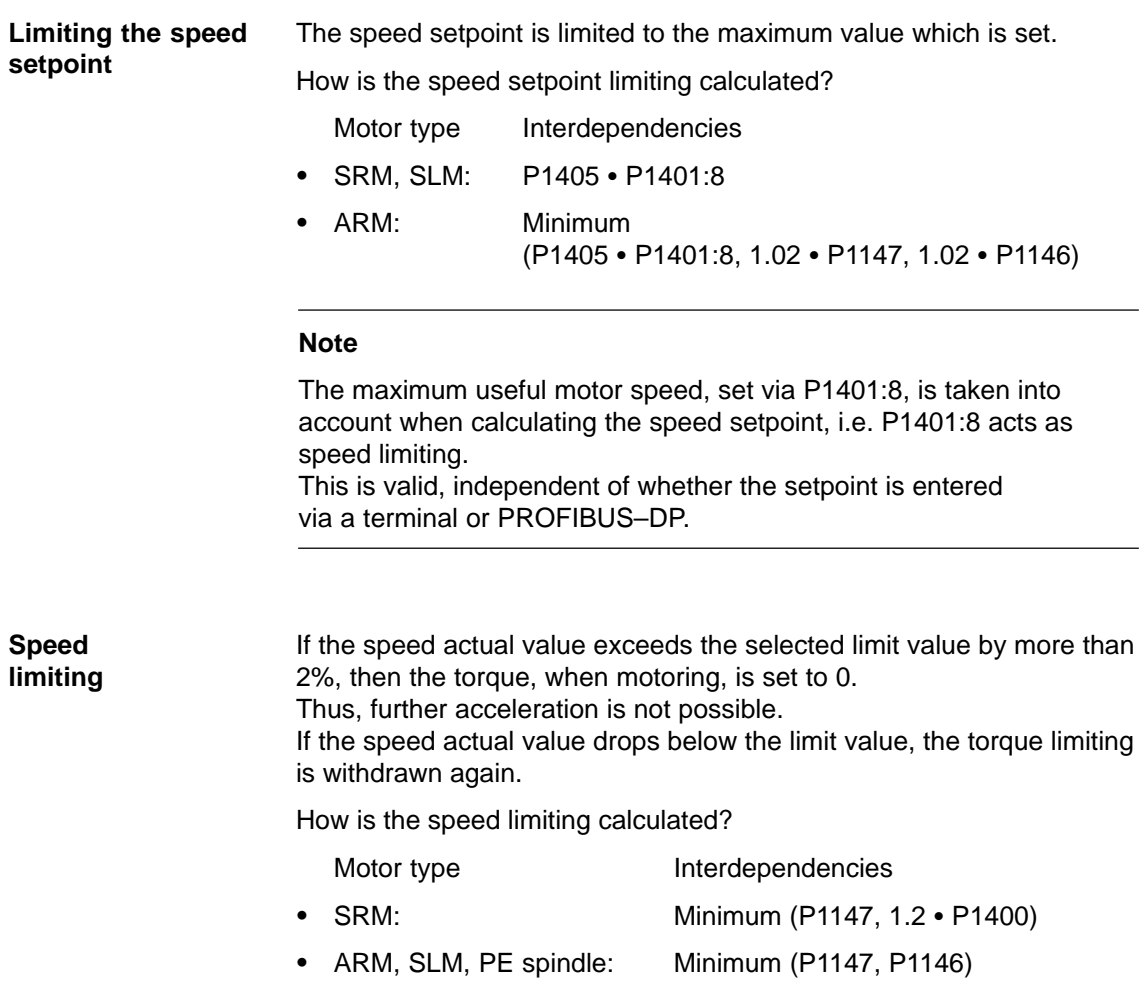

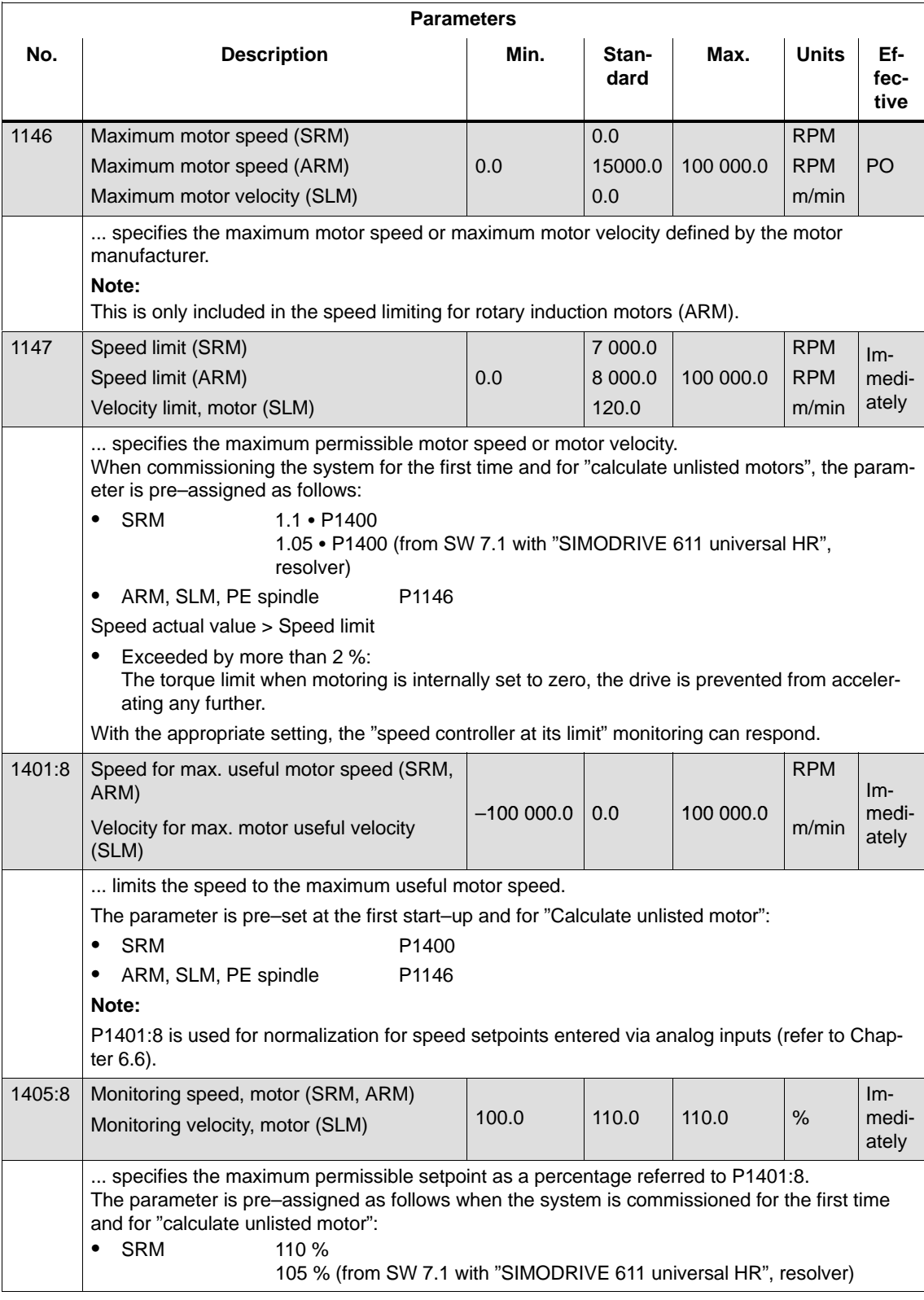

#### Table 6-7 Parameters for speed limiting

#### **Limiting the torque setpoint**

The following limits all effect the torque setpoint at the speed controller output. The "lowest" (minimum) is used if different limits are available.

- $\bullet$  Torque limiting The value specifies the maximum permissible torque, whereby different limits can be parameterized for motoring and generating operation.
- - Power limiting The value specifies the maximum permissible power, whereby different limits can be parameterized for motoring and generating operation.
- - Stall limiting (only for ARM and PE spindle) The stall limiting is internally calculated in the drive from the motor data. The internally calculated limit can be changed using the torque reduction factor.

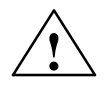

#### **! Warning**

If the stall limit has been set too high, this can cause the motor to "stall".

As the current limiting additionally limits the maximum torque which the motor can provide, if the torque limit is increased, more torque will only be available if a higher current can also flow. It may be necessary to also adapt the current limit.

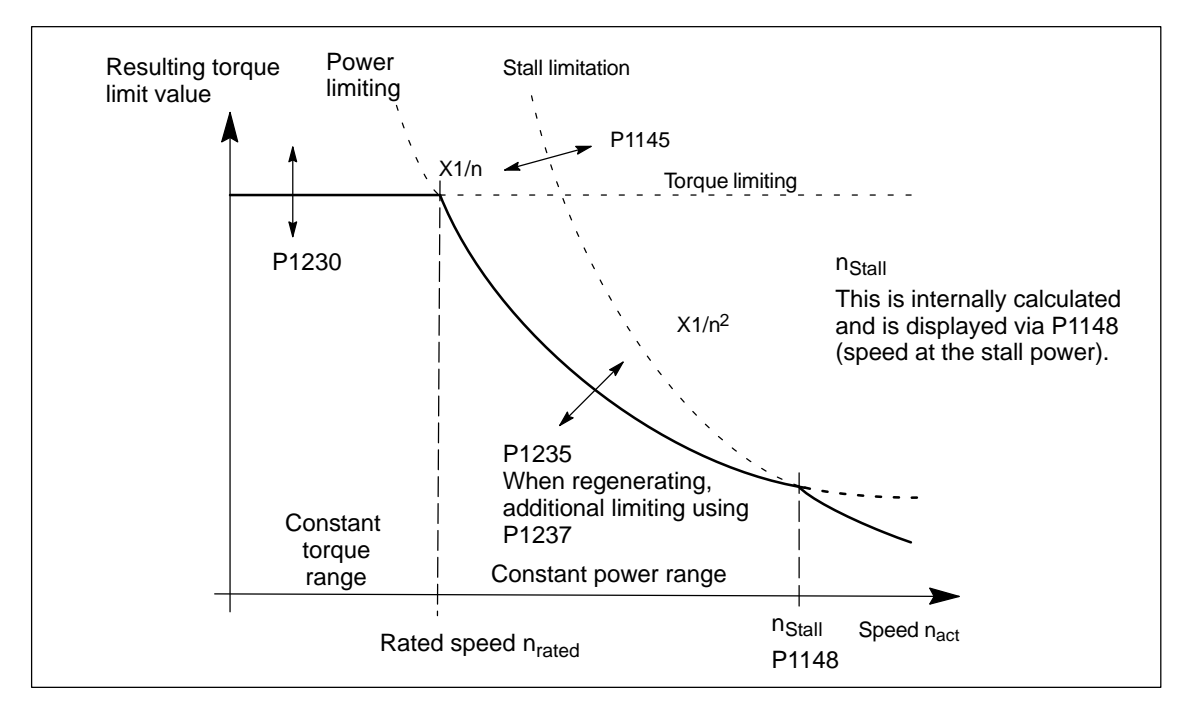

Fig. 6-7 Limiting the torque setpoint

The torque/power can be reduced continuously by reducing the currently effective torque limit using "MomRed" control word (refer to Chapter 5.6.6). The result of the conversion is a percentage factor k which is applied to P1230 (torque limit) and P1235 (power limit). For the specified k factor, P1230 is replaced by k\*P1230 and P1235, by k\*P1235 in Fig. 6-7.

#### Table 6-8 Parameters for limits

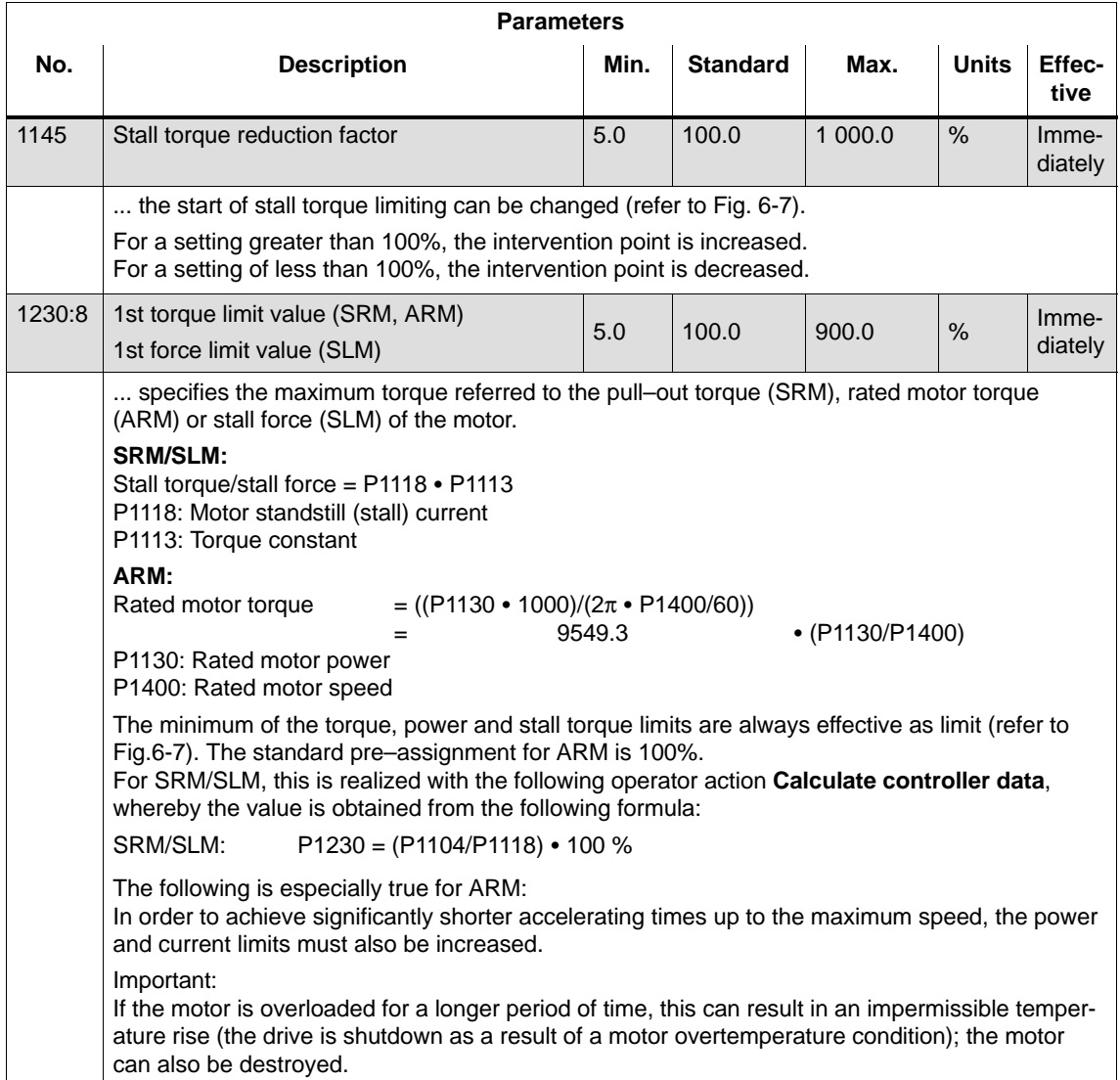

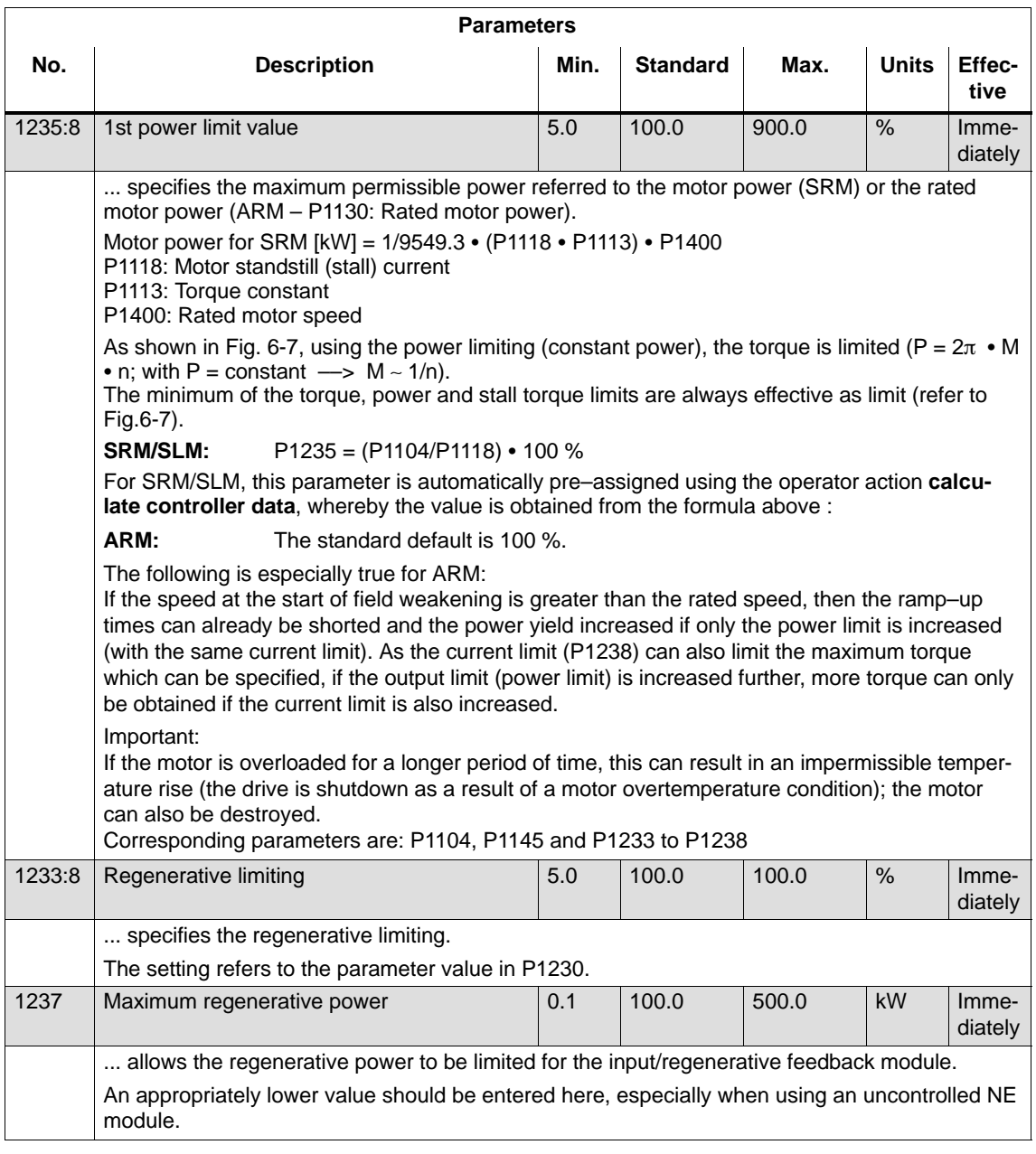

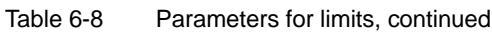

#### **Note**

Torque/power reduction

It is possible to continuously reduce the torque/power by reducing the effective torque limit.

- $\bullet$  for terminals: via analog input 2 (terminal 24.x/20, refer to Chapter 6.6.4).
- $\bullet$  for PROFIBUS–DP: using the "MomRed" control word (refer to Chapter 5.6.6).

#### <span id="page-350-0"></span>The motor current is limited to a maximum value. **Current limiting**

The maximum value is obtained from the minimum between the parameterization according to Table 6-9 and the limiting as a result of the power module.

#### Table 6-9 Parameters for the current limiting

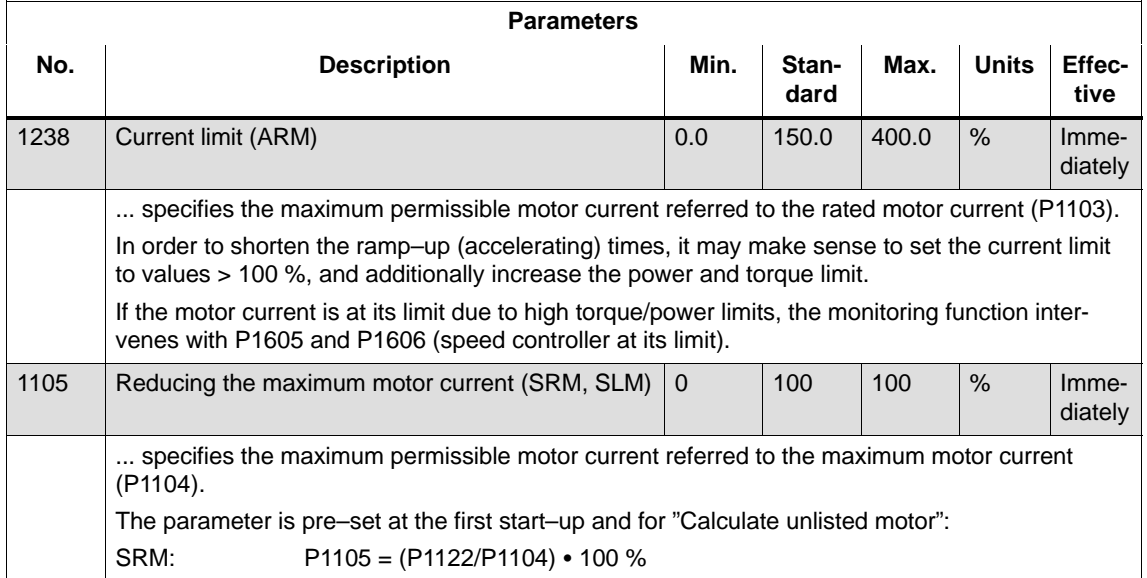

# <span id="page-351-0"></span>**6.1.9 Position measuring system with distance–coded reference marks (from SW 4.1)**

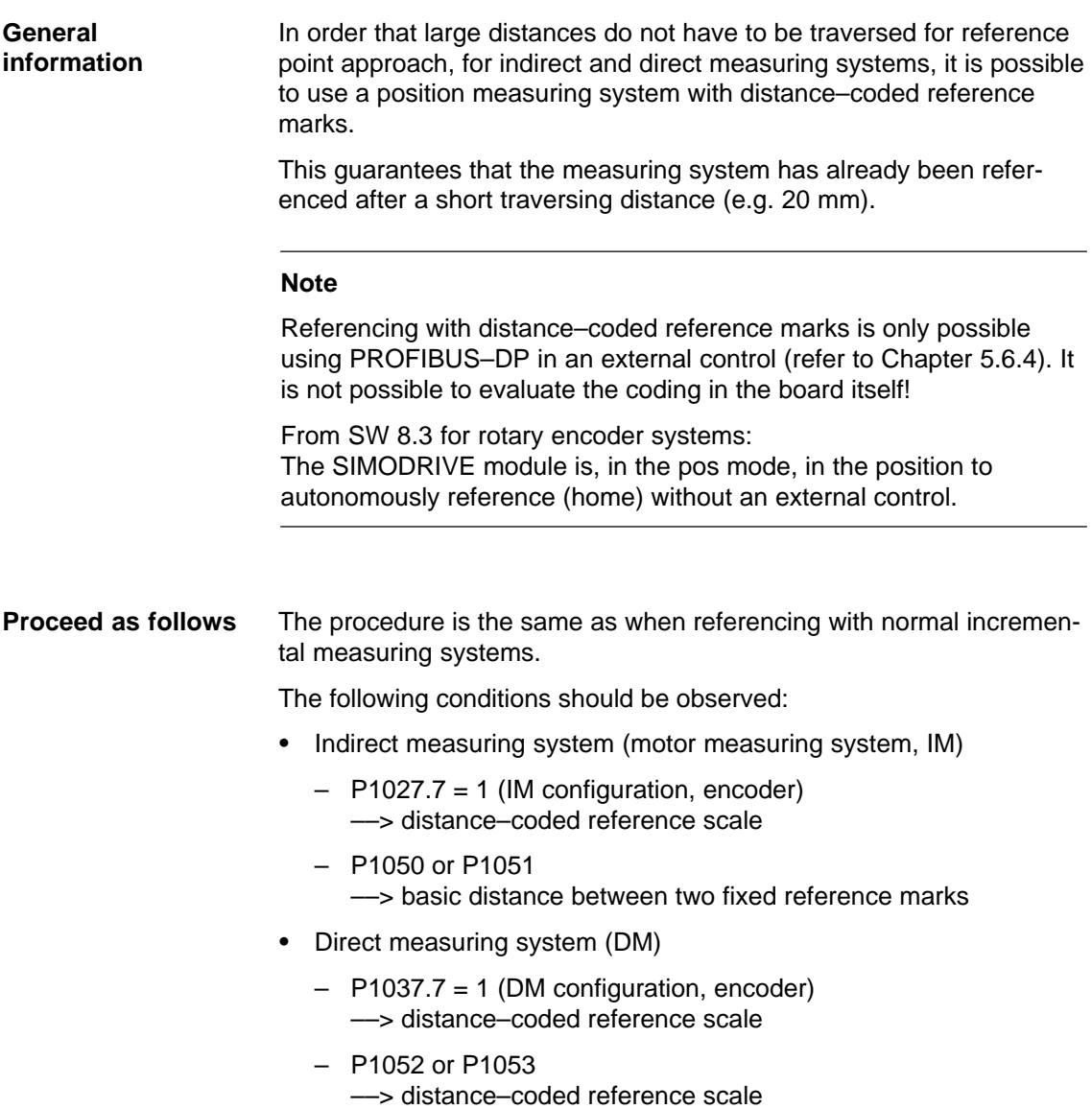

6.2 Positioning mode (P0700 = 3, from SW 2.1)

# <span id="page-352-0"></span>**6.2 Positioning mode (P0700 = 3, from SW 2.1)**

**General information on positioning for "SIMODRIVE 611 universal"**

The following functions are available in the "positioning" mode:

- Referencing or adjusting
	- Referencing for incremental positioning measuring systems
	- Adjusting absolute position measuring systems
	- Set reference point
- - Programming and selecting traversing blocks The max. 64 traversing blocks per drive can be freely programmed and are saved in the parameters.
	- How many blocks can be individually selected via terminals? Drive A + optional TERMINAL module: all 64 blocks Drive B: Block 0 or 1 can be selected (1 input terminal)
	- How many blocks can be individually selected via PROFI-BUS–DP? Drives A and B: all 64 blocks

A block contains the following information:

- Block number
- Item
- Velocity
- Acceleration override
- Deceleration override
- Command
- Command parameters
- Mode: Block change enable positioning mode IDs

When programming a traversing block, the block enable condition is specified. This means that when starting a block, precisely one block can be executed (for a block enable condition END) or automatic, even for several blocks (if the block enable condition CON-TINUE FLYING, CONTINUE WITH STOP, CONTINUE EXTER-NAL).

The blocks are executed according to the consecutive block number up to the block with the block enable condition END.

- - Position–related switching signals (cams) Signals are generated and output as a function of the actual position actual value and parameter setting.
- - Jogging This operating mode allows speed–controlled traversing in the "positioning" mode. From SW 4.1, the drive can be jogged in the closed– loop position controlled mode (incremental) (refer to Chapter 6.2.9).
- - Monitoring functions Dynamic following error monitoring, positioning monitoring, standstill monitoring, hardware/software limit switches

6-353

6.2 Positioning mode (P0700 = 3, from SW 2.1)

## **6.2.1 Encoder adaptation**

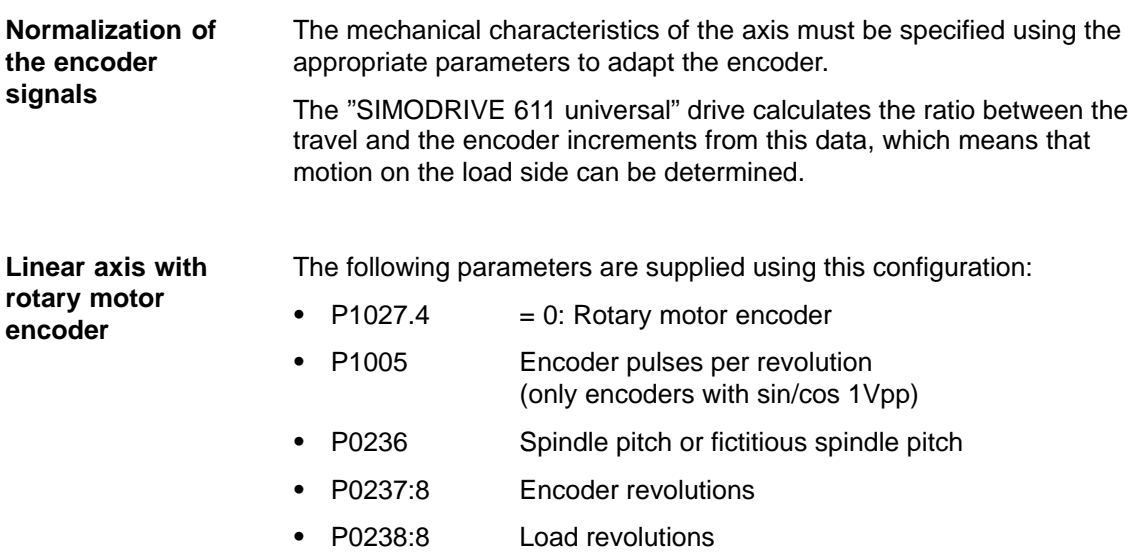

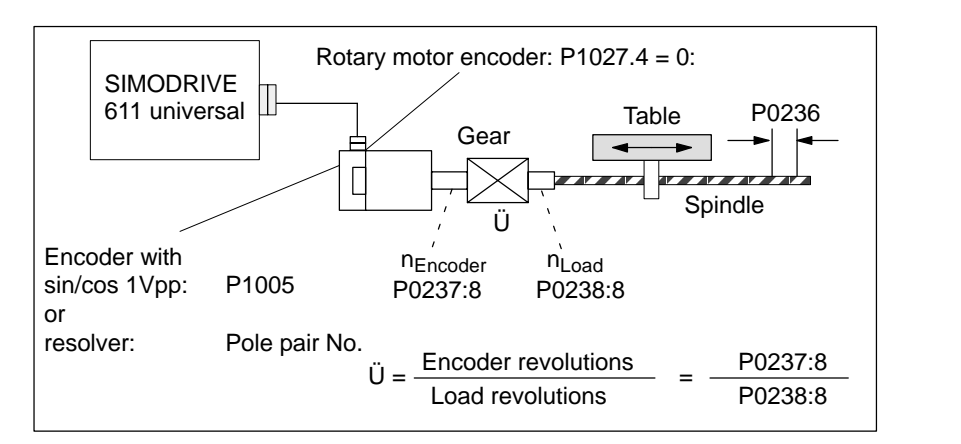

Fig. 6-8 Linear axis with rotary motor encoder (ballscrew)

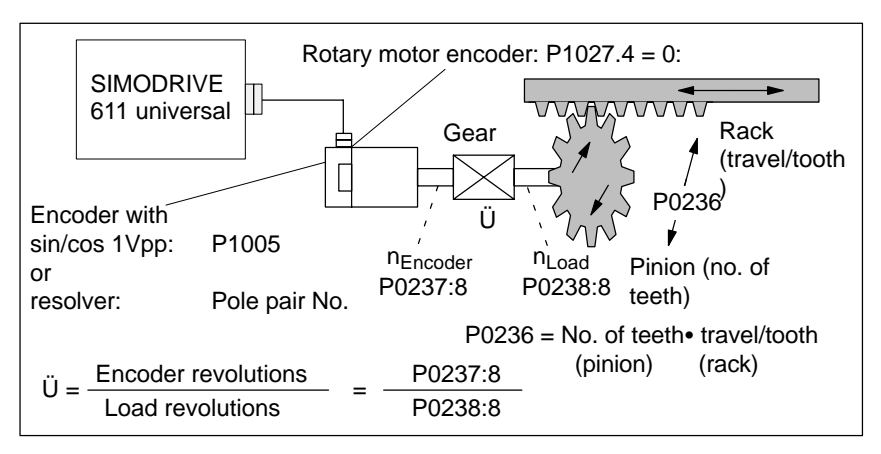

Fig. 6-9 Linear axis with rotary motor encoder (rack/pinion)

04.99

6.2 Positioning mode (P0700 = 3, from SW 2.1)

#### **Linear axis with linear motor encoder**

The following parameters are supplied using this configuration:

- - $P1027.4 = 1$ : Linear motor encoder
	- -

-

-

-

P1024 Grid divisions, linear measuring system

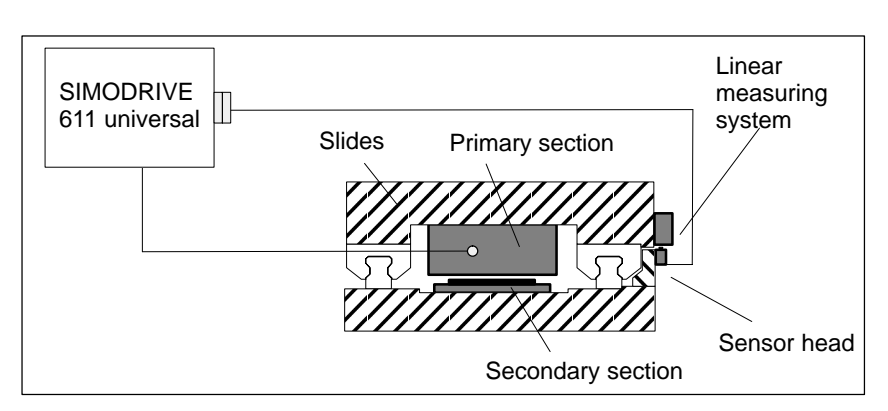

Fig. 6-10 Linear axis with linear motor encoder

**Rotary axis with rotary motor encoder** The following parameters are supplied using this configuration:

- $P1027.4 = 0$ : Rotary motor encoder
- P1005 Encoder pulses per revolution (only encoders with sin/cos 1Vpp)
- P0237:8 Encoder revolutions
- -P0238:8 Load revolutions

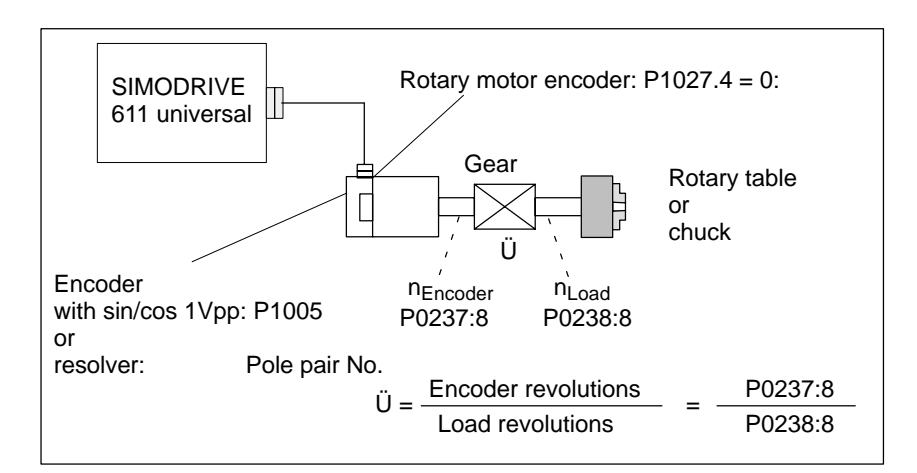

Fig. 6-11 Rotary axis with rotary motor encoder

**Rotary axis without/with modulo correction (from SW 2.4)**

- A modular rotary axis is set via the following parameters:
	- P0241 Activates the modulo conversion, rotary axis
	- P0242 Modulo range, rotary axis

**6**

-

-

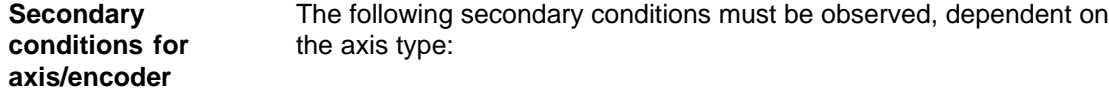

Table 6-10 Restrictions for axis/encoder

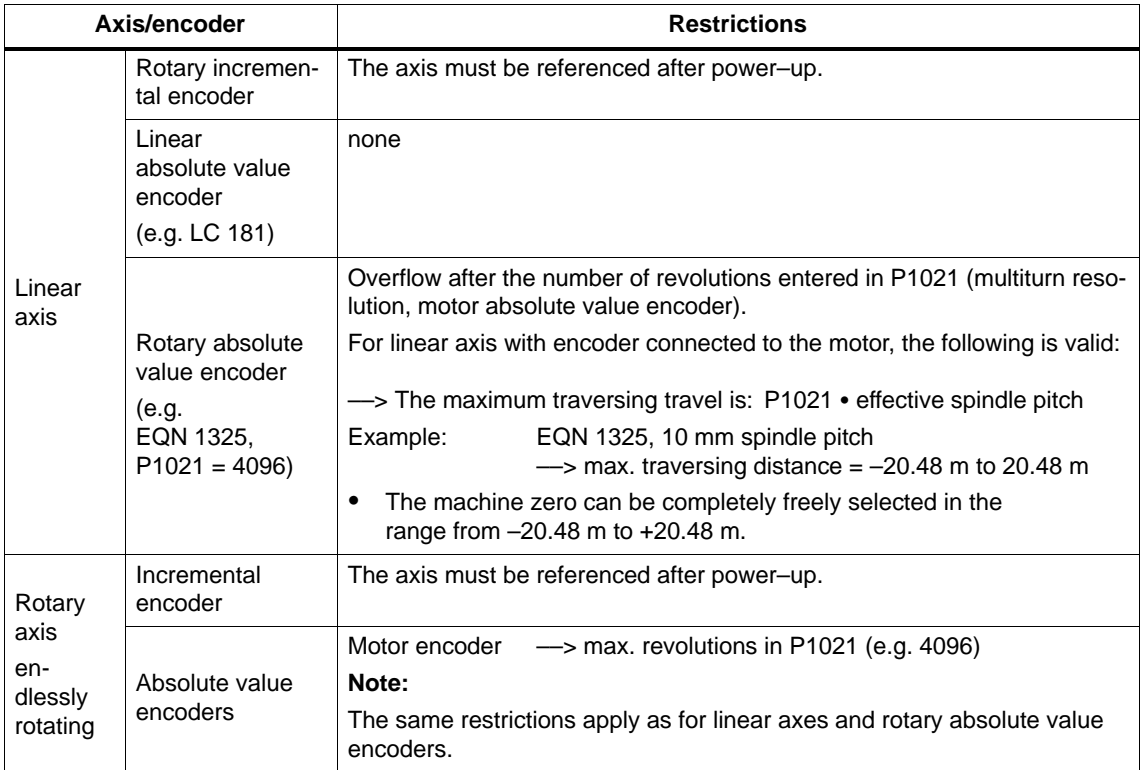

6 Description of the Functions

#### 6.2 Positioning mode (P0700 = 3, from SW 2.1)

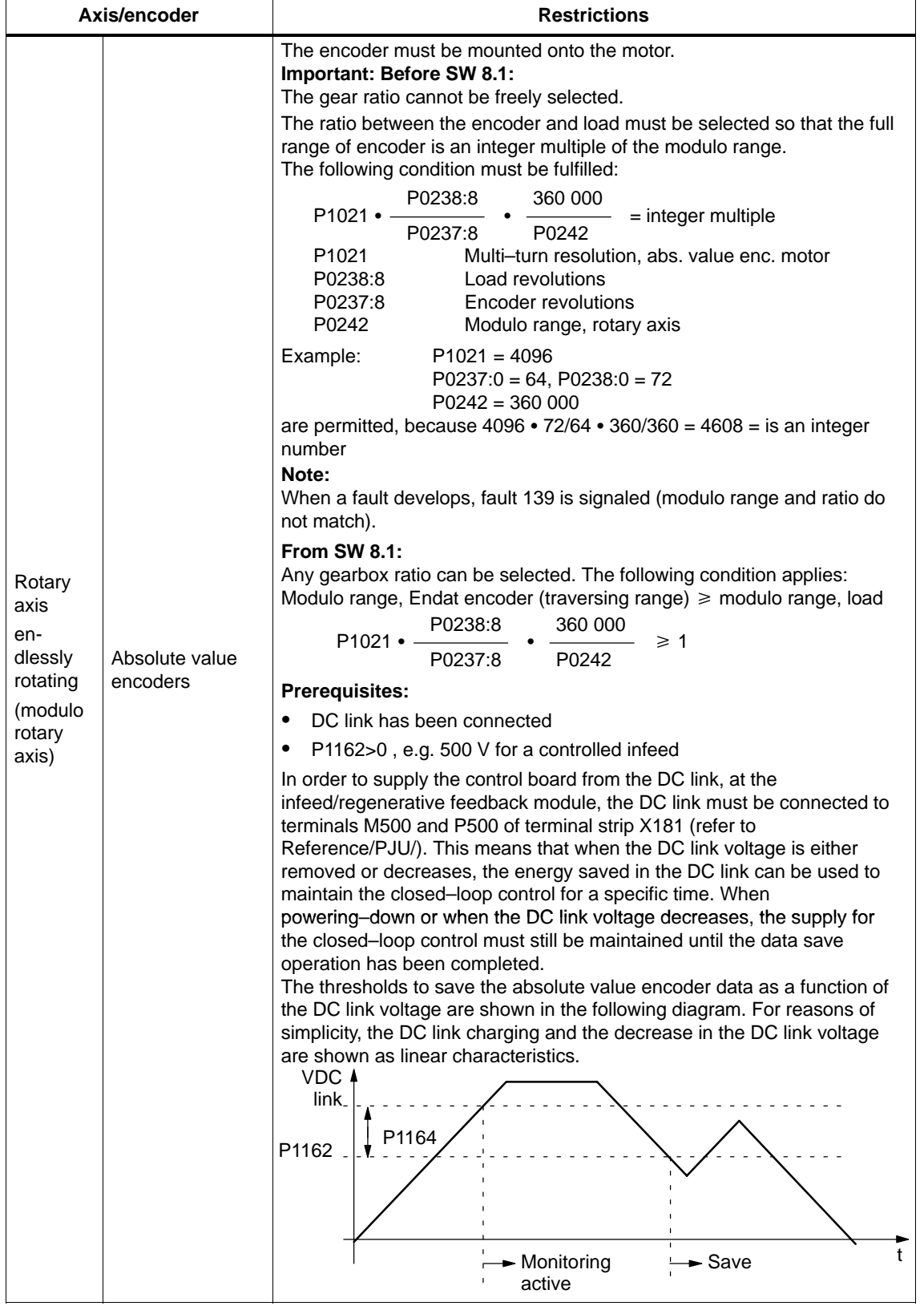

#### Table 6-10 Restrictions for axis/encoder, continued

**6**

# Table 6-10 Restrictions for axis/encoder, continued

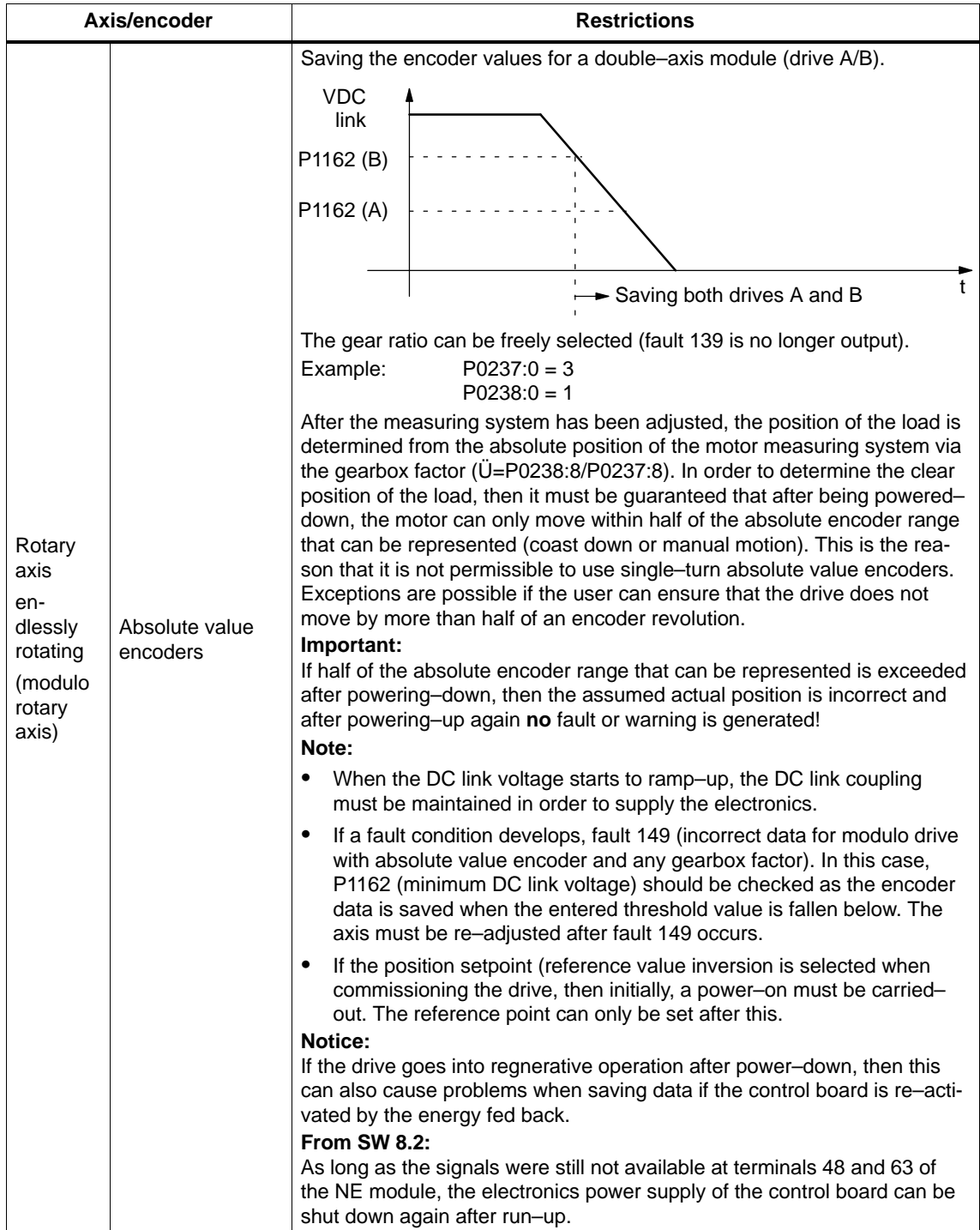

6.2 Positioning mode (P0700 = 3, from SW 2.1)

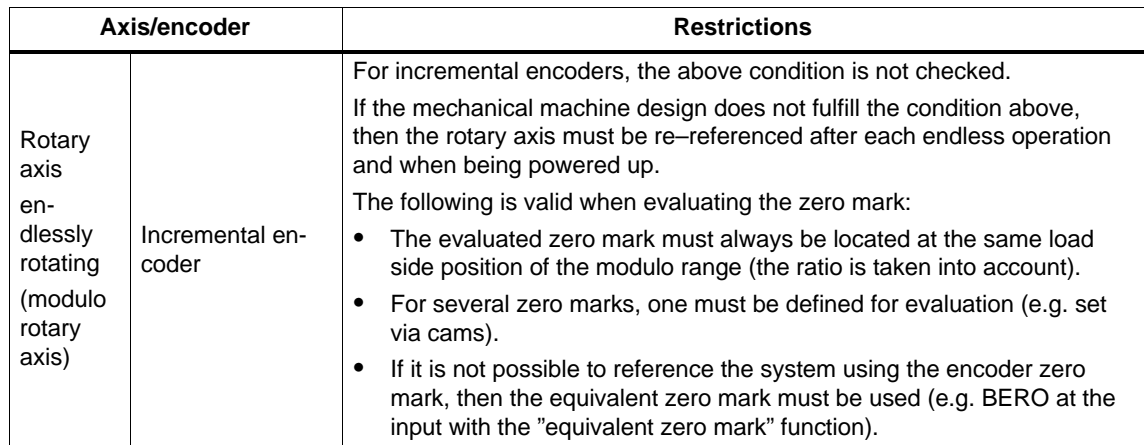

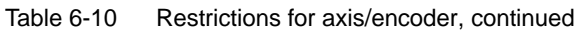

#### **Parameter overview**

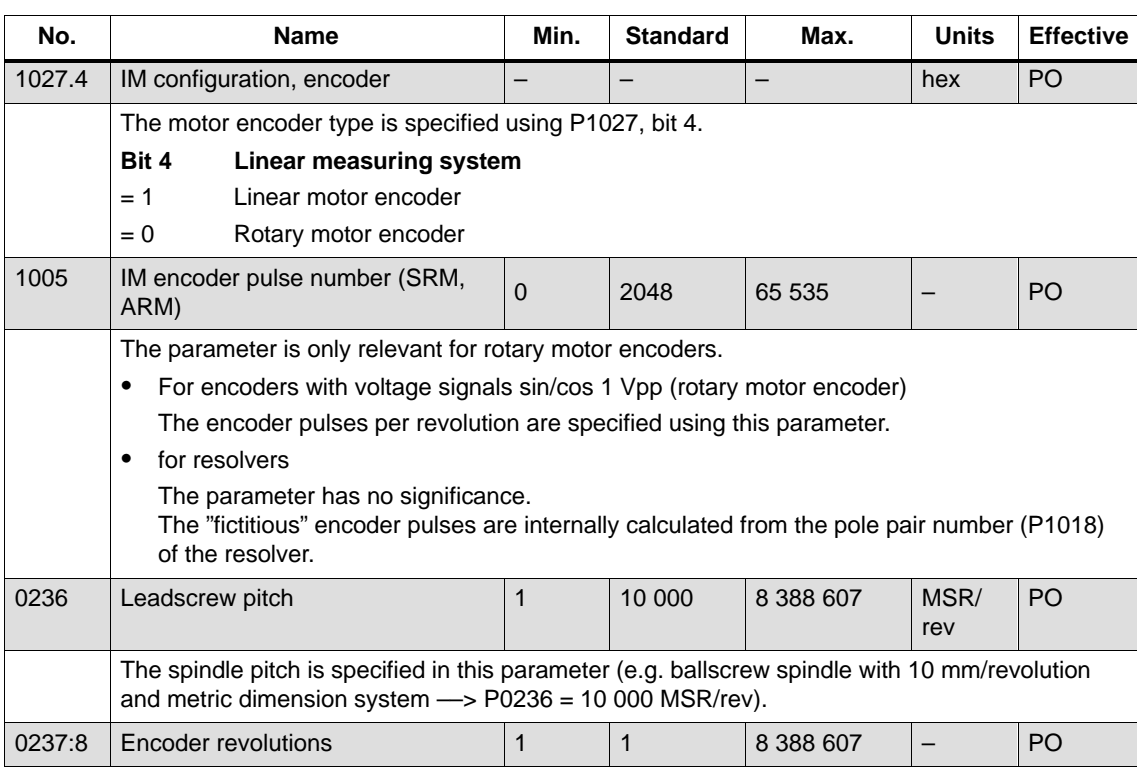

Table 6-11 Parameters for the encoder adaptation

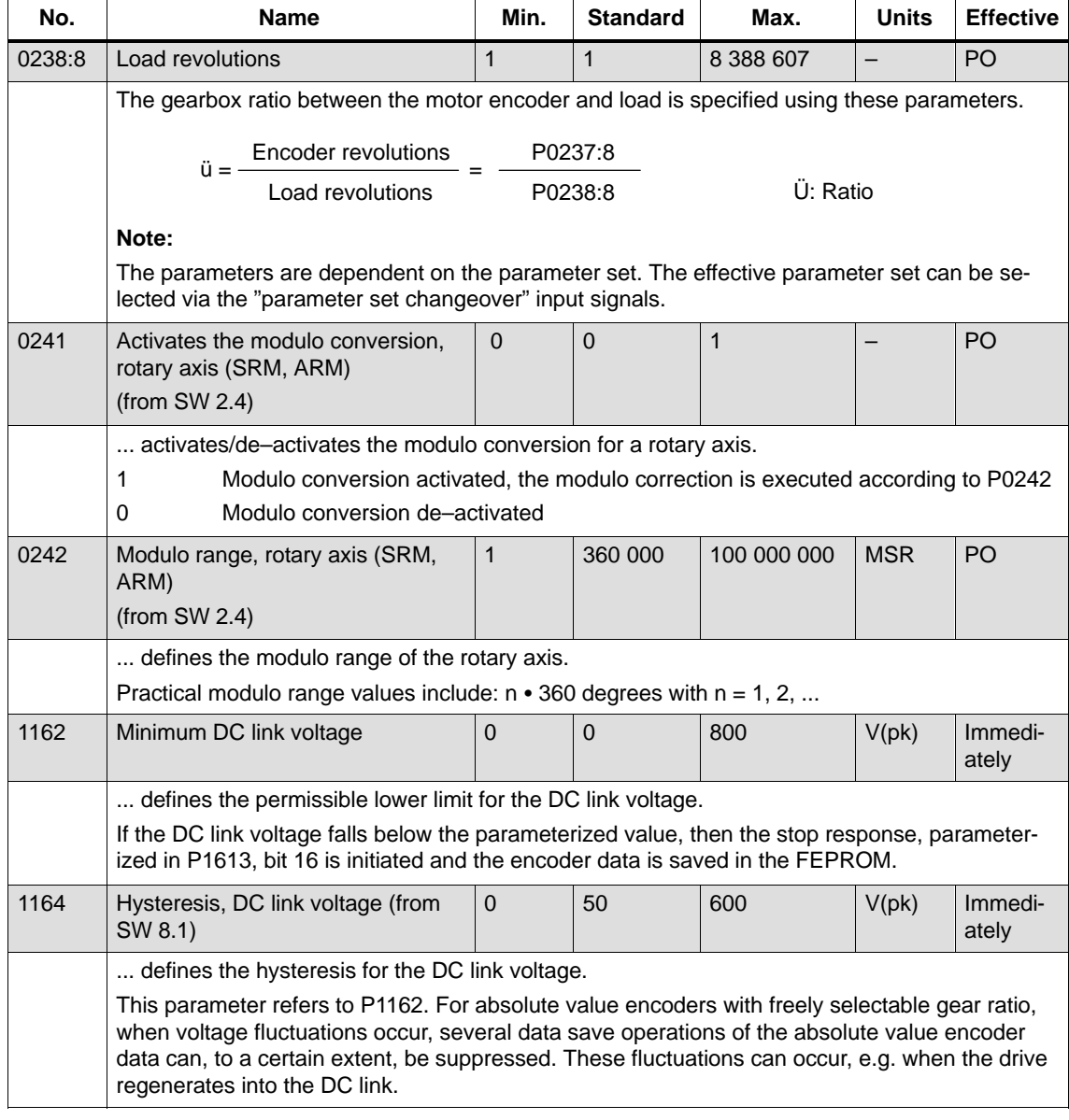

#### <span id="page-359-0"></span>Table 6-11 Parameters for the encoder adaptation, continued
6.2 Positioning mode (P0700 = 3, from SW 2.1)

# **6.2.2 Units for travel, velocity and acceleration**

**Dimension system grid (MSR)**

When setting the dimension system (mm, inch or degrees) for a drive configuration in the "Position mode", then the dimension system grid (MSR) is also defined:

Table 6-12 Dimension system and dimension system grid (MSR)

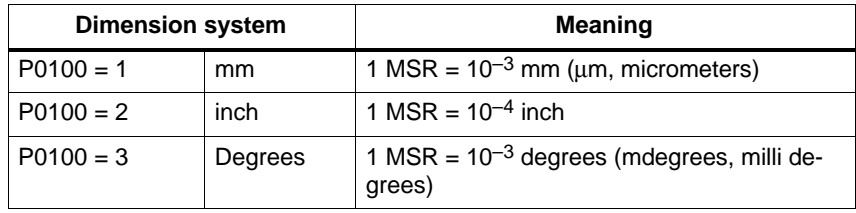

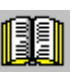

#### **Reader's note**

The units of the physical quantities are displayed differently or must be interpreted differently.

 $\bullet$  In the parameter list (refer to Chapter A.1) and when reading and writing into parameters via PROFIBUS–DP, there is the dimension system grid (MSR) or a multiple (constant) of the MSR.

Examples in the mm dimension system:

- Distance (travel) has the units [MSR]
- Velocity has the units  $[c*MSR/min]$ ,  $c = 1$
- Acceleration has the units  $[1000 \text{ MSR/s}^2]$
- $\bullet$  For the display unit on the front panel of the control board and for SimoCom U (for the dialog boxes and the expert list), there are converted units.

Examples in the mm dimension system:

- Travel (distance) has the units [mm]
- Velocity has the units [mm/min]
- Acceleration has the units  $\text{[mm/s}^2$ ]

The units for the various dimension systems (mm, inch or degrees) can be listed in the following tables using specific examples.

#### **Units in the metric dimension system**

In the metric dimension system (P0100 = 1), the following units are used for distance, velocity and acceleration:

## Table 6-13 Units in the metric dimension system

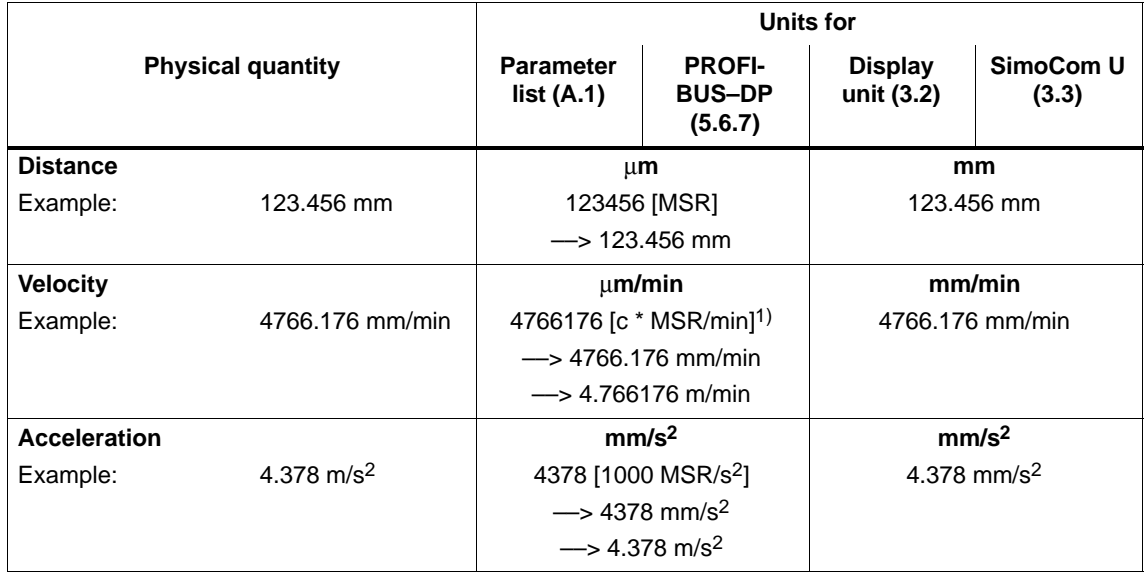

1) The units are specified as follows in the parameter list (refer to Chapter A.1): [c  $*$  MSR/min], c = 1

In the inch dimension system (P0100 = 2) the following units are used for distance, velocity and acceleration: **Units in the inch dimension system**

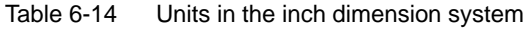

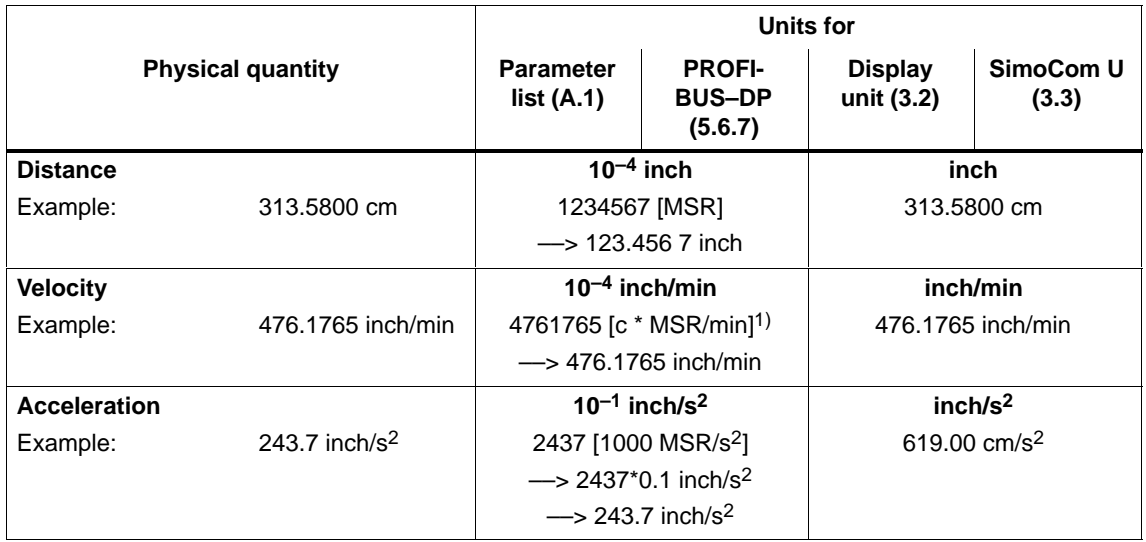

1) The units are specified as follows in the parameter list (refer to Chapter A.1):  $\left[\text{c} * \text{MSR/min}\right]$ ,  $\text{c} = 1$ 

6.2 Positioning mode (P0700 = 3, from SW 2.1)

## **Units in the degree dimension system**

In the degrees dimension system ( $P0100 = 3$ ) the following units are used for distance, velocity and acceleration:

Table 6-15 Units in the degree dimension system

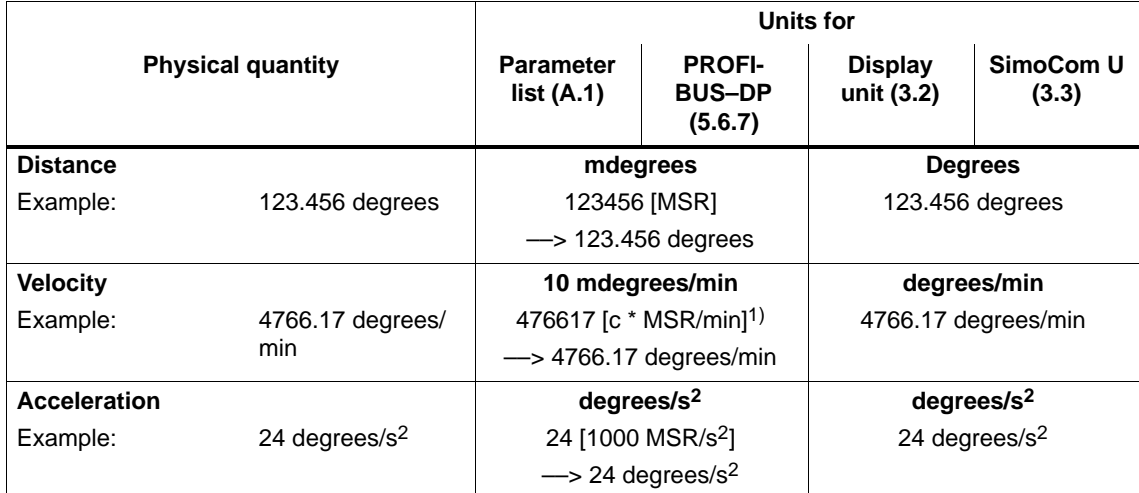

1) The units are specified as follows in the parameter list (refer to Chapter A.1):  $\lceil c * MSR/min \rceil$ ,  $c = 10$ 

# **6.2.3 Closed–loop position control components**

**General information**  The closed–loop control of an axis consists of the current and speed control loop and a higher–level position control loop.

The closed–loop position control fulfills the following tasks:

- $\bullet$ Controls the velocity of the drive during movement
- -The axis is precisely moved to the programmed target position
- - Holds the axis at a target position even when disturbances are present

The closed–loop position controller is a P controller. Various function units are provided in its environment, which provide support for special tasks in the motion control, and which can be adapted to the axis characteristics using numerous parameters.

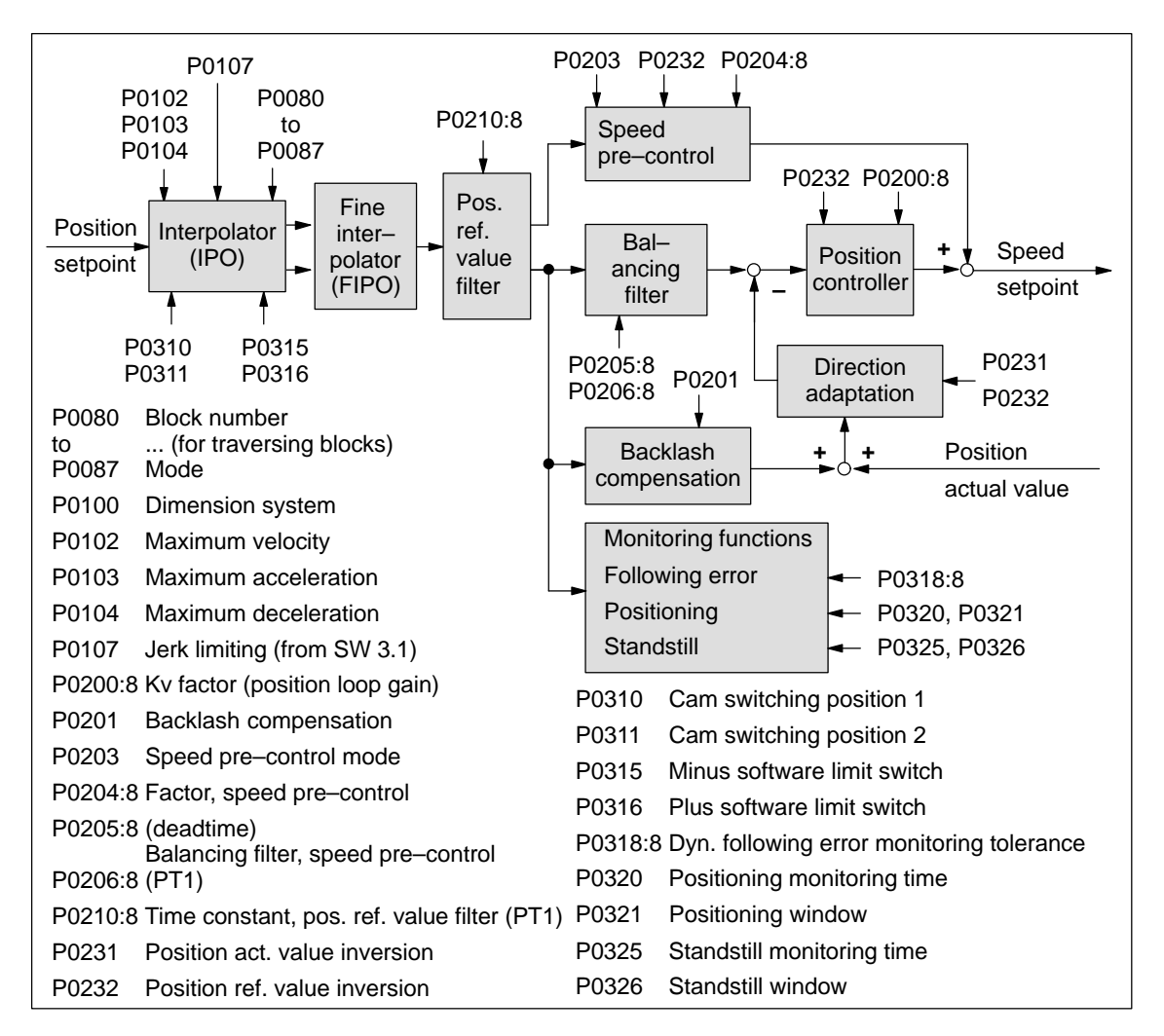

Fig. 6-12 Closed–loop position control components

6.2 Positioning mode (P0700 = 3, from SW 2.1)

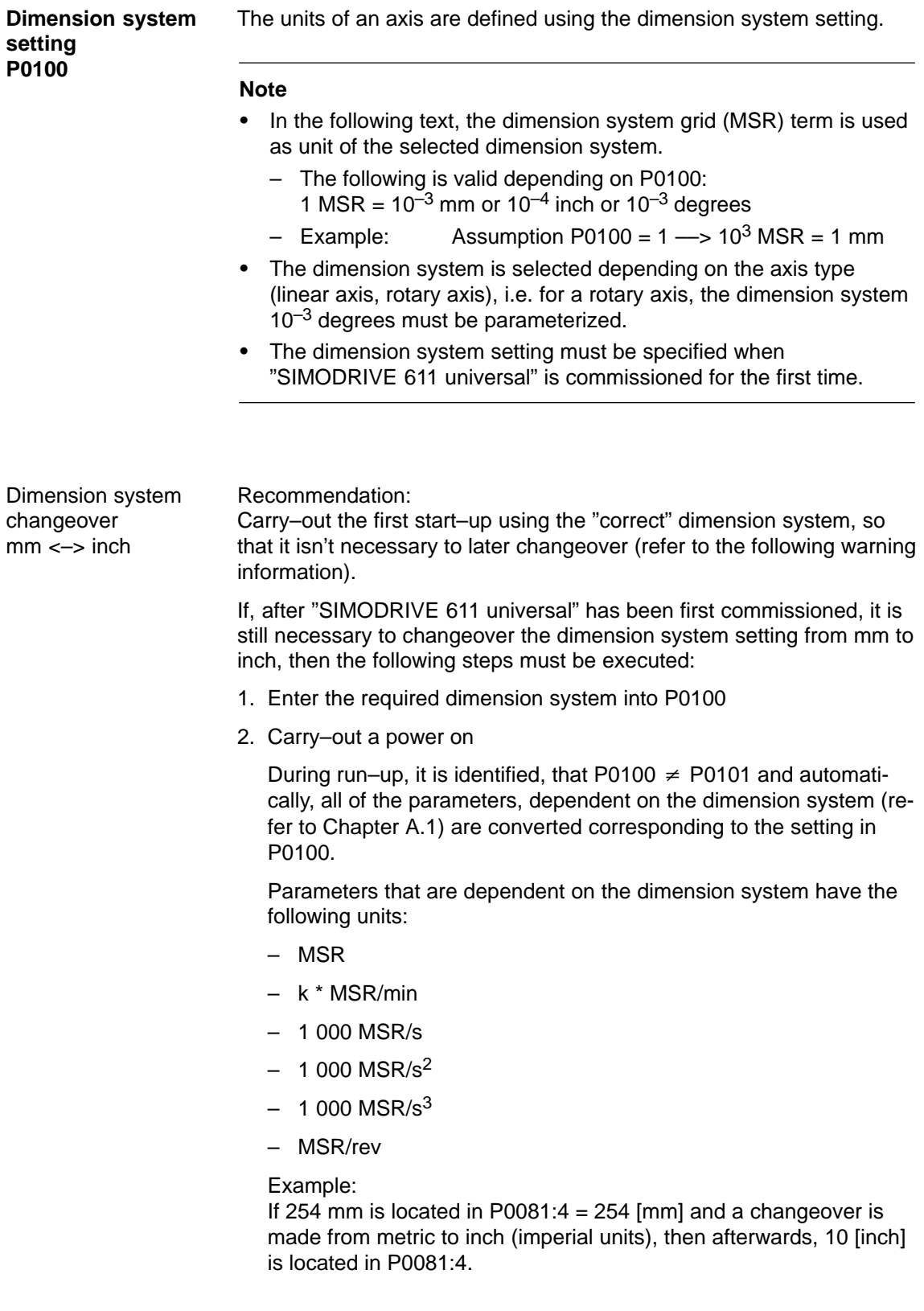

**6**

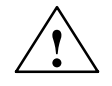

## **! Warning**

Although it is possible to subsequently changeover the dimension system, we recommend that you do not do this:

When subsequently changing–over the dimension system from mm to inch, data, dependent on the dimension system, is converted, whereby rounding–off errors can occur and value limits can be violated.

The conversion is not made when changing between a rotary axis (degrees) and linear axis (mm/inch).

#### Table 6-16 Parameters for the dimension system setting and changeover

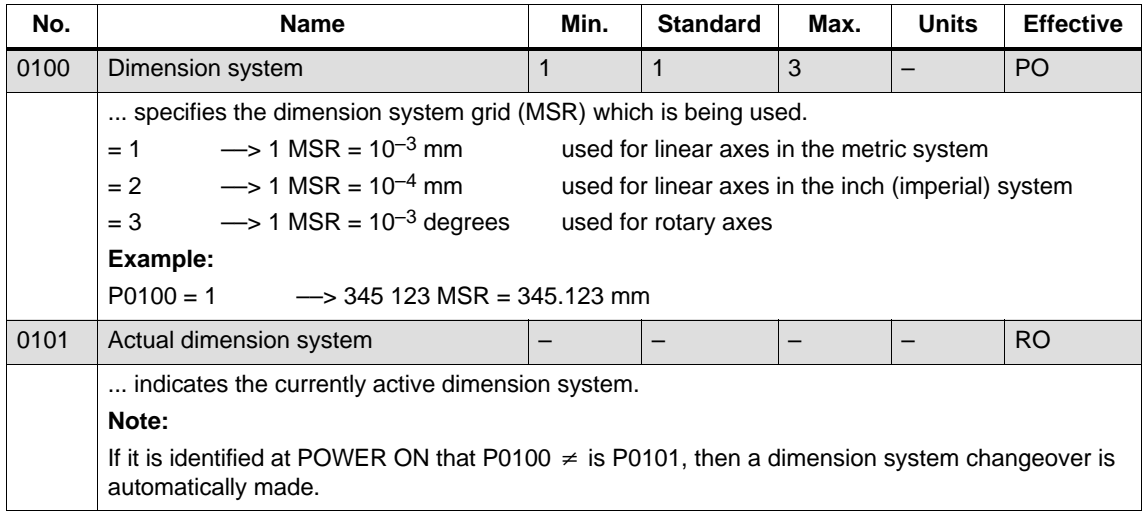

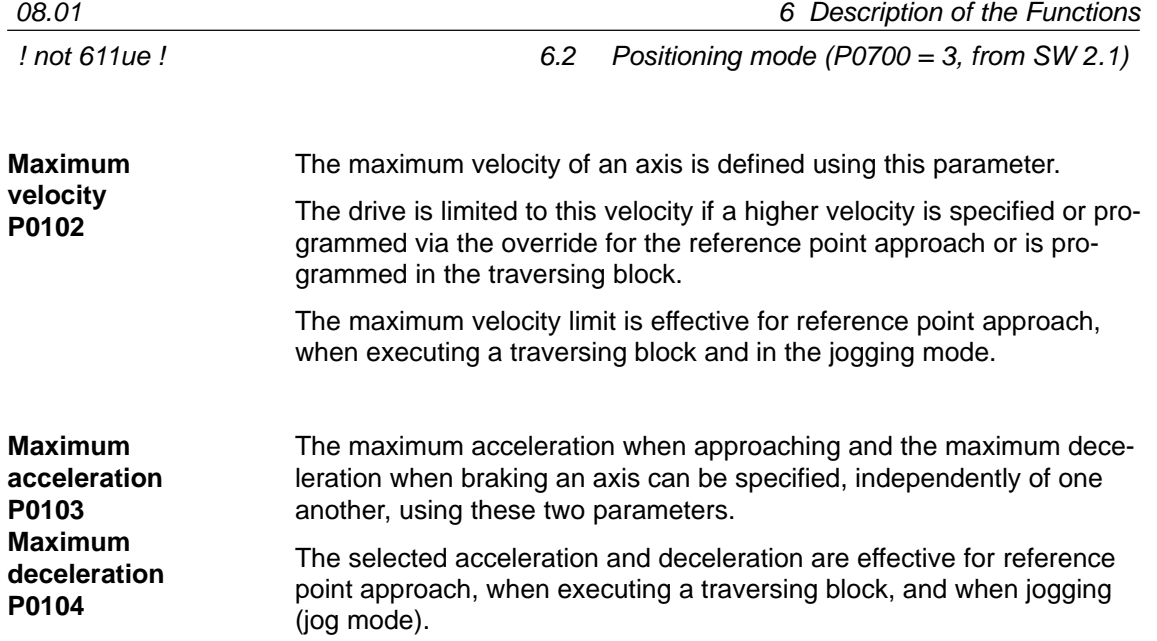

| No.  | <b>Name</b>                                                                                                    | Min.         | <b>Standard</b>                                                                                                    | Max.              | <b>Units</b>             | <b>Effective</b> |
|------|----------------------------------------------------------------------------------------------------|--------------|----------------------------------------------------------------------------------------------------|-------------------|--------------------------|------------------|
| 0102 | Maximum velocity                                                                                                    | 1 0 0 0      | 30 000 000                                                                                                    | 2 000 000 000     | c*MSR/min                | Immedi-<br>ately |
|      | defines the maximum velocity of the axis in the "Positioning" mode.                                                             |              |                                                                                                    |                   |                          |                  |
| 0103 | Maximum acceleration                                                                                                    | $\mathbf 1$  | 100                                                                                                    | 999 999           | 1 000 MSR/s <sup>2</sup> | Vset_0           |
| 0104 | Maximum deceleration                                                                                                    | $\mathbf{1}$ | 100                                                                                                    | 999 999           | 1 000 MSR/s <sup>2</sup> | Vset_0           |
|      | defines the maximum acceleration/deceleration of the axis when approaching/braking.                                             |              |                                                                                                    |                   |                          |                  |
|      | Velocity<br>v:<br>Acceleration<br>$a$ :<br>Time<br>t:                                                                           |              | v<br>Maximum velocity (P0102) -<br>Actual velocity<br>a<br>Maximum acceleration (P0103)<br>Maximum deceleration (P0104) | $\mathbf{I}$<br>t |                          |                  |
|      | Note:                                                                                                    |              |                                                                                                    |                   |                          |                  |
|      | The maximum acceleration/deceleration is a step function.                                                                       |              |                                                                                                    |                   |                          |                  |
|      | The effective acceleration or deceleration can be set in the traversing block using an override<br>٠<br>(P0083:64 or P0084:64). |              |                                                                                                    |                   |                          |                  |

Table 6-17 Parameters for the maximum velocity, acceleration and deceleration

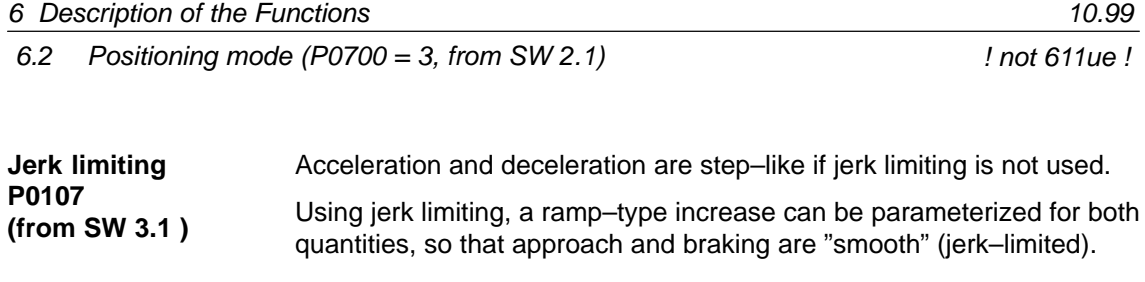

Jerk limiting can be used, e.g. for positioning tasks using liquids or generally to reduce the mechanical stressing on an axis. Applications

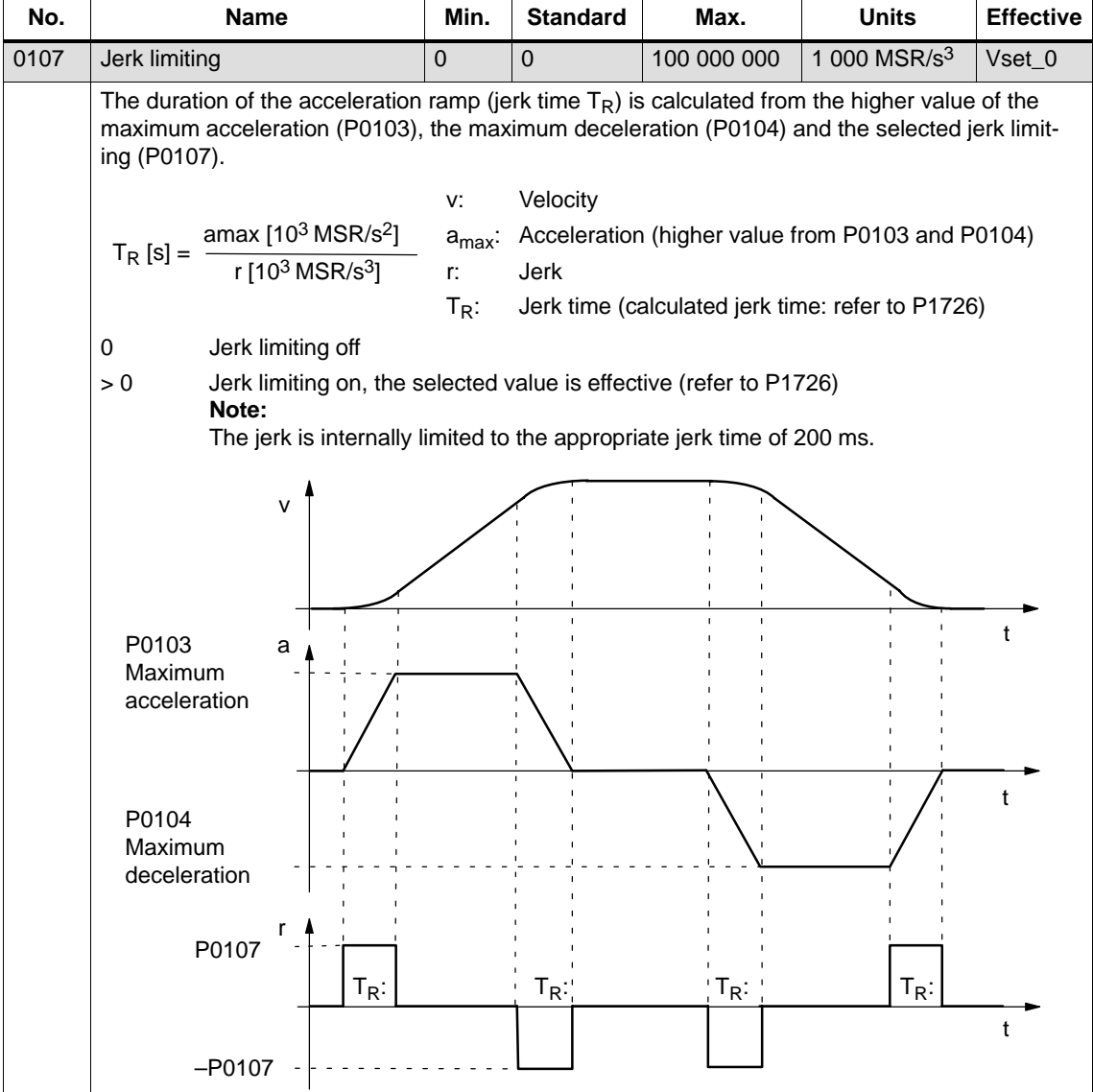

Table 6-18 Jerk limiting parameters

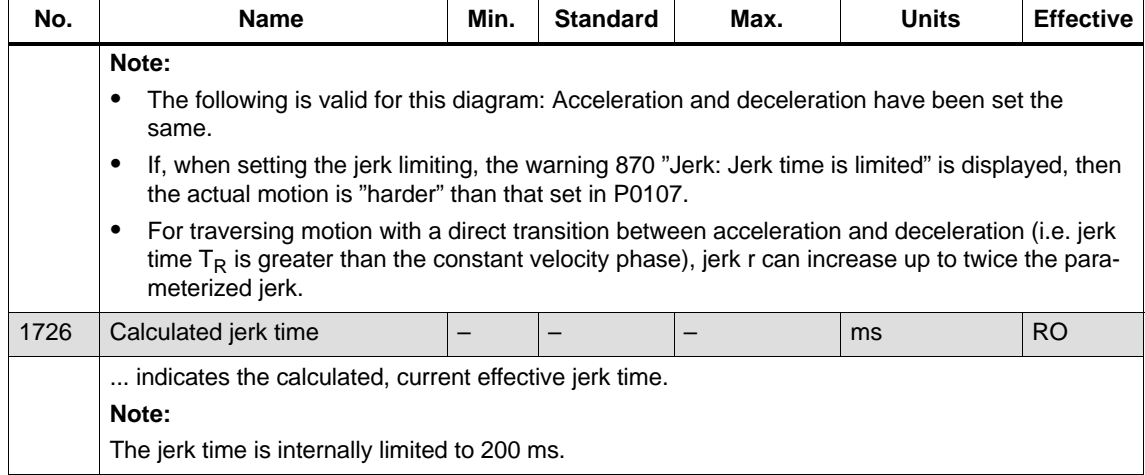

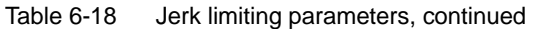

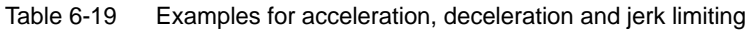

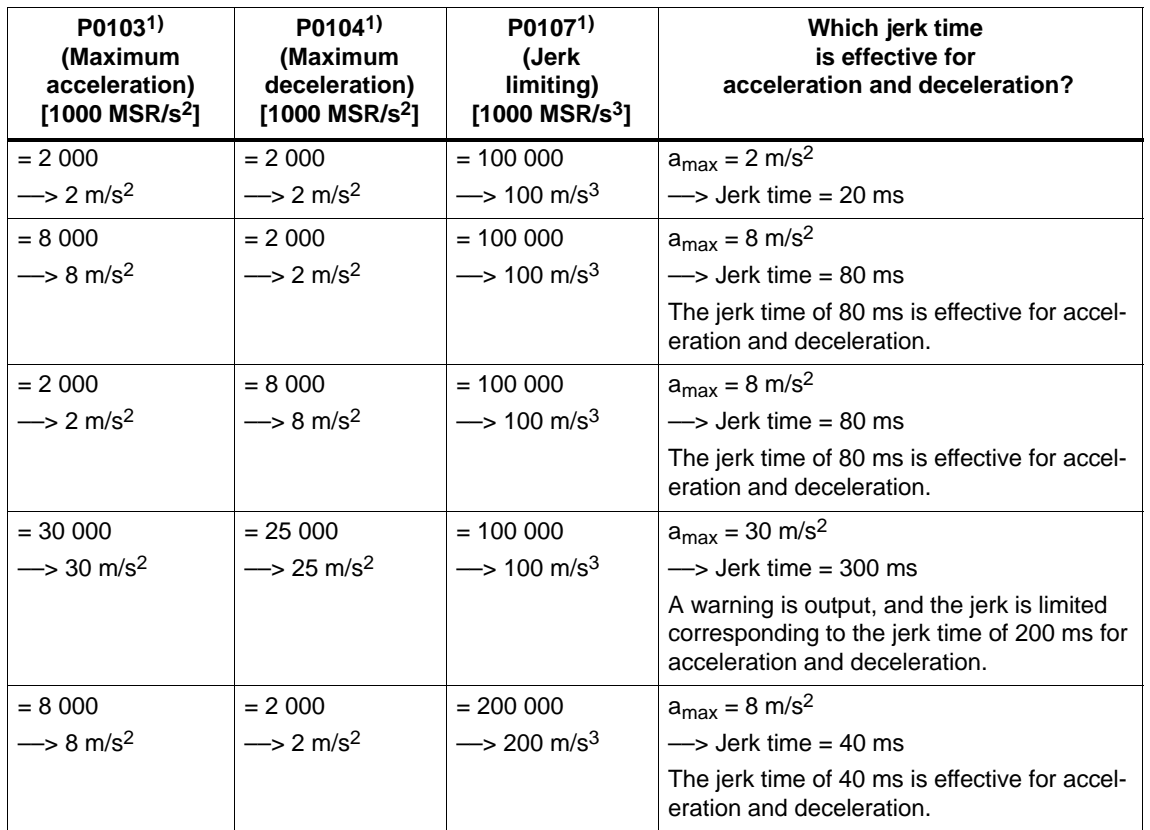

1) Prerequisites:

There is a metric linear axis (dimension system  $P0100 = 1 \rightarrow 1000$  MSR = 1 mm)

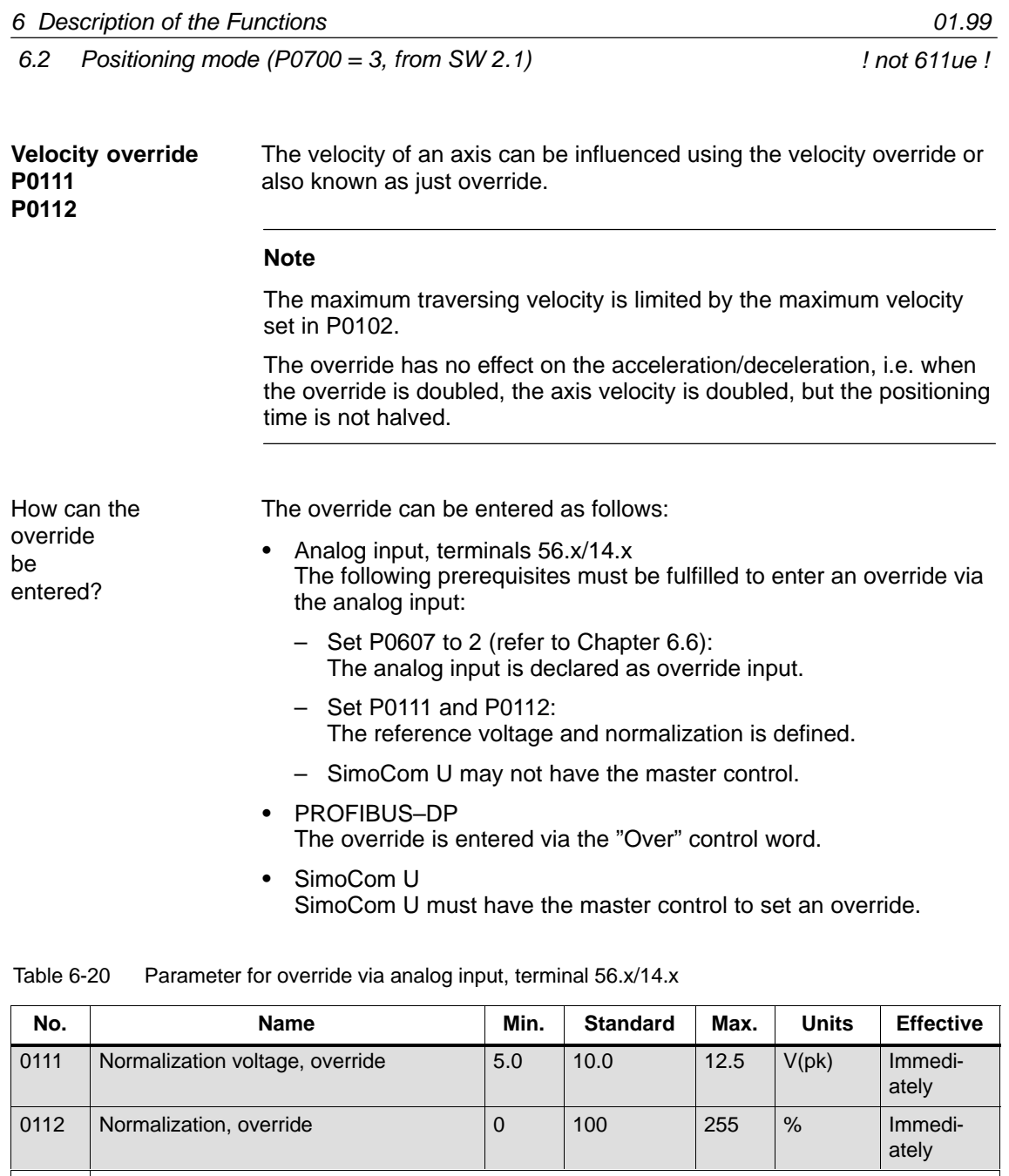

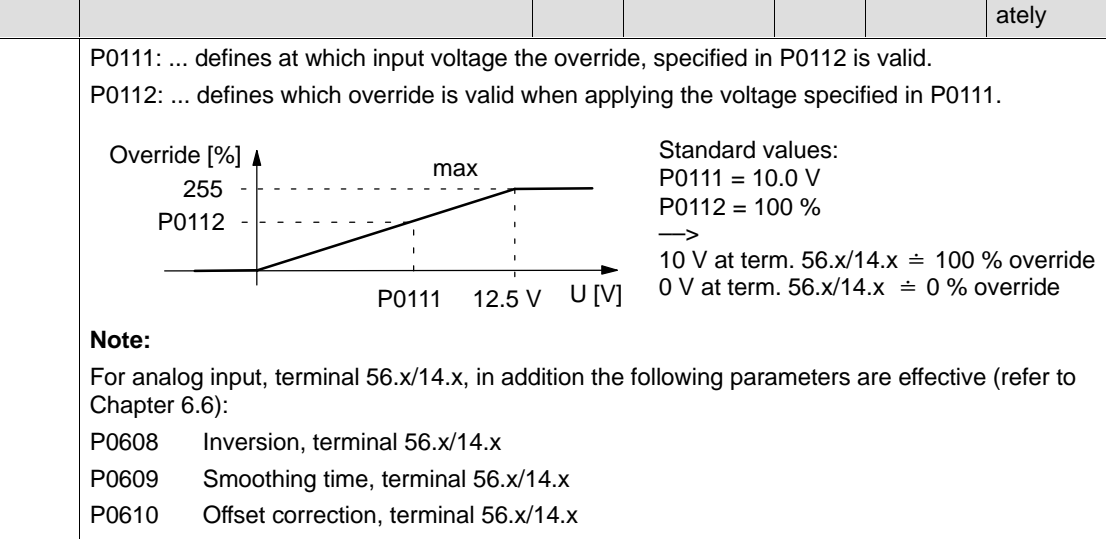

6.2 Positioning mode (P0700 = 3, from SW 2.1)

#### **Limit switch monitoring functions**

For "SIMODRIVE 611 universal", the following limit switch monitoring functions can be used:

- -Hardware limit switch (HW limit switch)
- $\bullet$ Software limit switches (SW limit switches)

The limit switch monitoring functions can be used to limit the operating range or to protect the machine.

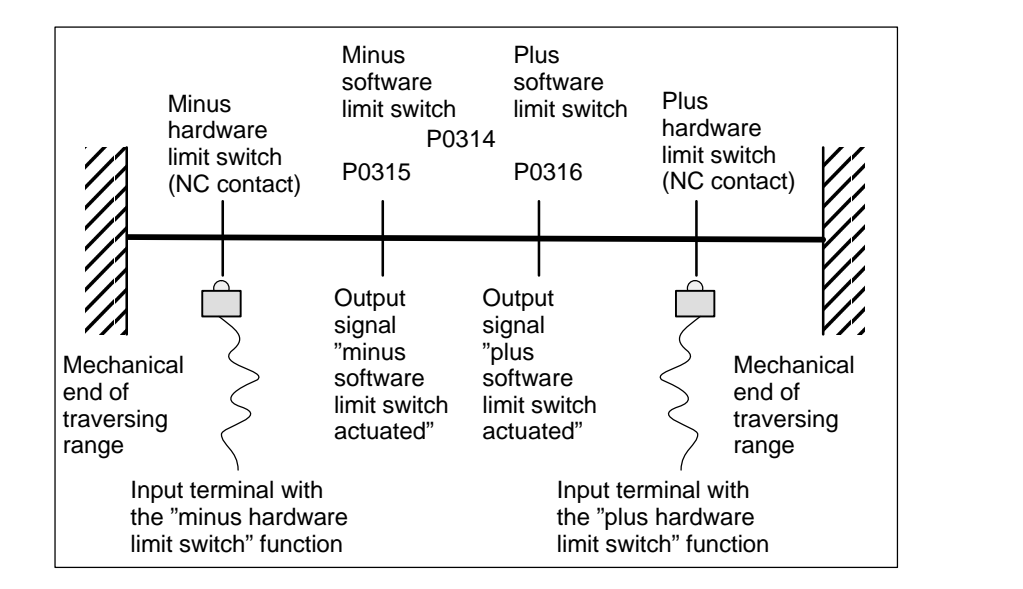

Fig. 6-13 Overview of the limit switch monitoring functions

There is a hardware limit switch for every axis and every approach direction.

The HW limit switches must be connected to an input terminal with the following function numbers:

- -"Plus hardware limit switch" function ––> function number 81
- -"Minus hardware limit switch" function ––> function number 82

––> Refer to Chapter 6.4.2

Traverse to a hardware limit switch?

**Hardware limit switch (HW limit switch)**

> When traversing to a hardware limit switch, the associated input signal is set and the following response is automatically initiated:

- $\bullet$  The axis is braked with the deceleration level set in P0104 (maximum deceleration) and therefore comes to a standstill after the limit switch. The drive remains in the closed–loop controlled mode.
- - One of the following faults is signaled:
	- Fault 140 Minus hardware limit switch
	- Fault 141 Plus hardware limit switch
- -The jogging key is inhibited in the direction of motion
- -The traversing block is exited

**6**

04.99

## **Note**

6 Description of the Functions

The SW limit switch monitoring is dependent on the axis type as follows:

- For a linear axis or rotary axis with modulo correction, the following is valid:

The software limit switches can be activated via P0314 and set via P0315 and P0316.

- For rotary axis with modulo correction (from SW 2.4), the following is valid:

The software limit switches are automatically de–activated. If monitoring is parameterized, it has no effect.

The status of a software limit switch is displayed using the following signals (refer to Chapter 6.4.5): Output signals

- "Minus software limit switch actuated" output signal

or

 $\bullet$ "Plus software limit switch actuated" output signal

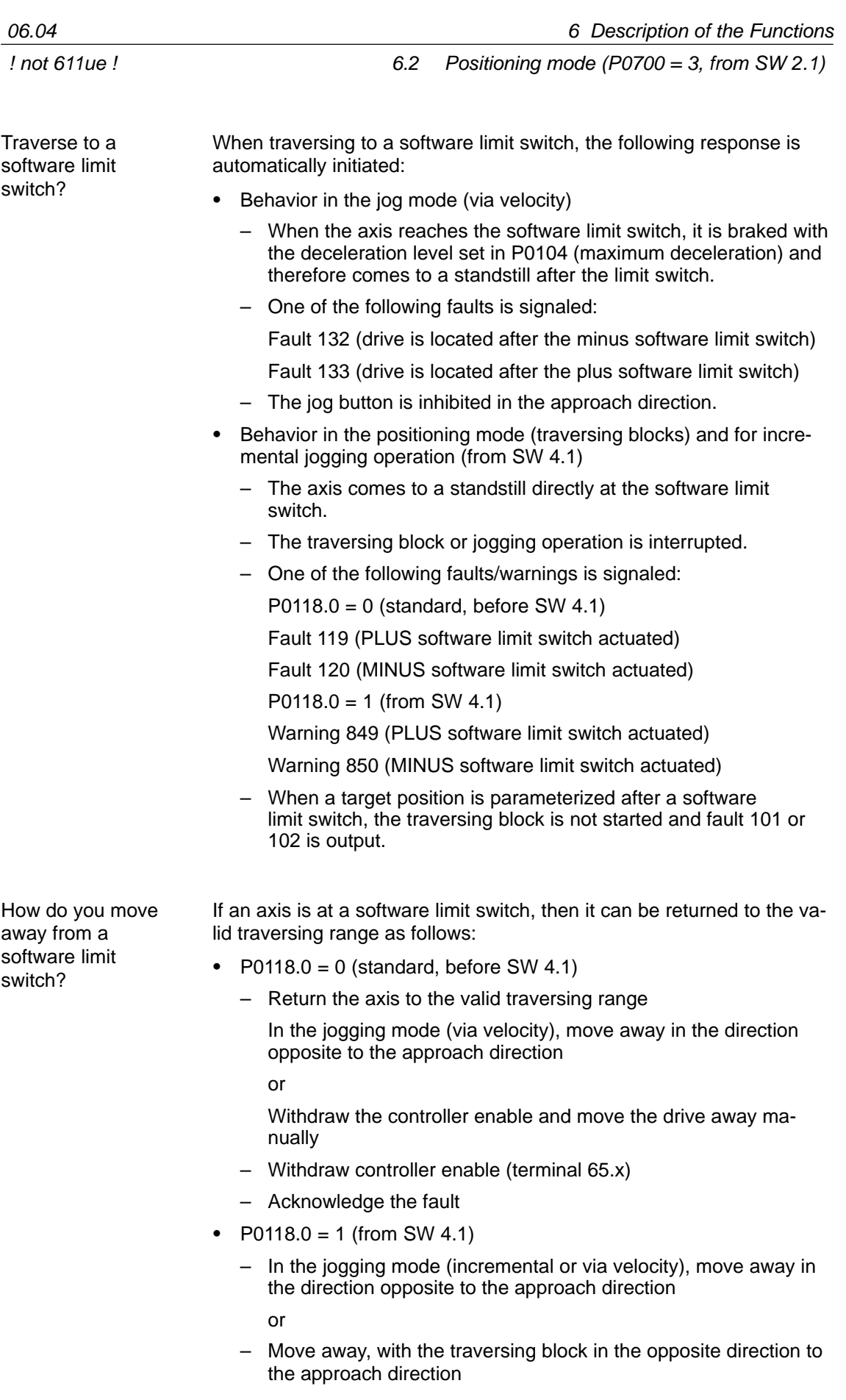

**6**

If an axis is located after a software limit switch, then it is only possible to move away in the opposite direction to the approach direction in the jog mode via velocity.

Table 6-21 Parameters for software limit switch

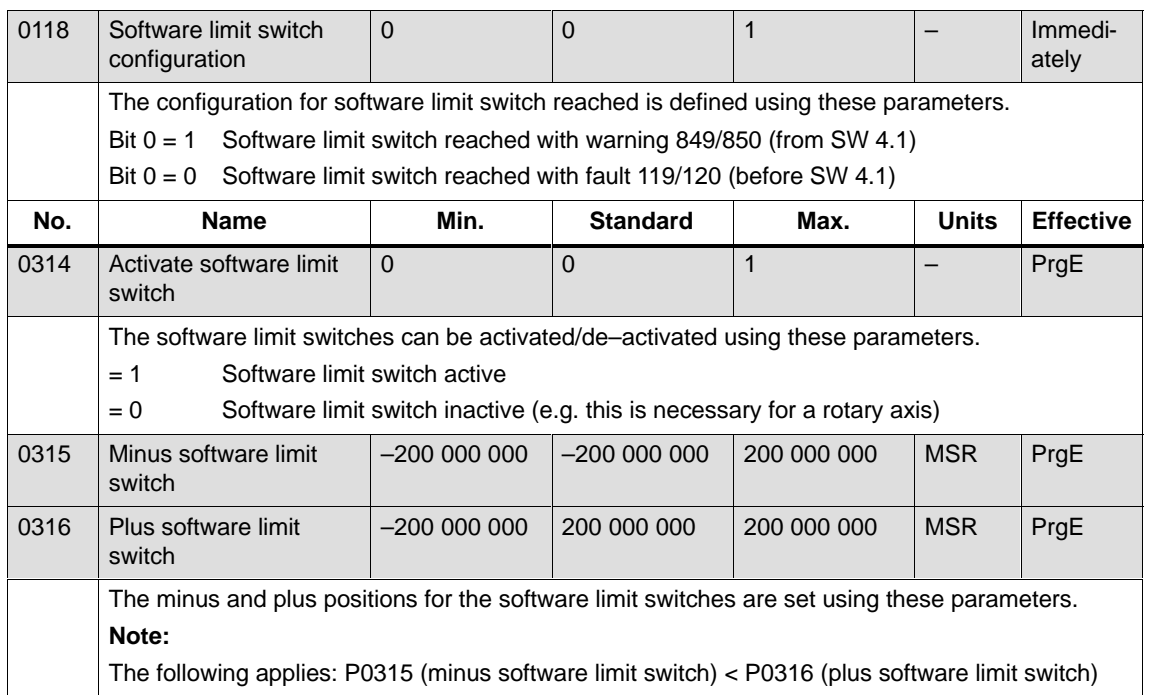

Using the position–dependent switching signals 1 and 2, cams can be simulated without any mechanical equipment (e.g. at inaccessible positions), dependent on the actual position value. The absolute cam switching positions are entered via parameter, and the associated cam switching signals are output as output signal. **Position–related switch signals (cams) P0310 P0311**

#### **Notice**

Only after the axis has been referenced, is it guaranteed that the cam switching signals really do have a "true" position reference when output.

This means that an AND logic operation must be externally established between the "Reference point set/reference point not set" output signal and the "Cam switching signals 1, 2" output signals (e.g. using an external PLC).

Table 6-22 Parameters for position–related switching signals (cams)

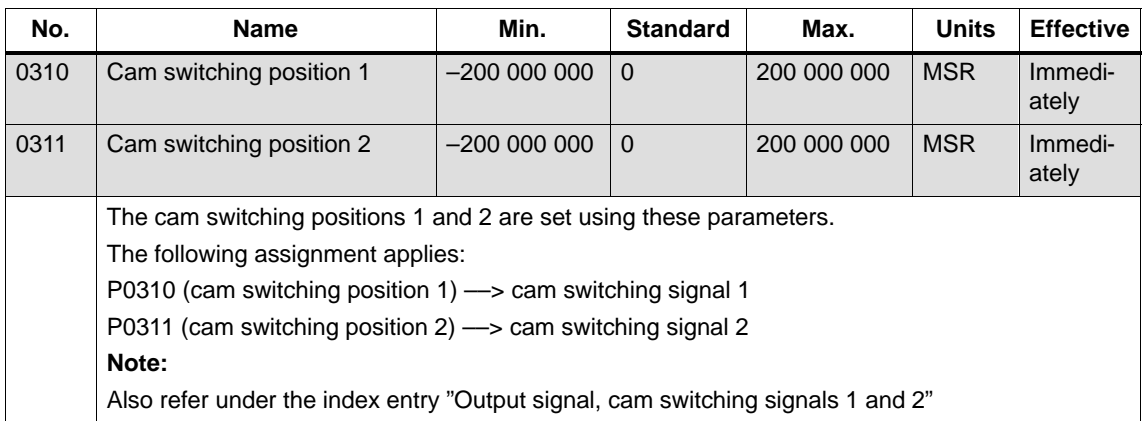

! not 611ue !

#### **Backlash compensation P0201**

When mechanical force is transferred between a machine part and its drive, generally backlash occurs. If the mechanical system was to be adjusted/designed so that there was absolutely no play, this would result in high wear. Thus, backlash (play) can occur between the machine component and the encoder.

For axes with indirect position sensing, mechanical backlash results in a falsification of the traversing distance, as, at direction reversal, the axis travels either too far or not far enough corresponding to the absolute value of the backlash.

## **Note**

-

The backlash compensation is active, after

- the axis has been referenced for incremental measuring systems
- the axis has been adjusted for absolute measuring systems

In order to compensate the backlash, the determined backlash must be specified in P0201 with the correct polarity.

At each direction of rotation reversal, the axis actual value is corrected dependent on the actual traversing direction.

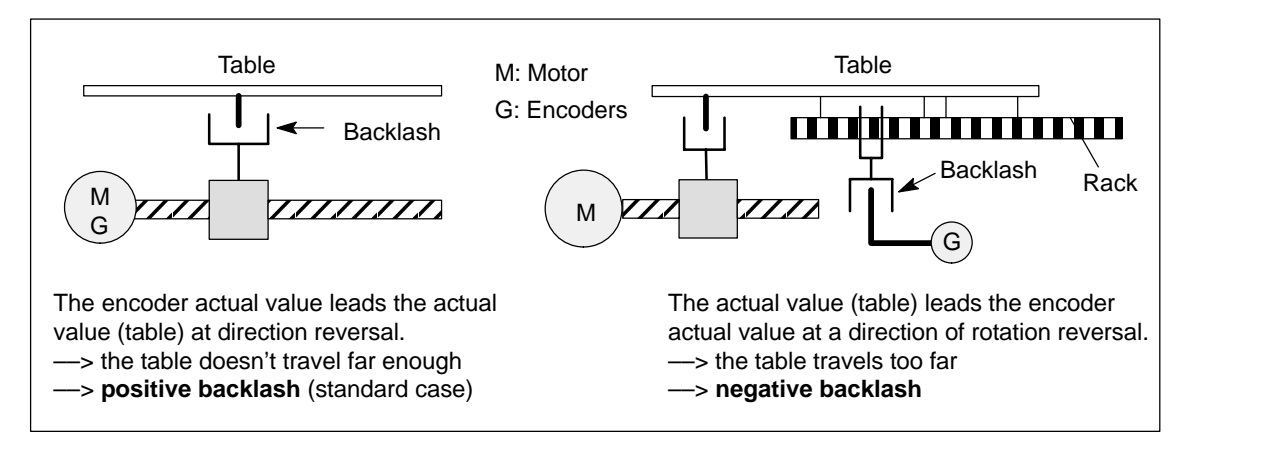

Fig. 6-14 Positive and negative backlash compensation

# ! not 611ue ! 06.04

6.2 Positioning mode (P0700 = 3, from SW 2.1)

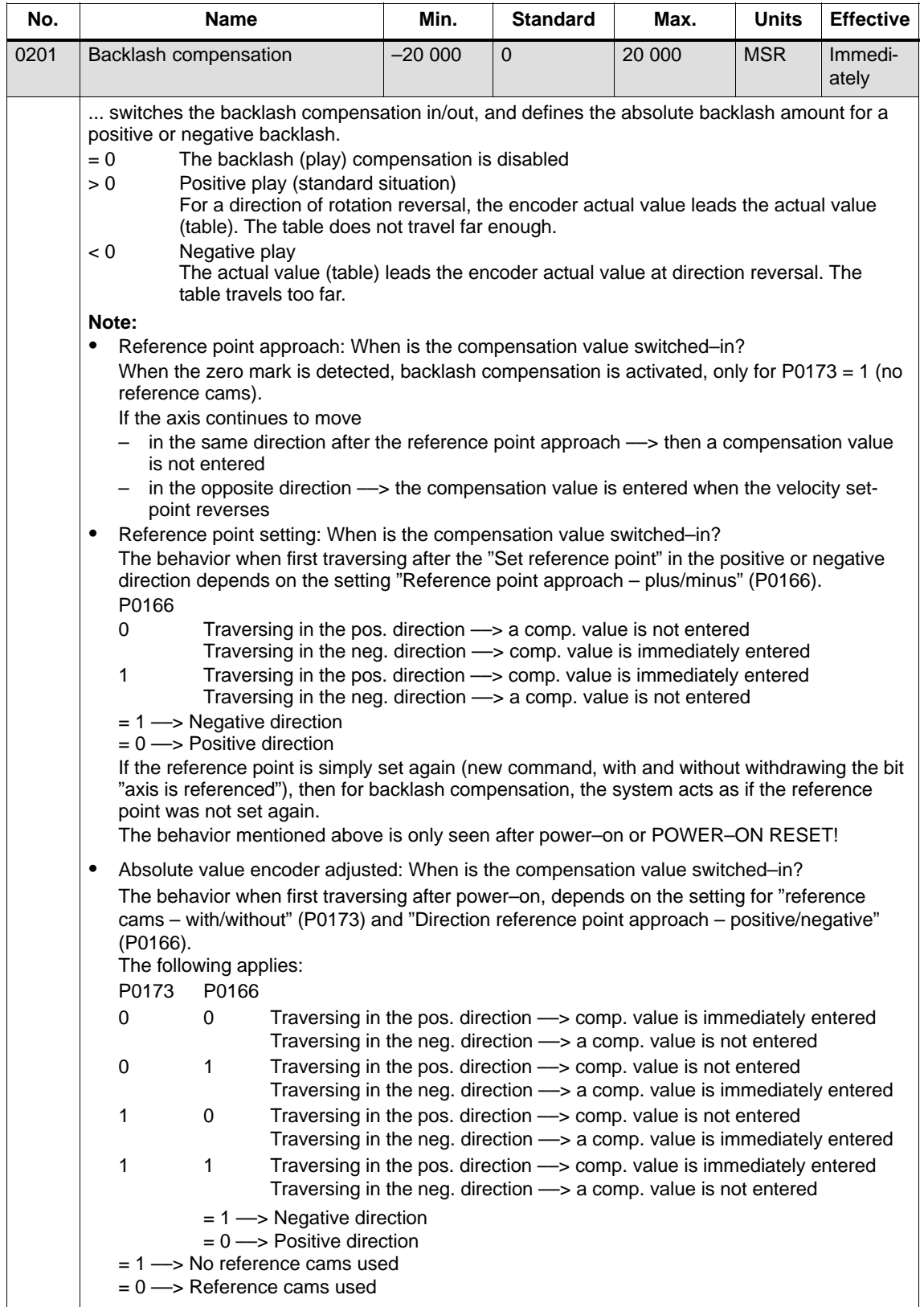

## Table 6-23 Parameters for backlash compensation

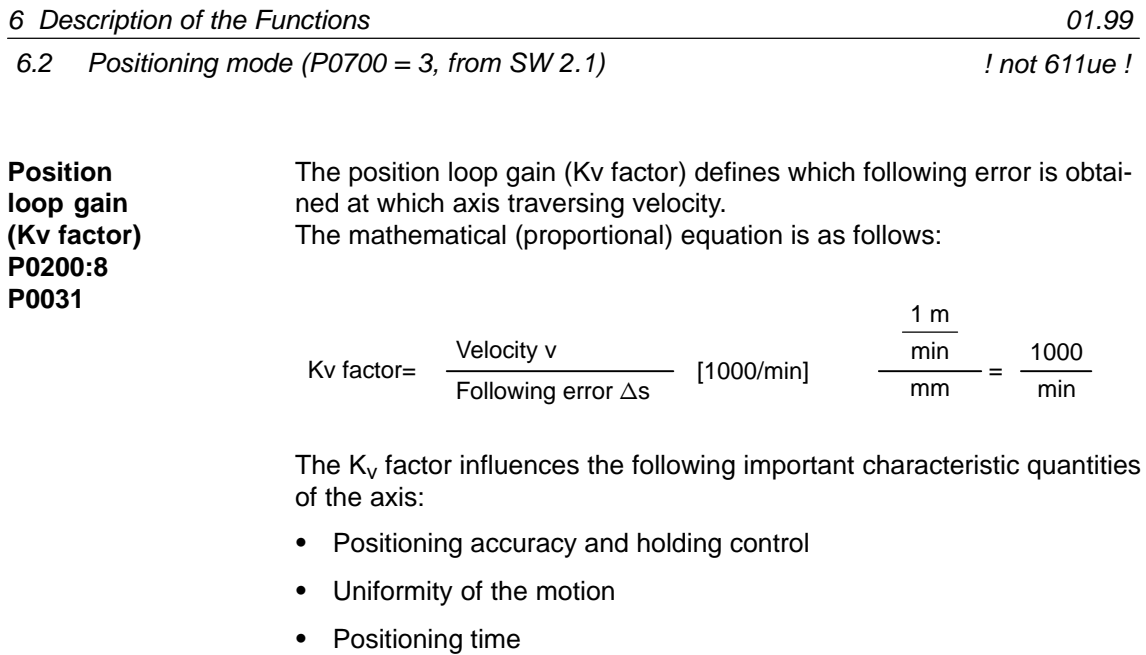

The better the axis design (high degree of stiffness), then the higher is the achievable  $K_v$  factor, and therefore the better the axis parameters from the technological perspective (lower following error).

#### **Note**

The stable position loop gain which can actually be set for the complete position control loop is influenced by time constants as well as backlash (play) and spring elements in the control loop.

The required Kv factor is entered in P0200:8. The actual (measured) Kv factor is displayed in P0031.

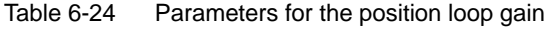

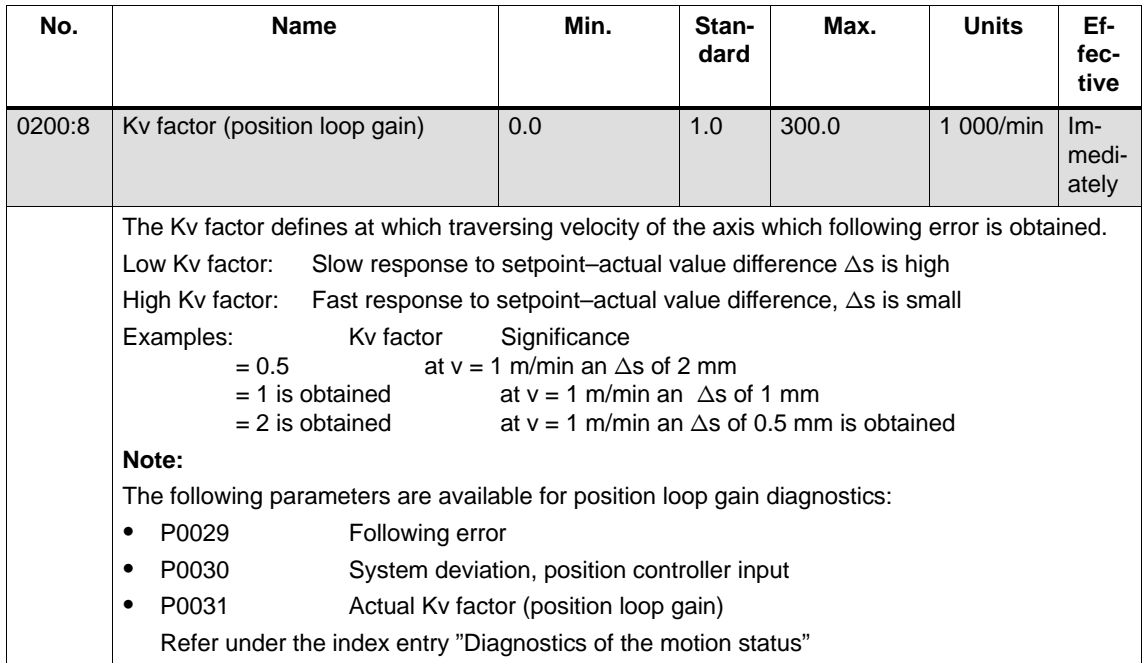

**Speed pre–control P0203 P0204:8 P0205:8 P0206:8**

! not 611ue !

For speed pre–control, in addition a speed/velocity setpoint can be directly entered at the speed controller input. This additional setpoint can be weighed with a factor.

6.2 Positioning mode (P0700 = 3, from SW 2.1)

The speed pre–control improves the control characteristics of the position control loop in so much that for a constant velocity, the following error is almost completely reduced, i.e. to almost zero.

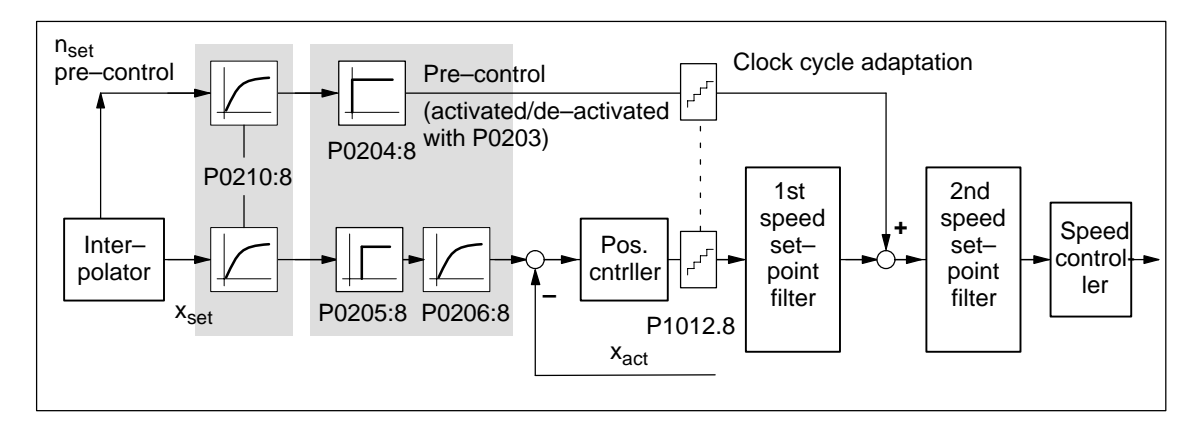

Fig. 6-15 Speed pre–control

pre–control

The following prerequisites must be fulfilled to set the speed pre–control: Setting the speed

> $\bullet$ The current, speed and position control loop must be optimized.

After that, the speed pre–control can be set as follows:

- 1. Set P0203 =  $1 -$ > this activates speed pre–control
- 2. Set P0204:8 to 100 % (this is the standard value)
- 3. P0206:8 = Set the approximate value from the sum of P1502:8 (time constant, speed setpoint filter 1) and P1503:8 (time constant, speed setpoint filter 2)
- 4. P0205:8 = determine the value Setting goal is: Positioning without undershoot or overshoot

## Recommendation:

Traverse the axis using the traversing blocks, and evaluate positioning by plotting the position actual value using the trace function (refer to Chapter 7.4.2).

With the trace function, the approach characteristics of the axis can be zoomed in using the appropriate scaling and then evaluated.

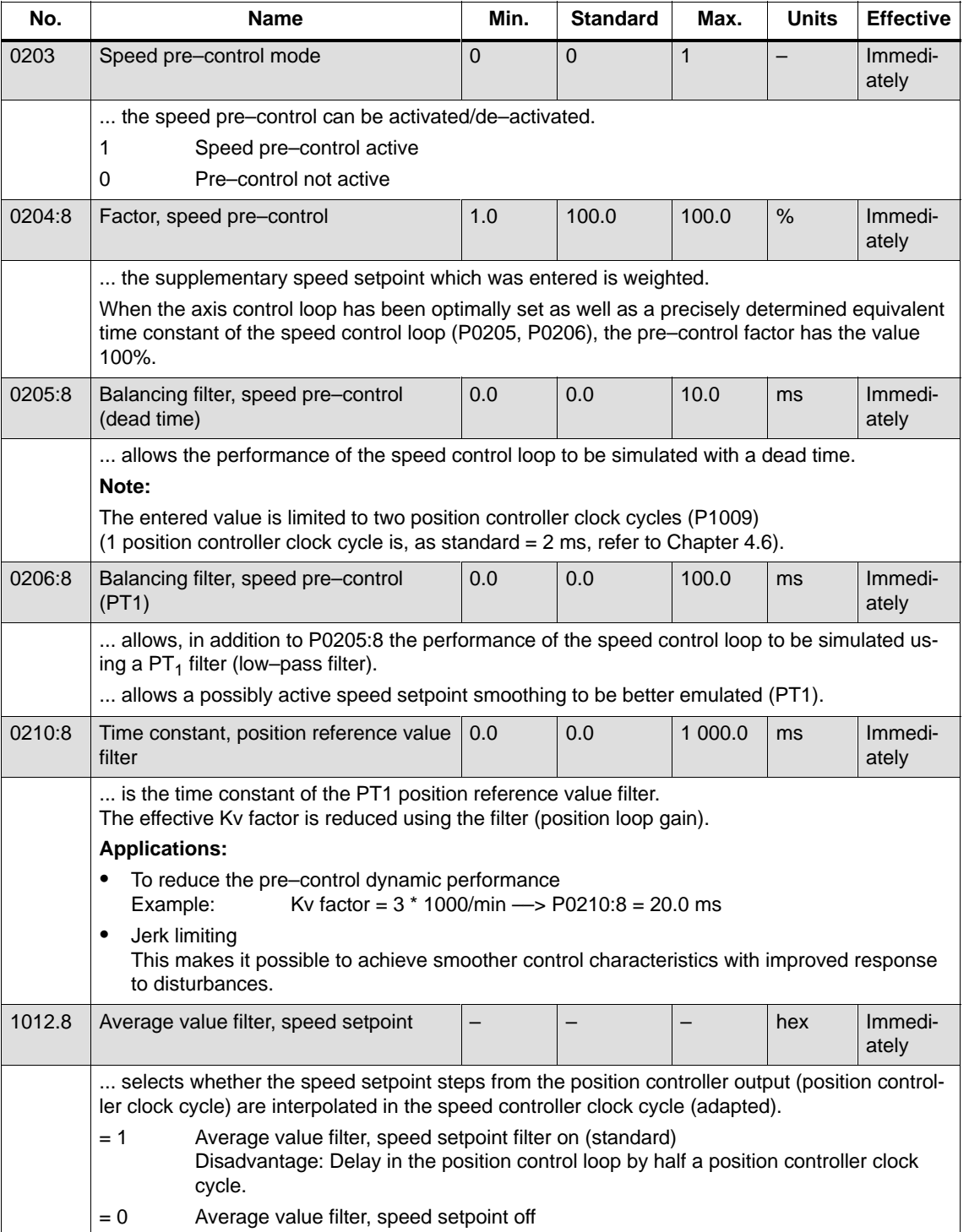

## Table 6-25 Parameters for speed pre–control

| 01.99                          | 6 Description of the Functions                                                                                                    |
|--------------------------------|----------------------------------------------------------------------------------------------------|
| ! not 611ue !                  | 6.2<br>Positioning mode (P0700 = 3, from SW 2.1)                                                                                                    |
| <b>Direction</b><br>adaptation | The position actual value and the position reference value can be adap-<br>ted using these parameters.                                                    |
| P0231<br>P0232                 | The direction adaptation should be made as follows:                                                                                                    |
|                                | 1. The position control sense is not correct?                                                                                                    |
|                                | Effect:<br>A fault is immediately signaled when moving the axis (e.g.:<br>131 (following error too high) or 135<br>(standstill monitoring has responded). |
|                                | Remedy:<br>Invert the position actual value in P0231; POWER ON and check<br>the control sense.                                                            |
|                                | 2. The direction of motion is not correct?                                                                                                    |
|                                | Effect:<br>The axis does not move in the required direction.                                                                                              |
|                                | Remedy:<br>Invert the position reference value in P0232; POWER ON, and<br>check the direction of motion.                                                  |

Table 6-26 Parameters for direction adaptation

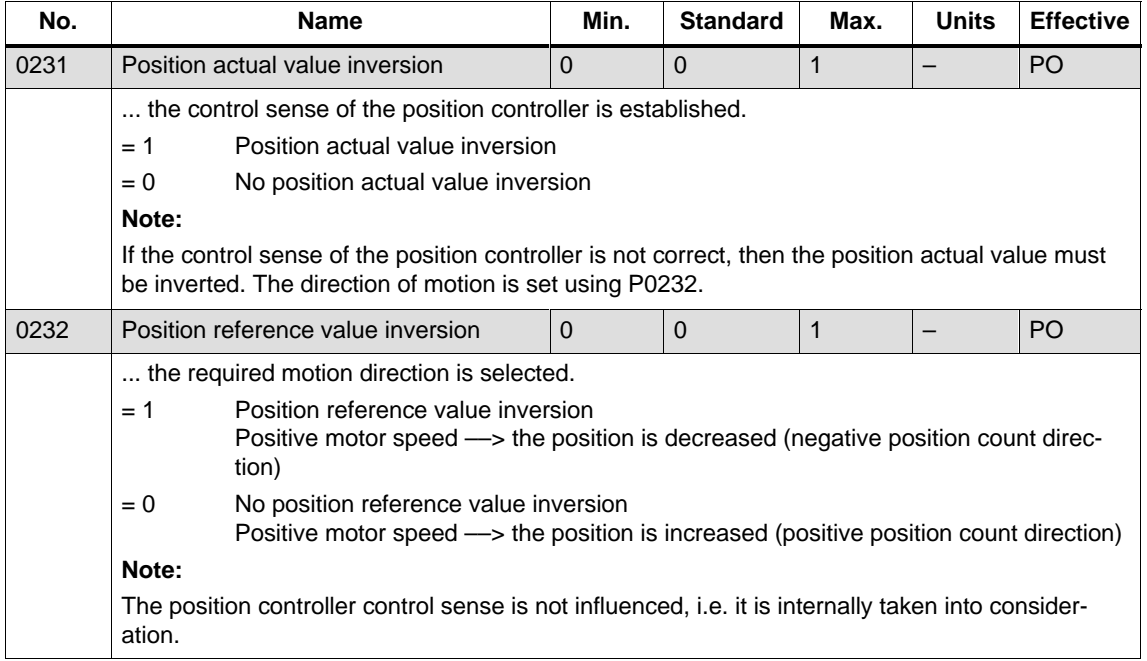

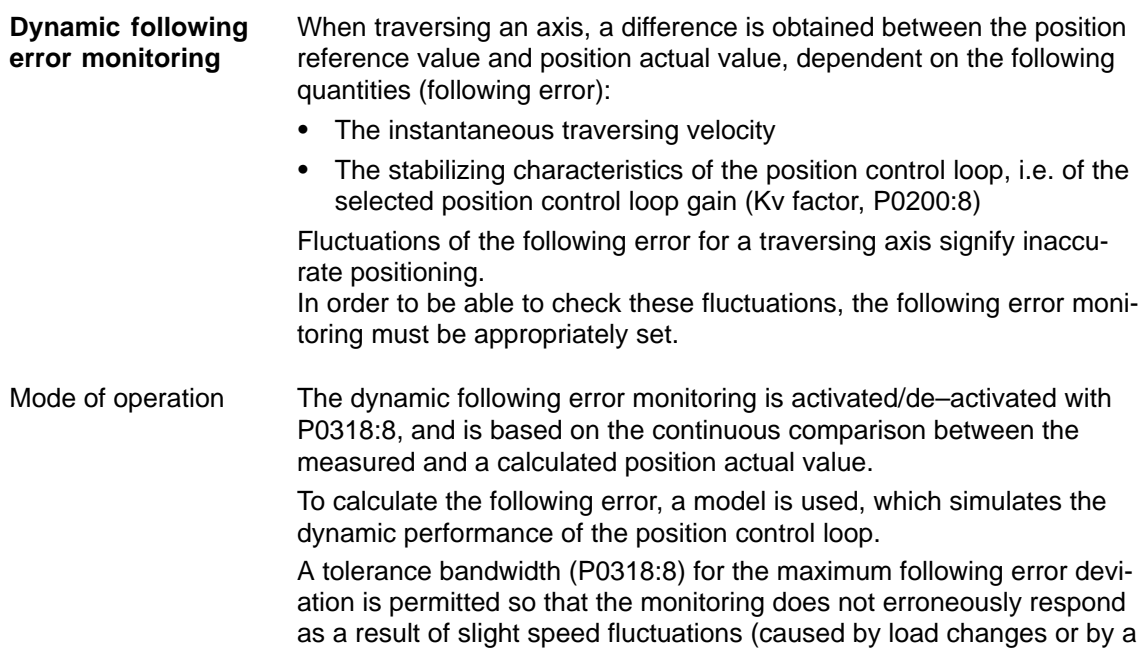

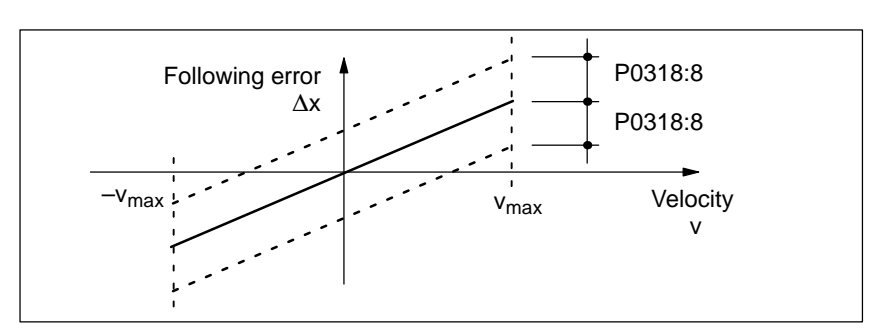

Fig. 6-16 Following error

control loop model error).

When the monitoring function responds, the drive is braked down to standstill with the deceleration set in P0104 (max. deceleration) and fault 131 (following error too high) is output. A changeover is made into the tracking mode. Fault

Table 6-27 Parameters for the dynamic following error monitoring

| No.    | <b>Name</b>                                                                                                    | Min.     | <b>Standard</b> | Max.        | <b>Units</b> | <b>Effective</b> |
|--------|----------------------------------------------------------------------------------------------------|----------|-----------------|-------------|--------------|------------------|
| 0318:8 | Dynamic following error monitoring<br>tolerance                                                                                                    | $\Omega$ | 1 0 0 0         | 200 000 000 | <b>MSR</b>   | Immedi-<br>ately |
|        | The parameter defines the maximum deviation between the measured and the calculated posi-<br>tion actual value before an error is signaled.                                                                                 |          |                 |             |              |                  |
|        | The tolerance bandwidth is intended to prevent the dynamic following error monitoring errone-<br>ously responding caused by slight speed fluctuations resulting from operational control se-<br>quences (e.g. load surges). |          |                 |             |              |                  |
|        | Dynamic following error monitoring is de-activated<br>0                                                                                                    |          |                 |             |              |                  |
|        | The dynamic following error monitoring is active with this value<br>>1                                                                                                    |          |                 |             |              |                  |

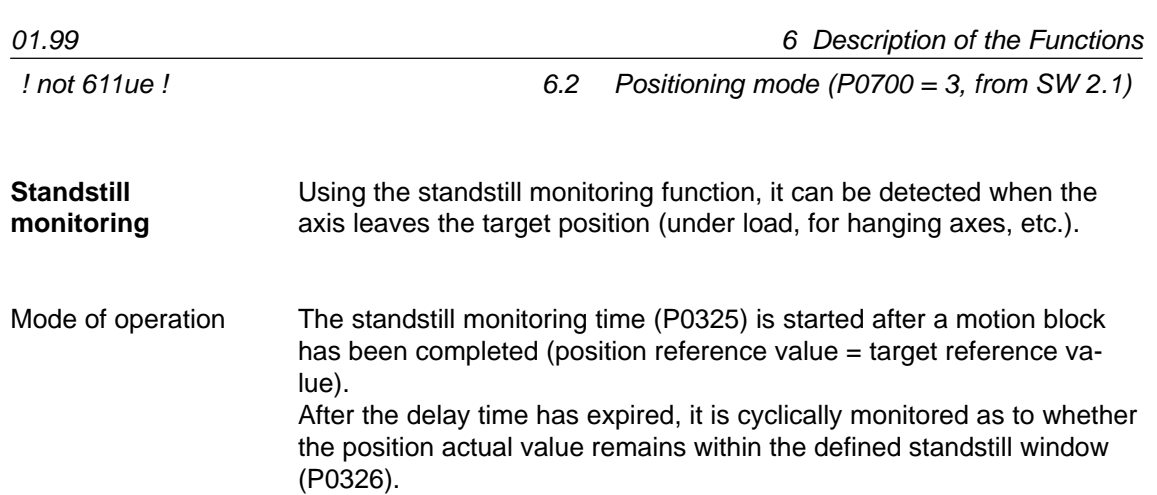

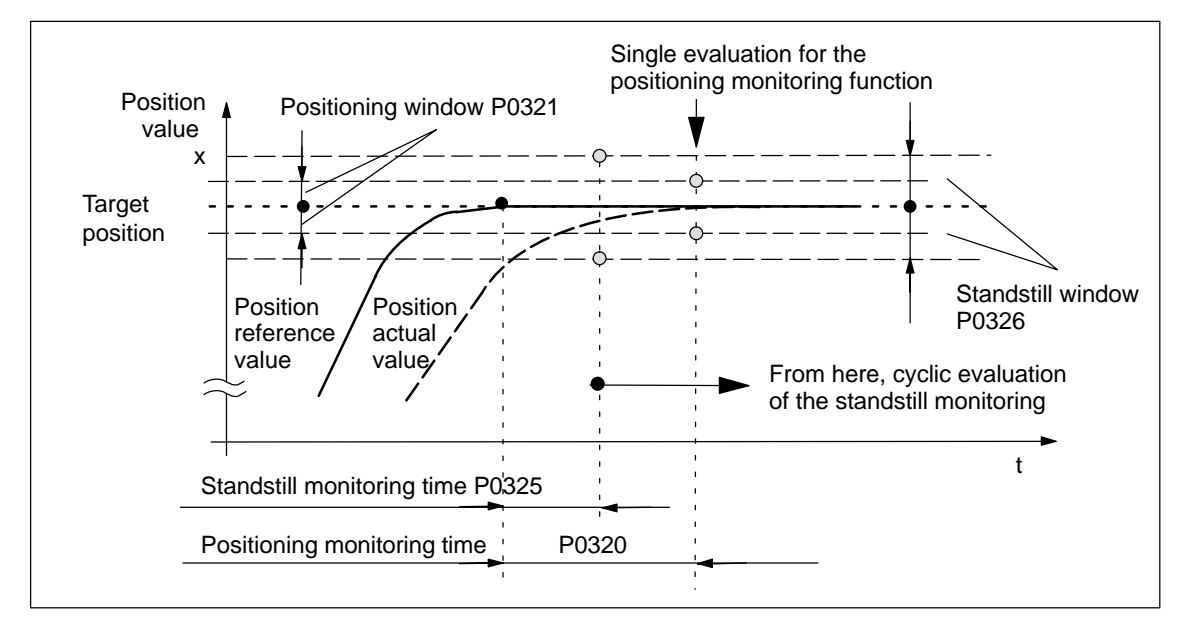

Fig. 6-17 Standstill and positioning monitoring

Fault

When the standstill monitoring function responds, the drive is braked down to standstill with the deceleration level set in P0104 (maximum deceleration) and fault 135 (standstill monitoring) is signaled. A changeover is made into the tracking mode.

The standstill monitoring function is disabled, if Switching–off

- a new traversing block is started
- -Tracking mode is selected
- -The standstill window has the value zero  $($ P0326 = 0 $)$

Standstill and positioning monitoring

## ! not 611ue !

#### Table 6-28 Parameters for the standstill monitoring function

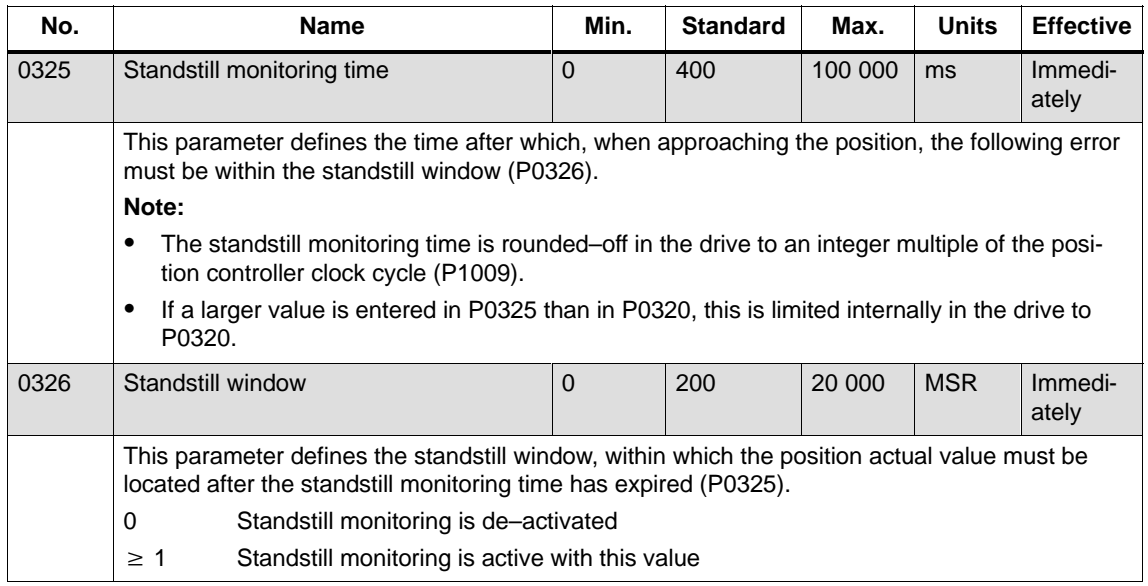

There are the following differences between the standstill and positioning monitoring:

 $\bullet$ Standstill monitoring (zero–speed monitoring)

After the standstill monitoring time has expired, the system **cyclically** checks whether the axis remains within the standstill window around the target position.

Objective: Continually checks that the position is maintained

-Positioning monitoring

> For this monitoring function, after the positioning monitoring time has expired, it is checked **once** whether the actual position lies within the positioning window around the target position.

Objective: Single check as to whether the position has been reached with sufficient accuracy

#### **Note**

The following is valid when setting the standstill and positioning monitoring:

- $\bullet$ Standstill monitoring time  $\le$  positioning monitoring time  $($ P0325  $\leq$  P0320)
- -Standstill window  $\ge$  positioning window  $($ P0326  $\geq$  P0321)

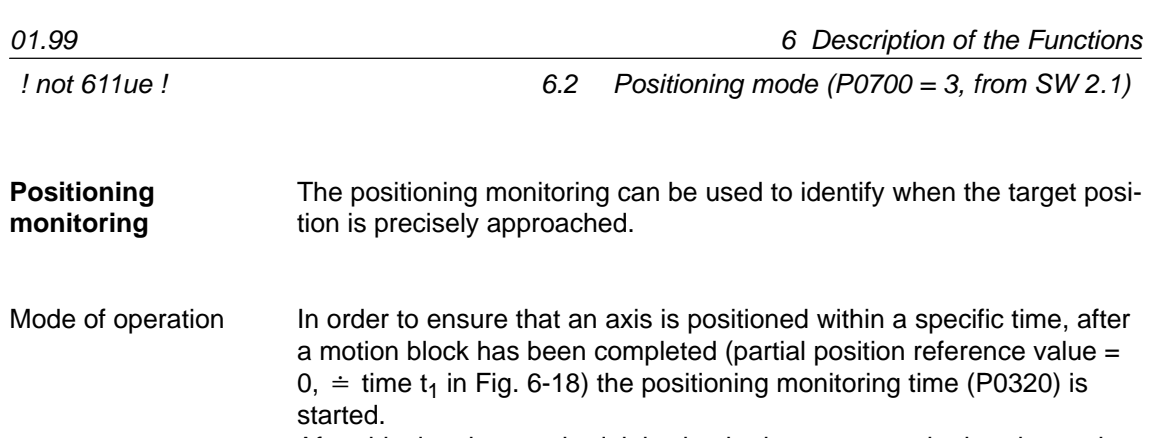

After this time has expired, it is checked once as to whether the position actual value lies within the positioning window (P0321).

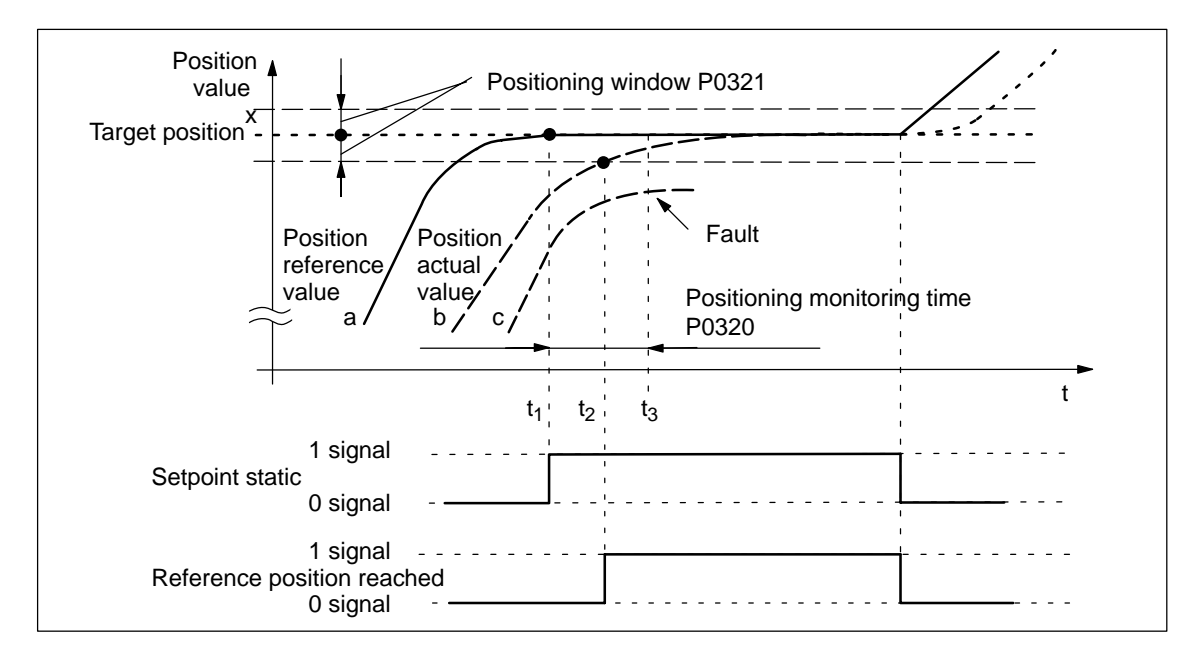

Fig. 6-18 Positioning monitoring

| Curve | <b>Description</b>                                                                                                    |
|-------|----------------------------------------------------------------------------------------------------|
| a     | After the target position has been reached in $t_1$ the interpolator<br>starts the positioning monitoring time.                                             |
| b     | From time $t_2$ the position actual value is within the positioning win-<br>dow. Positioning is considered as having been completed.                        |
| C     | After the positioning monitoring time has expired in $t_3$ , the position<br>actual value lies outside the positioning window. This results in an<br>error. |

Table 6-29 Explanation of curves a, b and c

Output signals

The following output signals are available (description, refer under the index entry "Output signal..."):

- $\bullet$ Output signal, "setpoint static"
- $\bullet$ Output signal, "reference position reached"

Fault

When the monitoring function responds, the drive is shutdown and fault 134 is issued (positioning monitoring). A changeover is made into the tracking mode.

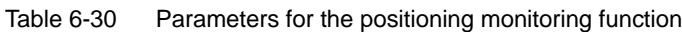

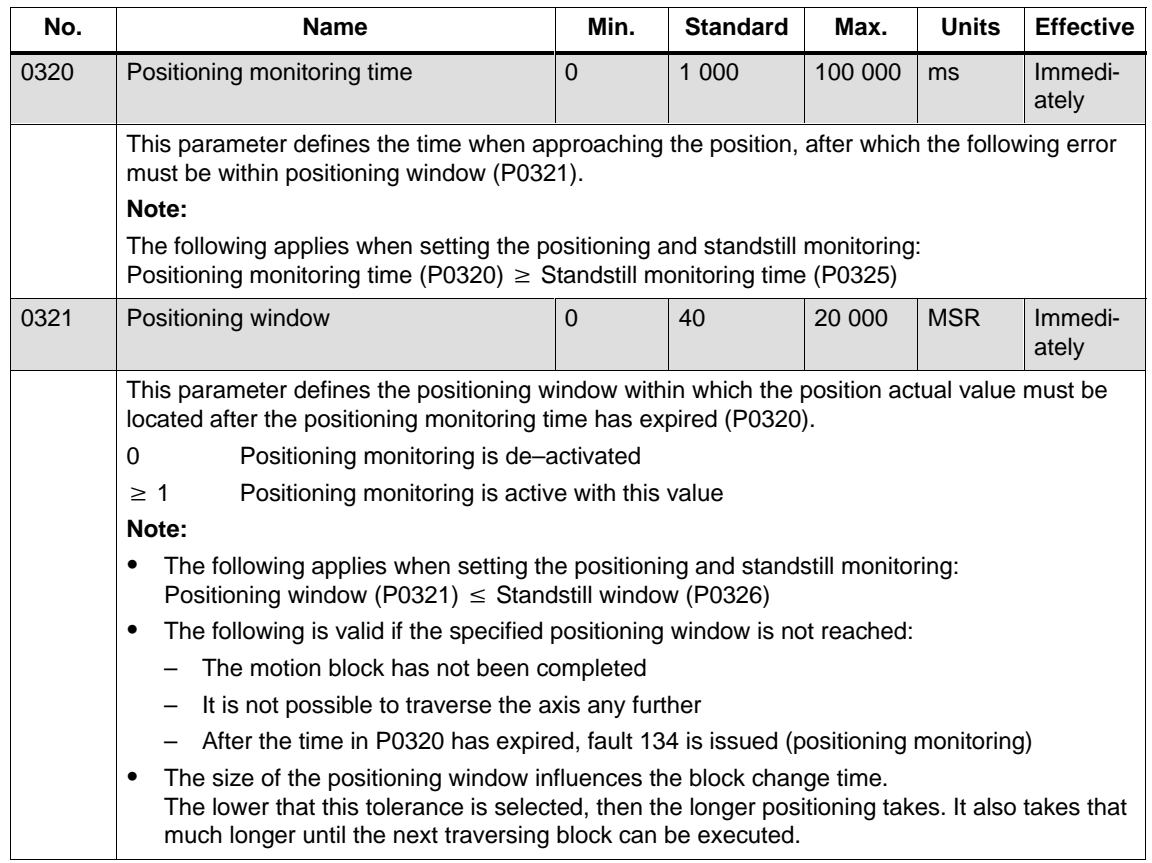

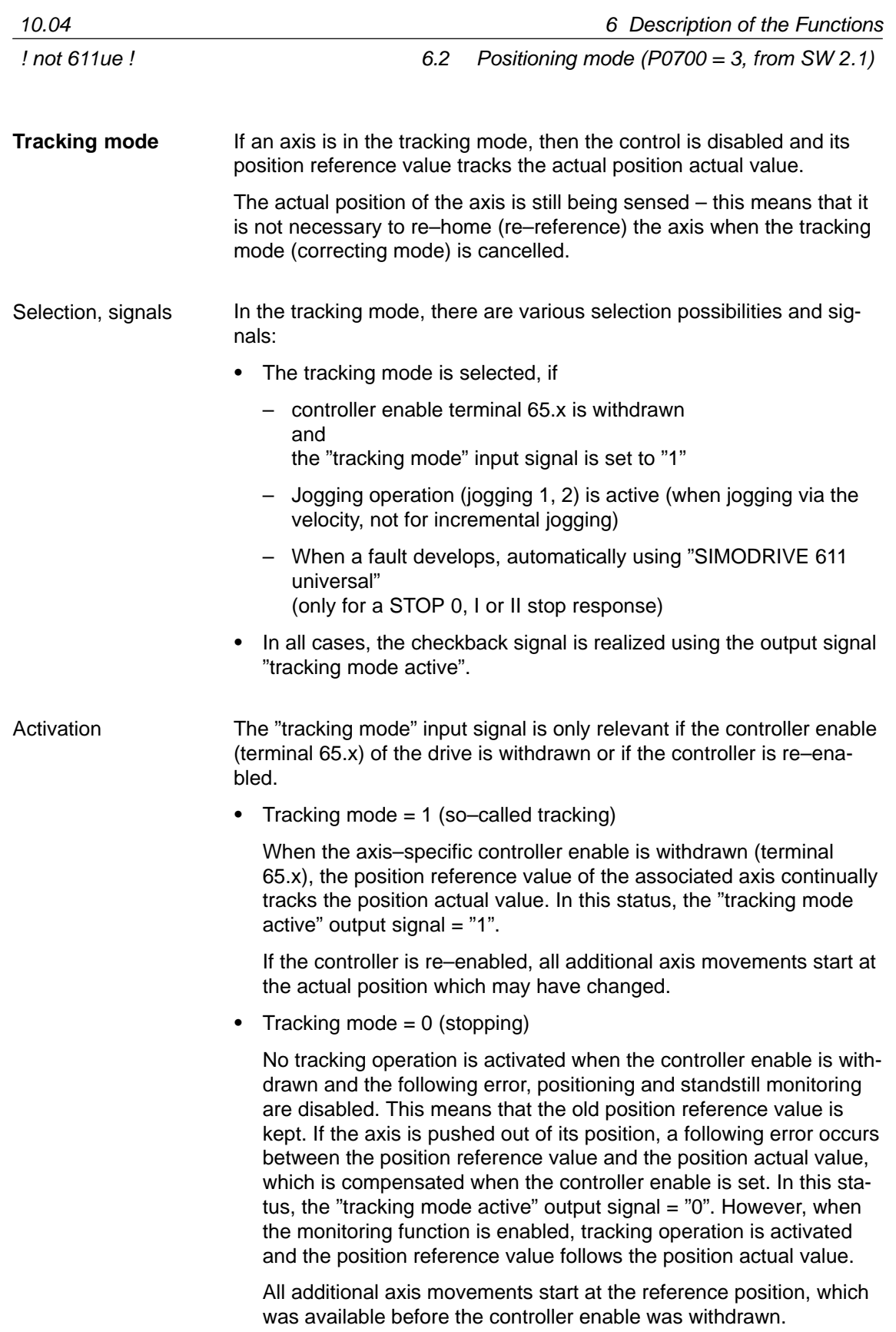

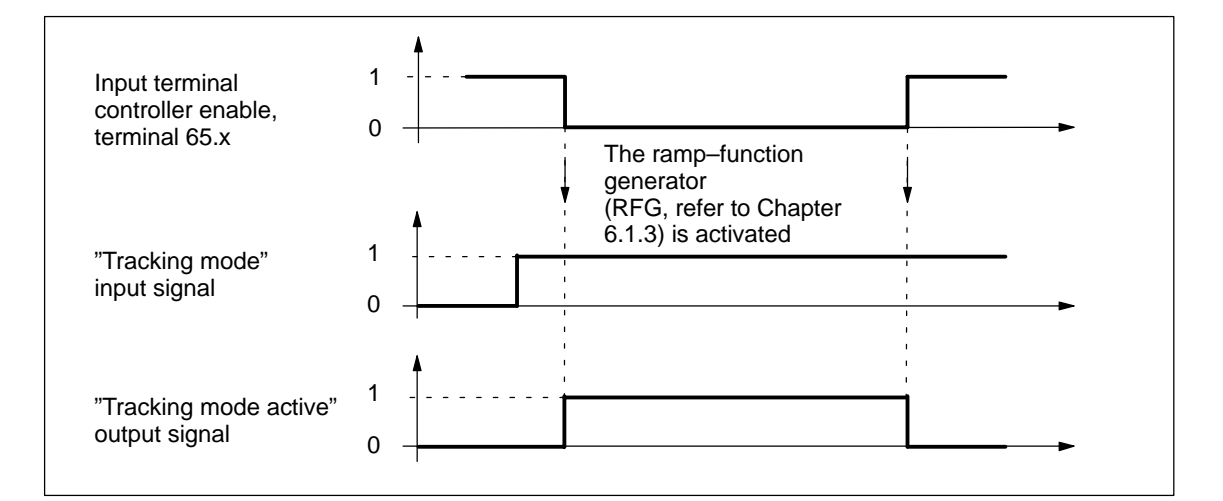

Fig. 6-19 Characteristics (time) in the tracking mode

#### **Note**

If the tracking mode is active and the input signal "tracking operation" is set, then the dynamic following error monitoring, the positioning monitoring and the standstill monitoring are not effective.

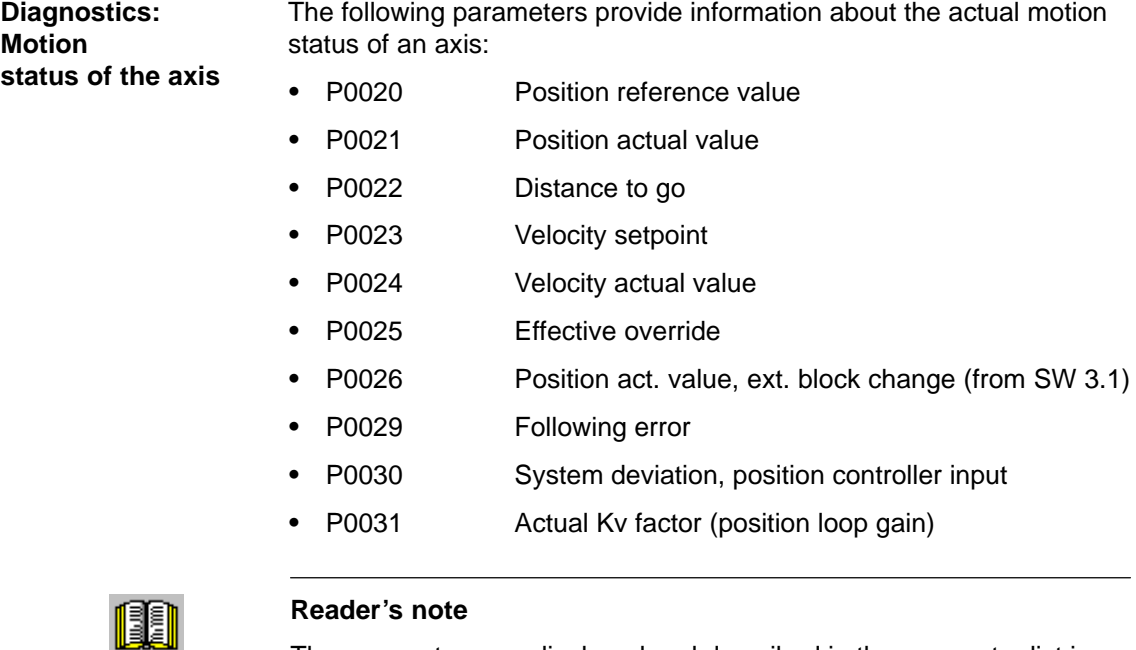

The parameters are displayed and described in the parameter list is Chapter A.1.

# **6.2.4 Referencing and adjusting**

In order that the "SIMODRIVE 611 universal" drive precisely identifies the machine zero point after power–on, the axis measuring system must be synchronized with the machine. **Definitions**

> This synchronization is realized when referencing incremental measuring systems or adjusting absolute measuring systems.

## **Notice**

The following functions are ineffective for axes which are either not referenced not adjusted:

- -Software limit switch
- -Backlash compensation
- -Start the traversing blocks

## **6.2.5 Referencing for incremental measuring systems**

#### For axes with incremental measuring systems, each time the system is powered–up, the position reference to the machine zero point must be established. **General information**

Synchronization is realized for a reference point approach by accepting a specific position value at a known point of the axis.

#### **Note**

- Before SW 4.1:

The encoder must be re–referenced if, for a referenced incremental measuring system, a parameter set was changed over.

 $\bullet$ From SW 4.1:

> Using P0239, the behavior for a parameter set changeover can be set for a motor measuring system.

P0239 = 0: Behavior as before SW 4.1 (standard)

P0239 = 1: For a parameter set changeover, it is only necessary to re–reference the encoder, if the ratio P0237/P0238 has changed.

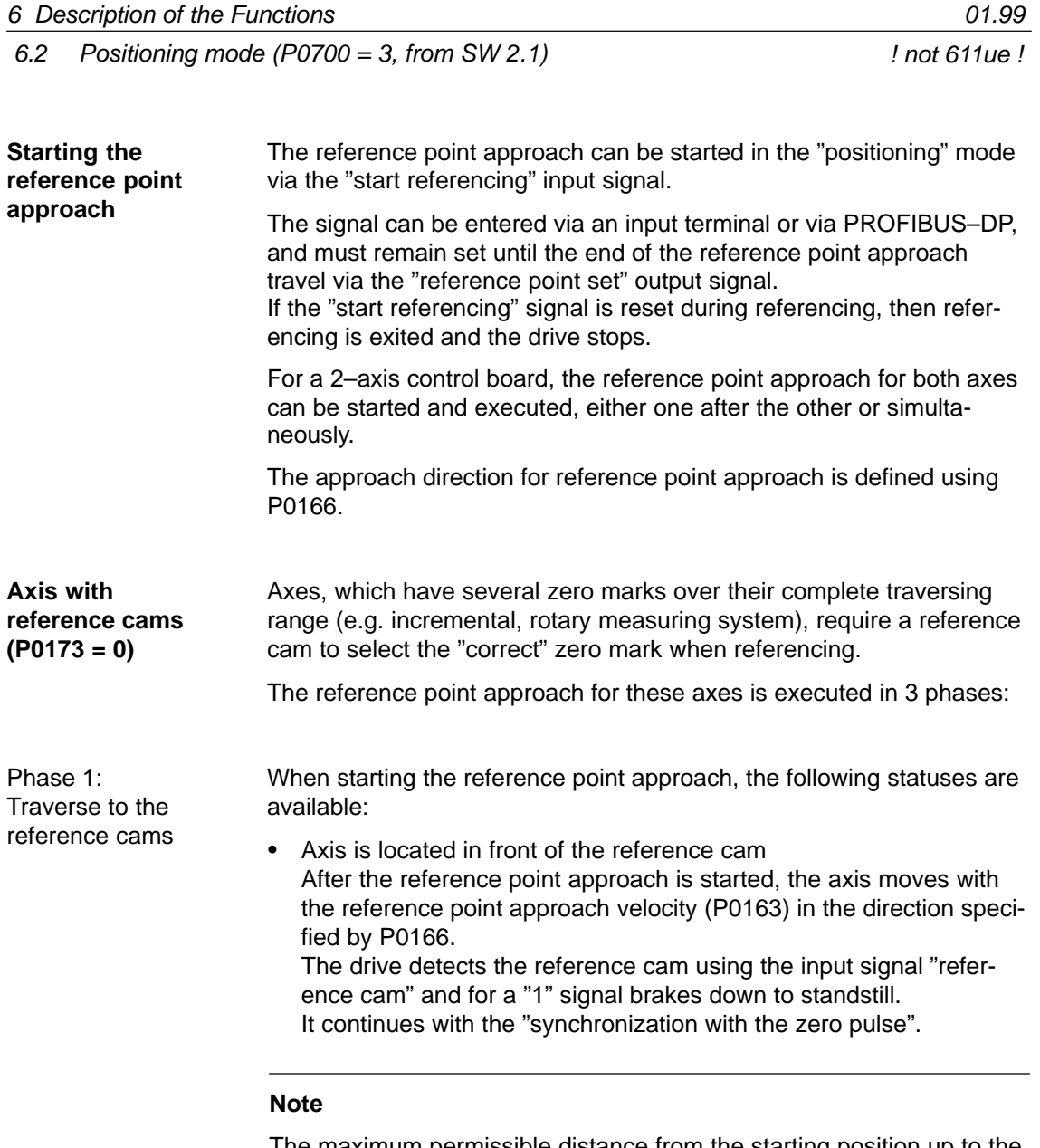

The maximum permissible distance from the starting position up to the reference cams can be monitored using P0170 (maximum distance to the reference cams).

The override influences the reference point approach velocity.

 $\bullet$  The axis is located at the reference cam After the reference point approach has started, it is considered as having been completed with "travel to the reference cam". It continues with the "synchronization with the zero pulse".

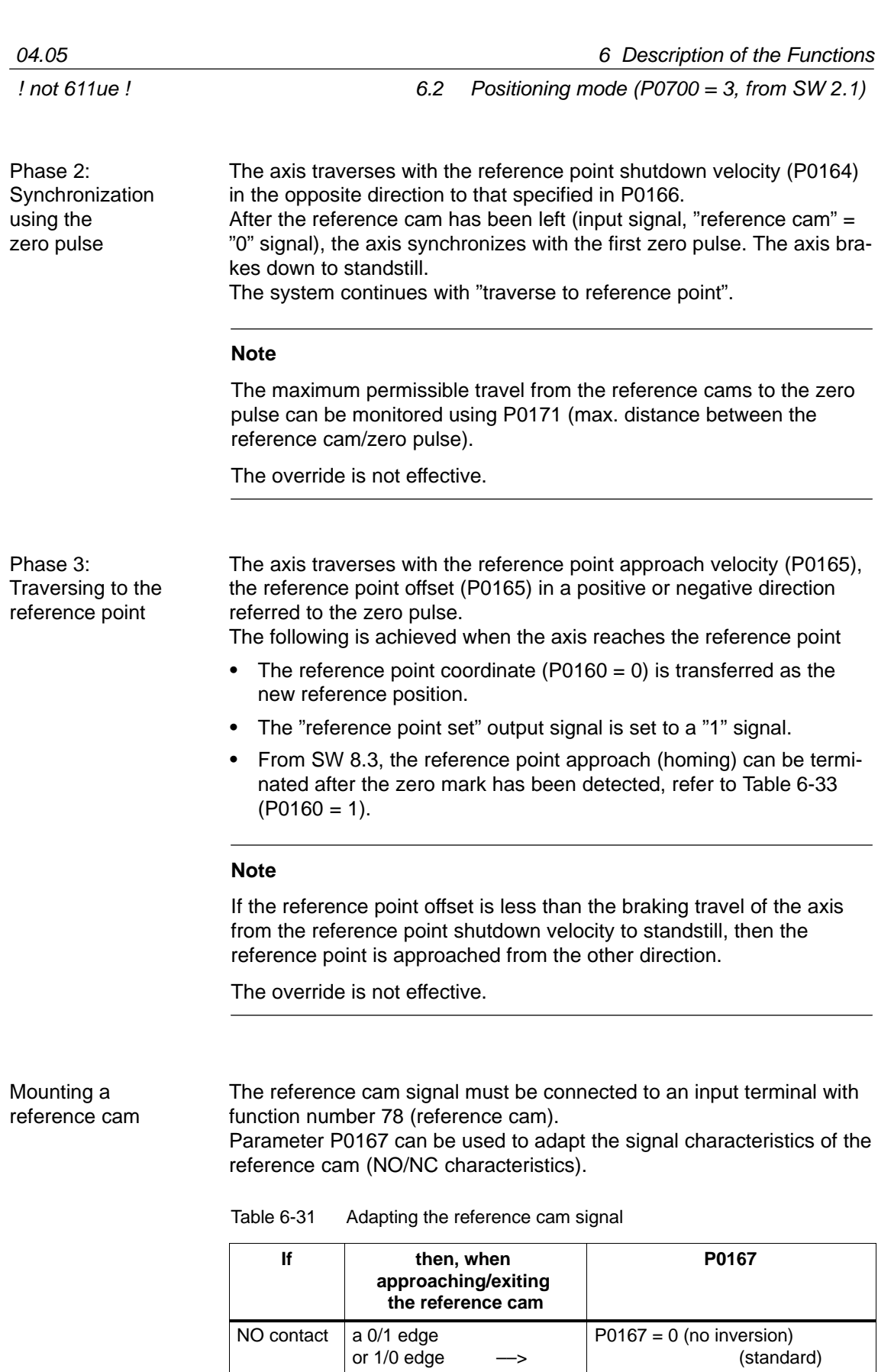

NC contact  $|a|$  1/0 edge

or 0/1 edge ––>

6-391

(standard)

P0167 = 1 (inversion)

Reference cams Motion ÎÎÎ Motor and encoder e.g.:  $P0662 = 78$ input I2.x with function No. 78 (reference cams, refer to Chap. 6.4.2)  $I2.x$ M G

Fig. 6-20 Mounting a reference cam

Adjusting the reference cam The following factors influence how the drive identifies the reference cam from a time perspective:

- Accuracy or time delay when detecting a reference cam
- - Delay at the input, position controller clock cycle, interpolation clock cycle, ...

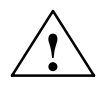

## **! Warning**

If the reference cam is not adjusted, so that at each reference point approach, the same zero pulse is recognized for synchronization, then an "incorrect" machine zero point is obtained.

Recommendation:

Experience has shown that it is best to adjust the reference cam edge, required for synchronization, at the center between two zero pulses.

Example when adjusting the reference cam

After the reference point approach, the distance between the reference cams and the zero pulse can be read in P0172.

This means that when the distance between 2 zero pulses is known, the reference cam offset travel can be calculated.

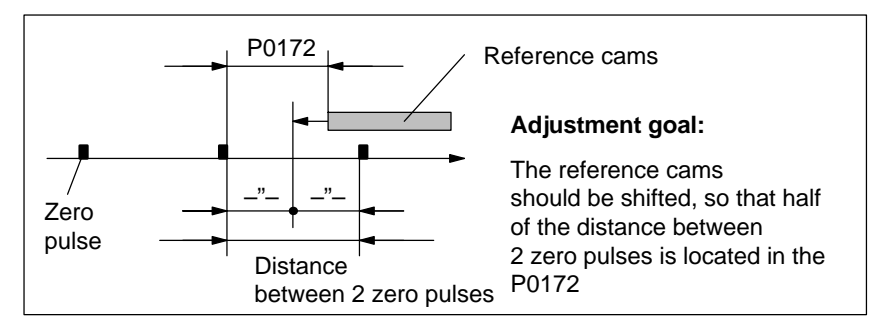

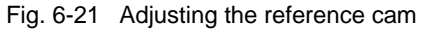

06.04

6.2 Positioning mode (P0700 = 3, from SW 2.1)

What is the minimum length of a reference cam?

The reference cam must be long enough, so that when the cam is approached with the reference point approach velocity, the braking travel ends right at the cam (the axis comes to a standstill at the cam), and the cam is exited with the reference point shutdown velocity.

The minimum length of the reference cam is calculated as follows:

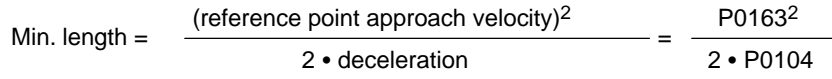

**Note:**

This only applies if the jerk limiting is not active  $($ P0107 = 0), otherwise longer.

Table 6-32 Reference cam up to the end of the traversing range?

| <b>If</b>                                         | Then                                                                                                    |
|---------------------------------------------------|----------------------------------------------------------------------------------------------------|
| the cam ex-<br>tends up to the                    | the reference point approach can be started from every<br>point of the axis.                                                                                                    |
| end of the tra-                                   | Reason:                                                                                                    |
| versing range,                                    | There are 2 conditions in this case (in front of and actually<br>at the cam).                                                                                                    |
| Recommenda-<br>tion                               | The axis behaves appropriately at the start of the reference<br>point approach, and traverses correctly for the reference<br>point approach.                                                                                                    |
| the reference<br>cam does not<br>extend up to the | The axis must be traversed into the range, determined at<br>start-up, before the reference point approach is started.                                                                                                    |
| end of the tra-                                   | Reason:                                                                                                    |
| versing range,                                    | In this case, there are 3 initial conditions (in front of, at or<br>behind the cam). The drive cannot differentiate between in<br>front of and behind the cam, and for the reference point<br>approach, for a specific initial condition it does not reach<br>the reference cam. |

**Axis without reference cams (P0173 = 1)**

Axes, which only have one zero mark over their complete traversing range (e.g. rotary axes), do not require any reference cams when referencing.

A reference point approach for these axes is executed as follows:

- 1. Synchronization with the zero pulse (phase 2, refer to "axis with reference cams" (P0173 =  $0$ )"
- 2. Travel to the reference point (phase 3, refer to "axis with reference cam (P0173 =  $0$ )"

04.05

! not 611ue !

## **Motion sequence when referencing**

The referencing motion is shown in the following table as a function of the reference cams.

Table 6-33 Sequence when referencing (homing) for an incremental measuring system

| With/with-<br>out                                                                                                    | In front of/at                                                                                      | <b>Motion sequence</b>                                                                                                    |  |  |
|----------------------------------------------------------------------------------------------------|----------------------------------------------------------------------------------------------------|----------------------------------------------------------------------------------------------------|--|--|
| Reference cams                                                                                                    |                                                                                                    |                                                                                                    |  |  |
| Axis<br>with<br>reference                                                                                             | Axis is in<br>front of<br>the<br>reference<br>cam                                                   | $R_V$<br>$V_{\text{appr.}}$<br>V <sub>shutd.</sub><br>V <sub>entry</sub><br><b>Start</b><br>Reference cams<br>$R_{\mathsf K}$<br>Zero mark                                                               |  |  |
| cams<br>(P0173=0)                                                                                                    | Axis is at<br>the<br>reference<br>cam                                                               | $R_V$<br>V <sub>shutd.</sub><br>Ventry<br>Start<br>Reference cams<br>$R_{K}$<br>Zero mark                                                                                                    |  |  |
| Axis<br>without ref-                                                                                                  | Axis tra-<br>verses/<br>moves to the<br>reference<br>point<br>$(PO161=0)^{1}$                       | $R_V$<br>V <sub>shutd.</sub><br>Ventry<br>Start<br>$R_{K}$<br>Zero mark                                                                                                    |  |  |
| erence cams<br>$(PO173=1)$                                                                                            | Axis tra-<br>verses/<br>moves to af-<br>ter the zero<br>mark<br>$(P0161=1)^{1}$<br>(from SW<br>8.3) | R <sub>V</sub><br>V <sub>shutd.</sub><br><b>Start</b><br>$H_M$<br>$R_K$<br>Zero mark                                                                                                    |  |  |
| <b>Abbreviations:</b>                                                                                                 |                                                                                                    |                                                                                                    |  |  |
| V <sub>appr.</sub><br>V <sub>shutd.</sub><br>Ventry<br>$R_V$<br>$R_{\mathsf K}$                                       |                                                                                                    | P0163 (reference point approach velocity)<br>P0164 (reference point shutdown velocity)<br>P0165 (reference point entry velocity)<br>P0162 (reference point offset)<br>P0160 (reference point coordinate) |  |  |
| $H_M$<br>P0161 (stopping for marks)<br>1) When referencing (homing), the act. position is not displayed in SimoCom U. |                                                                                                    |                                                                                                    |  |  |

# **6.2.6 Referencing with a distance–coded measuring system (from SW 8.3)**

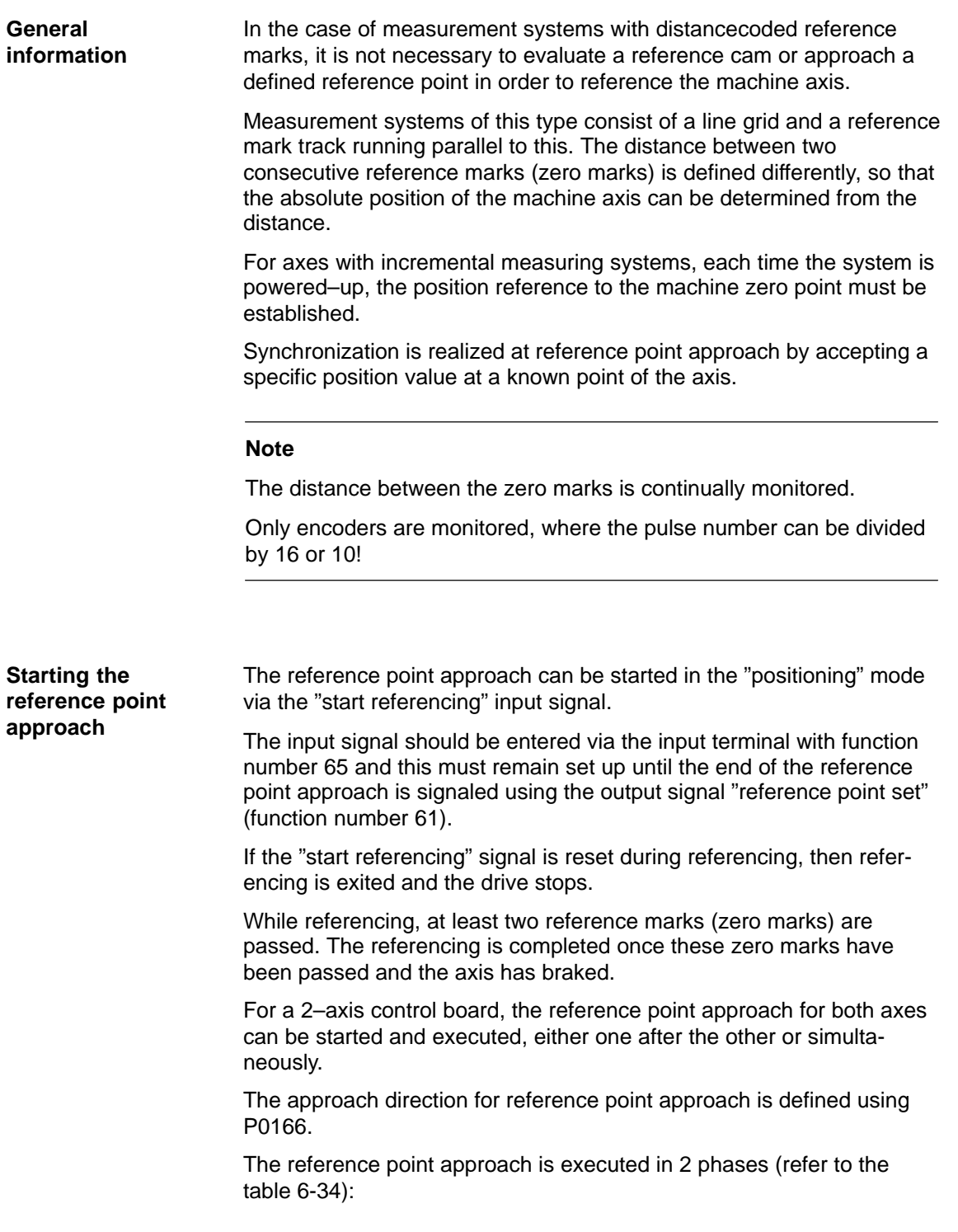

Phase 1: **Synchronization** using the two zero pulses

The axis traverses with the reference point shutdown velocity (P0164) in the direction specified in P0166.

The synchronization takes place when two zero pulses are passed (position of two zero marks). After the second zero pulse, the drive brakes down to standstill.

The system continues with "traverse to reference point".

## **Note**

The maximum permissible distance from the start up to the second zero pulse can be monitored using P0171 (max. distance between reference cams and start/zero pulses). It makes sense to set the basic distance (clearance) for distance–coded measuring systems.

The override is not effective.

Phase 2: Traversing to the reference point (home position)

The axis traverses with the reference point approach velocity (P0165), the reference point offset (P0162) referred to the zero of the encoder, in the positive or negative direction.

The following is achieved when the axis reaches the reference point:

- $\bullet$  The reference point coordinate (P0160) is transferred as the new reference position.
- -The "reference point set" output signal is set to a "1" signal.

## **Note**

If, after the second zero point, a reference point approach is not required (P0161 = 1), then the absolute position of the current position is calculated and accepted in the drive.

The "reference point set" output signal is set to a "1" signal. Parameter P0162 and P0160 act the same as for a reference point approach with one zero mark. The reference point offset does not refer to the zero mark passed, but to the encoder zero.

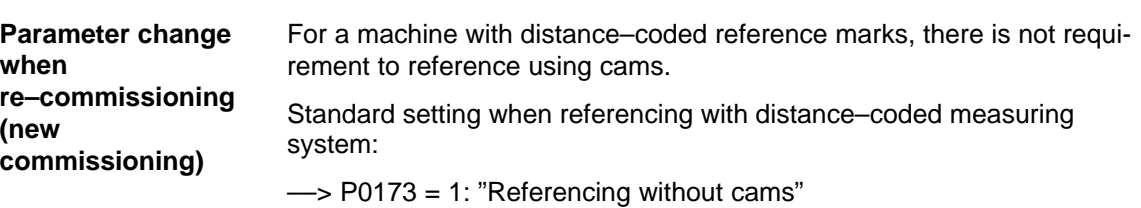
#### **Motion sequence when referencing**

The referencing motion is shown in the following table as a function of the zero marks.

Table 6-34 Sequence when referencing with a distance–coded measuring system

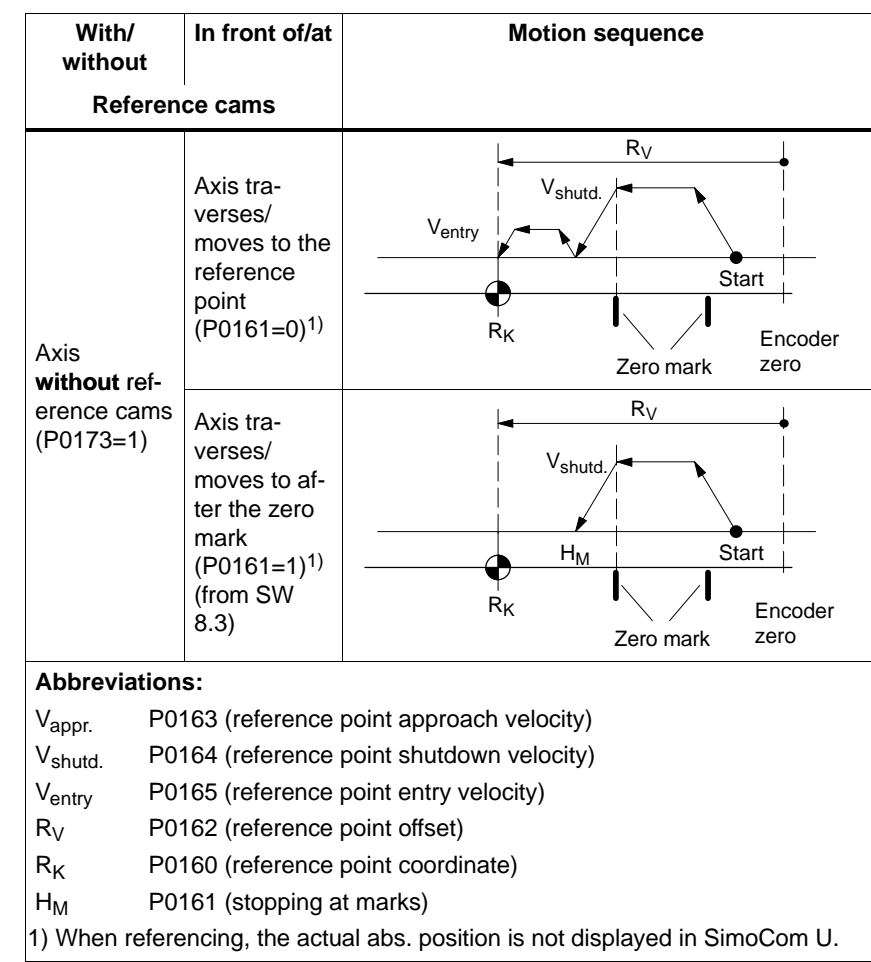

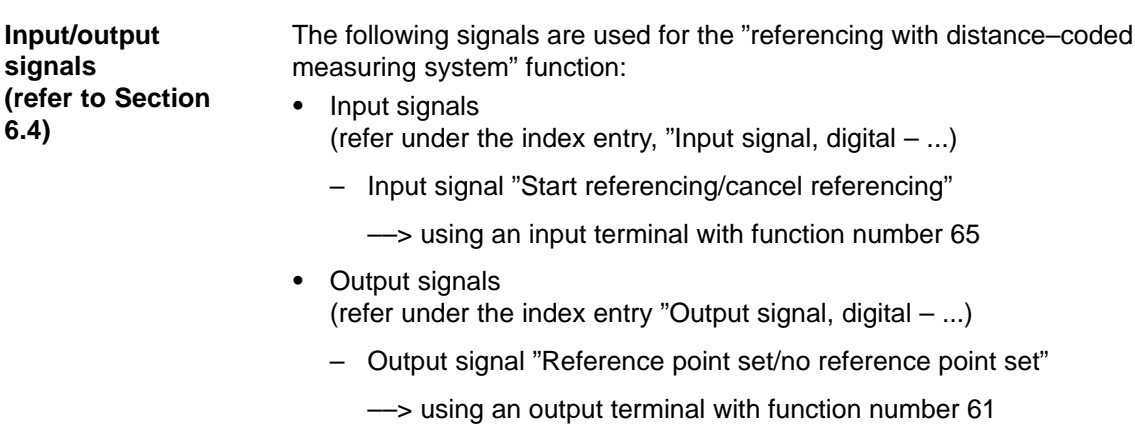

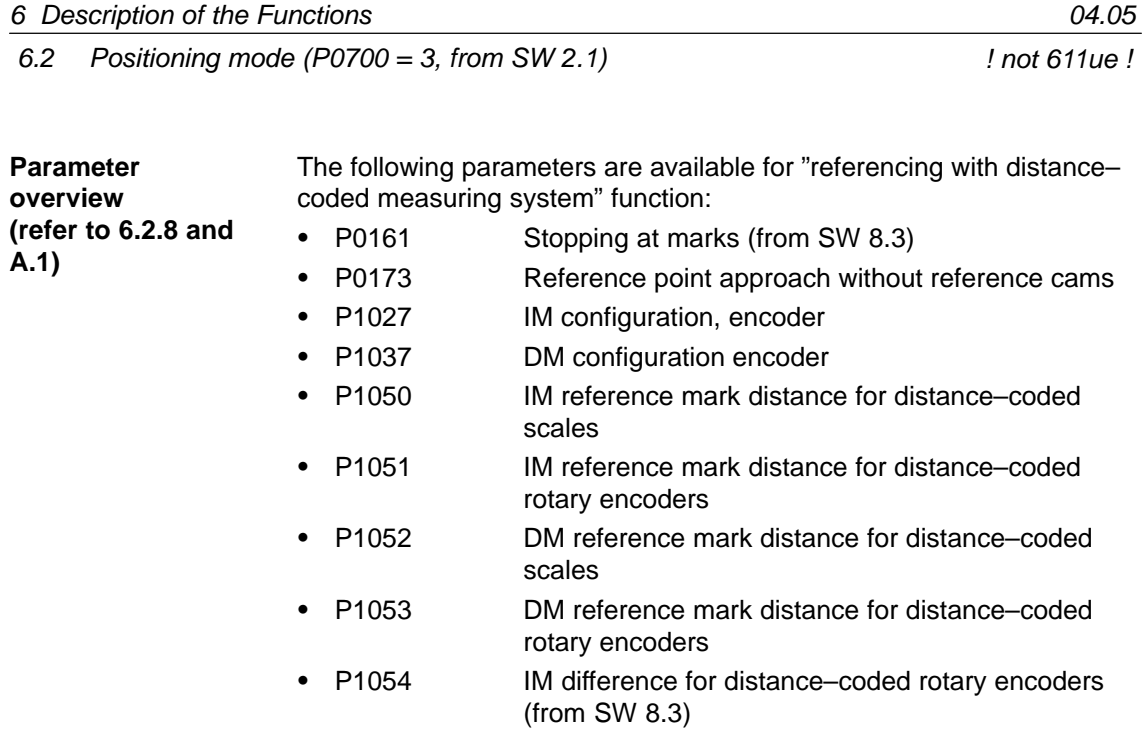

• P1055 DM difference for distance–coded rotary encoders (from SW 8.3)

02.02

6.2 Positioning mode (P0700 = 3, from SW 2.1)

# **6.2.7 Adjusting absolute measuring systems**

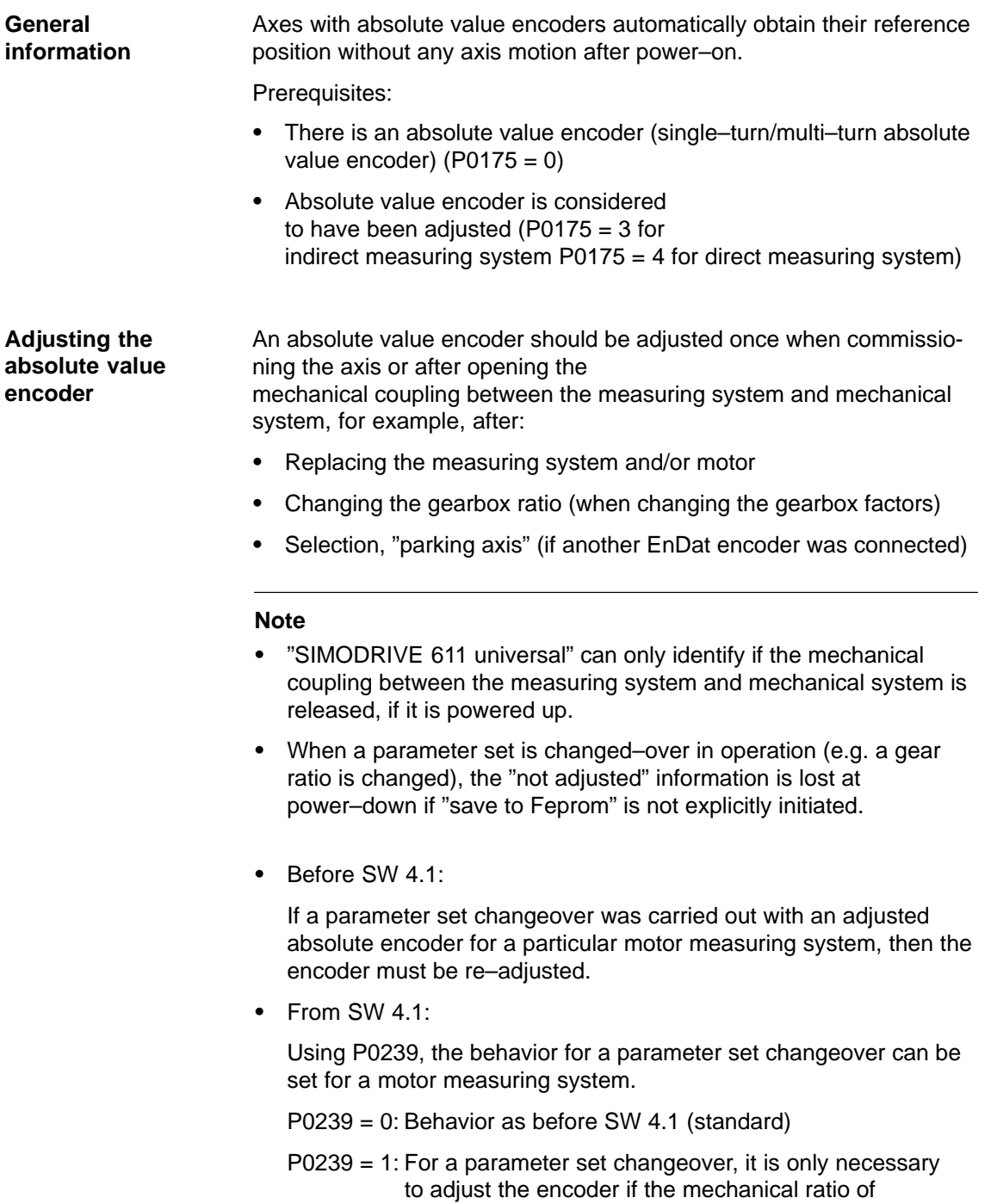

P0237/P0238 has been changed.

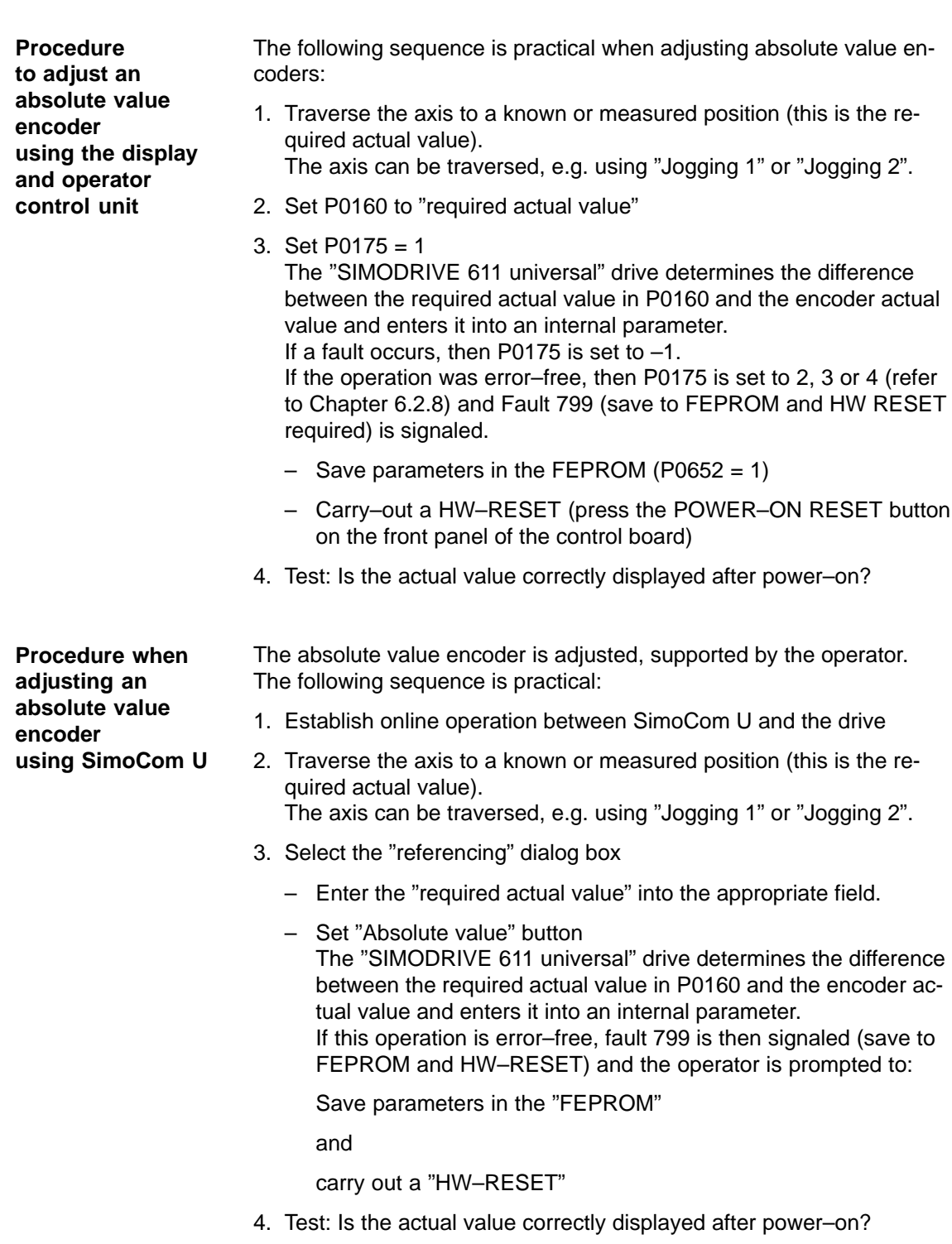

6 Description of the Functions 01.99

! not 611ue !

6.2 Positioning mode (P0700 = 3, from SW 2.1)

04.05

6.2 Positioning mode (P0700 = 3, from SW 2.1)

# **6.2.8 Parameter overview for referencing/adjustments**

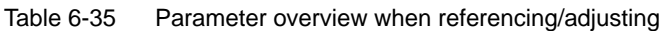

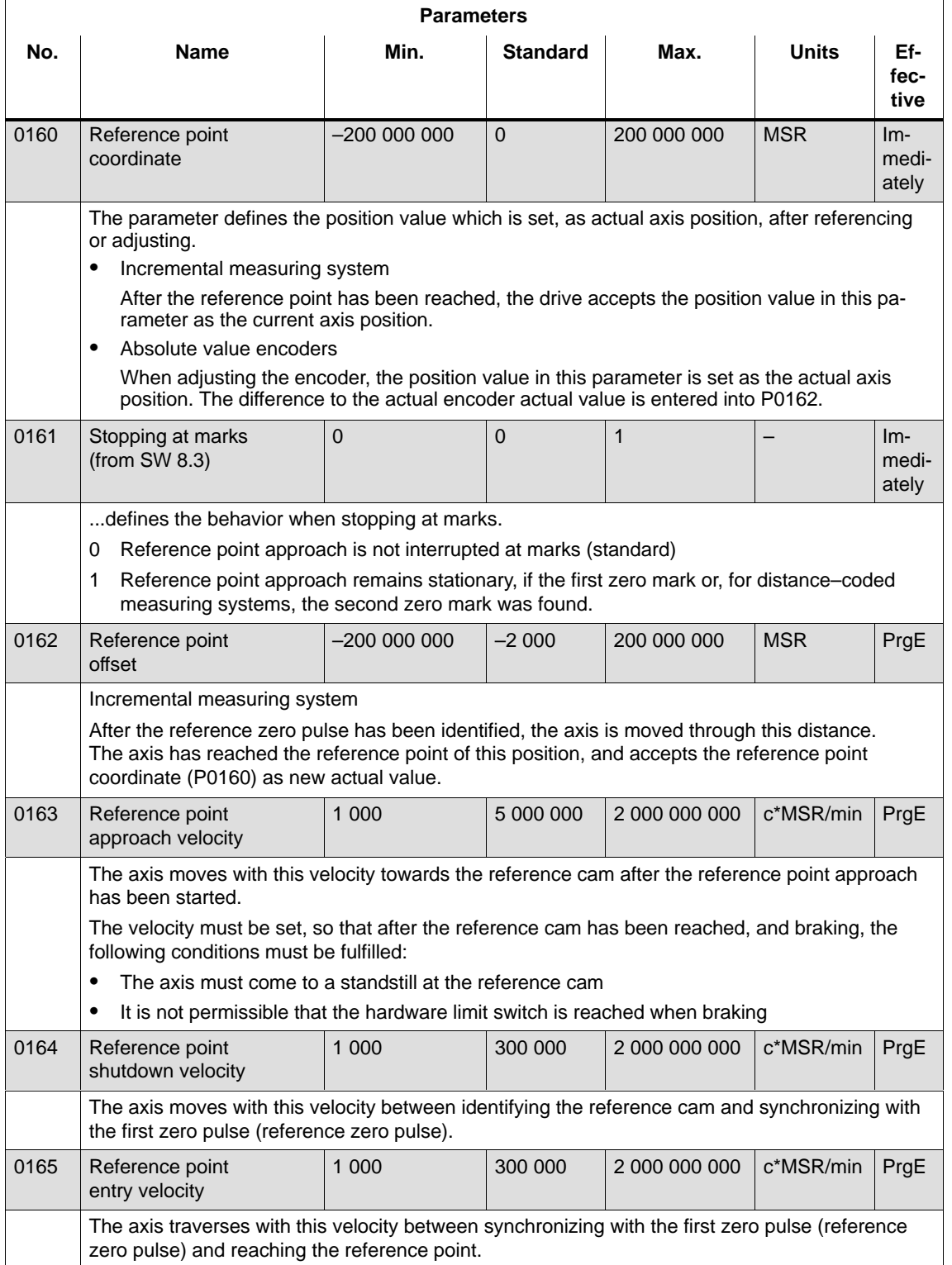

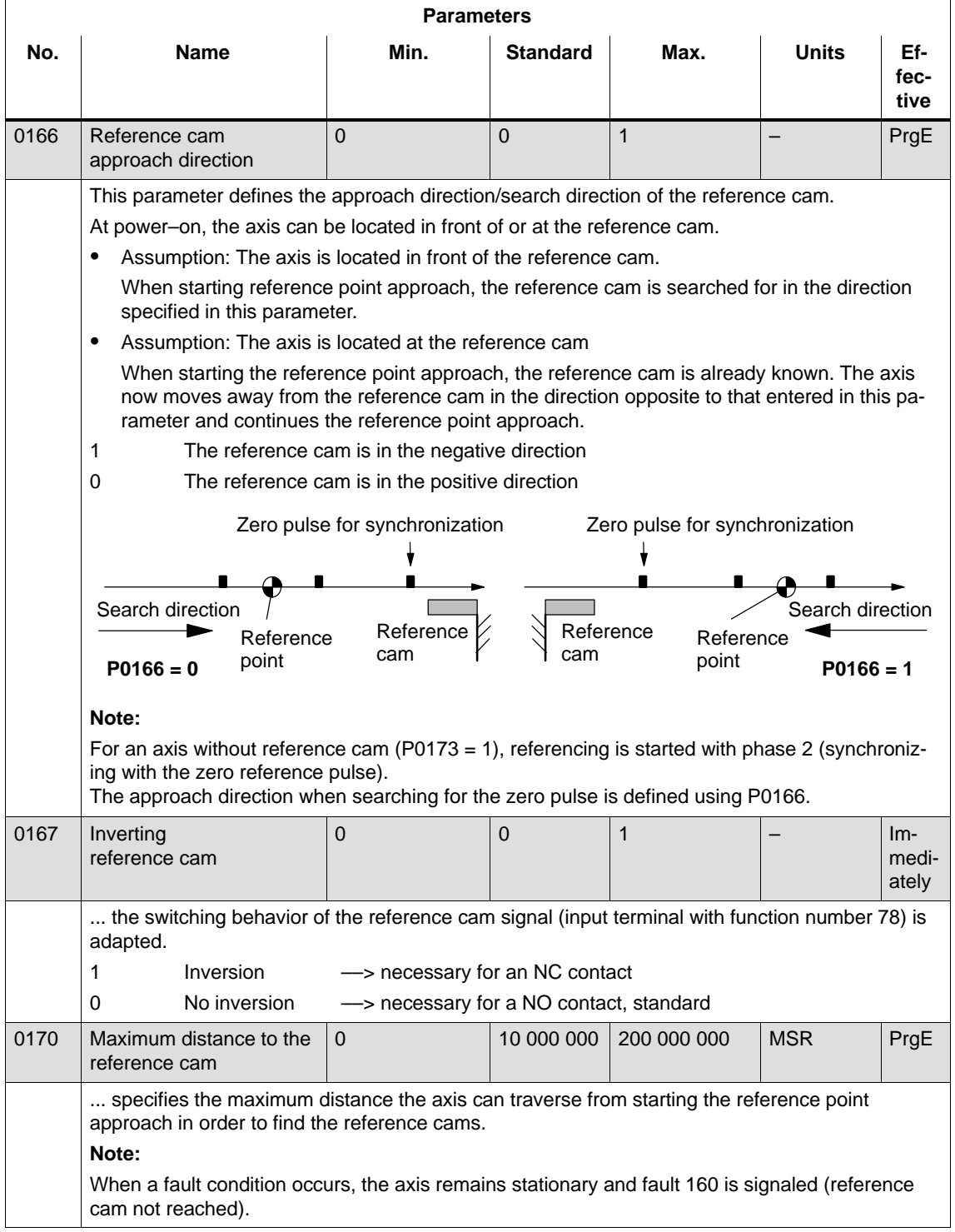

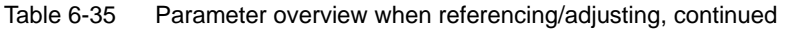

6.2 Positioning mode (P0700 = 3, from SW 2.1)

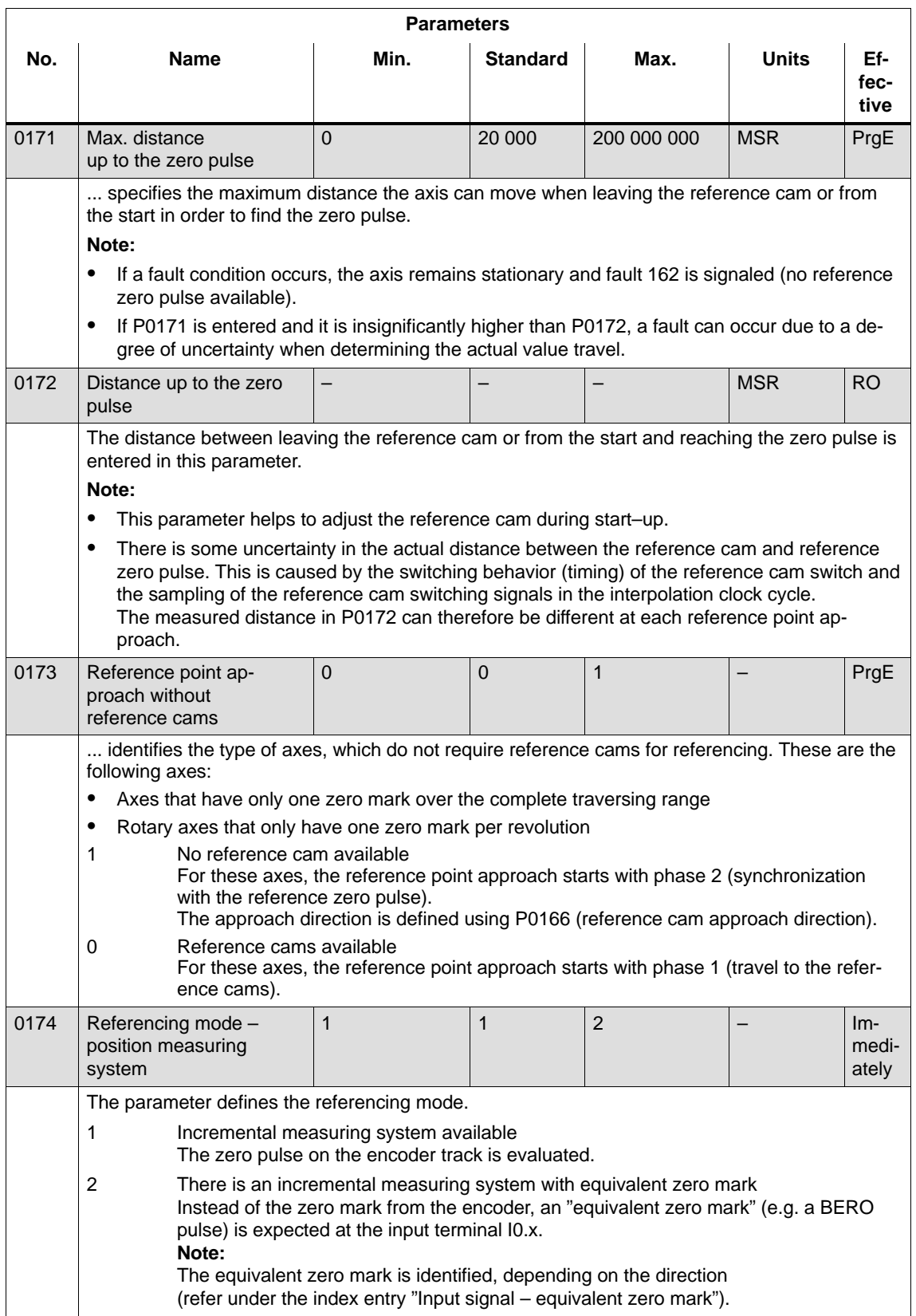

#### Table 6-35 Parameter overview when referencing/adjusting, continued

6-403

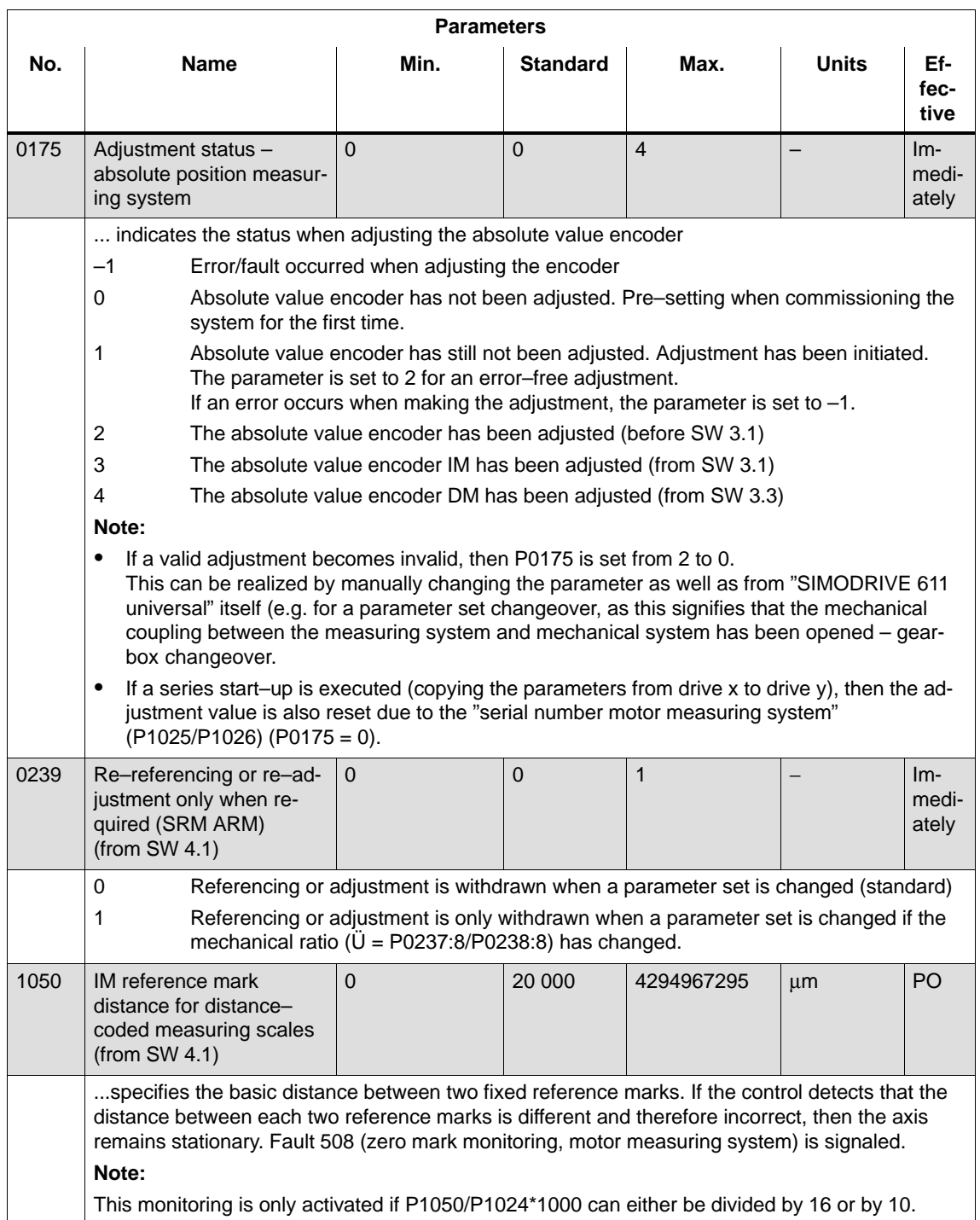

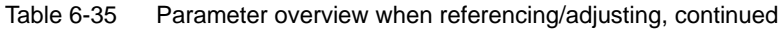

## 6.2 Positioning mode (P0700 = 3, from SW 2.1)

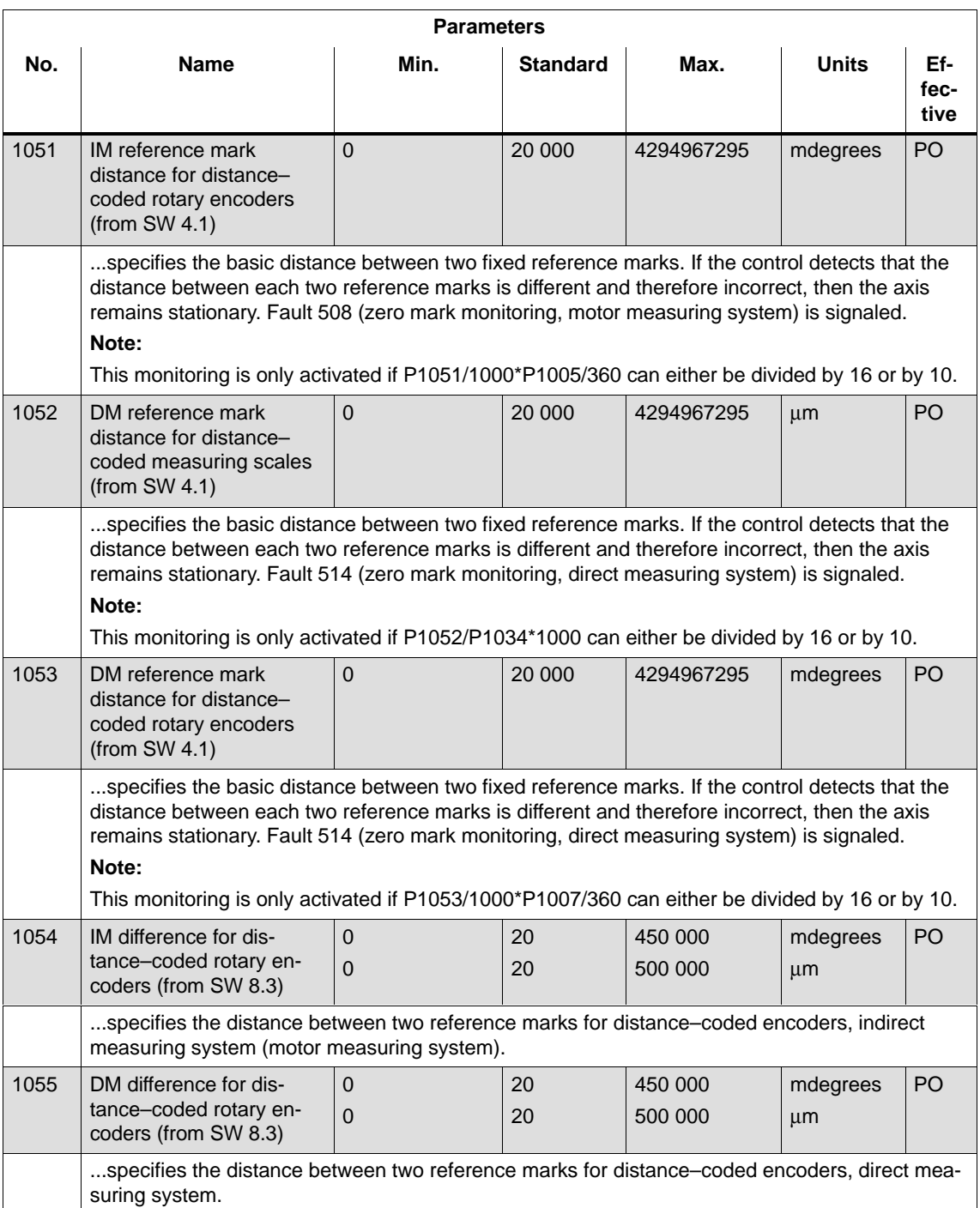

#### Table 6-35 Parameter overview when referencing/adjusting, continued

# **6.2.9 Jogging operation**

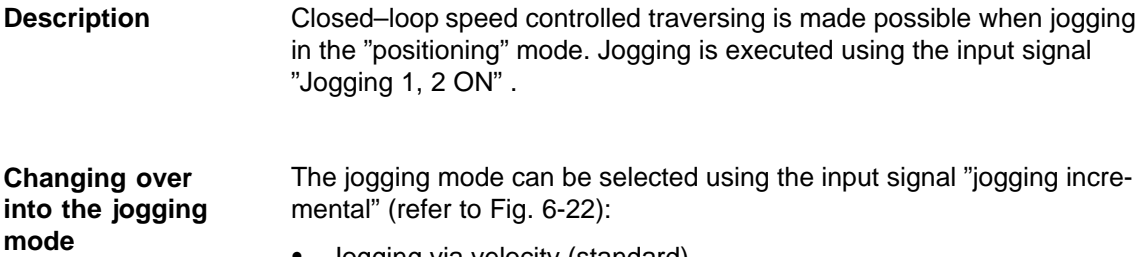

- -Jogging via velocity (standard)
- -Jogging via velocity and increments (from SW 4.1)

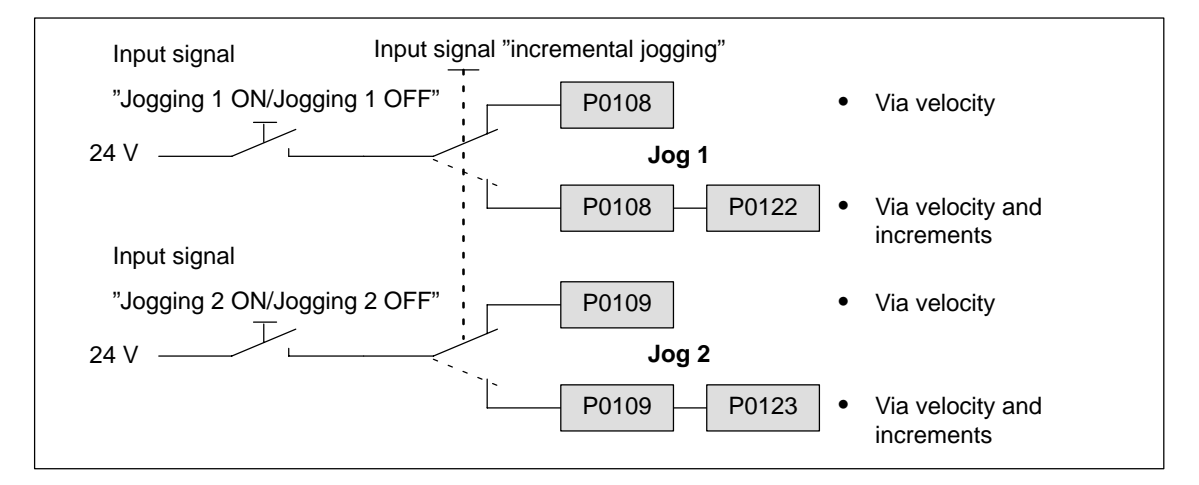

Fig. 6-22 Jogging: Via velocity or incrementally

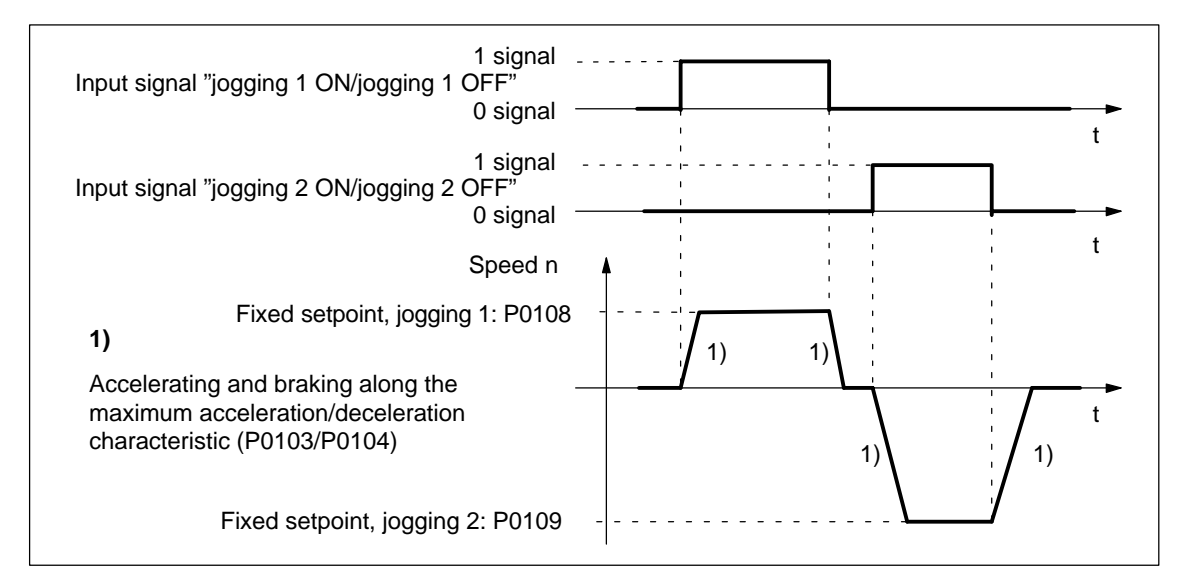

Fig. 6-23 Accelerating and braking when jogging

02.02

#### **Note**

The following is valid when jogging:

- $\bullet$ The traversing direction is defined by the sign of P0108 or P0109.
- - When the jogging signal is withdrawn, the axis comes to an immediate stop and, at the next "1" signal is re–started with the same task.
- - It is not possible to continue after incremental jogging has been interrupted.
- - The software limit switches are effective if they have been activated and set for this axis, and the axis has been referenced. Contrary to operation in the positioning mode, the axis only starts to brake when the software limit switch is reached. The travel beyond the software limit switch depends on the active velocity setpoint for jogging 1/2 (P0108/P0109, override) and the selected maximum deceleration (P0104).
- -The override is effective.
- - If input signals for jogging 1 and 2 are simultaneously available, then an appropriate fault is signaled.
- - If the position reference value is inverted (P0231, P0232), then the direction of rotation also changes in the jogging mode.
- For speed–controlled jogging, the drive is in the tracking status. In this case, the velocity setpoint and actual value are formed from the speed controller.

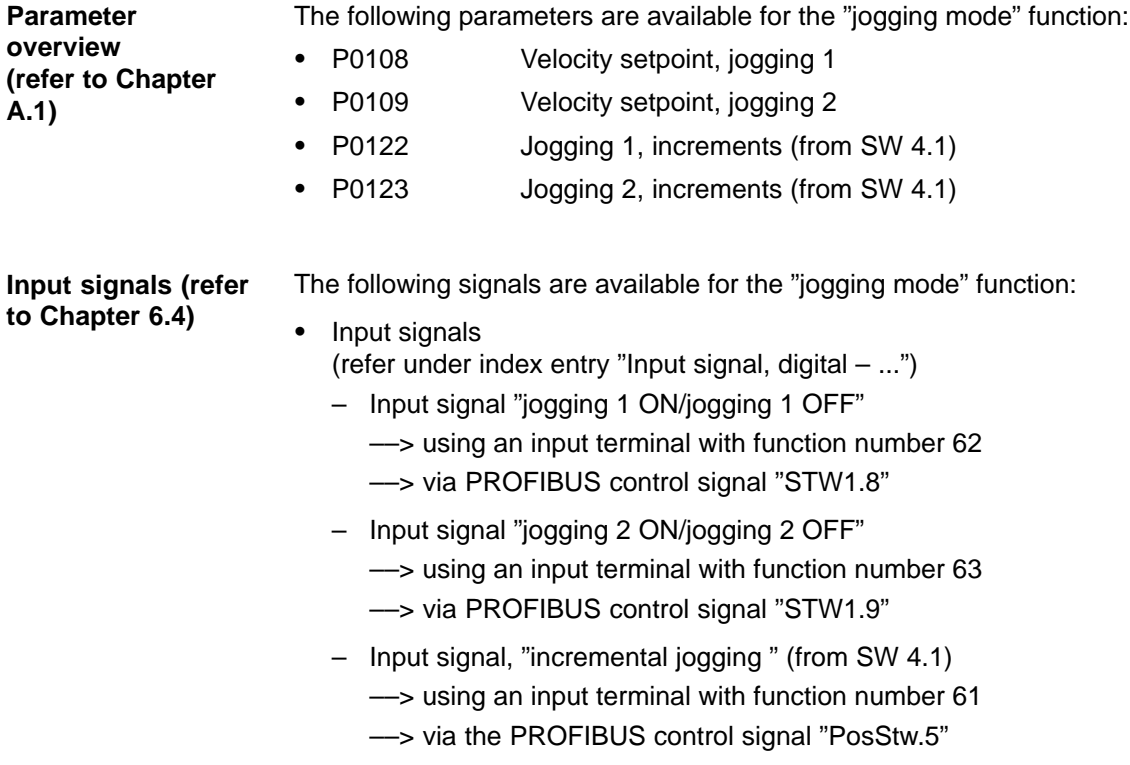

# **6.2.10 Programming traversing blocks**

#### A maximum of 64 traversing blocks can be programmed. The information associated with each block is listed in the following table: **Overview**

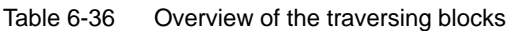

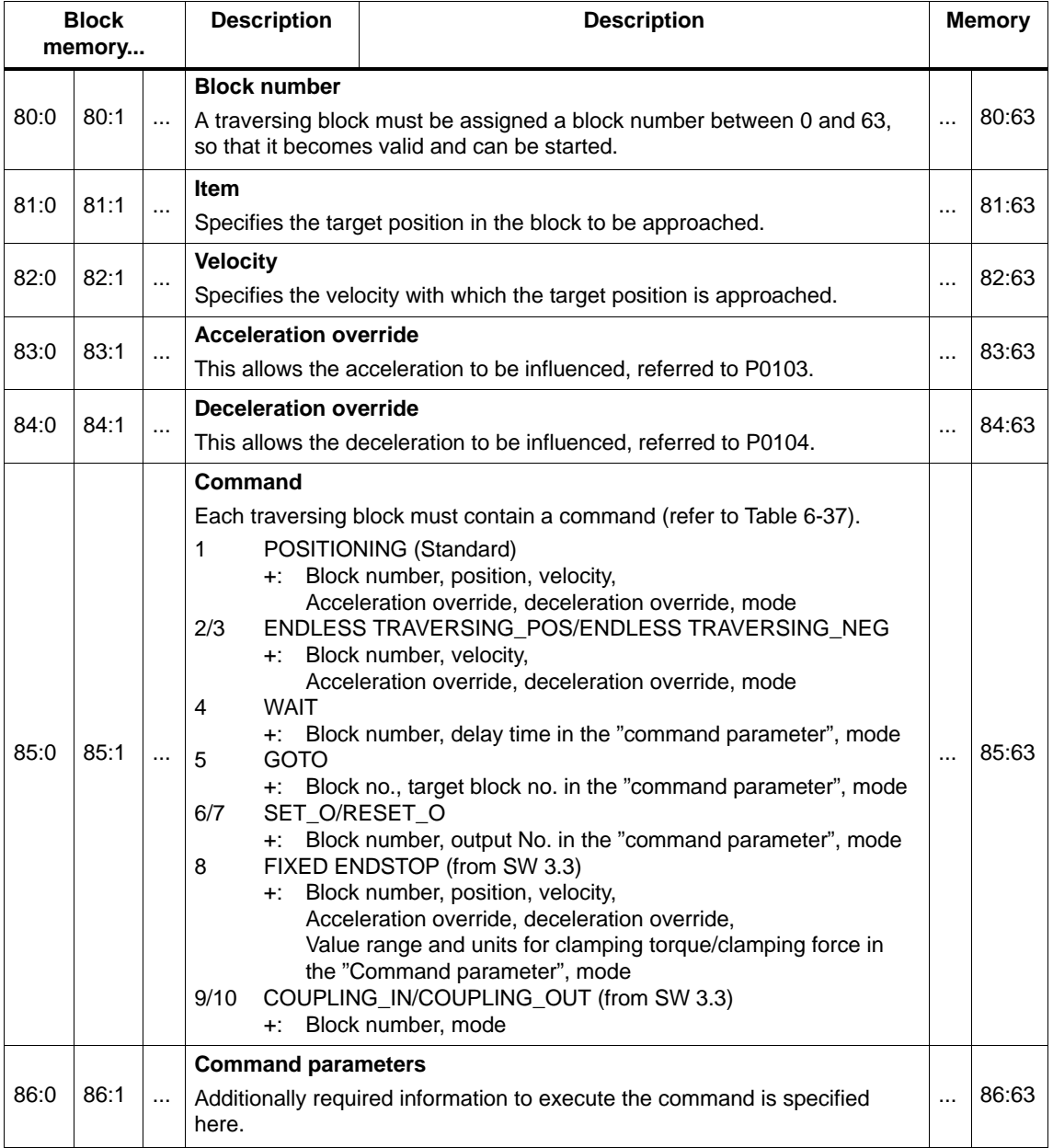

## 6.2 Positioning mode (P0700 = 3, from SW 2.1)

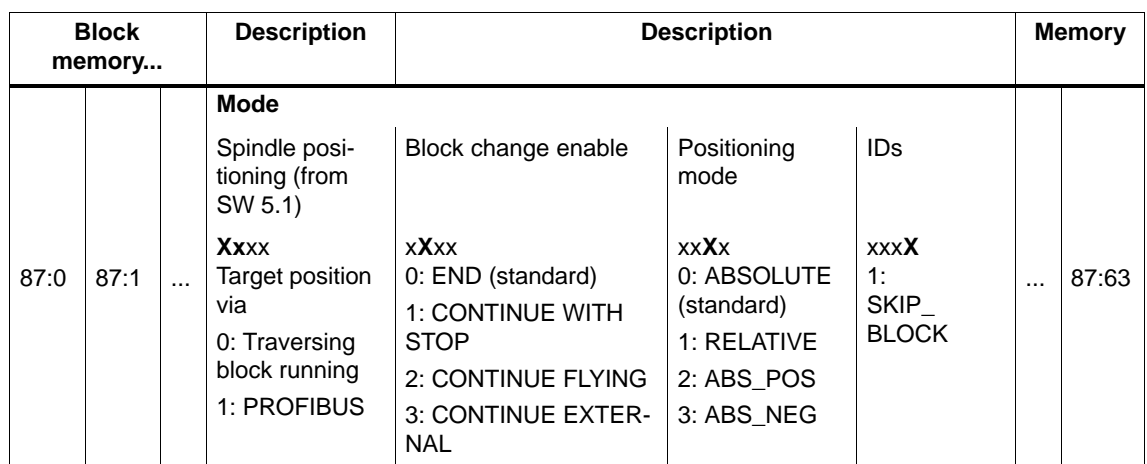

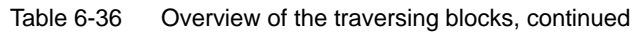

**6**

#### **Command– dependent block information**

The minimum block information which has to be made in a traversing block with this command, is specified in the following table, for each command.

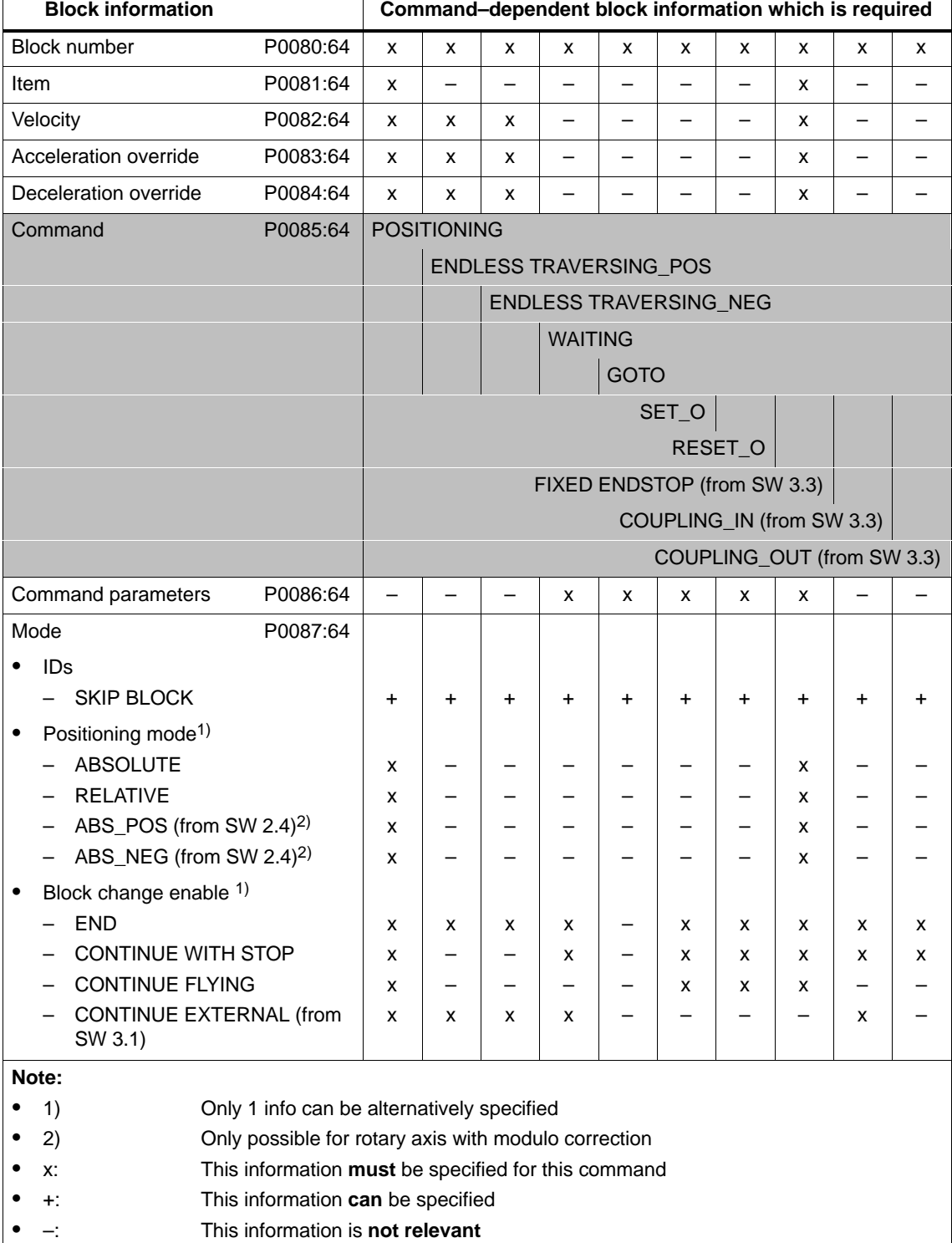

Table 6-37 Command–dependent block information

#### 6.2 Positioning mode (P0700 = 3, from SW 2.1)

#### **Note**

Input errors when entering block information are displayed using the appropriate error messages, for all traversing blocks after a traversing block has started.

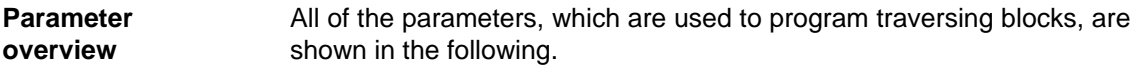

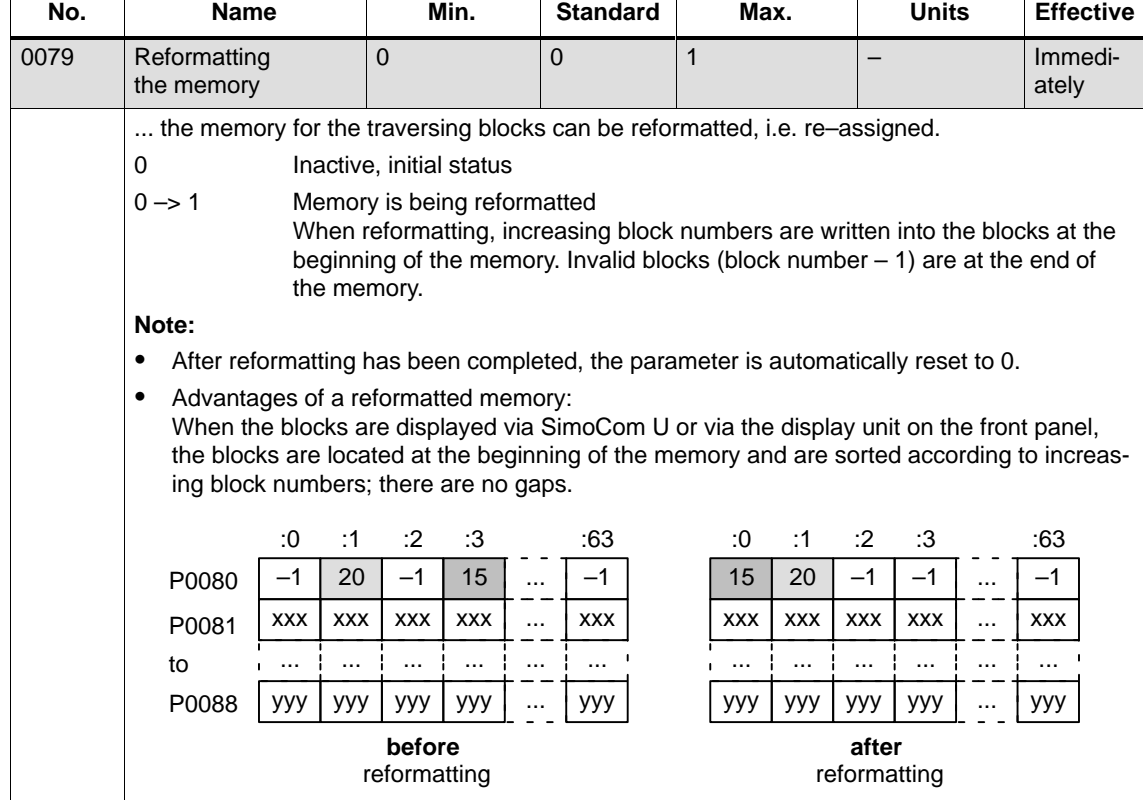

| No.     | <b>Name</b>                                                                                                    | Min.         | <b>Standard</b>                                                                                                    | Max.        | <b>Units</b> | <b>Effective</b> |  |  |  |  |  |
|---------|----------------------------------------------------------------------------------------------------|--------------|----------------------------------------------------------------------------------------------------|-------------|--------------|------------------|--|--|--|--|--|
| 0080:64 | <b>Block number</b>                                                                                                    | $-1$         | $-1$                                                                                                    | 63          |              | PrgE             |  |  |  |  |  |
|         | A traversing block must be assigned a valid block number so that it can be started.                                                                                                    |              |                                                                                                    |             |              |                  |  |  |  |  |  |
|         | $-1$<br>Invalid block number<br>Blocks, with this block number are not taken into account by the program inter-<br>preter.                                                                                                    |              |                                                                                                    |             |              |                  |  |  |  |  |  |
|         | Valid block number<br>0 to 63                                                                                                    |              |                                                                                                    |             |              |                  |  |  |  |  |  |
|         | Note:                                                                                                    |              |                                                                                                    |             |              |                  |  |  |  |  |  |
|         | The block change enable is saved in the traversing block in P0087:64 (mode - block<br>change enable).<br>There are the following possibilities for the block change enable:                                                                                                    |              |                                                                                                    |             |              |                  |  |  |  |  |  |
|         | <b>END</b><br>(standard)<br><b>CONTINUE WITH STOP</b><br><b>CONTINUE FLYING</b>                                                                                                    |              |                                                                                                    |             |              |                  |  |  |  |  |  |
|         |                                                                                                    |              |                                                                                                    |             |              |                  |  |  |  |  |  |
|         |                                                                                                    |              |                                                                                                    |             |              |                  |  |  |  |  |  |
|         | CONTINUE EXTERNAL (from SW 3.1)                                                                                                    |              |                                                                                                    |             |              |                  |  |  |  |  |  |
|         | Several blocks are processed in an increasing sequence of the block numbers (e.g. for<br>blocks with the block change enable condition CONTINUE FLYING).                                                                                                    |              |                                                                                                    |             |              |                  |  |  |  |  |  |
|         | $\bullet$                                                                                                    |              | The block number must be unique over all traversing blocks otherwise fault 109 (block<br>number available twice) is output when a traversing block is started. |             |              |                  |  |  |  |  |  |
|         | A valid block is "disabled" by entering the block number "-1", i.e. the block information re-<br>٠<br>mains saved, unchanged and when this block is re-assigned a valid block number, then<br>the block information becomes visible again.<br>Recommendation:<br>Disable the block with "suppress block" (skip block) (refer to P0087:64). |              |                                                                                                    |             |              |                  |  |  |  |  |  |
| 0081:64 | Item                                                                                                    | $-200000000$ | $\mathbf 0$                                                                                                    | 200 000 000 | <b>MSR</b>   | PrgE             |  |  |  |  |  |
|         | specifies the target position in the traversing block.<br>Note:<br>The target position is approached depending on P0087:64 (mode – positioning mode).<br>٠<br>If, when selecting the traversing block, it is identified that the traversing range has been<br>٠<br>violated, then an appropriate fault signal is output.                   |              |                                                                                                    |             |              |                  |  |  |  |  |  |
|         |                                                                                                    |              |                                                                                                    |             |              |                  |  |  |  |  |  |
|         |                                                                                                    |              |                                                                                                    |             |              |                  |  |  |  |  |  |
|         |                                                                                                    |              |                                                                                                    |             |              |                  |  |  |  |  |  |

Table 6-38 Parameters used to program traversing blocks, continued

6.2 Positioning mode (P0700 = 3, from SW 2.1)

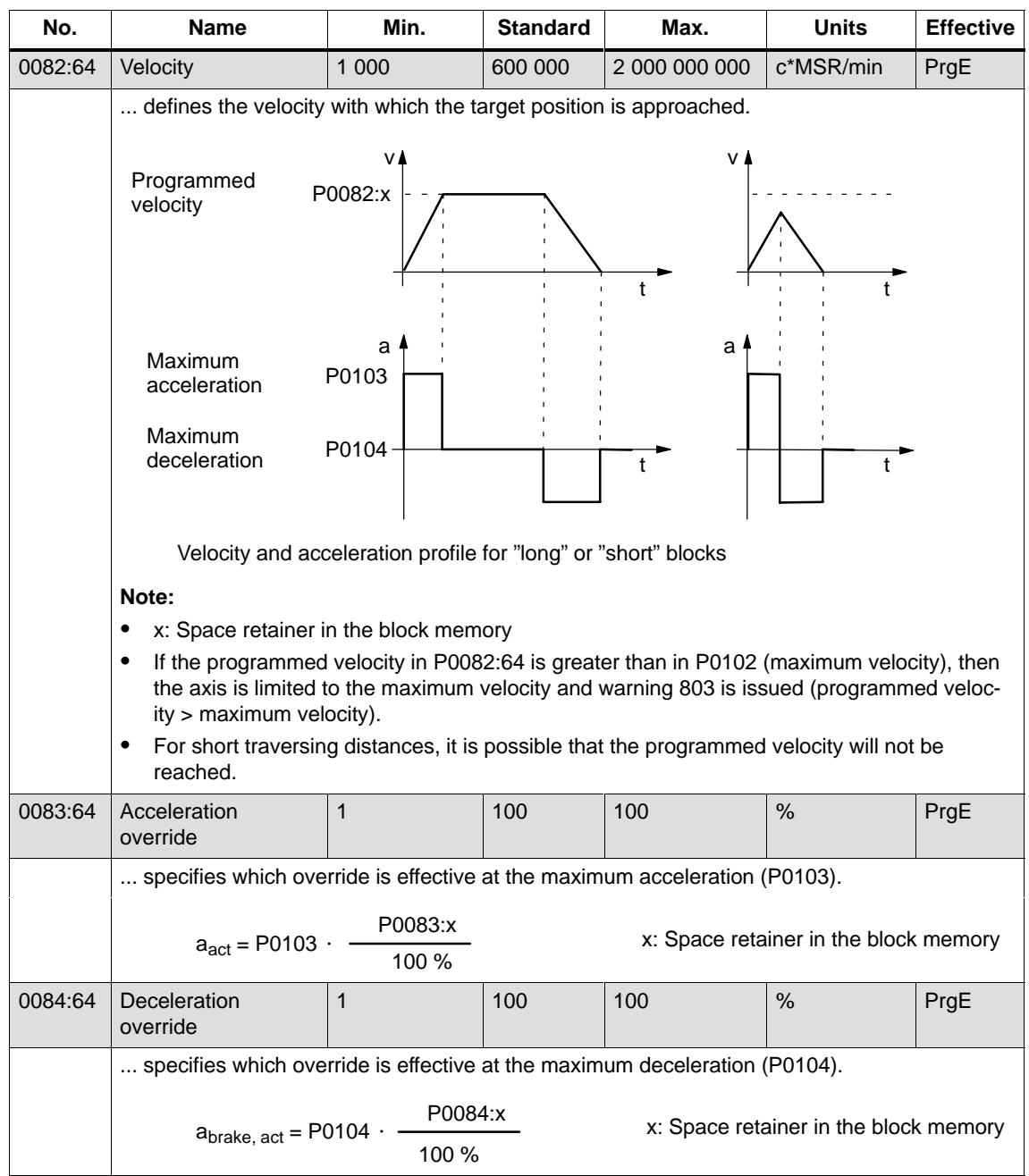

! not 611ue !

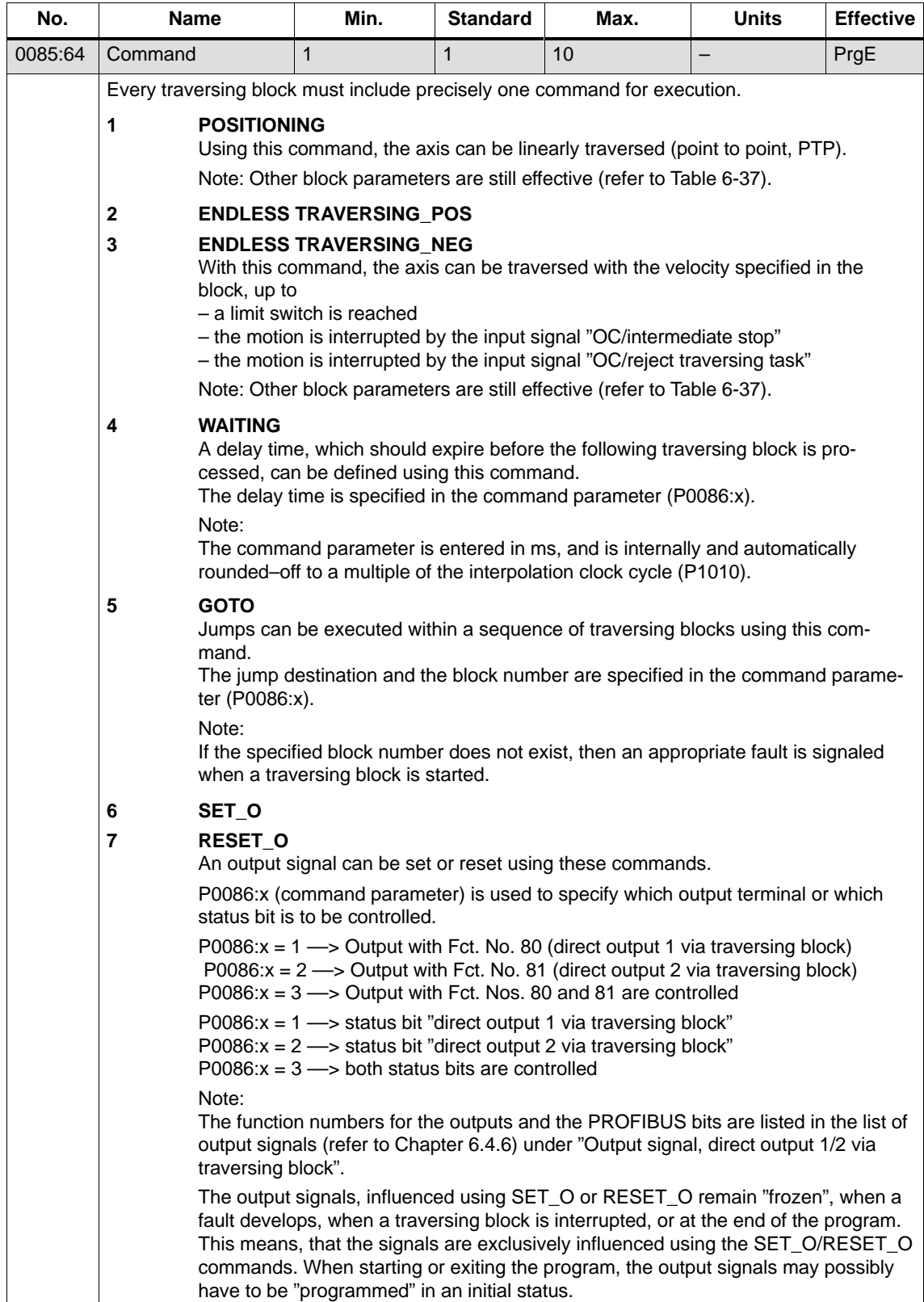

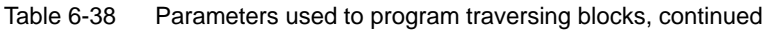

6.2 Positioning mode (P0700 = 3, from SW 2.1)

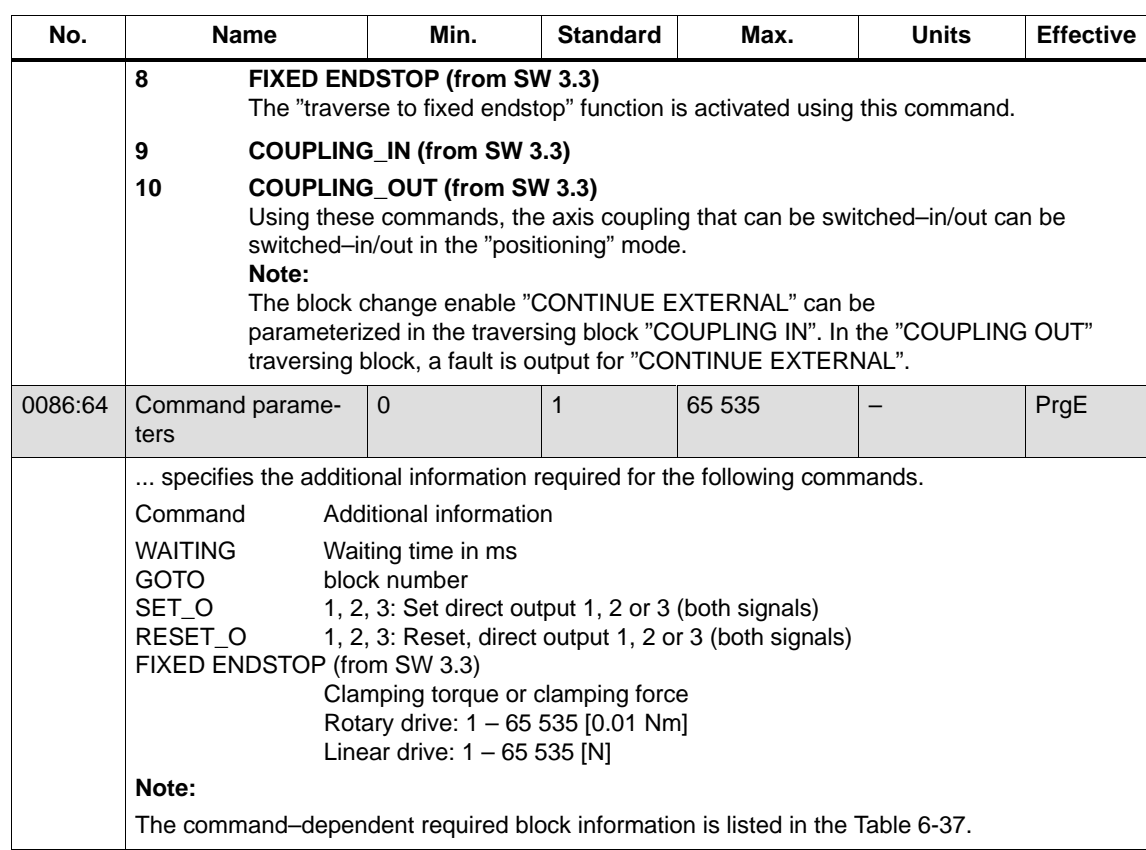

02.02

! not 611ue !

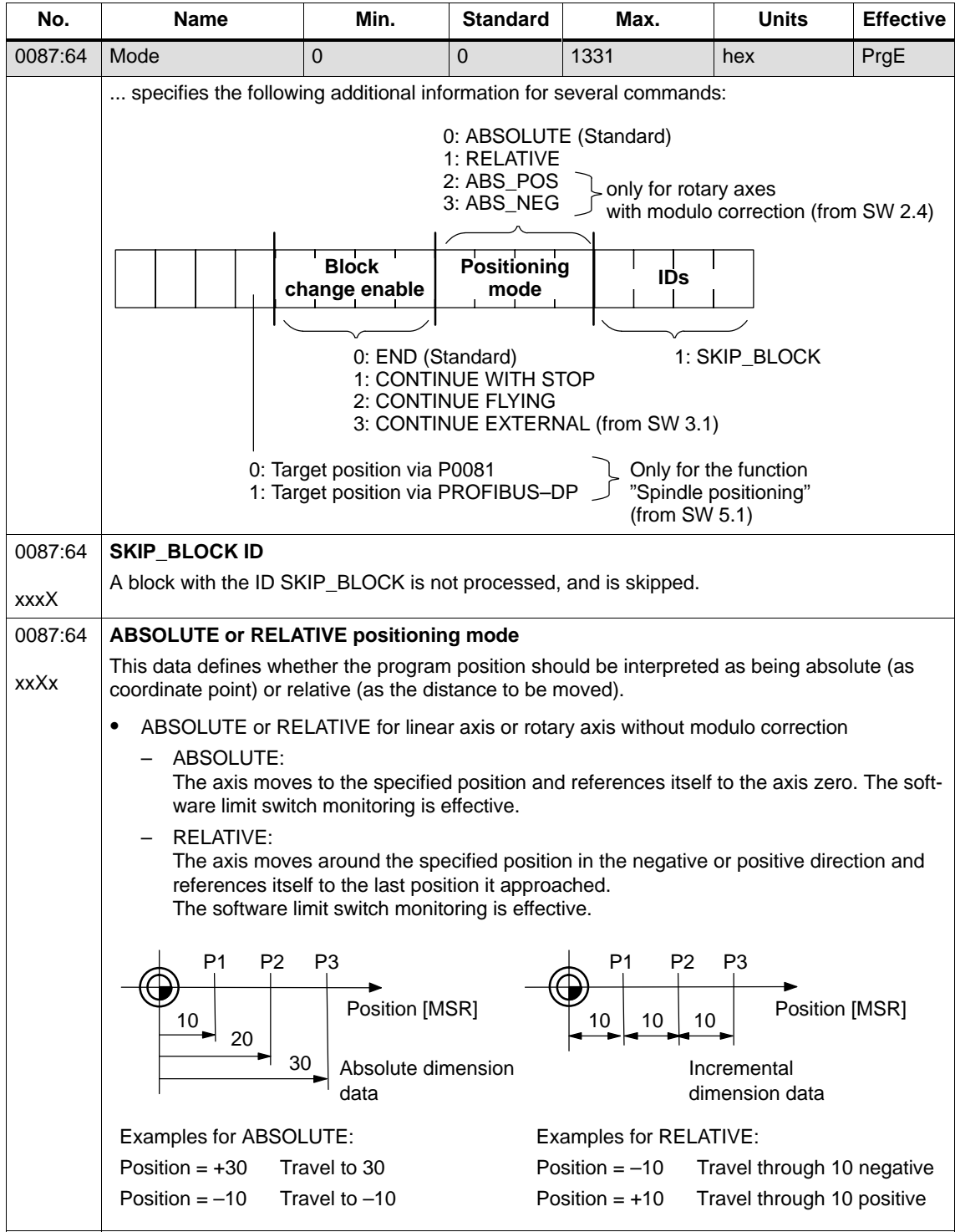

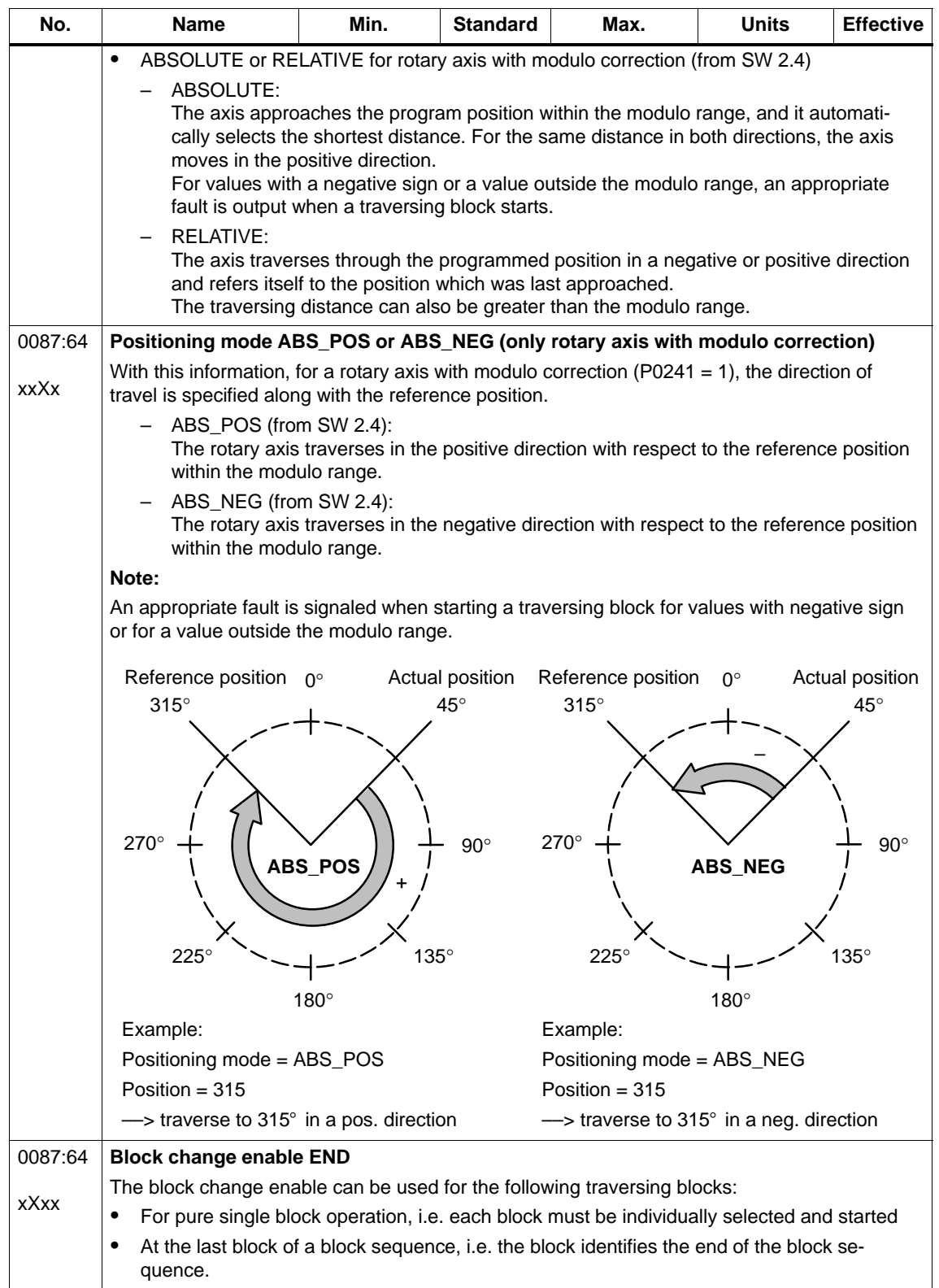

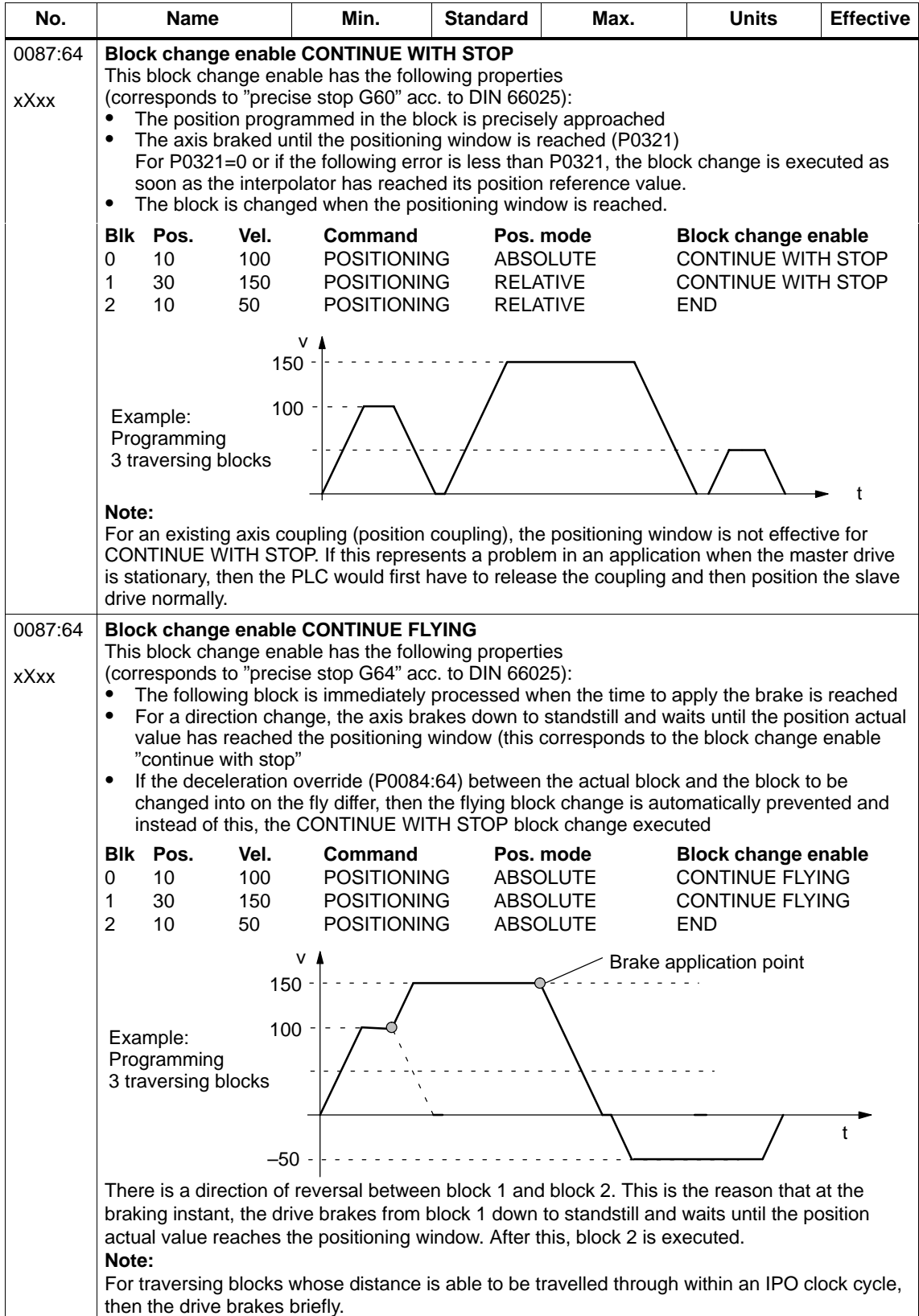

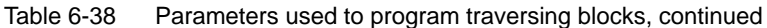

6.2 Positioning mode (P0700 = 3, from SW 2.1)

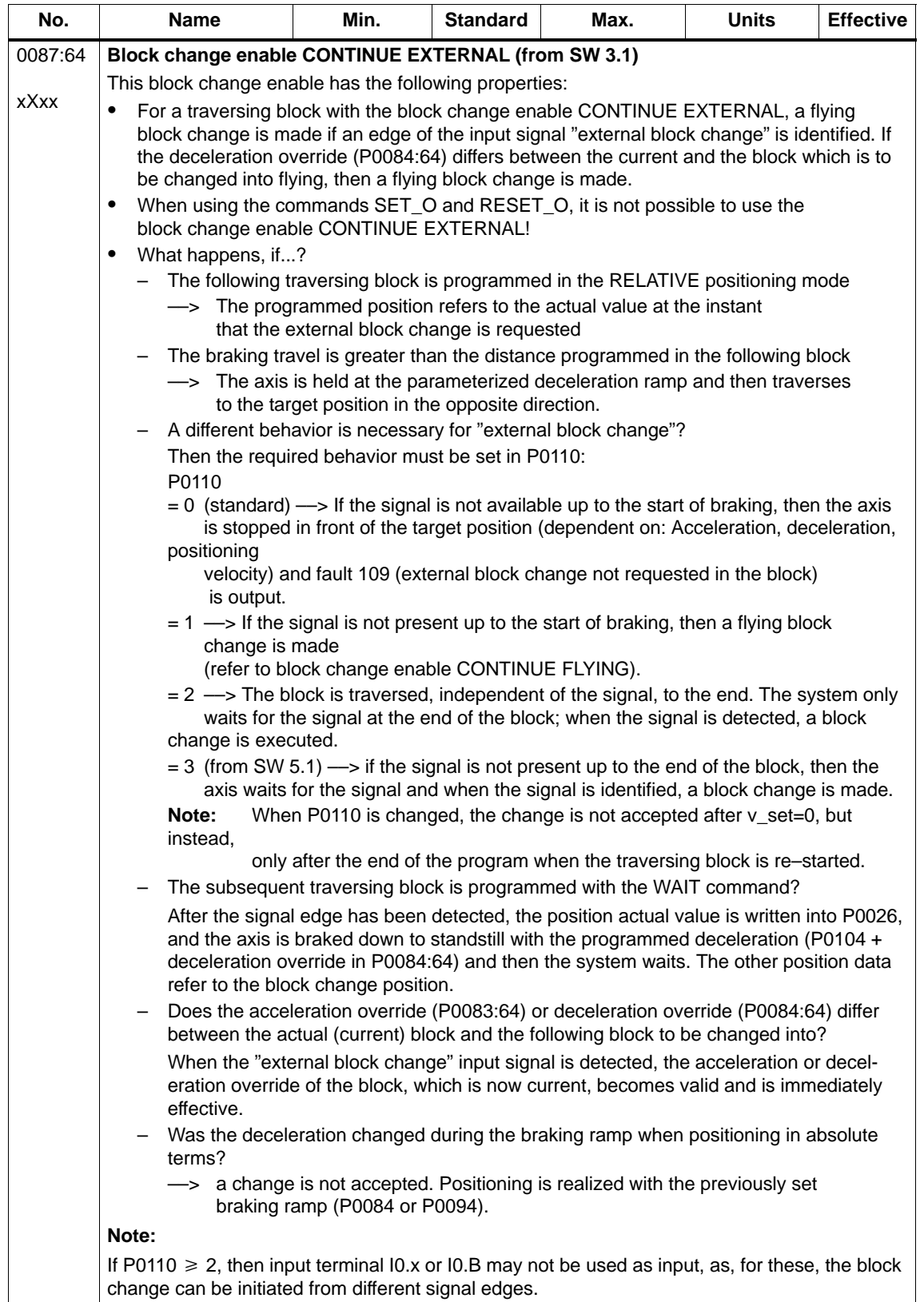

| No.         | <b>Name</b>                                                                                                    |                                                                                                    | Min.                    | <b>Standard</b>                                                                                         | Max.            | <b>Units</b>                                         | <b>Effective</b>                                                |   |  |  |  |
|-------------|----------------------------------------------------------------------------------------------------|----------------------------------------------------------------------------------------------------|-------------------------|----------------------------------------------------------------------------------------------------|-----------------|------------------------------------------------------|-----------------------------------------------------------------|---|--|--|--|
|             | The position actual value when detecting a signal edge at input signal "external block<br>$\bullet$<br>change" is written into P0026 (position actual value, external block change). |                                                                                                    |                         |                                                                                                    |                 |                                                      |                                                                 |   |  |  |  |
|             | Blk Pos.<br>Vel.<br>100<br>100<br>$\Omega$                                                                                                    |                                                                                                    | Command                 |                                                                                                    | Pos. mode       | <b>Block change enable</b><br><b>CONTINUE FLYING</b> |                                                                 |   |  |  |  |
|             |                                                                                                    |                                                                                                    | <b>POSITIONING</b>      |                                                                                                    | <b>ABSOLUTE</b> |                                                      |                                                                 |   |  |  |  |
|             | 1                                                                                                    | 200                                                                                                    | 50                      | <b>POSITIONING</b>                                                                                      |                 | <b>ABSOLUTE</b>                                      | <b>CONTINUE EXTERNAL</b>                                        |   |  |  |  |
|             | 2                                                                                                    | 300                                                                                                    | 100                     | <b>POSITIONING</b>                                                                                      |                 | <b>ABSOLUTE</b>                                      | <b>END</b>                                                      |   |  |  |  |
|             |                                                                                                    |                                                                                                    |                         | v                                                                                                    |                 | Block 1                                              | Block 2                                                         |   |  |  |  |
|             | Example:<br>Note:                                                                                                    | Programming<br>3 traversing blocks<br>Block 1 with<br><b>CONTINUE</b><br><b>EXTERNAL</b><br>Input signal | "external block change" | 100<br>0<br>1 signal<br>0 signal<br>Refer under the index entry "Input signal - external block change". |                 | Block 0 Block 1, if no signal edge is detected       | $P0110 = 1$<br>$P0110 = 0$<br>Position actual value in<br>P0026 | t |  |  |  |
| 0087:64     | Spindle positioning (from SW 5.1)                                                                                                    |                                                                                                    |                         |                                                                                                    |                 |                                                      |                                                                 |   |  |  |  |
| <b>Xxxx</b> | For the "Spindle positioning" function, the target position is programmed in P0081 or trans-<br>ferred via PROFIBUS-DP.                                                              |                                                                                                    |                         |                                                                                                    |                 |                                                      |                                                                 |   |  |  |  |
|             | Note:                                                                                                    |                                                                                                    |                         |                                                                                                    |                 |                                                      |                                                                 |   |  |  |  |
|             | Refer under the index entry "Spindle positioning"                                                                                                    |                                                                                                    |                         |                                                                                                    |                 |                                                      |                                                                 |   |  |  |  |

Table 6-38 Parameters used to program traversing blocks, continued

# **6.2.11 Starting, interrupting and exiting traversing blocks**

#### **Overview**

The following input/output signals are available for traversing blocks:

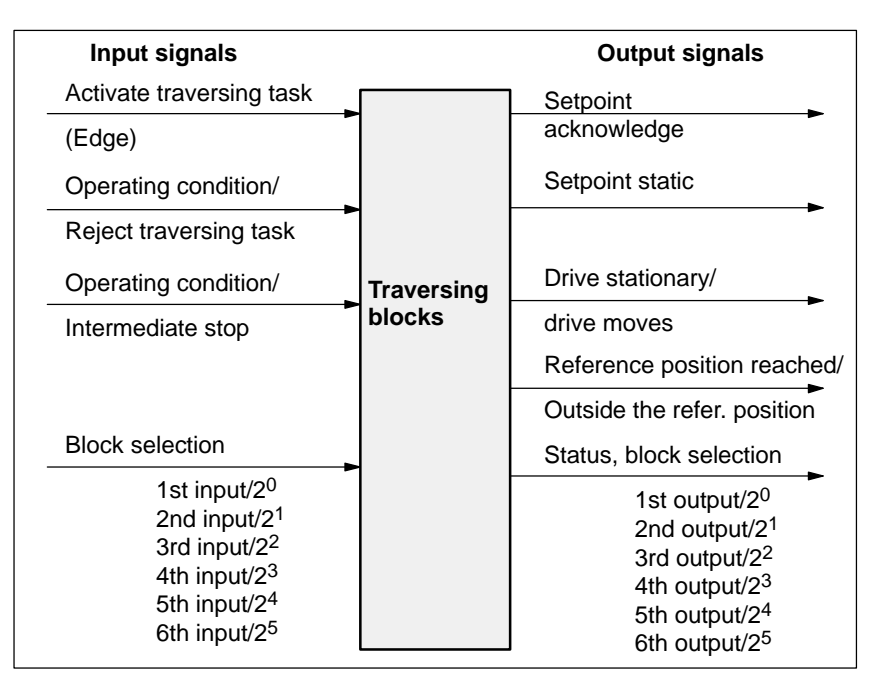

Fig. 6-24 Input/output signals for traversing blocks

#### **Note**

- $\bullet$  Prerequisite for "activate traversing task":
	- All of the enable signals are set and the controlled drive is in the controller enable status (refer to Chapter 5.5, Fig. 5-8).
	- Previous jog operation must have been fully completed this means that the output signal "tracking operation active" must be 0 (Fct. No. 70 or PosZsw.0).
- - When starting blocks, there must be at least 3 IPO clock cycles between the signal "activate traversing task" and the motion being interrupted via "OC/reject traversing task" or "OC/intermediate stop". This applies both for operation using PROFIBUS–DP as well as when using terminals.

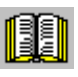

## **Reader's note**

Generally, input/output signals are used in the following.

The following is true when viewed from "SIMODRIVE 611 universal":

- for input signals:
	- when entered via terminals –> input terminal signals
	- when entered via PROFIBUS–DP –> control signals
- for output signals:
	- if output via terminals –> output terminal signals
	- if output via PROFIBUS–DP –> status signals

#### **Example: Sequential start of individual blocks**

In this case, a new traversing block is only started if the previous block had been completed, i.e. the drive has reached the reference position.

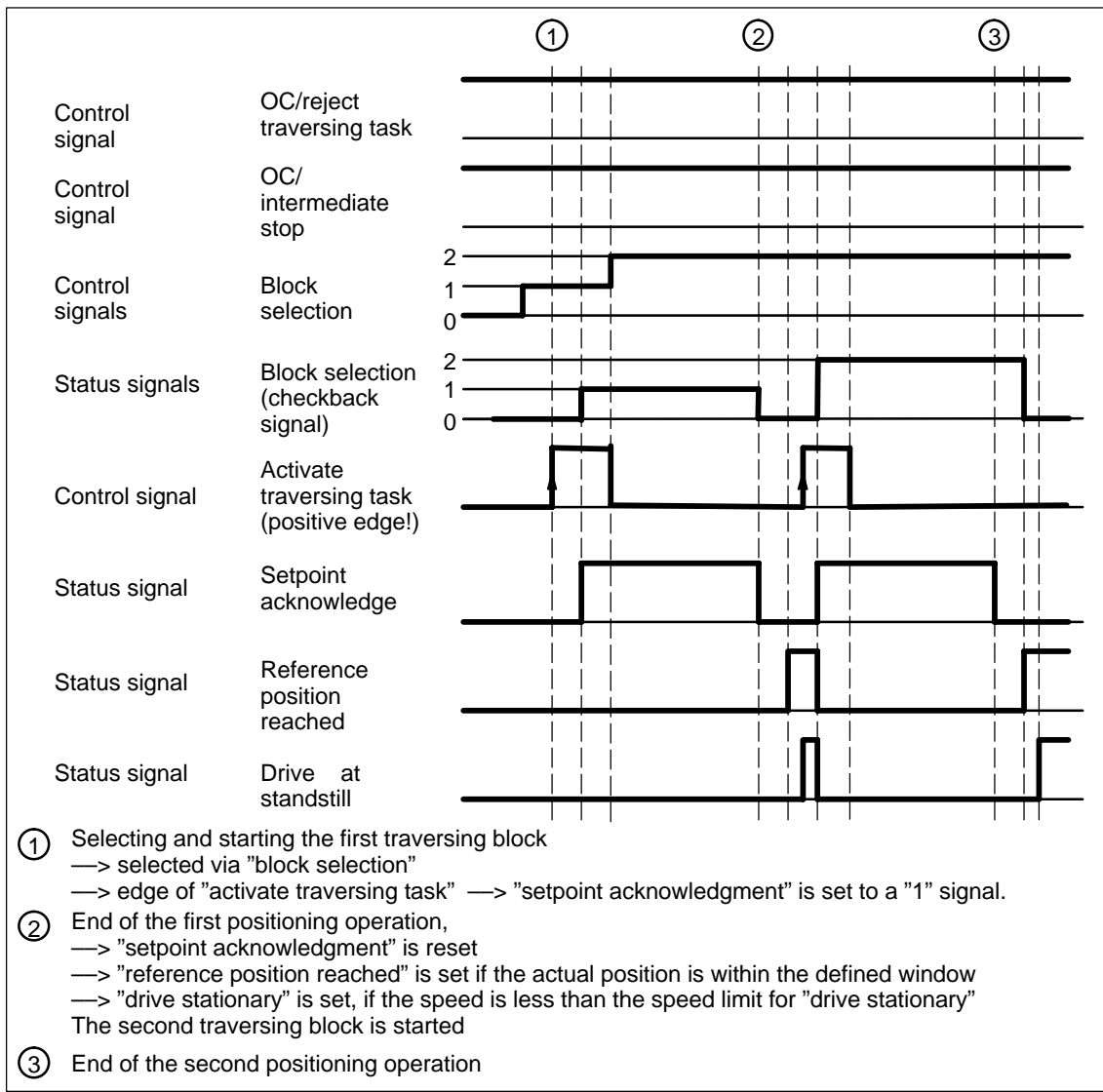

Fig. 6-25 Sequentially starting individual blocks

#### **Note**

The selection and the status of the block selection are not binary–coded, but represented, simplified as value.

A traversing block can be interrupted using the "operating condition/intermediate stop" control signal. **Intermediate stop**

Features:

- $\bullet$  A block which has been interrupted with "intermediate stop" can then be continued.
- An axis in "intermediate stop" can be traversed in the jog mode or referencing can be started. The interrupted traversing block is exited.
- - If a traversing block is interrupted using the "wait" command with "Intermediate stop", then the delay (waiting) time is stopped.

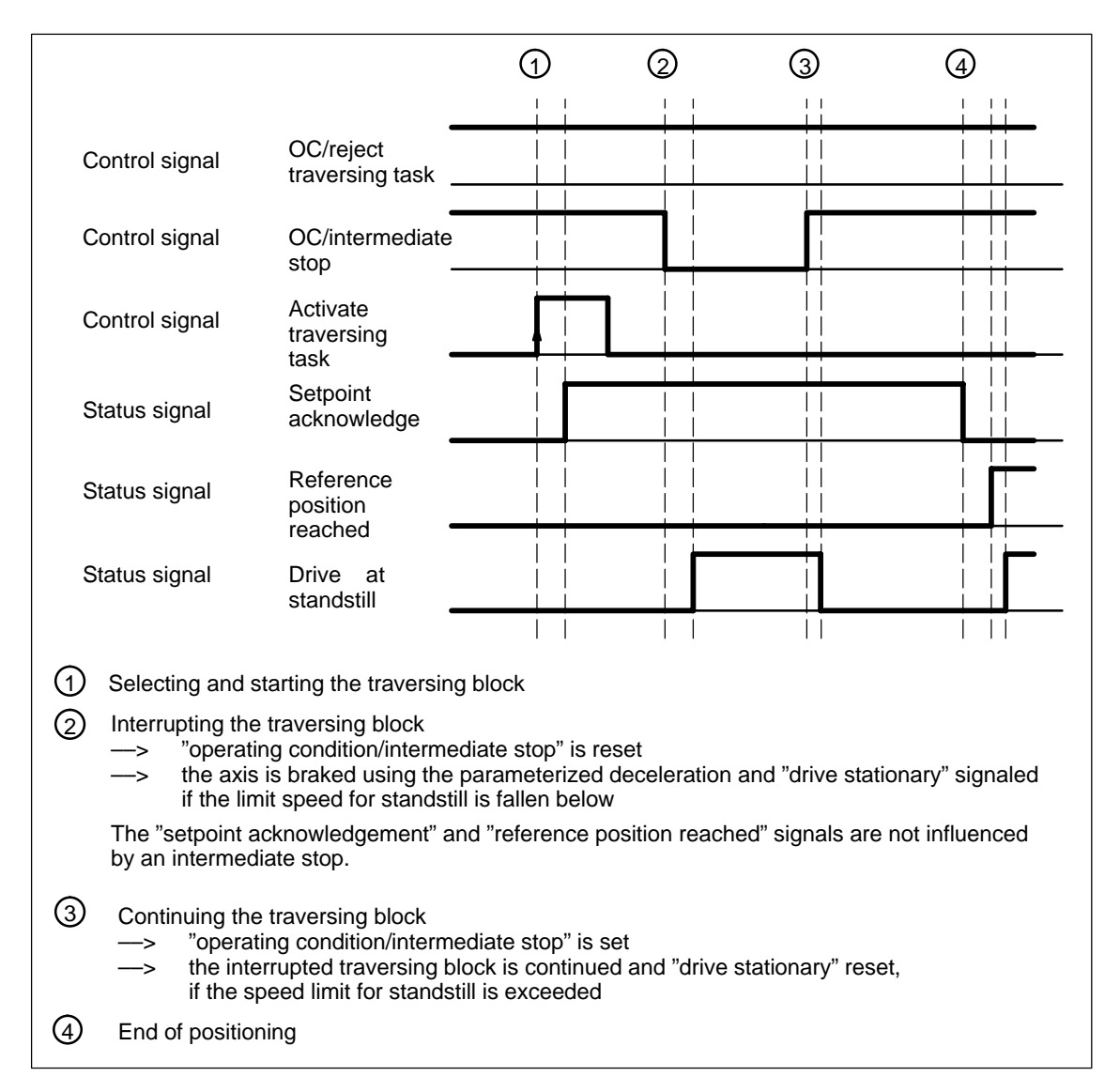

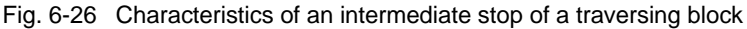

A traversing block can be interrupted using the "OC reject/traversing task" control signal. **Reject traversing task**

Features:

- A block, interrupted with "reject traversing task" can no longer be continued.
- A "delete distance to go" is executed.
- $\bullet$ It is also possible for a block with intermediate stop.

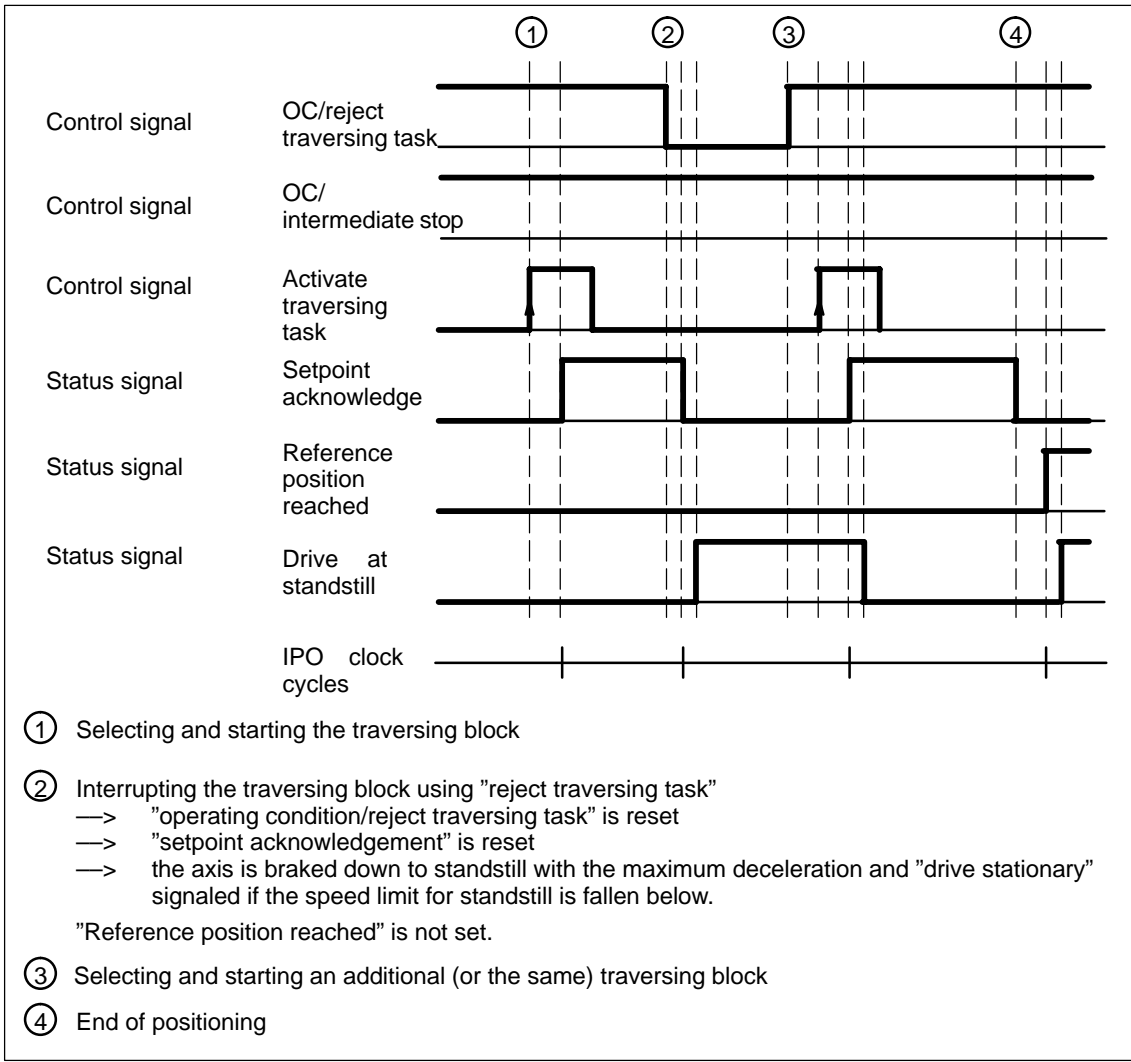

Fig. 6-27 Characteristics when aborting a traversing block

! not 611ue !

Information about the traversing block presently being processed can be read from the following parameters:

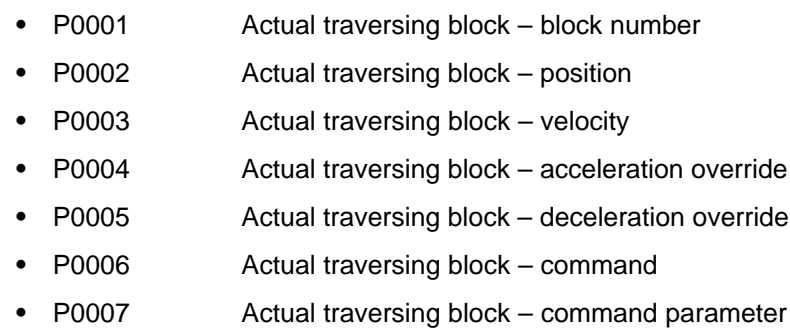

-P0008 Actual traversing block – mode

**Diagnostics: Image of the actual traversing block (refer to Chapter A.1)**

# **6.2.12 MDI operation (from SW 7.1)**

Using the "MDI operation" function and when in the "positioning" mode it is possible to change the parameters of the MDI block (e.g. reference position, velocity, etc.) via process data and PROFIBUS–DP and/or via parameters (P0091 to P0094, P0097) while this is executed. If, for this particular block, the block change enable CONTINUE EXTERNAL is parameterized, then the changes which were made can be immediately activated with the signal to change the block. This means that the changes are accepted in the interpolator. For the block change enable END, the changes only become effective when this traversing block is re–started in the interpolator. **Description**

> In this MDI block, only RELATIVE, ABSOLUTE positioning operations can be executed and for rotary axes with modulo correction, in addition, ABS\_POS and ABS\_NEG.

In this case, only END or CONTINUE EXTERNAL with P0110=2 or 3 are permissible as block change enable condition.

## **Signal timing MDI**

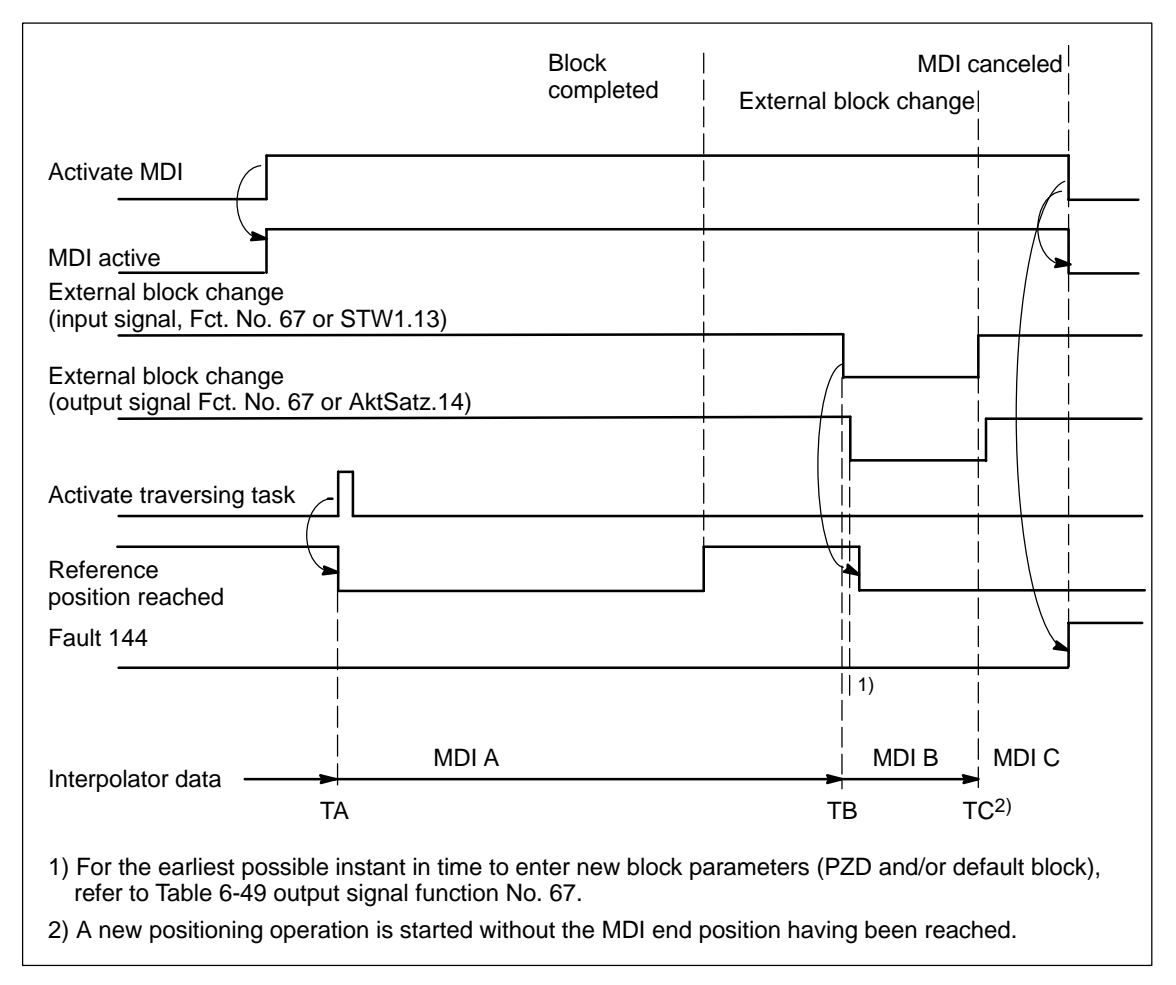

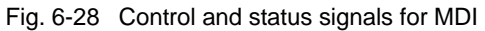

The data available in the block parameters (PZD and/or default block) at instant in time TA is transferred into the interpolator and processed. This data (MDI A) remains valid up to instant in time TB when new data is transferred into the interpolator. In turn, these (MDI B) remain valid until new data is transferred (TC/MDI C).

#### **Note**

The following applies for the MDI mode:

- - MDI is switched–in using the "activate MDI" signal via terminal (Fct.–No. 83) or PROFIBUS (SatzAnw.15). The "MDI active" signal is used for the feedback signal which is either transferred via terminal (Fct. No. 83) or PROFIBUS (AktSatz.15). A traversing block can be entered using process data (MDIPos, MDIVel, MDIAcc, MDIDec, MDIMode) via PROFIBUS–DP and started using the signal "activate traversing task".
- - If either no MDI block or only individual block parameters are entered via PROFIBUS–DP, then the missing parameters are taken from the MDI default block (P0091 to P0094, P0097). However, if MDI process data are parameterized in P0915:17 and these are also transferred via PROFIBUS–DP, then the values in parameters P0091 to P0094 and P0097 are not taken into account.
- - If CONTINUE EXTERNAL is parameterized as block change enable, then actual block parameters of the MDI block (entered via PZDs and/or MDI default block) are immediately transferred into the interpolator with the signal "external block change".
- For an MDI block, the block change enable signals CONTINUE WITH STOP and CONTINUE FLYING, are not possible. The block change enable CONTINUE EXTERNAL is only permissible with P0110=2 or 3 (configuration of an external block change).
- - If the signal "Activate MDI" is set to 0 while an MDI block is still running, then fault 144 is initiated. This means that MDI operation can only be disabled after the target position has been reached.
- - The signals "operating condition/reject traversing task" and "operating condition/intermediate stop" are effective just the same as in the normal "positioning" operating mode. The monitoring functions, e.g. software and hardware switches are also active.

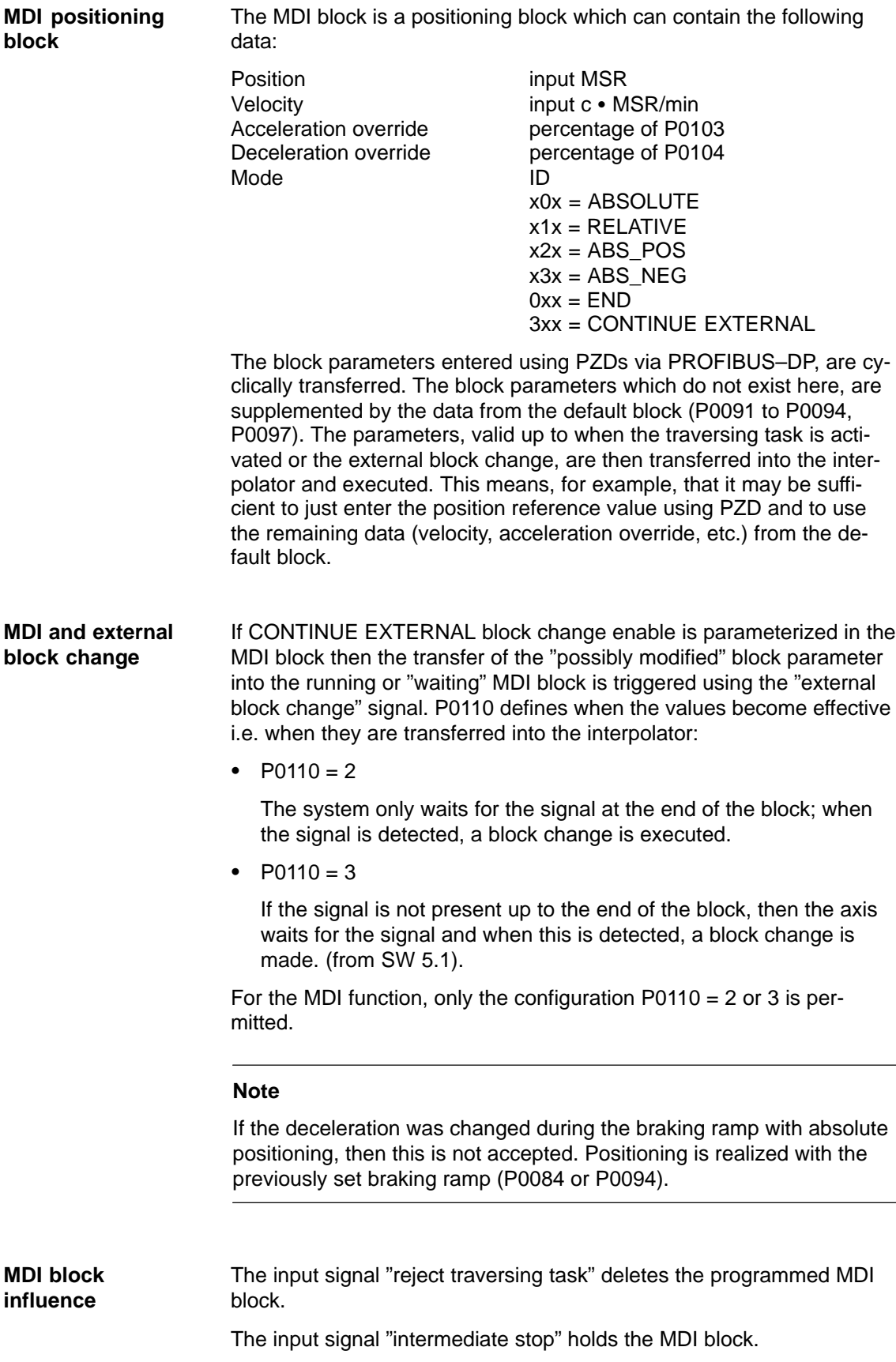

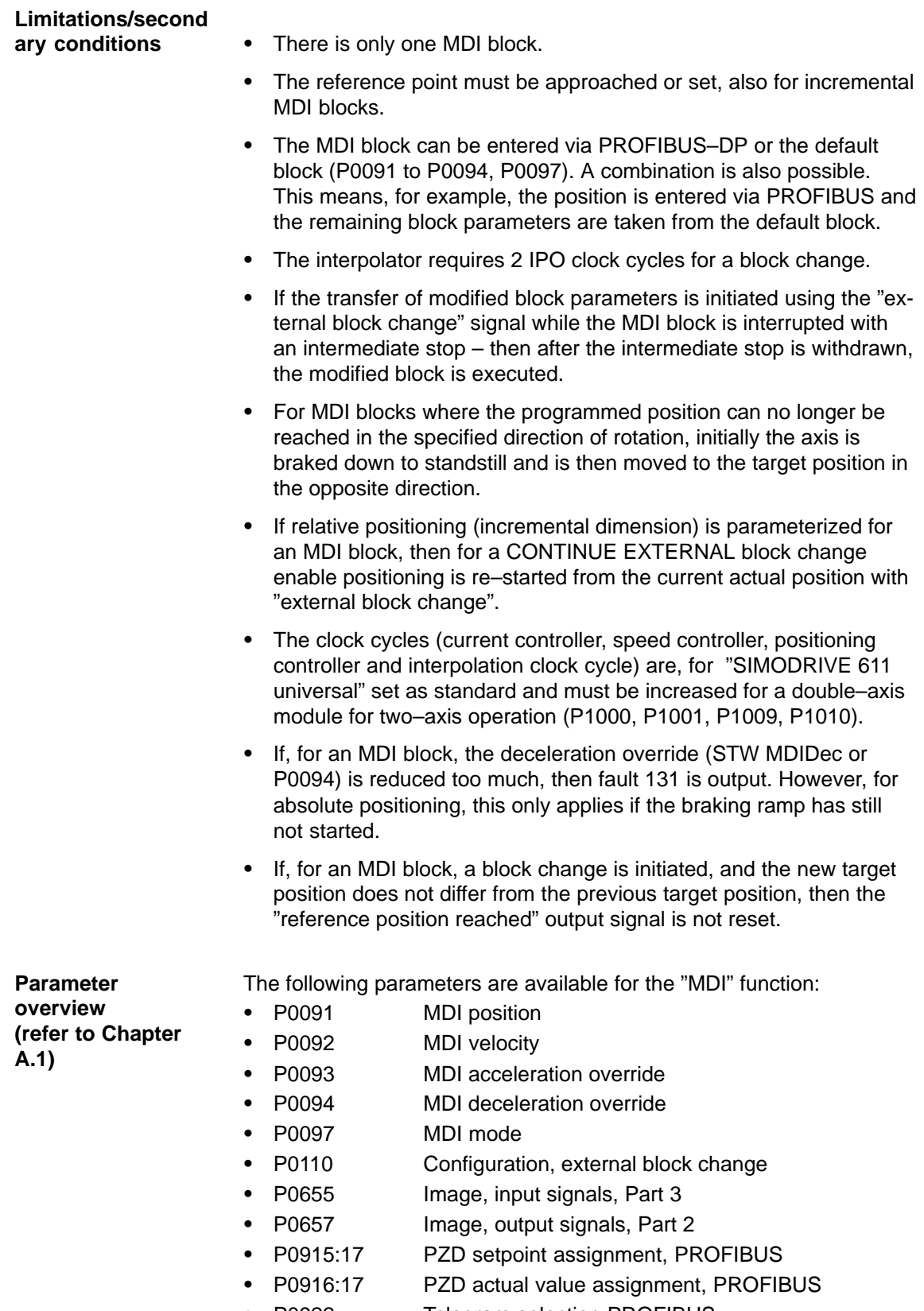

## 6 Description of the Functions 02.03

6.2 Positioning mode (P0700 = 3, from SW 2.1)

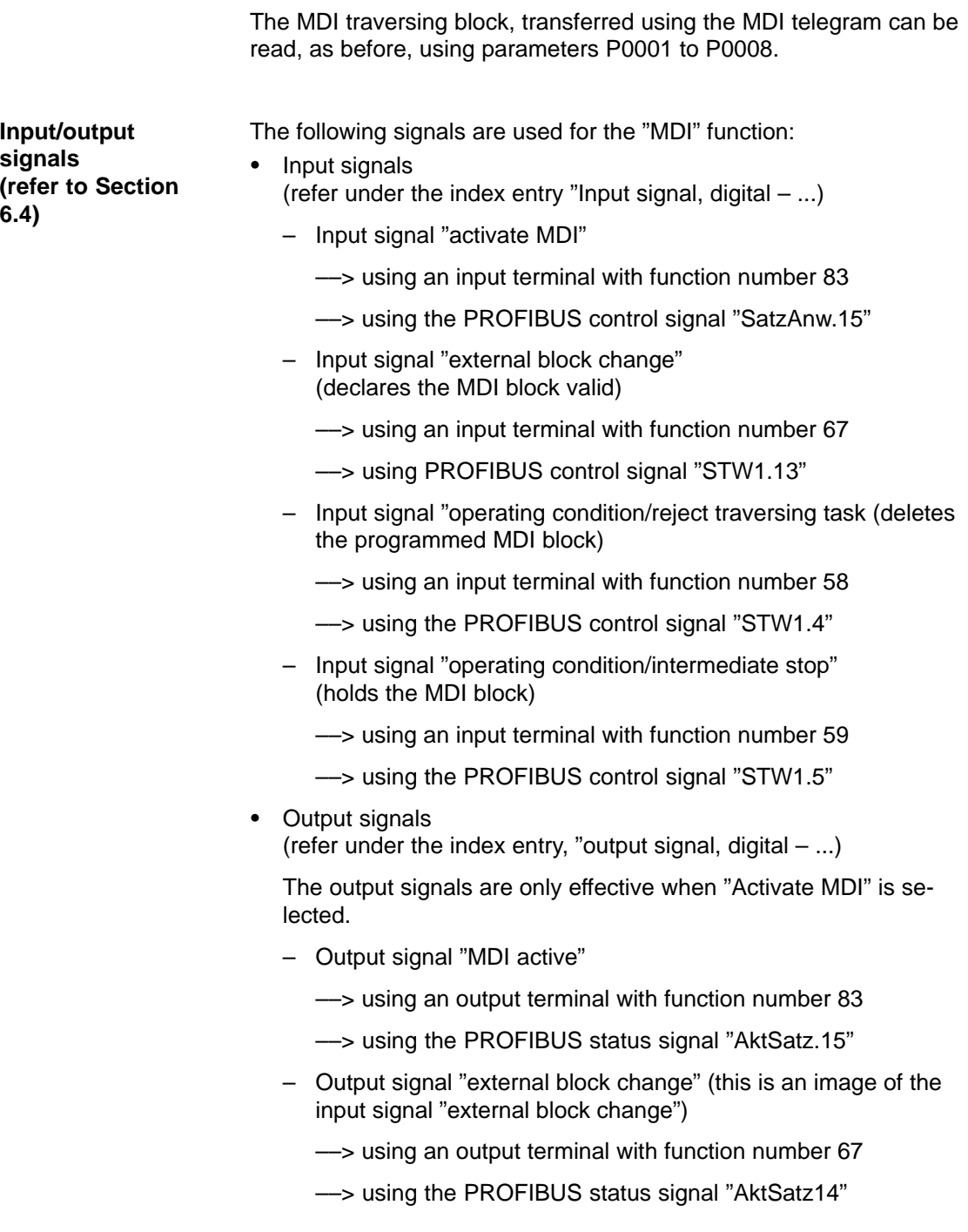

# **6.3 Axis couplings (from SW 3.3)**

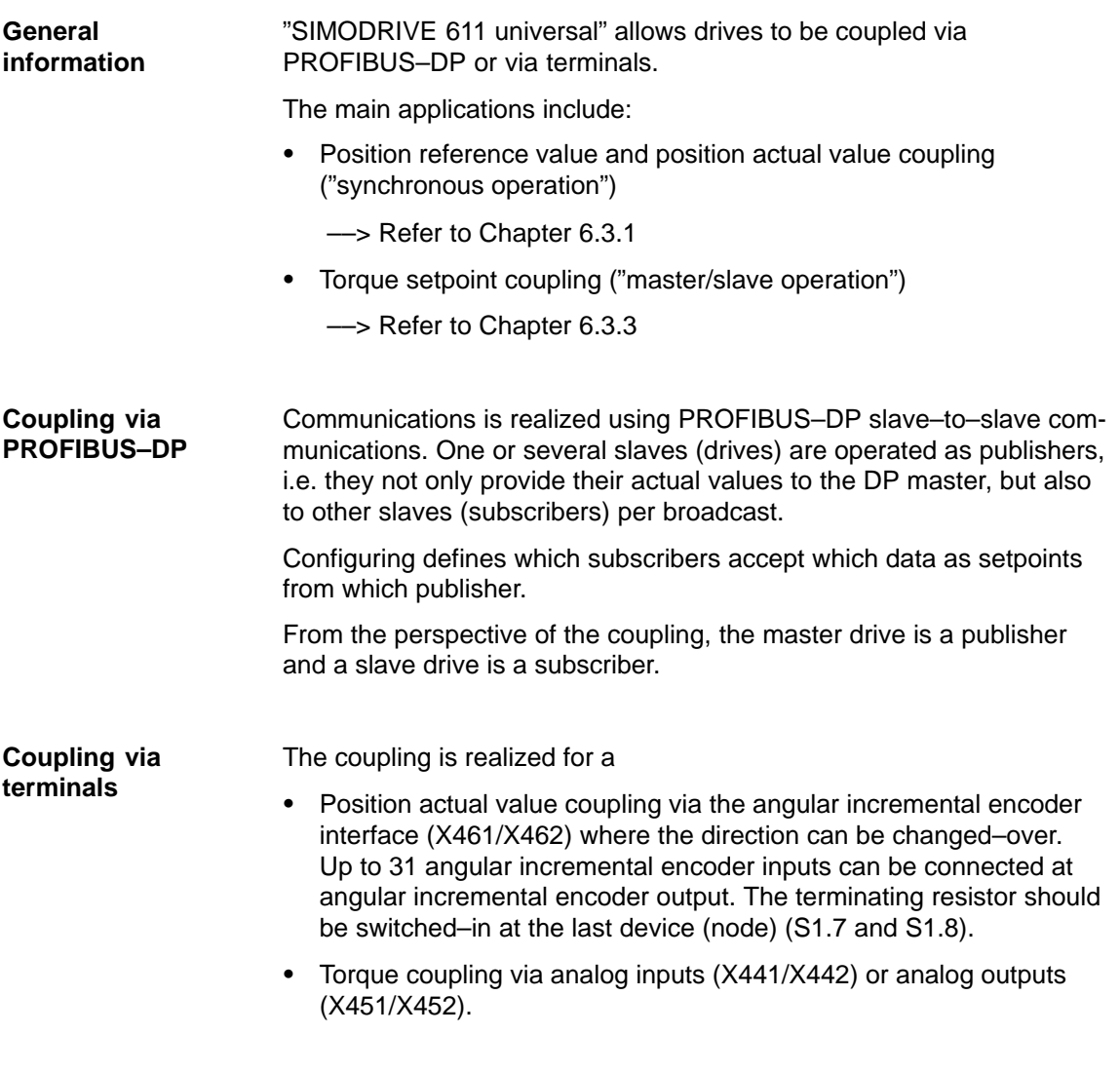

# **6.3.1 Position reference value and position actual value coupling**

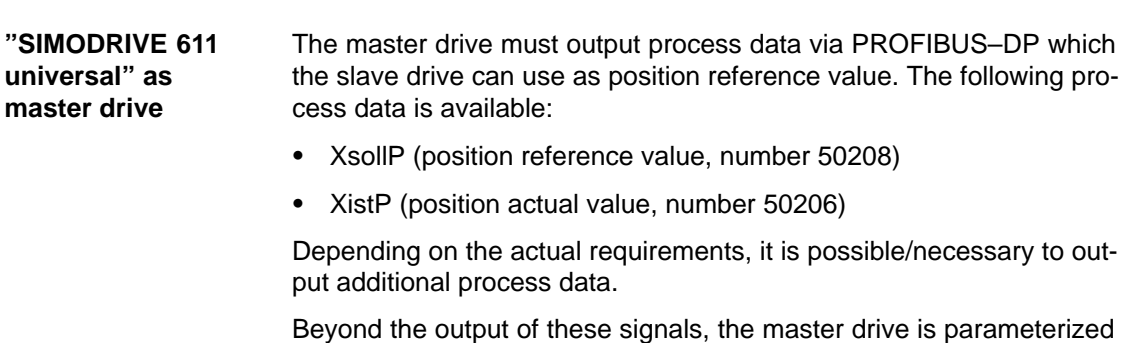

6-431

**6**

## 6.3 Axis couplings (from SW 3.3)

"SIMODRIVE 611 universal" assumes that when the position reference value XsollP is output via PROFIBUS–DP, that it is being used as master drive. In order that the master and slave drive simultaneously process the position reference values, the master drive correspondingly delays transferring data to its own position controller. If the position reference value is only to be output for diagnostic purposes, then the delay can be disabled using  $P1004.9 = 0$ .

**"SIMODRIVE 611 universal" as master drive, angular increm. encoder interface "SIMODRIVE 611 universal" as slave drive**

The angular incremental encoder interface (X461/X462) is set as output with P0890 = 1. This means that the incremental position actual value of the motor encoder or a direct measuring system is output (refer to Chapter 6.8.1).

An interface for an external position reference value is available in the "positioning" mode (P0700 = 3).

Possible signal sources include:

- -PROFIBUS–DP
- - Angular incremental encoder interface (X461/X462, switched as input)
- Internal coupling in the double axis module

The external position reference value is entered via PROFIBUS–DP with the following process data

- Xext (external position reference value, number 50207)

Depending on the actual requirements, it is possible/necessary to output additional process data.

The normalization of the process data XsollP, XistP (master drive) or Xext (slave drive) can be parameterized using a numerator/denominator pair This means that not only is a coupling possible between "SIMODRIVE 611 universal" drives, but also with other bus nodes (DP master or DP slave).

When the interface is switched–in, the drive responds to absolute position reference values which are entered via the angular incremental encoder interface, switched as input, or PROFIBUS–DP. In addition, traversing blocks can be executed, which result in superimposed motion.

When the interface is switched–out, the drive can execute, as usual, autonomous movements via traversing blocks.

The position reference value interface can be switched–in/switched–out via an input signal (PROFIBUS–DP or terminal) or via a traversing block.

The following possibilities are available to reference incremental position measuring systems:

- - When the interface is switched–out, the drive can be individually referenced as usual (refer to Chapter 6.2.4).
- When the interface is switched–in, the drive follows the reference motion of the master drive via the "passive referencing" function (from SW 5.1).
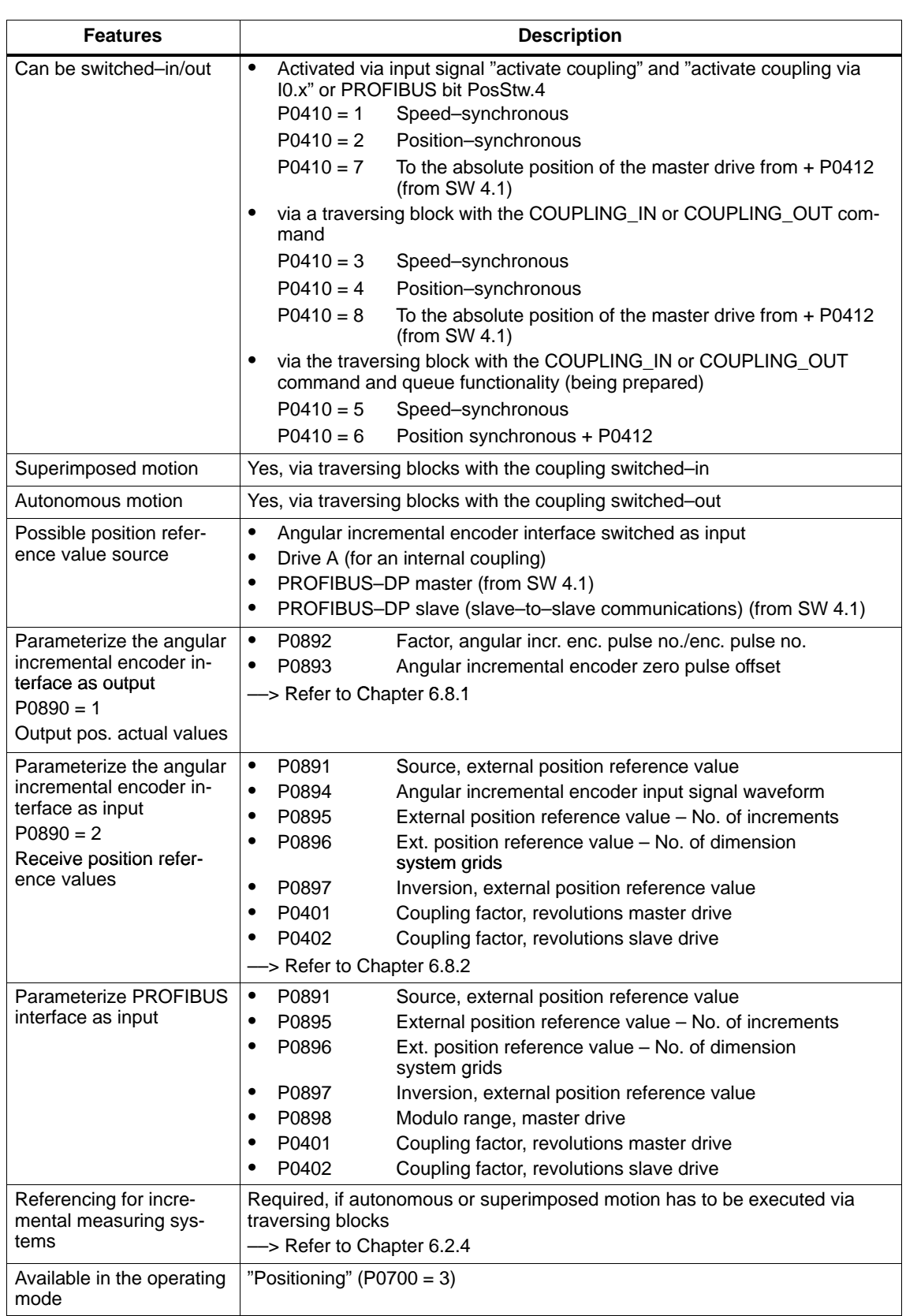

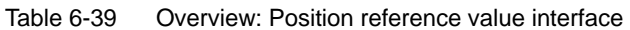

6-433

**6**

#### **Application possibilities**

 $\bullet$  Angular incremental encoder interface, switched as input, as position reference value source.

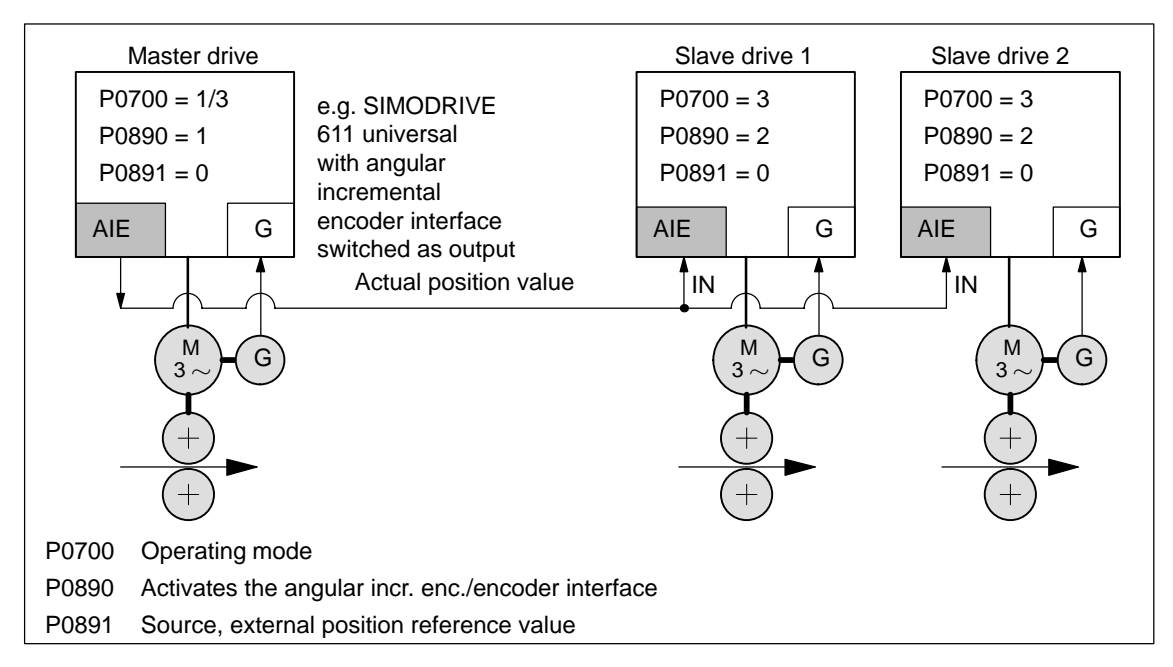

Fig. 6-29 Angular incremental encoder interface as position reference value source

# **Internal coupling**

 $\bullet$  For a double–axis module, an internal coupling can be switched–in with drive A as master drive and drive B as slave drive.

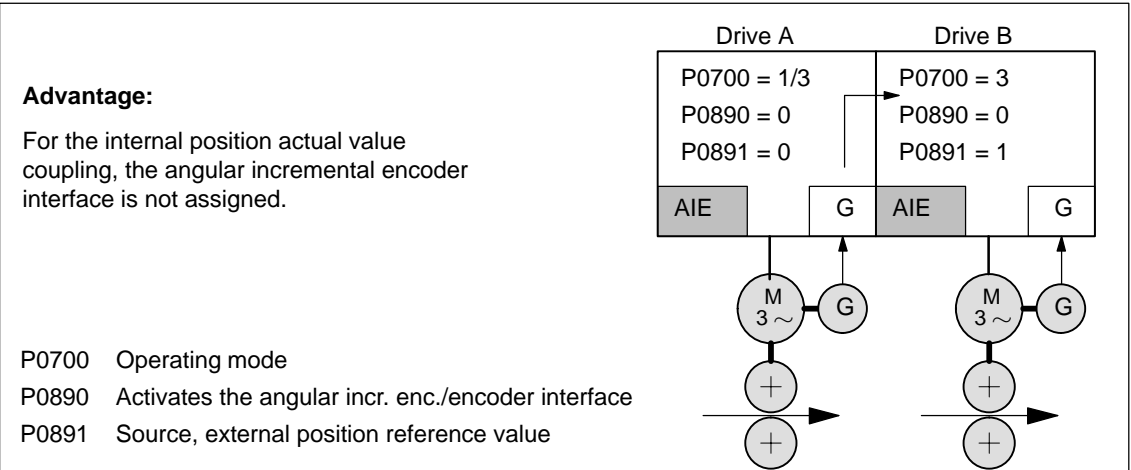

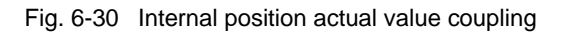

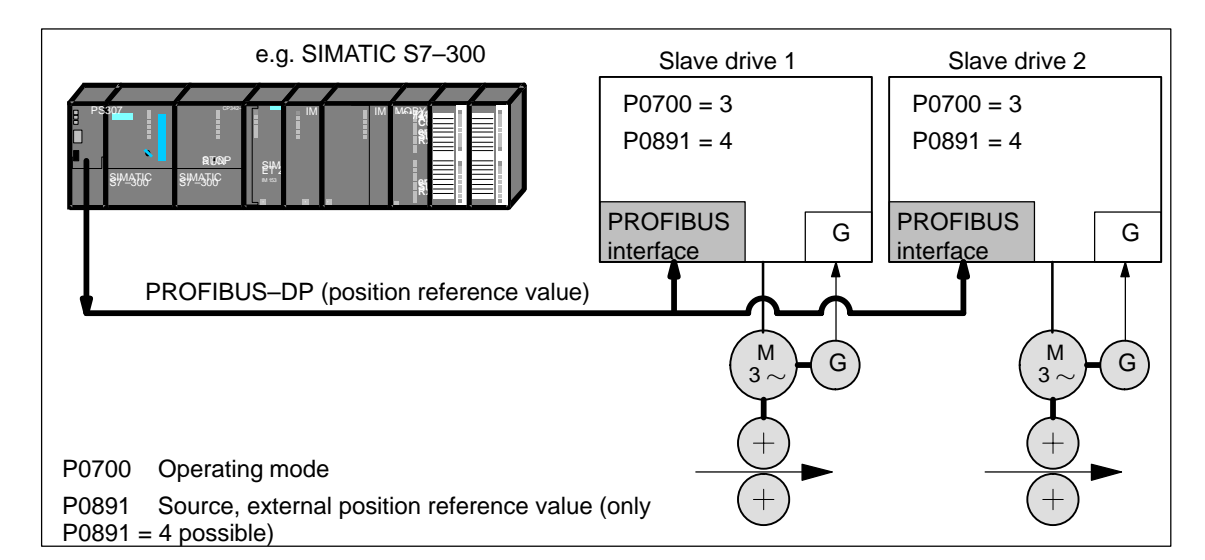

 $\bullet$ DP master as position reference value source.

Fig. 6-31 DP master, e.g. SIMATIC S7–300, as source for "external position reference value "

- Synchronous coupling between several DP slaves, of which, one must be a master drive.

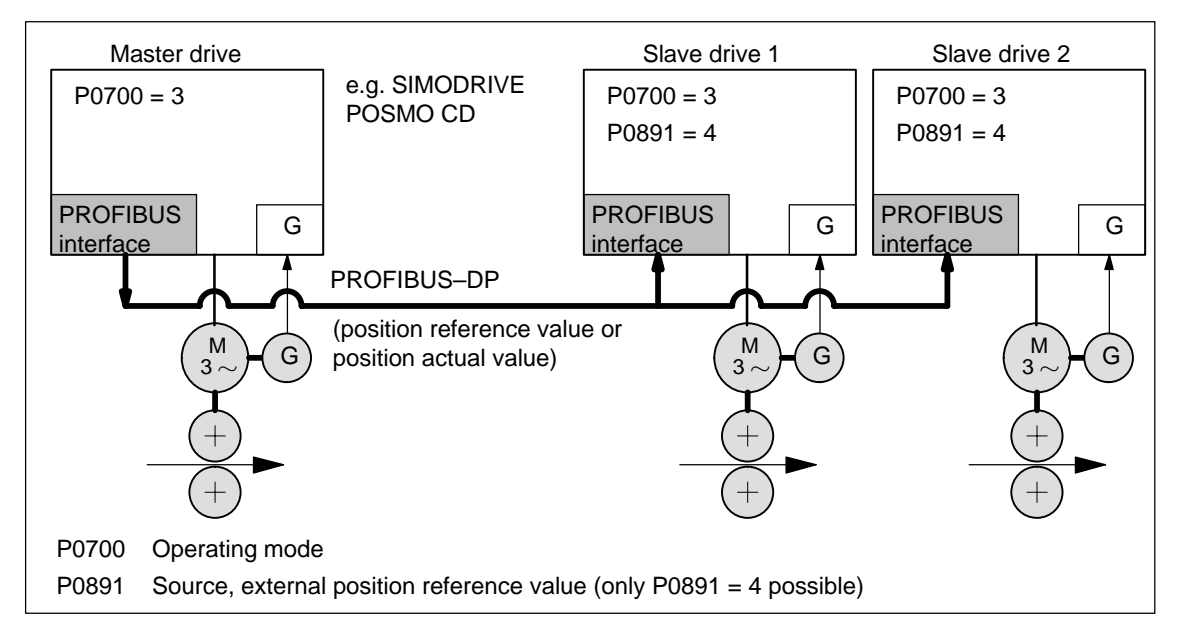

Fig. 6-32 Synchronous coupling between several DP slaves

## The external position reference value source is selected using P0891. - P0891 = 0 Angular incremental encoder interface (X461/X462) - P0891 = 1 Motor encoder drive A - P0891 = 2 Position actual value, drive A - P0891 = 3 Position reference value, drive A - P0891 = 4 Coupling via PROFIBUS–DP (the telegram must be appropriately parameterized for the master and slave drive sides) P0891 = 1, 2 or 3 is only possible on drive B for a double–axis module. The following process data is available for the master drive: - XsollP (position reference value, number 50208) - XistP (position actual value, number 50206) - QZsw (status word, slave–to–slave communications, number 50118) - dXcor (correction, position reference/actual value, number 50210) The process data XsollP, QZsw and dXcor are included in standard telegram 108. The following process data are available for the slave drive: - Xext (external position reference value, number 50207) - QStw (status word, slave–to–slave communications, number 50117) dXcorExt (correction, external position reference value, number 50209) The process data Xext, QStw and dXcorExt are included in standard telegram 109. For a position reference value coupling between "SIMODRIVE 611 universal" drives, we recommend that standard telegram 108 is used for the master drive and standard telegram 109 for the slave drive. **Note** - It is not necessary to transfer dXcor or dXcorExt if, with the coupling switched–in, no external jumps/steps can occur in the external position reference value. - It is not necessary to transfer QZsw or QStw if, when the coupling is switched–in, no external jumps/steps can occur in the position reference value and the "passive referencing" function is not required. - In the example in Chapter 5.10.5 for coupling 2 drives (master, slave drive) a description is provided how the hardware configuration can be parameterized for the necessary slave–to–slave data transfer and with SimoCom U, the telegrams. **Parameterizing the setpoint source PROFIBUS–DP process data and standard telegrams**

**evaluation**

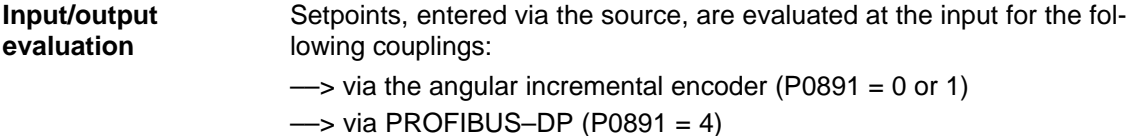

- Input format (slave drive):
	- Xext (external position reference value, number 50207)
	- dXcorExt (correction, external position reference value, number 50209)

The following applies: Position in MSR = input value  $\cdot$  P0896 P0895

- - The output is evaluated ––> PROFIBUS–DP Output format (master drive):
	- XsollP (position reference value, number 50208)
	- XistP (position actual value, number 50206)
	- dXcor (correction, position reference/actual value, 50210)

The following applies: Output value = position in MSR  $\cdot$  P0896 P0884

The output value must be able to be represented using 32 bits. This means that the maximum traversing distance that can be represented is:

$$
-2^{31} \frac{\text{P0896}}{\text{P0895 (P0884)}} \cdots (2^{31}-1) \frac{\text{P0896}}{\text{P0895 (P0884)}}
$$

- - The standard settings for PROFIBUS–DP are:
	- $-$  P0884 = 10000
	- $-$  P0895 = 10000
	- $-$  P0896 = 10000 MSR ( $\mu$ m)

Recommendation: Modify the standard setting as follows to achieve the best possible resolution:

- $-$  P0884 = 2048
- $P0895 = 2048$
- $-$  P0896 = 5 MSR ( $\mu$ m)

 $- \mu m$  5 2048 For this setting, the resolution is

and the traversing distance that can be represented is  $\pm$  5.24 m.

#### **Note**

Changes to P0884, P0895 and P0896 are incorporated in P0032 (external position reference value).

**Position reference value inversion**

The external position reference value can be inverted using P0897.

#### **Note**

Changes to P0897 are incorporated in P0032 (external position reference value).

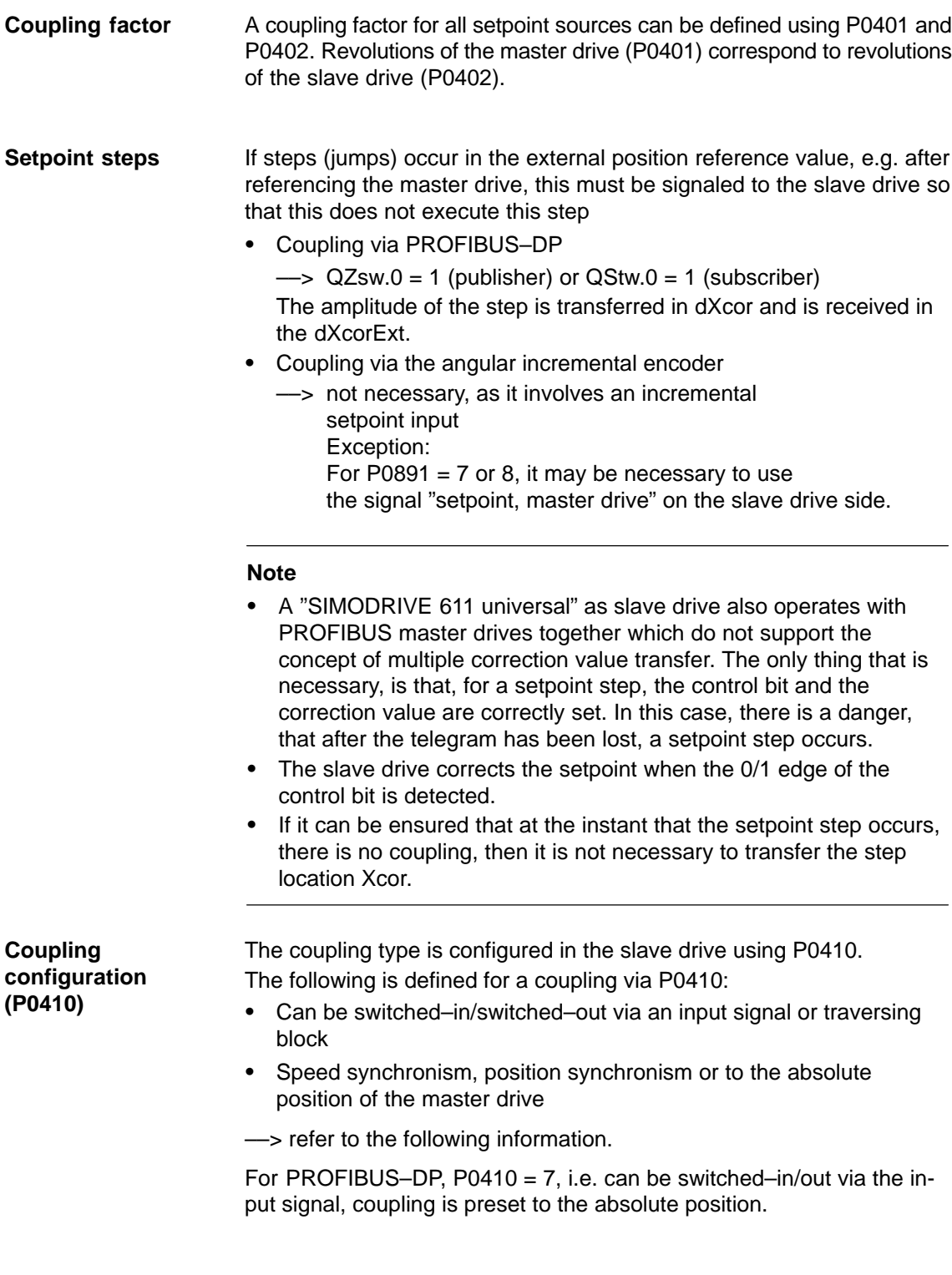

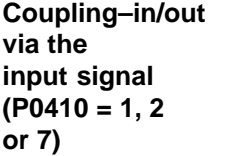

For P0410 = 1, 2 or 7, the coupling can be switched–in/out via an input signal.

The following applies:

- - When switching–in/switching–out the coupling, the drive to be coupled must remain stationary and a traversing program may not run.
- $\bullet$  The coupling is switched–in/switched–out using the "activate coupling" input signal. The input signal can be entered via input terminal or via

PROFIBUS DP.

- via an input terminal with function number 72 and 73
- Via PROFIBUS signal "PosStw.4" What can be programmed for the coupling that is switched–in? After the "activate traversing task" input signal, traversing blocks can be programmed with the commands: Relative position input, WAIT, GOTO, SET\_O, RESET\_O, ENDLESS TRAVERSING\_POS, ENDLESS TRAVERSING\_NEG
- $\bullet$ Additional block change enable circuits are:

Block change enable END, CONTINUE WITH STOP, CONTINUE FLYING and CONTINUE EXTERNAL (only for P0110 = 2)

- - The coupling can be configured for speed synchronism, position synchronism or an absolute position.
	- P0410 = 1 Speed synchronism via input signal  $\rightarrow$  refer to Fig. 6-33  $-$  P0410 = 2 Position synchronism via input signal ––> refer to Fig. 6-34  $-$  P0410 = 7 Absolute position (from SW 4.1)

# **Note**

If a traversing block is parameterized with COUPLING\_IN and/or COUPLING\_OUT and if the coupling is to be controlled using a digital signal, then when any traversing block is started, fault 166 is always output (not that traversing block with COUPLING\_IN or with COUPLING\_OUT).

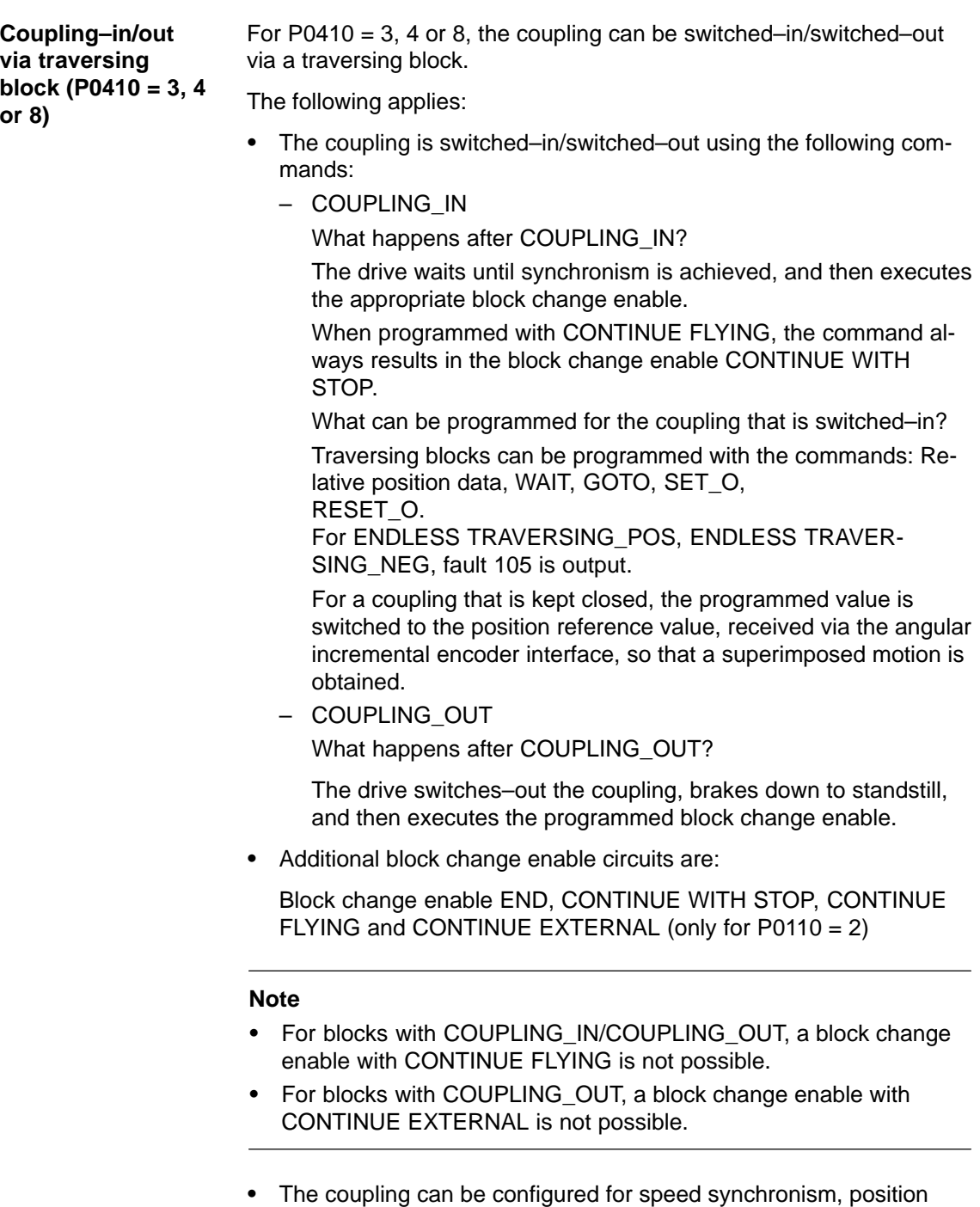

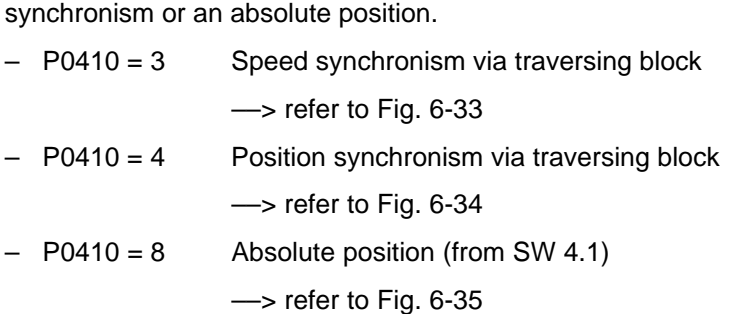

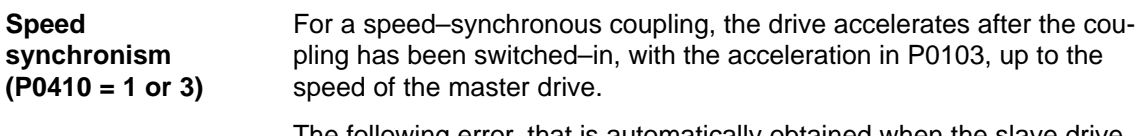

The following error, that is automatically obtained when the slave drive accelerates due to the different output velocities, is no longer reduced to zero.

The position difference of the two drives is constant in the synchronous phase.

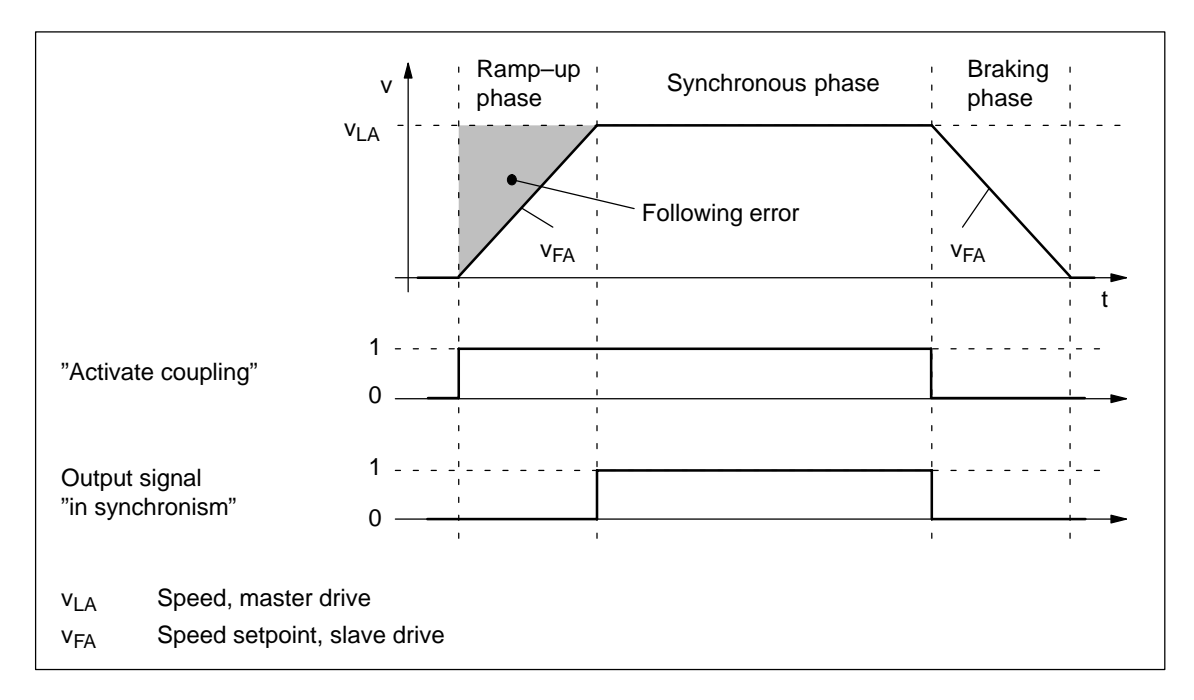

Fig. 6-33 Speed synchronism (P0410 = 1 or 3)

#### **Reader's note**

The phases are described in Table 6-40.

## **Position synchronism (P0410 = 2 or 4)**

For the position–synchronous coupling, the slave drive takes into account the distance moved by the master drive and the position offset, entered in P0412

After speed synchronism has been reached, the following error which has occurred and the position offset in P0412 is moved through with the supplementary speed in P0413.

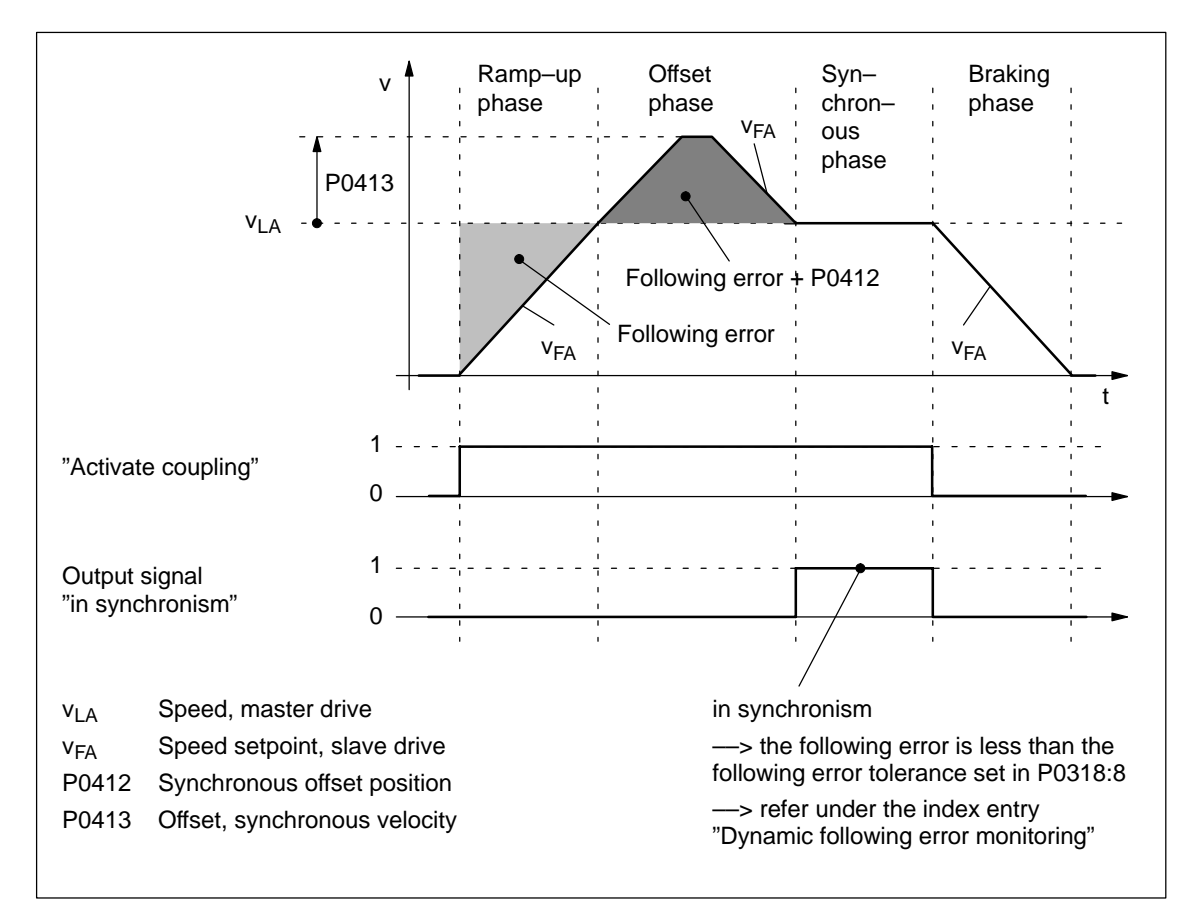

Fig. 6-34 Position synchronism (P0410 = 2 or 4)

Contrary to the coupling to the absolute position, an offset between the master and slave drives, existing before the coupling was established, is no longer taken into account in the offset phase.

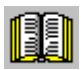

# **Reader's note**

The phases are described in Table 6-40.

#### **Coupling to an absolute position (P0410 = 7 or 8) (from SW 4.1)**

With this function, the slave drive, for  $P0410 = 7$  or 8, synchronizes to the absolute position of the master drive plus an adjustable offset P0412. After synchronization, the master and slave drives have the same absolute position with the exception of the offset P0412.

The coupling can be switched–in/out using an input signal (P0410 = 7) or using a traversing block (P0410 =  $8$ ).

The following secondary conditions must be observed in order to realize a coupling to an absolute position:

- $\bullet$ For P0891 = 2, 3 or 4, the master drive absolute position is available to the slave drive.
- -For P0891 = 0 or 1, the slave drive absolute position is not automatically made available to the slave drive.

The reference point coordinates are communicated to the slave drive once using the input signal "set position reference value, master drive" (function number 74) if the source of the external position reference value is either the angular incremental encoder interface (P0891 = 0), or for double–axis modules, the motor encoder of drive A (P0891 = 1). The value of P0400 (reference point coordinate, master drive) is written into P0032 (external position reference value).

After a positive edge, the display parameter P0032 "External position reference value" coincides with the master drive absolute position.

A coupling should only be closed at the absolute position of the master drive after "set setpoint, master drive" as only then can be guaranteed that the slave drive has been correctly referenced.

-––> refer to the example, Chapter 5.10.5

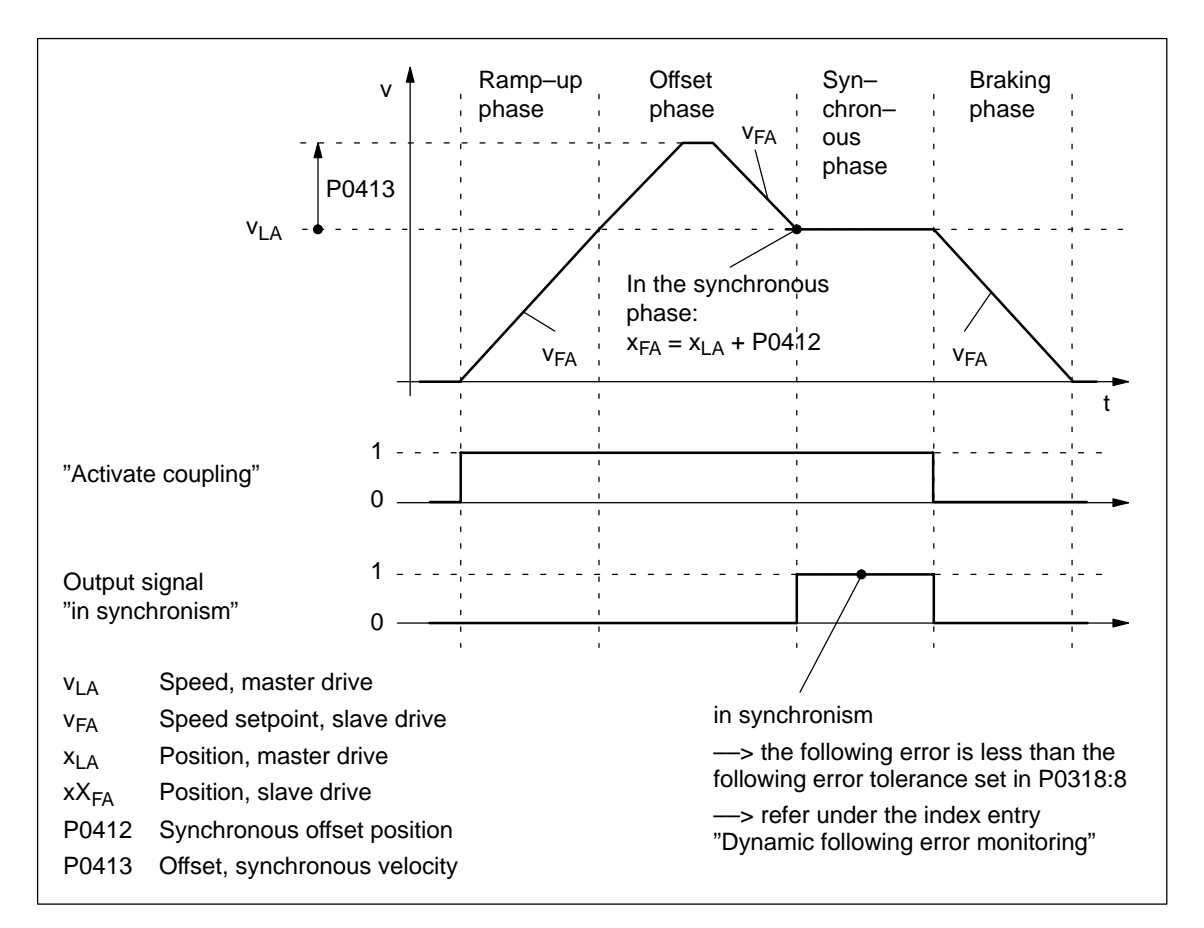

Fig. 6-35 To absolute position (P0410 =  $7$  or 8)

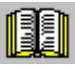

# **Reader's note**

The phases are subsequently described in Table 6-40.

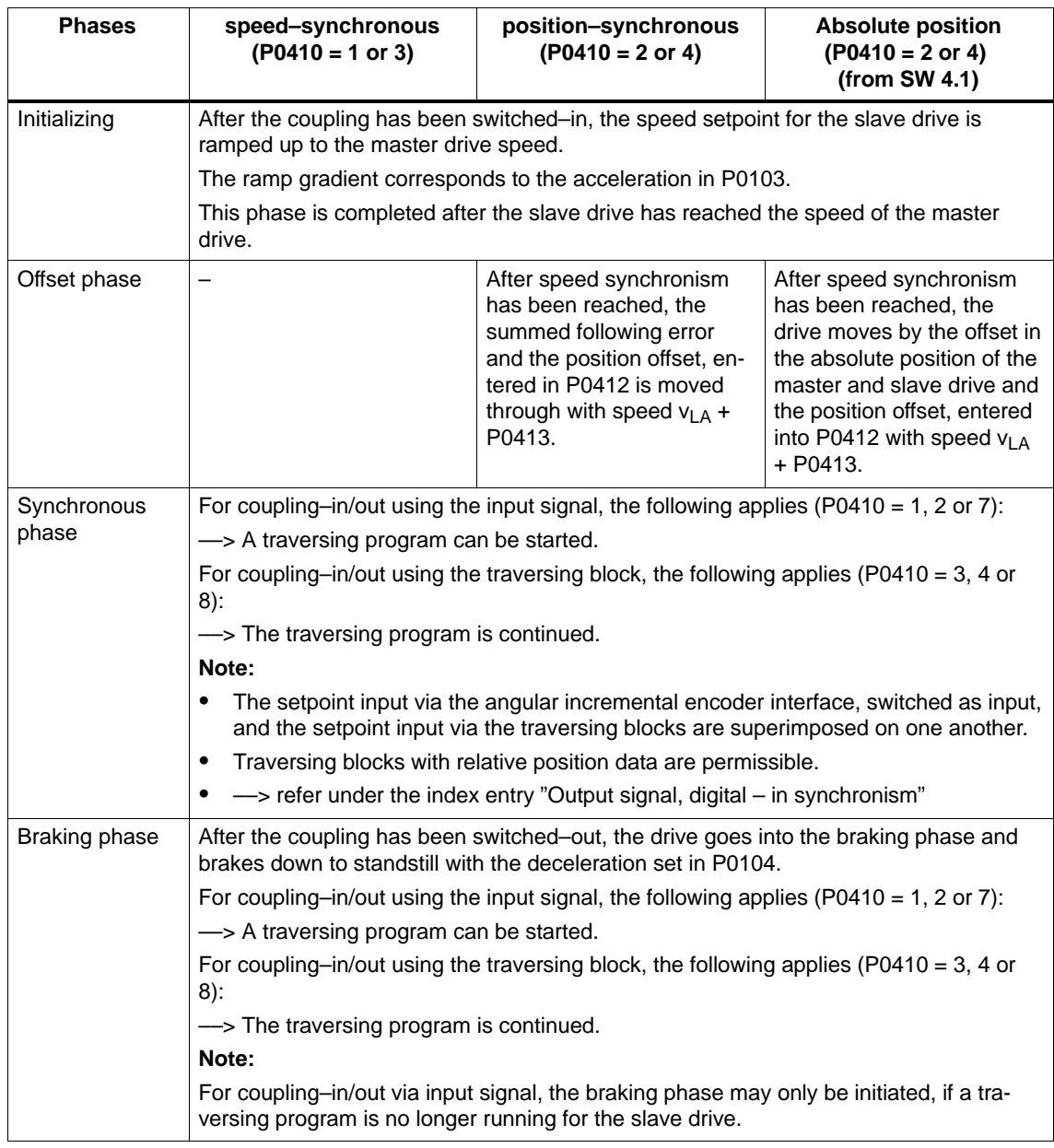

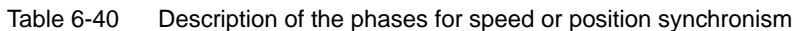

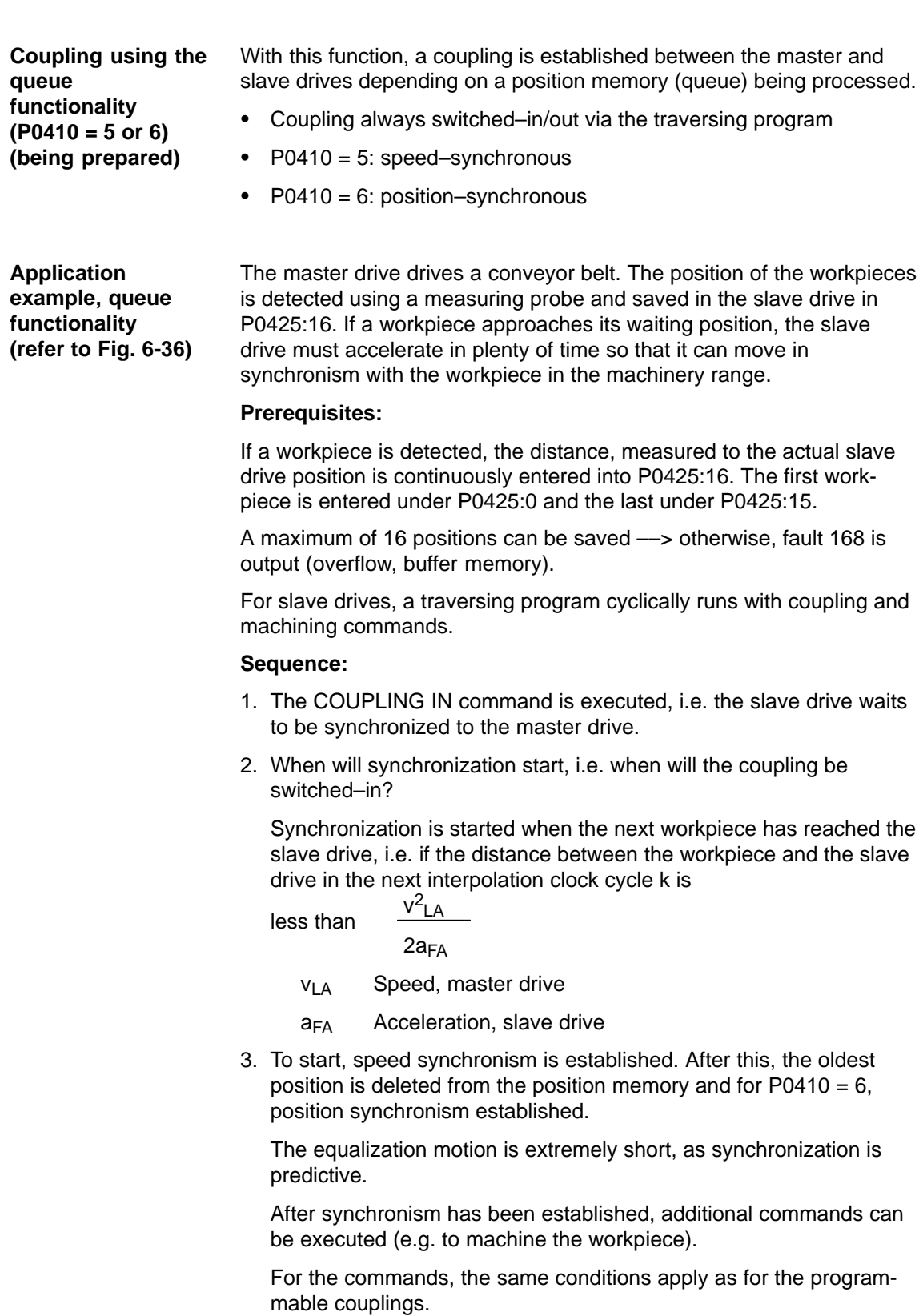

4. The coupling is switched–out using the command COUPLING\_OUT. The drive remains stationary and the program is continued. From this time onwards, there are no restrictions regarding the commands.

The slave drive can be returned to the waiting position e.g. using an additional command (POS ABS).

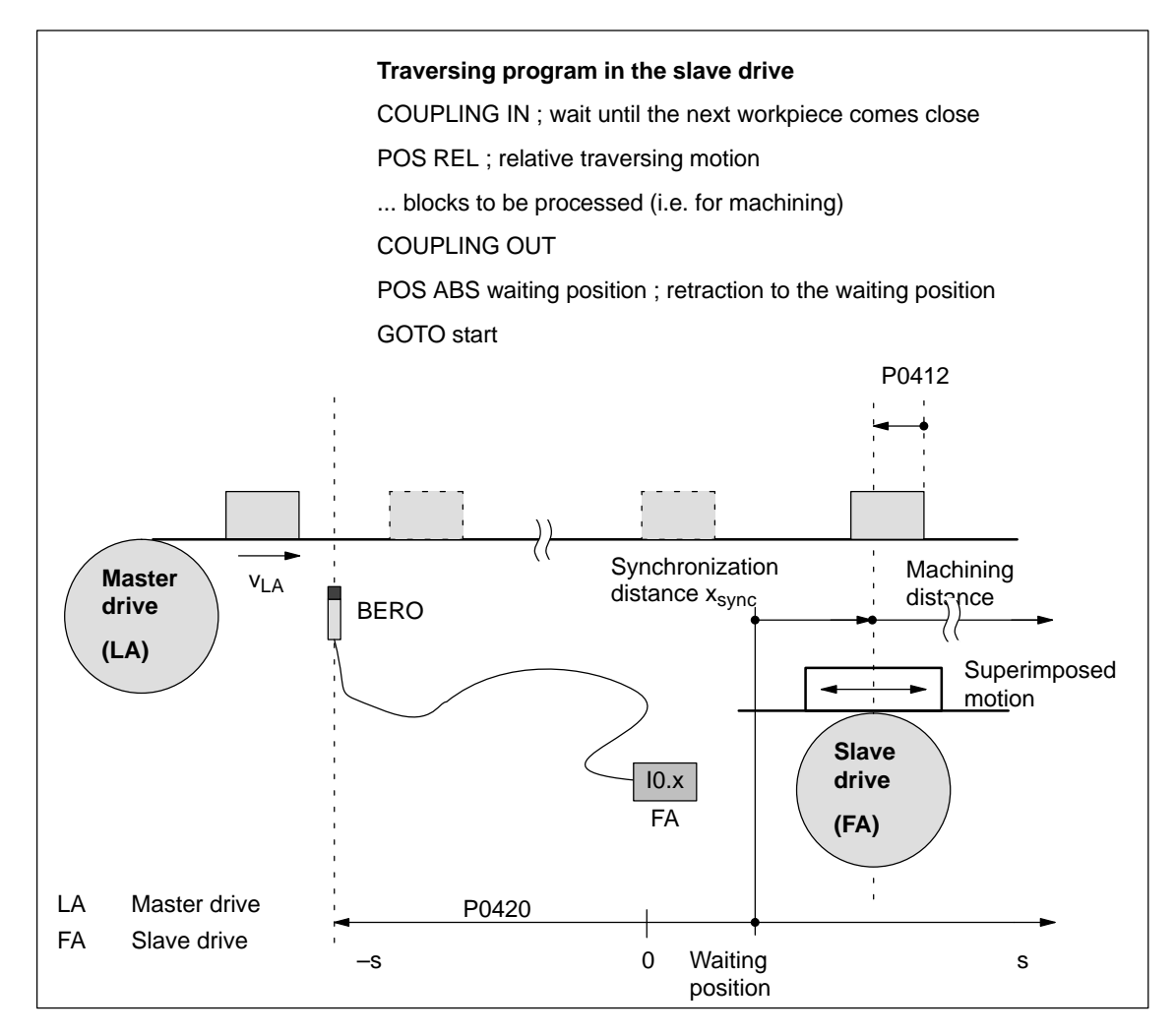

Fig. 6-36 Application example: Coupling via an input terminal with queue functionality

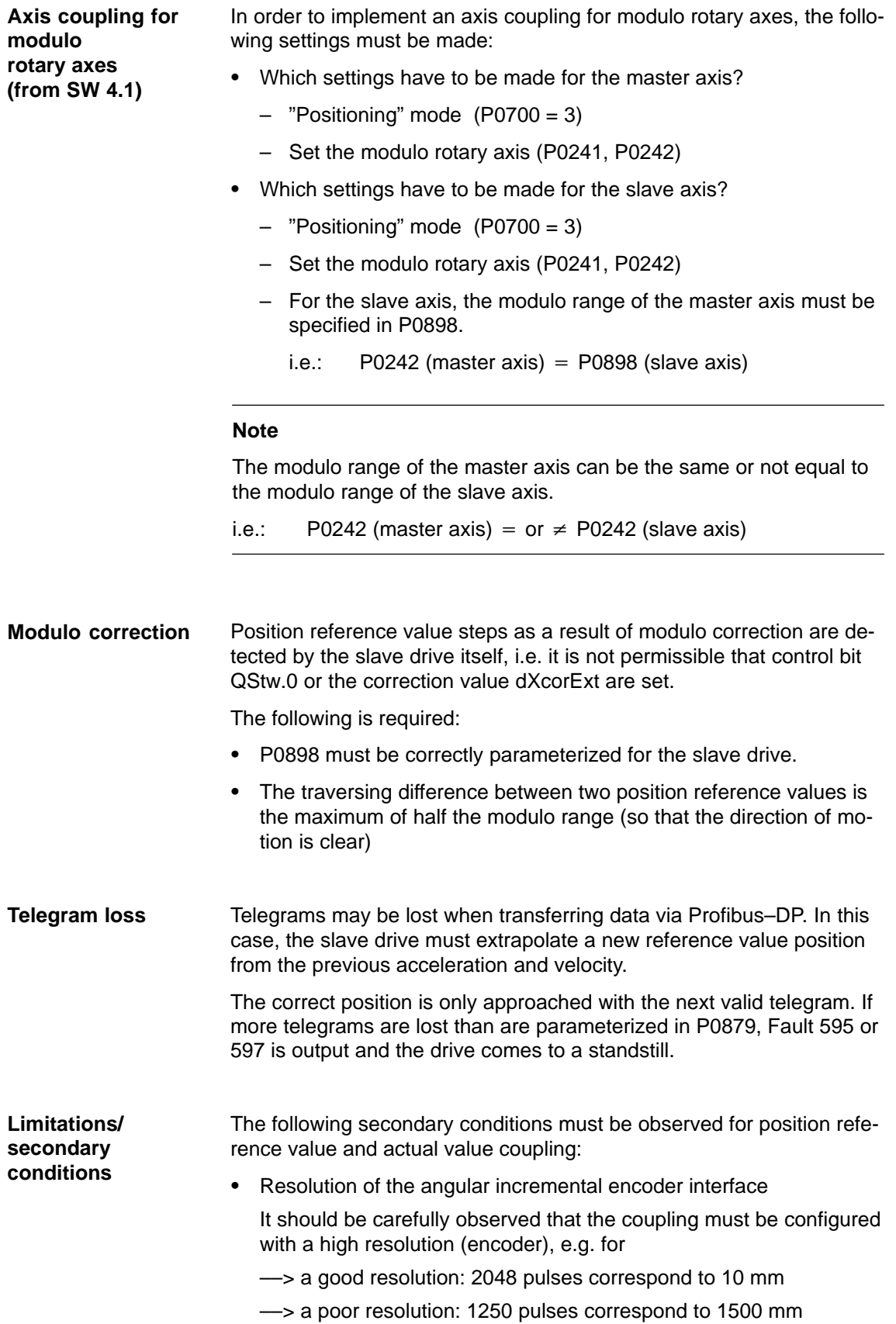

- $\bullet$  Travel to fixed endstop and axis coupling
	- It is not permissible to activate the "travel to fixed endstop" function when in the coupled mode (Fault 173).
	- The axis coupling cannot be switched–in during the "travel to fixed endstop" function (Fault 173).
- - If it is predicted that a software limit switch will be passed, for coupled axes, one of the following faults/warnings will be signaled:
	- Fault 132 or 133 after a software limit switch has been passed (minus or plus)
	- Warning 891 (software limit switch PLUS actuated, coupled)
	- Warning 892 (software limit switch MINUS actuated, coupled)

For a coupled drive, there is no response to warning 891 or 892. This can be signaled to the master drive using the output signal "warning present"; this then allows the master drive to respond.

- - Only relative position data is permissible for traversing blocks when in the coupled mode (Fault 165).
- During an active coupling, a block change enable CONTINUE EXTERNAL is only possible with P0110 = 2 (Fault 172).
- The position of the master drive, at which the coupling was requested, is in P0425:0.
- -The following applies for  $P0410 = 1$ , 2 or 7:
	- It is not possible to program the commands COUPLING\_IN or COUPLING\_OUT (Fault 166).
	- The coupling can be switched–in/switched–out via input terminal as follows:
		- 1.)

Assign function 72 to any input terminal ––> Input signal "activate coupling"

or

2.) (recommendation, as it is a fast input)

Assign function number 73 to input terminal I0.x ––> Assign the input signal "Activate coupling via I0.x" and

function number 72 to any other input terminal

––> Input signal "Activate coupling"

(refer to Chapter 6.4.3 Function numbers 72 and 73)

-The following applies for  $P0410 = 3$ , 4 or 8:

The coupling cannot be switched–in/switched–out via an input signal.

- Rotary axis with modulo correction and basic coupling

The following applies for SW 3.3: The coupling mode for rotary axes with modulo correction is not permissible for the master and slave drive.

The following applies from: The coupling mode is permissible for rotary axes with modulo correction.

 $\bullet$ Direct measuring system and axis coupling

For a drive with direct measuring system, the actual values of the motor measuring system are always output via the angular incremental encoder interface switched as output.

This means that an actual value coupling cannot be realized using the direct measuring system.

- $\bullet$ The following applies for P0410 = 5 or 6 (from SW 3.5):
	- It is only possible to precisely determine the position using the fast input I0.x.

––> refer under the index entry "Input signal, digital – flying measurement/length measurement"

- The standstill time of the slave drive up to the next workpiece must be at least 1 IPO clock cycle (P1010).
- After COUPLING OUT for the slave drive, the drive should retract to its waiting position as otherwise it will continue to be positioned away from the target position.
- - The following secondary conditions have to be taken into consideration when parameterizing P0891:
	- The following applies for  $P0891 = 1$ :
		- $\implies$  only exists for drive B:
		- ––> for drive A, P0891 must be 0
	- The following applies for P0891 = 2 or 3:
		- ––> Selectable for drive A or B
		- $\Rightarrow$  The other drive is then the master drive where P0891 must be set to 0.
		- ––> Coupling via the input signal "Activate coupling via I0.x" (fast input) is not possible
- - If a setpoint source is selected, which is not available for the drive, e.g. there is no optional PROFIBUS–DP module, then Fault 788 is output.
- $\bullet$  It is possible to have mixed operation of position reference value sources within a drive group. For instance, drive A can receive its setpoint via the angular incremental encoder and transfer this to other drives via PROFIBUS–DP. The following secondary conditions must be observed:
	- The synchronous operation of the drive group is poor as a result of the different data propagation times.
	- There are differences in the position resolution between the individual sources.
- -Limitations for a slave axis

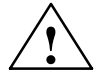

#### **! Warning**

When superimposing the speed of the master and slave drives, a resulting slave drive speed can be obtained which is greater than the maximum speed P0102. For slave axes, the speed monitoring in P1147, P1401:8 and P1405:8 applies.

#### **Note**

For coupled operation via PROFIBUS–DP, we recommend that internal couplings are not used. Instead, the second drive should be parameterized as subscriber (refer to Chapter 5.10).

**Passive**

**referencing for a slave drive (from SW 5.1)**

6.3 Axis couplings (from SW 3.3)

The slave drive cannot autonomously reference if there is a permanent coupling. Instead, the master drive specifies the referencing motion. Using passive referencing, the slave drive can also be referenced.

When executing passive referencing, the slave drive is precisely re– positioned at its own reference point.

The following commissioning help is available to determine and enter the reference point offset for the slave drive.

This means, e.g. that it is possible, for a gantry group, to automatically correct any possible skewing.

Passive referencing is possible for axes with absolute or incremental encoder. However, the drive with the absolute value encoder must first be adjusted using absolute value setting (Fault 176).

- Master and slave drive with incremental encoder.

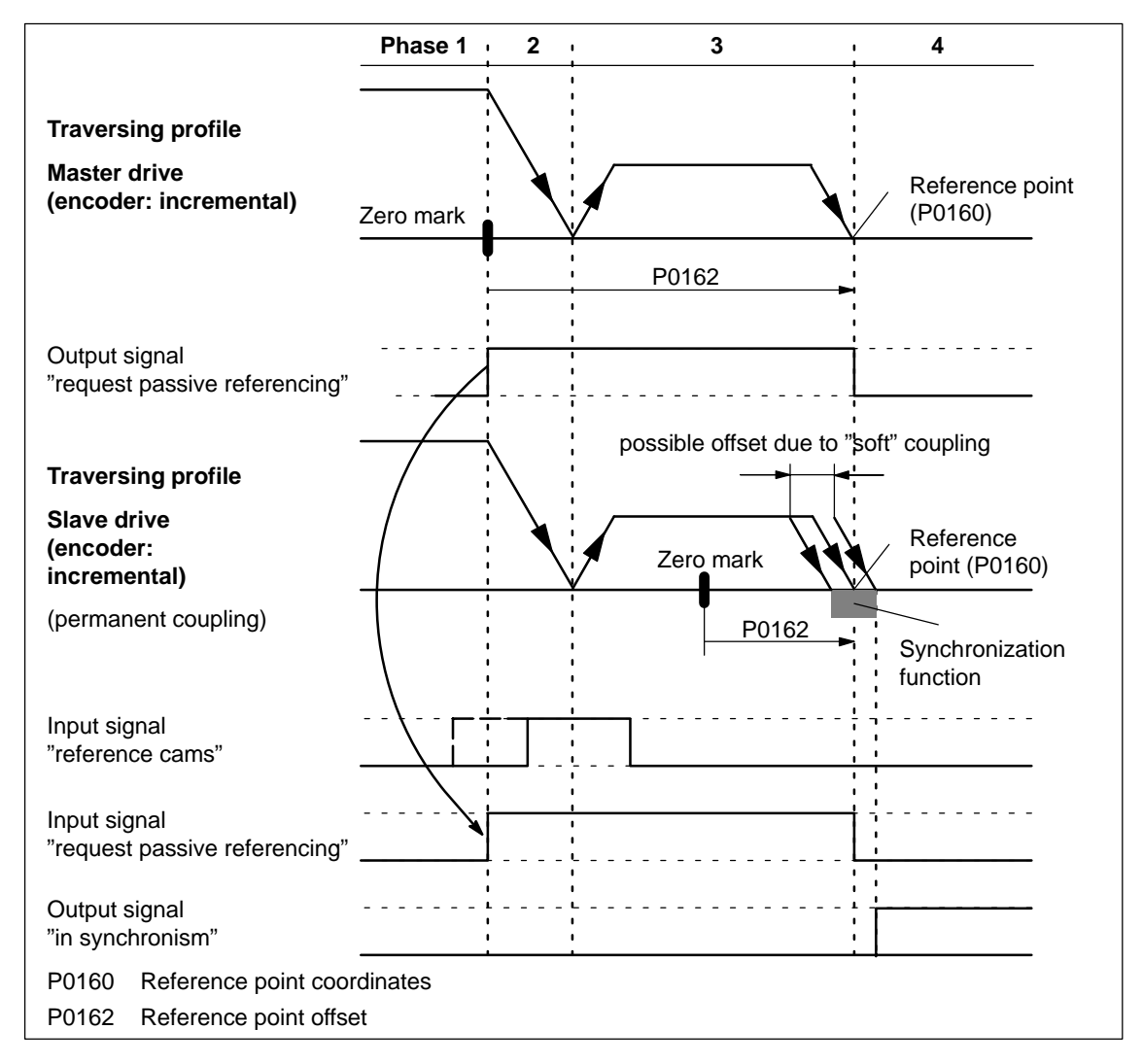

Fig. 6-37 Sequence when passively referencing (master and slave drive with incremental encoder)

 $\bullet$  Master drive with absolute value encoder and slave drive with incremental encoder.

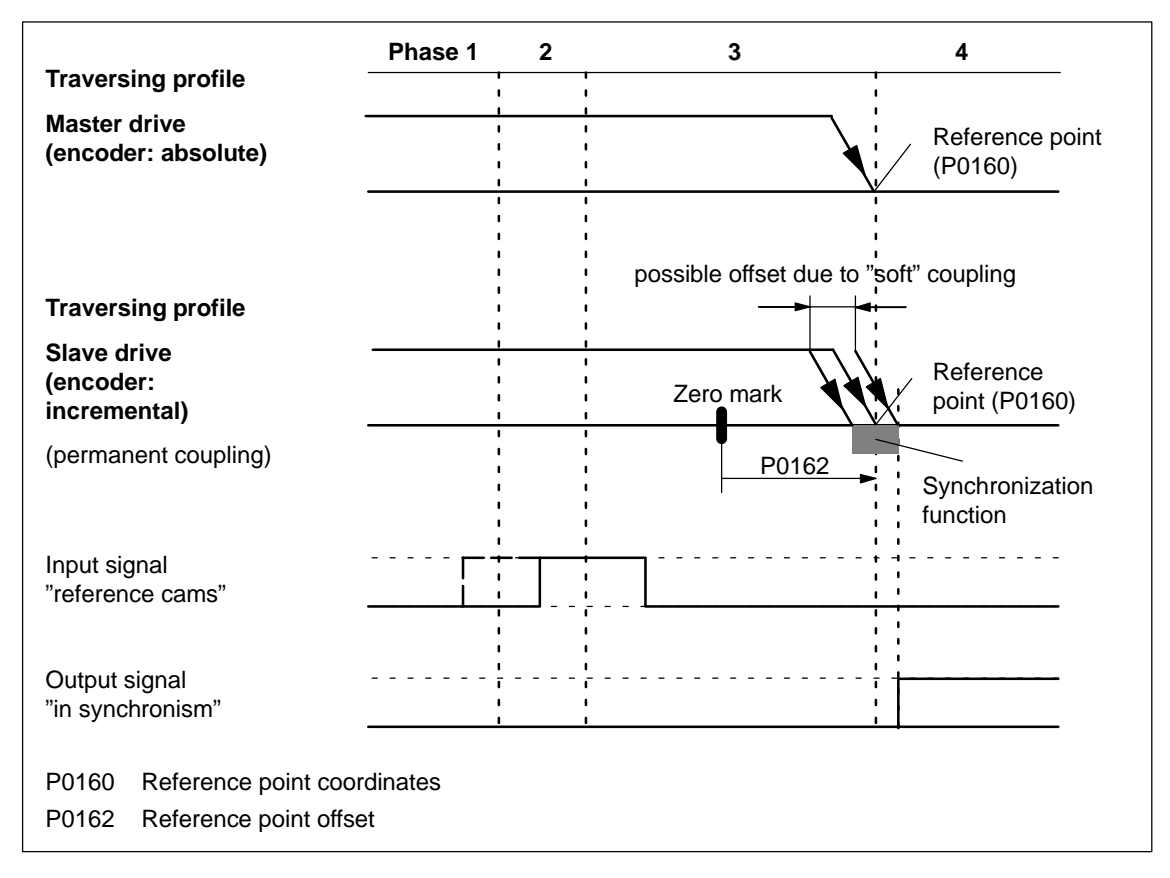

Fig. 6-38 Sequence when passively referencing (master drive with absolute value encoder, slave drive with incremental encoder)

> If the slave drive with incremental encoder does not have any reference cams, then it must be referenced using the "set reference point" input signal.

 $\bullet$ 

value encoder.

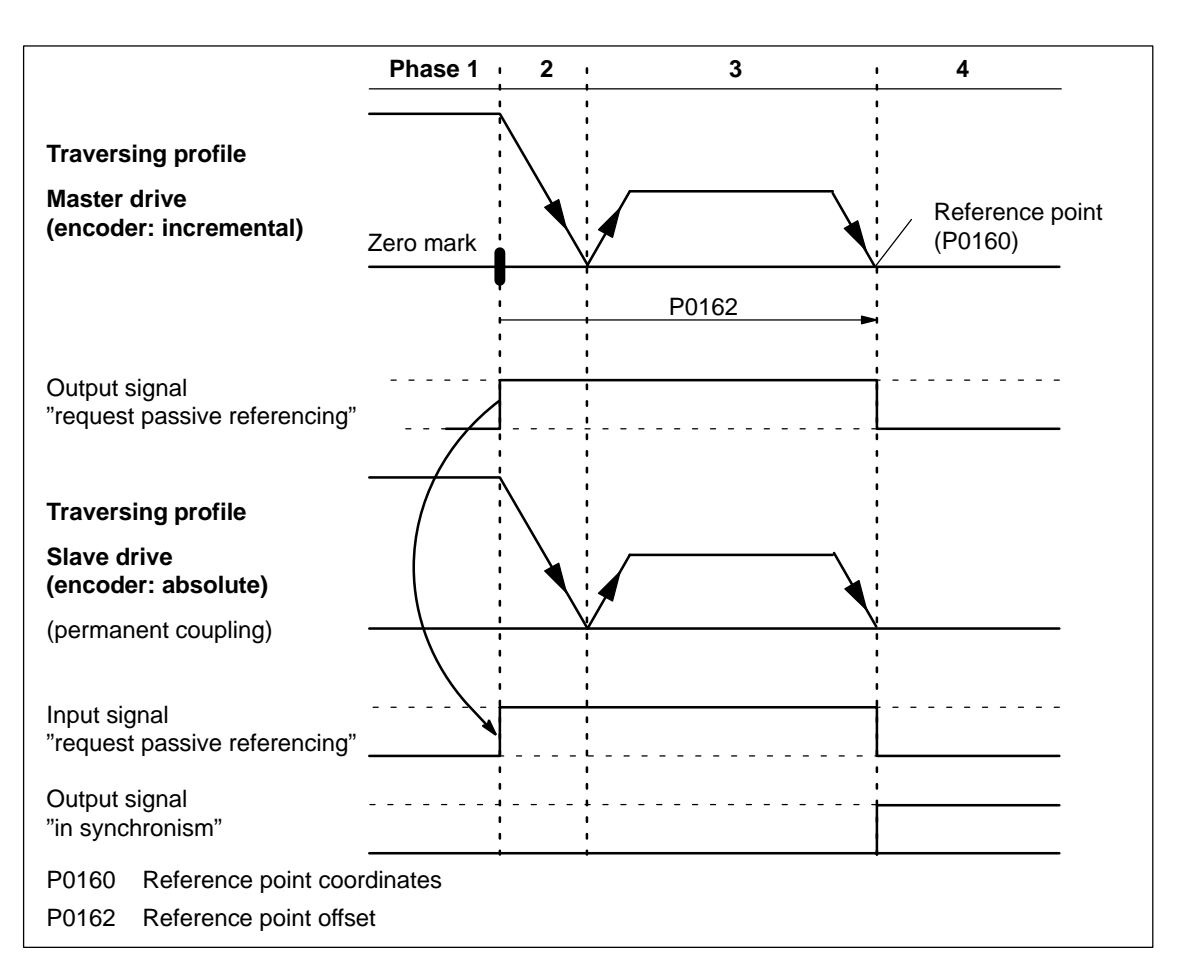

Fig. 6-39 Sequence when passively referencing (master drive with incremental encoder and slave drive with absolute value encoder)

#### **Note**

For a rigid mechanical coupling between the master and slave axes, it is not permissible that P0179 is set to 2 if the slave drive is equipped with an absolute value encoder. Otherwise, the slave drive would position (in absolute terms) to the position specified in P0160.

-Master and slave drive with absolute value encoder.

For master and slave drive with absolute value encoder, passive referencing is not practical, as the axes have been adjusted corresponding to Chapter 6.2.7 (Adjustment for absolute measuring systems).

Master drive with incremental encoder and slave drive with absolute

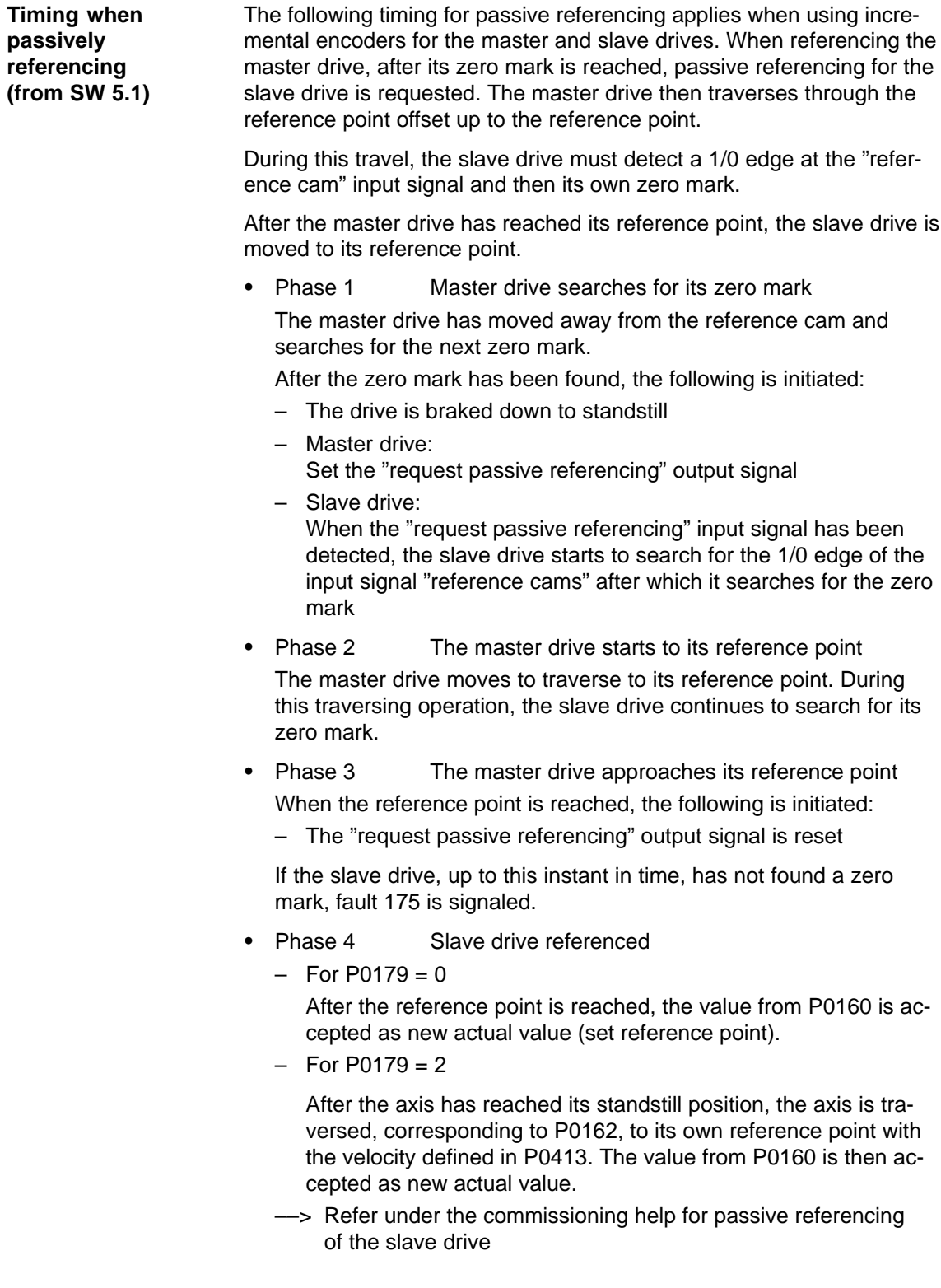

**6**

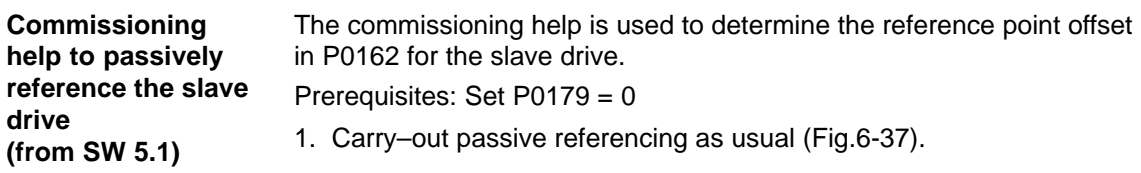

#### **Note**

**To execute the following points, the master drive must be precisely positioned at its reference point!**

- 2. Slave drive:
	- In the jogging mode, the axis moves to its measured reference point

#### **Note**

Before "jogging", the coupling must be switched–out, otherwise "jogging" is not possible. Switch–in the coupling again afterwards.

- 3. Slave drive:
	- $-$  Set P0179 = 1 ––> the distance between the zero mark and approached reference point is saved as offset in P0162
	- P0179 is internally set to 2
- 4. Save the parameters in the FEPROM
- 5. Carry–out a power on

This means that for future referencing, the reference point of the slave drive is "correctly" approached.

The following secondary conditions apply:

- -The slave drive must find its own zero mark during phases 2 and 3.
- - Passive referencing between the master and slave drive is controlled using the following signals:
	- Master drive: Output signal "request passive
		- referencing"
		- ––> using the output terminal with function number 69 (refer to Chapter 6.4)
		- ––> using the PROFIBUS status signal QZsw.1 (refer to Chapter 5.6.3)
	- Slave drive: Input signal "request passive
		- referencing"
		- ––> using an input terminal with function number 69 (refer to Chapter 6.4)
		- ––> using the PROFIBUS control signal QStw.1 (refer to Chapter 5.6.2)

**Secondary conditions and limitations when passively referencing (from SW 5.1)**

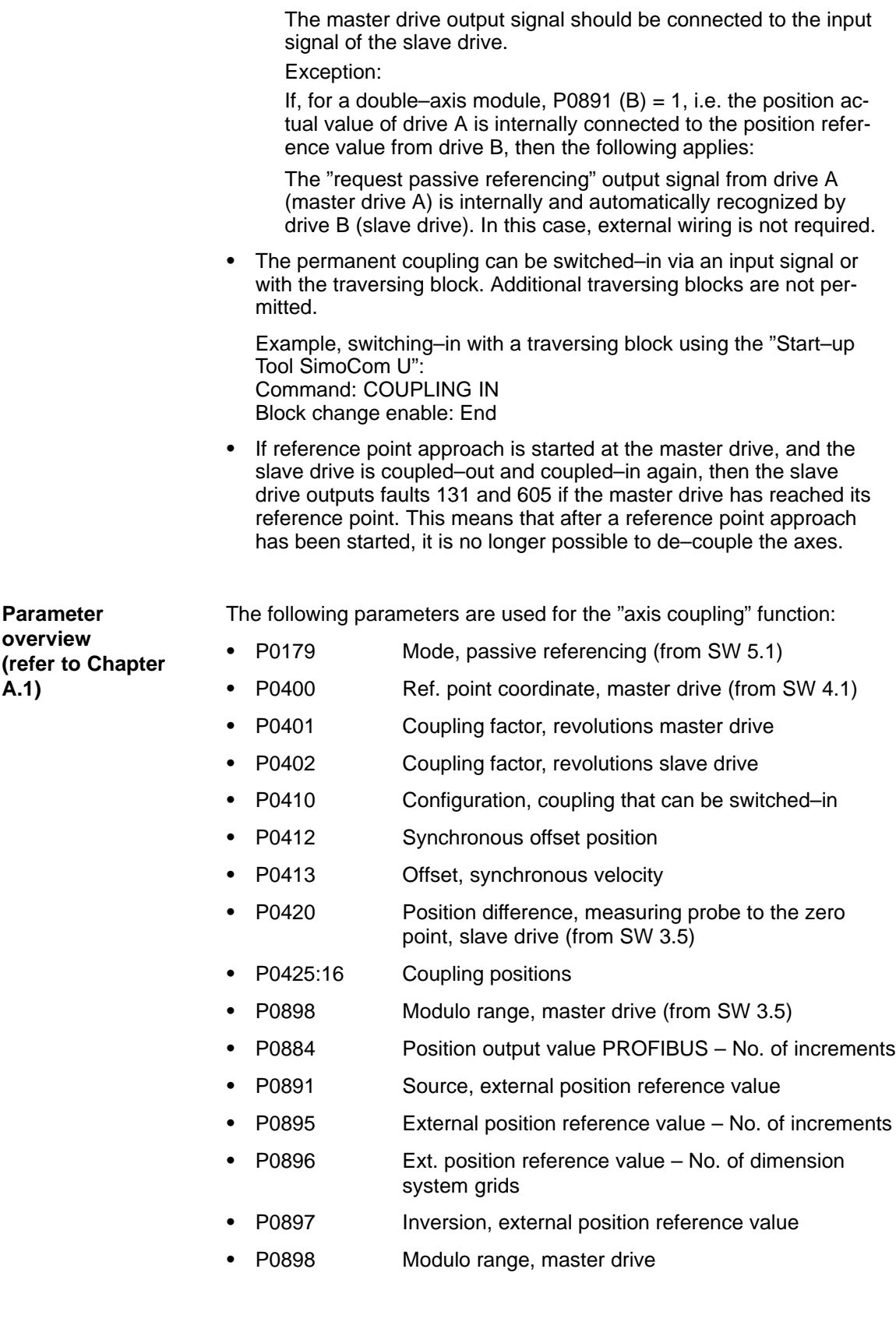

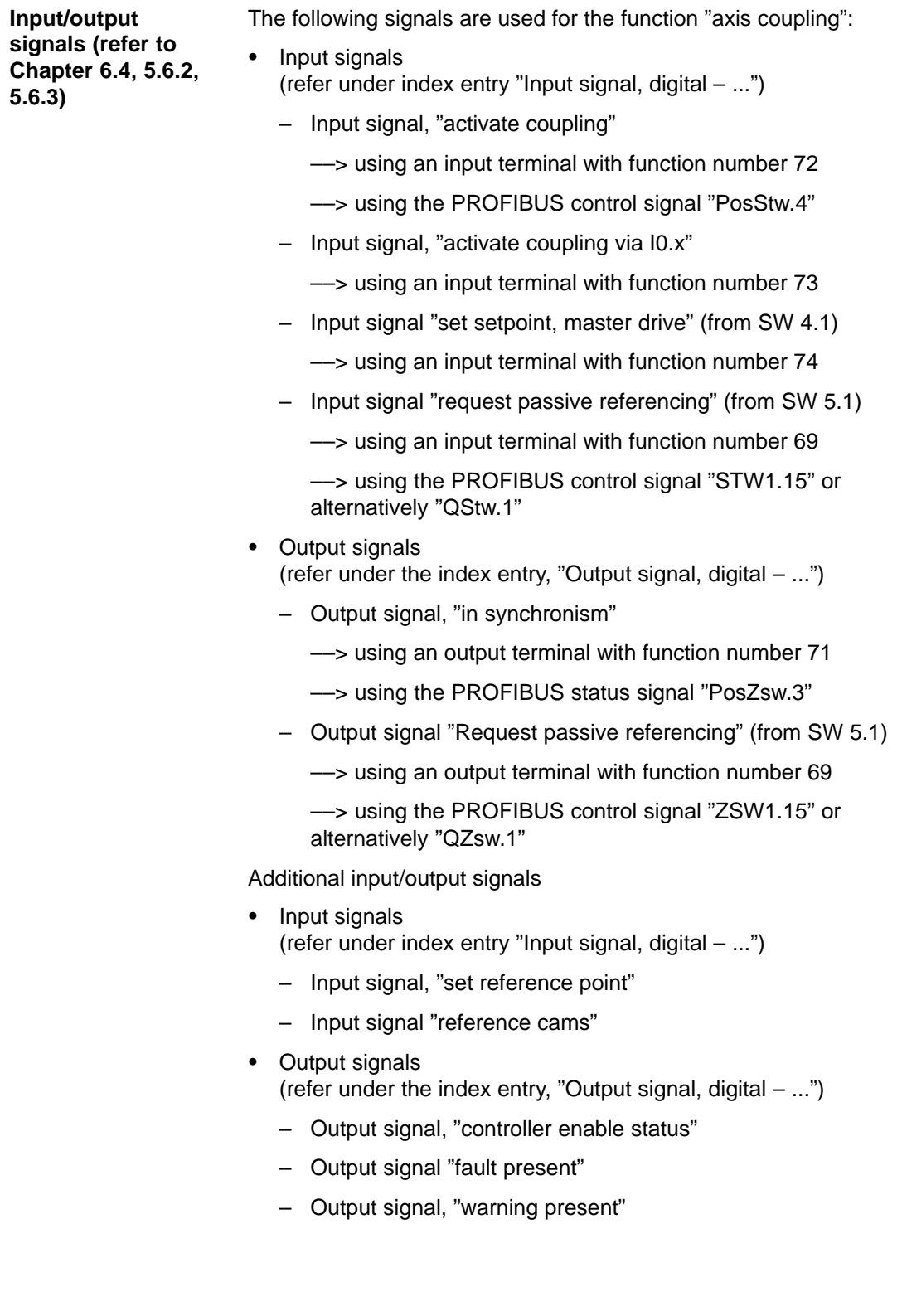

# **6.3.2 Handling faults in the master and slave drives**

**Overview** If a coupling is active, the master drive must be able to respond to slave drive faults.

It must also be guaranteed that the slave drive is reliably stopped, if the master drive develops a fault.

Dependent on the stop responses, the following should be observed for faults and warnings in the slave drive: **Faults in the slave drive**

| Fault situa-<br>tions                                                       | What happens when these fault situations occur?                                                                                                    |
|-----------------------------------------------------------------------------|----------------------------------------------------------------------------------------------------|
| Faults with<br>stop response<br>STOP I<br><b>STOP II</b><br><b>STOP III</b> | $\bullet$<br>The coupling is disconnected (switched-out)<br>The slave drive is appropriately braked<br>Output signals<br>Status, controller enable = $0$<br>Fault present<br>$= 1$<br>$\qquad \qquad -$<br>Warning present<br>$= 0$ |
| Faults with<br>stop response<br>STOP IV<br>STOP V<br><b>STOP VI</b>         | Block processing is interrupted<br>The slave drive remains closed-loop controlled and<br>coupled<br>Output signals<br>Status, controller enable = 1<br>- Fault present<br>$= 1$<br>Warning present<br>$= 0$                         |
| Warnings with<br>stop response<br><b>STOP VII</b>                           | No response for the slave drive<br>٠<br>Output signals<br>Status, controller enable = $1$<br>Fault present<br>$= 0$<br>Warning present<br>$= 1$                                                                                     |
| Controller<br>enable with-<br>drawn                                         | When the controller enable is withdrawn, this does not<br>٠<br>have to result in faults being output<br>Output signals<br>Status, controller enable = $0$<br>Fault present<br>$= 0$<br>Warning present<br>$= 0$                     |
| Note:                                                                       | $\cdots$                                                                                                    |

Table 6-41 Behavior when faults develop in the slave drive

The required stop response can be initiated for a group of axes by appropriately externally evaluating the output signals of the slave drive.

### **Example:**

In Fig. 6-40 it is shown how a differentiation can be made between these three stop classes as well as the withdrawal of the controller enable from the three output signals "status, controller enable", "fault present" and "warning present". Furthermore, it is indicated how the master drive and therefore the other slave drives could respond to these signals.

### **Note**

The logical operations can be further optimized for the displayed behavior. However, at this position, it is important that a differentiation can be made between the various fault classes.

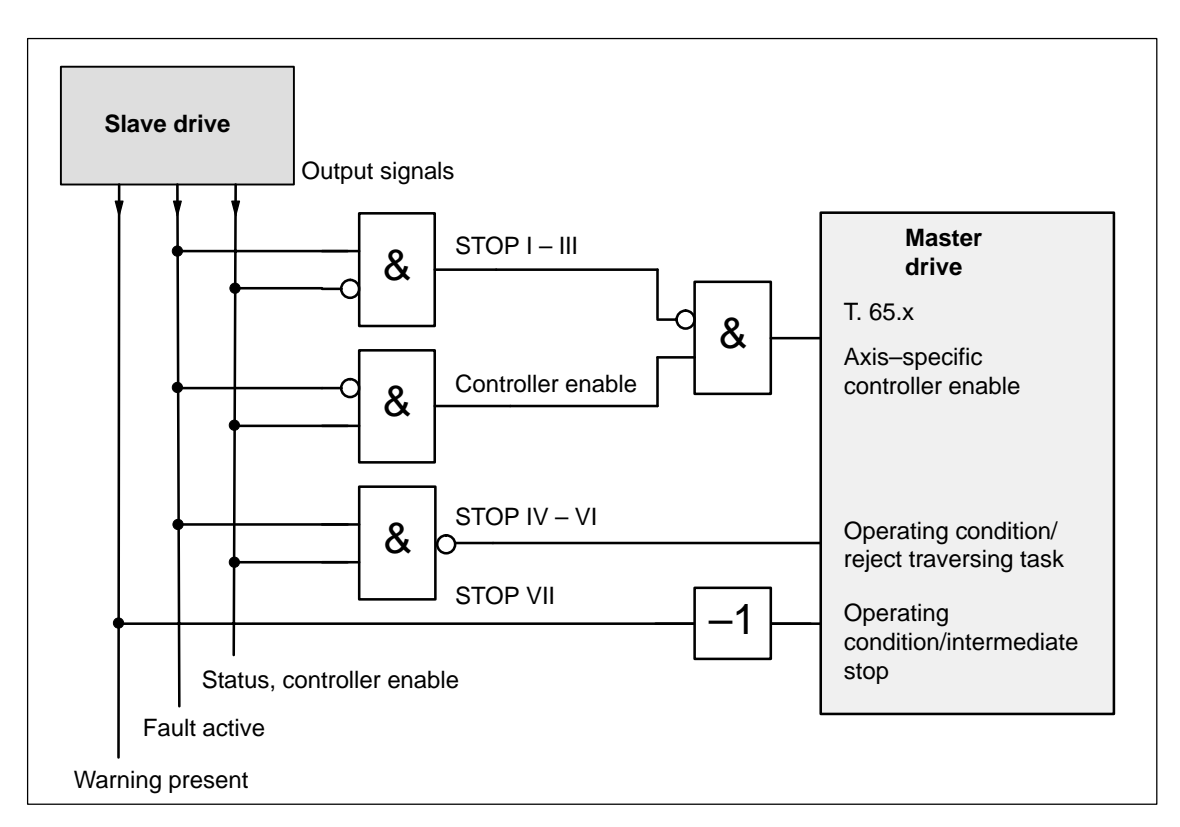

Fig. 6-40 Example: Handling faults in the slave drive through the master drive

Faults in the master drive can be just as flexibly handled as the faults in the slave drive which were discussed above. In this case, the master drive output signals are used, and are correspondingly connected to the input signals of the slave drive. For an actual value coupling, it is not absolutely necessary to handle master drive faults, as the slave drive follows the actual value of the master drive anyway, and brakes when a fault situation develops. On the other hand, for a setpoint coupling, it should be ensured that **Faults in the master drive**

when the setpoints fail, the group of axes is correctly stopped.

# **6.3.3 Torque setpoint coupling (from SW 4.1)**

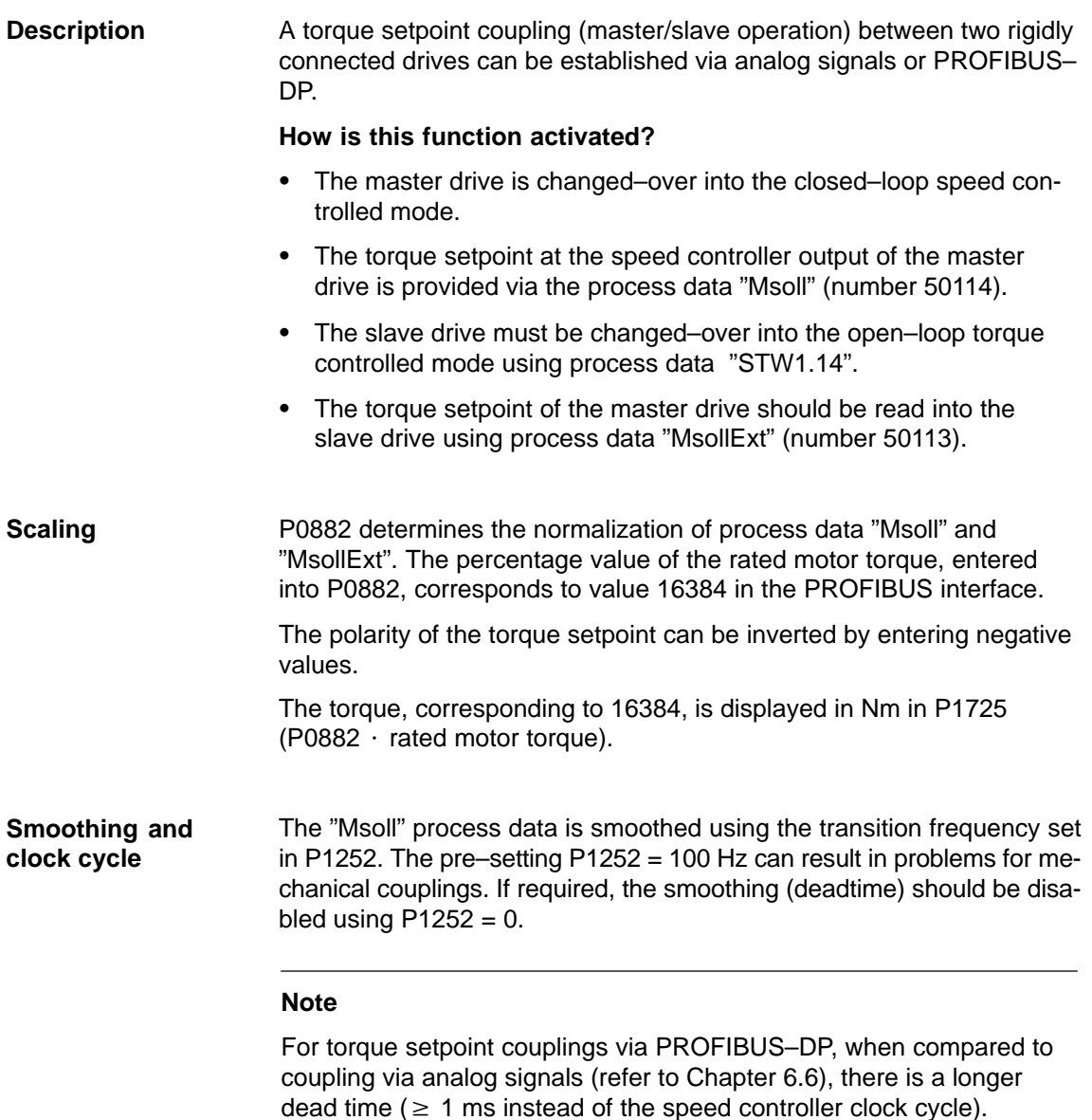

#### **Application example master/slave**

The master/slave functionality is realized using analog signals or PROFIBUS–DP.

### **Note**

Master/slave operation is only possible for motors with encoders!

- - An example of a coupling between two drives with analog input/outputs is described in Chapter 6.6.5.
- $\bullet$ The following example shows a coupling with PROFIBUS–DP.

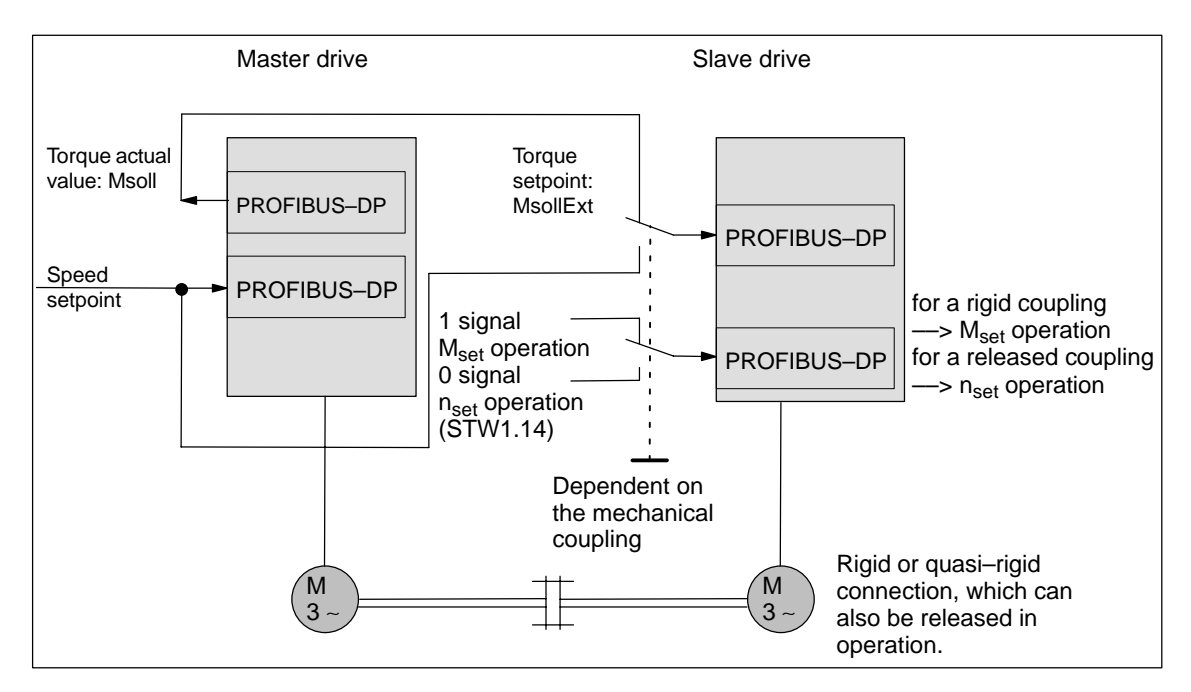

Fig. 6-41 Example: Coupling two drives with master/slave to PROFIBUS–DP

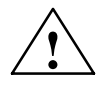

**Warning**<br>
If, for a master/slave configuration, the rigid mechanical coupling is released (the coupling is opened) then at the same time the slave drive must be changed over to  $n_{set}$  operation as otherwise the slave drive would accelerate in an uncontrolled fashion to the maximum speed.

The diagrams 6-43 and 6-42 indicate the steps when configuring S7 for an example with the standard telegram 102 as template. Parameterizing DP master

> In the example, it is assumed that the encoder interface is not required. The appropriate process data is therefore canceled.

The following data should be parameterized in the DP master (e.g. SIMATIC S7):

- Configuration, master drive ––> Number of process data which must match the selected telegrams
	- 4 words, PKW
	- 6 words, actual values to the DP master
	- 5 words, setpoints from the DP master

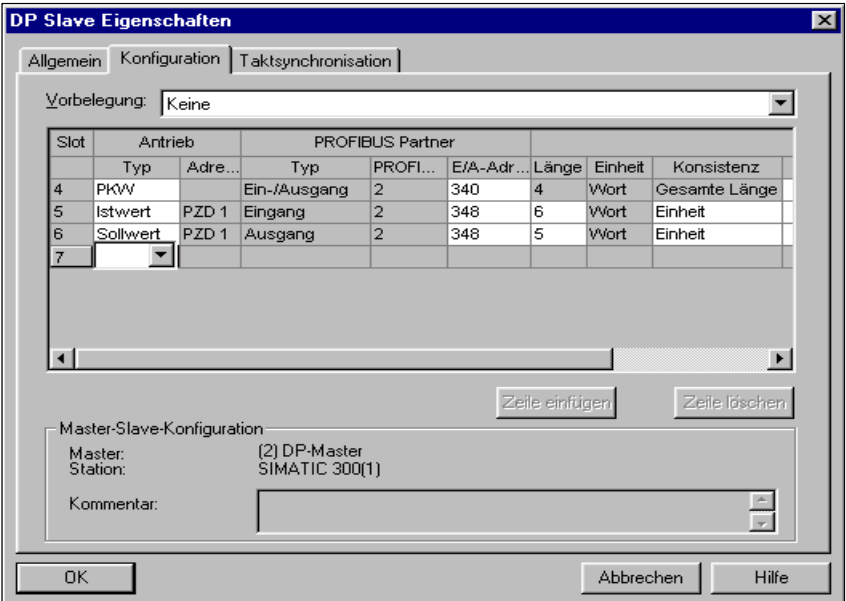

Fig. 6-42 Example, configuring the master drive for S7

- Configuring the slave drive to match the telegram ––> define the slave–to–slave communication link
	- 4 words, PKW
	- 5 words, actual values to the DP master
	- 5 words, setpoints from the DP master
	- 1 word, setpoints via slave–to–slave communications

**6**

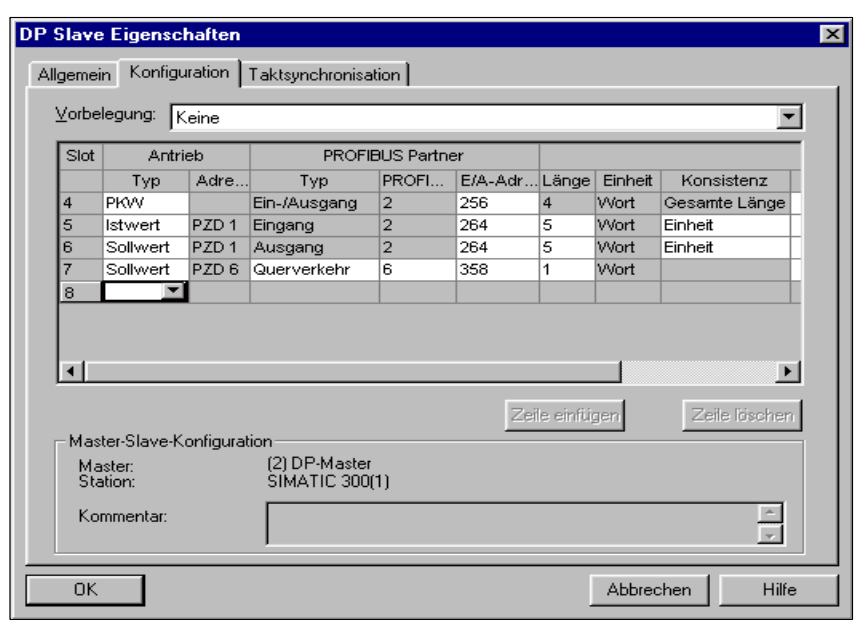

Fig. 6-43 Example, configuring the slave drive for S7

Parameterizing the master drive

The following parameters should be set:

- - $P0922 = 0$ In the example, the standard telegram 102 is extended by Msoll.  $\rightarrow$  the telegram should be configured as follows:
- - $P0916:6 = 50114 \rightarrow$  status word Msoll
- $\bullet$ Check P1252 (smoothing, Msoll)
- $\bullet$  $P0915:6 = 0$  and  $P0916:7...$  10 = 0 ––> disable the encoder interface (optional)

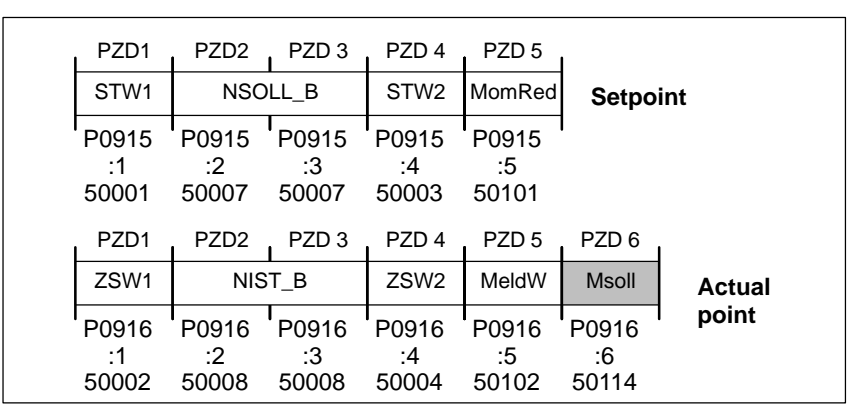

Fig. 6-44 Configuring the telegram, master drive

Parameterizing the slave drive

The following parameters should be set:

- $P0922 = 0$ 

In the example, the standard telegram 102 is extended by MsollExt. ––> the telegram should be configured as follows:

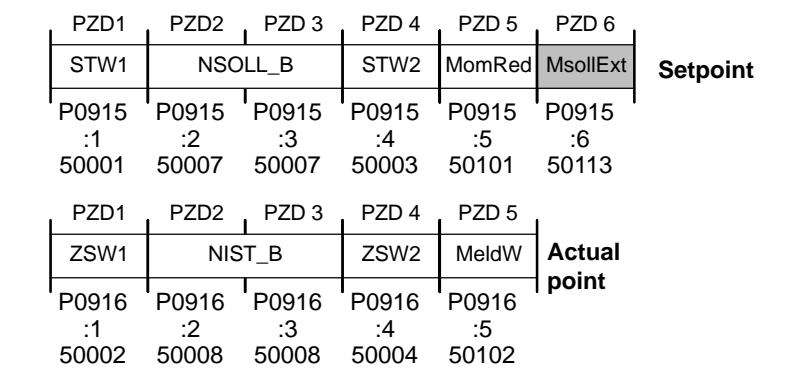

Fig. 6-45 Configuring a telegram, slave drive

- - $P0915:6 = 50113 \rightarrow$  control word MsollExt
- -P0916:6  $\dots$  10 = 0  $\longrightarrow$  disables the encoder interface (optional)

#### **Note**

-

The normalization at the master and slave drive can be influenced using P0882.

---**Parameter overview (refer to Chapter A.1)**

The following parameters are available for the "torque setpoint coupling" function:

- P0607 Analog setpoint, terminal 56.x/14.x
	- P0612 Analog setpoint, terminal 24.x/20.x
- P0618 Normalization voltage, speed setpoint
- -P0619 Normalization voltage, torque setpoint
- -P0620 Normalization voltage, torque/power reduction
- P0882 Evaluation, torque setpoint PROFIBUS
- -P0881 Evaluation, torque/power reduction PROFIBUS
- -P0916 PZD actual value assignment, PROFIBUS
- -P0922 Telegram selection PROFIBUS
- -P1240:8 Offset, torque setpoint (closed–loop speed–controlled)
- -P1241:8 Normalization, torque setpoint
- -P1242:8 Offset, torque setpoint (open–loop torque–controlled)
- -P1243:8 Normalization, torque/power reduction
- -P1252 Transition frequency, torque setpoint smoothing
- -P1725 Normalization, torque setpoint

**6**

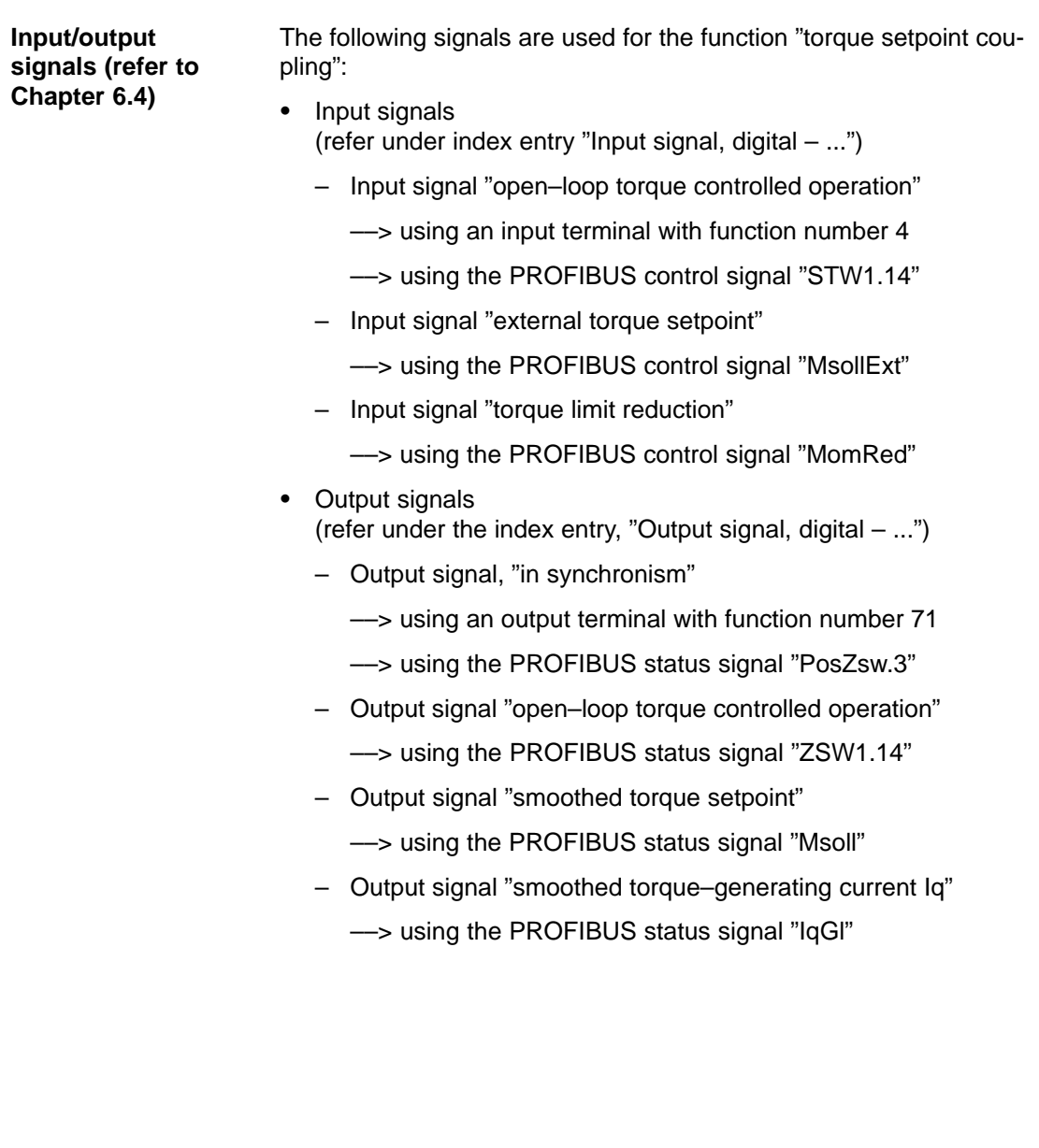

# **6.3.4 Equalization controller (from SW 7.1)**

For mechanically coupled axes, e.g. a rotating track which is driven through two axes, then it is not sufficient to just enter identical speed setpoints at both axes. Due to the drift, which is always present in a real system, different torques occur at the coupling element. A torque equalization controller is implemented in the "SIMODRIVE 611 universal" software for applications such as these. The mechanically coupled axes are in the master/slave mode. The actual equalization controller is computed in the slave axis. The slave and master axes are set using parameters. If a pre–tensioning torque is required (gearbox, play), a parameterizable supplementary torque is entered at the torque comparison location, which, when the equalization controller is activated, gradually increases along a smoothing characteristic which can be parameterized. **Description Closed–loop control structure**

> If different motors are used or if these are installed so that they oppose each other, then torque weighting can be parameterized.

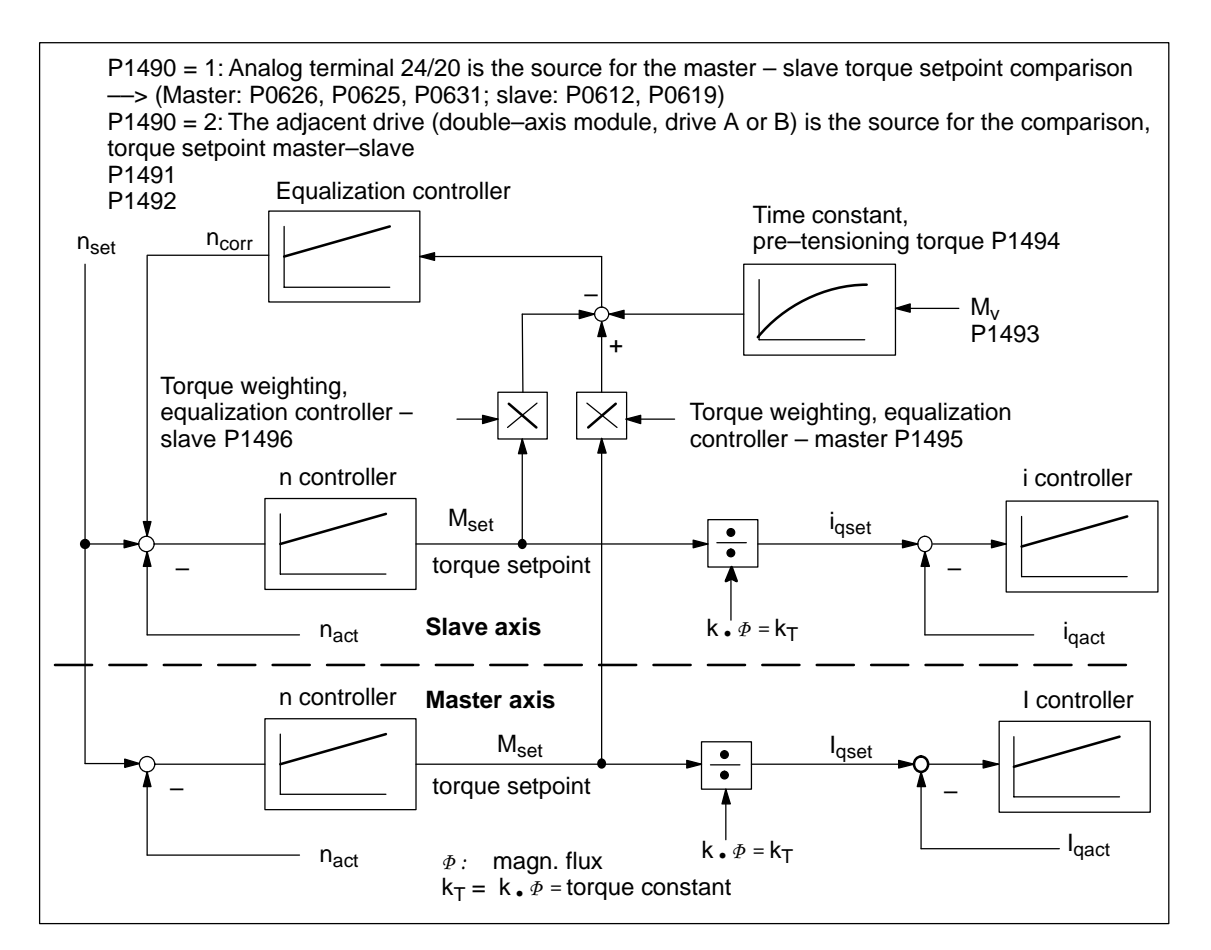

Fig. 6-46 Closed–loop control structure, equalization controller

#### **How is the torque setpoint transferred?**

As can be seen from Fig. 6-46, for the equalization control,  $M_{\text{set}}$  must be transferred from the master axis to the slave axis. This can be done in the following ways:

 $\bullet$ Double–axis module – internal coupling

 $M<sub>set</sub>$  is coupled between the master drive and slave drive in the software.

-Single–axis modules coupled via I/O terminals

For most applications, the torque coupling is limited to higher power ratings. This means that typically single–axis modules are used

In this case, the electrical coupling is established using analog I/O terminals.

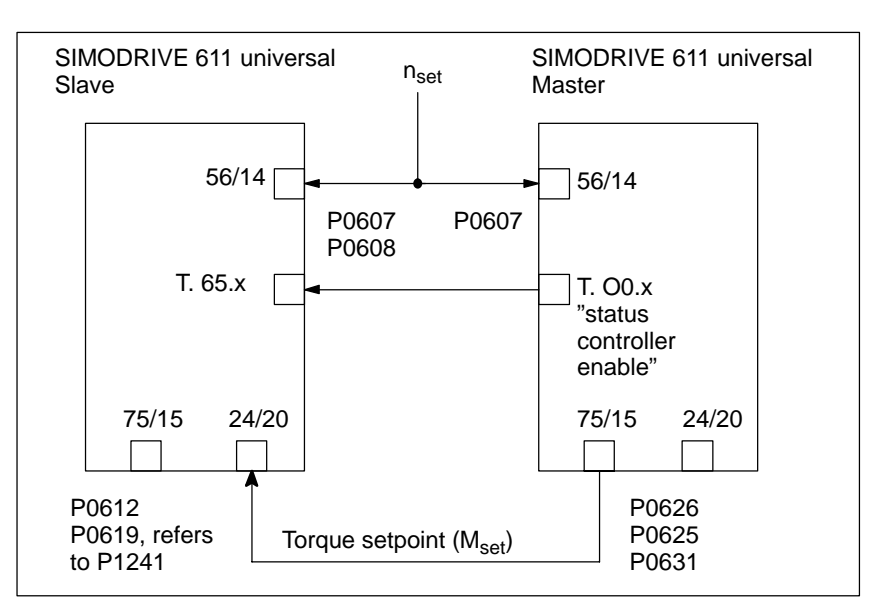

Fig. 6-47 Axis coupling with 2 single–axis modules through analog I/O terminals

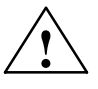

# **! Warning**

If the master axis is not in the closed–loop control mode or if the mechanical coupling is released, the slave axis, for a set tensioning torque, can accelerate up to the maximum speed if the torque is sufficient. This also occurs if the equalization controller has, after a longer period of time, a high system deviation due to the integrator. This then enters a high supplementary setpoint.

#### **Note**

When the equalization controller is activated, induction motors cannot be changed–over!
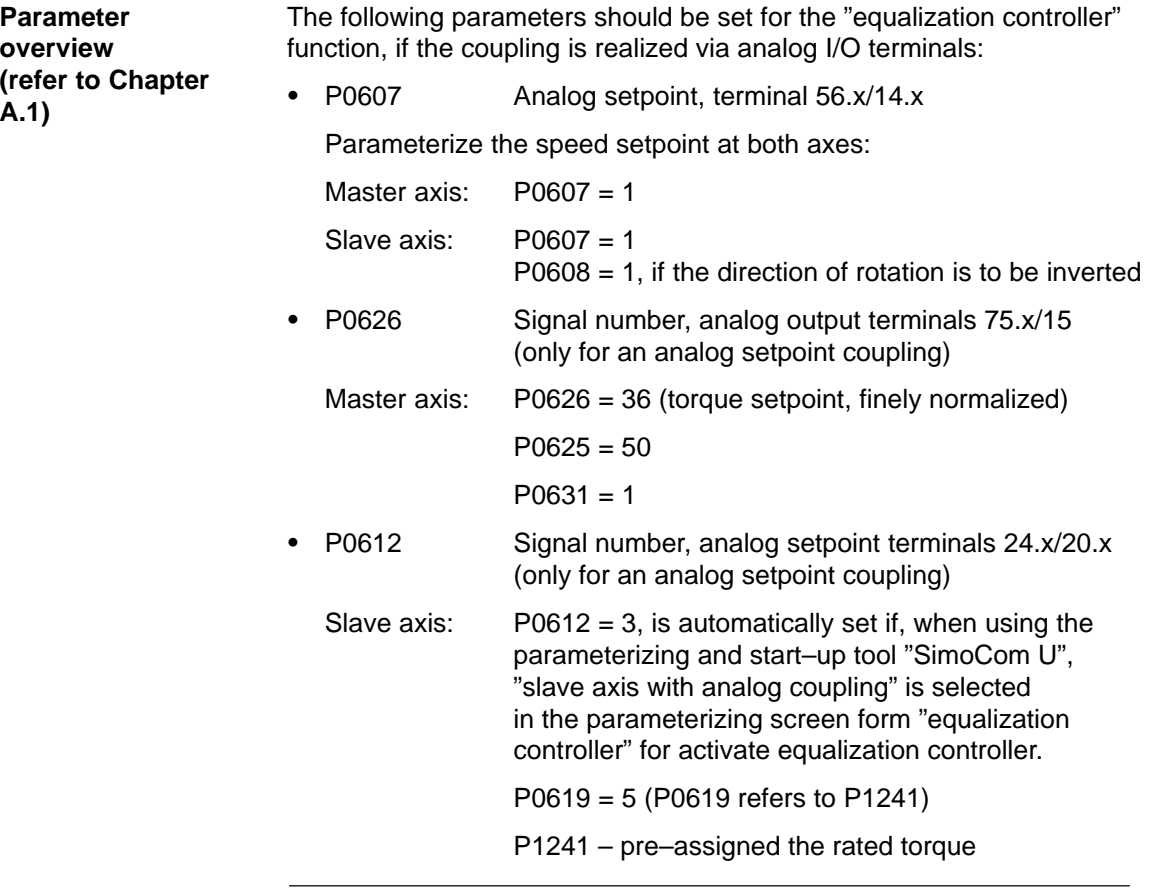

#### **Note**

 $\bullet$ 

If P1490 = 1 and P0612  $\div$  3, then fault 738 is output.

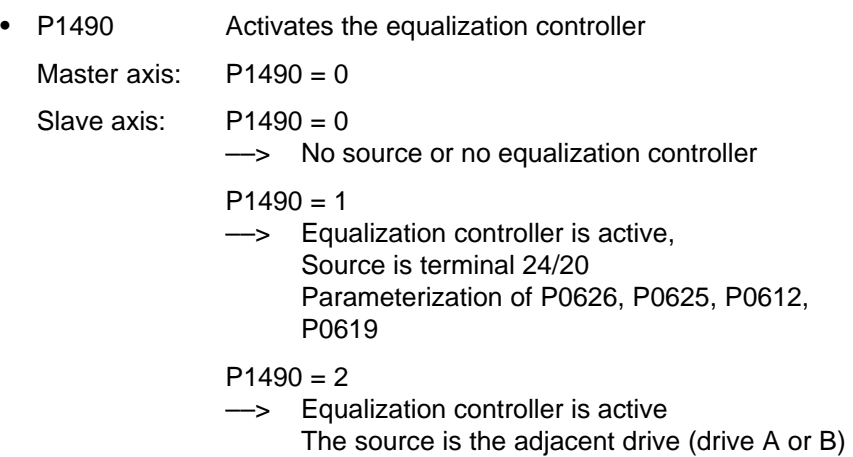

# 6.3 Axis couplings (from SW 3.3)

Settings for the slave axis:

- -P1491 P gain, equalization controller
- Recommended setting:  $V_{\text{p}}$  equalization controller =  $0.5/V_{\text{p}}$  speed controller
- -P1492 Integral action time, equalization controller

Recommended setting:  $T_N$  equalization controller = 10  $\cdot$  T<sub>N</sub> speed controller

- P1493 Pre–tensioning torque (pre–tensioning force) equalization controller

If a pre–tensioning torque is required (e.g. gearbox, play), a supplementary torque can be added at the torque comparison point using P1493. When the equalization controller is activated, this supplementary torque gradually increases. This delay is achieved using a PT1 element which can be set using P1494.

- P1494 Pre–tensioning torque (pre–tensioning force) equalization controller

P1494 is used to enter the time constant for the PT1 element which ensures that the pre–tensioning torque gradually increases (pre– tensioning force) when the equalization controller is activated.

-P1495 Torque weighting, equalization controller – master

If different motors are involved in the closed–loop equalization control, then a torque weighting of the torque setpoint (or force weighting of the force setpoint (SLM)) of the master axis can be set using P1495.

 $\bullet$ P1496 Torque weighting, equalization controller – slave

If various motors are involved in the closed–loop equalization control, then a torque weighting of the torque setpoint or force weighting of the force setpoint (SLM) of the slave axis can be set.

The equalization controller is computed in the 1 ms clock cycle time and the speed controller is computed in the speed controller clock cycle. In order to achieve a softer transition between these times slices, the setpoint steps (jumps) can be smoothed using a speed setpoint filter as PT1 system (1 ms time constant).

6.3 Axis couplings (from SW 3.3)

**How is the equalization controller commissioned?** The equalization controller is set as follows using SimoCom U: Example:

- **Setting for the master axis for an analog coupling**

The settings in the menu view "equalization controller" result in the analog output being set.

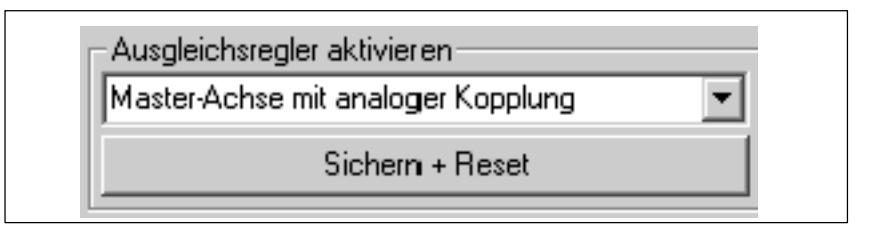

Fig. 6-48 Setting the master axis

The output normalization of the master axis is displayed as follows in the menu view "equalization controller":

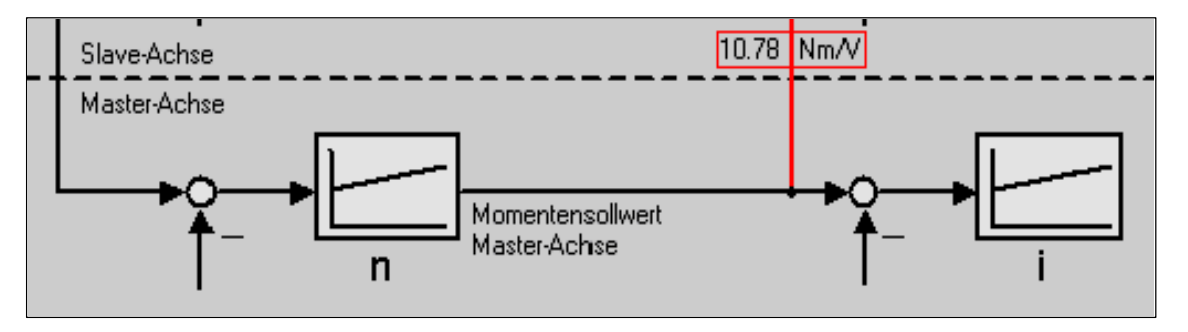

Fig. 6-49 Display, output normalization, master axis

# - **Setting for the slave axis for an analog coupling**

The settings in the menu view "equalization controller" cause the equalization controller to be activated and the input of the slave axis to be set. As the motors move in opposite directions; the direction of rotation is inverted.

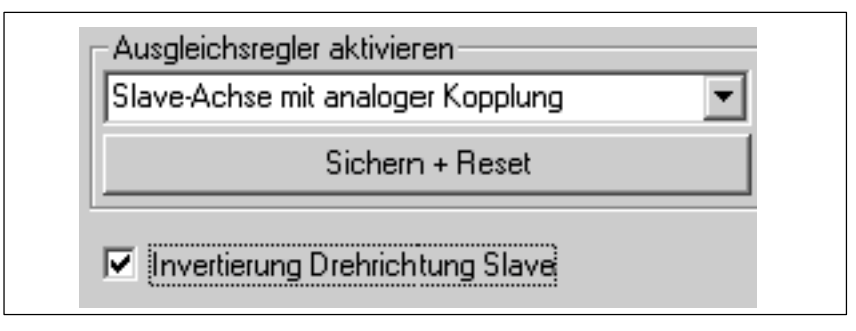

Fig. 6-50 Setting for the slave axis

# 6.3 Axis couplings (from SW 3.3)

The torque setpoint of the master axis is transferred via the analog inputs. The output normalization and the input normalization must match.

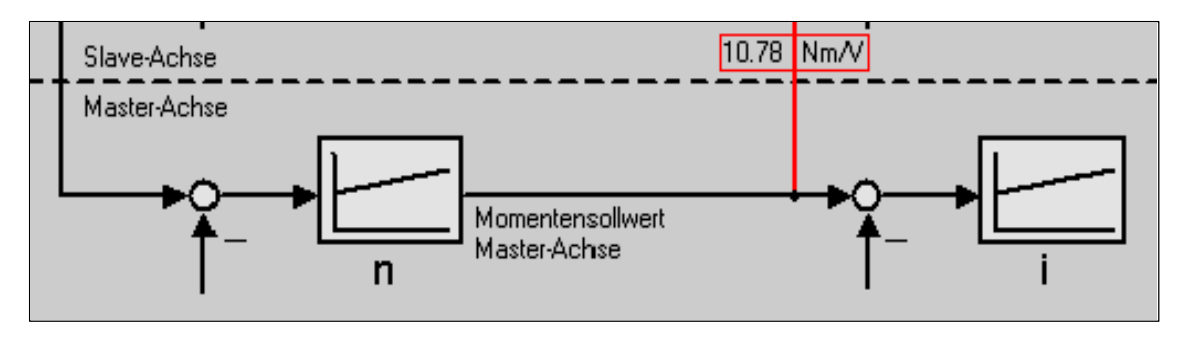

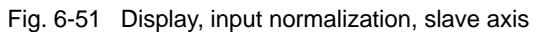

Recommended setting, equalization controller:

 $V_p$  equalization controller =  $0.5/V_p$  speed controller

 $T_N$  equalization controller = 10  $\cdot$  T<sub>N</sub> speed controller

When inverting the speed, the sign of the torque weighting should be carefully observed.

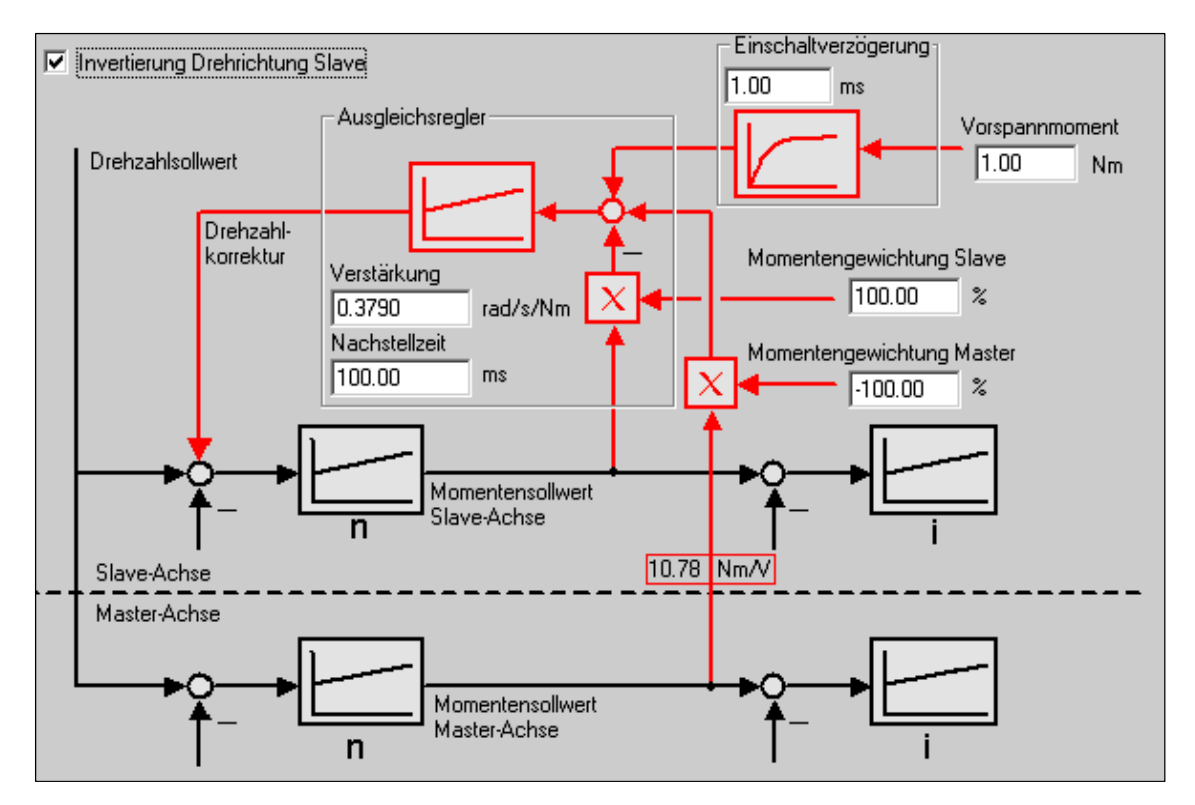

Fig. 6-52 Inverting the direction of rotation, slave axis

# **6.4 Input/output terminals of the control board**

# **6.4.1 Permanently–connected input terminals**

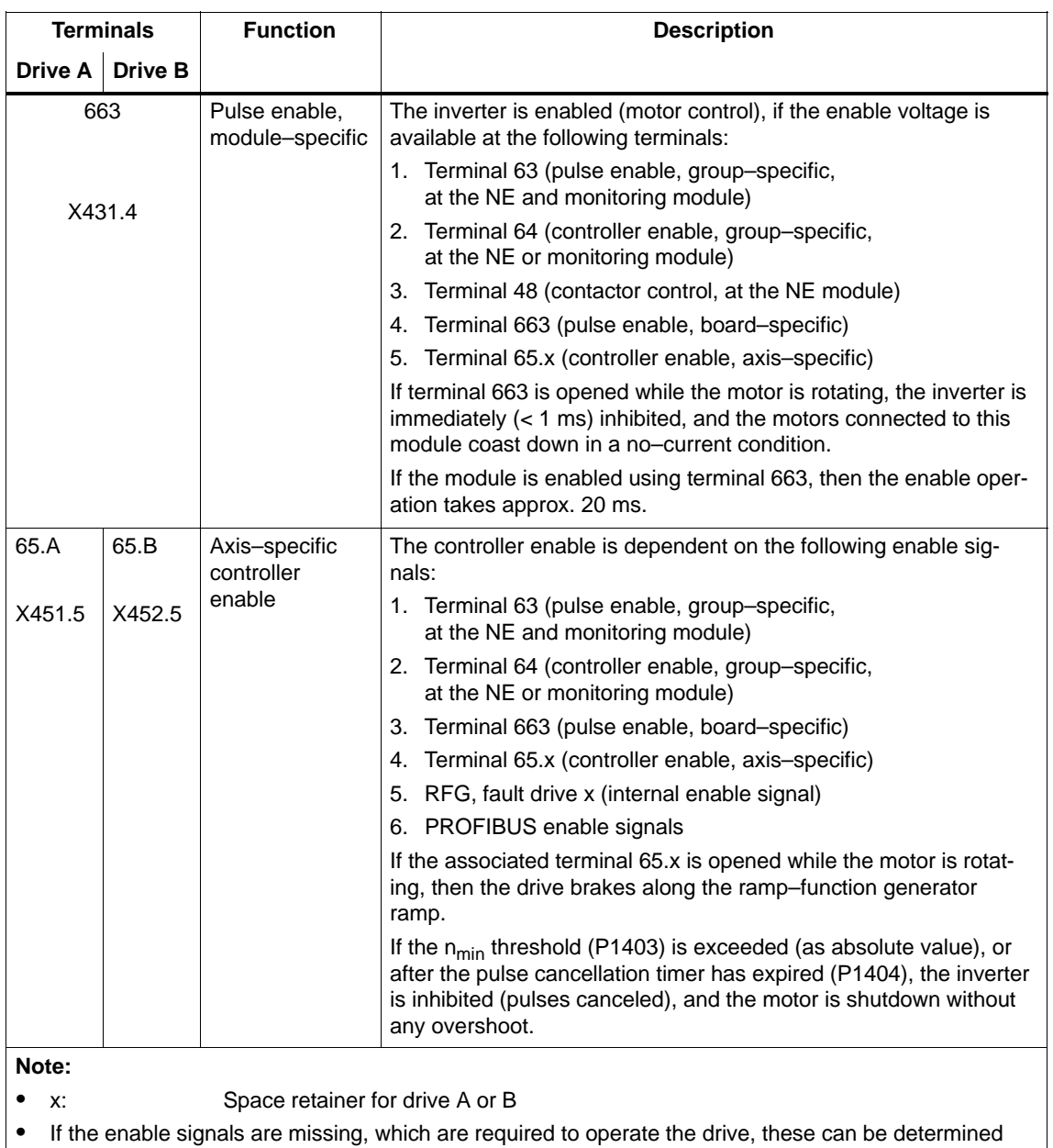

Table 6-42 Permanently–connected input terminals

using P0600 (operating display) (refer to Chapter 4.5).

# **6.4.2 Freely–parameterizable digital input terminals**

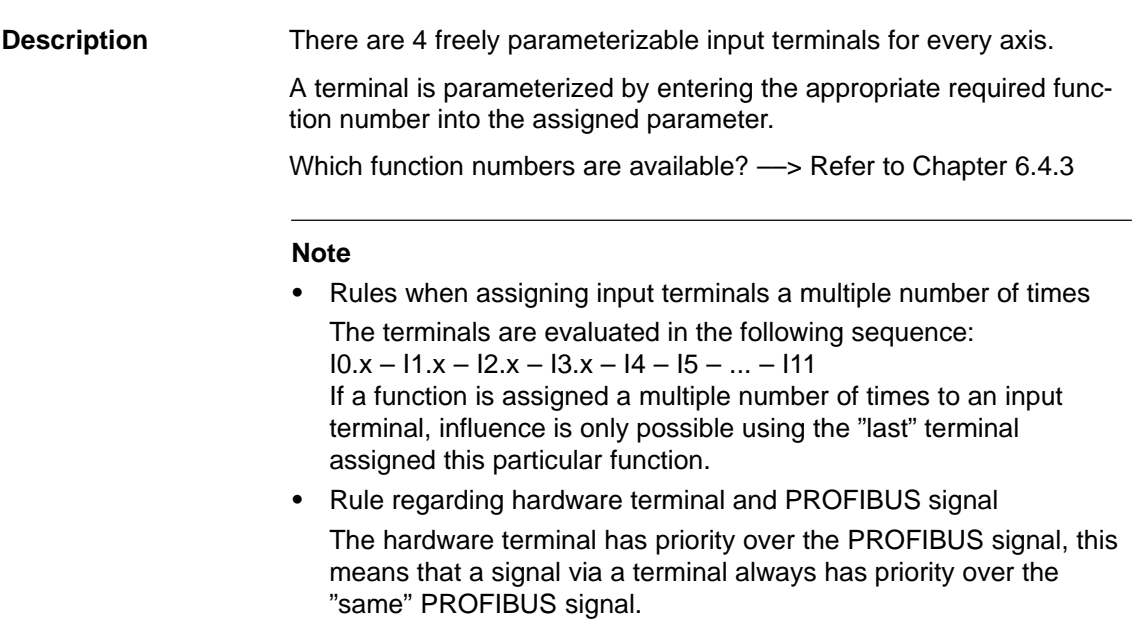

#### **Notice**

The terminals may only be parameterized when the drive pulses are canceled.

If terminal functions are activated, however, are not connected–up, then the "0" signal is effective.

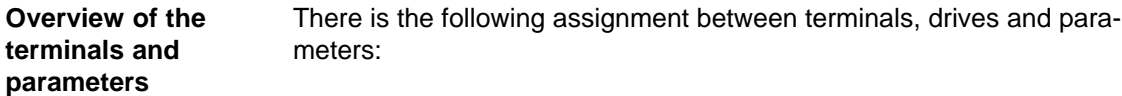

Table 6-43 Overview of the freely–parameterizable input terminals

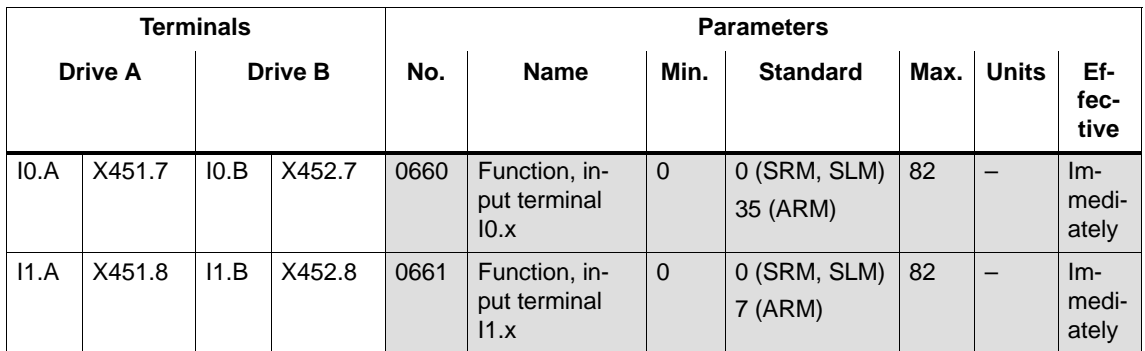

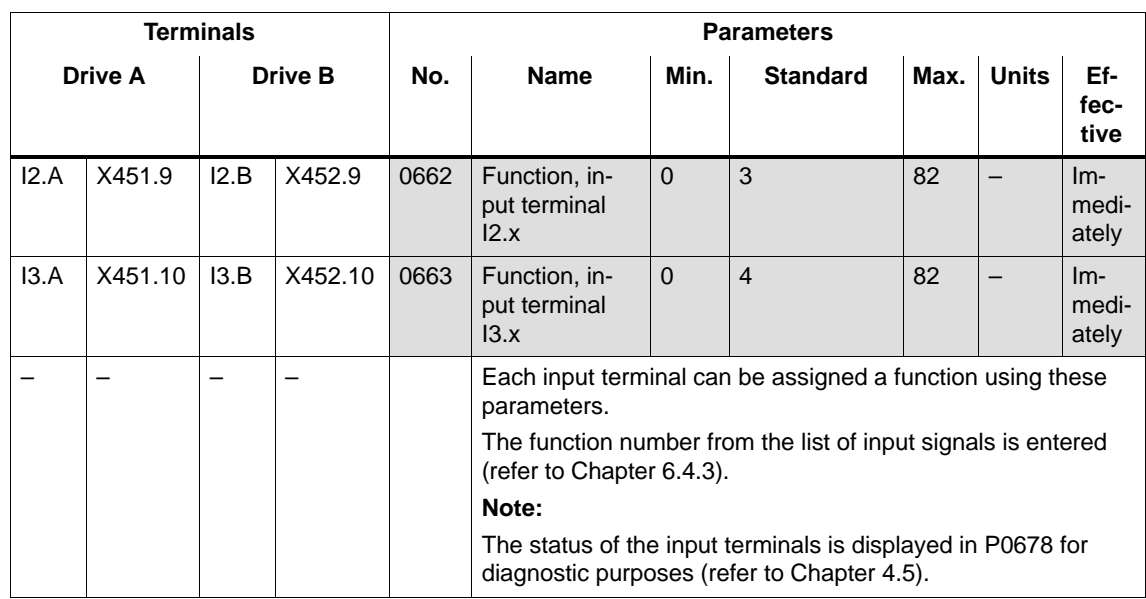

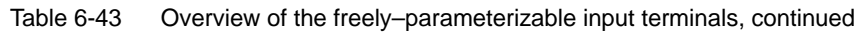

# **6.4.3 List of input signals**

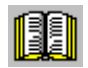

## **Reader's note**

The drive receives the input signals, listed in the Tables 6-44 and 6-45 either from an input terminal or as control bit from PROFIBUS–DP. All of the input signals can be found under the index entry "Input signal...".

The following must be specified for each signal:

- Fct. No.: The function number is required to parameterize the input terminal via the display and operator control unit.
- Operating mode (P0700): This specifies in which operating mode the signal is available (x: Available, –: Not available). n–set: "Speed/torque setpoint" mode
	- pos: "Positioning" mode
- - PROFIBUS bit: The bit name is required to control the signal via PROFIBUS–DP (refer to Chapter 5.6.1). Example:  $STW1.4 \longrightarrow$  that means control word 1, bit 4

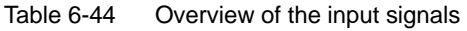

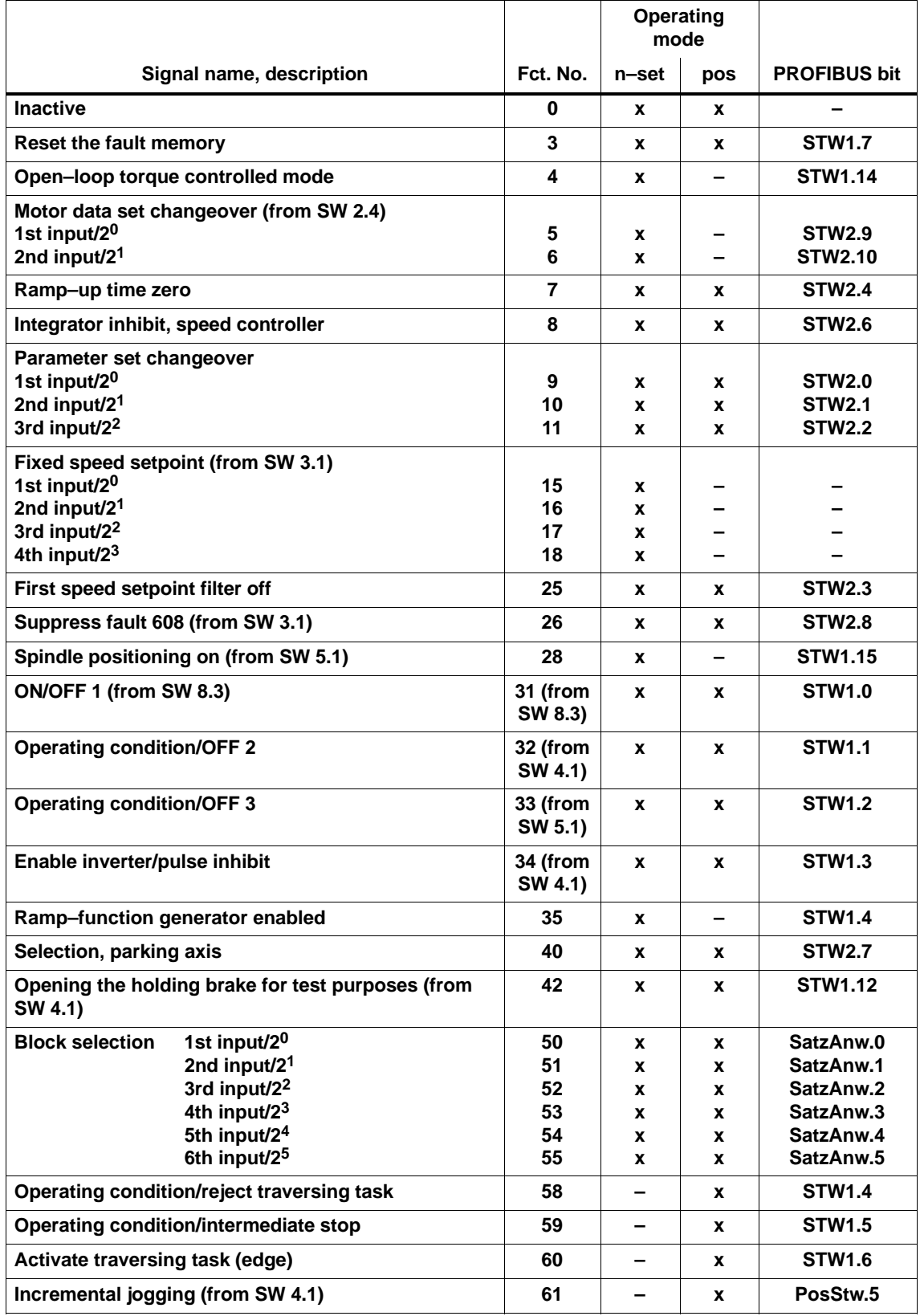

# 6.4 Input/output terminals of the control board

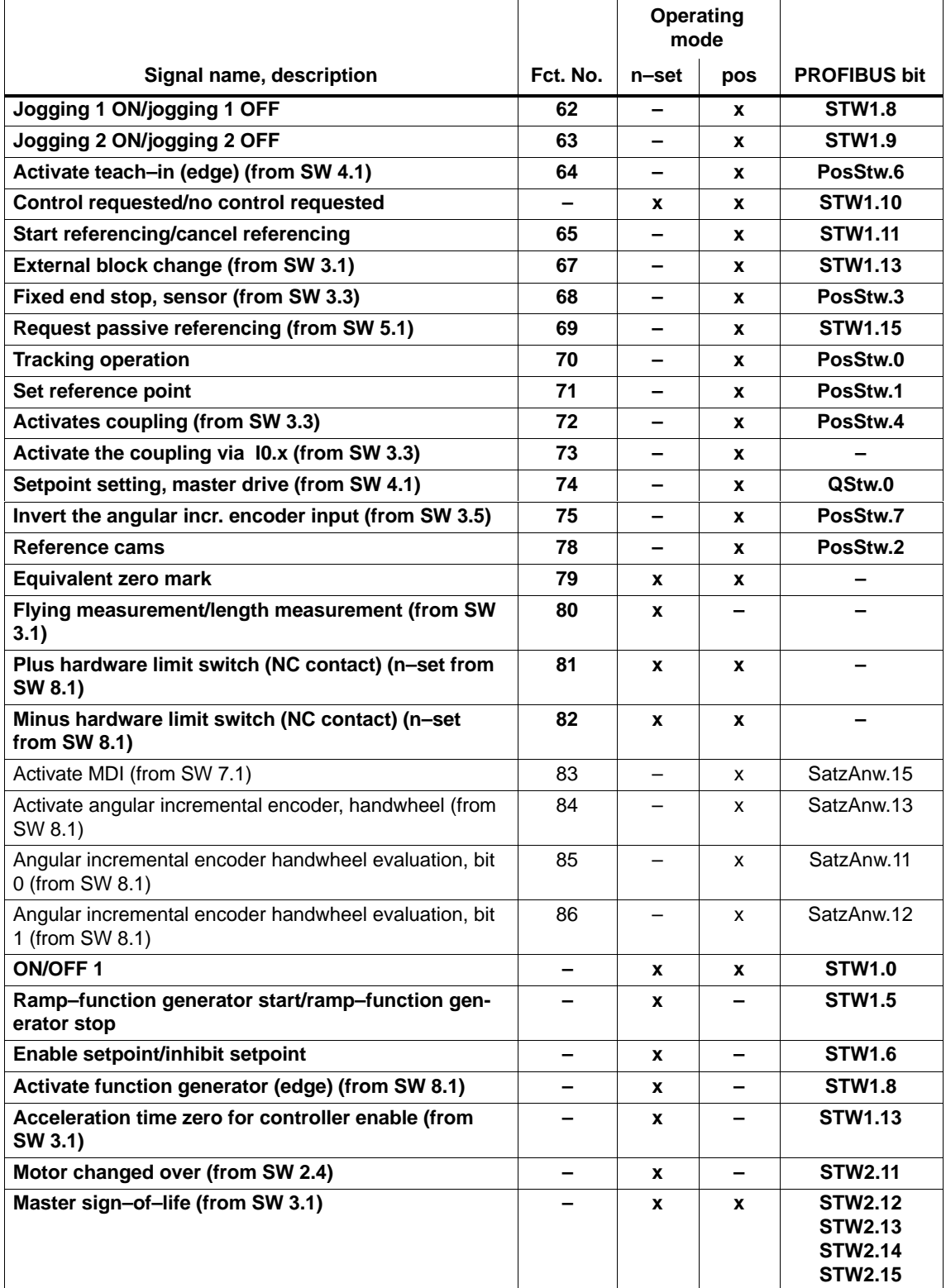

# Table 6-44 Overview of the input signals, continued

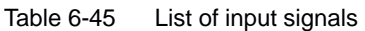

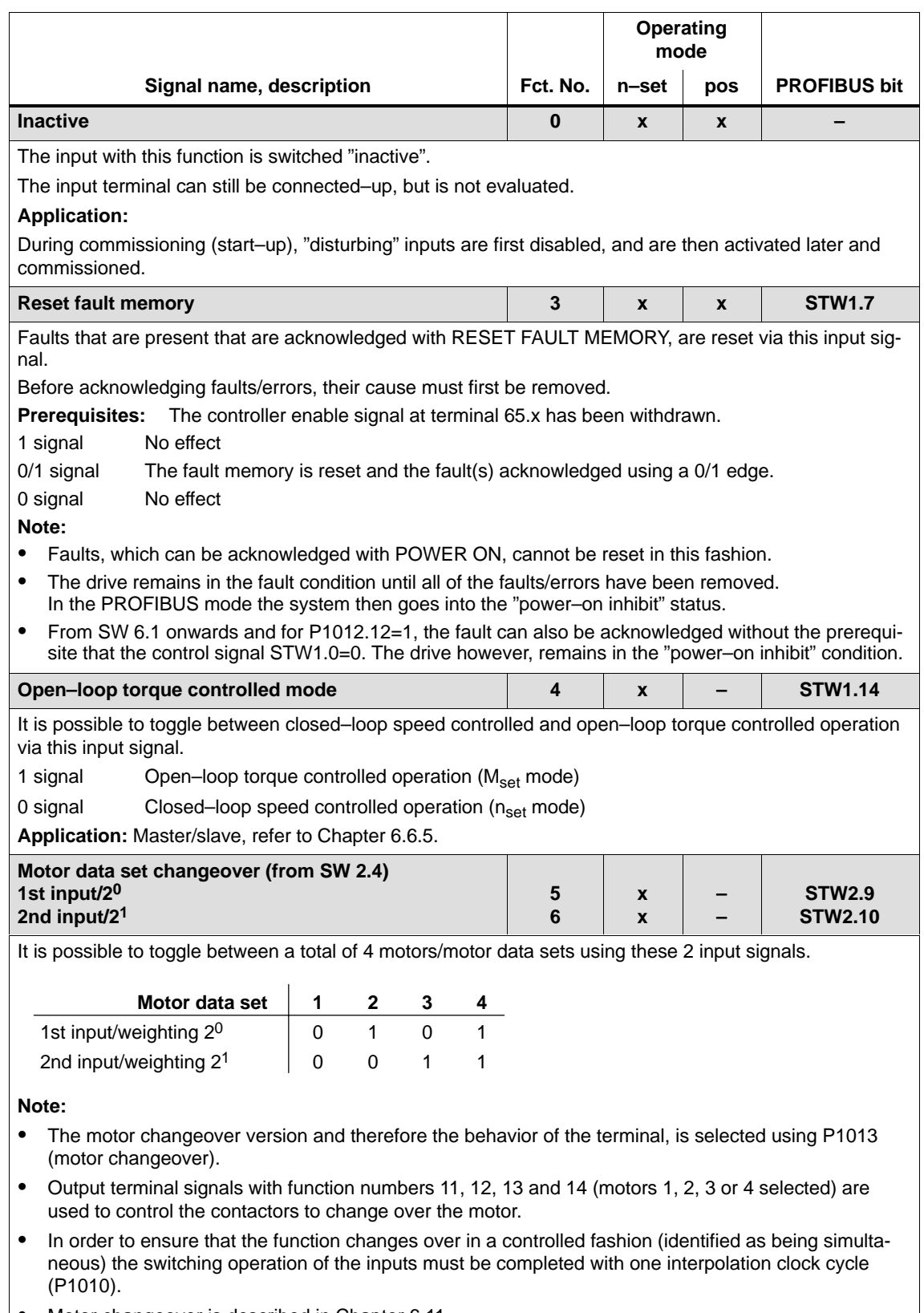

-Motor changeover is described in Chapter 6.11.

6.4 Input/output terminals of the control board

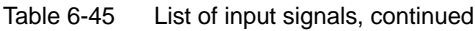

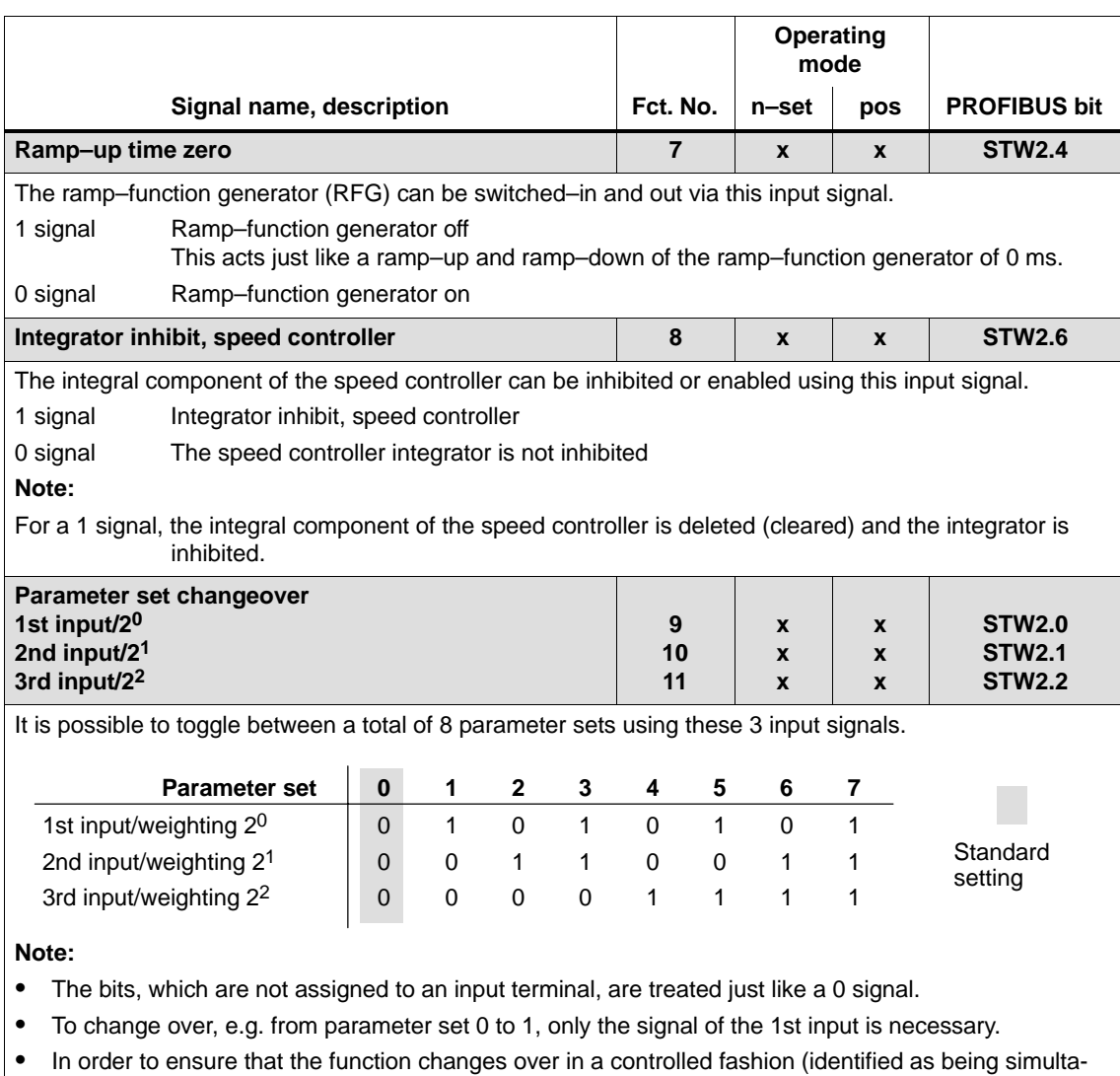

neous) the switching operation of the inputs must be completed with one interpolation clock cycle (P1010).

 $\bullet$ The "parameter set changeover" function is described in Chapter 6.10. **6**

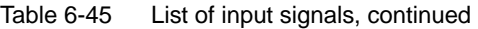

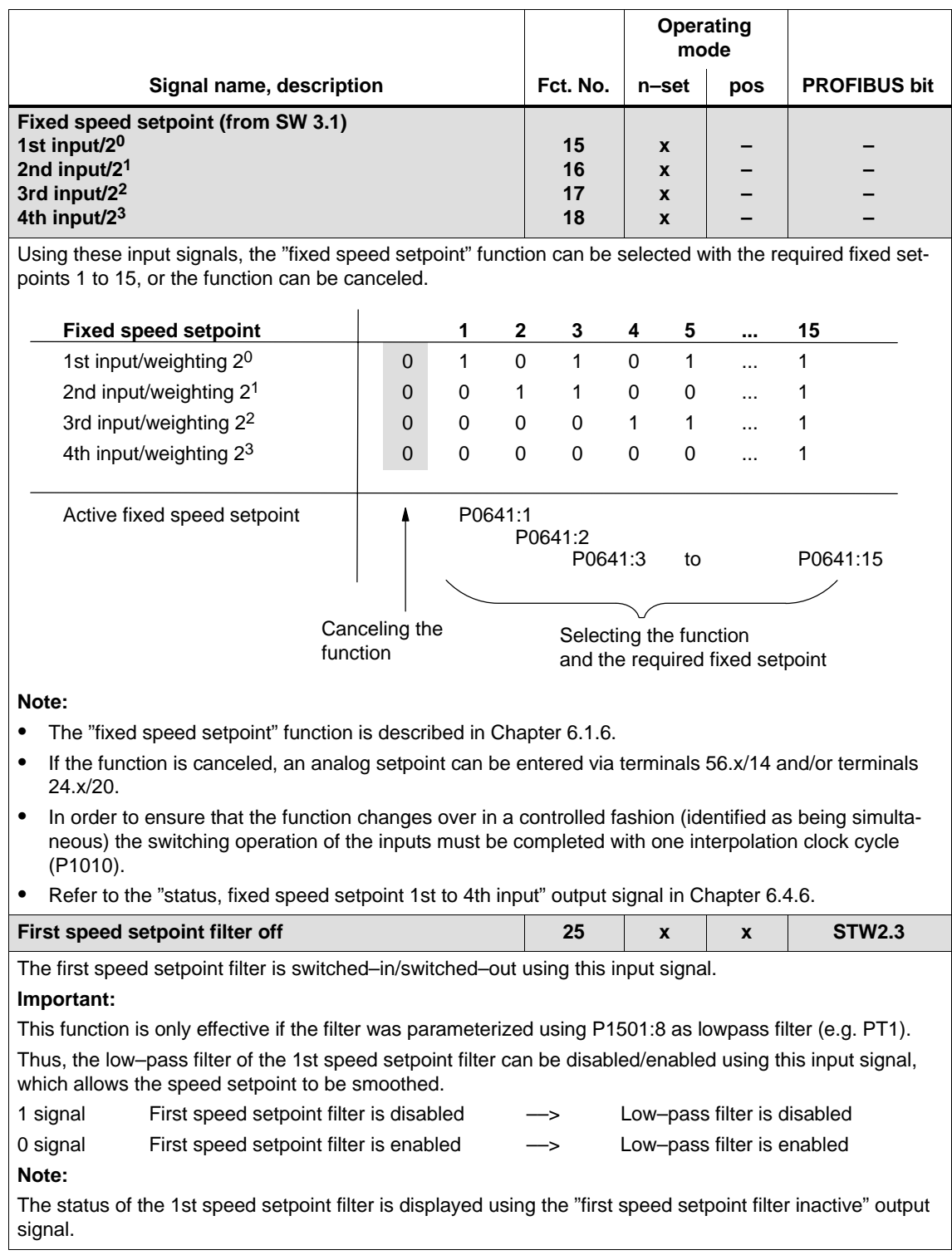

6.4 Input/output terminals of the control board

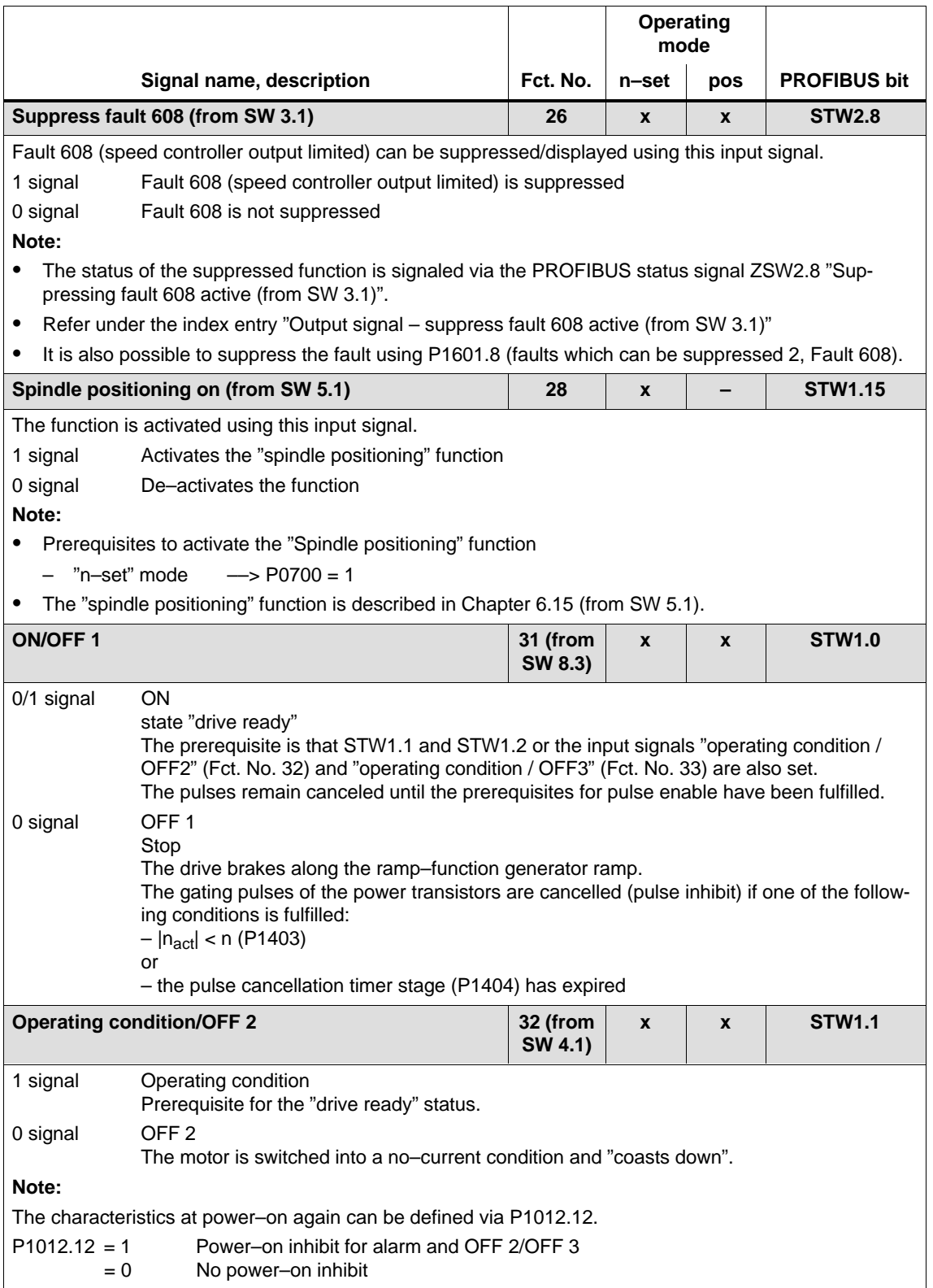

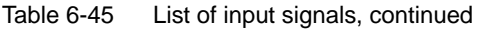

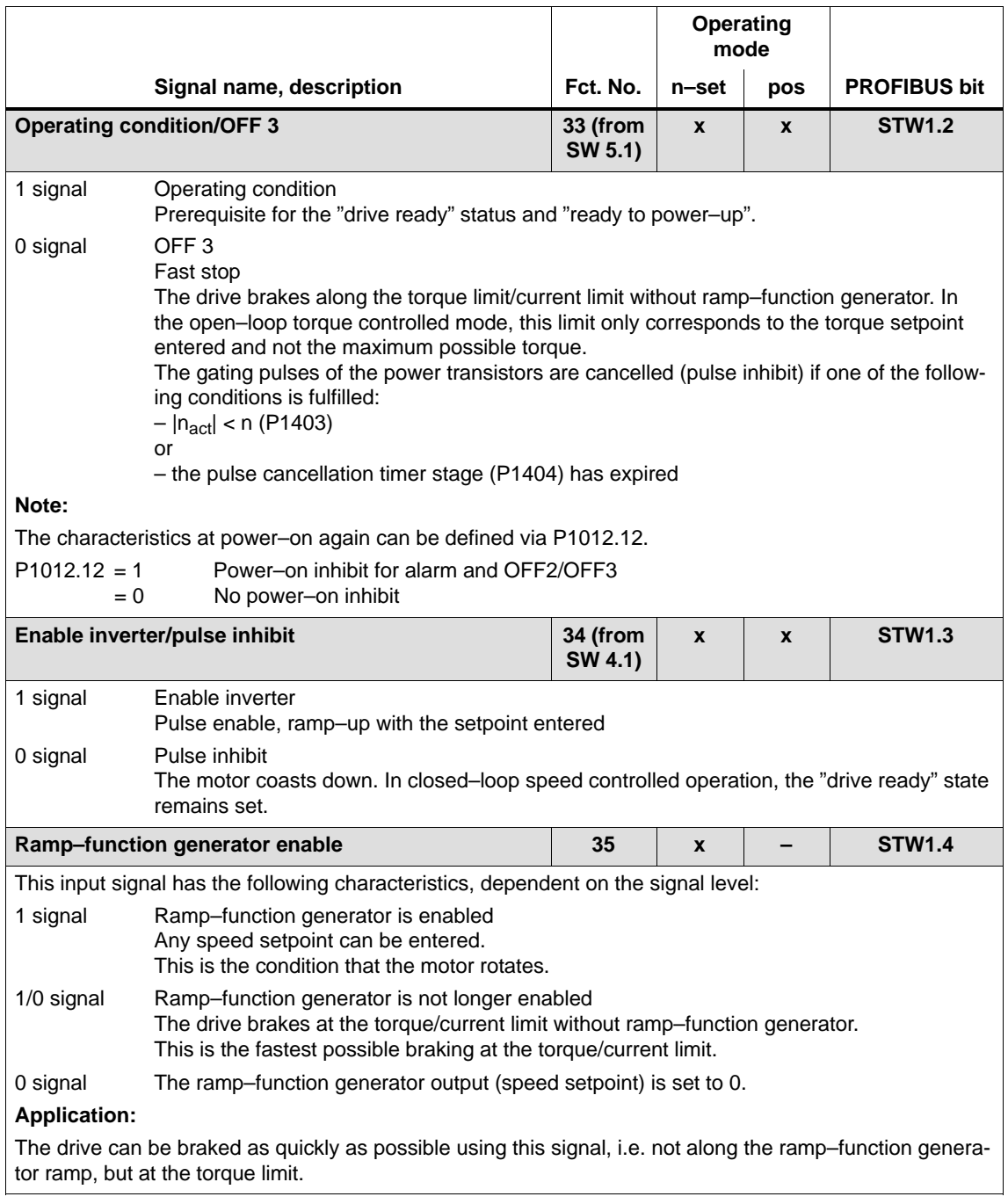

#### 6.4 Input/output terminals of the control board

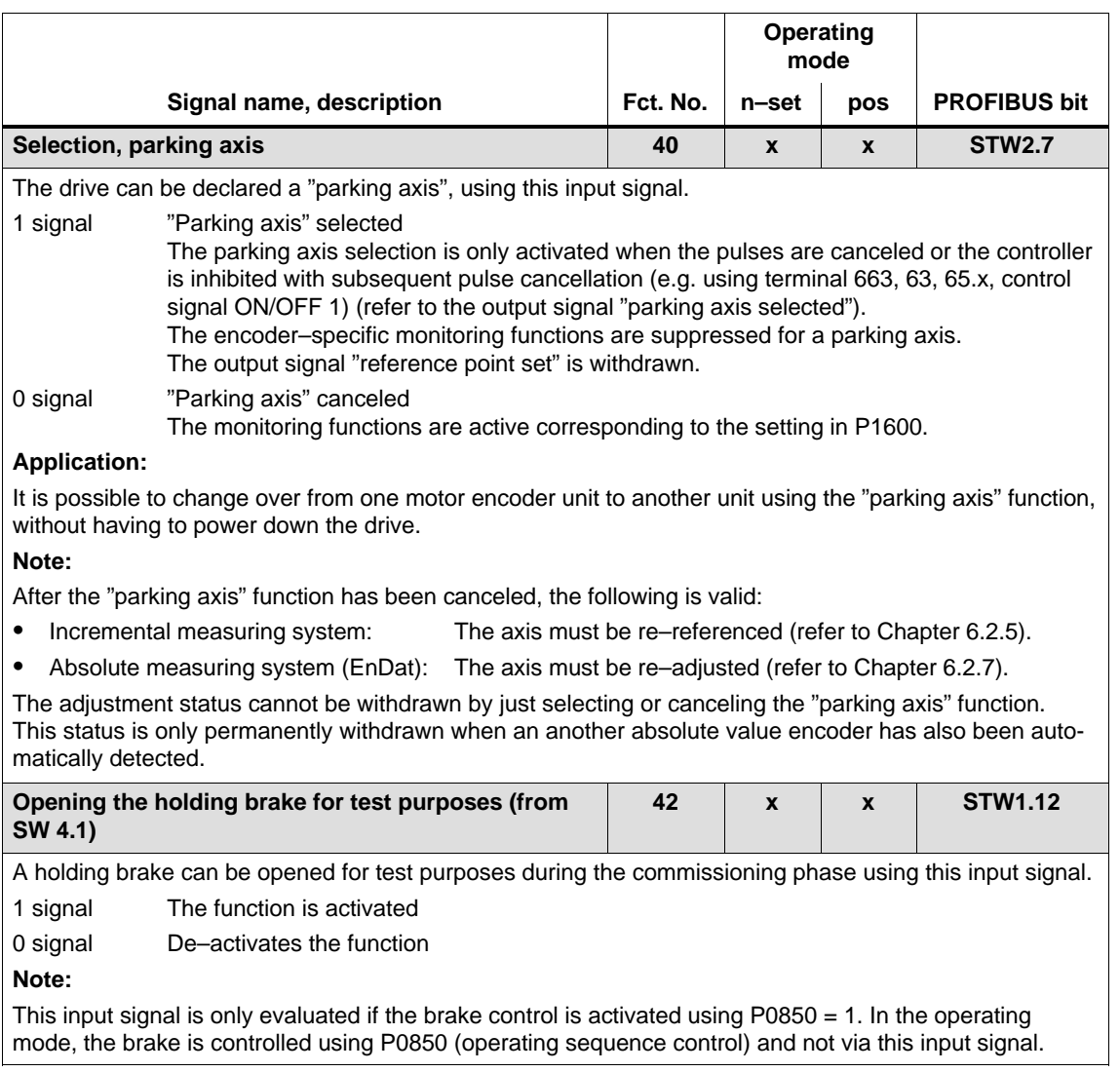

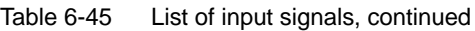

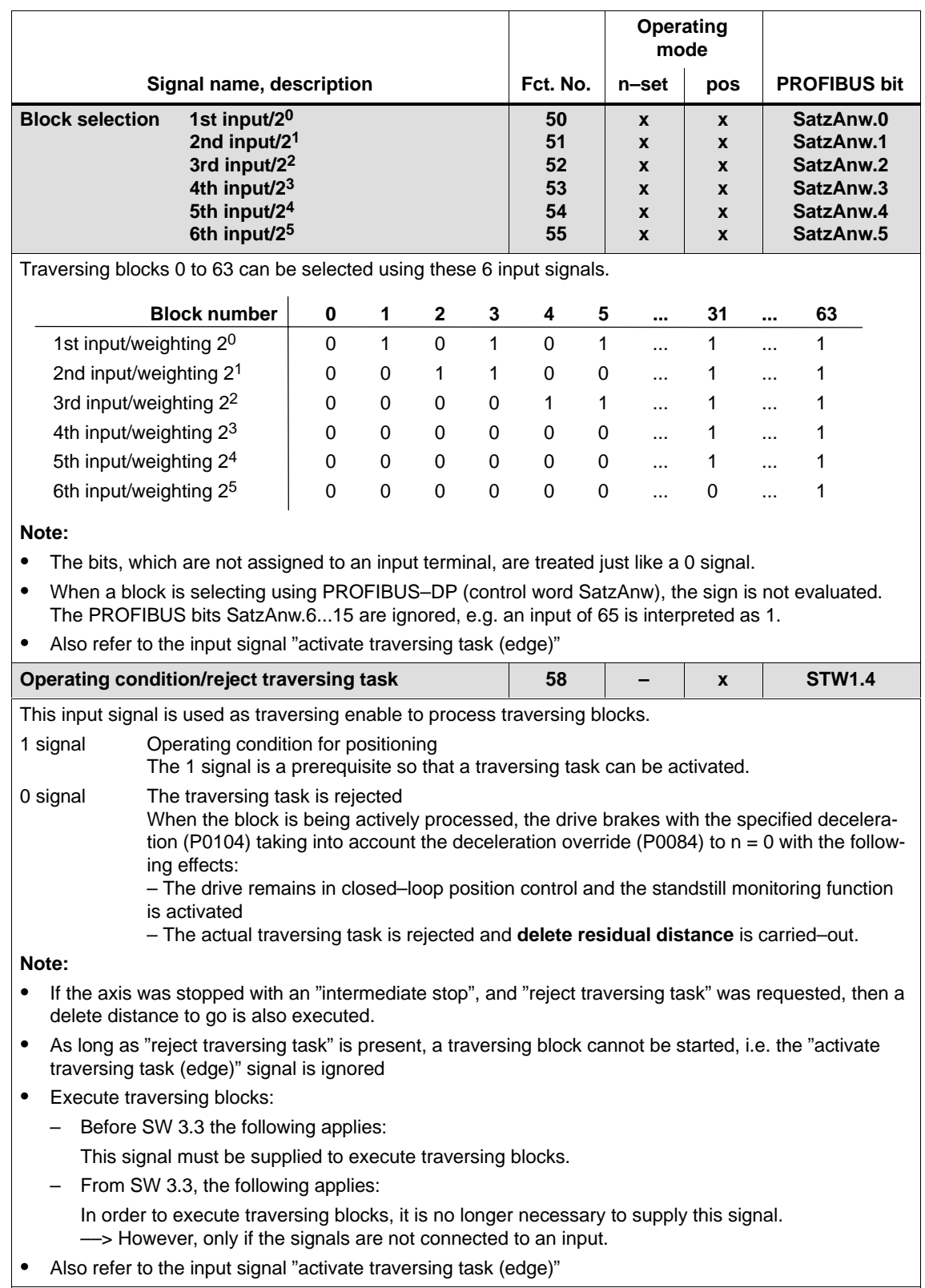

#### 6.4 Input/output terminals of the control board

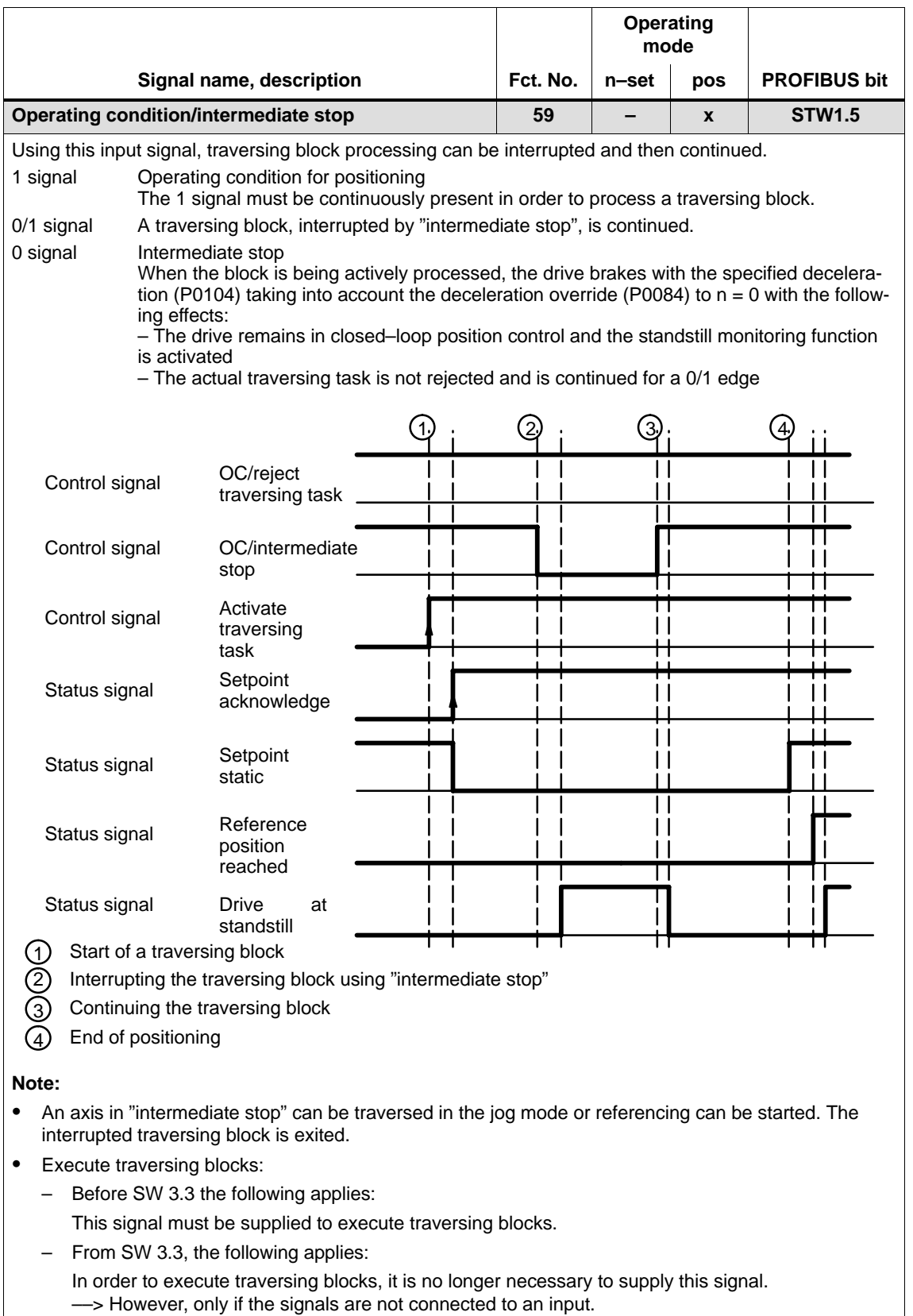

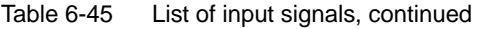

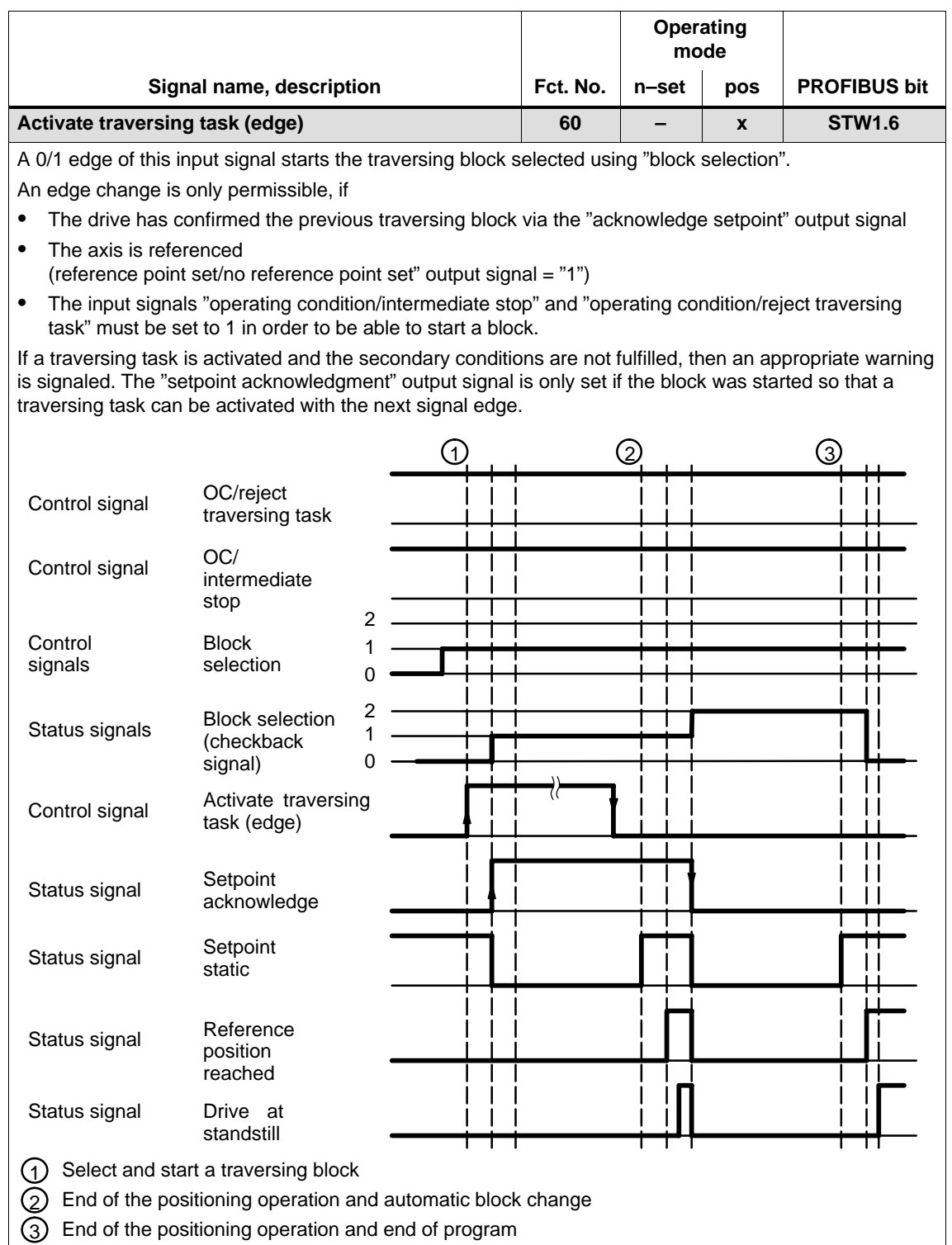

6.4 Input/output terminals of the control board

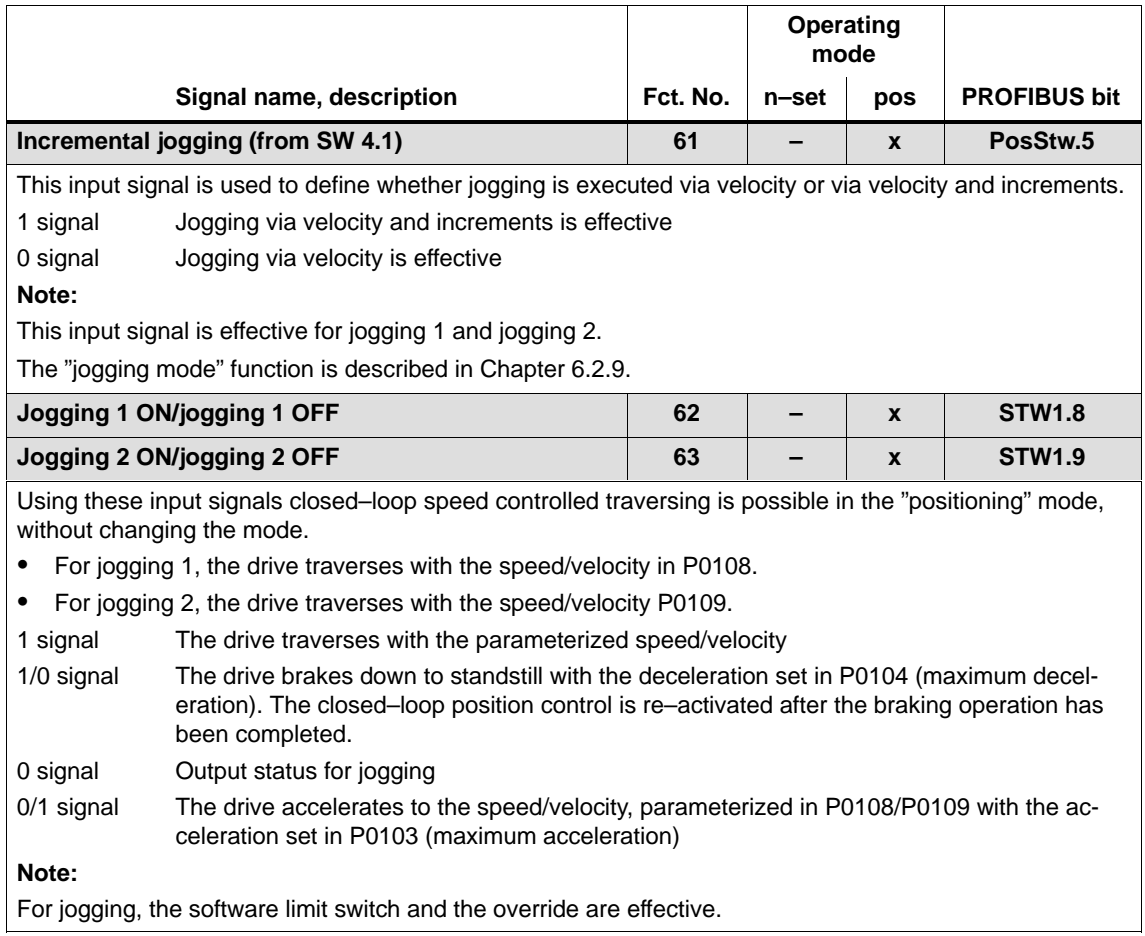

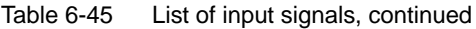

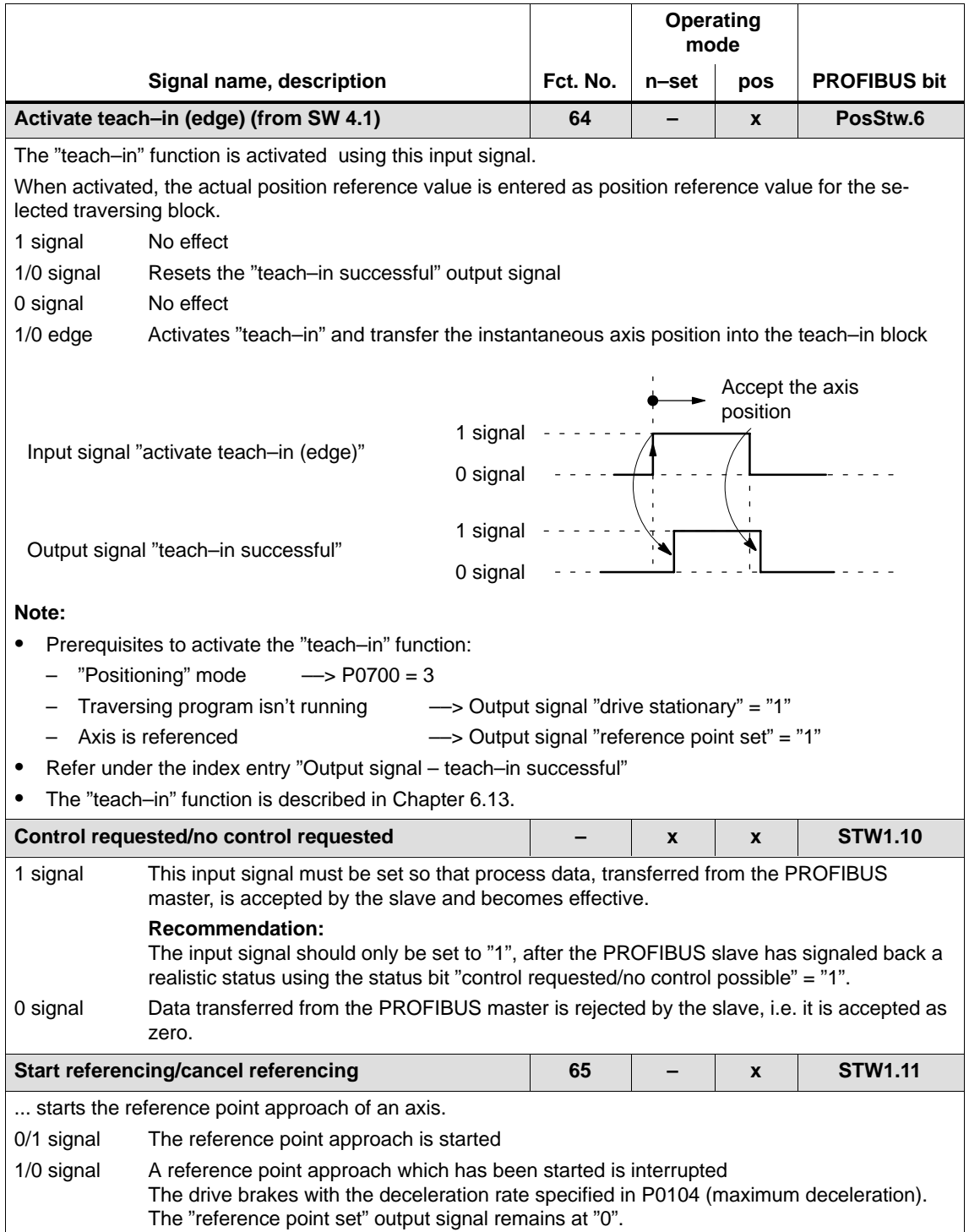

## 6.4 Input/output terminals of the control board

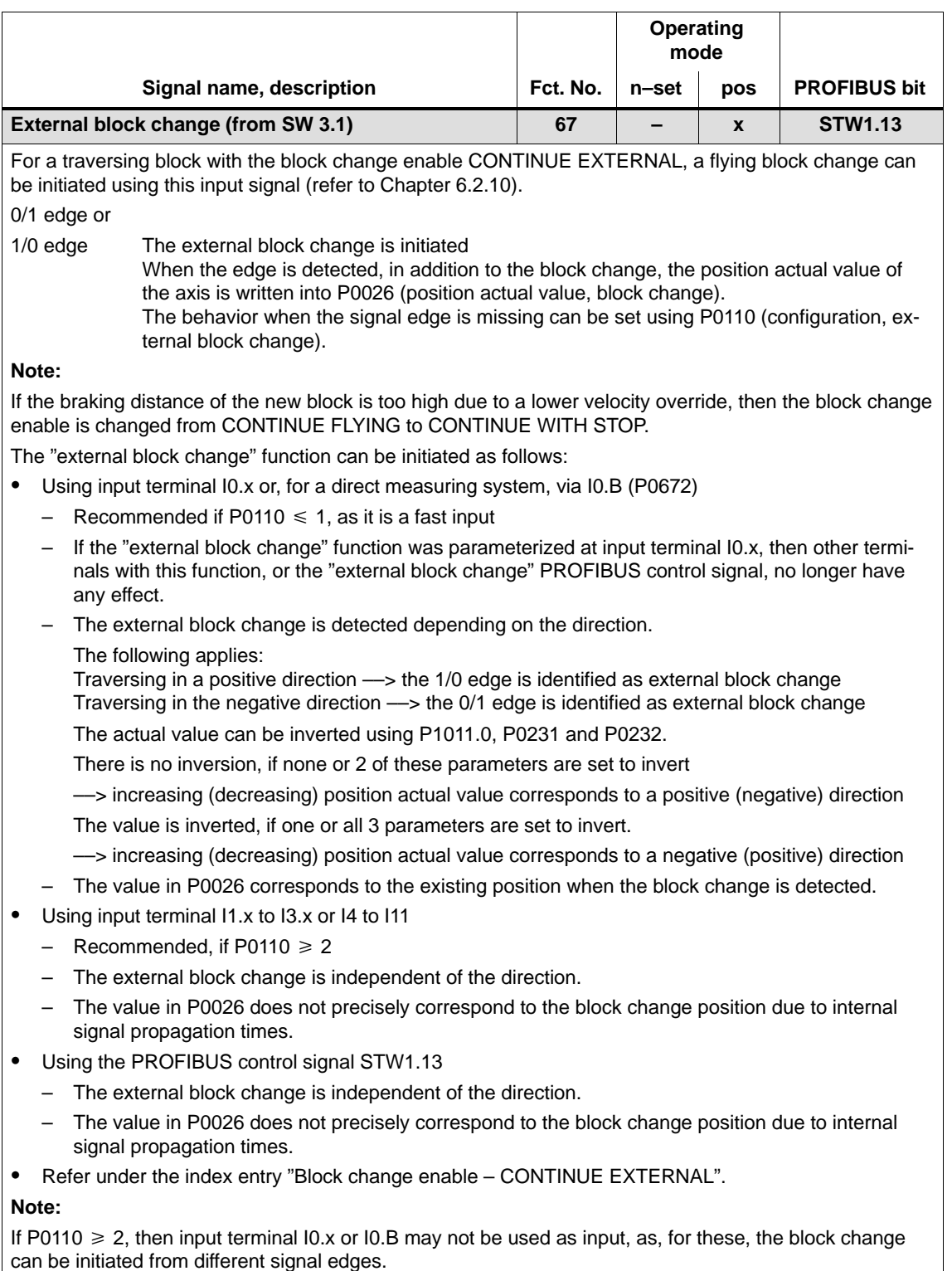

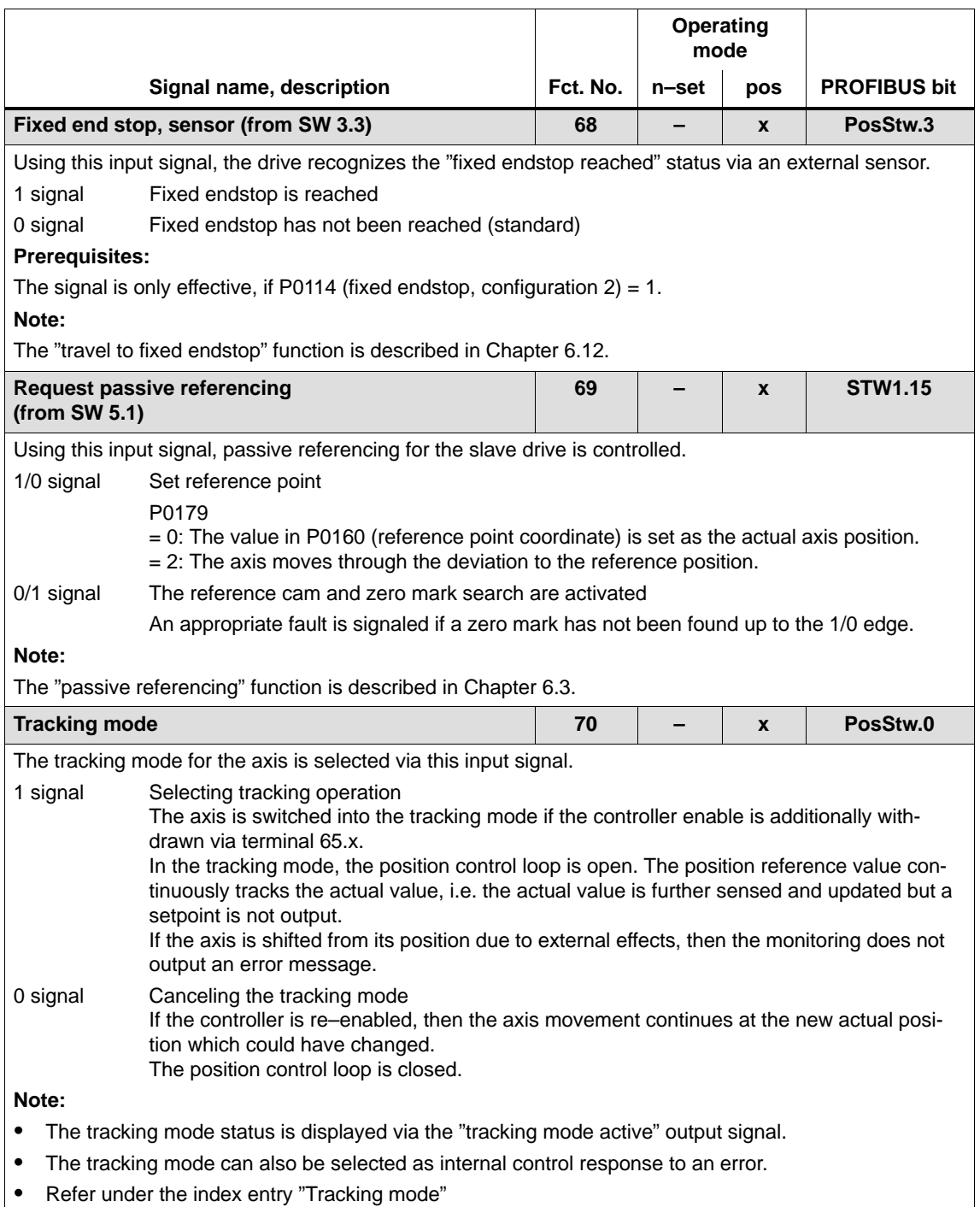

## 6.4 Input/output terminals of the control board

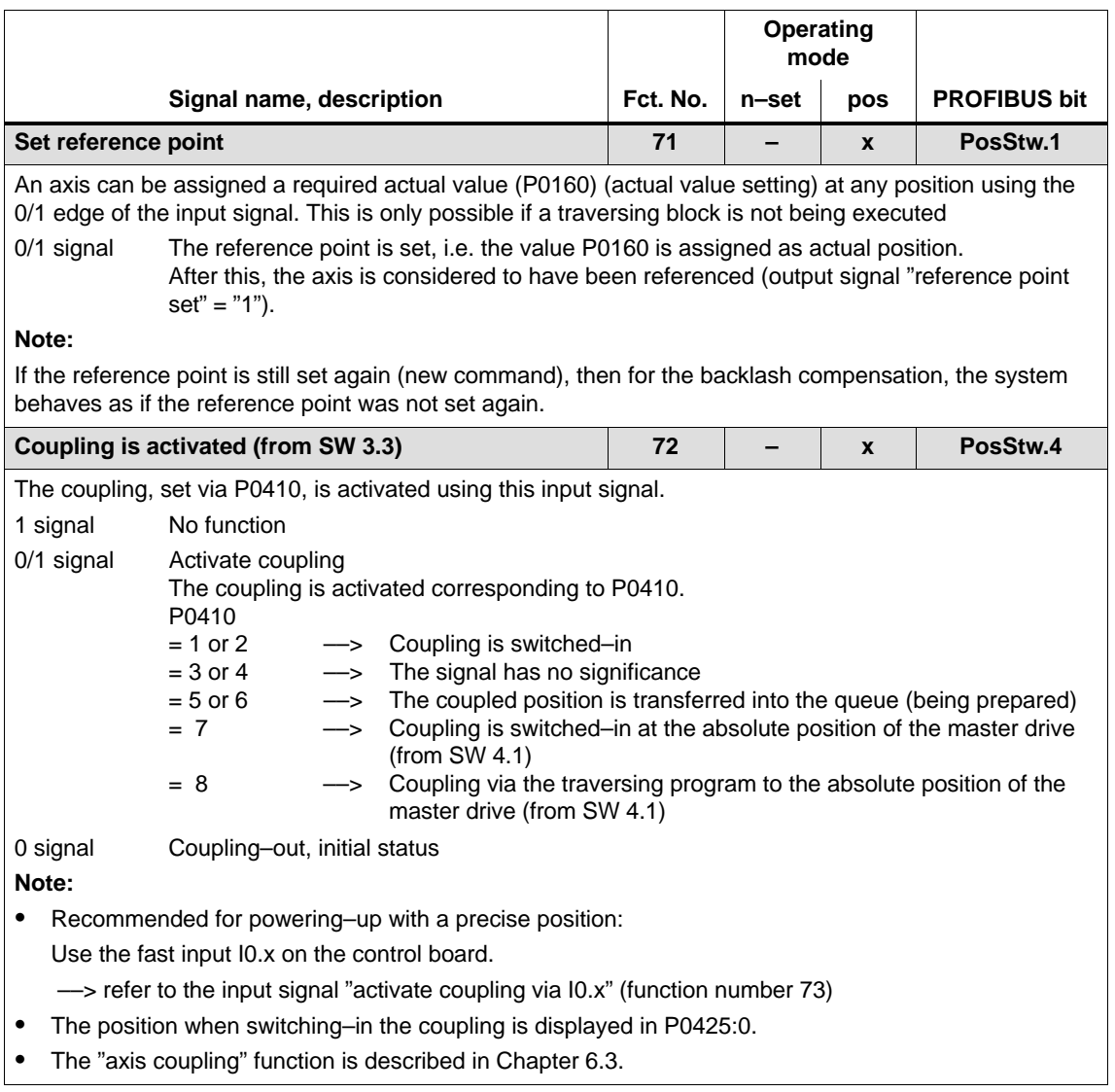

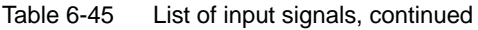

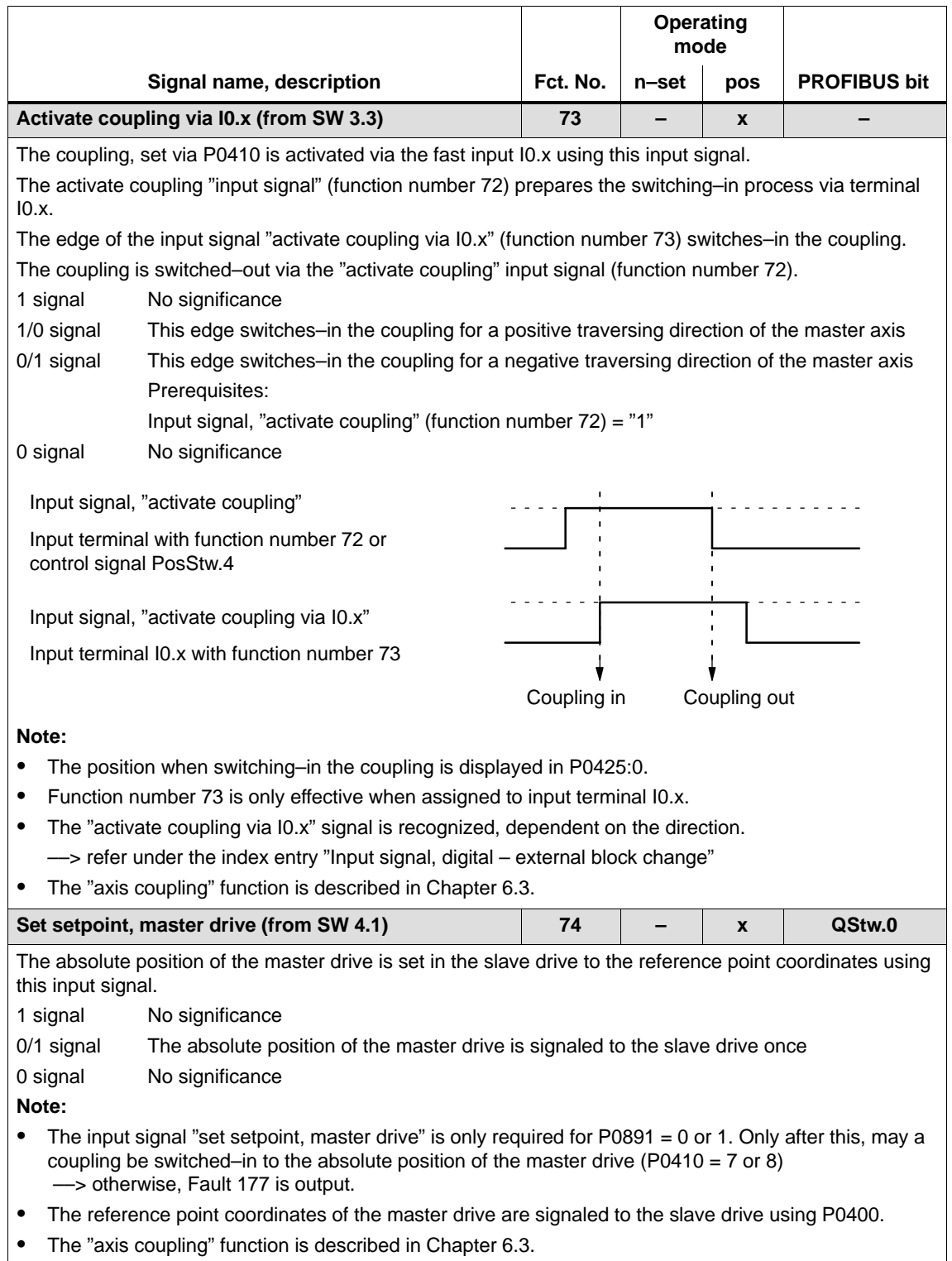

### 6.4 Input/output terminals of the control board

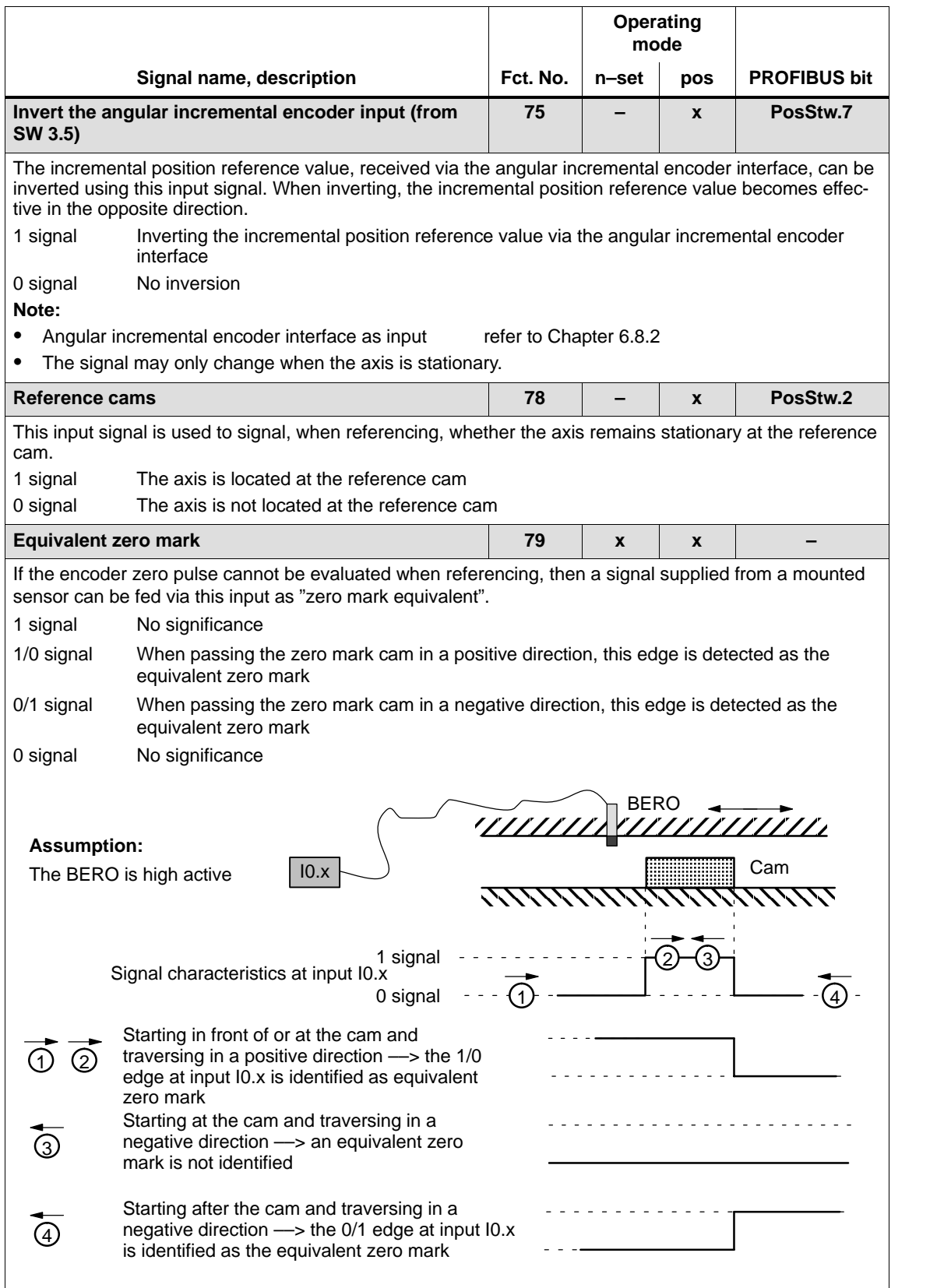

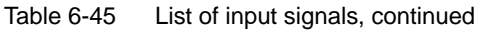

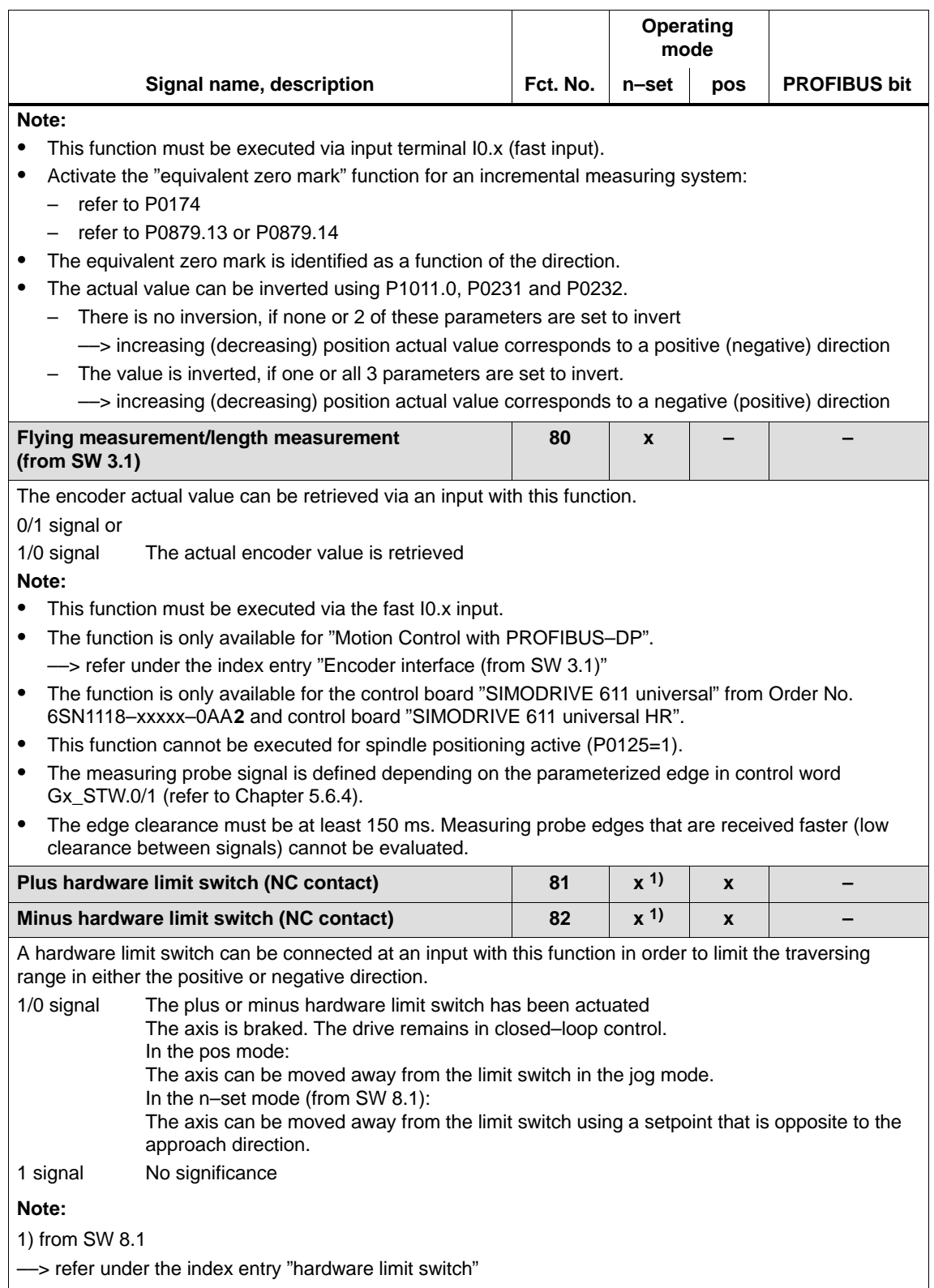

# 6.4 Input/output terminals of the control board

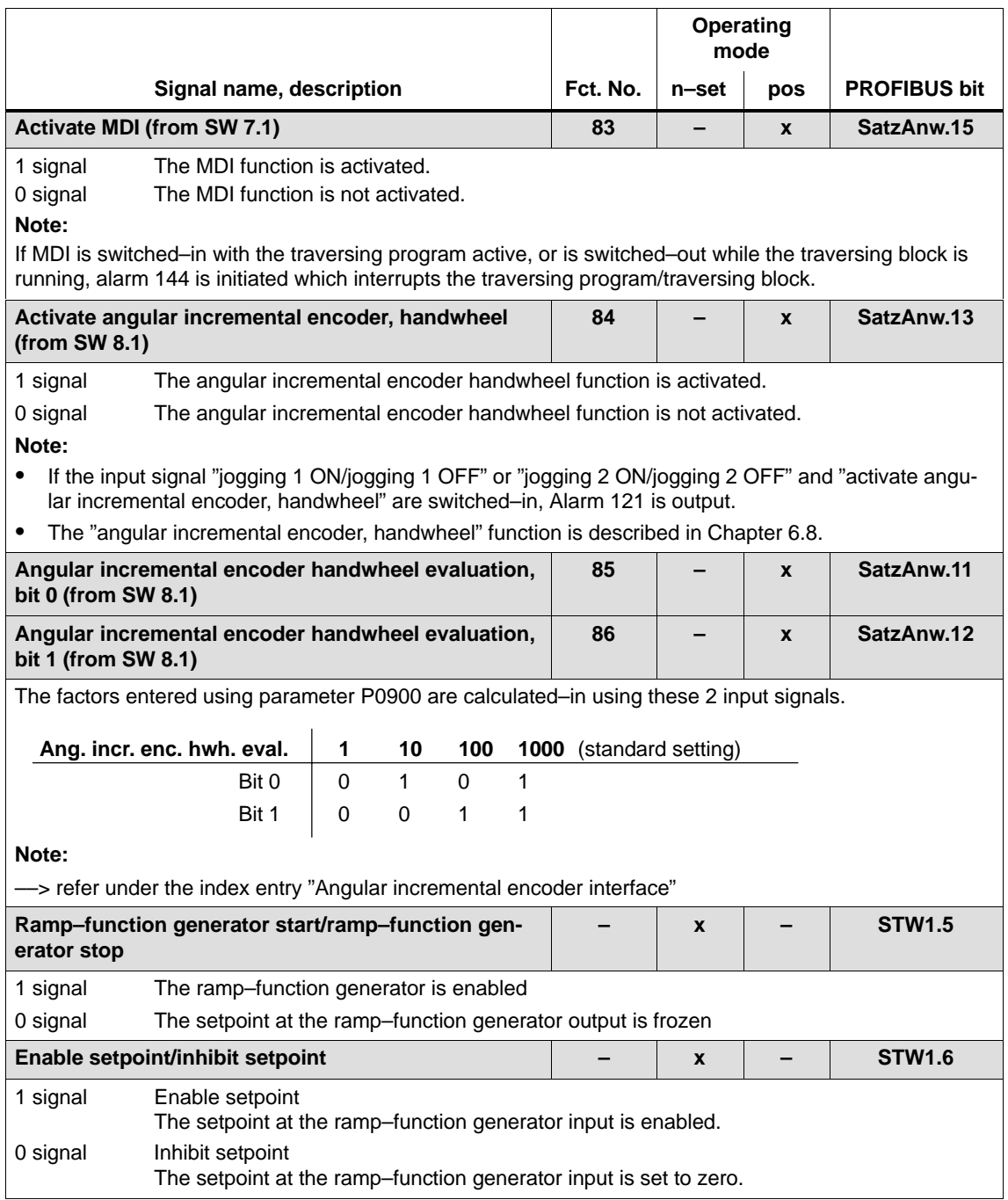

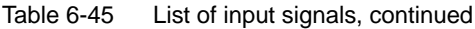

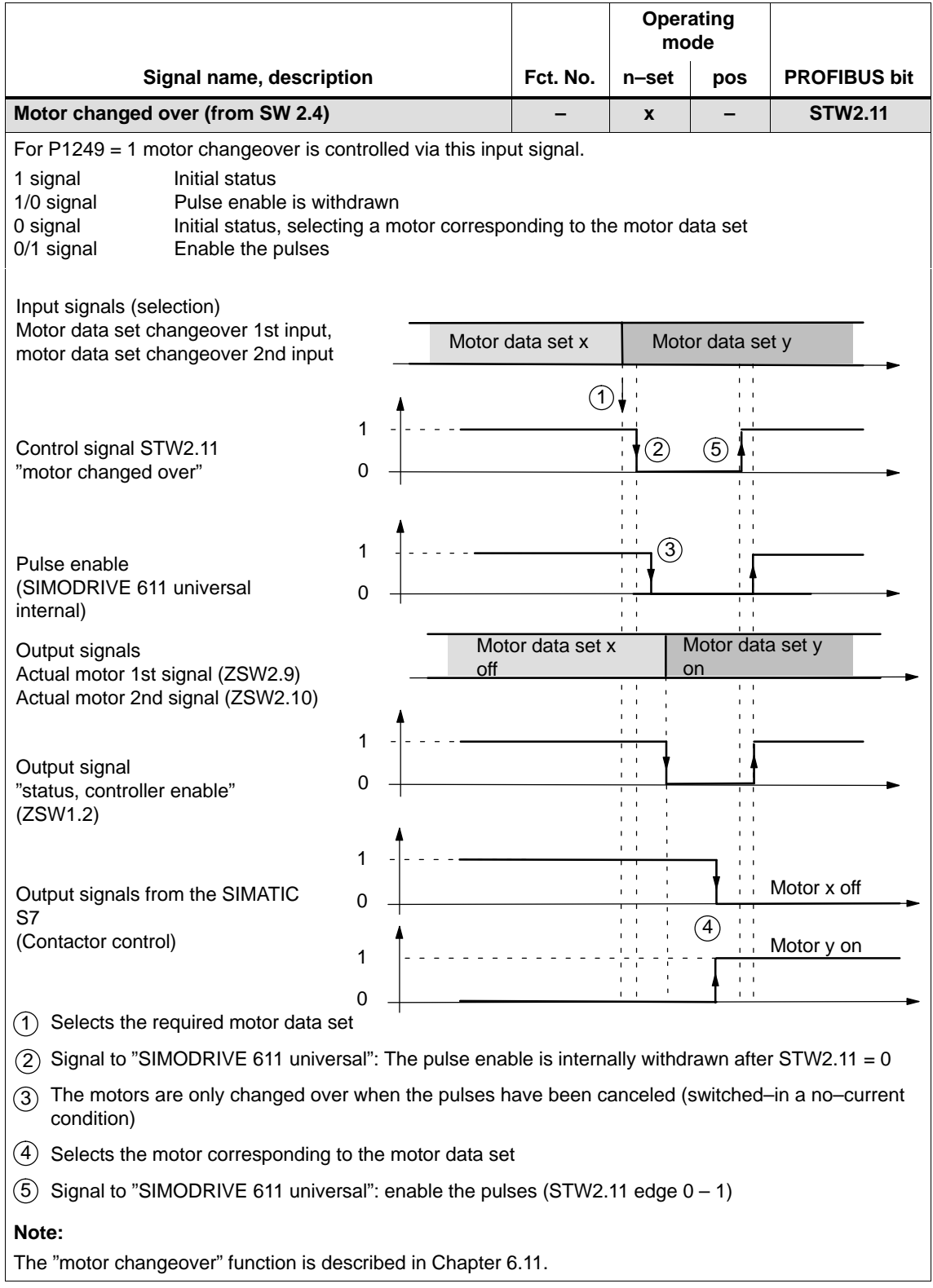

# 6.4 Input/output terminals of the control board

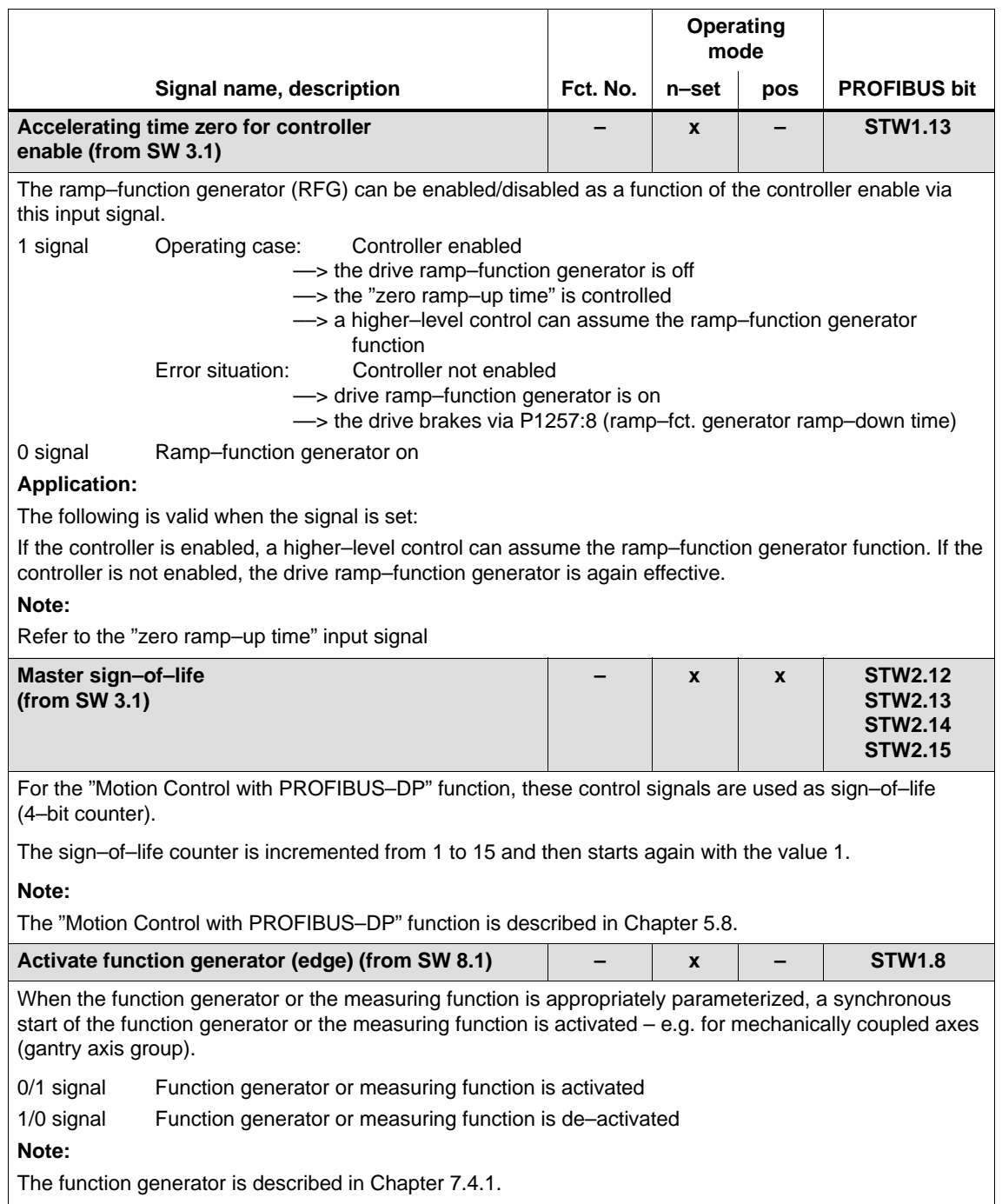

# **6.4.4 Permanently–connected output terminals**

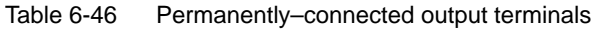

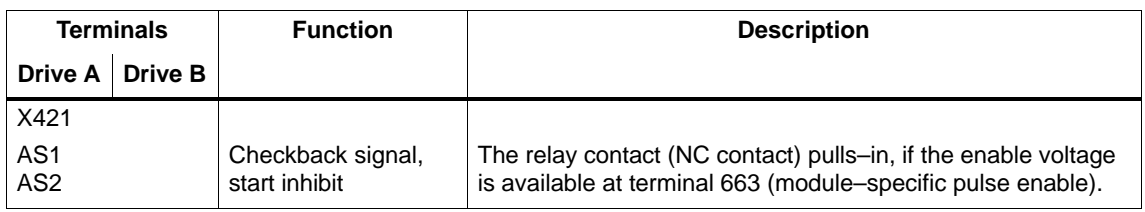

#### **Note**

Mode of operation, application purpose and additional information on the "safe start inhibit" is included in:

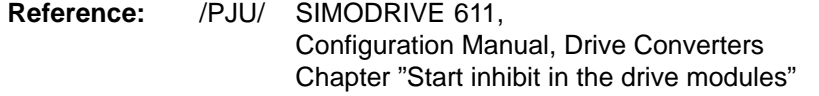

# **6.4.5 Freely–parameterizable digital output terminals**

**Description**

There are 4 freely–parameterizable output terminals for each axis.

A terminal is parameterized by entering the appropriate required function number into the assigned parameter.

Which function numbers are available? - > Refer to Chapter 6.4.6

P0699 is used to define as to whether the output signal is output, inverted, or not inverted.

#### **Notice**

The terminals may only be parameterized when the drive pulses are canceled.

6.4 Input/output terminals of the control board

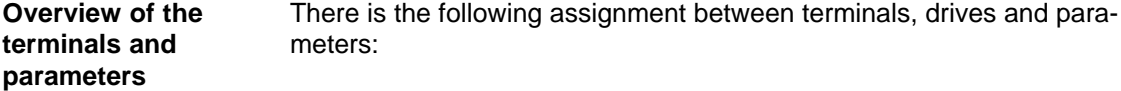

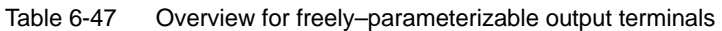

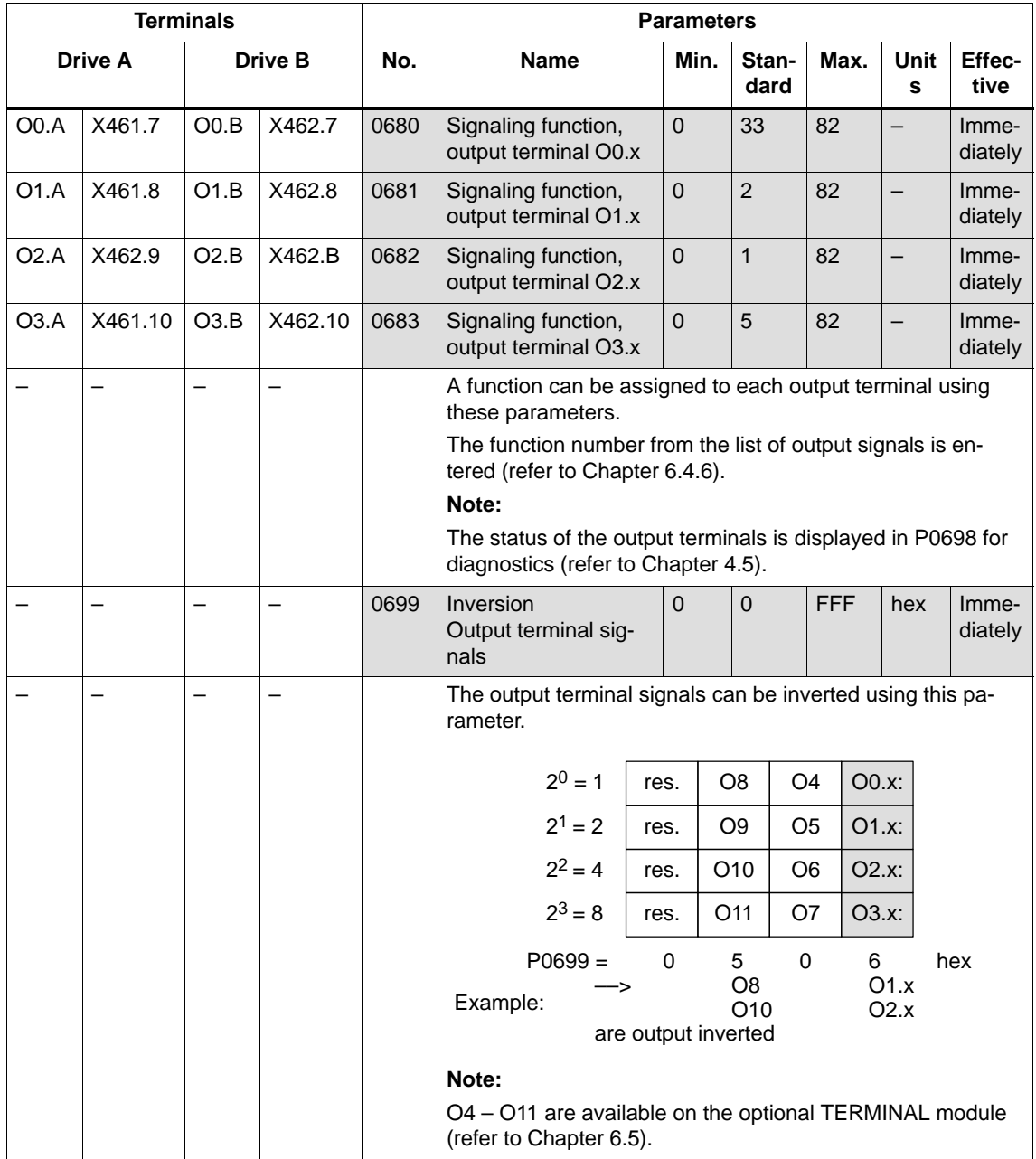

# **6.4.6 List of output signals**

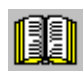

# **Reader's note**

The drive "signals" the output signals, listed in the Tables 6-48 and 6-49 either through an output terminal or as status bit to PROFIBUS–DP.

All of the output signals can be found in the Index under Output signal....

For output signals, which are assigned to terminals, an inversion can be parameterized. In this list, these output signals are represented as **not inverted**.

If an output signal inversion has been parameterized, then this must be appropriately taken into account when representing the signal.

The following must be specified for each signal:

• Fct. No.: The function number is required to parameterize the output terminal via the display and operator control unit.

- Operating mode (P0700): This specifies in which operating mode the signal is available (x: Available, –: Not available).

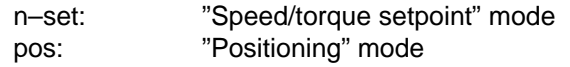

- PROFIBUS bit: The bit name is required to read the signal via PROFIBUS–DP (refer to Chapter 5.6.1). Example: ZSW2.10 -> that means, status 2 bit 10

## 6.4 Input/output terminals of the control board

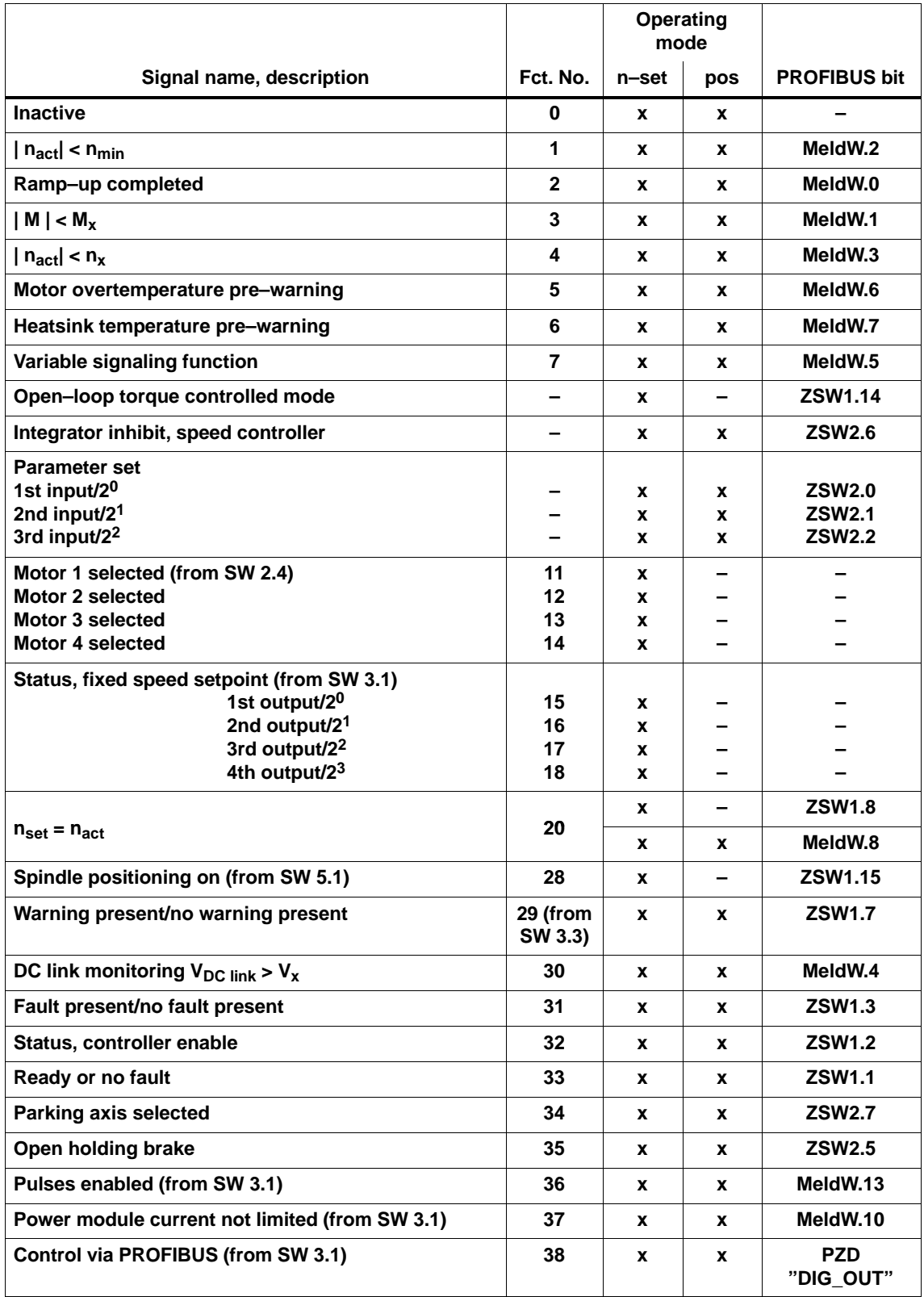

#### Table 6-48 Overview of the output signals

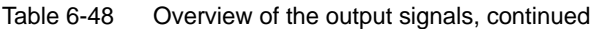

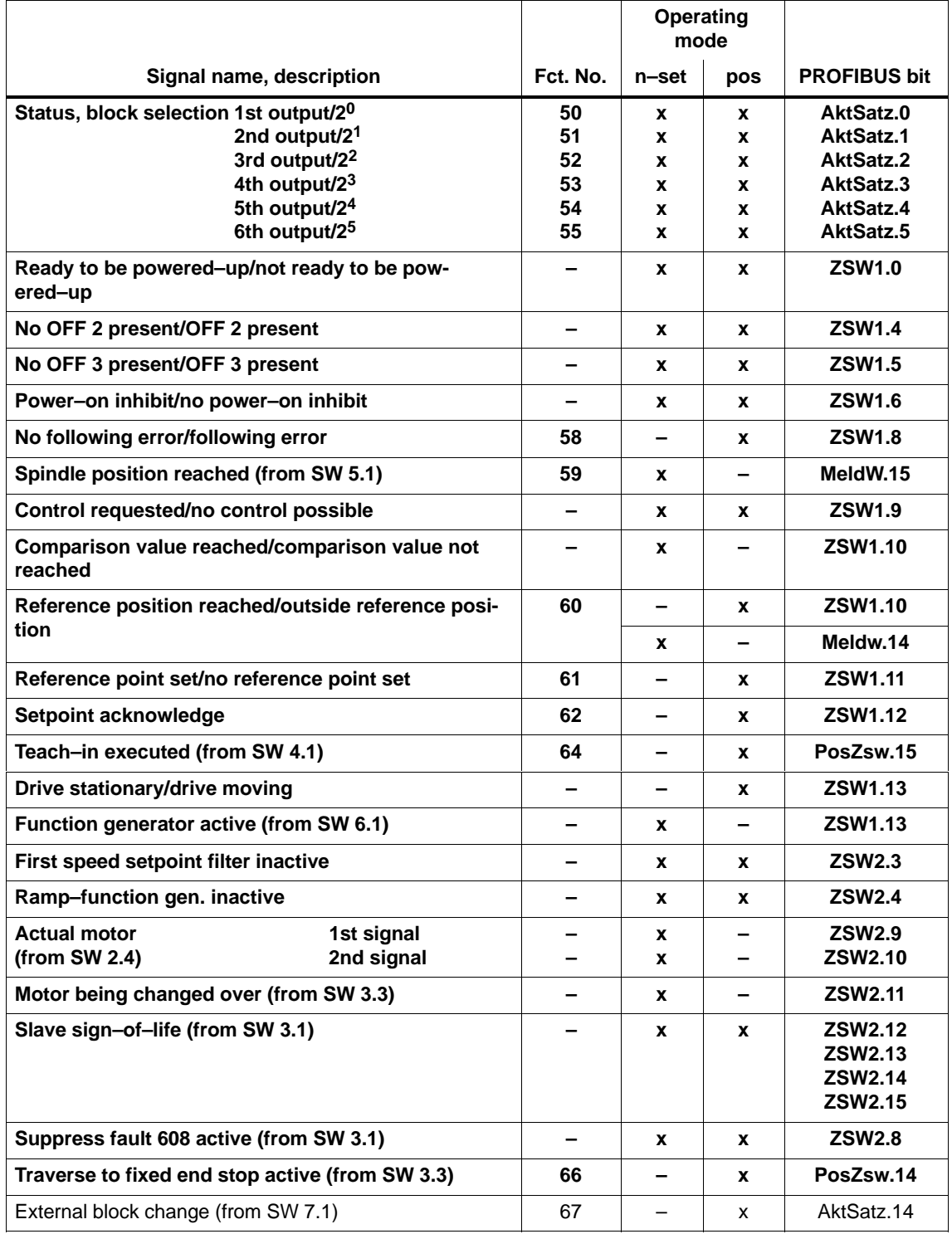

# 6.4 Input/output terminals of the control board

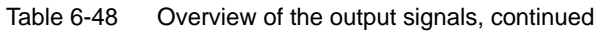

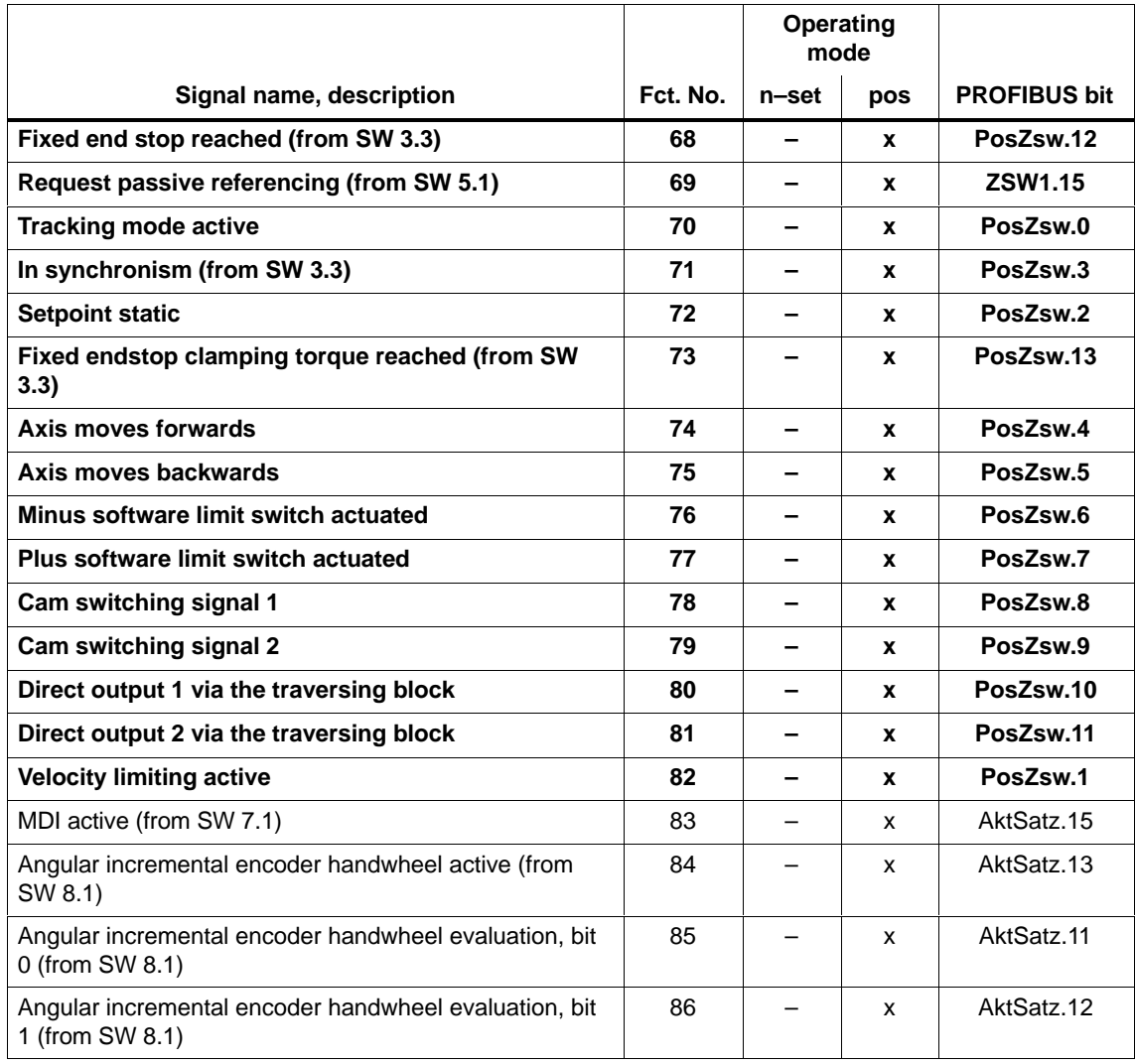

Table 6-49 List of output signals

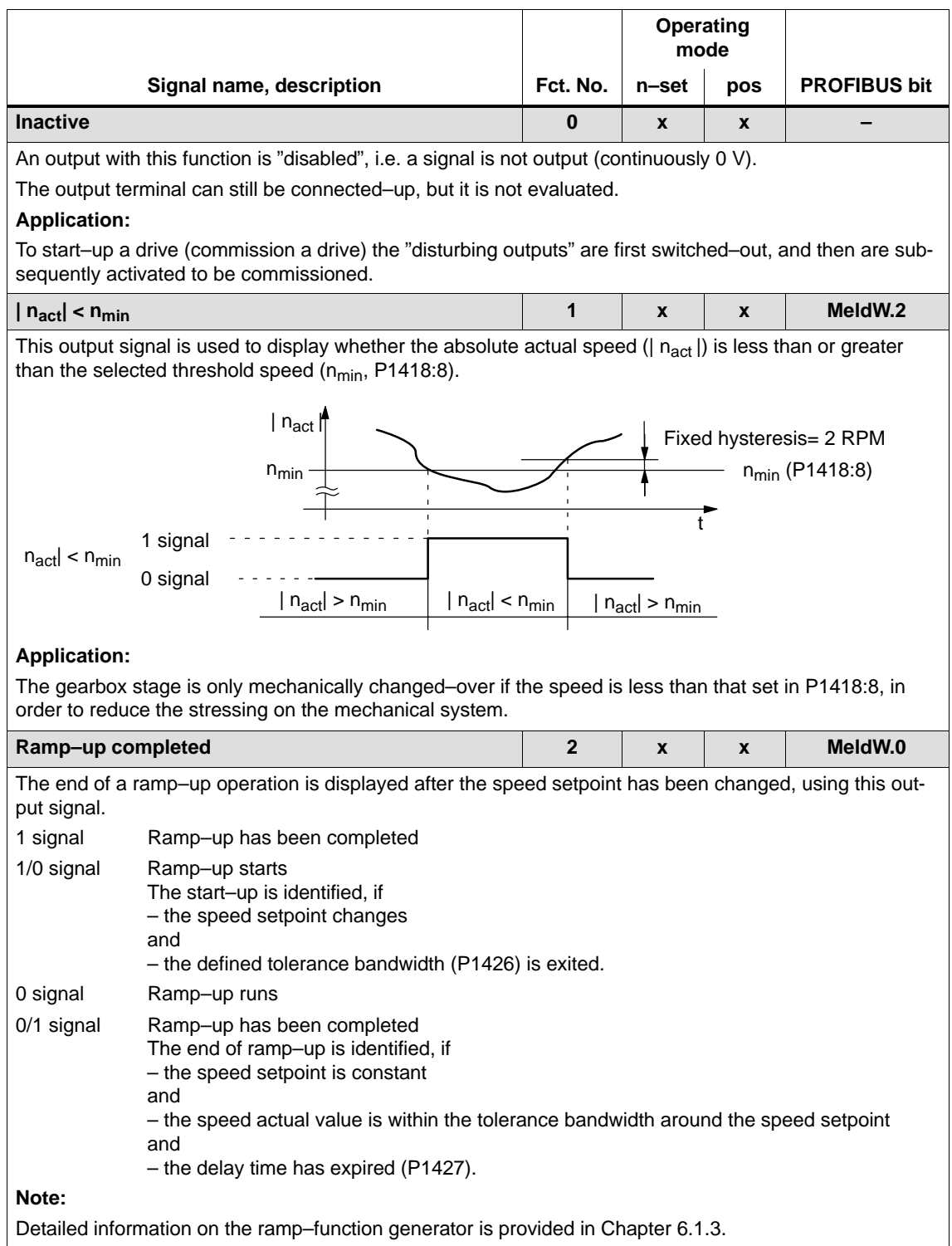
#### 6.4 Input/output terminals of the control board

## Table 6-49 List of output signals, continued

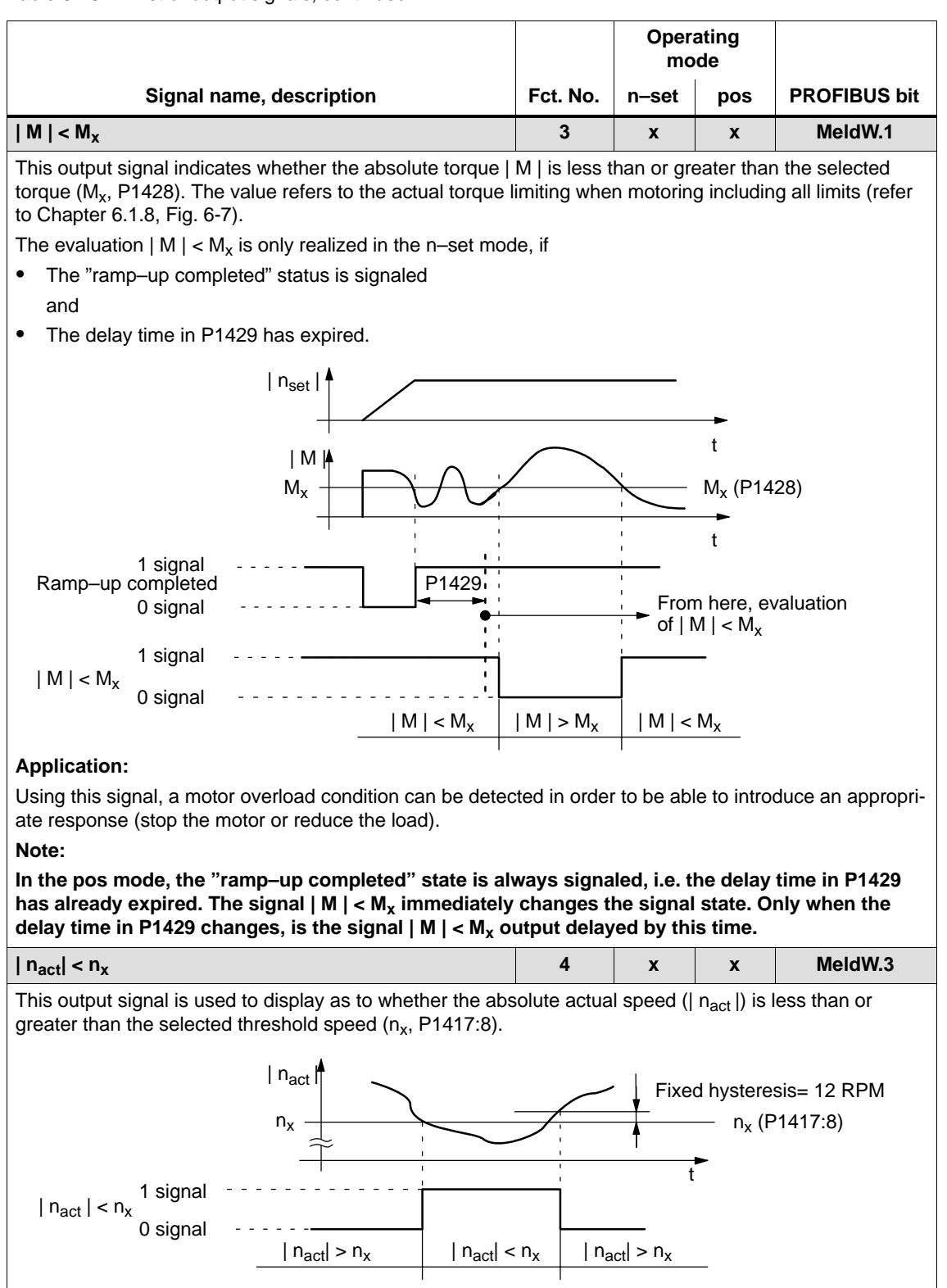

## **Application:**

Speed monitoring

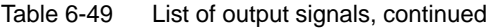

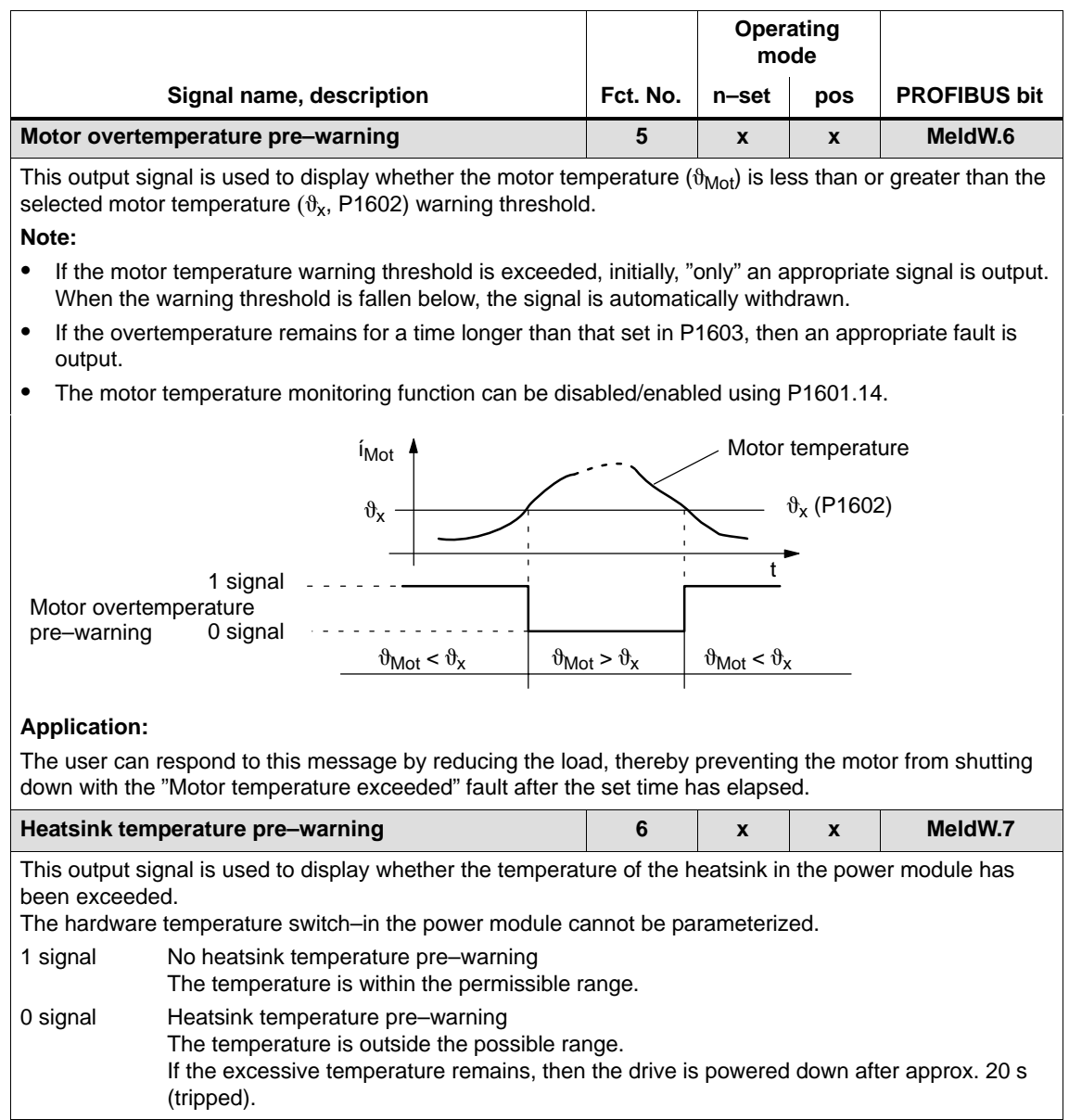

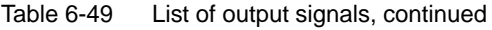

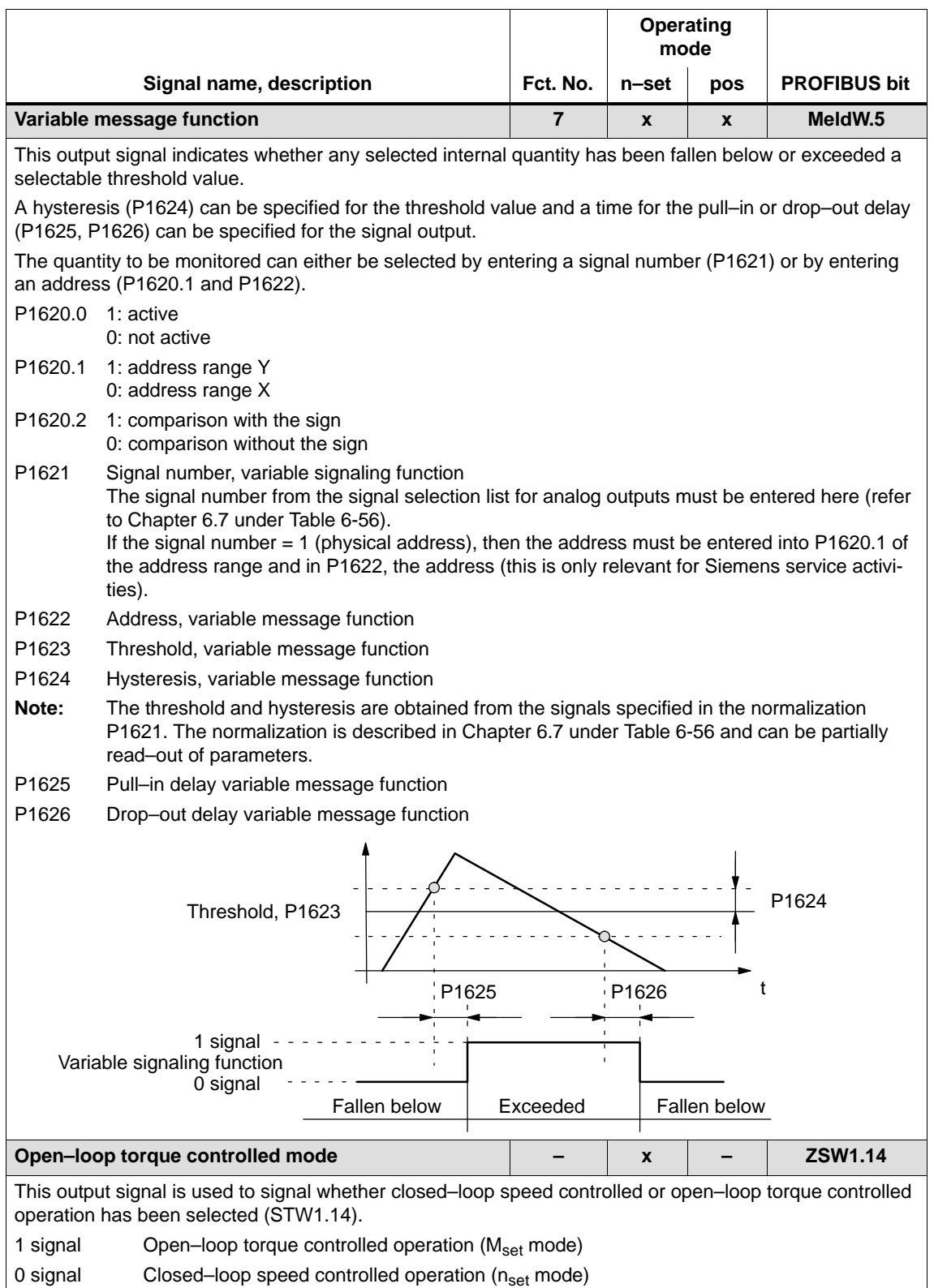

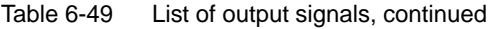

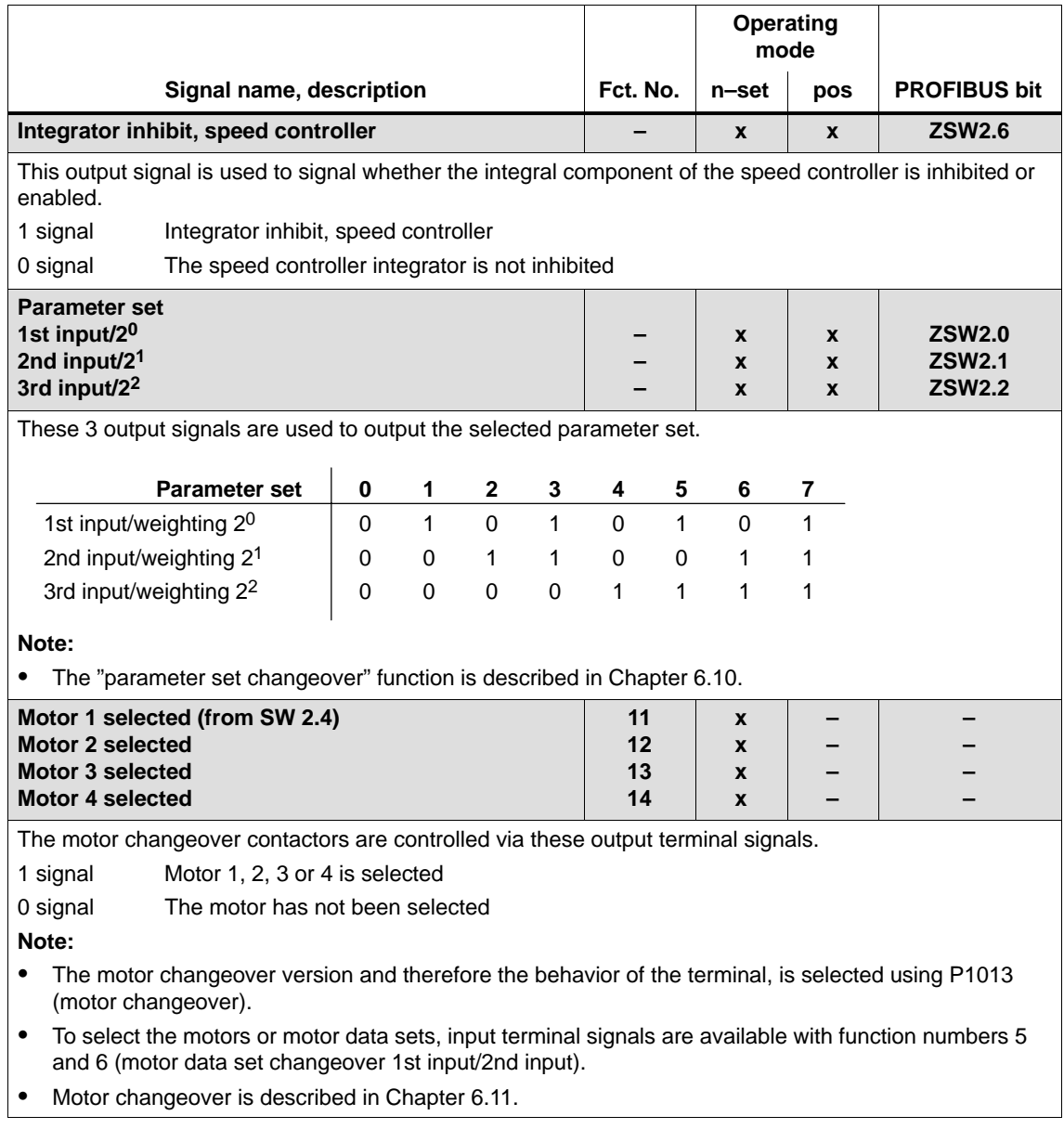

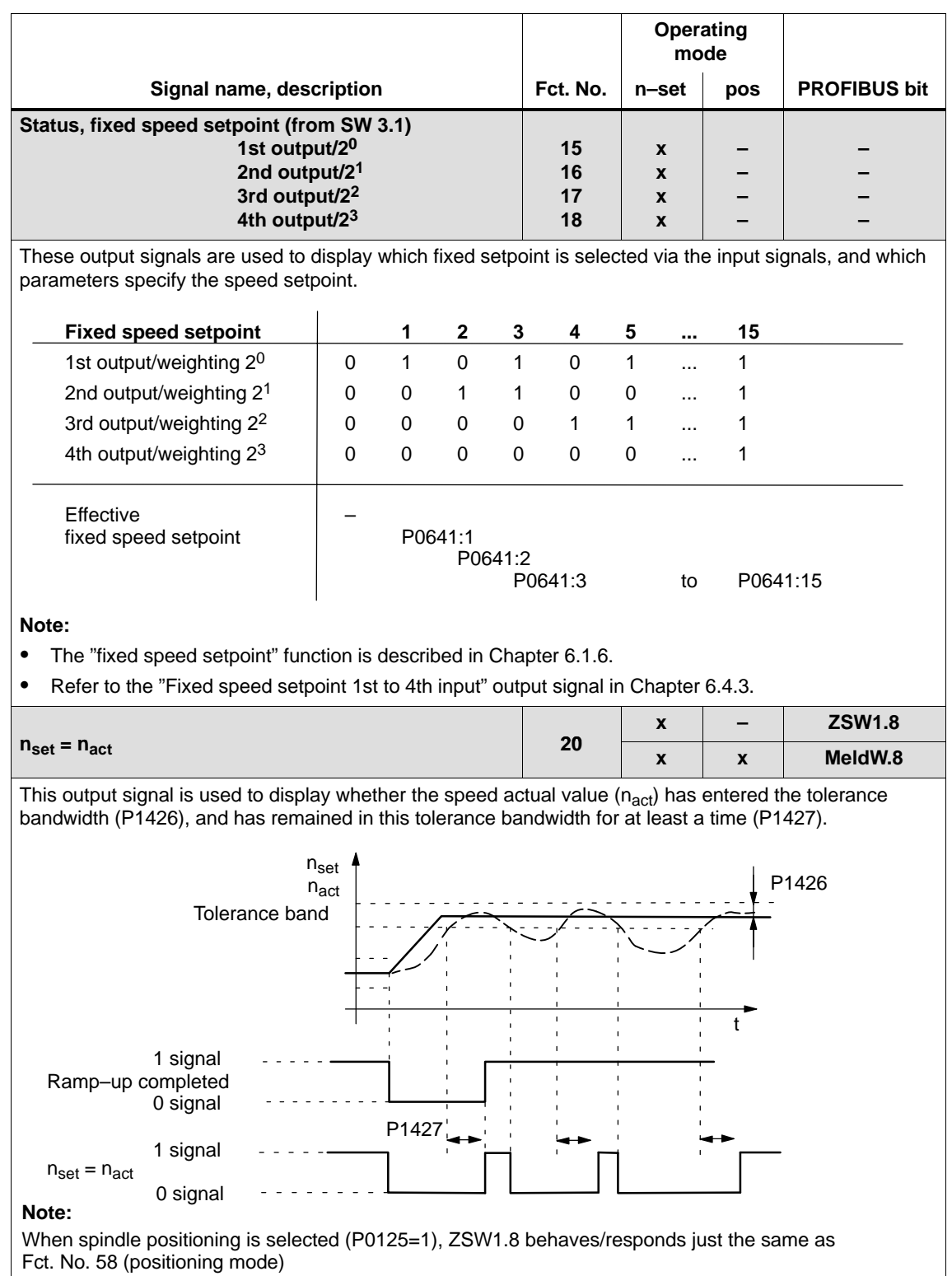

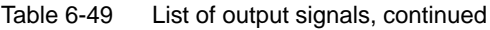

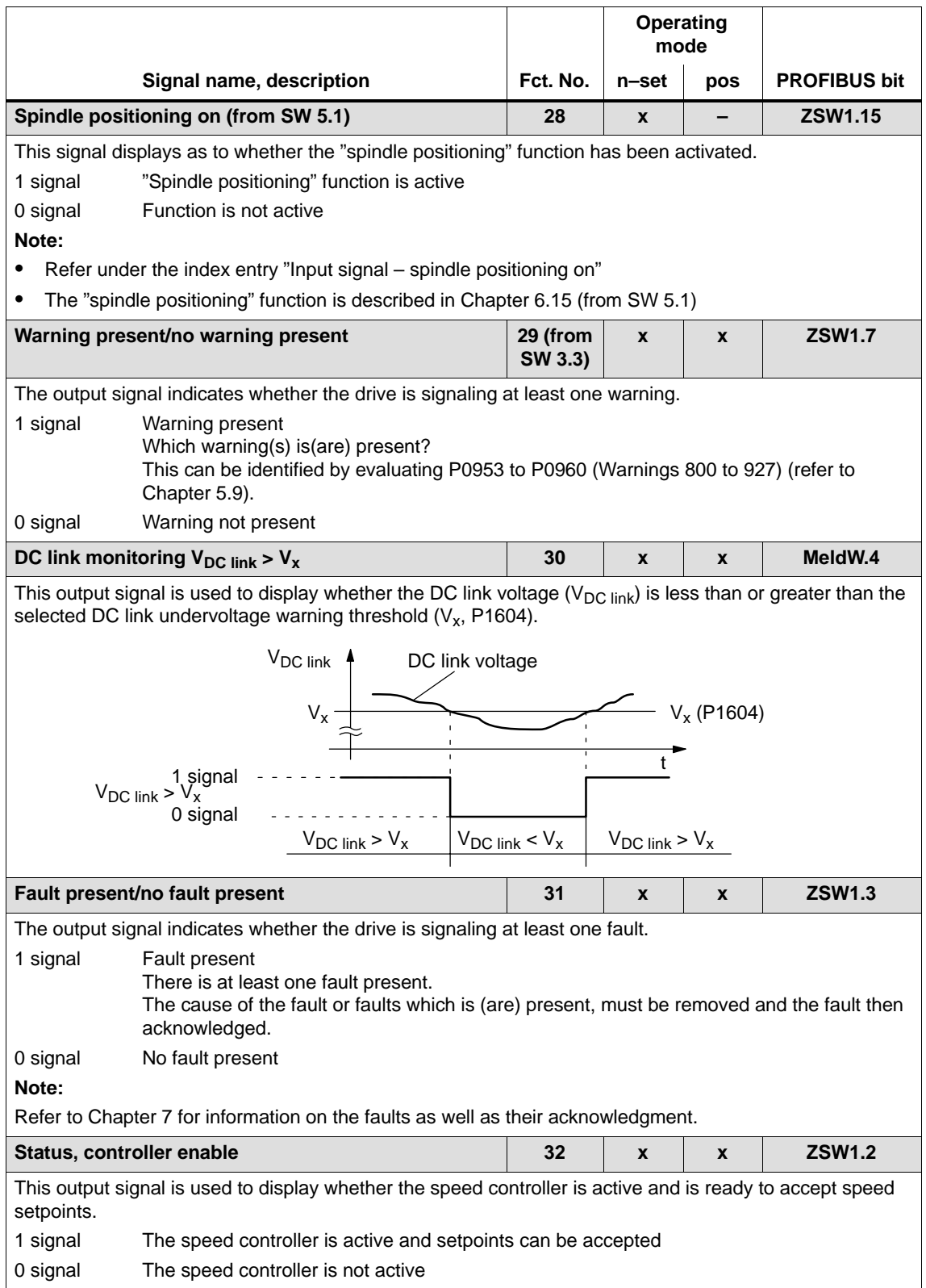

#### 6.4 Input/output terminals of the control board

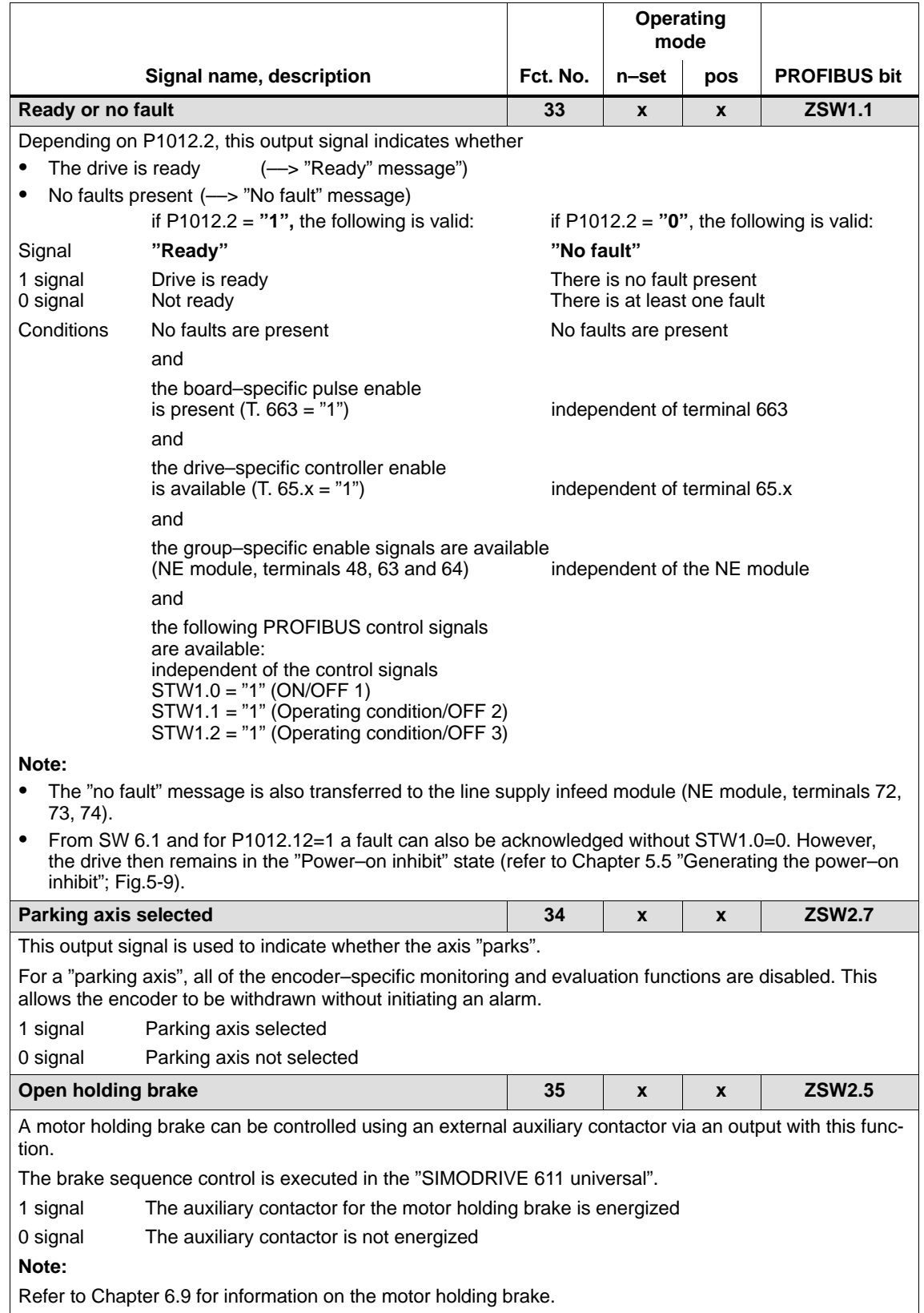

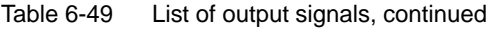

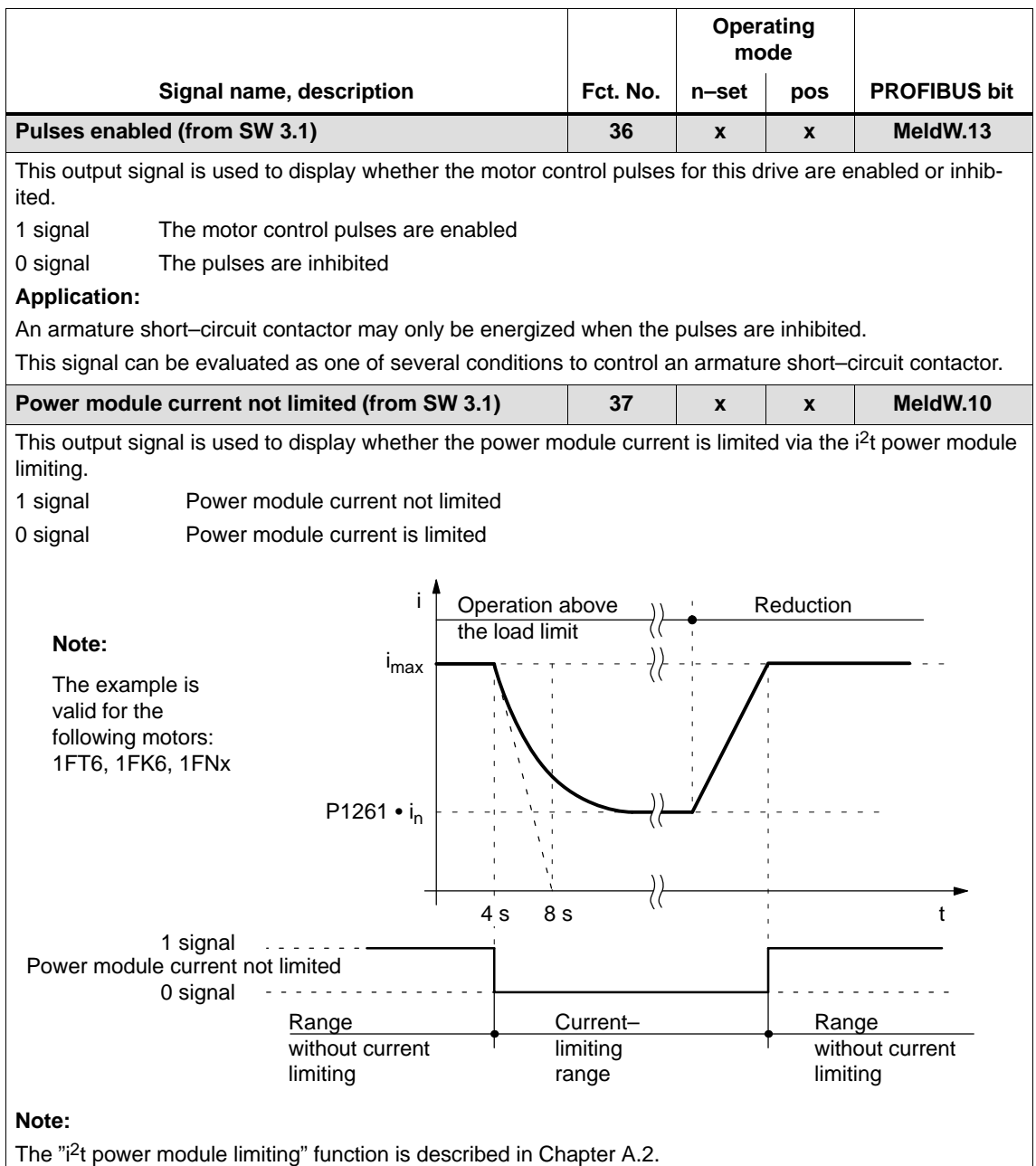

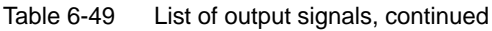

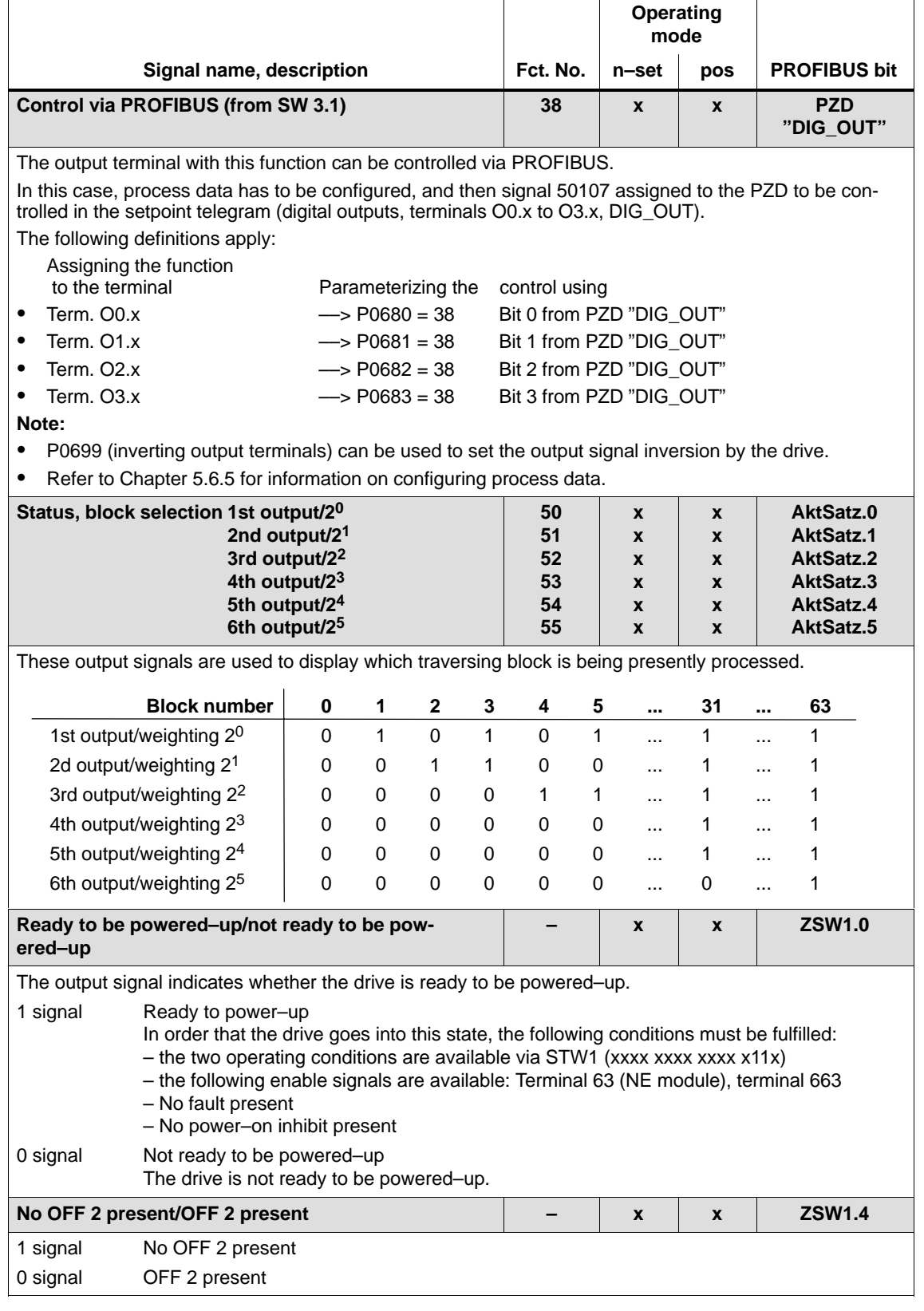

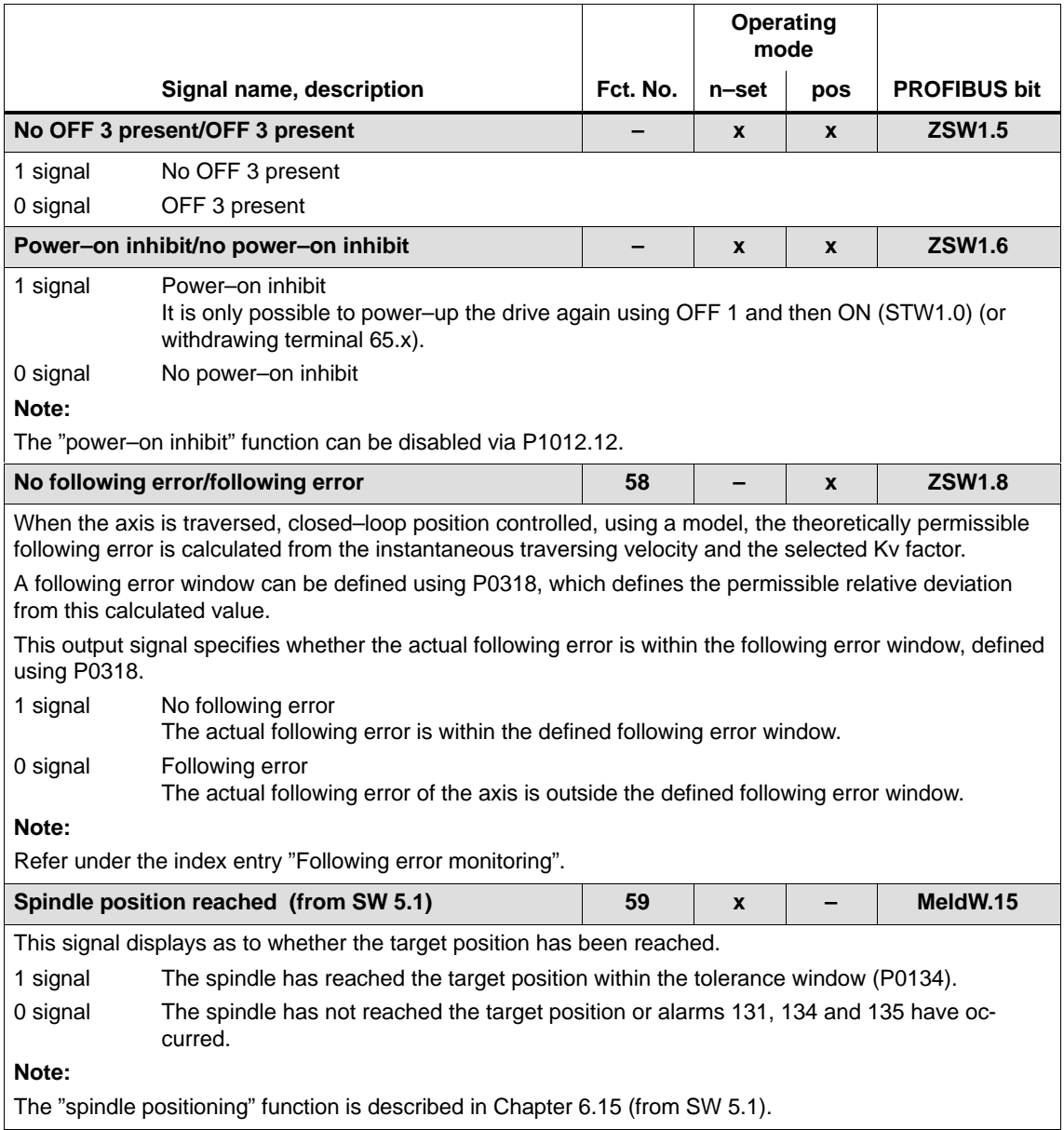

#### 6.4 Input/output terminals of the control board

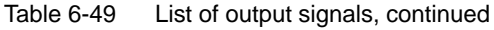

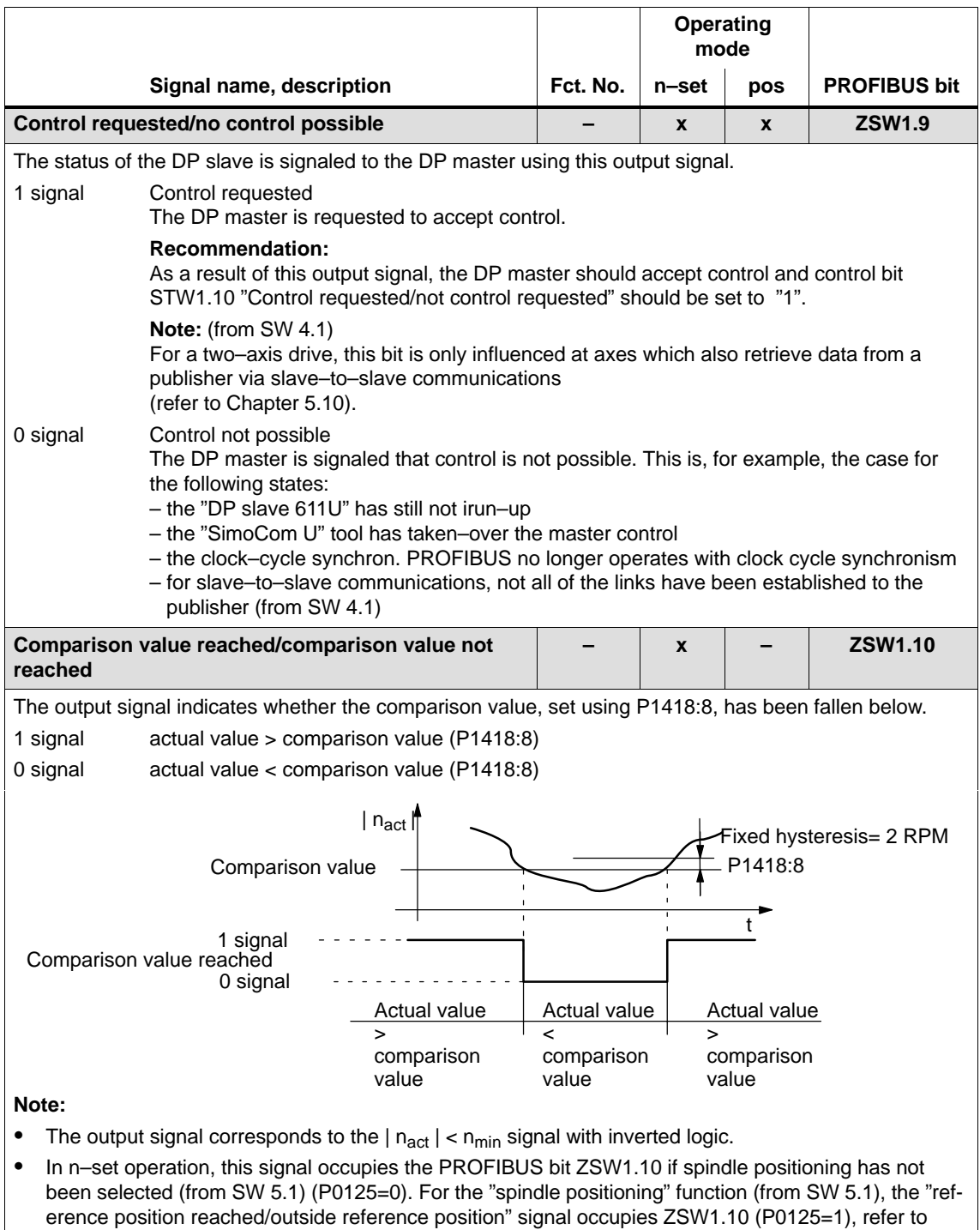

output signal Function No. 60.

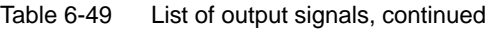

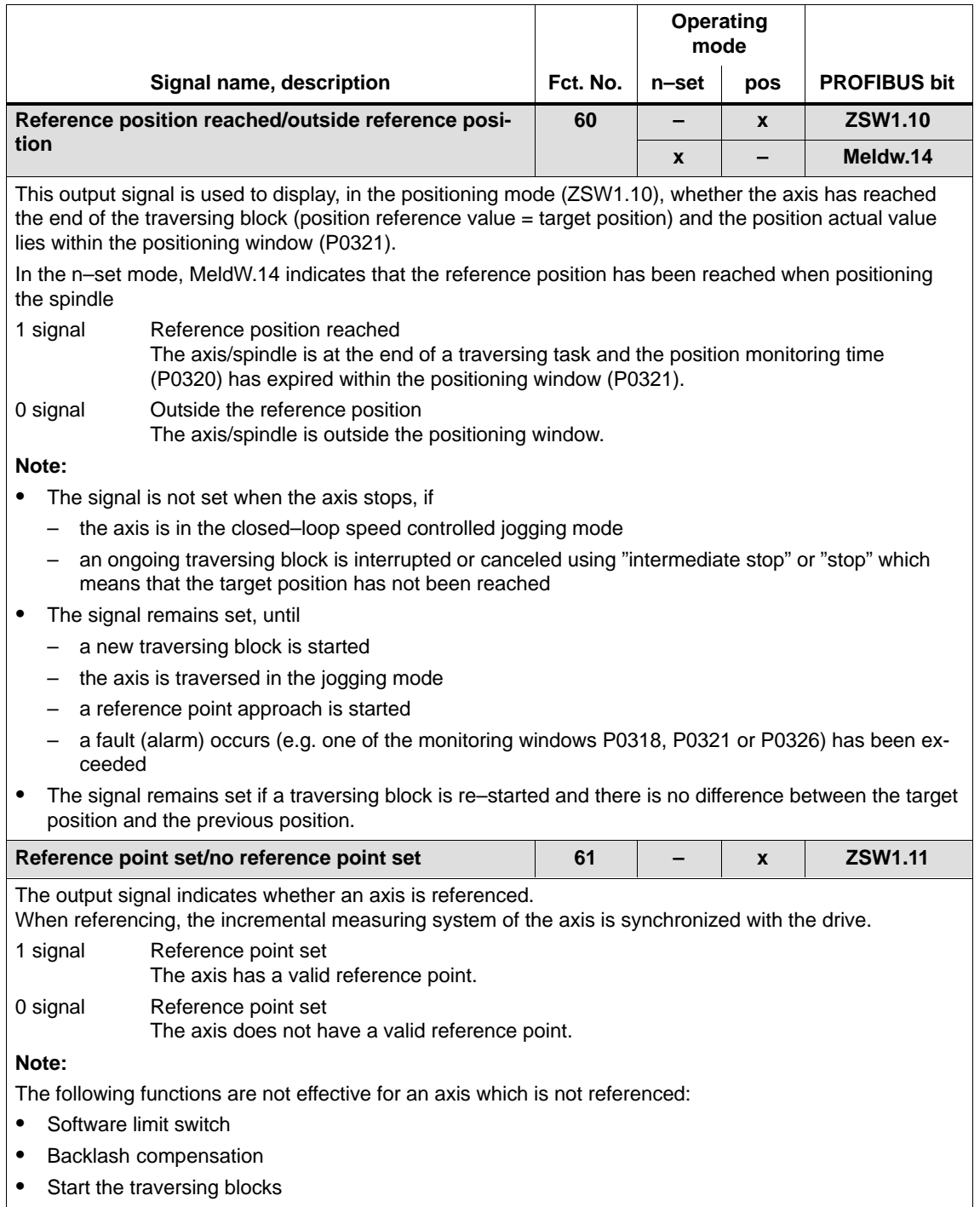

#### 6.4 Input/output terminals of the control board

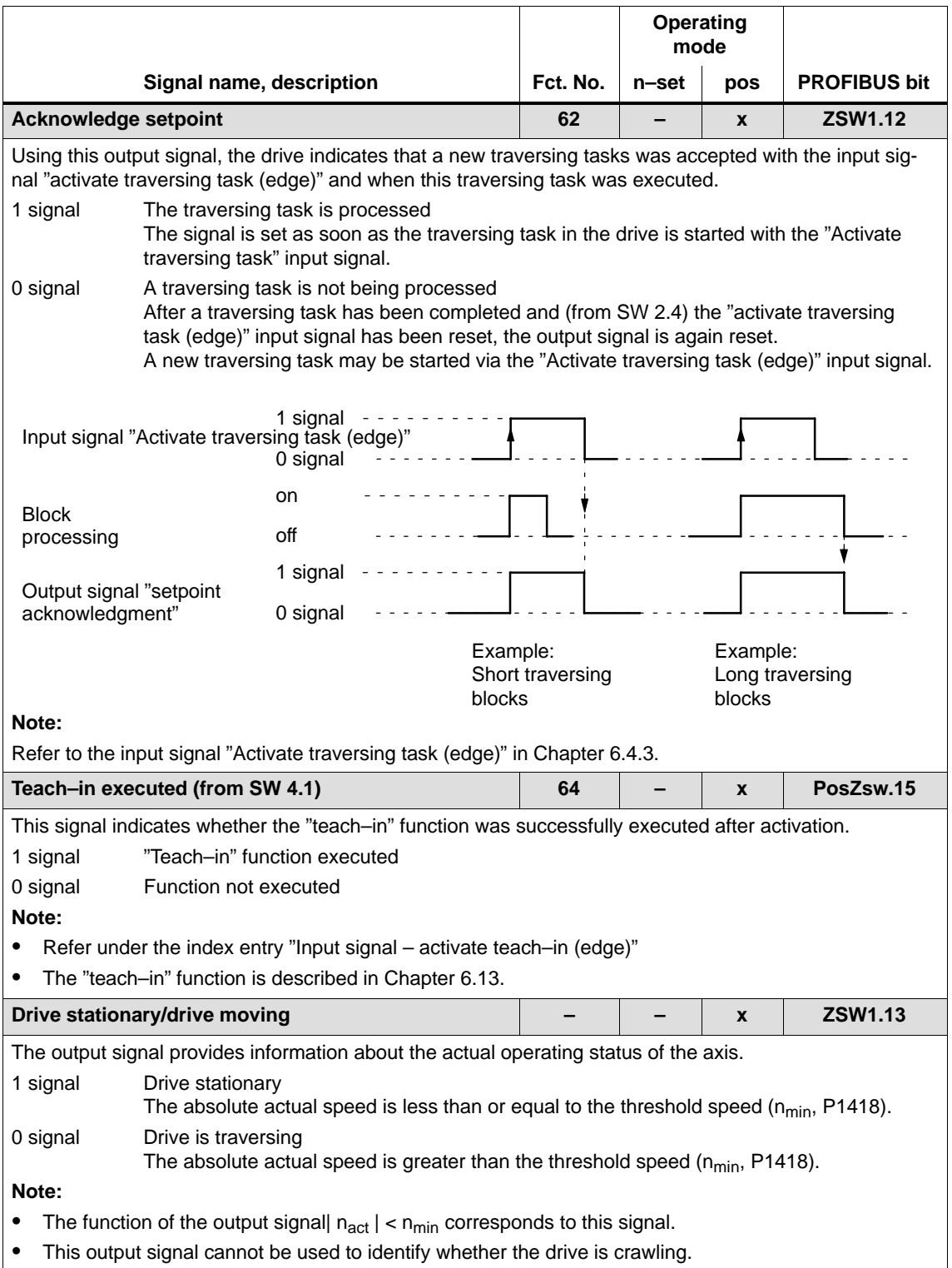

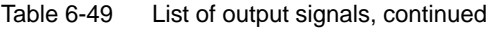

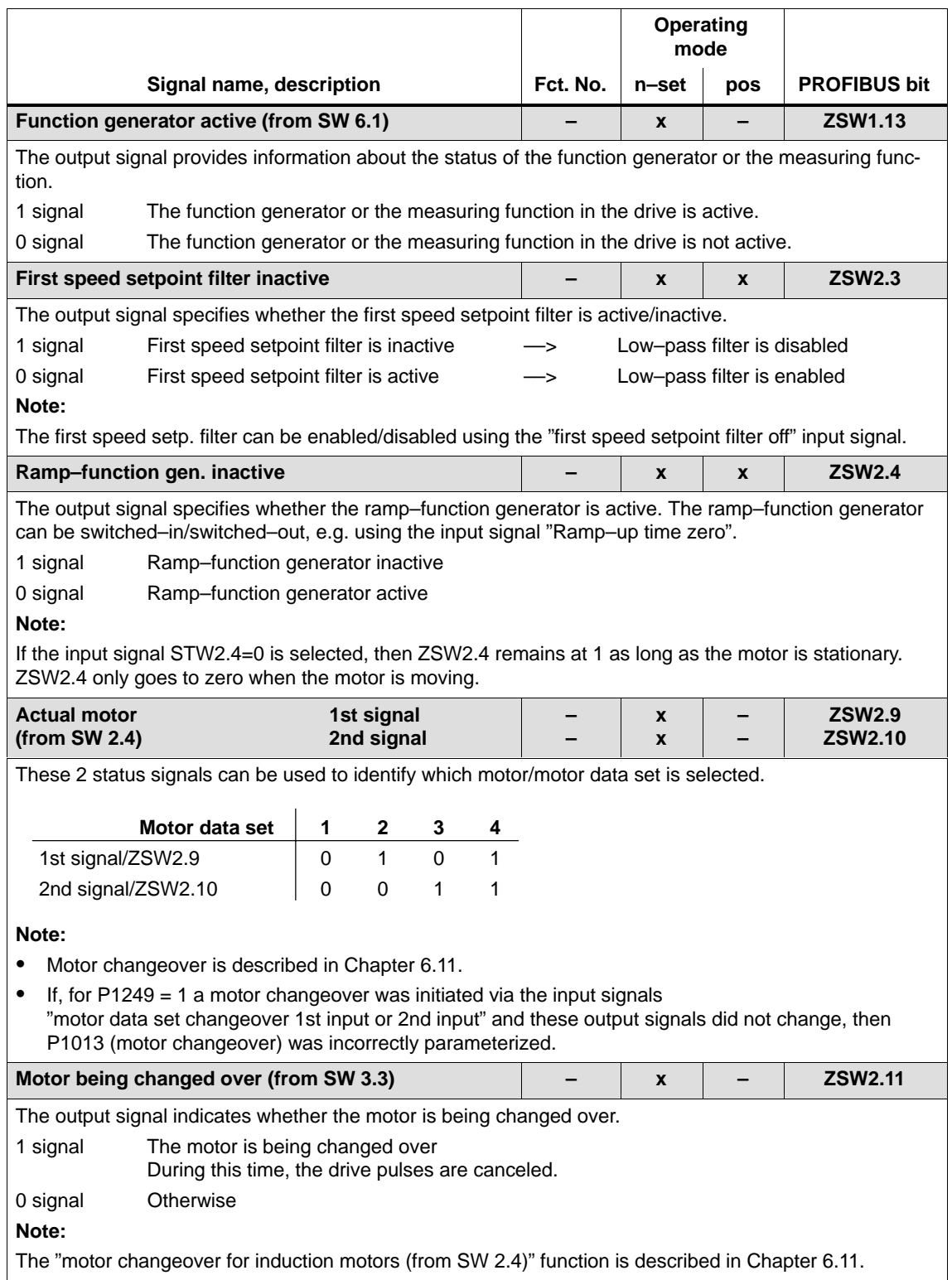

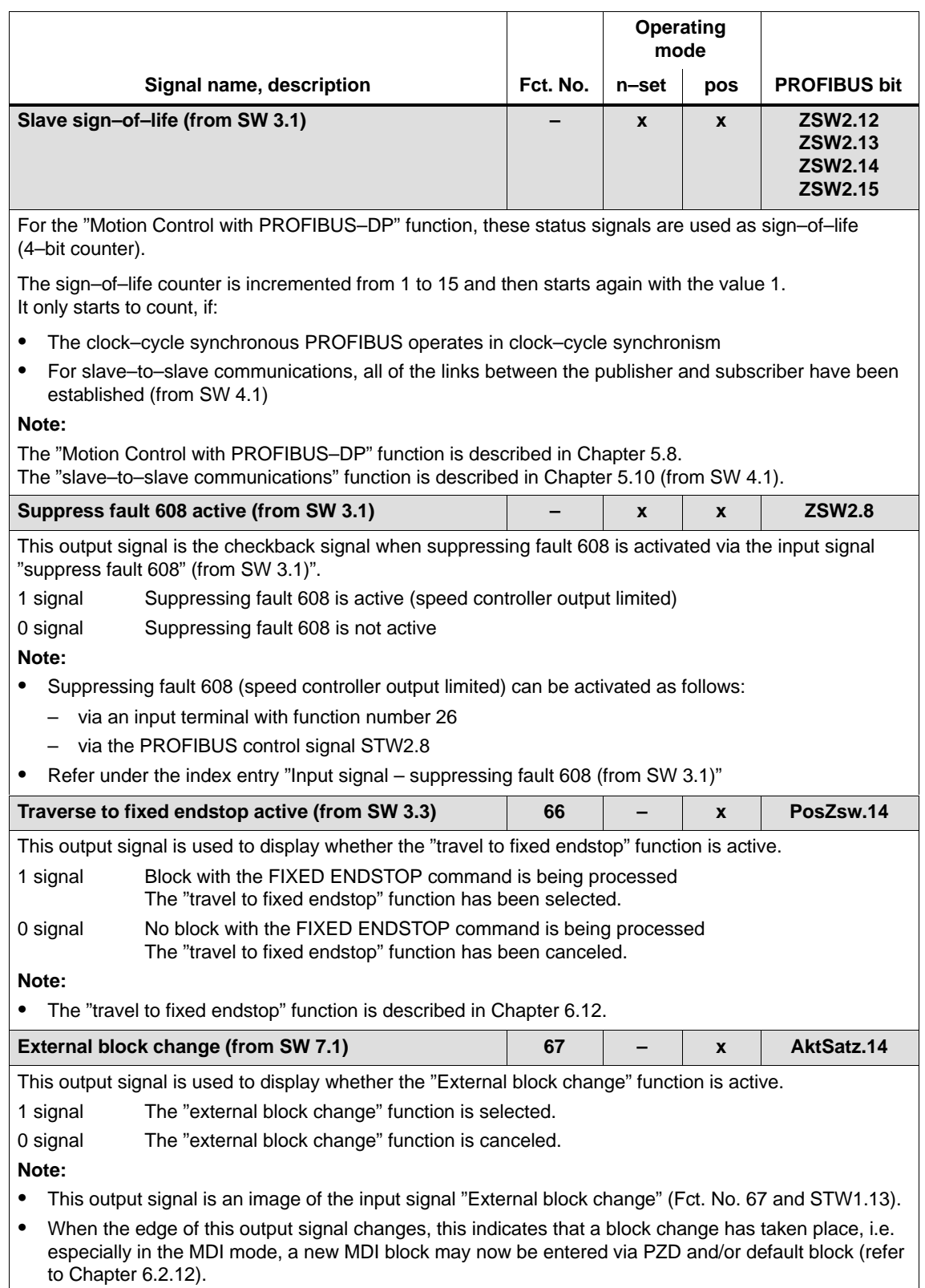

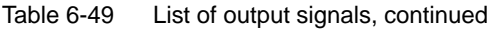

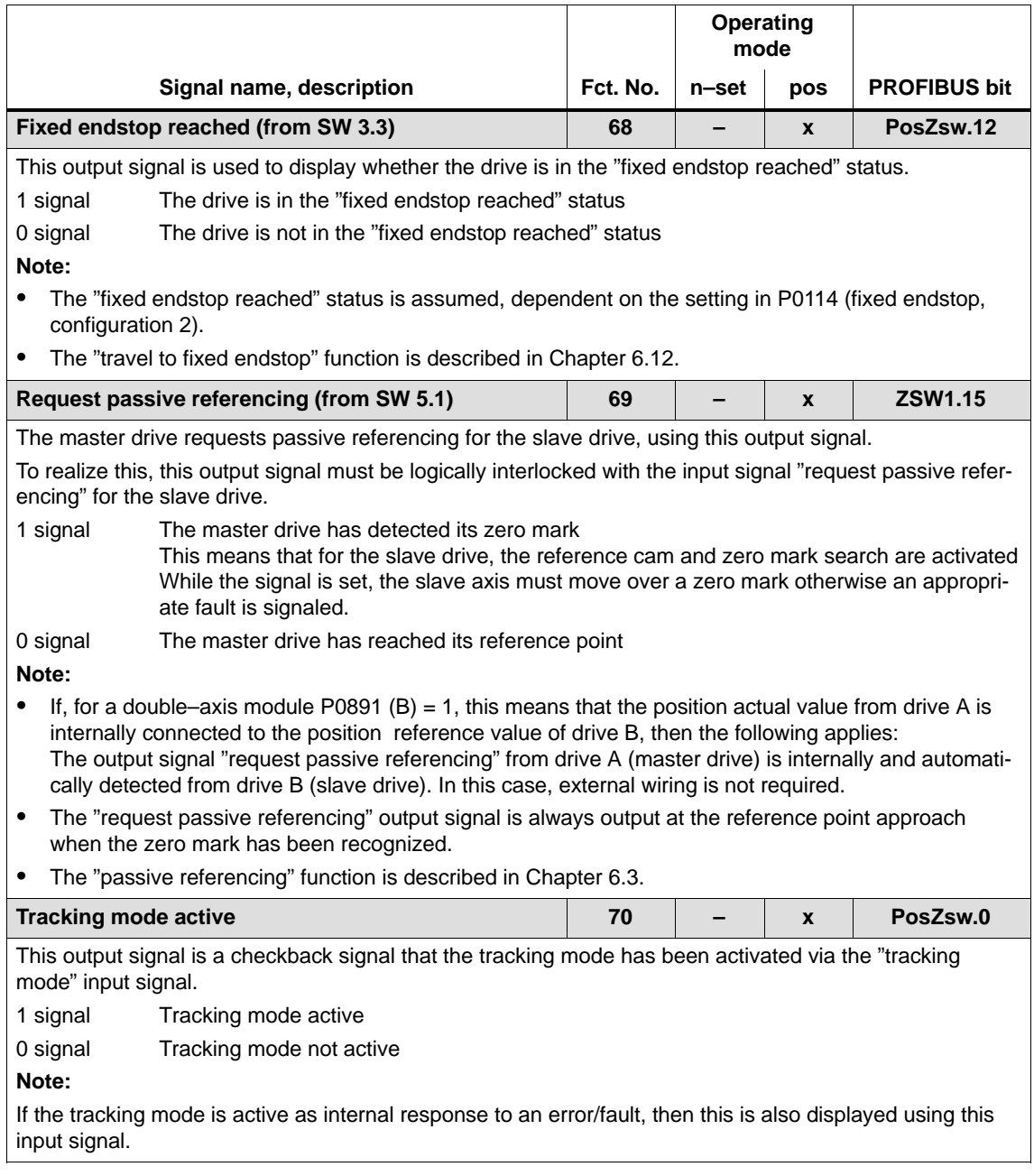

6.4 Input/output terminals of the control board

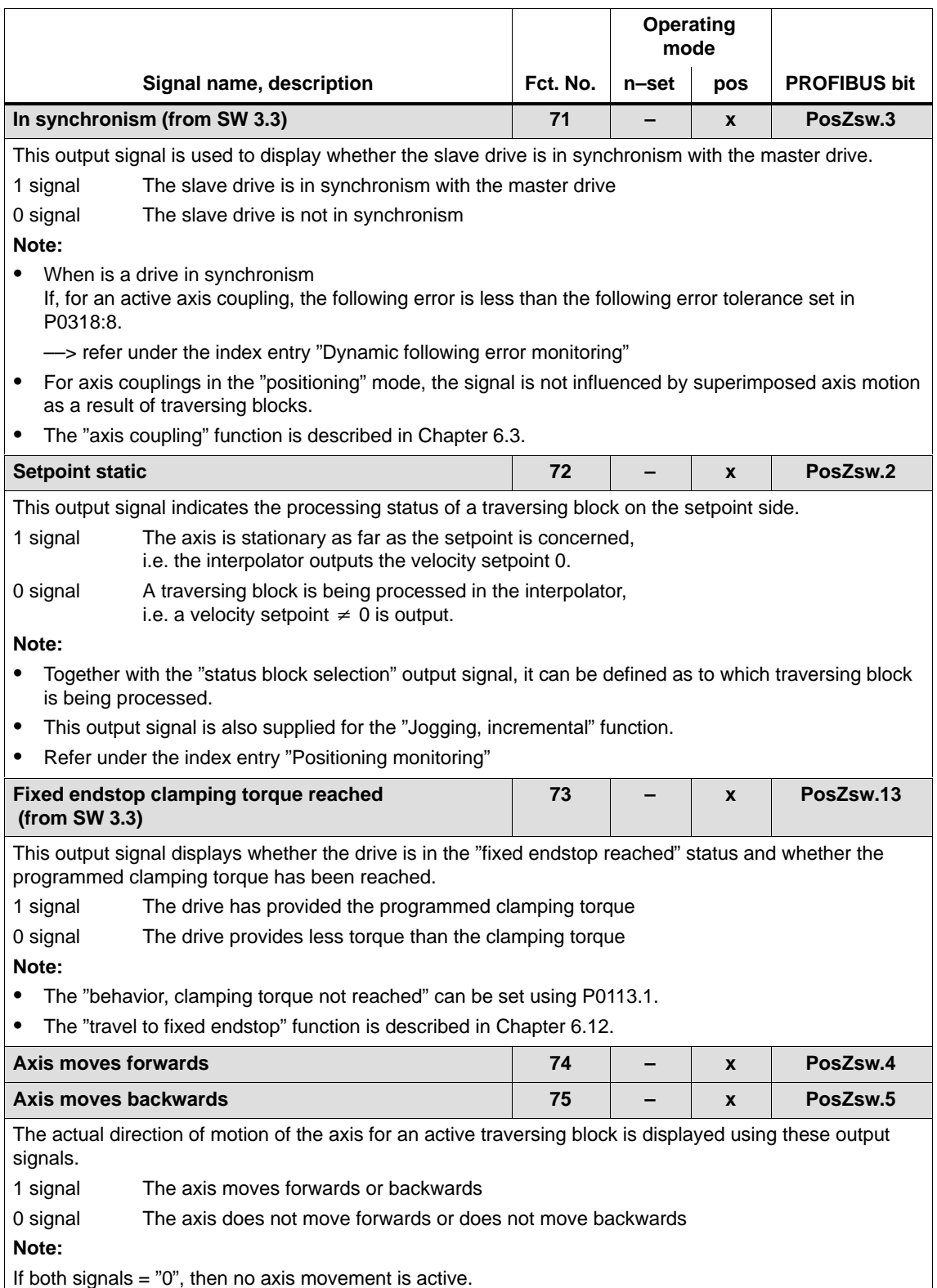

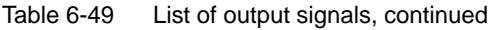

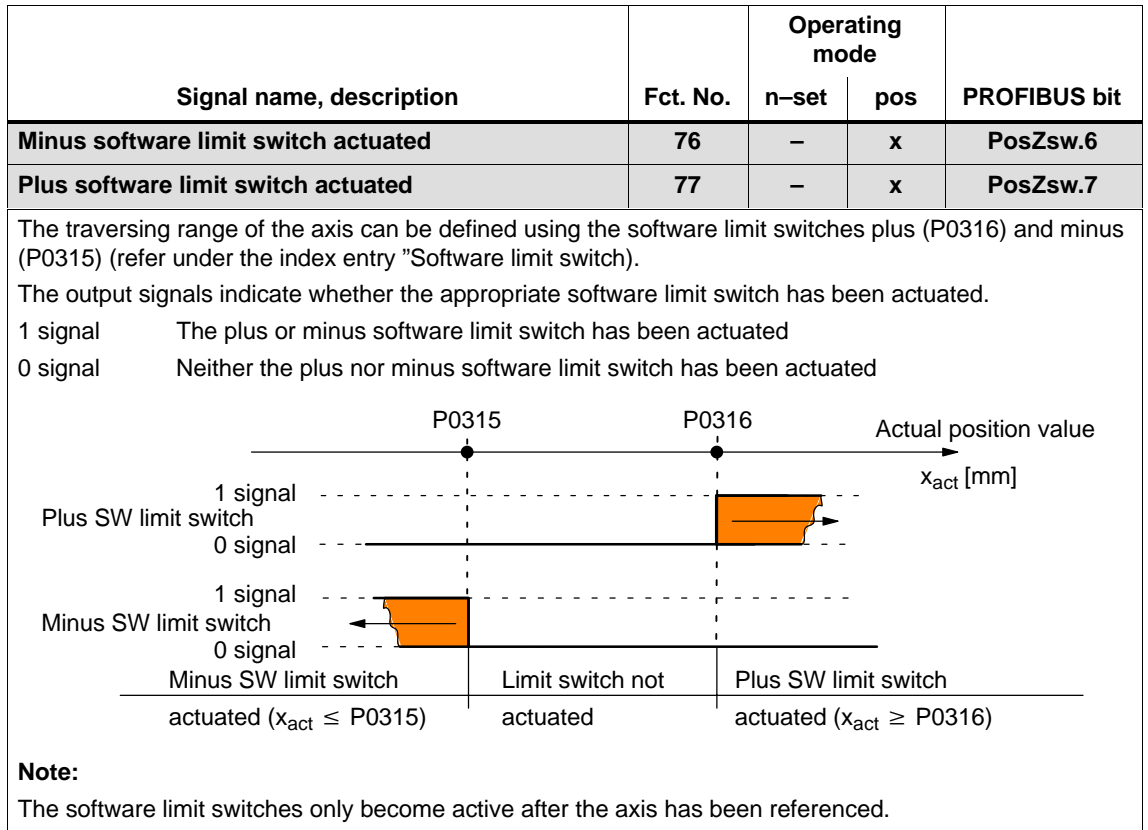

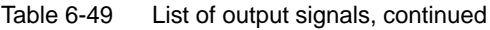

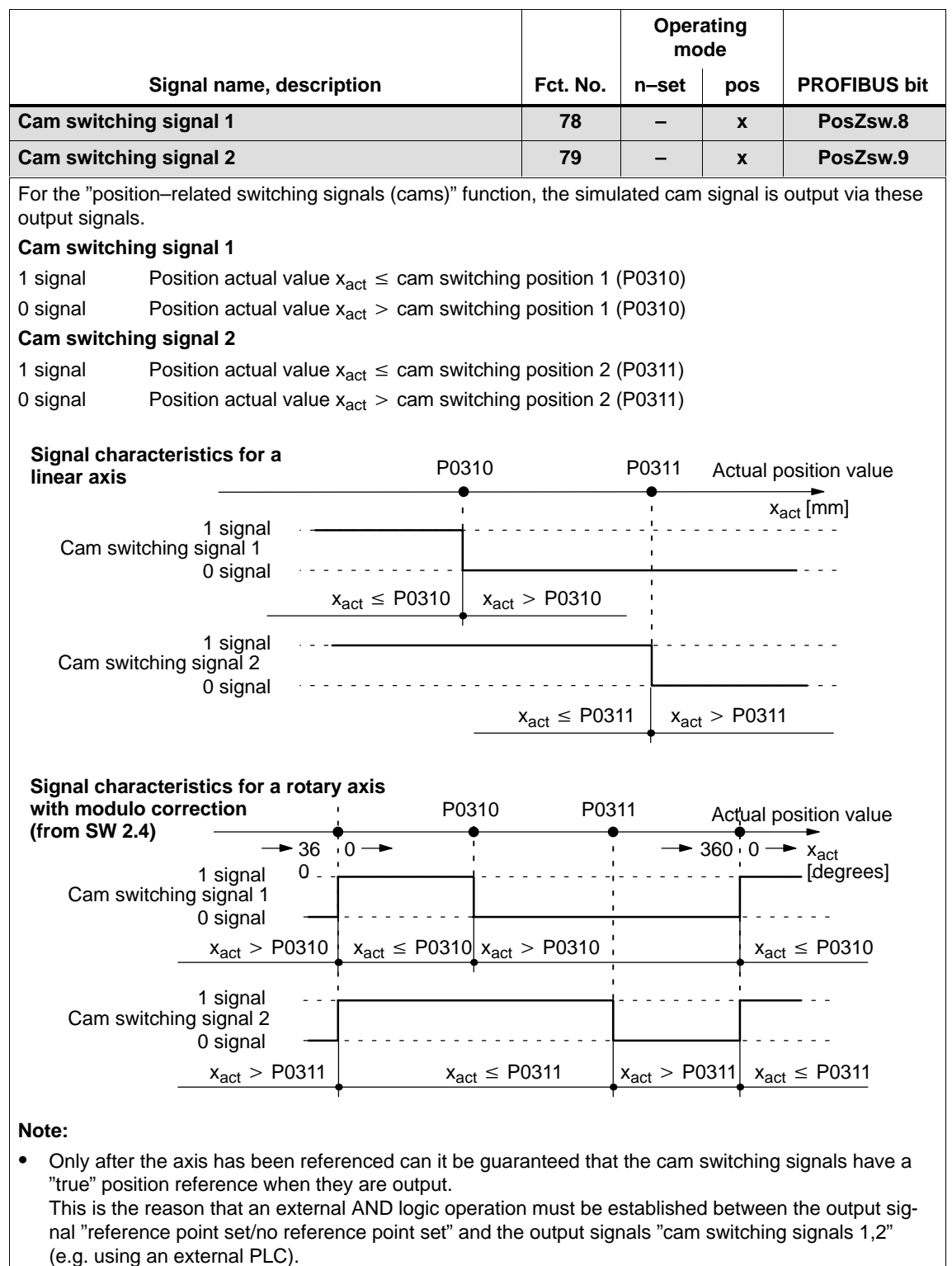

 $\bullet$ The function "position–related switching signals (cams)" is described in Chapter 6.2.3.

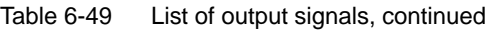

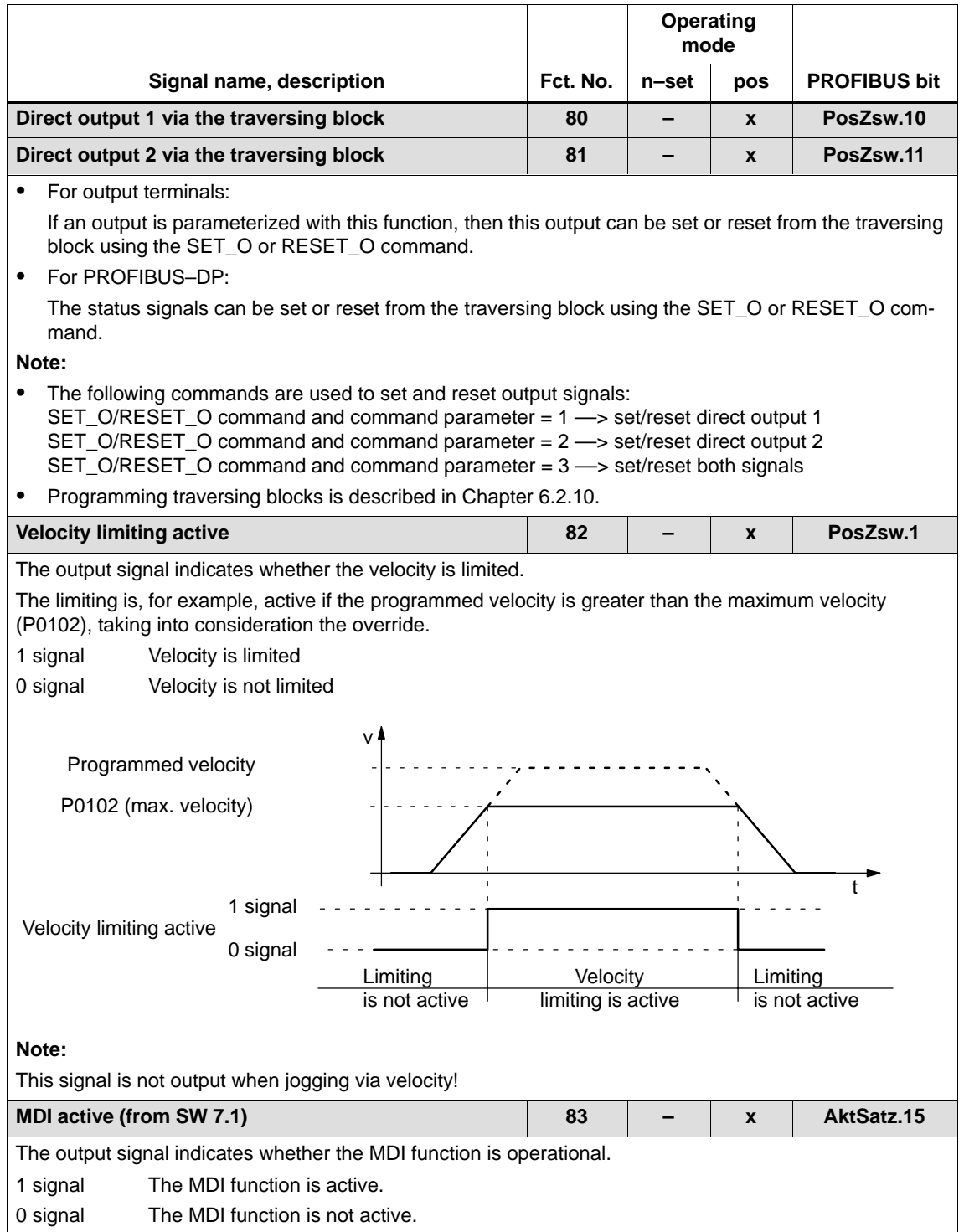

#### 6.4 Input/output terminals of the control board

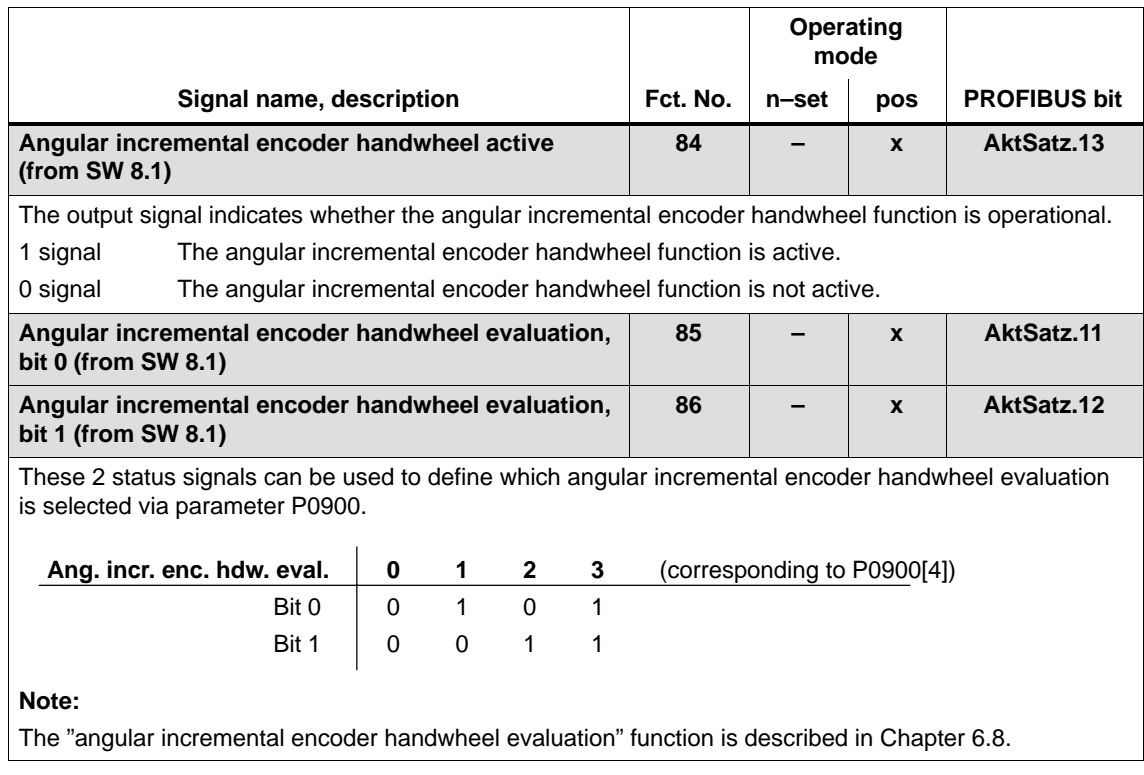

6.5 Input/output terminals for the optional TERMINAL module

# **6.5 Input/output terminals for the optional TERMINAL module**

#### An optional TERMINAL module has 8 input and 8 output terminals, which can be freely parameterized (refer to Chapter 1.3.3). **Description**

A terminal is assigned any function by entering the function number corresponding to the required function into the parameter assigned to the terminal.

#### **Notice**

The terminals may only be parameterized when the drive pulses are canceled.

#### The following assignment exists between the input/output terminals, drives and parameters: **Overview of the terminals and parameters**

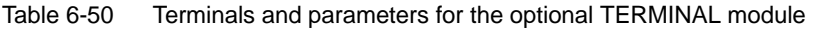

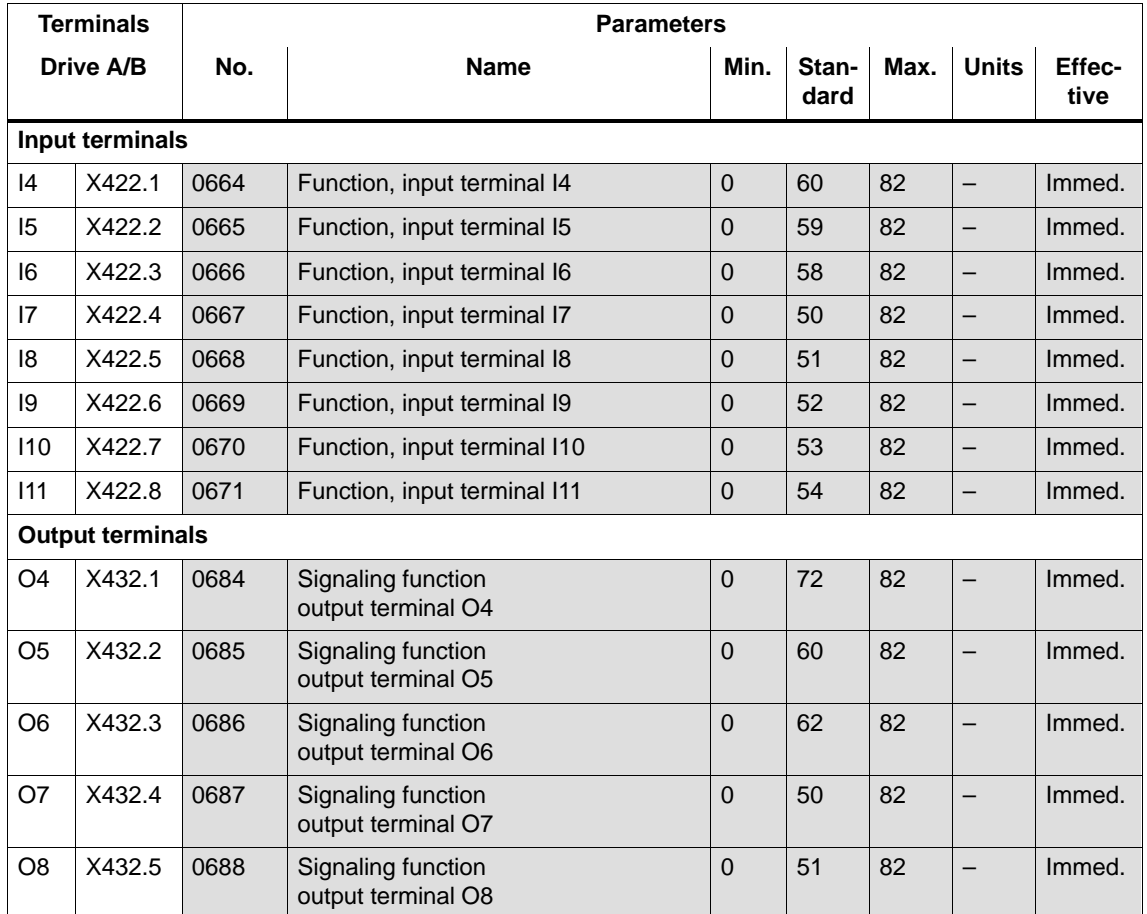

6.5 Input/output terminals for the optional TERMINAL module

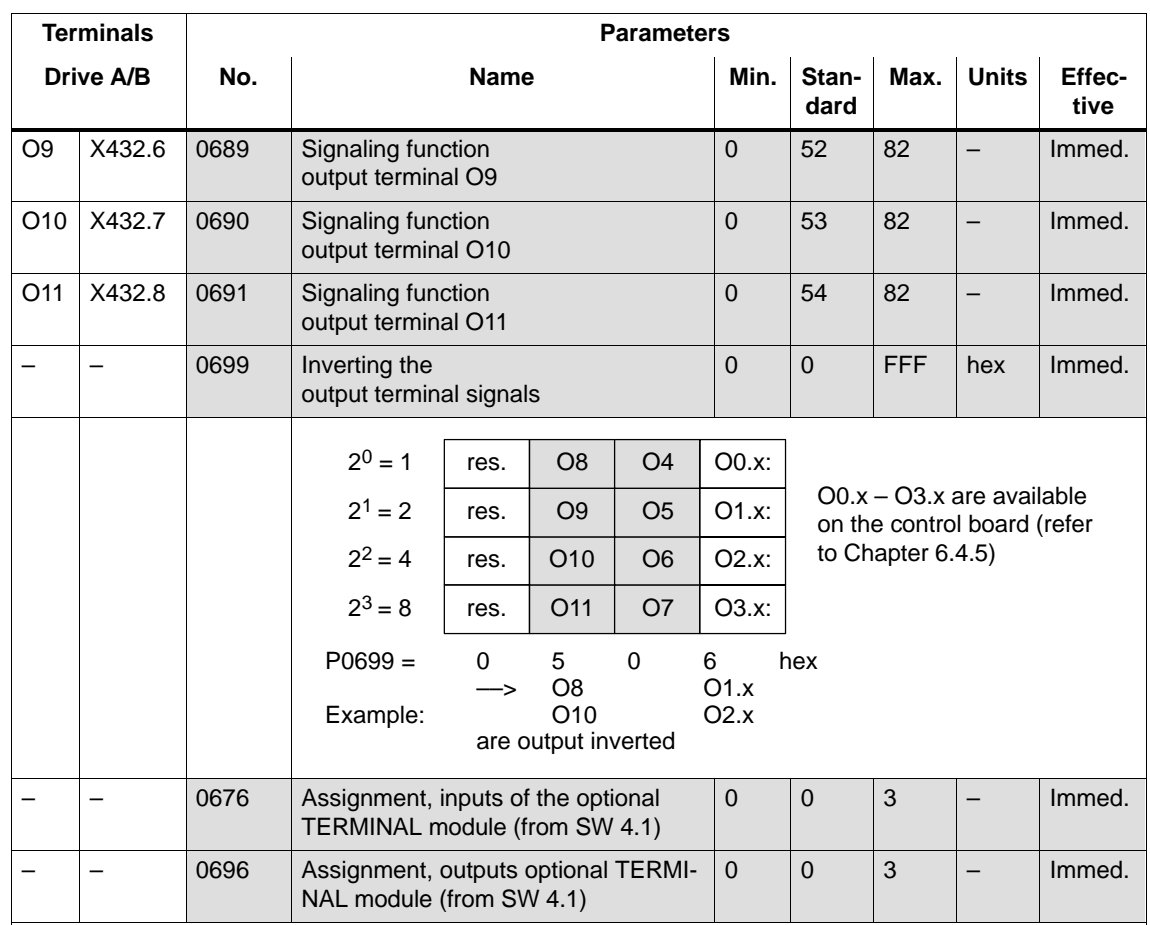

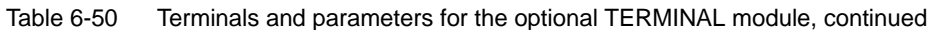

Each input/output terminal can be assigned a function using these parameters. **Note:**

• Input terminals:

The function number from the list of input signals is entered (refer to Chapter 6.4.3).

The status of the input terminals is displayed in P0678 for diagnostic purposes (refer to Chapter 4.5).

- Output terminals:

The function number from the list of output signals is entered (refer to Chapter 6.4.6).

The status of the output terminals is displayed in P0698 for diagnostics (refer to Chapter 4.5).

The signals of the output terminals can be output inverted (P0699).

• Assignment of the terminals:

Before SW 4.1 the following applies:

All of the input/output terminals for the optional TERMINAL module are permanently assigned drive A. From SW 4.1, the following applies:

For a double–axis module, the input/output terminals can be assigned, blockwise to either drive A or B (P0676, P0696).

# **6.6 Analog inputs**

#### For "SIMODRIVE 611 universal", there are two analog inputs for each drive. **Description**

In the "speed/torque setpoint" mode, the setpoint can be entered for the following functions via these analog inputs:

-Speed Speed–controlled operation  $(n_{\text{set}})$  operation)

For the  $n_{\text{set}}$  mode, the analog voltage at terminal 56.x/14.x and/or terminal 24.x/20.x is used as speed setpoint.

-Torque: Open–loop torque controlled operation (M<sub>set</sub> mode)

For the  $M_{\text{set}}$  mode the analog voltage at terminal 56.x/14.x and/or terminal 24.x/20.x is used as torque setpoint.

Open–loop torque control is used, if

- the speed controller is implemented in a higher–level control, or
- the master/slave functionality is used
- $\bullet$ Torque/power reduction (M<sub>red</sub> mode)

It may be necessary to reduce the maximum drive torque to protect the machine components. The following possibilities exist:

- Permanent torque limiting This limit function can be set via parameters P1230 or P1235 (refer to Chapter 6.1.8).
- Variable torque limiting In this case, analog input 2 is set to  $M_{\text{red}}$  mode and the analog voltage at terminal 24.x/20.x is used to continuously reduce the torque.

In the "positioning" mode, a setpoint can be entered for the velocity override via analog input 1.

# **6.6.1 Basic setting of the analog inputs**

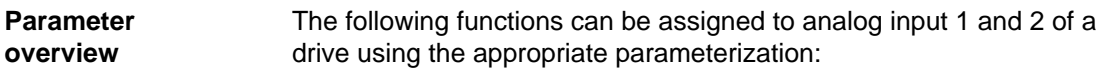

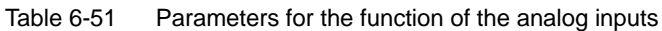

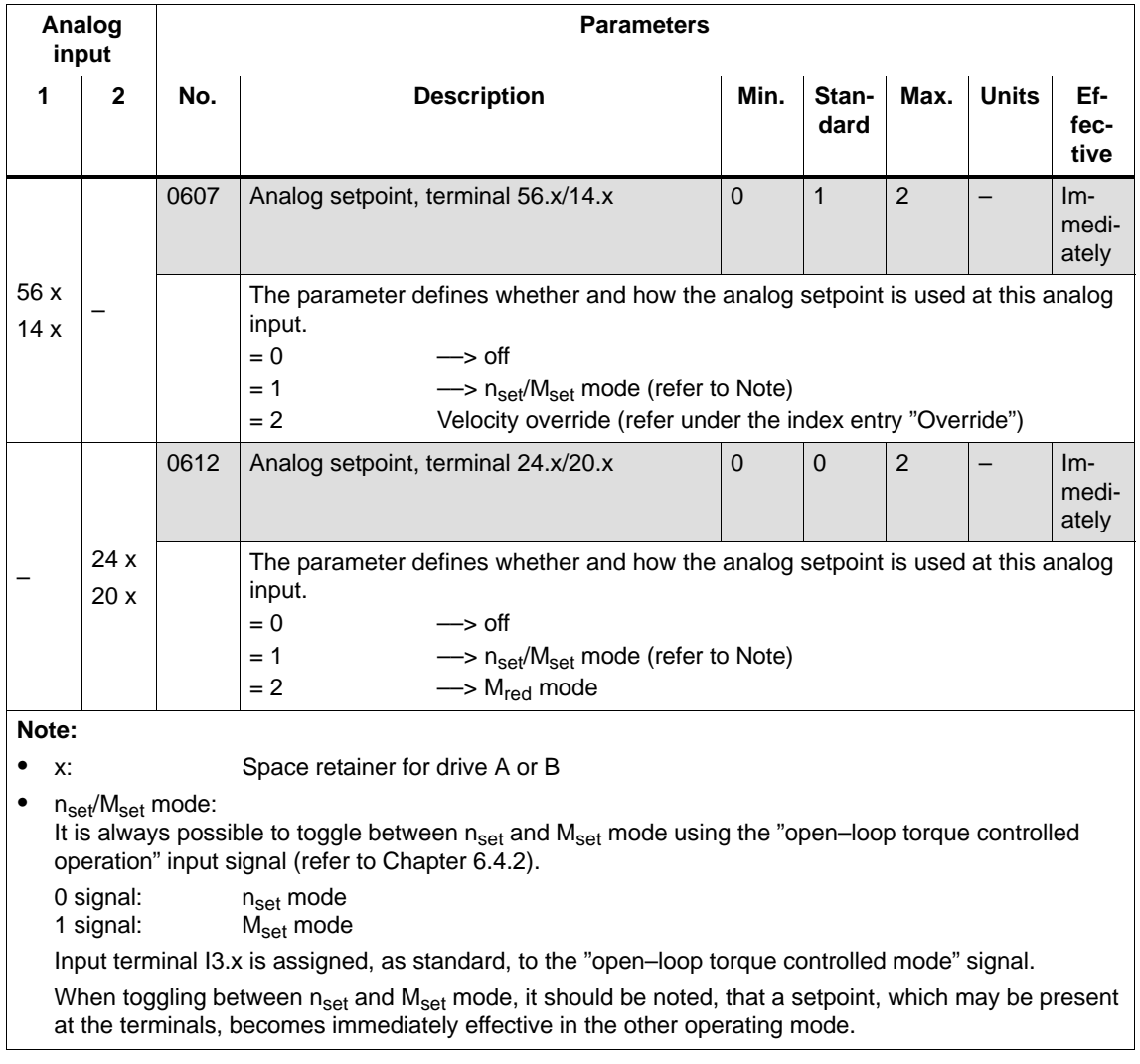

# **6.6.2 nset mode or nset with Mred mode**

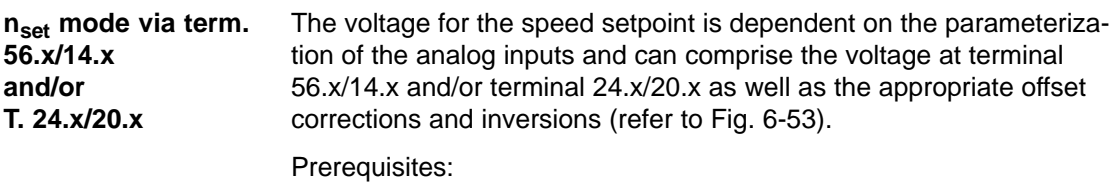

- -"Open–loop torque controlled operation" input signal = 0 signal
- - P0607 P0612 Speed setpoint via
	- $= 1$  = 1 T. 56.x/14.x and T. 24.x/20.x

$$
= 0 = 1
$$
 T. 24.x/20.x

$$
= 1 = 0
$$
 T. 56.x/14.x

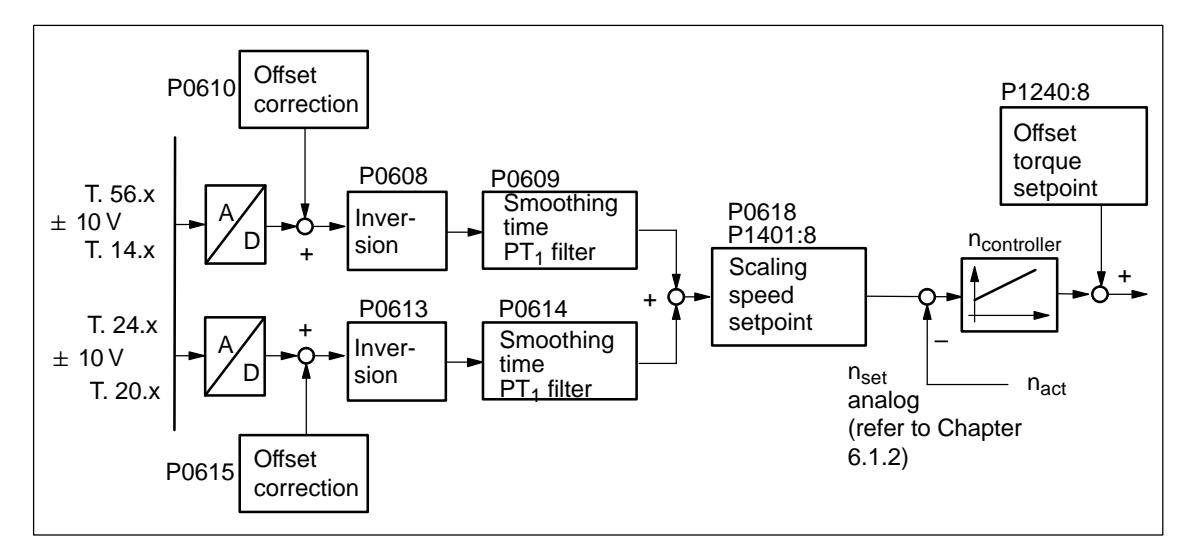

Fig. 6-53 Closed–loop speed control via terminal 56.x/14.x and/or terminal 24.x/20.x

! not 611ue !

Prerequisites:

-"Open–loop torque controlled operation" input signal = 0 signal

**term. 56.x/14.x and Mred mode via term. 24.x/20.x**

**nset mode via** 

-

 $P0607 = 1$  Speed setpoint via terminal  $56.x/14.x$ P0612= 2 Setpoint for  $M_{\text{red}}$  via terminal 24.x/20.x

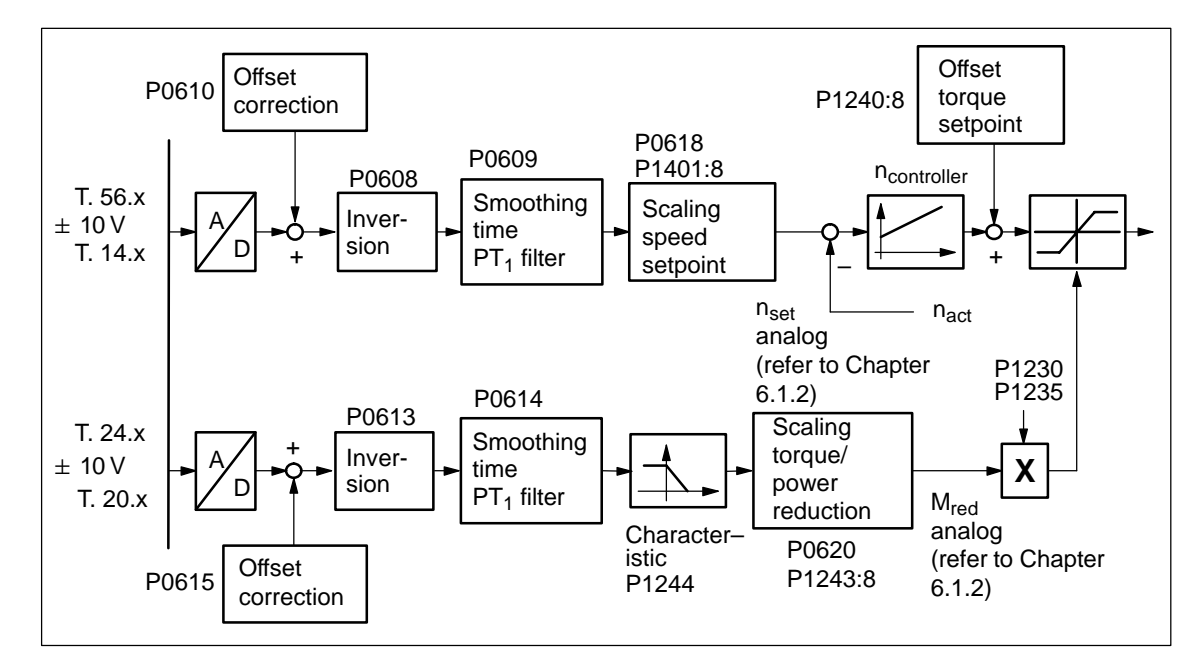

Fig. 6-54 Closed–loop speed controlled mode via terminal 56.x/14.x and torque/power reduction via terminal 24.x/20.x

#### **Reader's note**

The torque/power reduction via terminal 24.x/20.x is described in Chapter 6.6.4.

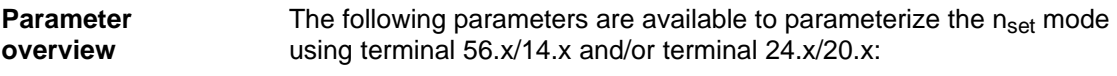

Table 6-52 Parameters for the  $n_{\text{set}}$  mode

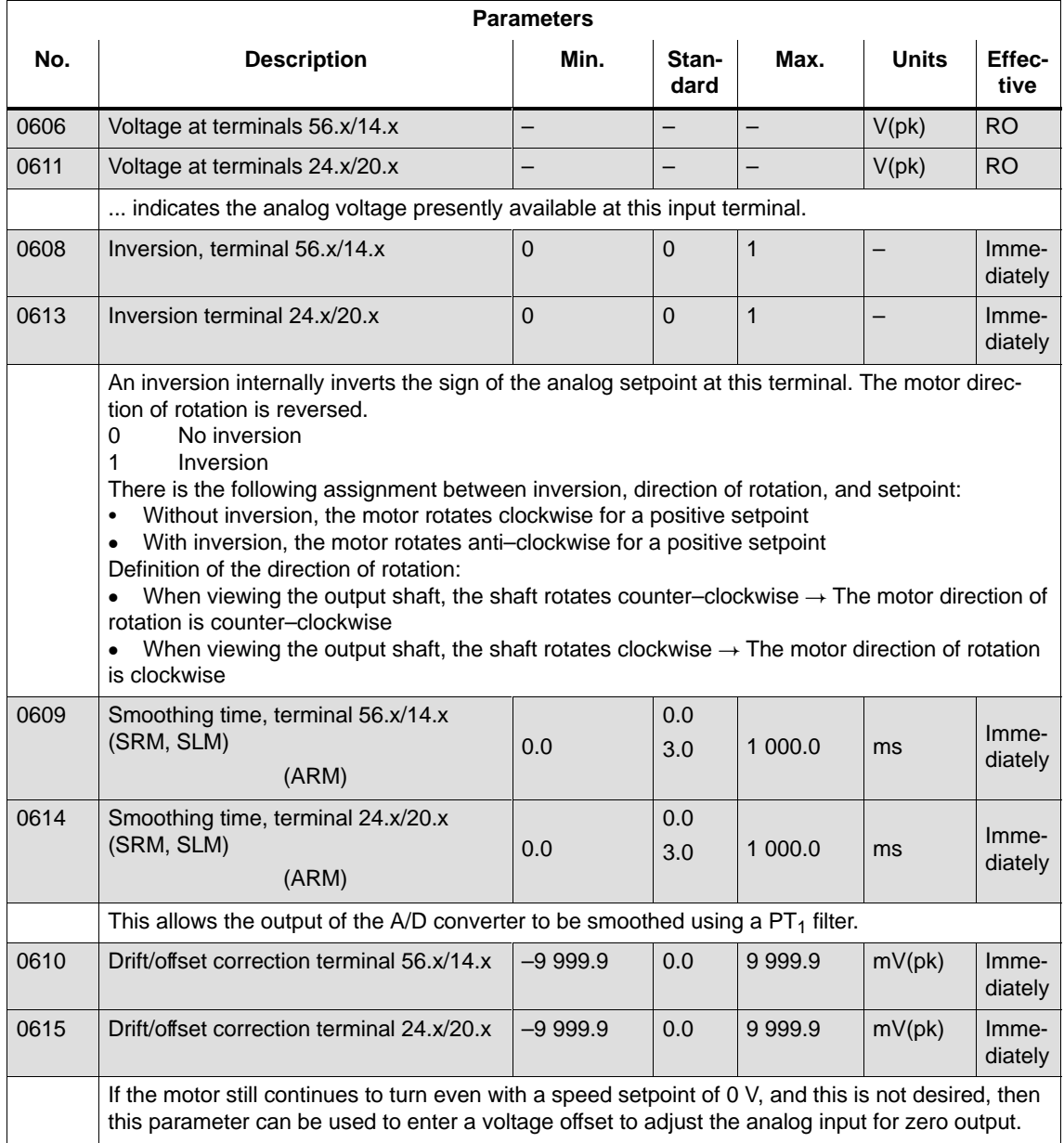

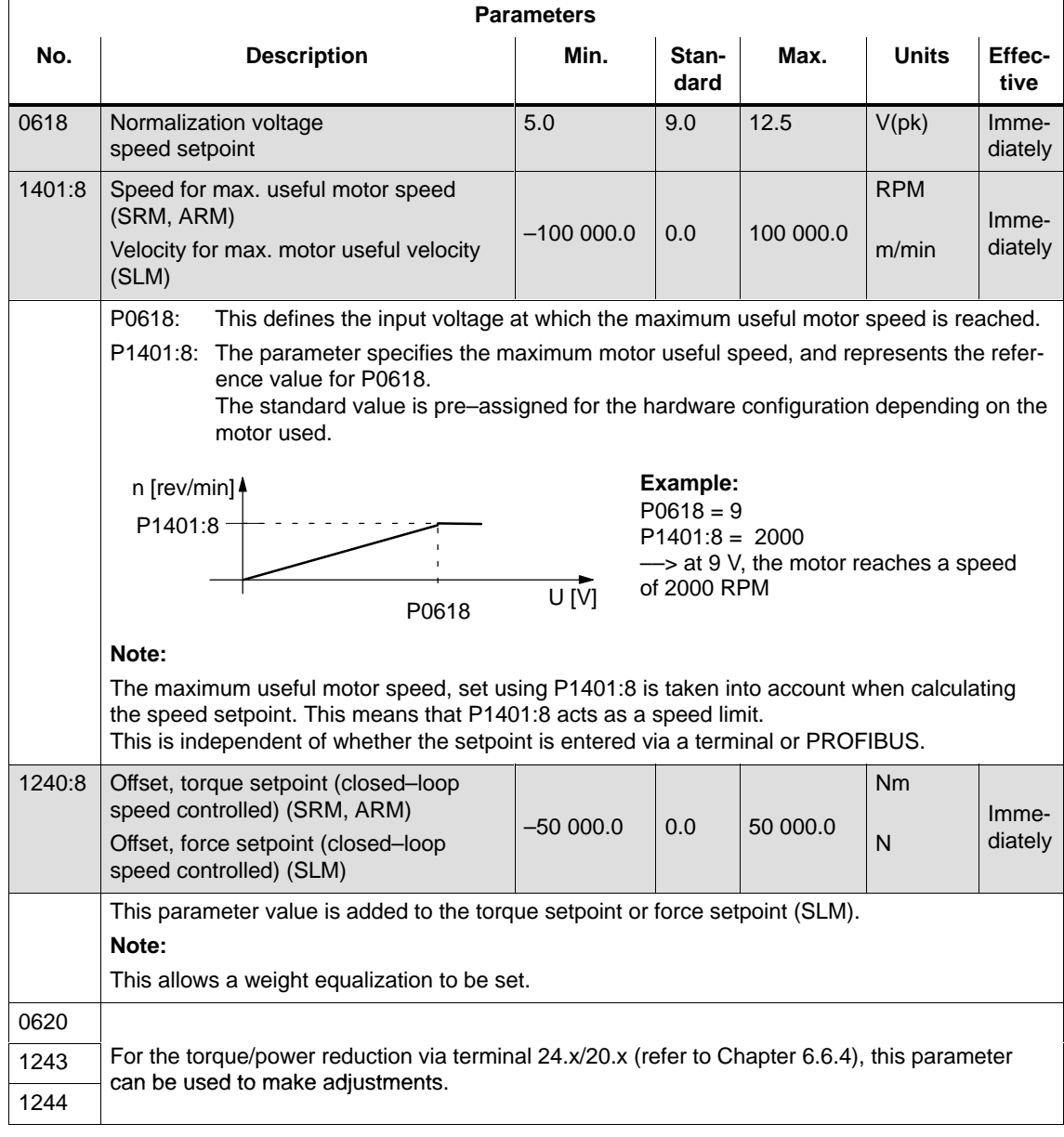

### Table 6-52 Parameters for the  $n_{\text{set}}$  mode, continued

# **6.6.3 Mset mode or Mset with MRed mode**

The analog torque setpoint M<sub>set analog</sub> is dependent on the parameterization of the analog inputs and can comprise the voltage at terminal 56.x/14.x and/or terminal 24.x/20.x as well as the offset correction, inversions and the torque setpoint offset (refer to Fig. 6-55). Prerequisites: - "Open–loop torque controlled operation" input signal = 1 signal **Mset mode via terminal 56.x/14.x and/or T. 24.x/20.x**

- - P0607 P0612 Torque setpoint via
	- $= 1$  = 1 T. 56.x/14.x and T. 24.x/20.x

$$
= 0 = 1
$$
 T. 24.x/20.x

$$
= 1 = 0
$$
 T. 56.x/14.x

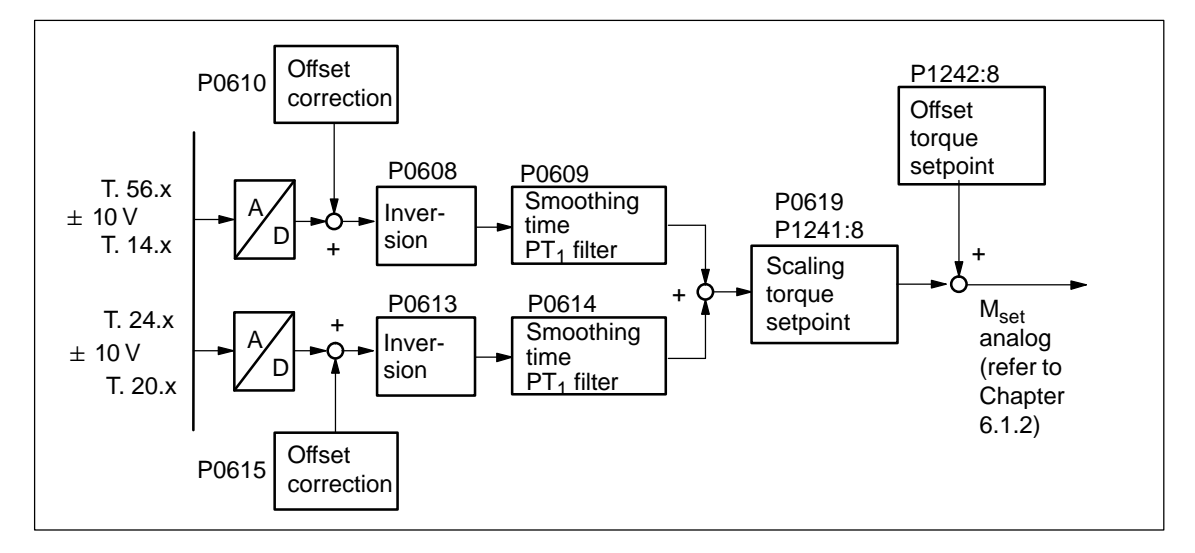

Fig. 6-55 Open–loop torque control via terminal 56.x/14.x and/or terminal 24.x/20.x

#### **Note**

Before SW 4.2:

The setpoint for  $M_{\text{set}}$  operation can only be entered via analog inputs (terminals). It is not possible to enter a setpoint via PROFIBUS.

From SW 4.2:

The setpoint for  $M_{\text{set}}$  operation can either be entered via analog inputs (terminals) or PROFIBUS–DP.

! not 611ue !

**Mset mode via term. 56.x/14.x and** 

Prerequisites:

-

- -"Open–loop torque controlled operation" input signal = 1 signal
- **Mred mode via term. 24.x/20.x**
- $P0607 = 1$  Torque setpoint via terminal  $56.x/14.x$
- P0612= 2 Setpoint for  $M_{\text{red}}$  via terminal 24.x/20.x

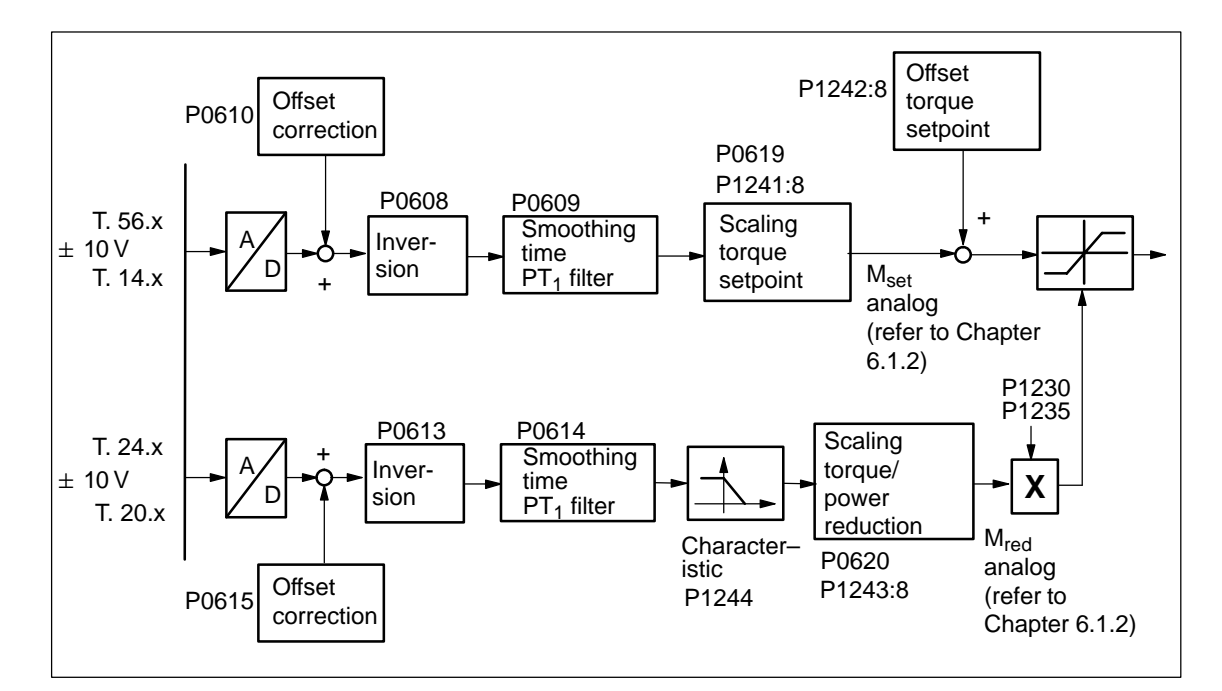

Fig. 6-56 Open–loop torque controlled operation via terminal 56.x/14.x and torque/power reduction via terminal 24.x/20.x

#### **Reader's note**

The torque/power reduction via terminal 24.x/20.x is described in Chapter 6.6.4.

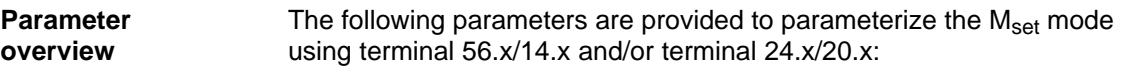

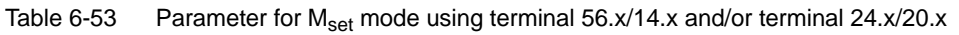

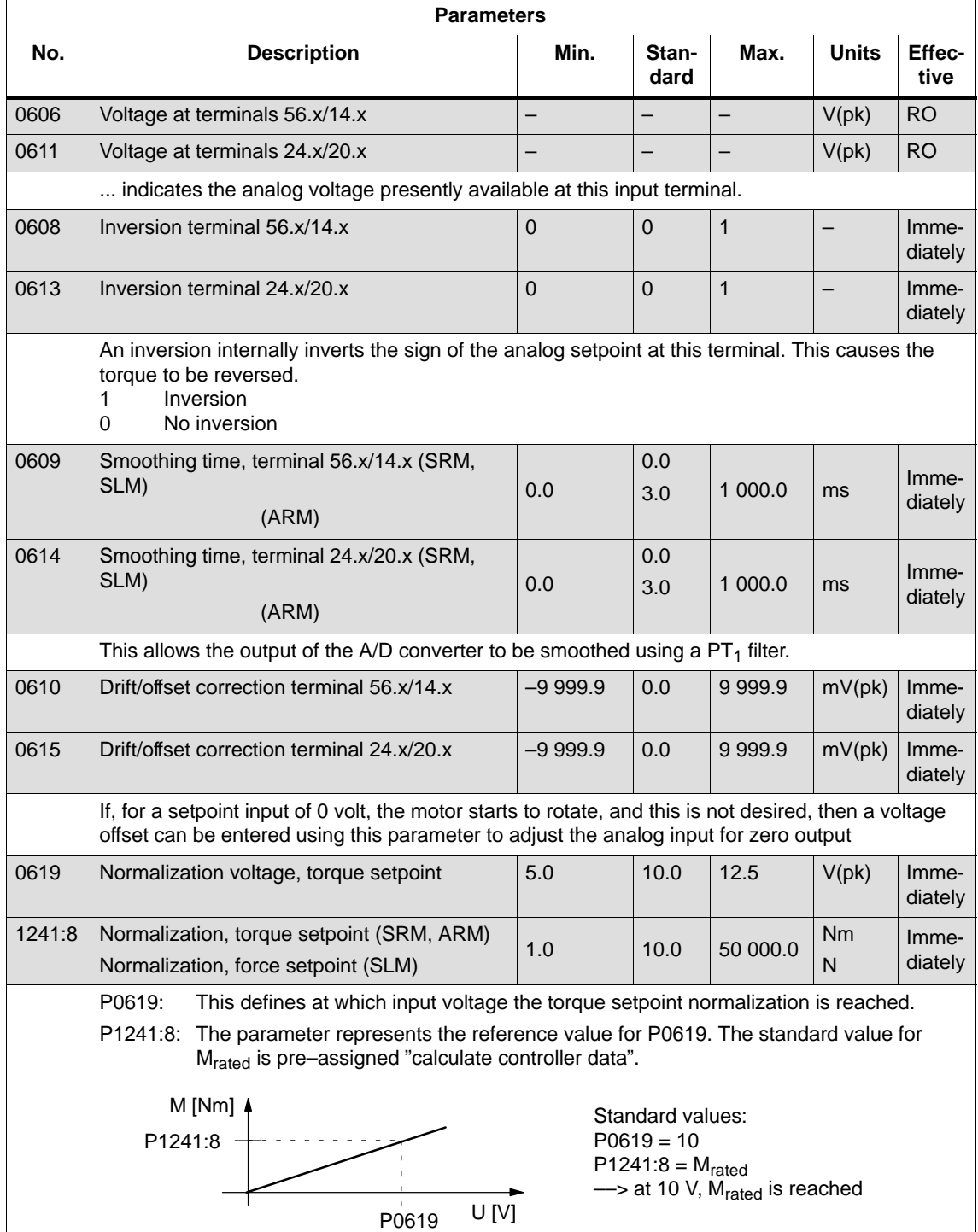

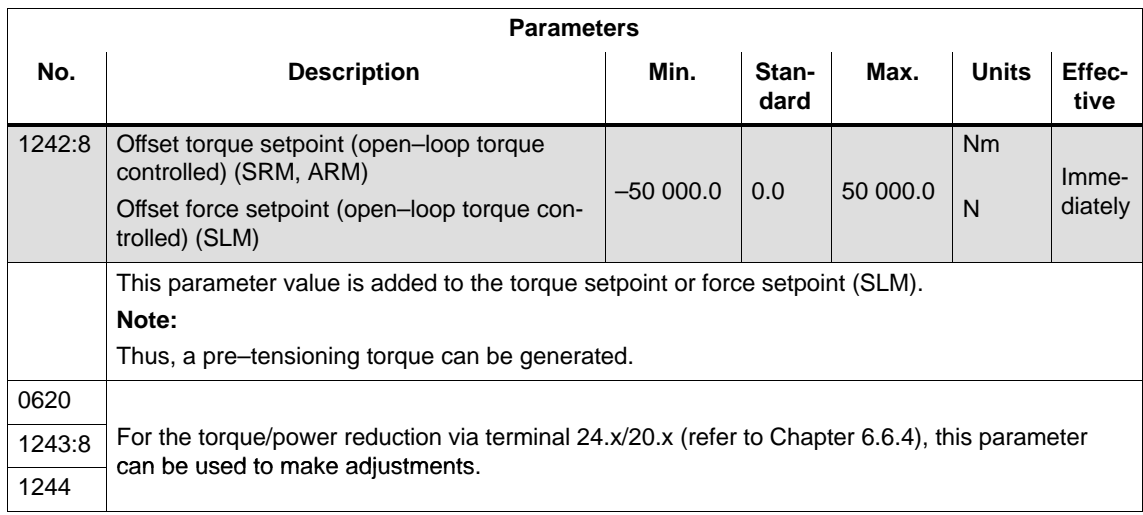

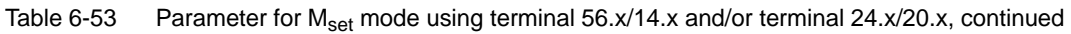

# **6.6.4 Torque/power reduction via terminal 24.x/20.x**

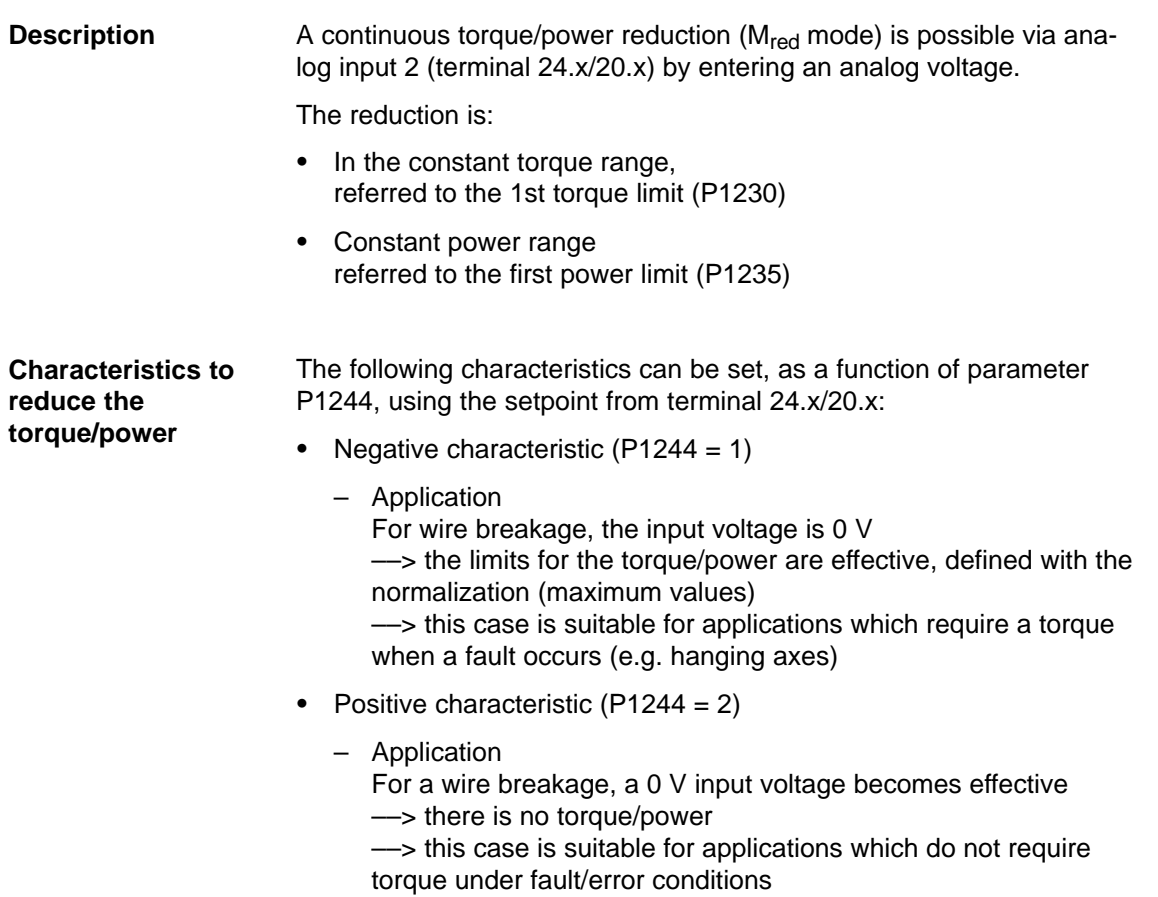

### ! not 611ue !

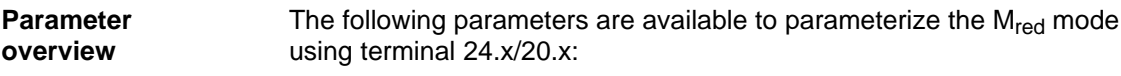

Table 6-54 Parameter for the  $M_{red}$  mode

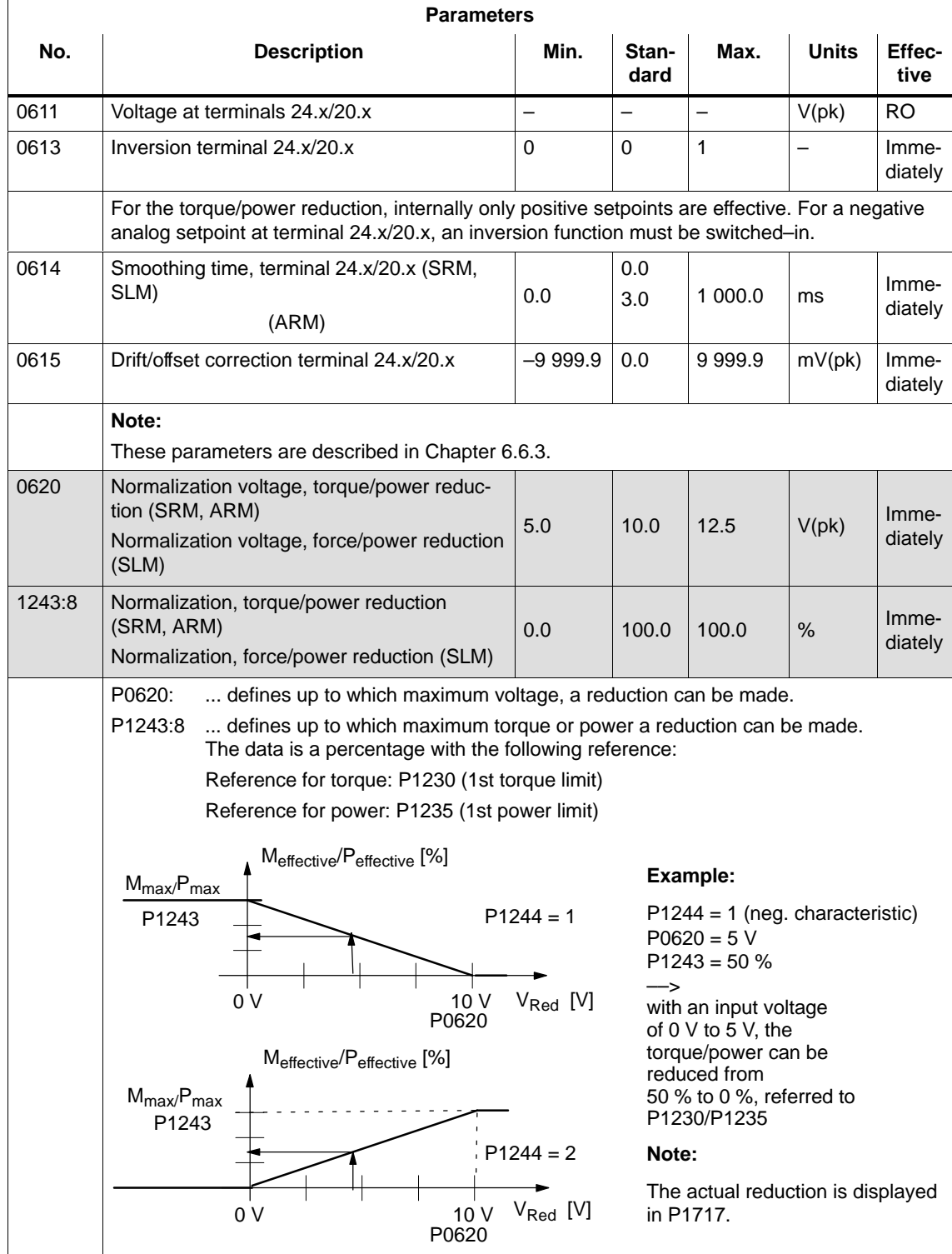

# ! not 611ue !

6.6 Analog inputs

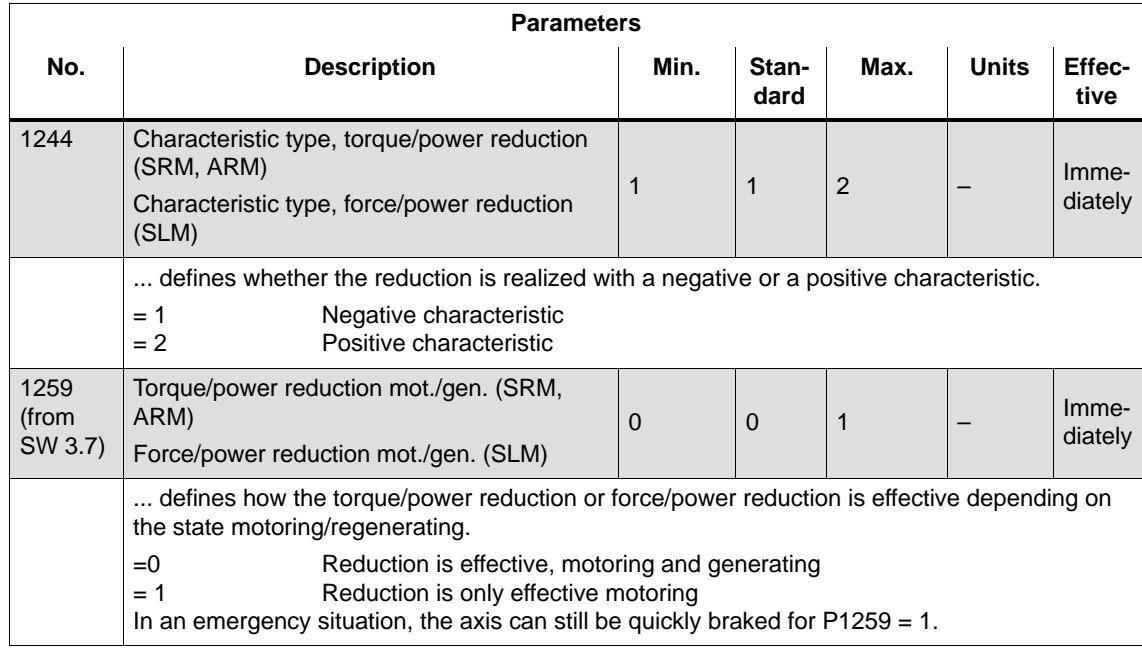

### Table 6-54 Parameter for the  $M_{\text{red}}$  mode, continued

# **6.6.5 Application example master/slave**

**Application example master/slave** The master/slave functionality is implemented using the analog inputs/ outputs.

The master enters the torque setpoint for the slave via an analog output (terminals 75.x/15 or 16.x/15). Refer to Chapter 6.7).

#### **Note**

Master/slave operation is only possible for motors with encoders!

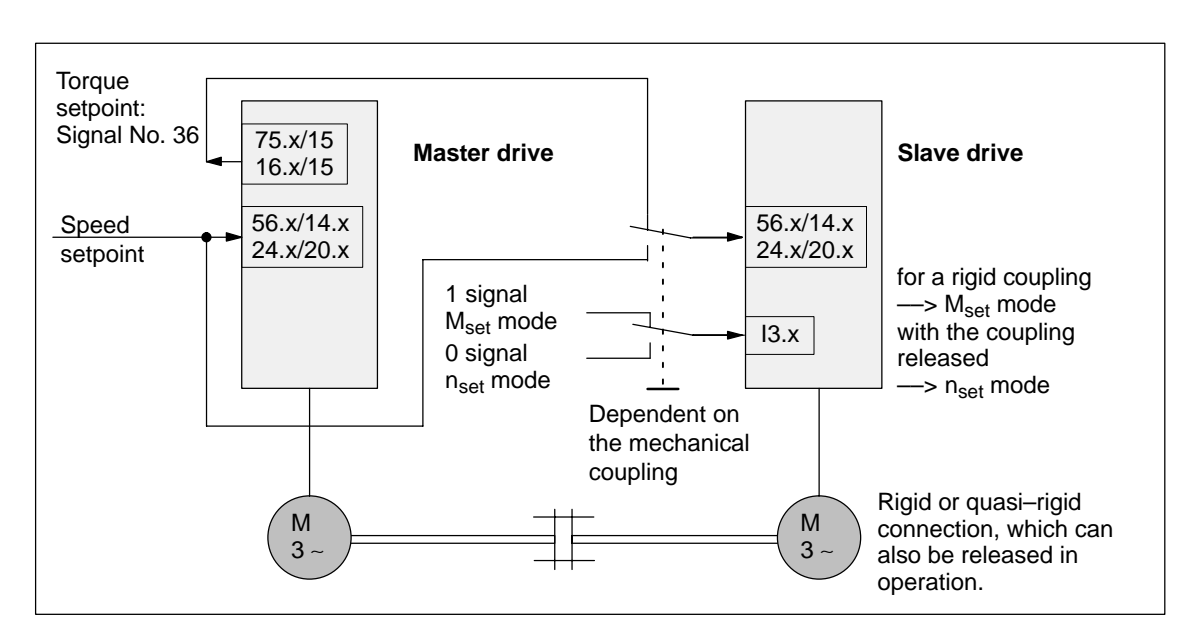

Fig. 6-57 Example: Coupling 2 drives with master/slave with analog I/O

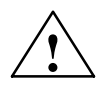

#### **! Warning**

If, for a master/slave configuration, the rigid mechanical coupling is released (the coupling is opened) then at the same time the slave drive must be changed over to  $n_{set}$  operation as otherwise the slave drive would accelerate in an uncontrolled fashion to the maximum speed.
6.6 Analog inputs

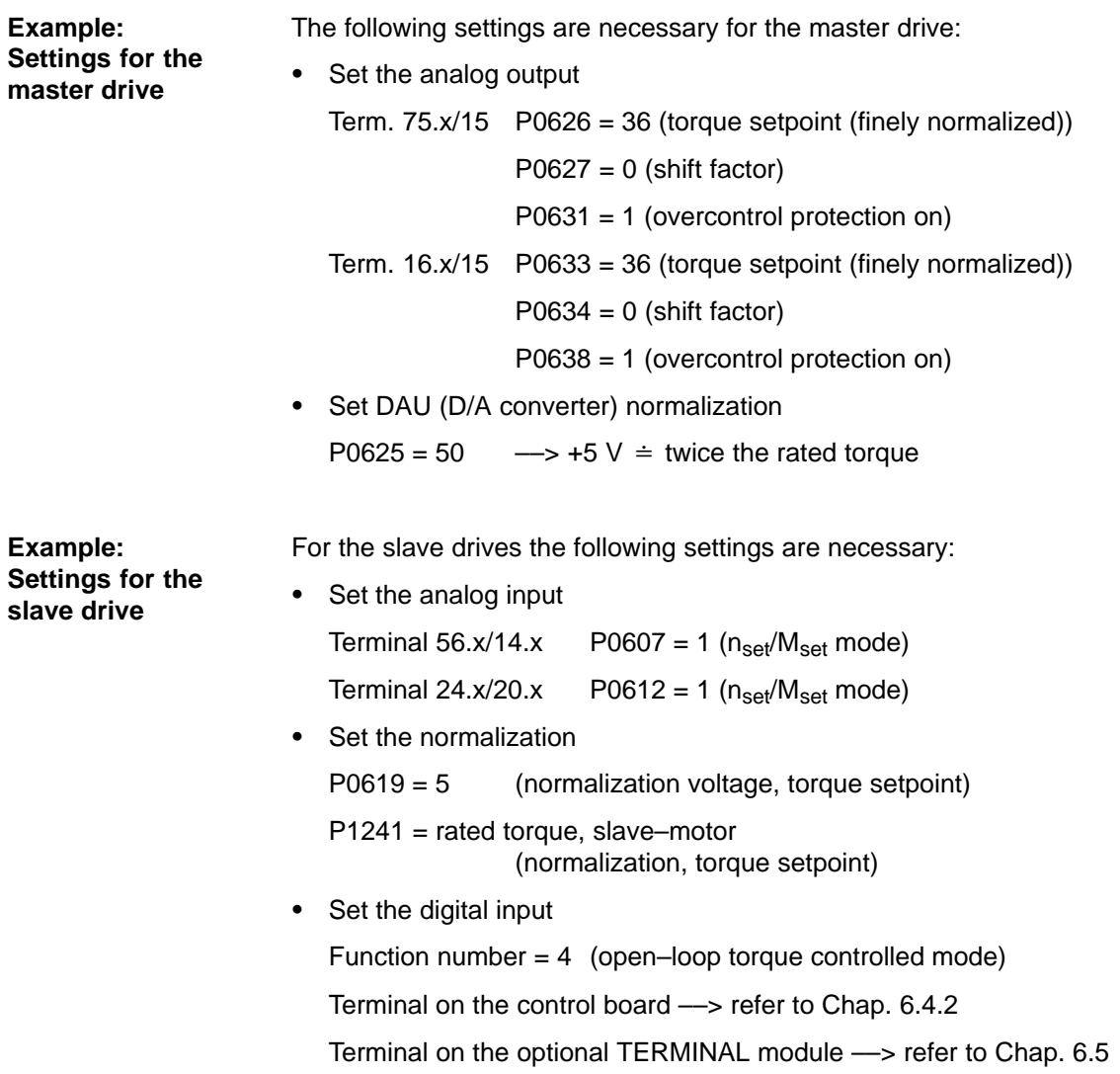

# **6.7 Analog outputs**

There are two freely parameterizable analog outputs with the following features for each drive: **Description**

- $\bullet$  Resolution of the DAU (D/A converter): 8 bit
- $\bullet$ Voltage range: –10 V to +10 V
- Update: in the speed controller clock cycle (P1001)

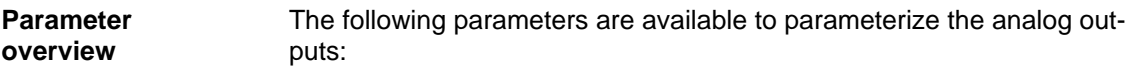

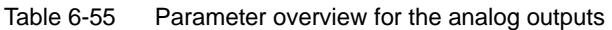

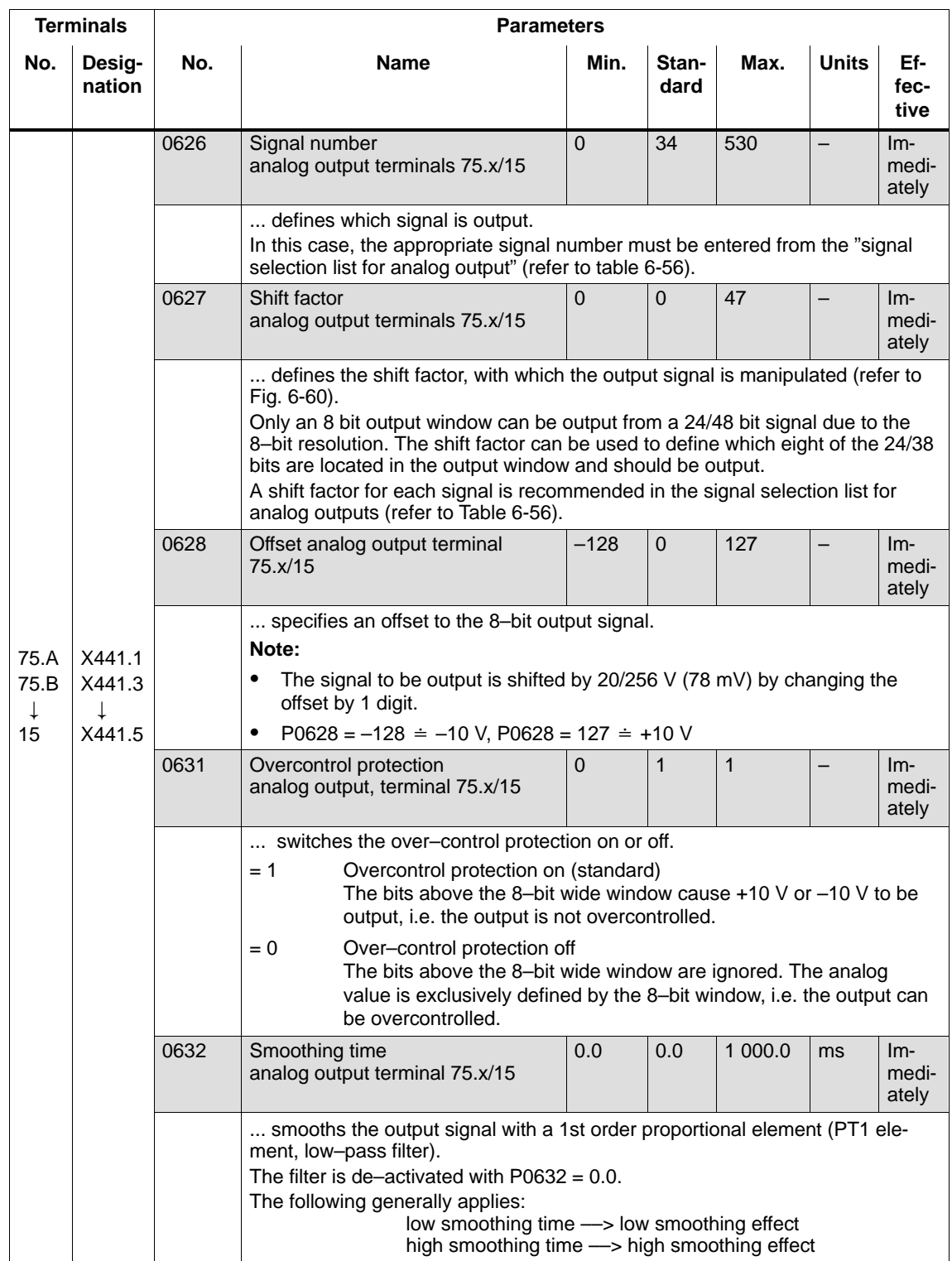

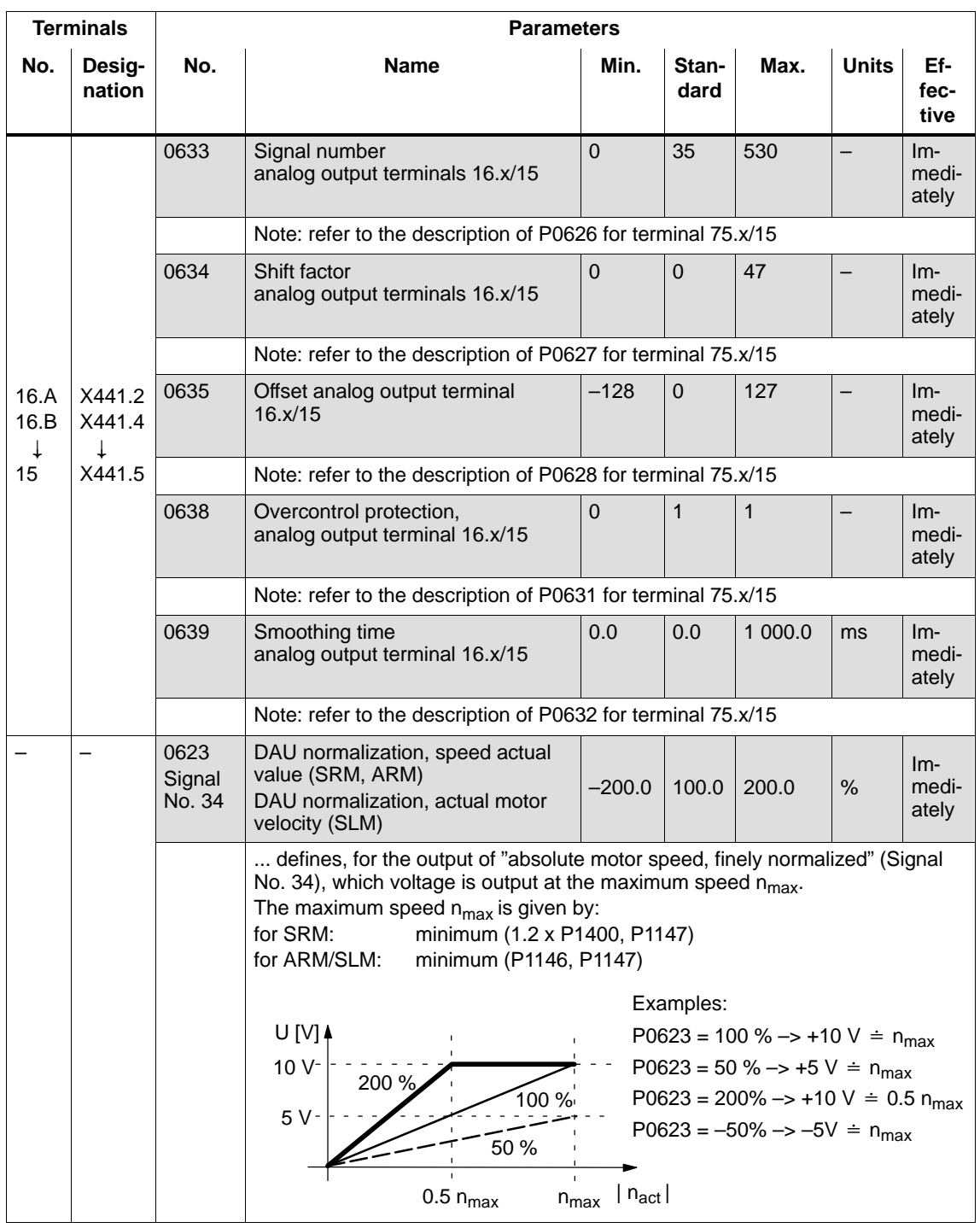

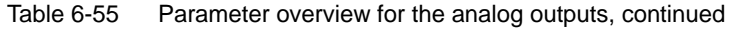

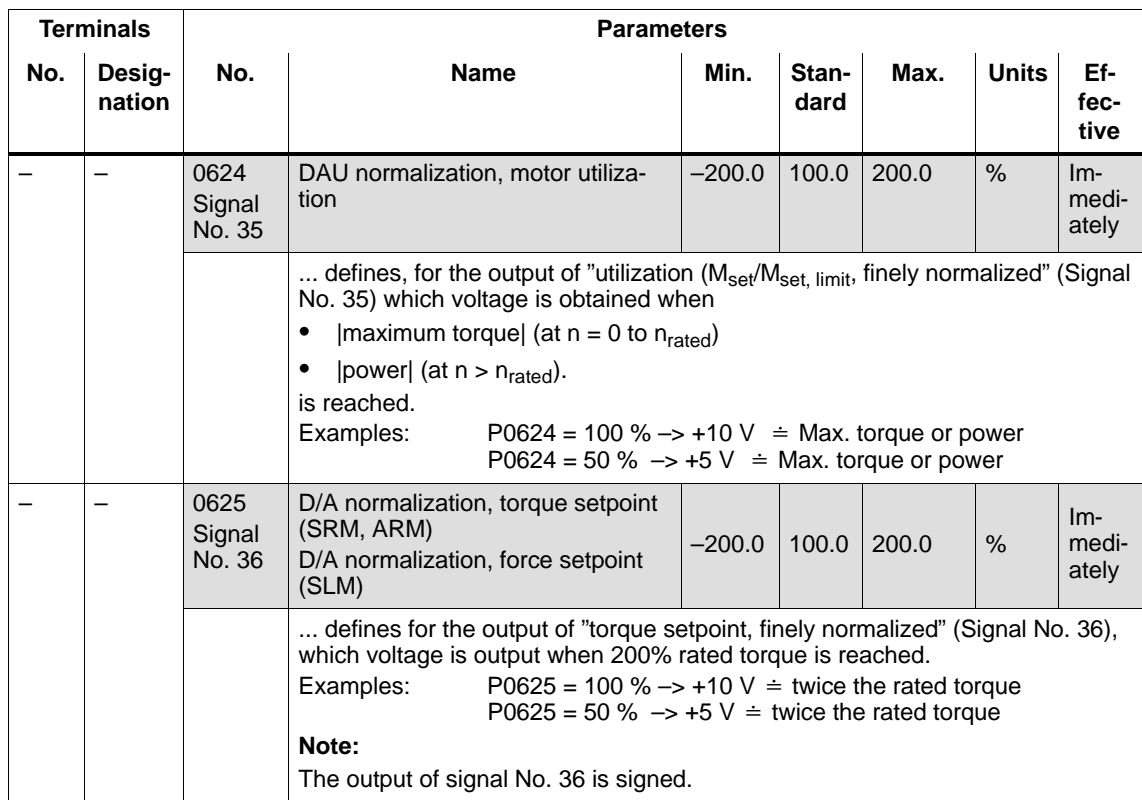

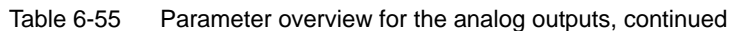

### **Signal selection list for analog output**

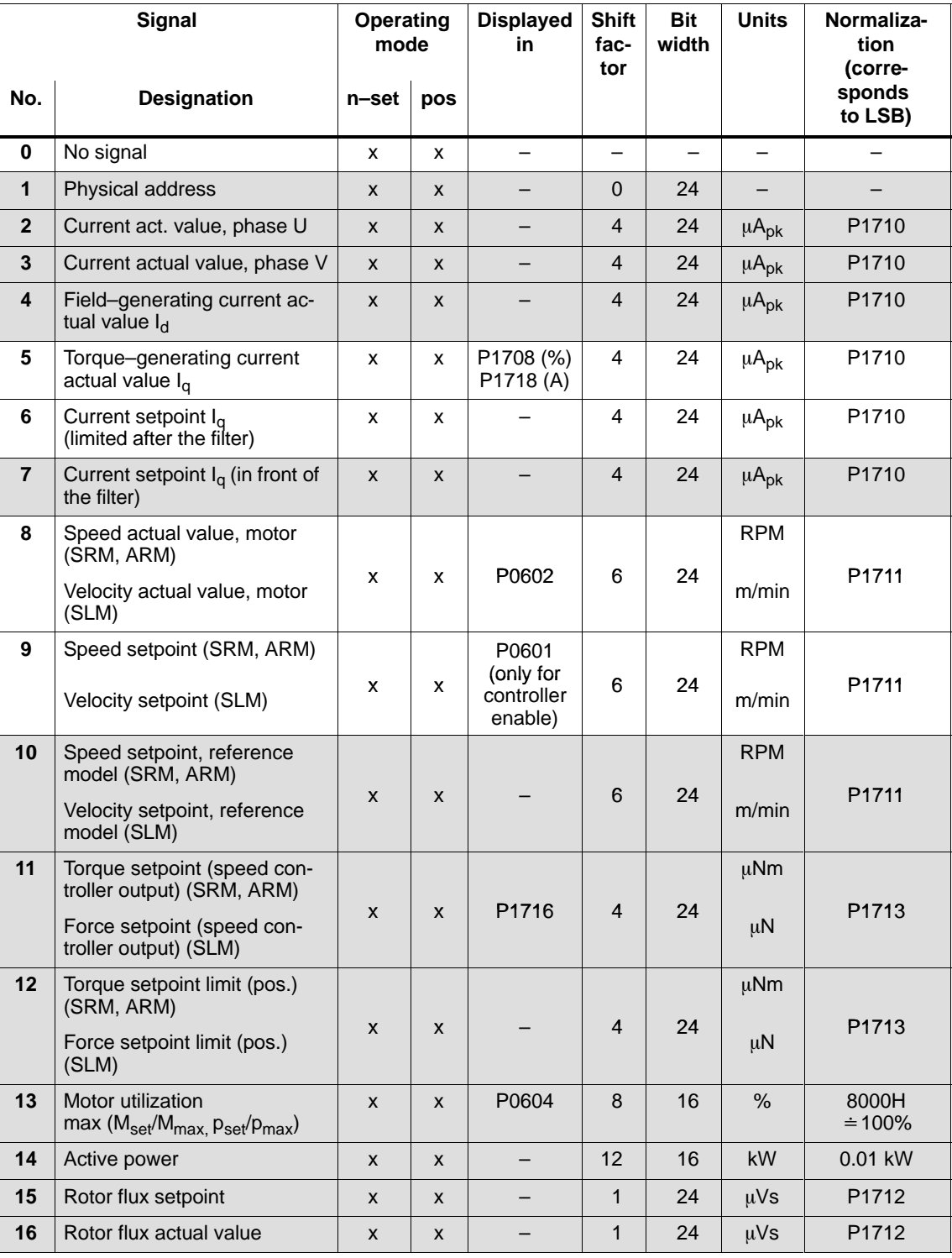

Table 6-56 Signal selection list for analog outputs

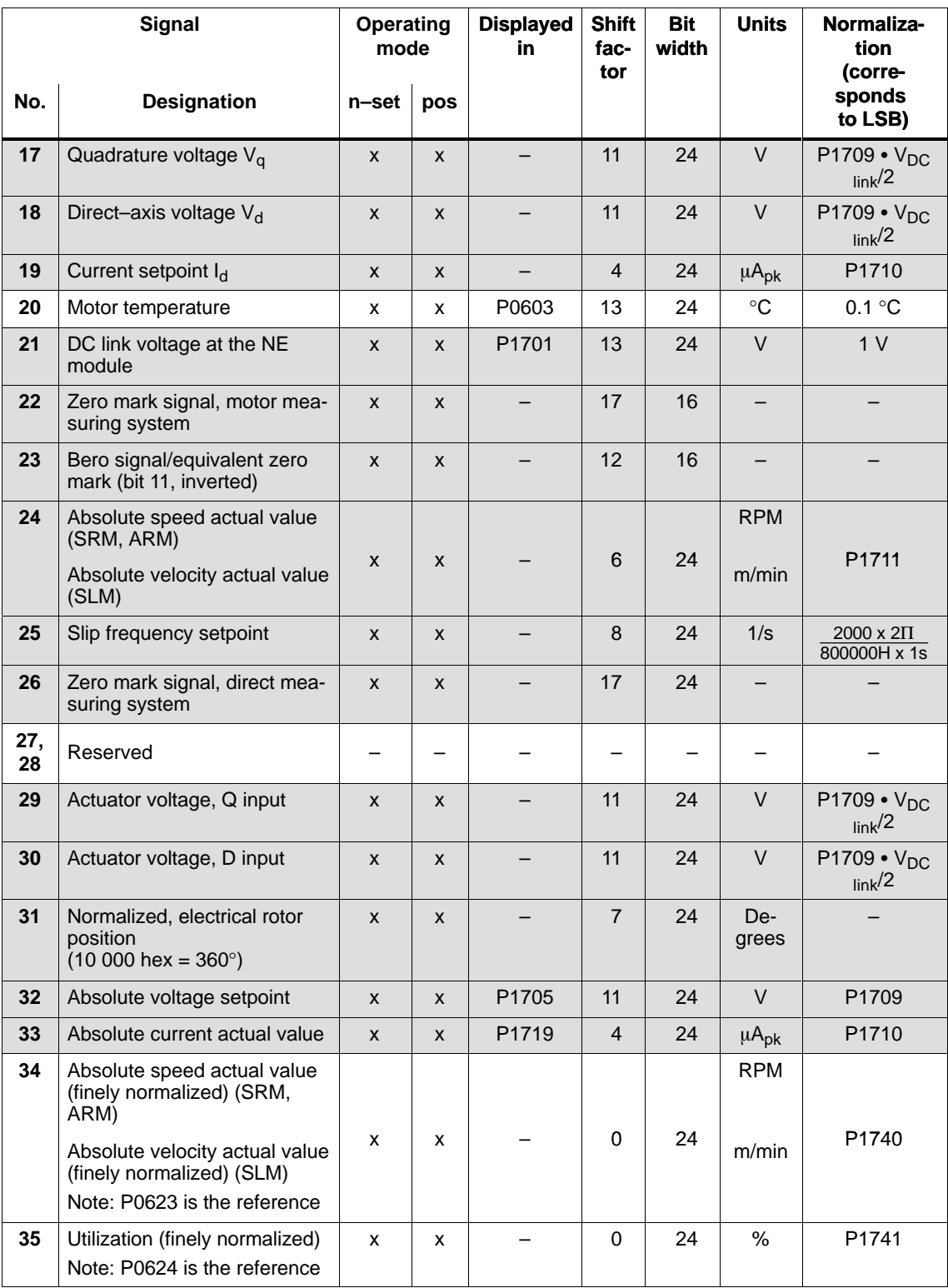

Table 6-56 Signal selection list for analog outputs, continued

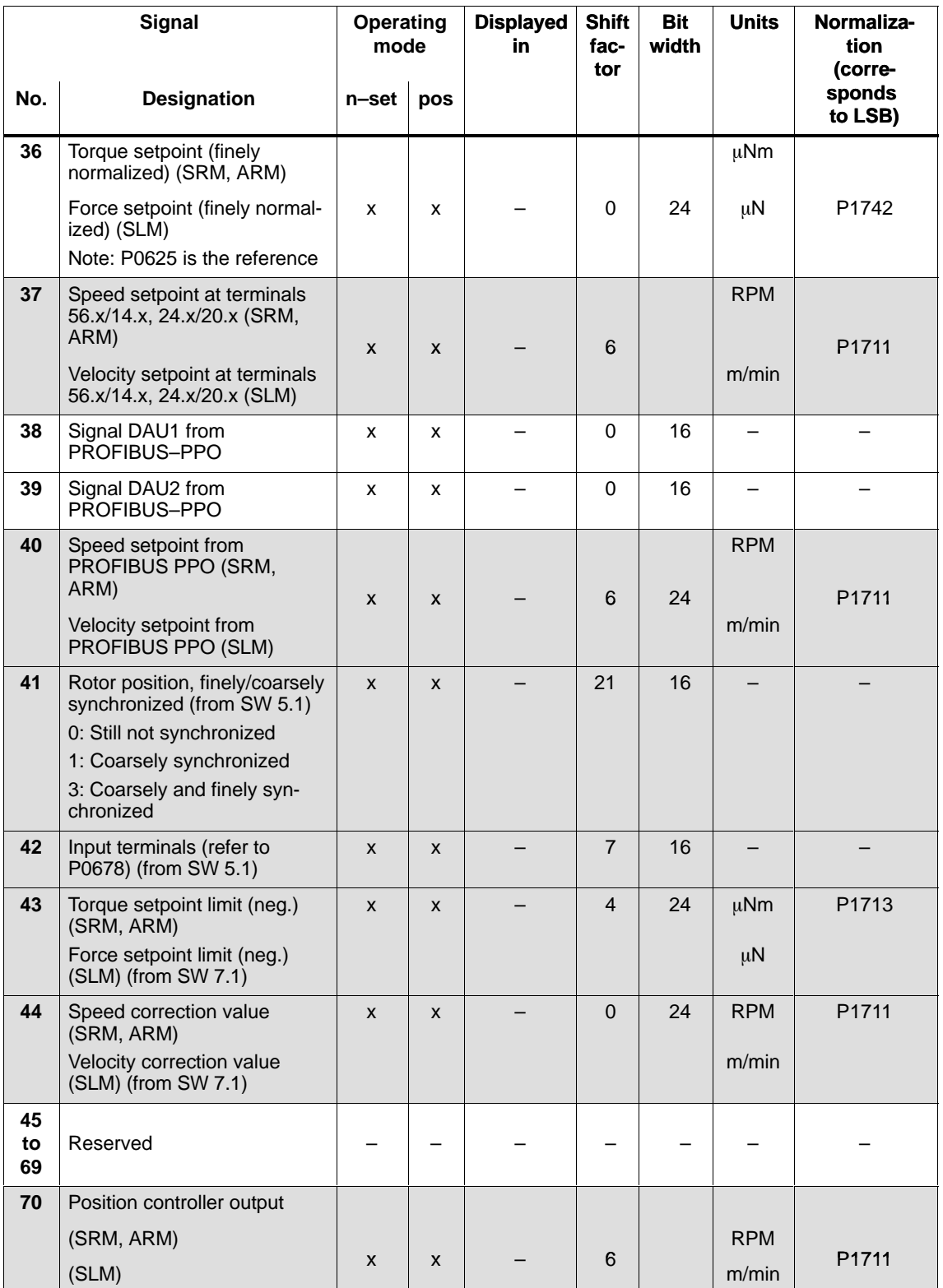

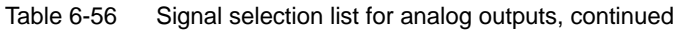

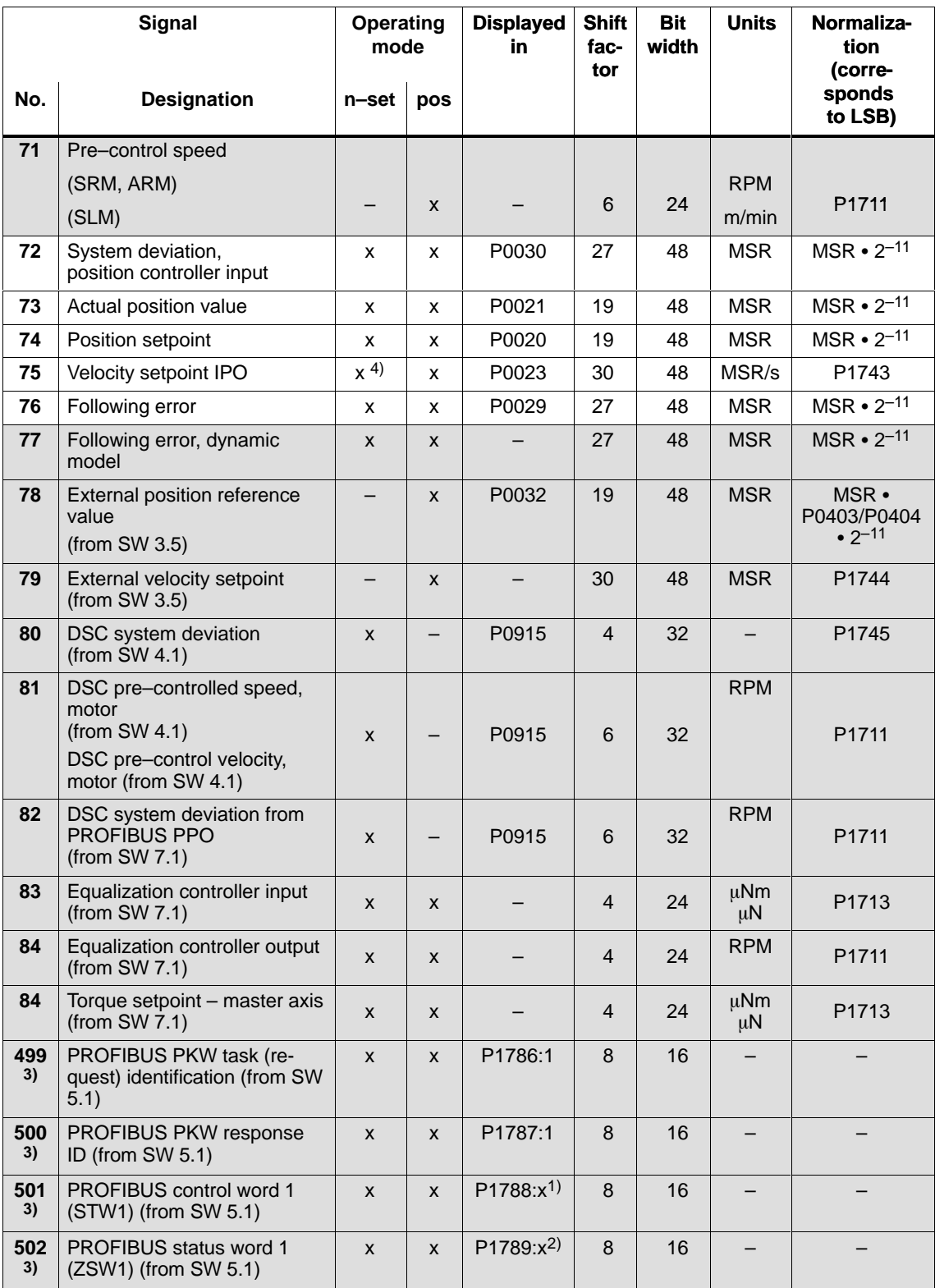

Table 6-56 Signal selection list for analog outputs, continued

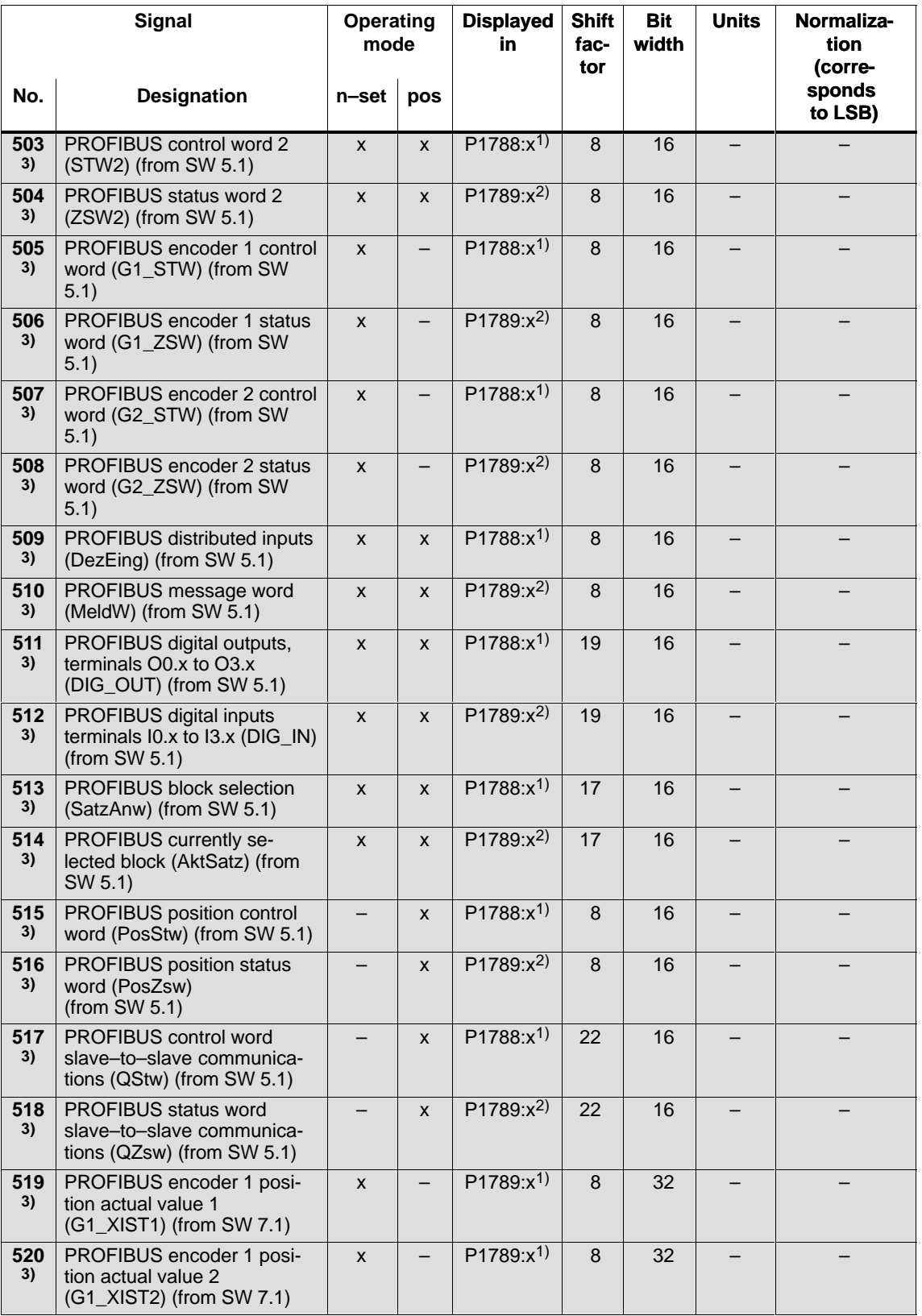

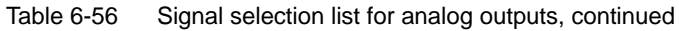

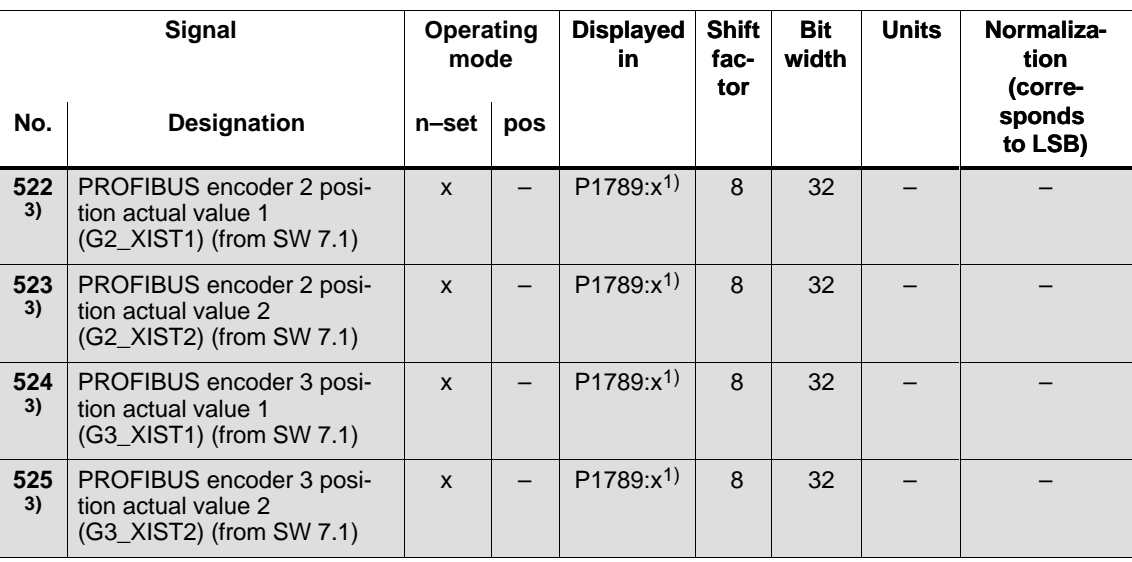

### Table 6-56 Signal selection list for analog outputs, continued

**Note:**

 $\bullet$ Abbreviations

– rms: rms value

- pk: Peak value
- LSB: Least significant bit
- MSR: Dimension system grid
- $\bullet$  Signal marking?
	- Not marked: For SimoCom U, the signal is available as standard
	- Marked in gray: For SimoCom U, the signal is only available when the expert mode is activated
- 1) Dependent on the assignment in P0915:17
- 2) Dependent on the assignment in P0916:17
- 3) PROFIBUS signal only supplies a value if it is set in P0615 or P0916.
- 4) This only applies for spindle positioning

**6**

### **Where are the signals taken from?**

Figs. 6-58 and 6-59 show, using the controller structures, where the most important analog signals are taken from for the current and speed controller or for the position controller.

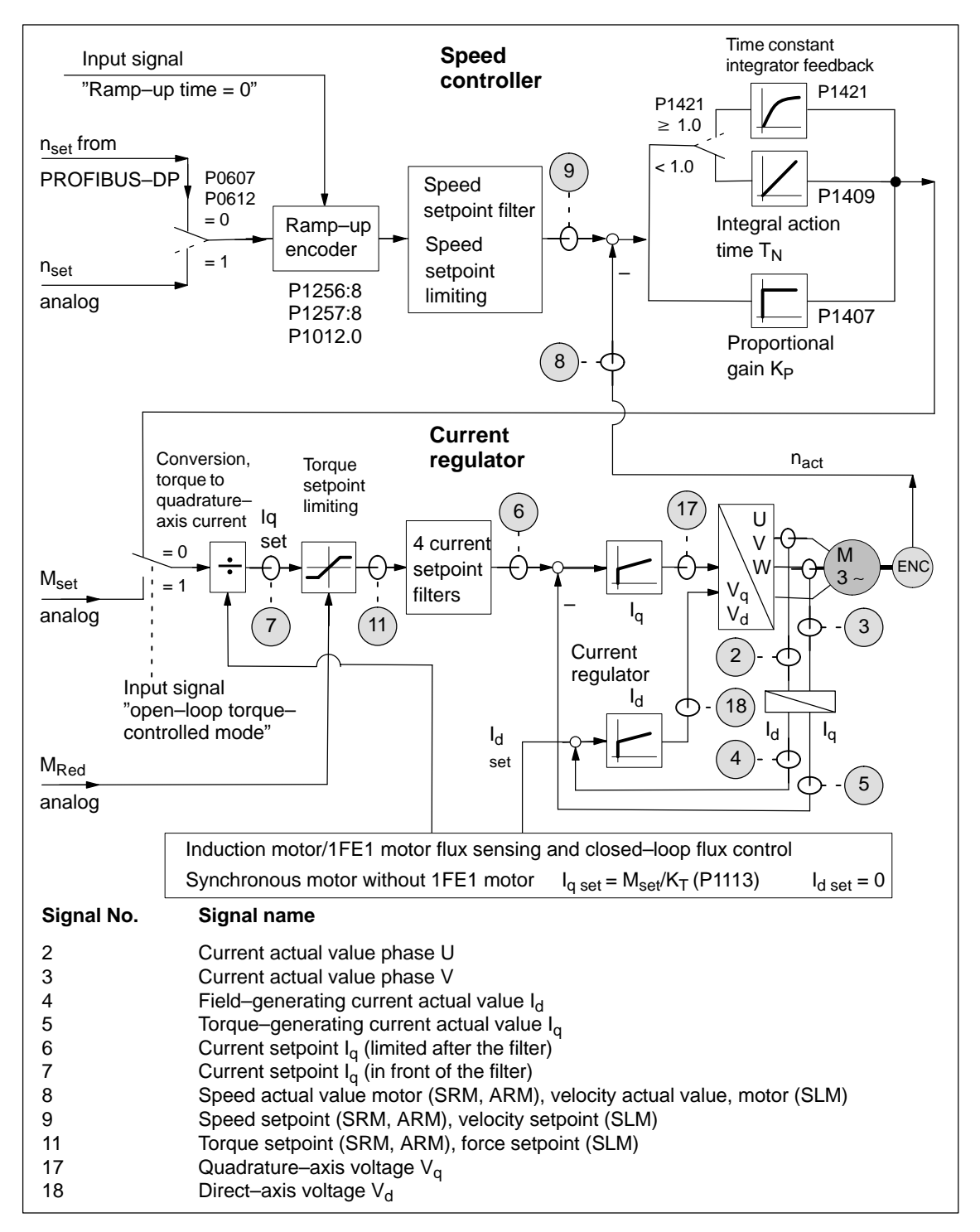

Fig. 6-58 Analog signals for the current and speed control loop

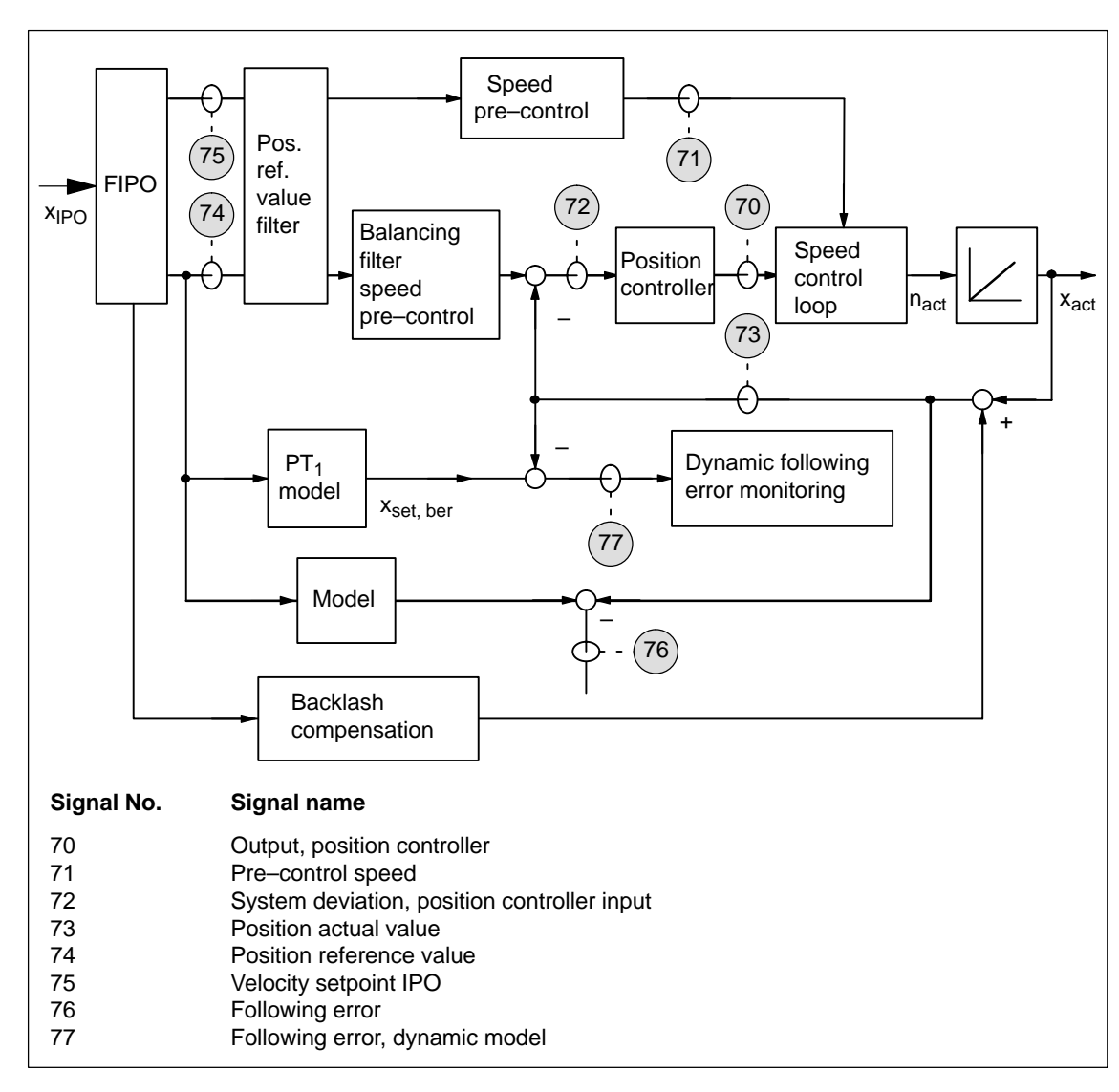

Fig. 6-59 Analog signals for the position control loop

### **Shift factor**

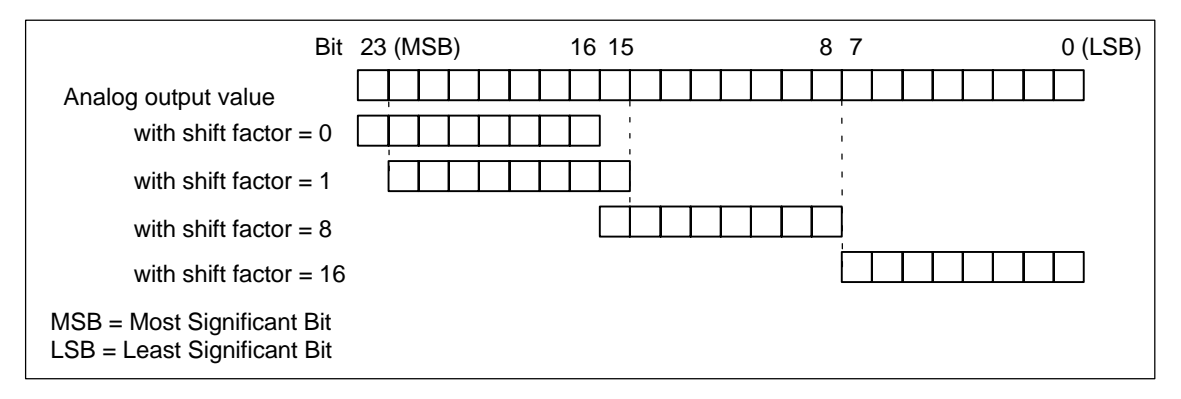

Fig. 6-60 Shift factor for analog output of 24–bit signals

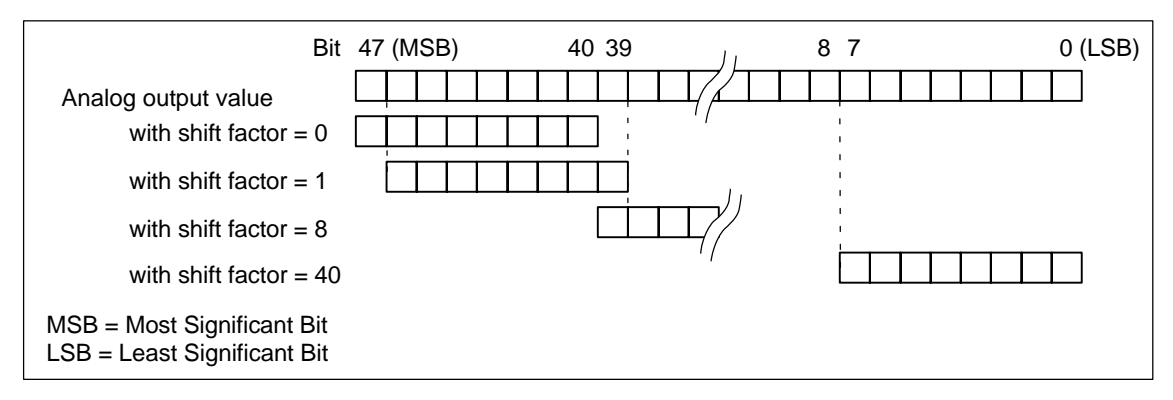

Fig. 6-61 Shift factor for analog output of 48–bit signals

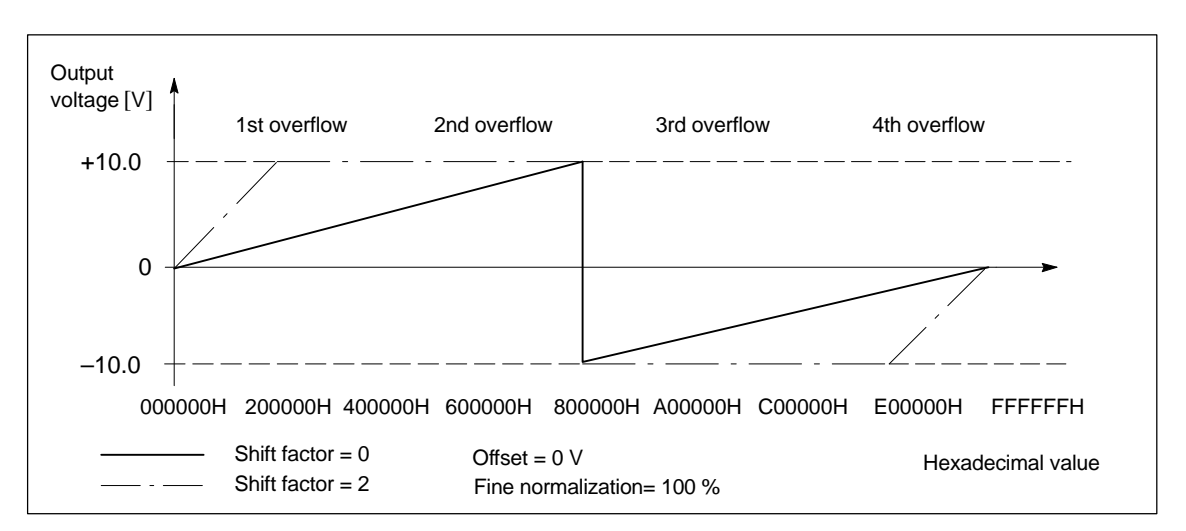

### **Voltage range**

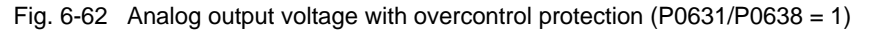

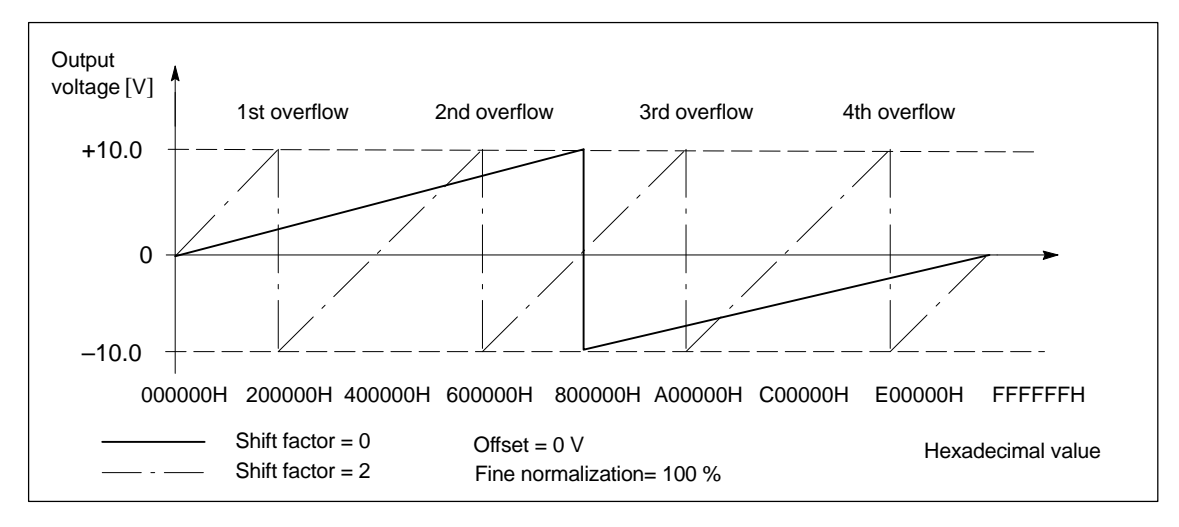

Fig. 6-63 Analog output voltage without overcontrol protection (P0631/P0638 = 0)

! not 611ue !

# **6.8 Angular incremental encoder interface (X461, X462)**

#### Incremental setpoints can be read–in (input, from SW 3.3) and incremental actual values output via this interface. **Description**

An electronic handwheel can be connected to this interface (from SW 8.1).

- - Incremental position actual value is output via the angular incremental encoder interface
	- $P0890 = 1$
	- ––> the interface is switched as output
	- ––> refer to Chapter6.8.1

The incremental position actual value of the drive is output via the interface. The actual value can be used by a high–level control.

### **Notice**

The control board only supplies "correct" angular incremental encoder signals after it has completely run–up.

In order that a higher–level control does not go into a fault condition, the control board must first run up, before the angular incremental encoder interface signals can be evaluated. The criterion for this is the "ready" signal.

Switch–on sequence (e.g.): "SIMODRIVE 611 universal" control board ––> higher–level control

- - Enter the incremental position setpoint value via the angular incremental encoder interface (from SW 3.3)
	- $-$  P0890 = 2
	- ––> the interface is switched as input
	- ––> refer to Chapter 6.8.2

An incremental position reference value can be entered via the interface.

! not 611ue !

6.8 Angular incremental encoder interface (X461, X462)

### **Parameterizing the angular incremental encoder interface (P0890 and P0891)**

The angular incremental encoder interface is set for drive A and B using P0890. For drive B, the position actual value of drive A can be internally connected to the position reference value (position setpoint) of drive B using P0891.

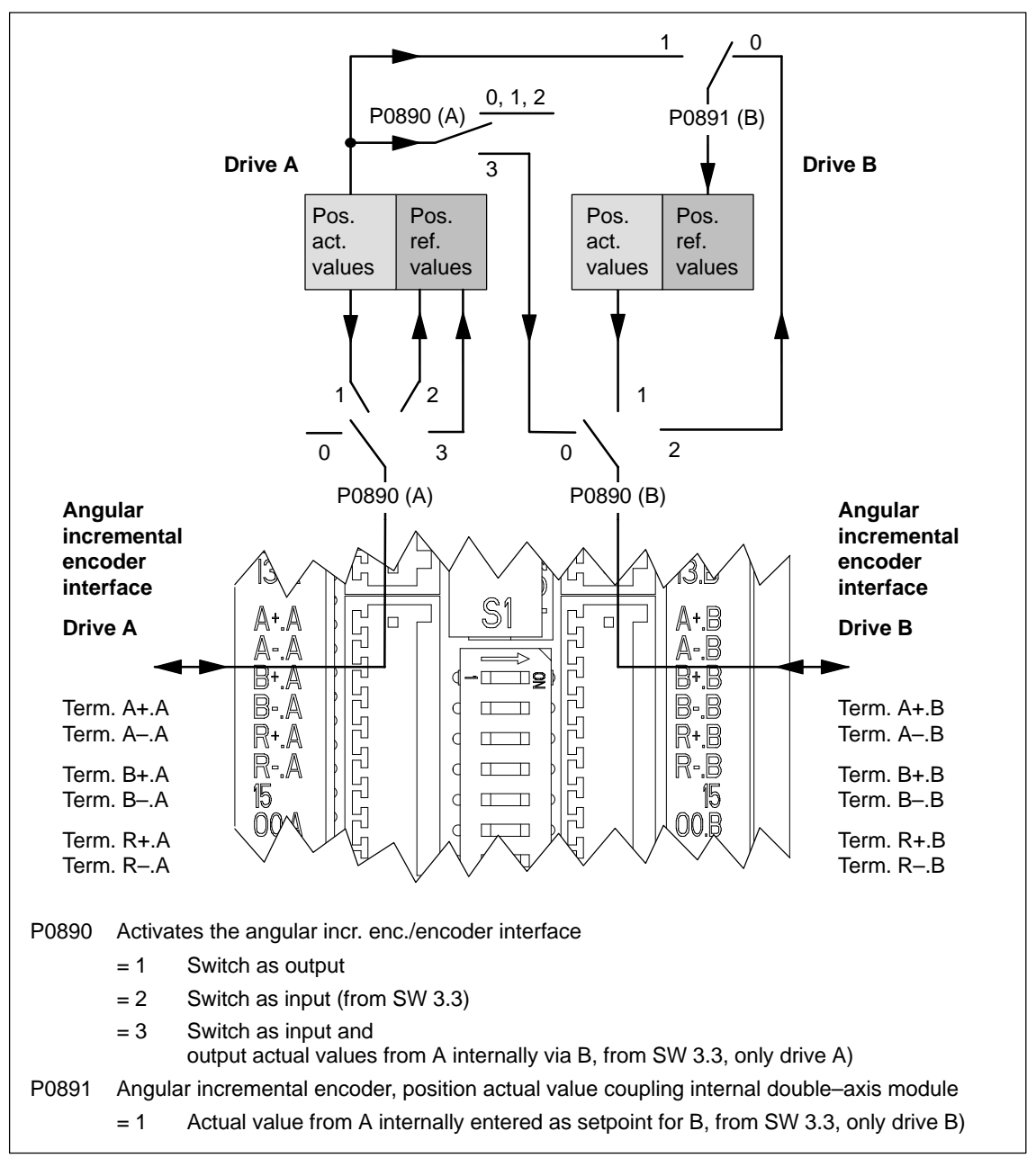

Fig. 6-64 Angular incremental encoder interface for drives A and B: Parameterized using P0890 and P0891

6.8 Angular incremental encoder interface (X461, X462)

### **6.8.1 Angular incremental encoder interface as output (P0890 = 1)**

### **Description**

The angular incremental encoder interface (X461, X462) is set as output using P0890 = 1, i.e. the incremental position actual value of the motor encoder is output via terminals A+.x/A–.x, B+.x/B–.x, R+.x/R–.x.

The encoder signals are output, depending on the encoder type, and can still be partially manipulated (e.g. scaling or shifting, refer to Table 6-57).

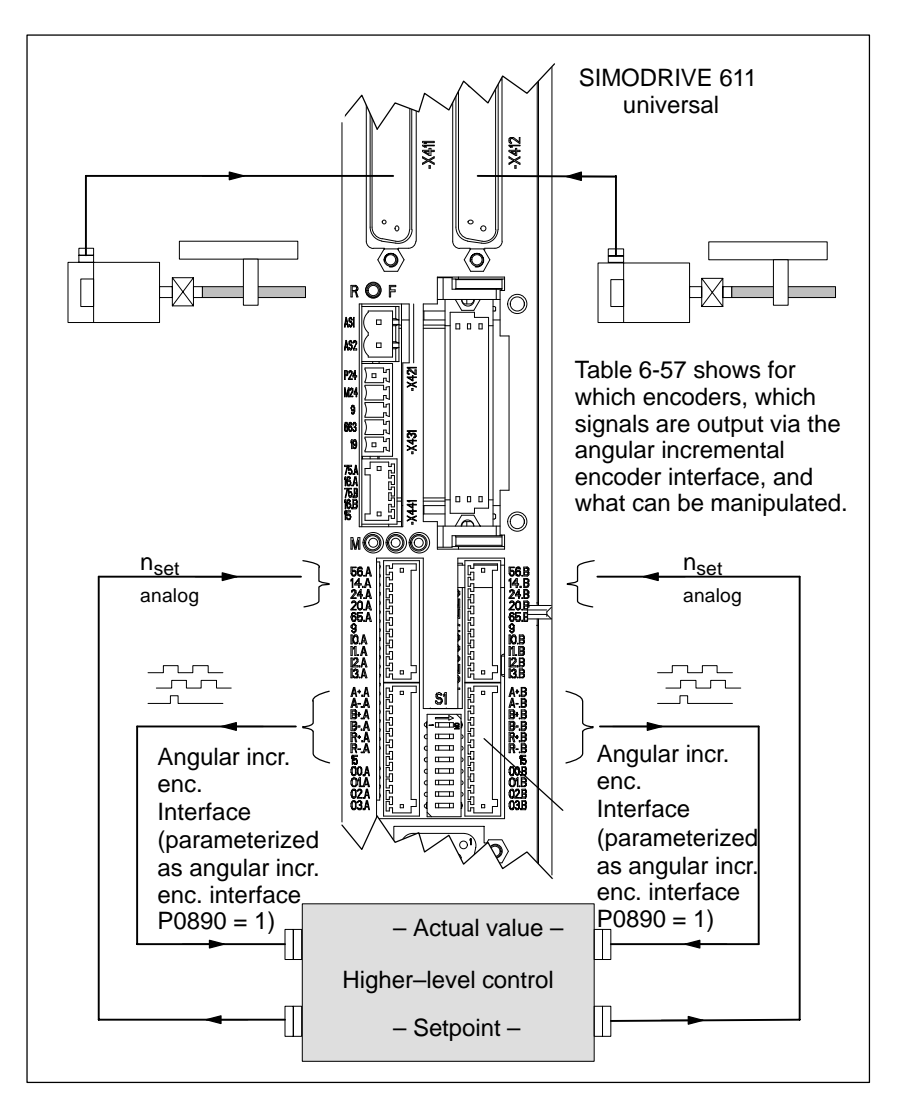

Fig. 6-65 Angular incremental encoder interface parameterized as output

### **Note**

If, from SW 8.1, an induction motor with TTL encoder is connected to "SIMODRIVE 611 universal HR", then it is not permissible that the angular incremental encoder interface is used as output.

! not 611ue !

### 6.8 Angular incremental encoder interface (X461, X462)

#### The following table shows which signals are output for which encoder types and with which parameters they can be manipulated. **Overview: Encoder – angular incremental encoder signals – manipulation**

Table 6-57 Encoder – angular incremental encoder signals – manipulation

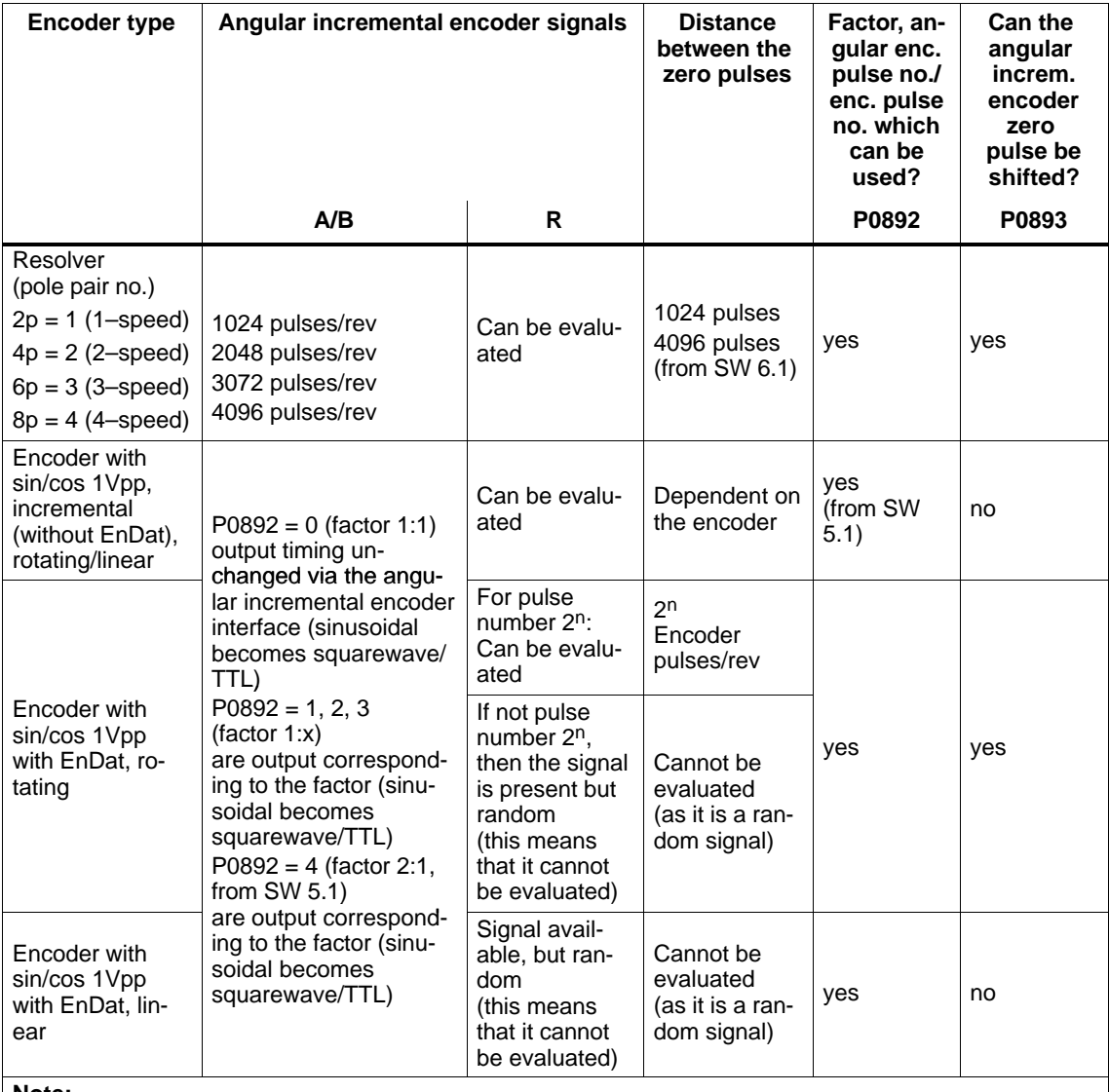

**Note:**

 $\bullet$  When using absolute value encoders (EnDat), an absolute value is not transferred via the angular incremental encoder interface, but encoder signals conditioned from "SIMODRIVE 611 universal".

 $\bullet$  In order that the zero offset is correctly taken into account, the drive must be stationary while the control board runs–up.

**Encoder with sin/cos 1Vpp**

The TTL signals of the pulse encoder simulation (angular incremental encoder) are derived from the zero cross–overs of the sin/cos signals. These signals are relatively flat which means that at lower speeds, multiple edges can occur at the changeover points with up to approx. half of the sampling frequency.

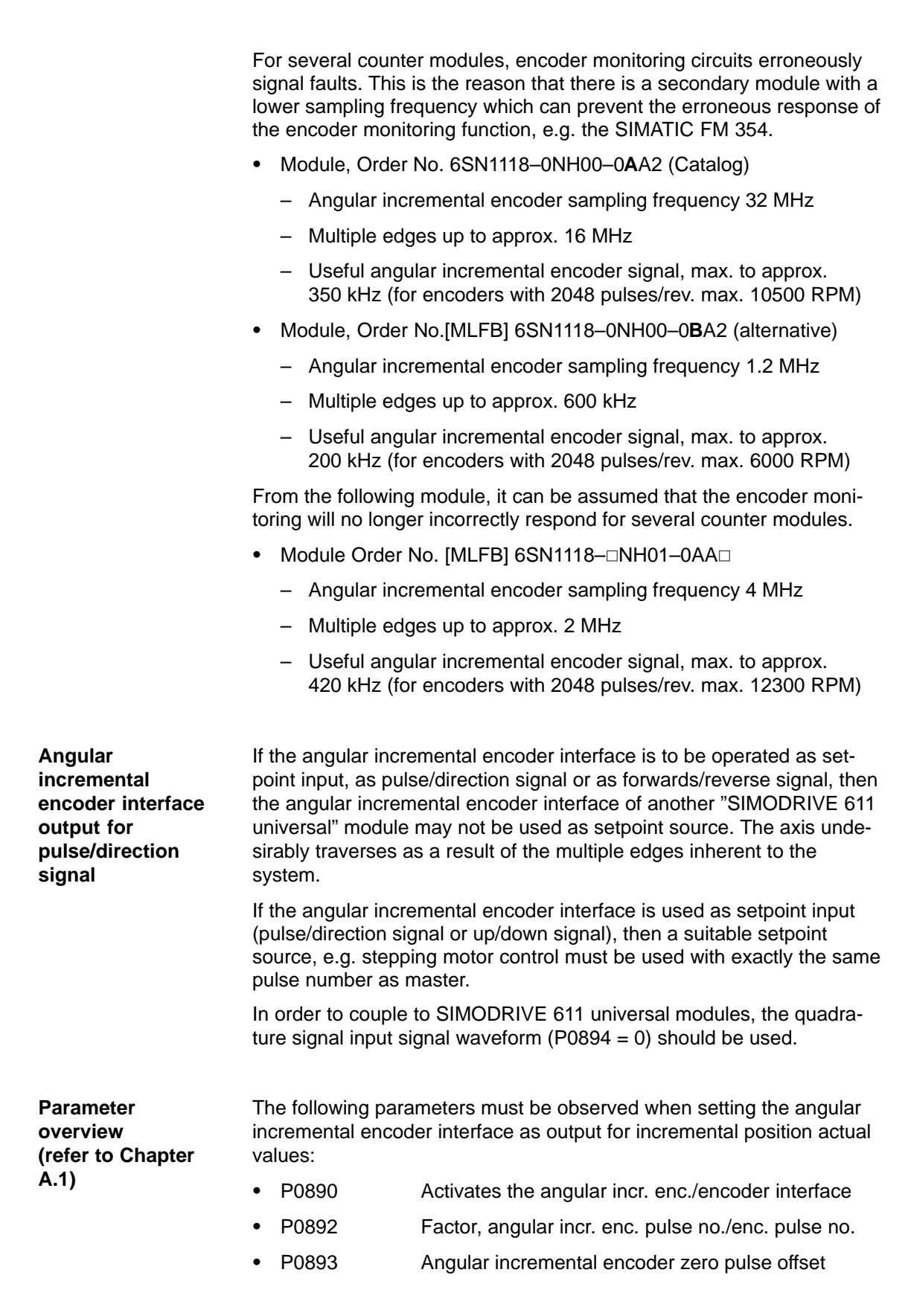

6.8 Angular incremental encoder interface (X461, X462)

6 Description of the Functions

! not 611ue !

02.03

! not 611ue !

6.8 Angular incremental encoder interface (X461, X462)

### $A + .x$ B+.x R+.x  $P = 1 \longrightarrow 1024$  pulses/rev  $P = 2 \longrightarrow 2048$  pulses/rev  $P = 3 \rightarrow 3072$  pulses/rev  $P = 4 \longrightarrow 4096$  pulses/rev No. of pulses =  $P \cdot 1024$  $P = 1 \longrightarrow 1$  zero pulse/rev  $P = 2 \longrightarrow 2$  zero pulses/rev  $P = 3 \longrightarrow 3$  zero pulses/rev  $P = 4 \longrightarrow 4$  zero pulses/rev Distance between the zero pulses = 1024 pulses 1 pulse A+.x/B+.x/R+.x: Angular incremental encoder signals (x: space retainer for drive A or B) P: Pole pair number of the resolver **Angular incremental encoder signals for resolvers**

Fig. 6-66 Angular incremental encoder signals for resolvers

### **Angular incremental encoder signals for incremental encoders with sin/cos 1Vpp**

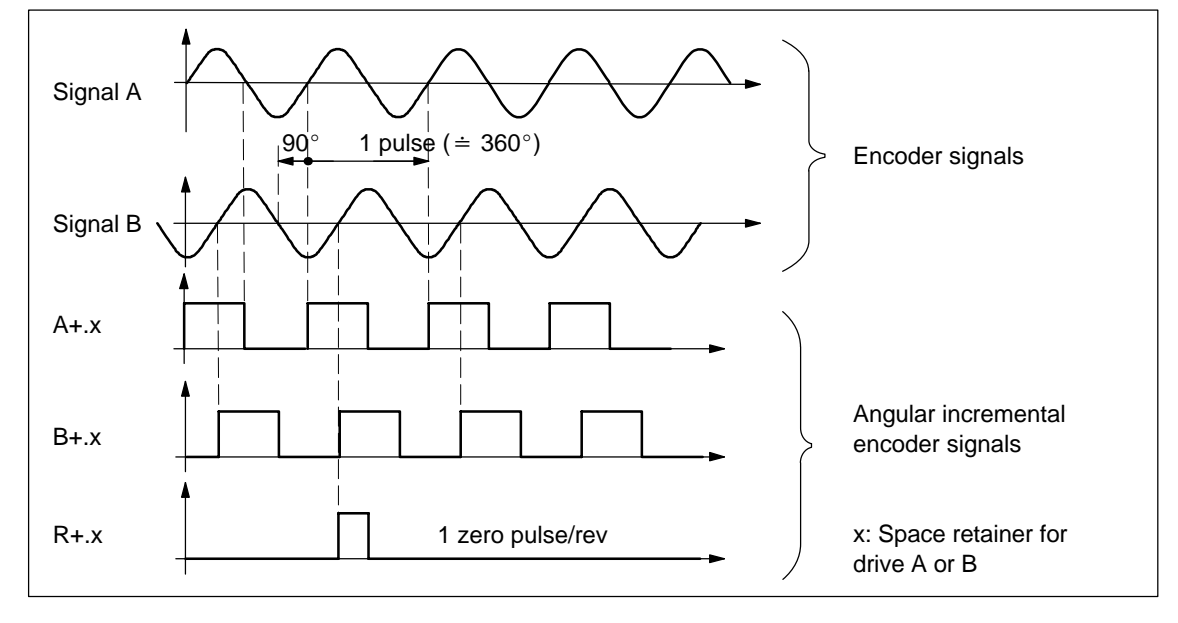

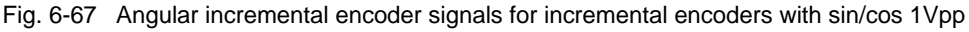

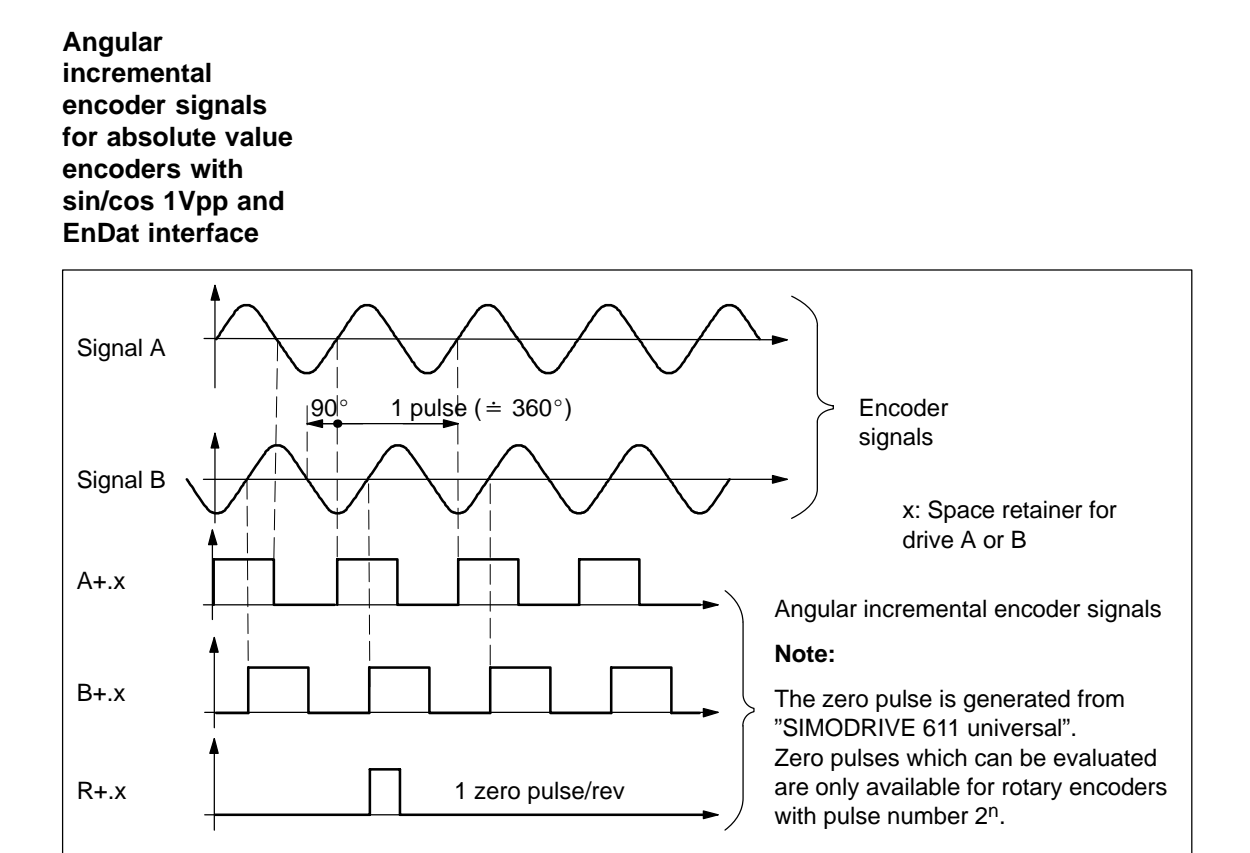

Fig. 6-68 Angular incremental encoder signals for absolute value encoders with sin/cos 1Vpp and EnDat interface

### **Note**

If the absolute value encoder has more than  $2<sup>n</sup>=2048$  increments (n=11), then one zero mark is output for each 2048 increments.

This means, that encoder pulse number/2048 zero marks are output at the angular incremental encoder interface per motor revolution; whereby the factor angular incremental encoder pulse number/encoder pulse number is selected as 1:1.

! not 611ue !

6.8 Angular incremental encoder interface (X461, X462)

### **6.8.2 Angular incremental encoder interface as input (P0890 = 2, from SW 3.3)**

The angular incremental encoder interface (X461, X462) is set as input with P0890 = 2, i.e. an incremental position reference value can be entered from an external control via terminals A+.x/A–.x, B+.x/B–.x and R+.x/R–.x. **Description Incremental**

**position reference value via angular incremental encoder interface**

The incremental position reference values, entered via the angular incremental encoder interface, are entered after the fine interpolator.

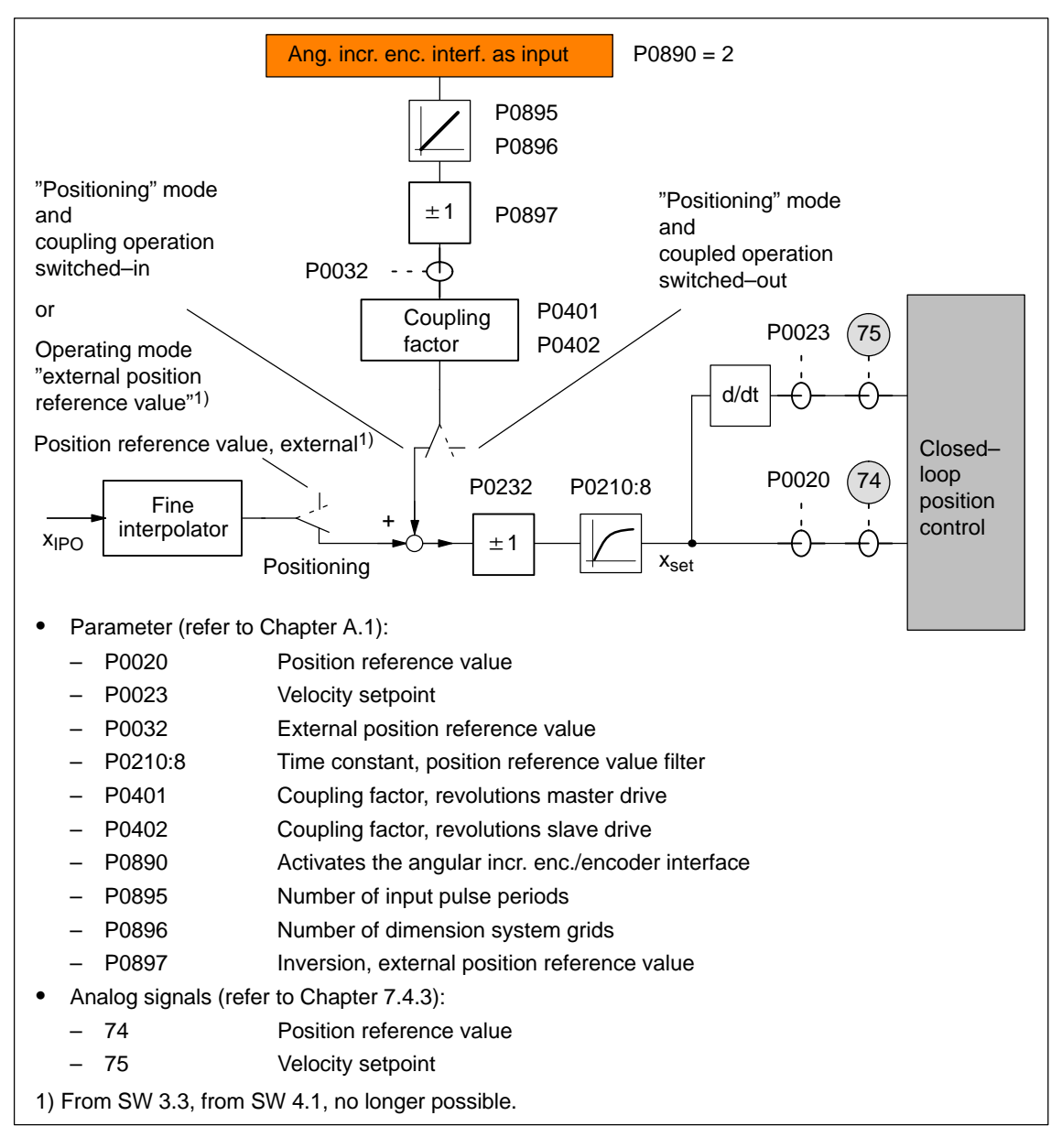

Fig. 6-69 Incremental position reference value via angular incremental encoder interface

! not 611ue !

6.8 Angular incremental encoder interface (X461, X462)

**Input signal waveform (P0894)**

The following input waveforms can be selected:

### **Quadrature signal (P0894 = 0)**

The position reference value is entered via track A and track B, offset through 90 degrees. The direction of rotation identification is realized via the signal sequence.

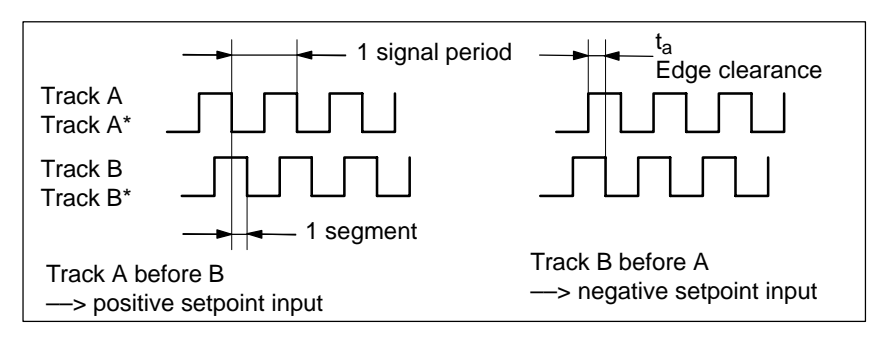

Fig. 6-70 Position reference value input via quadrature signals (P0894 = 0)

### **Pulse/direction signal (P0894 = 1)**

The position reference value is entered via track A and the direction identification via track B.

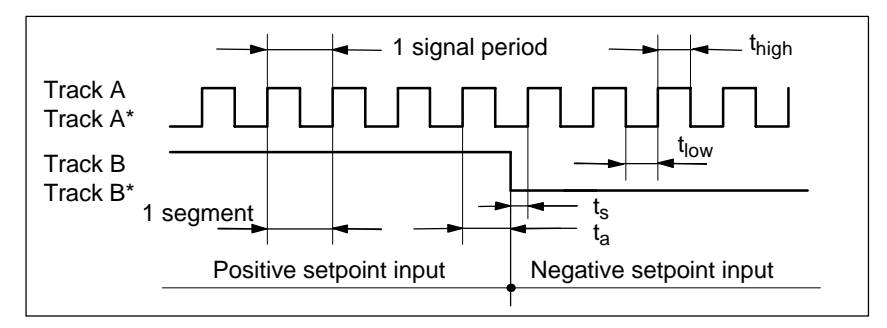

Fig. 6-71 Position reference value input via pulse/direction signal (P0894 = 1)

### **Forwards/backwards signal (P0894 = 2)**

The position reference value is entered, depending on the selected direction, via track A or B with the corresponding other track.

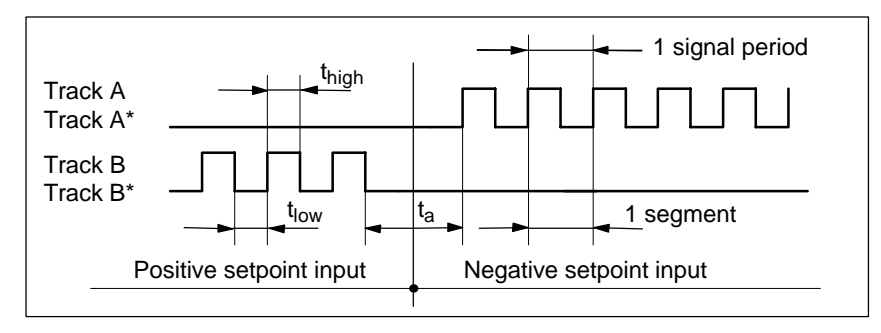

Fig. 6-72 Position reference value entered via the forwards/backwards signal  $($ P0894 = 2)

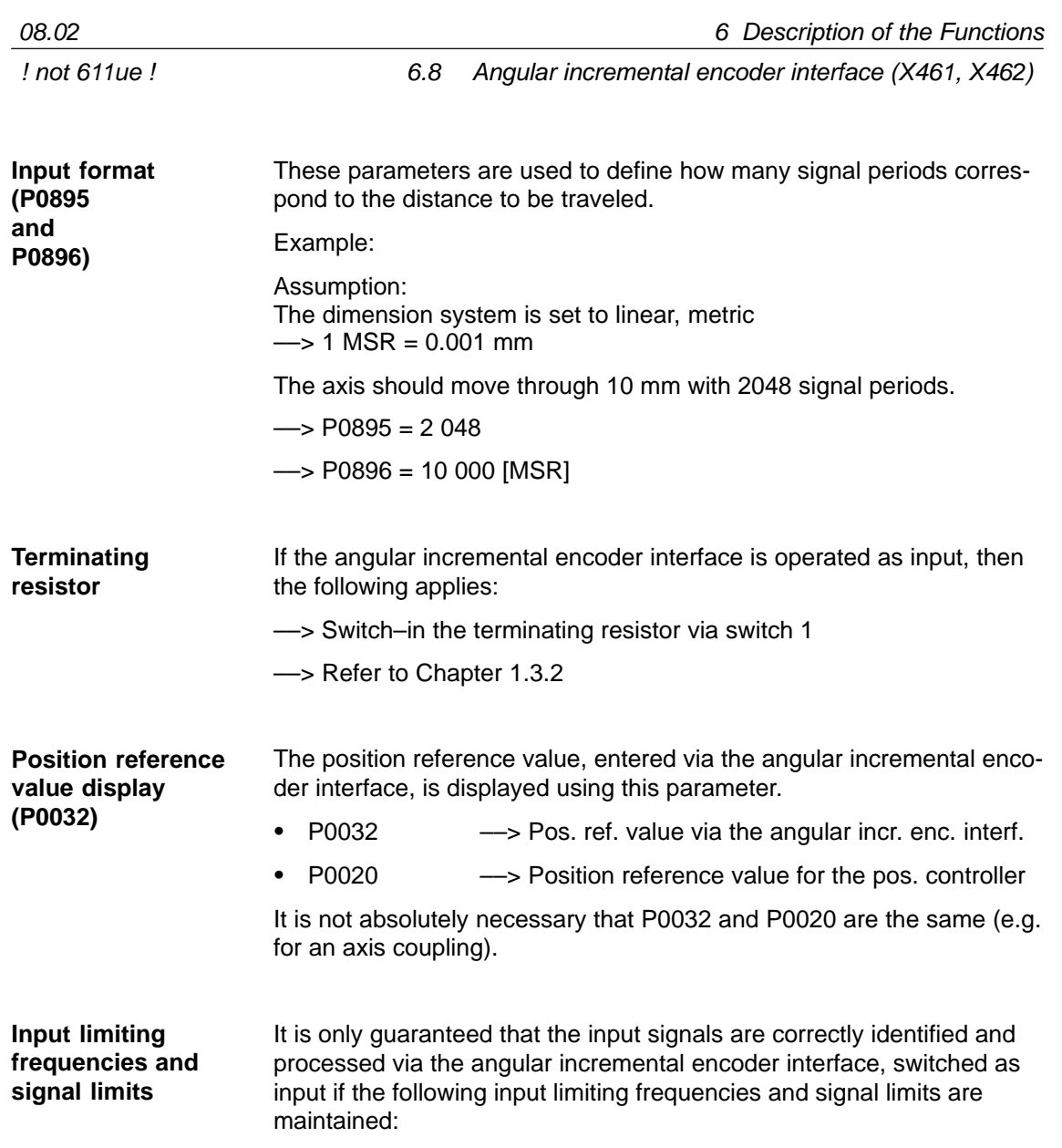

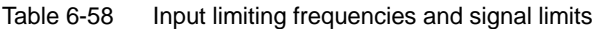

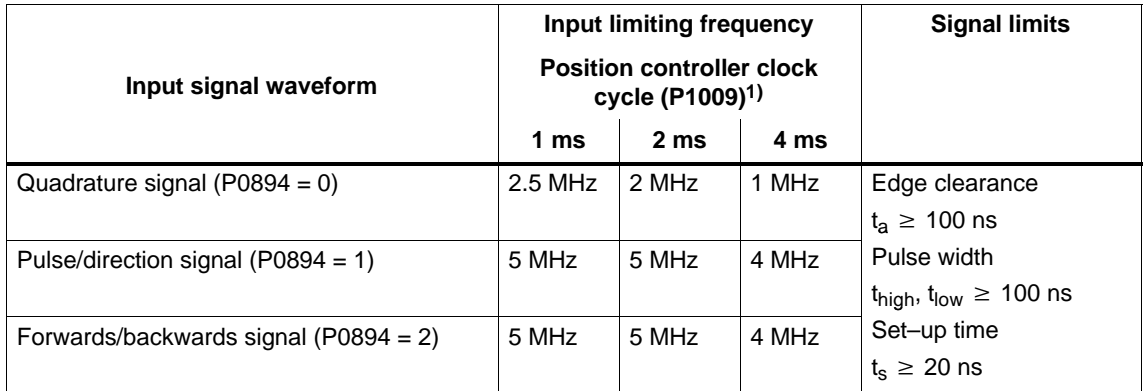

1) For clock–synchronous PROFIBUS operation, each time that clock synchronism is established, the position controller clock is briefly and internally increased in the slave. This means, at this particular instant, the signal frequency may not exceed half of the permissible input limiting frequency.

**6**

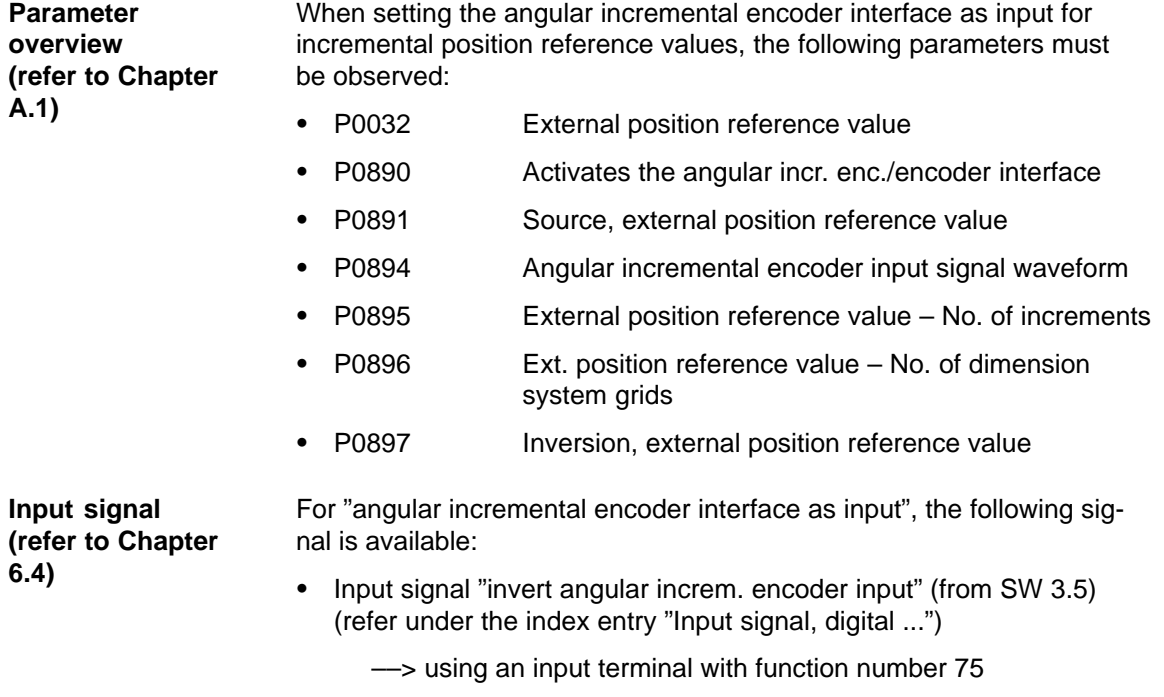

––> using the PROFIBUS control signal "PosStw.7"

### **6.8.3 Electronic handwheel (from SW 8.1)**

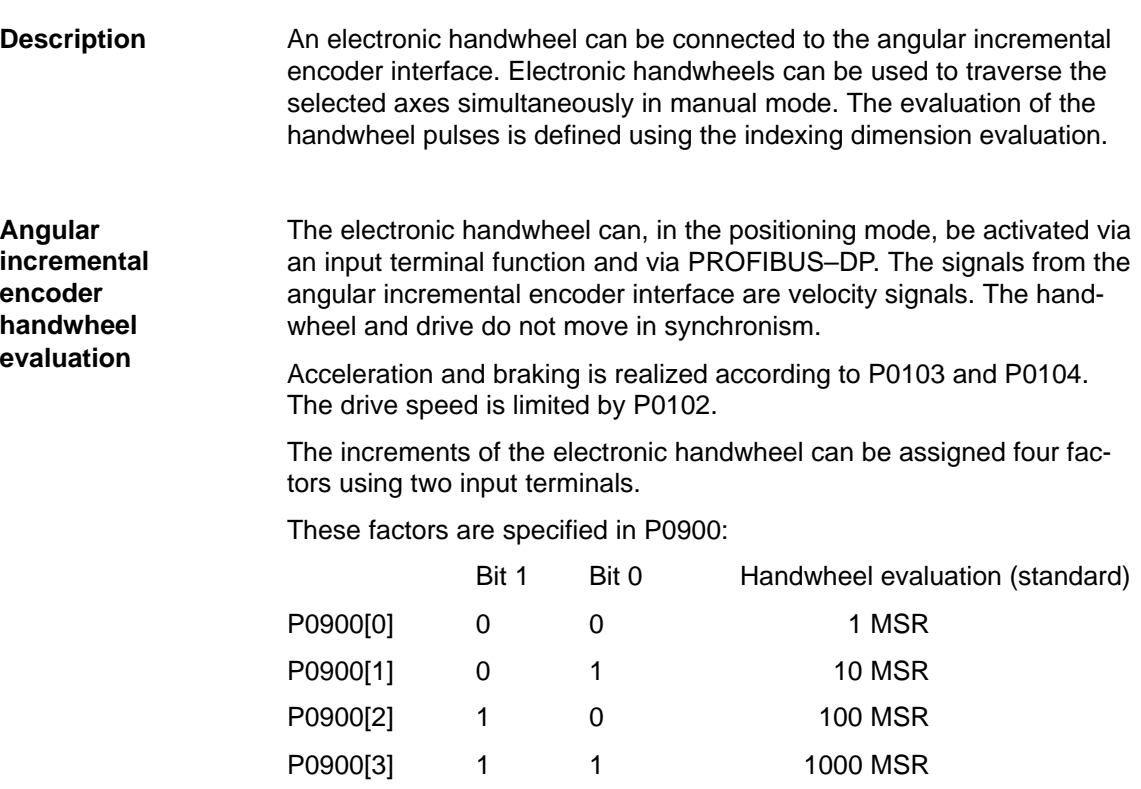

Sub–parameters P0900[0] up to P0900[3] can be optionally assigned factors up between 1 and 10000.

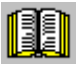

### **Reader's note**

If the drive is moved using the electronic handwheel, then the drive behavior corresponds to that of jogging, refer to Chapter 6.2.9.

Example:

The electronic handwheel supplies 100 incr./rev. One handwheel revolution corresponds to a value of 1 mm.

200 handwheel revolutions in one minute correspond to a velocity of 200 mm/min. The handwheel evaluation is entered using the input signal "angular incremental encoder handwheel evaluation, bit 0". The following should be parameterized:

- $\bullet$ Spindle pitch 10 mm/rev ––> P0236=10.000
- -Quadrature signal activated -> P0894=0
- $\bullet$  Angular incremental encoder handwheel evaluation 10 ––> P0900[1]=10

**6**

6.8 Angular incremental encoder interface (X461, X462)

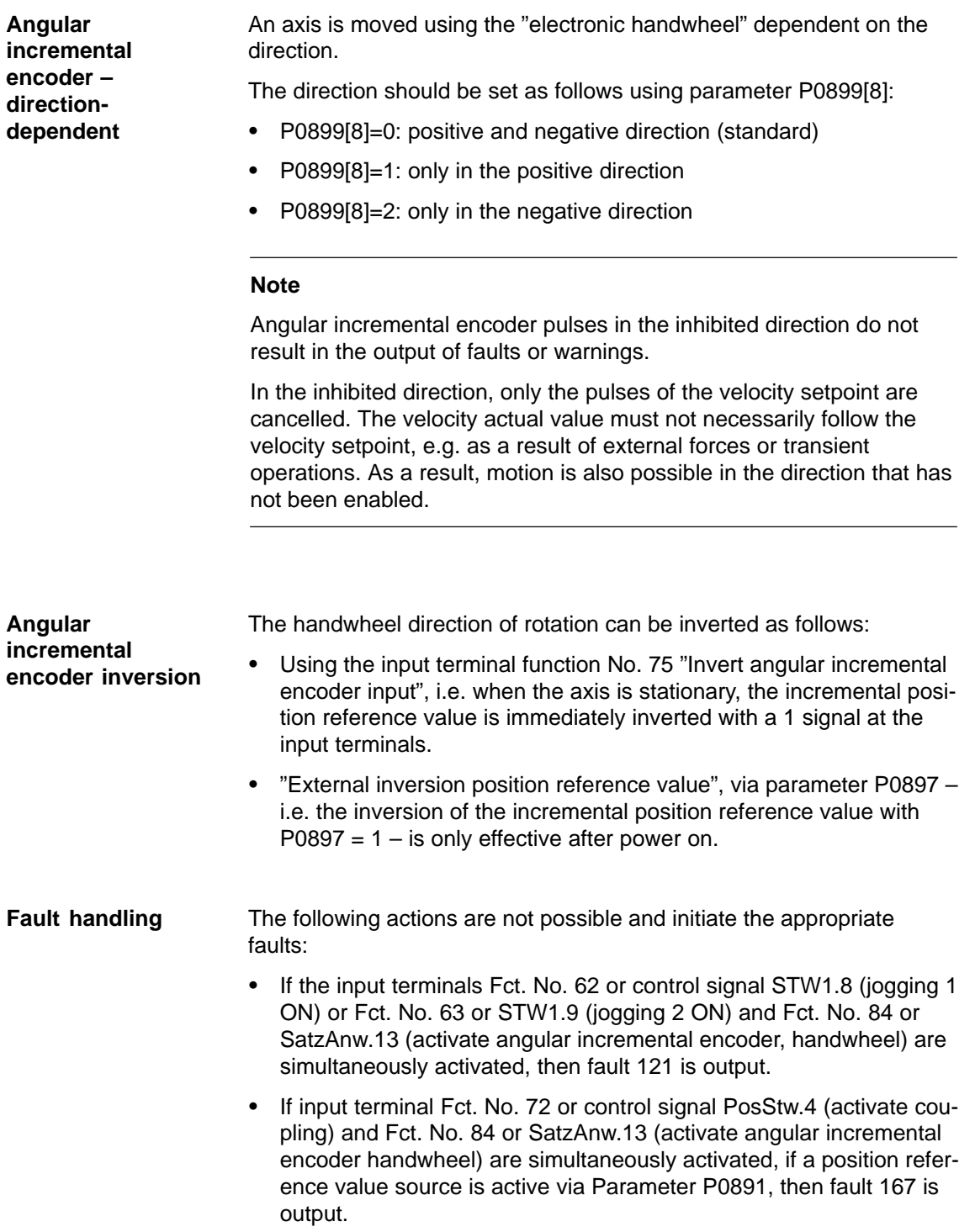

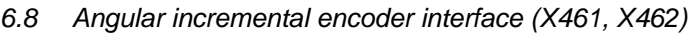

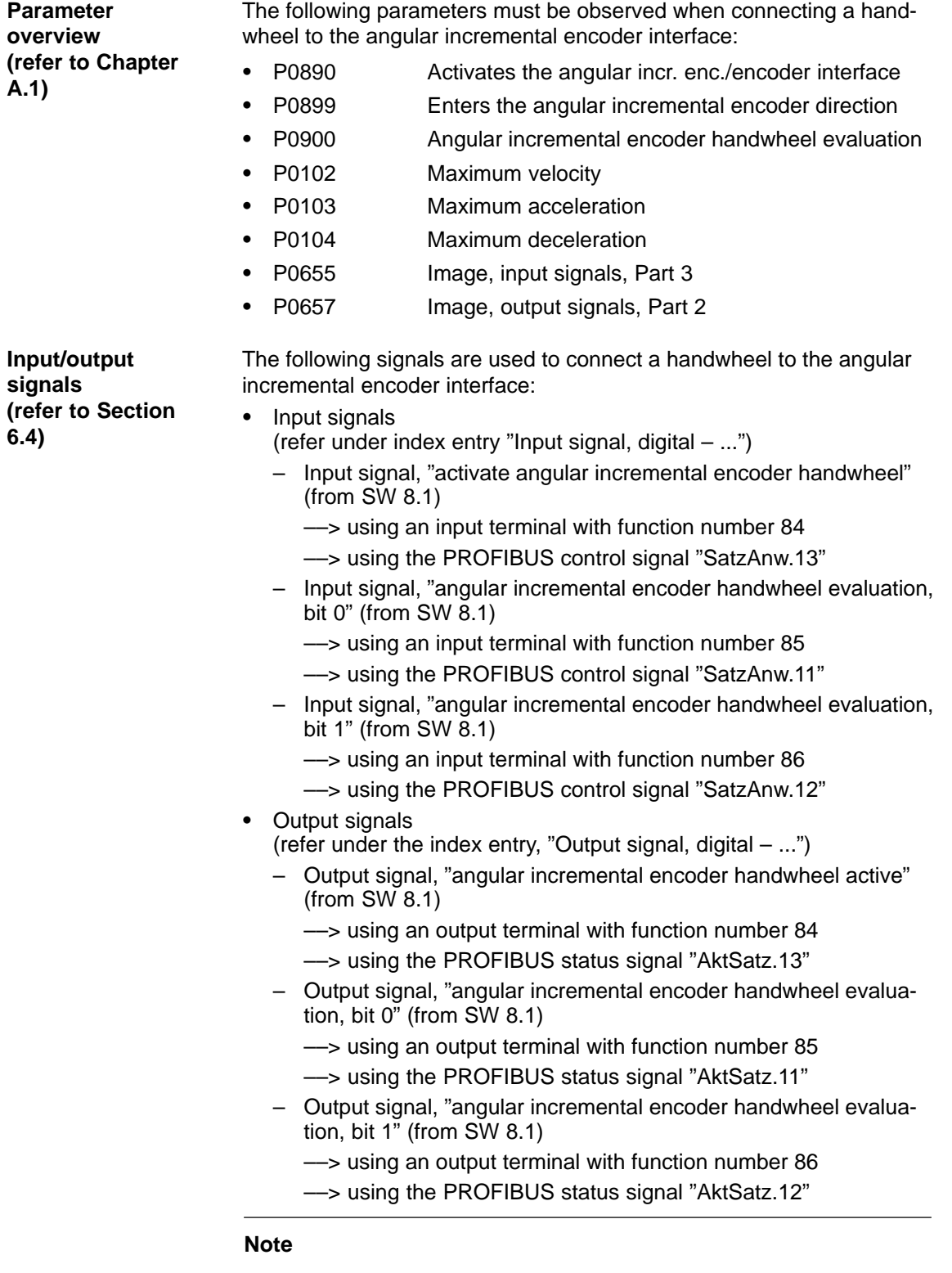

Compared to the input of control signals via PROFIBUS–DP, the input terminal functions No. 84 to 86 have a higher priority.

**6**

6.9 Motor holding brake

# **6.9 Motor holding brake**

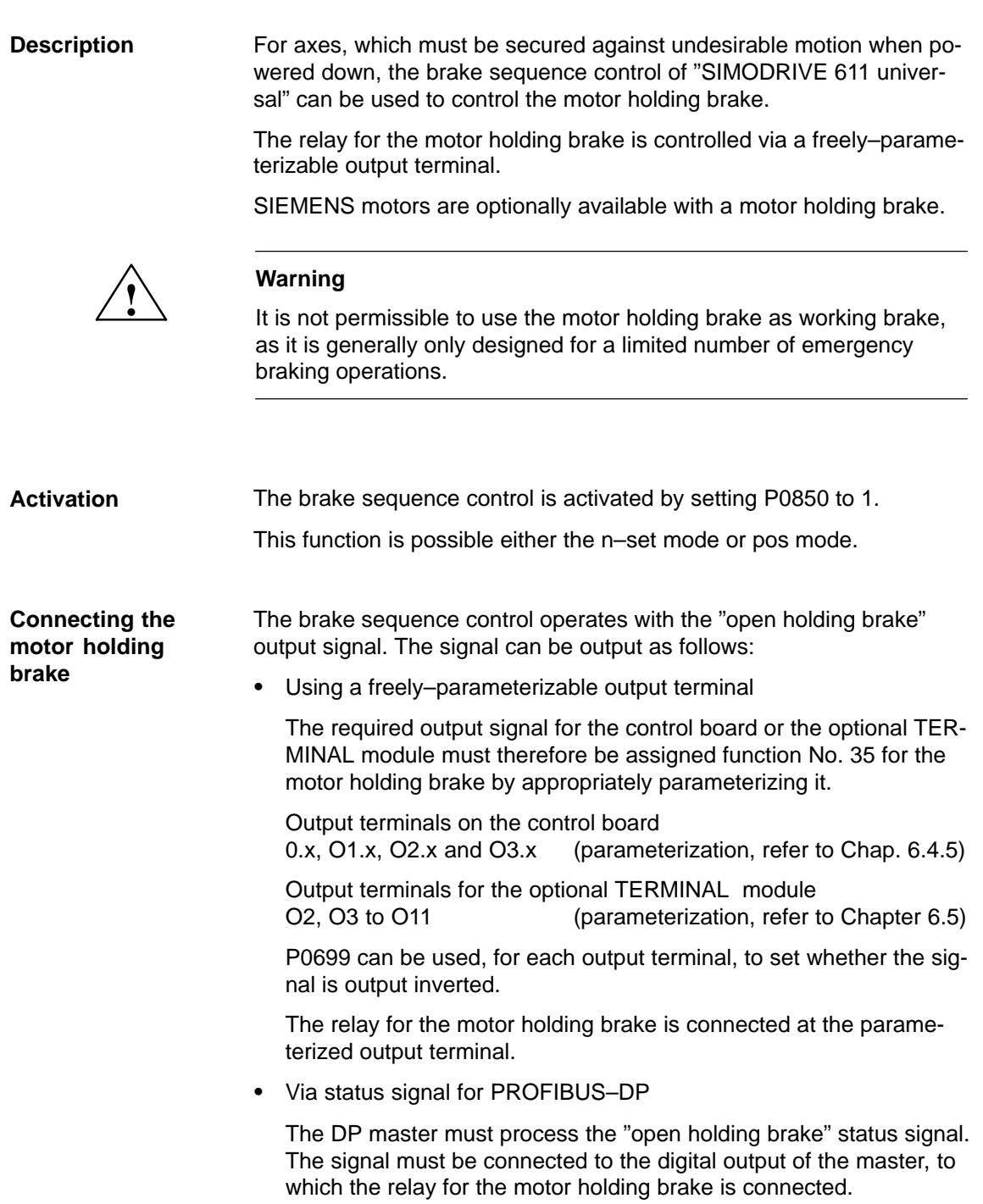

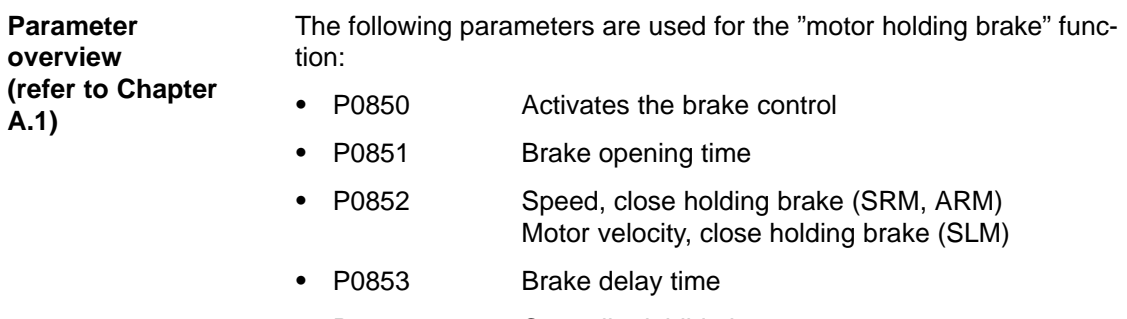

 $\bullet$ P0854 Controller inhibit time

**Information for enabling the controller and pulses**

### **Note**

For controller enable: Issuing and withdrawing the controller enable is dependent on several internal and external enable signals (refer to Chapter 6.4.1).

For pulse enable: Issuing and withdrawing the pulse enable is dependent on several internal and external enable signals (refer to Chapter 6.4.1).

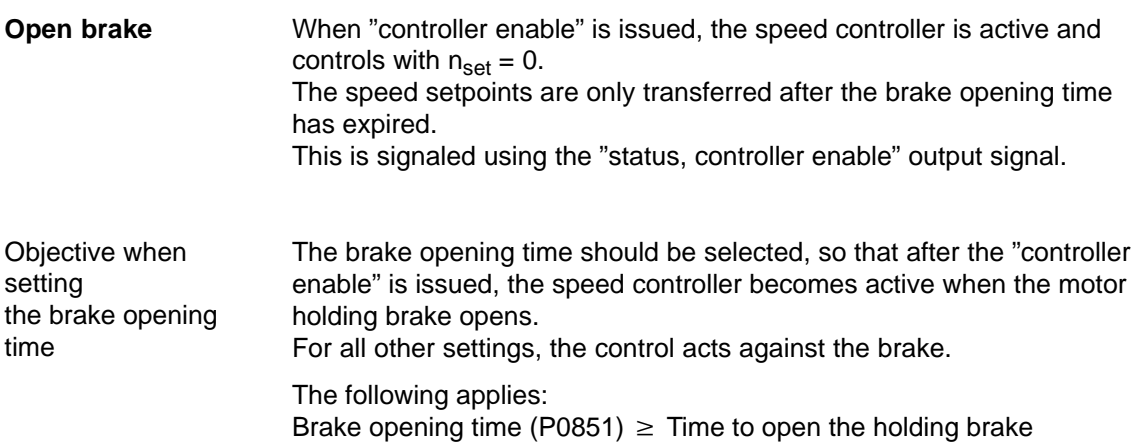

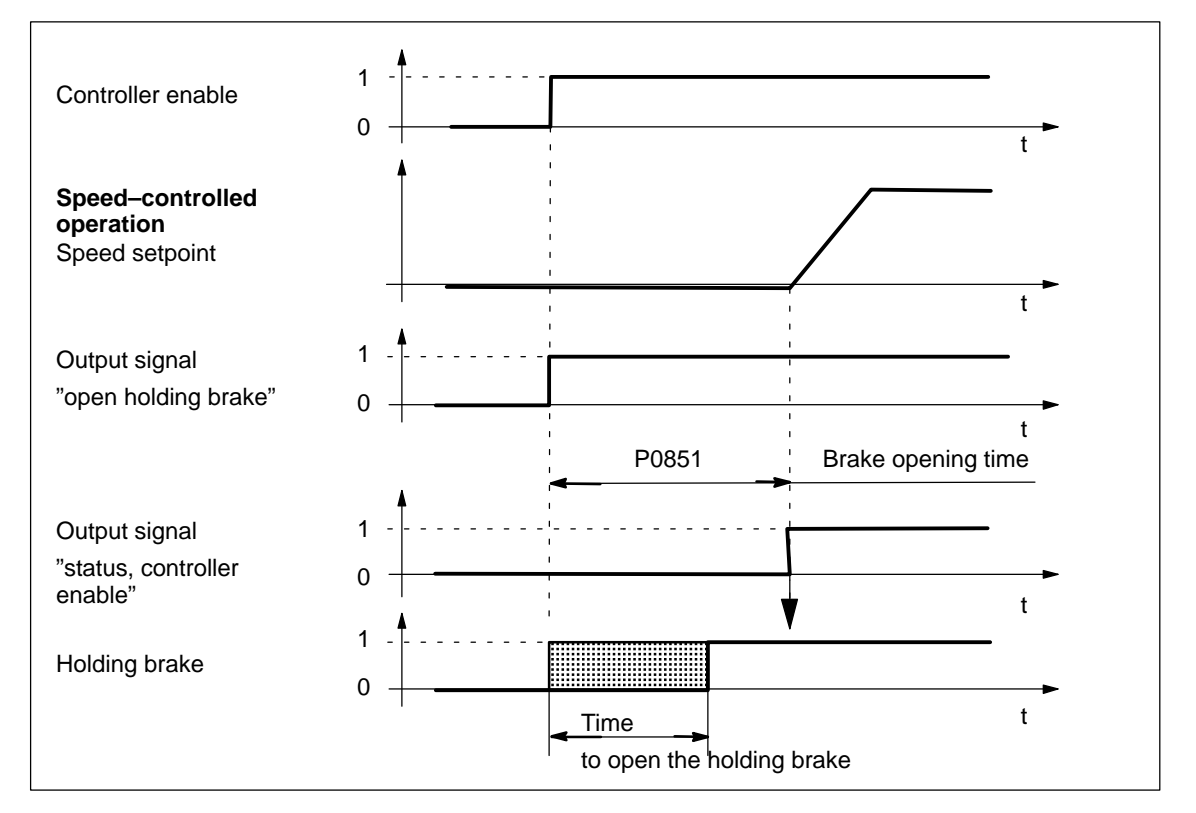

Fig. 6-73 Opening the brake: Characteristics when issuing "controller enable"

### **Closing the brake when withdrawing the "controller enable"**

The axis is actively braked when the "controller enable" is withdrawn. The brake delay time (P0853) is started when the "ramp–function generator enable" signal drops-out, i.e. at nset  $= 0$ .

At  $n = n_{\text{holding breake}}$  (P0852), the following is valid:

- The "open holding brake" output signal is deleted Note:

After the brake delay time has expired (P0853), the "open holding brake" output signal is always canceled.

### Objective for this setting

The time required to close the holding brake should be adjusted so that the control is only withdrawn after the brake has closed. This prevents an axis from possibly sagging.

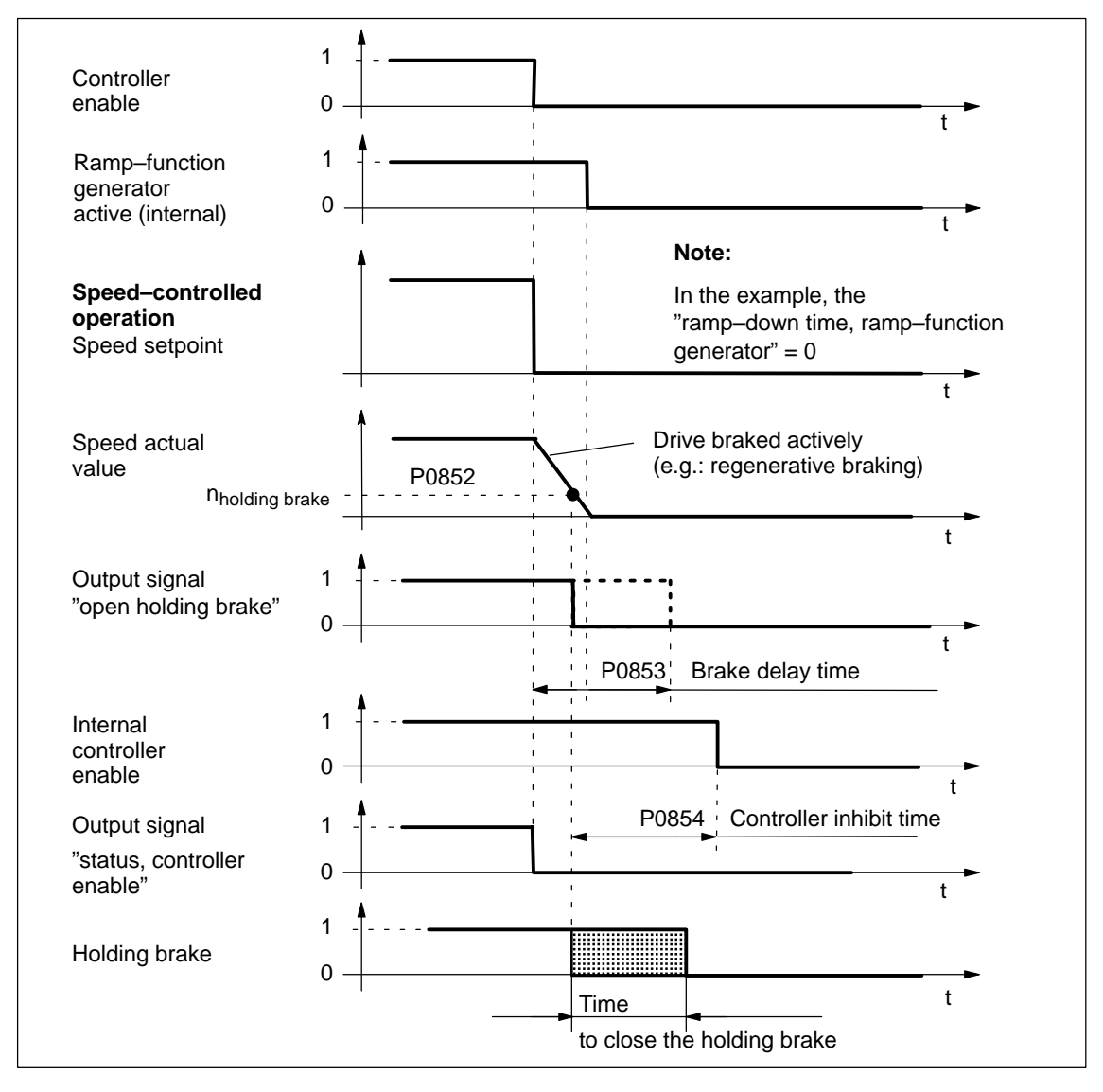

Fig. 6-74 Closing the brake: Behavior when withdrawing "controller enable"

6.9 Motor holding brake

### **Closing the brake when the "pulse enable" is withdrawn**

When the pulse enable is withdrawn, the drive coasts down, and the "open holding brake" output signal is canceled.

After the time taken for the brake to close, the drive is braked by the motor holding brake.

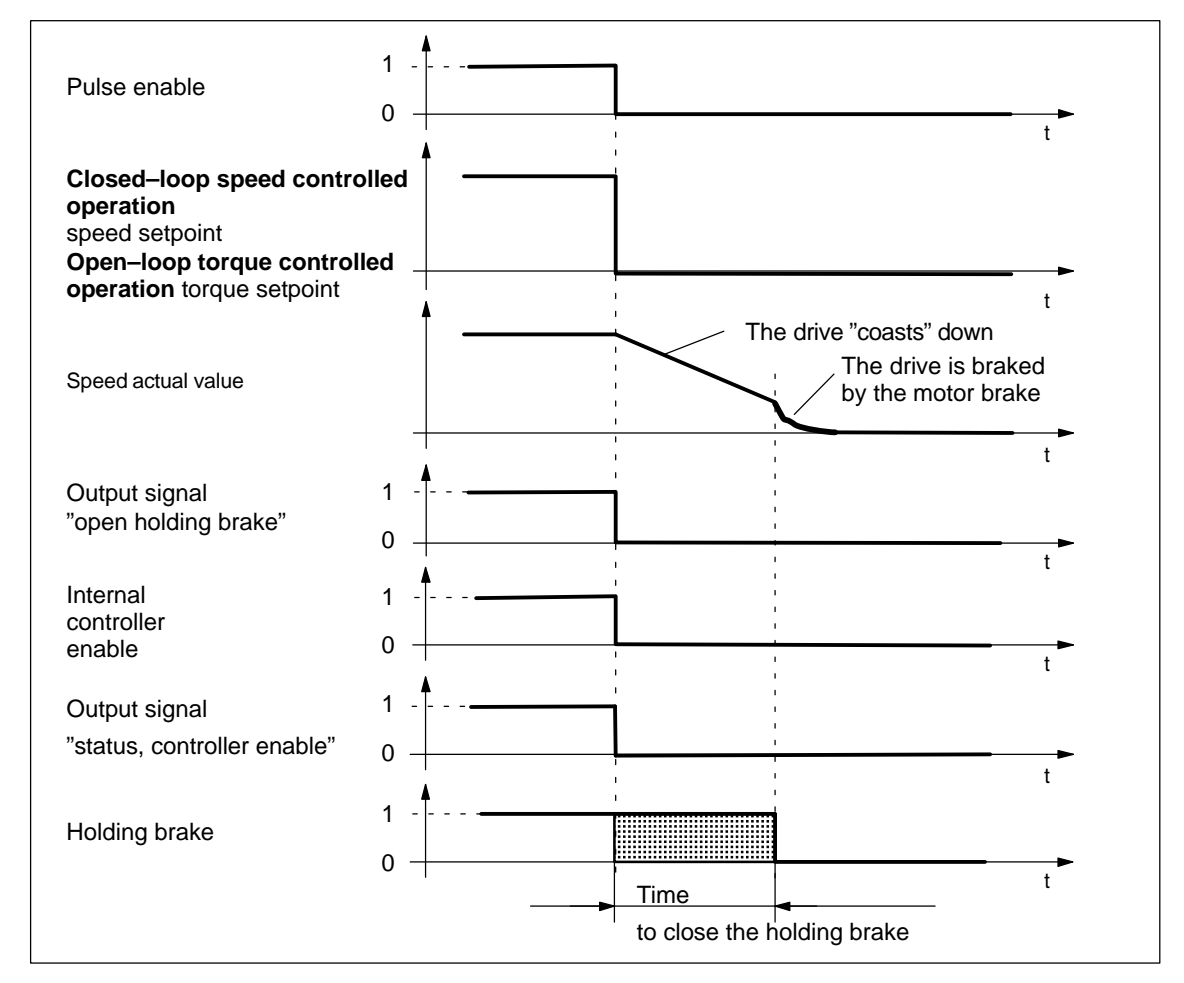

Fig. 6-75 Closing the brake: Behavior when withdrawing "pulse enable"

**Example: Motor with motor holding brake**

Task description, assumptions:

A motor with holding brake for a hanging axis is connected to drive A. The motor holding brake is to be controlled via output terminal O3.A.

What other settings are required?

- 1. Connect–up the relay to control the motor holding brake
- 2. Assign the function "holding brake" to output terminal O3.A (P0683 = 35)
- 3. Activate the brake sequence control in the drive (P0850 = 1)
- 4. Set the parameter to open the holding brake

P0851 (brake opening time) This time must be set, so that it is equal to or greater than the time to open the holding brake.

5. Set the parameters for closing the holding brake when withdrawing the controller enable

P0852 (speed, close holding brake)

P0853 (brake delay time) The brake delay time (P0853) must be harmonized with the speed at which the holding brake closes (P0852).

P0854 (controller inhibit time)

The controller inhibit time must be harmonized with the time that it takes to close the brake so that the drive cannot drop.

Example of determining the controller inhibit time:

Mark the position of the axis and initiate an alarm that withdraws the controller enable.

Does the axis sag? If yes, then increase the controller inhibit time

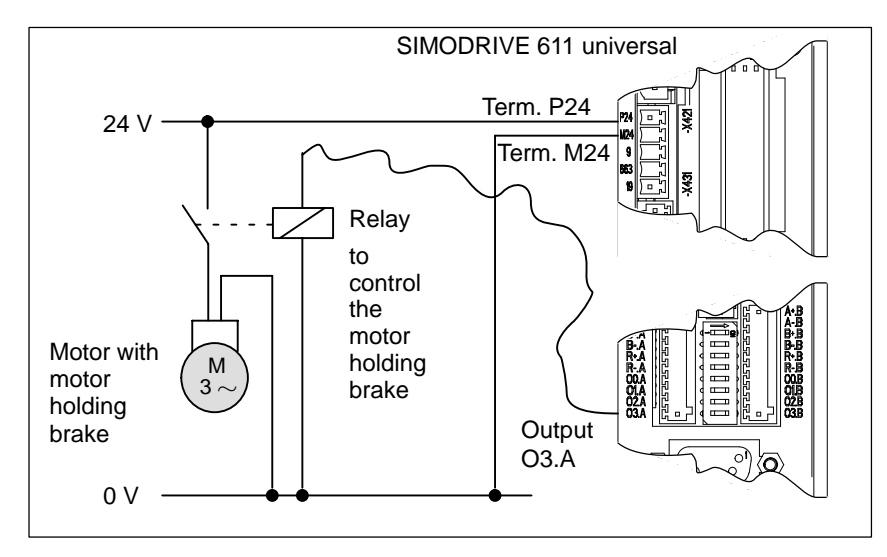

Fig. 6-76 Example: Controlling the motor holding brake via output O3.A

6.10 Parameter set changeover

# **6.10 Parameter set changeover**

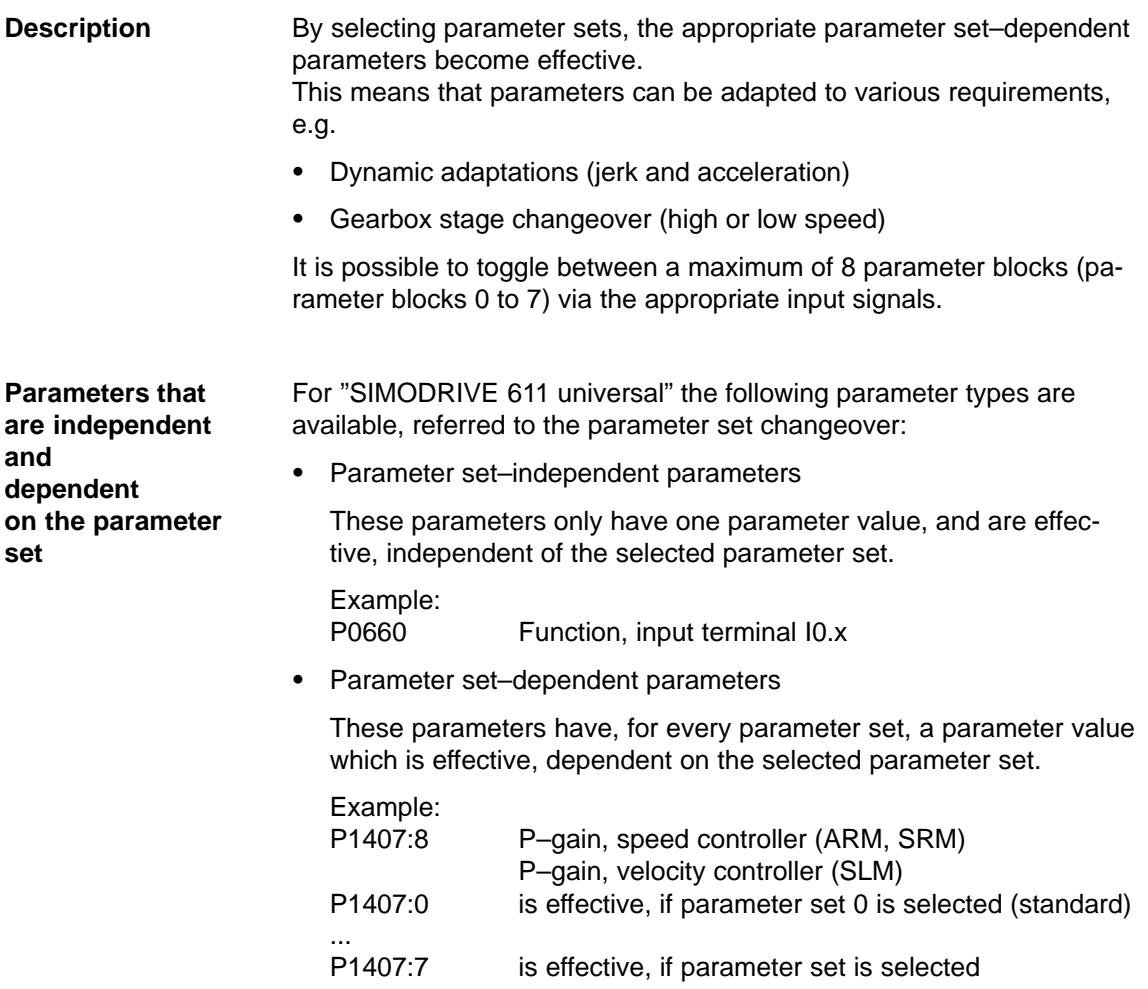

Table 6-59 Parameter set–dependent parameters

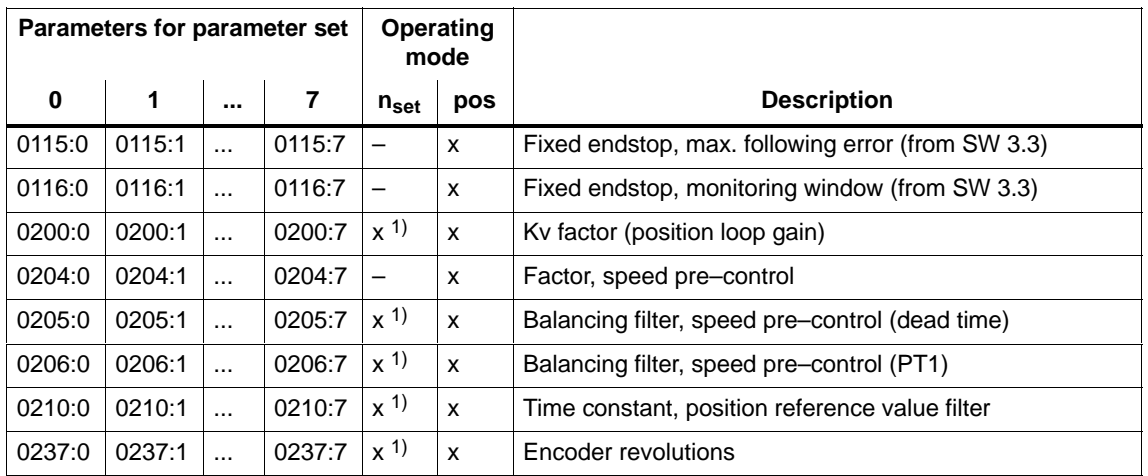
### 6.10 Parameter set changeover

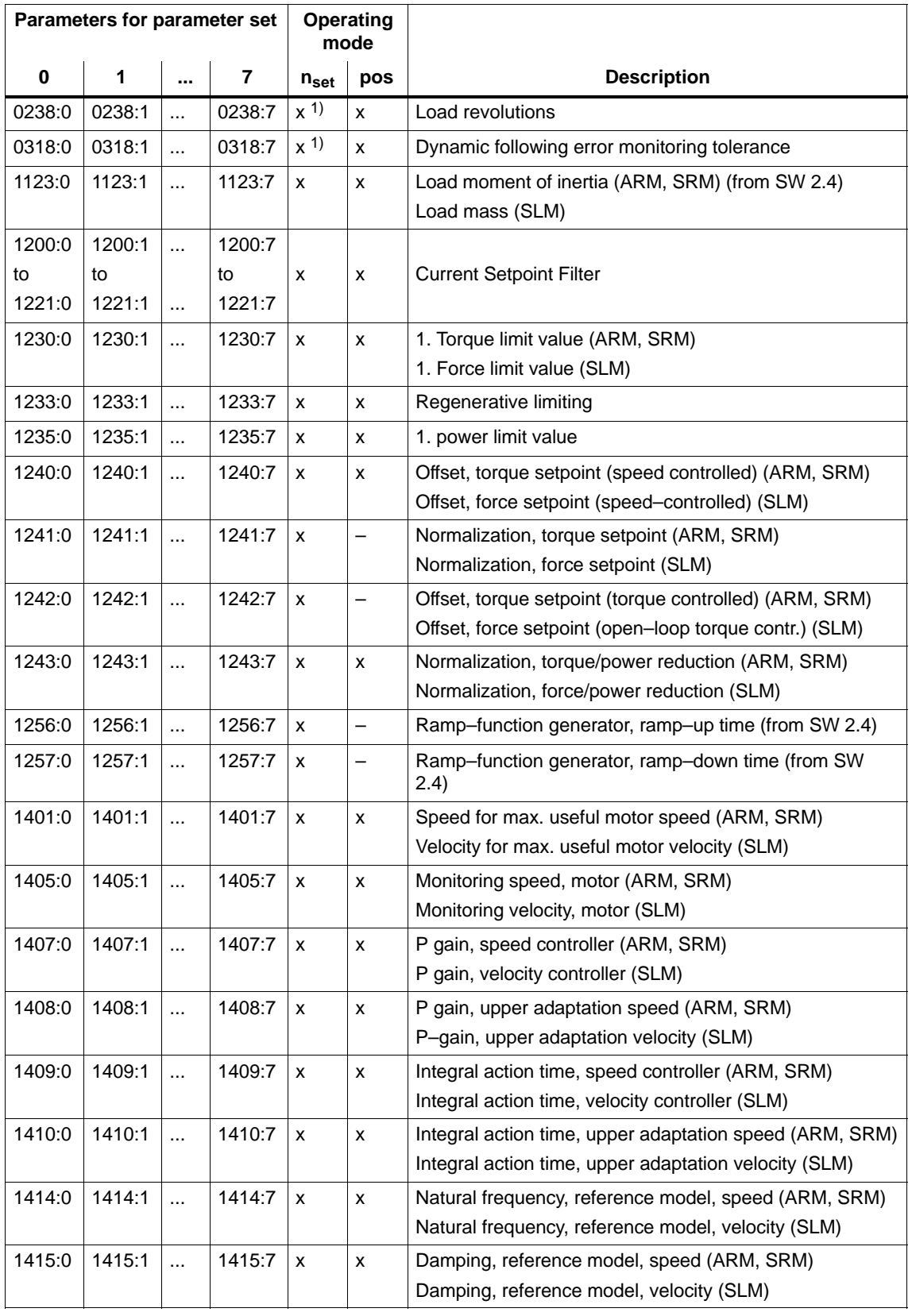

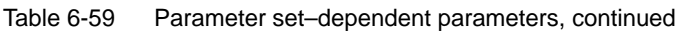

### 6.10 Parameter set changeover

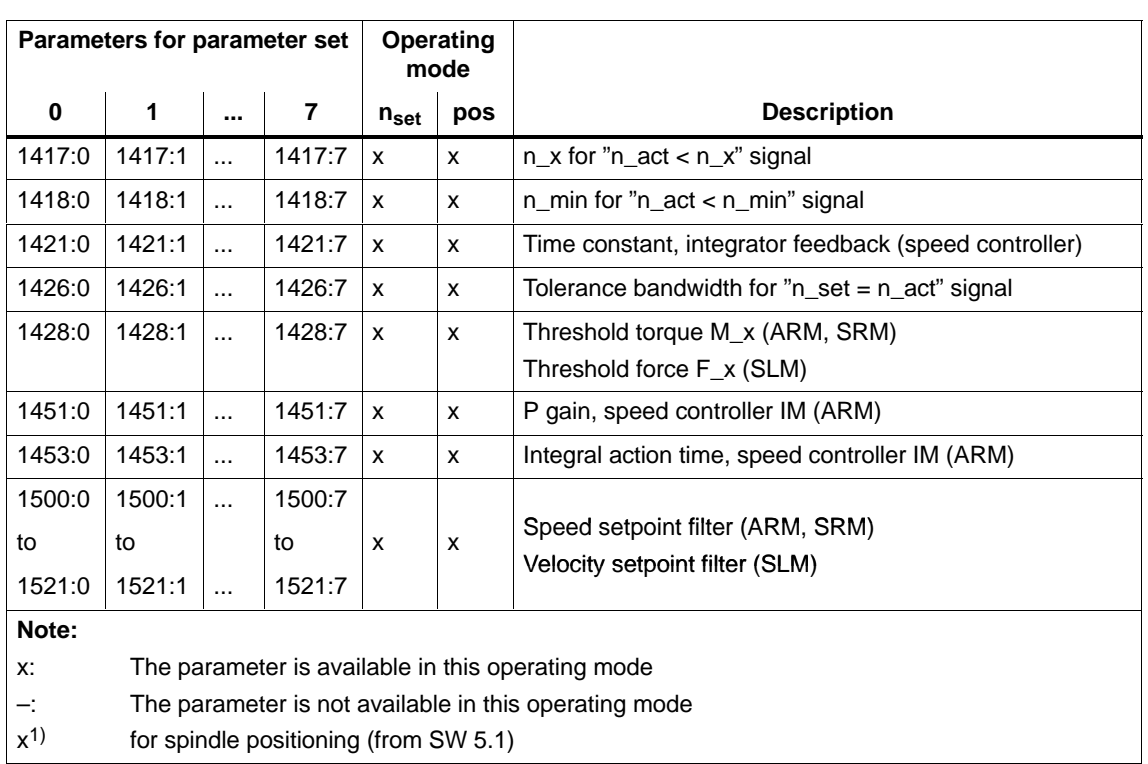

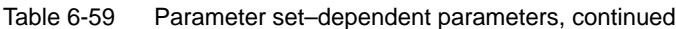

#### **Note**

Only parameter set 0 is parameterized using this SimoCom U parameterizing and start–up tool via the interactive dialog operation.

Parameter sets 1 to 7 must be parameterized using the Expert list of SimoCom U.

**How can you toggle between parameter sets?** You can toggle between parameter sets 0 and 7 using the following input signals:

- Input signal "parameter set changeover 1st input"
- $\bullet$ Input signal "parameter set changeover 2nd input"
- Input signal "parameter set changeover 3rd input"

### **Note**

The input signals to change over the parameter set can be entered via input terminals or via PROFIBUS–DP (refer to Chapter 6.4.3 or under the index entry "input signal, parameter set changeover").

For a parameter set changeover in the positioning mode (P0700=3), for the same gear set ratios, the reference point is lost. This is not the case if P0239=1.

#### Task description: Drive A and therefore the coupled mechanical system is loaded to various degrees (e.g. with and without load). **Application Example**

In order to adapt the system to the masses to be moved, the parameter set–dependent parameters are defined in parameter sets 0 and 1 corresponding to the different loads.

Input terminal I0.A is to be used to toggle between parameter set 0 and 1:

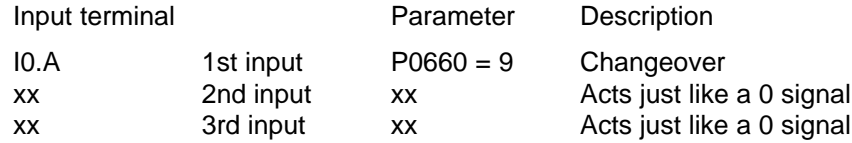

The input terminals to toggle between the parameter sets, is controlled from a higher–level PLC as a function of the mass being moved.

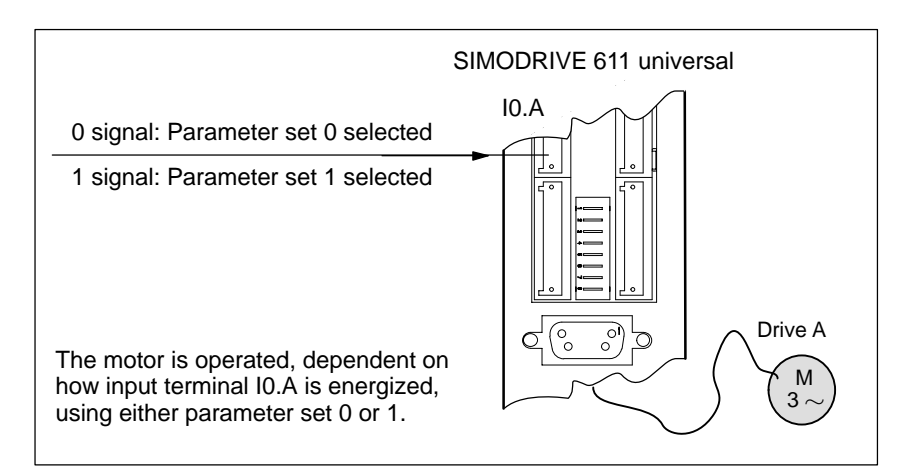

Fig. 6-77 Example: Parameter set changeover

6.11 Motor changeover for induction motors (from SW 2.4)

# **6.11 Motor changeover for induction motors (from SW 2.4)**

### **6.11.1 General information on motor changeover**

The following changeover functions can be implemented depending on the setting in P1013 (motor changeover): **Versions for motor changeover**

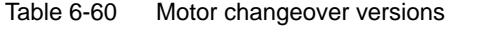

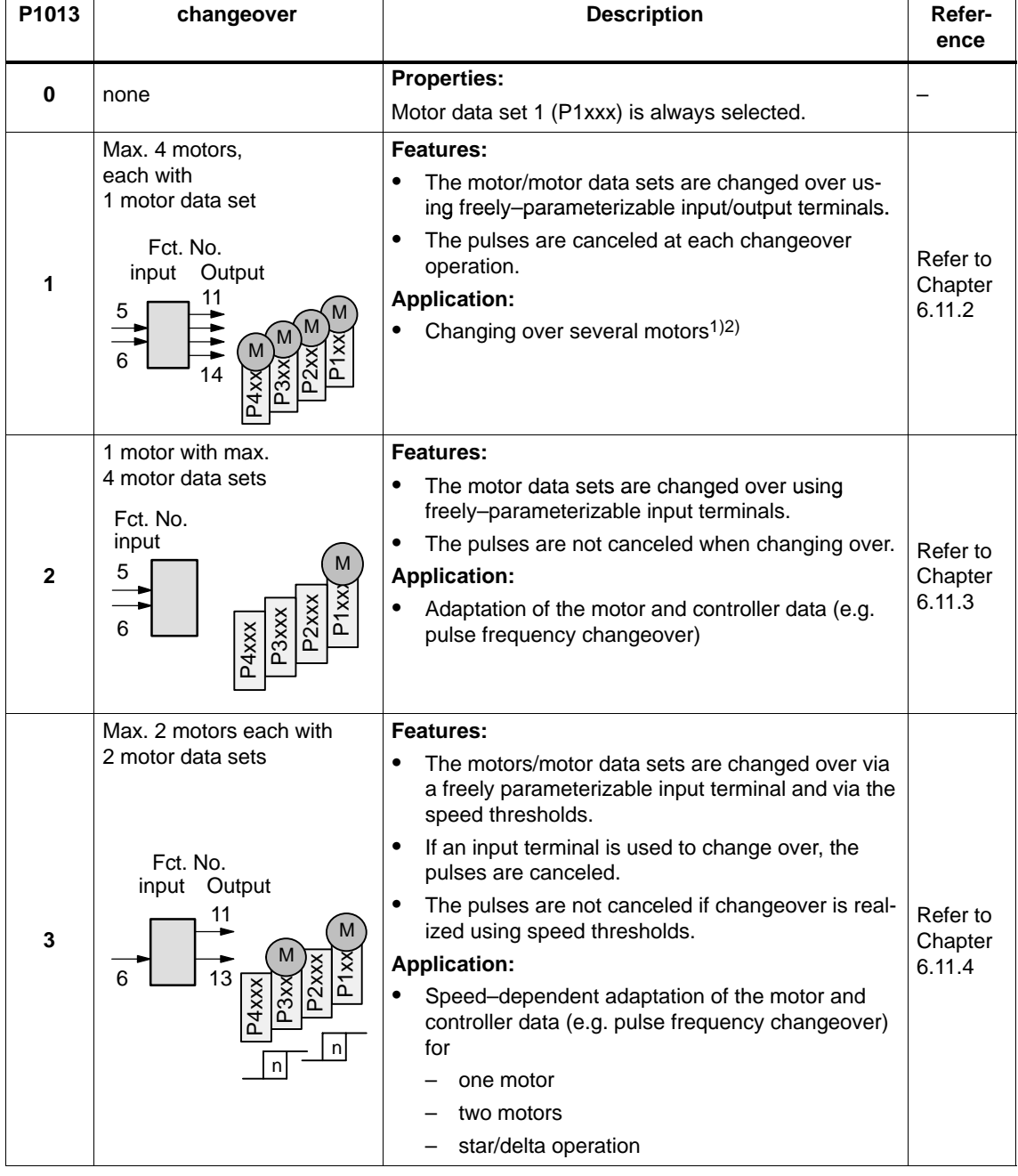

1) Encoder changeover is not possible.

2) Only 1 motor can be used with encoder.

6 Description of the Functions

6.11 Motor changeover for induction motors (from SW 2.4)

For the "SIMODRIVE 611 universal" control board, there are data sets for a maximum of 4 induction motors. **Motor data sets**

#### **Note**

The currently effective motor data set is displayed in P0599 (active motor data set).

It is only possible to enable motor changeover in the "speed/torque setpoint" mode (P0700 = 1).

Before motor changeover can be selected, the motor data must be entered into the associated parameters 2xxx, 3xxx and/or 4xxx. For motors with Code No., it is sufficient to make the entry in  $P_{X}102$ . After this, in both cases, it is necessary to carry–out a "calculate controller data" routine using  $P \times 080 = 1$ .

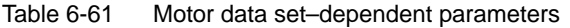

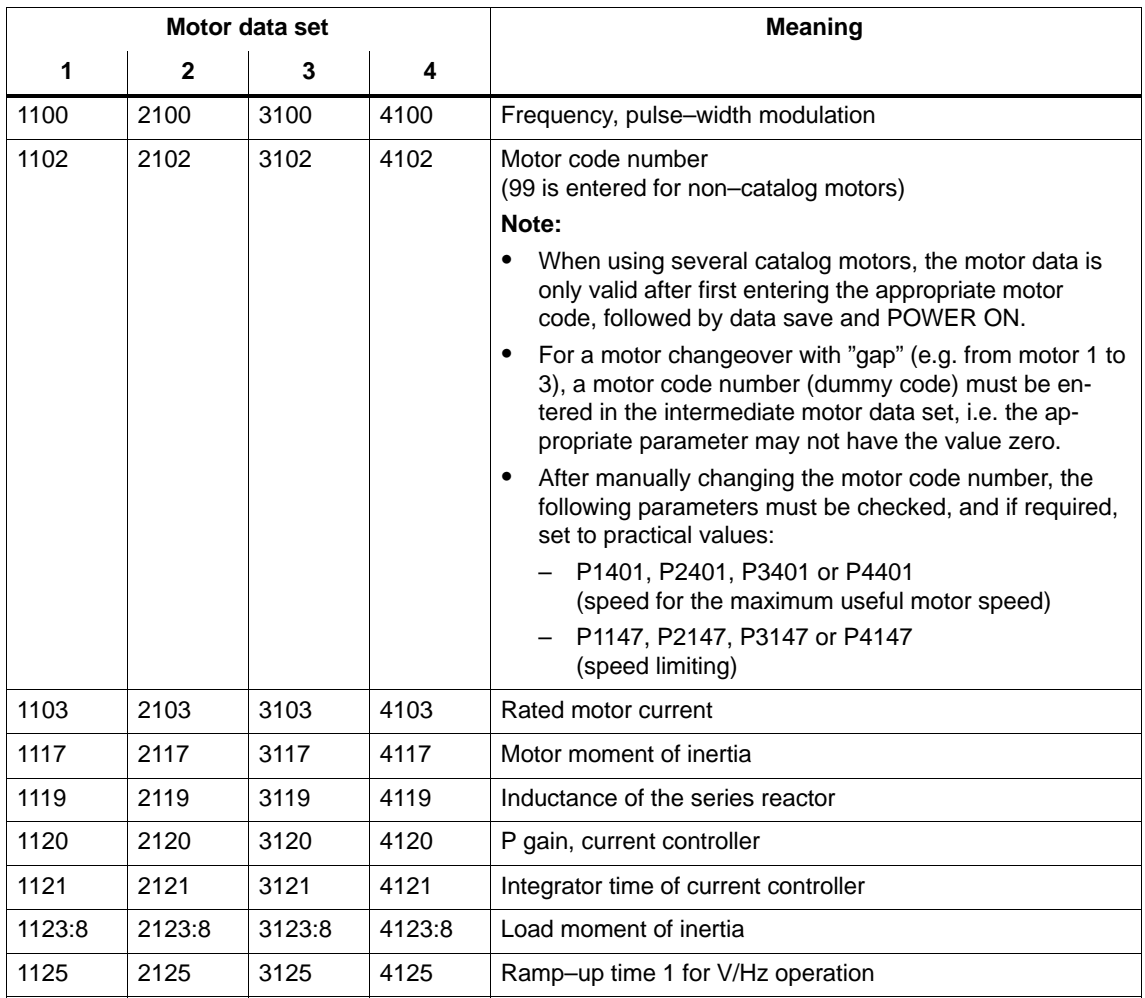

### 6.11 Motor changeover for induction motors (from SW 2.4)

| Motor data set    |                      |                      |                   | <b>Meaning</b>                              |  |  |
|-------------------|----------------------|----------------------|-------------------|---------------------------------------------|--|--|
| 1                 | $\mathbf{2}$         | 3                    | 4                 |                                             |  |  |
| 1127              | 2127                 | 3127                 | 4127              | Voltage at $f = 0$ , V/Hz operation         |  |  |
| 1129              | 2129                 | 3129                 | 4129              | cos phi power factor                        |  |  |
| 1130              | 2130                 | 3130                 | 4130              | Rated motor power                           |  |  |
| 1132              | 2132                 | 3132                 | 4132              | Rated motor voltage                         |  |  |
| 1134              | 2134                 | 3134                 | 4134              | Rated motor frequency                       |  |  |
| 1135              | 2135                 | 3135                 | 4135              | Motor no-load voltage                       |  |  |
| 1136              | 2136                 | 3136                 | 4136              | Motor no-load current                       |  |  |
| 1137              | 2137                 | 3137                 | 4137              | Stator resistance, cold                     |  |  |
| 1138              | 2138                 | 3138                 | 4138              | Rotor resistance, cold                      |  |  |
| 1139              | 2139                 | 3139                 | 4139              | Stator leakage reactance                    |  |  |
| 1140              | 2140                 | 3140                 | 4140              | Rotor leakage reactance                     |  |  |
| 1141              | 2141                 | 3141                 | 4141              | Magnetizing reactance                       |  |  |
| 1142              | 2142                 | 3142                 | 4142              | Speed at the start of field weakening       |  |  |
| 1145              | 2145                 | 3145                 | 4145              | Stall (standstill) torque reduction factor  |  |  |
| 1146              | 2146                 | 3146                 | 4146              | Maximum motor speed                         |  |  |
| 1147              | 2147                 | 3147                 | 4147              | Speed limiting                              |  |  |
| 1148 <sup>1</sup> | $2148$ <sup>1)</sup> | $3148$ <sup>1)</sup> | 4148 <sup>1</sup> | Speed at the start of the stall power       |  |  |
| 1150              | 2150                 | 3150                 | 4150              | P gain, flux controller                     |  |  |
| 1151              | 2151                 | 3151                 | 4151              | Integral action time, flux controller       |  |  |
| 1160              | 2160                 | 3160                 | 4160              | Speed at the start of flux sensing          |  |  |
| 1180              | 2180                 | 3180                 | 4180              | Lower current limit adaptation              |  |  |
| 1181              | 2181                 | 3181                 | 4181              | Upper current limit adaptation              |  |  |
| 1182              | 2182                 | 3182                 | 4182              | Factor, current controller adaptation       |  |  |
| 1230:8            | 2230:8               | 3230:8               | 4230:8            | 1st torque limit value                      |  |  |
| 1233:8            | 2233:8               | 3233:8               | 4233:8            | Regenerative limiting                       |  |  |
| 1235:8            | 2235:8               | 3235:8               | 4235:8            | 1st power limit value                       |  |  |
| 1238              | 2238                 | 3238                 | 4238              | Current limit value                         |  |  |
| 1240:8            | 2240:8               | 3240:8               | 4240:8            | Offset, torque setpoint (speed controlled)  |  |  |
| 1241:8            | 2241:8               | 3241:8               | 4241:8            | Normalization, torque setpoint              |  |  |
| 1242:8            | 2242:8               | 3242:8               | 4242:8            | Offset, torque setpoint (torque controlled) |  |  |
| 1243:8            | 2243:8               | 3243:8               | 4243:8            | Normalization, torque/power reduction       |  |  |
| 1245              | 2245                 | 3245                 | 4245              | Threshold for speed-dep. Msoll smoothing    |  |  |
| 1246              | 2246                 | 3246                 | 4246              | Hysteresis for speed-dep. Msoll smoothing   |  |  |
| 1256:8            | 2256:8               | 3256:8               | 4256:8            | Ramp-function generator, ramp-up time       |  |  |
| 1257:8            | 2257:8               | 3257:8               | 4257:8            | Ramp-function generator, ramp-down time     |  |  |

Table 6-61 Motor data set–dependent parameters, continued

04.99 04.99

### 6.11 Motor changeover for induction motors (from SW 2.4)

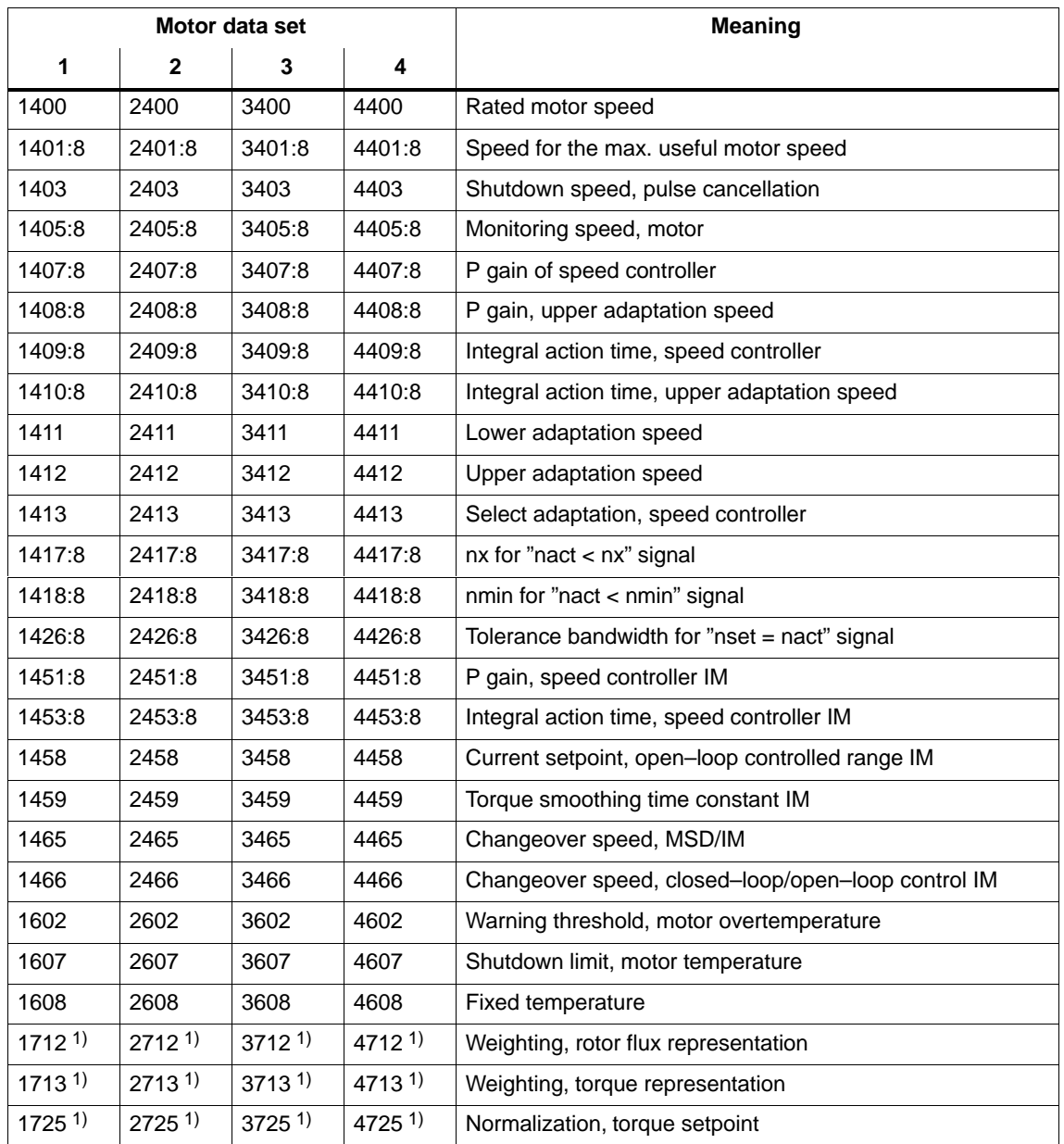

Table 6-61 Motor data set–dependent parameters, continued

1) These parameters are read–only.

### **Selecting the motor data sets and motors via input/output signals**

The following input and output signals are used to select the motor data set and the associated motor:

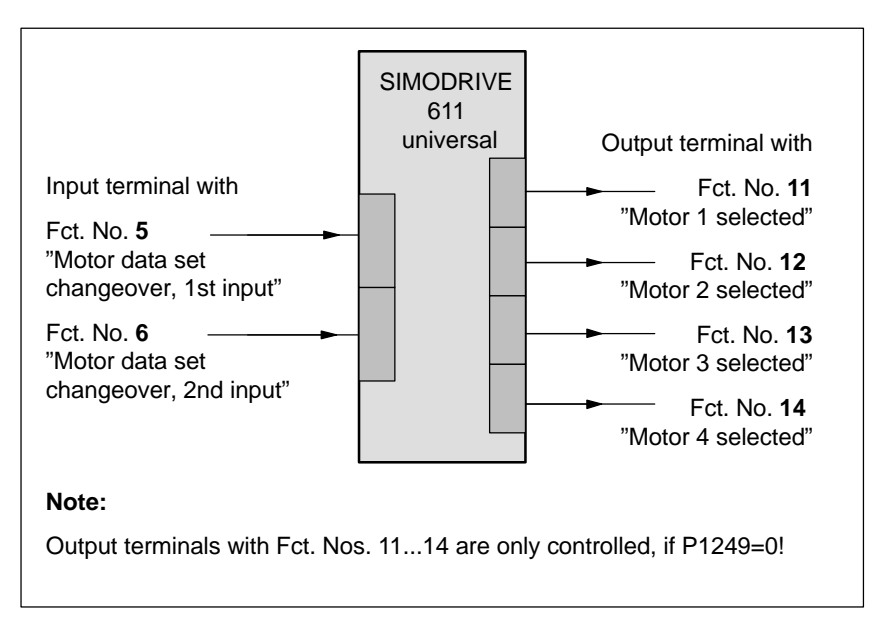

Fig. 6-78 Input/output signals: freely–parameterizable terminals

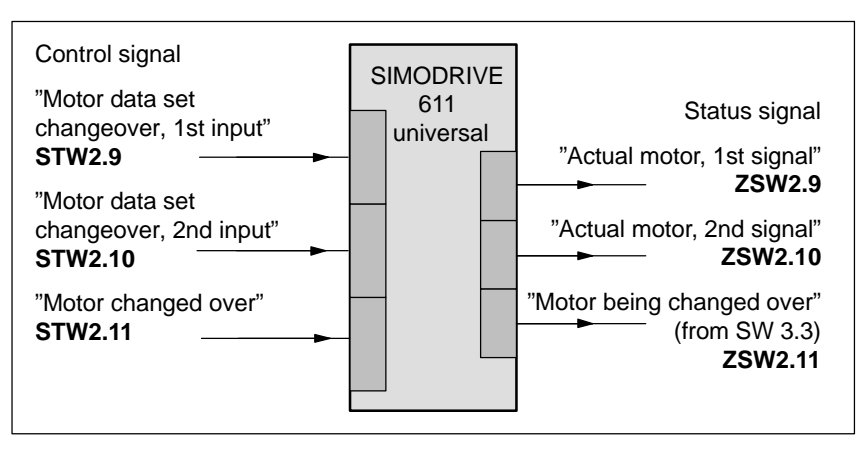

Fig. 6-79 Input/output signals: PROFIBUS signals

6.11 Motor changeover for induction motors (from SW 2.4)

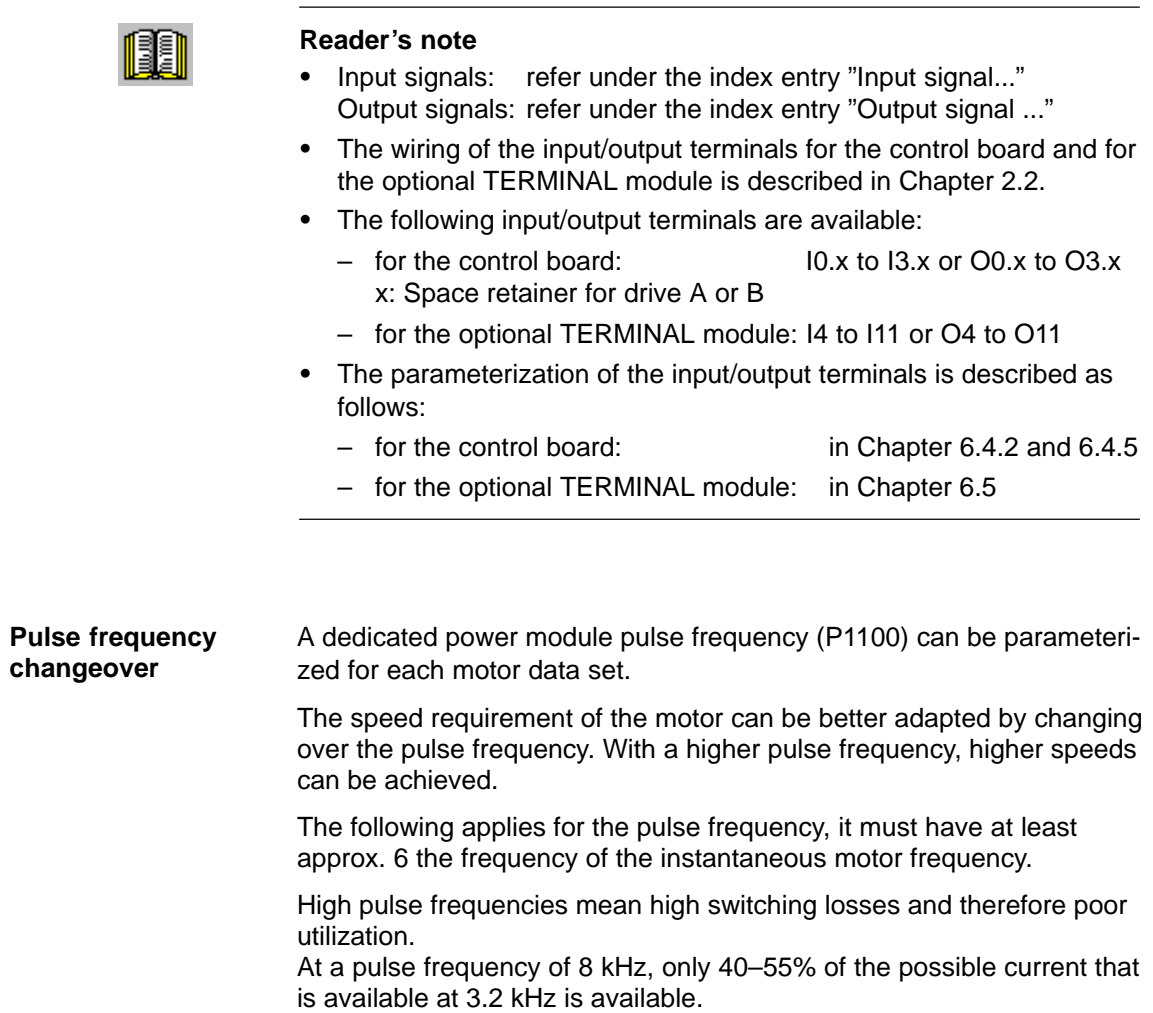

6.11 Motor changeover for induction motors (from SW 2.4)

### **6.11.2 Changeover, max. 4 motors each with 1 data set (P1013 = 1)**

#### For this changeover version (P1013 = 1), a maximum of 4 motors each with one associated motor data set can be changed over. **Description**

### **Note**

The pulses are canceled at each changeover.

### **Input/output signals for changeover**

The following 2 input and 4 output signals are available to changeover a maximum of 4 motors/motor data sets:

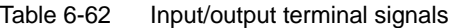

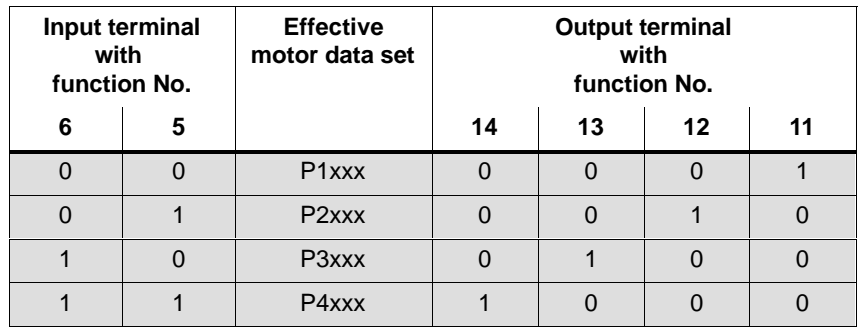

### **Note**

The number of contactors which can be controlled for motor changeover is limited by the number of output terminals.

Output terminals 11, 12, 13 and 14 are not controlled, if P1249 = 1.

"SIMODRIVE 611 universal" receives a request for changeover, if the signal status at one of the two input terminals for motor data set changeover has changed. **How does a changeover work?**

A changeover is then realized automatically as follows:

- 1. The pulses are canceled and the motor selection outputs are reset
- 2. Time  $t_1$  starts (this is set to 320 ms)
- 3. After time  $t_1$  expires, the "correct" output terminal is set to select the motor
- 4. Time  $t_2$  starts (this is set to 160 ms)
- 5. After time  $t_2$  expires, the pulses are enabled

6.11 Motor changeover for induction motors (from SW 2.4)

**Application example**

Assumptions for the example:

versal".

- $\bullet$ An optional TERMINAL module is used.
- -The changeover is realized via the following input/output terminals:

4 motors should be operated with drive A from "SIMODRIVE 611 uni-

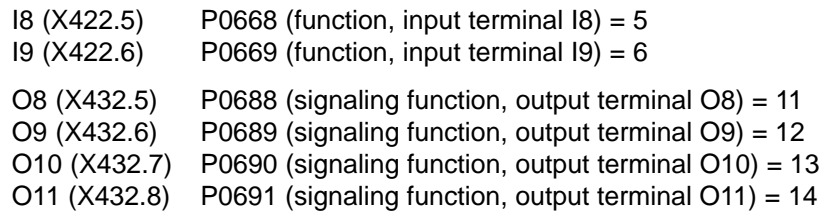

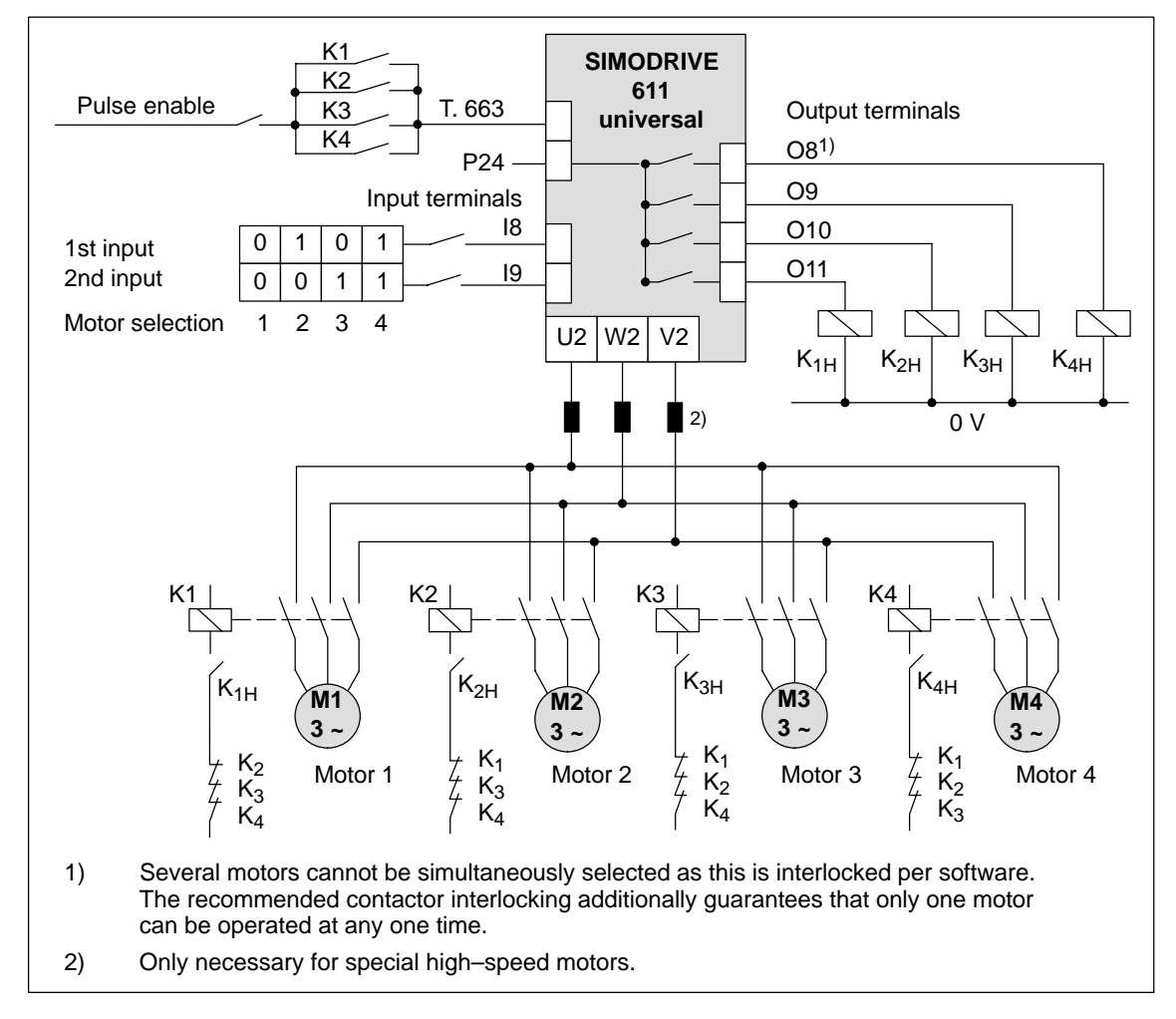

Fig. 6-80 Recommended circuit: Changing over 4 motors, each with one motor data set

6.11 Motor changeover for induction motors (from SW 2.4)

! not 611ue !

### **6.11.3 Changeover, 1 motor with max. 4 data sets (P1013 = 2)**

For this changeover version (P1013 = 2) for one motor, a maximum of 4 motor data sets can be changed over. **Description**

### **Note**

The pulses are **not** canceled at changeover, i.e. the changeover is made with the pulses enabled.

This version can be used to adapt the motor and controller data.

The following input/output signals are used for this changeover version:

**Input/output signals**

Table 6-63 Input/output terminal signals

| Input terminal<br>with<br>function No. |          | <b>Effective</b><br>motor data set | <b>Output terminal</b><br>with<br>function No. |          |          |          |  |
|----------------------------------------|----------|------------------------------------|------------------------------------------------|----------|----------|----------|--|
| 6                                      | 5        |                                    | 14 <sup>1</sup>                                | $13^{1}$ | $12^{1}$ | $11^{1}$ |  |
|                                        |          | P <sub>1</sub> xxx                 |                                                |          |          |          |  |
|                                        |          | P <sub>2</sub> xxx                 |                                                |          | 0        |          |  |
|                                        | $\Omega$ | P3xxx                              |                                                |          | 0        |          |  |
|                                        |          | P4xxx                              |                                                |          |          |          |  |

1) The output terminals with function numbers 11 to 14 are not energized.

6.11 Motor changeover for induction motors (from SW 2.4)

### **6.11.4 Changeover, max. 2 motors each with 2 data sets (P1013 = 3)**

For this changeover version (P1013 = 3) a maximum of 2 motors each with 2 associated motor data sets can be changed over. **Description**

> The changeover is realized using the input terminal with function number 6 and using the appropriately selected speed thresholds in P1247 or P1248. At changeover, the absolute speed value is considered.

Changeover is also possible during operation. When changing over between star and delta operation, it is possible to additionally select between eight drive parameter sets [0...7].

The following input/output signals are used for this changeover version: **Input/output signals**

| Input terminal<br>with<br>function No. |                | <b>Speed</b><br>threshold $3)$ | <b>Effective</b><br>motor data<br>set | <b>Output terminal</b><br>with<br>function No. |          |                 |    |
|----------------------------------------|----------------|--------------------------------|---------------------------------------|------------------------------------------------|----------|-----------------|----|
| 61)                                    | 5 <sup>2</sup> |                                |                                       | 14 <sup>4</sup>                                | 13       | 12 <sup>4</sup> | 11 |
|                                        |                | $n <$ P1247                    | P <sub>1</sub> xxx                    | 0                                              | $\Omega$ | 0               |    |
| 0                                      |                | n > P1247                      | P <sub>2</sub> xxx                    | 0                                              | $\Omega$ | O               |    |
| 1                                      |                | $n <$ P1248                    | P <sub>3</sub> xxx                    | 0                                              |          | 0               |    |
|                                        |                | n > P1248                      | P4xxx                                 | 0                                              |          | O               |    |

Table 6-64 Input/output terminal signals

1) If the input terminal is used to change over the motor, then the pulses are canceled at the changeover.

2) The input terminal with function number 5 is inactive for this changeover version.

3) The pulses are not canceled if changeover is realized using speed thresholds.

4) Output terminals with function numbers 12 and 14 are not energized.

#### **Note**

Output terminals 11 and 13 are not energized, if P1249 = 1.

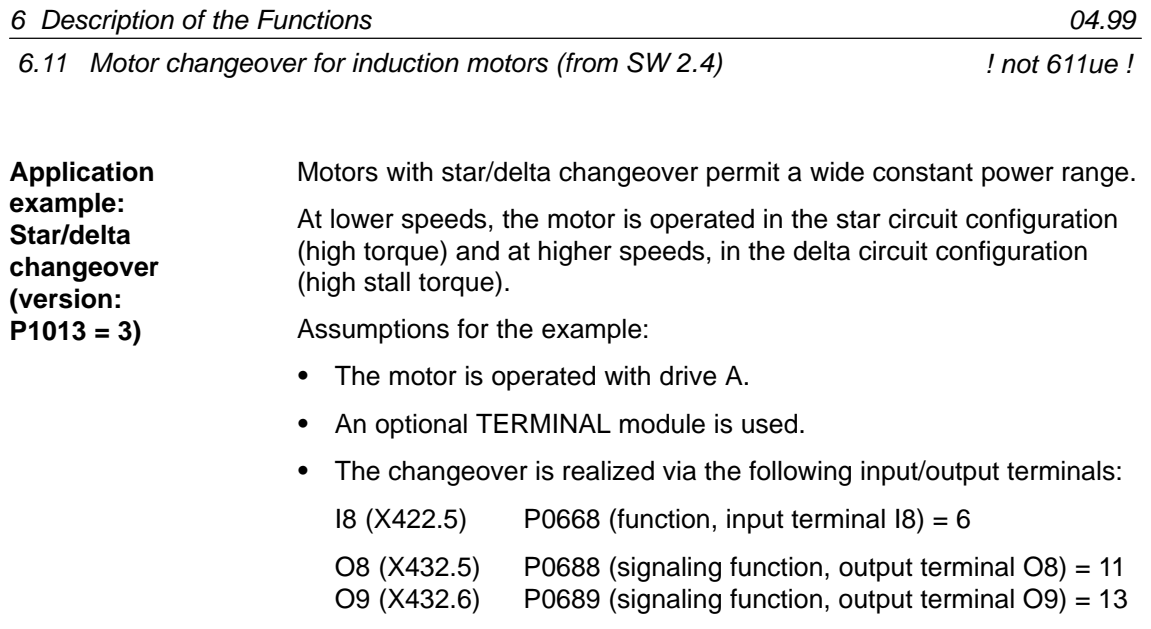

 $\bullet$  P1247 = 700 i.e.  $0 < n < 700$  - motor in the star mode n > 700 ––> motor in the delta mode

6.11 Motor changeover for induction motors (from SW 2.4)

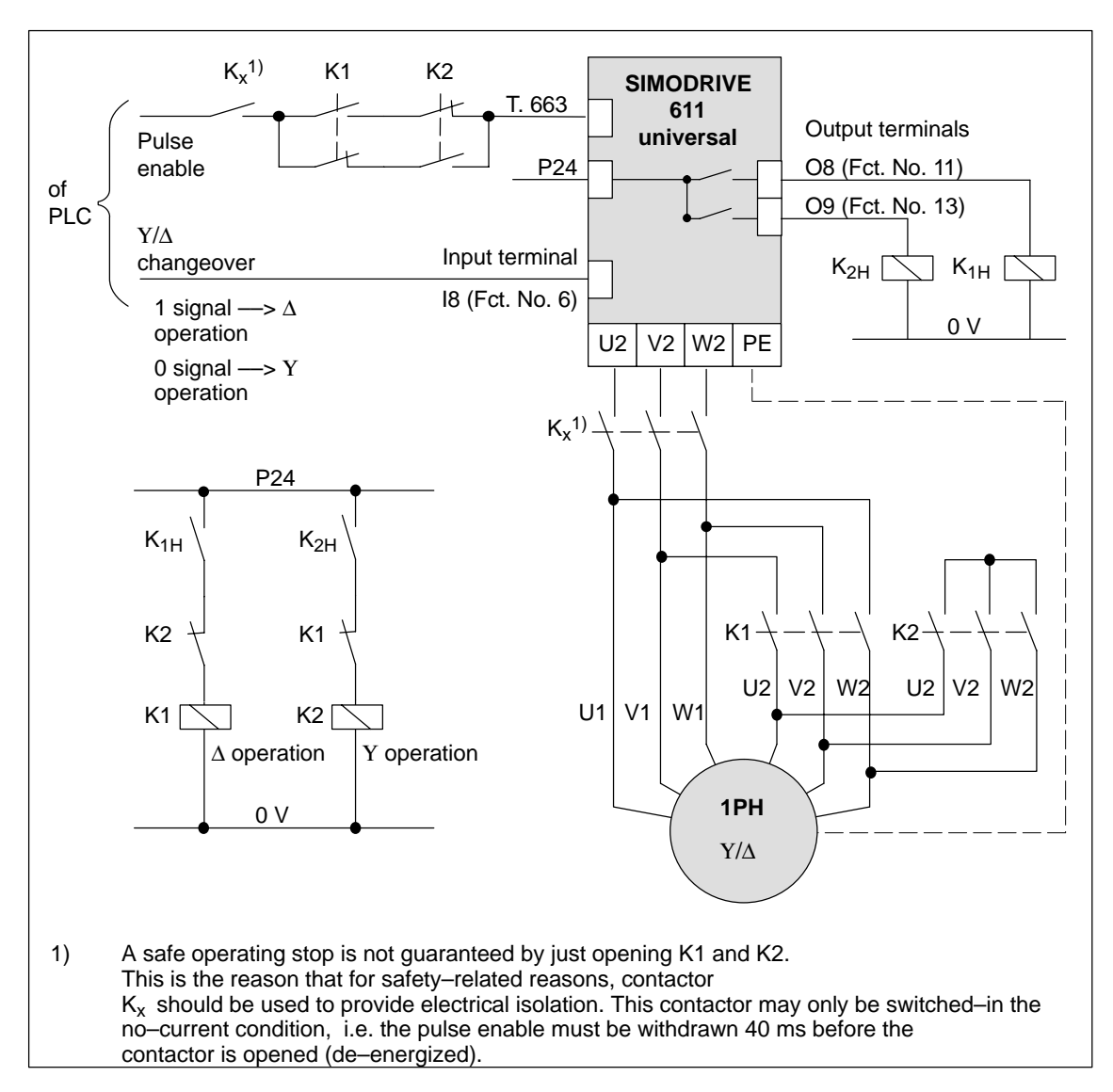

Fig. 6-81 Recommended circuit: Changing over a motor in star/delta operation

### **Notice**

### **Main contactors K1 and K2 must be switched in the no–current condition.**

If this is not observed, the drive converter and contactors could be destroyed.

6.11 Motor changeover for induction motors (from SW 2.4)

## **6.11.5 Parameters for motor changeover**

#### **Parameter overview**

The following parameters are available for motor changeover:

Table 6-65 Parameters for motor changeover

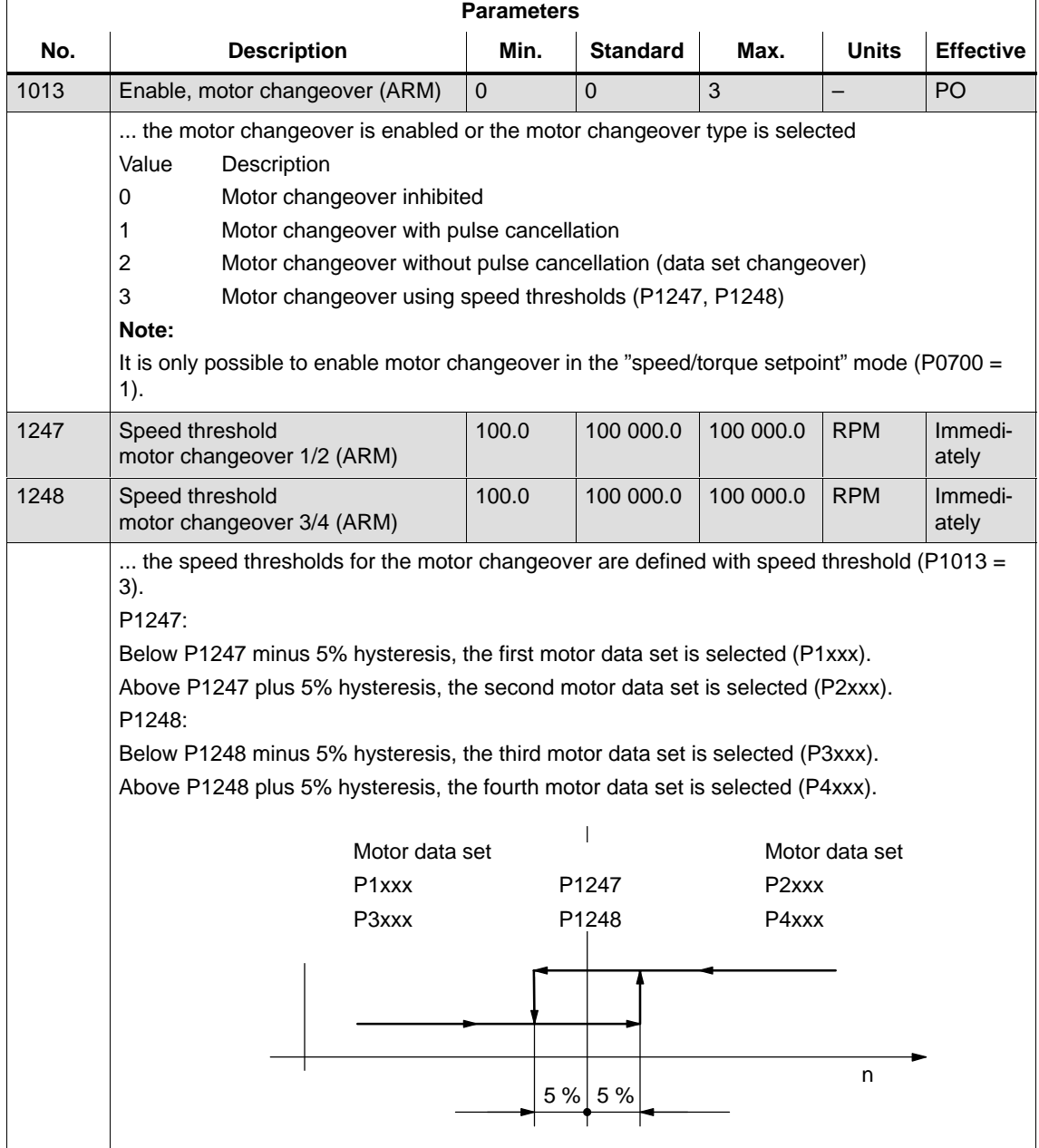

6.11 Motor changeover for induction motors (from SW 2.4)

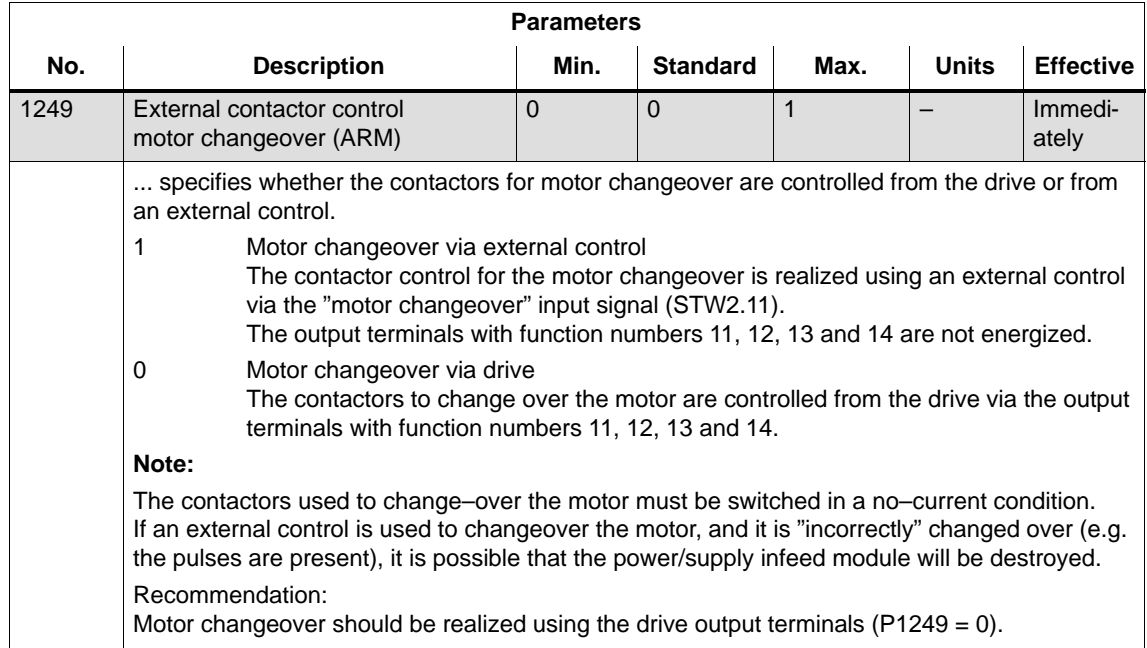

### Table 6-65 Parameters for motor changeover, continued

6.12 Travel to fixed endstop (positioning mode) (from SW 3.3)

# **6.12 Travel to fixed endstop (positioning mode) (from SW 3.3)**

### **Description**

A linear or rotary axis can be traversed in the "positioning" mode by specifying a target position and a maximum possible torque using the "travel to fixed endstop" function. When a fixed endstop is reached, then the defined torque/force is established.

This property can be used, e.g. for the following tasks:

- - To clamp workpieces (e.g. to press the spindle sleeve against the workpiece)
- -Approaching the mechanical reference point
- Carry out simple measuring operations (e.g. with a low torque)

The function is programmed using the FIXED ENDSTOP command. The clamping torque must also be specified in this traversing block. The following applies:

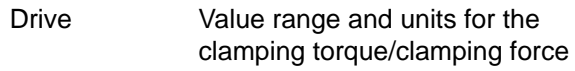

- -Rotating 1 – 65 535 [0.01 Nm]
- -Linear  $1 - 65 535 [0.01 N]$

A selectable fixed endstop monitoring window prevents the drive from continuing after the fixed endstop has been reached (e.g. when the fixed endstop breaks–off)

### **Note**

When jogging (closed–loop speed control), travel to the fixed endstop is also possible by suppressing fault 608 (speed controller output limited) using the "suppress fault 608" input signal.

The "travel to fixed endstop" function may not be used for coupled axes.

The following applies to axes with incremental measuring system: After a traversing block has been executed with the "fixed endstop **Application example**

command" and the block change enable END, the axis can be re–referenced at the fixed endstop using the "set reference point" function.

The following sequence applies for the "travel to fixed endstop" function: **Flowchart**

> -How is this function started?

The function is started when executing a traversing block with the FIXED ENDSTOP command.

The same data as for a positioning set should be made in this traversing block and, in addition, also the clamping torque in [0.01 Nm] or the clamping force in [N] (refer under the index entry "Command– dependent block information").

In order that the fixed endstop (workpiece) can be reached at all, it must be located between the start and target positions. The target position must be selected a considerable distance behind the fixed endstop.

- - How is the axis moved after start?
	- After starting the block, the axis travels in the direction of the target position with the programmed velocity.
	- The clamping torque/clamping force, programmed in this block, already becomes effective from the starting position, i.e. the axis moves to the fixed endstop with the reduced torque limit/force limit.
	- The dynamic following error monitoring is not effective when traveling to the endstop.
- - What happens if ...
	- ... the fixed endstop is reached before the target position is reached (standard case)?
		- ––> refer to "What happens if the fixed endstop is reached?"
	- ... the fixed endstop is not reached, but the target position is approached?
		- ––> refer to "What happens if the fixed endstop is not reached?"
	- ... the programmed clamping torque is not reached.

––> refer to "What happens if the fixed endstop is reached but the programmed clamping torque is not reached?"

– ... the axis is first at the fixed endstop and then leaves this position, i.e. has the fixed endstop broken off?

––> then the fixed endstop monitoring becomes effective, i.e. the axis then moves by the distance, set in P0116:8 (fixed endstop monitoring window) plus the braking ramp.

––> refer to "fixed endstop" monitoring window

### **What happens if the fixed endstop is reached?**

If the axis moves to a fixed endstop, then the behavior is as follows:

- $\bullet$  The closed–loop drive control increases the torque for the axis up to the programmed clamping torque, and then keeps it constant.
- $\bullet$  The "fixed endstop reached" status is reached as follows, depending on P0114 (fixed endstop, configuration 2):

Table 6-66 Behavior, if the fixed endstop is reached

| lf                        | the following is valid for the "fixed endstop reached"<br>status:                                                                                         |  |  |  |
|---------------------------|----------------------------------------------------------------------------------------------------|--|--|--|
| $P0114 = 0$<br>(Standard) | The status is automatically reached, if the following error ex-<br>ceeds the theoretically calculated following error by the value<br>entered in P0115:8. |  |  |  |
|                           | Note:<br>Refer under the index entry "Dynamic following error moni-                                                                                       |  |  |  |
|                           | toring"<br>The following applies for the target position:                                                                                                 |  |  |  |
|                           | Target position > position, fixed endstop + P0115:8 + brak-<br>ing travel                                                                                 |  |  |  |
| $P0114 = 1$               | The status is only reached, if it is recognized via the "sensor,<br>fixed endstop" input signal.                                                          |  |  |  |

- - The following applies after the "fixed endstop reached" status has been recognized:
	- The distance to go is deleted
	- The position reference value is tracked
	- The fixed endstop monitoring is activated
	- The controller enable remains active
	- The "fixed endstop reached" output signal is set
	- Is the programmed clamping torque reached?
		- Yes -> the output signal "fixed endstop, clamping torque reached" is set
		- No  $\longrightarrow$  the behavior is dependent on P0113.1

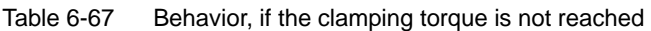

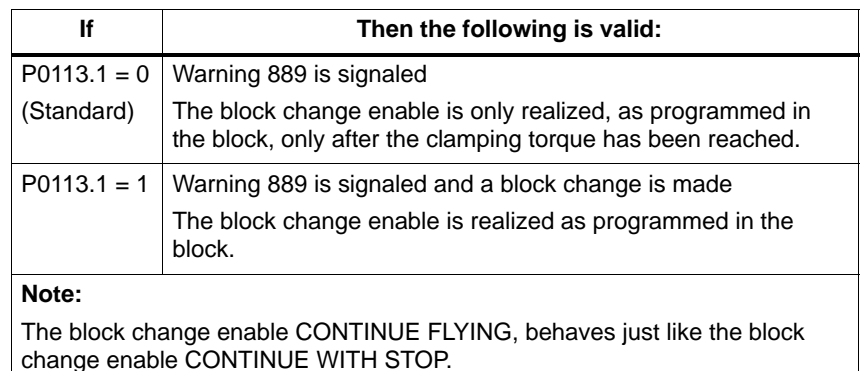

6.12 Travel to fixed endstop (positioning mode) (from SW 3.3)

– The clamping torque remains, if ...

subsequently, e.g. blocks are processed with the commands WAIT, GOTO, SET O or RESET O

There is no subsequent block, i.e. the traversing program has been completed

– the position can be read in P0002 (actual traversing block – position)

**What happens if the fixed endstop is not reached?**

If, for a traversing block, the axis moves to the brake initiation point with the FIXED ENDSTOP command, without detecting the status "fixed endstop reached", then the following behavior applies, dependent on P0113.0:

Table 6-68 Behavior, if the fixed endstop is not reached

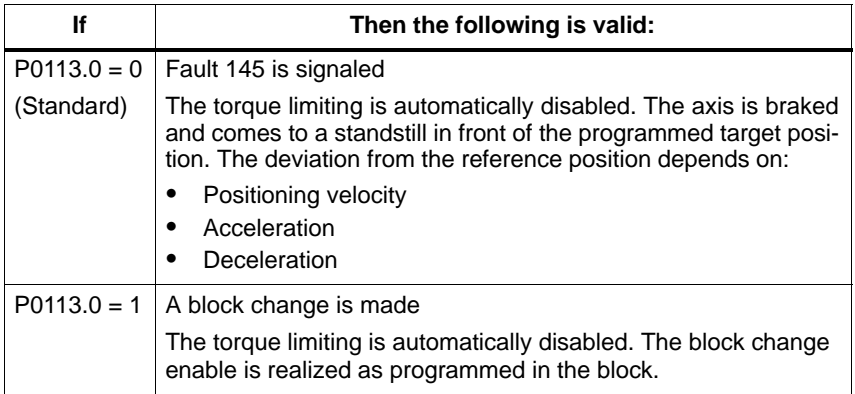

### **Canceling the "travel to fixed endstop" function**

The "travel to fixed endstop" function is interrupted, and if warning 889 is present it is acknowledged, if one of the following occurs:

- -The next block is processed with the POSITIONING command
- the jogging mode is selected if previously interrupted ––> with the input signal "reject operating condition/traversing task"
- -The controller enable is withdrawn  $(-)$  fault 147)
- -Pulse enable is withdrawn (-> fault 147)

The following applies for a traversing block with the FIXED ENDSTOP command:  $\bullet$ **Interrupting or exiting the "travel to fixed endstop" function**

- Interrupt and continue
	- ––> using the "operating condition/intermediate stop" input signal
- -Exit

––> using the "operating condition/reject traversing task" input signal

In all of these cases, the drive is correspondingly braked.

Interruption at the fixed endstop: The drive remains at the fixed endstop, and can be moved away from it either in the jog mode, or by starting a new traversing block.

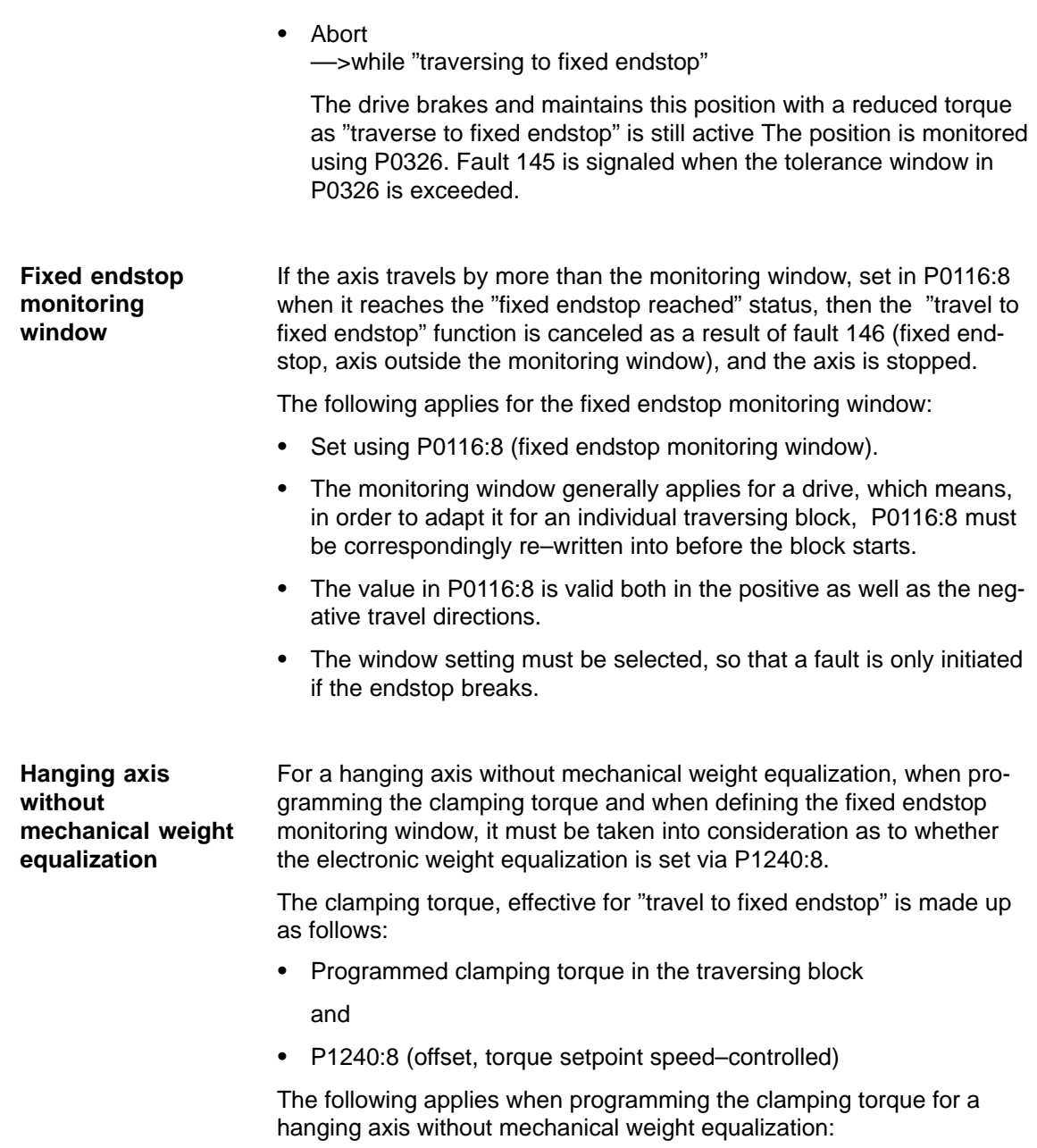

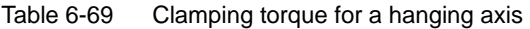

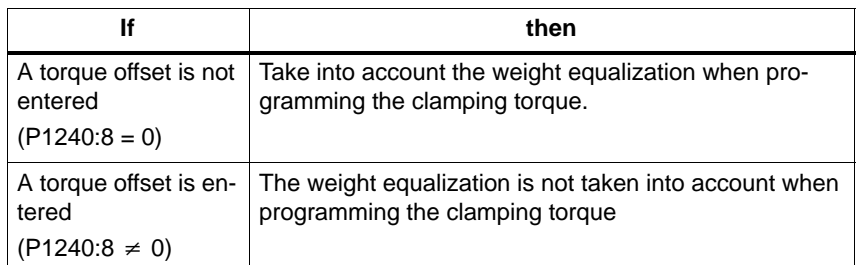

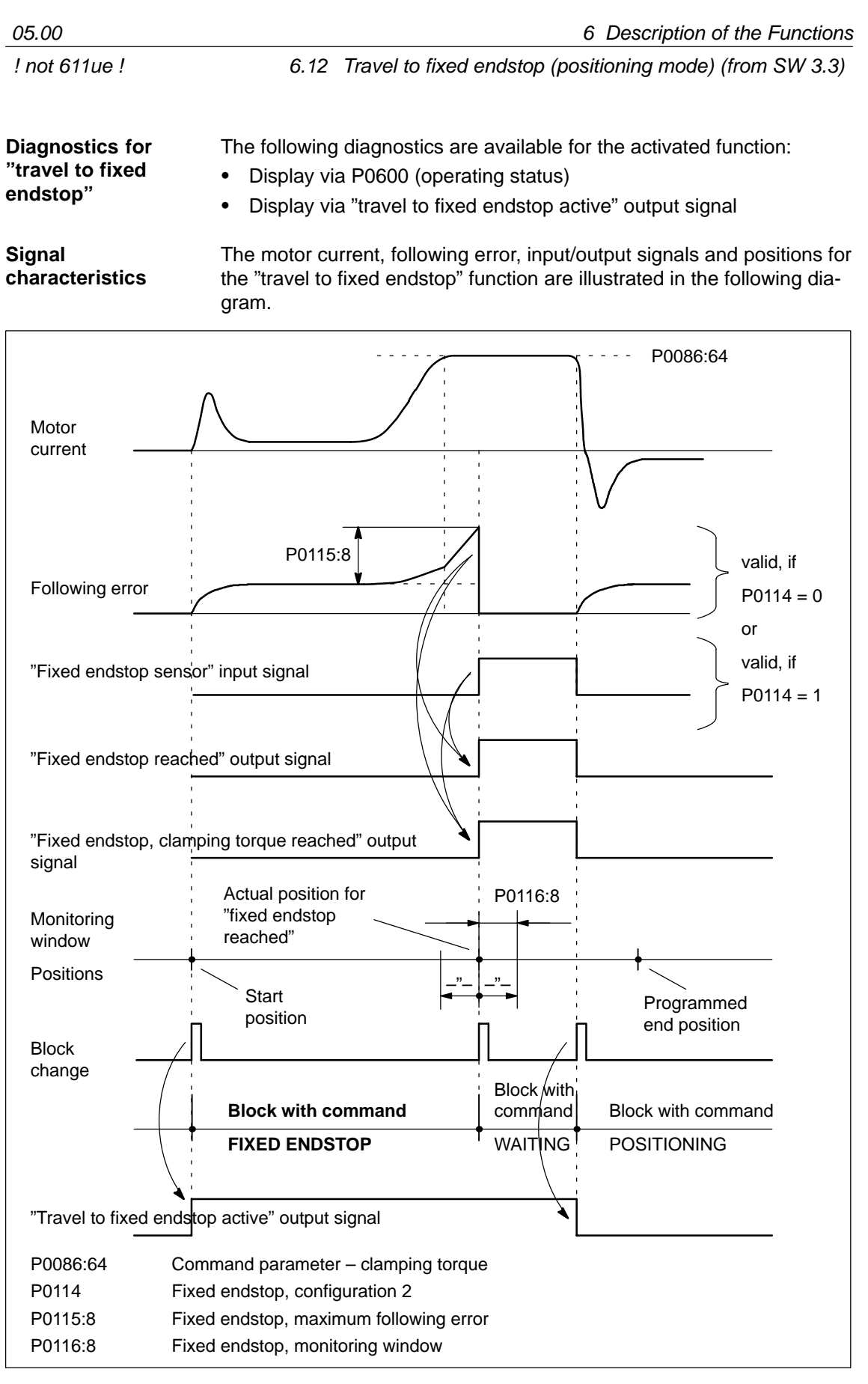

Fig. 6-82 Signal timing for the "travel to fixed endstop" function

**6**

### **Travel to fixed endstop and EMERGENCY OFF**

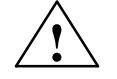

**Caution**<br>
It must be ensured, that after the "travel to fixed endstop" function is withdrawn as a result of EMERGENCY OFF, the machine cannot go into a potentially hazardous state (e.g. the clamped workpiece drops out of the clamping mechanism after EMERGENCY OFF).

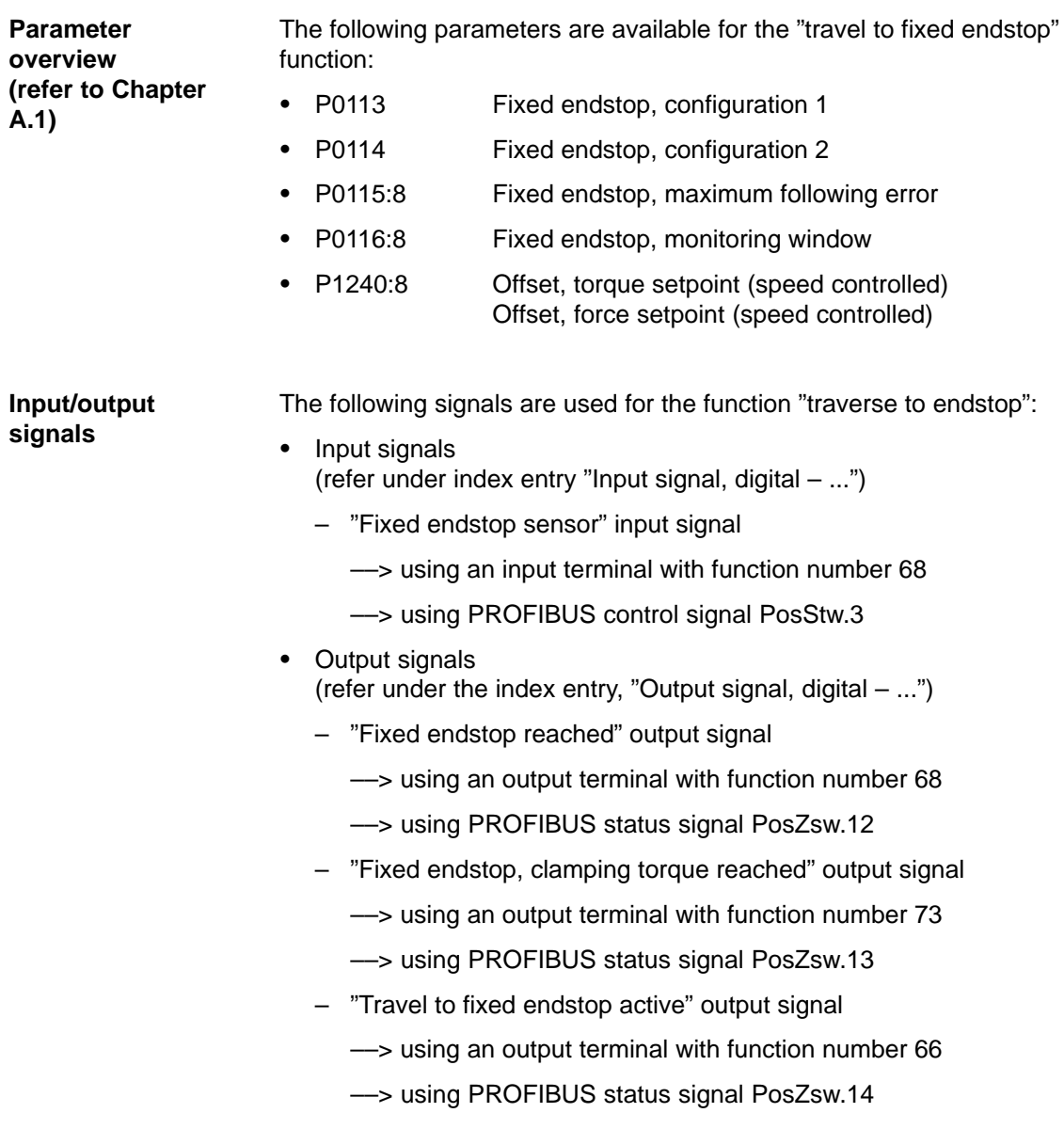

# **6.13 Teach–in (from SW 4.1)**

Using this function, an approached axis position can be directly entered into a specific traversing block as position reference value. The axis can be traversed to the required position e.g. using "jogging" and/or "incremental jogging. **Description**

The "teach–in" function is activated using the "activate teach–in (edge)" input signal in the "positioning" mode.

It is not possible to activate "teach–in" while a traversing program is running.

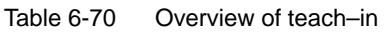

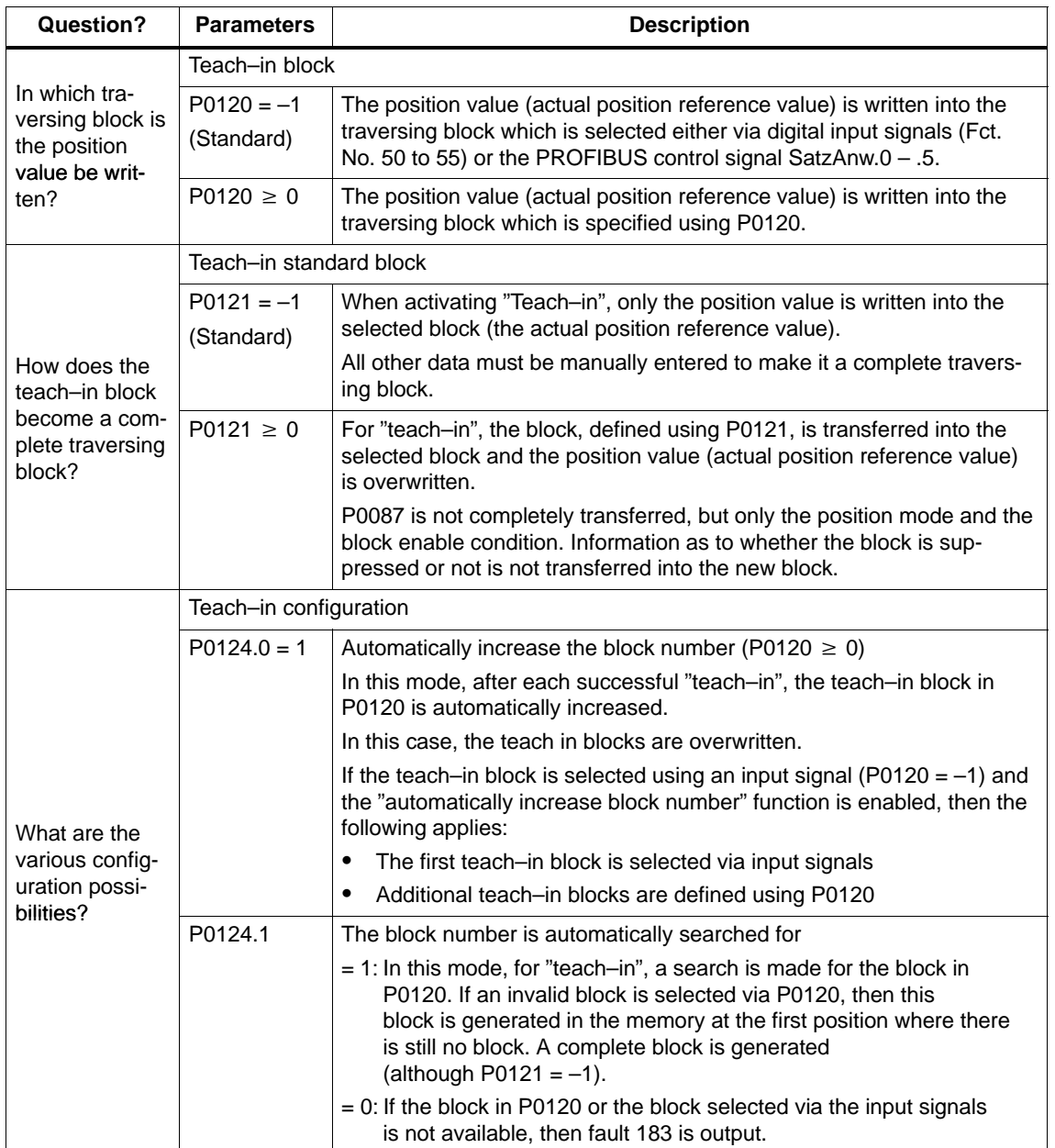

### 6 Description of the Functions

6.13 Teach–in (from SW 4.1)

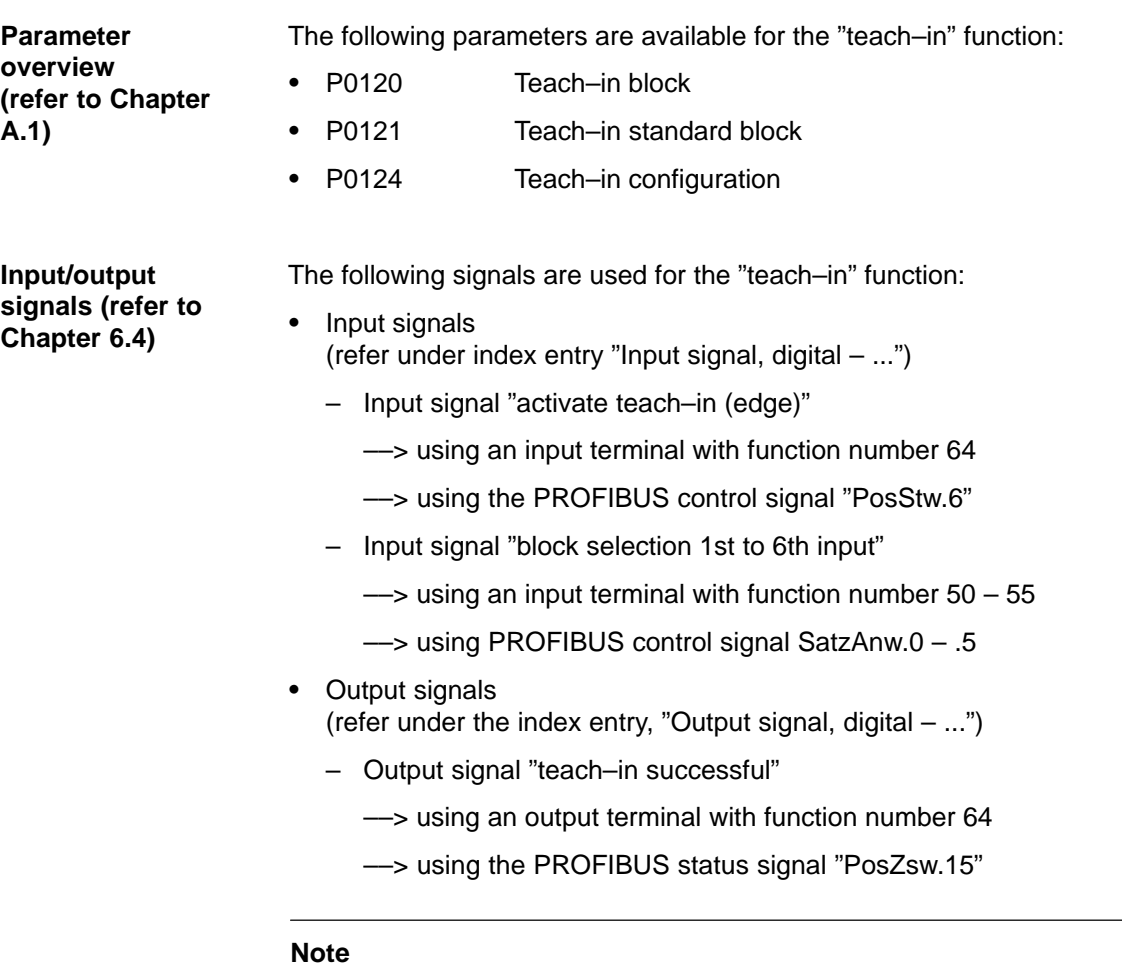

The positions with teach–in are only transferred into the RAM memory. Data is manually saved using the "SimoCom U" parameterizing and start–up tool with "Save in the drive (FEPROM)".

# **6.14 Dynamic servo control (DSC, from SW 4.1)**

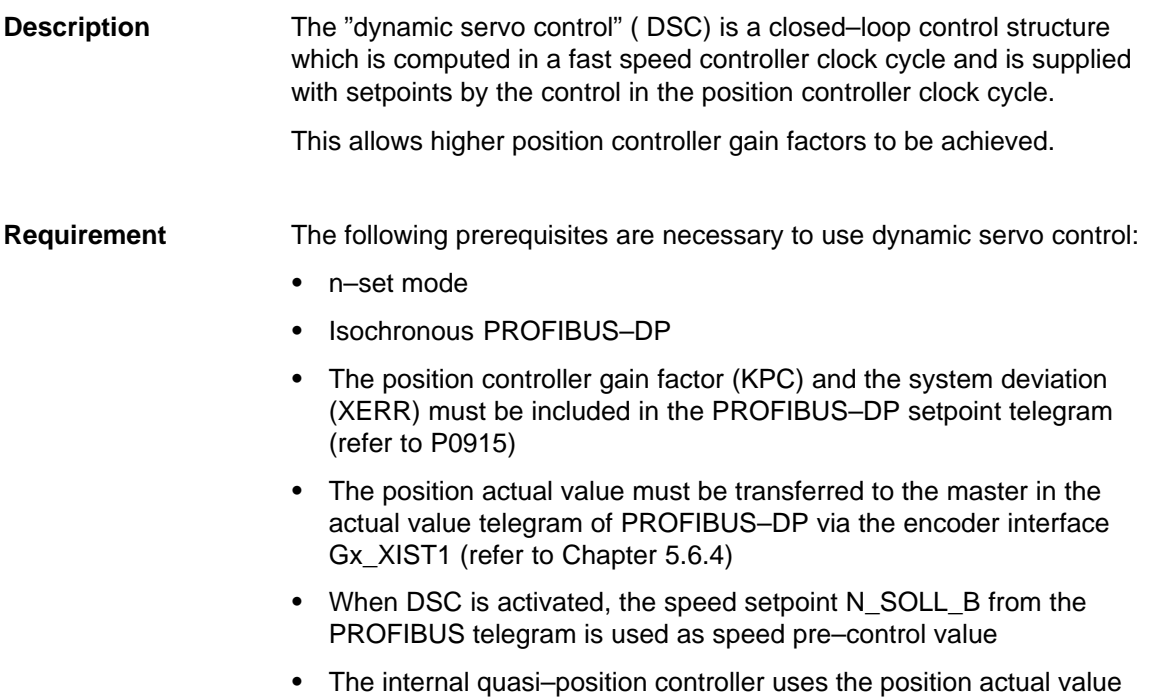

from the motor measuring system (G1\_XIST1)

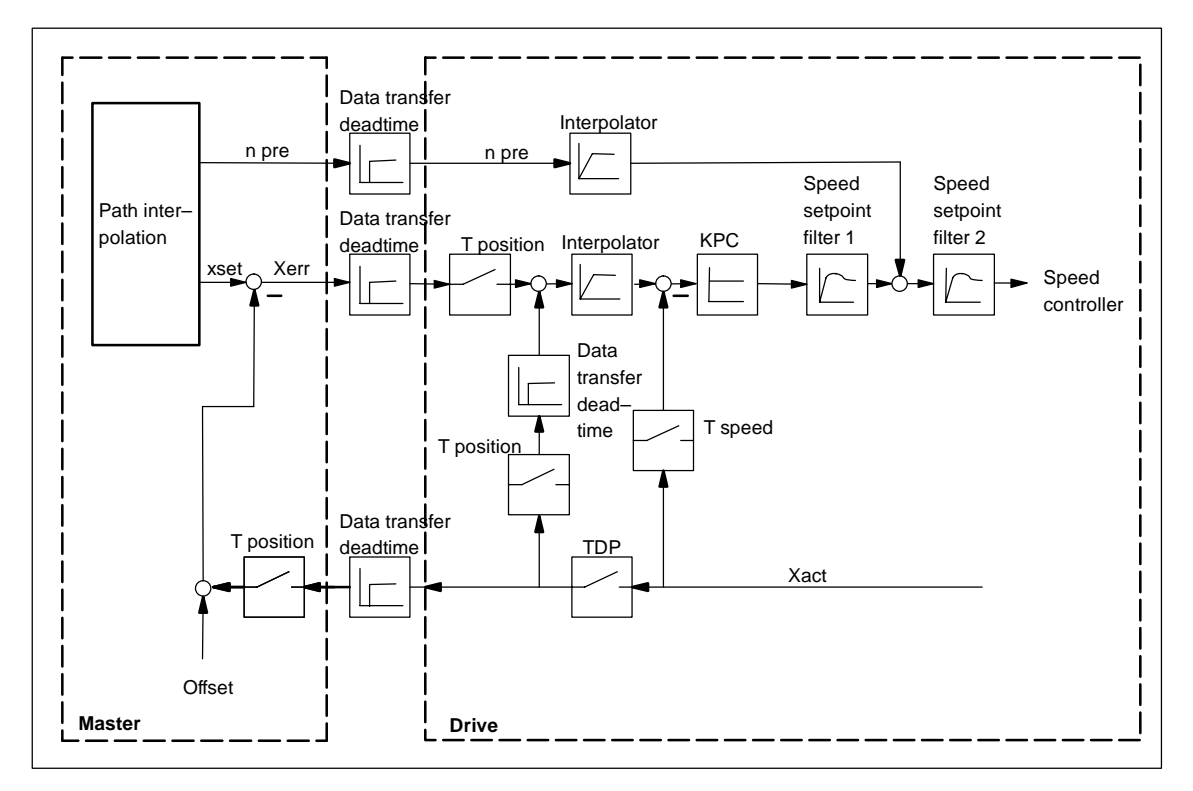

Fig. 6-83 Principle of dynamic servo control; the speed setpoint is used for speed precontrol

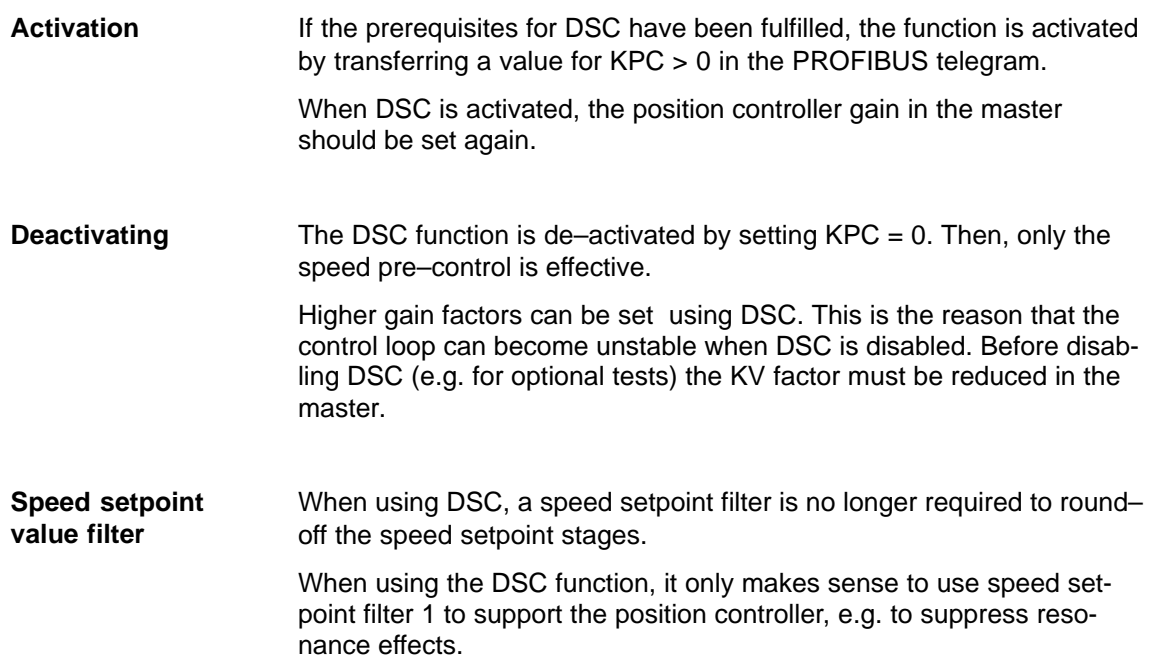

6.15 Spindle positioning (from SW 5.1)

# **6.15 Spindle positioning (from SW 5.1)**

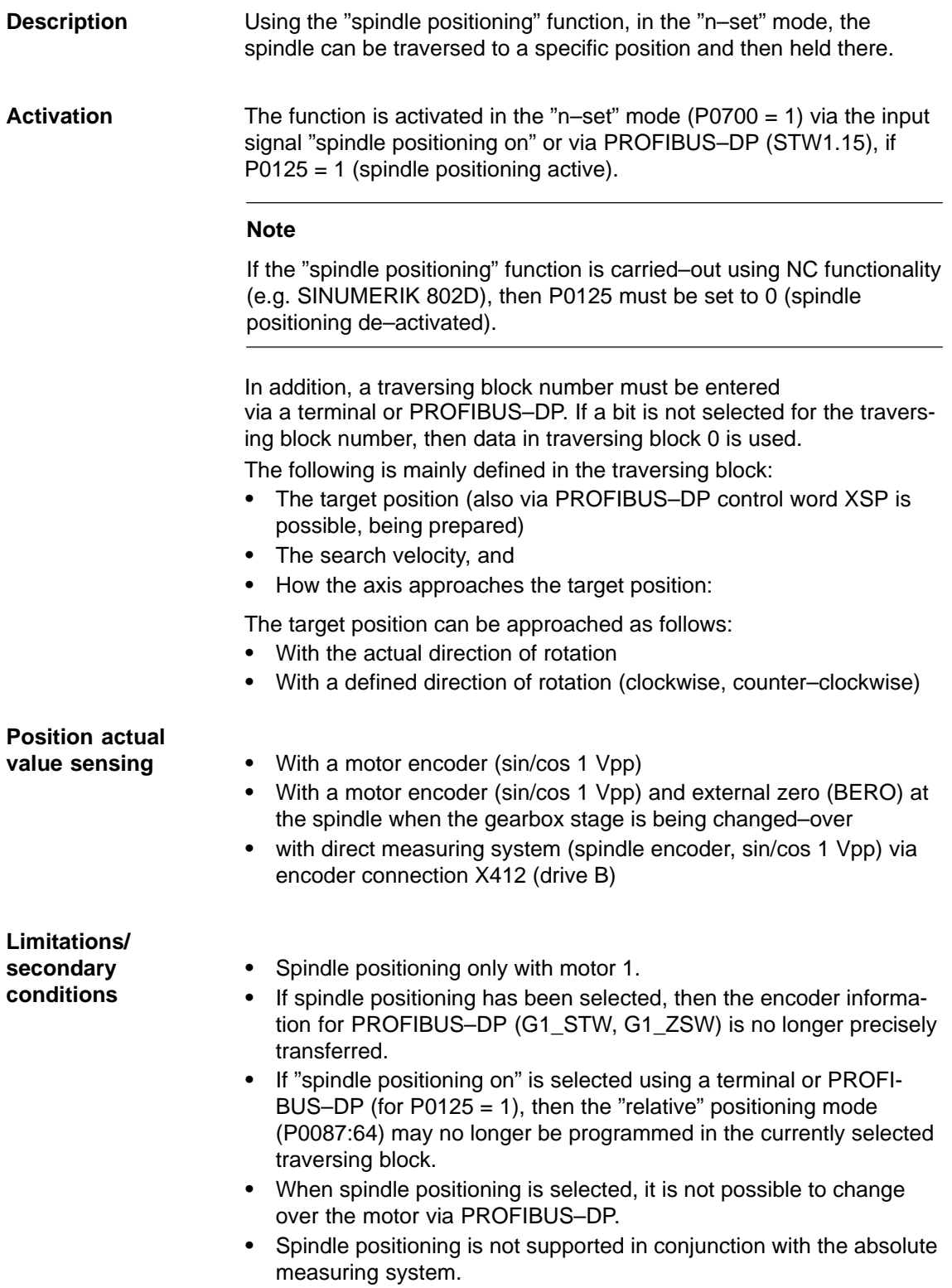

If the drive has still not been referenced, it is automatically referenced after activating the "spindle positioning on" function. **Positioning**

> The positioning operation is executed via the position controller and is carried–out in several phases:

- 1. Selecting the "spindle positioning on" function via terminal or PRO-FIBUS–DP in the "n–set" mode
- 2. Traversing to the search velocity
- 3. Traversing with search velocity and searching for the zero mark (BERO)
- 4. Braking to the 1st target position (angle)

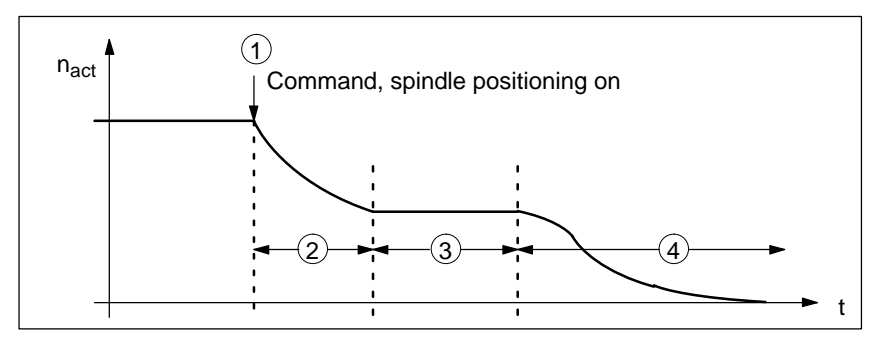

Fig. 6-84 Example, spindle positioning

If the drive is at the 1st target position, then the additional target positions can be approached immediately by selecting another traversing block.

In order to guarantee a defined changeover to the next position (via terminals), only one bit should be changed when selecting the traversing block.

If, when the controller is inhibited, the spindle is pushed (pressed) out of a parameterized tolerance window, then the position actual value is corrected (tracked). If the controller is then re–enabled, the spindle remains at that particular position. It is only re–positioned again if "spindle positioning" is activated.

**Parameter overview (refer to Chapter A.1)**

The following parameters are available for the "spindle positioning" function:

- -P0080 Block number (traversing blocks)
- -P0081 Position reference value (traversing blocks)
- -P0082 (Search) velocity (traversing blocks)
- -P0083 Acceleration override

-

-

- P0084 Deceleration override
- -P0087 (Spindle) positioning mode
- -P0102 Maximum velocity
- -P0103 Maximum acceleration
- -P0104 Maximum deceleration
- - P0125 Spindle positioning active
	- P0126 Spindle positioning, zero mark tolerance window
- -P0127 Spindle positioning, setting the internal zero mark
- -P0128 Spindle positioning, offset, zero mark

02.03

-

-

-

6.15 Spindle positioning (from SW 5.1)

- P0129 Spindle positioning, tolerance, search velocity
- P0130 Spindle positioning, lowest search velocity
- P0131 Spindle positioning, motion window
- -P0133 Spindle positioning, max. search velocity
- -P0174 Referencing mode – position measuring system
- -P0200 Kv factor (position loop gain)
- -P0231 Position act. value inversion
- -P0232 Position ref. value inversion
- -P0237 Encoder revolutions
- -P0238 Load revolutions
- -P0242 Modulo range, rotary axis
- -P0250 Activating the direct measuring system

The following diagnostic parameters are available for the "spindle positioning" function:

- -P0001 Actual traversing block – block number
- -P0002 Actual traversing block – position
- -P0003 Actual traversing block – velocity
- -P0004 Actual traversing block – acceleration override
- -P0005 Actual traversing block – deceleration override
- -P0008 Actual traversing block – mode
- -P0020 Position reference value
- -P0021 Position actual value
- -P0024 Velocity actual value
- -P0132 Spindle positioning, zero mark difference (BERO)
- -P0136 Spindle positioning, active/inactive
- -P0137 Spindle positioning, status

Setting values for the position actual value monitoring:

- -P0134 Spindle positioning, positioning window reached
- -P0318 Dynamic following error monitoring tolerance
- -P0320 Positioning monitoring time
- -P0321 Positioning window (reference position reached)
- -P0326 Standstill window

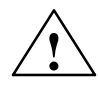

### **! Warning**

When the monitoring is disabled via parameters P0318, P0321 and P0326, it should be noted that under fault conditions, the drive can accelerate up to the max. speed.

6.15 Spindle positioning (from SW 5.1)

### **Approaching the target position using the traversing block parameters**

The target position approach is defined using the parameters of the selected traversing block.

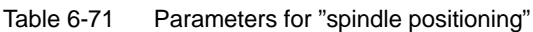

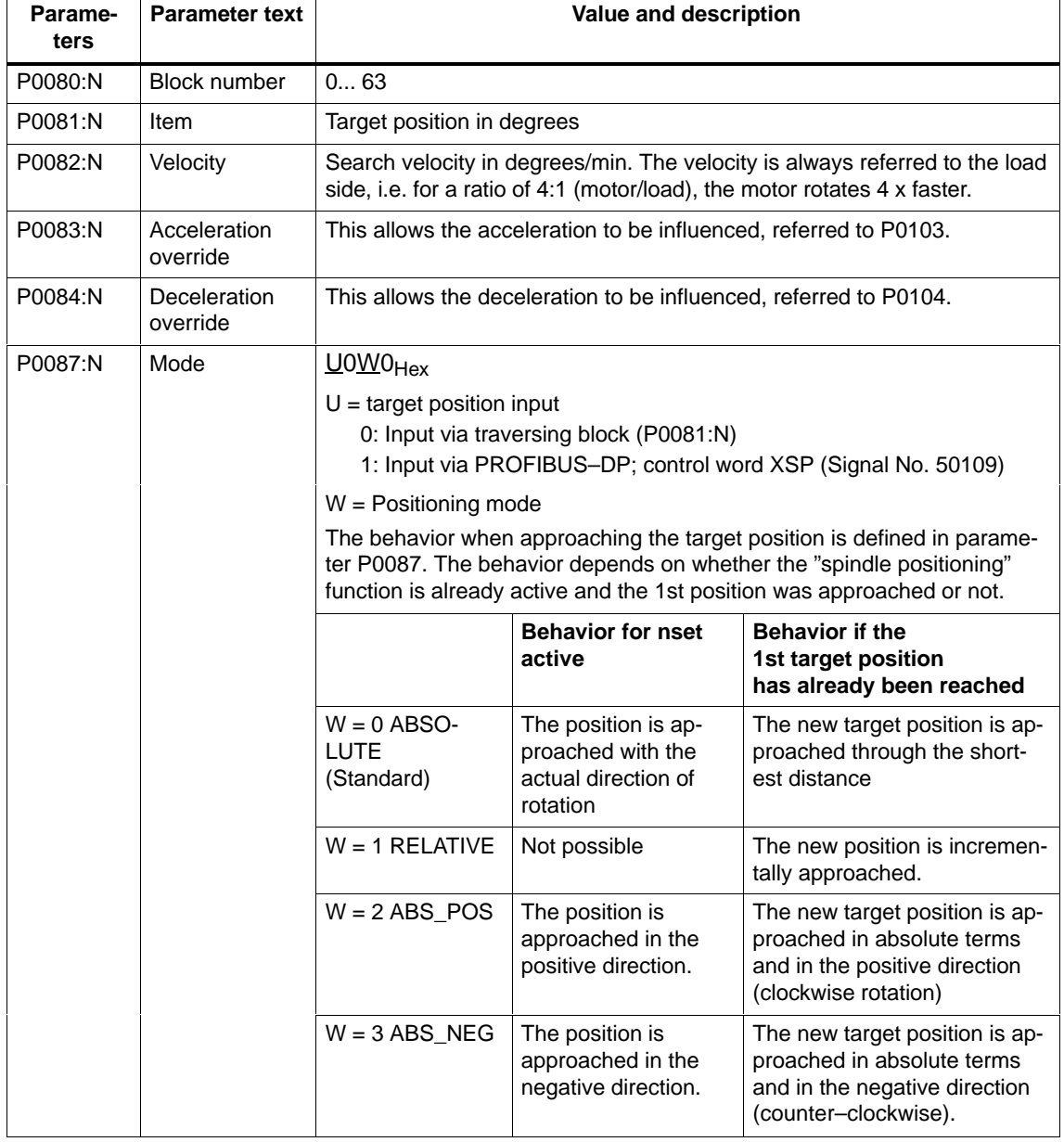

6.15 Spindle positioning (from SW 5.1)

### **Structure of the traversing block**

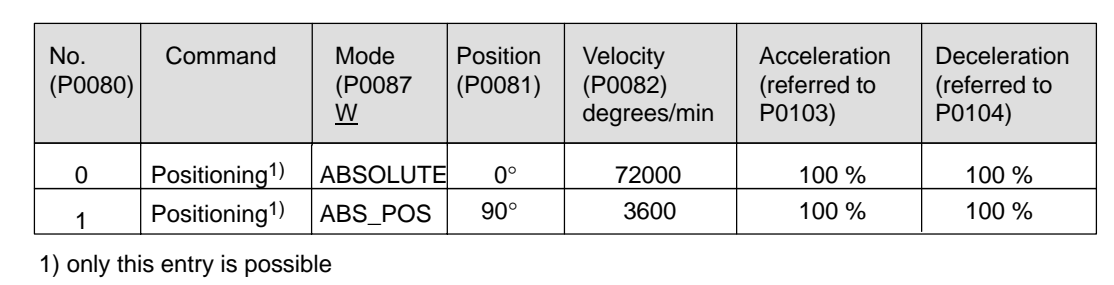

Fig. 6-85 Example: Programming the traversing block

If no bit is selected when selecting the block with the "spindle positioning on" command, then traversing block 0 is automatically selected. The axis then positions with the values from traversing block 0.

In the example, Fig. 6-85 (Standard setting) the drive moves to the position value zero degrees from the actual speed and direction of rotation, at a search velocity of 72000 degrees/min (200 RPM).

If bit 0 is set in this state, when selecting the traversing block (via terminal or PROFIBUS–DP), then the drive rotates according to the ABS POS mode in the clockwise sense with the max. velocity of 3600 degrees/min and remains stationary at the 90 degrees position.

After bit 0 is switched–out, the axis moves from 90 degrees to 0 degrees.

The "spindle positioning on" command must always be present. If the command is switched–out, then the axis rotates at the speed of the currently effective speed setpoint.

The search velocity depends on the initial velocity at the instant that the "spindle positioning" function is activated at n–set (refer to Fig. 6-86). **Search rate**

In this case, the following parameters are effective:

P0082 Velocity

P0083 Acceleration override

P0084 Deceleration override

P0103 Max. acceleration

P0104 Max. deceleration

P0129 Spindle positioning, tolerance, search velocity

P0130 Spindle positioning, lowest search velocity

P0133 Spindle positioning, max. search velocity

P1256 Ramp–function generator, ramp–up time

P1257 Ramp–function generator, ramp–down time

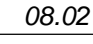

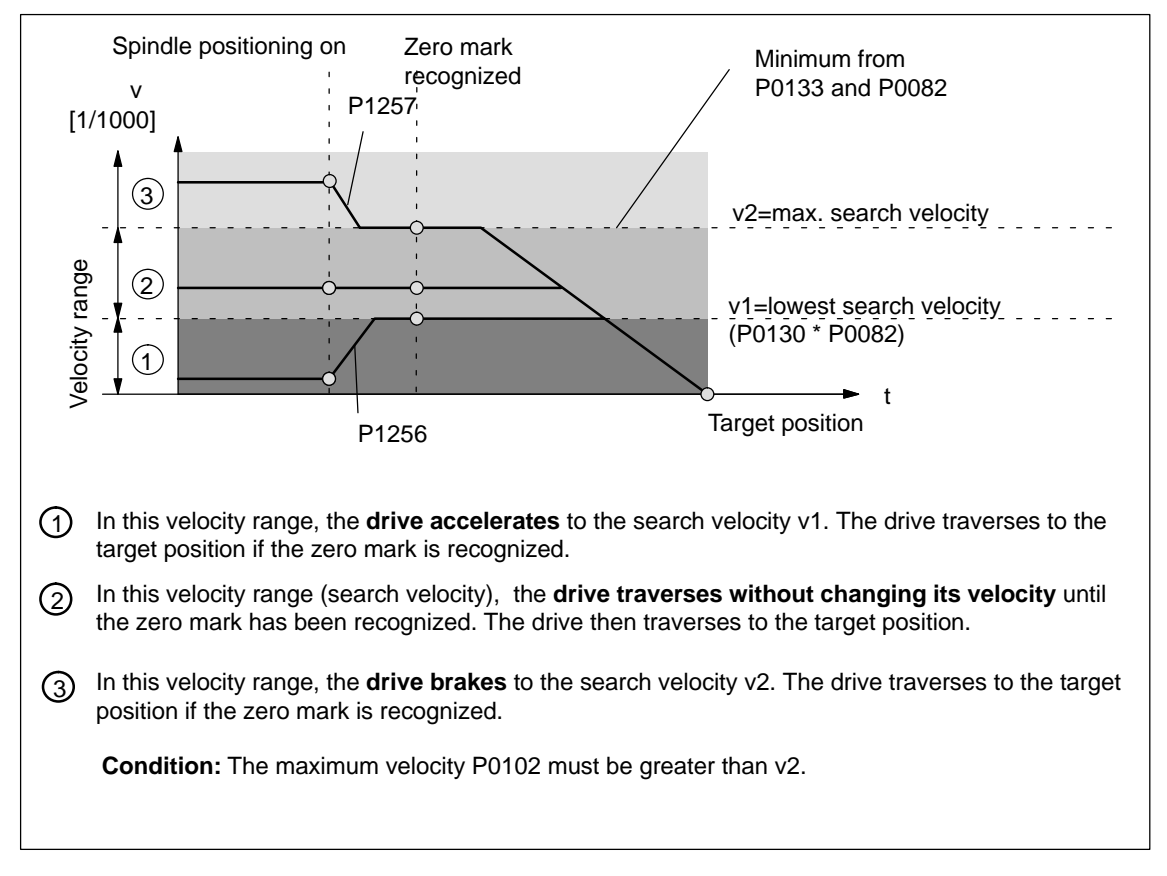

Fig. 6-86 Spindle positioning at n–set, if the axis was previously referenced

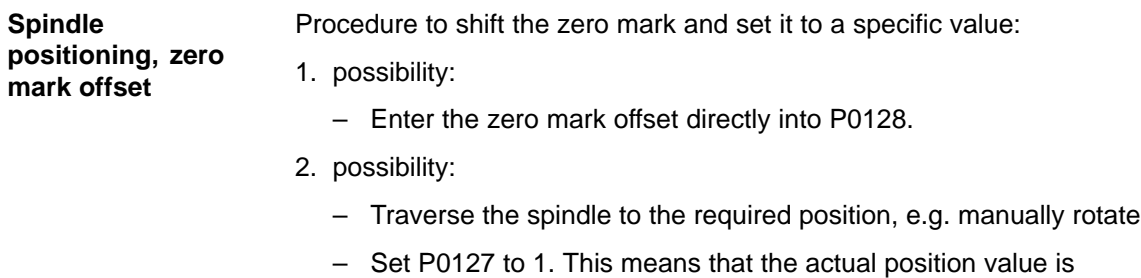

transferred into P0128. P0127 automatically changes to 0.

6.15 Spindle positioning (from SW 5.1)

### **Encoder configuration**

P0250 and P0174 must be set to the existing measuring system.

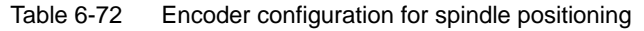

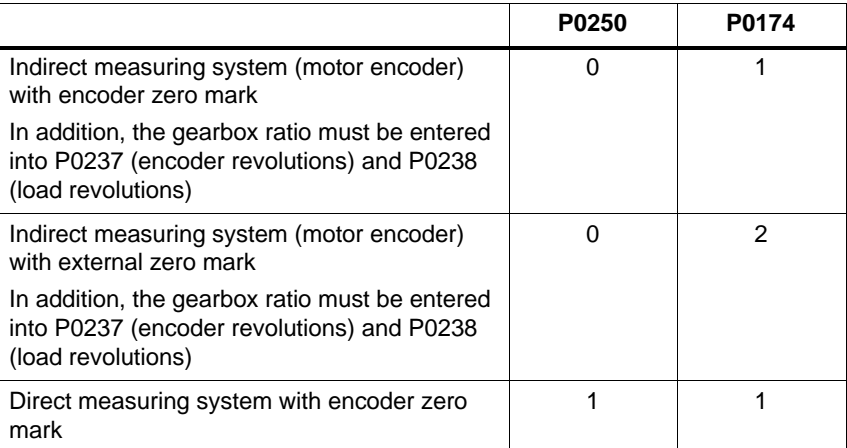

It is possible to select position actual value inversion using parameter P0231.

**Spindle drive with gearbox (BERO)**

For spindle drives with gearboxes, an external zero mark (BERO) should be provided as reference point if the spindle has to be positioned.

For multi–stage gearboxes, the gearbox stage ratios must be taken into account. The ratios must be entered via parameter P0237 (gearbox revolutions) and P0238 (load revolutions). For parameter set 0, the ratio of the first gearbox stage can be defined using SimoCom U in the menu screen "Mechanical system" (1:1 is the basic setting).

Additional gearbox stage ratios must be entered using the Expert list (P0237:x, P0238:x; x = 1 to 7).

Example:

If a changeover gearbox with a ratio of 1:1 or 1:4 is used, for the 1st gearbox stage, parameters P0237:0 and P0238:0 remain unchanged (because 1:1) and for the ratio 1:4, the following values are entered into parameters  $P0237:1 = 1$  and  $P0238:1 = 4$ . These values become valid after "Power on".

The ratio can be checked using parameter P0132. In this case, the distance between two zero marks is displayed in degrees. If the values which are displayed deviate from 360 degrees, then the gear–up/gear– down ratio was not correctly parameterized.

6.15 Spindle positioning (from SW 5.1)

! not 611ue !

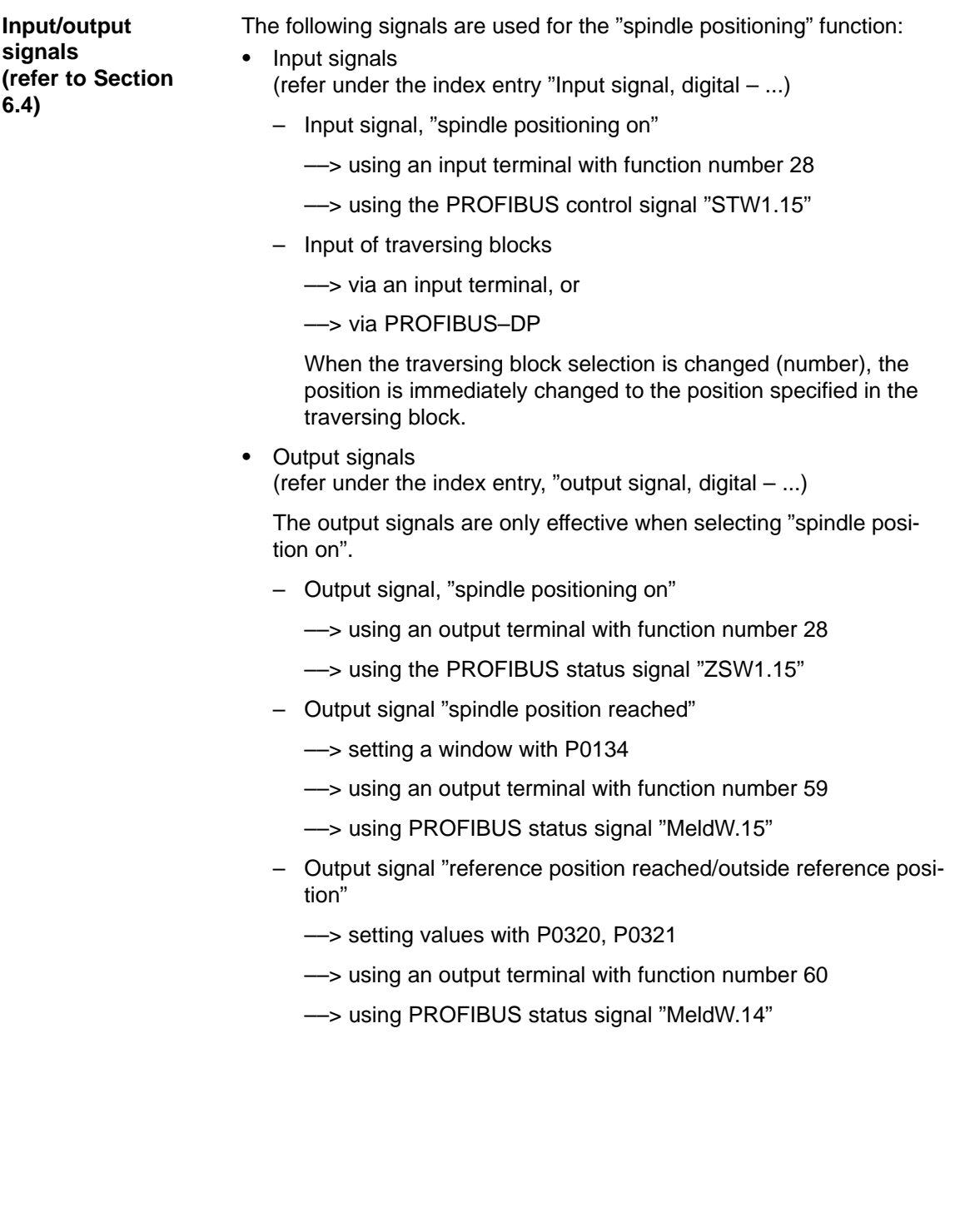
6.15 Spindle positioning (from SW 5.1)

! not 611ue !

**Short**

06.04

Hardware structure: Encoder signals and zero pulse from the motor encoder **commissioning (example)**

Software prerequisites:

- -Software release  $\geq$  SW 5.1
- - The spindle positioning program must be activated via SimoCom U or  $P0125 = 1$ .
- - Select the "spindle positioning on" function via terminal (Fct. No. 28) or PROFIBUS–DP (STW1.15). (e.g. "spindle positioning on " via terminal I2.A).

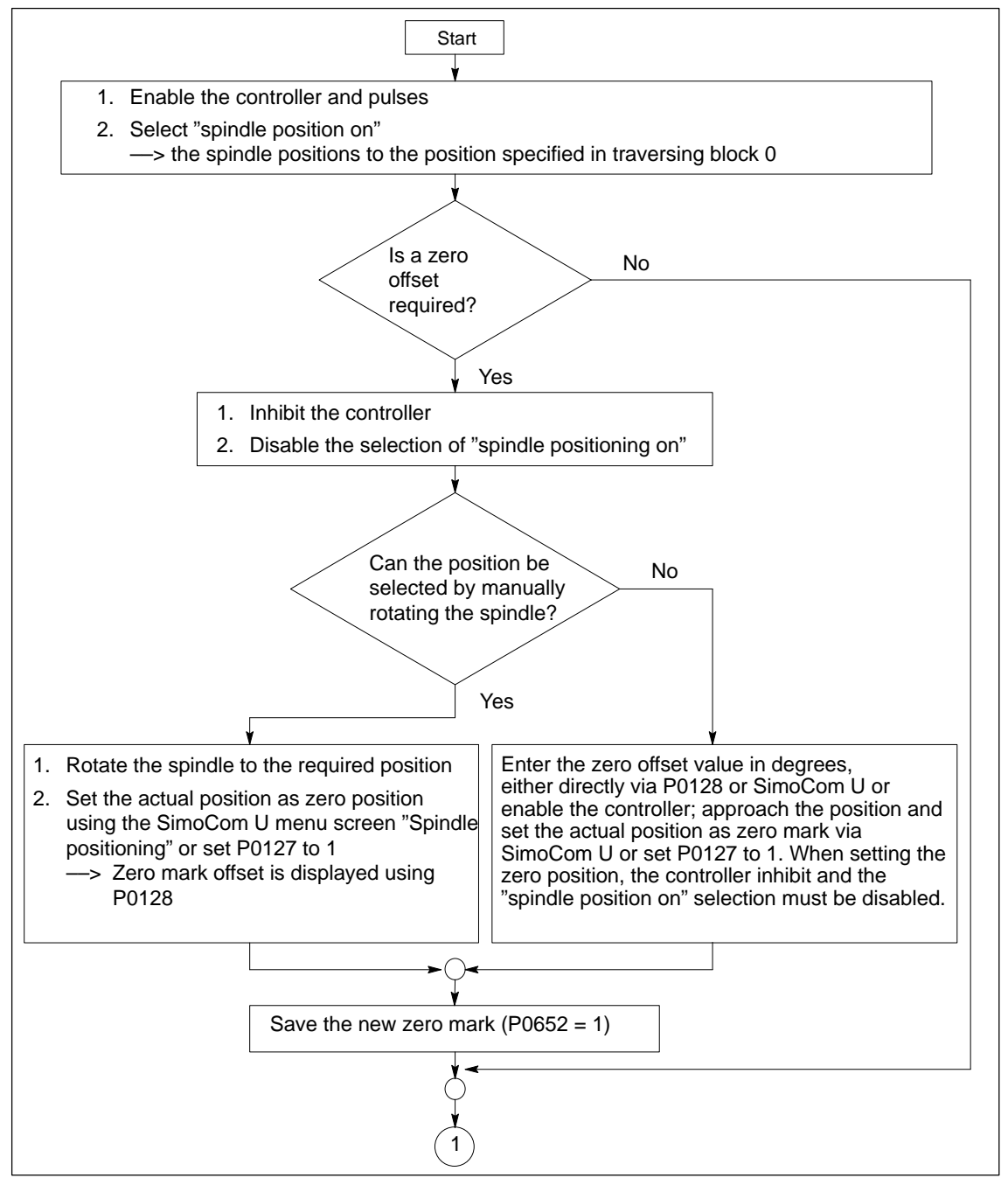

Fig. 6-87 Commissioning example, spindle positioning

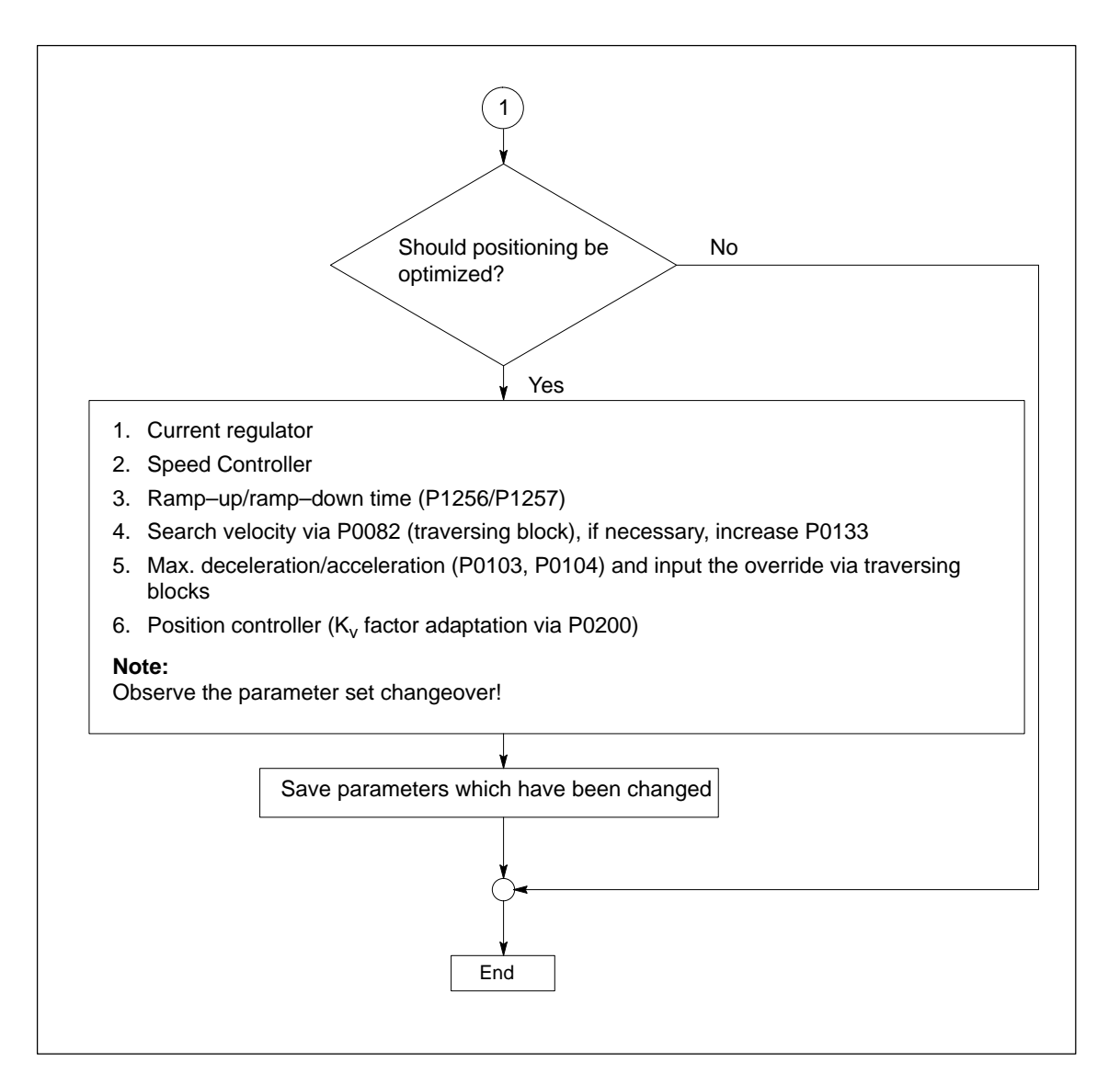

Fig. 6-88 Commissioning example, spindle positioning, continued

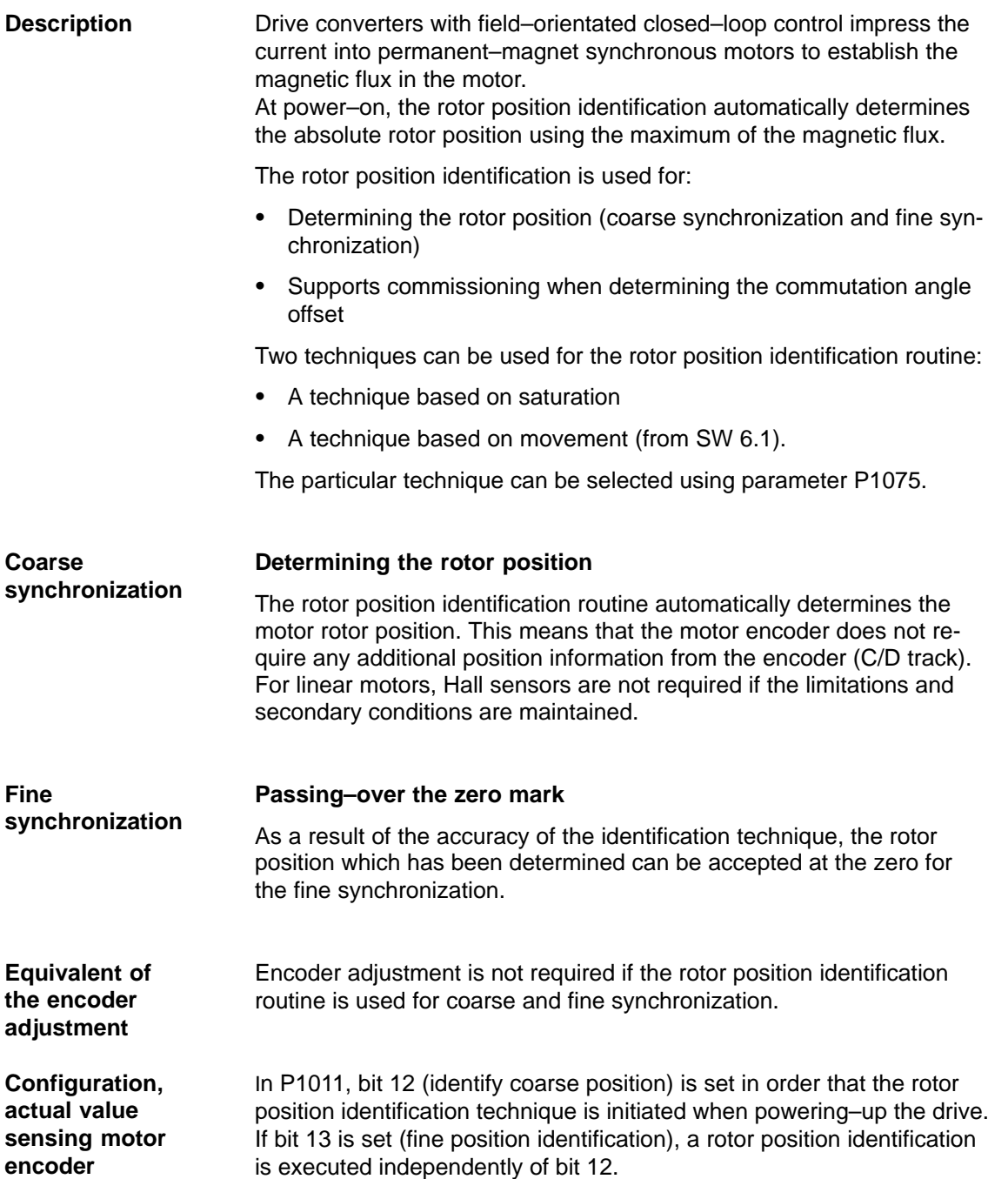

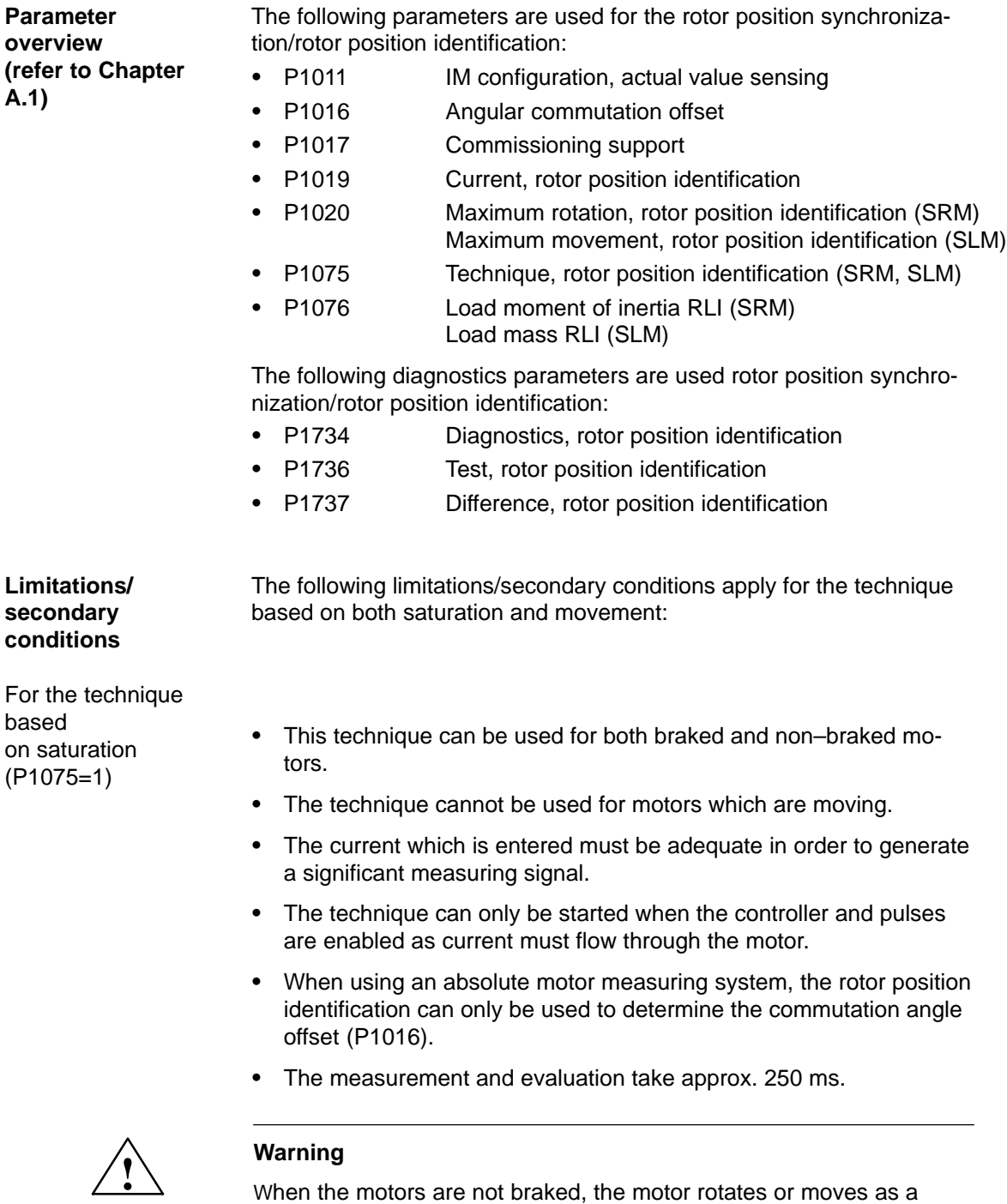

result of the current impressed during the measurement. The magnitude of the motion depends on the magnitude of the current and the moment of inertia of the motor and load.

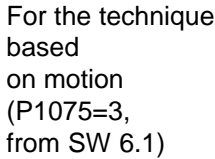

- -This has only been released for 1FN3 motors.
- - Due to the different mechanical designs, for the motion–based rotor position identification technique, the result must be checked once when the drive system is first commissioned. The deviation of measured rotor position should be < 10° electrical.
- The measuring system must stiffly mounted.
- - The axis stiction must be low in comparison to the rated motor torque. An excessively high stiction can have a significant negative impact on the accuracy of the rotor position identification and, under certain circumstances, make it impossible to execute the rotor position identification with motion.
- - The technique may only be used for horizontal axes which can freely move and which do not have a brake.
- During the rotor position identification run, it is not permissible that external forces are applied to the motor.
- - If the previous secondary conditions/limitations are not fulfilled, then 1FN3 motors can only be operated with Hall sensor boxes or with absolute measuring systems.
- - When using an absolute motor measuring system, the rotor position identification can only be used to determine the commutation angle offset (P1016).
- - The technique can only be started when the controller and pulses are enabled as current must flow through the motor.
- - When this technique is used, under worst case condition, movement in the range of  $\pm$  10 mm can occur.
- - Until the identification has been completed, the axis to be identified must be set in the tracking mode in order to suppress fault 135 during the identification routine (standstill monitoring).
- $\bullet$  When starting the rotor position identification routine via P1736 as a test:
	- For a test start, fault 135 (standstill monitoring) can be output, which must be acknowledged with RESET.
	- For coupled axes, the test start for rotor position identification is not permitted

Parameterization for the motion–based technique (from SW 6.1)

For the parameterization of the rotor position identification for the motion–based technique, initially, a rotor position identification run must be made with a standard parameterization.

The noise which is generated should be heard as a sequence of soft surges.

The following should be done if faults occur:

- - Fault 611 (inadmissible motion): ––> Increase the parameterized load mass (P1076), check the maximum permissible motion (P1020) and if required, increase.
- - Fault 610 (rotor position identification unsuccessful) and P1734 = –4 (current rise too low):
	- ––> The motor is not correctly connected
	- ––> The motor power connections must be checked.
- Fault 610 (rotor position identification unsuccessful) and P1734 = –6 (max. permissible duration exceeded):
	- ––> This can be due to the following reasons:
	- external forces have faulted the identification routine (e.g. coupled axes have not been opened, surges, etc.),
	- if the drive emits an excessive noise (a loud whistling sound) during the identification routine, then the identification technique has become unstable:
		- ––> P1076 must be reduced,
	- Extremely low encoder resolution: ––> use an encoder with a higher resolution
	- encoder mounting is not stiff enough: ––> improve the mounting.
- -Fault 610 (rotor position identification unsuccessful) and  $P1734 = -7$ (no clear rotor position has been found:
	- ––> This can be due to the following reasons:
	- the axis cannot freely move (e.g. the motor rotor is locked)
	- external forces have disturbed the identification routine (refer above)
	- the axis has an extremely high friction:
		- ––> the identification current (P1019) must be increased

If the rotor position identification routine was successful, the rotor position which was found should be checked. This test function can determine the difference between the determined rotor position angle and the rotor position angle used by the closed–loop control.

The following procedure should be applied several times:

- 1. Start the test function using P1736 = 1.
- 2. Evaluate the difference in P1737 a spread of the measured values of less than 10 degrees is acceptable. If this is not the case, then a higher current must be used for the identification routine (P1019).

# **7**

# **Fault Handling/Diagnostics**

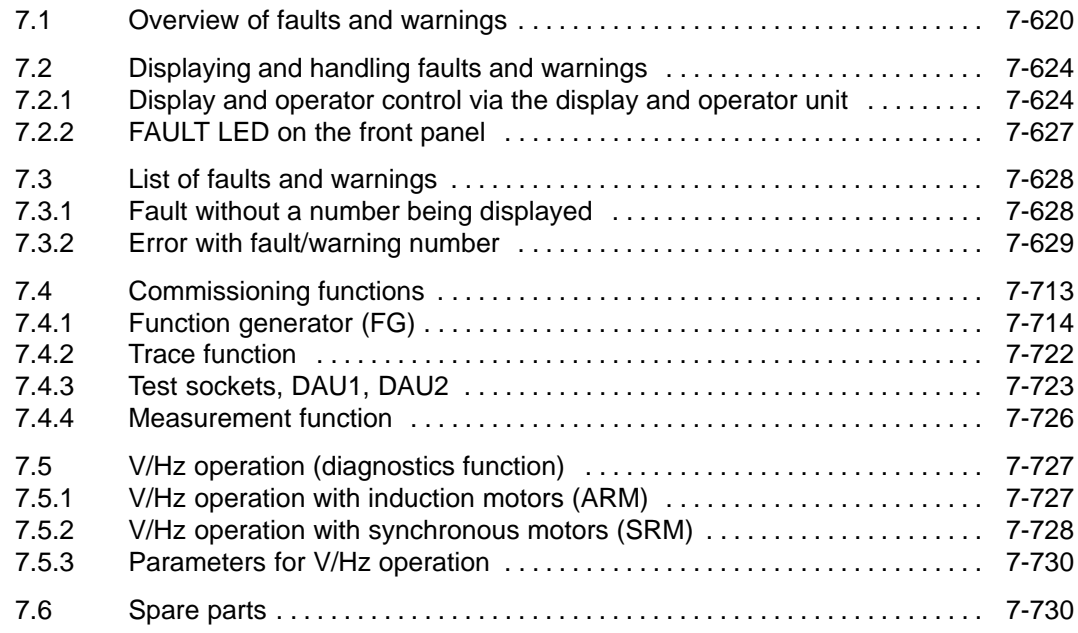

<span id="page-619-0"></span>7.1 Overview of faults and warnings

# **7.1 Overview of faults and warnings**

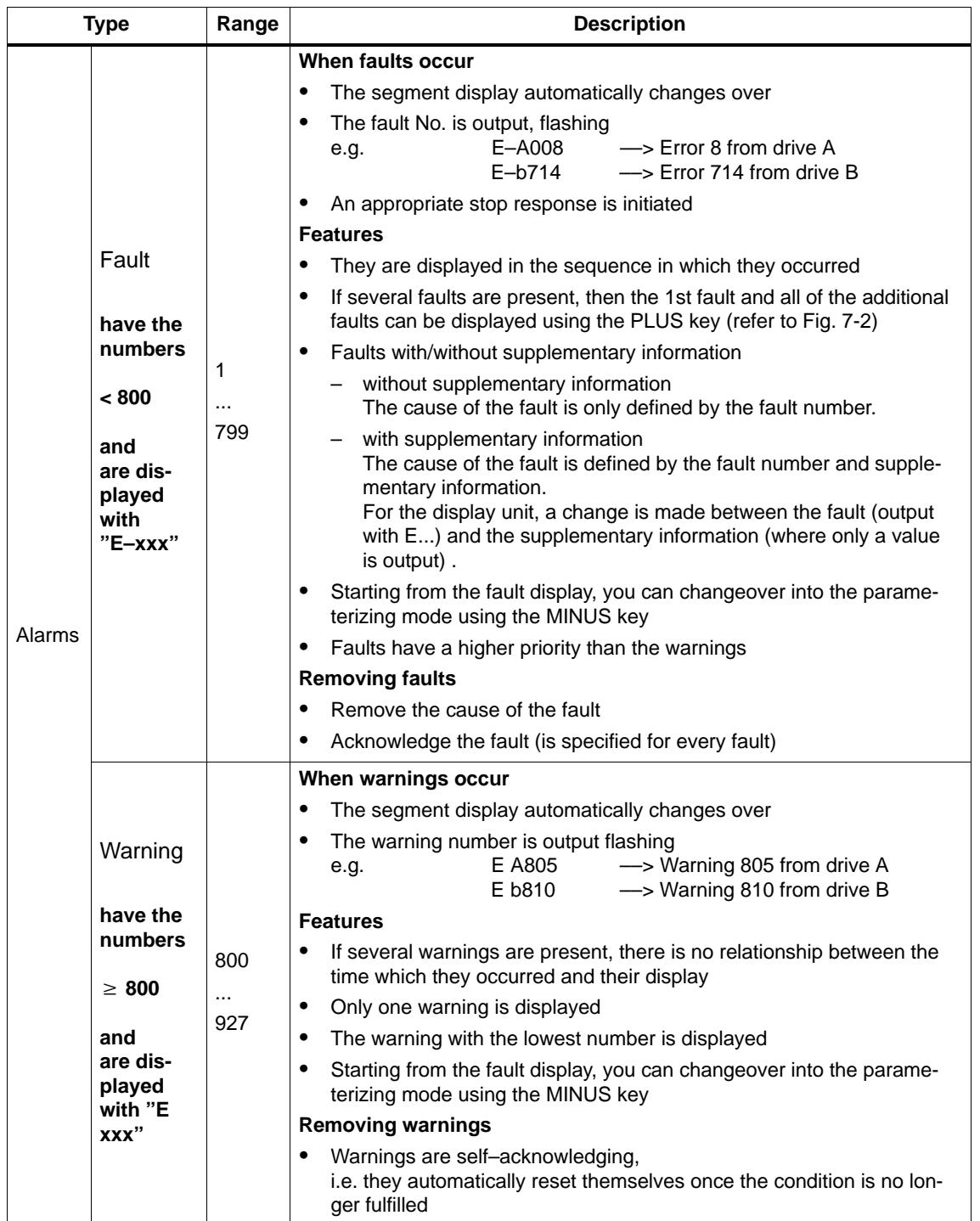

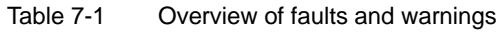

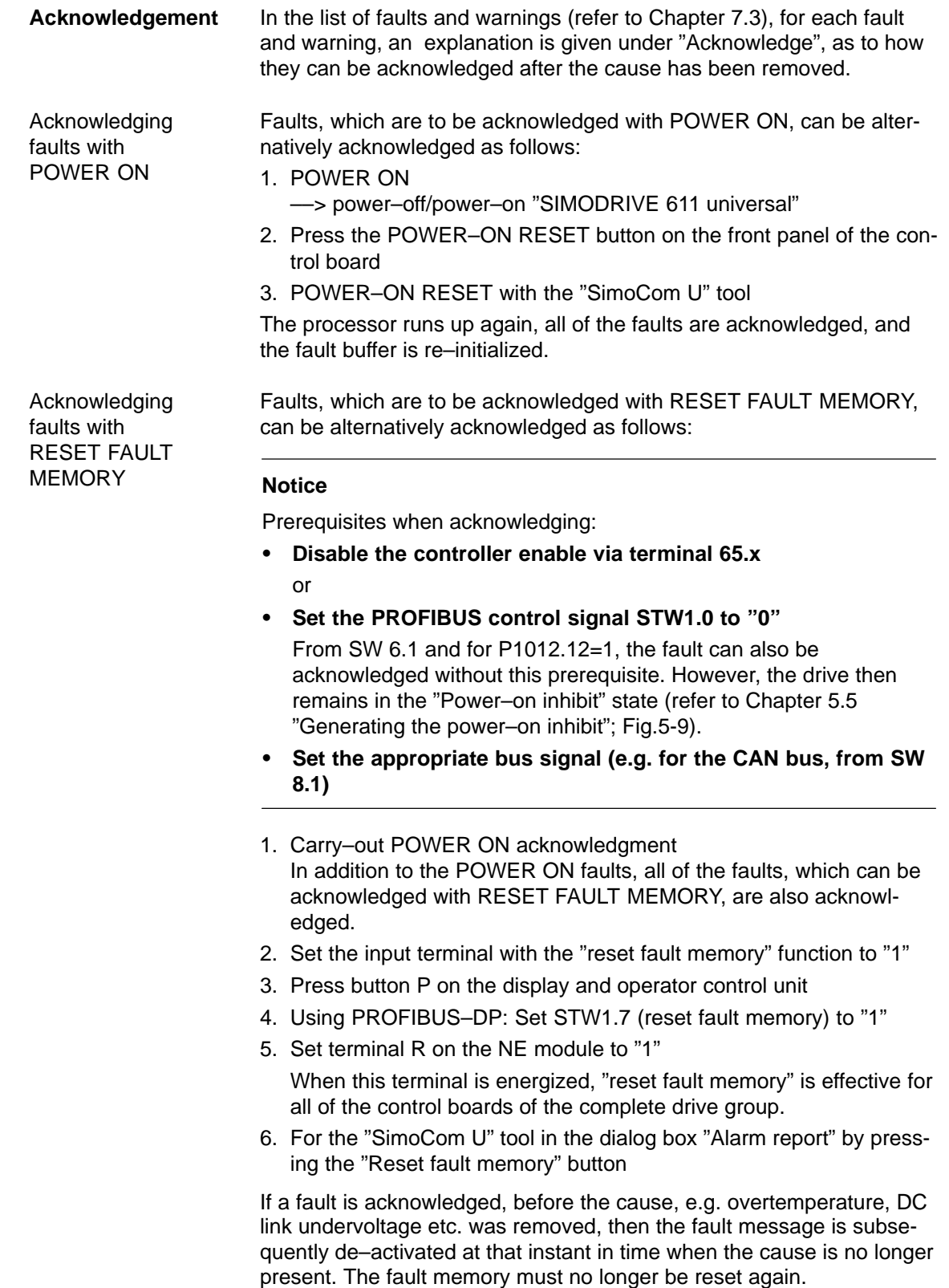

In the list of faults and warnings, for each fault and warning, the stop response and its effects are specified under "stop response". **Stop responses**

––> Refer to Chapter 7.3

#### **Note**

Handling faults in the master and slave drive for coupled axes, refer to Chapter 6.3.2.

| <b>Stop</b><br>response | <b>Stopping</b><br>via              | <b>Effect</b>                                                                                                    |  |  |
|-------------------------|-------------------------------------|----------------------------------------------------------------------------------------------------|--|--|
| STOP I                  | Internal<br>pulse inhibit           | $\bullet$<br>Immediate pulse cancellation.                                                                                                    |  |  |
|                         |                                     | The drive "coasts down".<br>$\bullet$                                                                                                    |  |  |
| STOP II                 | Internal<br>control inhibit         | $\bullet$<br>Closed-loop speed controlled operation                                                                                                    |  |  |
|                         |                                     | By immediately entering $n_{\text{set}} = 0$ the drive<br>is braked along the down ramp.                                                                                                    |  |  |
|                         |                                     | If the speed actual value falls below the<br>value in P1403 (shutdown speed, pulse<br>cancellation), or if the time in P1404 (timer<br>stage, pulse cancellation) has expired,<br>then the pulses are canceled. |  |  |
|                         |                                     | $\bullet$<br>Torque control mode                                                                                                    |  |  |
|                         |                                     | The drive does not actively brake.                                                                                                    |  |  |
|                         |                                     | If the speed actual value falls below the<br>value in P1403 (shutdown speed, pulse<br>cancellation), or if the time in P1404 (timer<br>stage, pulse cancellation) has expired,<br>then the pulses are canceled. |  |  |
| STOP III                | $n_{\text{set}} = 0$                | The axis is braked, closed-loop speed con-<br>$\bullet$<br>trolled with the maximum deceleration<br>(P0104).                                                                                                    |  |  |
|                         |                                     | The drive remains in the closed-loop con-<br>$\bullet$<br>trolled mode.                                                                                                    |  |  |
| <b>STOP IV</b>          | Interpolator<br>(P0104)             | The axis is braked closed-loop position con-<br>$\bullet$<br>trolled with the maximum deceleration<br>(P0104).                                                                                                  |  |  |
|                         |                                     | $\bullet$<br>The drive remains in the closed-loop con-<br>trolled mode.                                                                                                    |  |  |
|                         |                                     | $\bullet$<br>The axes remain coupled.                                                                                                    |  |  |
| STOP V                  | Interpolator<br>(P0104<br>P0084:64) | $\bullet$<br>The axis is braked closed-loop position con-<br>trolled using the programmed deceleration<br>(P0104 · deceleration override in P0084:64).                                                          |  |  |
|                         |                                     | The drive remains in the closed-loop con-<br>trolled mode.                                                                                                    |  |  |
| <b>STOP VI</b>          | End of block                        | Standstill after the end of a block.<br>$\bullet$                                                                                                    |  |  |
|                         |                                     | The drive remains in the closed-loop con-<br>$\bullet$<br>trolled mode.                                                                                                    |  |  |

Table 7-2 Stop responses and their effect

#### 7.1 Overview of faults and warnings

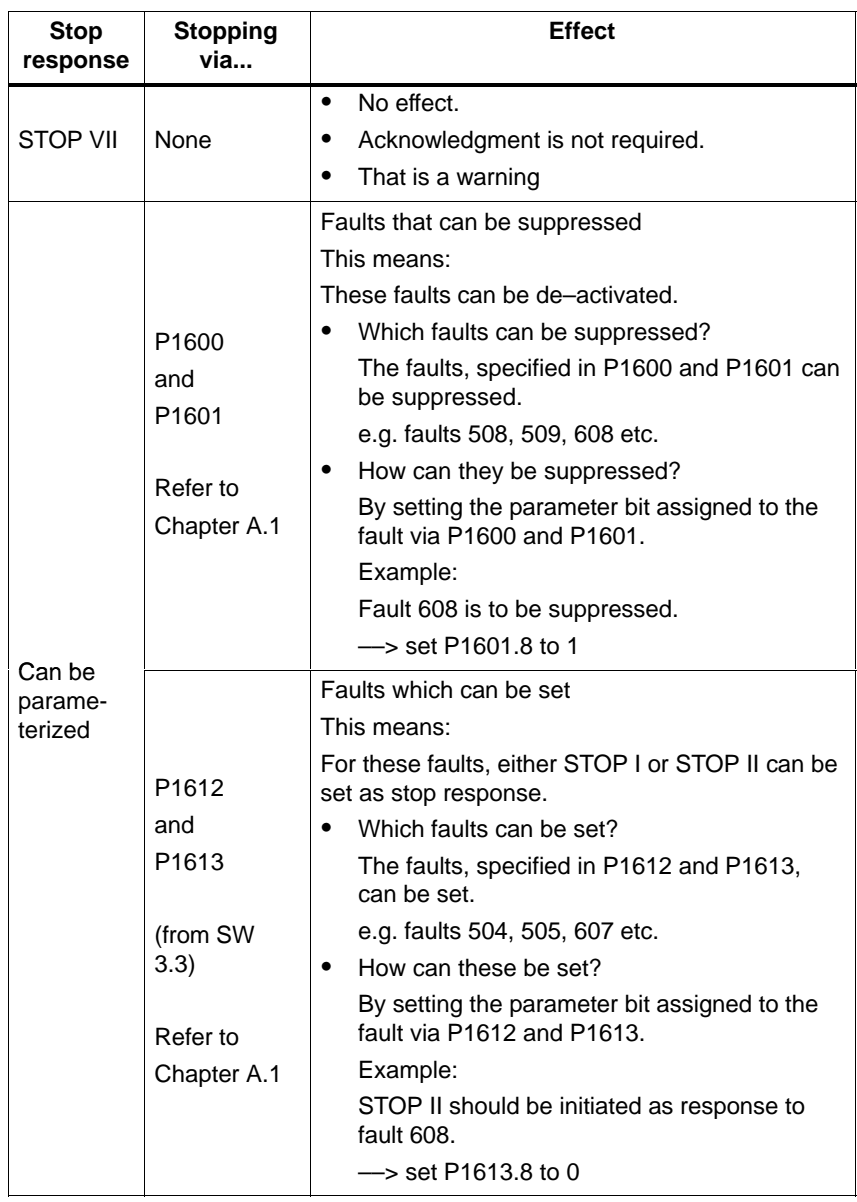

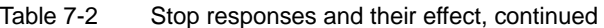

**Displaying faults and warnings**

## <span id="page-623-0"></span>**7.2 Displaying and handling faults and warnings**

### **7.2.1 Display and operator control via the display and operator unit**

The segment display is automatically changed over into the alarm mode when one or several faults or warnings occur. The faults and warnings are output flashing on the display unit. They can be displayed as follows:

| Display example<br>(flashing display)                                                           | <b>Description</b>                                                                         |                             |                                                                |  |  |  |
|-------------------------------------------------------------------------------------------------|--------------------------------------------------------------------------------------------|-----------------------------|----------------------------------------------------------------|--|--|--|
| This is what it looks like if a fault has occurred (refer to Fig. 7-1).<br>1.                   |                                                                                            |                             |                                                                |  |  |  |
|                                                                                                 |                                                                                            | E:                          | it involves a fault<br>(Code: 1 hyphen)                        |  |  |  |
| 18888                                                                                           |                                                                                            |                             | 1 hyphen: there is one fault present                           |  |  |  |
|                                                                                                 |                                                                                            | А:                          | the fault is assigned to drive A                               |  |  |  |
|                                                                                                 |                                                                                            | 608:                        | is the fault number                                            |  |  |  |
| This is what it looks like if <b>several</b> faults have occurred<br>2.<br>(refer to Fig. 7-2). |                                                                                            |                             |                                                                |  |  |  |
|                                                                                                 |                                                                                            | E:                          | it involves several faults                                     |  |  |  |
|                                                                                                 |                                                                                            |                             | (Code: 3 hyphens)                                              |  |  |  |
| 888888                                                                                          |                                                                                            | 3 hyphens:                  |                                                                |  |  |  |
|                                                                                                 |                                                                                            |                             | several faults are present<br>this is the first which occurred |  |  |  |
|                                                                                                 |                                                                                            | А:                          | the fault is assigned to drive A                               |  |  |  |
|                                                                                                 |                                                                                            | 131:                        | is the fault number                                            |  |  |  |
| Note:                                                                                           |                                                                                            |                             |                                                                |  |  |  |
|                                                                                                 | By pressing the PLUS button, several faults can be<br>displayed for each additional fault. |                             |                                                                |  |  |  |
|                                                                                                 |                                                                                            | E:                          | it involves an additional fault<br>(code: 2 hyphens)           |  |  |  |
| 868888                                                                                          |                                                                                            | 2 hyphens:                  |                                                                |  |  |  |
|                                                                                                 |                                                                                            | several faults are present  |                                                                |  |  |  |
|                                                                                                 |                                                                                            | this is an additional fault |                                                                |  |  |  |
|                                                                                                 |                                                                                            | А:                          | the fault is assigned to drive A                               |  |  |  |
|                                                                                                 |                                                                                            | 134:                        | is the fault number                                            |  |  |  |
| 3.<br>This is what it looks like if a warning is present (refer to Fig. 7-3).                   |                                                                                            |                             |                                                                |  |  |  |
|                                                                                                 |                                                                                            | E:                          | it involves a warning<br>(code: no hyphen)                     |  |  |  |
| Θ<br>흡흡흡복                                                                                       |                                                                                            | А:                          | the warning is assigned to drive A                             |  |  |  |
|                                                                                                 |                                                                                            | 804:                        | is the warning number                                          |  |  |  |

Table 7-3 Displaying alarms on the display unit

#### **Operator control, if a fault is present**

When a fault occurs, it can be handled using the MINUS and P keys as shown in the following diagram.

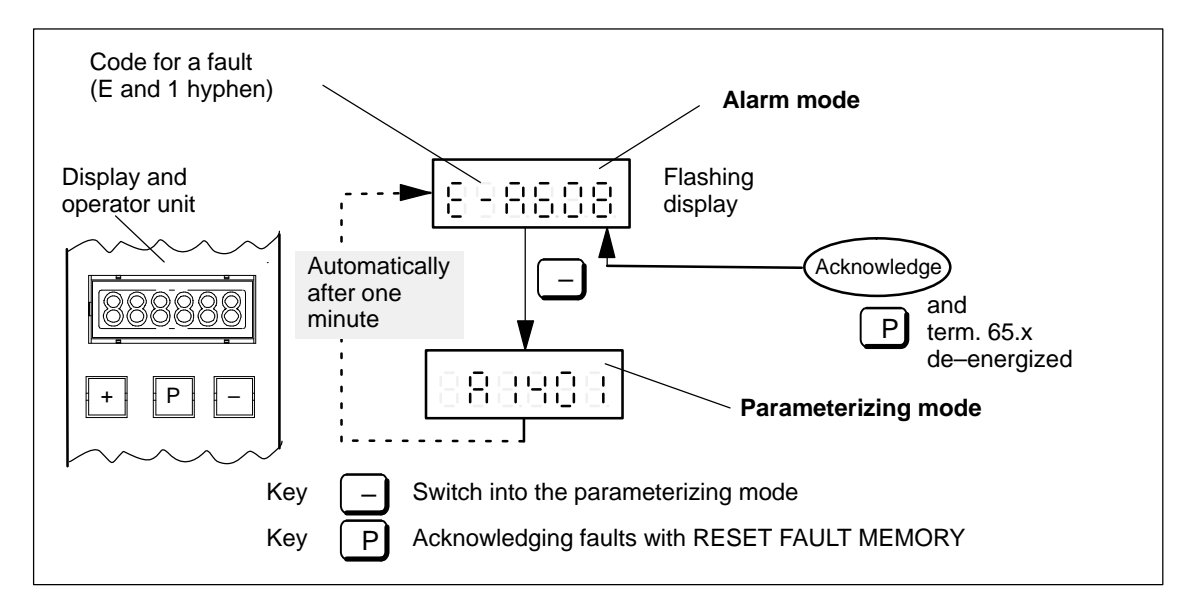

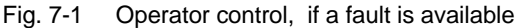

#### **Operator control, if several faults have occurred**

When faults occur, they can be handled as shown in the following diagram using the PLUS, MINUS and P keys.

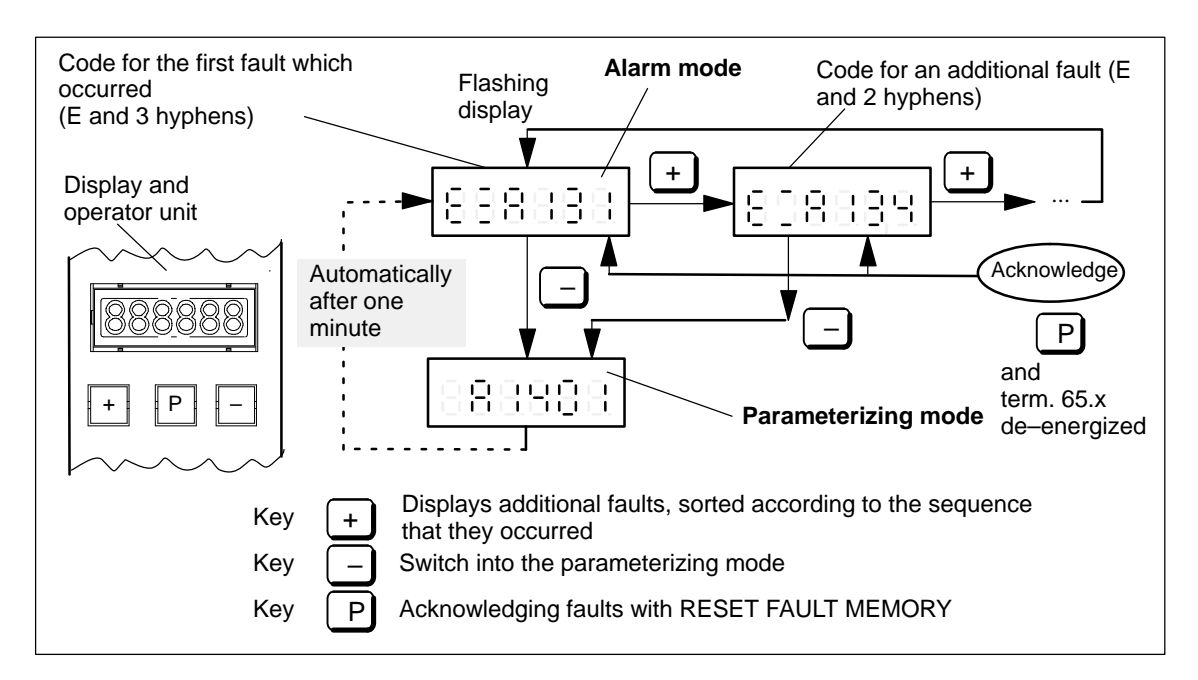

Fig. 7-2 Handling several faults

7.2 Displaying and handling faults and warnings

#### **Operator action, if one warning is present**

When warnings occur, they can be handled using the MINUS key as shown in the following diagram.

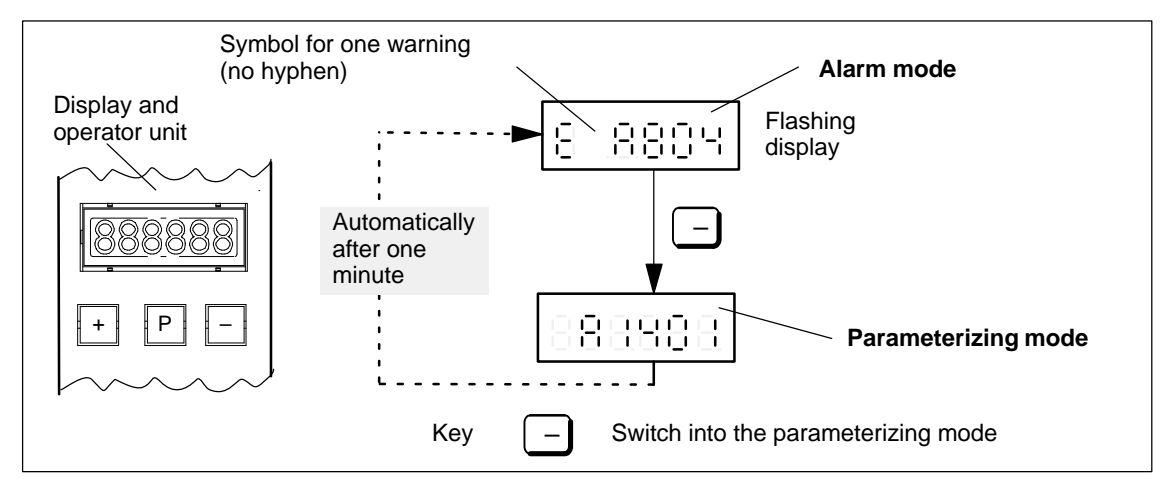

Fig. 7-3 Operator action, if one warning is present

## <span id="page-626-0"></span>**7.2.2 FAULT LED on the front panel**

**LED display** There is a button with integrated LED on the front panel of the **on the** "SIMODRIVE 611 universal" control board. **control board** R: Pushbutton for POWER–ON RESET F: FAULT LED for diagnostics C

Fig. 7-4 FAULT LED on the front panel of the control board

**What significance does the FAULT LED have?** If a FAULT–LED is lit on the front panel of the control board, it can be interpreted as follows:

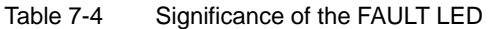

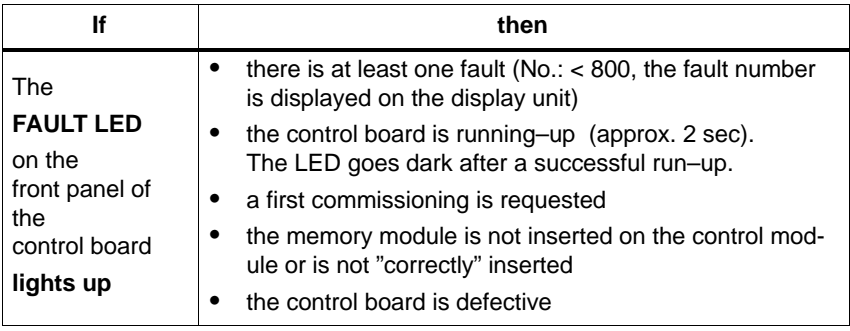

<span id="page-627-0"></span>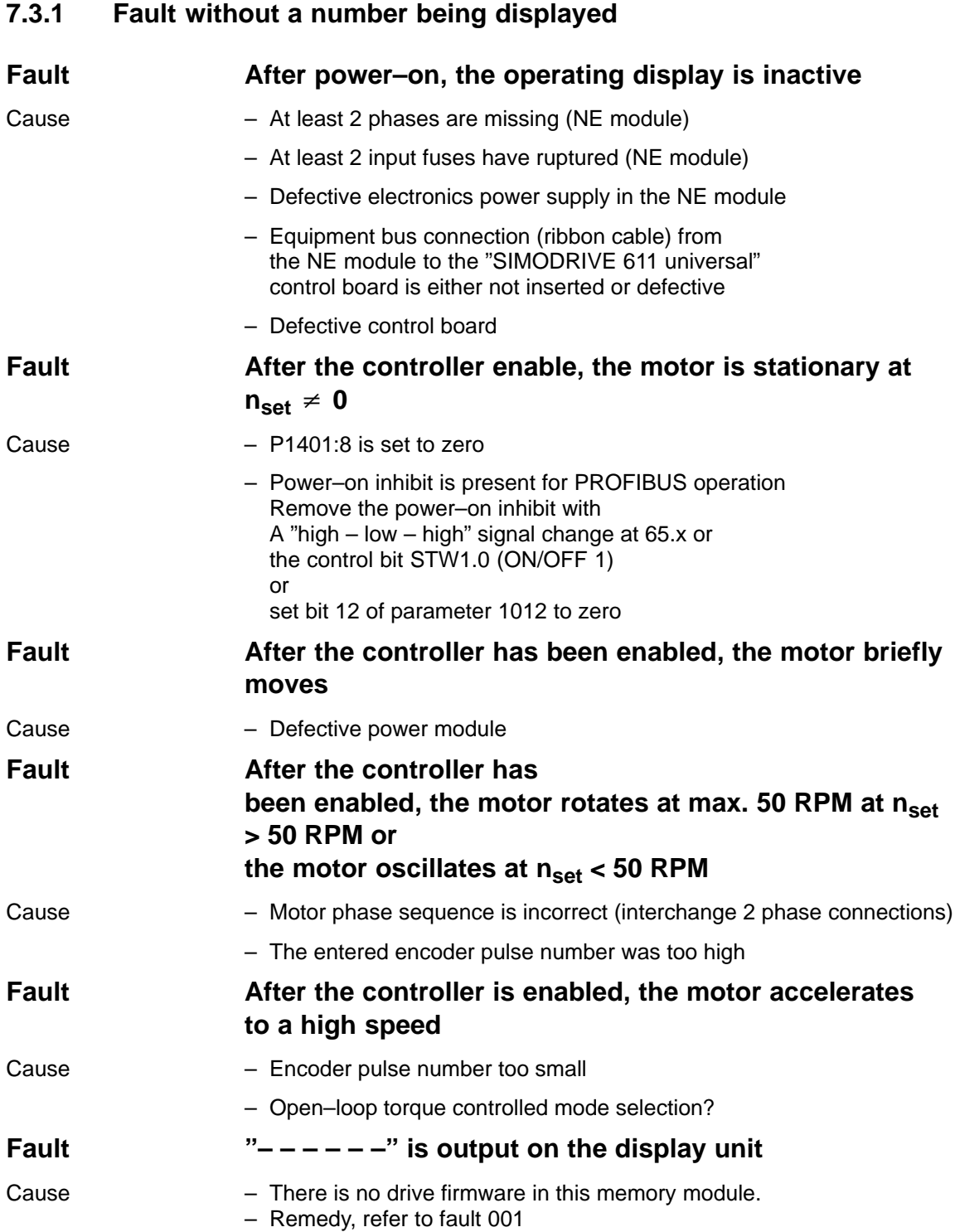

## <span id="page-628-0"></span>**7.3.2 Error with fault/warning number**

Version: 08.03.07

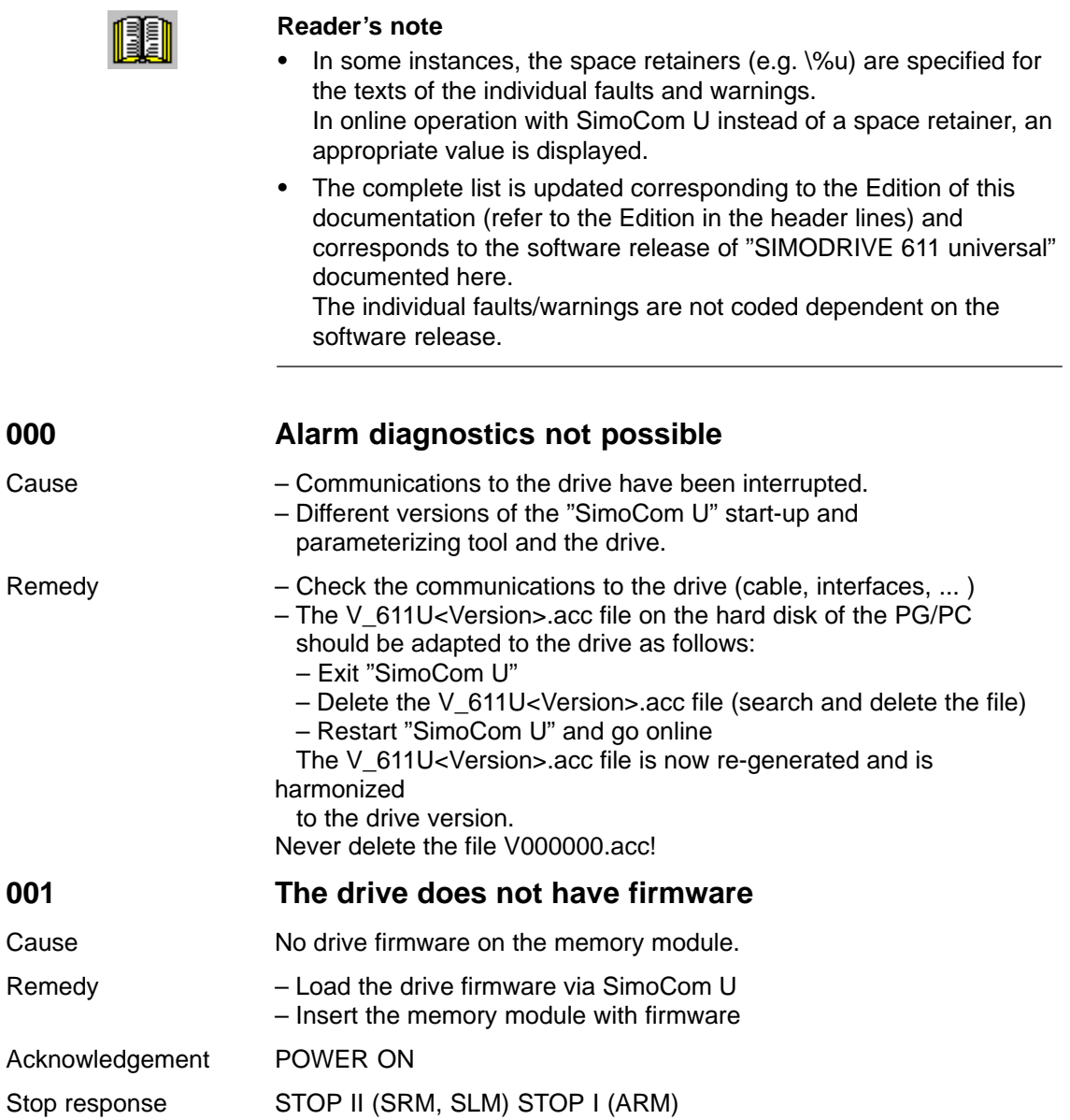

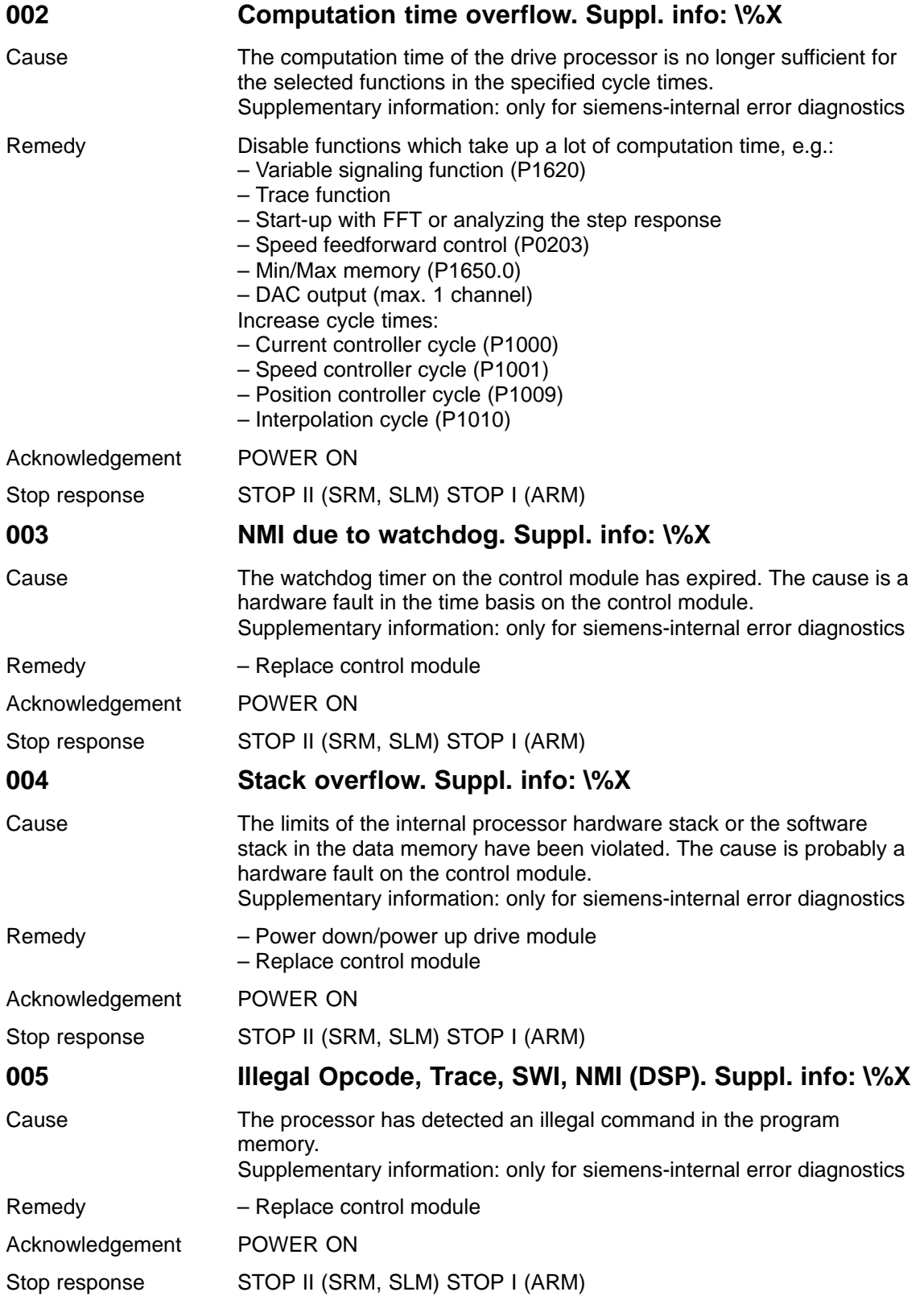

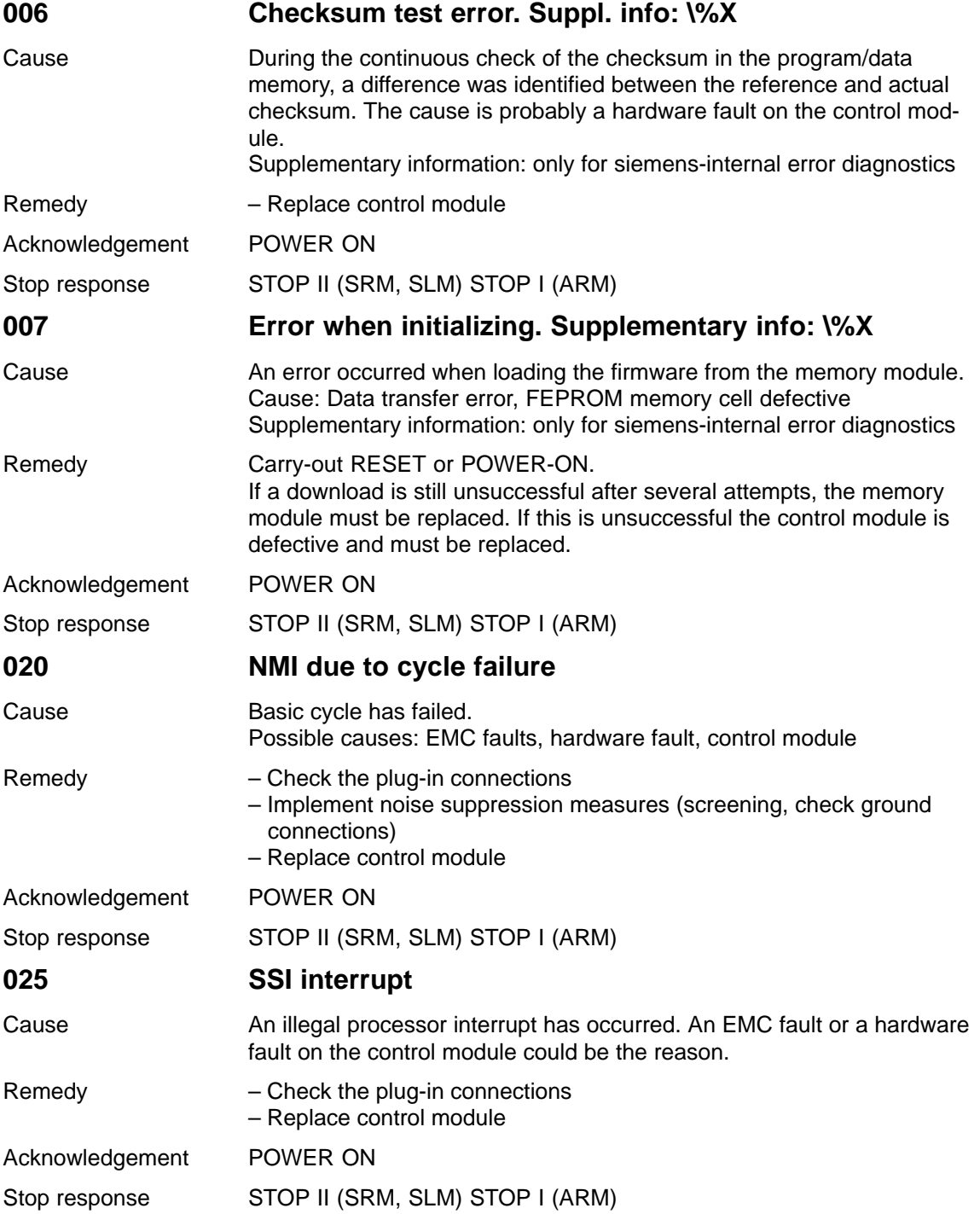

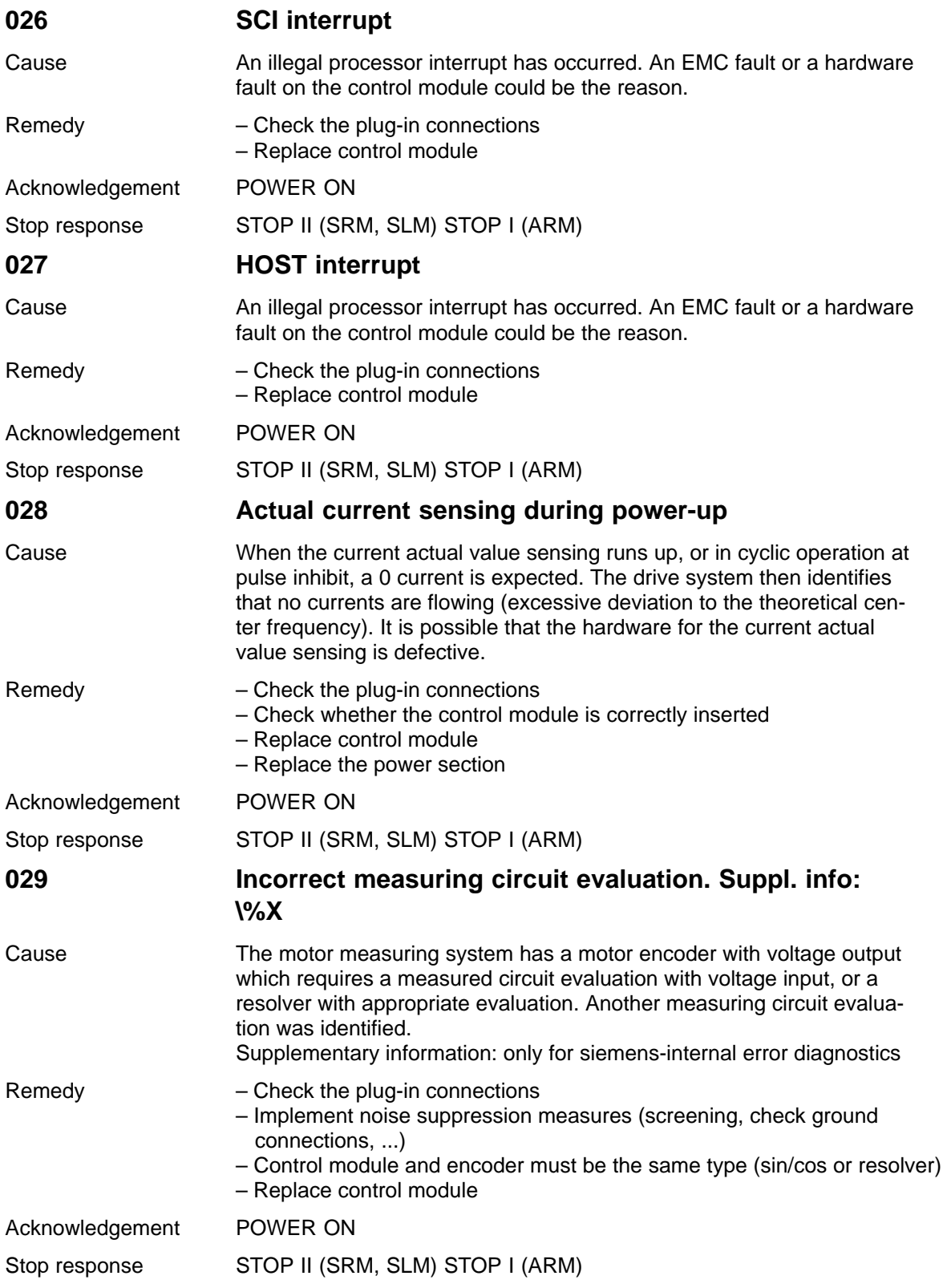

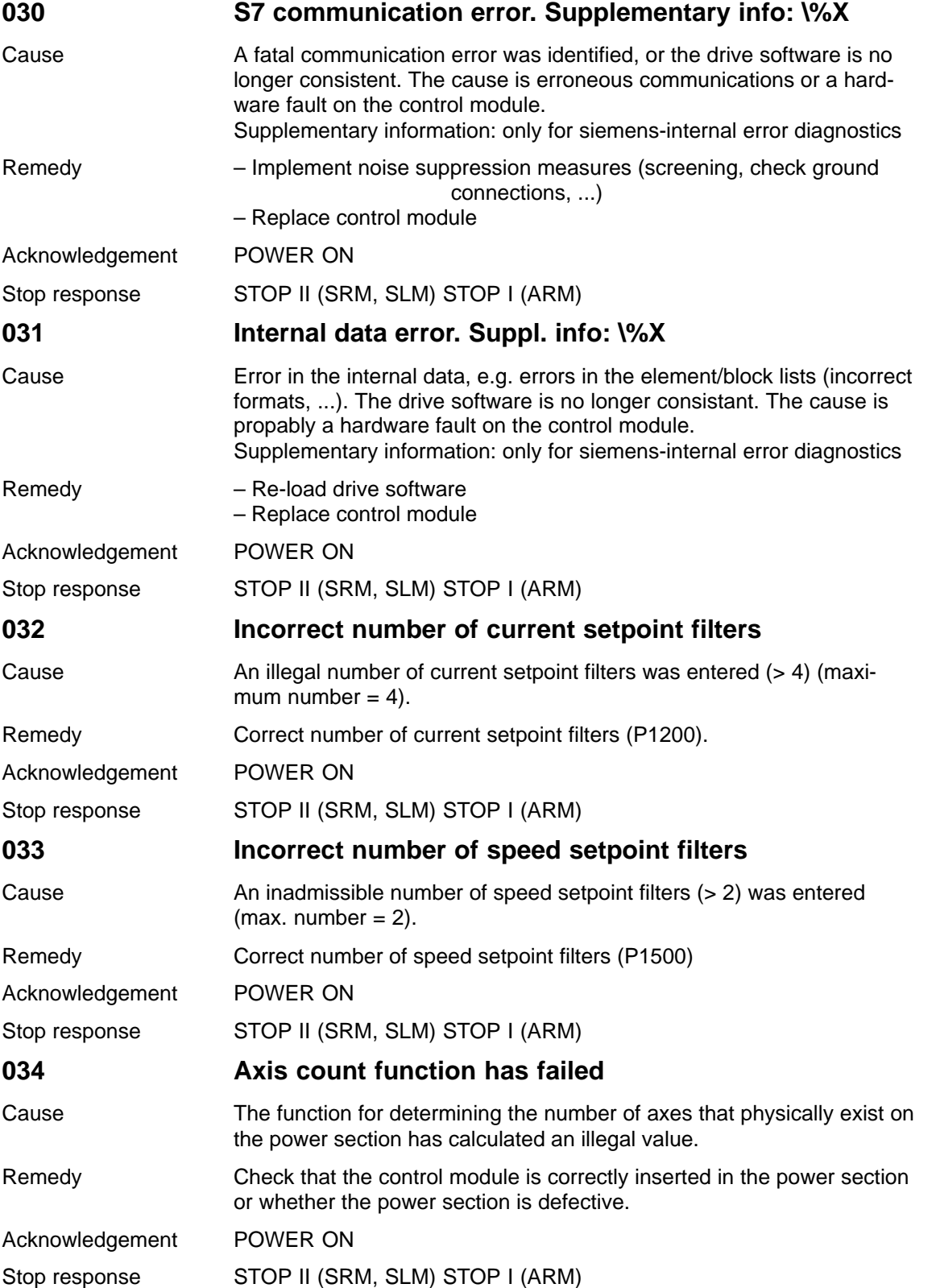

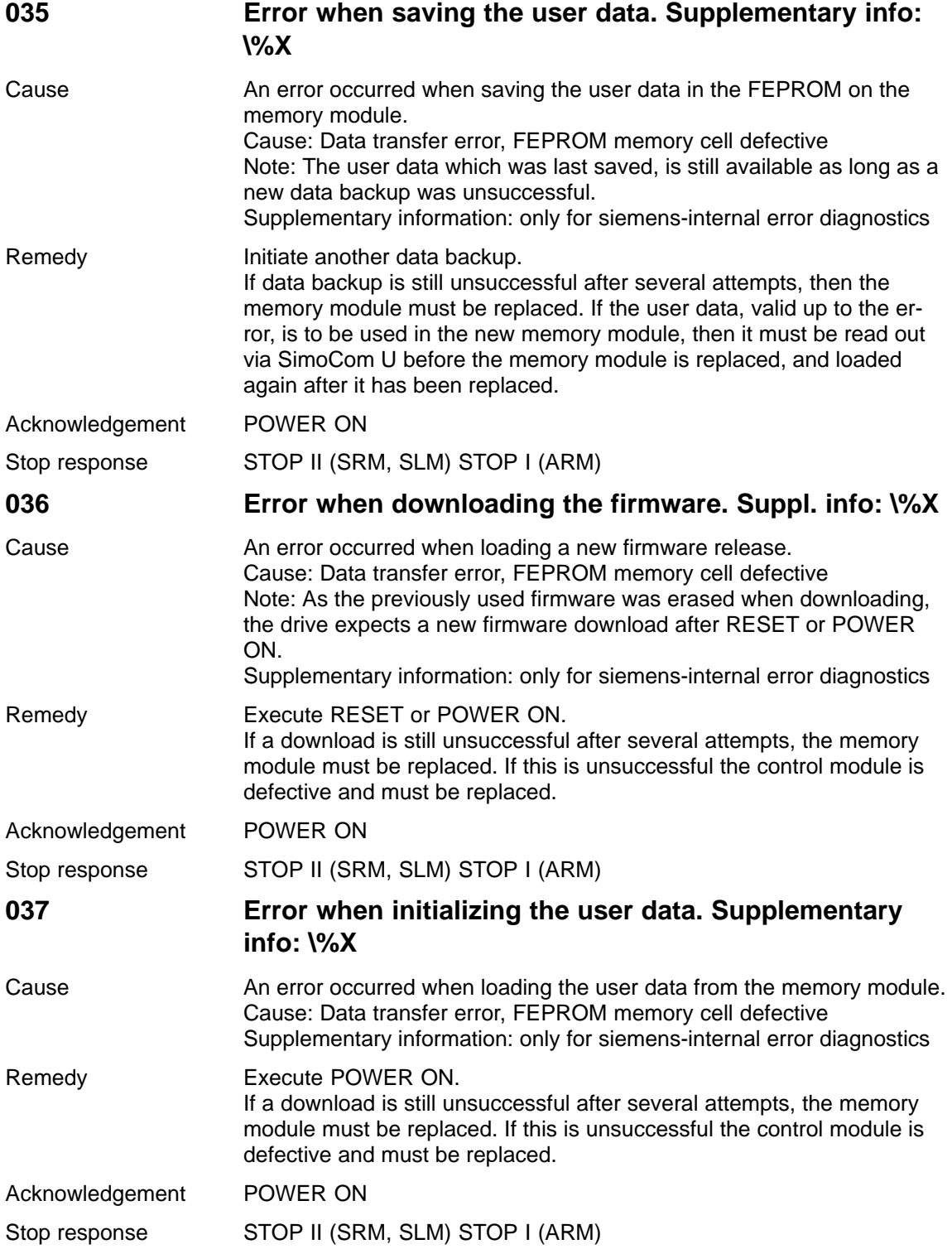

## **039 Error during power section identification. Supplementary info: \%X** Cause **Supplementary information** 0x100000: More than 1 power section type was identified. 0x200000: No power section type was identified, although it would have been possible. 0x30xxxx: The identified power module differs from the entered PM (P1106). To xxxx: the code of the identified PM is entered here. 0x400000: Different power section codes (P1106) are entered for this 2-axis module. Remedy – Execute RESET or POWER ON – Check whether the control module is correctly inserted in the power module Acknowledgement POWER ON Stop response STOP II (SRM, SLM) STOP I (ARM) **040 Expected option module is not available.** Cause The parameterization (P0875) expects an option module which is not available on this control module. Remedy Compare the type of the expected option module (P0875) with the type of the inserted option module (P0872) and check/replace the inserted option module or cancel the option module with  $P0875 = 0$ . Acknowledgement POWER ON Stop response STOP II (SRM, SLM) STOP I (ARM)

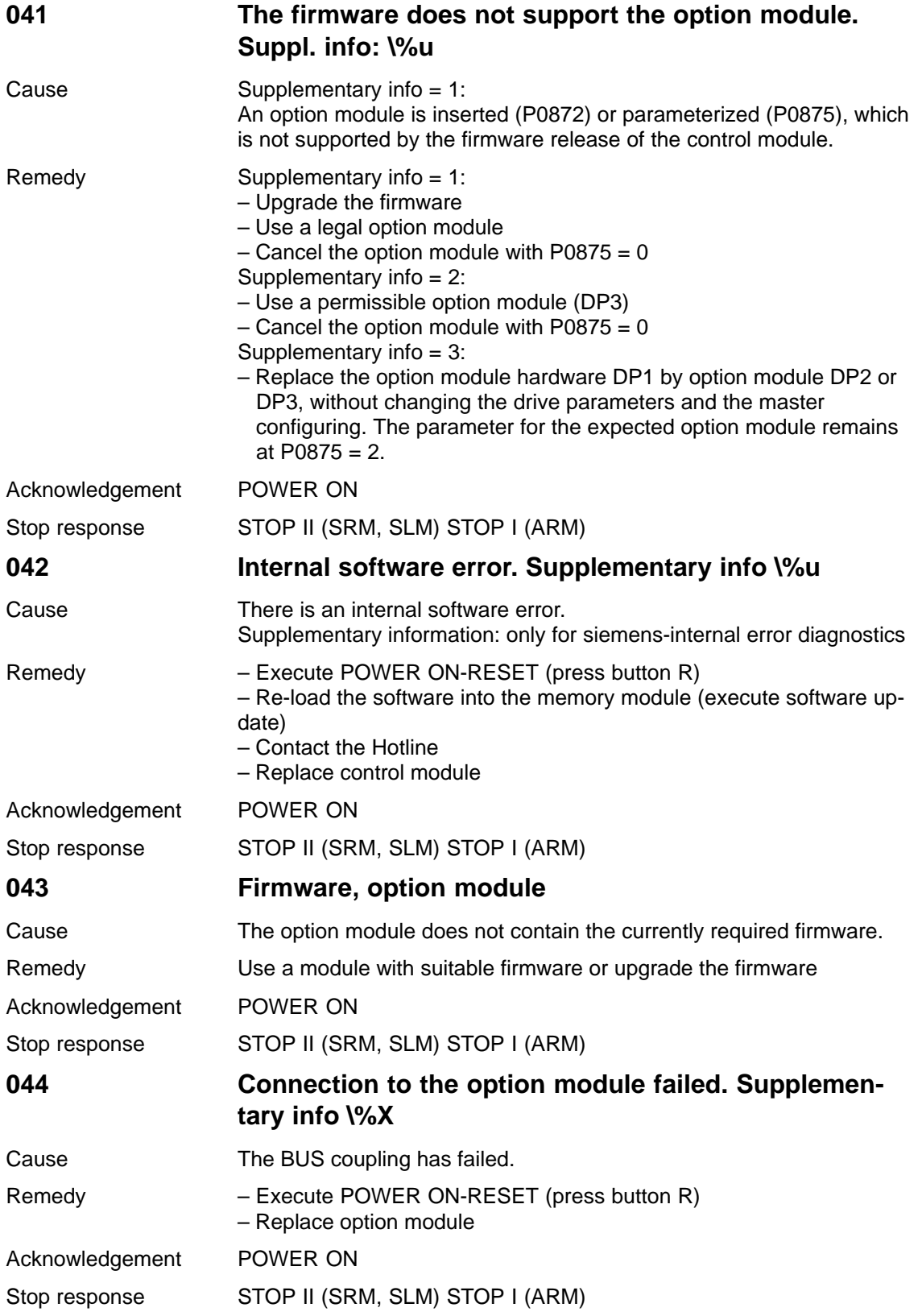

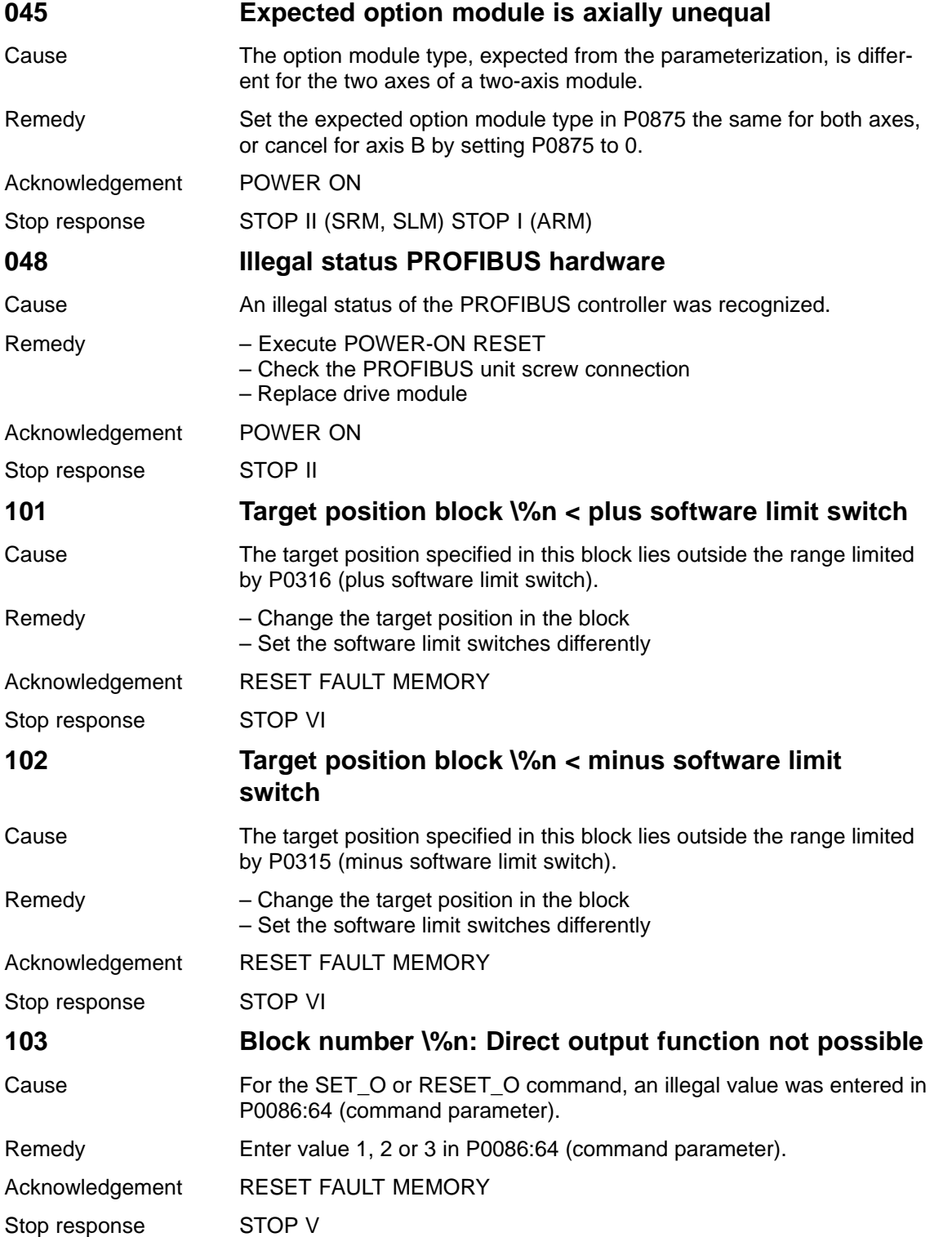

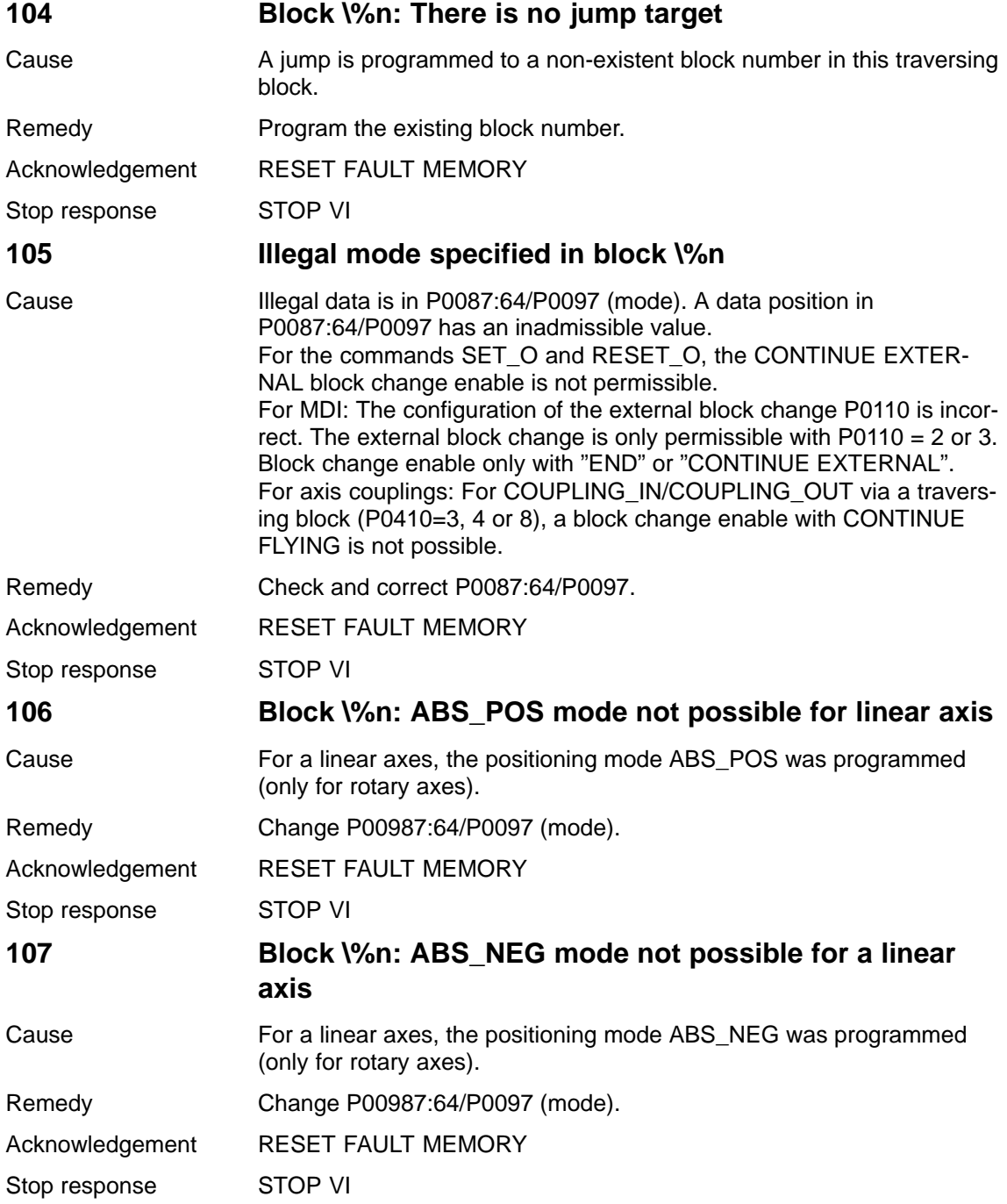

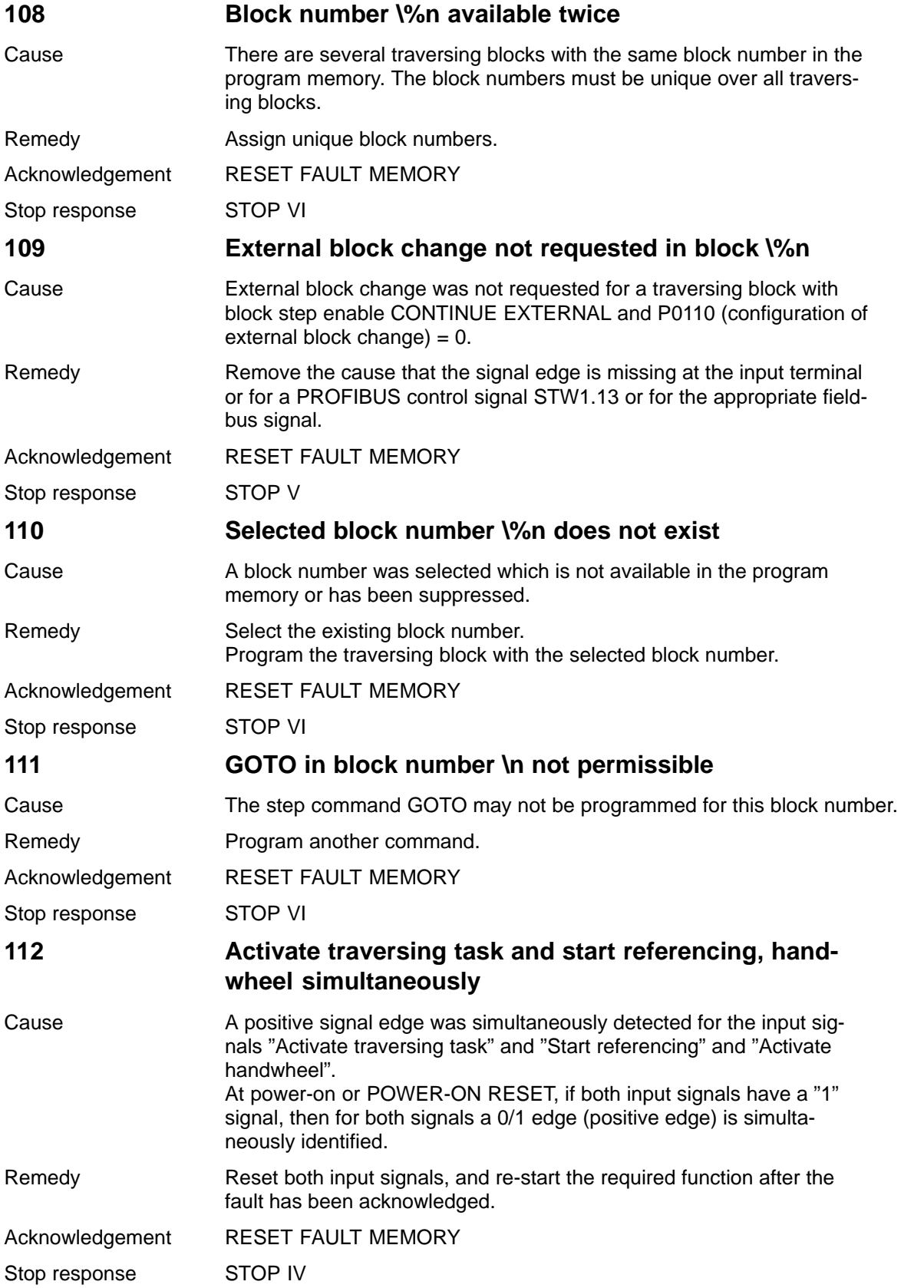

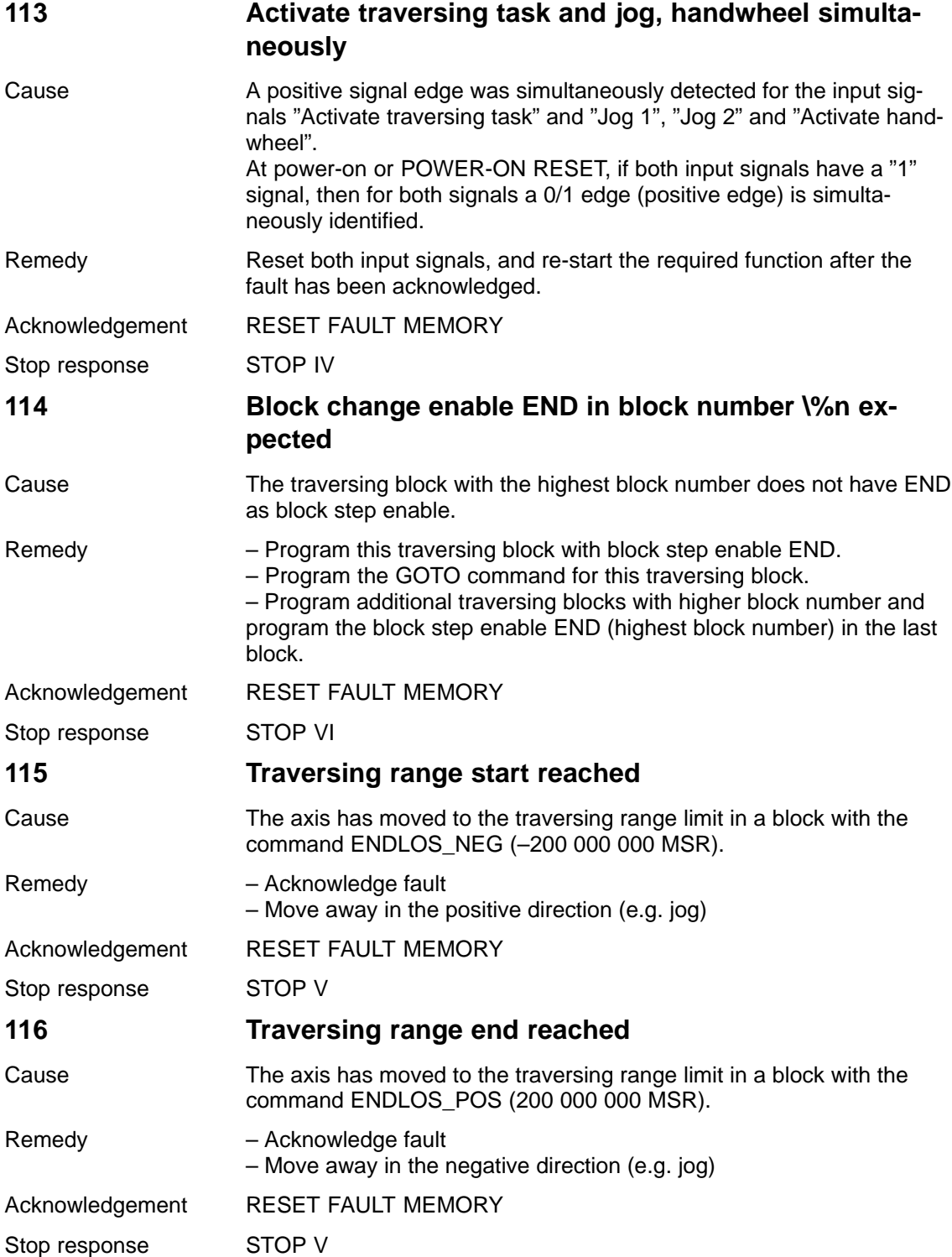

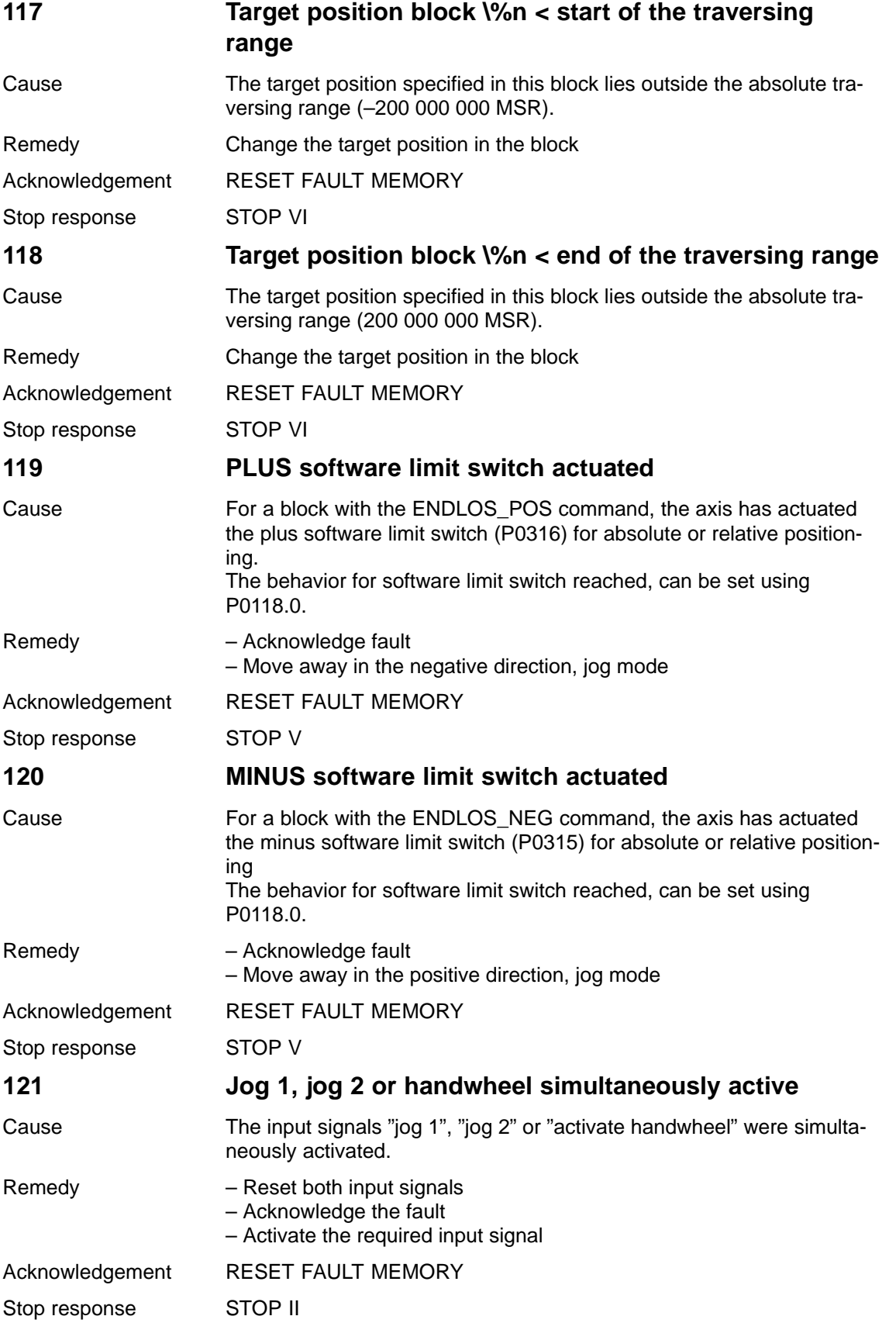

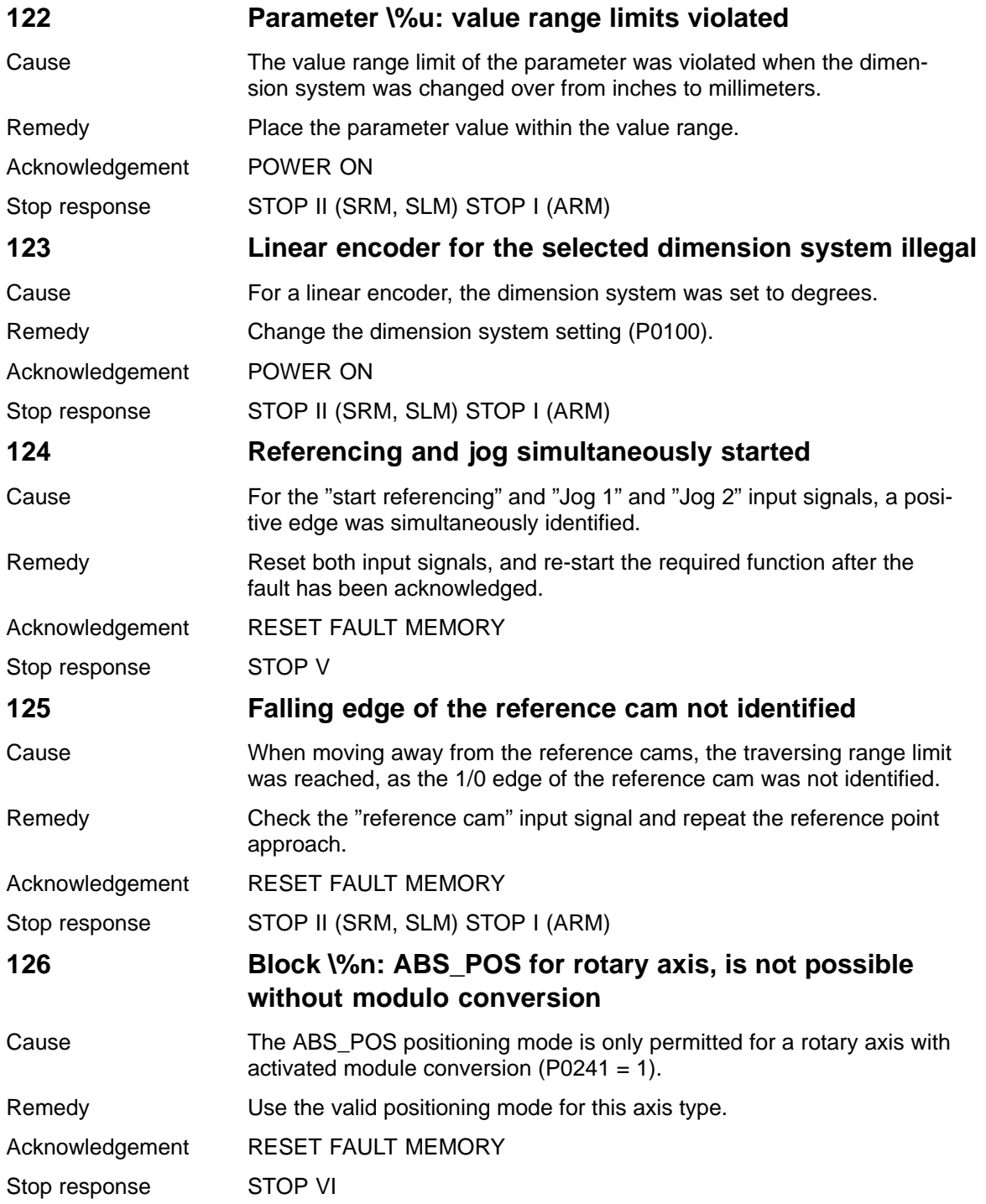

## **127 Block \%n: ABS\_NEG for rotary axis is not possible without modulo conversion**

Cause The ABS NEG positioning mode is only permitted for a rotary axis with activated modulo conversion (P0241 = 1).

Remedy Use the valid positioning mode for this axis type.

lected modulo range (P0242).

Acknowledgement RESET FAULT MEMORY

Stop response STOP VI

## **128 Block \%n: Target position lies outside the modulo range**

Cause The programmed target position (P0081:64/P0091) is outside the se-

Remedy **Program valid target position.** 

Acknowledgement RESET FAULT MEMORY

Stop response STOP VI

#### **129 Maximum velocity for a rotary axis with modulo conversion too high**

- Cause The programmed maximum velocity (P0102) is too high to correctly calculate the modulo offset. The maximum velocity may only be so high, that 90% of the modulo range (P0242) can be traveled through within one interpolation cycle (P1010).
- Remedy Reduce maximum velocity (P0102).

Acknowledgement RESET FAULT MEMORY

Stop response STOP V

# **130 Controller or pulse enable withdrawn in motion**

Cause Possible causes are: – One of the following enable signals was withdrawn while moving:

- Terminals 48, 63, 64, 663, 65.x, PROFIBUS or bus enable signals, PC enable from SimoCom U
- Another fault has occurred, which causes the controller or pulse enable to be withdrawn – The drive is in the power-on inhibit state
- 
- Remedy Set the enable signals or check the cause of the first fault which occurred and remove – Remove the power-on inhibit with the edge  $(0 \rightarrow 1)$  at control word STW1.0 or terminal 65. – Withdraw the power-on inhibit from the fieldbus signal.

Acknowledgement RESET FAULT MEMORY

Stop response STOP II

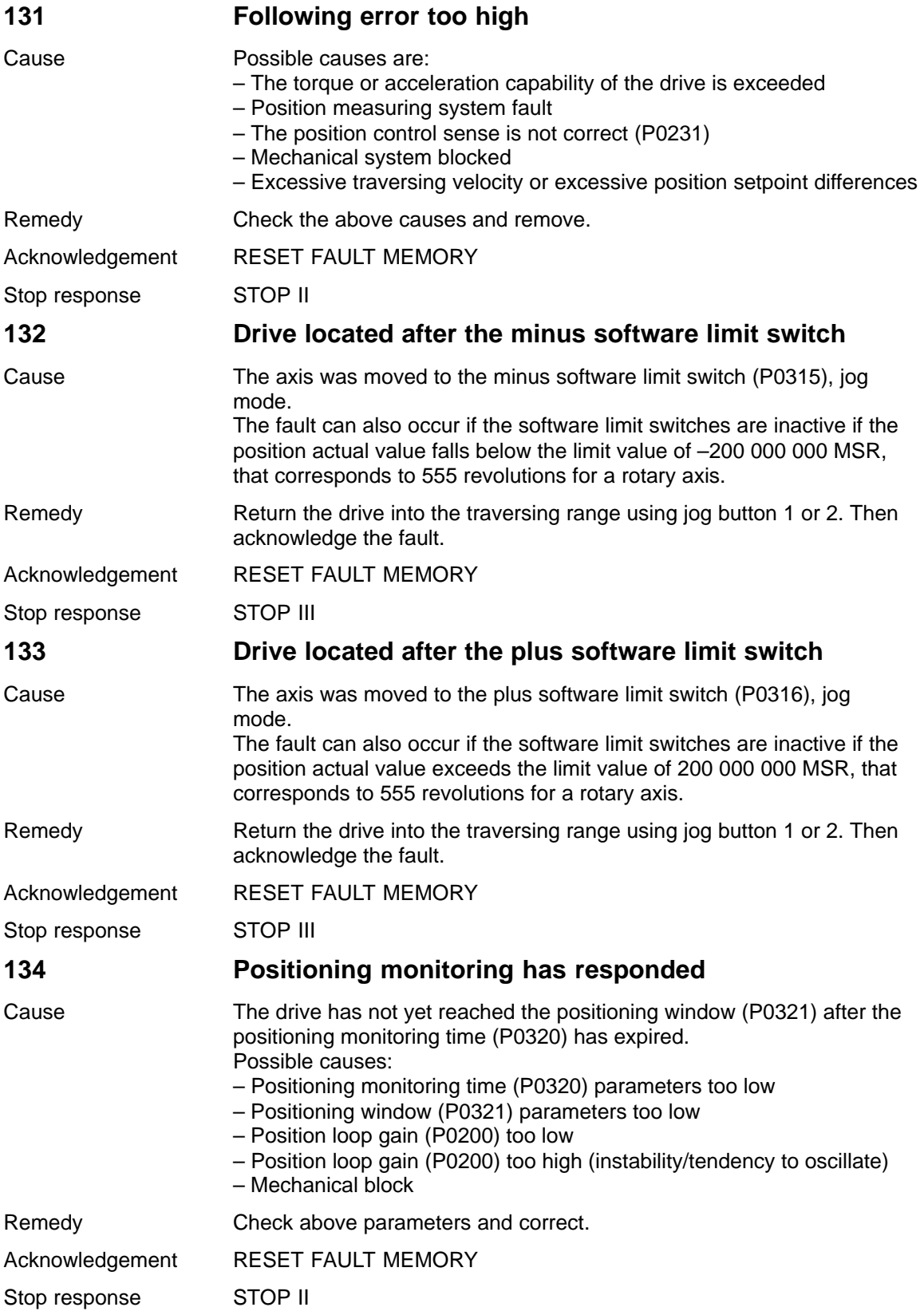

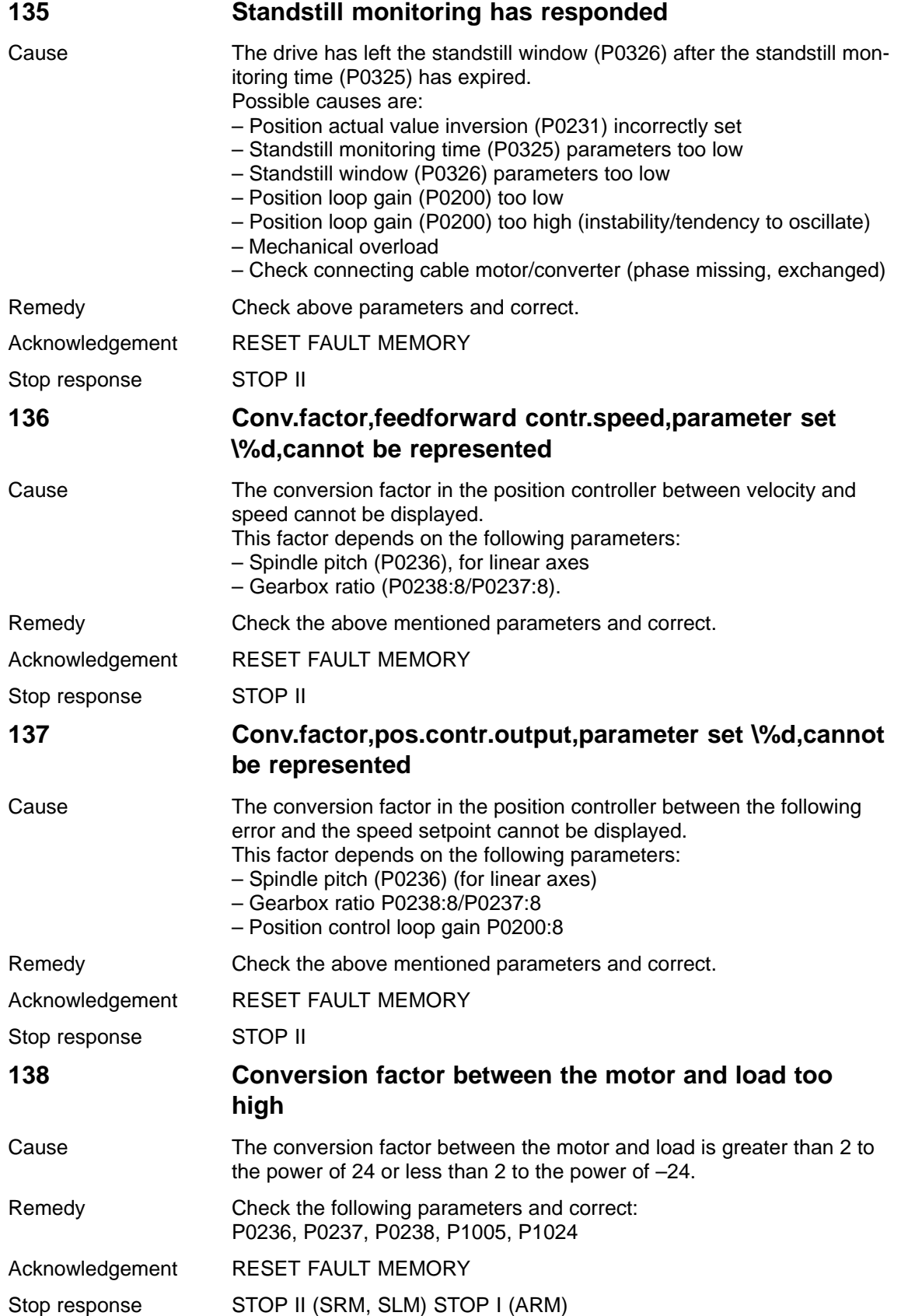

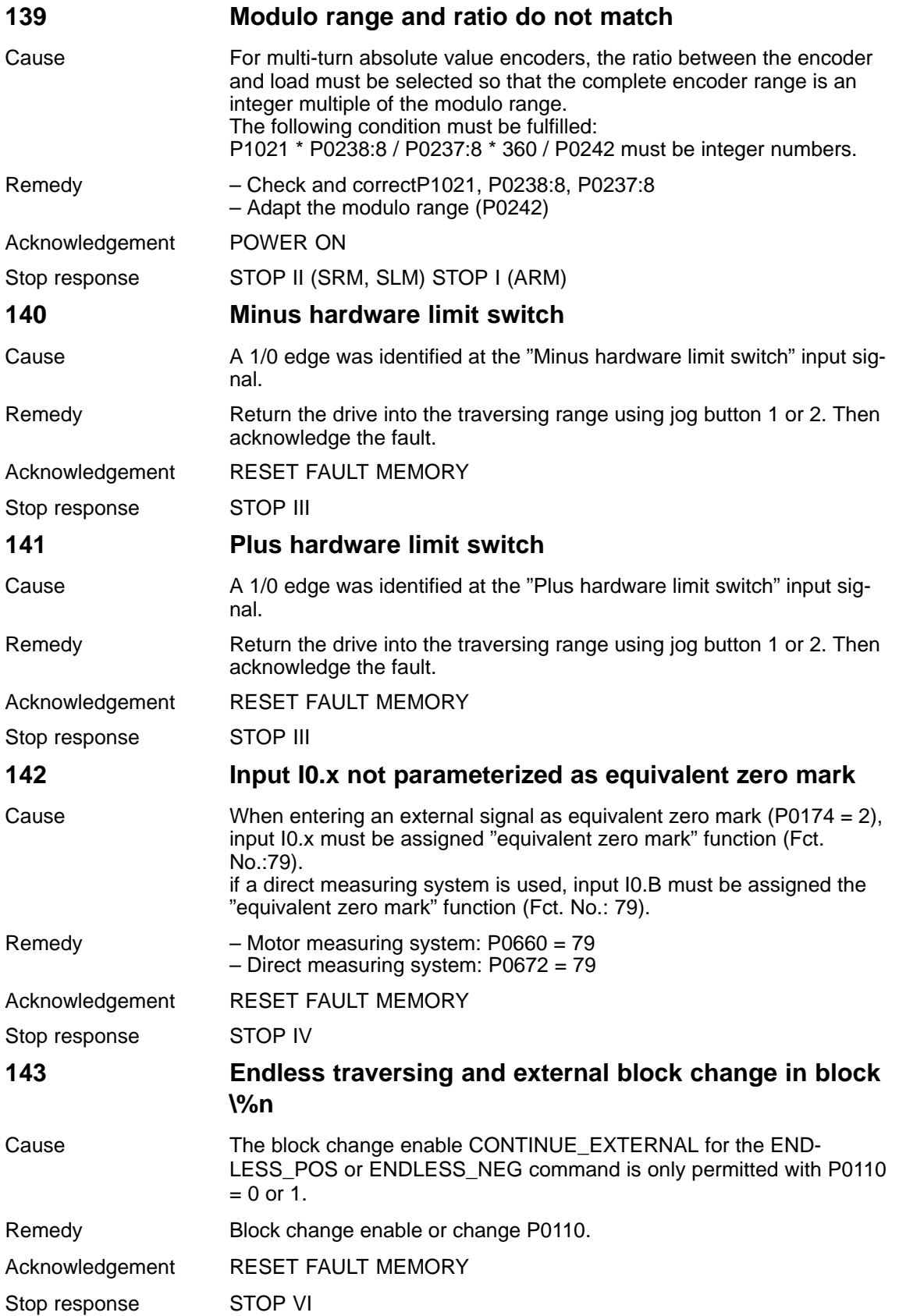

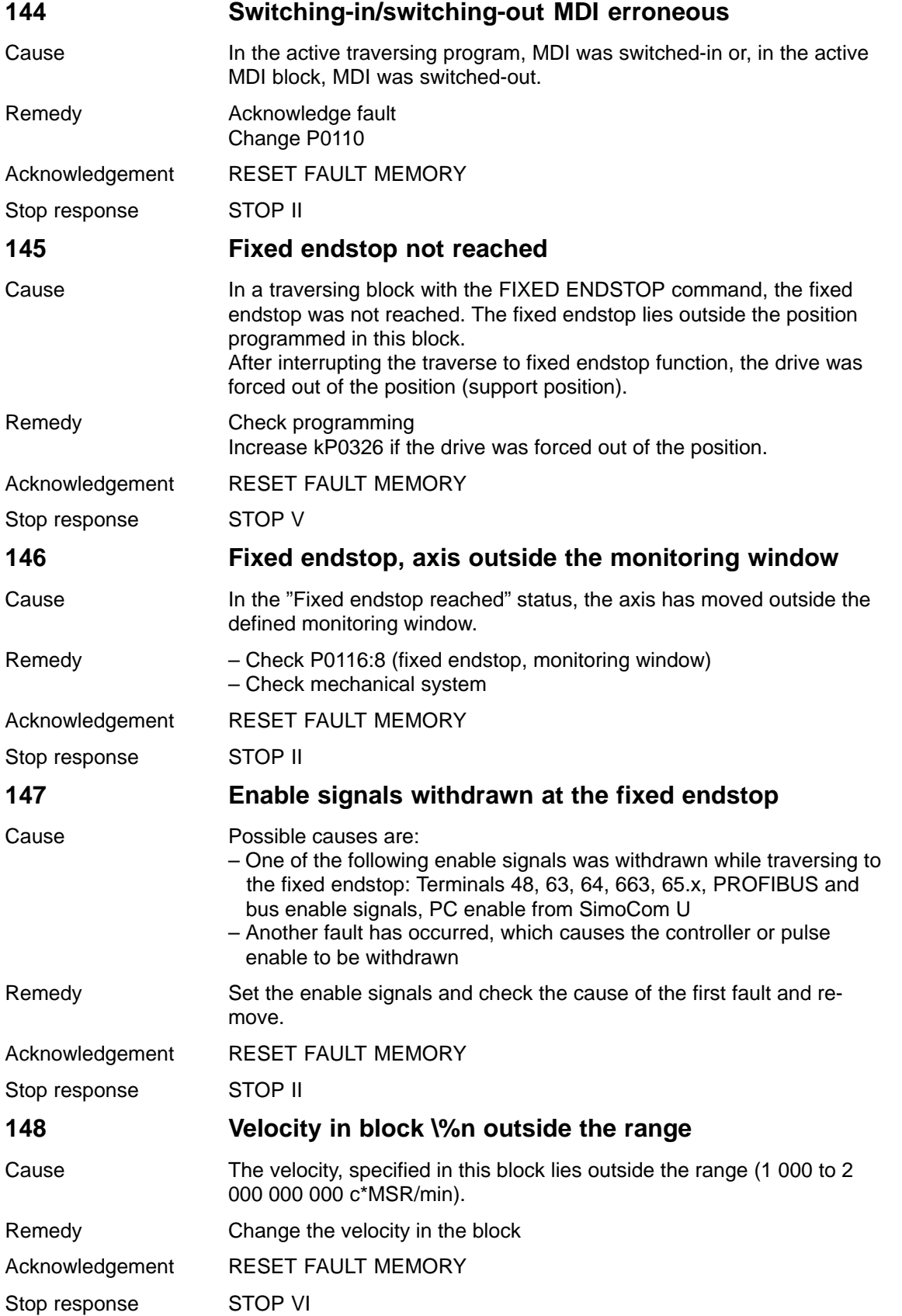

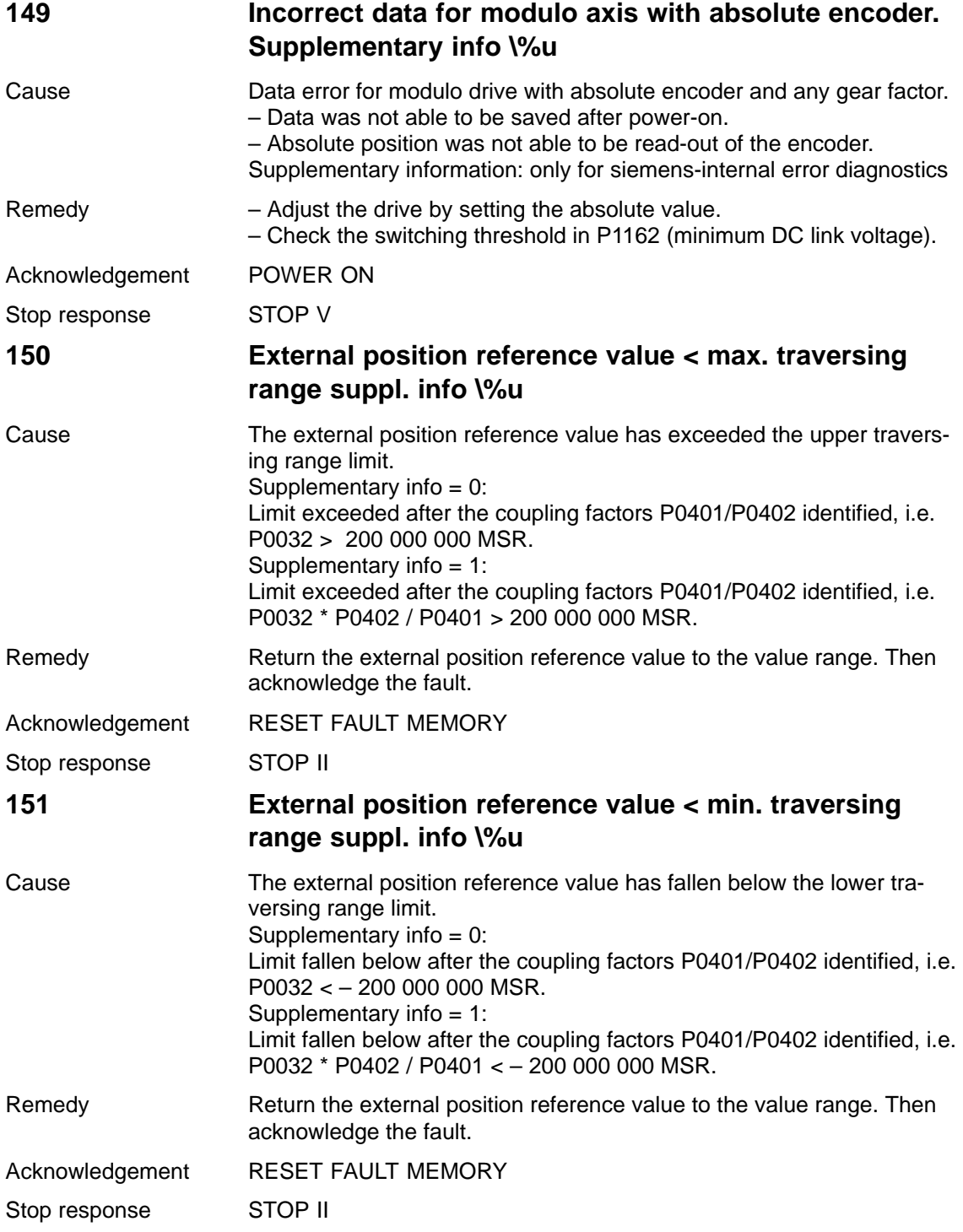
## **152 Pos.ref.val. and act.val. output via the bus interf. limited. Suppl. info \%X**

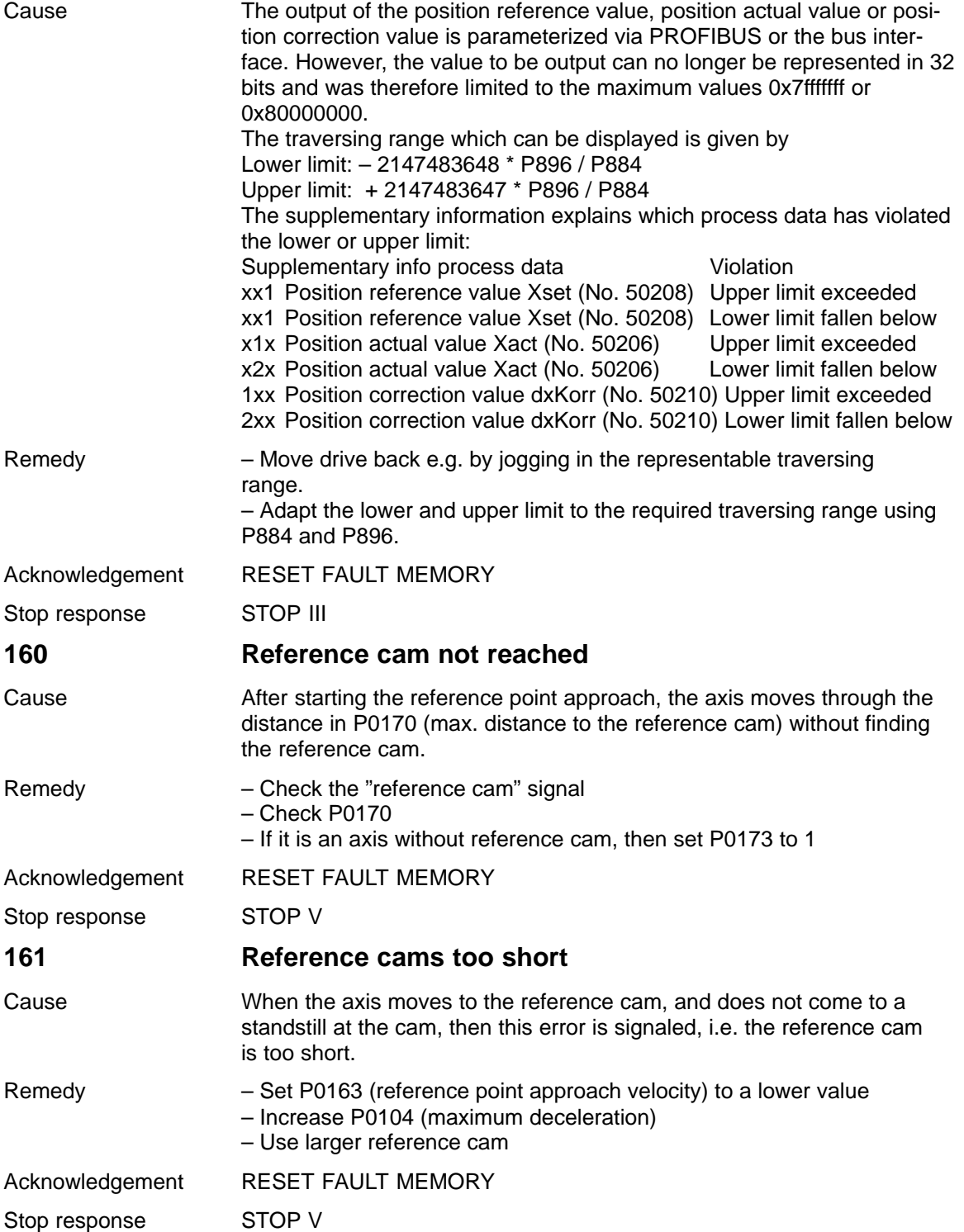

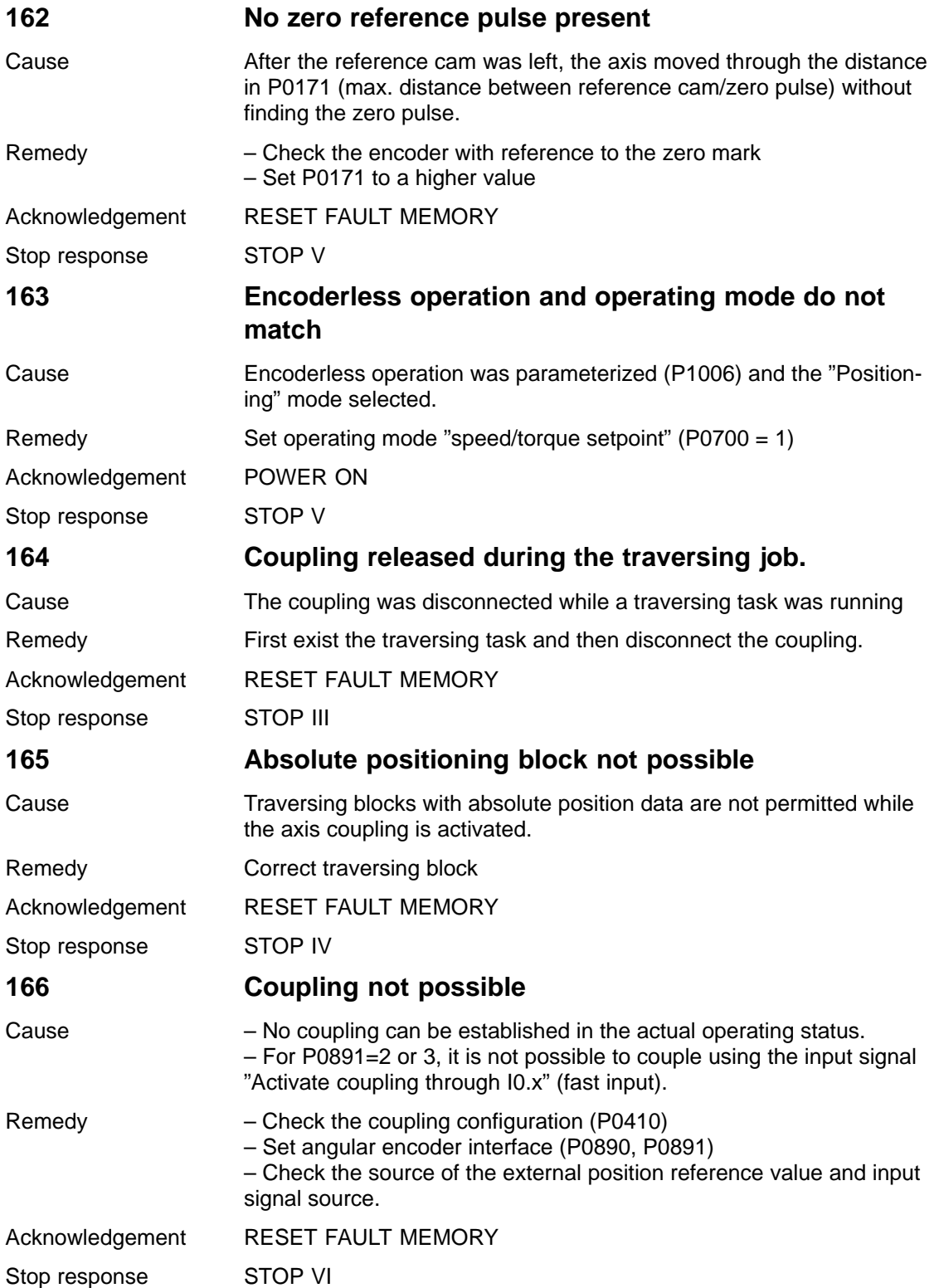

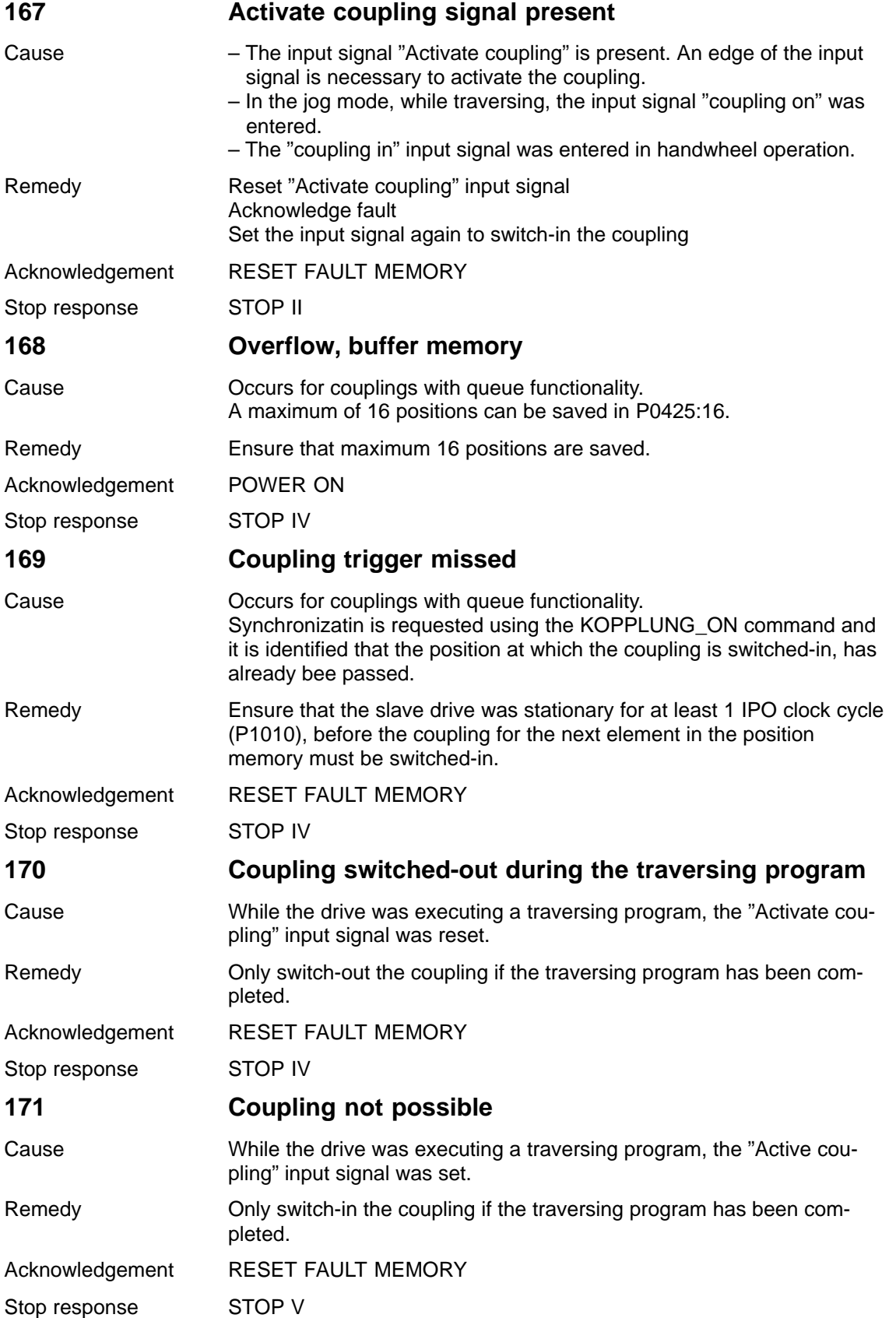

**7**

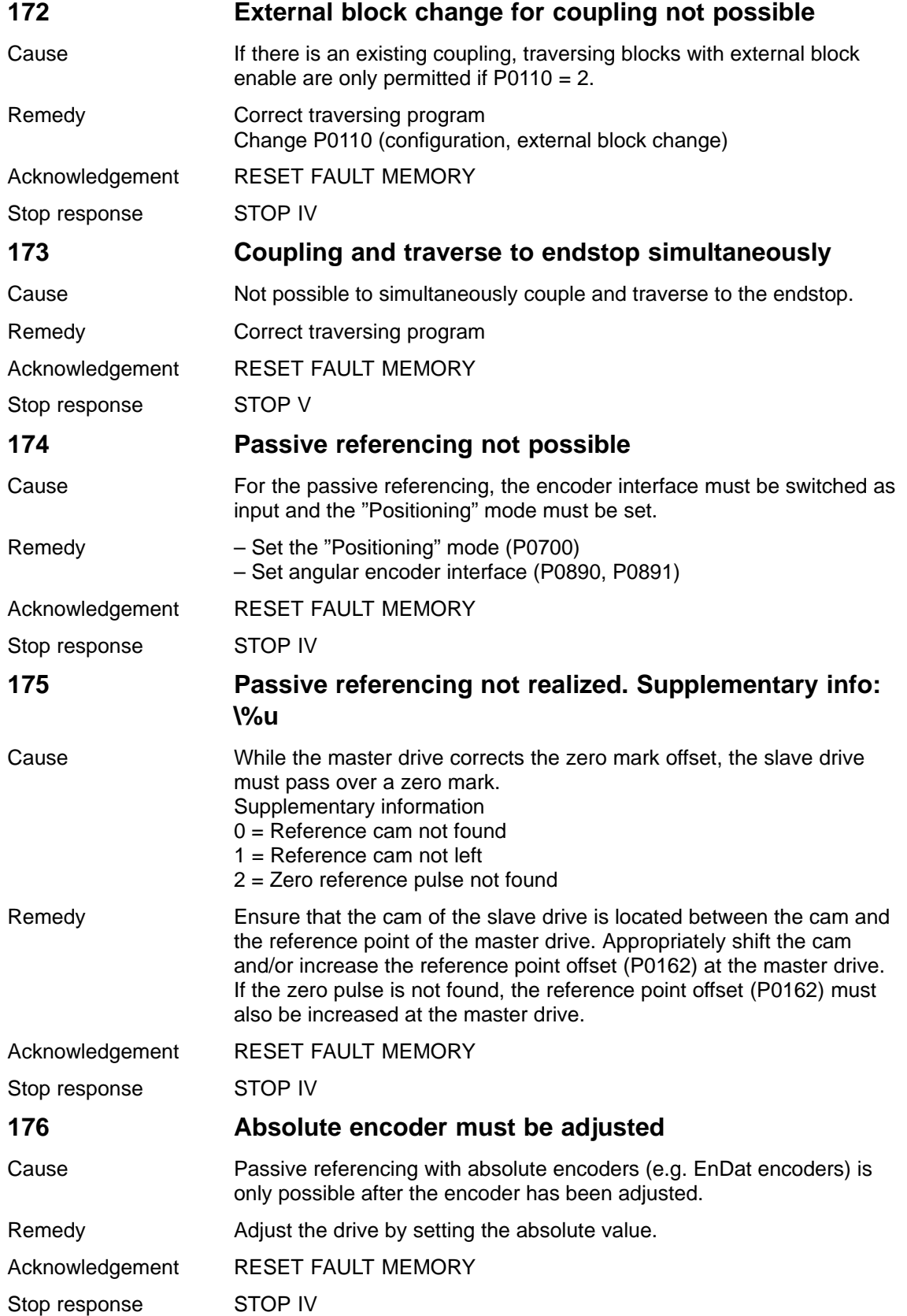

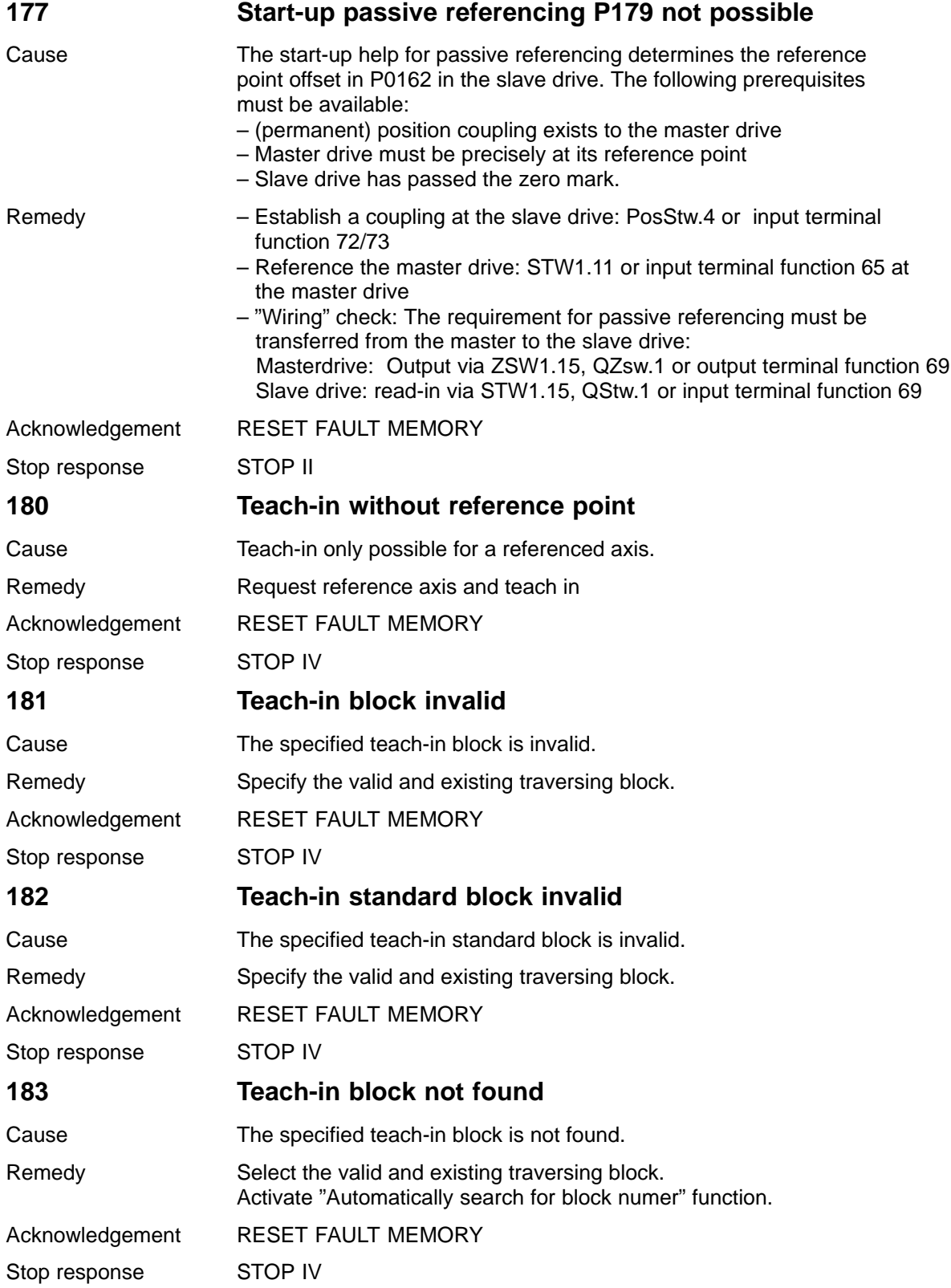

**7**

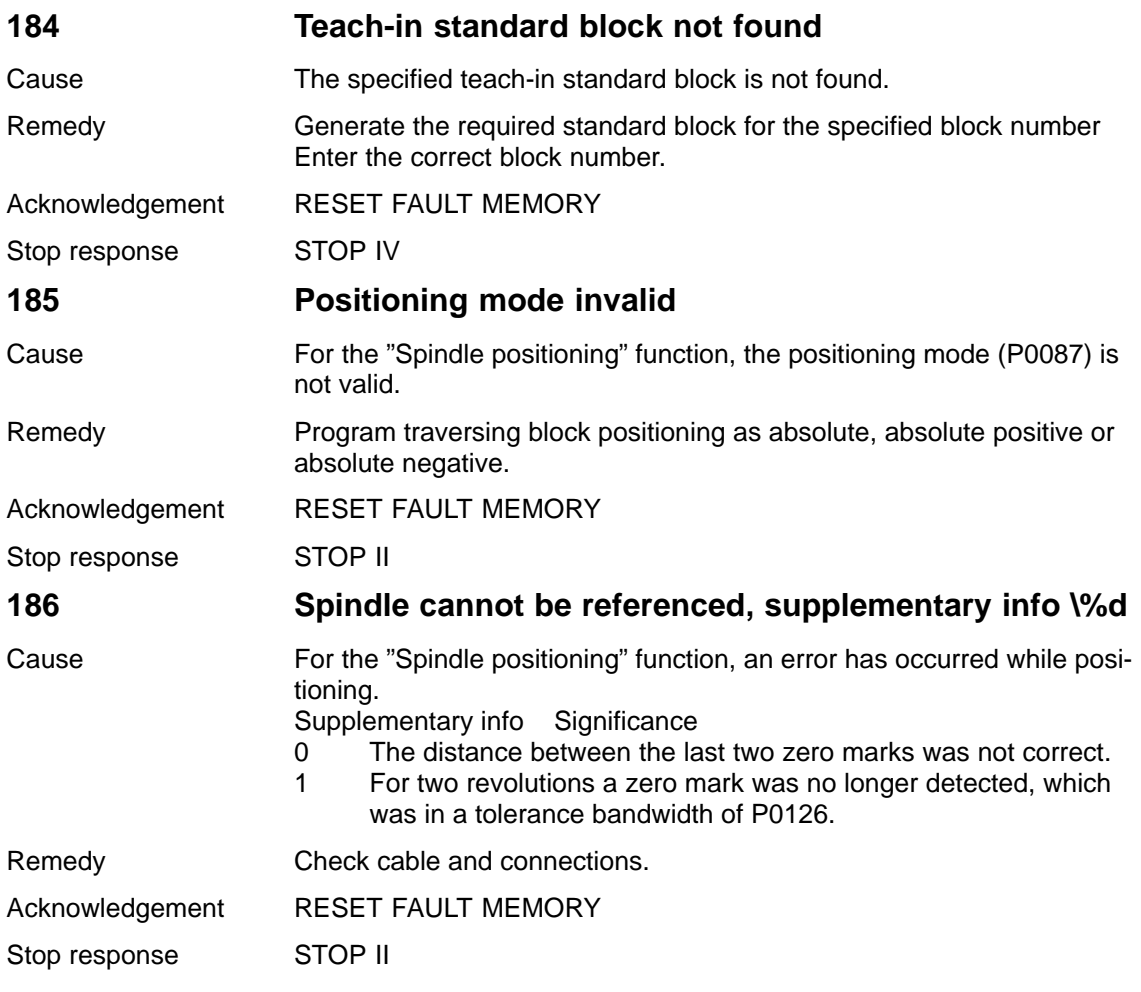

## **187 Conversion factor spindle pos. cannot be represented, supplementary info \%d** Cause Conversion factors for spindle positioning was not able to be intialized Supplementary info, ones and tens position: 00: Conversion factor, velocity to speed too small 01: Conversion factor, velocity to speed too high 02: Conversion factor, adaptation filter too low (–> increase P0210) 03: Conversion factor, adaptation filter too high (-> reduce P0210) 04: Conversion factor, pre-control balancing filter too low (–> increase P0206) 05: Conversion factor, pre-control balancing filter too high (–> reduce P0206) 06: Conversion factor, sum delay too small 07: Conversion factor, sum delay too large 08: Conversion factor, following error model too small 09: Conversion factor, following error model too large The hundreds position of the supplementary info contains the parmeter set involved. Remedy Check and correct specified parameters. Acknowledgement RESET FAULT MEMORY Stop response STOP II **188 Spindle positioning: P\%d illegal** Cause Spindle positioning requires the following parameteriation:  $P0241 = 1$  $P<sub>0100</sub> = 3$ Remedy Correct the specified parameter or cancel spindle positioning by setting P0125 to 0. Acknowledgement RESET FAULT MEMORY Stop response STOP II

**189 Jogging, incremental invalid** Cause 1. Jogging incremental is not valid in this mode. 2. An attempt was made to move an axis away from a software limit switch using incremental jogging – however the axis is not at the software limit switch, but behind it. 3. An attempt was made while executing one or several traversing blocks (also via an axis coupling) to activate incremental jogging. Remedy 1. Commission the drive in the positioning mode. 2. Move back with jog key 1 or 2 with velocity. 3. Interrupt traversing blocks with the operating condition, reject traversing task. Acknowledgement RESET FAULT MEMORY Stop response STOP VI

**7**

## 7 Fault Handling/Diagnostics 04.05

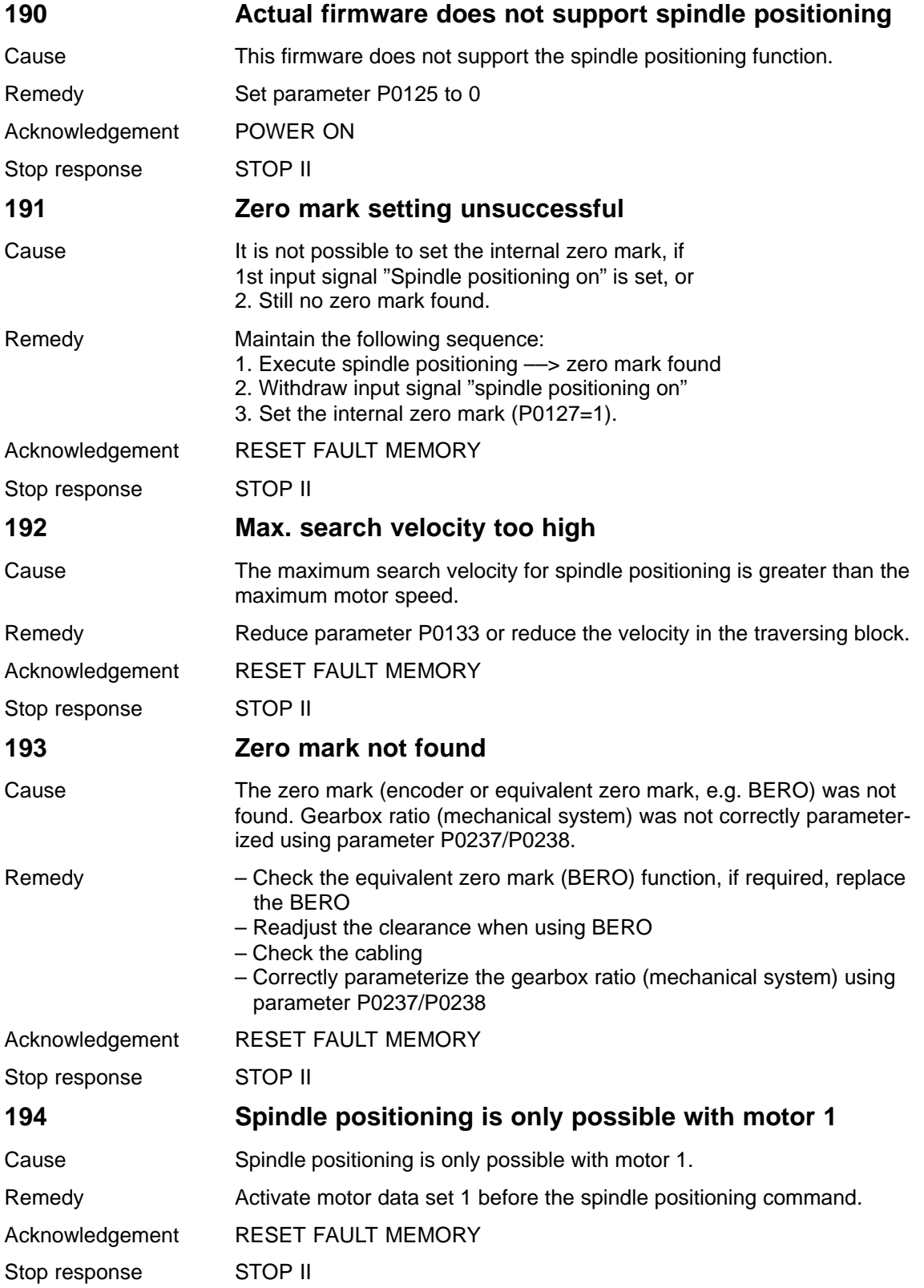

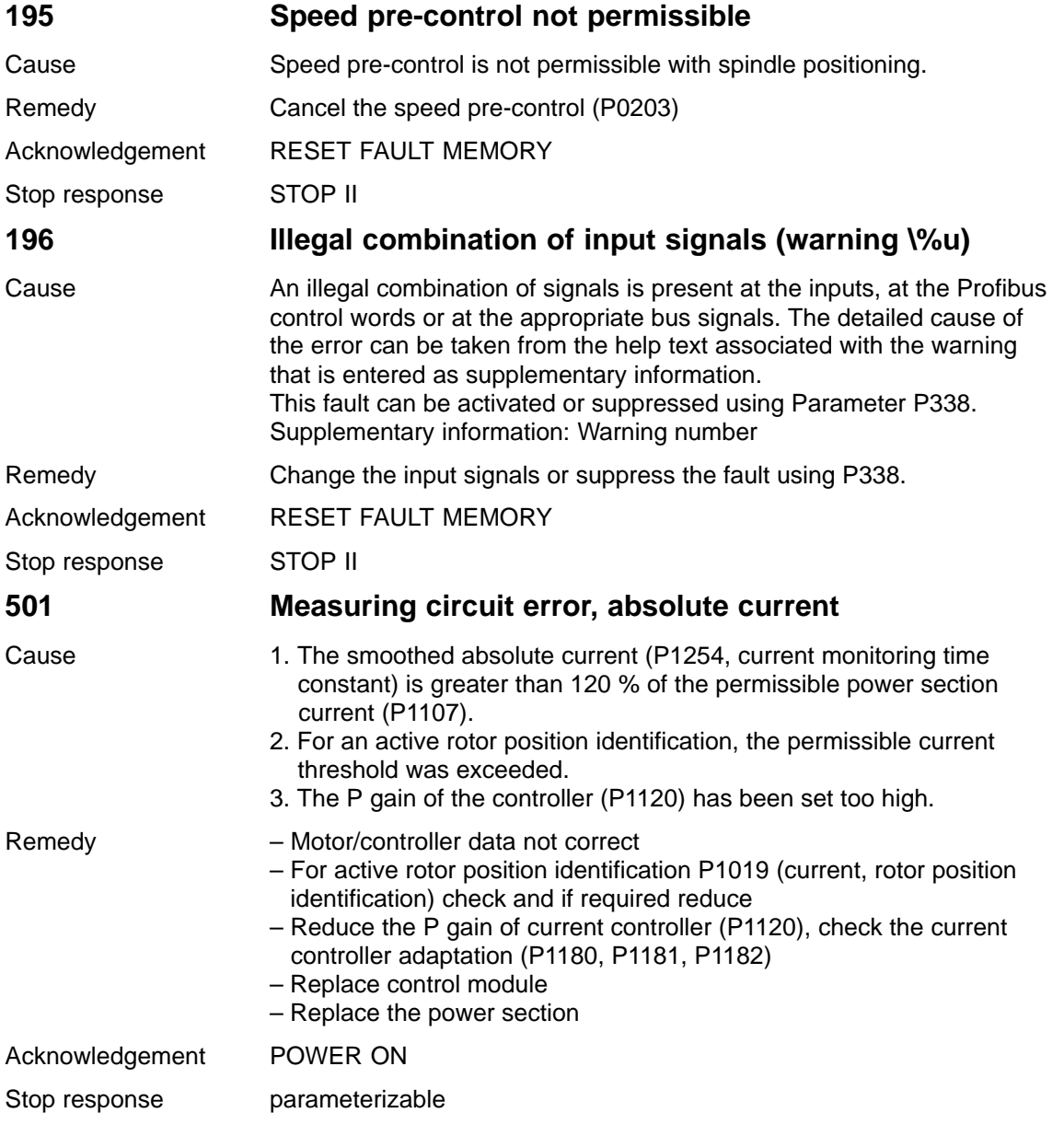

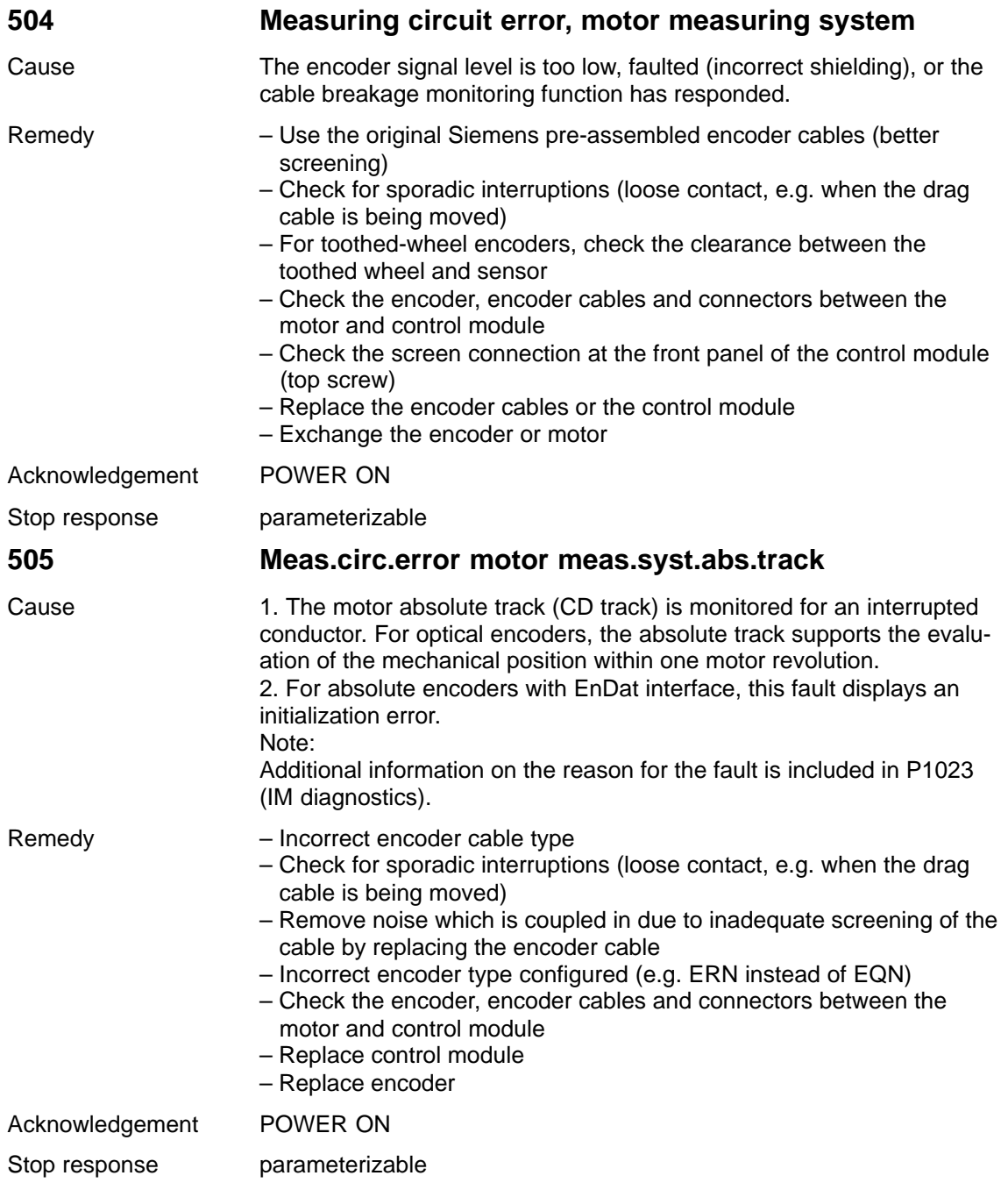

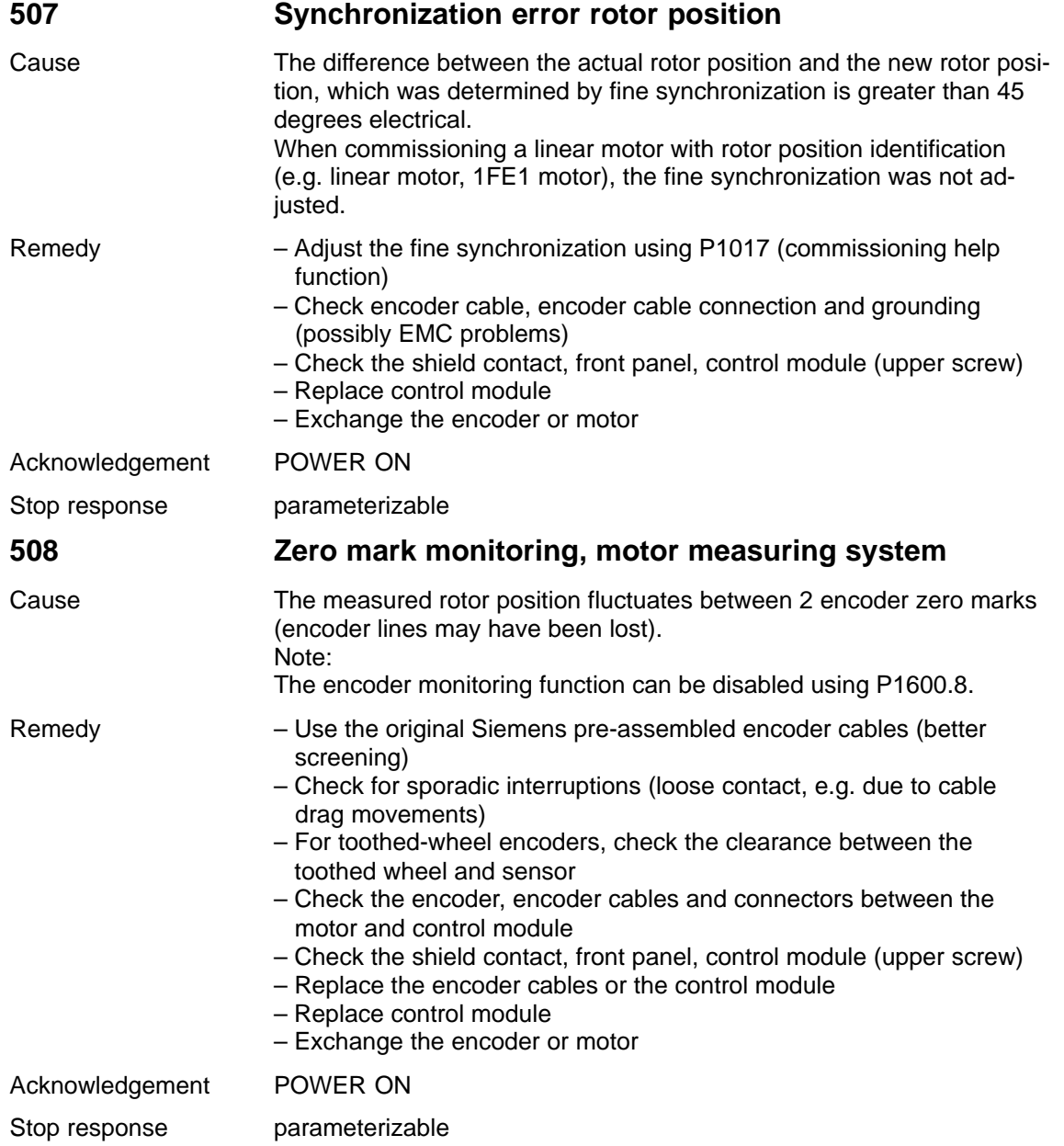

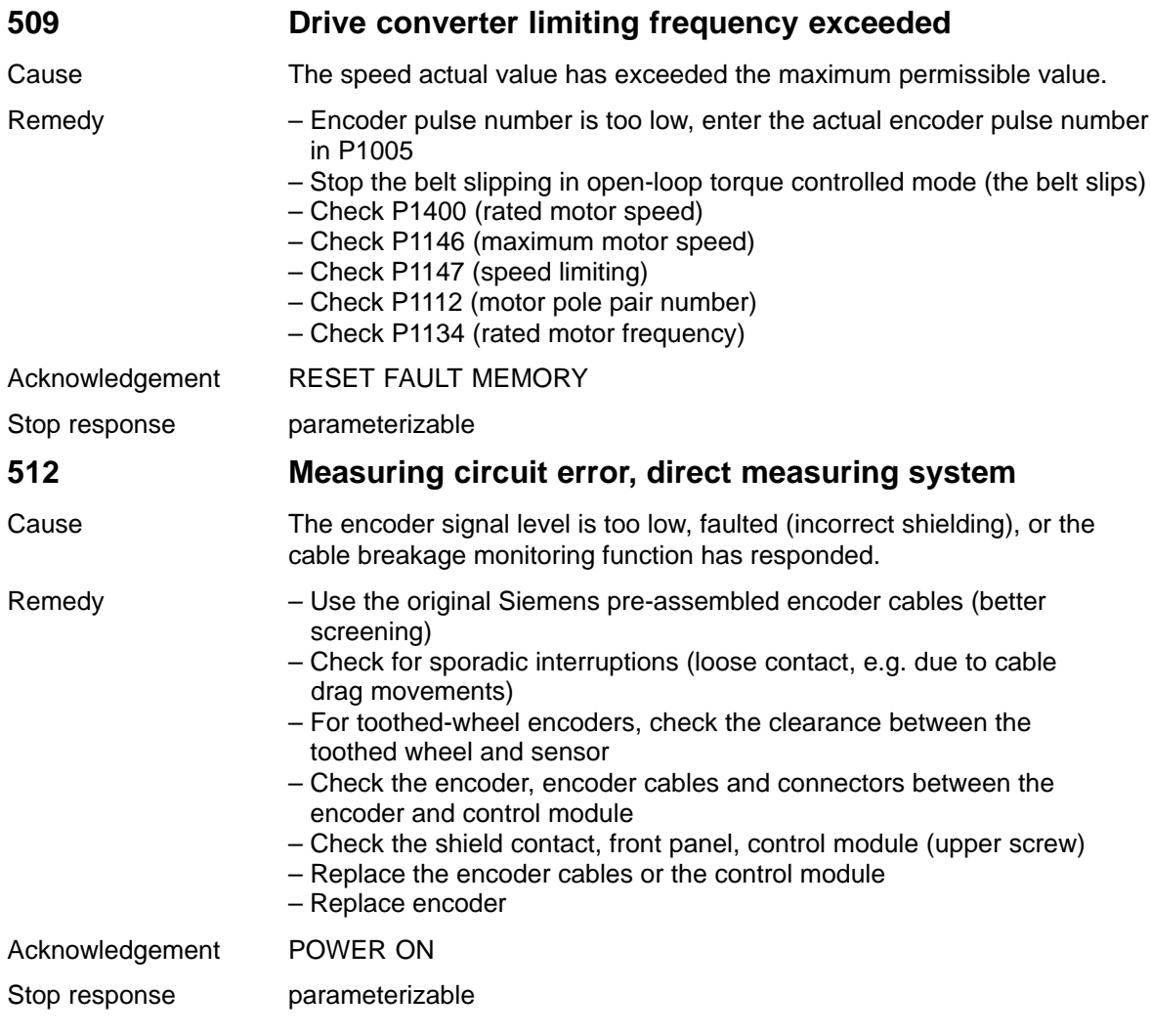

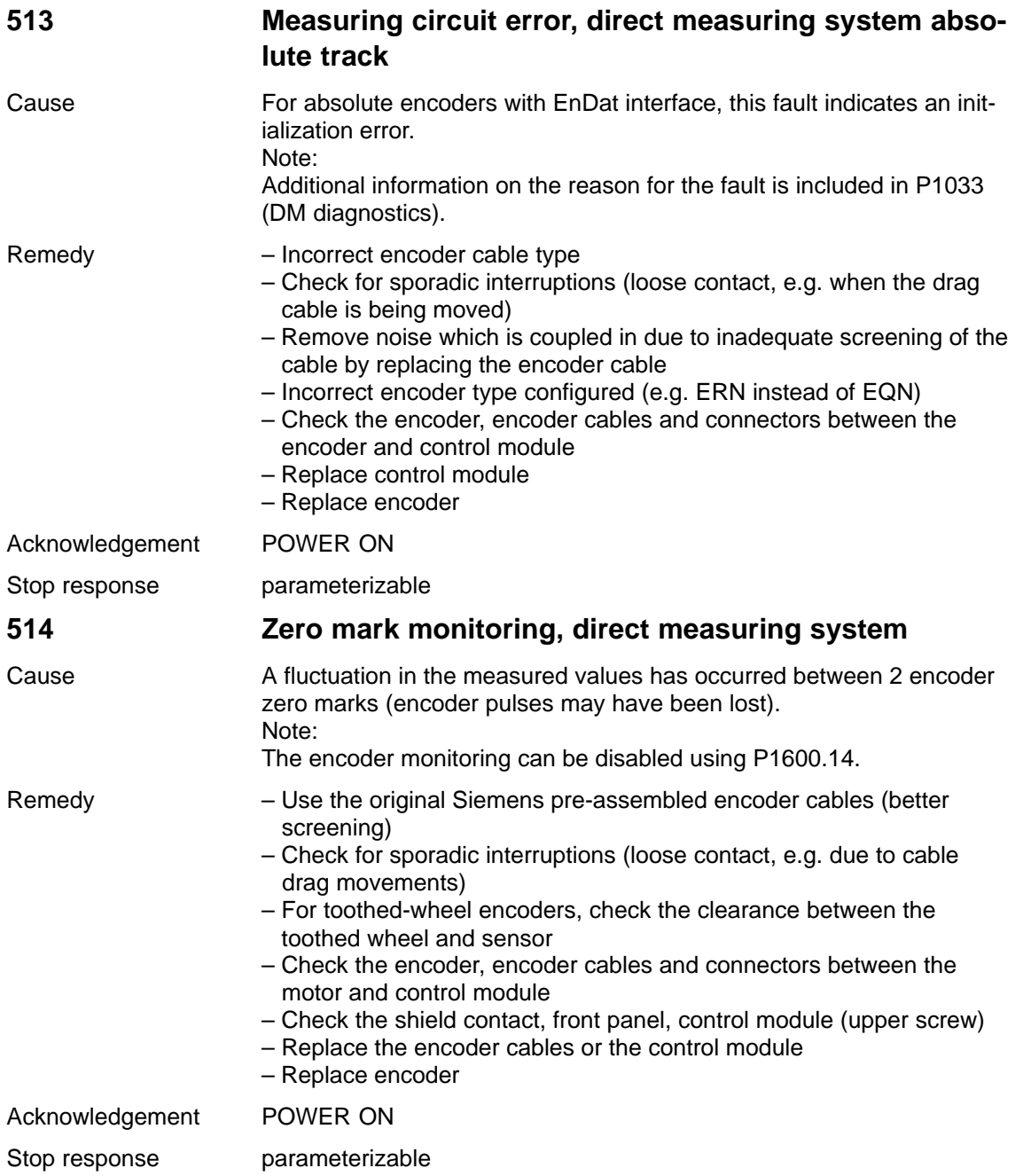

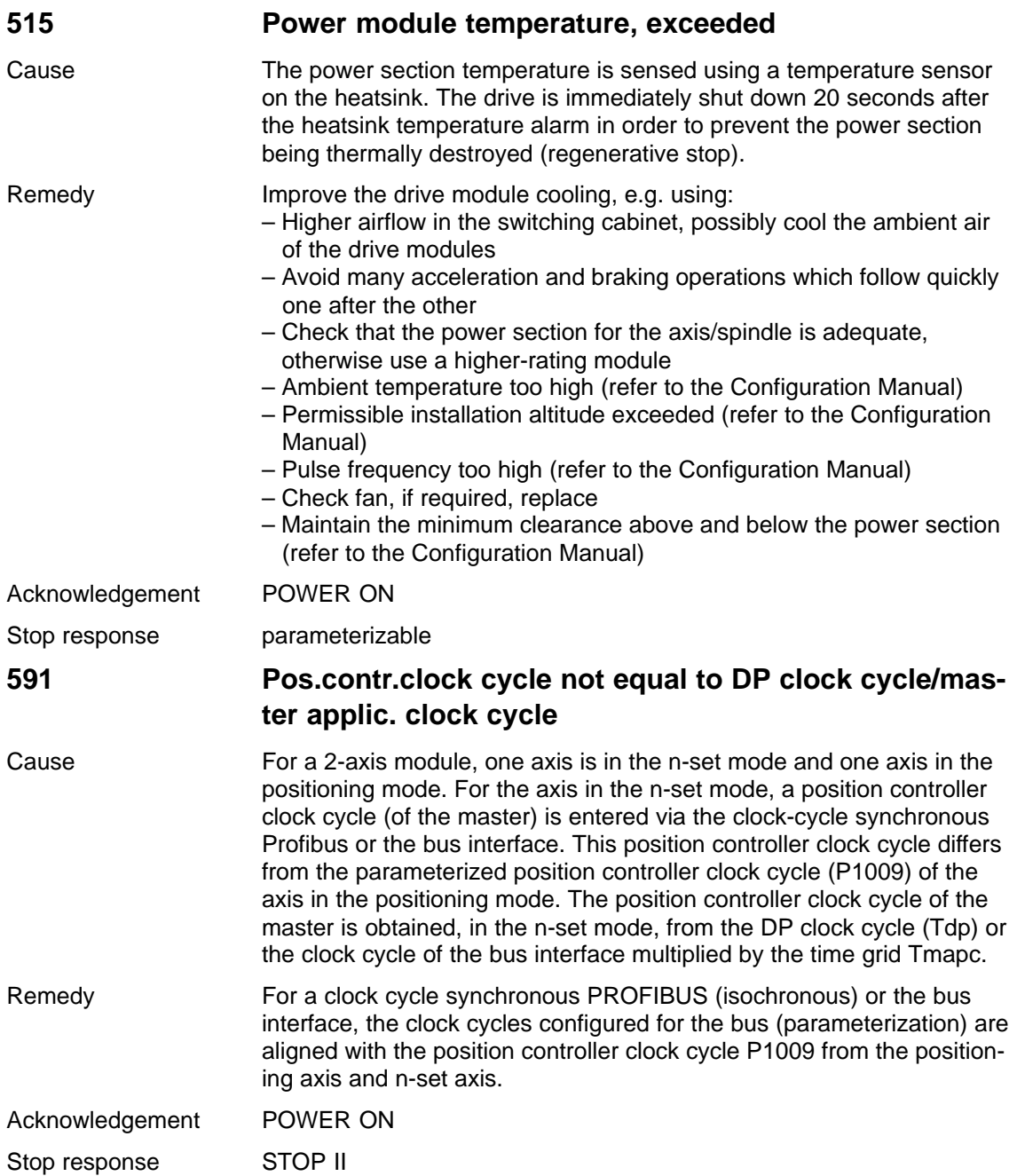

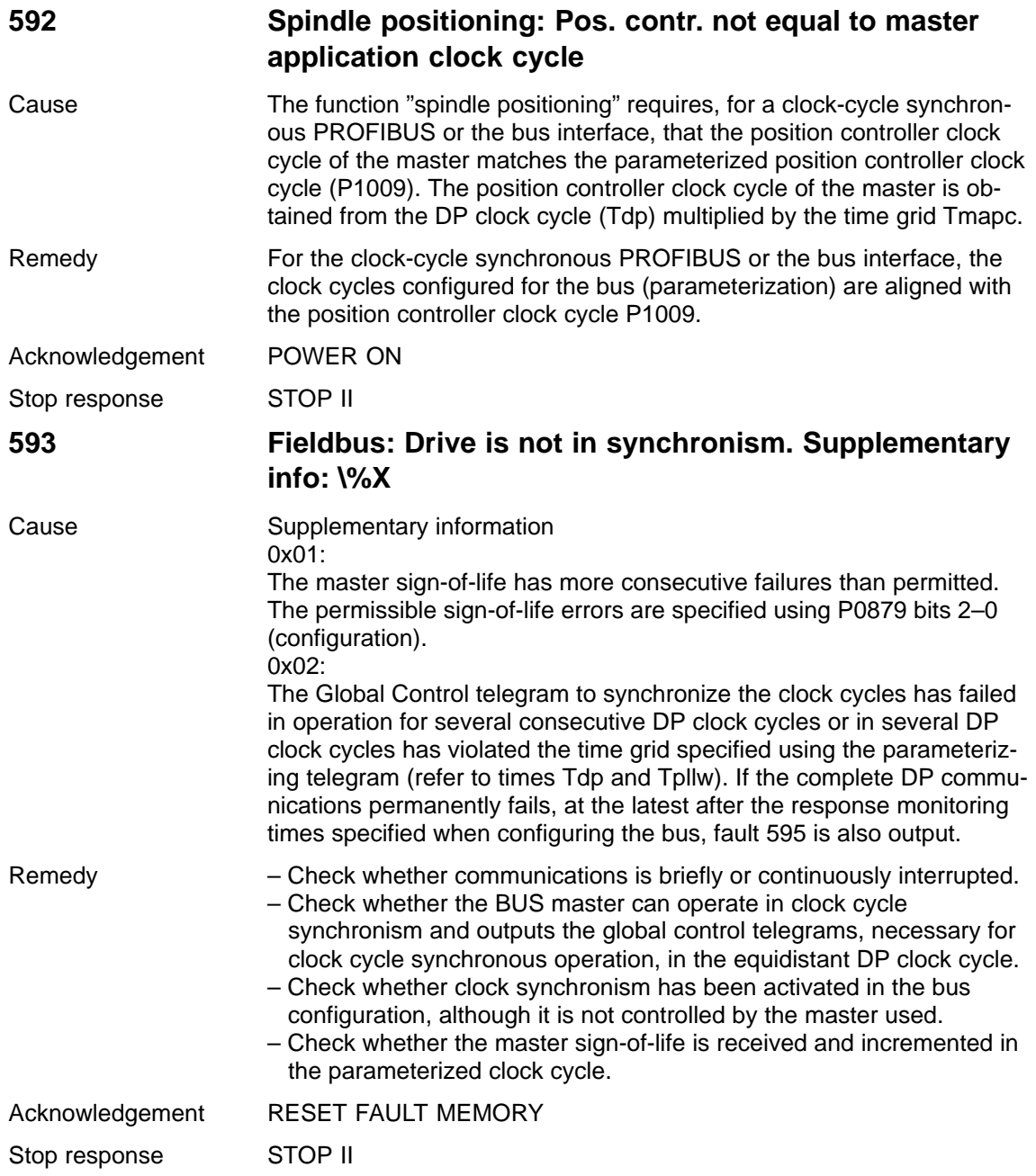

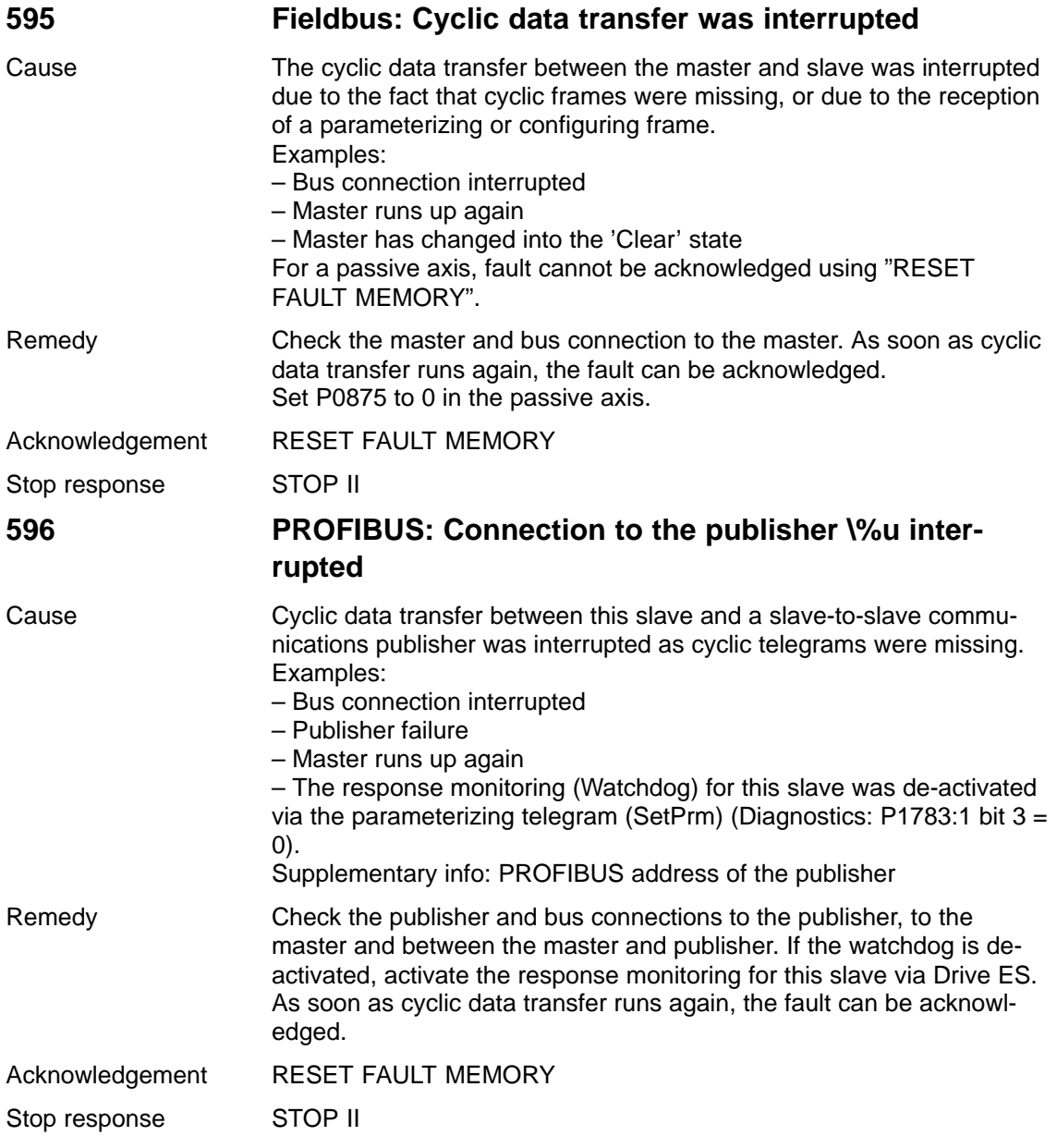

## **597 PROFIBUS: Drive not in synchronism. Supplementary information: \%X**

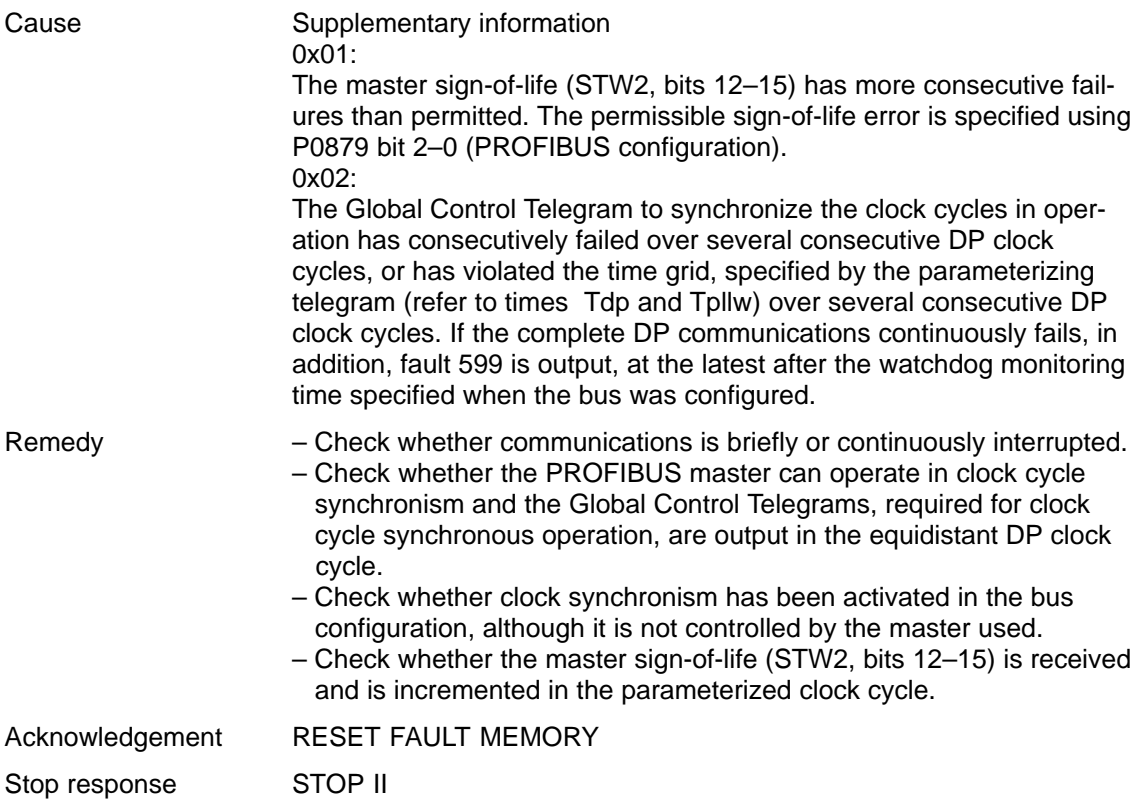

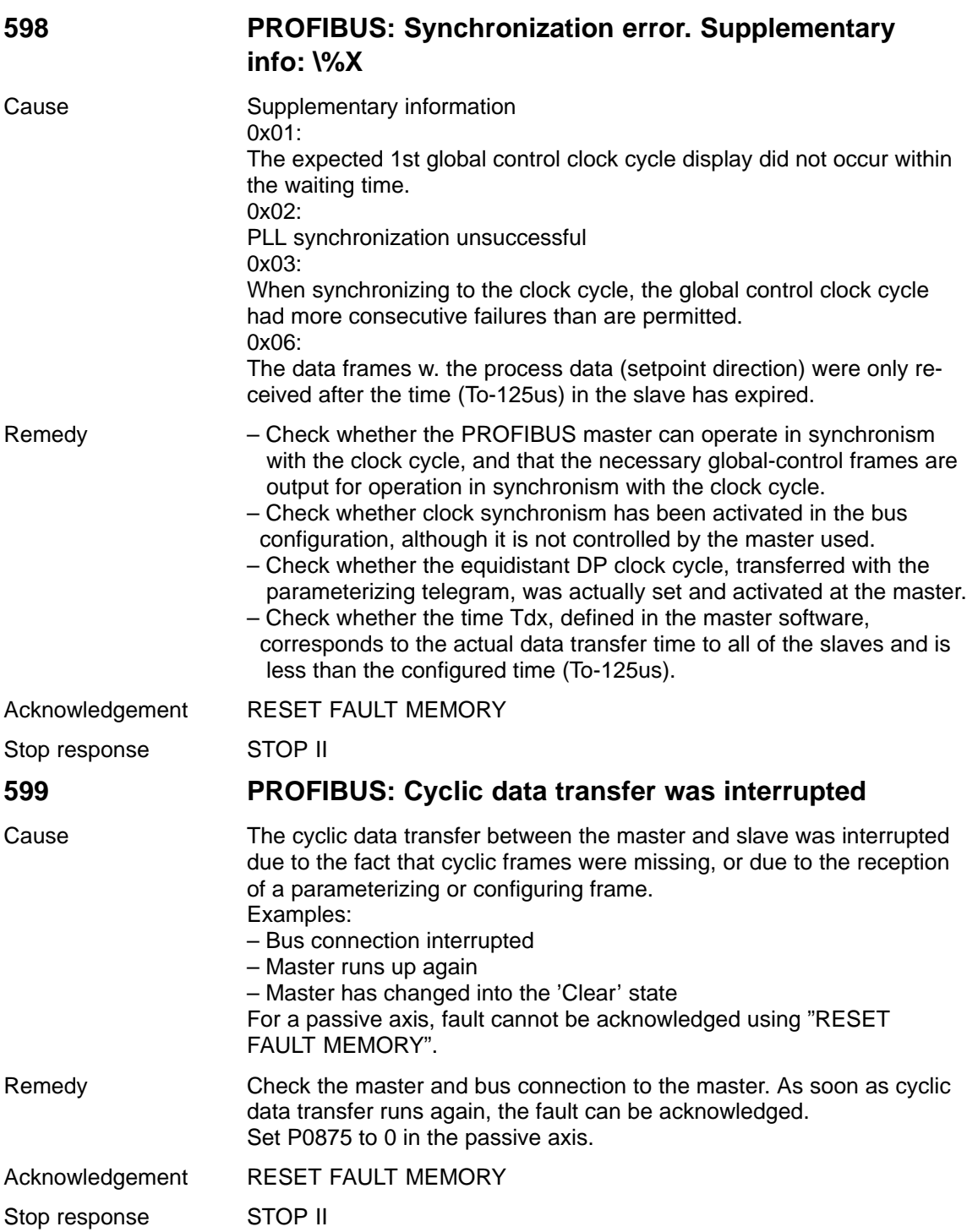

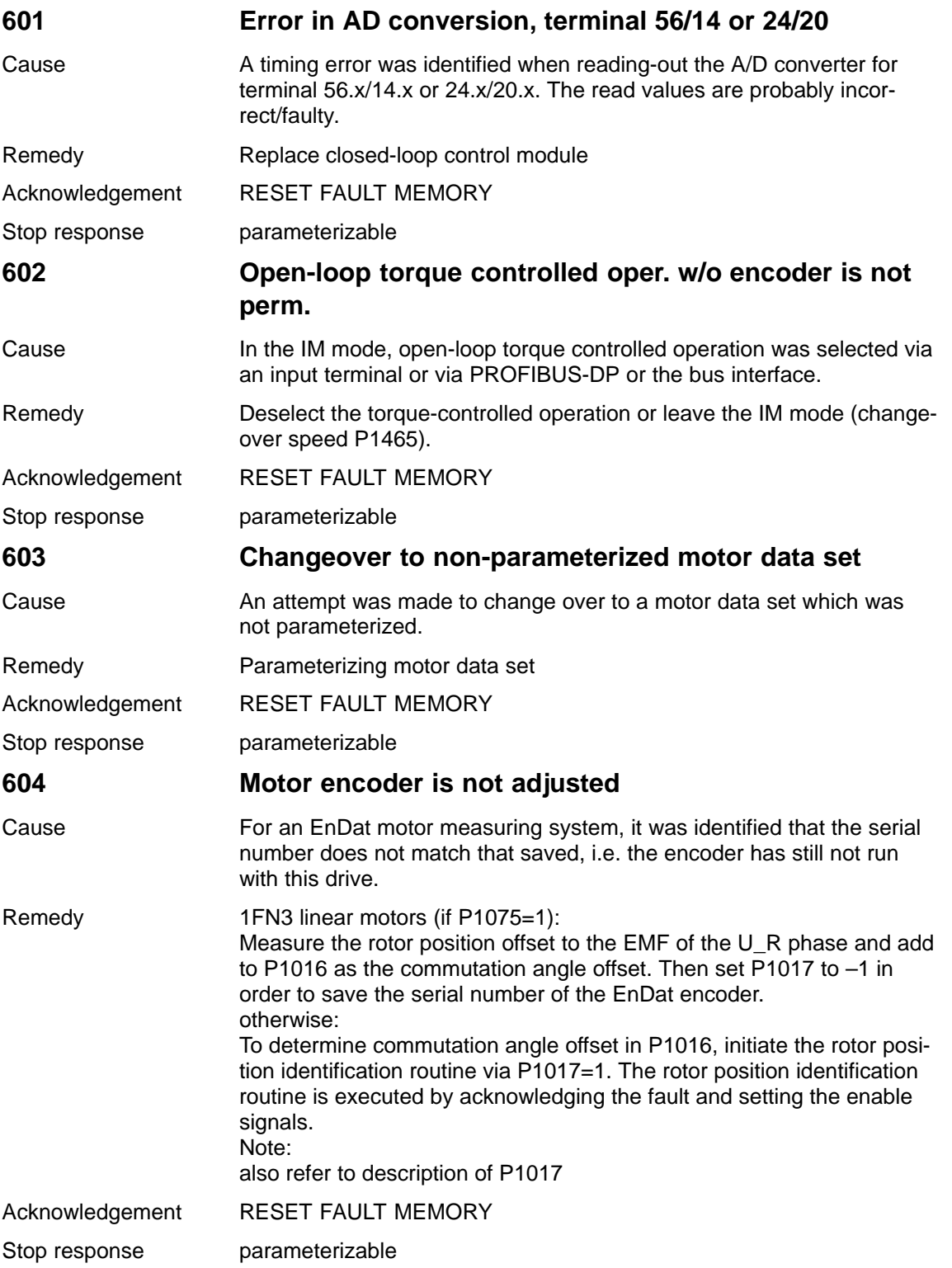

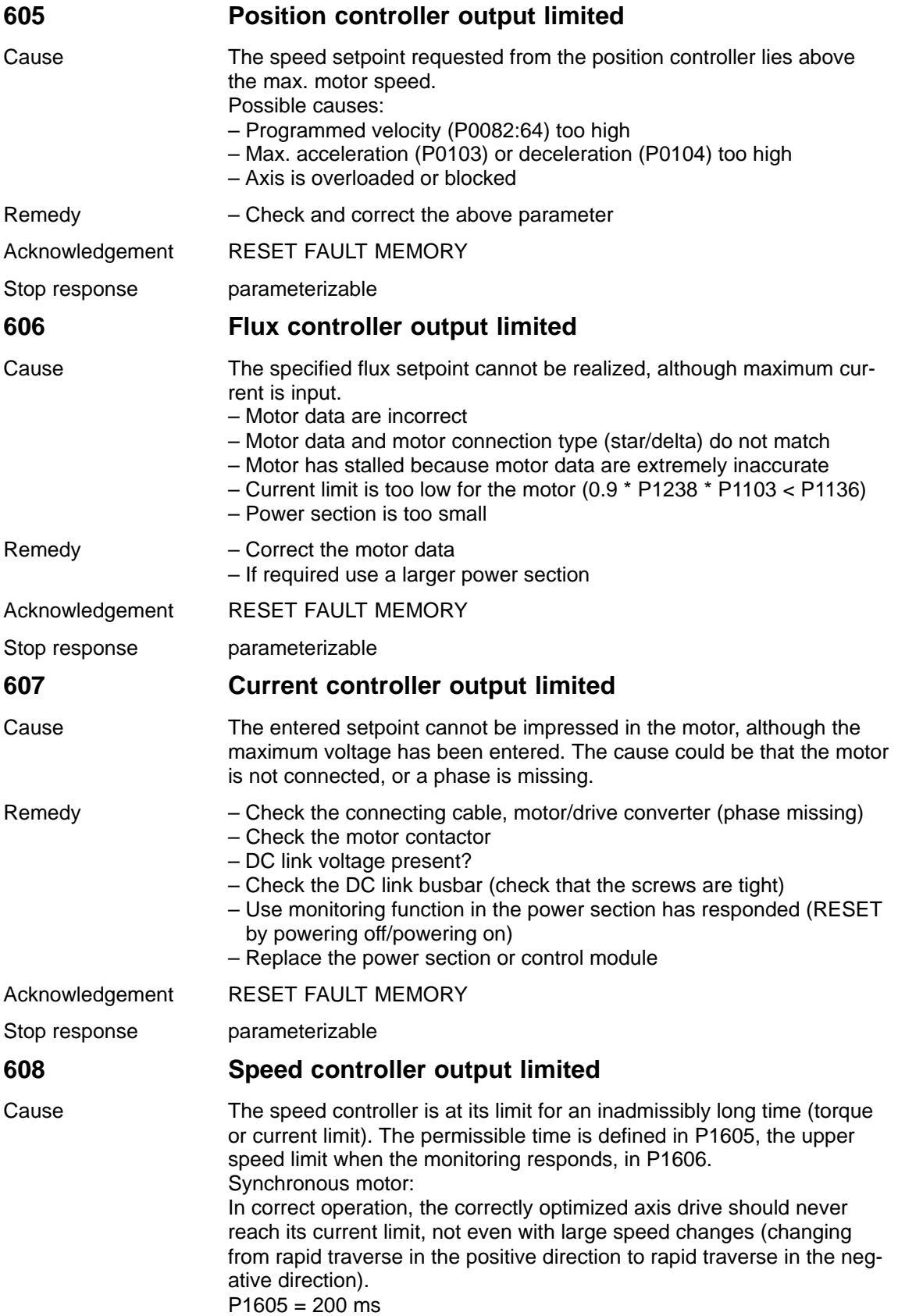

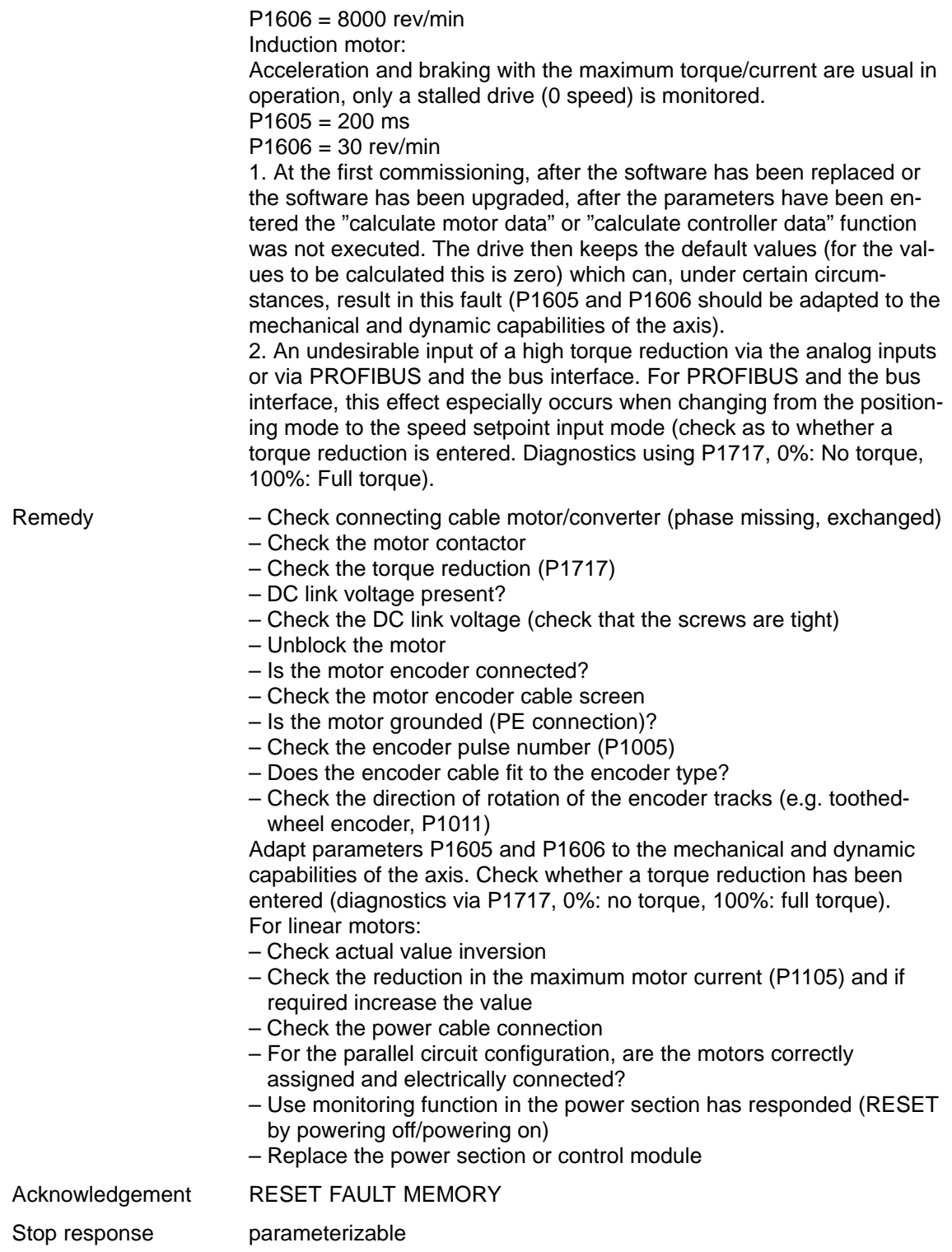

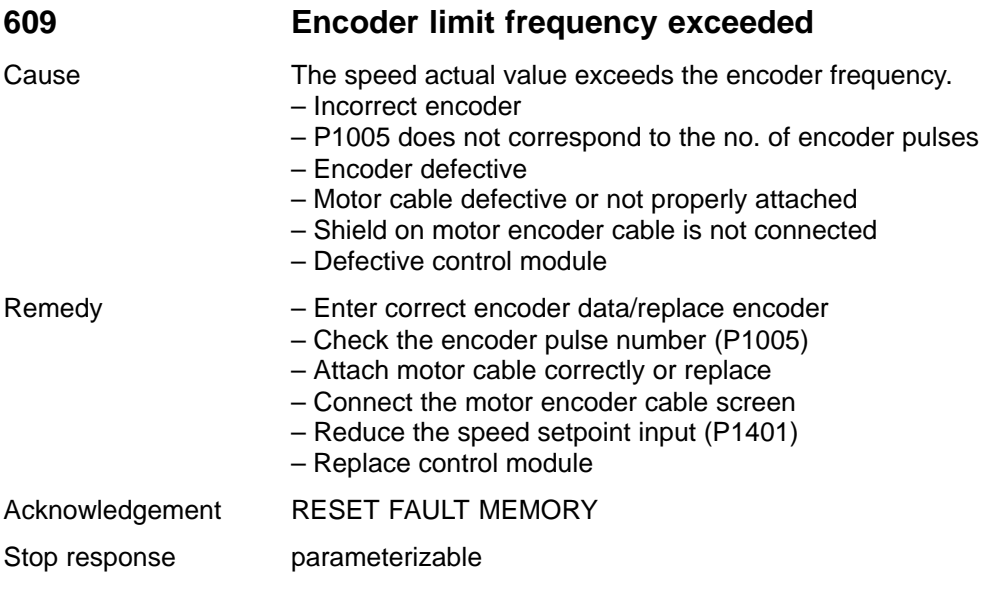

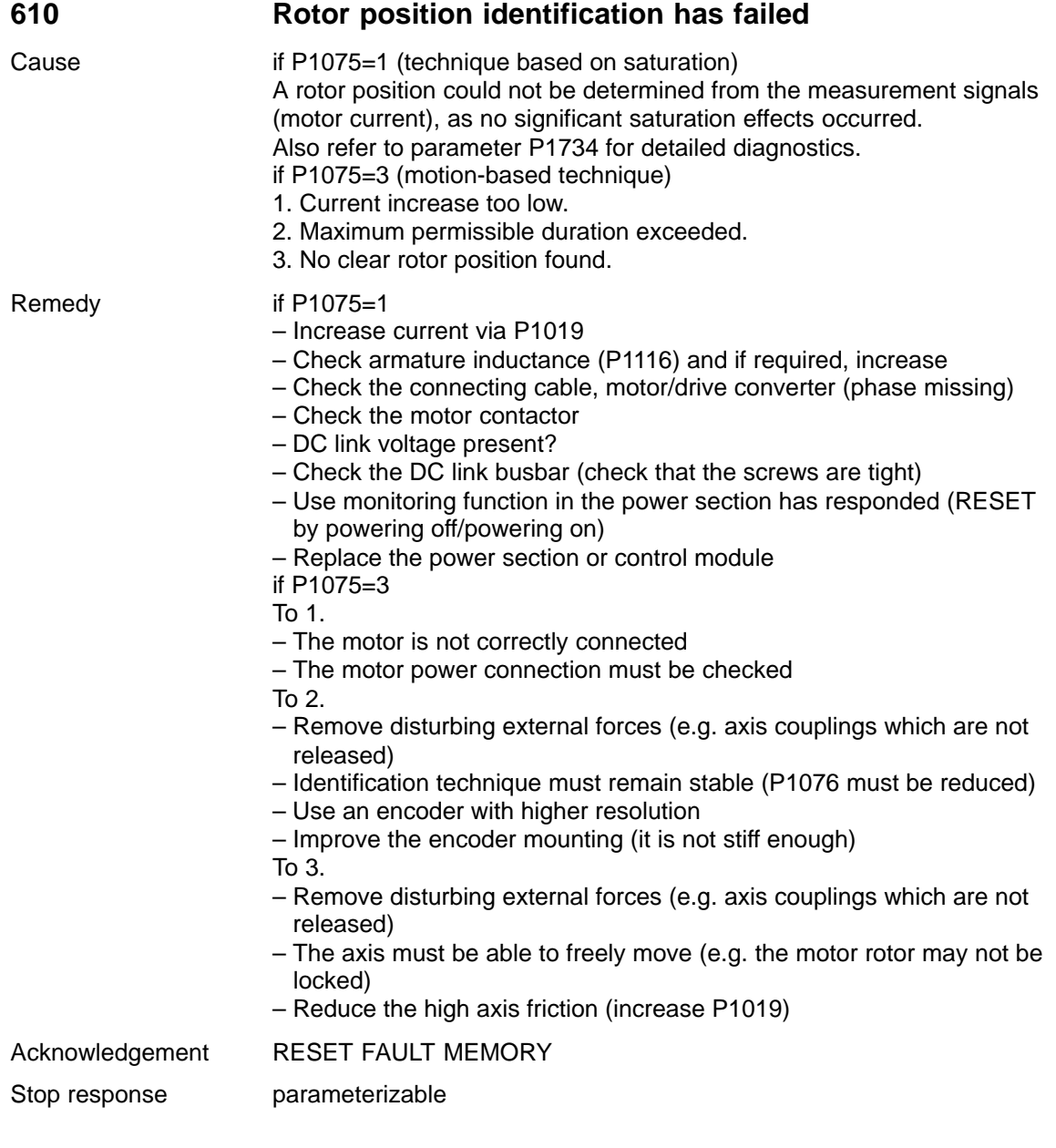

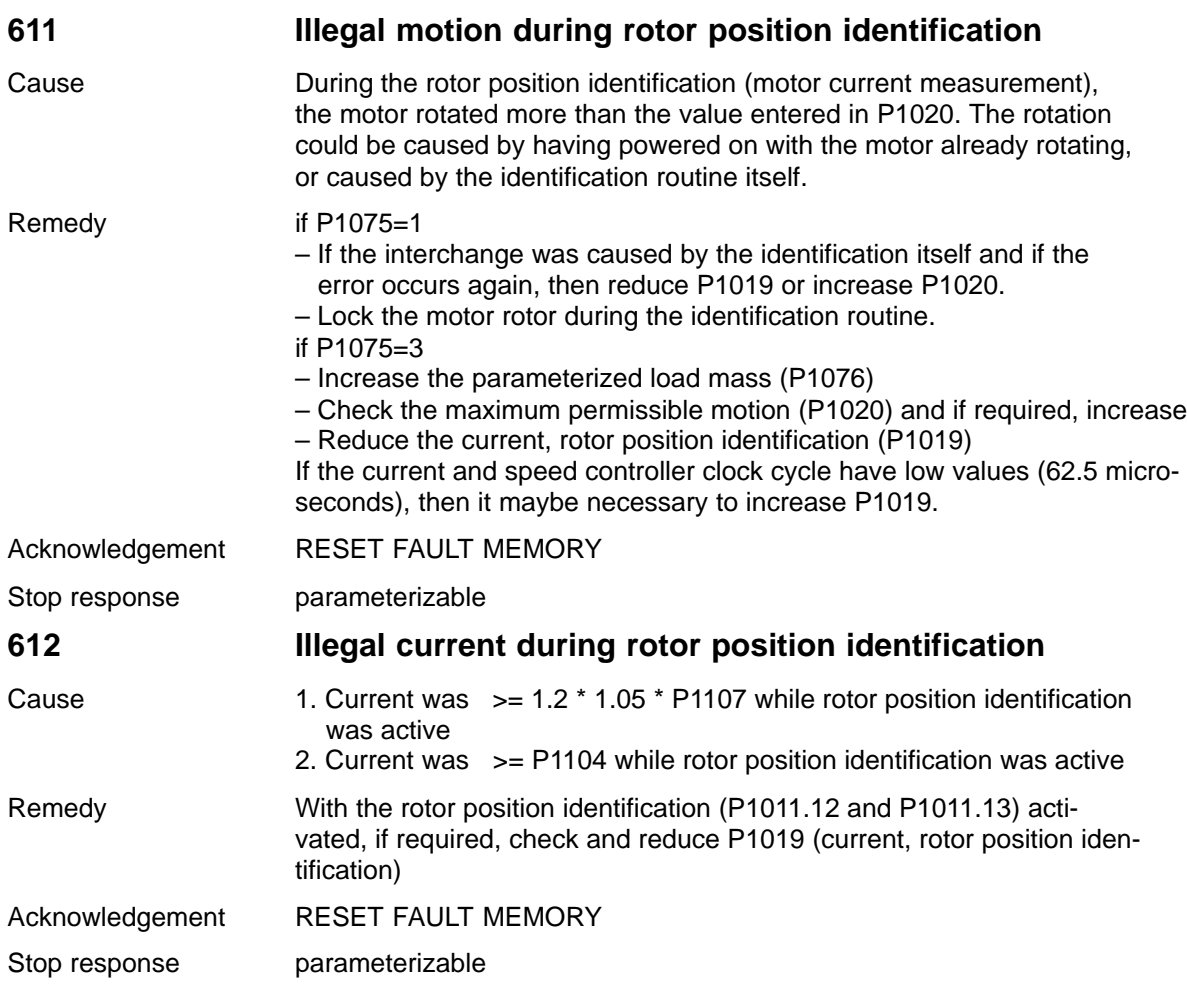

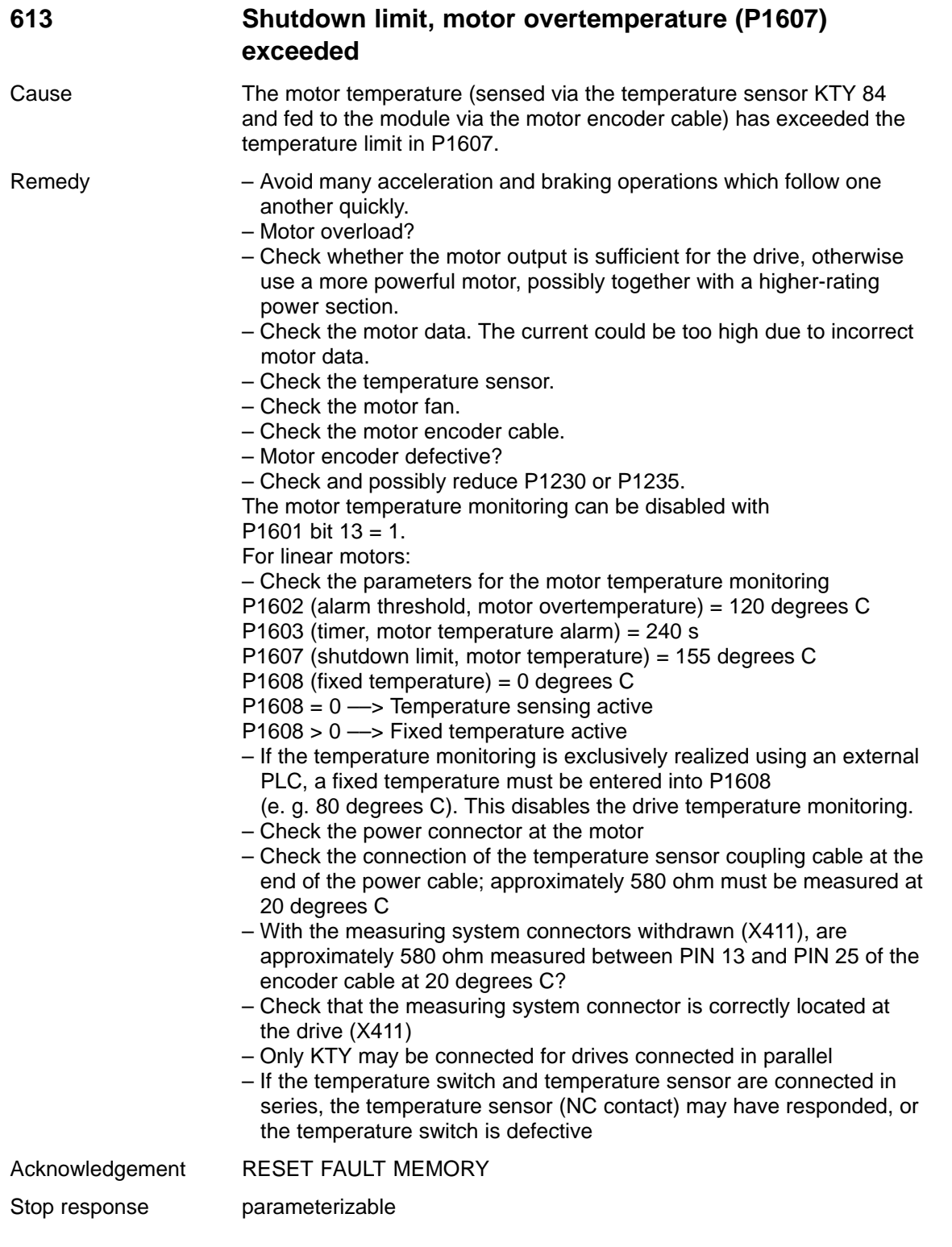

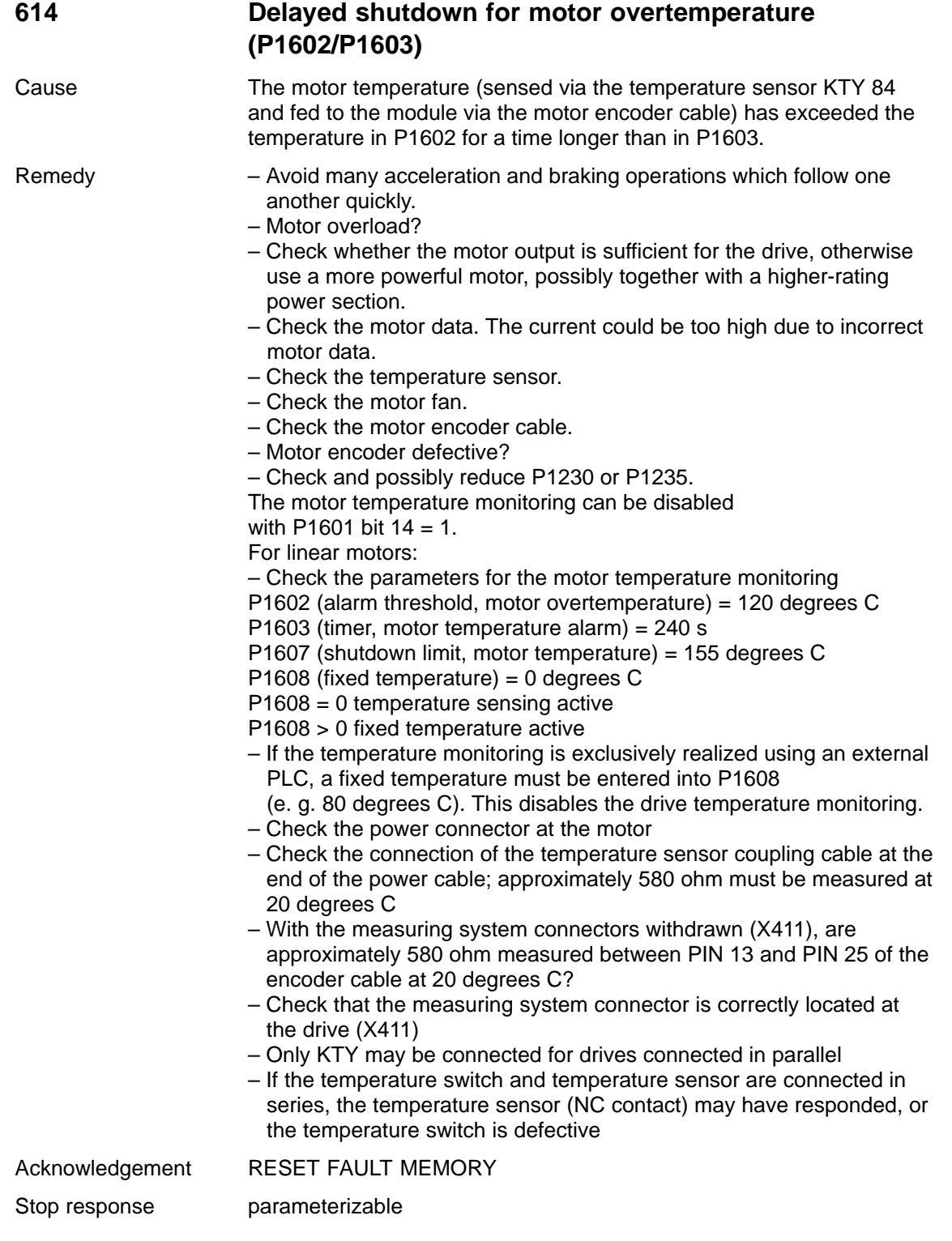

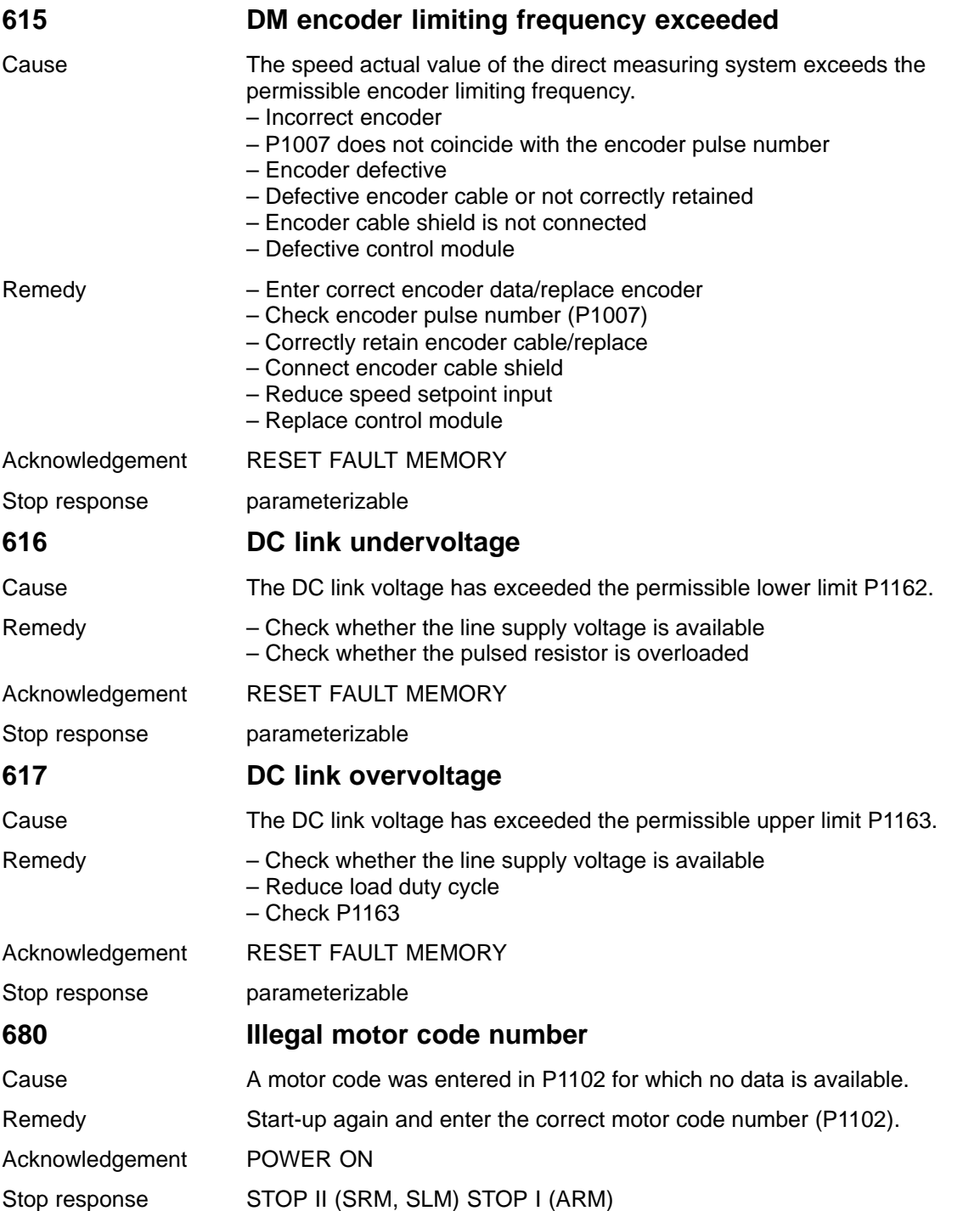

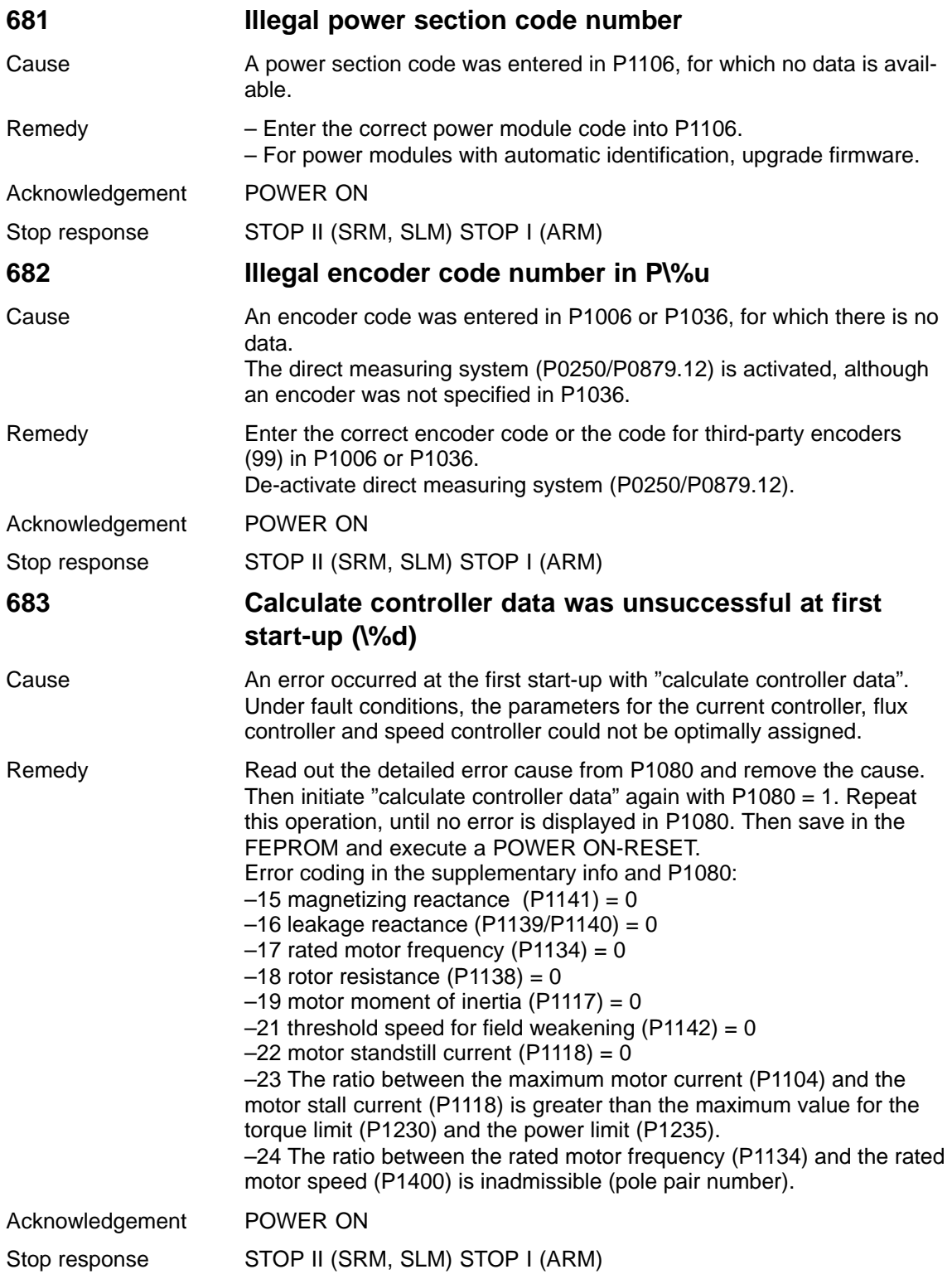

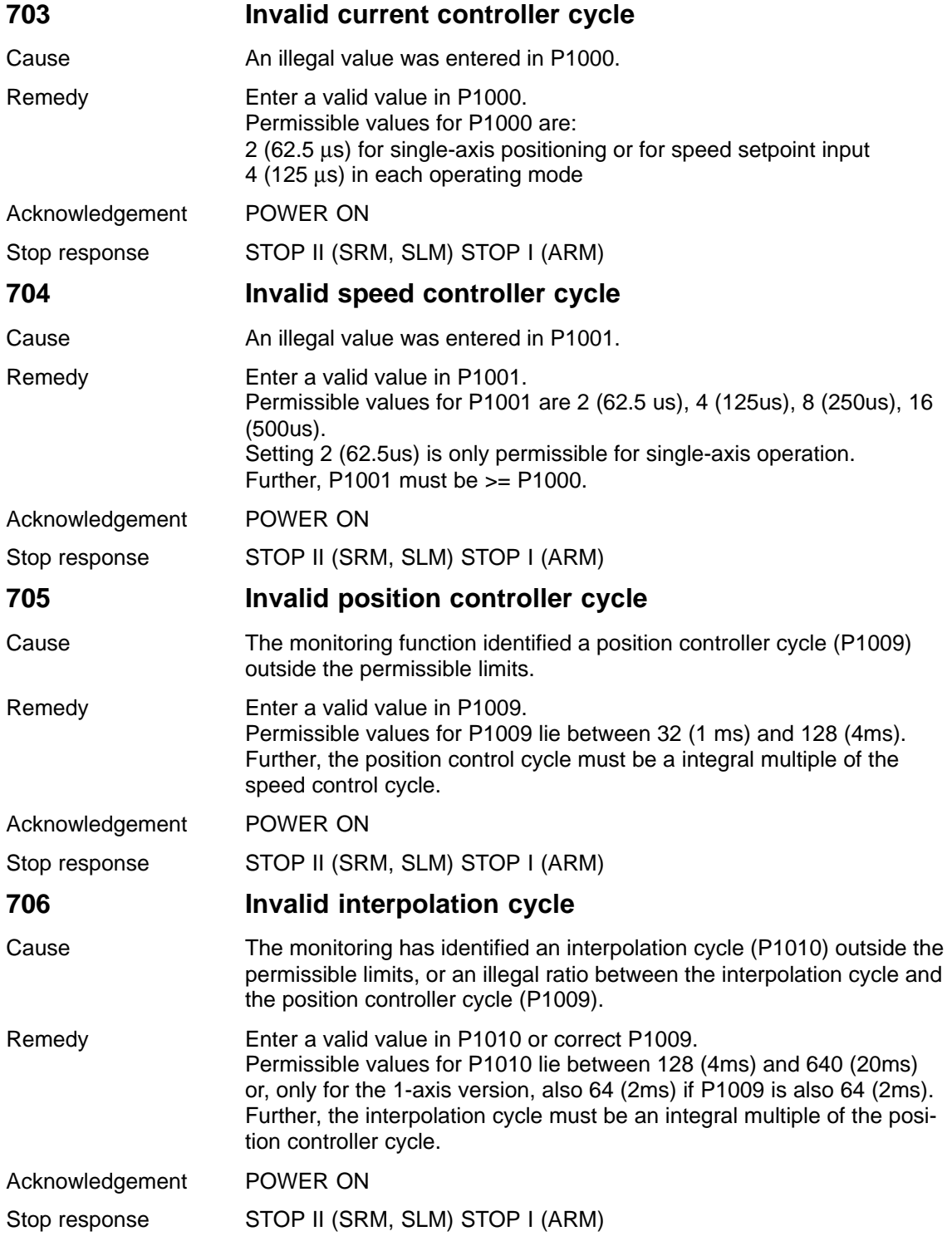

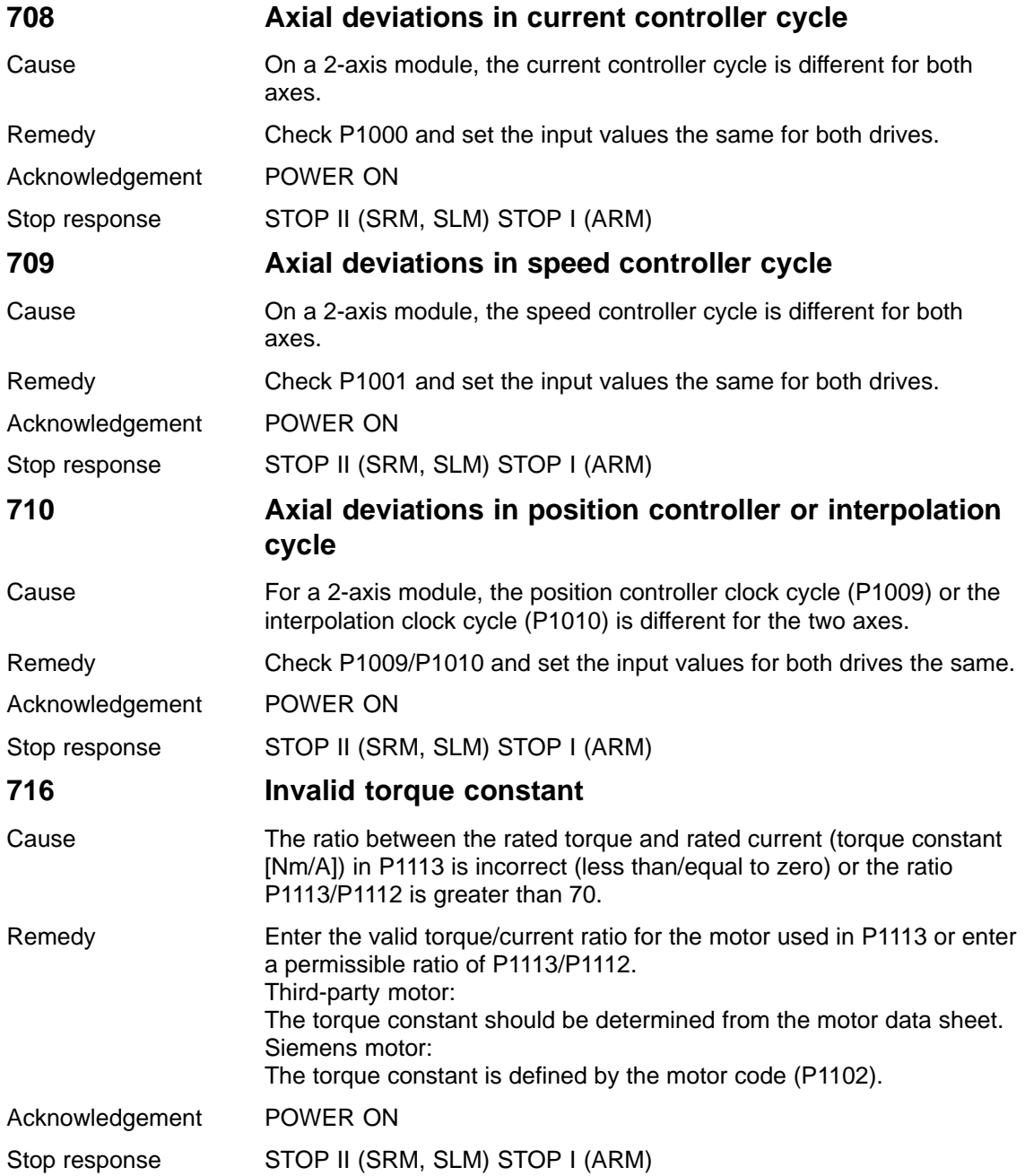

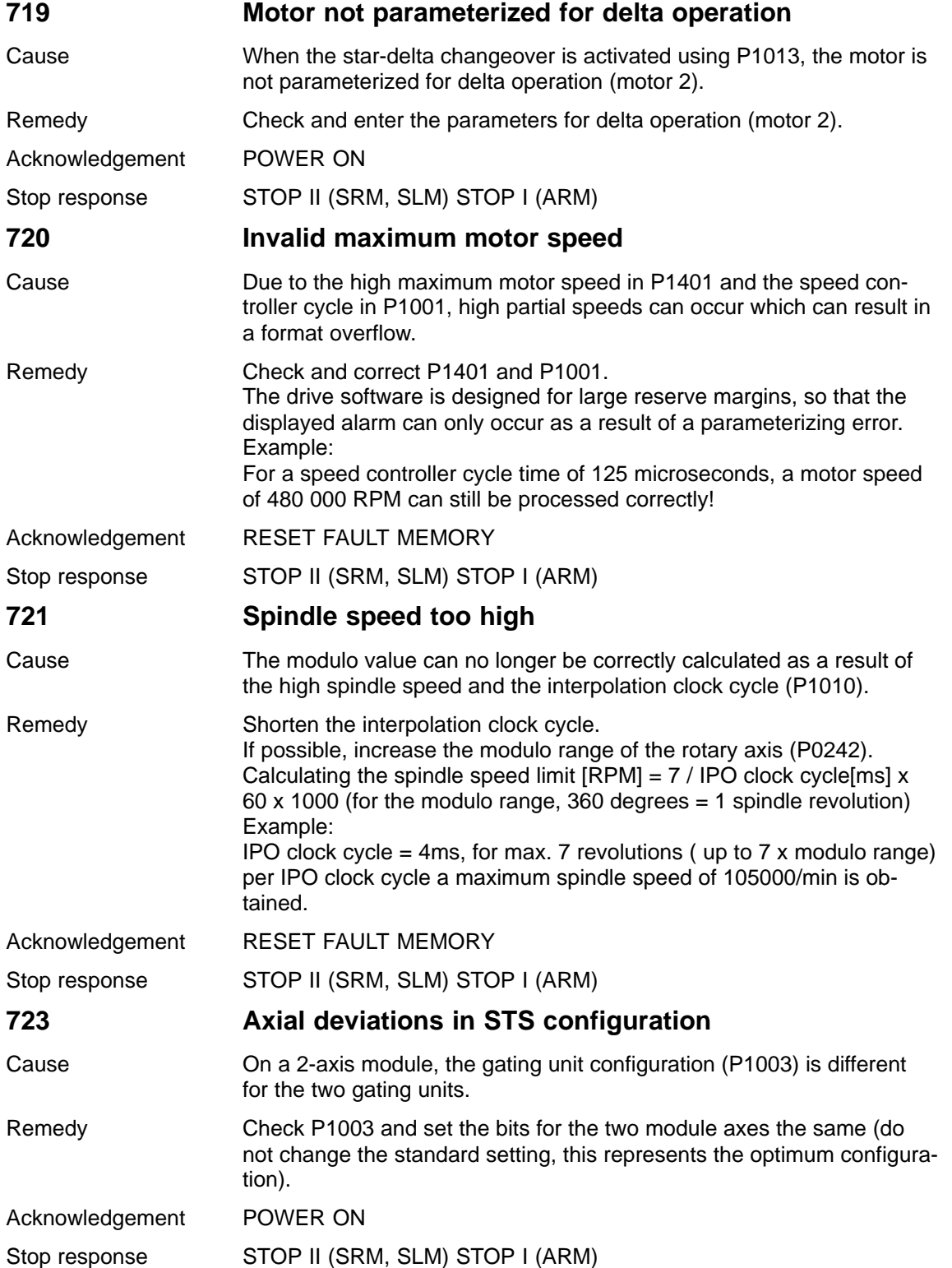

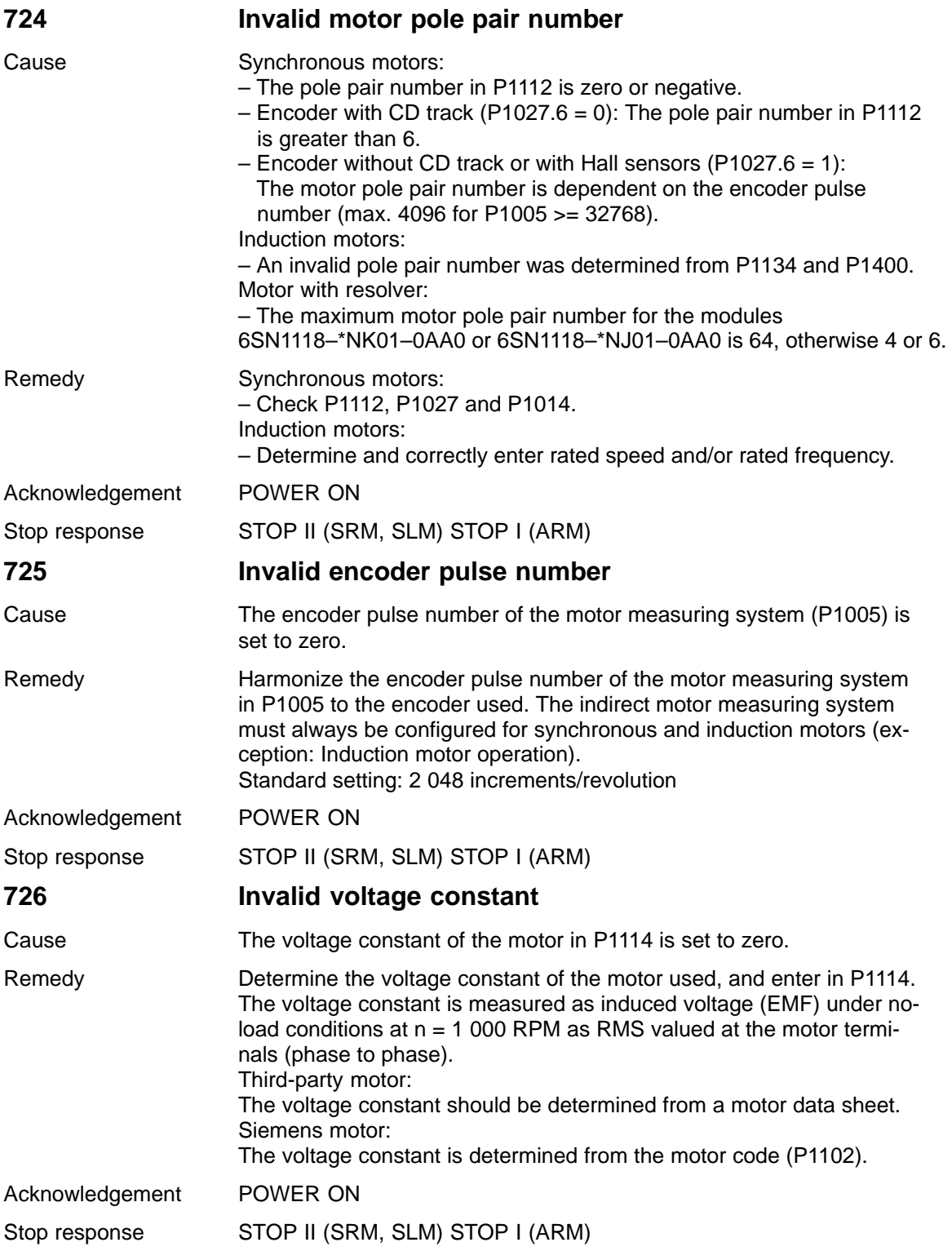

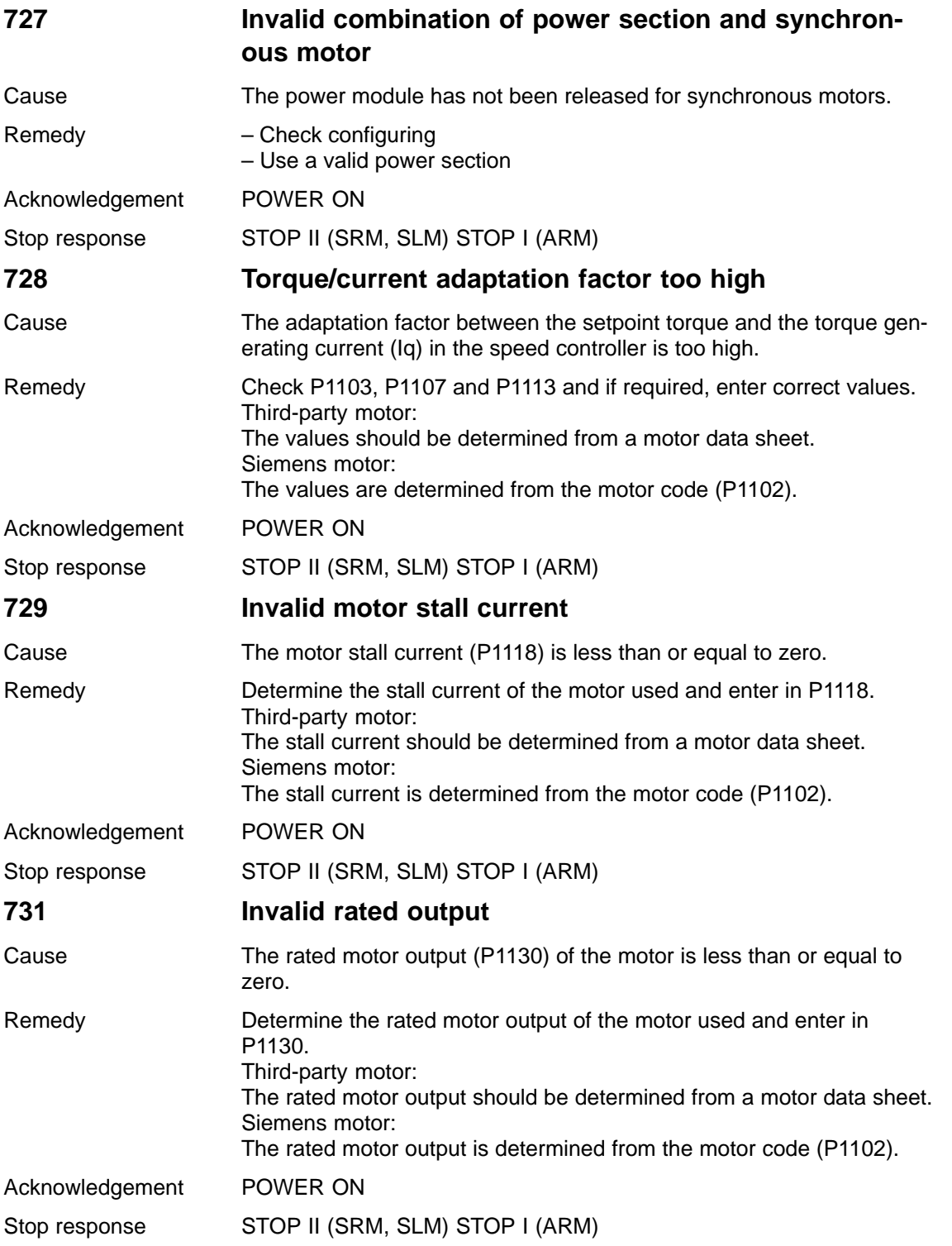

**7**

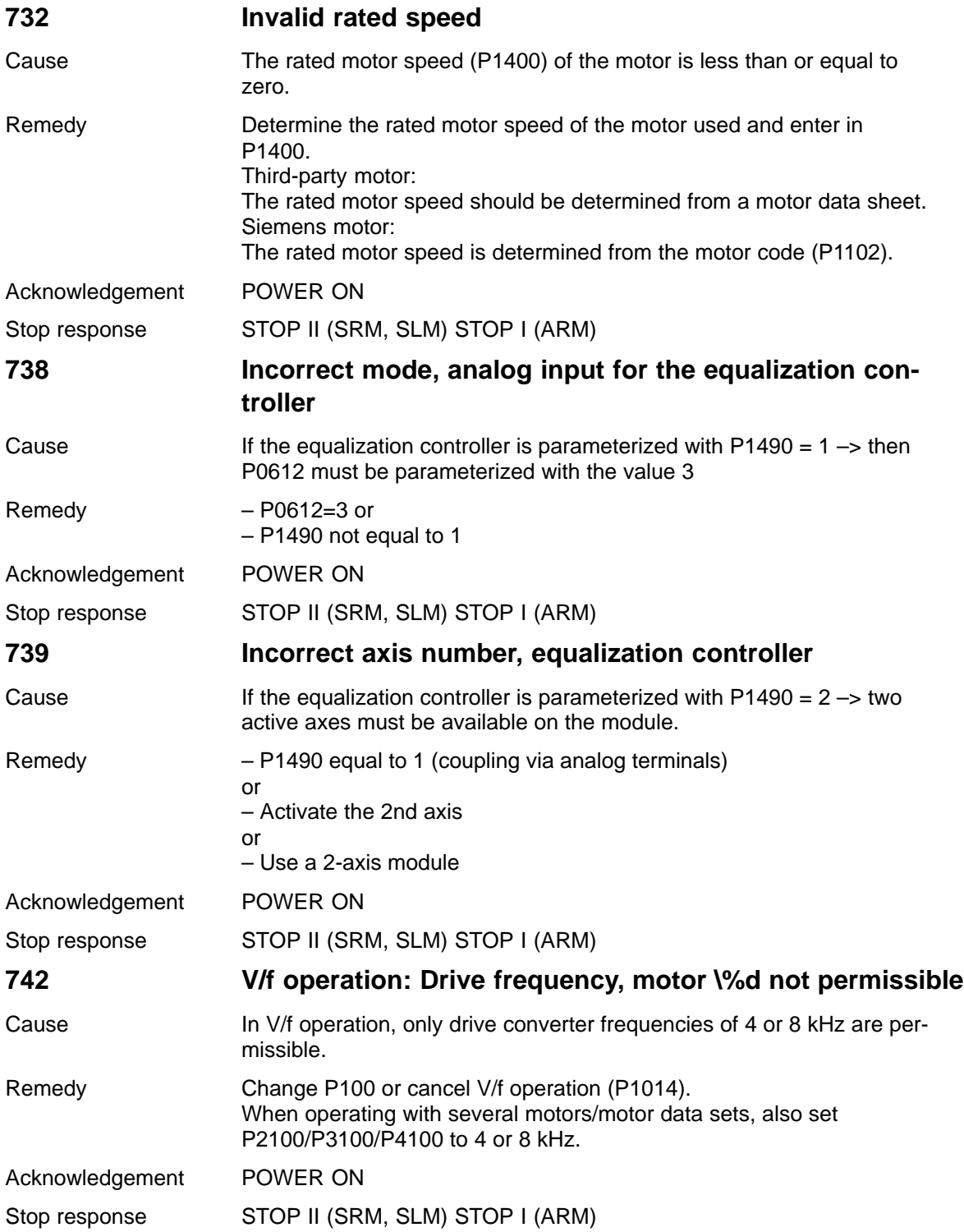

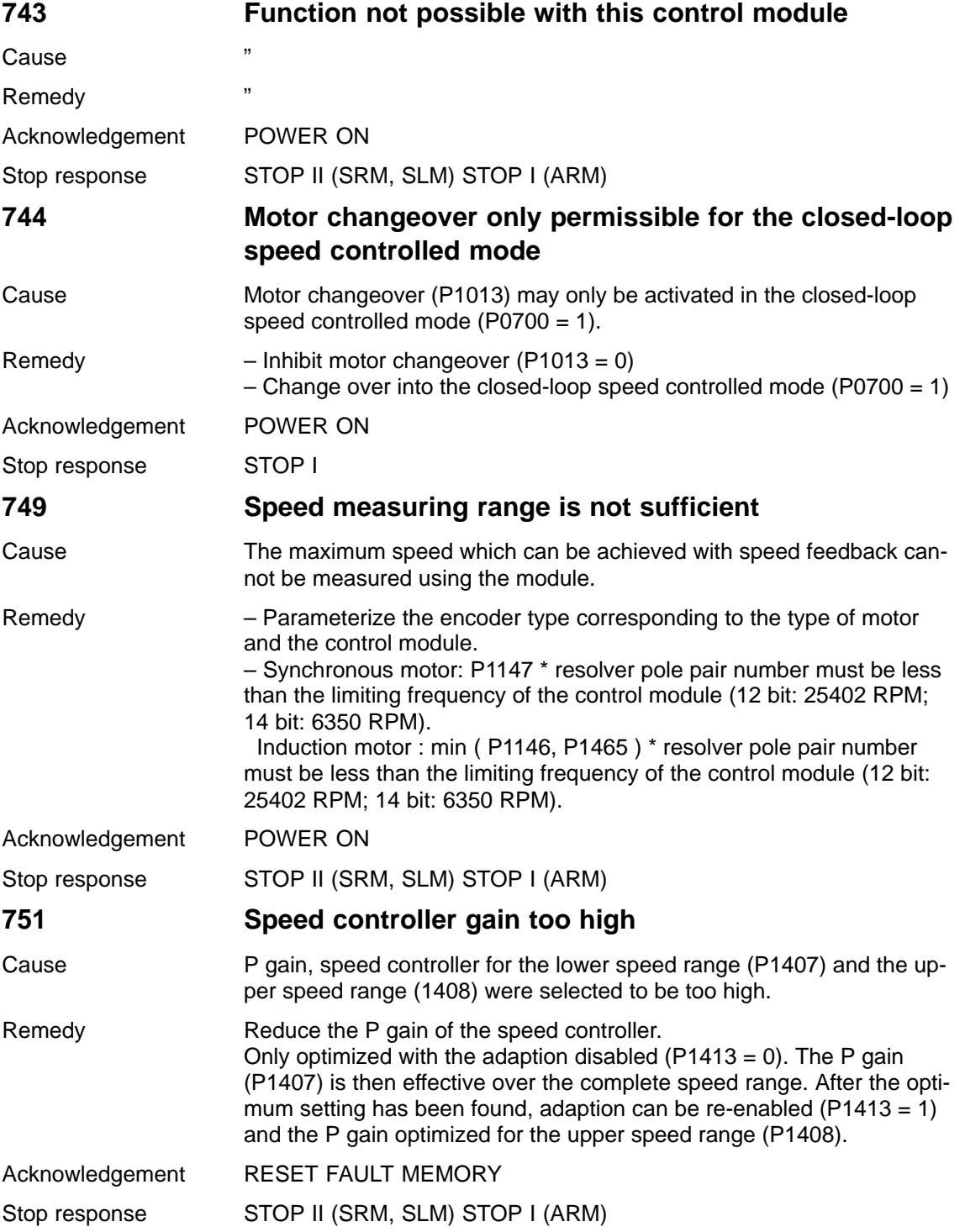

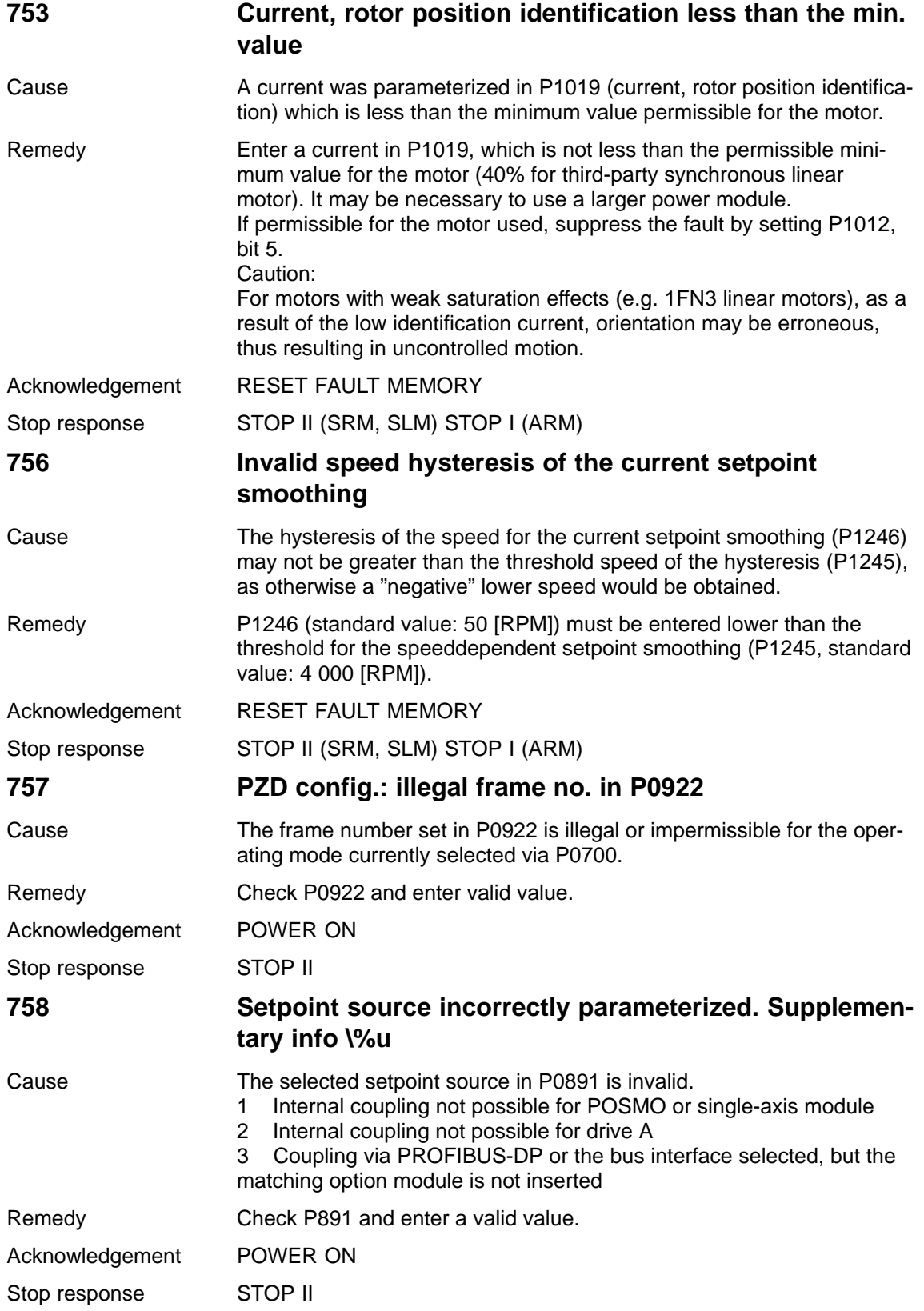
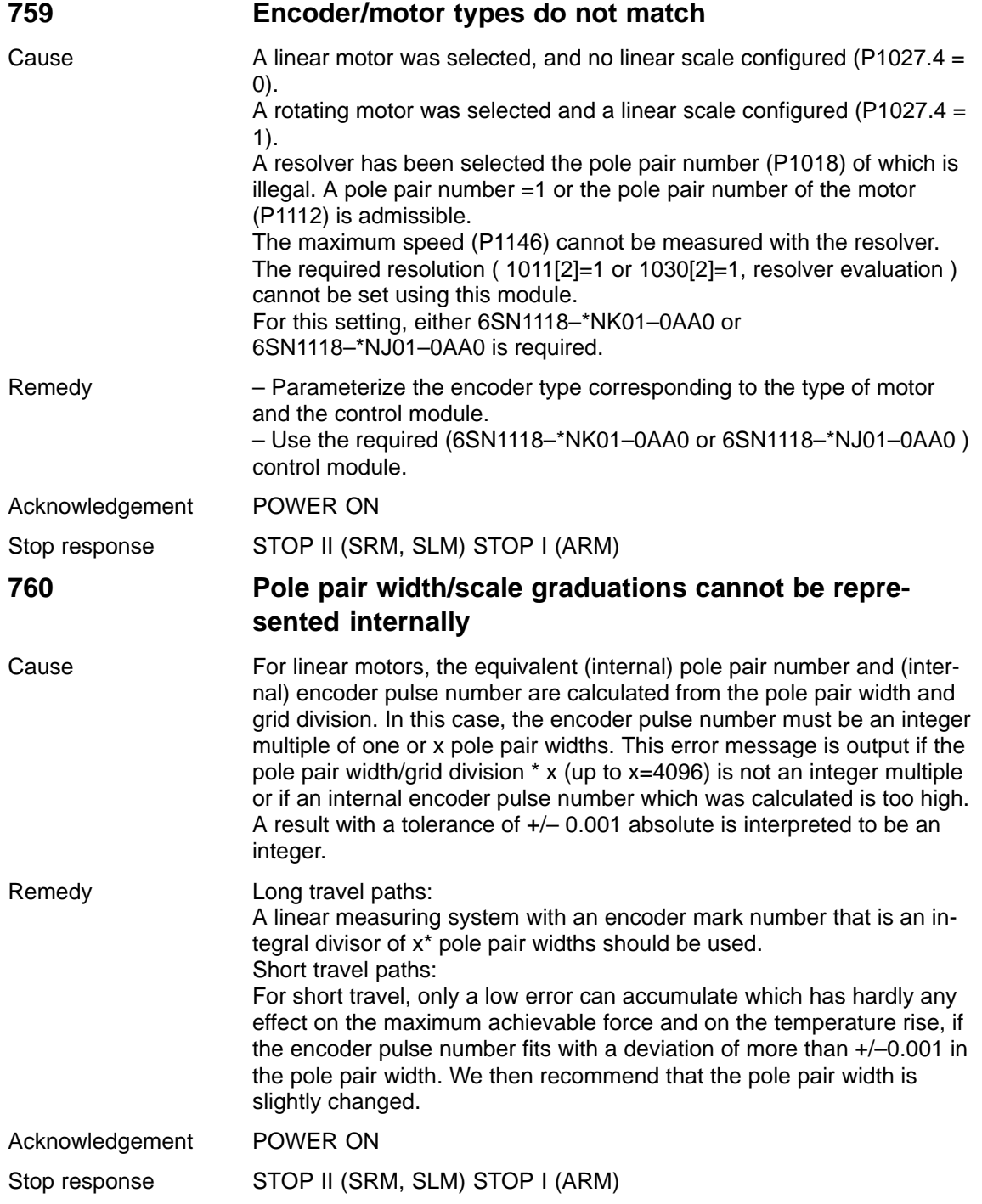

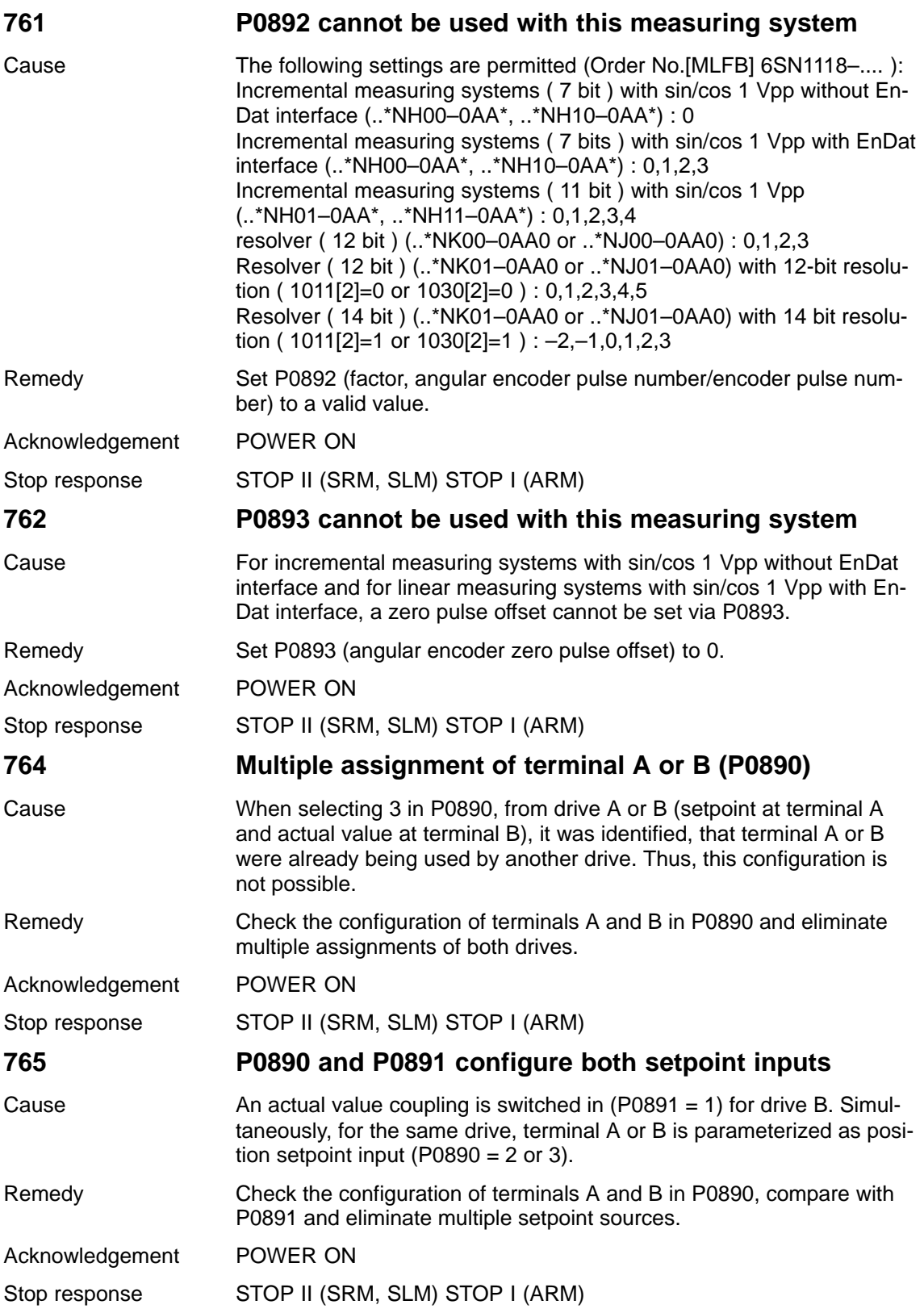

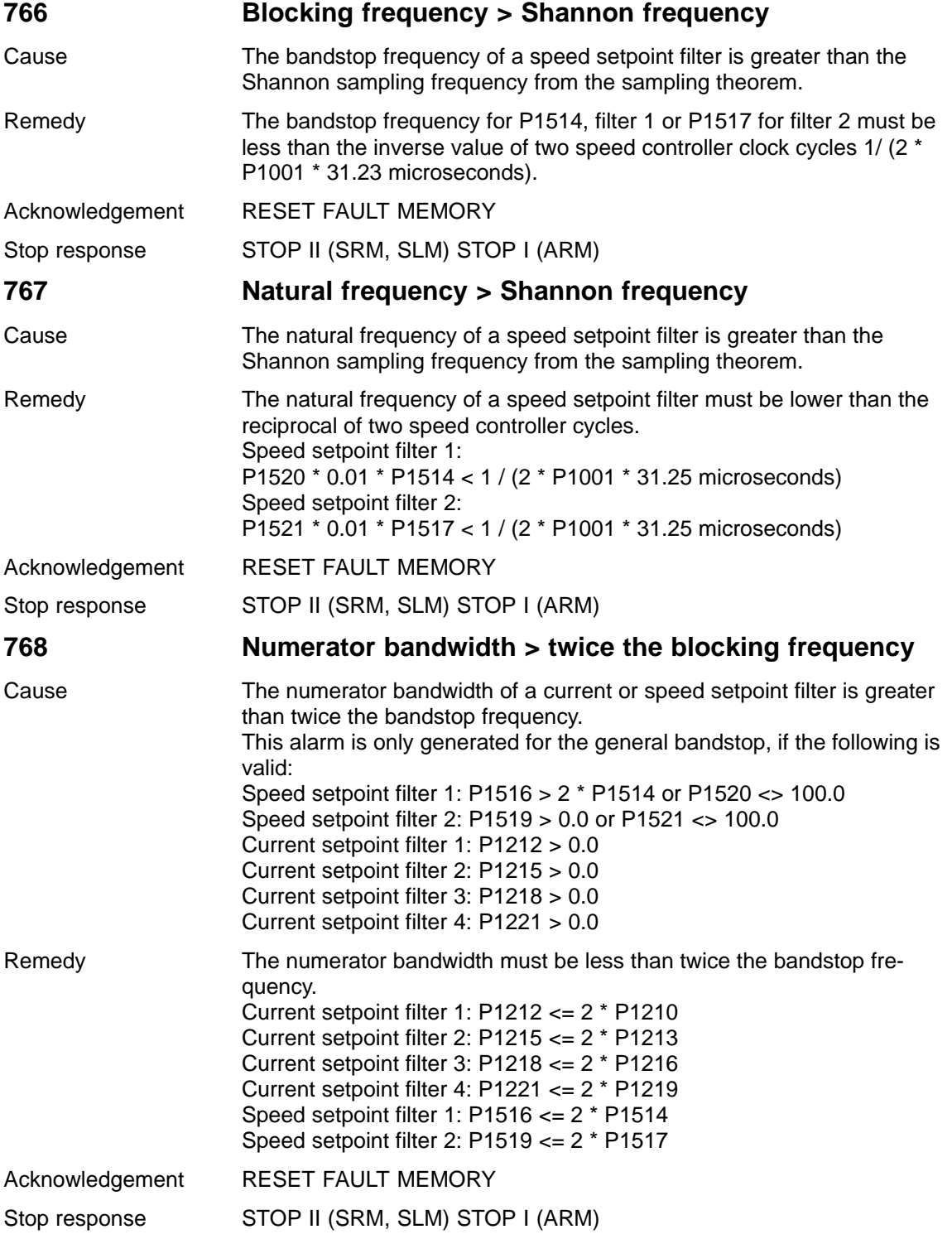

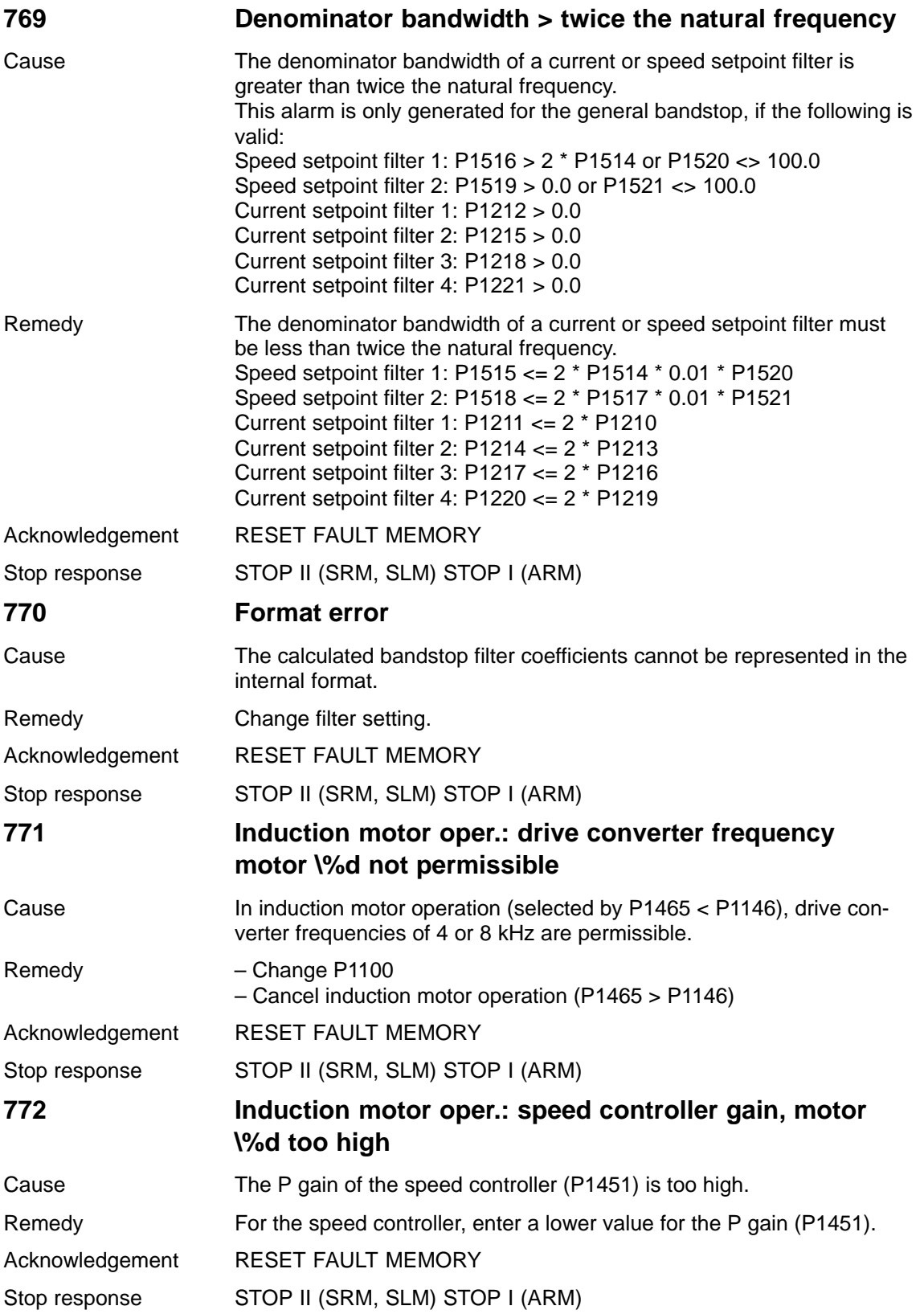

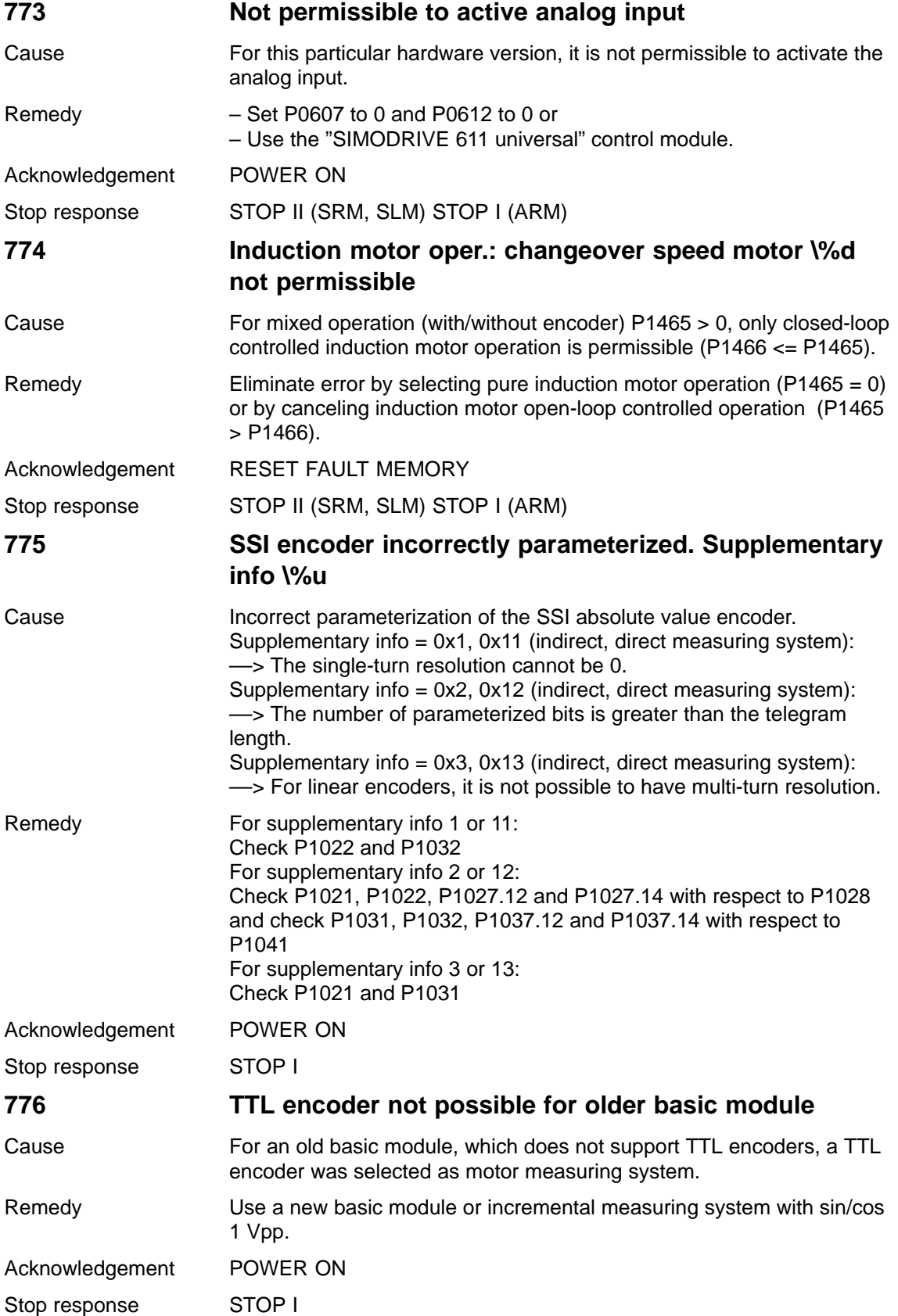

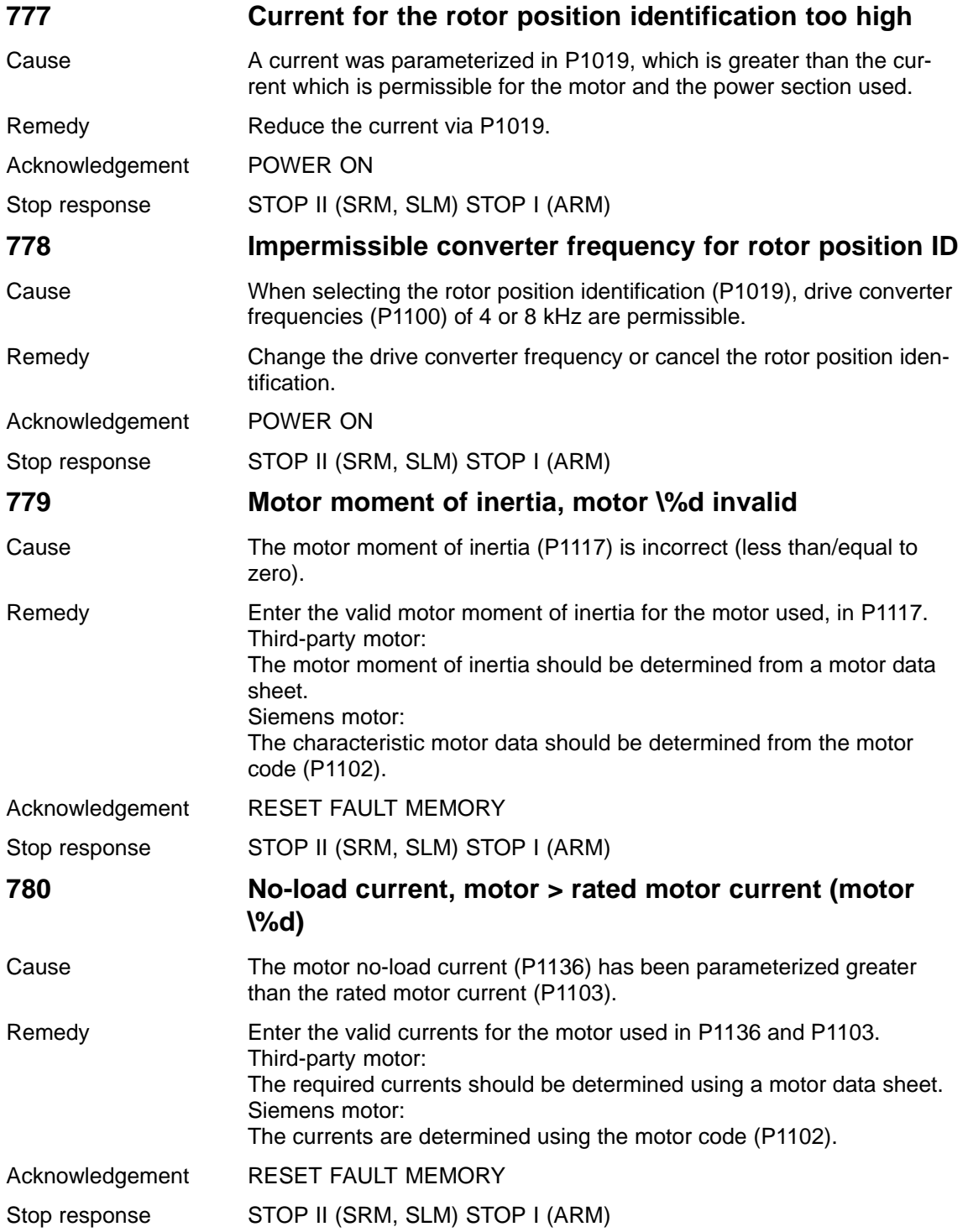

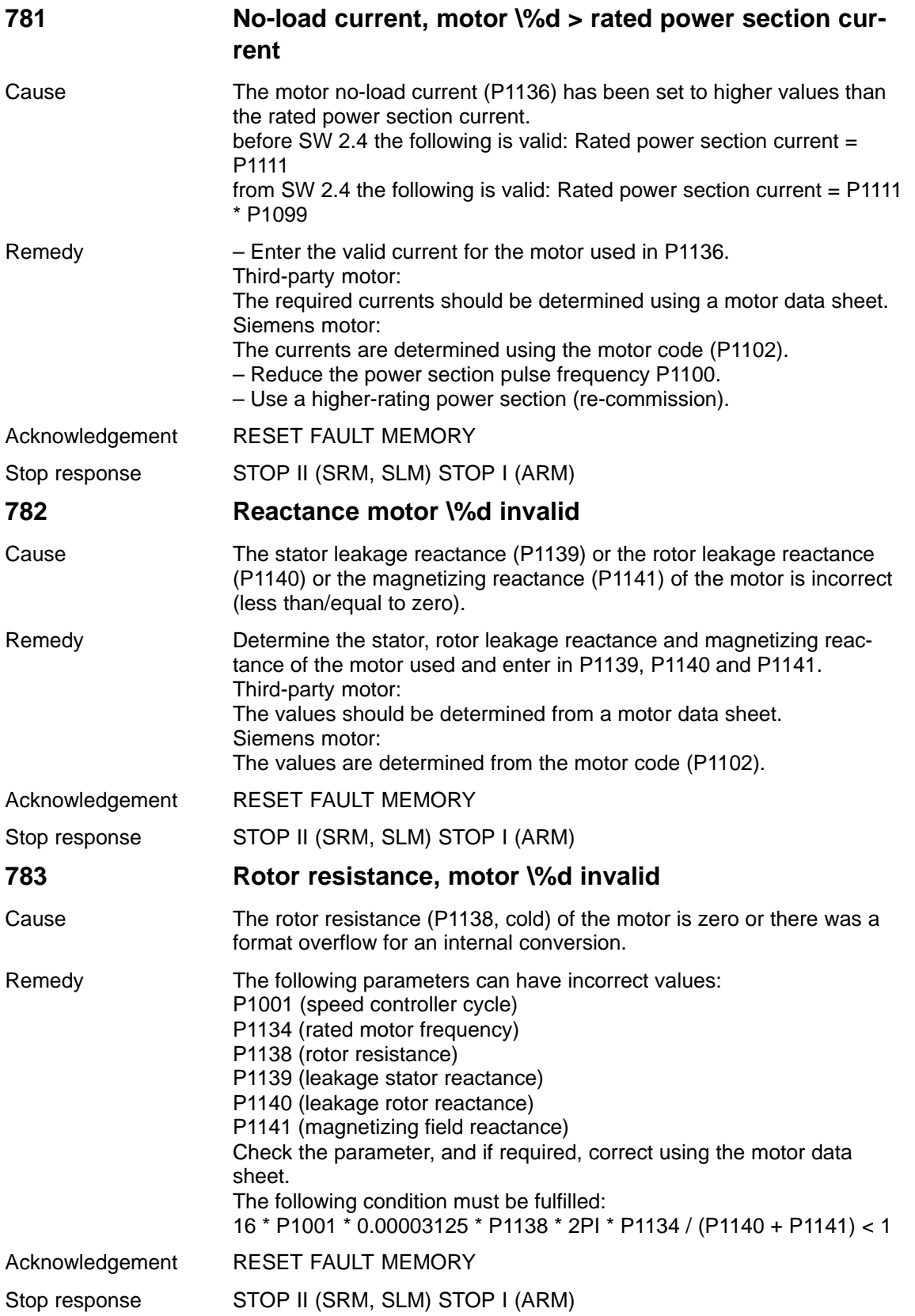

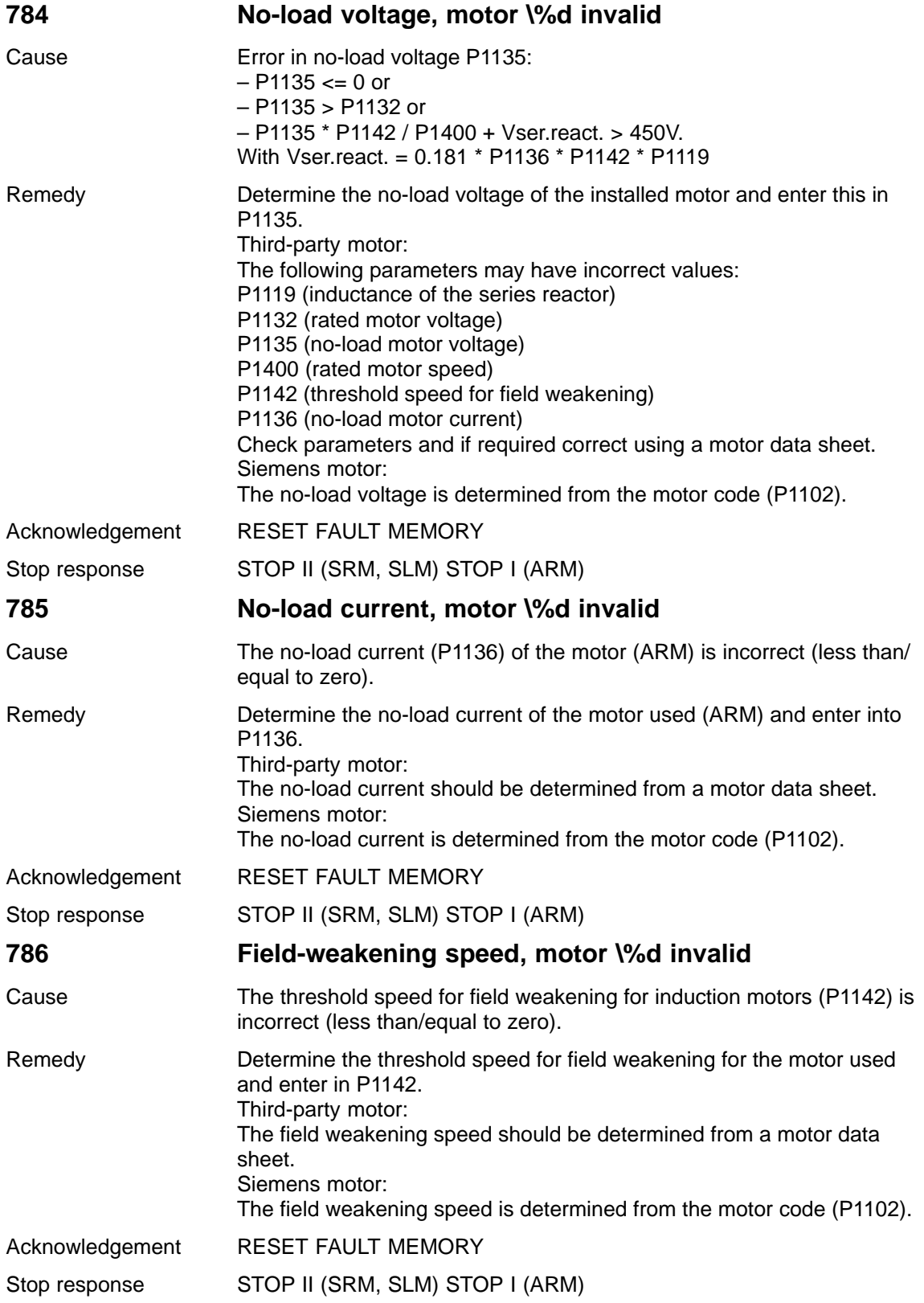

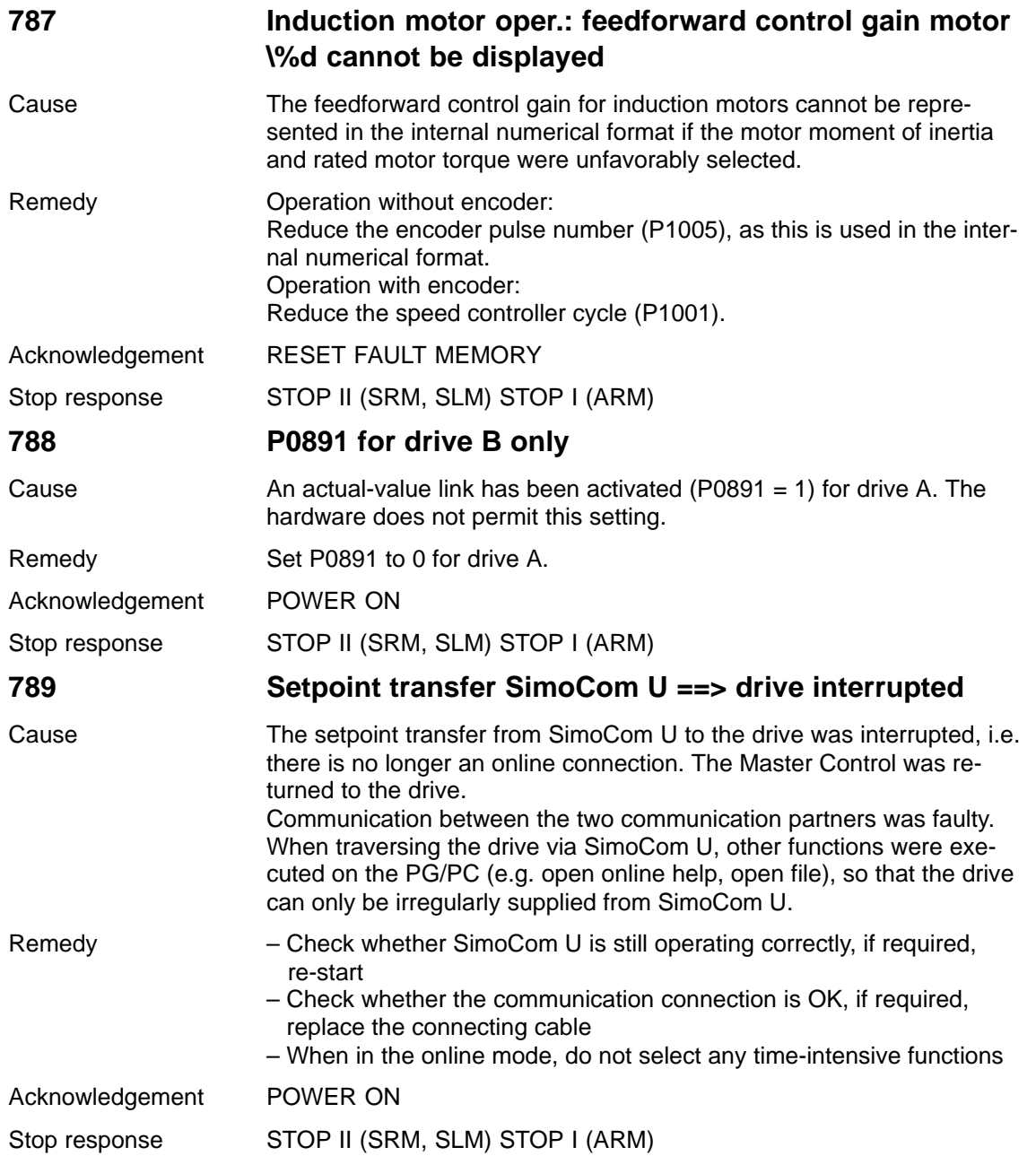

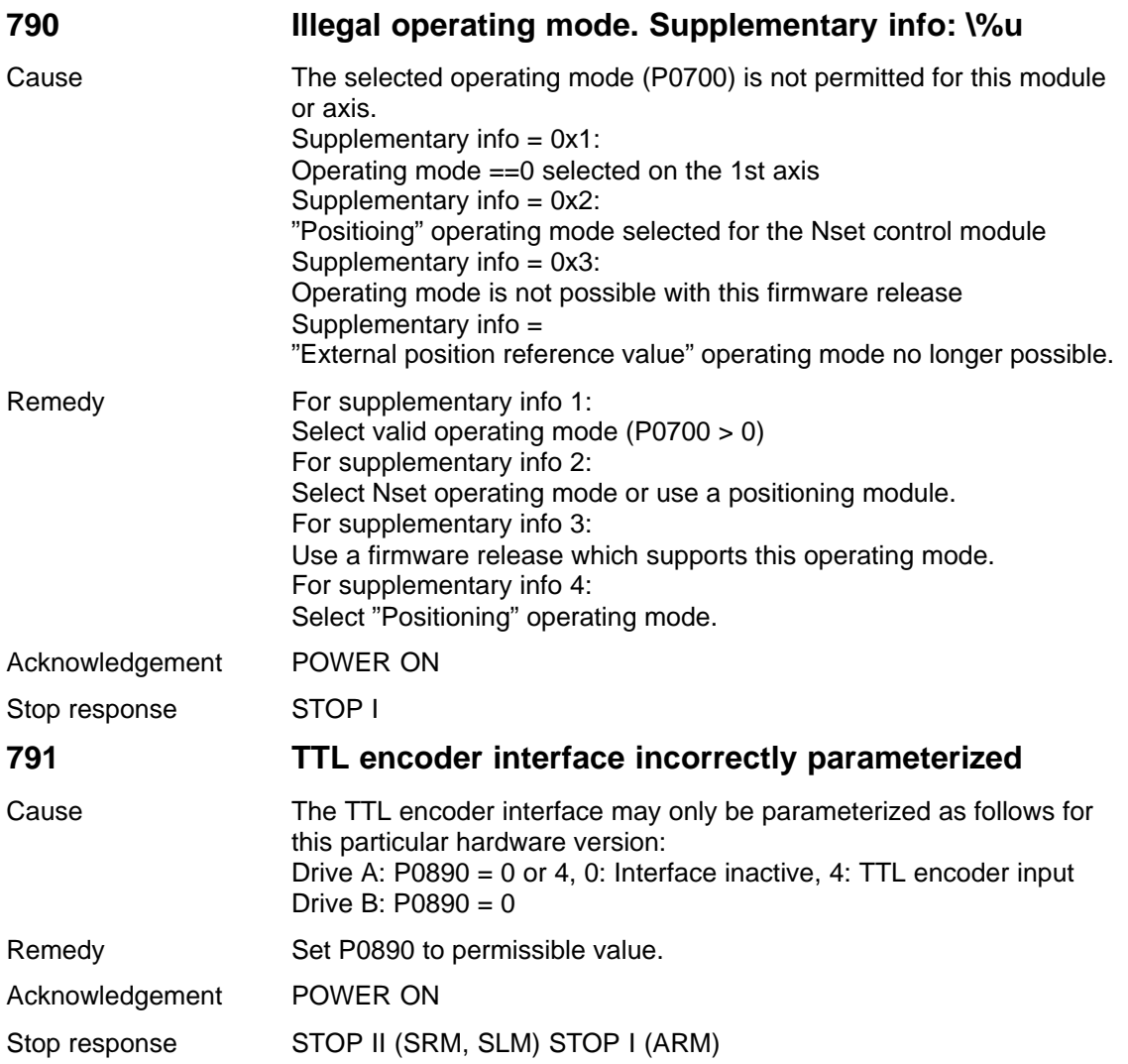

# **792 Direct measuring system incorrectly parameterized. Supplementary info: \%u**

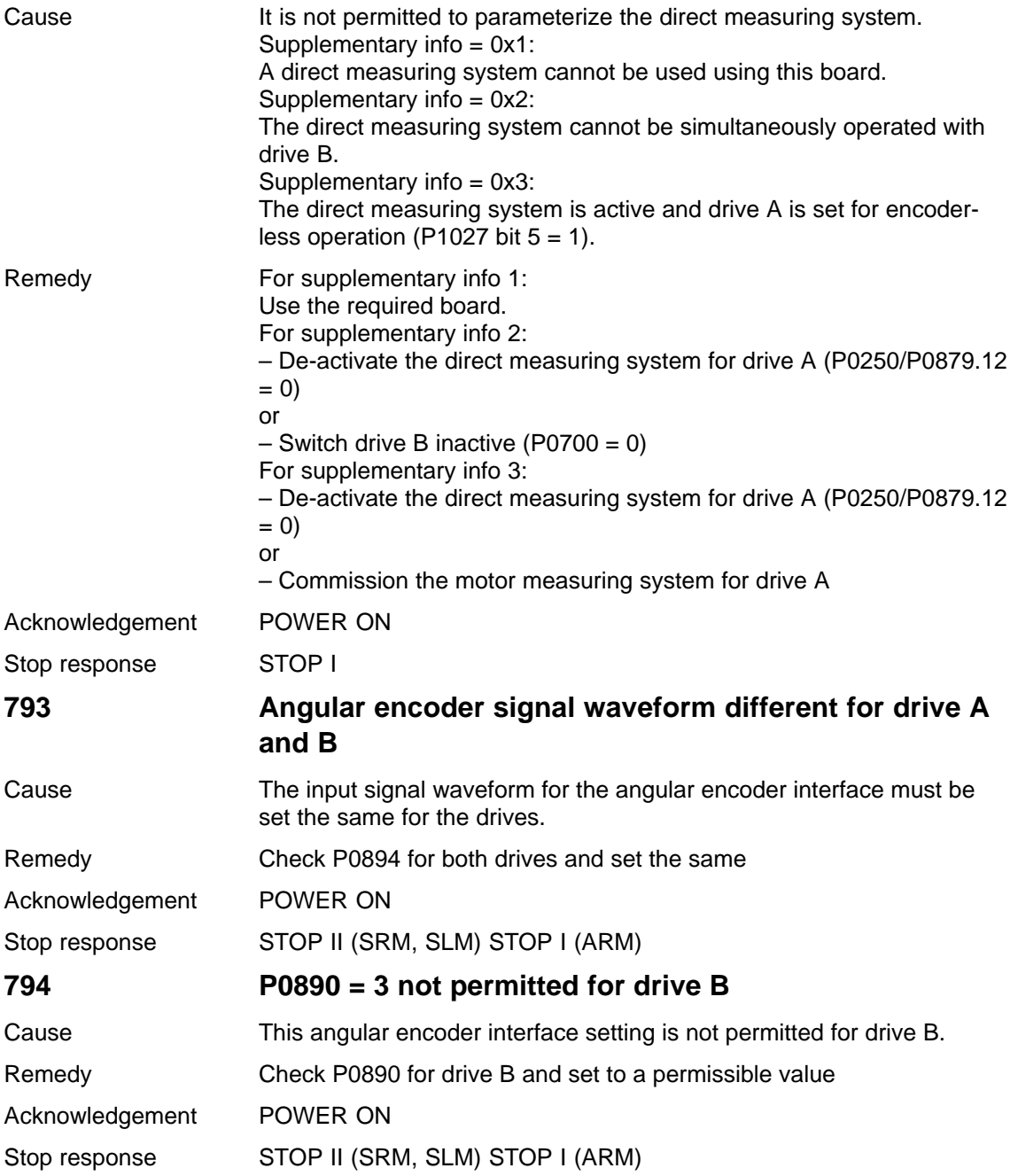

**7**

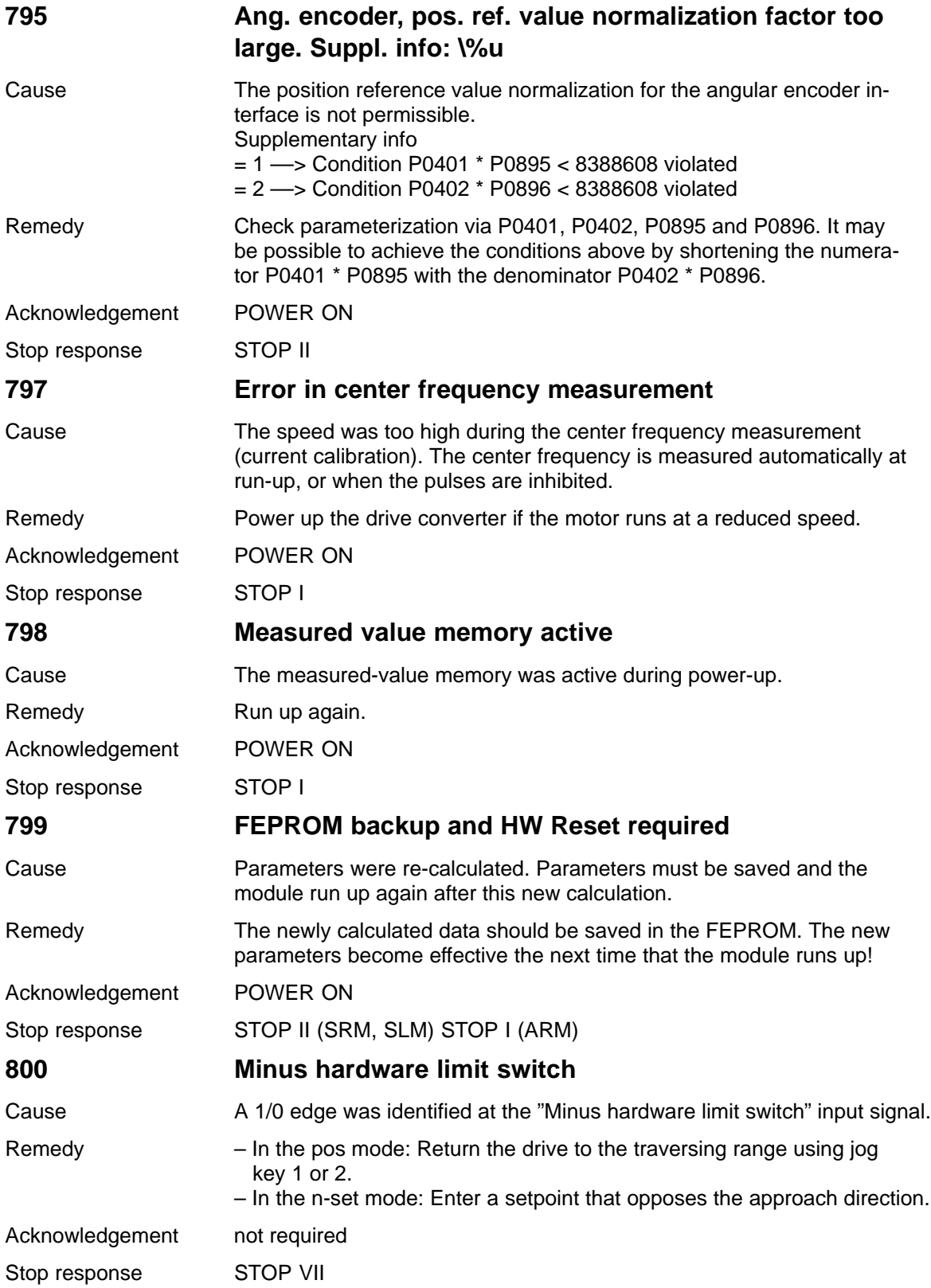

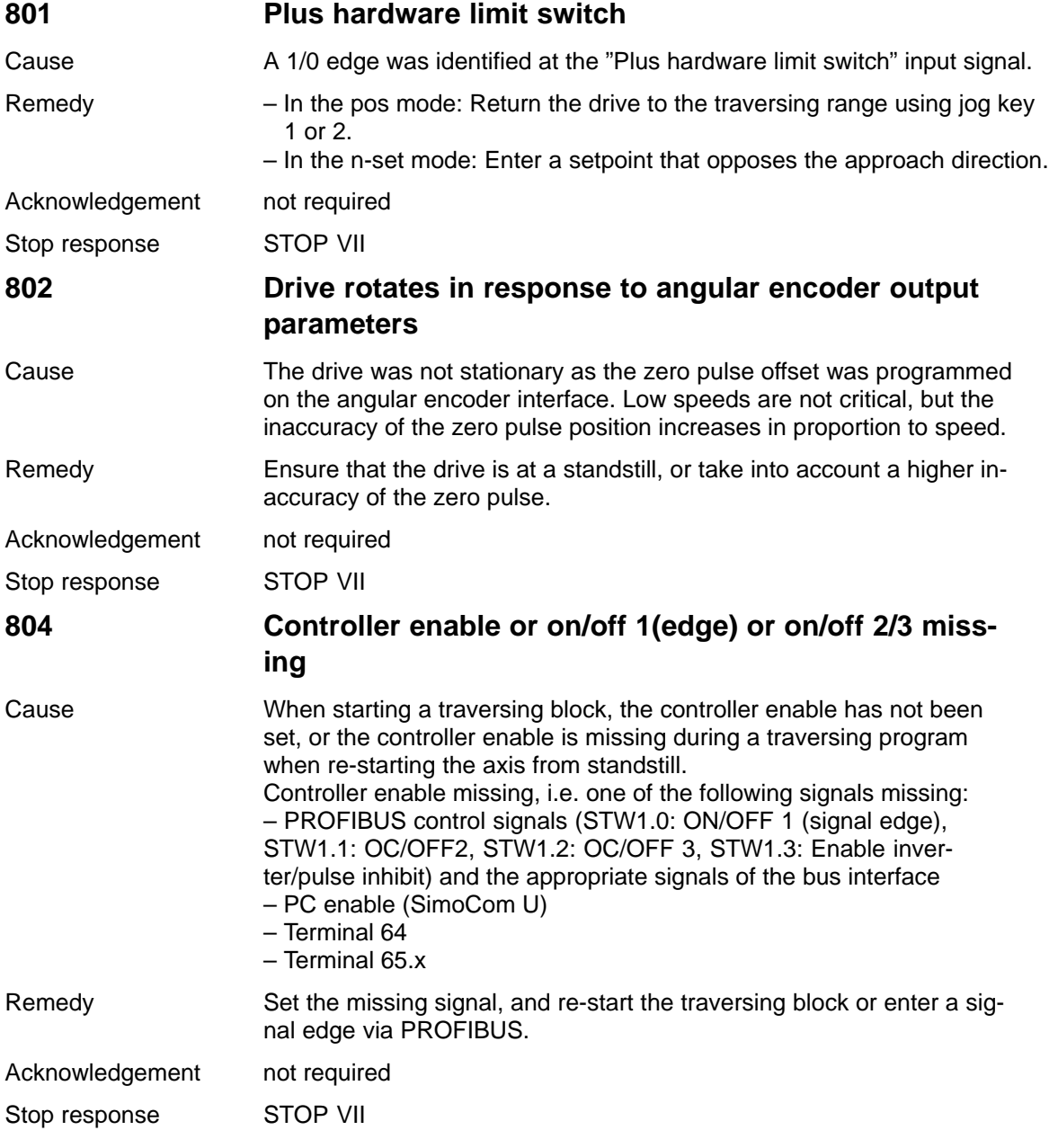

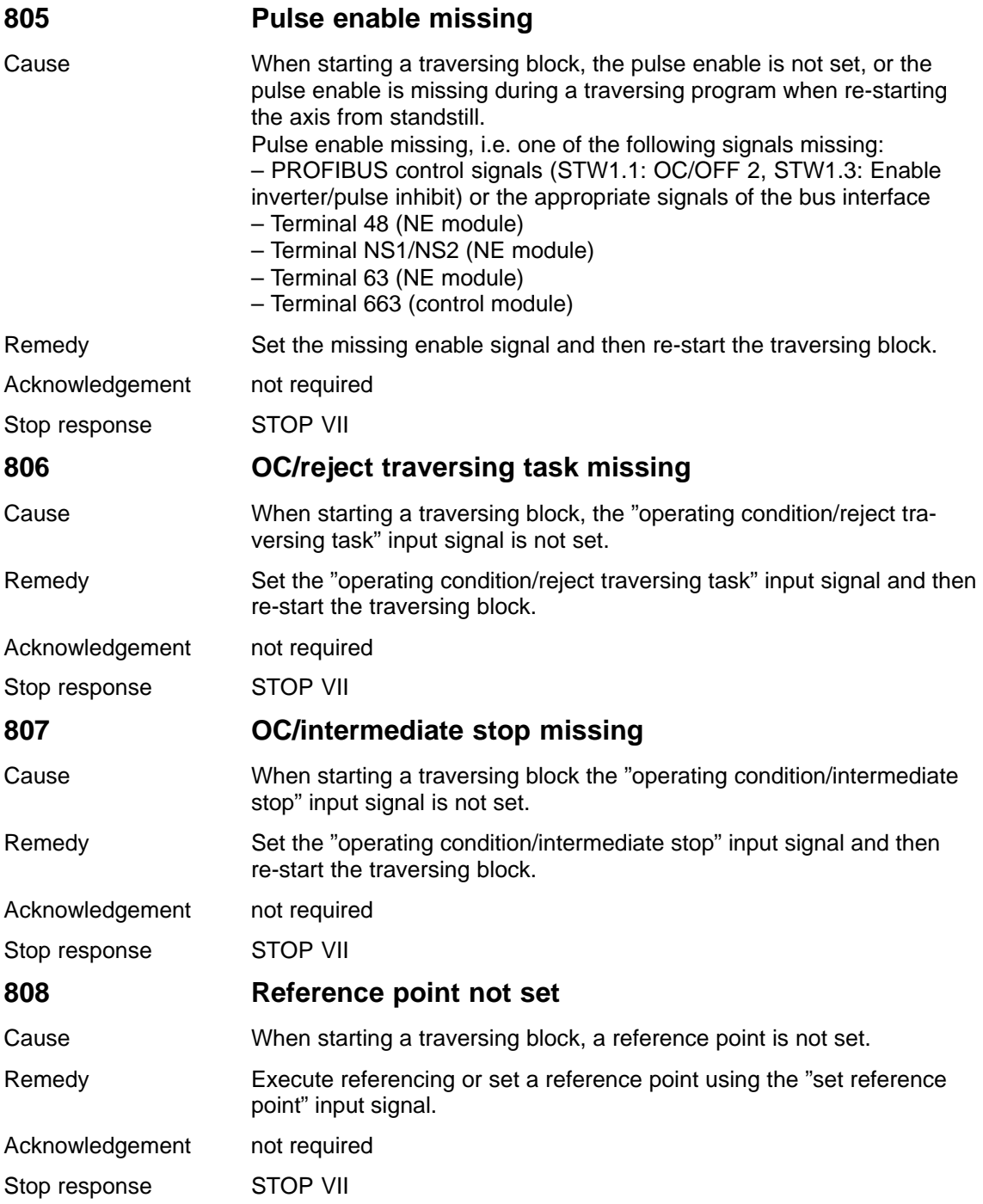

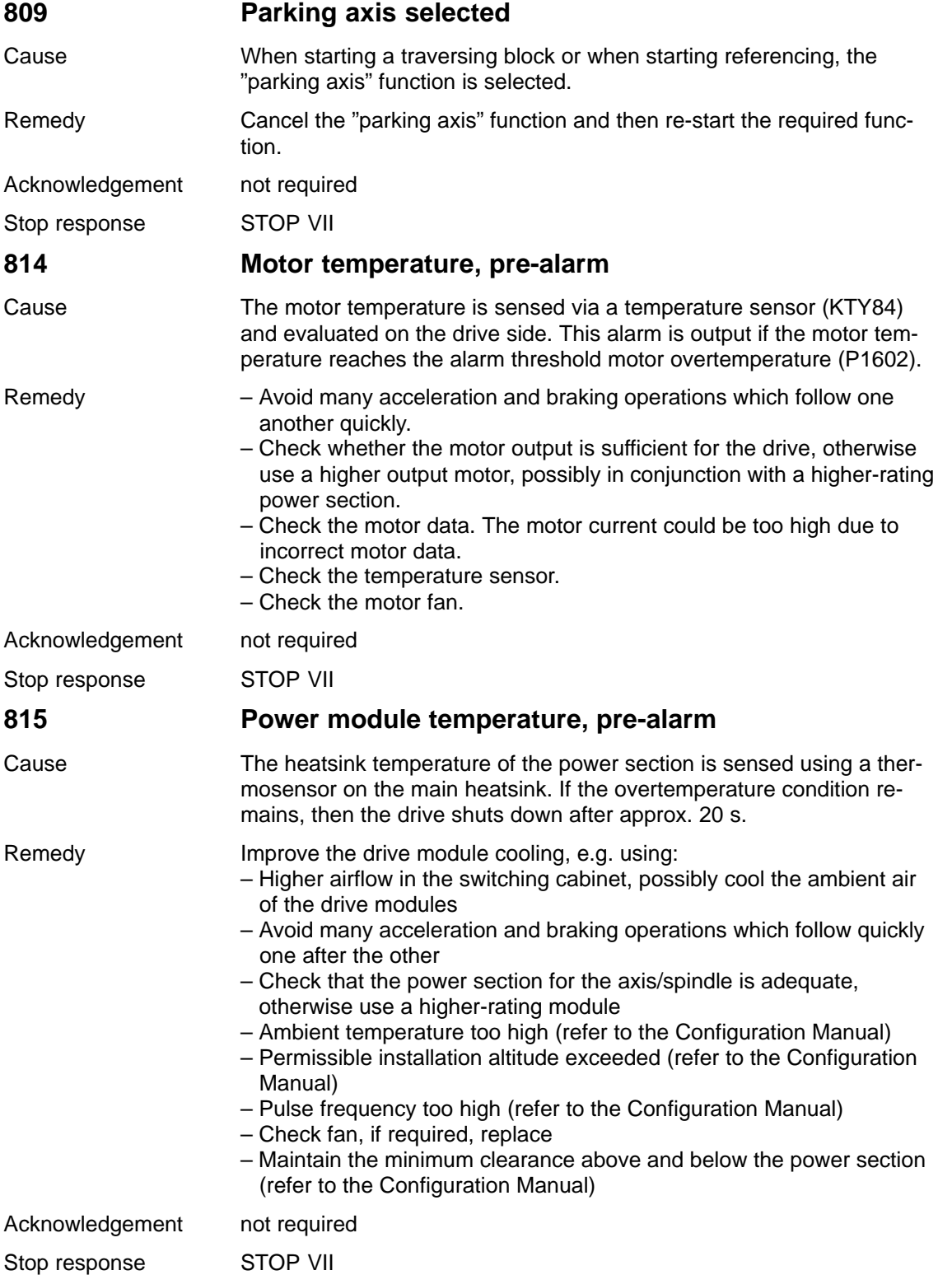

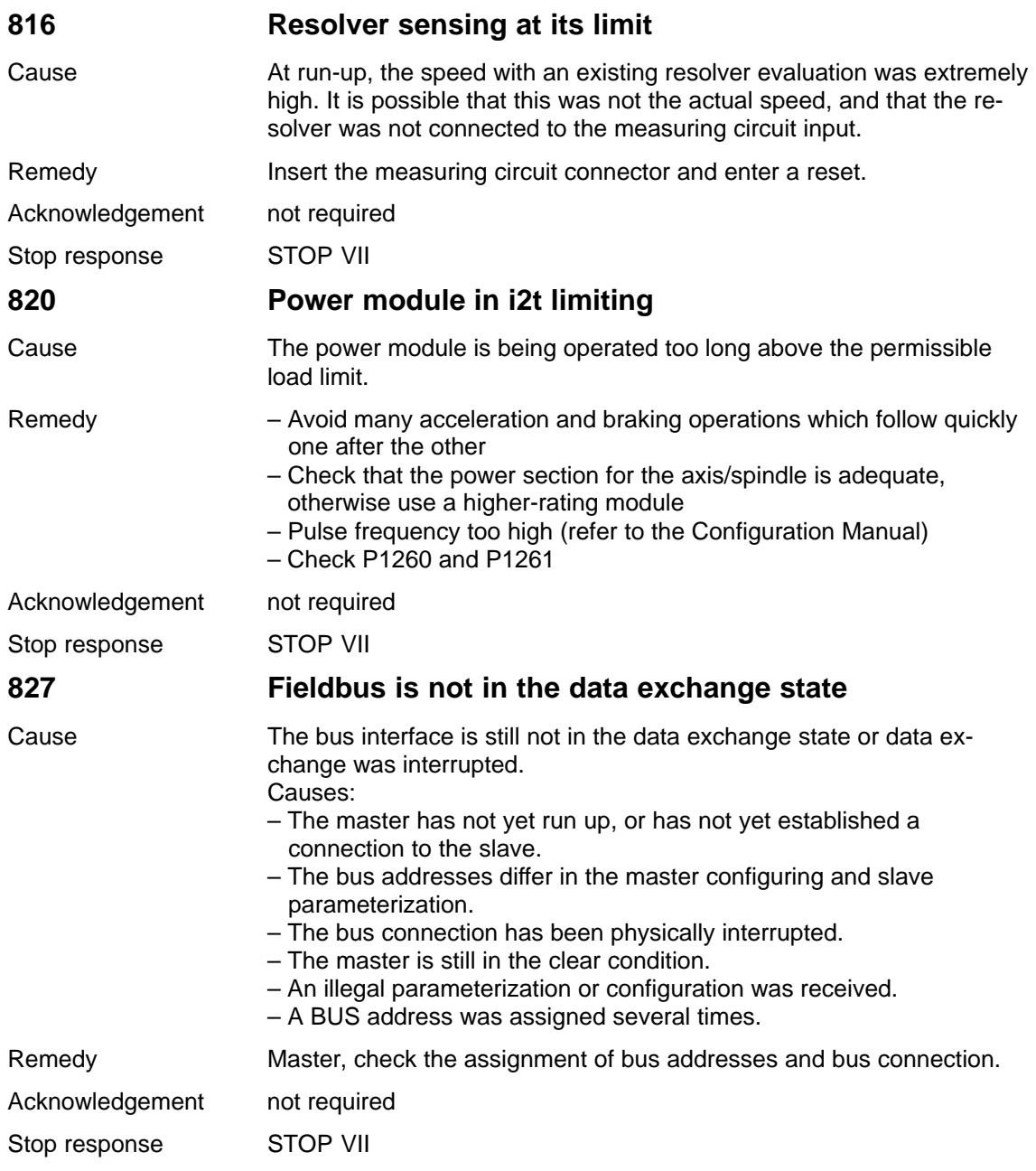

# **828 Fieldbus is not in clock-cycle synchronism to the master**

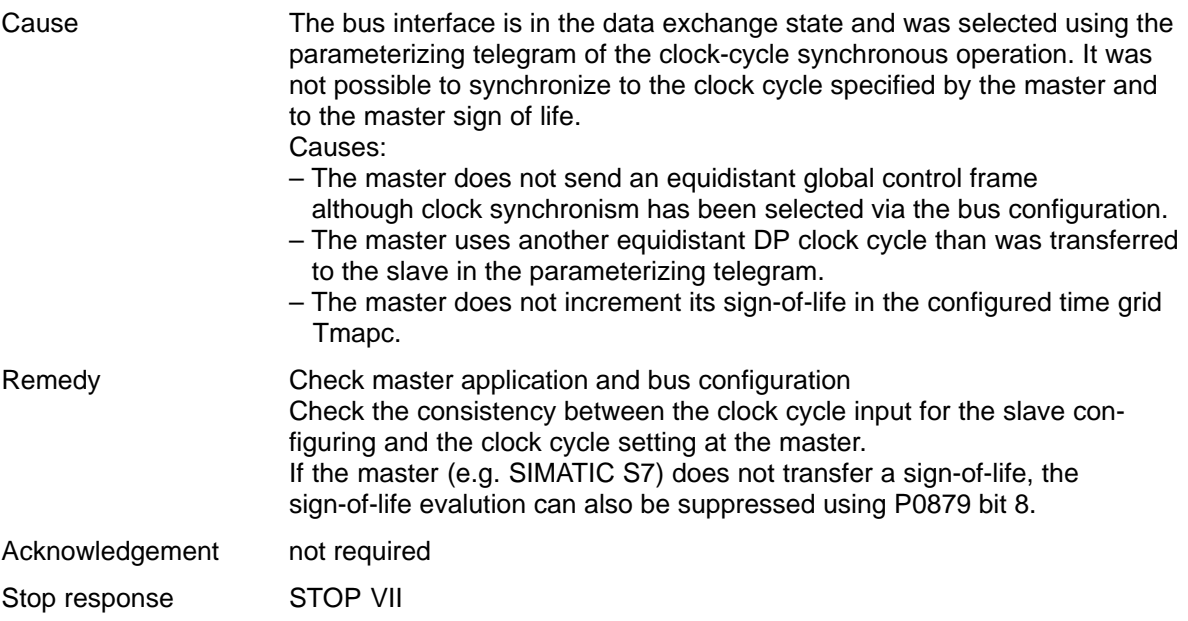

**7**

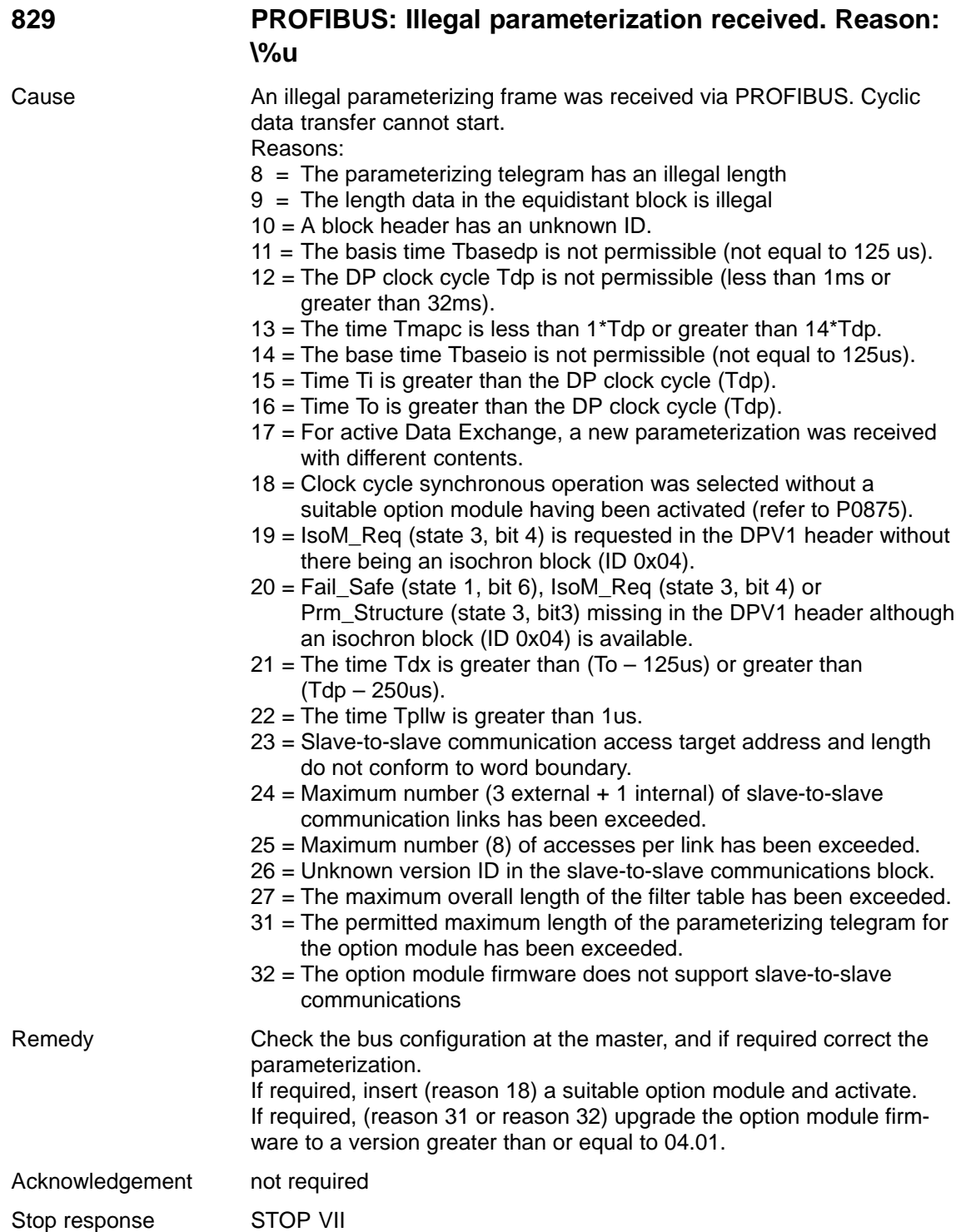

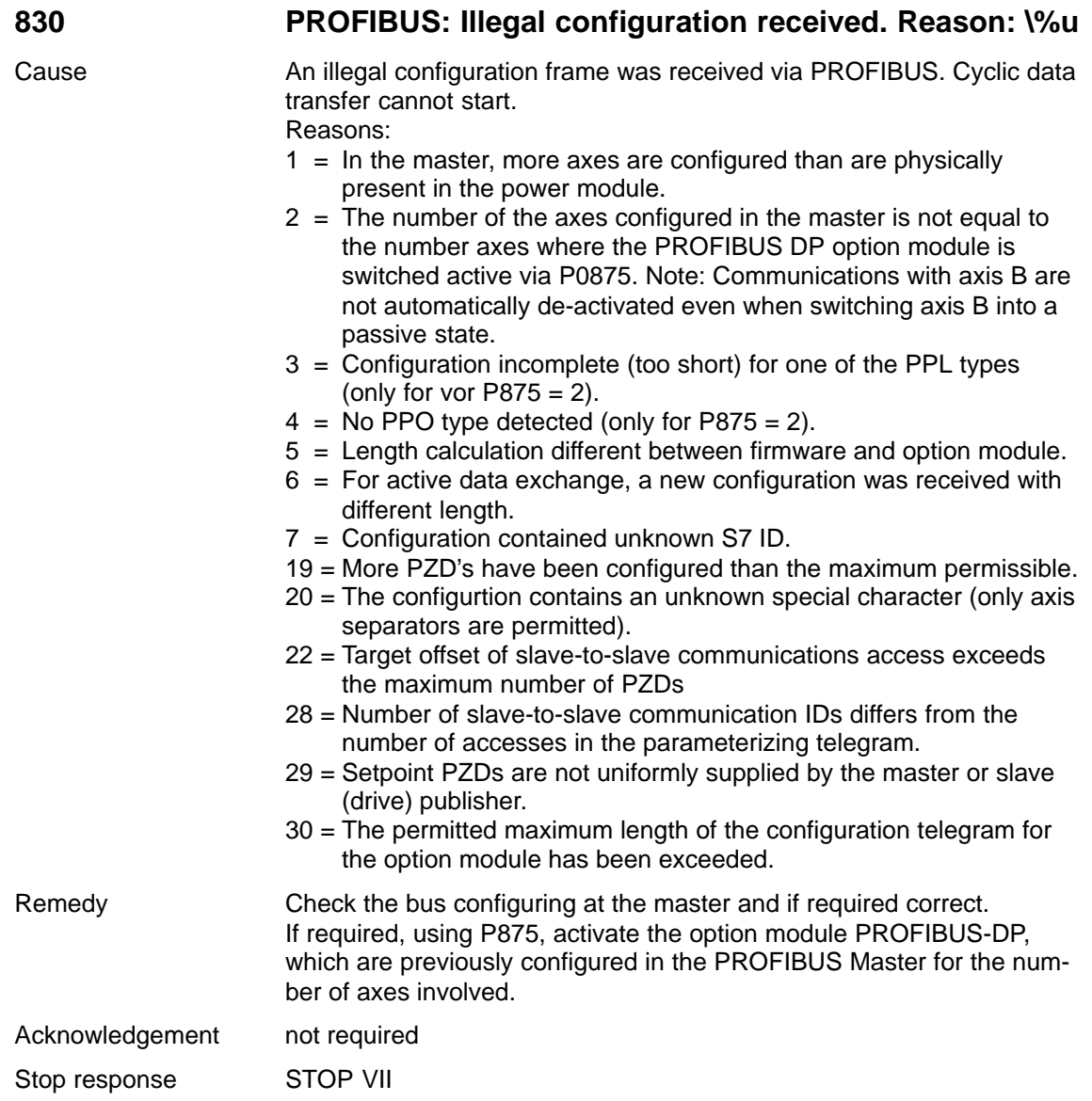

**7**

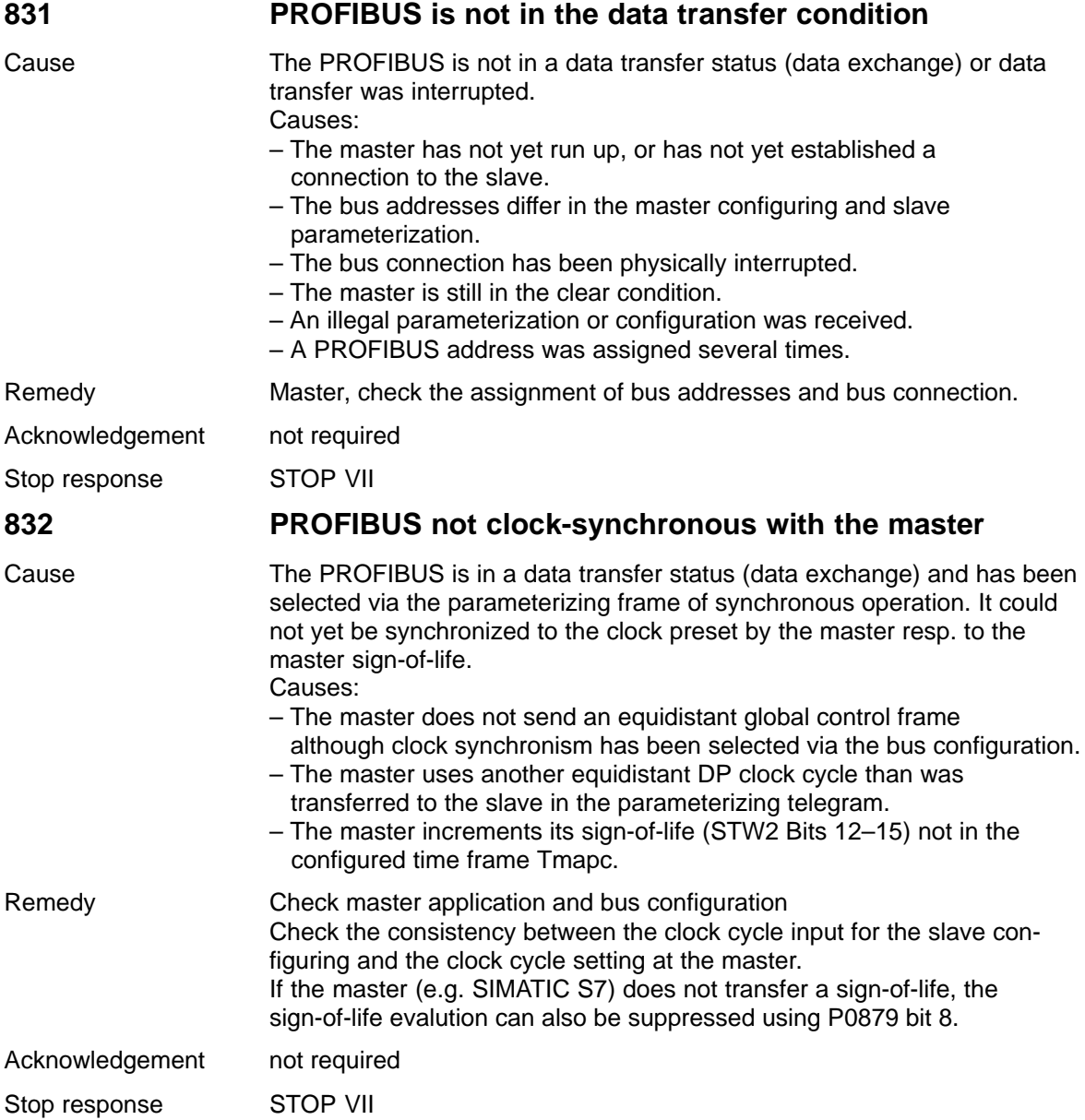

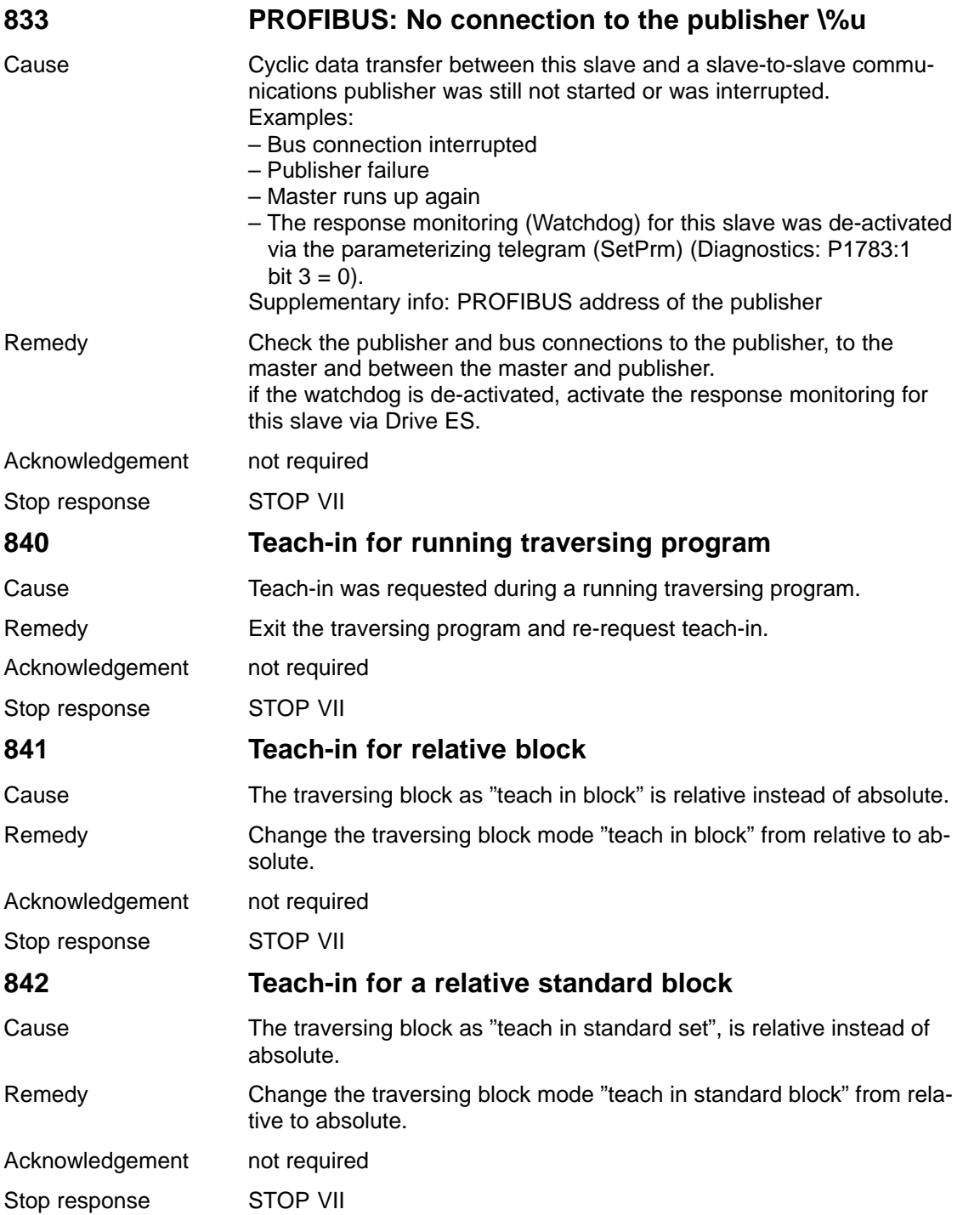

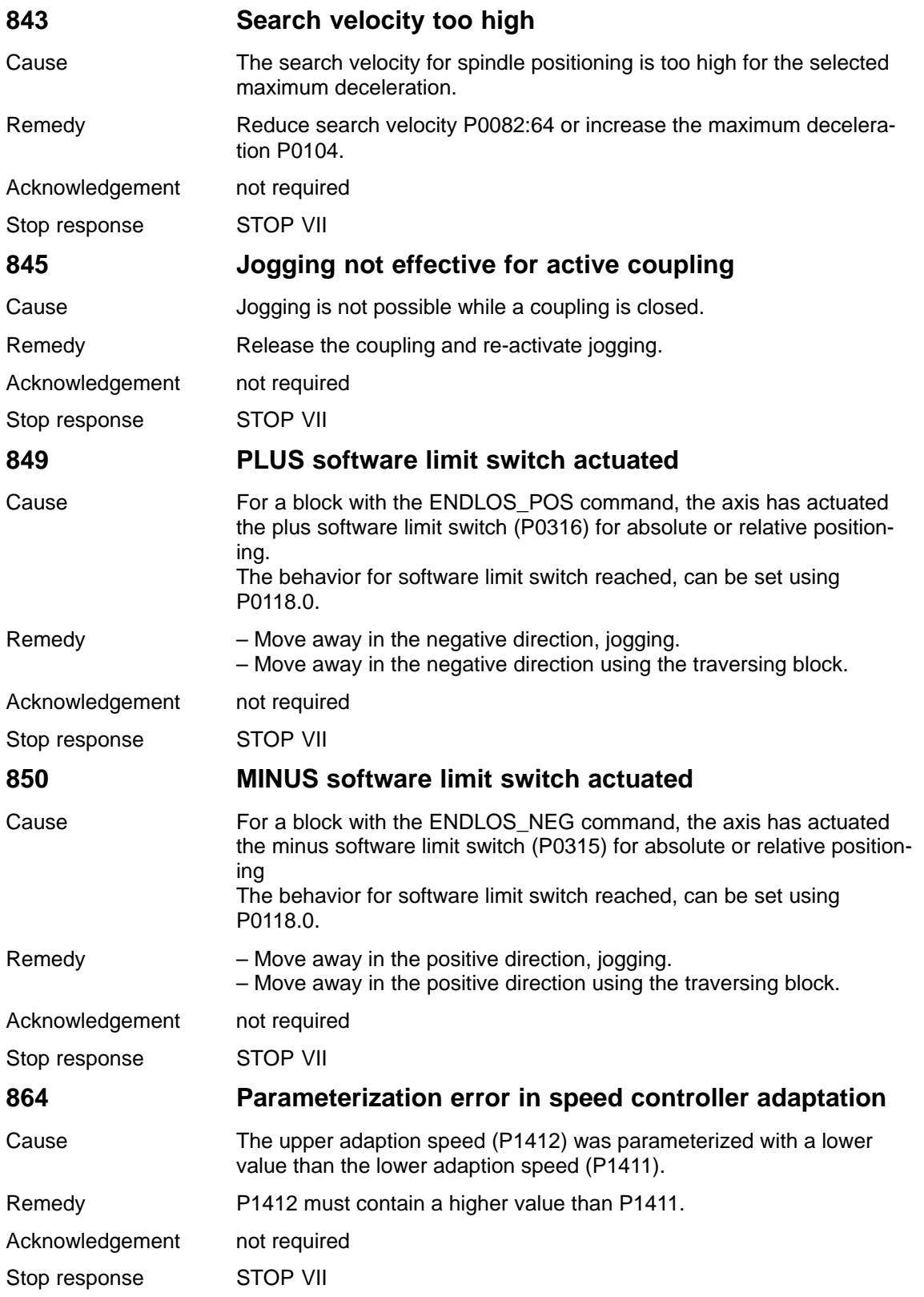

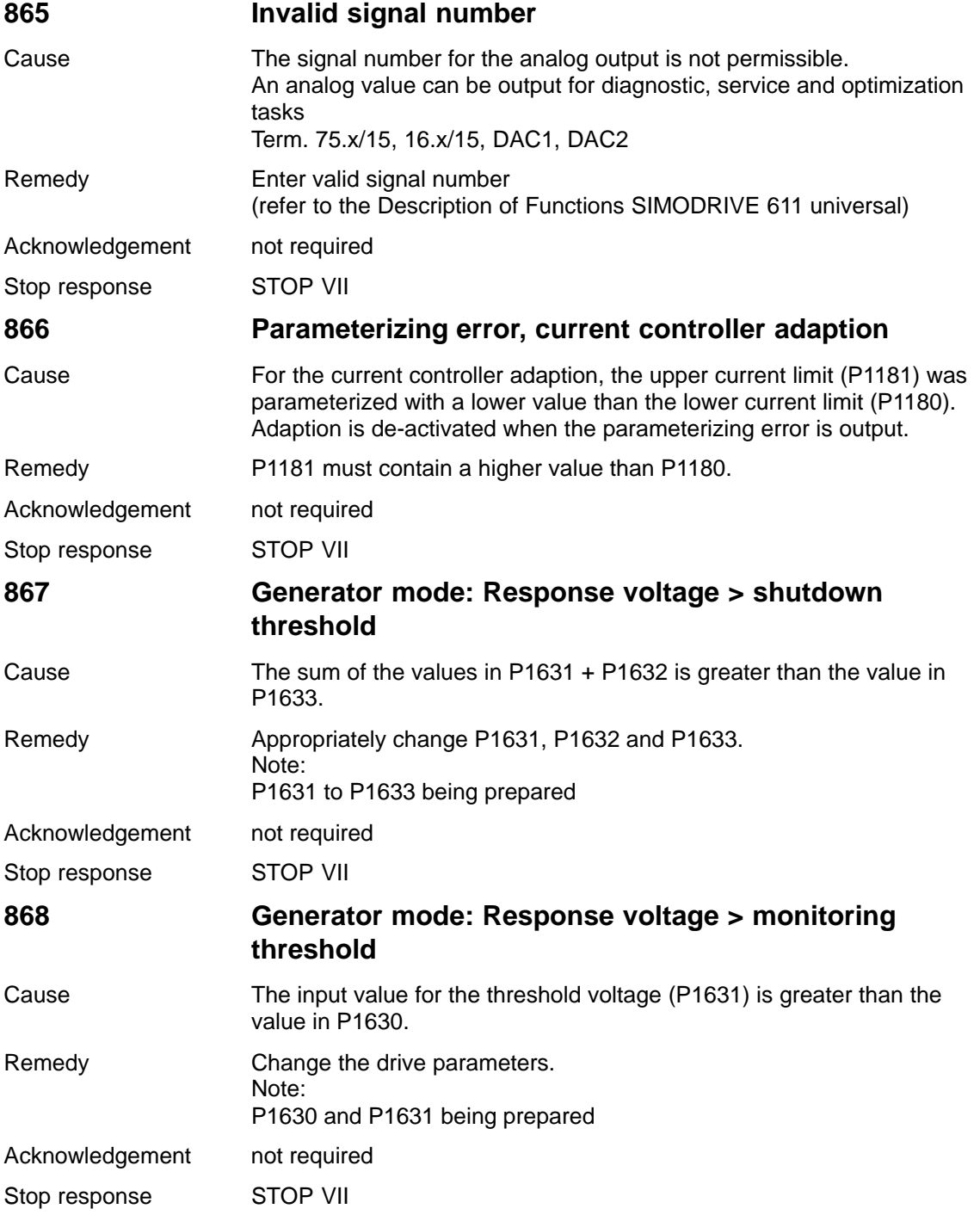

# 7 Fault Handling/Diagnostics 04.05

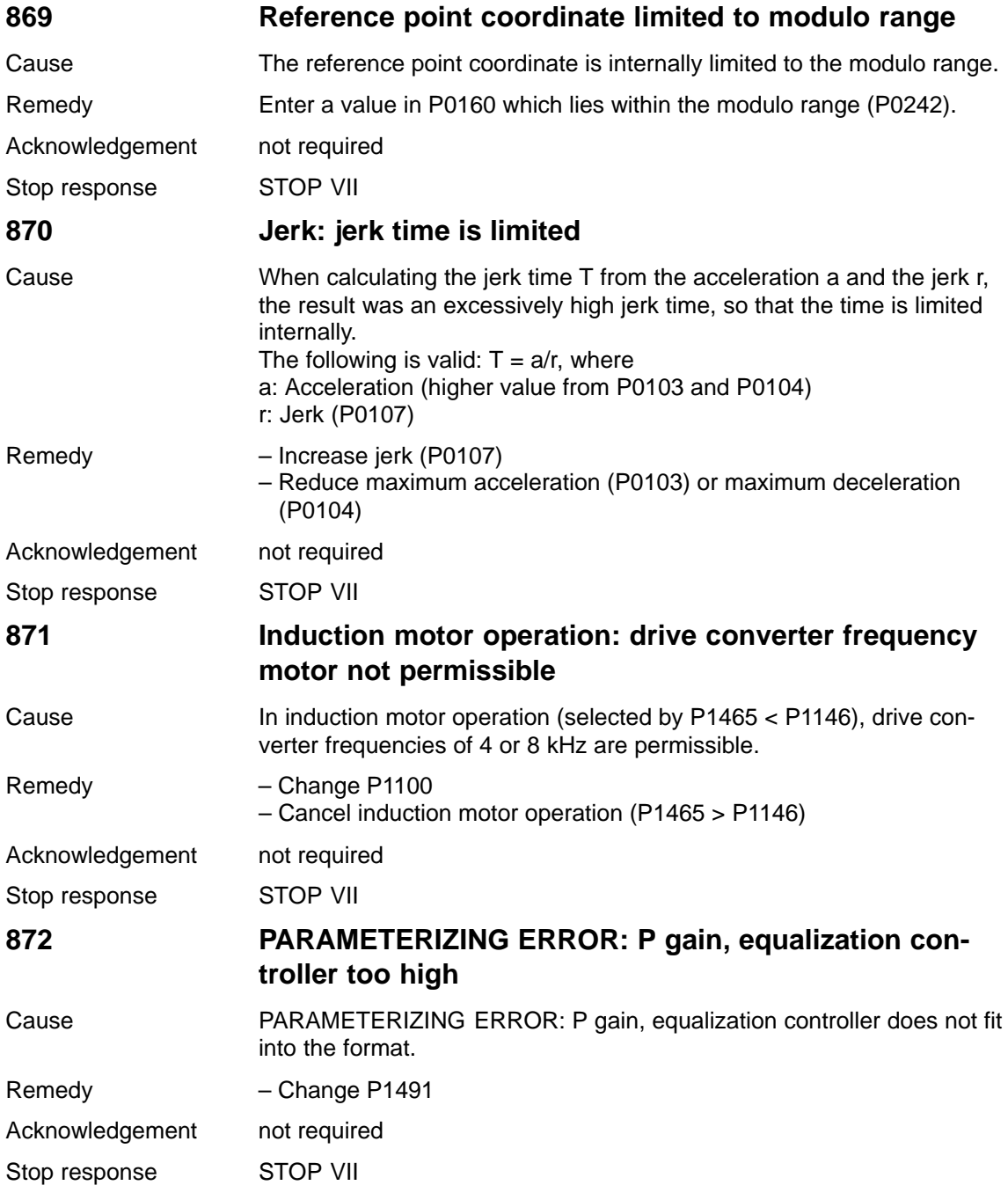

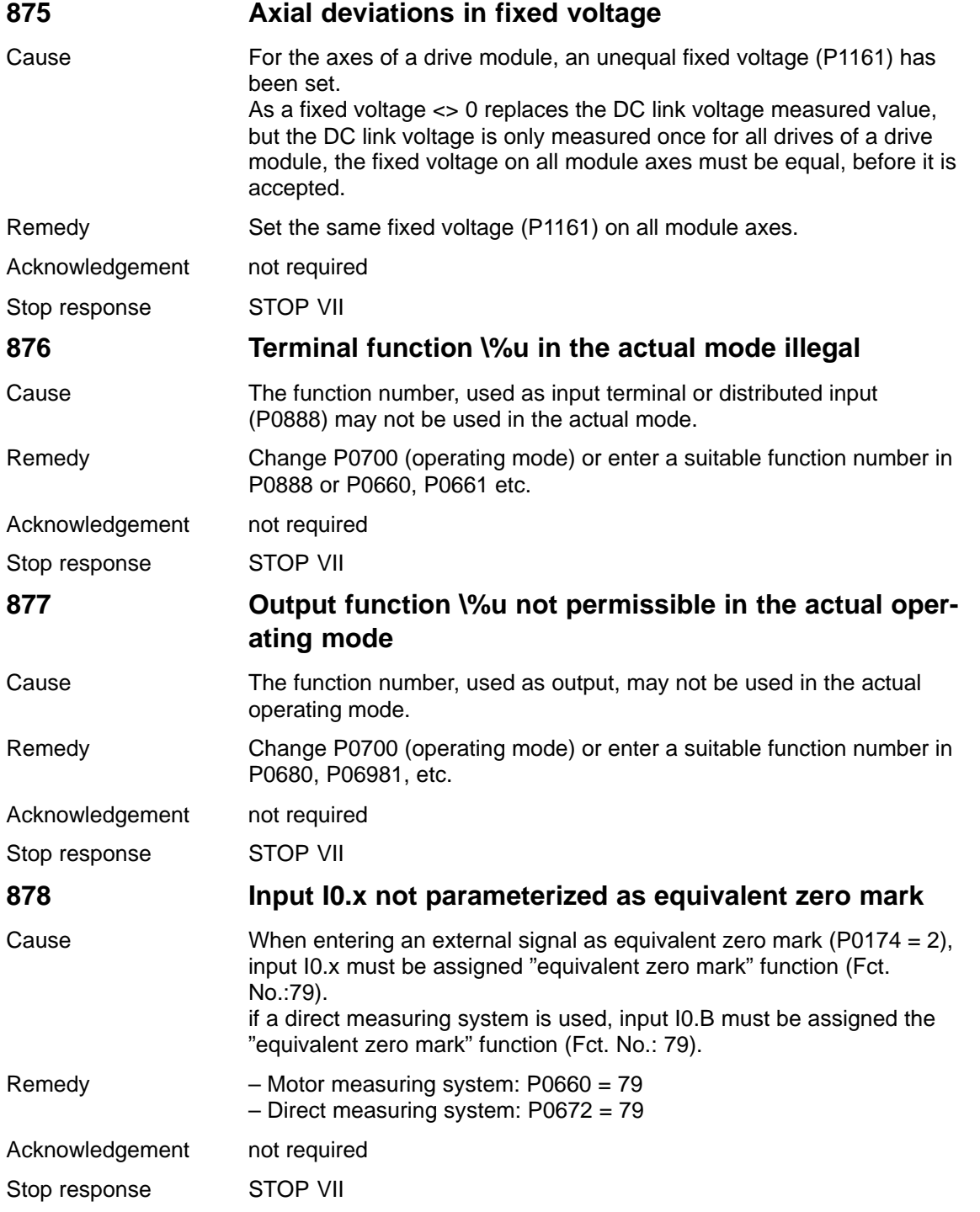

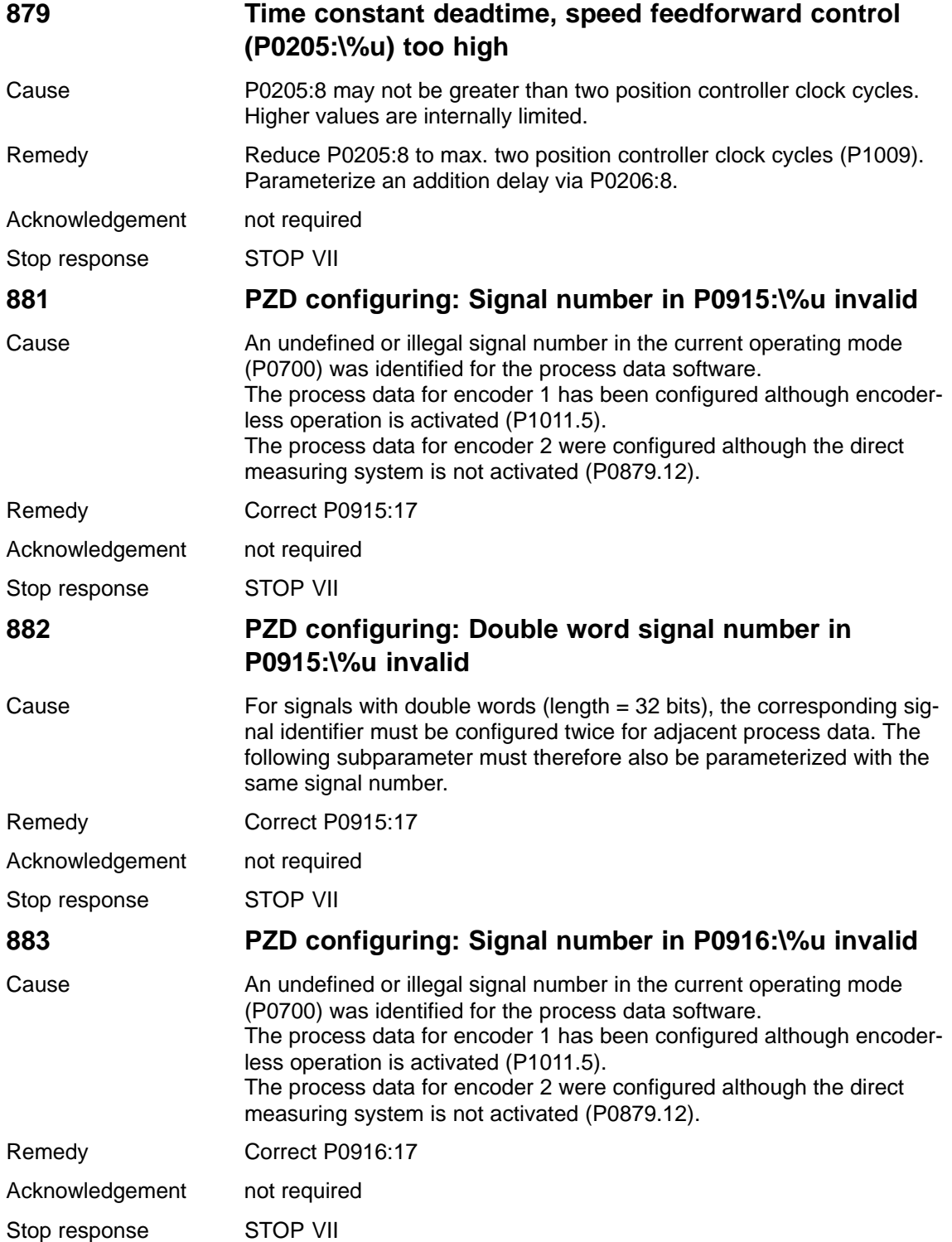

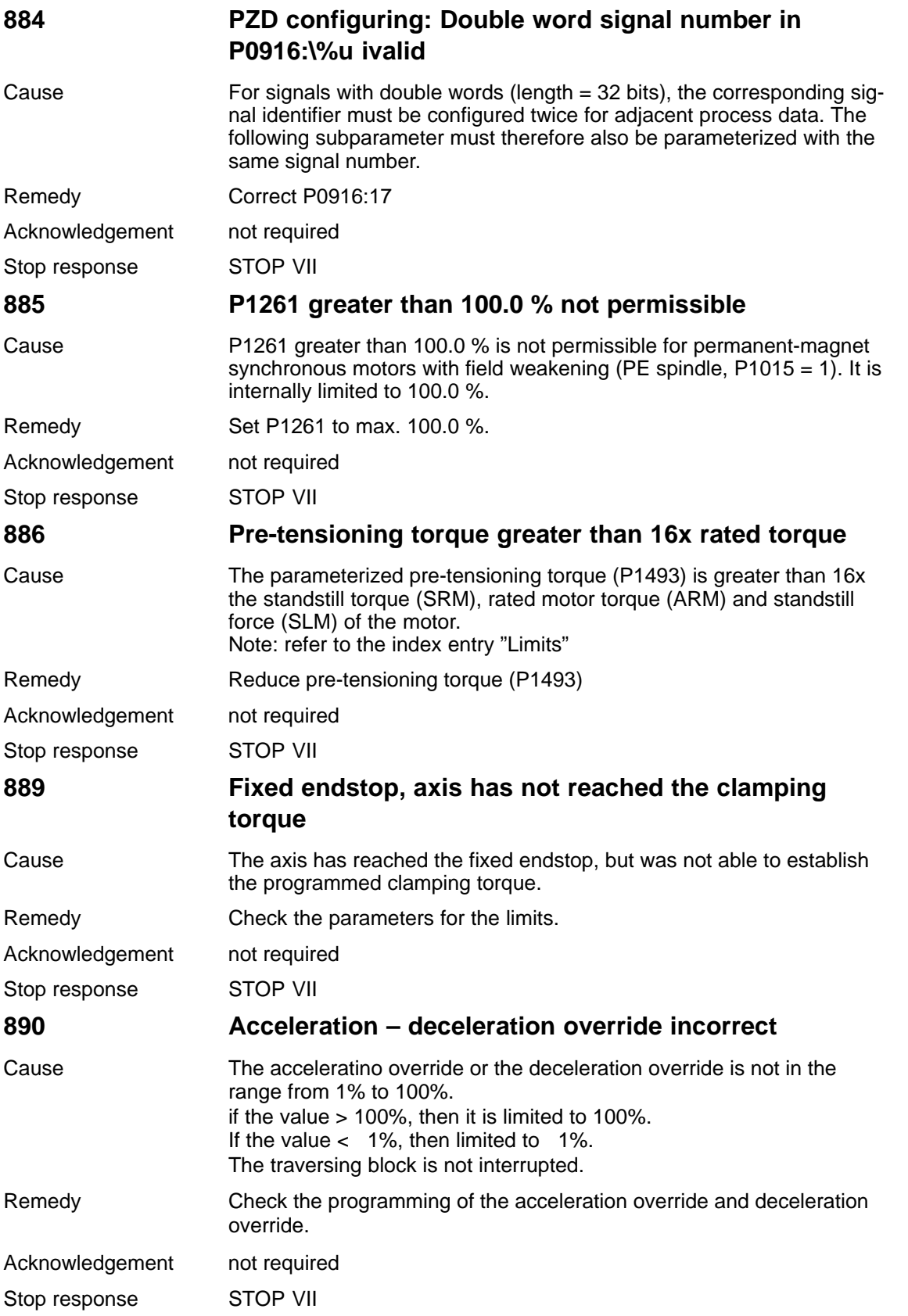

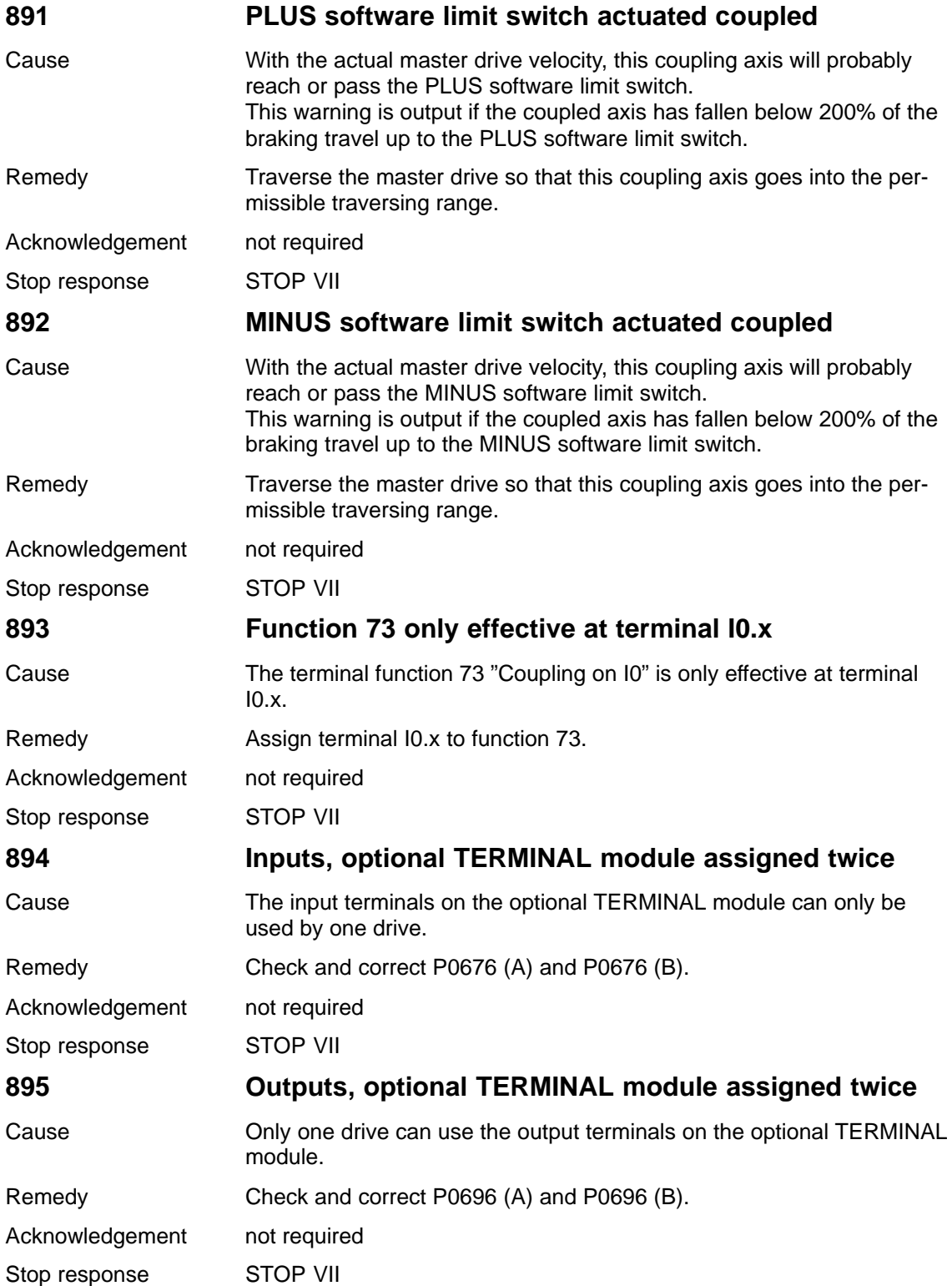

# **7.4 Commissioning functions**

#### **Overview**

The commissioning functions and support tools help during start–up, during service, when optimizing the drive, and troubleshooting.

The "SIMODRIVE 611 universal" control board has the following commissioning and help functions:

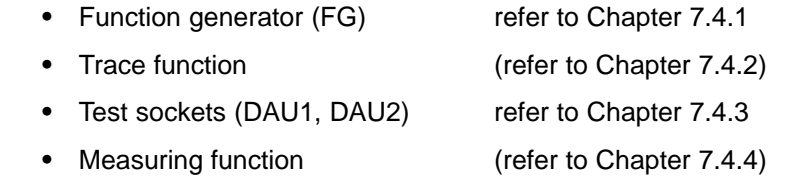

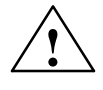

#### **! Caution**

Setpoints entered via analog inputs (e.g. via terminals 56.x/14.x and/or 24.x/20.x) or speeds entered via PROFIBUS–DP are added when the function generator starts.

Note:

The analog inputs can be disabled via  $P0607 = 0$  (for terminal 56.x/14.x) or P0612 = 0 (for terminal  $24.x/20.x$ ).

#### **Note**

For a "SIMODRIVE 611 universal" control board, only **1 function generator or 1 measuring function** can be started at the same time, i.e. either for drive A or B.

**Start–up (commissioning) functions and "SimoCom U" tool** The SimoCom U parameterization and start–up tool can, in the online mode, start the commissioning functions "function generator" and "measuring function" with the control authority for PG/PC.

#### **Note**

If online operation between SimoCom U and "SIMODRIVE 611 universal" is interrupted while a start–up function is being executed, then this start–up function is exited, and an appropriate fault is displayed on the display unit.

**7**

7.4 Commissioning functions

**Overview**

Using the function generator:

- The influence of the higher–level control loops can be specifically disabled
- -The dynamic performance can be compared for coupled drives
- A simple characteristic (traversing profile) can be selected as setpoint and repeated, without having to program a traversing program

The function generator generates various types of setpoints (squarewave, staircase, delta, PRBS or sinusoidal), and enters this setpoint, corresponding to the selected mode, as current setpoint, disturbing torque or as speed setpoint.

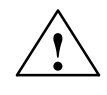

### **! Danger**

If the function generator is active, then traversing motion is not monitored.

**Starting the function generator**

The following must be observed when starting the function generator:

- - The function generator is started as follows
	- $-$  Setting P1800 = 1 The function generator is immediately started.
	- $-$  Setting P1800 = 2 (from SW 8.1) The function generator is started in synchronism  $-$  e.g. for gantry axes if, in the n–set mode, the PROFIBUS control word STW1.8=1.
- $\bullet$  The following starting conditions and enable signals must be available:

| raple 7-5                              | Starting conditions for the function generator                                |                                                                                             |  |  |  |  |
|----------------------------------------|-------------------------------------------------------------------------------|---------------------------------------------------------------------------------------------|--|--|--|--|
| <b>Starting conditions</b>             | <b>Operating mode, FG</b><br>P1804<br>= 1<br>$=$ 3 (only V/Hz oper-<br>ation) | <b>Operating mode FG</b><br>P <sub>1804</sub><br>$= 2$<br>$=$ 3 (without V/Hz<br>operation) |  |  |  |  |
| Speed controlled<br>operation on       |                                                                               | x                                                                                           |  |  |  |  |
| Controller enable                      | x                                                                             | X                                                                                           |  |  |  |  |
| Pulse enable                           | x                                                                             | X                                                                                           |  |  |  |  |
| Internal regenerative stop<br>inactive | x                                                                             | x                                                                                           |  |  |  |  |
| Ramp-function generator<br>enabled     | x                                                                             | x                                                                                           |  |  |  |  |
| x: Start condition must be fulfilled   |                                                                               |                                                                                             |  |  |  |  |

Table 7-5 Starting conditions for the function generator

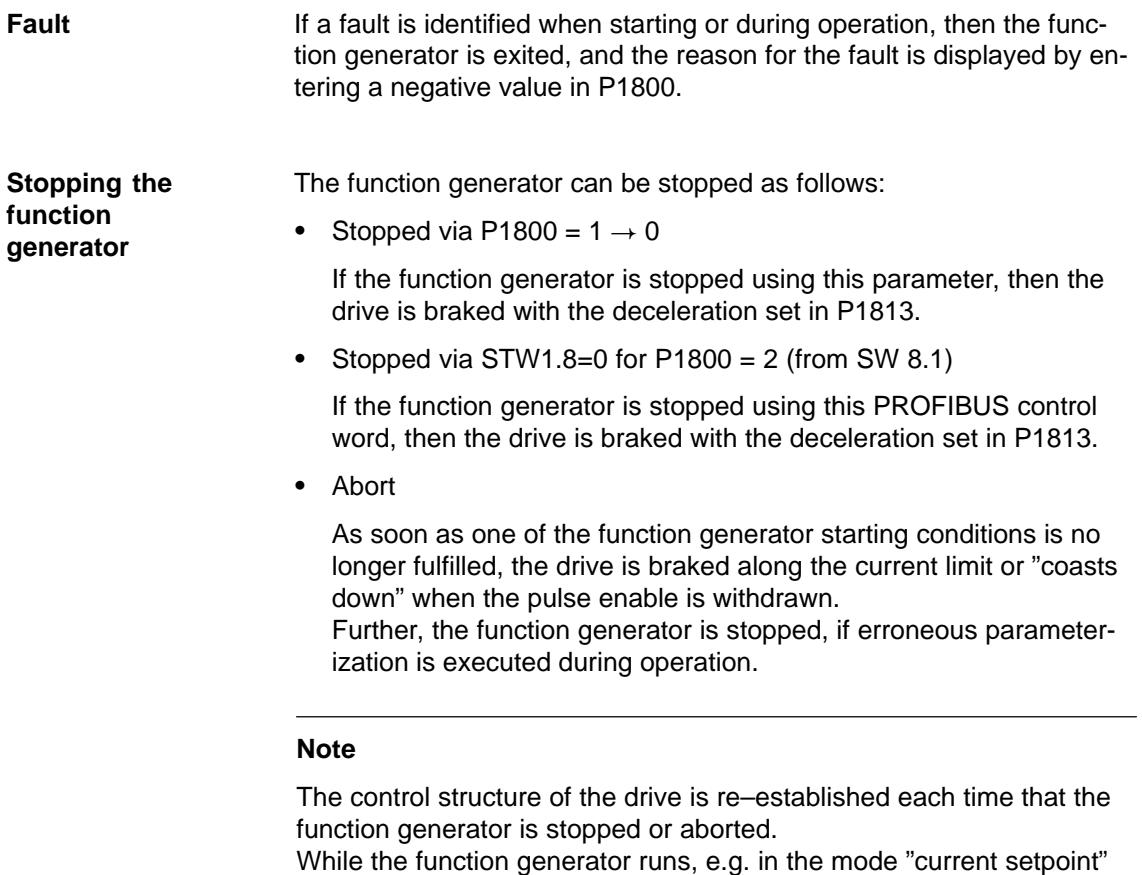

(P1804 = 1), all of the higher–level control loops are open. The control loops are re–closed when the function generator is either stopped or canceled.

### 7.4 Commissioning functions

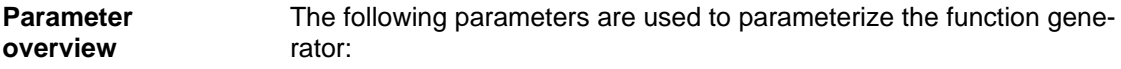

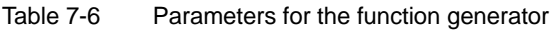

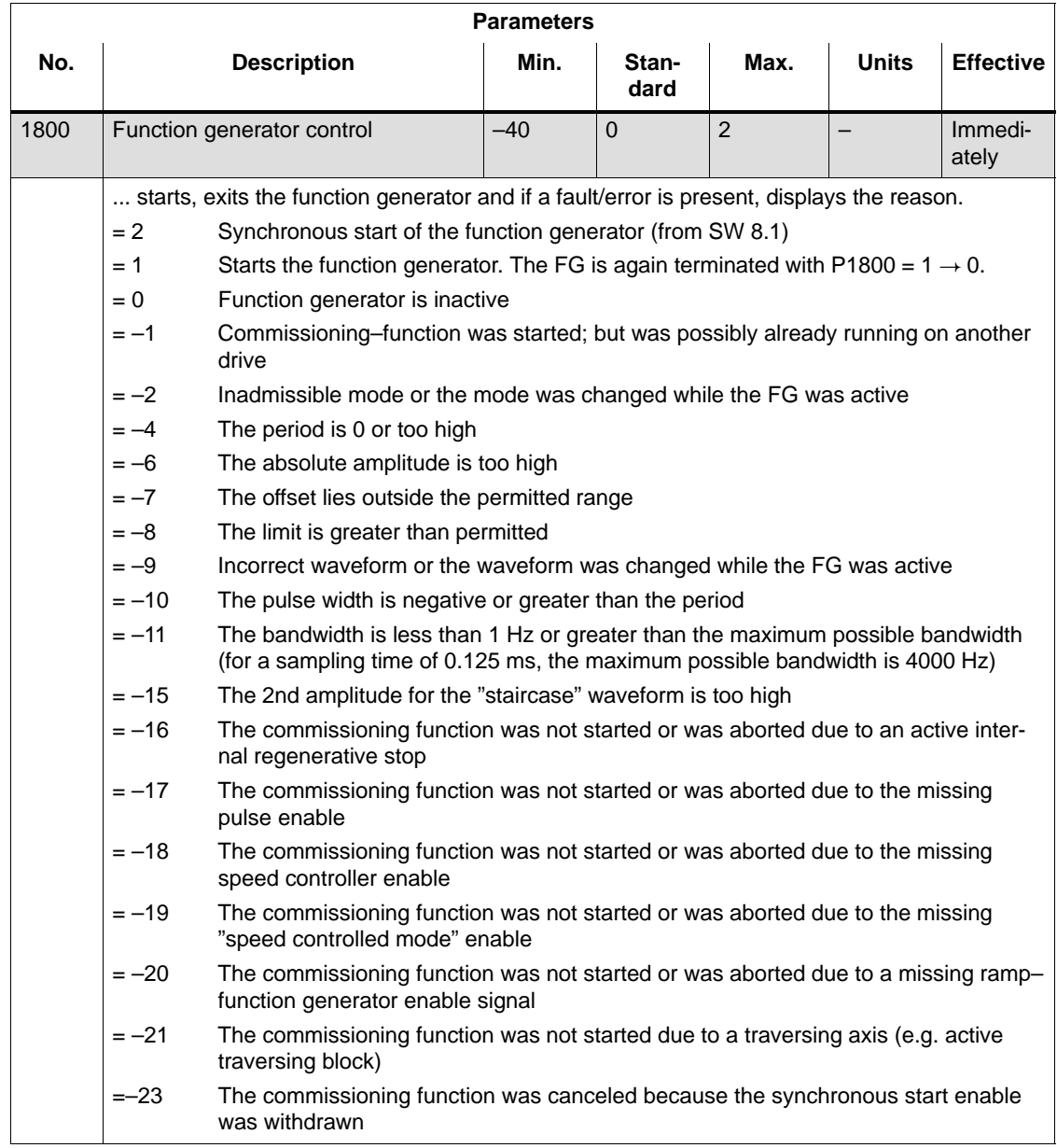

7.4 Commissioning functions

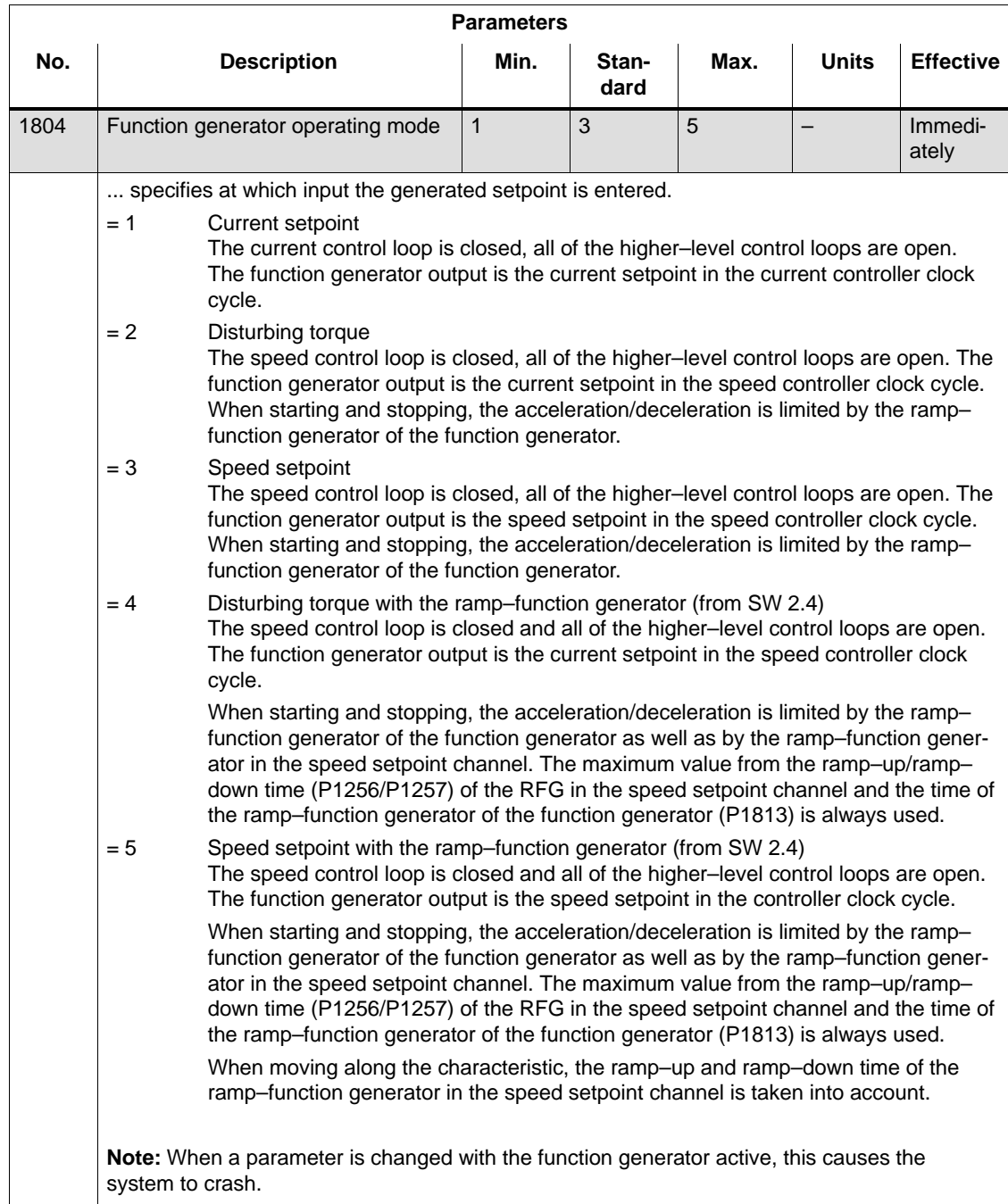

### Table 7-6 Parameters for the function generator, continued

# 7 Fault Handling/Diagnostics 01.99

# 7.4 Commissioning functions

| <b>Parameters</b> |                                                                                                    |                              |                                                                              |                              |                                                                                 |                                                                            |  |  |  |
|-------------------|----------------------------------------------------------------------------------------------------|------------------------------|------------------------------------------------------------------------------|------------------------------|---------------------------------------------------------------------------------|----------------------------------------------------------------------------|--|--|--|
| No.               | <b>Description</b>                                                                                                    | Min.                         | Stan-<br>dard                                                                | Max.                         | <b>Units</b>                                                                    | <b>Effective</b>                                                           |  |  |  |
| 1805              | Function generator, waveform                                                                                                    | $\mathbf{1}$                 | 1                                                                            | 5                            |                                                                                 | Immedi-<br>ately                                                           |  |  |  |
|                   | specifies which function generator waveform should be output.<br>Note: When a parameter is changed with the function generator active, this causes the<br>system to crash. |                              |                                                                              |                              |                                                                                 |                                                                            |  |  |  |
|                   | Squarewave<br>$= 1$<br>Ramp-up<br>time -<br>Offset<br><b>Start</b><br>Pulse width<br>Staircase<br>$= 2$                                                                    | <b>I</b> Amplitude<br>Period | Limiting<br>Offset:<br>Period:<br>Limit:<br>Limiting                         |                              | Parameter list<br>Amplitude:<br>Pulse width:<br>Ramp-up time:<br>Parameter list | P1807<br>P1806<br>P1811<br>P1810<br>P1808<br>P1813                         |  |  |  |
|                   | Ramp-up<br>Offset<br>time<br><b>Start</b><br>Period                                                                                                    | 2nd amplitude<br>Amplitude   | Offset:<br>Amplitude:<br>2. amplitude:<br>Period:<br>Limit:<br>Ramp-up time: |                              |                                                                                 | P <sub>1807</sub><br>P1806<br>P1809<br>P <sub>1810</sub><br>P1808<br>P1813 |  |  |  |
|                   | Triangular<br>$=$ 3<br>Amplitude<br>Ramp-up<br>Offset<br>time<br><b>Start</b><br>Period                                                                                    |                              | Limiting                                                                     | Offset:<br>Period:<br>Limit: | Parameter list<br>Amplitude:<br>Ramp-up time:                                   | P <sub>1807</sub><br>P1806<br>P1810<br>P1808<br>P1813                      |  |  |  |
|                   | PRBS (pseudo random binary signal)<br>$= 4$<br>White<br>noise<br>Ramp-up<br>time<br>Offset<br>Start<br>$1/(2 \times \text{bandwidth})$                                     |                              | Limiting<br>Amplitude                                                        | Offset:<br>Limit:            | Parameter list<br>Amplitude:<br>Bandwidth:<br>Ramp-up time:                     | P1807<br>P1806<br>P1812<br>P1808<br>P1813                                  |  |  |  |
|                   | Sinusoidal<br>$= 5$<br>Ramp-u<br>Offset<br>time<br><b>Start</b><br>Period                                                                                                  | Amplitude<br>$\mathbf{y}$    | Limiting                                                                     | Offset:<br>Period:<br>Limit: | Parameter list<br>Amplitude:<br>Ramp-up time:                                   | P1807<br>P1806<br>P1810<br>P1808<br>P1813                                  |  |  |  |

Table 7-6 Parameters for the function generator, continued

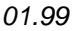

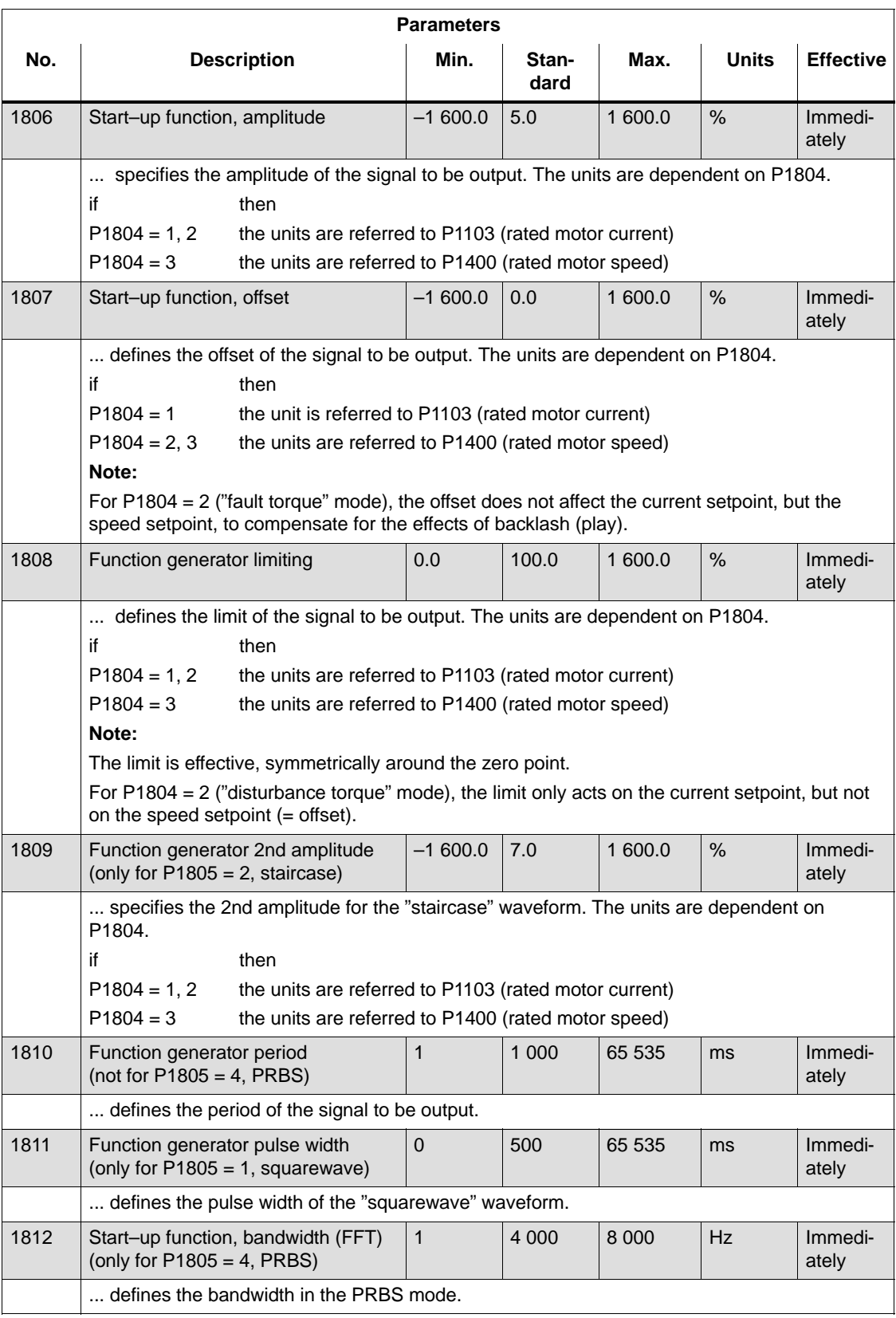

#### Table 7-6 Parameters for the function generator, continued

## 7 Fault Handling/Diagnostics 01.99

# 7.4 Commissioning functions

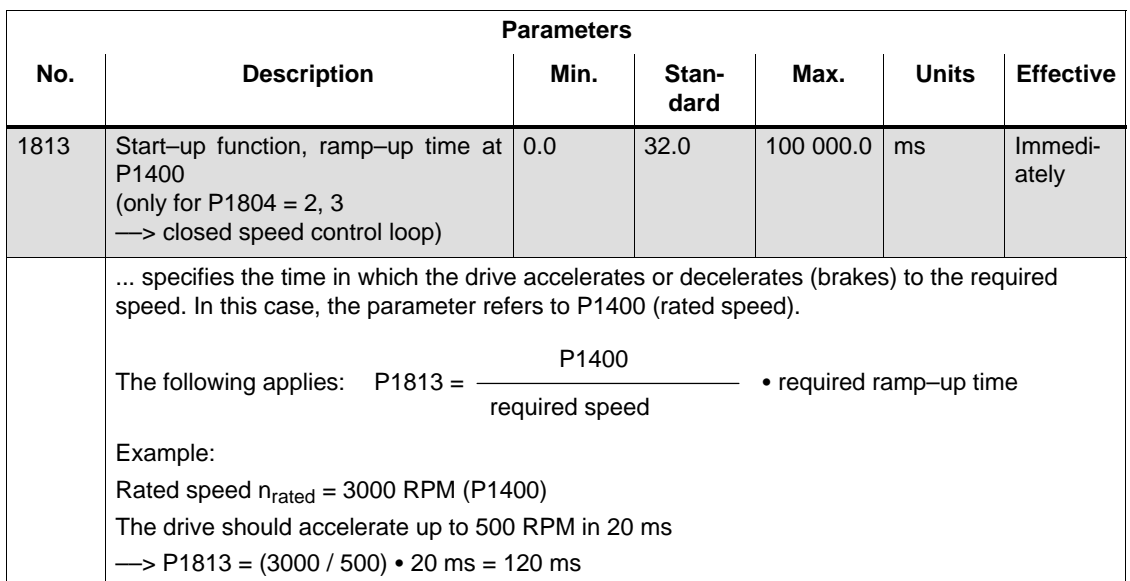

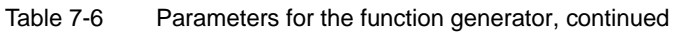

#### **Additional waveforms**

Additional waveforms are available using the appropriate parameterization.

Example:

For the "triangular" waveform, a triangular waveform without peak is obtained by appropriately parameterizing the limit.

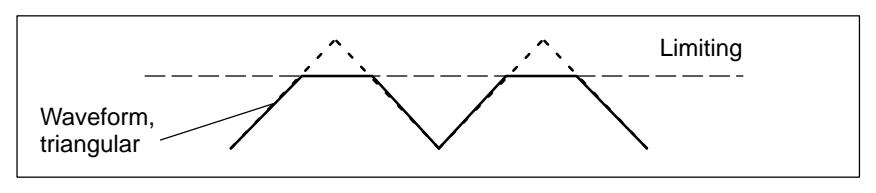

Fig. 7-5 "Triangular" waveforms with no peak
7.4 Commissioning functions

**Details of the "staircase" waveform**

The "staircase" waveform is especially significant when optimizing the speed controller.

Depending on how the amplitude is parameterized, the following interesting possibilities are obtained:

• Amplitude =  $0 (P1806 = 0)$ 

Benefits:

- Reversing is possible
- The axis stops at the end points

Disadvantages:

- There is play and stiction if there is no offset
- With offset, the axis continually distances itself from the starting point

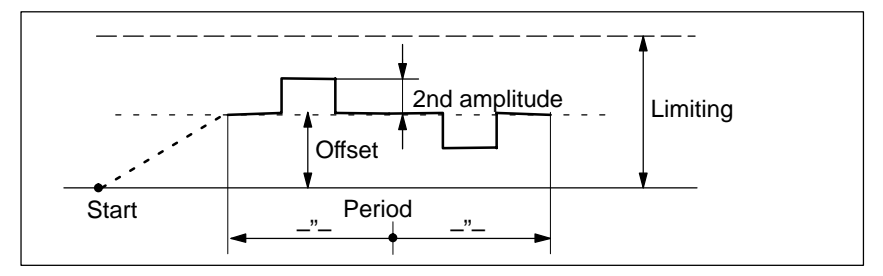

Fig. 7-6 "Staircase" waveform with amplitude  $= 0$  and offset  $>$  amplitude 2

-Amplitude  $\neq 0$  (P1806  $\neq 0$ )

Benefits:

- Reversing is possible
- A higher (2nd amplitude) is selected from a basic velocity (amplitude)
- The traversing profile periodically repeats itself. This means that when optimizing the control loop, the effect can be immediately monitored, e.g. using an oscilloscope connected to test sockets DAU1/DAU2.
- The axis always moves through the same distance in each direction

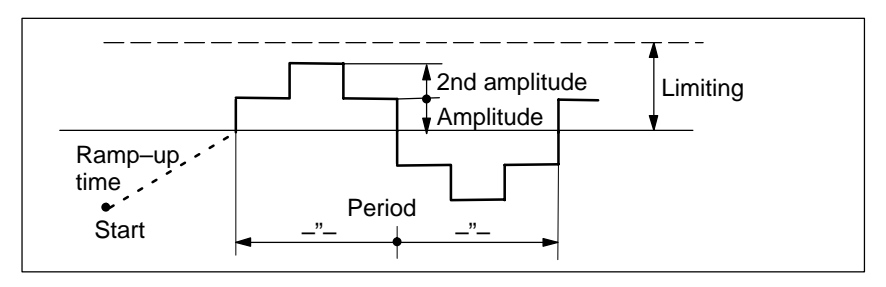

Fig. 7-7 "Staircase" waveform with amplitude  $> 0$  and offset = 0

# **7.4.2 Trace function**

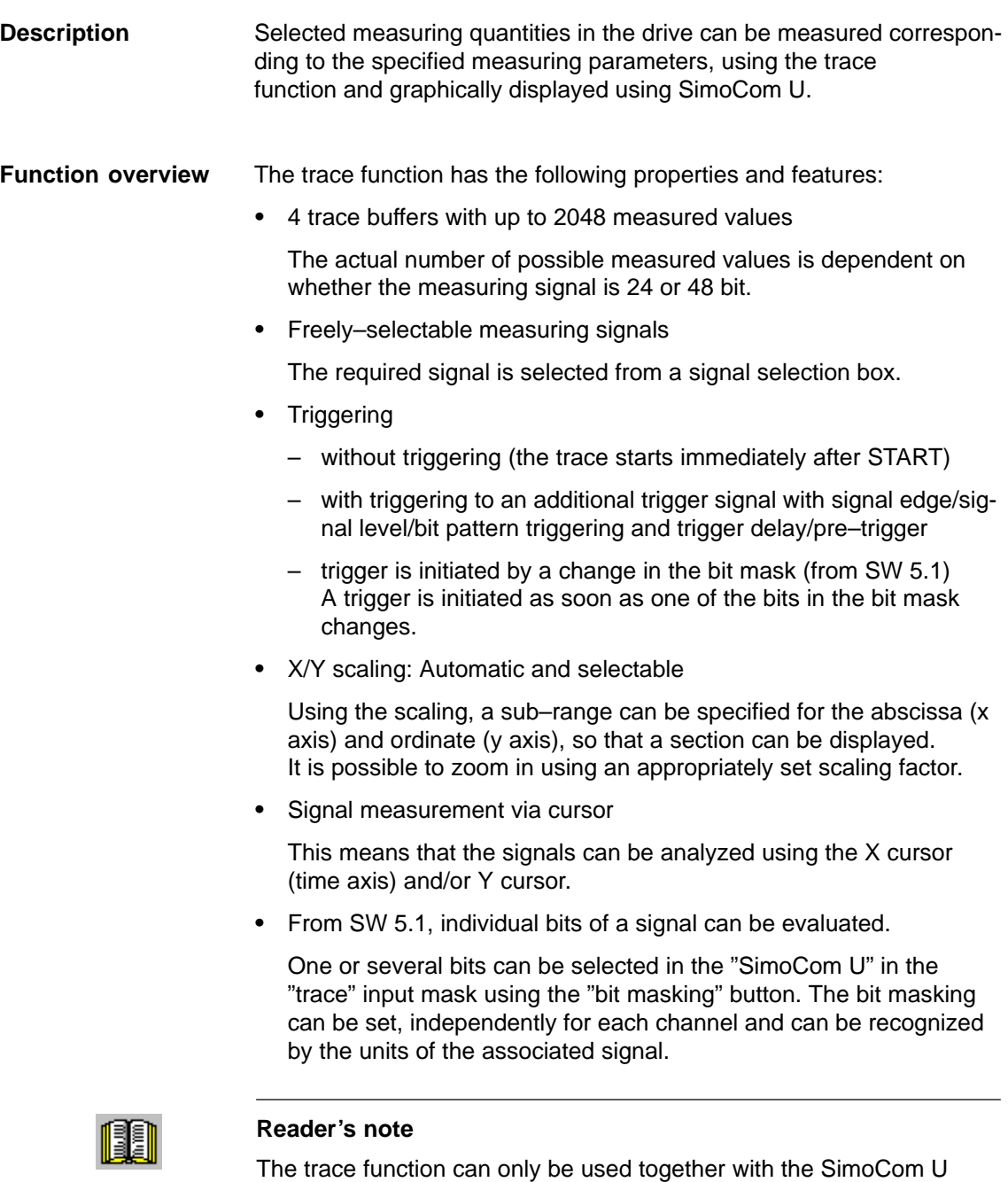

parameterizing and start–up tool, i.e. SimoCom U is used to control

Additional information on the trace function is provided in the online

the trace function and to display the measured values.

help for SimoCom U.

# **7.4.3 Test sockets, DAU1, DAU2**

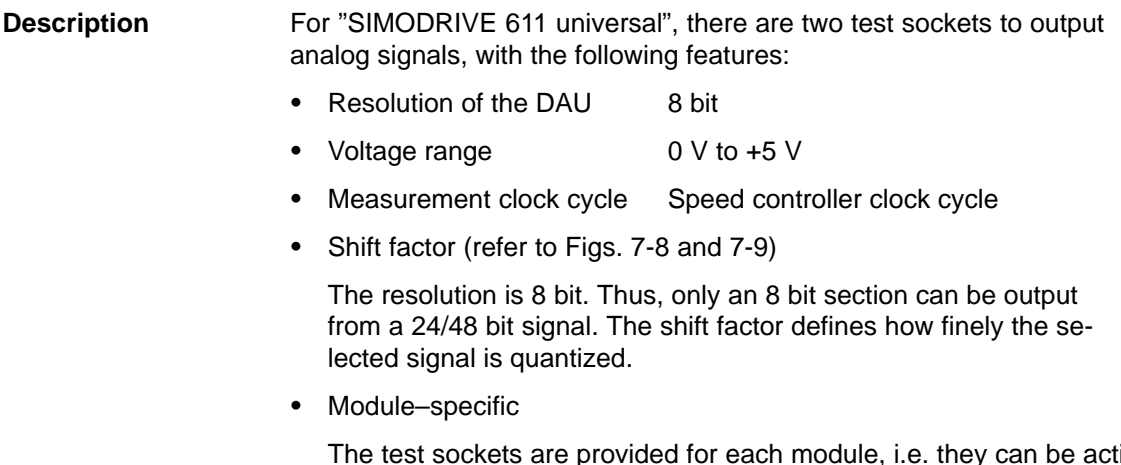

The test sockets are provided for each module, i.e. they can be activated and de–activated from each drive. Only one drive can output one value at a test socket.

• Signal selection list

The signals which can be output via the test sockets, can be taken from the signal selection list for analog outputs (refer to Chap. 6.7).

## **Note**

The test sockets are only provided for test purposes during commissioning or for service.

## 7 Fault Handling/Diagnostics 02.02

## 7.4 Commissioning functions

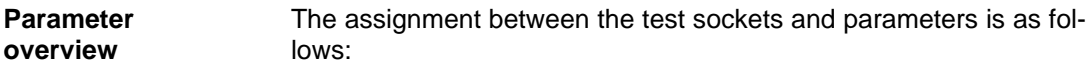

Table 7-7 Overview of the test sockets

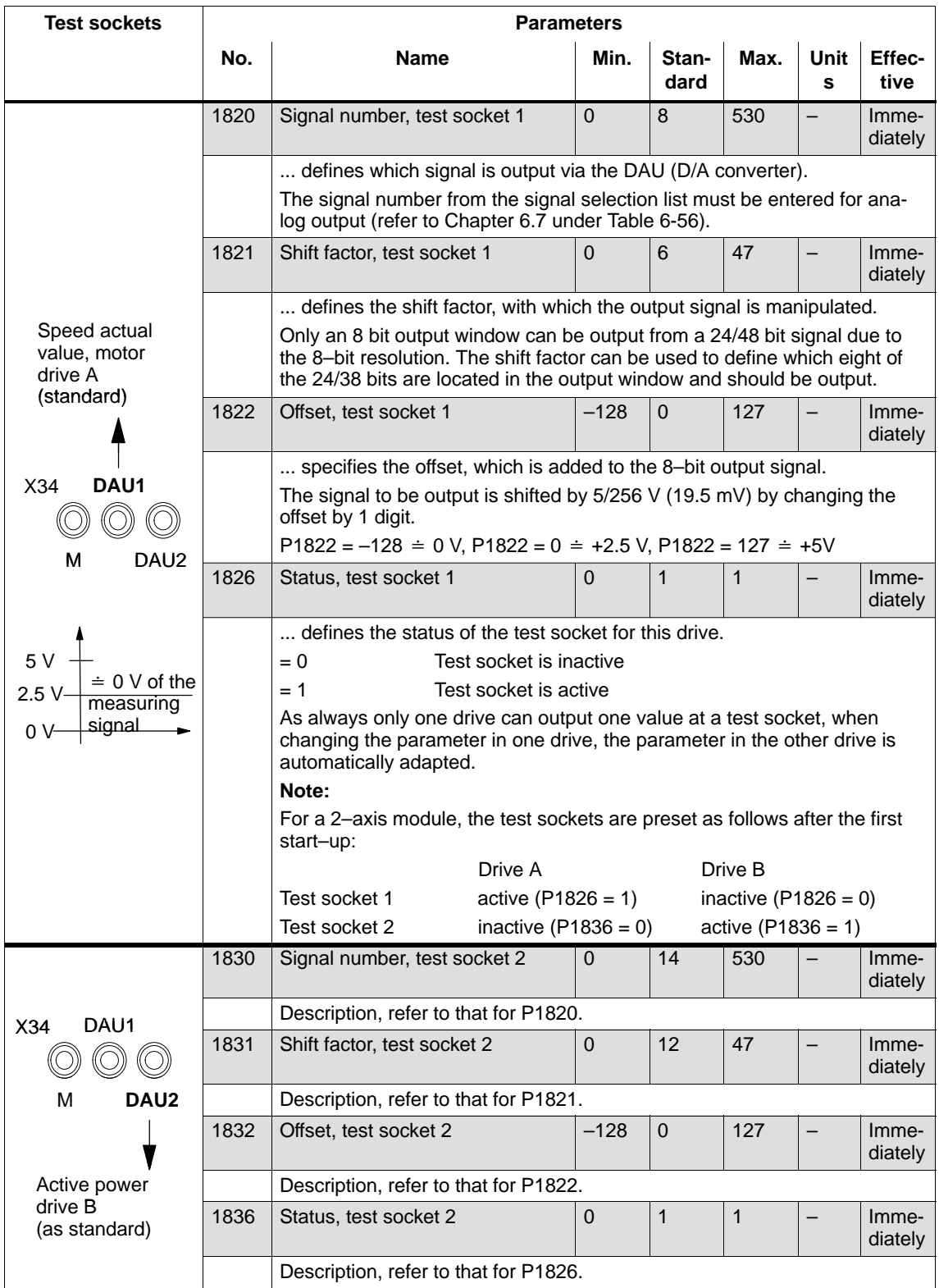

7.4 Commissioning functions

## **Shift factor**

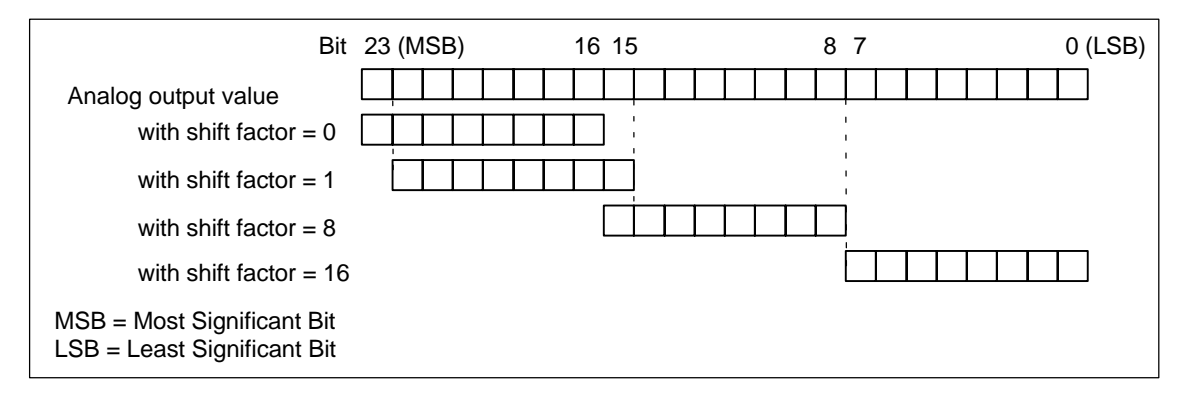

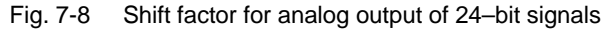

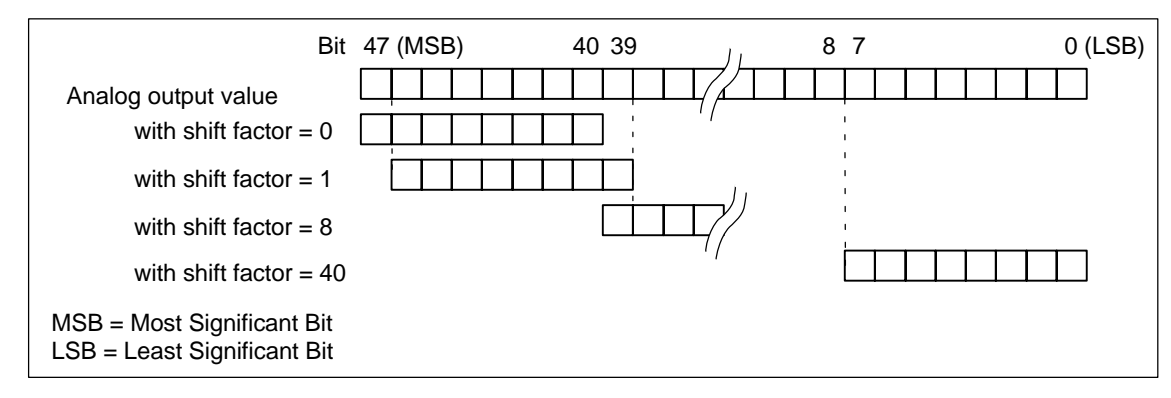

Fig. 7-9 Shift factor for analog output of 48–bit signals

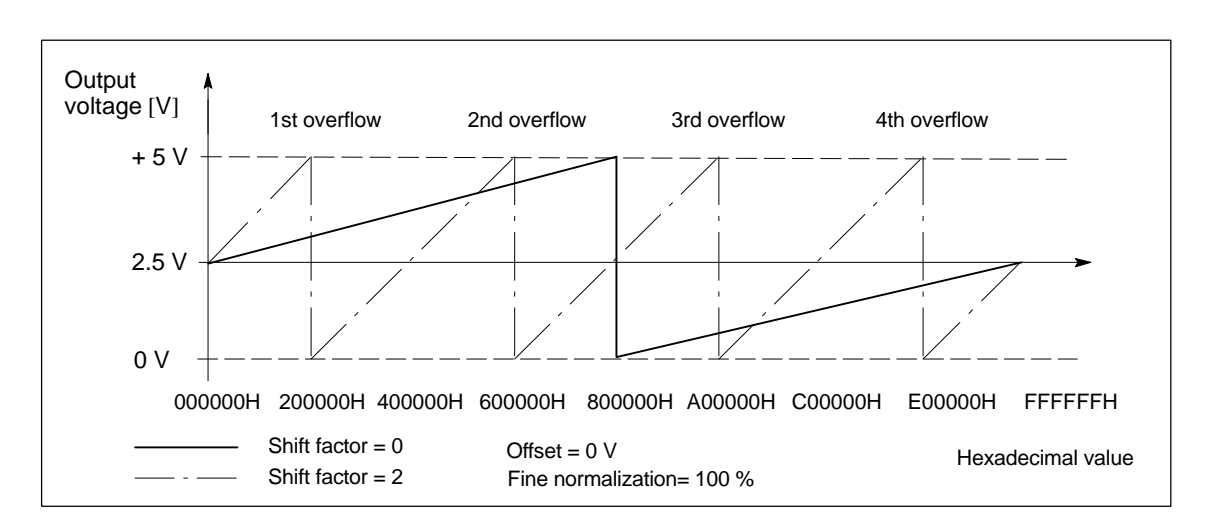

## **Voltage range**

7.4 Commissioning functions

# **7.4.4 Measurement function**

Using the measuring function, by using simple parameterization, the influence of higher–level control circuits can be disabled and the dynamic performance of the individual drives can be displayed without using any external measuring equipment. This means that it is possible to evaluate and analyze important quantities of the current and speed control loop in the time and frequency domains. **Overview**

Test signals with a selectable time interval are input into the drives to determine the measured values for graphic display of the time and frequency characteristics of drives and closed–loop control functions. **Measuring principle**

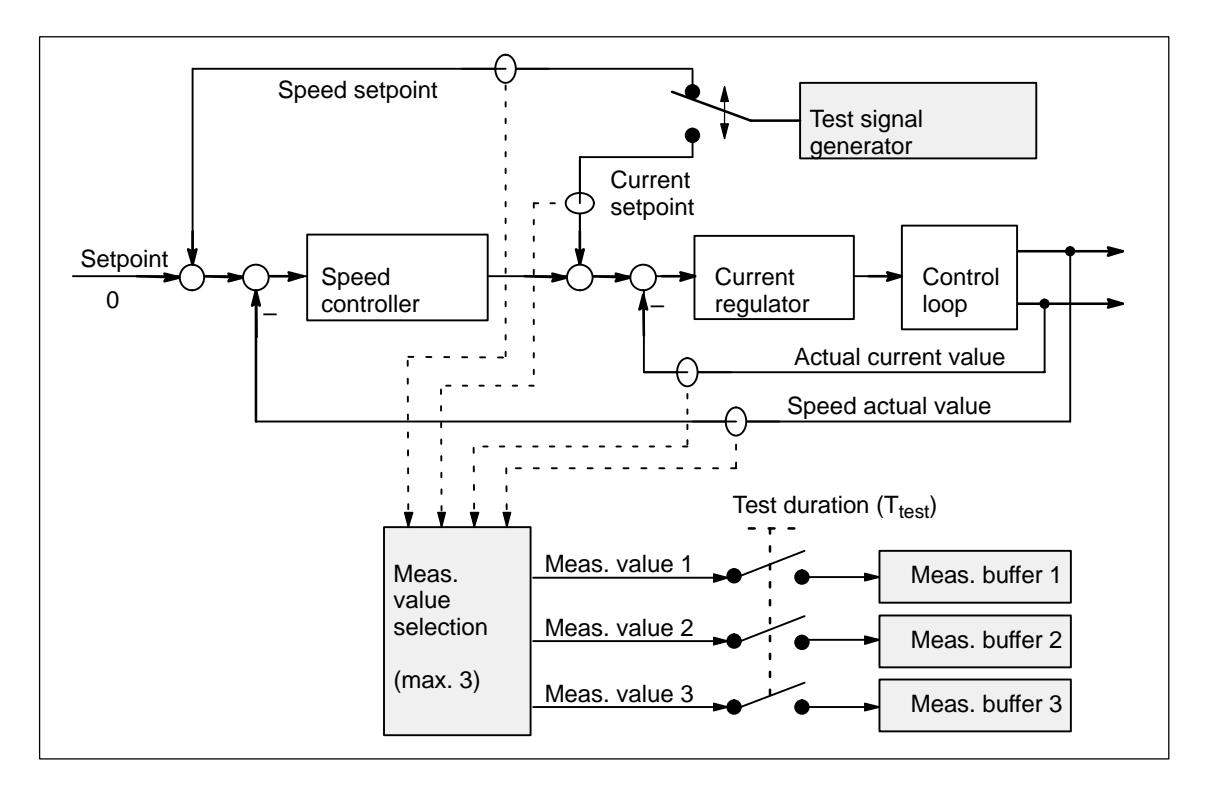

Fig. 7-11 Block diagram of the drive optimization (schematic)

## **Reader's note**

The trace function can only be used together with the SimoCom U parameterizing and start–up tool, i.e. SimoCom U is used to control the trace function and to display the measured values.

Additional information on the measuring functions is provided in the online help for SimoCom U.

# **7.5 V/Hz operation (diagnostics function)**

## **Description**

V/Hz operation allows the following motors to be used:

- -Induction motors without encoder evaluation
- -1FK6/1FT6 feed motors without encoder evaluation

#### **Note**

The V/Hz operation is exclusively provided for diagnostics purposes for synchronous (SRM) and induction motors (ARM).

V/Hz operation may only be used with converter switching frequencies (P1100) of 4 or 8 kHz. After changing P1100, "calculate controller data" must be re–executed.

For operation with encoder, the speed actual value from the measuring system is displayed, and for operation without encoder, a calculated speed actual value.

## **7.5.1 V/Hz operation with induction motors (ARM)**

#### For V/Hz operation, it is first necessary to carry–out the standard commissioning for an induction motor with motor selection to obtain practical pre–assignment values (default values) for all of the parameters. If a motor measuring system is not used, then "no encoder" must be selected as the encoder type. **Commissioning**

As "unlisted motors" are generally used, for simple sensorless (no encoder) operation, the rating plate data should be entered and  **the "calculate equivalent circuit diagram data"** and **"calculate controller data" functions** executed.

V/Hz operation is then activated using  $P1014 = 1$ .

**Parameters for V/Hz operation with induction motors (ARM)**

available:

For V/Hz operation with induction motors, the following parameters are

Table 7-8 Parameters for V/Hz operation with ARM

| <b>Parameters</b> | <b>Name</b>                         |
|-------------------|-------------------------------------|
| P <sub>1014</sub> | Activates V/Hz operation            |
| P <sub>1125</sub> | Ramp-up time 1 for V/Hz operation   |
| P <sub>1127</sub> | Voltage at $f = 0$ , V/Hz operation |
| P <sub>1132</sub> | Rated motor voltage                 |

## 7.5 V/Hz operation (diagnostics function)

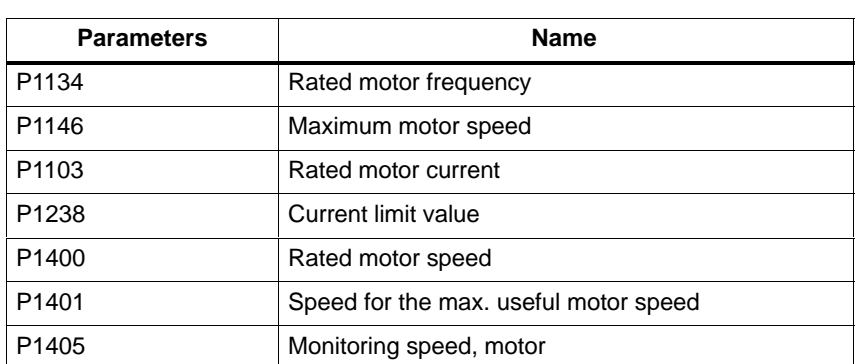

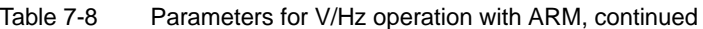

### **V/Hz characteristic ARM**

The speed setpoint is converted into the frequency to be used as reference, taking into account the pole pair number, which is determined from the rated motor frequency and rated motor speed. This means the synchronous frequency, associated with the speed setpoint, is output (no slip compensation)

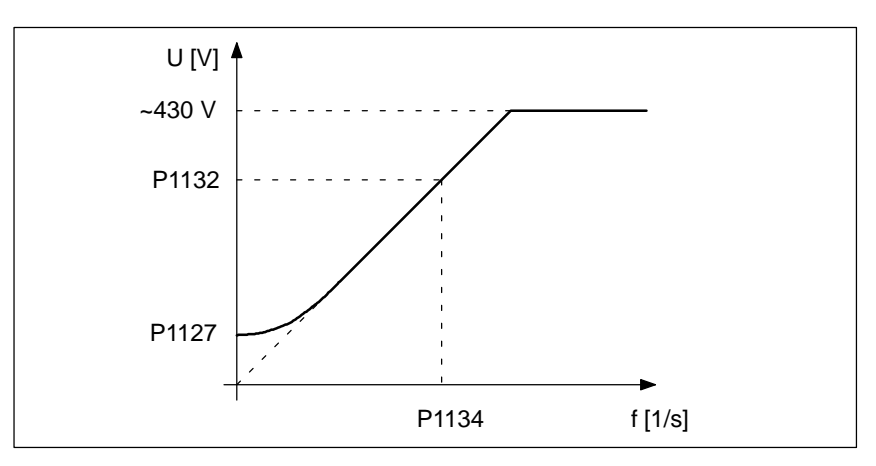

Fig. 7-12 V/Hz characteristic ARM

The ramp–up time can be set via P1125. **Ramp–up time**

## **7.5.2 V/Hz operation with synchronous motors (SRM)**

For synchronous motors, V/Hz operation is only used for diagnostic purposes. **Commissioning**

In this case, the standard commissioning must first be executed with motor selection, to obtain practical pre–assignment values for all of the motor data.

V/Hz operation is then activated using  $P1014 = 1$ .

7.5 V/Hz operation (diagnostics function)

## **Parameters for V/Hz operation with synchronous motors (SRM)**

For V/Hz operation with synchronous motors, the following parameters are available:

Table 7-9 Parameter V/Hz operation with 1FK6/1FT6 motors (SRM)

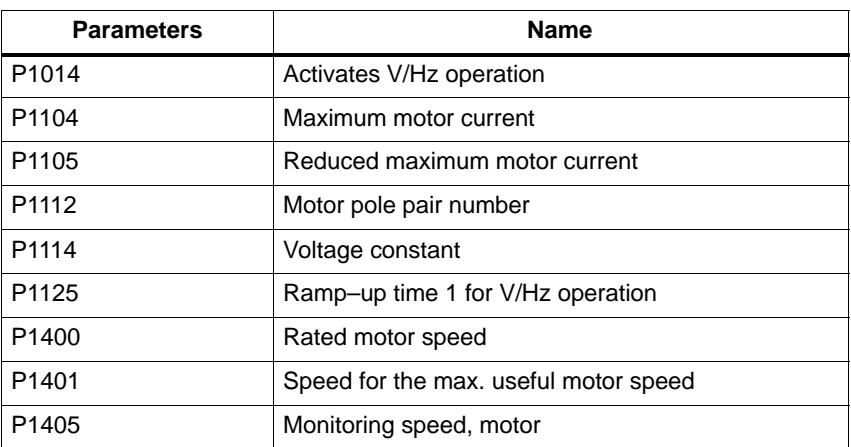

## **V/Hz characteristic SRM**

The speed setpoint conversion into the frequency to be used as reference is obtained from the pole pair number.

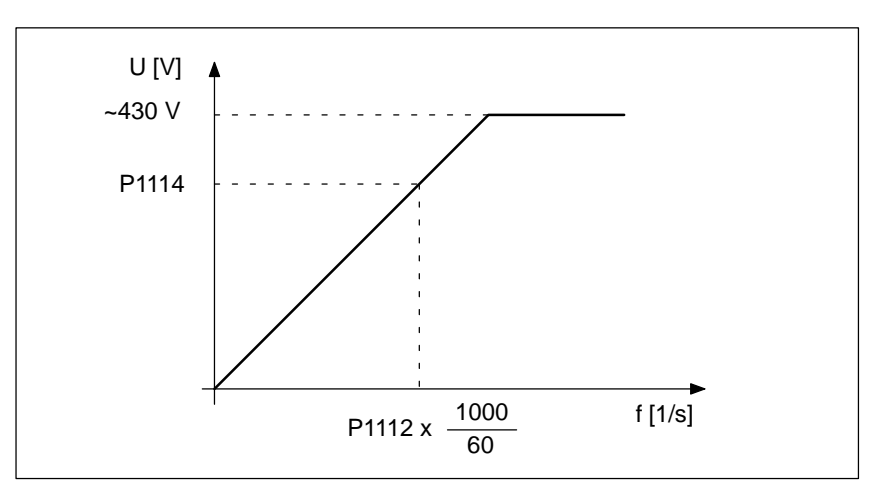

Fig. 7-13 V/Hz characteristic SRM

Generally, only speeds up to approx. 25% of the rated speed can be reached due to the strong tendency for synchronous motors to oscillate in the V/Hz mode.

The ramp–up time can be set via P1125. **Ramp–up times**

7.6 Spare parts

# **7.5.3 Parameters for V/Hz operation**

#### The following parameters are available for V/Hz operation **Parameter overview**

Table 7-10 Parameter overview for V/Hz operation

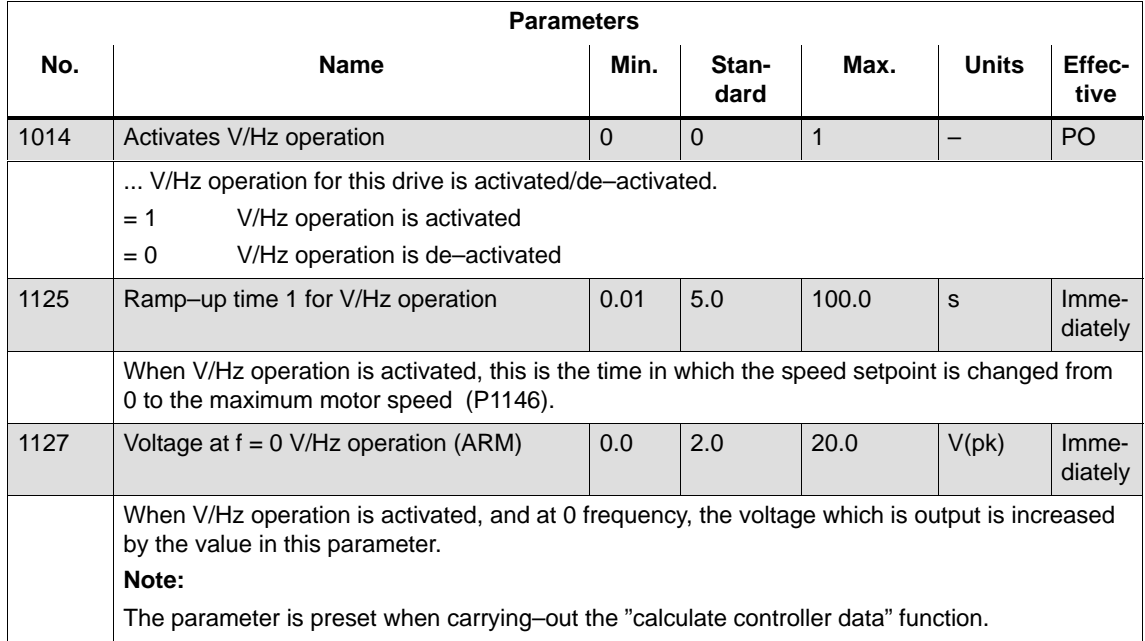

# **7.6 Spare parts**

Table 7-11 Terminals for SIMODRIVE 611 universal

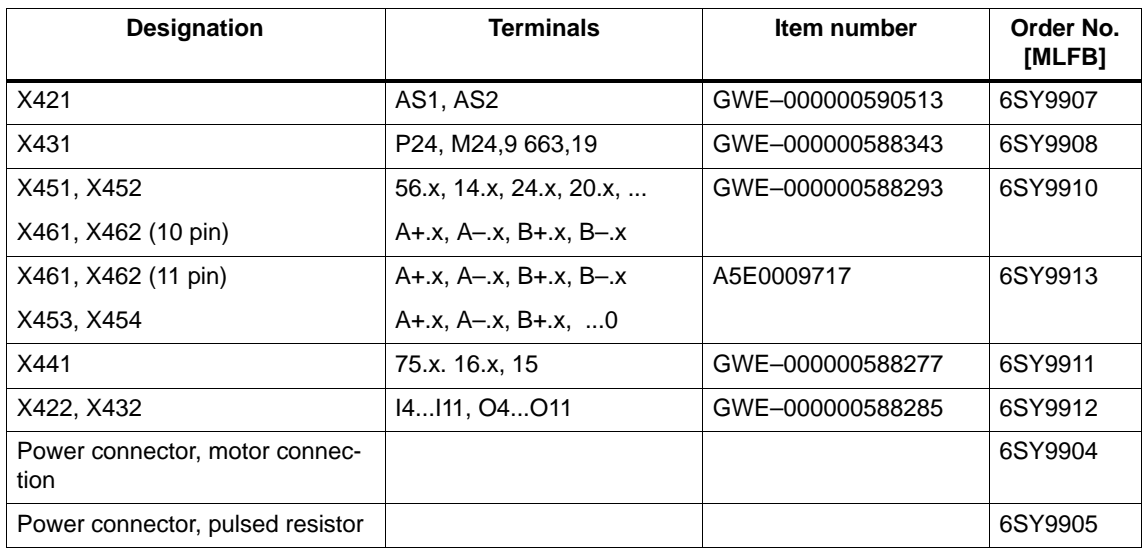

۰

# **A**

# **Lists**

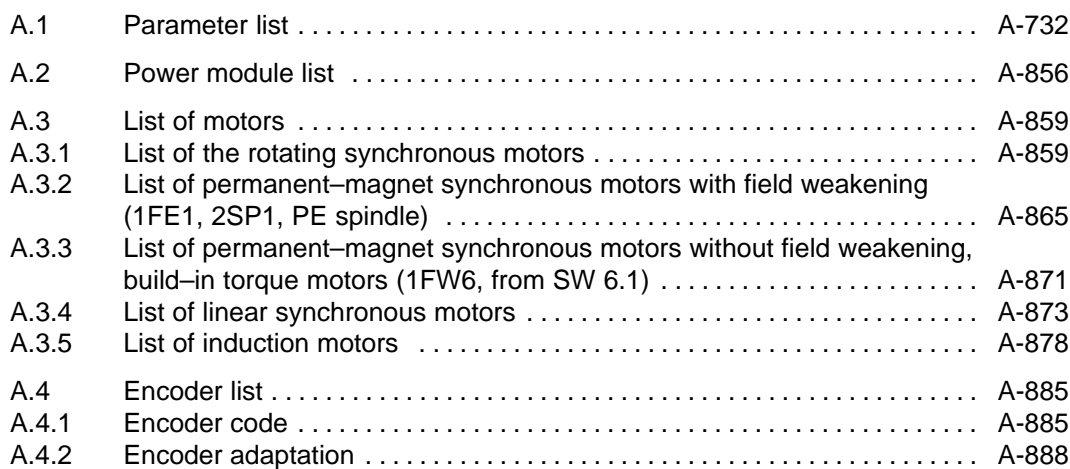

**A**

<span id="page-731-0"></span>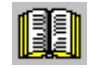

## **Reader's note**

The parameters listed in the following are valid for all of the software releases of "SIMODRIVE 611 universal".

The complete list is updated corresponding to the edition of this documentation (refer to the edition in the header lines) and corresponds here to the documented software releases of "SIMODRIVE 611 universal". The parameters are designated depending on the particular software release.

**General information on the parameter list**

The parameters are listed as follows:

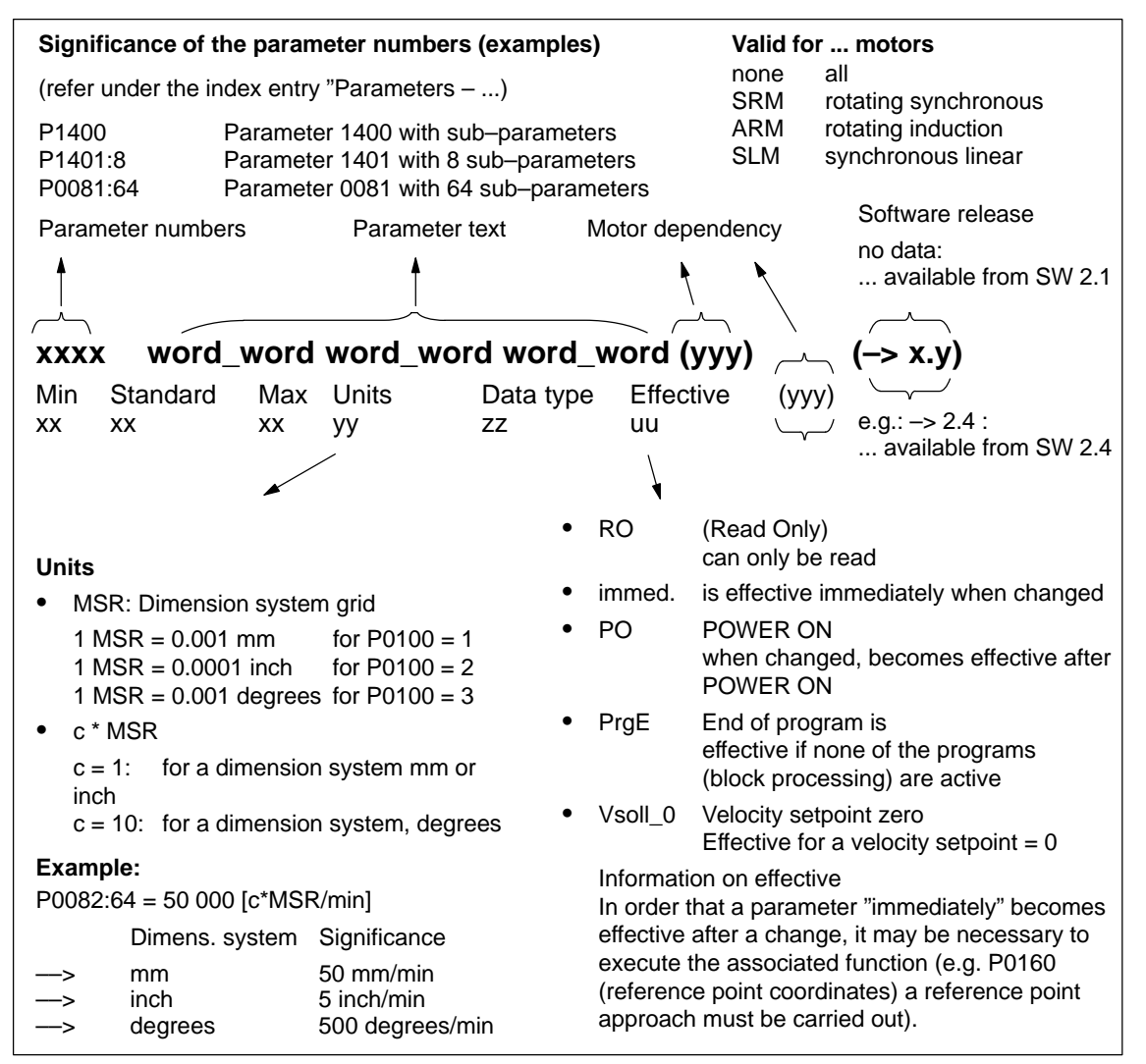

Fig. A-1 Parameter list

! 611ue diff !

The following parameters are available for the "SIMODRIVE 611 universal" control board: **Parameter list**

Version: 08.03.07

## **0001 Actual traversing block – block number**

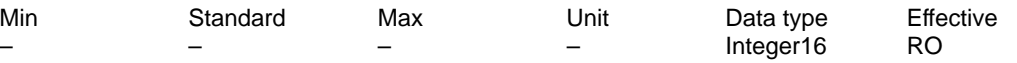

... in the "Positioning" mode and for the "spindle positioning" function it specifies the block number of the traversing block being processed.

Note: refer to the index entry "Traversing blocks" or P0080:64

## **0002 Actual traversing block – position**

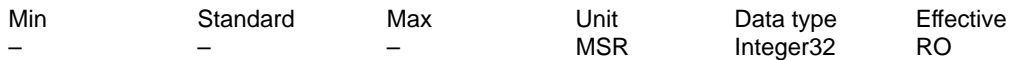

... in the "Positioning" mode and for the "spindle positioning" function it specifies the programmed position of the traversing block being processed. Note: refer to the index entry "Traversing blocks" or P0081:64

## **0003 Actual traversing block – velocity**

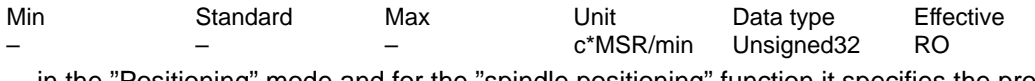

... in the "Positioning" mode and for the "spindle positioning" function it specifies the programmed velocity of the traversing block being processed.

Note: refer to the index entry "Traversing blocks" or P0082:64

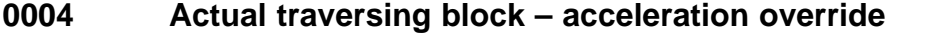

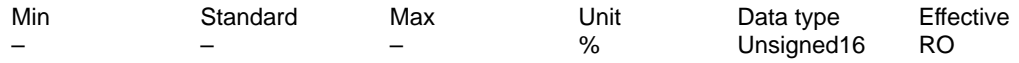

... in the "Positioning" mode and for the "Spindle positioning" function it specifies the programmed acceleration override of the traversing block being processed. Note: refer to the index entry "Traversing blocks" or P0083:64

# **0005 Actual traversing block – deceleration override**

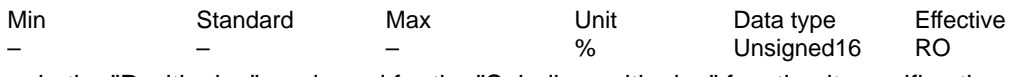

... in the "Positioning" mode and for the "Spindle positioning" function it specifies the programmed deceleration override of the traversing block being processed. Note: refer to the index entry "Traversing blocks" or P0084:64

## **0006 Actual traversing block – command**

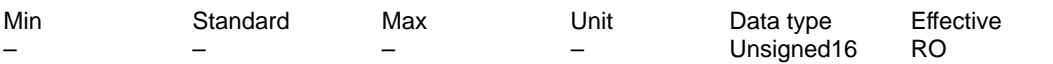

... in the "Positioning" mode specifies the programmed command of the traversing block being processed.

Note: refer to the index entry "Traversing blocks" or P0085:64

## **0007 Actual traversing block – command parameter**

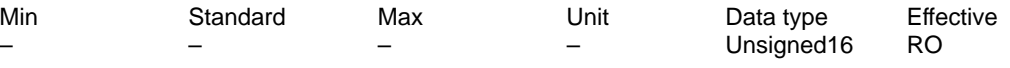

... in the "Positioning" mode specifies the programmed command parameter of the traversing block being processed.

Note: refer to the index entry "Traversing blocks" or P0086:64

# **0008 Actual traversing block – mode**

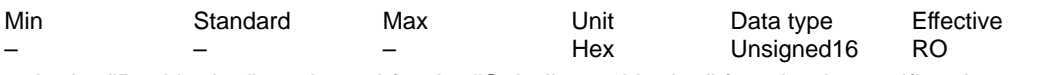

... in the "Positioning" mode and for the "Spindle positioning" function it specifies the programmed mode of the traversing block being processed. Note: refer to the index entry "Traversing blocks" or P0087:64

## **0020 Position setpoint**

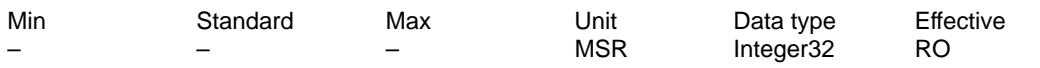

... in the "positioning" mode and for the "Spindle positioning" function, displays the actual absolute reference position.

## **0021 Position actual value**

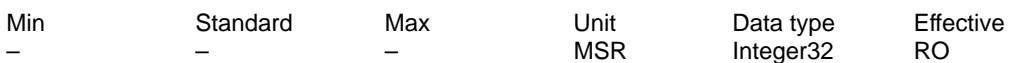

... in the "positioning" mode and for the "Spindle positioning" function, displays the actual system deviation (reference value – actual difference) at the absolute actual position.

## **0022 Distance to go**

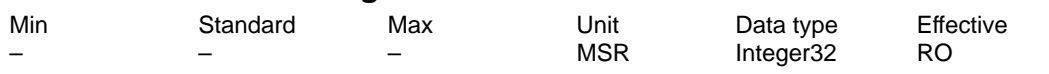

... in the "positioning" mode and for the "Spindle positioning" function, displays the distance to go.

The distance to go is the difference up to the end of the actual traversing block (P0001).

## **0023 Velocity setpoint**

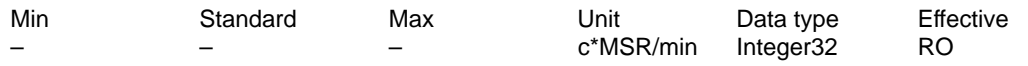

... in the "positioning" mode and for the "Spindle positioning" function, displays the actual system deviation (reference value – actual difference) at the actual setpoint – traversing velocity.

# **0024 Actual velocity**

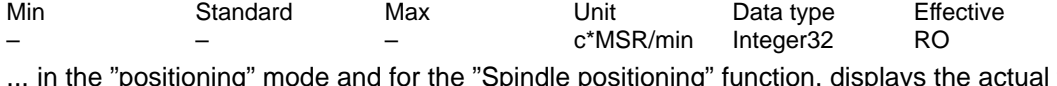

... in the "positioning" mode and for the "Spindle positioning" function, displays the actual traversing velocity.

## **0025 Effective override**

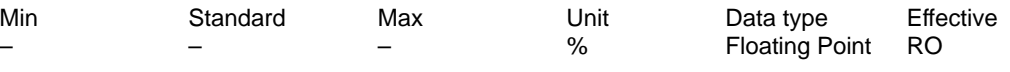

... in the "Positioning" mode displays the actual, effective velocity override. Note:

The currently effective override can differ from the specified override due to limits (e. g. P0102 (maximum velocity)).

! 611ue diff !

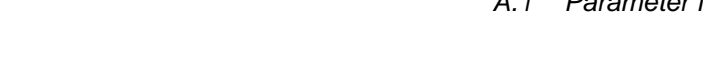

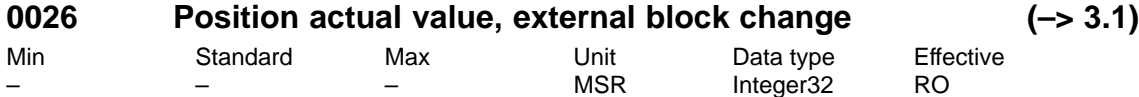

... displays, in the "Positioning" mode, the position actual value displayed when an edge is detected at the "External block change" input signal. Note:

The parameter is reset when starting a traversing block with the block change enable CON-TINUE EXTERNAL.

refer to the index entry "block step enable – CONTINUE EXTERNAL"

# **0029 Following error**

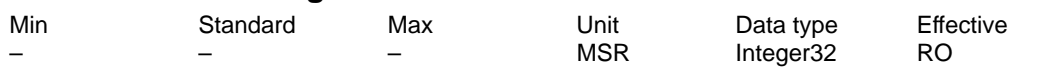

... in the "positioning" mode and for the "Spindle positioning" function, displays the actual following error.

The following error is the difference between the position setpoint (before the position setpoint filter, interpolator output) and the position actual value.

Note: refer to the index entry "Kv factor" or "Analog signals for the position control loop"

## **0030 Control deviation, position controller input**

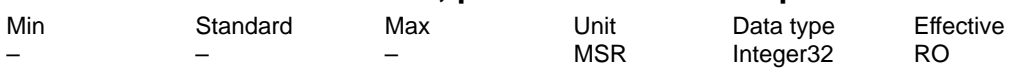

... in the "positioning" mode and for the "Spindle positioning" function, displays the actual system deviation (reference value – actual difference) at the position controller input. Note: refer to the index entry "Kv factor" or "Analog signals for the position control loop"

# **0031 Actual Kv factor (position loop gain)**

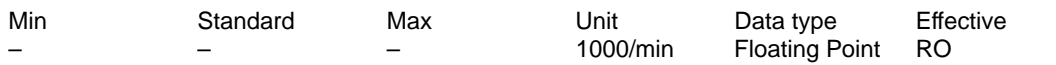

... in the "positioning" mode and for the "Spindle positioning" function, displays the actually available (measured) Kv factor.

Example:

A kv factor  $= 1$  has been set in P0200:8.

When traversing the axis, the current (measured) Kv factor is calculated and displayed in this parameter.

Note:

The actual Kv factor display (P0031) can have large values at low velocities due to the rounding-off errors.

At standstill, the selected (required) Kv factor (P0200:8) is displayed.

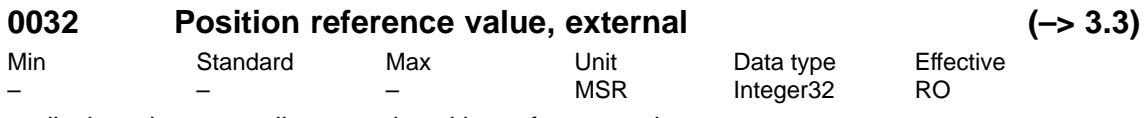

... displays the externally entered position reference value. Note:

The quantities of P0895 to P0897 are incorporated in P0032. refer under the index entry "axis couplings"

A.1 Parameter list

# **0079 Reformat memory**

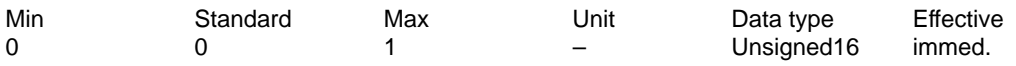

... the memory can be reformated for the traversing blocks, i.e. re-segmented.

0 inactive, initial status

0 -> 1 Re-format memory is initiated

Advantages of a re-formatted memory:

When displaying the blocks via SimoCom U or via the display unit on the front panel, the blocks are located at the beginning of the memory, are sorted according to increasing block numbers, and there are no gaps.

Note:

The parameter is automatically reset to 0 when reformating has been completed.

## **0080:64 Block number**

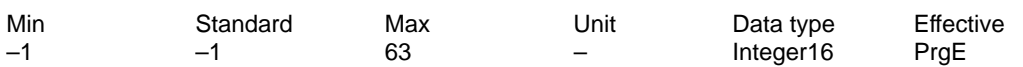

A traversing block must be assigned a valid block number, so that it can be started.

–1 invalid block number

0 to 63 valid block number

The block change enable itself is saved in the traversing block in P0087:64 (mode block change enable).

Several blocks (e. g. for blocks with the block step enable CONTINUE FLYING) are processed in the increasing sequence of the block numbers.

The block number must be unique over all traversing blocks.

Note: refer to the index entry "Traversing blocks"

# **0081:64 Position**

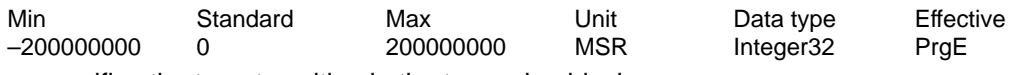

... specifies the target position in the traversing block.

The target position is approached dependent on P0087:64 (mode positioning mode). Note: refer to the index entry "Traversing blocks"

## **0082:64 Velocity**

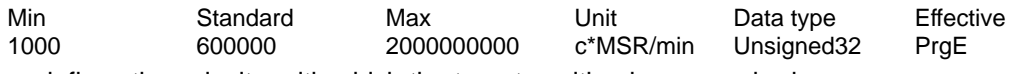

... defines the velocity, with which the target position is approached. Note: refer to the index entry "Traversing blocks"

## **0083:64 Acceleration override**

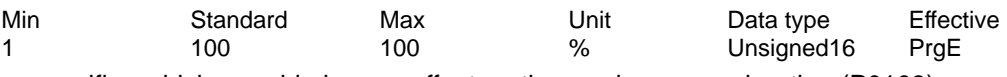

... specifies which override has an effect on the maximum acceleration (P0103). Note: refer to the index entry "Traversing blocks"

## **0084:64 Deceleration override**

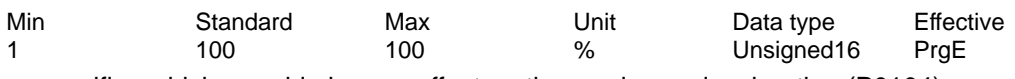

... specifies which override has an effect on the maximum deceleration (P0104). Note: refer to the index entry "Traversing blocks"

! 611ue diff !

# **0085:64 Command**

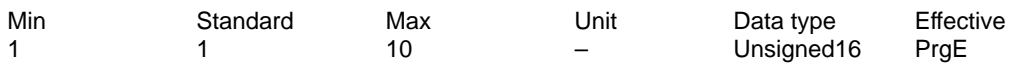

Each traversing block must contain precisely one command for execution. Value Command

- 1 POSITIONING
- 2 ENDLESSTRAVERSING\_POS
- 3 ENDLESSTRAVERSING\_NEG
- 4 WAIT
- 5 GOTO
- 6 SET\_O
- 7 RESET\_O
- 8 FIXED ENDSTOP (from SW 3.3)
- 9 COUPLING ON (from SW 3.3)
- 10 COUPLING\_OFF (from SW 3.3)

Depending on the command, additional block information is required in a traversing block. Note:

refer to the index entry "Traversing blocks" or "Command-dependent block information"

## **0086:64 Command parameter**

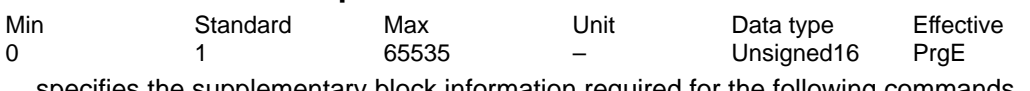

... specifies the supplementary block information required for the following commands. Command Additional information

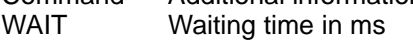

GOTO Block number

SET\_O 1, 2, 3: Set direct output 1, 2 or 3 (both signals)

RESET O 1, 2, 3: Reset direct output 1, 2 or 3 (both signals)

FIXED ENDSTOP (from SW 3.3)

Clamping torque or clamping force Rotary drive: 1 – 65 535 [0.01 Nm] Linear drive: 1 – 65 535 [N]

Note:

refer to the index entry "Traversing blocks" or "Command-dependent block information"

**A**

# **0087:64 Mode**

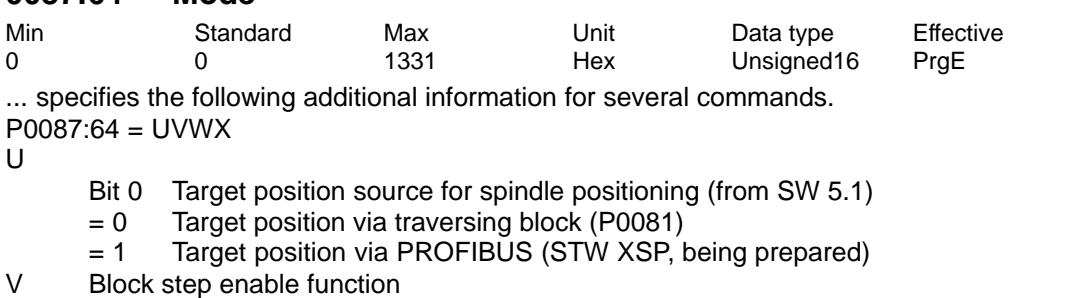

- $= 0$  END (standard)
- $= 1$  CONTINUE WITH STOP
- = 2 CONTINUE FLYING
- $= 3$  CONTINUE EXTERNAL (from SW 3.1)
- W Positioning mode
	- = 0 ABSOLUTE (standard)
	- = 1 RELATIVE
	- $= 2$  ABS POS (only for modulo rotary axis, from SW 2.4)
	- = 3 ABS\_NEG (only for modulo rotary axis, from SW 2.4)
- X Identifications
	- = 1 Suppress block

Note: refer to the index entry "Traversing blocks"

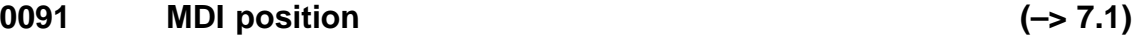

Min Standard Max Unit Data type Effective<br>
-200000000 0 200000000 MSR Integer32 Vsoet\_0 –200000000 0 200000000 MSR Integer32 Vsoet\_0

... specifies the target position in the MDI traversing block.

The value, entered here, is used if the position is not entered as cycle process data (refer to P0915) via PROFIBUS.

The target position is approached dependent on P0097 (mode – positioning modoe). Note:

The parameter is not effective for Vset 0 if P0110=3 and P0097=U3WX are set. The parameter becomes effective when the signal edge of the digital input signal "external block change" changes and if MDI is not entered via PROFIBUS-DP control words (STW). refer under the index entry "traversing blocks"

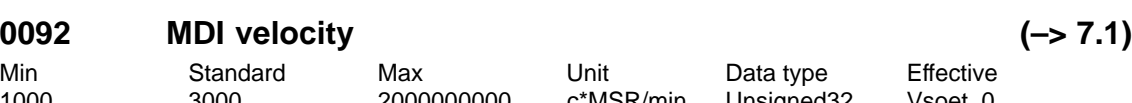

1000 3000 2000000000 c\*MSR/min Unsigned32 Vsoet\_0 ... defines the velocity with which the MDI target position is approached.

The value, entered here, is used if the velocity is not entered as cycle process data (refer to P0915) via PROFIBUS.

Note:

The parameter is not effective for Vset\_0 if P0110=3 and P0097=U3WX are set. The parameter becomes effective when the signal edge of the digital input signal "external block change" changes and if MDI is not entered via PROFIBUS-DP control words (STW). refer under the index entry "traversing blocks"

! 611ue diff !

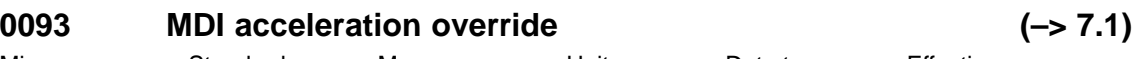

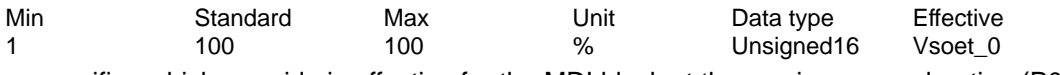

... specifies which override is effective for the MDI block at the maximum acceleration (P0103). The value, entered here, is used if the acceleration override is not entered as cycle process data (refer to P0915) via PROFIBUS

Note:

The parameter is not effective for Vset 0 if P0110=3 and P0097=U3WX are set. The parameter becomes effective when the signal edge of the digital input signal "external block change" changes and if MDI is not entered via PROFIBUS-DP control words (STW). refer under the index entry "traversing blocks"

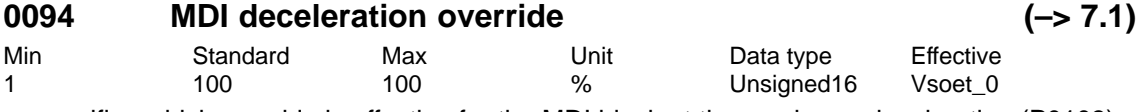

... specifies which override is effective for the MDI block at the maximum deceleration (P0103). The value, entered here, is used if the acceleration override is not entered as cycle process data (refer to P0915) via PROFIBUS

Note:

The parameter is not effective for Vset\_0 if P0110=3 and P0097=U3WX are set. The parameter becomes effective when the signal edge of the digital input signal "external block change" changes and if MDI is not entered via PROFIBUS-DP control words (STW). refer under the index entry "traversing blocks"

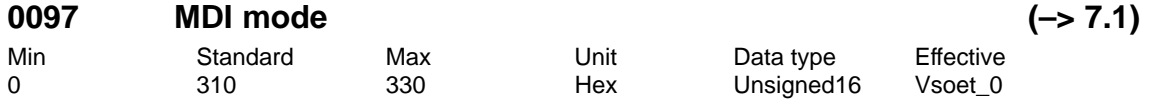

... for several commands, for the MDI block it provides the following additional information.

- P0097 = VMX
- V Block step enable function
	- $= 0$  END
		- = 3 CONTINUE EXTERNAL (Standard)
- W Positioning mode
	- $= 0$  ABSOLUTE
		- $= 1$  RELATIVE (standard)
		- = 2 ABS\_POS (only for modulo rotary axis)
		- = 3 ABS\_NEG (only for modulo rotary axis)
- X Identifications
- not relevant

Note: refer to the index entry "Traversing blocks"

## **0100 Dimension system**

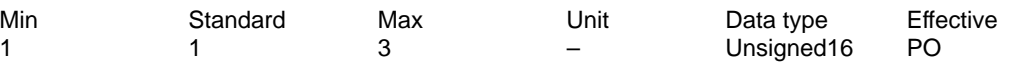

... specifies the measuring system grid pattern (MSR) which is being used.

1  $\rightarrow$  1 MSR = 1/1000 mm

 $2 \implies 1$  MSR = 1/10000 inch

 $3 \rightarrow 1$  MSR = 1/1000 degrees

Example: P0100 =  $1 \rightarrow 345123$  MSR = 345.123 mm

Note: refer to the index entry "Dimension system"

# **0101 Actual dimension system**

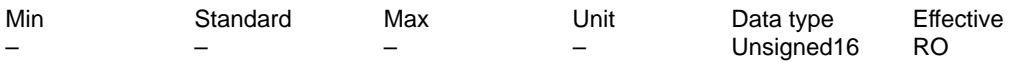

... displays the currently active measuring system.

If at POWER ON it is identified that P0100 is not equal to P0101, then a measuring system changeover is automatically executed.

Note: refer to the index entry "Dimension system"

## **0102 Maximum motor velocity**

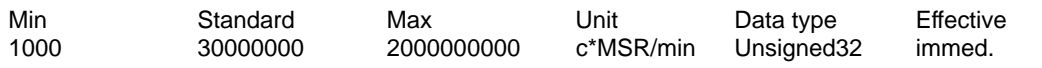

... defines the maximum traversing velocity of the axis, in the mode "Positioning" and "n-set, when selecting spindle positioning"

Note: Refer under the index entry "Closed-loop position control" and "Spindle positioning "

## **0103 Maximum acceleration**

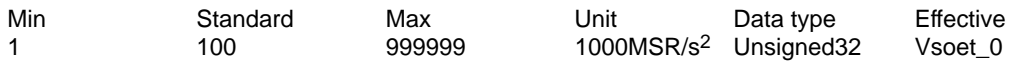

... defines the maximum acceleration acting on the axis/spindle when approaching. The effective acceleration can be programmed in the traversing block via an override (P0083:64).

Note: refer to the index entry "Position control"

## **0104 Maximum deceleration**

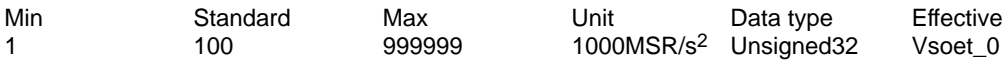

... defines the maximum deceleration on the axis/spindle when braking. The effective deceleration can be programmed in the traversing block via an override (P0084:64).

Note: refer to the index entry "Position control"

## **0107 Jerk limiting (–> 3.1)**

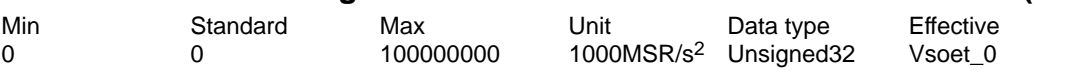

... defines an increase (jerk) in the form of a ramp for acceleration and deceleration, so that approach and deceleration are "smooth" (jerk-limited).

The duration of the acceleration ramp (jerk time) is calculated from the higher value of maximum acceleration (P0103) resp. maximum deceleration (P0104) and the jerk limitation set (P0107).

0 Jerk limiting off

> 0 Jerk limiting on, the set value is effective

Note:

– The calculated jerk time which is currently effective is displayed in P1726 (calculated jerk time).

– The jerk time is limited internally to 200 ms.

– Refer to the index entry "jerk limitation".

# **0108 Velocity setpoint jog 1**

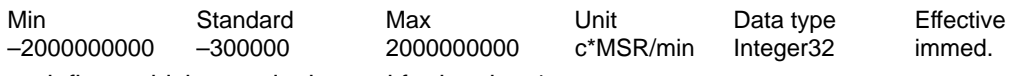

... defines which setpoint is used for jogging 1.

Note: refer to the input signal "Jog 1 ON/Jog 1 OFF"

! 611ue diff !

# **0109 Velocity setpoint jog 2**

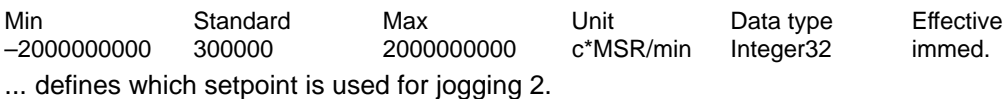

Note: refer to the input signal "Jog 2 ON/Jog 2 OFF"

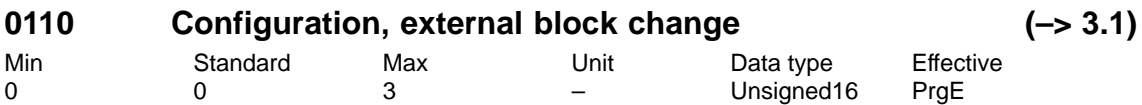

... defines the behavior of the "external block change".

 $\Omega$ 

If the signal is not available up to start of braking, then the axis stops in front of the target position and a fault is output (standard).

1

If the signal is not available up to the start of braking, then a flying block change is executed. 2

A signal is only expected at the end of block, and a block change is only made after this has been identified.

3

If the signal is not present up to the end of the block, then the system waits for the signal and when this is identified, the block is changed (from SW 5.1).

Note:

A change made to P0110 is not accepted after v\_set=0, but only at the end of the program when the traversing program is restarted.

refer to the index entry "block step enable – CONTINUE EXTERNAL"

# **0111 Normalization voltage, override**

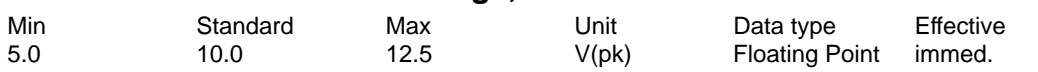

... defines at which input voltage at terminal 56.x/14.x, the override in P0112 is reached. Prerequisite:

– position setpoint interface (P0700 = 2) or positioning (P0700 = 3) selected

 $-$  P0607 = 2 (override)

Example:

 $P0111 = 10$ .  $P0112 = 100 \rightarrow$  for 10 V at terminal 56.x/14.x, the override is 100 percent Note: refer to the index entry "Override"

# **0112 Normalization of override**

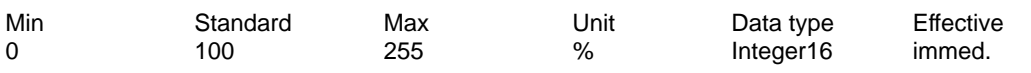

... defines which override is reached when connecting the voltage in P0111 at terminal 56.x/14.x.

Prerequisite:

– Position setpoint interface (P0700 = 2) or positioning (P0700 = 3) selected

 $-$  P0607 = 2 (override)

Example:

P0111 = 10, P0112 = 100  $\rightarrow$  for 10 V at terminal 56.x/14.x, the override is 100 percent Note:

refer to the index entry "Override"

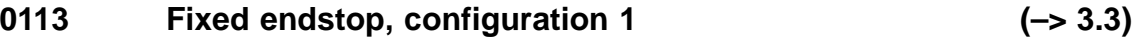

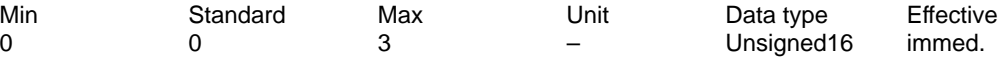

... defines the behavior for fixed end stop/clamping torque not reached.

Bit 0 Behavior for fixed end stop not reached

Bit  $0 = 1$  Block change is executed

The torque limiting is automatically withdrawn. The block step enable is realized as pro-

grammed in the block.

Bit  $0 = 0$  Fault 145 is signaled

The axis is braked and stops in front of the programmed target position.

Bit 1 Characteristics for the clamping torque not reached

Bit  $1 = 1$  Warning 889 is signaled and a block change executed

The block step enable is realized as programmed in the block.

Bit  $1 = 0$  Warning 889 is signaled

The block step enable changes as programmed in the block only when the clamping torque has been reached.

Note:

Fault 145 (fixed endstop not reached)

Warning 889 (fixed endstop, axis has not reached the clamping torque) refer to the index entry "Travel to endstop"

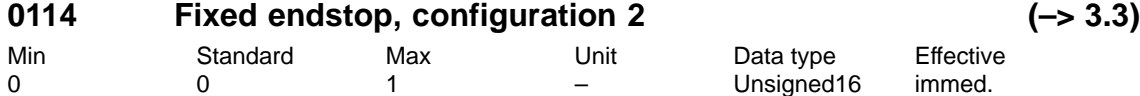

... defines how the system can switch into the status "fixed endstop".

0 Above following error

The status is automatically reached if the following error exceeds the value set in P0115:8.

1 via input signal

The status is only reached, if it is identified via the input signal "Fixed endstop sensor". Note:

refer to the index entry "Travel to endstop"

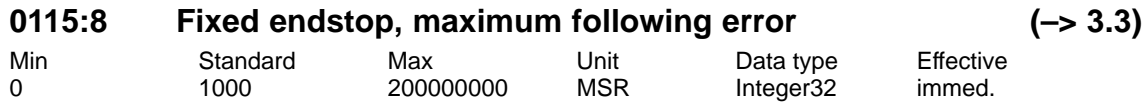

... defines at which following error the "fixed endstop reached" status is recognized. The "fixed endstop reached" status is automatically reached, if the following error exceeds the theoretically calculated following error by the value entered in P0115:8.

Note:

A-742

Prerequisite: P0114 = 0

refer to the index entry "Travel to endstop"

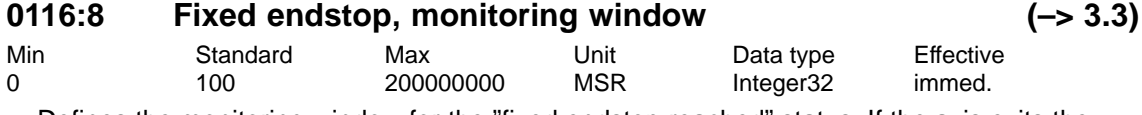

... Defines the monitoring window for the "fixed endstop reached" status. If the axis exits the positioning window an appropriate fault is signaled. Note:

refer to the index entry "Travel to endstop"

! 611ue diff !

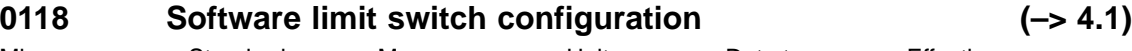

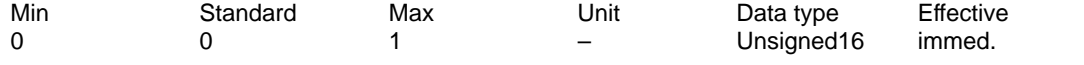

... defines which fault/warning is signaled if the axis comes to a standstill precisely at the software limit switch.

Bit 0 Behavior for software limit switch reached

Bit  $0 = 1$  Software limit switch reached with warning 849/850

Move away jogging in the opposite direction or via a traversing block

Bit  $0 = 0$  Software limit switch reached with fault 119/120

Move away in the opposite direction jogging, and acknowledge the fault.

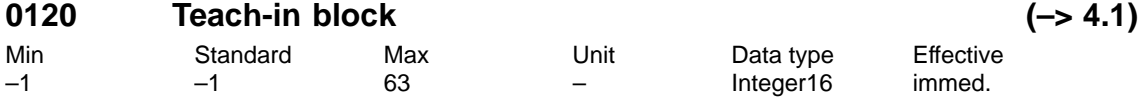

... specifies whether the block number for the teach in block is entered via input signals or via P0120.

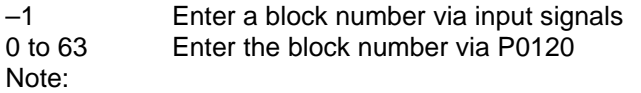

refer under the index entry "Teach-in"

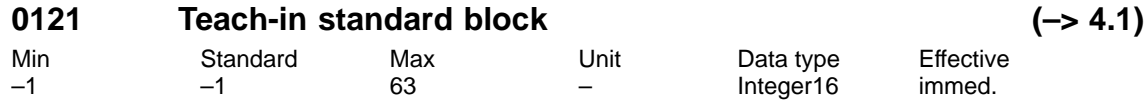

... specifies which traversing block is used as teach in in the standard block The standard block contains additional block data, which are not contained for teach-in.

–1 Not a standard block

Only the position value is transferred into the teach-in block.

0 to 63 Standard block

This block is transferred into the teach-in block and the position value overwritten. Note:

refer under the index entry "Teach-in"

## **0122 Jogging 1 increments (–> 4.1)**

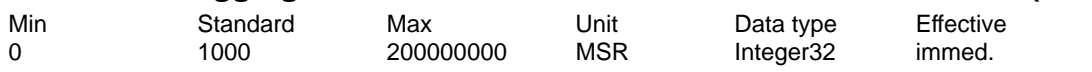

... specifies the number of increments traversed for incremental jogging 1.

Note:

refer under the index entry "Jogging – incremental"

# **0123 Jogging 2 increments (–> 4.1)**

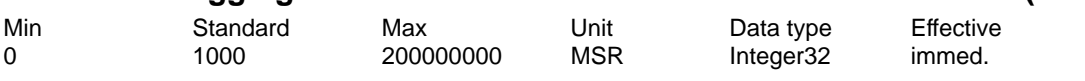

... specifies the number of increments traversed for incremental jogging 2. Note:

refer under the index entry "Jogging – incremental"

A.1 Parameter list

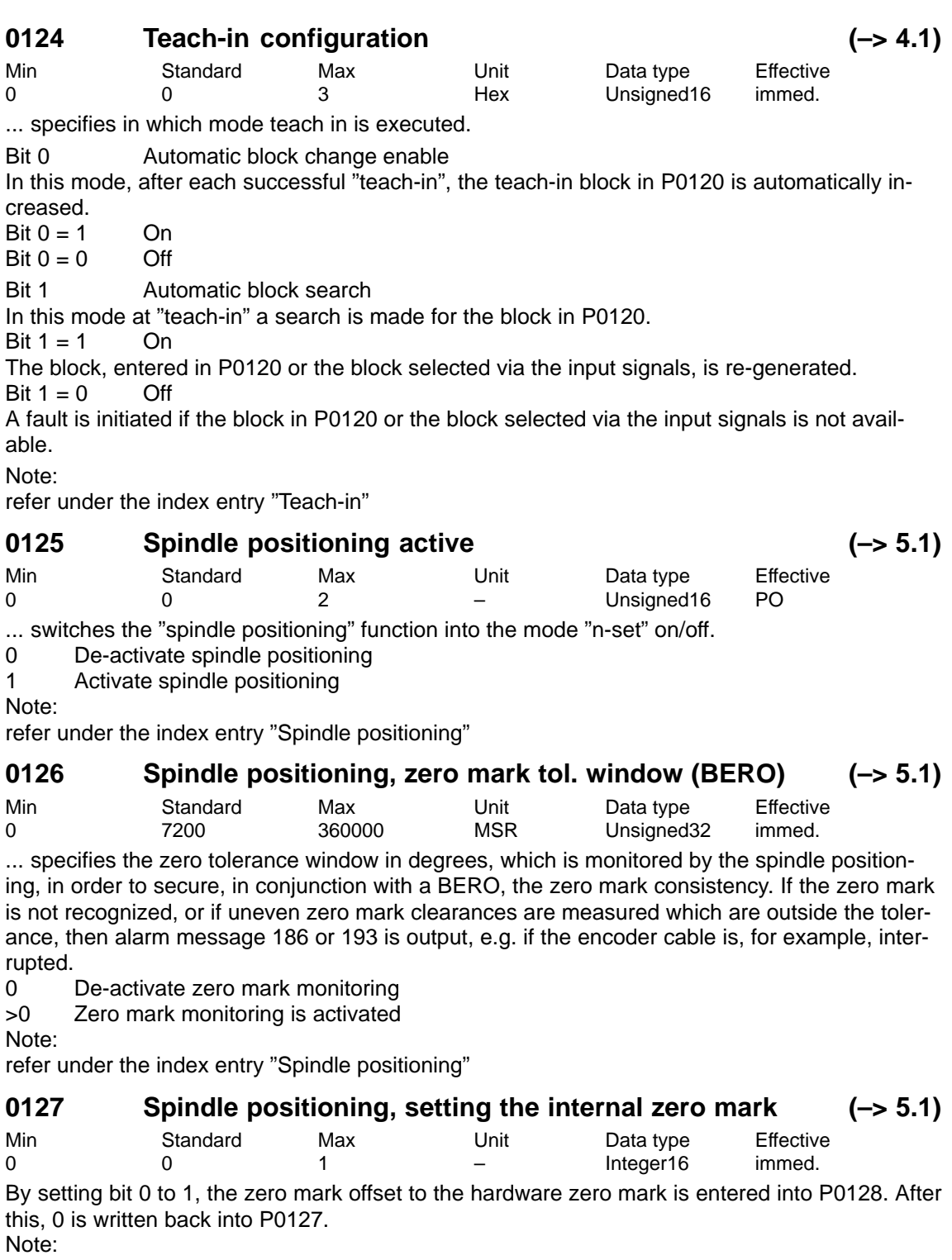

refer under the index entry "Spindle positioning"

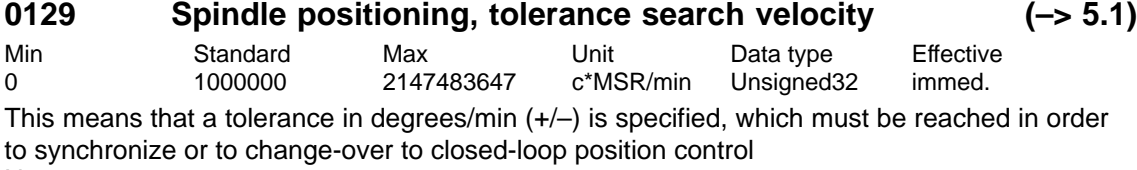

Difference to the hardware zero mark is entered and displayed in degrees

Note:

refer under the index entry "Spindle positioning"

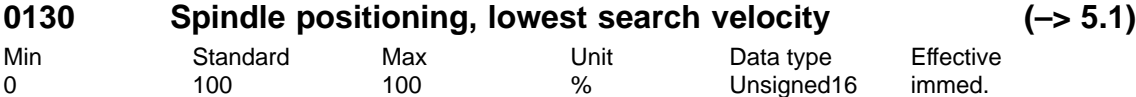

... is used to enter a percentage value referred to the specified minimum search velocity (P0082), which must be reached, so that the spindle can be positioned. Note:

refer under the index entry "Spindle positioning"

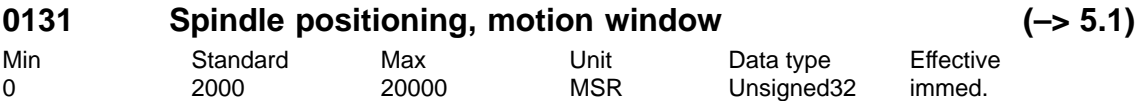

If the spindle is pushed out of this positioning window in degrees with the controller inhibited, after the controller is enabled, the axis is re-positioned (as defined in the traversing block). If the spindle remains in the positioning window, it is positioned through the shortest distance. Note:

refer under the index entry "Spindle positioning"

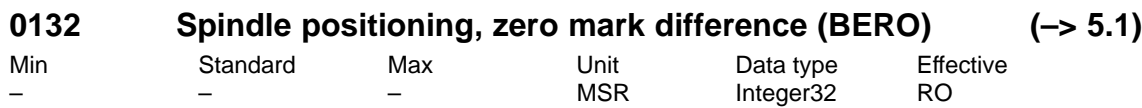

... indicates the clearance between two consecutive BERO zero marks in degrees. Note:

refer under the index entry "Spindle positioning"

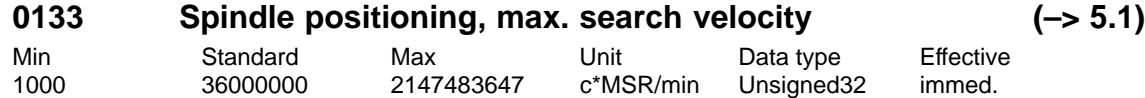

... defines the maximum reference velocity in degrees/min.

Note:

refer under the index entry "Spindle positioning"

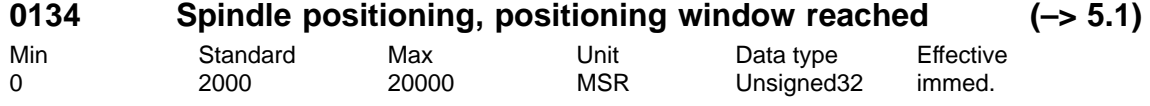

... defines the tolerance range in degrees for the "Spindle position reached" output signal (Fct. No. 59 or PROFIBUS-DP MeldW.15). The position reference value is compared with the position actual value.

Note:

refer under the index entry "Spindle positioning"

**A**

A-745

Min Standard Max Unit Data type Effective –2147483647 0 2147483647 MSR Integer32 immed.

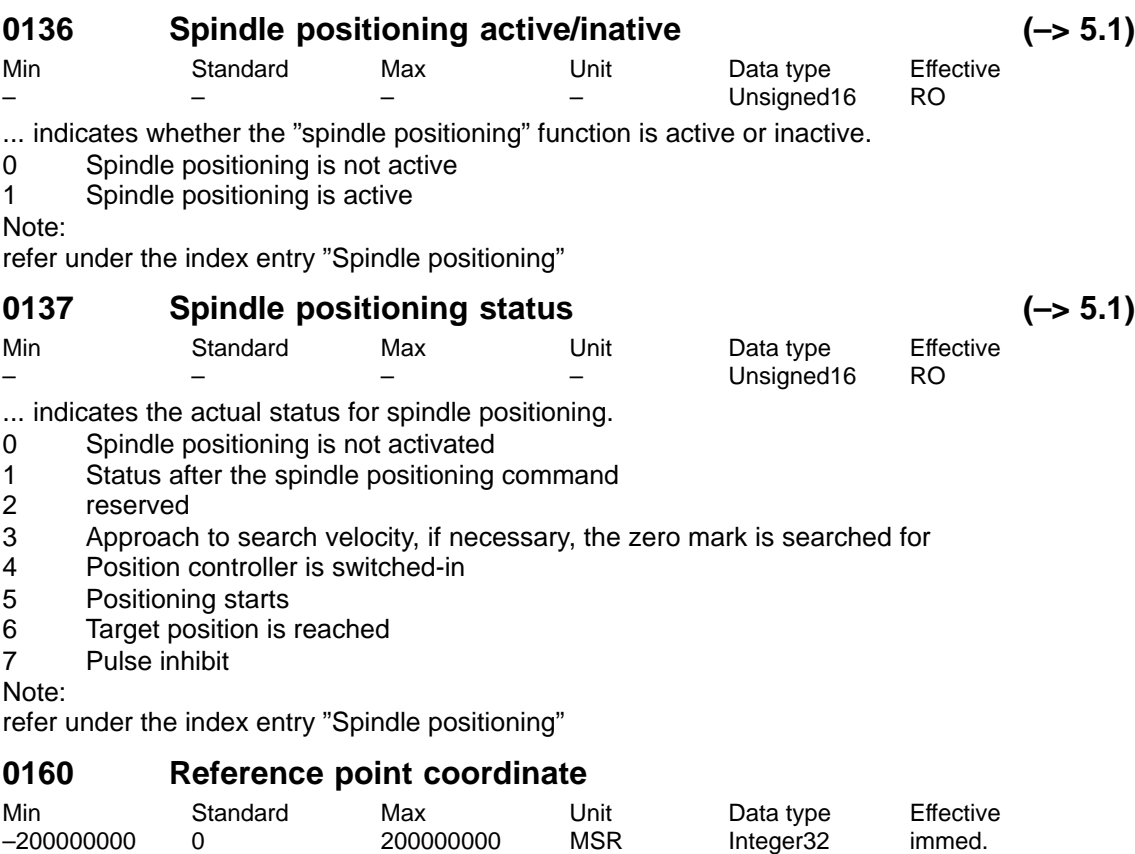

... specifies the position value which is set as the actual axis position after referencing or adjustment.

Note:

A-746

The range for an absolute value encoder is limited to +–2048 revolutions. The value which was entered into P0160, is limited to this value and after POWER ON is overwritten with another value (remainder of division by 2048).

refer under the index entry "Referencing/adjusting"

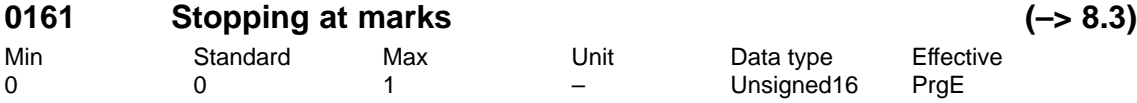

... defines the behavior when stopping at marks.

0 The reference point approach (homing) is not interrupted at marks (standard).

1 The reference point approach (homing) remains stationary if the first or, for distancecoded measuring systems, the second zero mark was found.

# **0162 Reference point offset**

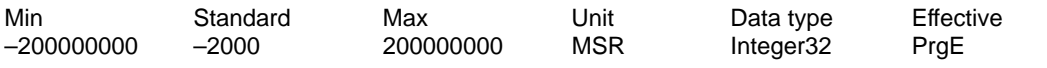

For incremental measuring systems, after the reference zero pulse has been detected, the axis is moved through this distance. At this position the axis has reached the reference point and accepts the reference points coordinates (P0160) as new actual value. Note: refer to the index entry "Reference point approach"

## ! 611ue diff !

04.05

04.05

## **0163 Reference point approach velocity**

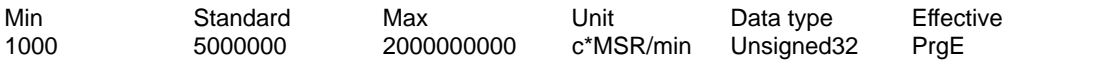

The axes moves with this velocity after starting reference point approach, towards the reference cam.

The velocity must be set, so that after the reference cam has been reached, and subsequent braking, the following conditions are fulfilled:

– the axis must come to a standstill direct at the reference cam

– when braking it is not permissible that the HW limit switch is reached

Note: refer to the index entry "Reference point approach"

## **0164 Reference point creep speed**

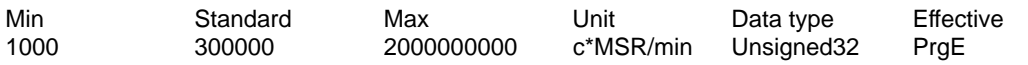

Between identifying the reference cam and synchronization with the first zero pulse, the axis moves with this velocity (zero reference pulse).

Note: refer to the index entry "Reference point approach"

## **0165 Reference point entry velocity**

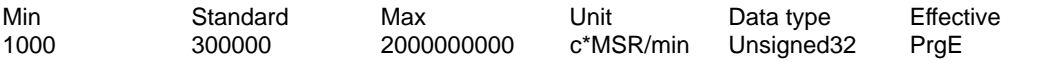

Between synchronizing with the first zero pulse (zero reference pulse) and reaching the reference point, the axis moves with this velocity.

Note: refer to the index entry "Reference point approach"

## **0166 Reference cam approach direction**

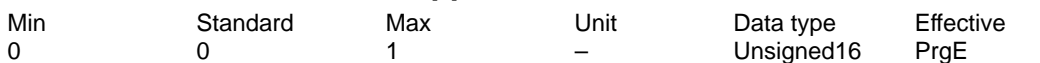

... defines in which direction the reference cam (for axes with reference cams,  $P0173 = 0$ ) or the zero pulse (for axes without reference cams,  $P0173 = 1$ ) is approached/searched.

1 Negative direction

0 Positive direction

Note: refer to the index entry "Reference point approach"

## **0167 Invert, reference cams**

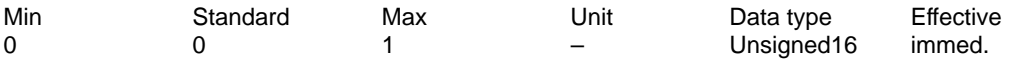

... the switching characteristics of the reference cam signal (input terminal with function number 78) is adapted.

- 1 Inverted
- 0 Not inverted

Note: refer to the index entry "Reference point approach" and "Invert reference cam signal"

## **0170 Maximum distance to the reference cam**

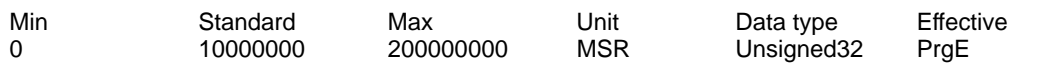

... specifies the max. distance the axis can travel from starting the reference point approach in order to find the reference cam.

Note: refer to the index entry "Reference point approach"

# **0171 Max. distance up to the zero pulse**

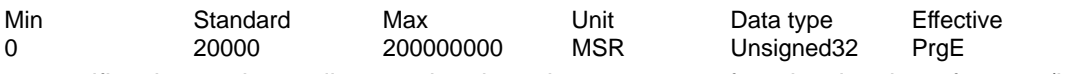

... specifies the maximum distance that the axis can traverse from leaving the reference (homing) cam or from the start, in order to find the zero pulse.

Note: refer to the index entry "Reference point approach"

# **0172 Distance up to the zero pulse**

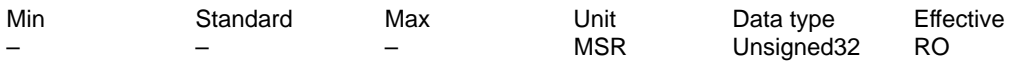

... the distance moved from leaving the reference cam or from the start up to reaching the zero pulse is entered.

The parameter supports, at stars-up, reference cam adjustments.

Note: refer to the index entry "Reference point approach" and "Reference cam adjustment"

# **0173 Reference point approach without reference cams**

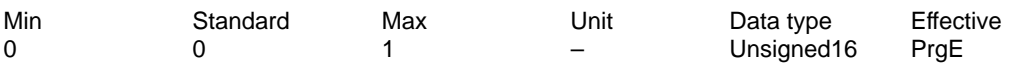

- 0 Reference cam available
- 1 No reference cam available

Note: refer to the index entry "Reference point approach"

## **0174 Referencing mode, position measuring system**

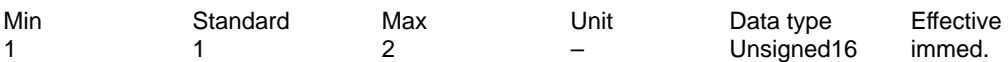

1 Incremental measuring system available

2 Incremental measuring system with equivalent zero mark available (e. g. BERO at input terminal I0.x)

Note: refer to the index entry "Referencing/adjustment"

## **0175 Adjustment status – absolute position measuring system**

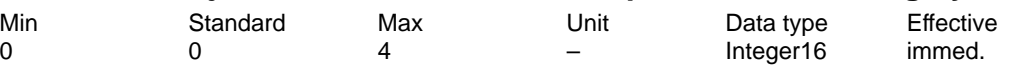

... displays the status when adjusting the absolute value encoder.

- –1 Error occured when adjusting
- 0 Absolute value encoder is not adjusted (pre-setting at the first stars-up)
- 1 Absolute value encoder has not yet been adjusted (encoder adjustment has been initi-

ated)

2 Absolute encoder is adjusted (before SW 3.1)

- 3 Absolute value encoder IM is adjusted (from SW 3.1)
- 4 Absolute encoder DM is adjusted (from SW 3.3)

Note: refer to the index entry "Adjusting the absolute value encoder"

... specifies the mode for passive referencing.

0 Accept reference point coordinate (P0160)

- 1 Initiate start-up help for passive referencing
- 2 Value after initiating the start-up help

Move through the offset (P0162) and accept the reference point coordinate (P0160) Note:

For a rigid mechanical coupling between the master and slave axis, it is not permissible that P0179 is set to 2 if the slave drive is equipped with an absolute value encoder. Otherwise, the slave drive would move to an absolute position as specified in P0160. refer to the index entry "Passive referencing"

# **0200:8 Kv factor (position loop gain)**

Min Standard Max Unit Data type Effective 0.0 1.0 300.0 1000/min Floating Point immed.

... defines at which traversing velocity of the axis/spindle which following error is obtained. Kv factor Significance

Low: Slow response to a setpoint-actual value difference, following error is high High: Fast response to a setpoint-actual value difference, following error is low Note:

The following diagnostic parameters are available:

– P0029 (following error)

– P0030 (system deviation, position controller input)

– P0031 (actual Kv factor (position loop gain))

refer to the index entry "Kv factor" or "Diagnostics of the motion status"

# **0201 Backlash compensation**

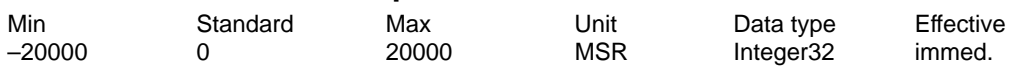

... switches the backlash compensation in/out and defines the backlash amount for a positive or negative backlash.

0 Backlash compensation is disabled

> 0 Positive backlash (normal case)

< 0 Negative backlash

Note: refer to the index entry "Backlash compensation"

# **0203 Speed feedforward control mode**

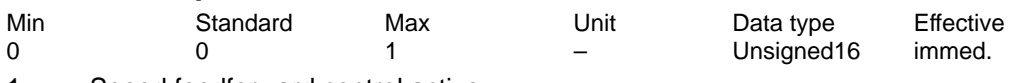

1 Speed feedforward control active

0 Feedforward control inactive

Note: refer to the index entry "speed feedforward control"

# **0204:8 Speed feedforward control factor**

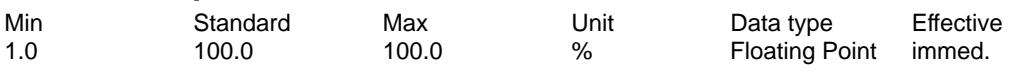

... the additionally entered speed setpoint is weighted.

If the axis control loop has been optimally set, and the equivalent time constant of the speed control loop has been precisely determined, the pre-control factor is 100%. Note: refer to the index entry "speed feedforward control"

A-749

# **0205:8 Balancing filter, speed feedforward control (deadtime)**

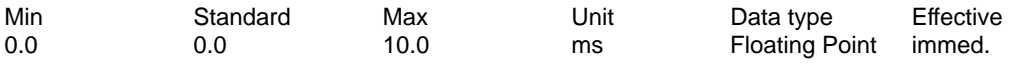

... allows the time characteristics of the closed speed control loop to be simulated using a deadtime.

The entered value is limited to two position controller cycles (P1009).

Note: refer to the index entry "speed feedforward control"

# **0206:8 Balancing filter, speed feedforward control (PT1)**

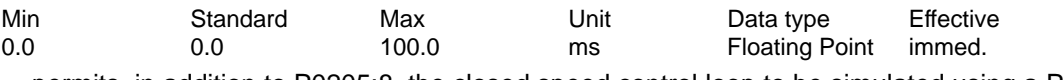

... permits, in addition to P0205:8, the closed speed control loop to be simulated using a PT1 filter (low pass).

Note: refer to the index entry "speed feedforward control"

# **0210:8 Time constant, position setpoint filter**

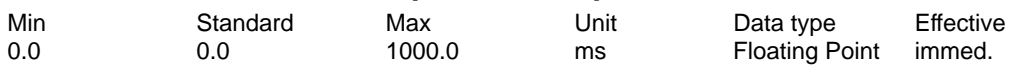

... is the time constant of the PT1 position setpoint filter.

The effective Kv factor (position loop gain) can be reduced using the filter.

Note: refer to the index entry "speed feedforward control"

## **0231 Position actual value inversion**

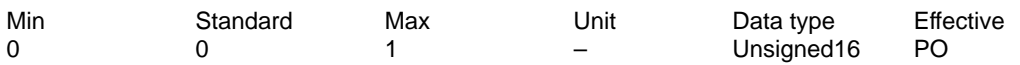

... the control sense of the position controller is established.

1 Position actual value inversion

0 No position actual value inversion

If the position controller control sense is not OK, then the position actual value must be inverted.

The direction of motion is set using P0232 (position setpoint inversion).

Note: refer to the index entry "Direction adaptation"

## **0232 Position setpoint inversion**

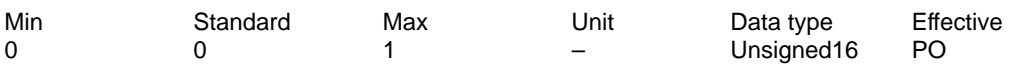

... the required motion direction is set.

1 Position setpoint inversion

0 No position setpoint inversion

Note:

The control direction of the position controller remains unaffected, i.e. it is internally taken into account (refer to the index entry "Direction adaptation").

## **0236 Spindle pitch**

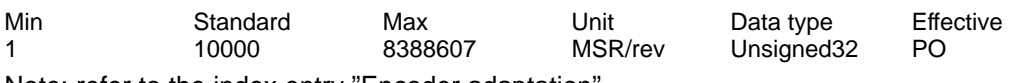

Note: refer to the index entry "Encoder adaptation"

# **0237:8 Encoder revolutions**

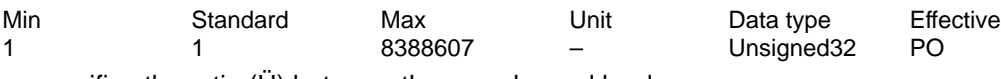

... specifies the ratio (Ü) between the encoder and load.

 $U = P0237:8 / P0238:8$ 

Note: refer to the index entry "Encoder adaptation"

04.05

# **0238:8 Load revolutions**

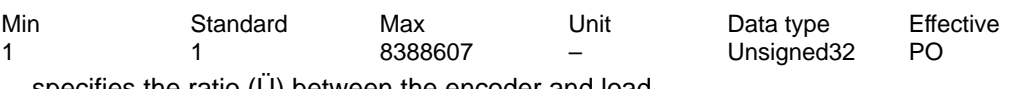

... specifies the ratio (Ü) between the encoder and load.

 $Ü = P0237:8 / P0238:8$ 

Note: refer to the index entry "Encoder adaptation"

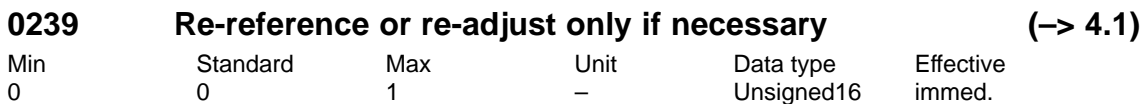

0 Referencing or adjustment is withdrawn when changing the parameter set (standard) 1 Referencing or adjustment is only withdrawn when the parameter set is changed if the mechanical ratio ( $U = P0237:8 / P0238:8$ ) changes.

Note: refer under the index entry "Referencing or adjustment"

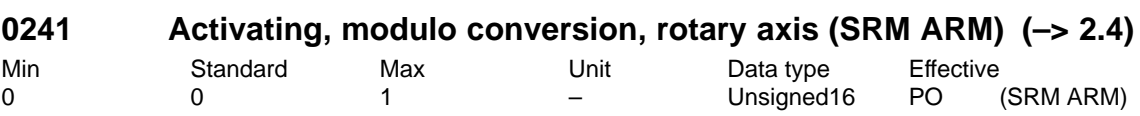

1 Modulo conversion activated, modulo correction is executed according to P0242 0 Modulo conversion de-activated

Note:

refer to the index entry "rotary axis with modulo offset"

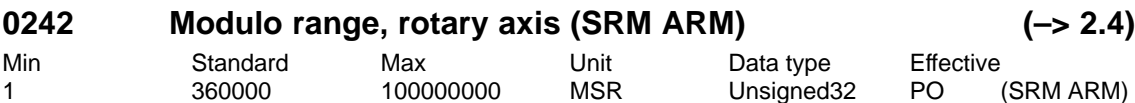

... defines the modulo range of the rotary axis.

Practical modulo range values are:  $n * 360$  degrees with  $n = 1, 2, ...$ 

Note:

refer to the index entry "rotary axis with modulo offset"

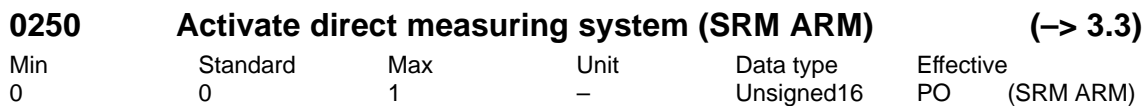

... the direct measuring system at X412 is activated/deactivated for drive A.

1 Direct measuring system activated (only drive A)

0 Direct measuring system deactivated

Note:

refer to the index entry "Direct measuring system"

# **0310 Cam switching position 1**

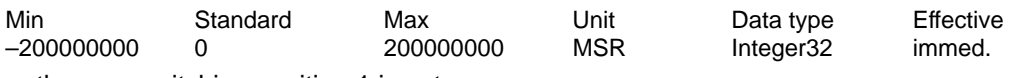

... the cam switching position 1 is set.

Note: refer to the index entry "Position-related switching signals (cams)"

# **0311 Cam switching position 2**

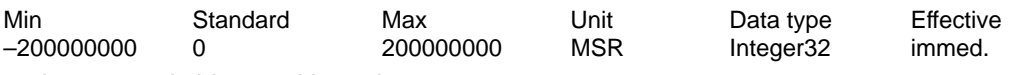

... the cam switching position 2 is set.

Note: refer to the index entry "Position-related switching signals (cams)"

# **0314 Activating software limit switch**

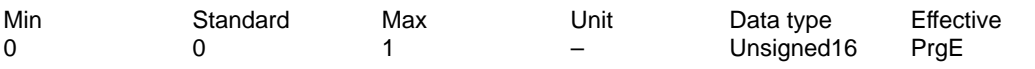

1 Software limit switch active

```
0 Software limit switch inactive (e.g. necessary for a rotary axes)
```
Note:

With P0314=0, for a linear axis, the software limit switch monitoring remains active. Only the limits are set to +–200000000.

## **0315 Minus software limit switch**

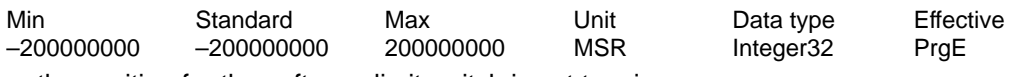

... the position for the software limit switch is set to minus. Note:

P0315 (minus software limit switch) < P0316 (plus software limit switch)

## **0316 Plus software limit switch**

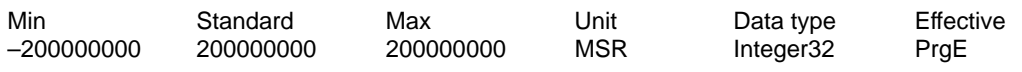

... the position for the software limit switch is set to plus.

```
Note:
```
P0315 (minus software limit switch) < P0316 (plus software limit switch)

## **0318:8 Dynamic following error monitoring tolerance**

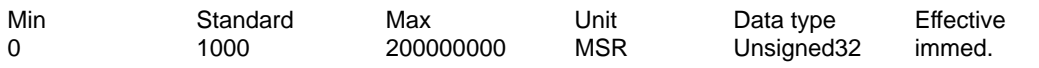

... defines the maximum deviation between the measured and the calculated position actual value before an error is output.

>= 1 The dynamic following error monitoring is active with this value

0 Monitoring is de-activated

Note: refer to the index entry "Dynamic following error monitoring"

# **0320 Position monitoring time**

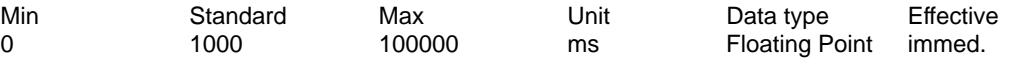

... defines the time after which the following error must be within the positioning window (P0321).

Note: refer to the index entry "Positioning monitoring"

# **0321 Positioning window**

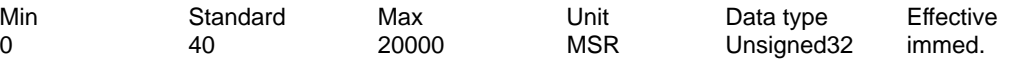

... defines the positioning window, within which the position actual value must be located after the position monitoring time has expired (P0320).

>= 1 The position monitoring is active with this value

0 Monitoring is de-activated

Note: refer to the index entry "Positioning monitoring"

# **0325 Standstill monitoring time**

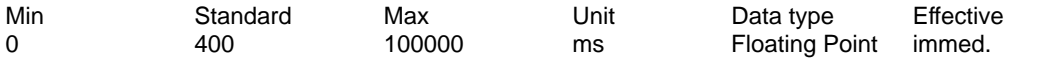

... defines the time after which the following error must be within the standstill window (P0326). Note: refer to the index entry "Standstill monitoring"

! 611ue diff !

# **0326 Standstill window**

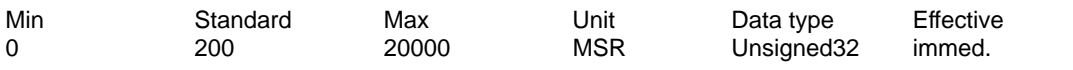

... defines the standstill window, in which the position actual value must be after the standstill monitoring time has expired (P0325).

>= 1 The standstill monitoring is active with this value

0 Monitoring is de-activated

Note: refer to the index entry "Standstill monitoring"

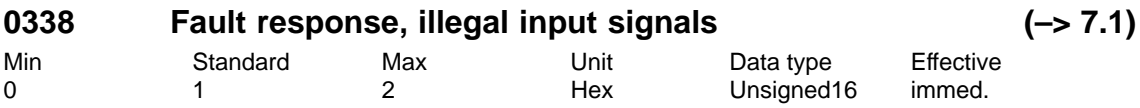

... defines the fault response which is initiated for an illegal combination of input signals. Example: When starting a traversing block, the input signal "Operating conditions/reject traversing task" is not set.

- 0 No output
- 1 A warning is output

2 Fault 196 is output with the warning number as supplementary information

This involves signal combinations, which result in warnings 804,805,806,807,808,809,840,845.

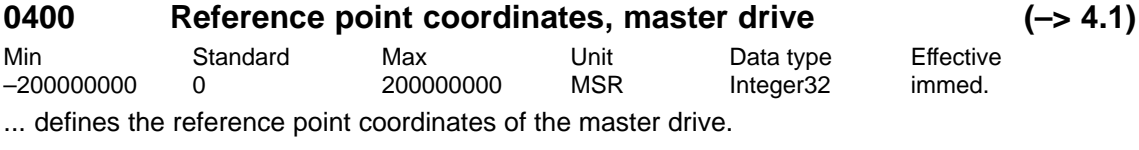

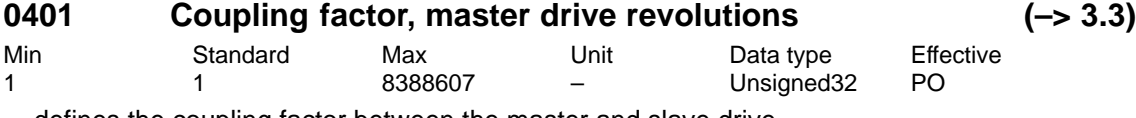

... defines the coupling factor between the master and slave drive.

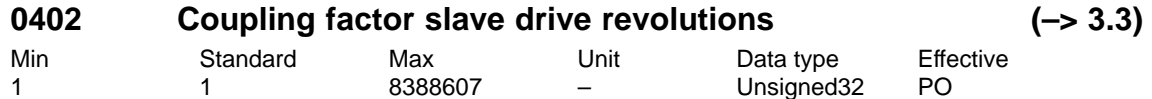

... defines the coupling factor between the master and slave drive.

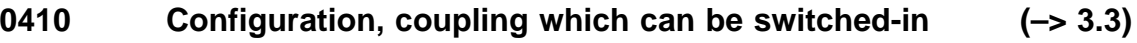

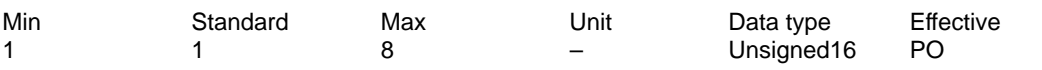

... defines the switch-on and type coupling.

- 1 Coupling via digital input signal, speed-synchronous
- 2 Coupling via digital input signal, position-synchronous + P0412
- 3 Coupling via traversing program, speed-synchronous
- 4 Coupling via traversing program, position-synchronous +P0412
- 5 Coupling via traversing program with queue functionality speed-synchronous (being prepared)
- 6 Coupling via traversing program with queue functionality position synchronous + P0412 (being prepared)
- 7 Coupling via digital input signal to absolute position of the master drive + P0412 (from SW 4.1)
- 8 Coupling via traversing program to absolute position of the master drive + P0412 (from SW 4.1)

Note:

For P0410 = 7 or 8, it is necessary to signal the absolute position P0400 of the master drive to the slave drive using the input signal "set setpoint, master drive". refer under the index entry "axis couplings"

# **0412 Synchronous offset position (–> 3.3)**

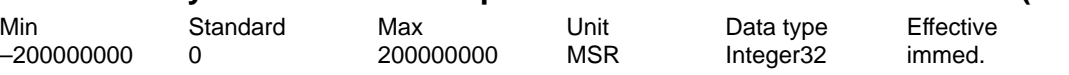

... defines an offset between the slave drive and the synchronous position to the master drive. Note:

If P0412 is changed, it becomes effective the next time that the coupling is switched-in. refer under the index entry "axis couplings"

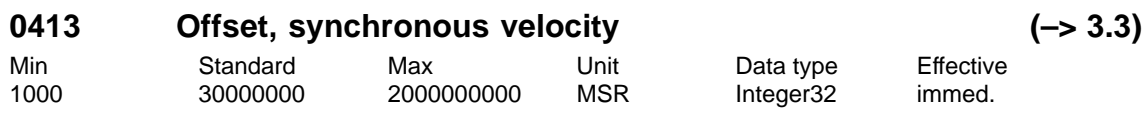

... defines with which additional velocity the slave drive corrects the following error, built-up during the synchronization phase, and the synchronous offset position P0412. Note:

refer under the index entry "axis couplings"

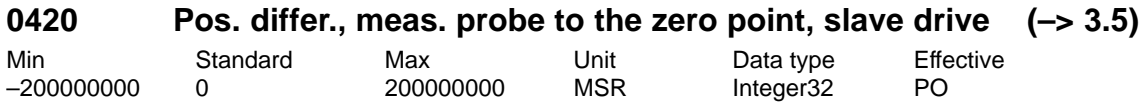

... for couplings with queue functionality, specifies the clearance between the measuring probe and the zero point of the slave drive.

Note:

refer under the index entry "axis couplings"

# **0425:16 Coupling positions (–> 3.3)**

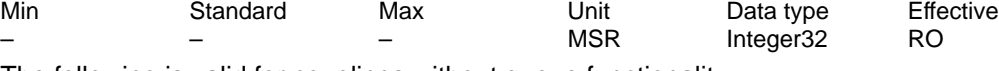

The following is valid for couplings without queue functionality: The position of the master drive, at which the coupling was requested, is located in P0425:0. For couplings with queue functionality (from SW 3.5) the following is valid:

The measured distances to the actual slave drive position are entered into P0425:16.

Note:

refer under the index entry "axis couplings"

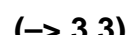

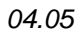

! 611ue diff !

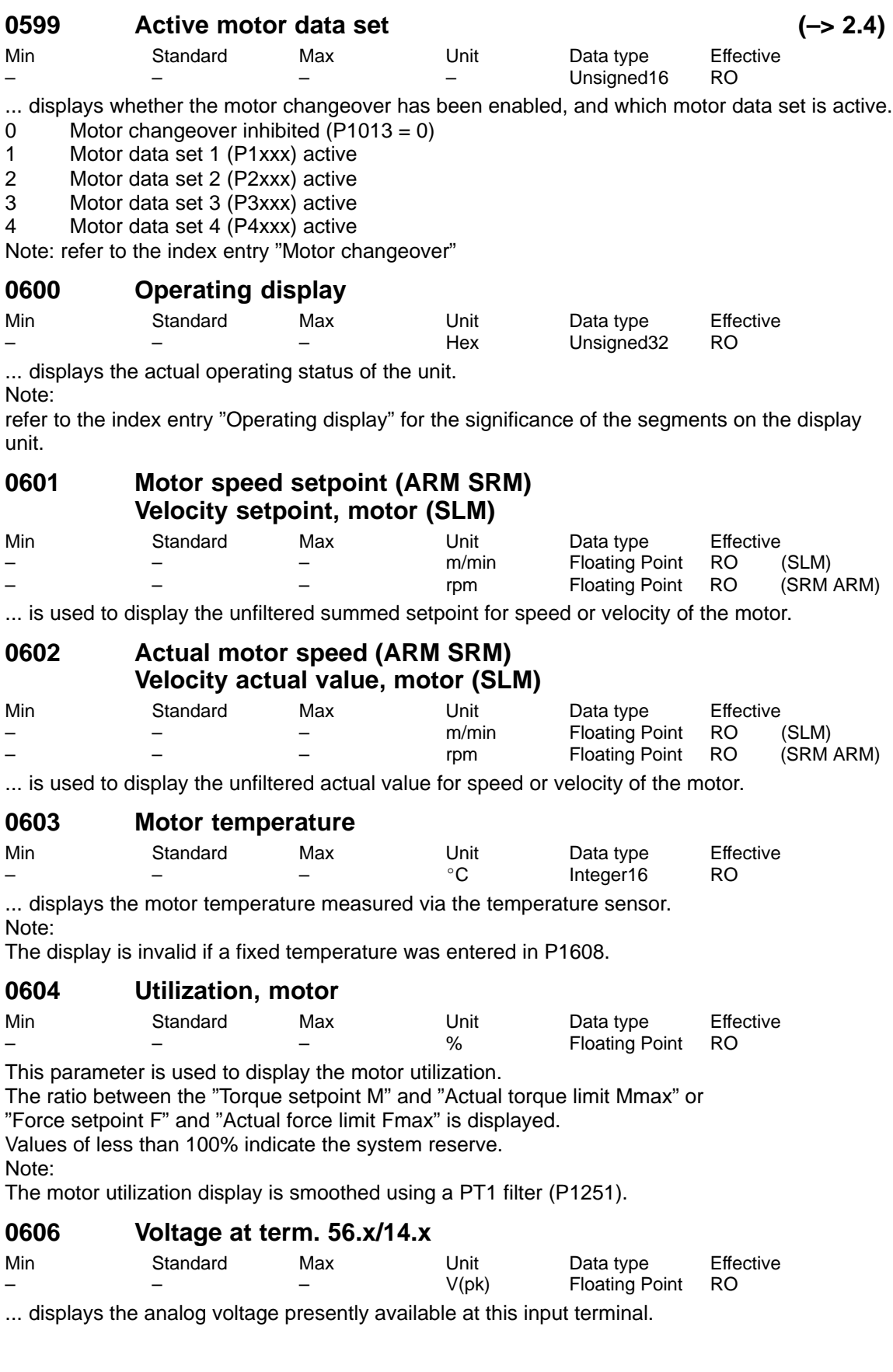

**A**

# **0607 Analog setpoint term. 56.x/14.x**

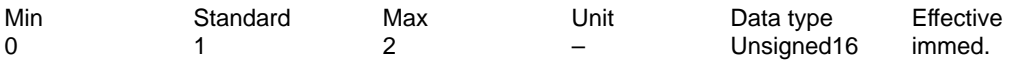

... defines whether and how the analog setpoint is used at this analog input.

- 0 off
- 1 n-set/M-set operation (speed or torque setpoint interface, refer to Note)

2 Override (position setpoint interface and positioning)

Note:

It is always possible to toggle between n-set/M-set operation using the "Open-loop torque-controlled operation" input signal.

Analog setpoint for n-set/M-set - > refer to the index entry "Analog inputs" Analog setpoint for velocity override ––> refer to the index entry "Override"

## **0608 Inversion term. 56.x/14.x**

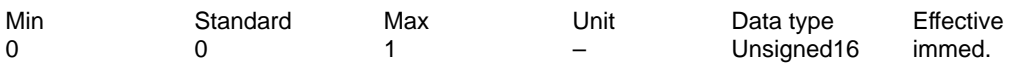

An inversion inverts the polarity of the analog setpoint at this terminal internally.

- 1 Inverted
- 0 Not inverted

# **0609 Smoothing time, terminal 56.x/14.x**

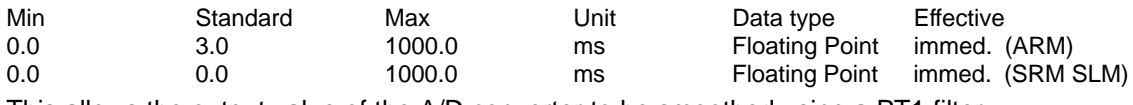

This allows the output value of the A/D converter to be smoothed using a PT1 filter.

# **0610 Drift/offset correction term. 56.x/14.x**

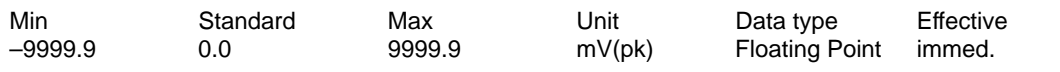

If the motor erroneously rotates when a speed setpoint of 0 V is entered, a voltage offset can be applied to set the analog input to zero using this parameter.

# **0611 Voltage at term. 24.x/20.x**

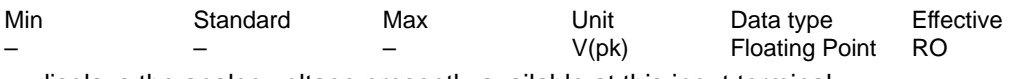

... displays the analog voltage presently available at this input terminal.

# **0612 Analog setpoint term. 24.x/20.x**

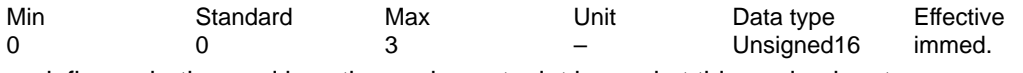

... defines whether and how the analog setpoint is used at this analog input.

0 off

1 n-set/M-set operation (refer to Note)

- 2 M-red operation
- 3 Equalization controller operation

Note:

It is always possible to toggle between n-set/M-set operation using the "Open-loop torque controlled mode" input signal.

Analog setpoint for n-set/M-set/M-red ––> refer to the index entry "Analog inputs"

Analog setpoint for velocity override ––> refer to the index entry "Override"
# **0613 Inversion term. 24.x/20.x**

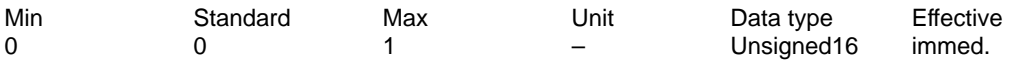

An inversion inverts the polarity of the analog setpoint at this terminal internally.

- 1 Inverted
- 0 Not inverted

#### **0614 Smoothing time, terminal 24.x/20.x**

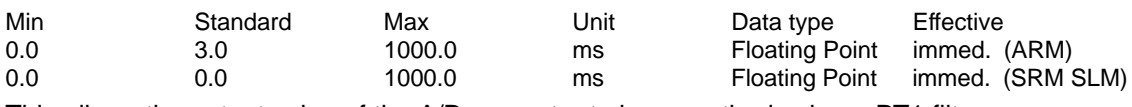

This allows the output value of the A/D converter to be smoothed using a PT1 filter.

### **0615 Drift/offset correction term. 24.x/20.x**

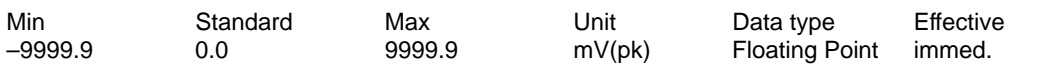

If the motor erroneously rotates when a speed setpoint of 0 V is entered, a voltage offset can be applied to set the analog input to zero using this parameter.

#### **0616:8 Ramp-function generator ramp-up time**

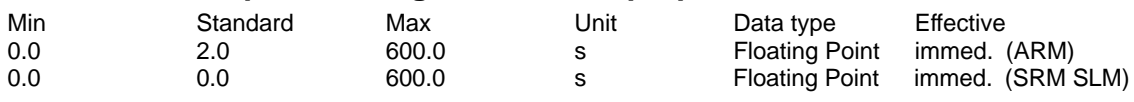

During ramp-up, the setpoint is increased from zero to the maximum permissible actual speed. Note:

Max. permissible actual speed for synchronous motors: Minimum from 1.2 x P1400 and P1147 Max. permissible actual speed for induction motors: Minimum from P1146 and P1147 refer to the index entry "Ramp-function generator".

From SW 2.4, this parameter is replaced by P1256:8 (P0616:8 = P1256:8).

### **0617:8 Ramp-function generator ramp-down time**

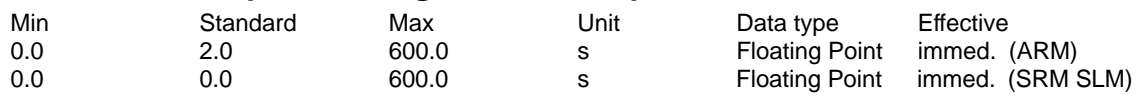

During ramp-down, the setpoint is reduced from the maximum permissible actual speed to zero. Note:

Max. permissible actual speed for synchronous motors: Minimum from 1.2 x P1400 and P1147 Max. permissible actual speed for induction motors: Minimum from P1146 and P1147 refer to the index entry "Ramp-function generator".

From SW 2.4 this parameter is replaced by P1257:8 (P0617:8 = P1257:8).

#### **0618 Normalization voltage, speed setpoint**

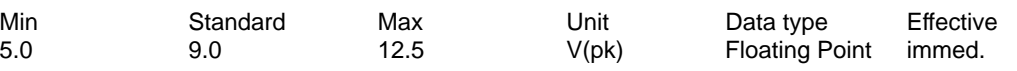

This defines at which input voltage at terminal 56.x/14.x and/or terminal 24.x/20.x, the maximum useful motor speed (P1401:8, dependent on the motor data set) is reached for closedloop speed controlled operation.

#### Example:

SRM: P0618 = 9, P1401:8 = 2000 -> at 9 V, the motor speed is 2000 RPM SLM: P0618 = 9, P1401:8 = 120  $\rightarrow$  at 9 V, the motor velocity is 120 m/min

A Lists 04.05 ! 611ue diff ! 04.05

# **0619 Normalization voltage, torque setpoint (ARM SRM) Normalization voltage, force setpoint (SLM)**

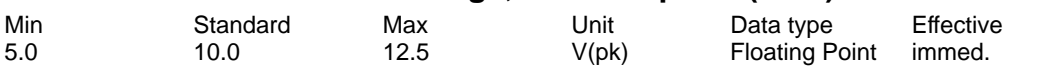

This defines at which input voltage at terminal 56.x/14.x and/or terminal 24.x/20.x for open-loop torque controlled operation, the normalization of the torque setpoint (P1241:8) is reached. Example:

SRM:  $P0619 = 10$ ,  $P1241:8 = 10$  Nm  $\rightarrow$  at 10 V, the torque is 10 Nm SLM: P0619 = 10, P1241:8 = 1720 N -> at 10 V, the force is 1720 N

#### **0620 Normalization voltage, torque/power reduction. (ARM SRM) Normalization voltage, force/power reduction (SLM)**

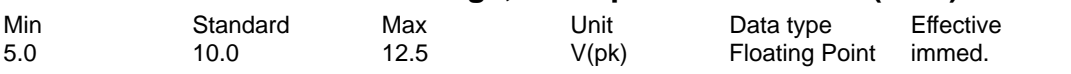

The parameter defines at which input voltage of terminal 24.x/20.x, the normalization, torque reduction (P1243:8, motor data set-dependent) is reached.

# **0623 DAC normalization, actual speed (ARM SRM) DAC normalization, motor actual velocity (SLM)**

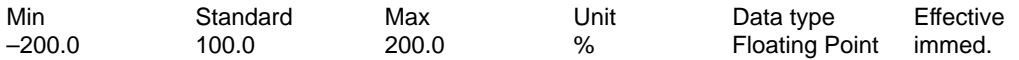

If signal number 34 (actual motor speed, finely normalized) is selected for the analog output, when the maximum speed is reached, the following voltage is output as a function of parameter P0623:

P0623 =  $100\%$  ->  $1.0$  \*  $10$  V =  $+10$  V

 $P0623 = 50\% \Rightarrow 0.5 * 10 \text{ V} = +5 \text{ V}$ 

The following is valid for the maximum speed:

Max. permissible actual speed for synchronous motors: Minimum from 1.2 x P1400 and P1147 Max. permissible actual speed for induction motors: Minimum from P1146 and P1147

### **0624 DAC normalization, motor utilization**

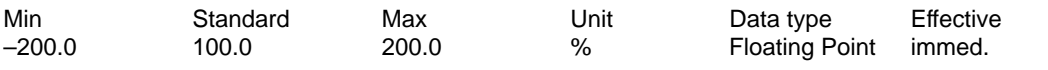

If signal number 35 (utilization, finely-normalized) is selected for the analog output, then when the motor is utilized to 100%, the following voltage is output dependent on P0624: P0624 =  $100\%$  ->  $1.0$  \*  $10$  V =  $+10$  V

 $P0624 = 50\% \rightarrow 0.5 * 10 \text{ V} = +5 \text{ V}$ Note:

Motor utilization - > refer to P0604

# **0625 DAC normalization, torque setpoint (ARM SRM) DAC normalization, force setpoint (SLM)**

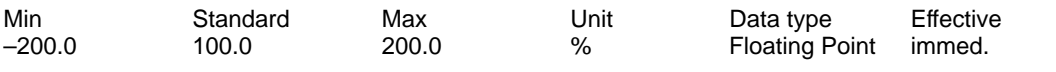

If the signal number 36 (torque setpoint, finely-normalized) is selected for the analog output, then at twice the rated torque, the following voltage is output dependent on P0625:  $P0625 = 100\% \rightarrow +10 \text{ V}$  $P0625 = 50\% \rightarrow +5 V$ 

Note: Signal No. 36 is output signed.

04.05

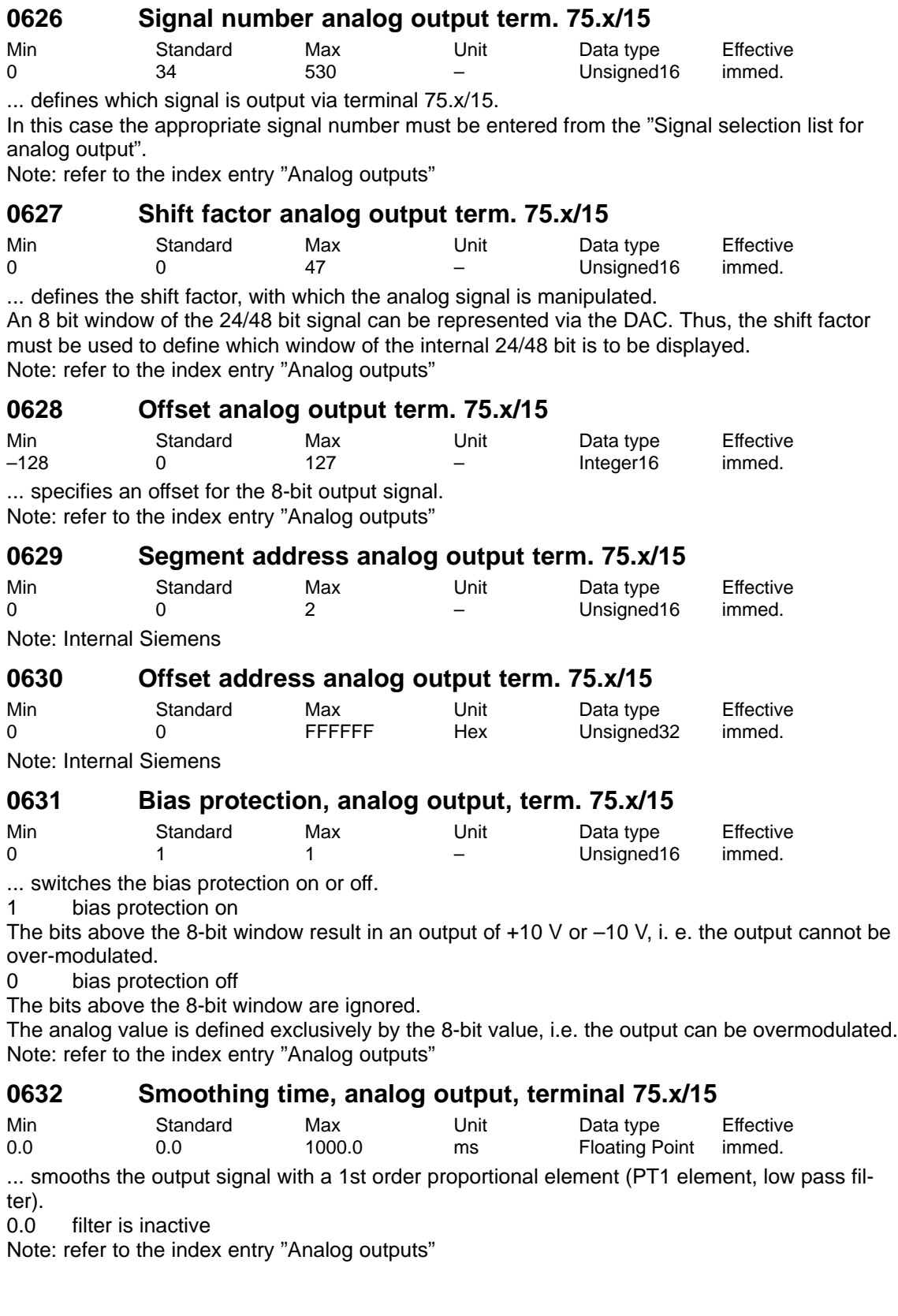

**A**

# Siemens AG 2005 All Rights Reserved SIMODRIVE 611 universal Description of Functions (FBU) – 04.05 Edition

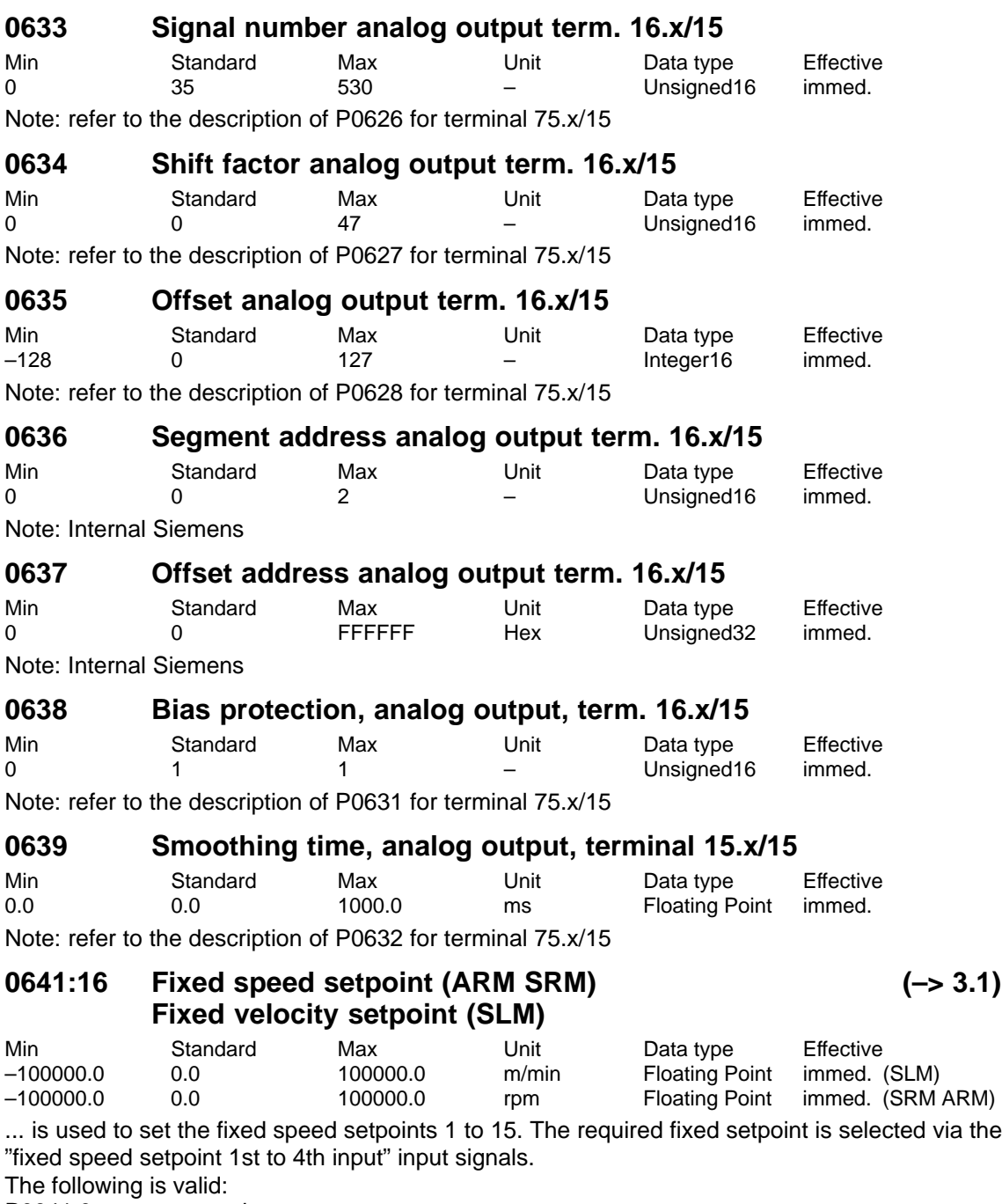

P0641:0 no meaning

P0641:1 Fixed setpoint 1, selection via input signals<br>P0641:2 Fixed setpoint 2, selection via input signals

Fixed setpoint 2, selection via input signals, etc.

... all parameters (user data) can be erased in the memory module FEPROM. After the FE-PROM has been erased, the control board is in the condition when it was originally supplied.

- 0 Standard value
- 1 All of the parameters are to be erased (establish the status when initially supplied)

Proceed as follows to delete all of the parameters:

- Disable pulse and controller enable (e.g. via terminal 663, 65.A and 65.B)
- Remove write protection (P0651 = 10 hex, only for operator control and display unit)
- Activate erasion of all parameters in the FEPROM (P0649 = 1)
- Starting writing into the FEPROM (P0652 = 1)
- Execute a HW POWER-ON RESET

After run-up, the board is set to the status when it was first supplied.

#### **0651 Read and write protection**

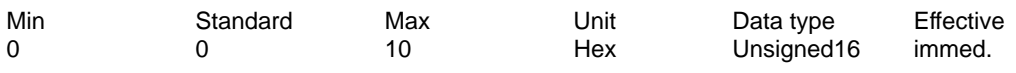

This defines which parameters can be read (visible) and which can be written into.

- 0 Parameters can be read for standard installation & startup (operator prompting) 1 Parameters for standard installation & startup (operator prompting) can be read and written into
- 2 All parameters can be read
- 4 All parameters can be read and written to
- (Exception: motor data parameters cannot be written into)
- 8 Motor data parameters can be read and written into

10 All parameters (including the motor data) can be read and written into Note:

The read and write protection is significant when parameterizing via the display and operator control unit.

### **0652 Transfer to FEPROM**

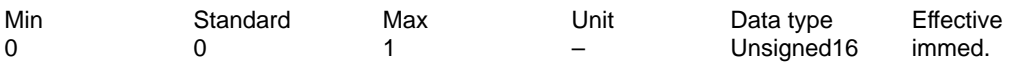

... the parameter values from the RAM can be transferred into the FEPROM.

- 0 –> 1 The values in the RAM are written into the FEPROM
- 1 Data backup runs, other parameters cannot be selected

Note:

The parameter is automatically set to 0 at the end of data backup.

**A**

! 611ue diff !

### **0653 Image, input signals, Part 1**

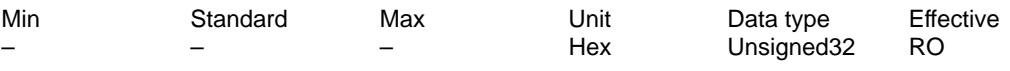

... is an image of selected input signals (terminal and PROFIBUS signals).

- Bit 0 ON/OFF 1
- Bit 1 Operating condition/OFF 2
- Bit 2 Operating condition/OFF 3
- Bit 3 Enable inverter/pulse inhibit
- Bit 4 Ramp-function generator enable <––> operating condition/reject traversing task
- Bit 5 Start ramp-function generator/stop <––> operating condition/intermediate stop
- Bit 6 Enable setpoint <—> activate traversing task (edge)
- Bit 7 Reset fault memory
- Bit 8 Jog 1 ON/OFF
- Bit 9 Jog 2 ON/OFF
- Bit 10 Control requested/no control requested
- Bit 11 Start referencing/cancel referencing
- Bit 12 Open holding braking as test/do no open
- Bit 13 Ramp-up time zero for controller enable <––> external block change
- Bit 14 Torque-controlled operation
- Bit 15 Spindle positioning on <––> request passive referencing
- Bit 16 Signal status, terminal 65.x
- Bit 17 Supply infeed module, signal status terminal 64
- Bit 18 Signal status terminal 663
- Bit 19 Line supply infeed module signal status terminal 63/terminal 48
- Bit 21 Equivalent zero mark
- Bit 22 Flying measurement/length measurement

Note:

- <––>: Signal in "speed/torque setpoint" <––> in "positioning"
- /: 1 signal/0 signal

! 611ue diff !

#### **0654 Image, input signals, Part 2**

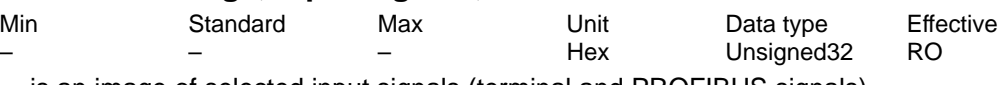

... is an image of selected input signals (terminal and PROFIBUS signals).

Bit 0 Parameter set changeover, 1st input

- Bit 1 Parameter set changeover, 2nd input
- Bit 2 Parameter set changeover, 3rd input
- Bit 3 First speed setpoint filter out
- Bit 4 Ramp-up time zero
- Bit 5 Reserved for Siemens (smooth running monitoring)
- Bit 6 Integrator inhibit, speed controller
- Bit 7 Select parking axis
- Bit 8 Suppress fault 608
- Bit 9 Motor data set changeover, 1st input
- Bit 10 Motor data set changeover, 2nd input
- Bit 11 Motor changed-over
- Bit 12 Tracking operation
- Bit 13 Set reference point
- Bit 14 Reference cams
- Bit 15 Fixed end stop, sensor
- Bit 16 Hardware limit switch, plus
- Bit 17 Hardware limit switch, minus
- Bit 18 Fixed speed setpoint, 1st input <---> block selection, 1st input
- Bit 19 Fixed speed setpoint, 2nd input <---> block selection, 2nd input
- Bit 20 Fixed speed setpoint, 3rd input <––> block selection, 3rd input
- Bit 21 Fixed speed setpoint, 4th input <––> block selection, 4th input
- Bit 22 Block selection, 5th input
- Bit 23 Block selection, 6th input
- Note:

<––>: Signal in "speed/torque setpoint" <––> in "positioning"

#### **0655 Image, input signal Part 3 (–> 3.3)**

**A**

Min Standard Max Unit Data type Effective Hex Unsigned32 RO

... is an image of selected input signals (terminal and PROFIBUS signals).

- Bit 0 Activate coupling
- Bit 1 Jogging incremental
- Bit 2 Activate teach-in
- Bit 3 Invert input pulses, angular encoder interface
- Bit 11 angular incremental encoder handwheel evaluation, bit 0 (from SW 8.1)
- Bit 12 angular incremental encoder handwheel evaluation, bit 1 (from SW 8.1)

Bit 13 activate angular incremental encoder handwheel (from SW 8.1)

- Bit 17 Activate MDI (from SW 7.1)
- Bit 21 Activate coupling via I0.x

Bit 22 Set position reference value

! 611ue diff !

#### **0656 Image, output signals, Part 1**

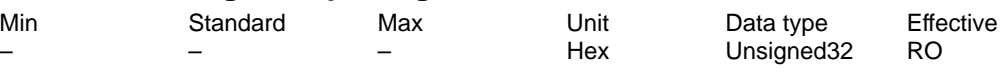

... is an image of selected output signals (terminal and PROFIBUS signals).

- Bit 0 Ready to power-on/not ready to power-on
- Bit 1 Ready or no fault
- Bit 2 Status controller enable
- Bit 3 Fault present/fault not present
- Bit 4 No OFF 2 present/OFF 2 present
- Bit 5 No OFF 3 present/OFF 3 present
- Bit 6 Power-on inhibit/no power-on inhibit
- Bit 7 Alarm present/no alarm present
- Bit 8 n set = n act <—> no following error/following error
- Bit 9 Control request/control not possible
- Bit 10 Comparison value reached <—> reference position reached
- Bit 11 Reference point set/no reference point set
- Bit 12 Setpoint acknowledgement (edge)

Bit 13 Function generator active <—> drive stationary/drive moves

- Bit 14 Torque-controlled operation <--> External block change
- Bit 15 Spindle positioning on <––> request passive referencing

Note:

<––>: Signal in "speed/torque setpoint" <––> in "positioning"

/: 1 signal/0 signal

#### **0657 Image, output signals, Part 2**

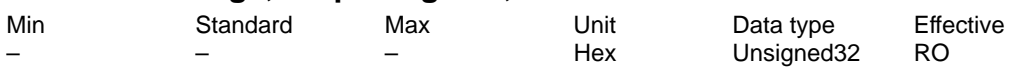

... is an image of selected output signals (terminal and PROFIBUS signals).

- Bit 0 Status, parameter set, 1st output
- Bit 1 Status parameter set, 2nd output
- Bit 2 Status parameter set, 3rd output
- Bit 3 First speed setpoint filter inactive
- Bit 4 Ramp-function generator inactive
- Bit 5 Open holding brake
- Bit 6 Integrator inhibit, speed controller
- Bit 7 Parking axis selected
- Bit 8 Suppress fault 608 active
- Bit 9 Actual motor, 1st signal
- Bit 10 Actual motor, 2nd signal
- Bit 11 Motor being changed-over <––> angular incremental encoder handwheel evaluation, bit 0 (from SW 8.1)
- Bit 12 Angular incremental encoder handwheel evaluation, bit 1 (from SW 8.1)
- Bit 13 Angular incremental encoder handwheel active (from SW 8.1)
- Bit 14 Block processing inactive
- Bit 17 MDI active (from 7.1)
- Bit 18 Status, block selection, 1st output
- Bit 19 Status block selection, 2nd output
- Bit 20 Status, block selection, 3rd output
- Bit 21 Status, block selection, 4th output
- Bit 22 Status block selection, 5th output
- Bit 23 Status, block selection, 6th output

Note:

<––>: Signal in "speed/torque setpoint" <––> in "positioning"

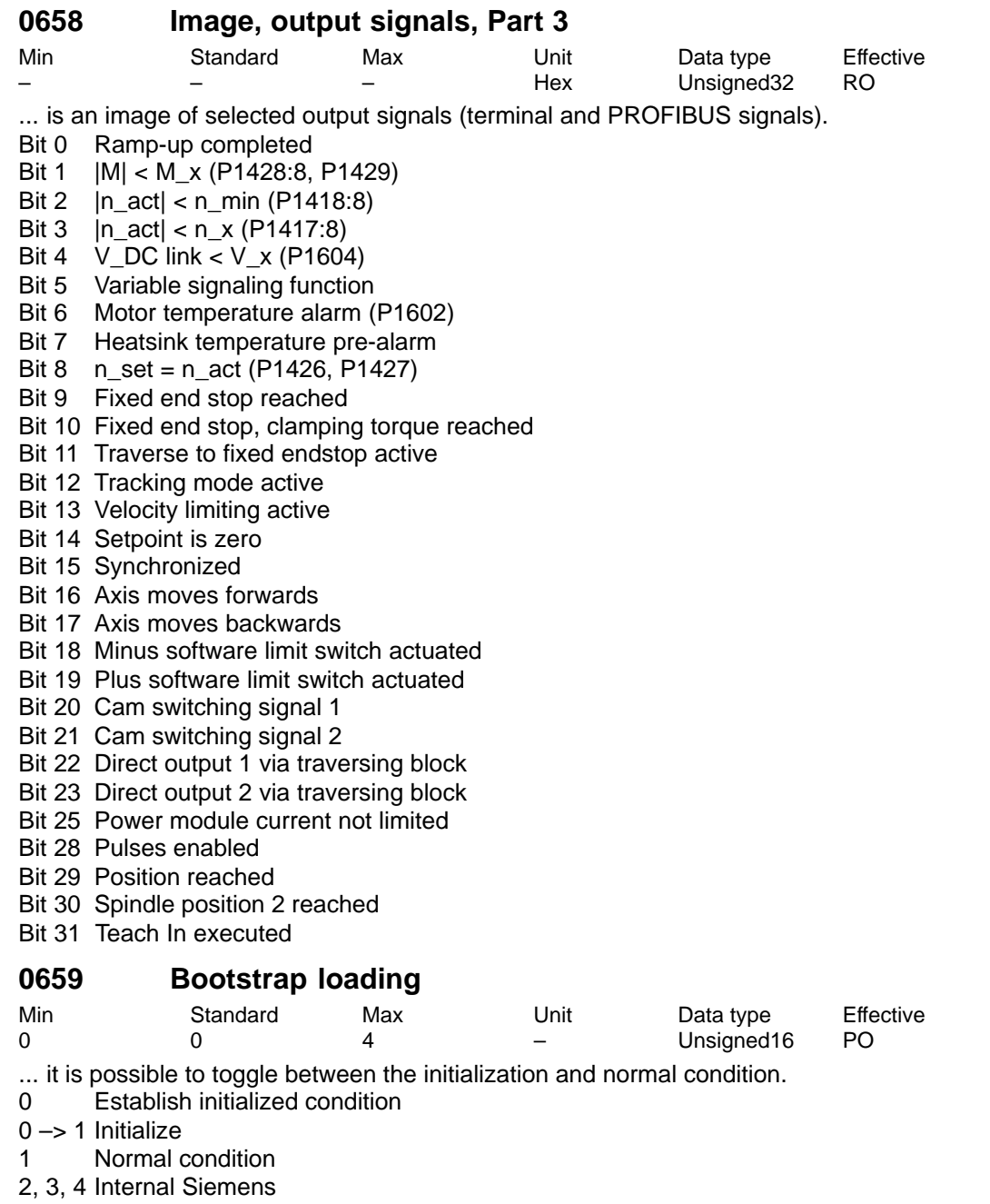

Note:

Only the most important parameters can be selected and changed (e.g. motor code, power section code) in the initialized condition.

In the normal condition, the motor code and power section code are write-protected.

When starting-up for the first time using "Load file", P0659 remains at 2 (internal siemens).

# **0660 Function of input terminal I0.x**

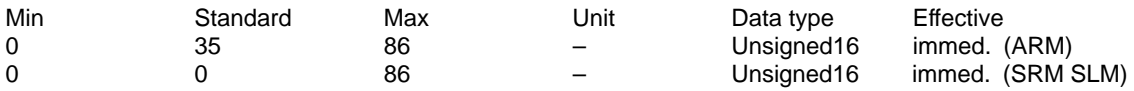

... defines the function of input terminal I0.x on the control module.

The function number from the "List of input signals" is entered.

Note:

refer to the index entry "Terminals term. I0.x to I3.x" or "List of the input signals"

# **0661 Function of input terminal I1.x**

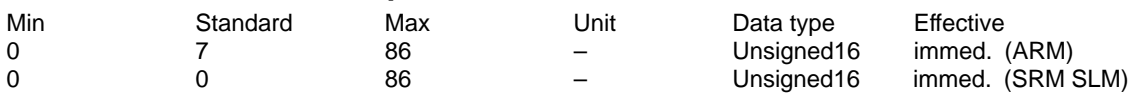

... defines the function of input terminal I1.x on the control module.

The function number from the "List of input signals" is entered. Note:

refer to the index entry "Terminals term. I0.x to I3.x" or "List of the input signals"

# **0662 Function of input terminal I2.x**

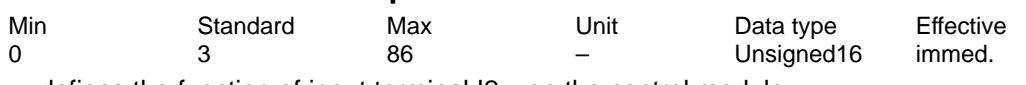

... defines the function of input terminal I2.x on the control module. The function number from the "List of input signals" is entered.

Note:

refer to the index entry "Terminals term. I0.x to I3.x" or "List of the input signals"

### **0663 Function of input terminal I3.x**

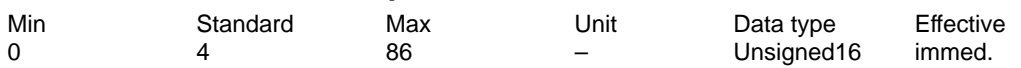

... defines the function of input terminal I3.x on the control module. The function number from the "List of input signals" is entered. Note:

refer to the index entry "Terminals term. I0.x to I3.x" or "List of the input signals"

#### **0664 Function of input terminal I4**

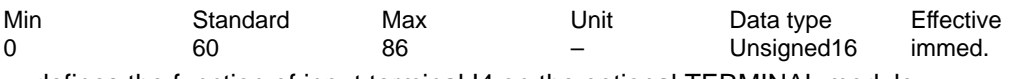

... defines the function of input terminal I4 on the optional TERMINAL module. The function number from the "List of input signals" is entered. Note:

refer to the index entry "Terminals term. I4 to I11" or "List of the input signals"

#### **0665 Function of input terminal I5** Min Standard Max Unit Data type Effective

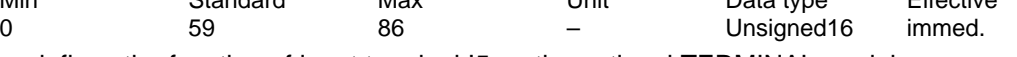

... defines the function of input terminal I5 on the optional TERMINAL module. The function number from the "List of input signals" is entered. Note:

refer to the index entry "Terminals term. I4 to I11" or "List of the input signals"

# **0666 Function of input terminal I6**

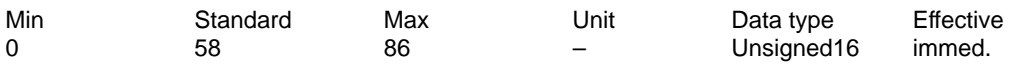

... defines the function of input terminal I6 on the optional TERMINAL module. The function number from the "List of input signals" is entered. Note:

refer to the index entry "Terminals term. I4 to I11" or "List of the input signals"

# **0667 Function of input terminal I7**

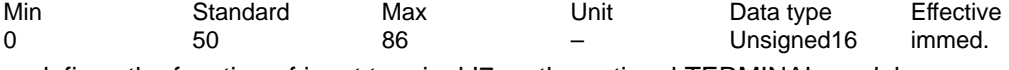

... defines the function of input terminal I7 on the optional TERMINAL module. The function number from the "List of input signals" is entered. Note:

refer to the index entry "Terminals term. I4 to I11" or "List of the input signals"

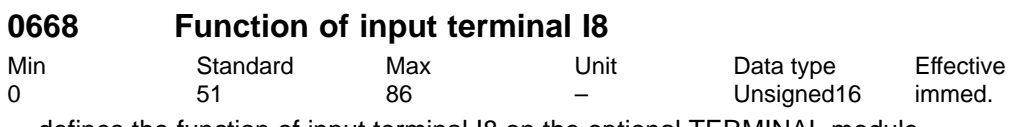

... defines the function of input terminal I8 on the optional TERMINAL module. The function number from the "List of input signals" is entered. Note:

refer to the index entry "Terminals term. I4 to I11" or "List of the input signals"

### **0669 Function of input terminal I9**

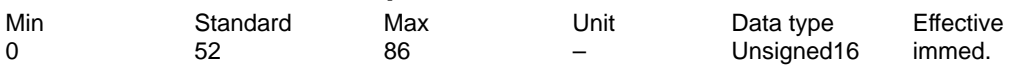

... defines the function of input terminal I9 on the optional TERMINAL module. The function number from the "List of input signals" is entered. Note:

refer to the index entry "Terminals term. I4 to I11" or "List of the input signals"

# **0670 Function of input terminal I10**

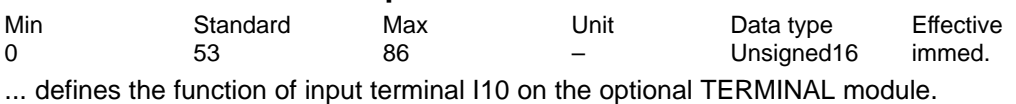

The function number from the "List of input signals" is entered. Note:

refer to the index entry "Terminals term. I4 to I11" or "List of the input signals"

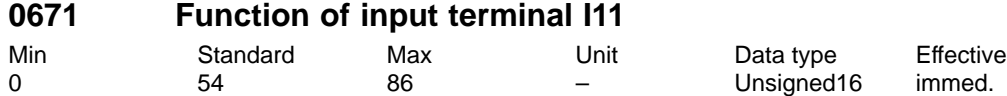

... defines the function of input terminal I11 on the optional TERMINAL module. The function number from the "List of input signals" is entered. Note:

refer to the index entry "Terminals term. I4 to I11" or "List of the input signals"

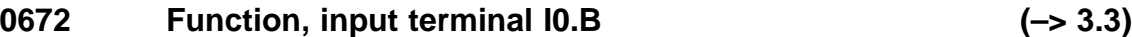

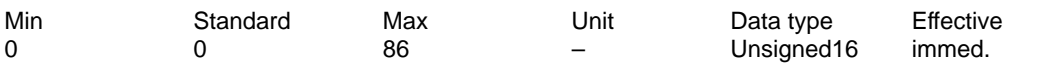

... defines the function of input terminal I0.B, drive B for the direct measuring system of drive A. Note:

The function number from the "List of input signals" is entered.

Prerequisite: P0250 = 1 (direct measuring system)

The following functions can be executed via I0.B:

– External block change (function number 67)

– Flying measurement/length measurement (function number 80)

– Equivalent zero mark (function number 79)

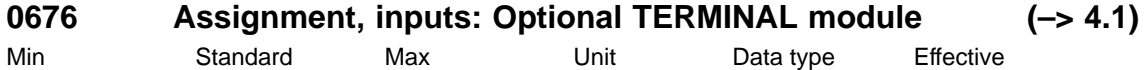

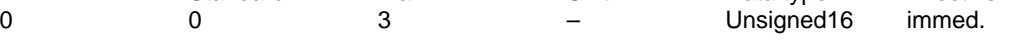

... defines which input terminals on the optional TERMINAL module are assigned to this drive.

0 none

1 Input terminal I4 to I7

2 Input terminals I8 to I11

3 Input terminals I4 to I11

Note:

The terminals can only be assigned to a drive once.

Prerequisite for the assignment: P0875 = 1

Assignment, outputs: Refer to P0696

#### **0678 Image of the input terminals**

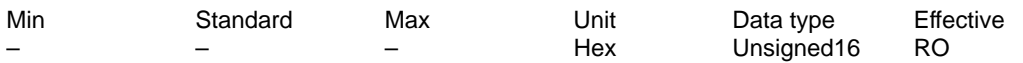

The signal statuses of the input terminals are displayed using these parameters.

bit 15 (t. 63/t. 48), bit 14 (t. 663), bit 13 (t. 64), bit 12 (t. 65.x),

bit 11 (t. I11), bit 10 (t. I10), bit 9 (t. I9), bit 8 (t. I8),

bit 7 (t. I7), bit 6 (t. I6), bit 5 (t. I5), bit 4 (t. I4),

bit 3 (t. I3.x), bit 2 (t. I2.x), bit 1 (t. I1.x), bit 0 (t. I0.x)

Bit  $x = "1" \rightarrow$  input terminal has signal status "1"

Bit  $x = "0" \longrightarrow$  input terminal has signal status "0"

Example: P0678 = F004 ––> Term. 63/Term. 48, Term. 663, Term. 64, Term. 65.x and Term. I2.x have signal status "1"

Note:

Non-assigned bits are displayed with "0".

Terminal I4 to terminal I11 are on the optional TERMINAL module.

#### **0680 Signaling function of output terminal O0.x**

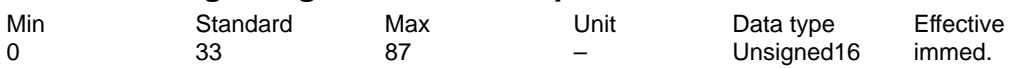

... defines the function of output terminal O0.x on the control module.

The function is entered from the "List of output signals". Note:

refer to the index entry "Terminals term. O0.x to O3.x" or "List of the output signals"

# **0681 Signaling function of output terminal O1.x**

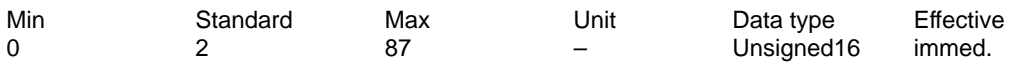

... defines the function of output terminal O1.x on the control module. The function is entered from the "List of output signals".

Note:

refer to the index entry "Terminals term. O0.x to O3.x" or "List of the output signals"

# **0682 Signaling function of output terminal O2.x**

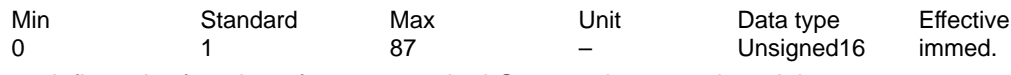

... defines the function of output terminal O2.x on the control module.

The function is entered from the "List of output signals".

Note:

refer to the index entry "Terminals term. O0.x to O3.x" or "List of the output signals"

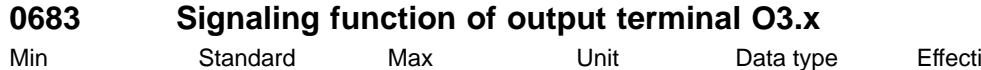

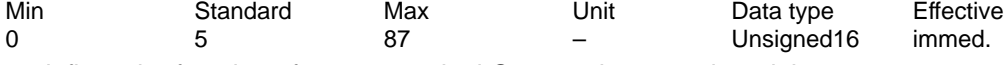

... defines the function of output terminal O3.x on the control module. The function is entered from the "List of output signals". Note:

refer to the index entry "Terminals term. O0.x to O3.x" or "List of the output signals"

# **0684 Signaling function, output terminal O4**

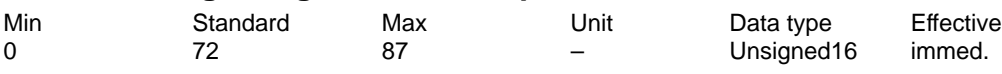

... defines the function of output terminal O4.x on the optional TERMINAL module. The function is entered from the "List of output signals". Note:

refer to the index entry "Terminals term. O4 to O11" or "List of the output signals"

# **0685 Signaling function, output terminal O5**

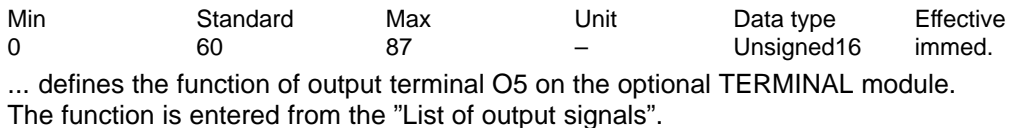

Note:

refer to the index entry "Terminals term. O4 to O11" or "List of the output signals"

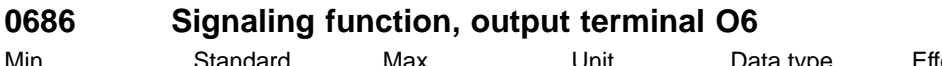

Min Standard Max Unit Data type Effective 0 62 87 – Unsigned16 immed. ... defines the function of output terminal O6 on the optional TERMINAL module. The function is entered from the "List of output signals".

Note:

refer to the index entry "Terminals term. O4 to O11" or "List of the output signals"

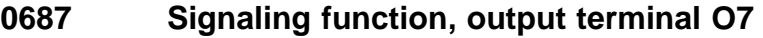

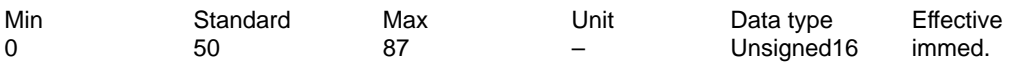

... defines the function of output terminal O7 on the optional TERMINAL module. The function is entered from the "List of output signals". Note:

refer to the index entry "Terminals term. O4 to O11" or "List of the output signals"

#### **0688 Signaling function, output terminal O8**

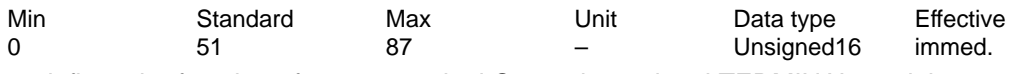

... defines the function of output terminal O8 on the optional TERMINAL module. The function is entered from the "List of output signals". Note:

refer to the index entry "Terminals term. O4 to O11" or "List of the output signals"

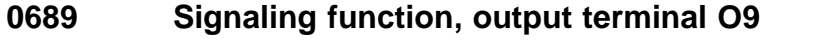

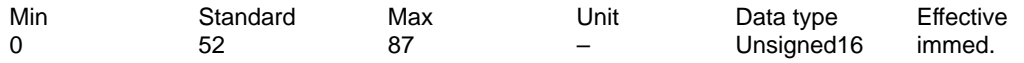

... defines the function of output terminal O9 on the optional TERMINAL module. The function is entered from the "List of output signals". Note:

refer to the index entry "Terminals term. O4 to O11" or "List of the output signals"

#### **0690 Signaling function, output terminal O10**

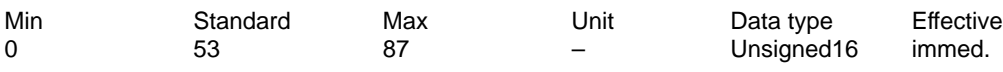

... defines the function of output terminal O10 on the optional TERMINAL module. The function is entered from the "List of output signals". Note:

refer to the index entry "Terminals term. O4 to O11" or "List of the output signals"

### **0691 Signaling function, output terminal O11**

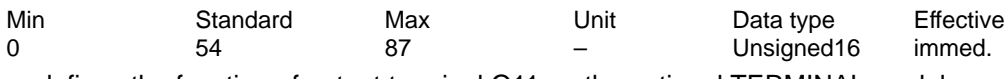

... defines the function of output terminal O11 on the optional TERMINAL module. The function is entered from the "List of output signals". Note:

refer to the index entry "Terminals term. O4 to O11" or "List of the output signals"

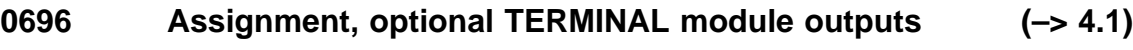

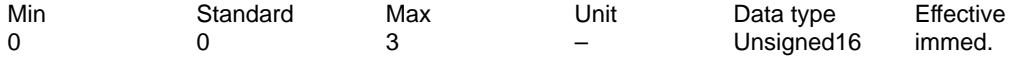

... defines which output terminals on the TERMINAL option module are assigned to this drive.

0 none

- 1 Output terminal 04 to 07
- 2 Output terminals 08 to 011
- 3 Output terminals O4 to O11

Note:

The terminals can only be assigned to a drive once. Prerequisite for the assignment: P0875 = 1

Assignment, inputs: Refer to P0676

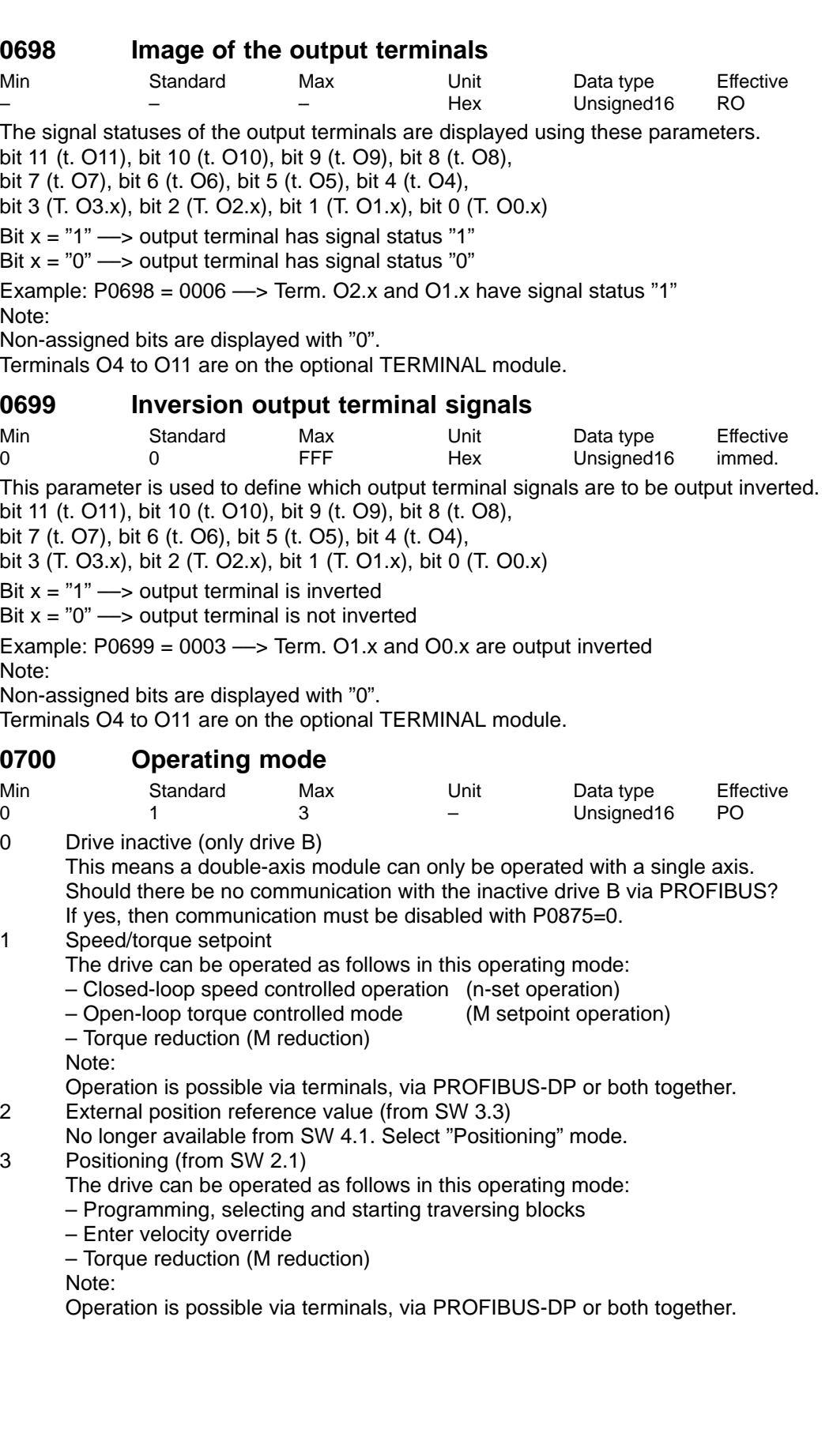

**0701 Actual operating mode**

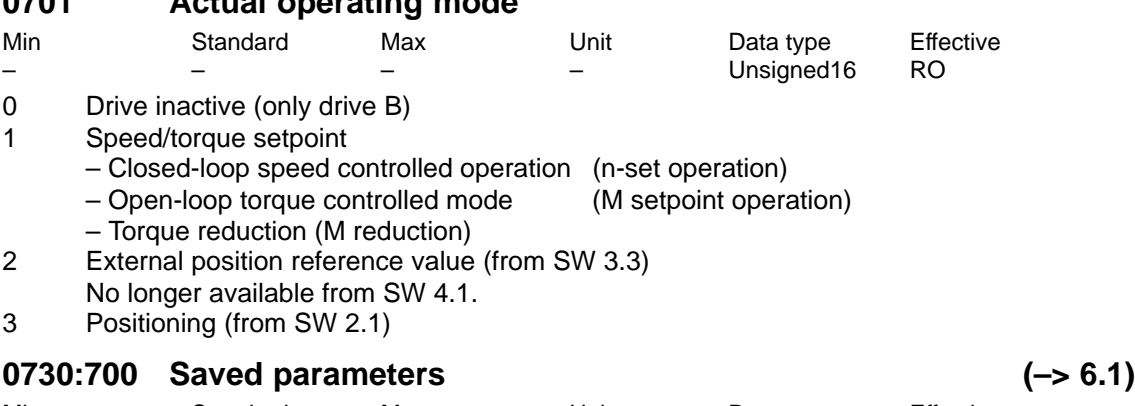

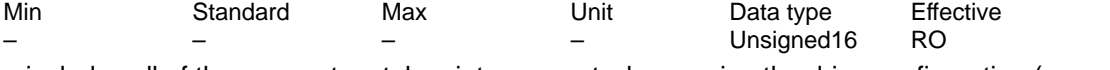

...includes all of the parameters taken into account when saving the drive configuration (save parameter in a file).

The following steps are necessary for a series start-up without using the SimoCom U start-up tool:

1. Signal the motor type (write into P1102 = motor code)

2. Writing 4 into P0659 (drive carries-out defaults)

3. Write into all of the parameters listed in parameter P0731

4. Write 2 into P0659 (pre-assign motor/ LT data, calculate controller data)

5. Write into all parameters listed in parameter P0730 (minus the parameters listed in P0731)

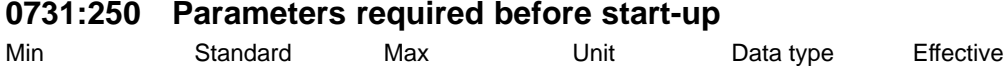

 $(-5.6.1)$ 

Unsigned16 RO

...contains all parameters which must be written into before commissioning.

The following steps are necessary for a series start-up without using the SimoCom U start-up tool:

1. Signal the motor type (write into P1102 = motor code)

2. Writing 4 into P0659 (drive carries-out defaults)

3. Write into all of the parameters listed in parameter P0731

4. Write 2 into P0659 (pre-assign motor/ LT data, calculate controller data)

5. Write into all parameters listed in parameter P0730 (minus the parameters listed in P0731)

04.05

# **0801 Changeover RS232/RS485**

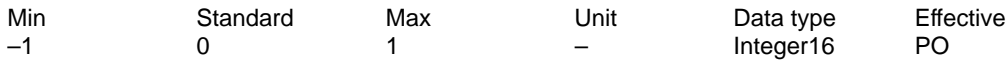

The serial interface (X471) is set to RS232 or to RS485 using this parameter.

- 1 Interface is set to RS485
- 0 Interface is set to RS232
- –1 reserved

Note:

The interface can be changed over from both drives. As the interface is either set to RS232 or to RS485, when changing the parameter in a drive, the parameter in the other drive is appropriately adapted.

The RS486 interface works only on control modules with the following hardware version:

 $-$  Order no. (MLFB): 6SN1118- N 00–0AA0  $\rightarrow$  RS485 is not operable

– From order no. (MLFB): 6SN1118– N 00–0AA1 -> RS485 is operable

refer to the index entry "SimoCom U – via serial interface".

### **0802 Drive number for RS485**

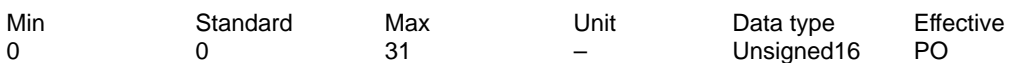

In an RS485 group, each drive must be assigned a unique drive number for addressing using this parameter.

0 The drive is not available in the RS485 group

1 to 31 The drive has this valid drive number

Note:

The drive number must be unique within the complete group refer to the index entry "SimoCom U – via serial interface".

# **0803 Adjacent drive number**

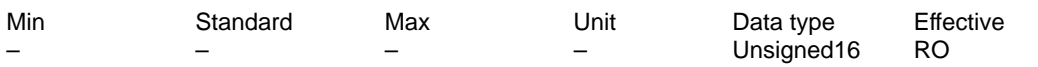

This parameter is set to display the drive number of the adjacent axis on a 2-axis module. The adjacent drive number of drive A is the drive number of drive B.

The adjacent drive number of drive B is the drive number of drive A.

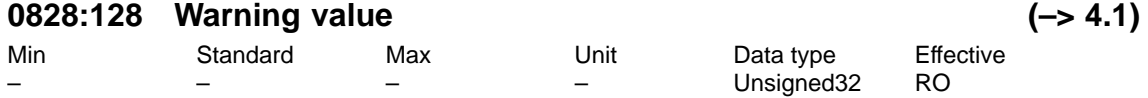

The supplementary information of the warnings, displayed using P0953 – P0960, is entered in this parameter.

The following is valid:

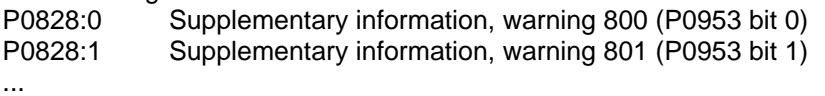

P0828:127 Supplementary information, warning 927 (P0960 bit 15)

#### **0850 Activate brake control**

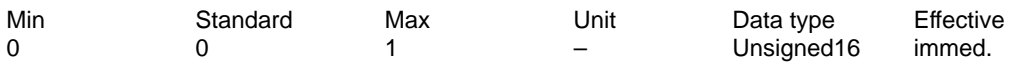

... activates/de-actives the brake sequence control for this axis.

1 Brake sequence control is activated

0 Brake sequence control is de-activated

Note:

The pulse suppression control via P1403 (creep speed pulse suppression) and P1404 (timer pulse suppression) is ineffective when the motor holding brake is activated. refer to the index entry "Motor holding brake"

#### **0851 Brake release time**

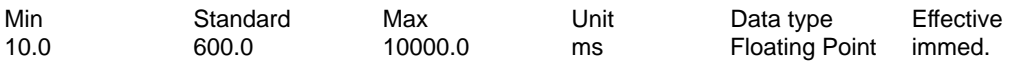

The setpoint transfer after "Controller enable" is delayed by this time.

During this time, the speed control is internally already active with n-set = 0, so that the axis does not move while the brake is opening.

After the time has expired, the closed-loop speed control is active and setpoints can be transferred.

Note: refer to the index entry "Motor holding brake"

### **0852 Speed, close holding brake (ARM SRM) Motor velocity, close holding brake (SLM)**

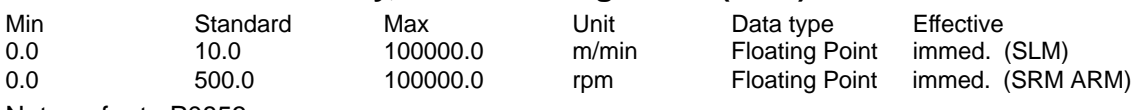

Note: refer to P0853

#### **0853 Brake delay time**

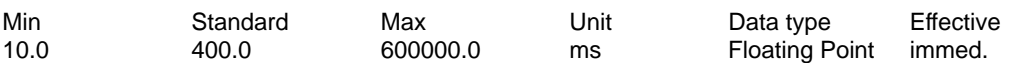

P0852 and P0853 form the criterion for withdrawing the output signal "Open holding brake" to close the motor holding brake.

After "Controller enable" is withdrawn, the drive brakes with n-set  $= 0$ .

With the brake sequence control active, the "open holding brake" output signal is reset, if: – |n-act| < n holding brake (P0852)

or

– The brake delay time (P0853) has expired

Note: refer to the index entry "Motor holding brake"

#### **0854 Controller disable time**

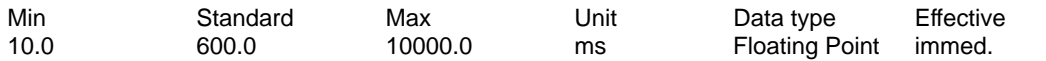

If the output signal "Open holding brake" is withdrawn, then the drive is controlled, until the controller inhibit time has expired (P0854) with n-set = 0 active (internal controller enable). In order that the brake has time to close, the closing time is bypassed to prevent a hanging axis, for example, from sagging. The pulses are only canceled after this time. Note: refer to the index entry "Motor holding brake"

! 611ue diff !

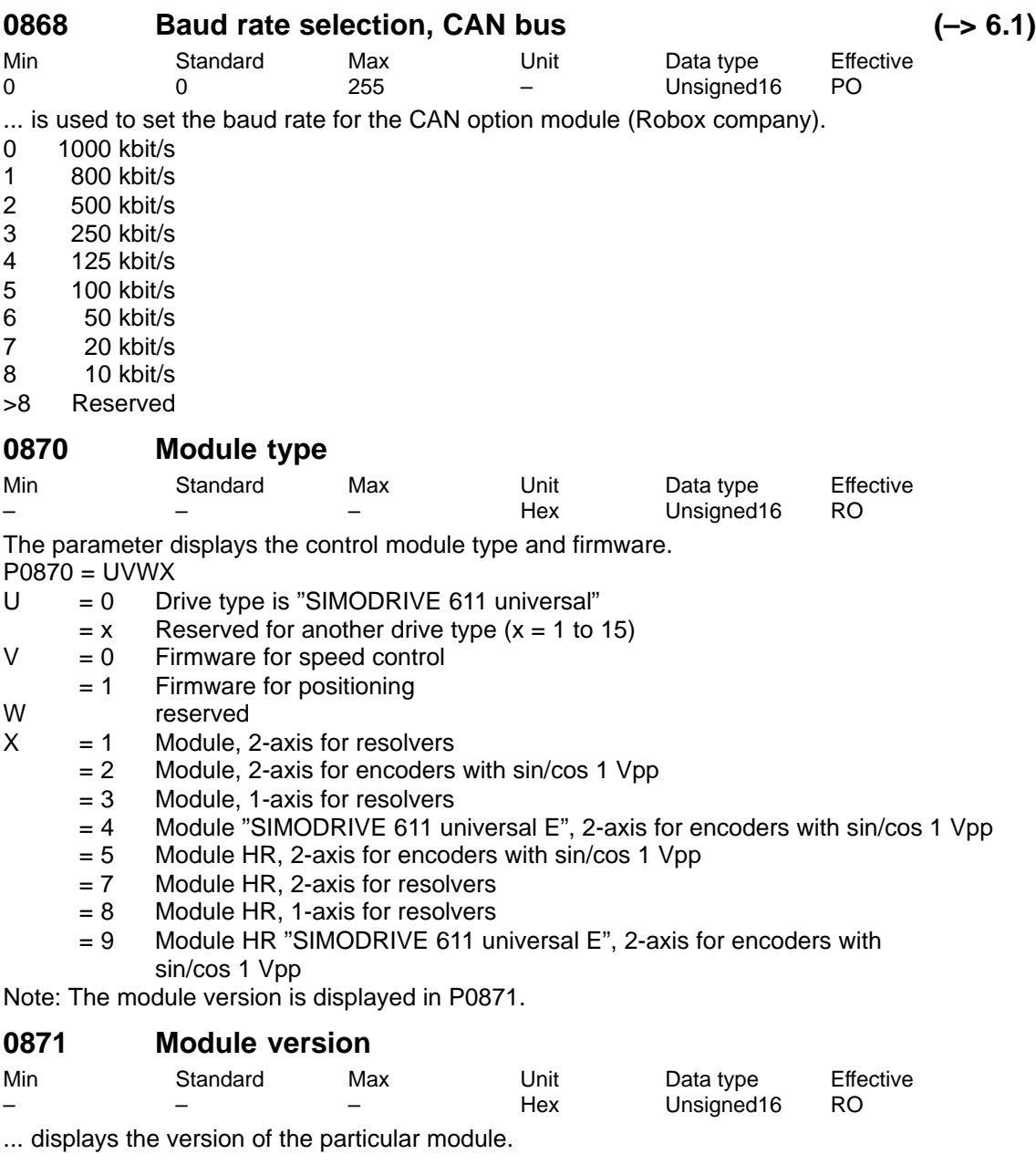

# **0872 Option module type**

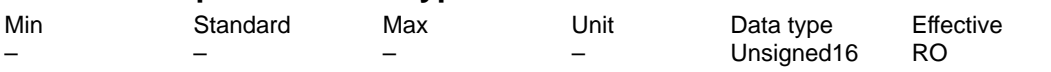

... displays which option module was identified when the control module was powered-up.

- 0 no option module
- 1 Optional TERMINAL module, Order No. (MLFB): 6SN1114–0NA00–0AA0
- 2 Option module PROFIBUS-DP1
- with PROFIBUS-ASIC SPC3, Order No. (MLFB): 6SN1114–0NB00–0AA0 3 Option module PROFIBUS-DP2 (from SW 3.1)
- with PROFIBUS ASIC DPC31 without PLL, Order No. (MLFB): 6SN1114–0NB00–0AA1 4 Option module PROFIBUS-DP3 (from SW 3.1)
- with PROFIBUS ASIC DPC31 with PLL, Order No. (MLFB): 6SN1114–0NB01–0AA0 253 CAN – option module, Robox company

255 Third-party module corresponding to the published interface spec. (from SW 4.1)

#### **0873 Option module version**

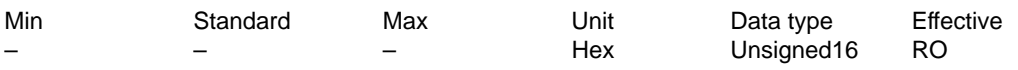

... displays the version of the respective option module.

#### **0875 Expected option module type** Min Standard Max Unit Data type Effective 0 0 255 – Unsigned16 PO

... displays which option module is expected due to the parameters set.

During first startup, the parameter is automatically set according to P0872 (option module type). Note:

Disable the communication or the "DP slave 611U":

1-axis module

 $\rightarrow$  with P0875 = 0 from drive A, the "DP slave 611U" is disabled

2-axis module

 $\rightarrow$  with P0875 = 0 from drive B, communication with drive B is disabled

 $\rightarrow$  with P0875 = 0 in both drives, the "DP slave 611U" is disabled

This allows, for example, "disturbing" slaves to be temporarily disabled when commissioning other nodes (refer to the index entry "Commissioning PROFIBUS-DP").

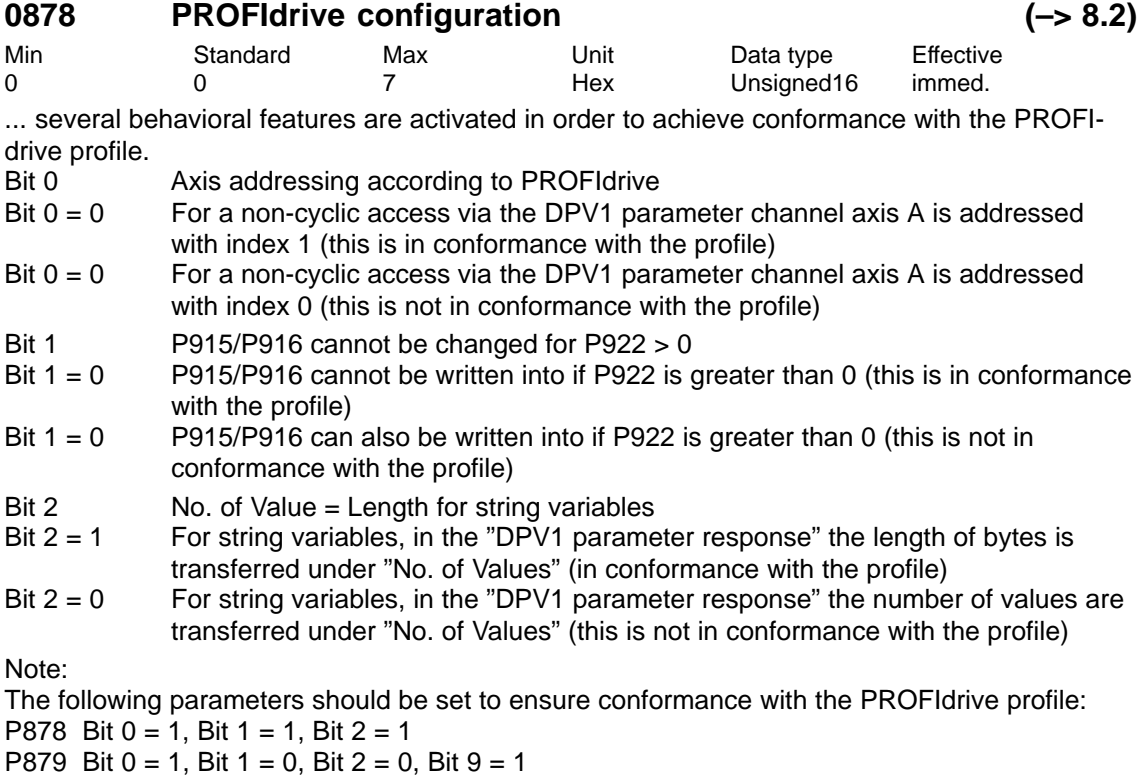

P1012 Bit 12 = 1, Bit 13 = 1, Bit 14 = 0

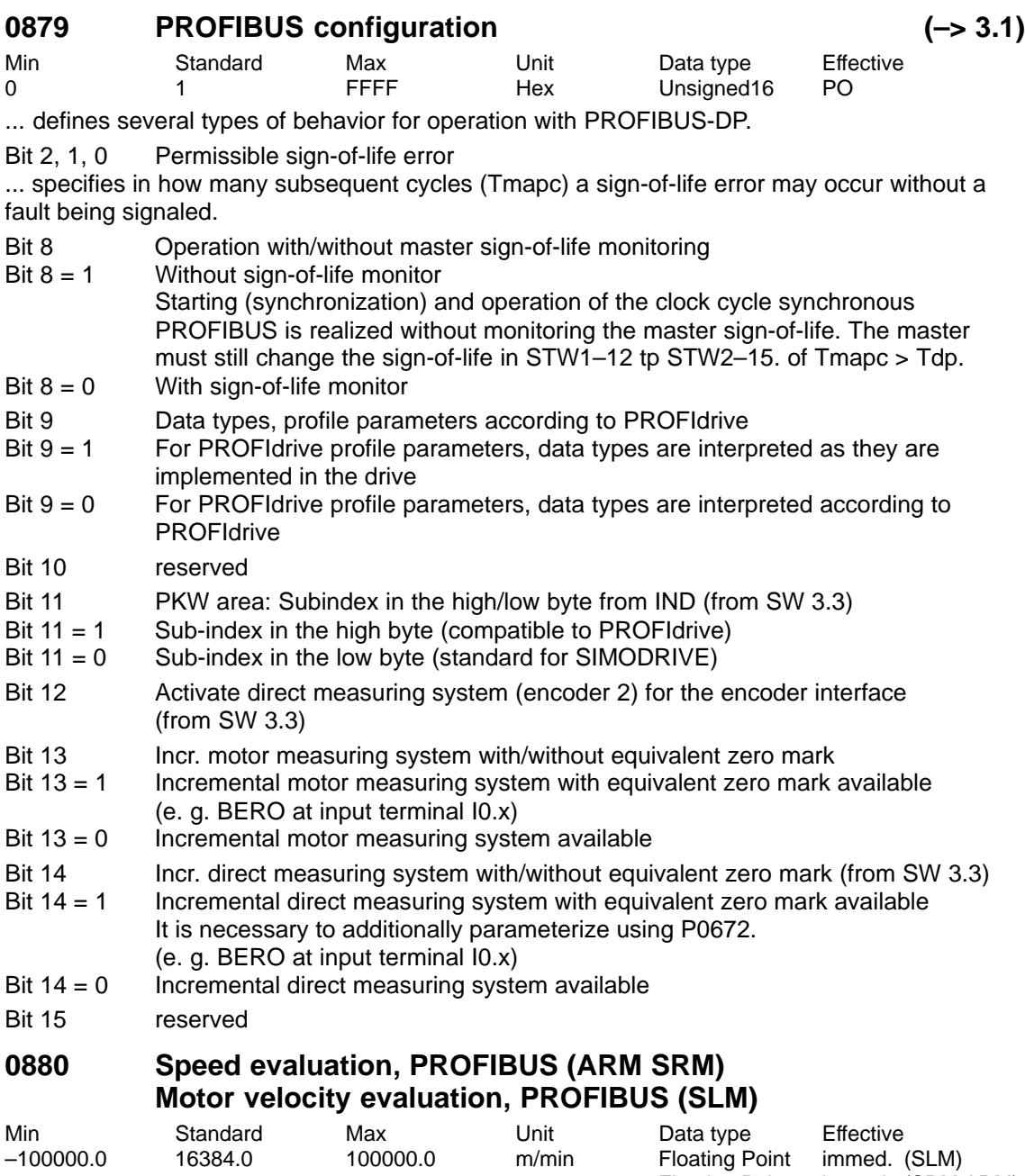

–100000.0 16384.0 100000.0 rpm Floating Point immed. (SRM ARM) ... defines the normalization of the speed or velocity when using PROFIBUS-DP. When entering

a negative value, in addition, the motor direction of rotation is inverted. Note:

4000hex or 16384dec in control word NSET\_A corresponds to the speed or velocity in P0880. refer to the index entry "Control words NSET\_A or NSET\_B"

04.05

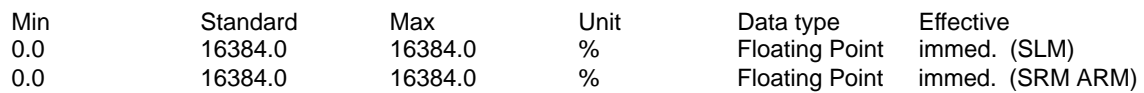

... defines the normalization of the torque/power de-rating or the force/power de-rating when traversing with PROFIBUS-DP.

Note:

4000Hex or 16384 dec in the MomRed control board corresponds to a reduction of the percentage specified in P0881.

refer under the index entry "Control word MomRed"

#### **0882 Evaluation, torque setpont PROFIBUS (ARM SRM) (–> 4.1) Evaluation, force setpoint PROFIBUS (SLM)**

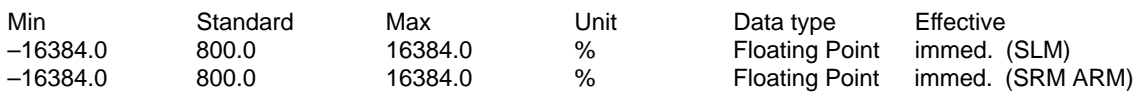

... defines the normalization of the torque and force setpoint when using PROFIBUS-DP. Note:

P0882 is a percentage value referred to the rated motor torque. The parameter affects the process data MsetExt (external torque setpoint in the input direction) and Mset (torque setpoint in the output direction).

4000Hex or 16384 dec in the control word corresponds to the percentage entered in P0882.

refer under the index entry "control word MsollExt", "Status word Msoll"

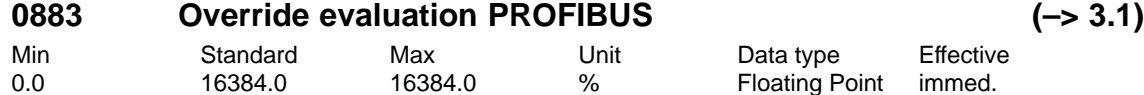

... defines the normalization of the override when entered via PROFIBUS-DP.

Note:

4000Hex or 16384dec in the PROFIBUS-PPO corresponds to the override in P0883 (refer under the index entry "control word over").

### **0884 Position output evaluation PROFIBUS – no. of increm. (–> 4.1)**

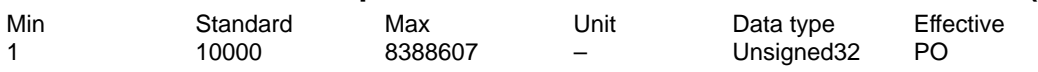

... together with P0896, defines the format for the output of positions via PROFIBUS-DP. Note:

refer to P0896

refer under the index entry "axis couplings"

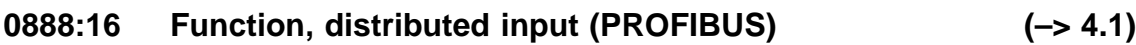

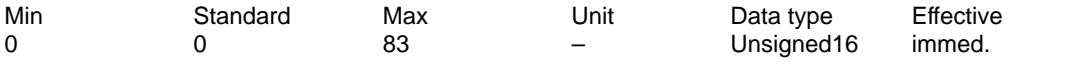

... defines which function a signal has which is read-in via the PROFIBUS-PZD for distributed inputs (DezEing).

The function number from the "list of input signals" is entered. The following applies for the individual indices of P0888:

:0 Function DezEing bit 0

:1 Function DezEing bit 1

:2 etc.

# **0890 Activate angular encoder/encoder interface**

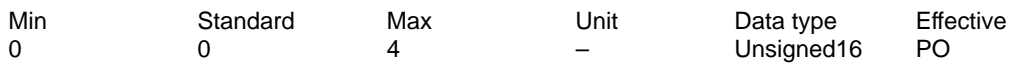

... defines how the angular encoder interface and encoder interface are operated. – Angular encoder interface (X461, X462 for "SIMODRIVE 611 universal")

– Encoder interface (X472 for "SIMODRIVE 611 universal E")

0 Angular encoder interface or encoder interface switched-out

1 Angular encoder interface switched-in as output for incremental position actual value

- 2 Angular encoder interface switched-in as input for incremental position reference value (from SW 3.3)
- 3 Angular encoder interface switched-in for drive A as input for the incremental position reference value. The incremental position actual value from drive A is output at the angular encoder interface from drive B, if P0890 (B) is 0. P0890 = 3 is only possible for drive A. (from SW 3.3)

The terminating resistor must be set for the angular encoder interface ––> switch S1 When entering signals at the angular encoder interface, it should be ensured that the interface is not parameterized as output. Otherwise, internal and external drivers will operate against each other and could destroy each other.

refer to the index entry "Angular encoder interface" or "Encoder interface"

#### **0891 Source, external position reference value (–> 3.3)**

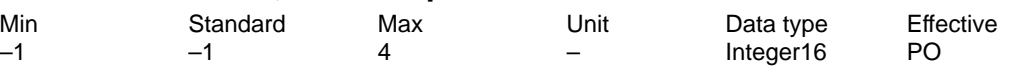

... defines the source for the external position reference value.

–1 not an external position reference value

- 0 Angular encoder interface
- 1 Motor encoder, drive A (only drive B in double-axis modules) (only for compatibility, recommended value  $= 2$ )
- 2 Position actual value drive A (only drive B in double-axis modules, from SW 4.1)
- 3 Position reference value drive A (only drive B in double-axis modules, from SW 4.1)
- 4 PROFIBUS DP (from SW 4.1)

Note:

refer under the index entry "axis couplings"

<sup>4</sup> Encoder interface enabled as input for TTL encoders (encoder 3, from SW 3.1) Note:

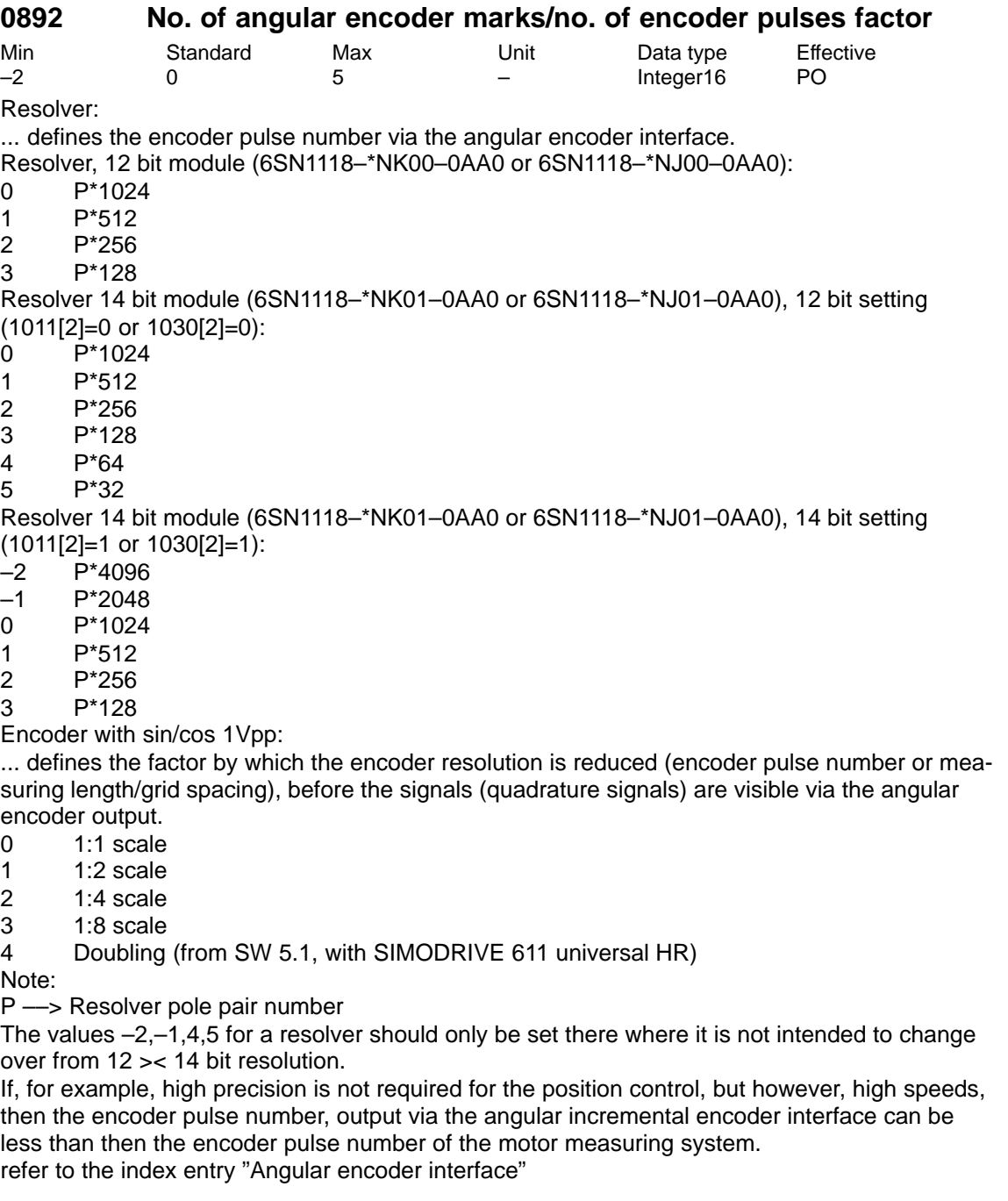

A.1 Parameter list

# **0893 Angular encoder zero pulse offset**

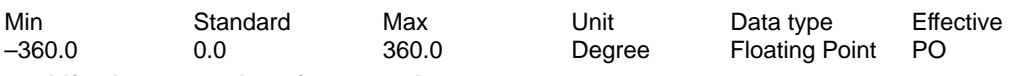

... shifts the zero pulse of an encoder.

The zero pulses for the angular encoder interface are generated in the encoder hardware. For encoders with sin/cos 1 Vpp, there is 1 zero pulse per mechanical revolution. For resolvers, there is 1 zero pulse for each electrical revolution, i.e. for a resolver with pole pair number  $= 3$ , there are 3 zero pulses per mechanical revolution. Note:

In order that the zero pulse offset is correctly taken into account, the drive must remain stationary while the control module is running up.

refer to the index entry "Angular encoder interface"

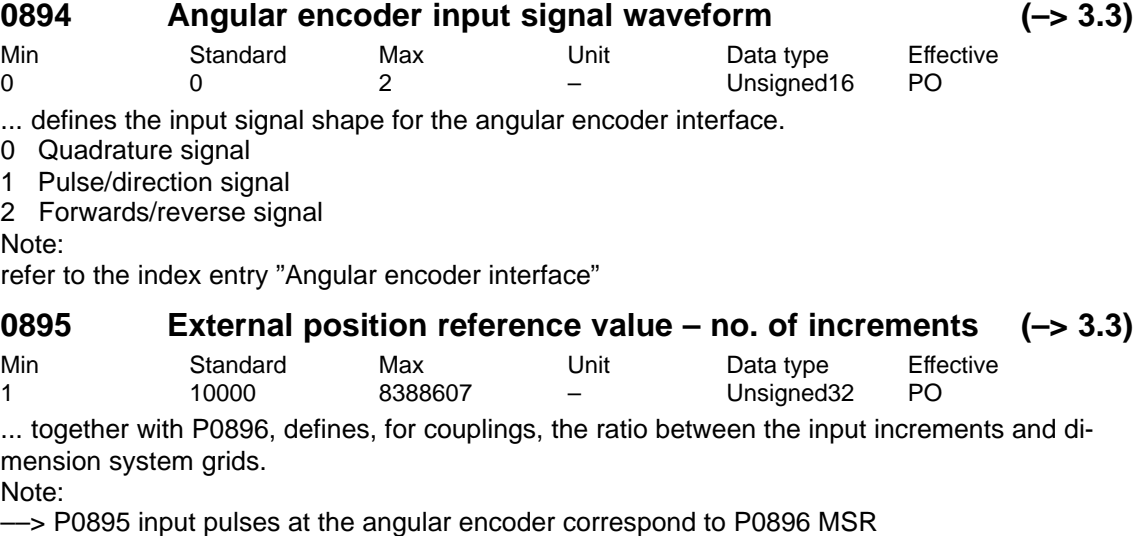

––> Setpoint input from P0895 corresponds to P0896 MSR

refer to P0896

refer under the index entry "axis couplings"

### **0896 Ext. position ref. value – no. of dimension system grids (–> 3.3)**

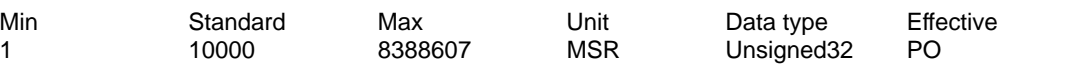

... together with P0895, defines for couplings, the ratio between the input pulse periods (or input bit) and the measuring system grid.

Note:

refer to P0895

refer under the index entry "axis couplings"

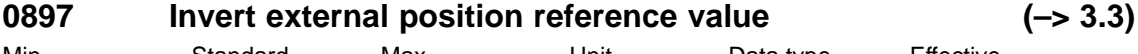

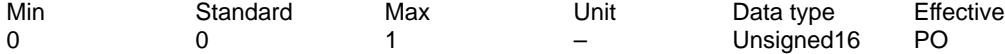

... defines whether the position reference value is entered externally and therefore the direction should be inverted.

1 position setpoint inversion

0 Not inverted

Note:

refer under the index entry "axis couplings"

04.05

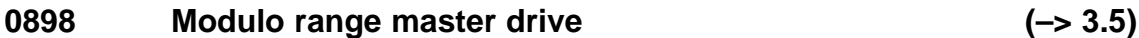

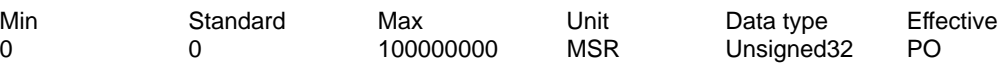

... informs the slave drive about the selected modulo range for the master drive. Note:

The following applies: P0242 (master drive) = P0898 (slave drive)

The value 0 switches-out the modulo correction.

refer under the index entry "axis couplings"

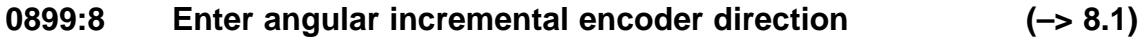

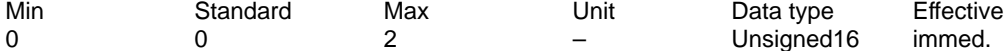

... defines in which direction the angular incremental encoder interface pulses are permitted.

0 positive and negative direction

1 only the positive direction<br>2 only the negative direction only the negative direction

Note:

refer to the index entry "Angular encoder interface"

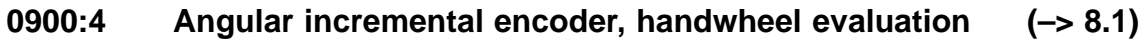

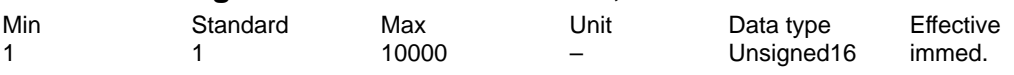

... defines the factor with which the handwheel pulses are evaluated. Note:

refer to the index entry "Angular encoder interface"

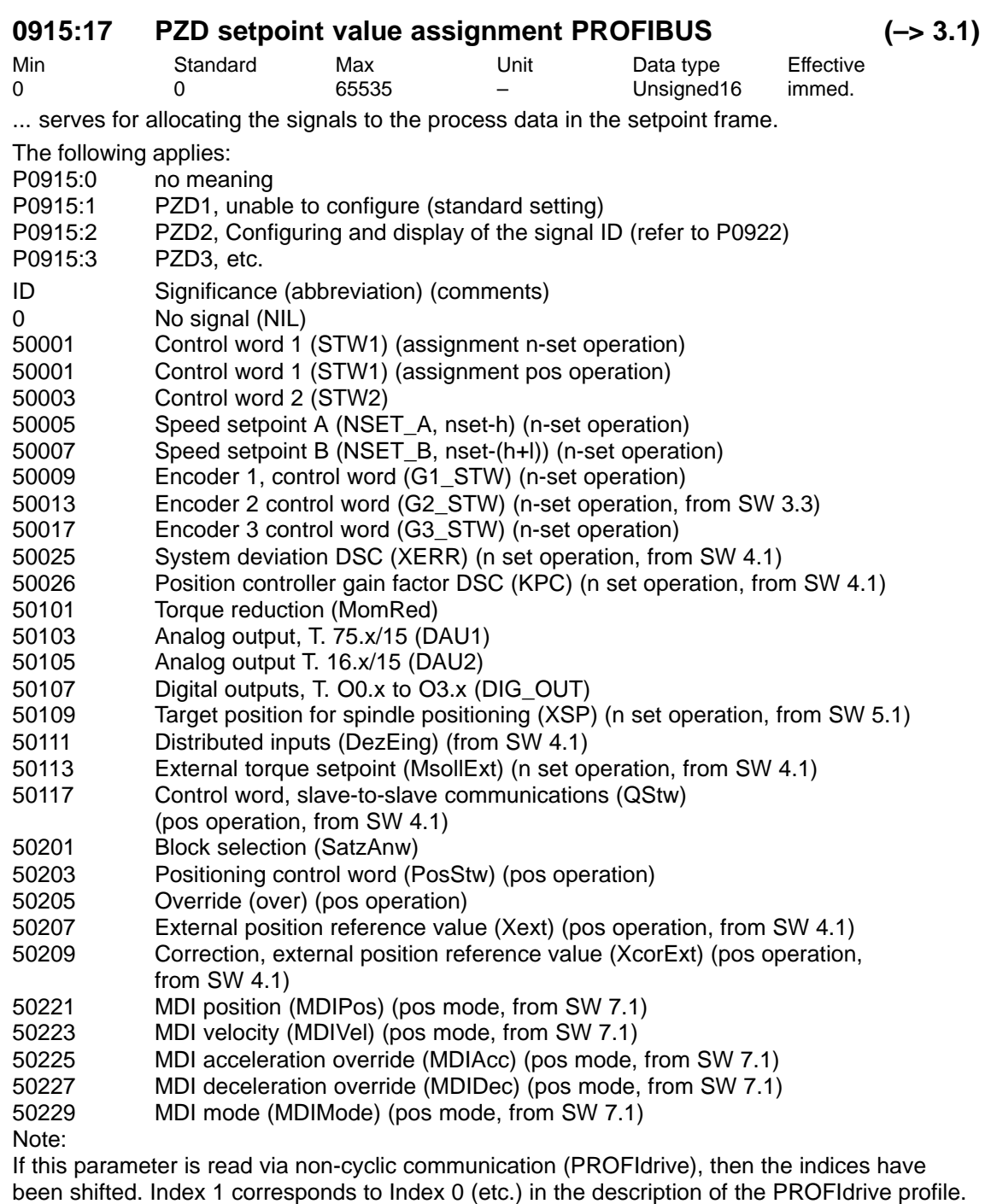

Operating mode not specified ––> possible in every operating mode

refer to the index entry "Configuring the process data"

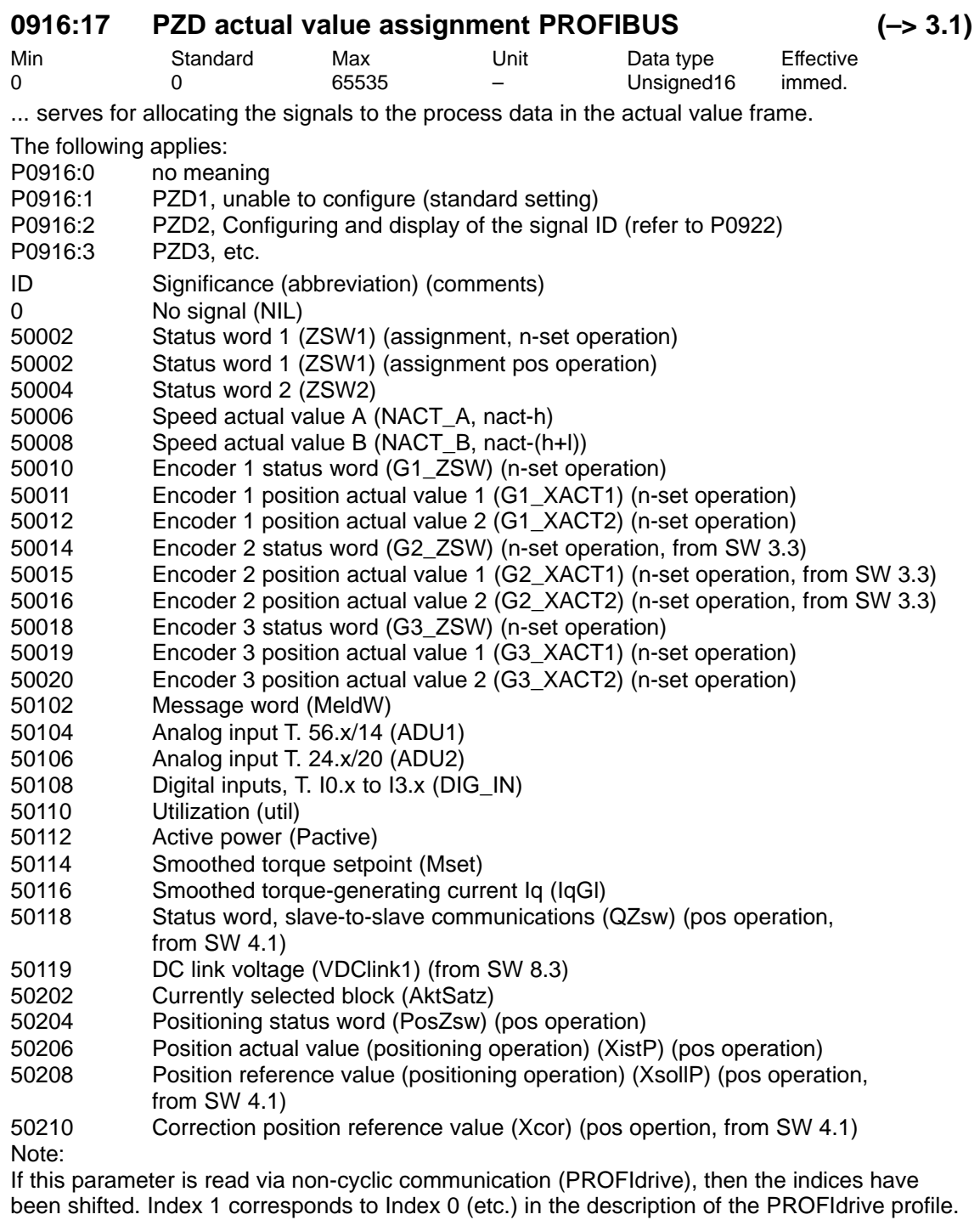

Operating mode not specified ––> possible in every operating mode

refer to the index entry "Configuring the process data"

# **0918 PROFIBUS node address**

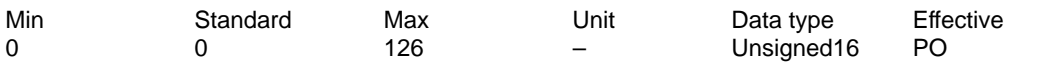

... specifies the address of the drive as DP slave on PROFIBUS. Note:

There is only one node address for the control module, although it is designed for two drives. When changing the parameters in one drive, the parameters in the other drive are automatically modified.

Every node connected to PROFIBUS must have a unique address.

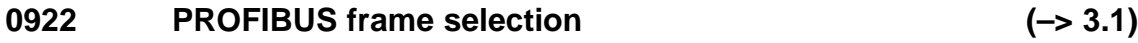

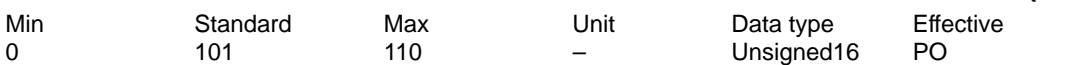

... serves for setting the free configurability or for selecting a standard frame.

- 0 The frame can be freely configured (see P0915:17, P0916:17)
- 1 standard frame 1, n-set interface 16 bits
- 2 Standard frame 2, n-set interface 32 bits without encoder
- 3 Standard telegram 3, n set interface 32 bit with encoder 1
- 4 Standard telegram 4, n-set interface 32 bit with encoder 1 and encoder 2 (from SW 3.3)
- 5 Standard telegram 5, n set interface 32 bit with DSC and encoder 1 (from SW 4.1)
- 6 Standard telegram 6, n set interface 32 bit with DSC and encoder 1 and encoder 2 (from SW 4.1)
- 101 The frame has the same structure as in SW 2.4
- 102 Standard frame 102, n-set interface with encoder 1
- 103 Standard telegram 103, speed setpoint interface with encoder 1 and encoder 2 (from SW 3.3)
- 104 Standard frame 104, n-set interface with encoder 1 and encoder 3
- 105 Standard telegram 105, n-set interface with DSC and encoder 1 (from SW 4.1)
- 106 Standard telegram 106, n-set interface with DSC and encoder 1 and encoder 2 (from SW 4.1)
- 107 Standard telegram 107, n-set interface with DSC and encoder 1 and encoder 3 (from SW 4.1)
- 108 Standard telegram 108, master drive for the position reference value coupling (from SW 4.1)
- 109 Standard telegram 109, slave drive for the position reference value coupling (from SW 4.1)
- 110 Standard telegram 110, positioning in the MDI mode (from SW 7.1)

Note: refer to the index entry "Process data configuring"

### **0923:300 List of PROFIBUS standard signals**

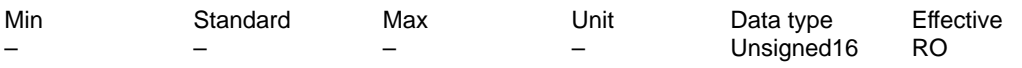

This parameter can be read in order to define which PROFIdrive standard signals (signals 1...99) and manufacturer-specific signals are supported and which device-specific signal ID this signal represents.

Note:

If this parameter is read via non-cyclic communication (PROFIdrive), then the indices have been shifted. Index 1 corresponds to Index 0 (etc.) in the description of the PROFIdrive profile.

# **0930 PROFIBUS selector switch operating mode**

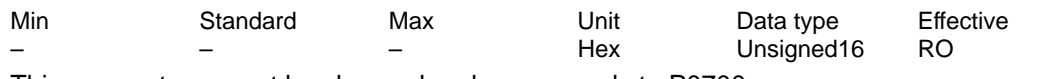

This parameter cannot be changed and corresponds to P0700.

0 Drive inactive

1 Closed-loop speed controlled operation

0x8000 positioning mode

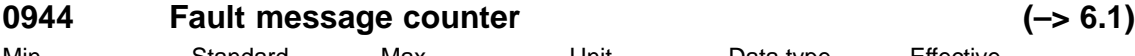

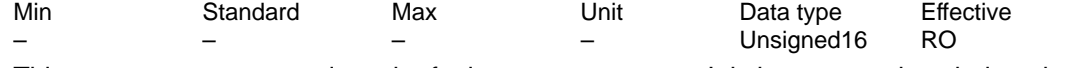

This parameter corresponds to the fault message counter. It is incremented each time that the fault buffer changes.

This means that it can be ensured that the fault buffer can be consistently read-out Note:

This parameter is reset at POWER ON.

refer to the index entry "PROFIBUS-DP – evaluate faults".

# **0945:65 Fault code**

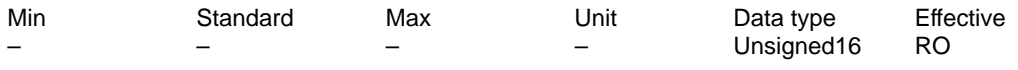

The fault code, i. e. the number of the fault which occurred, is entered in this parameter. The faults which occurred are entered as follows into the fault buffer:

first fault which has occurred ––> parameter with index 1 (with index 0 for the PROFIdrive profile)

To

eighth fault which has occurred––> parameter with index 8 (with index 7 for the PROFIdrive profile)

Note:

The following is associated with a fault: Fault code (P0945:65), fault number (P0947:65), fault time (P0948:65) and fault value (P0949:65).

For "reset fault memory" the fault code, previously entered into P0945, is shifted by 8 indices. The description of the faults, how they can be acknowledged as well as a list of all the faults is provided in Section "Fault handling/diagnostics".

This parameter is reset at POWER ON.

If this parameter is read via non-cyclic communication (PROFIdrive), then the indices have been shifted. Index 1 corresponds to Index 0 (etc.) in the description of the PROFIdrive profile. refer to the index entry "PROFIBUS-DP – evaluate faults".

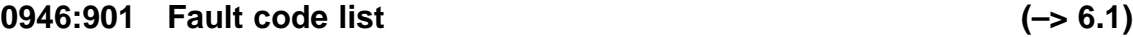

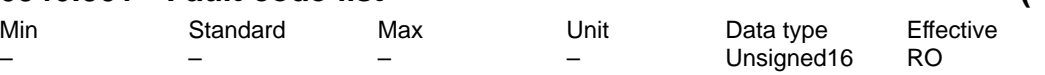

This parameter contains the fault code list.

In the fault code list, every fault code, defined in the unit, is assigned a fault number. Note:

The fault number is a consecutive number. The actual value is coded in the fault code to indicate which fault has occurred.

If this parameter is read via non-cyclic communication (PROFIdrive), then the indices have been shifted. Index 1 corresponds to Index 0 (etc.) in the description of the PROFIdrive profile. This means that here, the fault code (e. g. 130) cannot be found in the sub-index (in the example 64) corresponding to the fault number, but instead in the following sub-index (in the example 65).

refer to the index entry "PROFIBUS-DP – evaluate faults".

A.1 Parameter list

### **0947:65 Fault number**

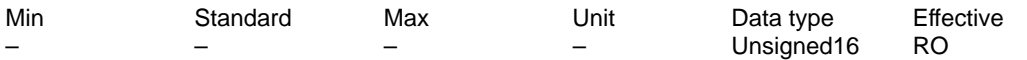

The fault number is entered into this parameter.

Note:

If this parameter is read via non-cyclic communication (PROFIdrive), then the indices have been shifted. Index 1 corresponds to Index 0 (etc.) in the description of the PROFIdrive profile. refer to the index entry "PROFIBUS-DP – evaluate faults".

#### **0948:65 Fault time**

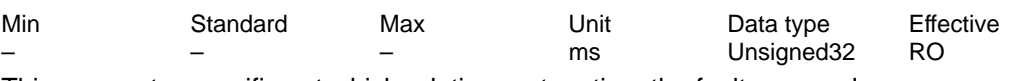

This parameter specifies at which relative system time the fault occurred. Note:

This parameter is set to zero at POWER ON, and the time is then started.

If this parameter is read via non-cyclic communication (PROFIdrive), then the indices have been shifted. Index 1 corresponds to Index 0 (etc.) in the description of the PROFIdrive profile. refer to the index entry "PROFIBUS-DP – evaluate faults".

#### **0949:65 Fault value**

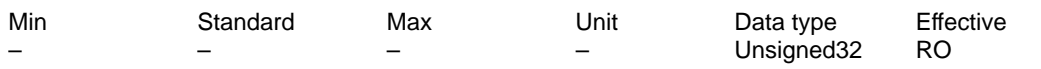

The supplementary information about a fault which has occurred is entered into this parameter. Note:

The description of the faults, how they can be acknowledged as well as a list of all the faults is provided in Section "Fault handling/diagnostics".

This parameter is reset at POWER ON.

If this parameter is read via non-cyclic communication (PROFIdrive), then the indices have been shifted. Index 1 corresponds to Index 0 (etc.) in the description of the PROFIdrive profile. refer to the index entry "PROFIBUS-DP – evaluate faults".

#### **0951:301 Fault number list (–> 6.1)**

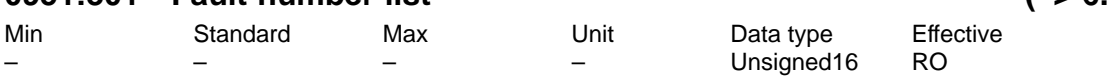

Note: This parameter has no significance.

### **0952 Number of faults**

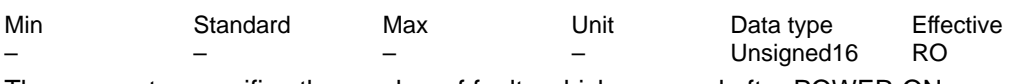

The parameter specifies the number of faults which occurred after POWER ON. Note:

This parameter is reset at POWER ON.

refer to the index entry "PROFIBUS-DP – evaluate faults".

# **0953 Warnings 800–815**

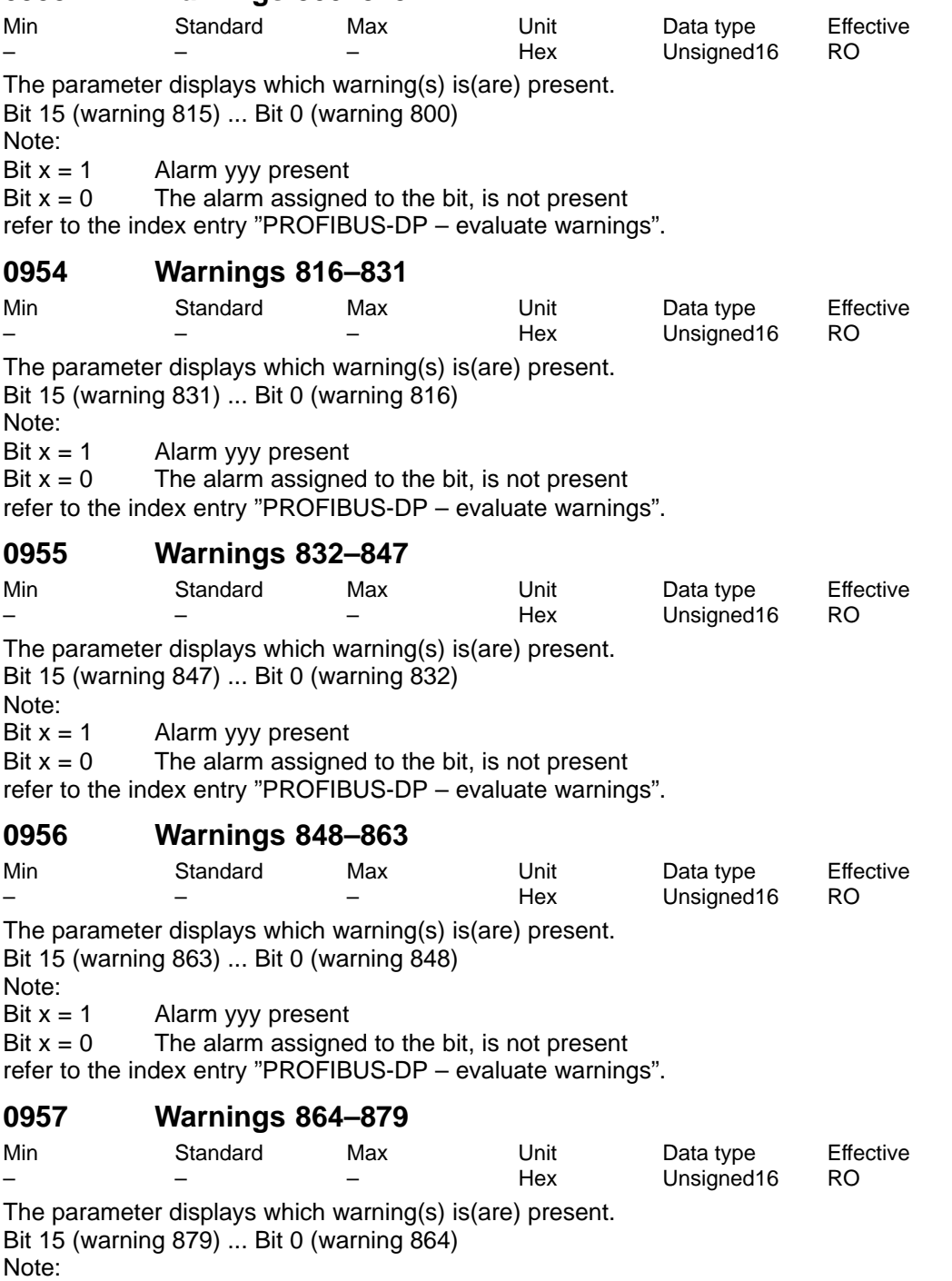

Bit  $x = 1$  Alarm yyy present

Bit  $x = 0$  The alarm assigned to the bit, is not present

refer to the index entry "PROFIBUS-DP – evaluate warnings".

# **0958 Warnings 880–895**

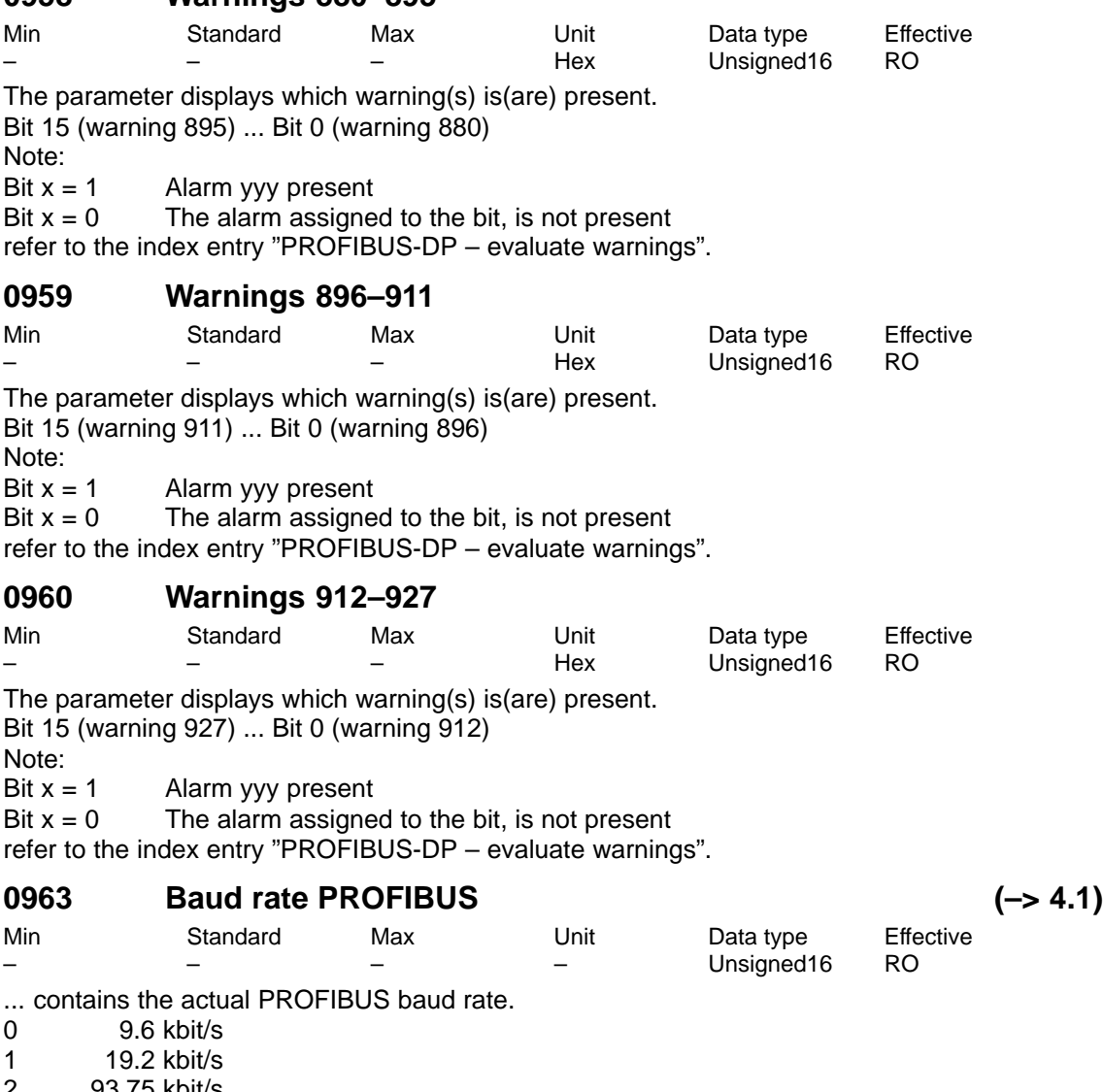

- 2 93.75 kbit/s 3 187.5 kbit/s 4 500 kbit/s 6 1500 kbit/s 7 3000 kbit/s<br>8 6000 kbit/s
- 8 6000 kbit/s<br>9 12000 kbit/s
- 9 12000 kbit/s<br>10 31.25 kbit/s
- 31.25 kbit/s
- 11 45.45 kbit/s

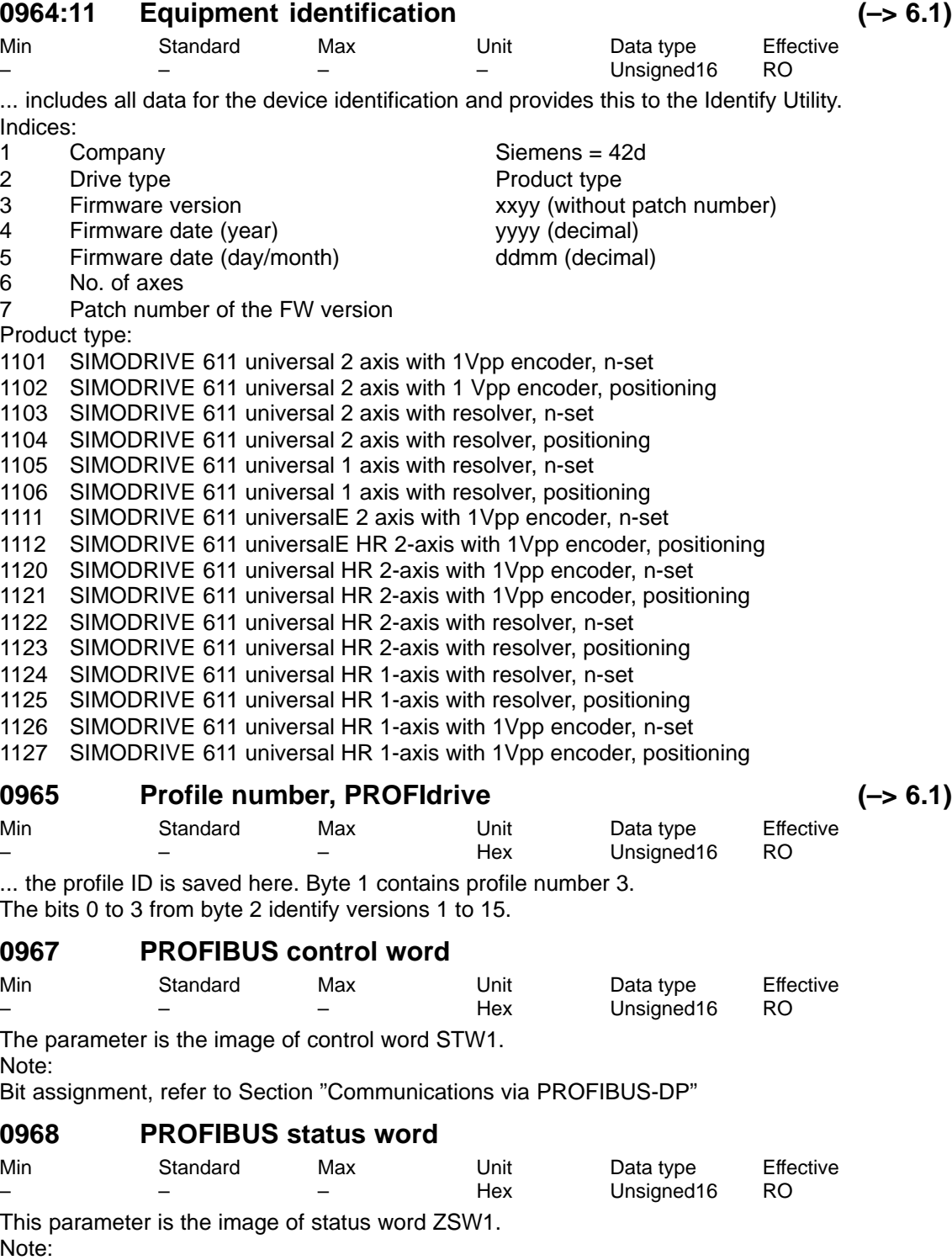

Bit assignment, refer to Section "Communications via PROFIBUS-DP"

! 611ue diff !

# **0969 Current time difference**

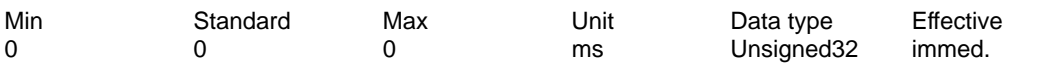

... contains the relative system time since the last time that the drive was powered-up or the last reset of the parameter or since the last counter overflow. Note:

This parameter can only be read and reset, i.e. only a value of 0 can be written into it.

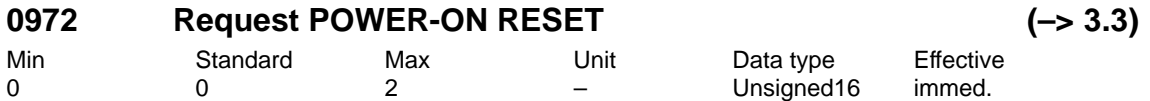

... a POWER-ON RESET can be requested on the control board.

0 Output status

1 Request POWER-ON RESET

2 Request preparation for POWER-ON RESET

The DP master can check as follows, whether the power-on reset was executed:

– write 2 into P0972 and read-back the value

– write 1 into P0972 ––> POWER-ON RESET is requested

Read P0972 after communications have been established:

 $P0972 = 0$ ?  $\rightarrow$  the POWER-ON RESET was executed

 $P0972 = 2? \rightarrow$  the POWER-ON RESET was not executed

Note:

After P0972=1, the link between the drive and SimoComU is interrupted with the following message: "Reading from the interface was interrupted due to time overflow". The link is re-established when SimoCom U is re-started.
# **0979:32 Encoder format**

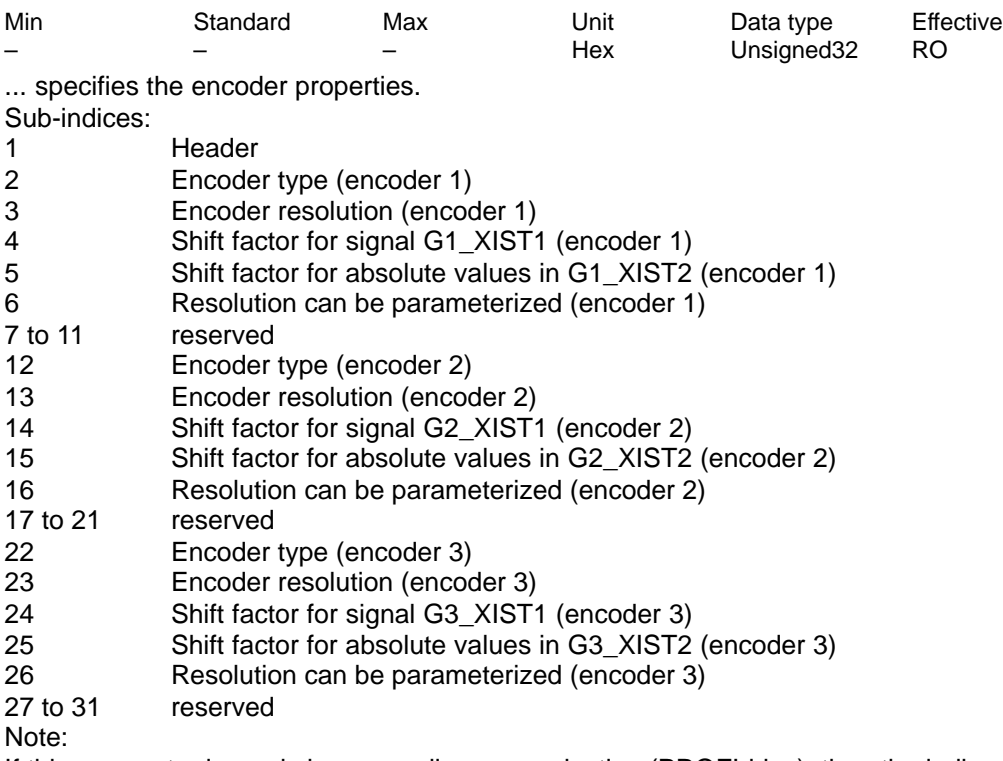

If this parameter is read via non-cyclic communication (PROFIdrive), then the indices have been shifted. Index 1 corresponds to Index 0 (etc.) in the description of the PROFIdrive profile. Refer under the index entry "Encoder interface"

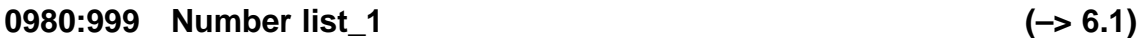

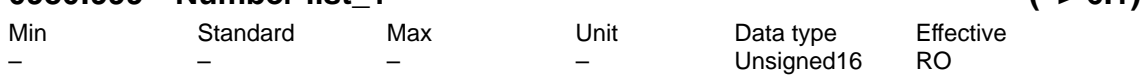

All of the parameter numbers defined in the drive are saved in parameters 980 – 989 from subindex 1. The arrays are assigned consecutively without any gaps. If a sub-index contains a zero, then this is the end of the list of defined parameters. If a sub-index contains the parameter number of the next list parameter, then the list continues there. Note:

If this parameter is read via non-cyclic communication (PROFIdrive), then the indices have been shifted. Index 1 corresponds to Index 0 (etc.) in the description of the PROFIdrive profile.

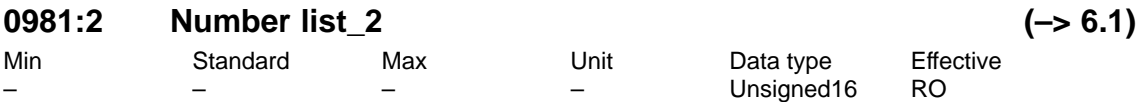

All of the parameter numbers defined in the drive are saved in parameters 980 – 989 from subindex 1. The arrays are assigned consecutively without any gaps. If a sub-index contains a zero, then this is the end of the list of defined parameters. If a sub-index contains the parameter number of the next list parameter, then the list continues there. Note:

If this parameter is read via non-cyclic communication (PROFIdrive), then the indices have been shifted. Index 1 corresponds to Index 0 (etc.) in the description of the PROFIdrive profile.

A-793

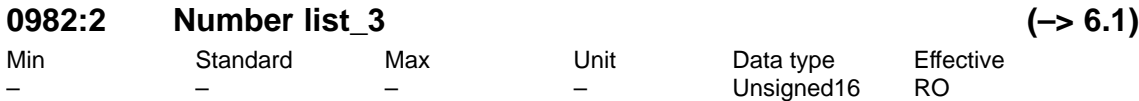

All of the parameter numbers defined in the drive are saved in parameters 980 – 989 from subindex 1. The arrays are assigned consecutively without any gaps. If a sub-index contains a zero, then this is the end of the list of defined parameters. If a sub-index contains the parameter number of the next list parameter, then the list continues there. Note:

If this parameter is read via non-cyclic communication (PROFIdrive), then the indices have been shifted. Index 1 corresponds to Index 0 (etc.) in the description of the PROFIdrive profile.

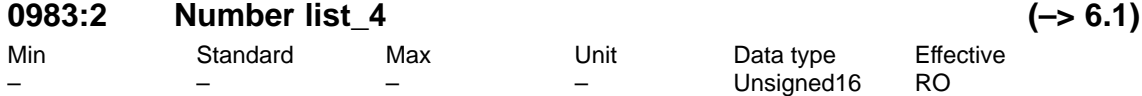

All of the parameter numbers defined in the drive are saved in parameters 980 – 989 from subindex 1. The arrays are assigned consecutively without any gaps. If a sub-index contains a zero, then this is the end of the list of defined parameters. If a sub-index contains the parameter number of the next list parameter, then the list continues there.

Note:

If this parameter is read via non-cyclic communication (PROFIdrive), then the indices have been shifted. Index 1 corresponds to Index 0 (etc.) in the description of the PROFIdrive profile.

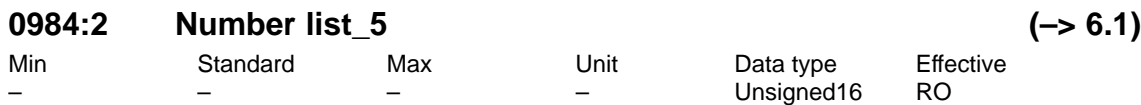

All of the parameter numbers defined in the drive are saved in parameters 980 – 989 from subindex 1. The arrays are assigned consecutively without any gaps. If a sub-index contains a zero, then this is the end of the list of defined parameters. If a sub-index contains the parameter number of the next list parameter, then the list continues there. Note:

If this parameter is read via non-cyclic communication (PROFIdrive), then the indices have been shifted. Index 1 corresponds to Index 0 (etc.) in the description of the PROFIdrive profile.

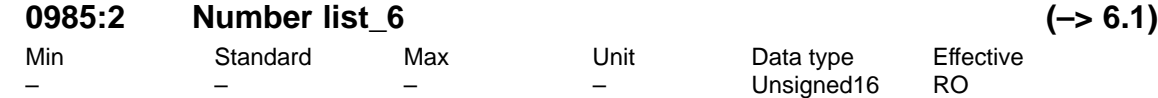

All of the parameter numbers defined in the drive are saved in parameters 980 – 989 from subindex 1. The arrays are assigned consecutively without any gaps. If a sub-index contains a zero, then this is the end of the list of defined parameters. If a sub-index contains the parameter number of the next list parameter, then the list continues there. Note:

If this parameter is read via non-cyclic communication (PROFIdrive), then the indices have been shifted. Index 1 corresponds to Index 0 (etc.) in the description of the PROFIdrive profile.

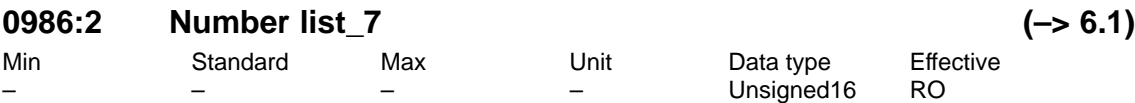

All of the parameter numbers defined in the drive are saved in parameters 980 – 989 from subindex 1. The arrays are assigned consecutively without any gaps. If a sub-index contains a zero, then this is the end of the list of defined parameters. If a sub-index contains the parameter number of the next list parameter, then the list continues there. Note:

If this parameter is read via non-cyclic communication (PROFIdrive), then the indices have been shifted. Index 1 corresponds to Index 0 (etc.) in the description of the PROFIdrive profile.

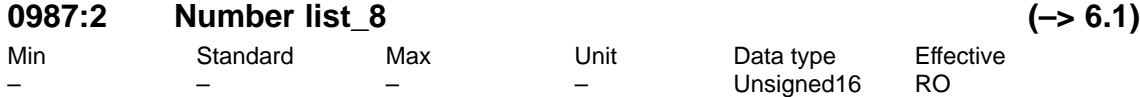

All of the parameter numbers defined in the drive are saved in parameters 980 – 989 from subindex 1. The arrays are assigned consecutively without any gaps. If a sub-index contains a zero, then this is the end of the list of defined parameters. If a sub-index contains the parameter number of the next list parameter, then the list continues there. Note:

If this parameter is read via non-cyclic communication (PROFIdrive), then the indices have been shifted. Index 1 corresponds to Index 0 (etc.) in the description of the PROFIdrive profile.

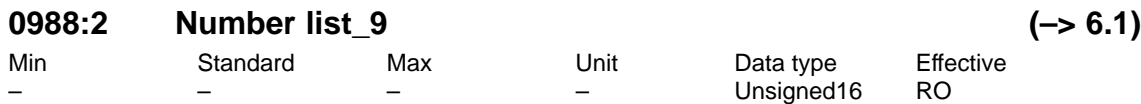

All of the parameter numbers defined in the drive are saved in parameters 980 – 989 from subindex 1. The arrays are assigned consecutively without any gaps. If a sub-index contains a zero, then this is the end of the list of defined parameters. If a sub-index contains the parameter number of the next list parameter, then the list continues there. Note:

If this parameter is read via non-cyclic communication (PROFIdrive), then the indices have been shifted. Index 1 corresponds to Index 0 (etc.) in the description of the PROFIdrive profile.

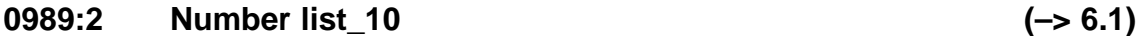

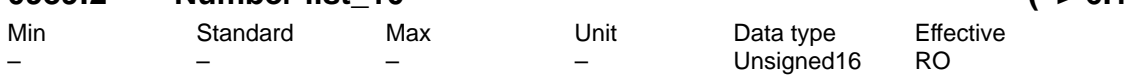

All of the parameter numbers defined in the drive are saved in parameters 980 – 989 from subindex 1. The arrays are assigned consecutively without any gaps. If a sub-index contains a zero, then this is the end of the list of defined parameters. If a sub-index contains the parameter number of the next list parameter, then the list continues there. Note:

If this parameter is read via non-cyclic communication (PROFIdrive), then the indices have been shifted. Index 1 corresponds to Index 0 (etc.) in the description of the PROFIdrive profile.

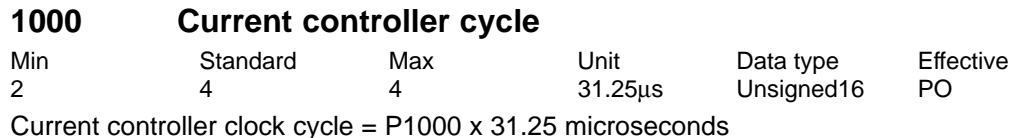

Note:

refer to the index entry "Clock cycles"

# **1001 Speed controller cycle**

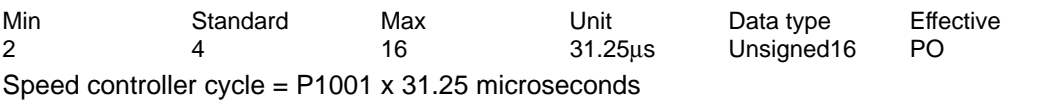

Note:

Current controller clock cycle <= speed controller clock cycle

refer to the index entry "Clock cycles"

# **1004 Structure configuration**

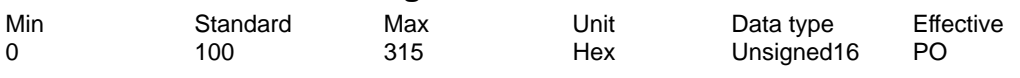

... allows the closed-loop control structure to be configured.

- Bit 4 Integrator control
- Bit  $4 = 1$  Integrator control in the speed controller inactive
- The integrator is not held, but its absolute value is limited to twice the torque limit. Bit  $4 = 0$  Integrator control in the speed controller active
- The integrator is held, if the speed controller, current controller or the voltage has reached its limit.
- Bit 8 Fine interpolation in positioning mode (P0700 = 3) (from SW 3.1)
- Bit  $8 = 1$  The fine interpolation type II is active (standard from SW 3.1)
- Bit  $8 = 0$  Fine interpolation, type I is active (standard before SW 3.1)
- Bit 9 Deadtime adjustment position ref. value coupling via PROFIBUS-DP (from SW 4.1)
- Bit  $9 = 1$  Same deadtime behavior as the slave drive (standard from SW 4.1) Prerequisite: Drive is not a slave drive (P891 =  $-1$ ) Output of position reference value XsollP (50208).
- Bit  $9 = 0$  Minimum deadtime behavior (standard before SW 4.1)

# **1005 IM encoder pulse number (SRM ARM)**

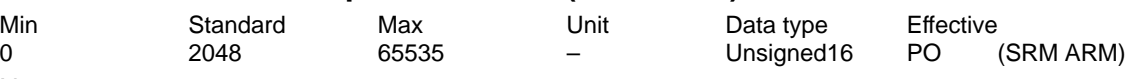

Note:

IM ––> Indirect measuring system (motor encoder)

If the encoder pulse number cannot be divided by 10 or 16 without a remainder, the zero mark monitoring is internally disabled.

### **1006 IM encoder code number**

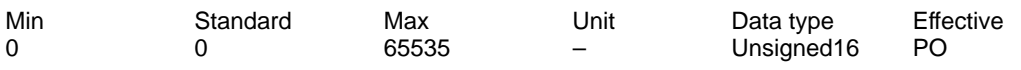

The encoder number defines the connected measuring system.

Note:

IM ––> Indirect measuring system (motor encoder)

refer to the index entry "Encoder code"

### **1007 DM encoder pulse number (SRM ARM) (–> 3.3)**

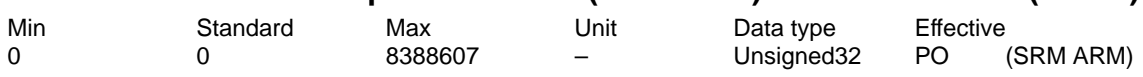

Note:

DM ––> Direct measuring system

Encoder pulses for indirect measuring system (IM, motor encoder) ––> refer to P1005 If the encoder pulse number cannot be divided by 10 or 16 without a remainder, the zero mark monitoring is internally disabled.

# **1008 IM encoder phase error correction**

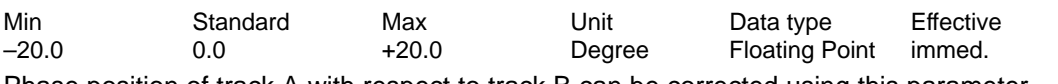

Phase position of track A with respect to track B can be corrected using this parameter. Note:

IM ––> Indirect measuring system (motor encoder)

Track A must have a 90 degree offset to track B

# **1009 Position controller cycle**

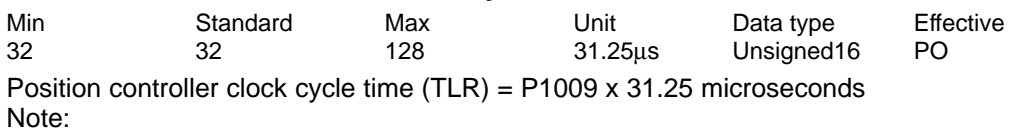

The position controller clock cycle must be an integer multiple of the speed controller clock cycle.

refer to the index entry "Clock cycles"

# **1010 Interpolation cycle**

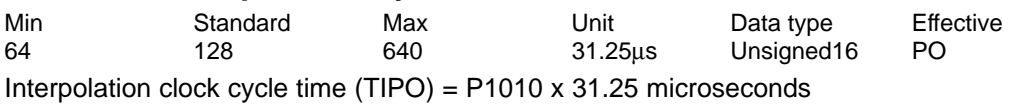

Note:

The interpolation clock cycle must be an integer multiple of the position controller clock cycle. refer to the index entry "Clock cycles"

**A**

# **1011 IM configuration, actual value sensing**

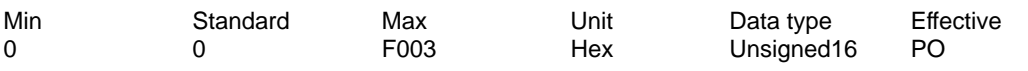

... allows the actual value sensing to be configured for an indirect measuring system.

- Bit 0 Invert speed actual value
- Bit  $0 = 1$  Inversion, speed actual value
- $Bit 0 = 0$  No inversion
- Bit 1 Encoder phase failure correction
- Bit  $1 = 1$  Encoder phase failure correction
- Bit  $1 = 0$  No encoder phase error compensation
- Bit 2 Resolver resolution
- Bit  $2 = 1$  Resolver resolution, 14 bits
- Bit 2 = 0 Resolver resolution, 12 bits

```
Note:
```
14 bit resolver resolution can only be set with "SIMODRIVE 611 universal HR", otherwise error 759 is output.

Bit 12 Coarse position identification

- Bit  $12 = 2$  Identify rough position
- Bit  $12 = 0$  No coarse position identification

Note:

This bit has no significance for EnDat encoders.

For encoders without hall sensors and without C/D track (e. g. ERN 1387), the rotor position identification replaces the coarse synchronization. The zero mark must still be adjusted (shift or via P1017).

- Bit 13 Fine position identification
- Bit  $13 = 1$  Identify fine position

Bit  $13 = 0$  No fine position identification

Note:

This bit has no significance for EnDat encoders.

The rotor position identification replaces the coarse synchronization using Hall sensors or a C/D track. The zero mark neither has to be present nor does it have to be adjusted.

If the rotor position identification does not offer satisfactory results, then the zero mark must be adjusted.

Bit 14 Data transfer rate EnDat, bit 0

Bit 15 Transmission rate EnDat, Bit 1

Note:

Bits 14 and 15 are set as follows in the factory:

Bit 15, 14 =  $00 \rightarrow 100$  kHz (standard)

Bit 15, 14 =  $01 \rightarrow 500$  kHz (setting possible)

Bit 15, 14 = 10  $\rightarrow$  1 MHz (setting, Siemens-internal)

Bit 15, 14 = 11  $\rightarrow$  10 MHz (setting, Siemens-internal)

IM ––> Indirect measuring system (motor encoder)

refer to the index entry "List of encoders"

## **1012 Function switch**

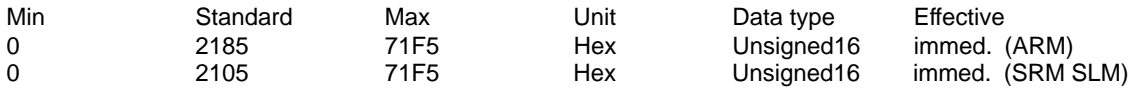

... allows the closed-loop control functions to be activated/de-activated. Note:

Standard value for an activated PROFIBUS option module: 3185 (ARM)

04.05

3105 (SRM SLM)

Bit 0 Ramp-function generator tracking

Bit  $0 = 1$  active

 $Bit 0 = 0$  inactive

Note: refer to the index entry "Ramp-function generator"

- Bit 2 Ready or no fault (at the output signal)
- Bit  $2 = 1$  "Ready" signal
- Bit  $2 = 0$  "No fault" message

Note: refer to the index entry "output signal ready or no fault"

Bit 5 Suppress fault 753

Bit 7 **IM** speed actual value after pulse inhibit

Bit  $7 = 1$  Speed actual value is zero

The drive brakes the motor towards 0 speed and accelerates to the setpoint speed present.

Bit  $7 = 0$  Speed actual value is the speed setpoint

The drive direct accelerates the motor to the setpoint speed present.

- Bit 8 Average value filter, speed setpoint
- Bit  $8 = 1$  Average value filter on

The avg.val.filter to adapt the pos.contr.clock cyc. to the sp. contr. clock cyc. is active in the speedsetpoint branch.

Bit  $8 = 0$  Average value filter off

The avg.val.filter to adapt the pos.contr.clock cyc. to the sp. contr. clock cyc. is inactive in the speedsetpoint branch.

- Bit 12 Power-on inhibit for alarm and OFF2/OFF3
- Bit 12 = 1 Power-on inhibit for alarm or AUS2/AUS3 or terminal 63/663 de-energized Note:

The power-on inhibit is removed again by withdrawing the controller enable via terminal 65.x or PROFIBUS control signal STW1.0 (ON/OFF1).

- Bit  $12 = 0$  No power-on inhibit
- Bit 13 Status signals (ZSW1) according to the PROFIdrive profile (only PROFIBUS operation)
- Bit  $13 = 1$  Power-on inhibit signal is formed independently of the status of the ready signal (PROFIdrive definition)

 The power-up inhibit signal is only set when the pulses have been cancelled after the braking phase.

 The ready signal remains set during OFF1 and OFF3 until the pulses have been cancelled after the braking phase

 The ready to power-up signal remains set during OFF3 until the pulses have been cancelled after the braking phase

Bit  $13 = 0$  The power-on inhibit signal is only set from 0 to 1 if the ready signal is set The power-up inhibit signal is also set if the pulses have still not been deleted while the drive is braking.

 The ready signal is immediately cancelled at OFF1 or OFF3, even if the drive is still braking

 The ready to power-up signal is immediately deleted for OFF3, even if the drive is still braking

#### Note: The power-up inhibit is only effective for bit  $12 = 1$

- Bit 14 No power-on inhibit with simultaneous enable signals
- Bit  $14 = 1$  Deviating from the PROFIdrive profile, a power-on inhibit is not initiated if OFF2/OFF3 and OFF are simultaneously withdrawn
- Bit  $14 = 0$  The power-on inhibit is generated when OFF $2$ /OFF3 and OFF1 are simultaneously withdrawn

Note: Bit 14 is only effective for bit  $13 = 1$ 

Note:

Note:

A.1 Parameter list

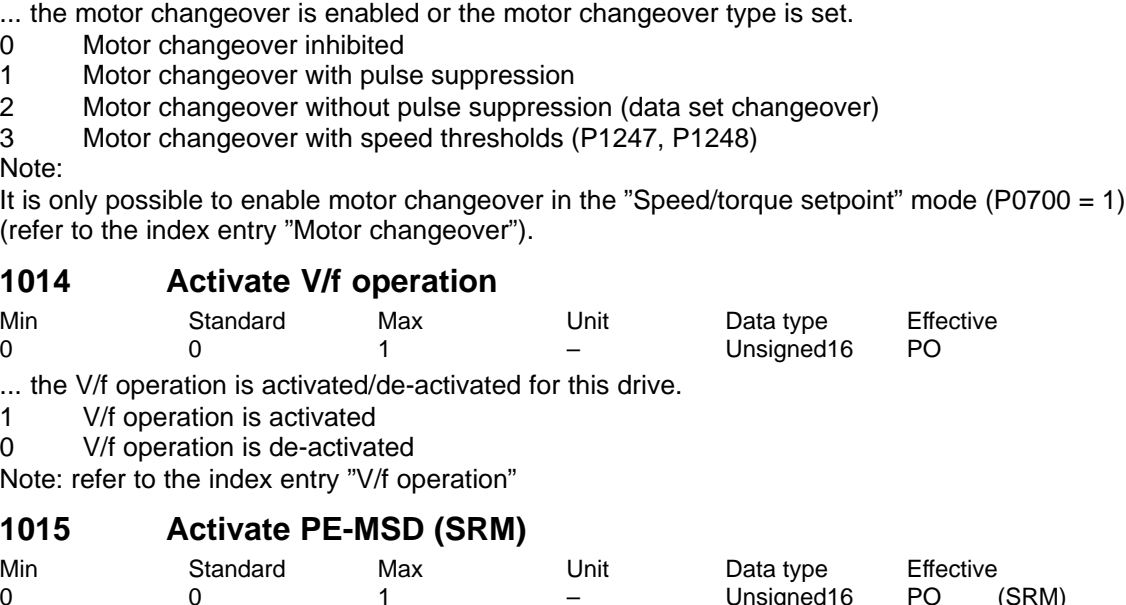

Min Standard Max Unit Data type Effective 0 0 3 – Unsigned16 PO (ARM)

**1014 Activate V/f operation**

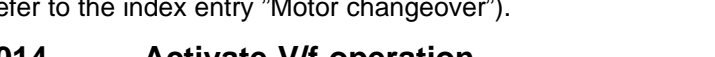

**1015 Activate PE-MSD (SRM)**

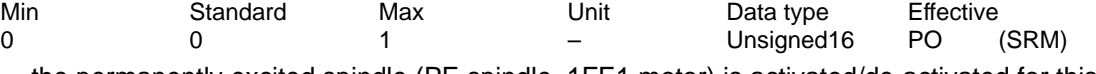

... the permanently excited spindle (PE spindle, 1FE1 motor) is activated/de-activated for this drive.

1 Permanently excited spindle is activated

0 PE spindle is de-activated

Note: refer to the index entry "Permanently excited spindle"

# **1016 Commutation angle offset (SRM SLM)**

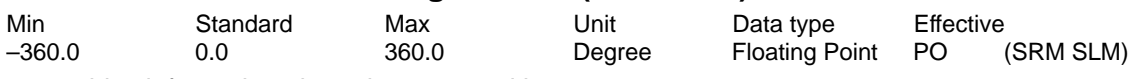

... provides information about the rotor position.

To electrically commutate a synchronous motor, the closed-loop drive control must have data regarding the absolute rotor position (position of the magnets with respect to the stator or secondary part). This data (commutation angle) is determined at synchronization.

Incremental measuring system: ... specifies the offset for a zero mark.

Note:

A-800

If the zero mark to the rotor position was already adjusted in the factory, a 0 is located in P1016.

Absolute measuring system (EnDat encoder):

... specifies the angular offset to the position actual value of the EnDat encoder. Note:

The angular offset is read out each time the drive runs up.

! 611ue diff !

**1013 Enable motor changeover (ARM) (–> 2.4)**

04.05

04.05

### **1017 Start-up support (SRM SLM)**

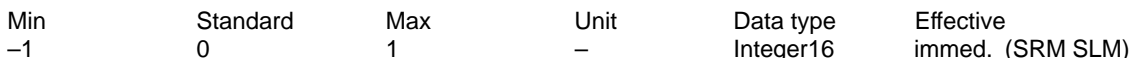

1: Determine the commutation angular offset

0: Function is de-activated (normal status)

–1: EnDat encoder: Serial numbers are read-in in P1025/P1026

The angular commutation offset is automatically determined during start-up:

Incremental measuring system with a zero mark:

– Set P1017 to 1

– Move the axis over the zero mark (e. g. with inching 1)

 $\rightarrow$  the angular offset is automatically entered into P1016

– –> fault 799 (save parameters in FEPROM and HW-RESET required) is displayed

– Save parameters in the FEPROM (P0652 = 1)

– Carry-out a HW\_RESET

Absolute measuring system (EnDat encoder) (also 1FN3 linear motors, if P1075=3) – De-activate controller and pulse enable

– Set P1017 to 1 (note: If, for 1FN1, the EnDat serial number, read from the measuring system,

is not equal to P0125/P1026, P1017 is automatically set to 1.)

– Switch in the controller and pulse enable

– –> The angular offset is automatically entered into P1016 and the encoder serial number of the encoder into P1025 and P1026

– –> Fault 799 (save parameters in FEPROM and HW-RESET required) is displayed

– Save parameters in the FEPROM and carry out a HW-RESET

Absolute measuring system (EnDat encoder) with 1FN3 linear motor if a rotor position identification technique is not used:

– Determine the rotor position difference between the normalized electrical rotor position and EMF V using the appropriate measuring techniques.

– Add rotor position difference to P1016

– Set P1017 to –1

– –> fault 799 (save parameters in FEPROM and HW-RESET required) is displayed

– Save parameters in the FEPROM and carry out a HW-RESET

Note: refer under the index entry "Rotor position identification", "PE spindle" or "linear motor"

#### **1018 IM pole pair number, resolver**

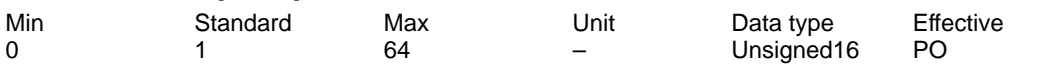

... specifies the pole pair number of the resolver used.

Examples:

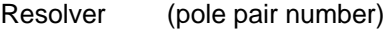

 $2p = 1$  (1 speed)

 $2p = 2$  (2 speed)

- $2p = 3$  (3 speed)
- $2p = 4$  (4 speed)

Note:

IM ––> Indirect measuring system (motor encoder)

**A**

# **1019 Current, rotor position ID (SRM SLM)**

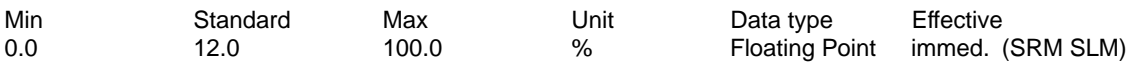

... defines the current with which the rotor position identification is executed. P1019 refers to the maximum motor current (P1104) and only represents an approximate value, which is exceeded or fallen short off during the identification, dependent on the iron saturation and the accuracy of P1116 (armature inductance).

If a value is entered in P1019 which is too low, then the rotor position identification routine is incorrect (fault 610). If the value is too high, the maximum permissible current can be exceeded (fault 501 or 612) or an inadmissibly high movement can occur (refer to P1020 and fault 611). The optimum setting for P1019 can be determined by starting the function several times as test via P1736.

Note: Also refer under the index entry "PE spindle" or "Linear motor"

### **1020 Maximum rotation, rotor position identification (SRM) Maximum movement, rotor position identification (SLM)**

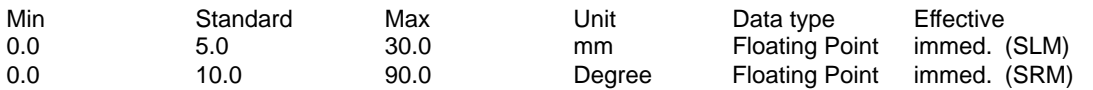

... defines the distance which has been traveled during rotor position identification without a fault being signaled.

Note:

If the distance is greater than the value entered in P1020, fault 611 is signaled (illegal movement during rotor position identification).

### **1021 IM multi-turn resolution, absolute value encoder**

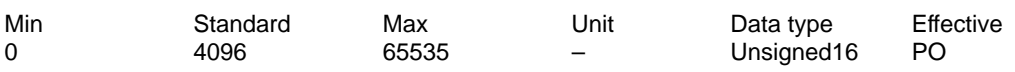

Number of revolutions which can be resolved. Note:

IM ––> Indirect measuring system (motor encoder)

### **1022 IM single-turn resolution, absolute value encoder**

Min Standard Max Unit Data type Effective 0 8192 4294967295 – Unsigned32 PO

Resolution of the absolute value encoder in measuring pulses per revolution. Note:

IM ––> Indirect measuring system (motor encoder)

# **1023 IM diagnostics**

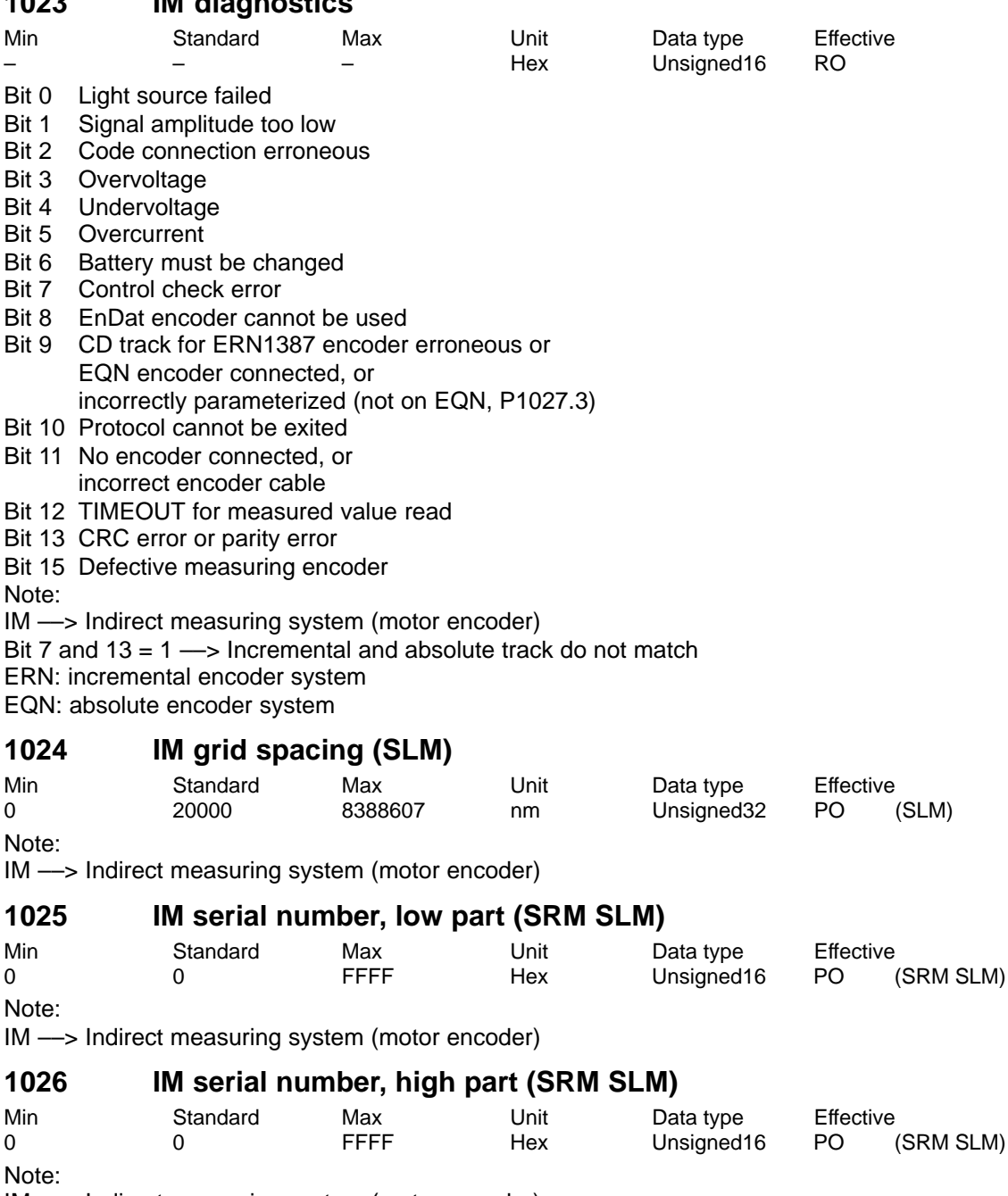

IM ––> Indirect measuring system (motor encoder)

**A**

! 611ue diff !

# **1027 IM configuration, encoder**

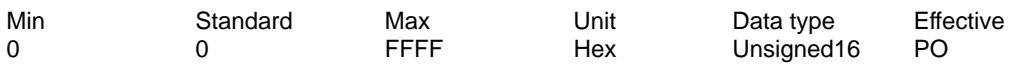

... allows the encoder evaluation to be configured for an indirect measuring system.

Bit 2 TTL encoder

Bit 3 Absolute encoder (EnDat interface)

Bit 4 Linear measuring system

Bit 5 Operation without motor measuring system

Bit 6 Coarse synchronous track, electrical revolution

Bit 7 Distance-coded measuring system (from SW 4.1)

Bit 8 Zero mark selection, fine synchronization using the position controller

Note:

IM ––> Indirect measuring system (motor encoder)

### **1029 Delayed measurem., rotor pos. identific. (SRM SLM) (–> 3.1)**

Min Standard Max Unit Data type Effective 0.0 0.0 100.0 ms Floating Point immed. (SRM SLM)

... determines the additional delay time between the individual 60 measuring pulses for rotor position identification.

Note: Also refer under the index entry "PE spindle" or "Linear motor"

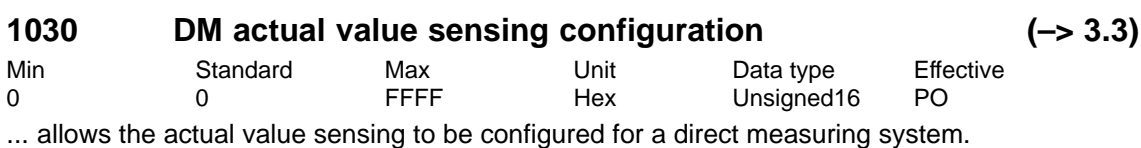

Bit 2 Resolver resolution

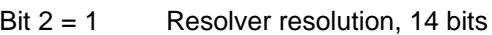

Bit  $2 = 0$  Resolver resolution, 12 bits

Bit 14 Data transfer rate EnDat, bit 0

Bit 15 Transmission rate EnDat, Bit 1

Note:

Bits 14 and 15 are set as follows in the factory:

Bit 15, 14 =  $00 \rightarrow 100$  kHz (standard)

Bit 15, 14 =  $01 \rightarrow 500$  kHz (setting possible)

Bit 15, 14 = 10  $\rightarrow$  1 MHz (setting, Siemens-internal)

Bit 15, 14 = 11  $\rightarrow$  10 MHz (setting, Siemens-internal)

DM ––> Direct measuring system (motor encoder)

refer to the index entry "List of encoders"

# **1031 DM multi-turn resolution, absolute value encoder (–> 3.3)**

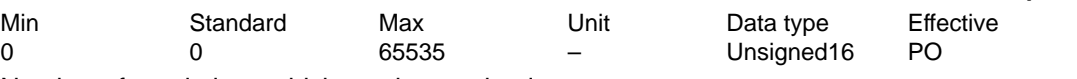

Number of revolutions which can be resolved.

Note:

DM ––> Direct measuring system

Revolutions which can be resolved for indirect measuring system (IM, motor encoder) ––> refer to P1021

04.05

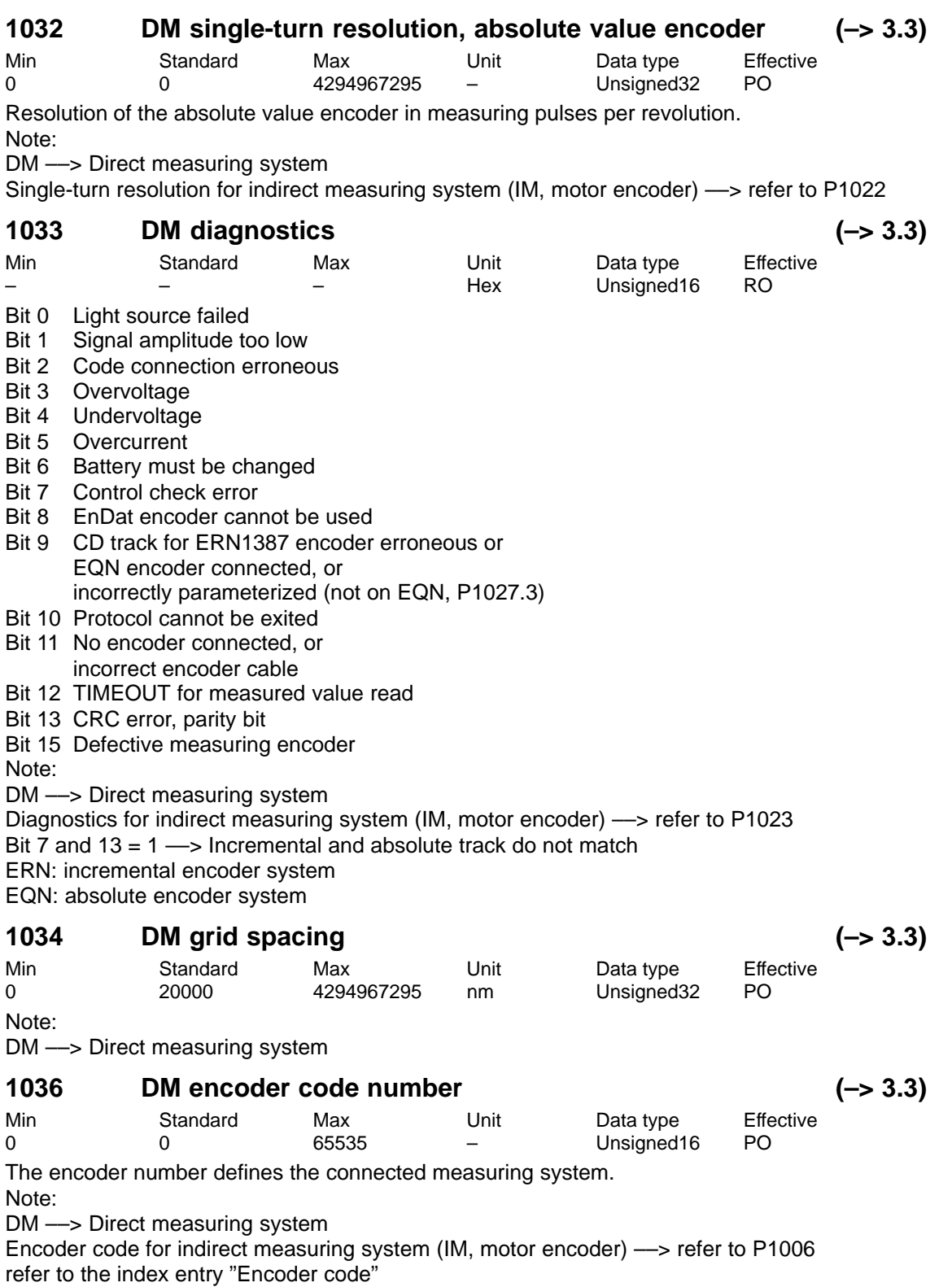

! 611ue diff !

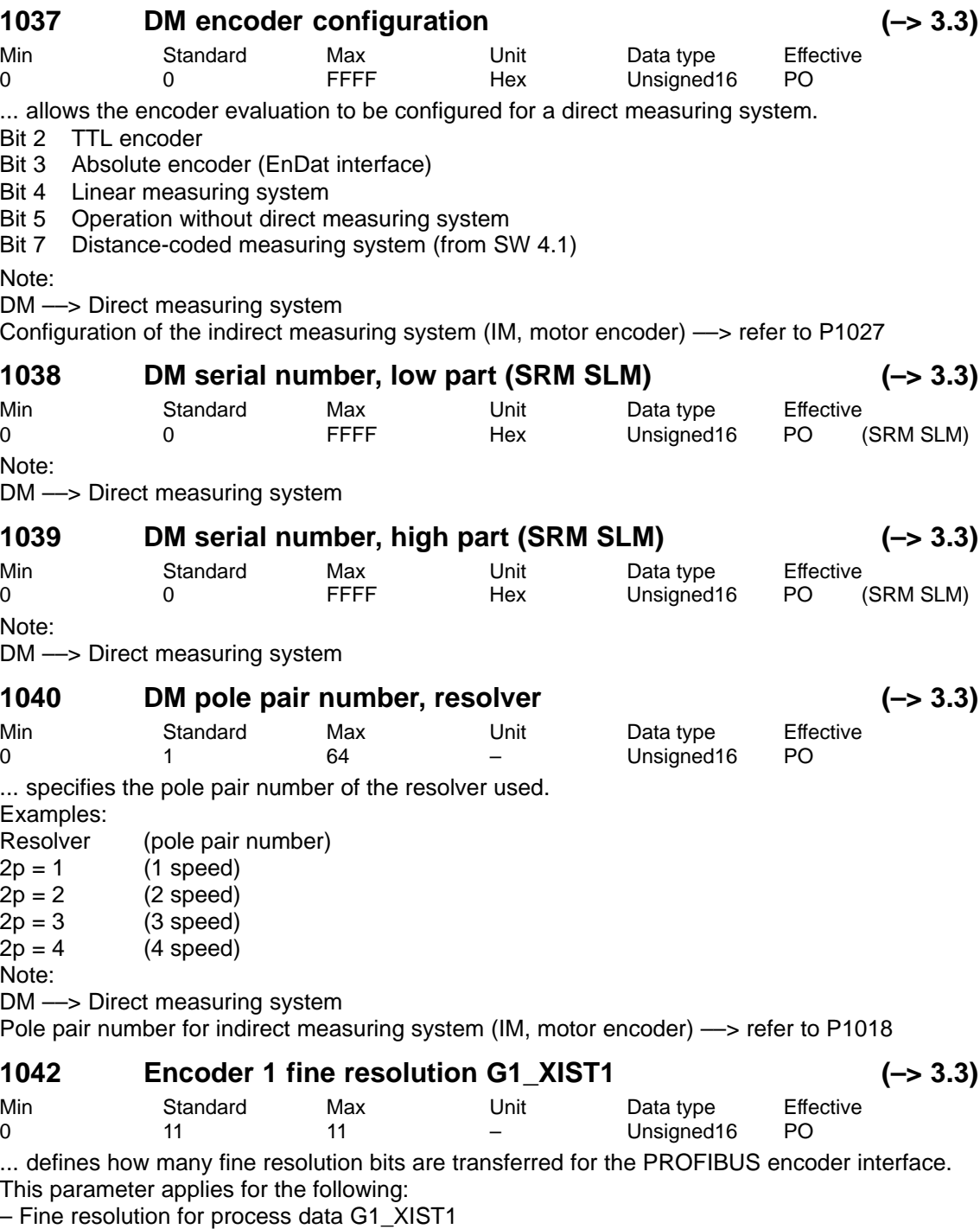

– Fine resolution for G1\_XIST2 for reference mark or flying measurement

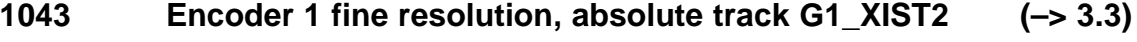

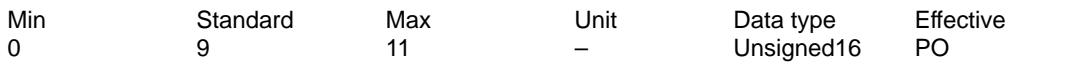

... defines how many fine resolution bits are transferred for the PROFIBUS encoder interface. This parameter applies for the fine resolution of process data G1\_XIST2 when reading the absolute value.

Note:

The parameter is only valid for the absolute track of the absolute value encoder. The fine resolution for the value display for reference mark or flying measurement is defined in P1042.

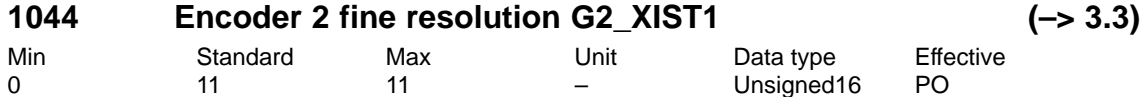

... defines how many fine resolution bits are transferred for the PROFIBUS encoder interface. This parameter applies for the following:

– Fine resolution for process data G2\_XIST1

– Fine resolution for G2\_XIST2 for reference mark or flying measurement

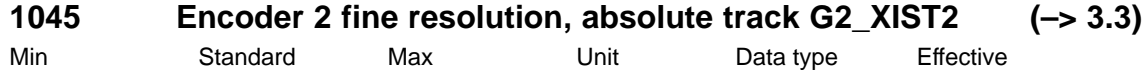

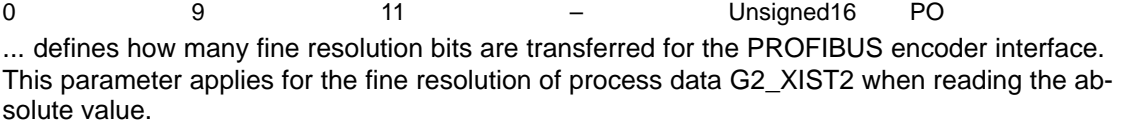

Note:

The parameter is only valid for the absolute track of the absolute value encoder. The fine resolution for the value display for reference mark or flying measurement is defined in P1044.

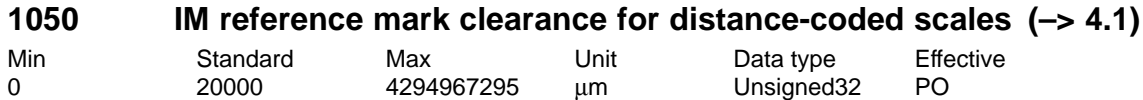

...specifies the basic clearance between two fixed reference marks. If the closed-loop identifies that the distance between each second reference mark is different and is therefore incorrect, the axis remains stationary. Fault 508 (zero mark monitoring, motor measuring system) is signaled.

Note:

IM ––> Indirect measuring system (motor encoder)

This monitoring is only activated if P1050/P1024\*1000 can either be divided by 16 or by 10.

**A**

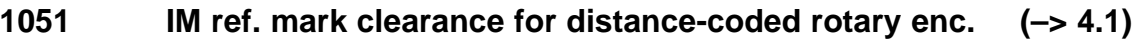

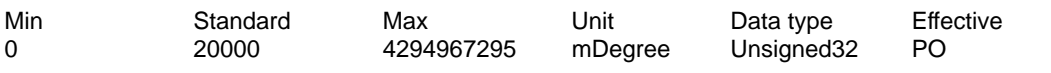

...specifies the basic clearance between two fixed reference marks. If the closed-loop identifies that the distance between each second reference mark is different and is therefore incorrect, the axis remains stationary. Fault 508 (zero mark monitoring, motor measuring system) is signaled.

Note:

IM ––> Indirect measuring system (motor encoder)

This monitoring is only activated, if P1051/1000\*P1005/360 can either be divided by 16 or by 10.

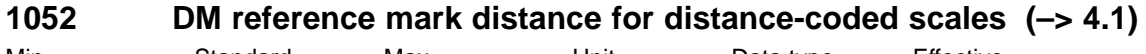

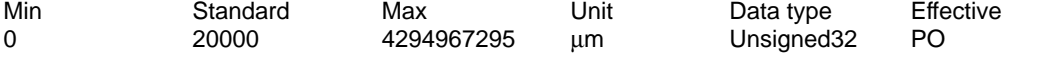

...specifies the basic clearance between two fixed reference marks. If the closed-loop identifies that the distance between each second reference mark is different and is therefore incorrect, the axis remains stationary. Fault 514 (zero mark monitoring, direct measuring system) is signaled.

Note:

DM ––> Direct measuring system

This monitoring is only activated, if P1052/P1034\*1000 can either be divided by 16 or by 10.

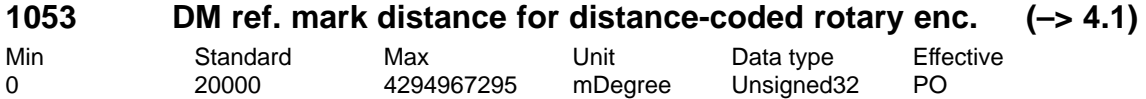

... specifies the basic distance between two fixed reference marks. If the control recognizes that the distance between each second reference mark differs, and is therefore incorrect, the axis remains stationary. Fault 514 (zero mark monitoring, direct measuring system) is signaled. Note:

This monitoring is only activated, if P1053/1000\*P1007/360 can either be divided by 16 or by 10.

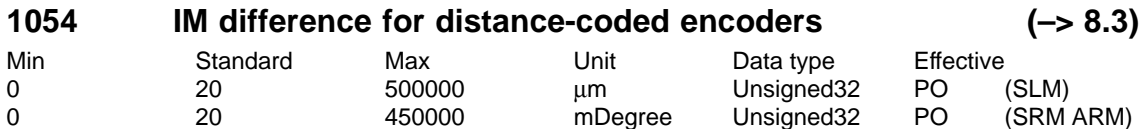

... specifies the distance between two reference marks for distance-coded encoders, indirect measuring system (motor measuring system).

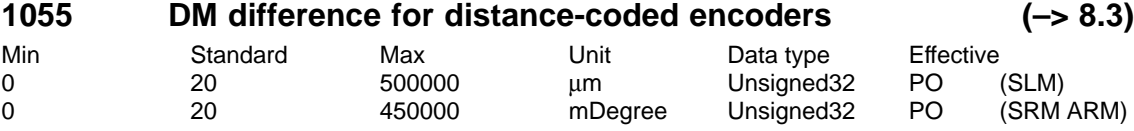

... specifies the distance between two reference marks for distance-coded encoders, direct measuring system.

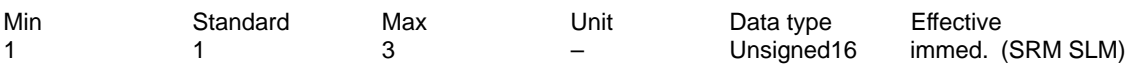

...defines the rotor position identification technique.

1 Rotor position identification based on the saturation technique

3 Rotor position identification using the motion-based technique

P1075 is pre-assigned as follows at each "calculate controller data":

 $\rightarrow$  1FN3 motors: P1075=3 ––> all other motors: P1075=1

If the rotor position identification is successful, the contents of P1075 are copied into P1734 for diagnostics.

Note:

P1075 is immediately effective. However, if the drive waits for the enable signals in order to carry-out a rotor position identification, then if P1075 is changed, it only becomes effective at the next attempt (the identification already runs in the wait state)..

# **1076 Load moment of inertia RLI (SRM) (–> 6.1) Load mass RLI (SLM)**

Min Standard Max Unit Data type Effective 0.0 0.0 10000.0 kg Floating Point immed. (SLM)<br>0.0 0.0 500.0 kgm<sup>2</sup> Floating Point immed. (SRM) 0.0 0.0 0.0 500.0 kgm<sup>2</sup> Floating Point immed. (SRM) ...defines the additional moment of inertia (SRM) or additional mass (SLM) which is used to set

the controller parameters for the motion-based rotor position identification.

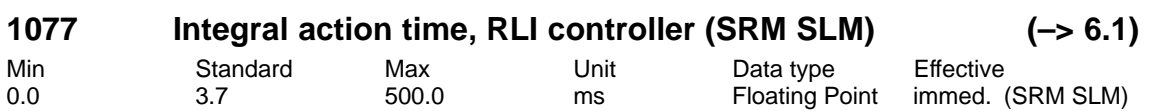

...defines the integral action time of the controller for the rotor position identification. If P1077 is set to 0, then the I component of the controller is displayed. For "Calculate controller data", P1077 is re-calculated and pre-assigned.

# **1078 Max. duration, rotor position identification. (SRM SLM) (–> 6.1)**

Min Standard Max Unit Data type Effective 100.0 800.0 10000.0 ms Floating Point immed. (SRM SLM) ...defines the maximum time of an individual measurement for the rotor position identification. If this time is exceeded for an individual measurement, then fault 610 (rotor position identification not successful) is signaled and P1734 is set to –6.

A-809

**A**

A.1 Parameter list

# **1080 Calculate controller data**

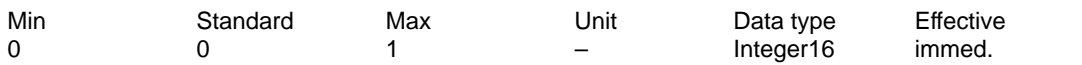

Suitable settings for the control parameters are calculated from the motor parameters and several other parameters using this function.

- 0 –> 1 Controller data are being calculated, function is active
- 0 Function inactive or completed correctly

Error codes

- $-15$  Magnetizing reactance (P1141) = 0
- $-16$  Leakage reactance (P1139/P1140) = 0<br> $-17$  Rated motor frequency (P1134) = 0
- Rated motor frequency (P1134) =  $0$
- $-18$  Rotor resistance (P1138) = 0
- $-19$  Moment of inertia (P1117+P1123) <= 0
- $-21$  threshold speed for field weakening (P1142) = 0
- $-22$  Motor stall current (P1118) = 0
- –23 The ratio between the maximum motor current (P1104) and the motor stall current (P1118) is greater than the maximum value for the torque limit (P1230) and the power limit (P1235).
- –24 The ratio between the rated motor frequency (P1134) and the rated motor speed (P1400) is inadmissible (pole pair number)

Note:

Recommendation: Execute this function using SimoCom U because the calculated parameters are displayed and are only accepted and overwritten after confirmation.

At the end of the calculation, the parameters are automatically reset to 0 or an error code is written into it.

When an error occurs, the parameters for the current controller, flux controller and speed controller could not be optimally pre-assigned. The standard values were entered. After the cause of the error is resolved, the function can be re-started.

## **1081 Calculate equivalent circuit diagram data (ARM)**

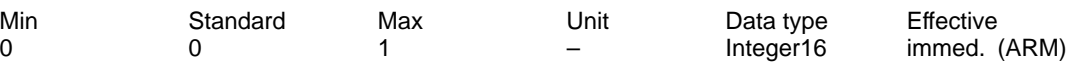

Procedure for third-party motor:

- Select "third-party motor" for the first start-up (refer to the index entry "Motor code")
- Enter all rating plate data
- calculate the equivalent circuit diagram data via  $P1081 = 1$

Note:

After the "Calculate equivalent circuit diagram data", a "Calculate third-party motor" should be carried out (P1082).

A 0 or another error code is automatically written into the parameter at the end of the calculation.

- 0 –> 1 Equivalent circuit diagram data are being calculated, function is active
- 0 Function inactive or completed correctly

Error codes

- $-51$  Rated motor output (P1130) = 0
- $-52$  Rated motor voltage (P1132) = 0
- $-53$  Rated motor current (P1103) = 0
- $-54$  Cos phi (P1129) = 0 or > 0.996
- –55 The ratio between the rated motor frequency (P1134) and the rated motor speed (P1400) is inadmissible (pole pair number)
- –56 Warning: The threshold speed for field weakening (P1142) < rated motor speed (P1400)
- $-57$  The function is only permissible for third-party motors (P1102 = 99)

Note:

In the case of an error, no equivalent circuit diagram data were changed (exception: code –56).

04.05

# **1082 Calculate third-party motor**

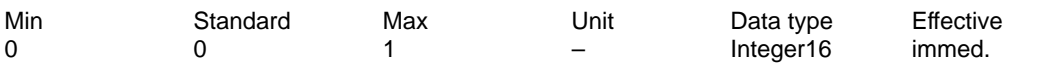

... the "Calculate unlisted motor" function is started. Parameters P1105 (only SRM), P1147, P1241, P1401 are pre-assigned, the "calculate controller data" function executed and the appropriate unlisted motor code entered into P1102.

By entering the third-party motor code in P1102, at the next POWER ON, possibly changed motor data will no longer be overwritten by the catalog motor data (previous motor code).

0 –> 1 Third-party motor is being calculated, function is active

0 Function in inactive

Procedure for third-party motor:

Are all of the equivalent circuit diagram data known?

– if no: Calculate the equivalent circuit diagram data via P1081

if yes: Enter all of the equivalent circuit diagram data and set P1082 to 1 Note:

At the end of the calculation, the parameter is automatically reset to 0 or an error code is written into it (refer to P1080).

# **1083 Function selection, motor data optimization (ARM)**

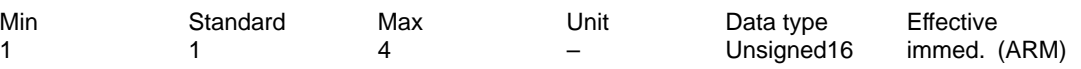

... the function number for motor data optimization is entered.

- 1 Calculate leakage inductance and rotor resistance
- 2 Calculate no-load current and magnetizing reactance
- 3 Calculate field-weakening speed
- 4 Calculate moment of inertia

Perform motor data optimization:

Step 1

 $P1083 = 1$  and start with  $P1084 = 1$  (if it is not 0, evaluate error code)

Calculated and written parameters: P1136, P1137, P1138, P1139, P1140, P1141 Step 2

 $P1083 = 2$  and start with  $P1084 = 1$  (if it is not 0, evaluate error code)

Calculated and written parameters: P1136, P1141

Step 3

 $P1083 = 3$  and start with  $P1084 = 1$  (if it is not 0, evaluate error code)

Calculated and written parameters: P1142

Step 4

 $P1083 = 4$  and start with  $P1084 = 1$  (if it is not 0, evaluate error code)

Calculated and written parameters: P1117

Note:

For a detailed description, please refer to the index entry "Motor data optimization".

**A**

# **1084 Start motor data optimization (ARM)**

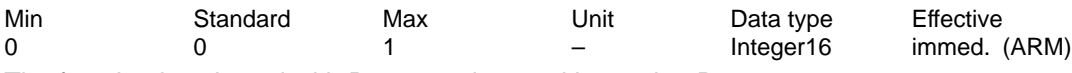

The function is selected with P1083 and started by setting P1084 = 1.

A 0 or another error code is automatically written into the parameter at the end of the calculation.

- 1 Function is active
- 0 Function inactive or completed correctly

Error codes

- –2 Pulse frequency (P1100) of 4 kHz or 8 kHz required
- –3 Controller/pulse enable missing
- –4 Speed setpoint <> 0
- –5 Motor changeover is currently active
- $-6$  Error when determining the leakage inductance (result < 0)
- –7 V/f operation is active
- –8 The incorrect motor was selected by the motor changeover
- –9 Parameterized maximum speed is too low for the measurement
- –10 Power-up inhibit
- –11 Changeover speed open-loop/closed-loop control is too large (P1466)
- –12 Speed range too low (P1466 or P1160 too large)
- –13 Ramp-function generator enable missing
- –14 Open-loop torque-controlled operation is selected
- –15 Motor data optimization for catalog motor illegal (from SW 3.3)
- $-16$  If the current is too high, it is limited by the i2t power module model

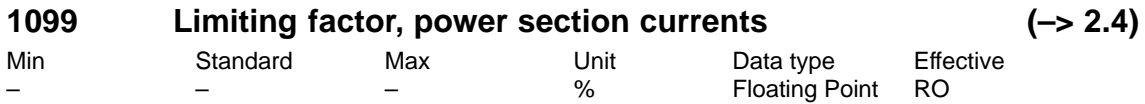

... displays the limiting factor for the power section currents (P1108, P1109, P1111) as a function of the pulse frequency (P1100).

Note: refer to the index entry "Power section currents"

### **1100 Pulse width modulation frequency**

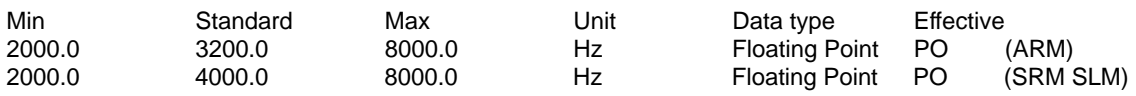

... defines the clock frequency of the inverter.

We recommend the following frequencies: 2000, 2666, 3200, (4000), 5333, 6400 and (8000) Hz It is practical to increase the switching frequency for low leakage or higher-speed third-party motors (motor frequency > 500 Hz).

Further, it may make sense to change the switching frequency to reduce motor noise. Note:

The frequencies specified in brackets are preferred values – intermediate values can be set.. For IM operation (ARM without encoder), only frequencies 4000 and 8000 Hz are permissible. The current rating of the drive converter is reduced when the frequency is increased. This must already be taken into account when dimensioning the power section (refer to the de-rating characteristic).

### **1101 Calc. deadtime current control loop**

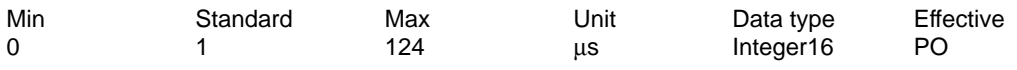

Note: Internal Siemens

(Firmware checks the setting at run-up and is automatically changed)

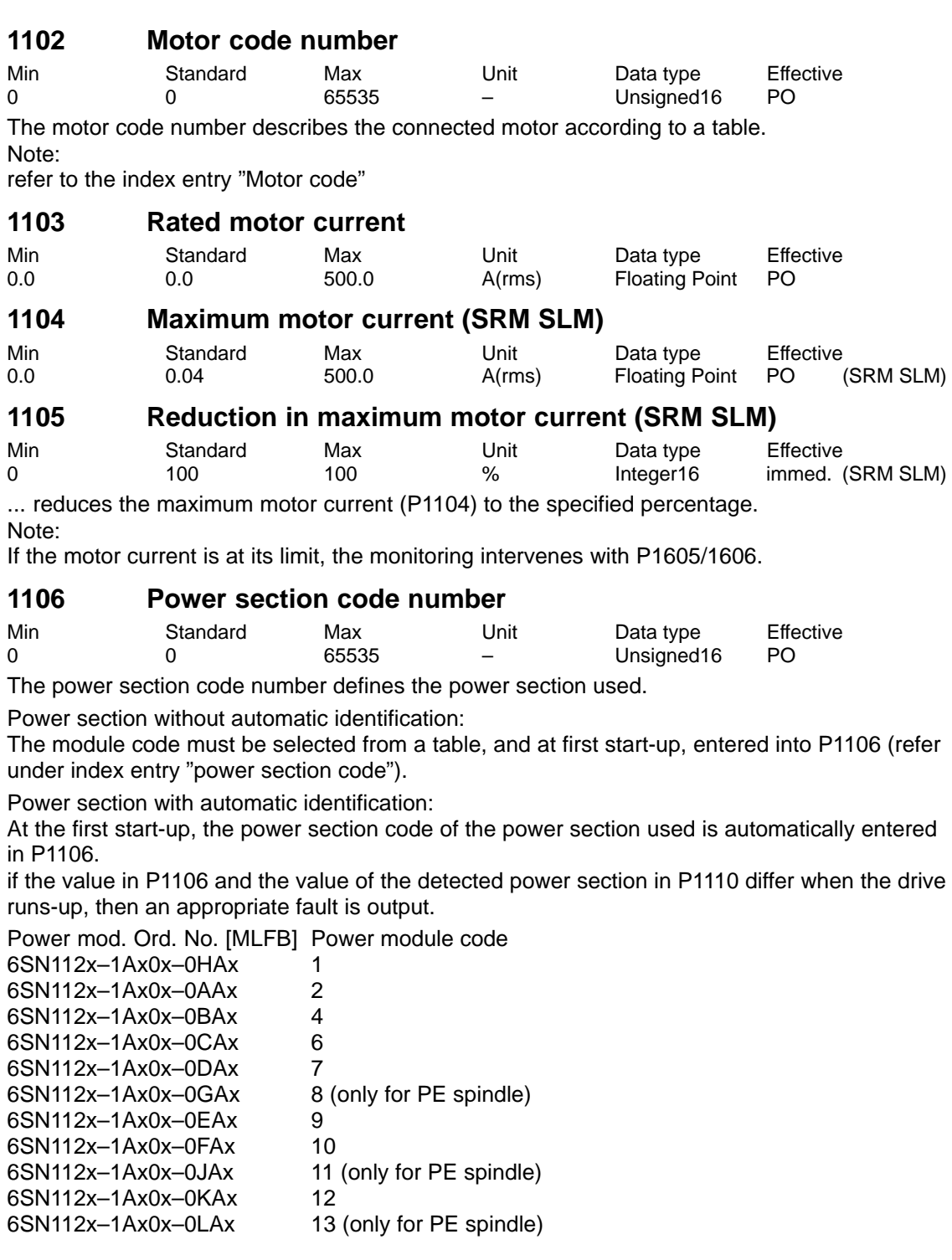

# **1107 Transistor limiting current**

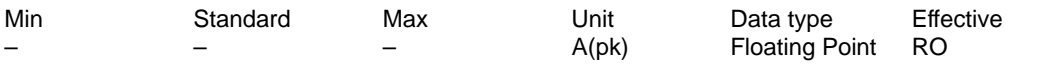

... specifies the maximum transistor limiting current of the power section as peak value. Important:

This parameter is used as normalization basis for the current actual value sensing. Note: refer to the index entry "Power section currents"

# **1108 Limiting current, power section (RMS)**

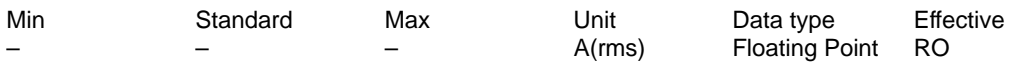

before SW 2.4, the following is valid:

... displays the limiting current of the power section (I-max in A RMS) at the selected pulse frequency (P1100).

from SW 2.4 the following is valid:

... displays the power section limiting current (I max in A RMS) for the standard pulse frequency setting (P1100). The reduction factor for higher pulse frequencies is displayed in P1099. Note: refer to the index entry "Power section currents"

### **1109 Limiting current, power section S6 (RMS)**

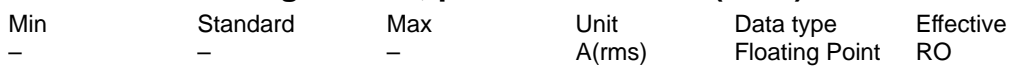

before SW 2.4, the following is valid:

... displays the limiting current of the power section in S6 duty (I-S6 in A RMS) at the selected pulse frequency (P1100).

from SW 2.4 the following is valid:

... displays the power section limiting current in S6 duty (I-S6 in A RMS) for the standard pulse frequency setting (P1100). The reduction factor for higher pulse frequencies is displayed in P1099.

Note: refer to the index entry "Power section currents"

### **1110 Power section version**

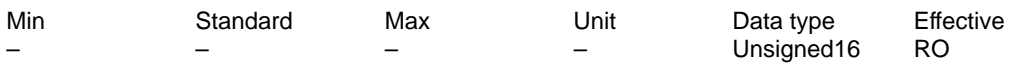

... displays which power section was identified at run-up.

 $\Omega$ 

Power section without automatic identification

 $> 0$ 

Power section with automatic identification

The code of the identified power section is in P1110 and must coincide with the code entered into P1106 (power section code number).

Note: Assignment, power module code number, refer to P1106

04.05

# **1111 Rated current, power section (RMS)**

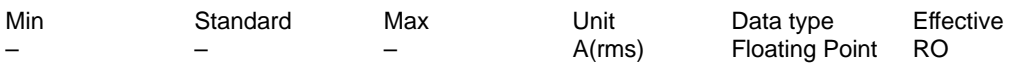

before SW 2.4, the following is valid:

... displays the rated current of the power section (i-rated in A RMS) at the selected pulse frequency (P1100).

from SW 2.4 the following is valid:

... displays the rated current of the power section (i-rated in A RMS) for the standard pulse frequency setting (P1100). The reduction factor for higher pulse frequencies is displayed in P1099. Note: refer to the index entry "Power section currents"

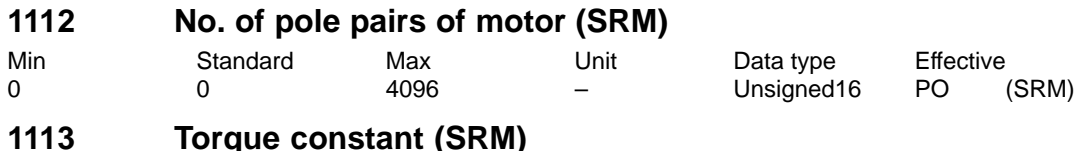

**Force constant (SLM)**

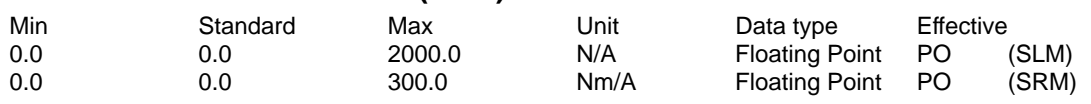

#### SRM:

The torque constant (kT) is the quotient of rated torque/rated current (RMS) for synchronous motors with permanent excitation.

#### SLM:

The force constant is the quotient of the rated force/rated current (RMS) for linear permanent-magnet synchronous motors.

### **1114 Voltage constant (SRM SLM)**

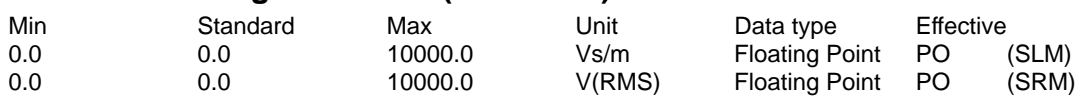

SRM:

The voltage constant is measured as induced voltage (EMF) under no load conditions at  $n =$ 1000 RPM as RMS value between the motor terminals (phase-to-phase). SLM:

The voltage constant is measured as induced voltage (EMF) under no load conditions at  $v = 1$ m/s as RMS value between the motor terminal and star point (phase).

### **1115 Armature resistance (SRM SLM)**

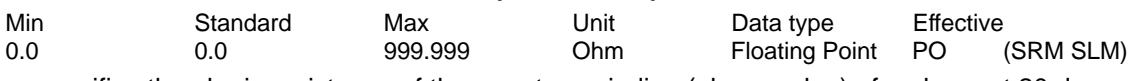

... specifies the ohmic resistance of the armature winding (phase value) of a phase at 20 degrees.

The winding is in the star circuit configuration.

### **1116 Armature inductance (SRM SLM)**

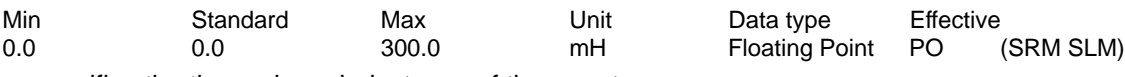

... specifies the three-phase inductance of the armature. L(rotating field) =  $1.5 \times$  L(phase)

# **1117 Moment of inertia of motor (ARM SRM) Motor mass (SLM)**

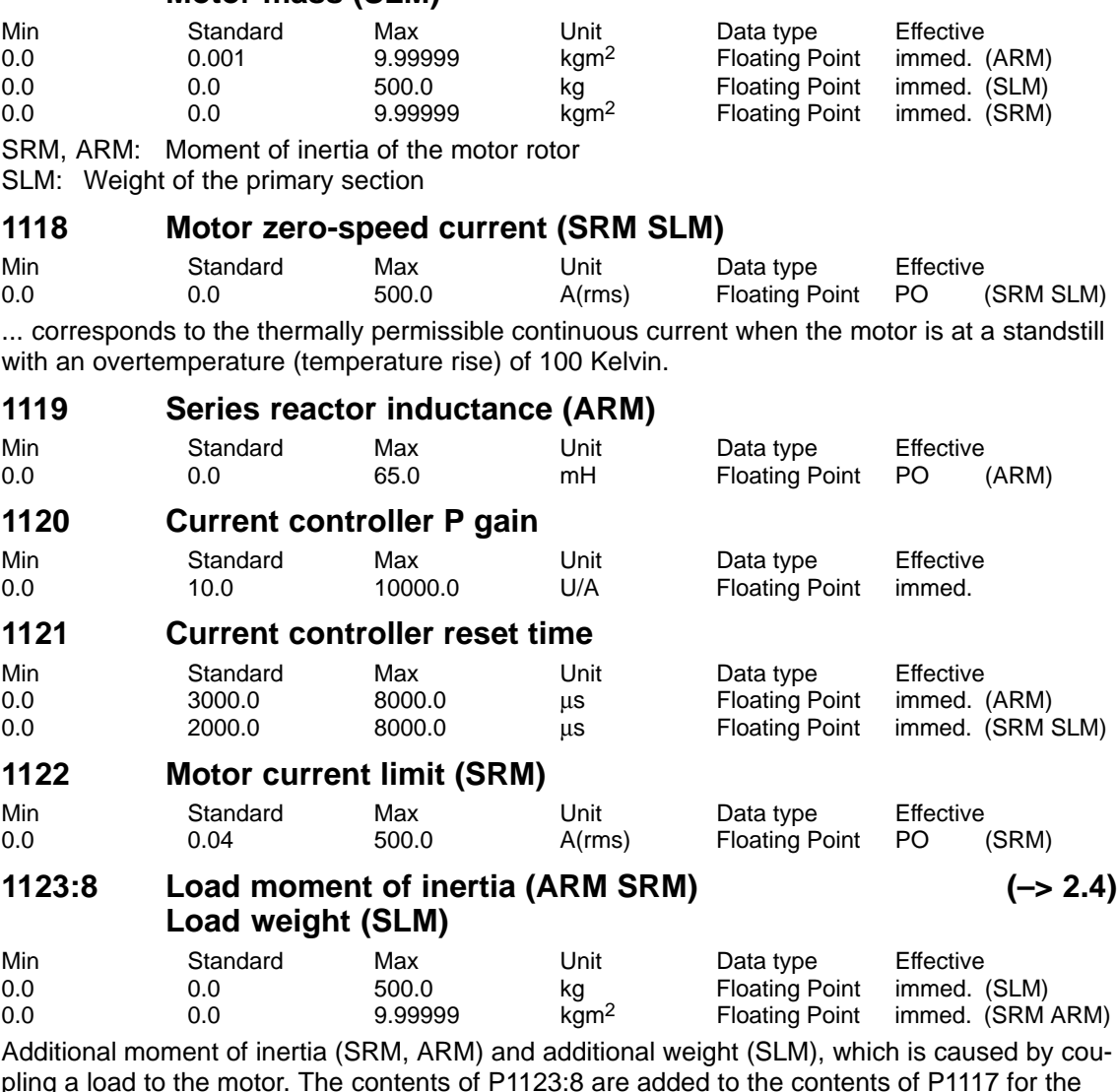

pling a load to the motor. The contents of P1123:8 are added to the contents of P1117 for the speedtorque feedforward control in induction motor operation and for the "calculate controller data" function.

### **1124 Symmetrizing reference model current**

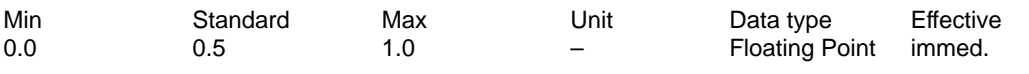

Note: Internal Siemens

# **1125 Ramp-up time 1 for V/f operation**

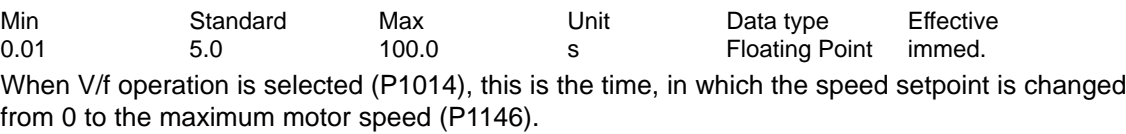

# **1127 Voltage at f = 0 V/f operation (ARM)**

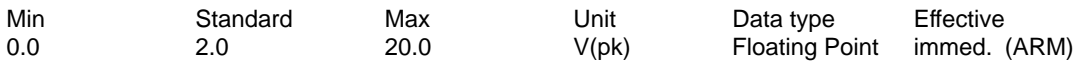

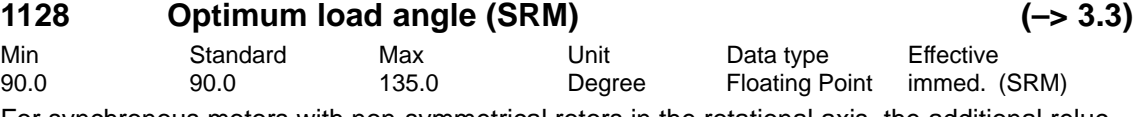

For synchronous motors with non-symmetrical rotors in the rotational axis, the additional reluctance torque can be used to increase the torque.

The optimum load angle specifies at which load angle the torque reaches its maximum value at 150% rated current.

Note:

Refer to P1149 (reluctance torque constant)

Synchronous motors with non-symmetrical rotor in the rotational axis: e.g. 1FE motors Traverse with reluctance torque: P1128 and P1149 not equal to the standard value Traverse without reluctance torque: P1128 and P1149 equal to the standard value

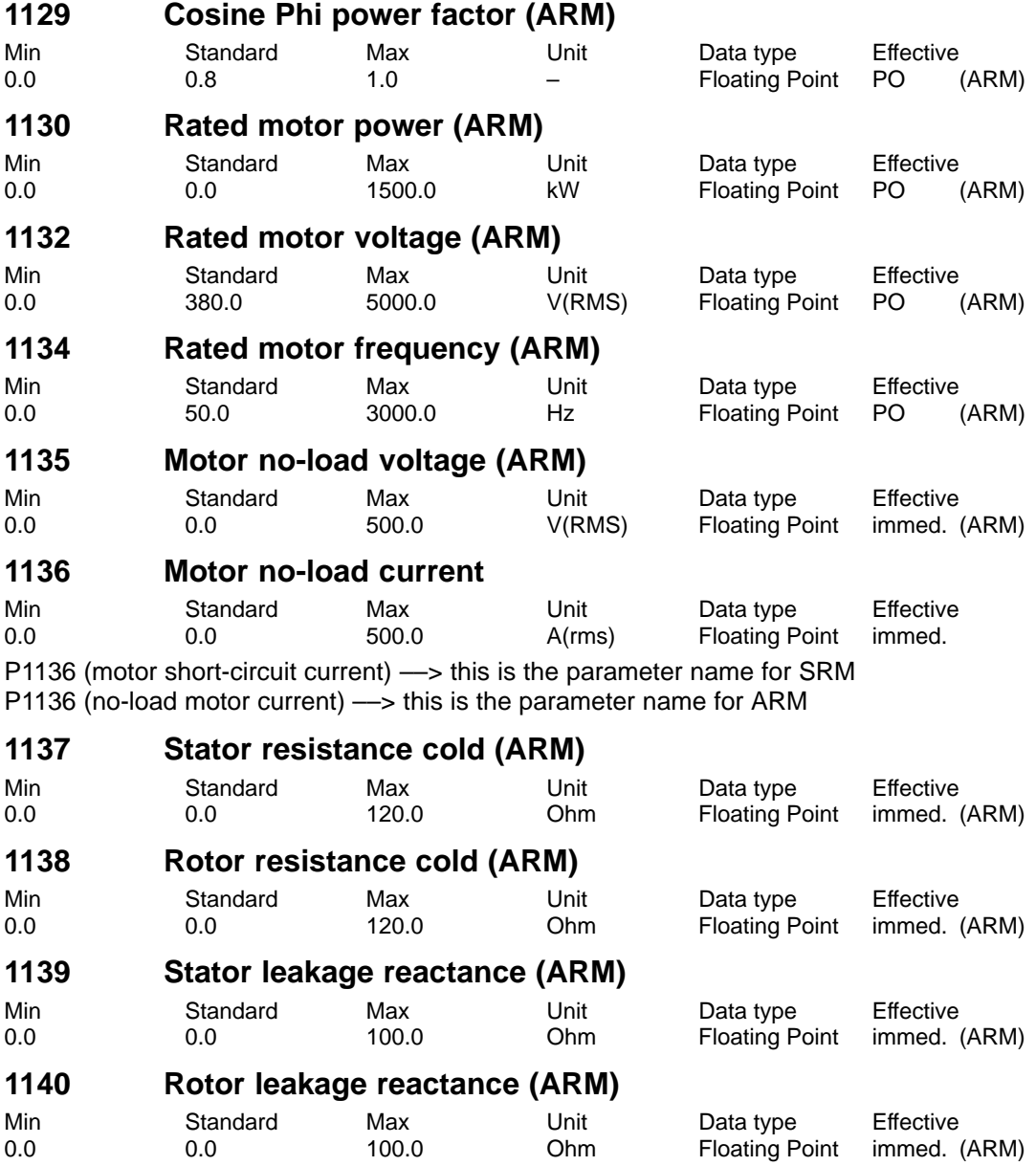

! 611ue diff !

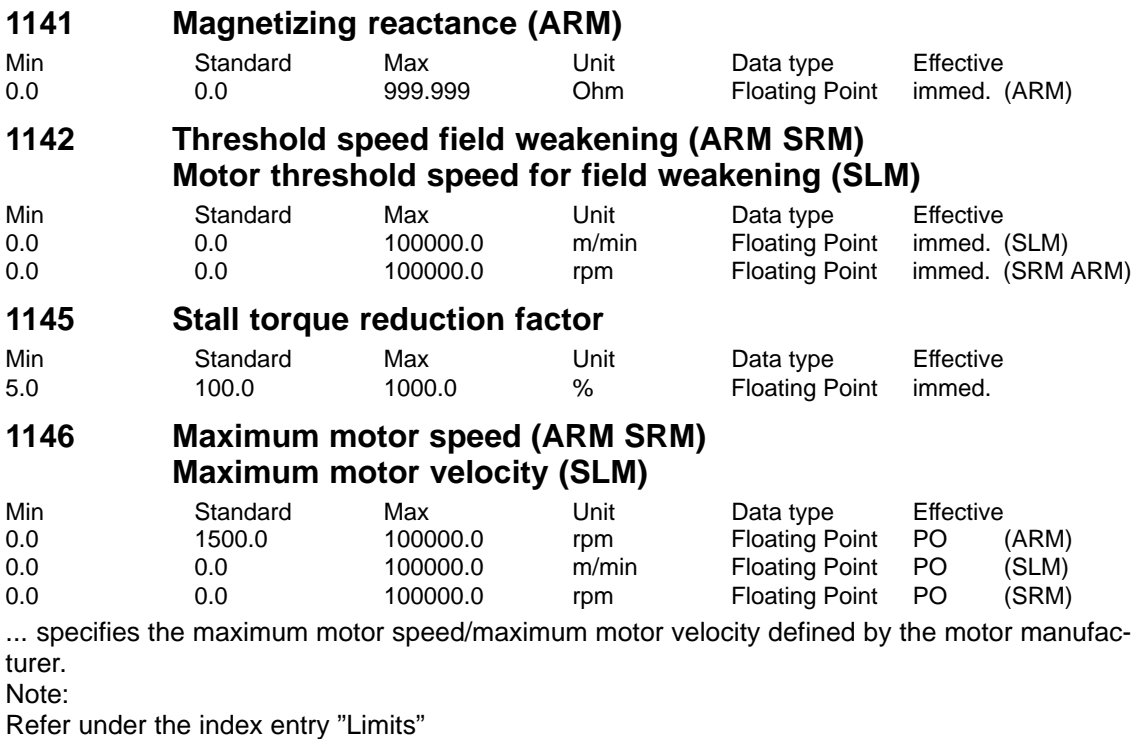

# **1147 Speed limitation (ARM SRM) Velocity limiting, motor (SLM)**

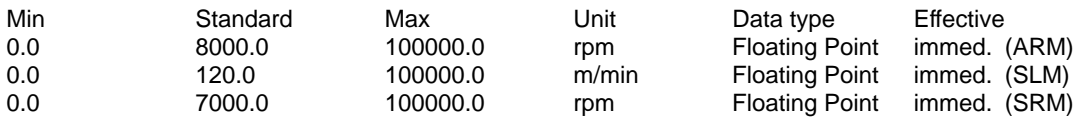

... specifies the maximum permissible motor speed or motor velocity (refer under the index entry "Limits").

# **1148 Threshold speed stall power (ARM)**

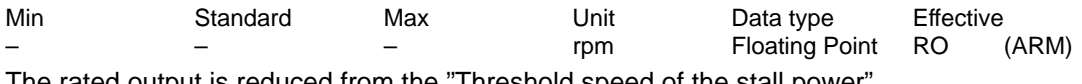

The rated output is reduced from the "Threshold speed of the stall power".

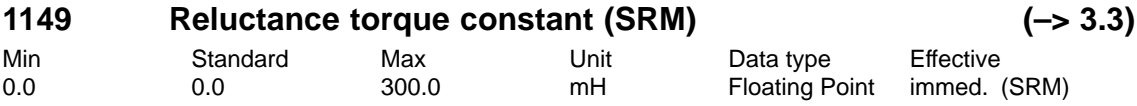

For synchronous motors with non-symmetrical rotors in the rotational axis, the additional reluctance torque can be used to increase the torque.

The reluctance torque constant, multiplied by the torque- and field-generating current, gives the torque increase due to the reluctance torque.

Note:

Refer to P1128 (optimum load angle)

Synchronous motors with non-symmetrical rotor in the rotational axis: e.g. 1FE motors Traverse with reluctance torque: P1128 and P1149 not equal to the standard value Traverse without reluctance torque: P1128 and P1149 equal to the standard value

# **1150 P gain flux controller (ARM)**

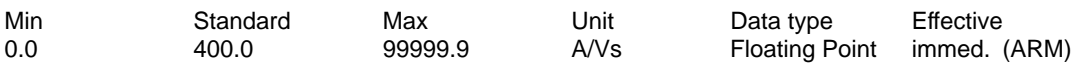

04.05

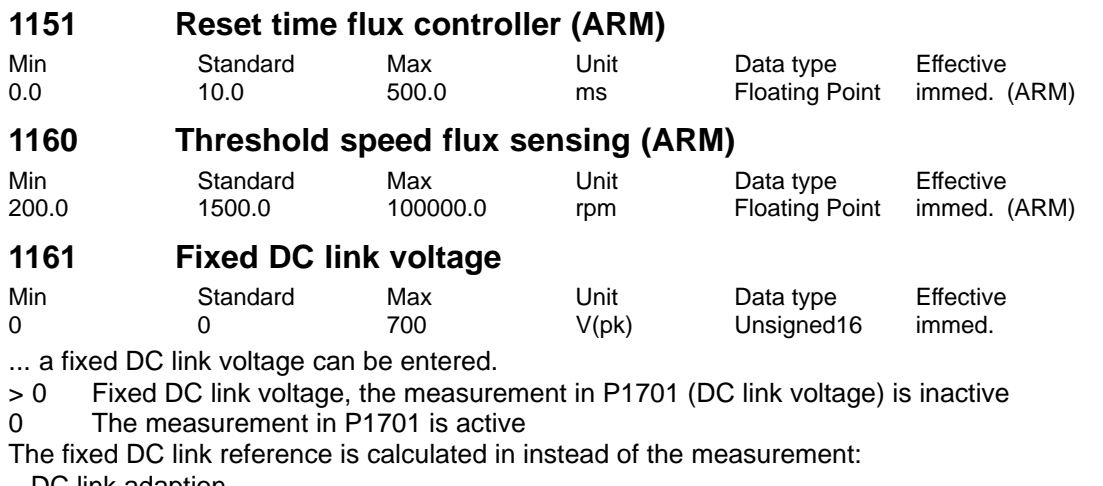

– DC link adaption

– Flux sensing (ARM)

– Field weakening and stall torque (ARM)

Note:

The DC link is measured in the I/R module, and is transferred as analog signal to the "SIMODRIVE 611 universal" via the unit bus for evaluation.

#### **1162 Min. DC link voltage**

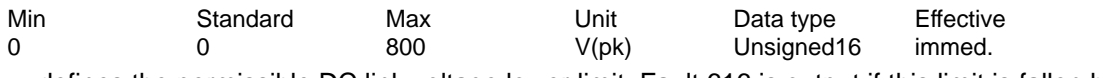

... defines the permissible DC link voltage lower limit. Fault 616 is output if this limit is fallen below.

#### **1163 Max. DC link voltage**

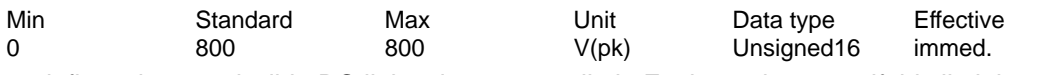

... defines the permissible DC link voltage upper limit. Fault 617 is output if this limit is exceeded.

### **1164 Hysteresis, DC link monitoring (–> 8.1)**

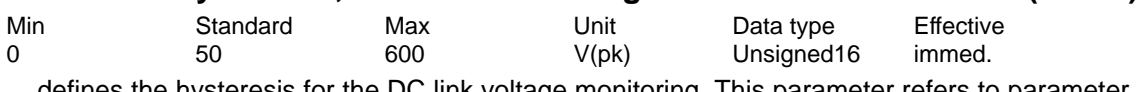

... defines the hysteresis for the DC link voltage monitoring. This parameter refers to parameter 1162..

### **1170 Pole pair width (SLM)**

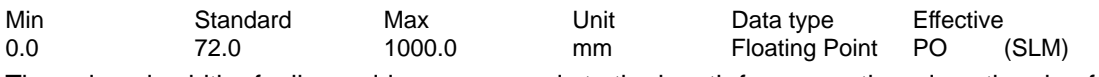

The pole pair width of a linear drive corresponds to the length from a north and south pole of the magnet.

# **1180 Lower current limit adaption (SRM SLM)**

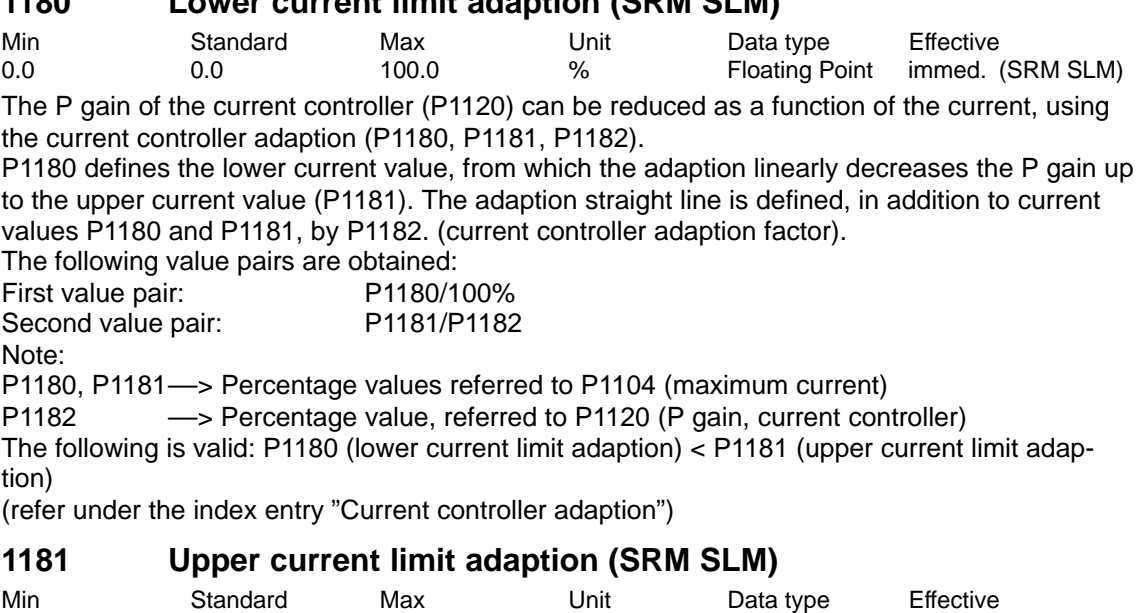

### Note: Description, refer to P1180. **1182 Factor, current controller adaption (SRM SLM)**

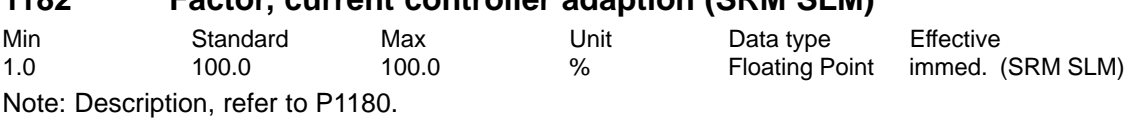

0.0 100.0 100.0 % Floating Point immed. (SRM SLM)

## **1185 Start-up factor P\_IREG (ARM)**

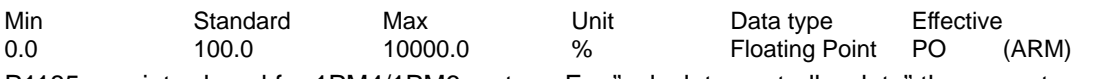

P1185 was introduced for 1PM4/1PM6 motors. For "calculate controller data" the current controller P gain is multiplied by the factor in P1185 and entered into P1120.

### **1200:8 No. of current setpoint filters**

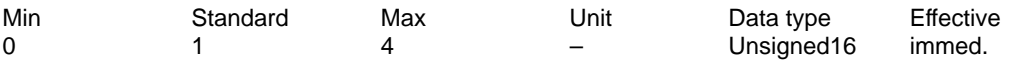

... specifies the number of current setpoint filters.

The filter type (bandstop or low pass) is set using P1201:8.

0 No current setpoint value filter

- 
- 1 Filter 1 active<br>2 Filters 1 and 2 2 Filters 1 and 2 active
- 3 Filters 1, 2 and 3 active
- 4 Filters 1, 2, 3 and 4 active

Note:

The current setpoint filters are described in:

References: /FBA/, Description of Functions, Drive Functions, Section DD2

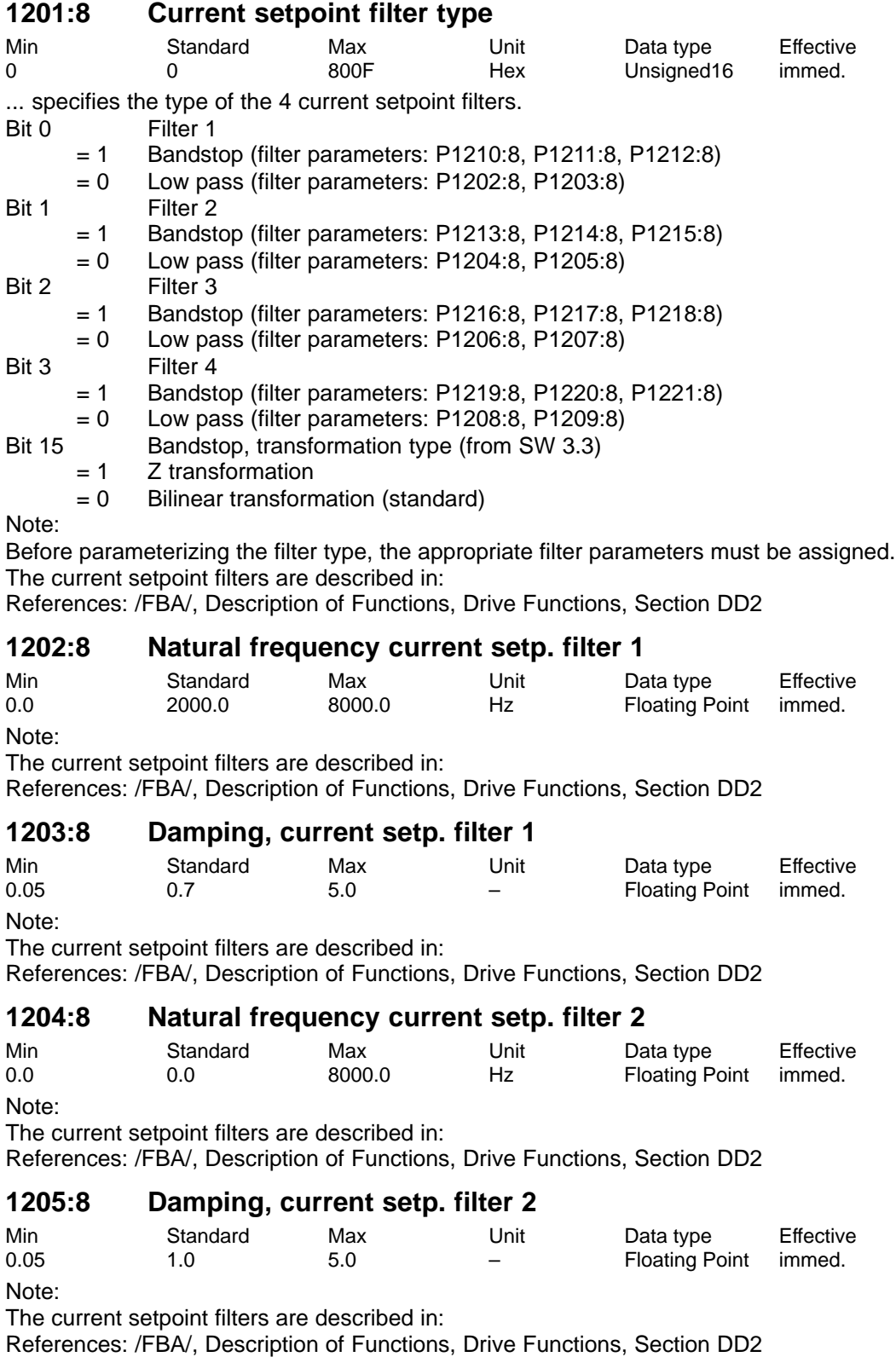

# **1206:8 Natural frequency current setp. filter 3**

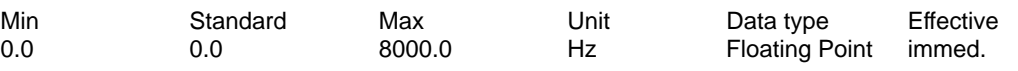

Note: The current setpoint filters are described in:

References: /FBA/, Description of Functions, Drive Functions, Section DD2

#### **1207:8 Damping, current setp. filter 3**

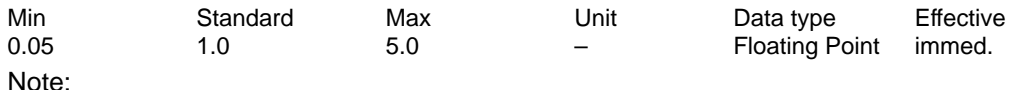

The current setpoint filters are described in:

References: /FBA/, Description of Functions, Drive Functions, Section DD2

#### **1208:8 Natural frequency current setp. filter 4**

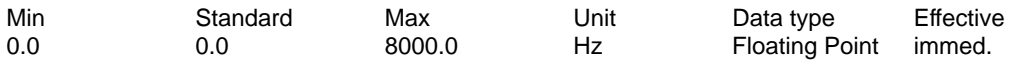

Note:

The current setpoint filters are described in:

References: /FBA/, Description of Functions, Drive Functions, Section DD2

#### **1209:8 Damping, current setp. filter 4**

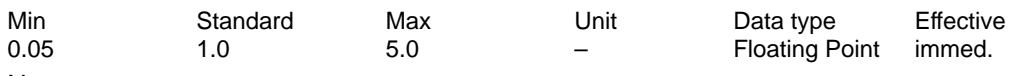

Note:

The current setpoint filters are described in:

References: /FBA/, Description of Functions, Drive Functions, Section DD2

#### **1210:8 Blocking freq. current setp. filter 1**

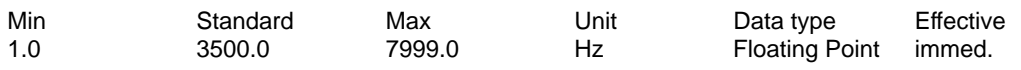

Note:

The current setpoint filters are described in:

References: /FBA/, Description of Functions, Drive Functions, Section DD2

#### **1211:8 Bandwidth, current setp. filter 1**

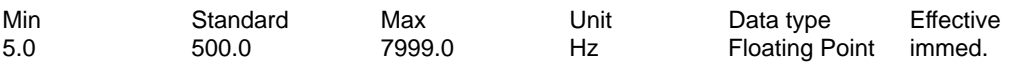

Note:

The current setpoint filters are described in:

References: /FBA/, Description of Functions, Drive Functions, Section DD2

#### **1212:8 Numerator, bandwidth current setpoint filter 1**

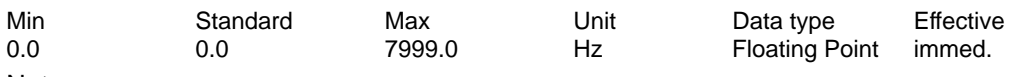

Note:

The current setpoint filters are described in:

References: /FBA/, Description of Functions, Drive Functions, Section DD2

# **1213:8 Blocking freq. current setp. filter 2** Min Standard Max Unit Data type Effective

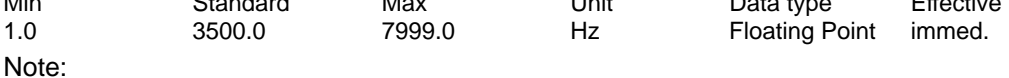

The current setpoint filters are described in:

References: /FBA/, Description of Functions, Drive Functions, Section DD2

# **1214:8 Bandwidth, current setp. filter 2**

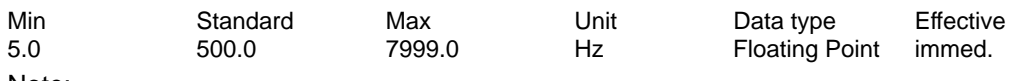

Note:

The current setpoint filters are described in:

References: /FBA/, Description of Functions, Drive Functions, Section DD2

# **1215:8 Numerator, bandwidth current setpoint filter 2**

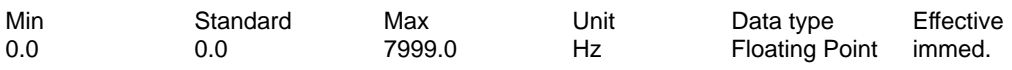

Note:

The current setpoint filters are described in:

References: /FBA/, Description of Functions, Drive Functions, Section DD2

# **1216:8 Blocking freq. current setp. filter 3**

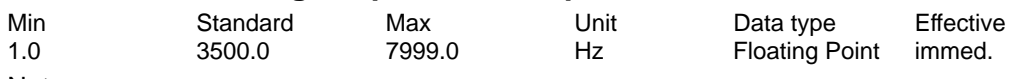

Note:

The current setpoint filters are described in:

References: /FBA/, Description of Functions, Drive Functions, Section DD2

# **1217:8 Bandwidth, current setp. filter 3**

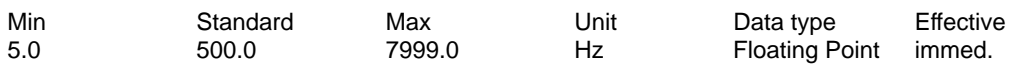

Note:

The current setpoint filters are described in:

References: /FBA/, Description of Functions, Drive Functions, Section DD2

# **1218:8 Numerator, bandwidth current setpoint filter 3**

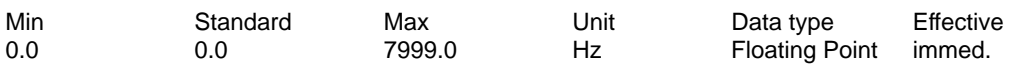

Note:

The current setpoint filters are described in:

References: /FBA/, Description of Functions, Drive Functions, Section DD2

### **1219:8 Blocking freq. current setp. filter 4**

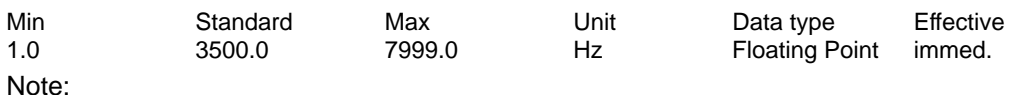

The current setpoint filters are described in:

References: /FBA/, Description of Functions, Drive Functions, Section DD2

# **1220:8 Bandwidth, current setp. filter 4**

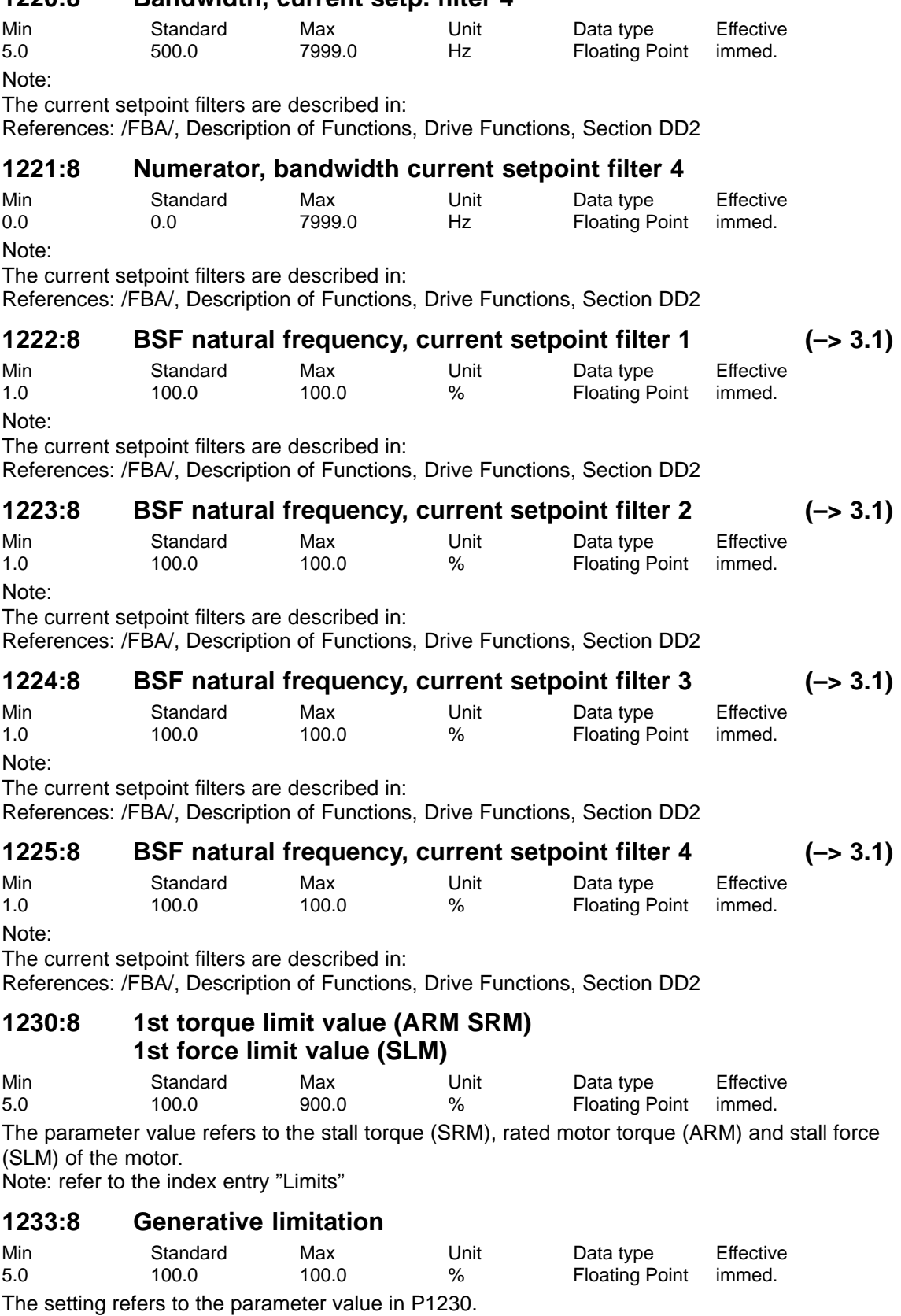

04.05

# **1235:8 1st power limit**

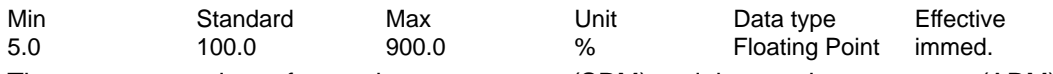

The parameter value refers to the motor output (SRM) and the rated motor output (ARM). Note: refer to the index entry "Limits"

## **1237 Maximum generative power**

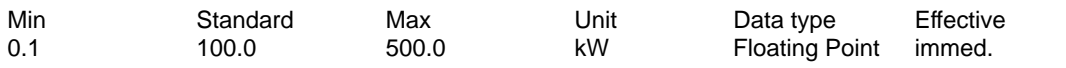

... allows the regenerative power for the rectifier/regenerative feedback module to be limited. An appropriately lower value must be entered here especially when using a non-controlled NE module.

Note: refer to the index entry "Limits"

### **1238 Current limit value (ARM)**

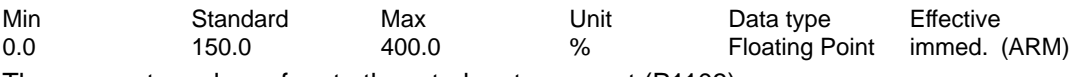

The parameter value refers to the rated motor current (P1103). Note: refer to the index entry "Limits"

## **1240:8 Torque setpoint offset (speed-contr.) (ARM SRM) Force setpoint offset (speed-contr.) (SLM)**

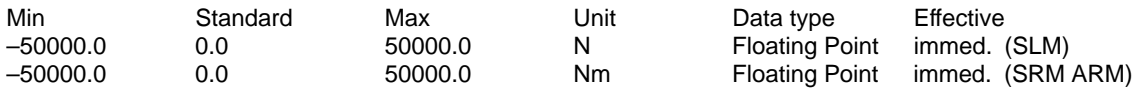

This parameter value is added to the torque setpoint and force setpoint (SLM) if the closed-loop speed control is active (pos operation and nset operation with speed setpoint input). The parameter has no effect if, in the nset mode, open-loop torque controlled operation was selected. Note: refer under the index entry "weight compensation"

# **1241:8 Normalization of torque setpoint (ARM SRM) Normalization of force setpoint (SLM)**

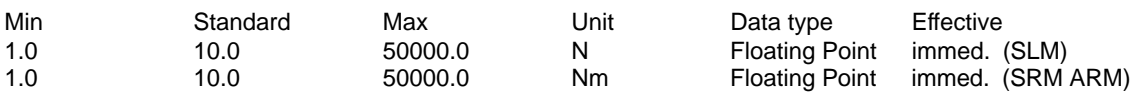

... defines the normalization for the torque setpoint and force setpoint (SLM) for open-loop torque controlled operation at the analog input terminals 56.x/14.x and/or terminals 24.x/20.x and displays the reference value for P0619.

Note: refer to the index entry "Open-loop torque controlled operation"

# **1242:8 Torque setpoint offset (torque-contr.) (ARM SRM) Offset, force setpoint (torque-controlled) (SLM)**

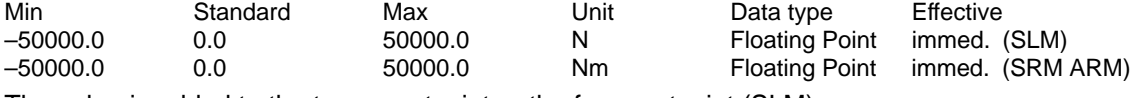

The value is added to the torque setpoint or the force setpoint (SLM). Note: refer to the index entry "Open-loop torque controlled operation"

# **1243:8 Normalization, torque/power reduction. (ARM SRM) Normalization, force/power reduction. (SLM)**

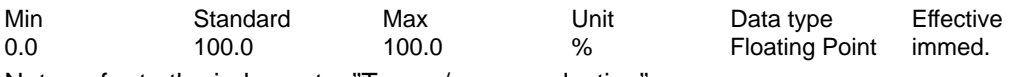

Note: refer to the index entry "Torque/power reduction"

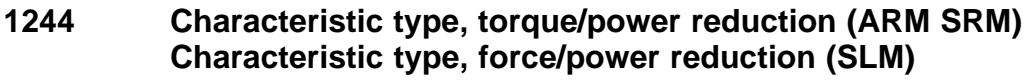

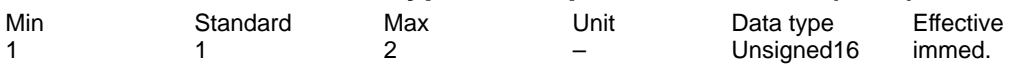

... defines whether reduction is realized with a negative or a positive characteristic.

1 Negative characteristic

2 Positive characteristic

Note: refer to the index entry "Torque/power reduction"

### **1245 Threshold, speeddependent M\_set smoothing (ARM SRM) Threshold, velocity-dependent F\_set smoothing (SLM)**

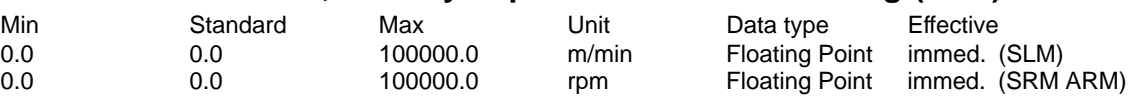

Note:

... is described in:

References: /FBA/, Description of Functions, Drive Functions, Section DD2

# **1246 Hysteresis, speeddependent M\_set smoothing (ARM SRM) Hysteresis, velocity-dependent F\_set smoothing (SLM)**

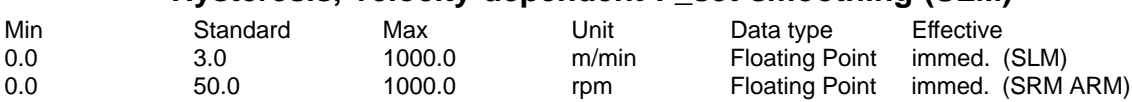

Note:

... is described in:

References: /FBA/, Description of Functions, Drive Functions, Section DD2

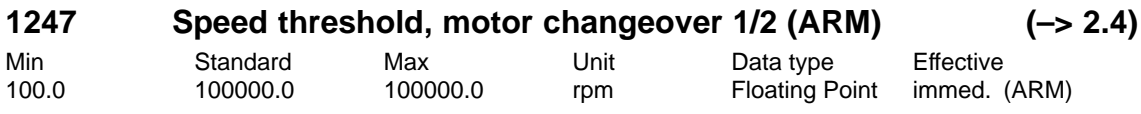

... the speed threshold for the motor changeover is defined with speed threshold (P1013 = 3) to change over the motor data sets P1xxx to P2xxx.

Note: refer to the index entry "Motor changeover"

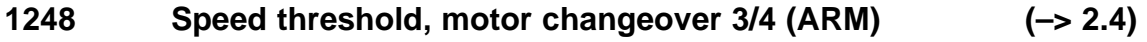

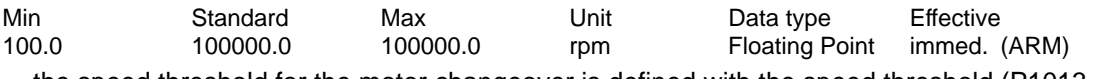

... the speed threshold for the motor changeover is defined with the speed threshold (P1013  $=$ 3) to change over the motor data sets P3xxx to P4xxx.

Note: refer to the index entry "Motor changeover"

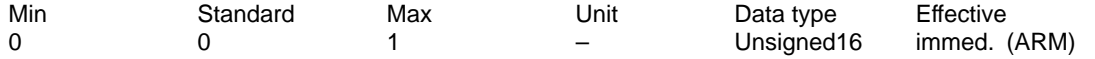

... specifies whether the contactor control for the motor changeover is defined by the drive or from an external control.

1 Motor changeover via external control

The contactor control for motor changeover is determined via an external control via the "Motor changed over" input signal (STW2.11).

= Motor changeover via the drive

The contactor control for motor changeover is determined by the drive via output terminals with function numbers 11, 12, 13 and 14.

Note:

refer to the index entry "Motor changeover"

The contactors for motor changeover must be switched to a no-current condition. If motor changeover is executed using an external control, and changed over with "Fault" (e. g. with drive pulses present), the power/supply infeed module could be destroyed. Recommendation:

Change over the motor using the drive output terminals (P1249=0).

The output terminals 11, 12, 13 and 14 are not energized if  $P1249 = 1$ .

#### **1250 Frequency limit, act. current smoothing**

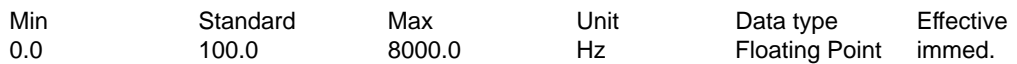

PT1 filter for the current actual value display

The parameter is used to smooth the following displays:

– P1708 (torque-generating current Iq)

– P1718 (torque-generating current Iq (A)), from SW 3.1

– PROFIBUS status word IqGl (smoothed, torque-generating current Iq) from SW 3.1 Note:

< 1 Hz ––> the filter is inactive

This parameter has no effect on the closed-loop control.

#### **1251 Time constant (smoothing) motor utilization**

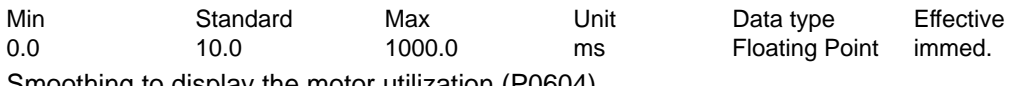

Smoothing to display the motor utilization (P0604).

### **1252 Frequency limit, torque setpoint smoothing (ARM SRM) Frequency limit, force setpoint smoothing (SLM)**

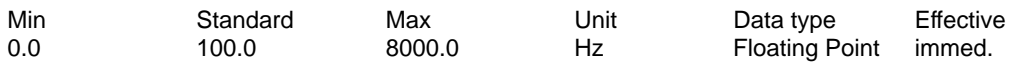

PT1 filter for the torque setpoint display (smoothing for P1716, analog output of signal number 36).

Note:

< 1 Hz ––> the filter is inactive

This parameter has no effect on the closed-loop control.

### **1254 Time constant current monitoring**

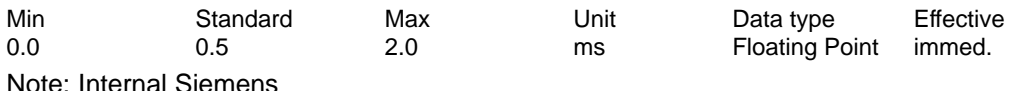

A-827

! 611ue diff !

**A**

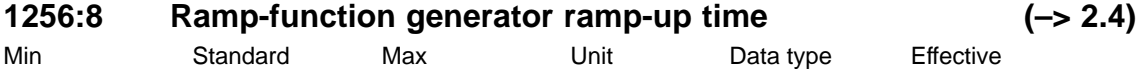

0.0 2.0 600.0 s Floating Point immed. (ARM) 0.0 0.0 600.0 s Floating Point immed. (SRM SLM) During ramp-up, the setpoint is increased from zero to the maximum permissible actual speed. Note:

Max. permissible actual speed for synchronous motors: Minimum from 1.1 (1.05 from SW 7.1 with "SIMODRIVE 611 universal HR", resolver) x P1400 and P1147

Max. permissible actual speed for induction motors: Minimum from P1146 and P1147 Max. permissible actual speed for linear motors: From P1147

refer to the index entry "Ramp-function generator".

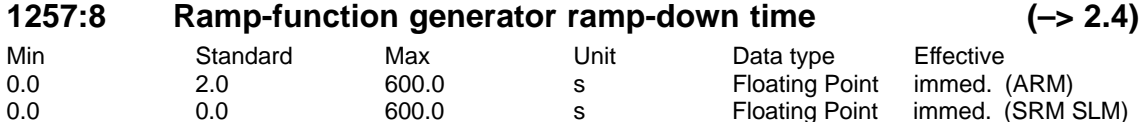

During ramp-down, the setpoint is reduced from the maximum permissible actual speed to zero. Note:

Max. permissible actual speed for synchronous motors: Minimum from 1.1 (1.05 from SW 7.1 with "SIMODRIVE 611 universal HR", resolver) x P1400 and P1147

Max. permissible actual speed for induction motors: Minimum from P1146 and P1147 Max. permissible actual speed for linear motors: From P1147 refer to the index entry "Ramp-function generator".

**1259 Torque/power reduction mot./gen. (ARM SRM) (–> 3.7) Force/power reduction mot./gen. (SLM)**

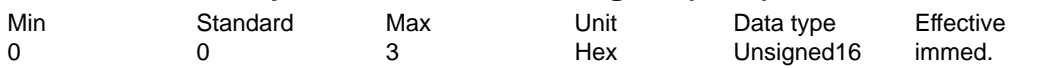

... defines if the torque/power de-rating or force/power de-rating depends on whether the drive is motoring/generating.

Bit 0 Torque/power reduction, only when motoring

Bit  $0 = 1$  Reduction is only effective when motoring

Bit  $0 = 0$  Reduction is effective when motoring and regenerating

Bit 1 Motoring/regenerating limiting dependent on Nset

Bit  $1 = 1$  The torque limits when motoring are used if the product of torque and speed setpoint is positive and the speed setpoint is not equal to 0

Bit  $1 = 0$  The torque limits when motoring are used if the product of torque and speed actual value is positive or the absolute speed actual value is less than 10 RPM

P1259 valid for input via PROFIBUS and analog input.

Note: refer to the index entry "Torque/power reduction"

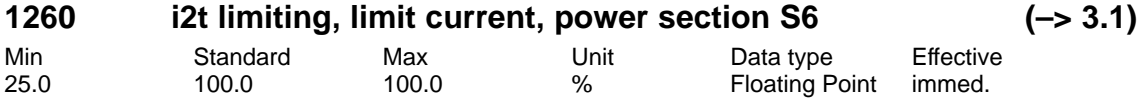

... for the i2t power section limiting, it defines the limiting characteristic referred to i-S6. Note:

I-S6 = P1109 (limiting power section current S6) x P1099 (limiting factor, power section currents)

refer to the index entry "i2t power section limiting"
04.05

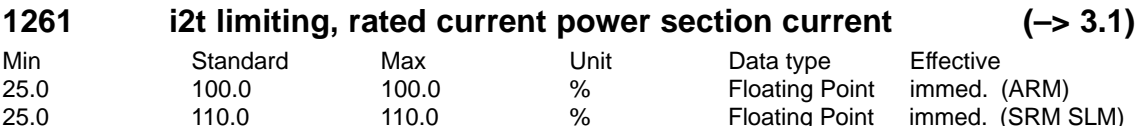

... for the i2t power section limiting, it defines the limiting characteristic referred to i-n. Note:

i-n = P1111 (rated power section current) x P1099 (limiting factor, power section currents) refer to the index entry "i2t power section limiting"

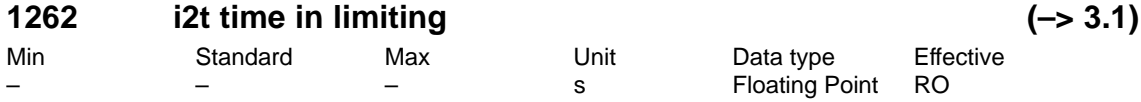

... for the i2t power section limit, this is used to display the time during which the power section is being limited.

Note:

The parameter is reset for value overflow and for POWER ON.

refer to the index entry "i2t power section limiting"

#### **1263 i2t actual limiting factor (–> 3.1)**

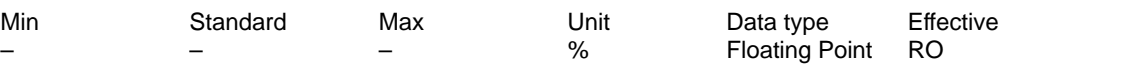

... for the i2t power section limit, this is used to display the actual current limit referred to i-max. Note:

i-max = P1108 (limiting power section current) x P1099 (limiting factor, power section currents) refer to the index entry "i2t power section limiting"

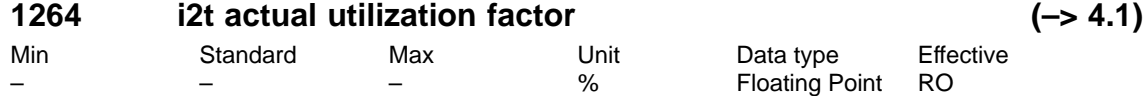

... is used for the i2t power section limiting to display the actual utilization. The difference to 100 % specifies how much reserve is available. The current limit is reduced for a utilization of 100%. Note:

refer to the index entry "i2t power section limiting"

#### **1400 Rated motor speed (ARM SRM) Rated motor velocity (SLM)**

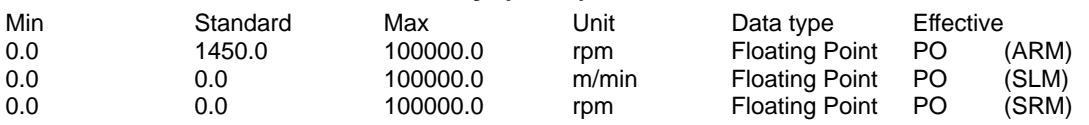

#### **1401:8 Speed for max. useful motor speed (ARM SRM) Velocity for max. useful motor velocity (SLM)**

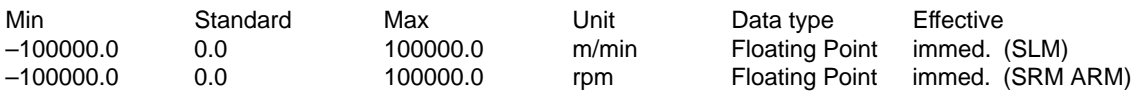

The parameter specifies the maximum useful motor speed and the useful motor velocity in closed-loop speed controlled operation, and represents the setpoint for P0618. Note:

The maximum useful motor speed, set via P1401:8, is not exceeded, independent of whether the setpoint is entered via terminal or PROFIBUS.

refer to the index entry "speed-controlled operation"

**A**

A.1 Parameter list

# **1403 Creep speed pulse suppression (ARM SRM) Creep speed, pulse suppression (SLM)**

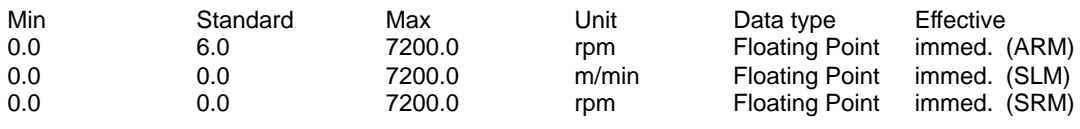

After withdrawing the controller enable (e.g. via terminal, or in an error/fault case), the drive brakes along the torque limit.

If the absolute speed actual value or the absolute velocity value falls below the specified shutdown speed or creep speed, during the power-off sequence, the pulse enable is withdrawn, and the drive "coasts down".

The pulses are previously cancelled if the timer stage, set in P1404 has expired. When the ramp-function generator is active, the timer stage only starts to run when a speed setpoint of zero is reached at the ramp-function generator output.

0 P1403 is inactive, pulses are exclusively canceled via P1404 Note:

The functionality of P1403 is required, if an overshoot occurring when reaching zero speed has to be suppressed, after withdrawing the controller enable.

The pulse suppression control via P1403 and P1404 is ineffective when the motor holding brake is activated  $($ P0850 = 1)

#### **1404 Timer pulse suppression**

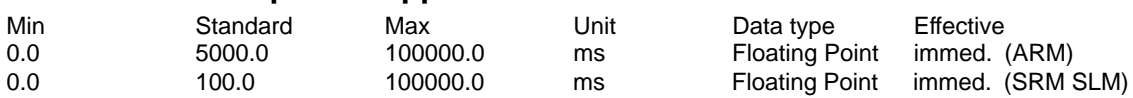

After the controller enable has been withdrawn and after this delay, the gating pulses of the power transistors are canceled on the drive side. If the ramp-function generator is active, the delay only starts when zero speed setpoint has been reached at the ramp-function generator output.

Note:

The pulses will be canceled beforehand, if the threshold, set in P1403, is fallen short off. The pulse suppression control via P1403 and P1404 is ineffective when the motor holding brake is activated  $($ P0850 = 1 $)$ 

#### **1405:8 Monitoring speed, motor (ARM SRM) Monitoring velocity, motor (SLM)**

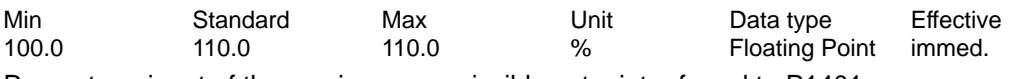

Percentage input of the maximum permissible setpoint referred to P1401. Note:

If the setpoint is exceeded, the value in P1405 is used as limit.

#### **1407:8 Speed controller P gain (ARM SRM) Velocity controller P gain (SLM)**

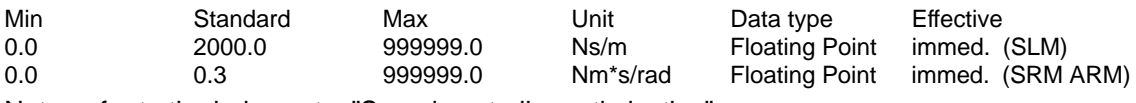

Note: refer to the index entry "Speed controller optimization"

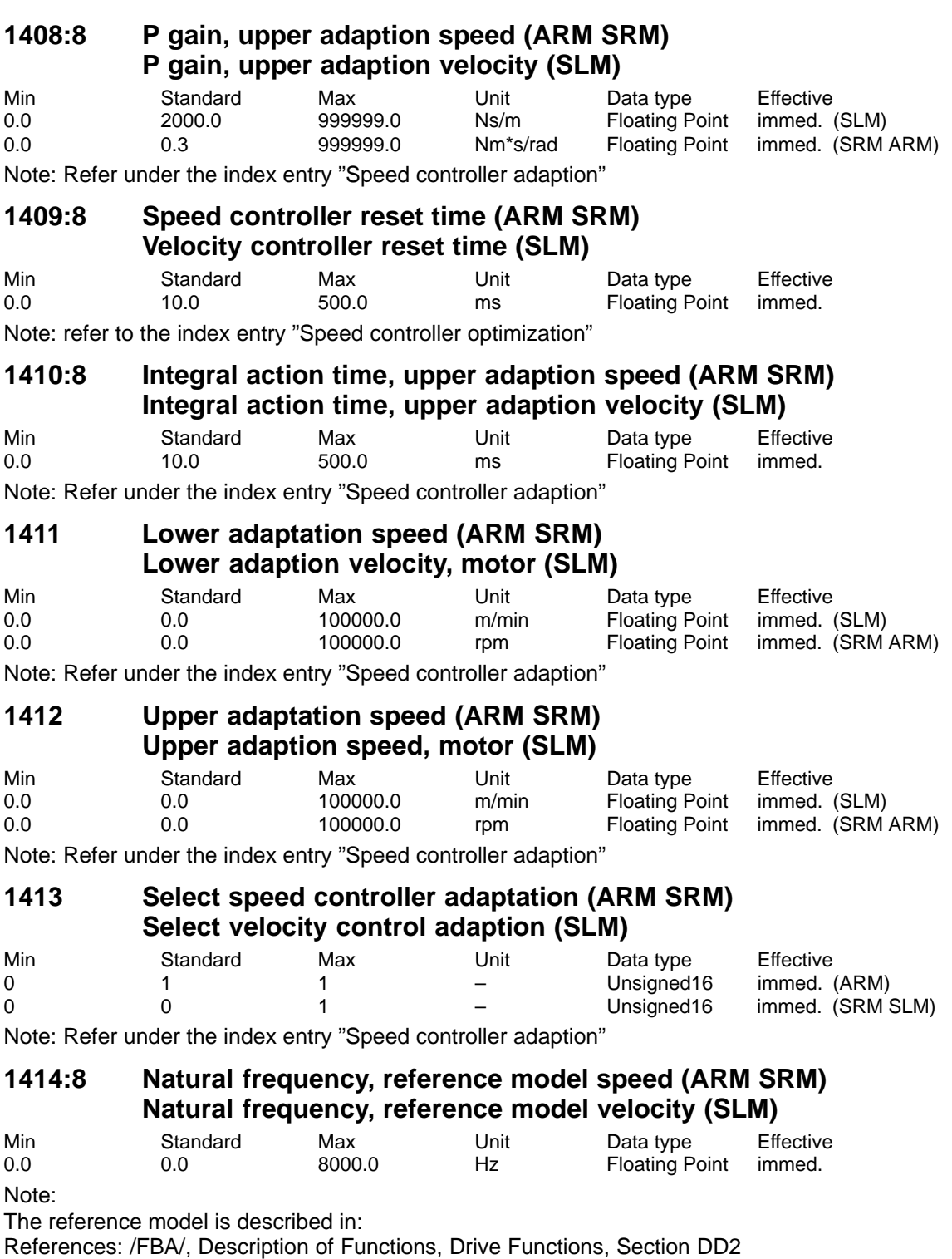

A Lists 04.05 ! 611ue diff ! 04.05

# **1415:8 Damping, reference model speed (ARM SRM) Damping, reference model velocity (SLM)**

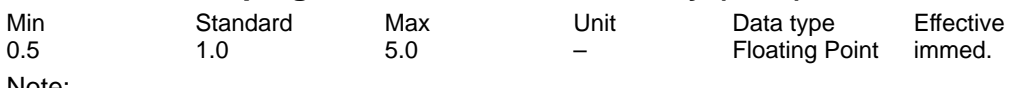

Note:

The reference model is described in:

References: /FBA/, Description of Functions, Drive Functions, Section DD2

## **1416 Balancing, reference model, speed (ARM SRM) Balancing, reference model, velocity (SLM)**

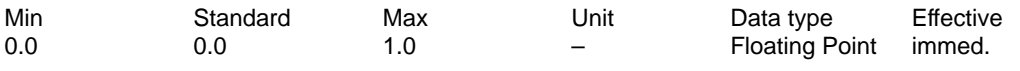

Note:

The reference model is described in:

References: /FBA/, Description of Functions, Drive Functions, Section DD2

#### **1417:8 n\_x for 'n\_act < n\_x' signal**

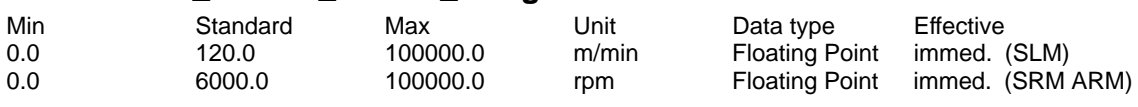

The threshold speed or the threshold velocity (SLM) for the output signal "n\_act < n\_x" is defined using this parameter.

#### **1418:8 n\_min for 'n\_act < n\_min' signal**

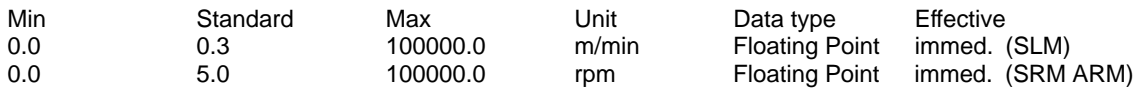

The threshold speed or the threshold velocity (SLM) for the output signal "n\_act  $\lt$  n\_min" is defined using this parameter.

#### **1421:8 Time constant, integrator feedback (n controller)**

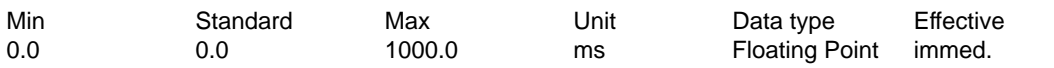

The integrator of the speed controller is re-parameterized via a feedback element to a PT1 filter (1st order lowpass characteristics). The PT1 filter time constant can be set via P1421. The following is valid:

 $P1421 < 1.0 \rightarrow$  the PT1 filter is not active, the pure integrator is effective  $P1421 \geq 1.0 \longrightarrow$  the PT1 filter is active and has replaced the pure integrator

Applications:

Movement at zero setpoint with a dominant stiction can be suppressed but with the disadvantage that a setpoint-actual value difference remains. This can result in, for example, an oscillation of a position-controlled axis at standstill (stick-slip effect) or overshoot with micrometer steps.

Prevents excessive stress for axes which are mechanically rigidly coupled (e.g. for synchronous spindles, master-slave axes).

## **1426:8 Toler.bandwidth f.'n\_set = n\_act' signal**

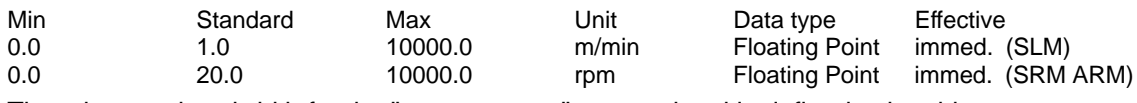

The tolerance bandwidth for the "n\_set = n\_act" output signal is defined using this parameter.

# **1427 Delay time 'n\_set = n\_act' signal**

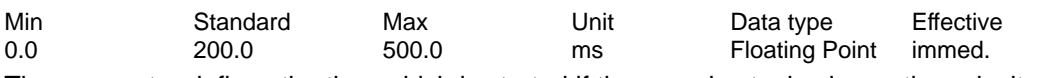

The parameter defines the time which is started if the speed actual value or the velocity actual value (SLM) has reached the tolerance bandwidth around the setpoint.

The time is used for the output signal "Ramp-function generator ended" and for the output signal " $n$ \_set =  $n$ \_act".

Note:

refer to the index entry "Output signal ramp-up completed" or "Output signal n\_set is equal to n\_act"

#### **1428:8 Threshold torque M\_x (ARM SRM) Threshold force F\_x (SLM)**

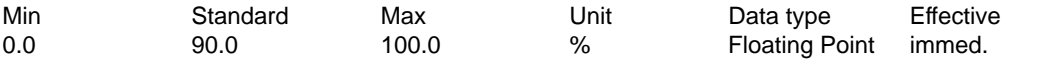

The threshold torque or the threshold force (SLM) for the output signal " $M < M_x$ " is defined using this parameter.

Note: refer to the index entry "Output signal M less than M\_x"

#### **1429 Delay time 'M < M\_x' signal (ARM SRM)**  $D$ elay time ' $F > F$  x' signal  $\overline{(S \cup M)}$

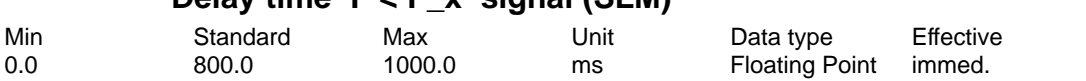

The parameter defines the time after which the evaluation for the output signal " $M < M_X$ " is started after run-up.

Note: refer to the index entry "Output signal M less than M x"

#### **1451:8 P gain speed controller AM (ARM)**

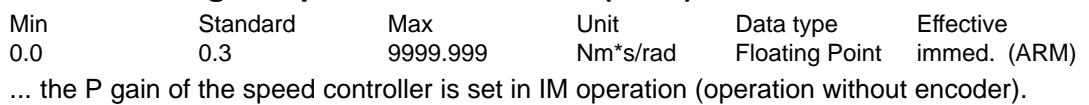

#### **1453:8 Reset time speed controller AM (ARM)**

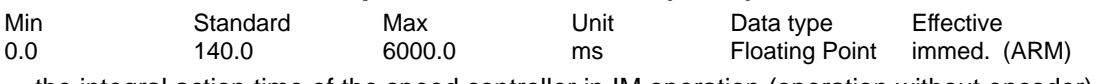

... the integral action time of the speed controller in IM operation (operation without encoder).

#### **1458 Current setpoint, controlled range IM (ARM)**

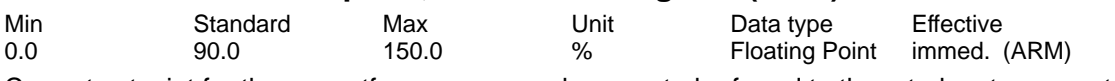

Current setpoint for the currentfrequency open-loop control referred to the rated motor current.

#### **1459 Torque smoothing time constant IM (ARM)**

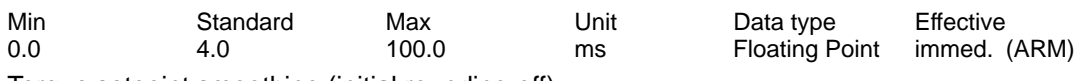

Torque setpoint smoothing (initial rounding-off).

## **1465 Switching speed MSD/AM (ARM)**

Min Standard Max Unit Data type Effective 0.0 100000.0 100000.0 rpm Floating Point immed. (ARM) Threshold speed for the changeover from the MSD to induction motor (IM) control.

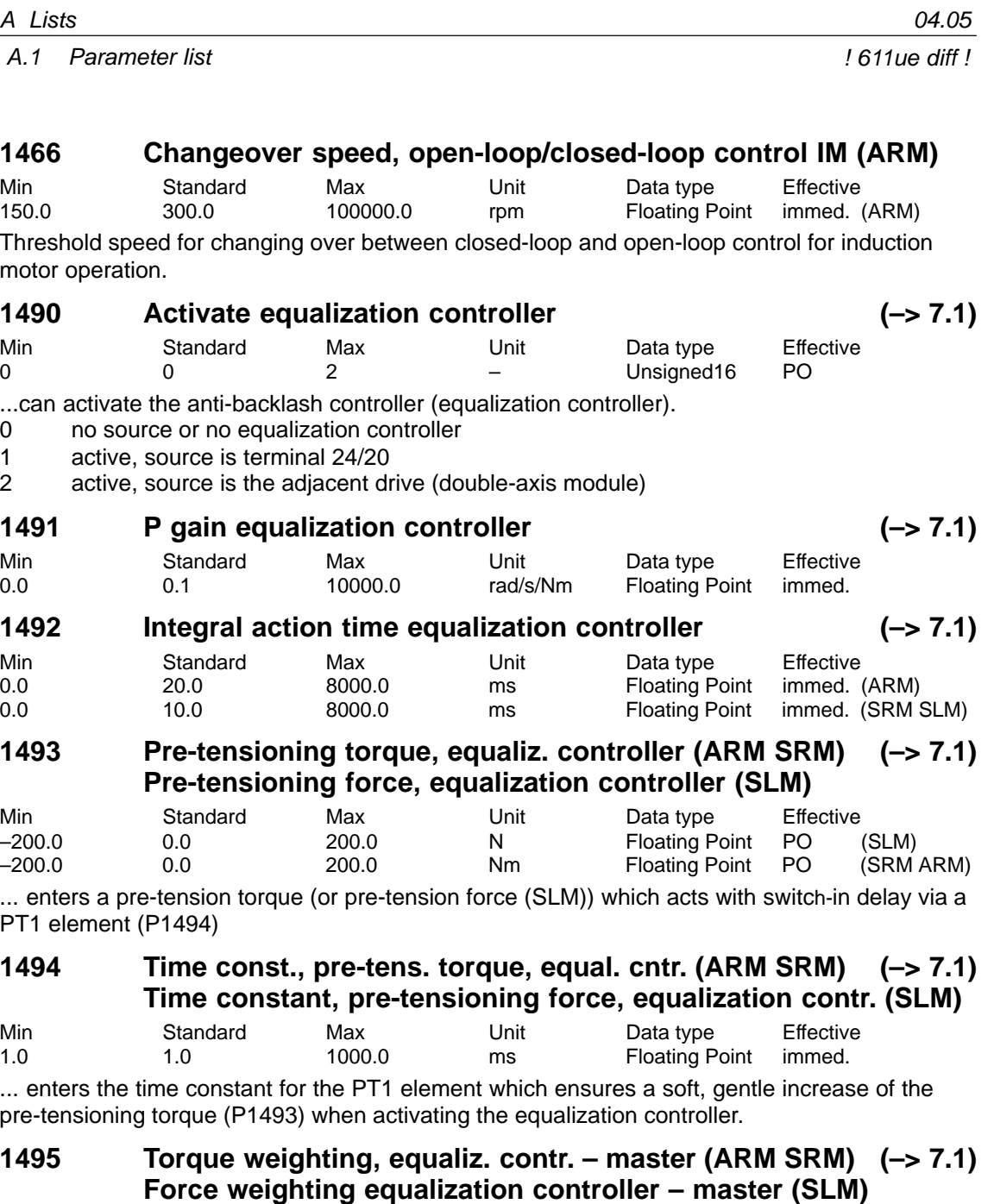

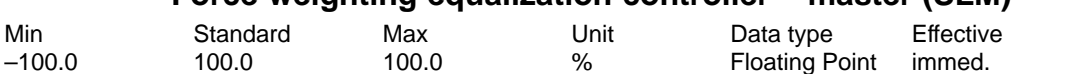

... enters a weighting for the torque setpoint ( or force for the force setpoint (SLM) ) of the master axis for the equalization controller.

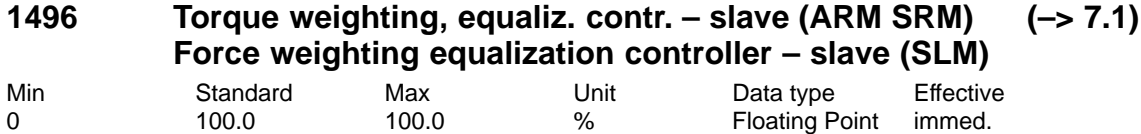

... enters a weighting fo the torque setpoint ( or force for the force setpoint (SLM) ) of the slave axis for the equalization controller.

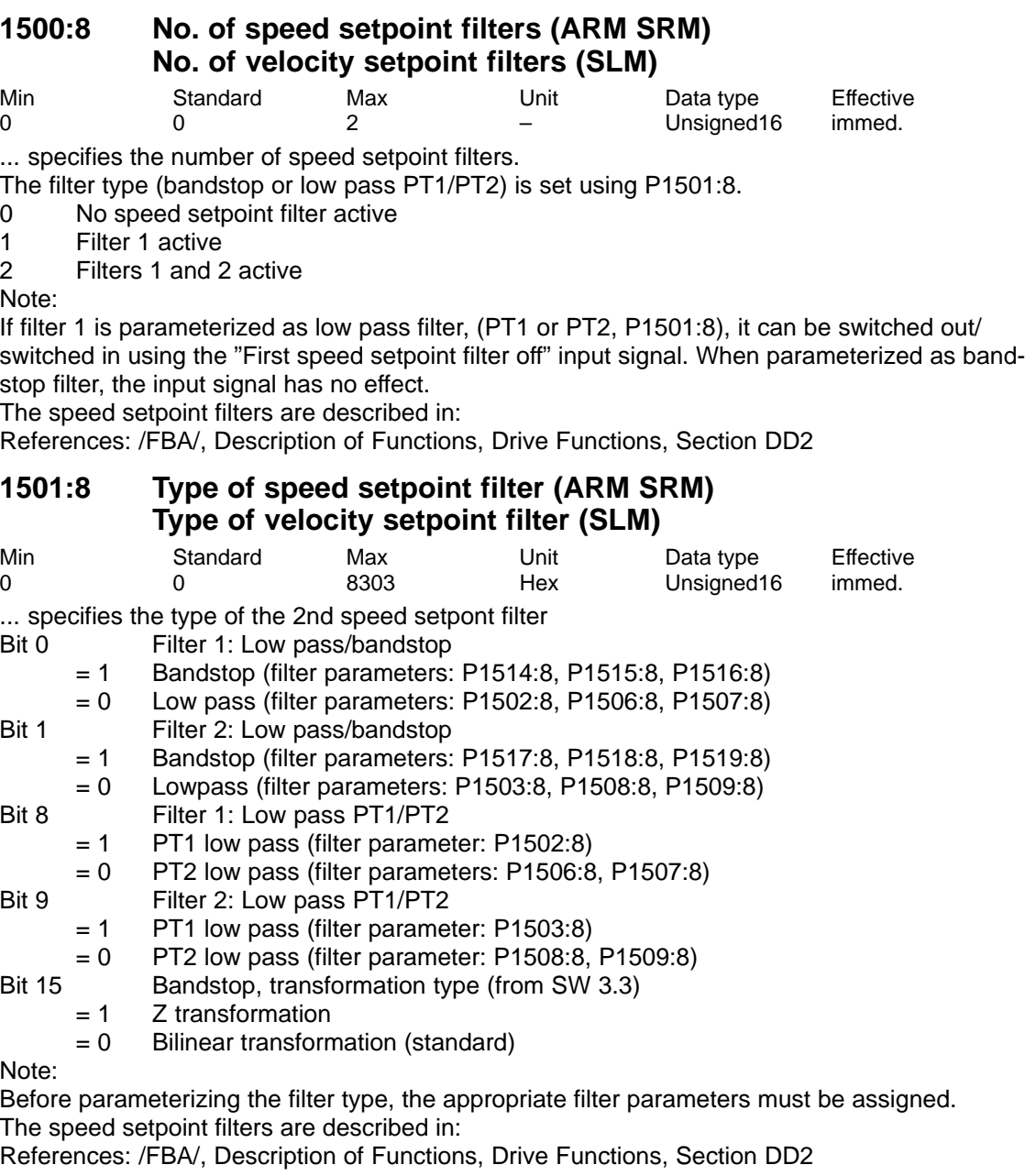

#### **1502:8 Time constant, speed setpoint filter 1 (ARM SRM) Time constant, velocity setpoint filter 1 (SLM)**

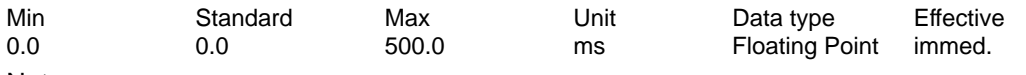

Note:

The filter can be switched out/switched in via the "First speed setpoint filter off" input signal. The speed setpoint filters are described in:

References: /FBA/, Description of Functions, Drive Functions, Section DD2

**A**

# **1503:8 Time constant, speed setpoint filter 2 (ARM SRM) Time constant, velocity setpoint filter 2 (SLM)**

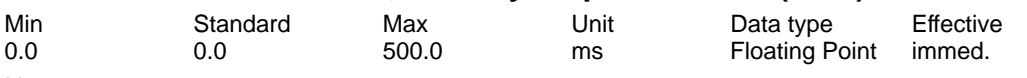

Note:

The speed setpoint filters are described in:

References: /FBA/, Description of Functions, Drive Functions, Section DD2

## **1506:8 Natural frequency, speed setpoint filter 1 (ARM SRM) Natural frequency, velocity setpoint filter 1 (SLM)**

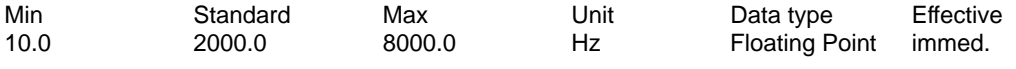

Note:

The filter can be switched out/switched in via the "First speed setpoint filter off" input signal. The speed setpoint filters are described in:

References: /FBA/, Description of Functions, Drive Functions, Section DD2

## **1507:8 Damping, speed setpoint filter 1 (ARM SRM) Damping, velocity setpoint filter 1 (SLM)**

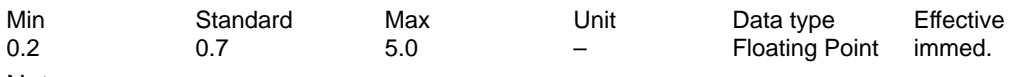

Note:

The filter can be switched out/switched in via the "First speed setpoint filter off" input signal. The speed setpoint filters are described in:

References: /FBA/, Description of Functions, Drive Functions, Section DD2

## **1508:8 Natural frequency, speed setpoint filter 2 (ARM SRM) Natural frequency, velocity setpoint filter 2 (SLM)**

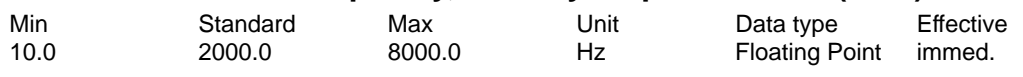

Note:

The speed setpoint filters are described in:

References: /FBA/, Description of Functions, Drive Functions, Section DD2

## **1509:8 Damping, speed setpoint filter 2 (ARM SRM) Damping, velocity setpoint filter 2 (SLM)**

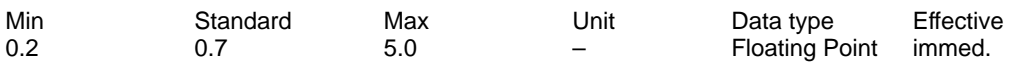

Note:

The speed setpoint filters are described in:

References: /FBA/, Description of Functions, Drive Functions, Section DD2

## **1514:8 Blocking frequency, speed setpoint filter 1 (ARM SRM) Blocking frequency, velocity setpoint filter 1 (SLM)**

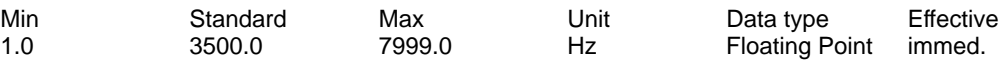

Note:

The speed setpoint filters are described in:

References: /FBA/, Description of Functions, Drive Functions, Section DD2

# **1515:8 Bandwidth, speed setpoint filter 1 (ARM SRM) Bandwidth, velocity setpoint filter 1 (SLM)**

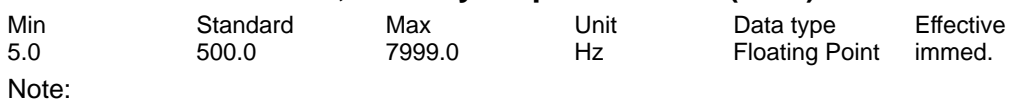

The speed setpoint filters are described in:

References: /FBA/, Description of Functions, Drive Functions, Section DD2

## **1516:8 Numerator, bandwidth speed setpoint filter 1 (ARM SRM) Numerator, bandwidth velocity setpoint filter 1 (SLM)**

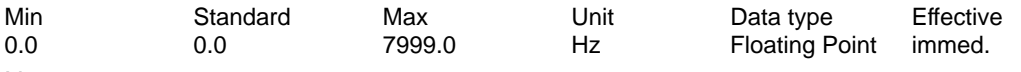

Note:

The speed setpoint filters are described in:

References: /FBA/, Description of Functions, Drive Functions, Section DD2

### **1517:8 Blocking frequency, speed setpoint filter 2 (ARM SRM) Blocking frequency, velocity setpoint filter 2 (SLM)**

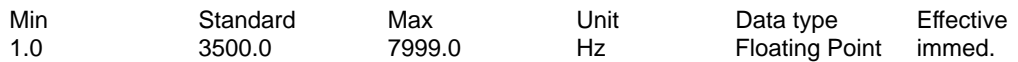

Note:

The speed setpoint filters are described in:

References: /FBA/, Description of Functions, Drive Functions, Section DD2

#### **1518:8 Bandwidth, speed setpoint filter 2 (ARM SRM) Bandwidth, velocity setpoint filter 2 (SLM)**

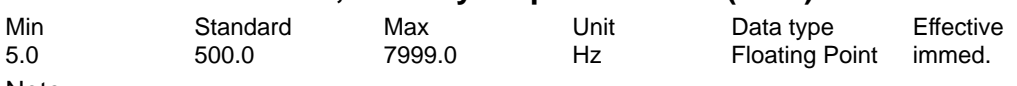

Note:

The speed setpoint filters are described in:

References: /FBA/, Description of Functions, Drive Functions, Section DD2

## **1519:8 Numerator, bandwidth speed setpoint filter 2 (ARM SRM) Numerator, bandwidth velocity setpoint filter 2 (SLM)**

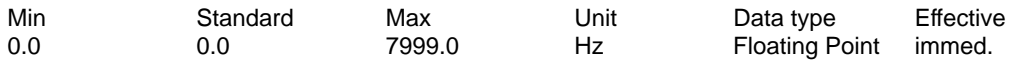

Note:

The speed setpoint filters are described in:

References: /FBA/, Description of Functions, Drive Functions, Section DD2

## **1520:8 BSP natural frequency, speed setpoint filter 1 (ARM SRM) BSF natural frequency velocity setpoint filter 1 (SLM)**

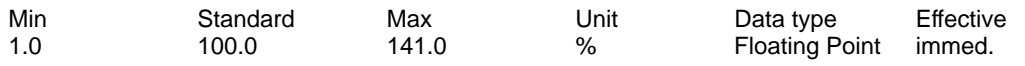

Note:

The speed setpoint filters are described in:

References: /FBA/, Description of Functions, Drive Functions, Section DD2

# **1521:8 BSP natural frequency, speed setpoint filter 2 (ARM SRM) BSP natural frequency, velocity setpoint filter 2 (SLM)**

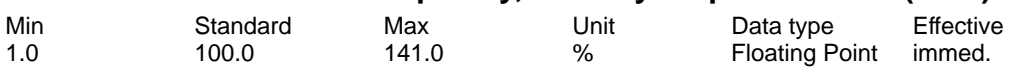

Note:

The speed setpoint filters are described in:

References: /FBA/, Description of Functions, Drive Functions, Section DD2

## **1522 Time constant, speed actual value filter (PT1) (ARM SRM) Time constant, velocity actual value filter (PT1) (SLM)**

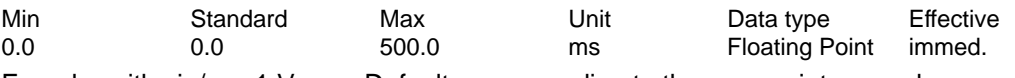

Encoder with sin/cos 1 Vpp: Default corresponding to the appropriate encoder

– Single absolute value encoder (EQI, 32 pulses/revolution): 1 ms

– Toothed-wheel encoder (SIZAG 2, 256/512 pulses/revolution): 1 ms

– Absolute value encoder for SRM

- (shaft height 28/26, 512 pulses/revolution): 1 ms
- Absolute value encoder (EQN, 2048 pulses/revolution): 0 ms
- Incremental encoder (ERN, 2048 pulses/revolution): 0 ms

Note: refer to the index entry "Encoder adaptation"

Resolver: Default, 12 bit resolution

- ARM: 2 ms
- SRM/SLM: 0.8 ms
- Default, 14 bit resolution
- ARM: 2 ms
- SRM/SLM: 0.2 ms

## **1600 Suppressible faults 1**

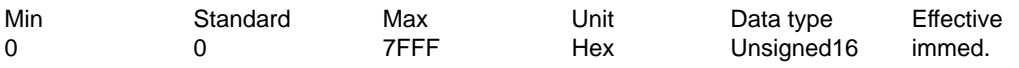

The following faults can be suppressed using these bits.

Bit 4 measuring circuit, motor measuring system (fault 504)

Bit 5 monitoring absolute track (fault 505)

Bit 7 synchronizing error, rotor position (fault 507)

Bit 8 zero mark monitoring, motor measuring system (fault 508)

Bit 9 converter limiting frequency too high (fault 509)

Bit 12 Measuring circuit, direct measuring system (Fault 512)

Bit 13 Monitoring, absolute track, direct measuring system (fault 513)

Bit 14 Zero mark monitoring, direct measuring system (fault 514)

Note:

When suppressing the zero mark monitoring with P1600.8 or P1600.14, only faults 508 or 514 are suppressed; however, the internal monitoring functions still remain active.

Bit  $x = "1" \rightarrow$  Fault is suppressed, i.e. de-activated

Bit  $x = "0" \longrightarrow$  Fault is activated

# **1601 Suppressible faults 2**

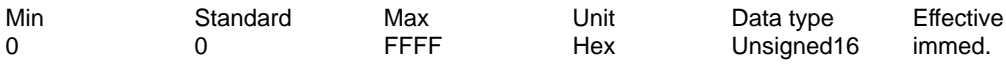

The following faults can be suppressed using these bits.

Bit 1 AD conversion error, terminal 56/14 or terminal 24/20 (fault 601)

Bit 5 Position controller output limited (fault 605)

Bit 6 flux controller at its limit (fault 606)

Bit 7 currrent controller at its limit (fault 607)

Bit 8 speed controller at its limit (fault 608)

Bit 9 Encoder limiting frequency exceeded (fault 609)

Bit 13 Immediate shutdown for motor overtemperature (P1607) (fault 613)

Bit 14 delayed shutdown for motor overtemperature (P1602 and P1603) (fault 614)

Bit 15 Direct measuring system, encoder limiting frequency exceeded (fault 615)

Note:

Bit  $x = "1" \rightarrow$  Fault is suppressed, i.e. de-activated

Bit  $x = "0" \longrightarrow$  Fault is activated

## **1602 Alarm threshold, motor overtemperature**

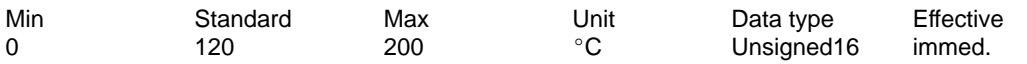

... specifies the thermal steady-state permissible motor temperature and is appropriately pre-assigned when the motor code is entered.

Note:

When this temperature alarm threshold is exceeded, "only" an appropriate alarm is output which disappears when the temperature threshold is fallen short off.

If the overtemperature condition remains longer than the time set in P1603, then this results in fault 614.

The monitoring function can be enabled/disabled via P1601.14.

The temperature monitoring functions with/without pre-alarm (P1602 + P1603 or P1607) are not mutually restricted, i. e. P1607 < P1602 is permissible.

Refer under the index entry "Monitoring functions".

#### **1603 Motor temperature alarm timer**

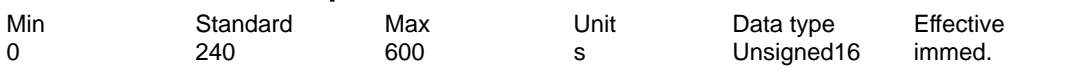

When the temperature alarm threshold (P1602) is exceeded, this timer is started. If the timer expires, and the temperature has not fallen below alarm threshold, fault 614 is output. Note:

The monitoring function can be enabled/disabled via P1601.14. Refer under the index entry "Monitoring functions".

#### **1604 DC link undervoltage warning threshold**

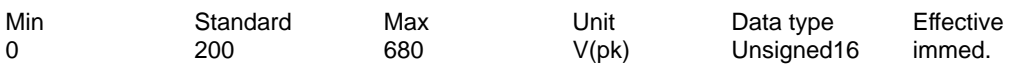

... defines the alarm threshold for the DC link monitoring.

The "V\_dc link  $>$  V\_x (P1604)" output signal (DC link voltage greater than the DC link undervoltage alarm threshold) is set, if the DC link voltage is greater than the selected alarm threshold. Note:

The output terminal signals can be inverted via parameter P0699 "Inversion, output terminal signals".

### **1605 Timer n controller at stop**

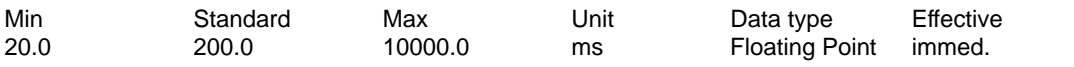

... specifies how long the speed controller or velocity controller output can be at its limit without fault 608 being output.

Important:

If P1605 < P1404, then regenerative braking can be exited with fault 608, whereby the drive then "coasts down".

Note: refer to the index entry "Monitoring functions"

#### **1606 Threshold n controller at stop**

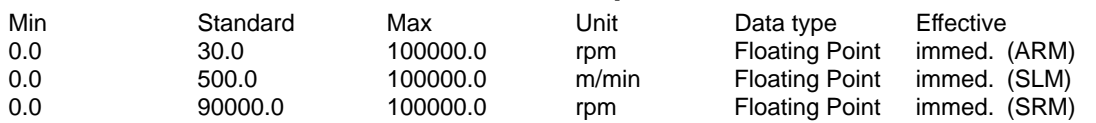

... specifies up to which speed or velocity the torque setpoint or force setpoint monitoring is active, i. e. up to this value, fault 608 can be output (speed controller at the endstop). Note:

In the case of PE spindles (P1015=1), the standard assignment will be as with ARM (30.0 rpms).

refer under index entry "Monitoring functions"

#### **1607 Shutdown limit motor temperature**

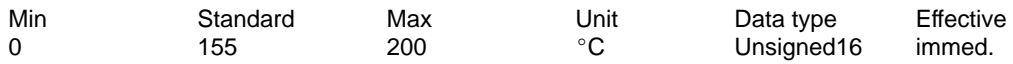

... defines the shutdown limit for the motor temperature monitoring without pre-alarm. When this temperature threshold is exceeded, the drive is shut down, the pulses canceled and fault 613 output.

Note:

The monitoring function can be enabled/disabled via P1601.13.

The temperature monitoring functions with/without pre-alarm (P1602 + P1603 or P1607) are not mutually restricted, i. e. P1607 < P1602 is permissible.

Refer under the index entry "Monitoring functions".

#### **1608 Fixed temperature**

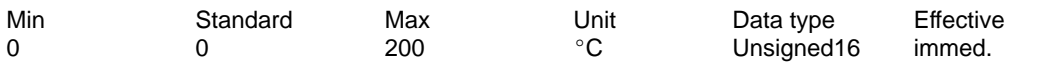

If a value > 0 is entered, then the rotor resistor is adapted, temperature-dependent, with this fixed temperature.

Note:

The measured temperature is then no longer monitored and parameters 1602, 1603 and 1607 are then no longer effective.

A fixed temperature can, e. g. be required, if a motor does not have a temperature sensor. Thus, e.g. the temperature monitoring of linear motors is disabled for the case where the monitoring is realized via an external PLC.

Refer under the index entry "Monitoring functions".

## **1610 Diagnostic functions**

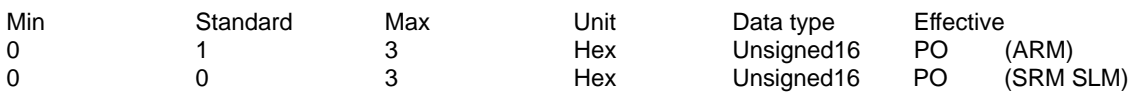

Note: Internal Siemens

Unsigned32 immed. (ARM)

! 611ue diff !

## **1611 Response threshold dn/dt**

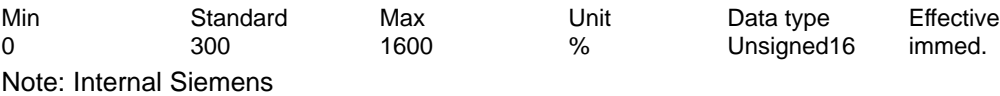

### **1612 Shutdown response, faults 1 (–> 3.3)**

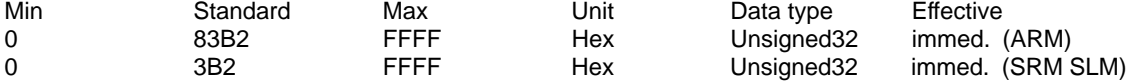

... defines how the system responds to the listed faults.

Bit 1 Measuring circuit fault, absolute current (fault 501)

Bit 4 Measuring circuit fault, motor measuring system (fault 504)

Bit 5 Measuring circuit fault, motor measuring system, absolute track (fault 505)

Bit 7 Synchronizing error, rotor position (fault 507)

Bit 8 Zero mark monitoring, motor measuring system (fault 508)

Bit 9 Drive converter limiting frequency exceeded (fault 509)

Bit 12 Measuring circuit error, direct measuring system (fault 512)

Bit 13 Measuring circuit fault, direct measuring system absolute track (fault 513)

Bit 14 Zero mark monitoring, direct measuring system (fault 514)

Bit 15 Heatsink temperature exceeded (fault 515)

Note:

Bit  $x = "1" \longrightarrow$  STOP 1 is executed (internal pulse cancellation)

Bit  $x = "0" \longrightarrow$  STOP II is executed (internal controller inhibit)

If bit 1 is disabled, then this can destroy the power module (SIMODRIVE 611).

# **1613 Shutdown response, faults 2 (–> 3.3)**

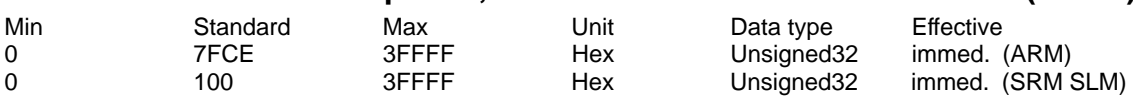

... defines how the system responds to the listed faults.

Bit 1 AD conversion error, terminal 56/14 or terminal 24/20 (fault 601)

Bit 2 Open-loop torque controlled operation w/o encoder not permissible (fault 602)

Bit 3 Changeover to a non-parameterized motor data set (fault 603)

Bit 5 Position controller output limited (fault 605)

Bit 6 Flux controller output limited (fault 606)

Bit 7 Current controller output limited (Fault 607)

Bit 8 Speed controller output limited (fault 608)

Bit 9 Encoder limiting frequency exceeded (fault 609)

Bit 10 Rotor position identification has failed (Fault 610)

Bit 11 Illegal motion during rotor position identification (fault 611)

Bit 12 Illegal current during rotor position identification (fault 612)

Bit 13 Shutdown limit, motor overtemperature (P1607) exceeded (fault 613)

Bit 14 Delayed shutdown for motor overtemperature (P1602 and P1603) (fault 614)

Bit 15 Direct measuring system, encoder limiting frequency exceeded (fault 615)

Bit 16 DC link undervoltage (Fault 616)

Bit 17 DC link overvoltage (Fault 617)

Note:

Bit  $x = "1" \longrightarrow$  STOP 1 is executed (internal pulse cancellation)

Bit  $x = "0" \longrightarrow$  STOP II is executed (internal controller inhibit)

**A**

## **1615 Tolerance rotational accuracy monitor**

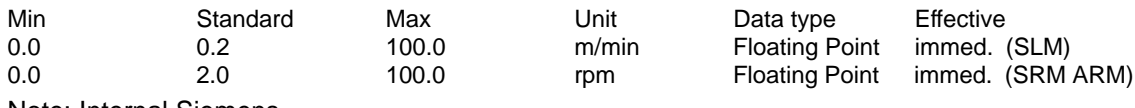

Note: Internal Siemens

### **1616 Diagnosis, actual speed value**

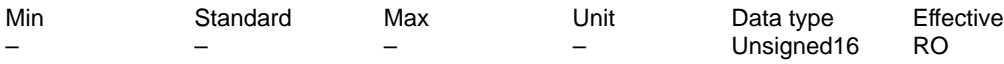

When continuously increased by several increments, there is an increased noise level (the speed actual value is faulty).

#### **1620 Bits for variable signaling function**

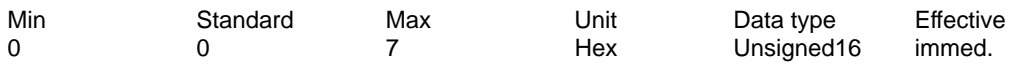

... defines the behavior of variable message function.

Bit 0 Variable message function<br>Bit  $0 = 1$  Active

- Bit  $0 = 1$
- Bit  $0 = 0$  Inactive

Bit 1 Segment, variable message function

Bit  $1 = 1$  Address space Y

Bit  $1 = 0$  Address space X

Bit 2 Comparison, signed

Bit  $2 = 1$  Comparison with sign

Bit  $2 = 0$  Comparison without sign

Note:

Parameterize "variable message function" in the selection box with SimoCom U. Refer under the index entry "Variable message function"

## **1621 Signal number, variable signaling function**

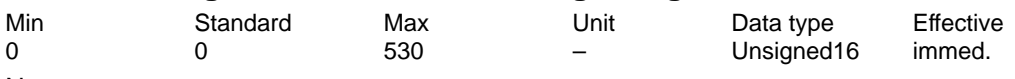

Note:

Parameterize "variable message function" in the selection box with SimoCom U. Refer under the index entry "Variable message function"

## **1622 Address, variable signaling function**

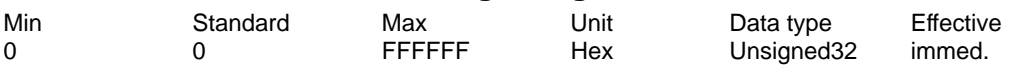

Note:

Parameterize "variable message function" in the selection box with SimoCom U. Refer under the index entry "Variable message function"

## **1623 Threshold, variable signaling function**

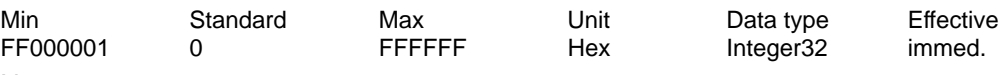

Note:

Parameterize "variable message function" in the selection box with SimoCom U. Refer under the index entry "Variable message function"

# **1624 Hysteresis, variable signaling function**

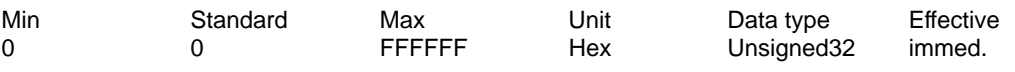

Note:

Parameterize "variable message function" in the selection box with SimoCom U. Refer under the index entry "Variable message function"

## **1625 Pull-in delay, variable signaling function**

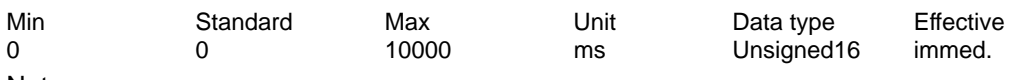

Note:

Parameterize "variable message function" in the selection box with SimoCom U. Refer under the index entry "Variable message function"

## **1626 Drop-out delay, variable signaling function**

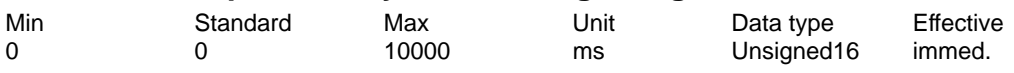

Note:

Parameterize "variable message function" in the selection box with SimoCom U. Refer under the index entry "Variable message function"

## **1650 Diagnostics control**

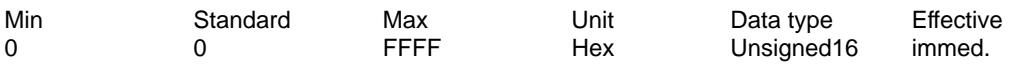

... allows the diagnostic functions to be configured.

Bit 0 Min/max memory

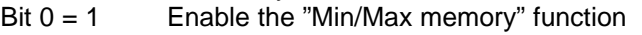

Bit  $0 = 0$  Disable the "min/max memory" function

Bit 1 Segment, min/max memory

Bit  $1 = 1$  Segment Y: (min/max memory)

Bit  $1 = 0$  Segment X: (Min/Max memory)

Bit 2 Comparison, signed

Bit  $2 = 1$  Comparison signed (min/max memory)

Bit  $2 = 0$  Comparison unsigned (absolute value)(Min/Max memory)

#### Bit 15 Cyclically display the parameter number

Bit  $15 = 1$  Cyclic display is inactive

Bit  $15 = 0$  Cyclic display is active (seven-segment display)

While a parameter value is being displayed, the associated parameter number or subparameter number is displayed every 10 seconds for one second.

#### **1651 Signal number, min/max memory**

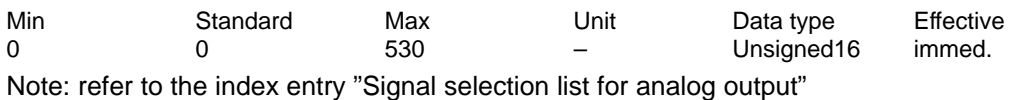

#### **1652 Memory location min/max memory**

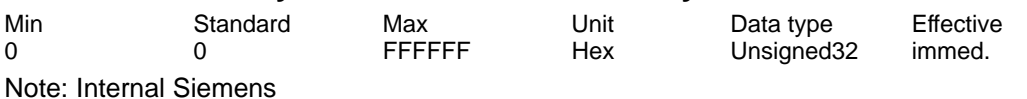

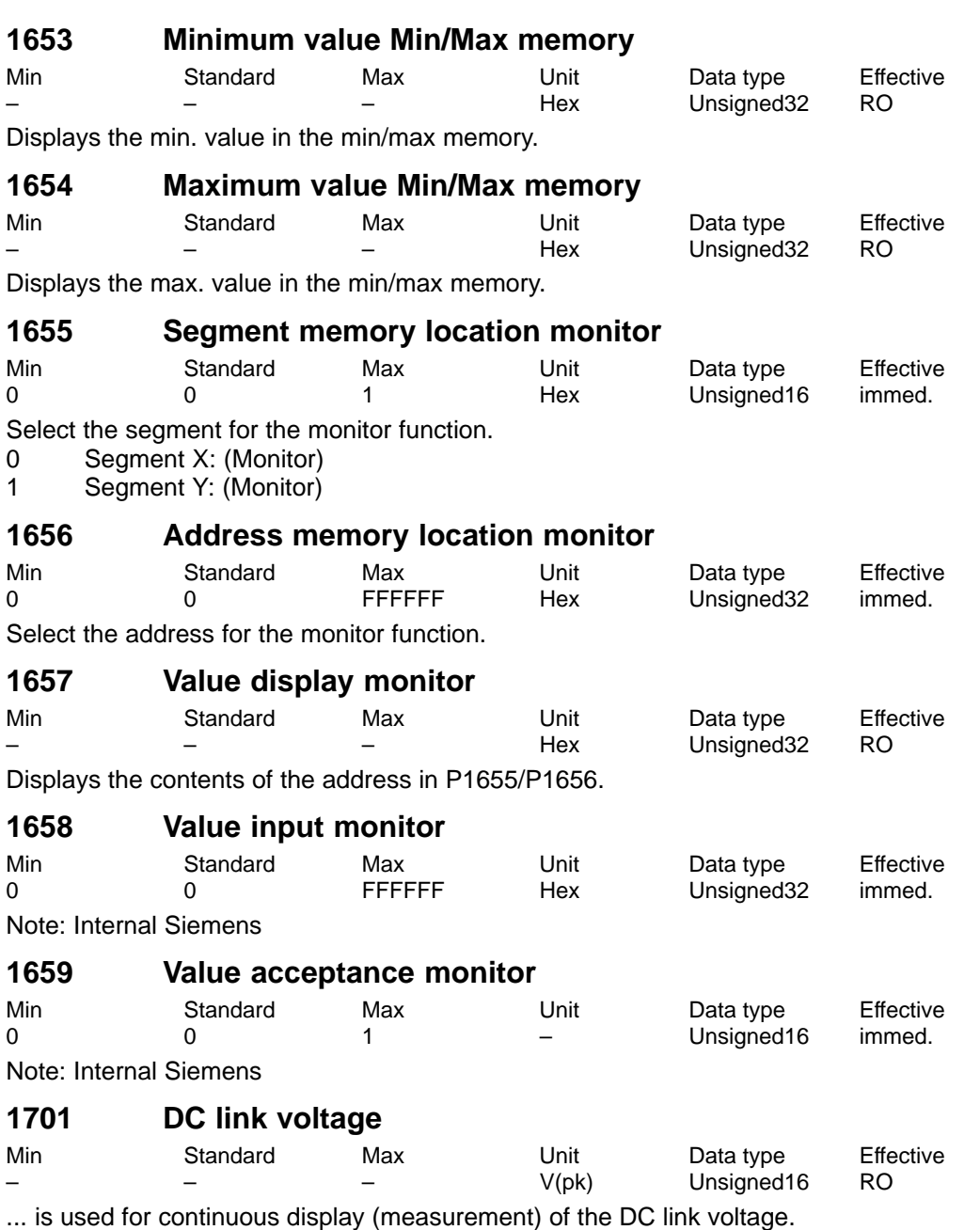

Note:

If a value > 0 V is in P1161 (fixed DC link voltage), then this display is not valid. The DC link voltage is centrally measured at the NE module. This means that the DC link connection to the drive modules cannot be checked using P1701.

#### **1703 Lead time, motor measuring system conversion**

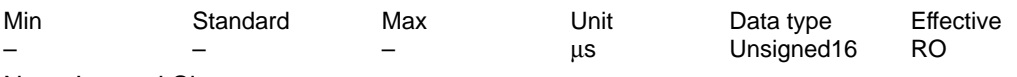

Note: Internal Siemens

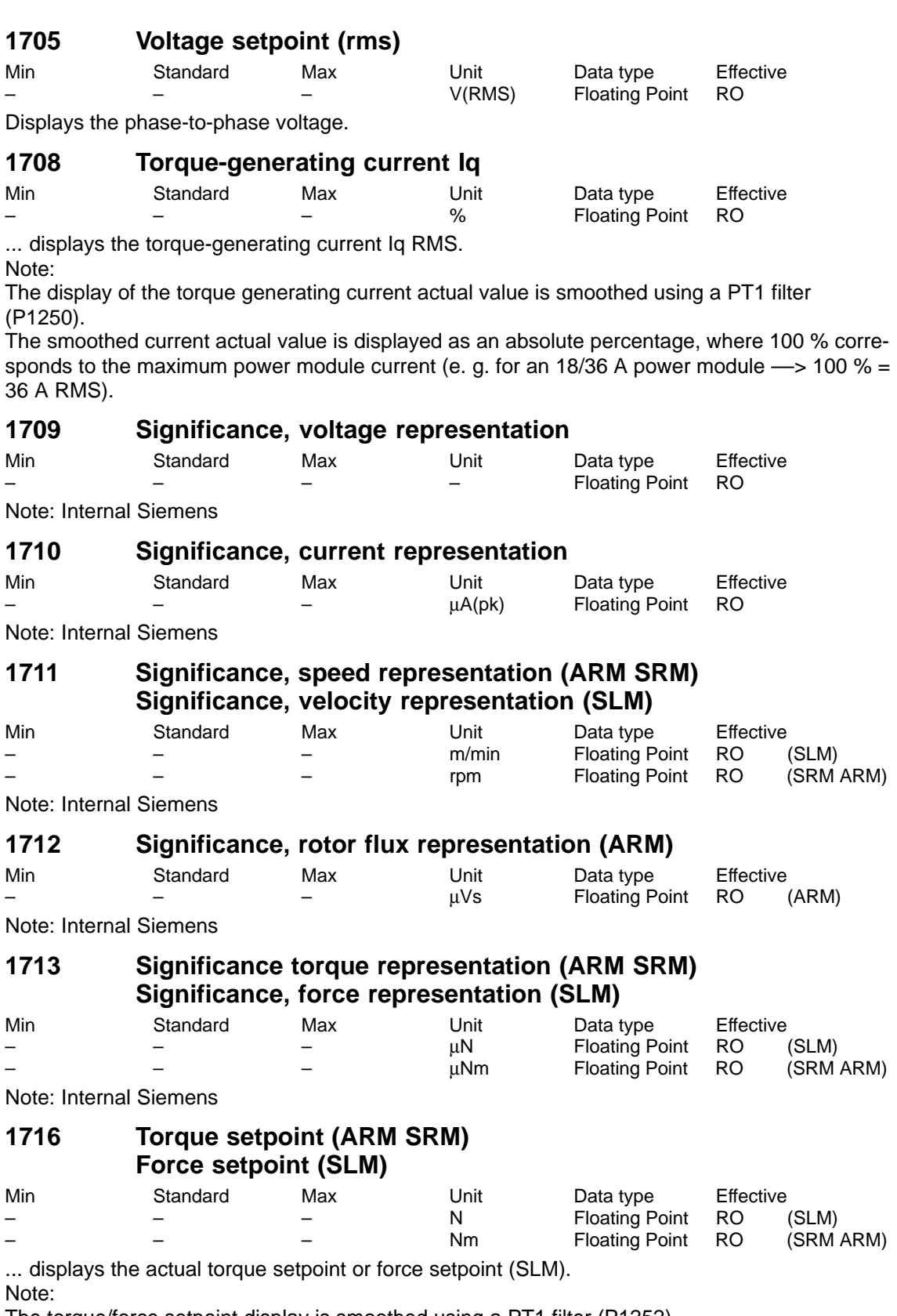

The torque/force setpoint display is smoothed using a PT1 filter (P1252).

**A**

A Lists 04.05 ! 611ue diff ! 04.05

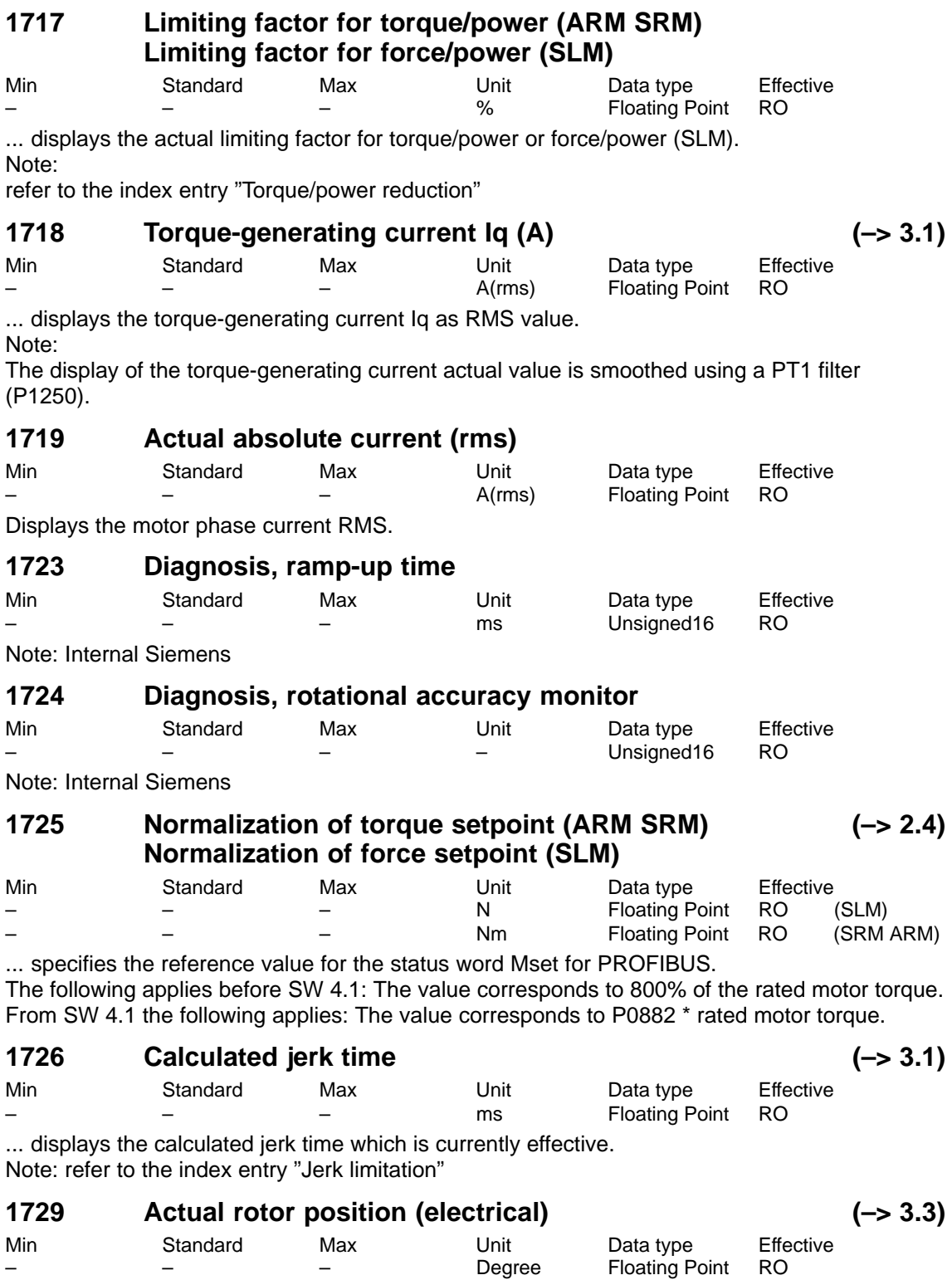

...displays the actual electrical rotor position.

## **1731 Image ZK1\_PO register**

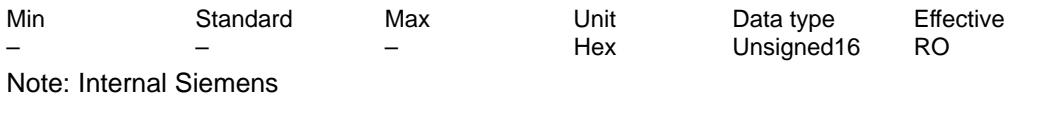

# **1732 Image ZK1\_RES register**

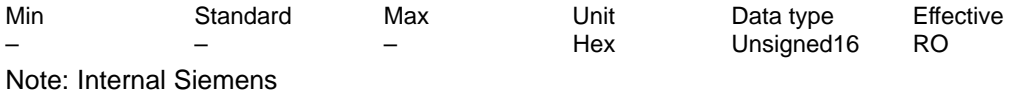

# **1733 NPFK diagnosis counter**

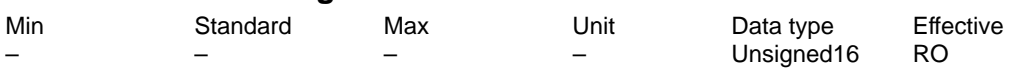

Note: Internal Siemens

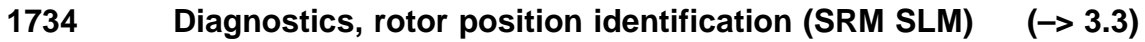

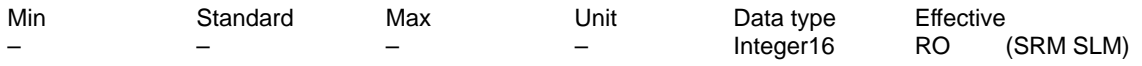

... indicates the result of the last rotor position identification. When a fault condition occurs, negative values indicate the fault cause.

- 0 Function was not selected or was not exited
- 1, 2 Function was successfully executed (saturation-based technique)
- 3 Function was successfully executed (motion-based traversing, from SW 6.1)

Error codes

- –1 Measurement has not provided any significant result Remedy: Increase current (P1019)
- –2 Current was not able to be reduced again in time during the measurement Remedy: Check armature inductance (P1116) and if required, increase
- –3 The motor moved during the measurement more than permitted in P1020 Remedy: Increase permissible rotation (P1020) or reduce current (P1019)
- –4 Current rise is too low, the motor is possibily not correctly connected Remedy: Check motor terminals
- –5 The current limit of the motor or the power module was exceeded Remedy: Check current limits or reduce armature inductance (P1116)
- –6 Longest permissible time RLI exceeded. Within the permissible time, no continuous rotor position value was achieved (from SW 6.1). Remedy: refer under the index entry "Rotor position identification" ––> "Parameterization for motion-based traversing"
- –7 No clear rotor position found. It appears that the motor cannot be freely moved (e.g. it is locked, at its end stop). Remedy: refer under the index entry "Rotor position identification"
	- ––> "Parameterization for motion-based traversing"

Note:

refer to P1736 or under the index entry "Rotor position identification", "PE spindle" or "Linear motor"

## **1735 Processor utilization**

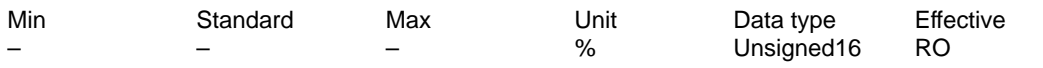

... continuously displays (online) the processor utilization and provides information about the available computation time reserves of the processor.

The processor utilization is essentially dependent on the number of axes, operating mode and cycle setting.

 $P$ 1735 > 90 %

If, after start-up (optimization), this is displayed as "normal status", then there is a high danger that if additional computation time-intensive functions are selected, the processor will be overloaded (e.g. measuring function).

Note:

If processor utilization is too high it can be reduced by increasing the clock cycles (refer to the index entry "cycles").

P1735 < 90 %

From experience, there are no problems here, so that later (e.g. when troubleshooting), supplementary functions (e.g. measuring functions, trace functions) can be temporarily activated.

## **1736 Test, rotor position identification (SRM SLM)**

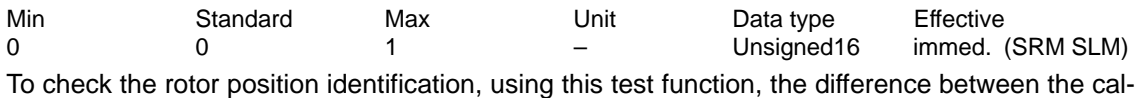

culated rotor position angle, and that currently used by the control, can be determined.

1 The rotor position identification test has been activated

- ––> the difference is entered in P1737
- 0 The test has been completed (initial status)
- Note:

refer under the index entry "Rotor position identification", "PE spindle" or "Linear motor"

#### **1737 Difference, rotor position identification (SRM SLM)**

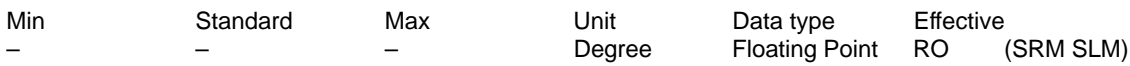

Note:

also referfor P1736 and under the index entry "PE spindle" or "linear motor" The rotor position identification is described in:

References: /FBA/, Description of Functions, Drive Functions, Section DM1

#### **1738 No. of data backup operations in the FEPROM**

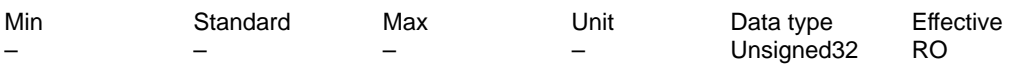

Note: Internal Siemens

#### **1739 You must save in the FEPROM**

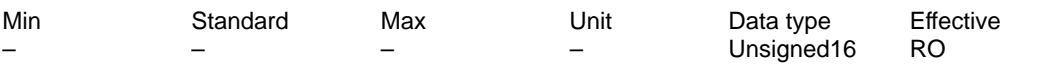

... displays that at least one parameter was written into and the value was not yet saved in the non-volatile memory (FEPROM).

1 Must be saved in the FEPROM because parameters have been changed

0 Need not be saved in the FEPROM

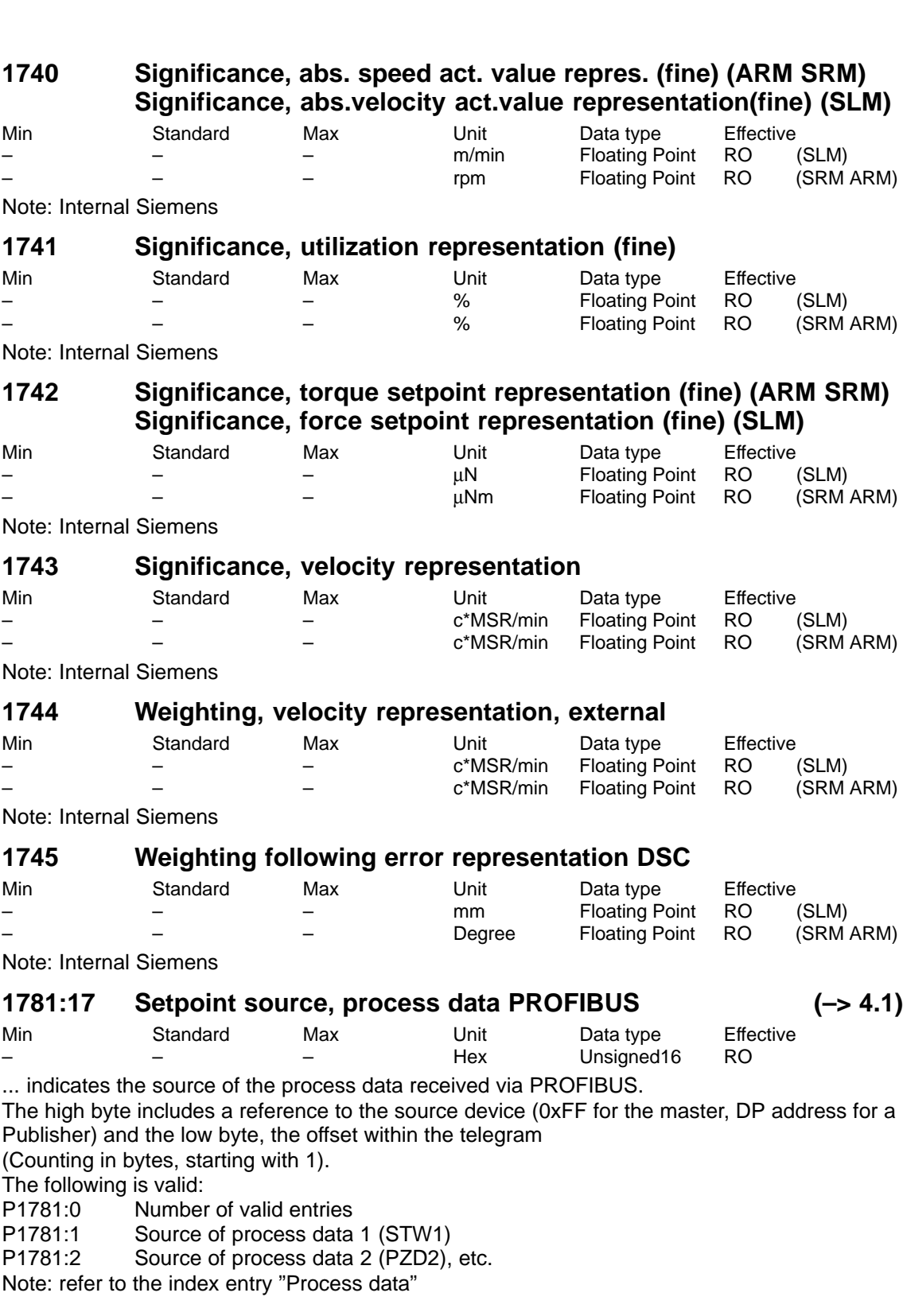

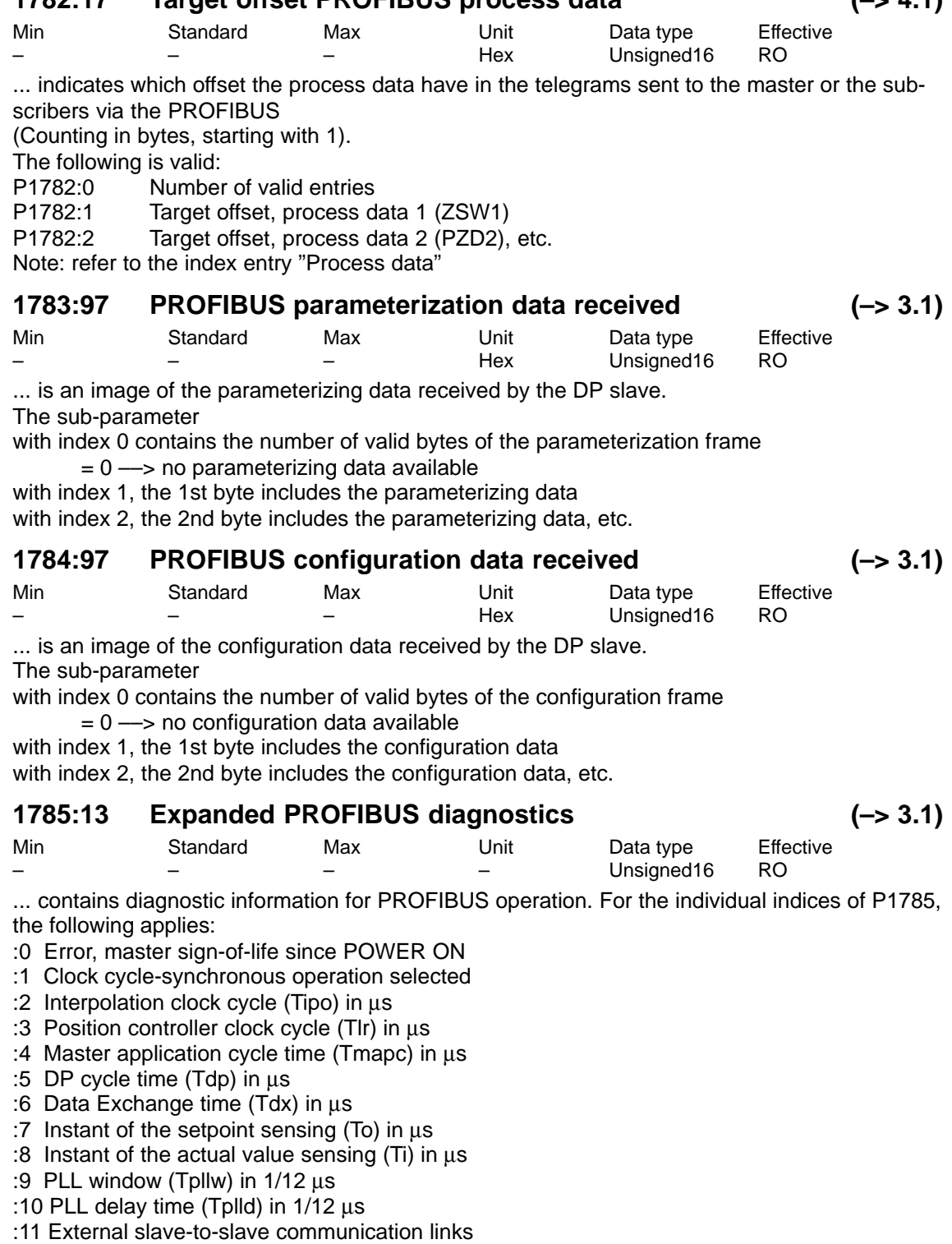

:12 Internal slave-to-slave communication links

A-850

**1782:17 Target offset PROFIBUS process data (–> 4.1)**

! 611ue diff !

04.05

### **1786:5 PKW data received, PROFIBUS (–> 2.4)**

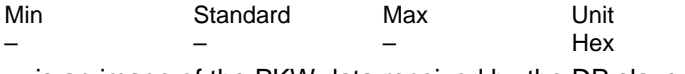

... is an image of the PKW data received by the DP slave.

The sub-parameter

with index 0 contains the number of valid words

- $= 0 \rightarrow$  no PKW data available
- $= 4 \longrightarrow$  PKW data available

with index 1 of the PKE word (PKE: Parameter identification)

with index 2 of the IND word (IND: Sub-index, sub-parameter number, array index)

with index 3 of the most significant PWE word (PWE: Parameter value)

with index 4 of the least-significant PWE word

Note: refer to the index entry "PKW area"

#### **1787:5 PKW data sent, PROFIBUS (–> 2.4)**

Min Standard Max Unit Data type Effective

... is an image of the PKW data sent to the DP master. The sub-parameter

with index 0 contains the number of valid words

 $= 0 \rightarrow$  no PKW data available

 $= 4 \longrightarrow$  PKW data available

with index 1 of the PKE word (PKE: Parameter identification) with index 2 of the IND word (IND: Sub-index, sub-parameter number, array index) with index 3 of the most significant PWE word (PWE: Parameter value) with index 4 of the least-significant PWE word Note: refer to the index entry "PKW area"

# **1788:17 Processed data received via PROFIBUS** Min Standard Max Unit Data type Effective

Hex Unsigned16 RO ... is an image of the process data received by the DP slave (control words).

The sub-parameter

with index 0 contains the number of valid words.

with index 1, the process data 1 (control word 1), with index 2, the process data 2 (PZD2), ... Note: refer to the index entry "Process data"

## **1789:17 Process data sent via PROFIBUS**

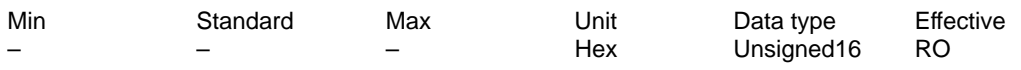

... is an image of the process data sent to the DP master (status words). The sub-parameter

with index 0 contains the number of valid words,

with index 1, process data 1 (status word 1), with index 2, process data 2 (PZD2), ... Note: refer to the index entry "Process data"

**A**

A.1 Parameter list

Data type Effective Unsigned16 RO

Hex Unsigned16 RO

A Lists 04.05 ! 611ue diff ! 04.05

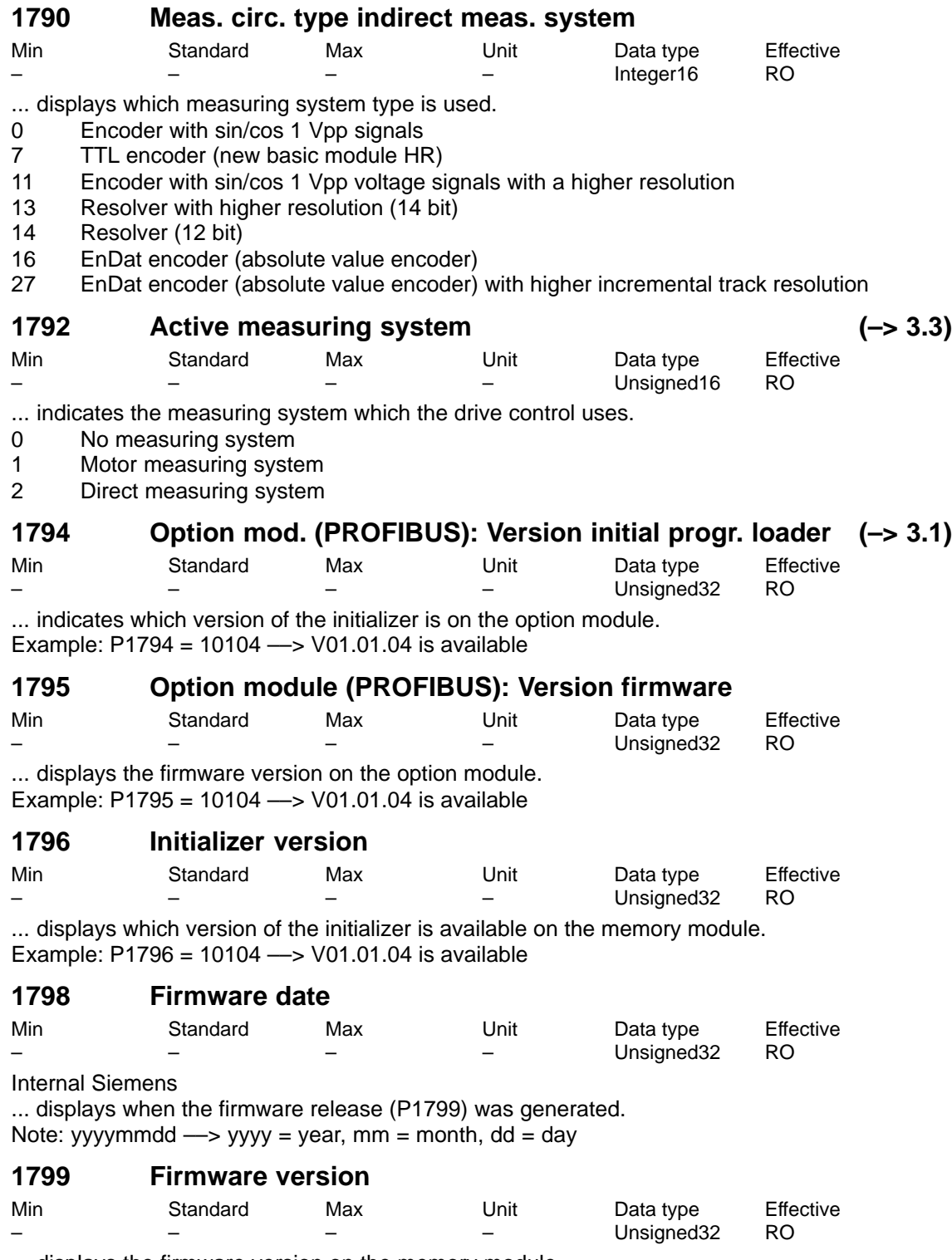

... displays the firmware version on the memory module. Example: P1799 = 10103 ––> V01.01.03 is available

04.05

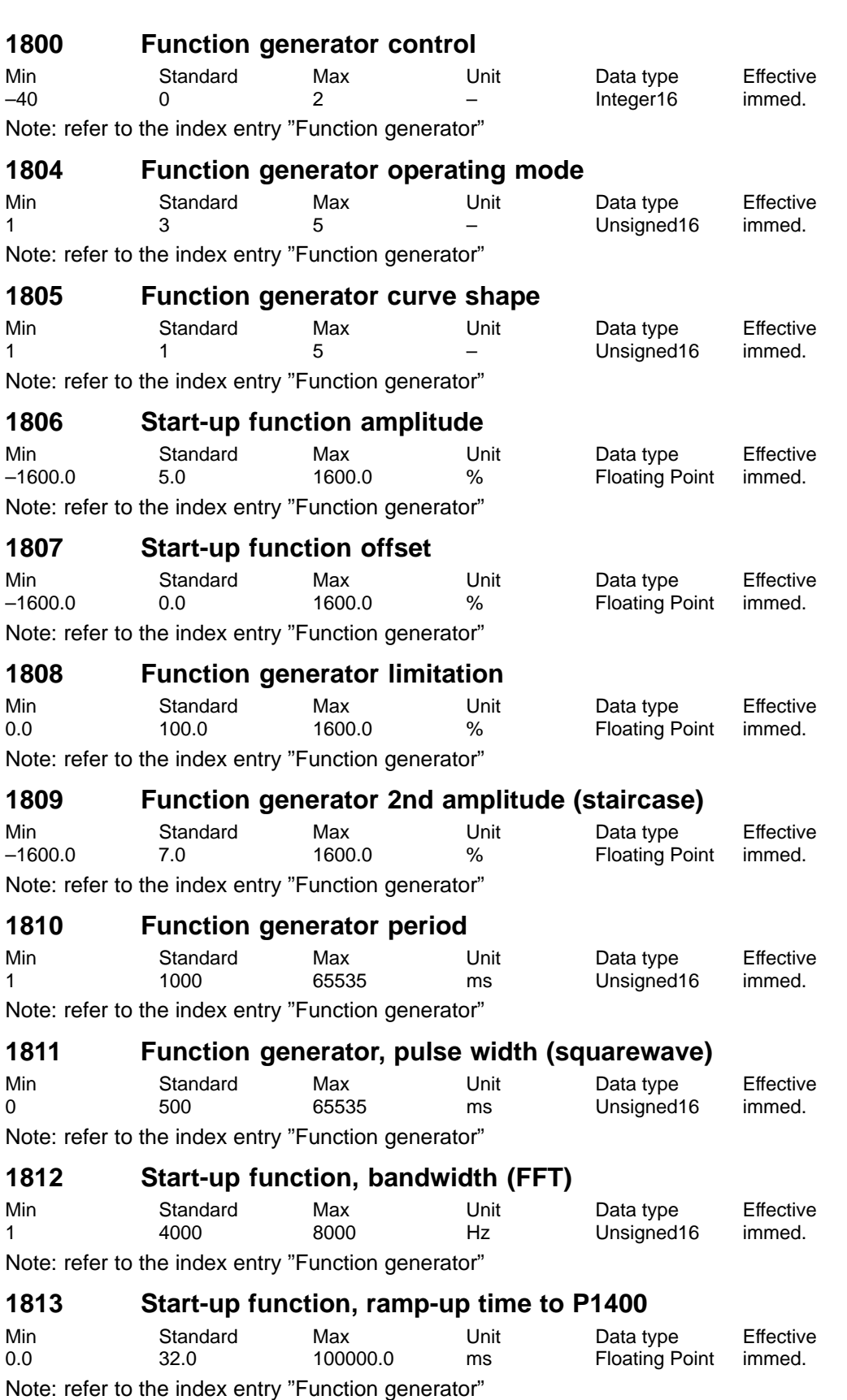

**A**

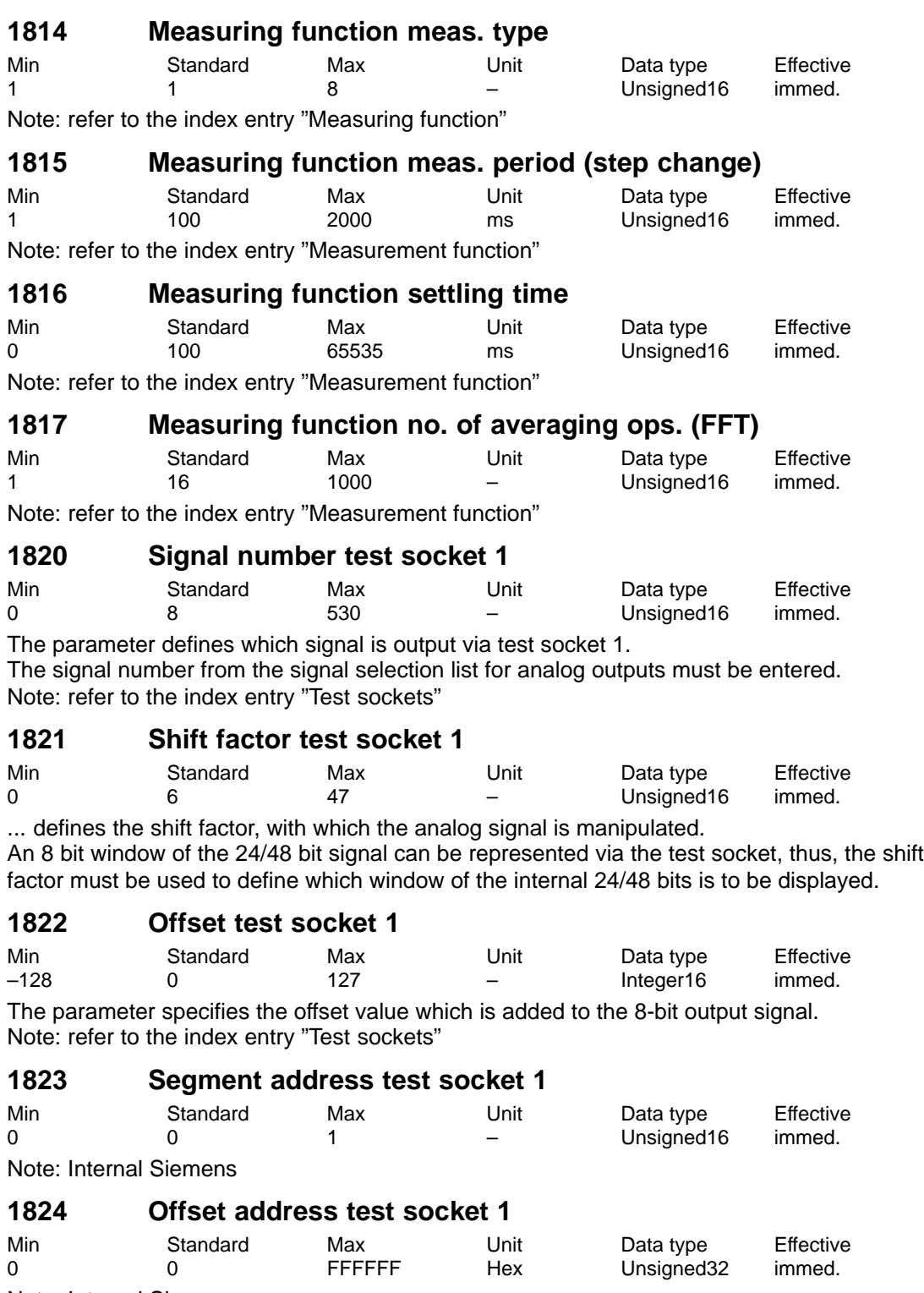

Note: Internal Siemens

### **1826 Status test socket 1**

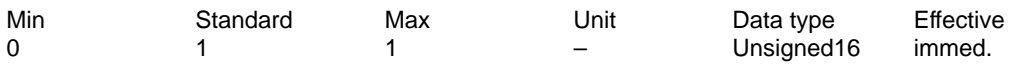

This parameter defines the status of test socket 1 for this drive.

- 0 test socket is inactive
- 1 test socket is active

As always only one drive can output one value at a test socket, when changing the parameter in one drive, the parameter in the other drive is appropriately changed. Note:

On a 2-axis module, the test sockets are pre-set as follows after the first start-up: Drive A: Test socket  $1 = \text{active}$  (P1826 = 1) and test socket  $2 = \text{inactive}$  (P1836 = 0) Drive B: Test socket  $1 =$  inactive (P1826 = 0) and test socket  $2 =$  active (P1836 = 1) (refer to the index entry "Test sockets")

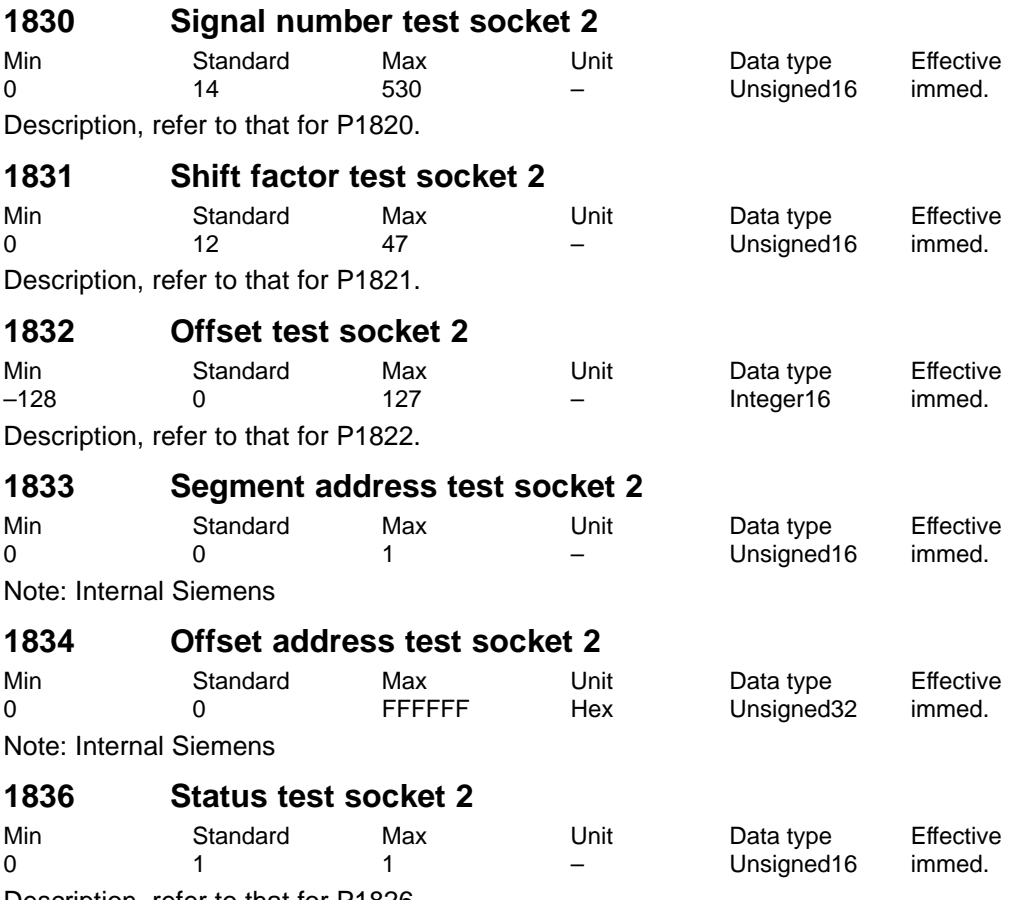

Description, refer to that for P1826.

# **A.2 Power module list**

A power module is defined by its Order No. (MLFB) and internally by its code number. **Power module Order No. and code**

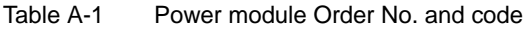

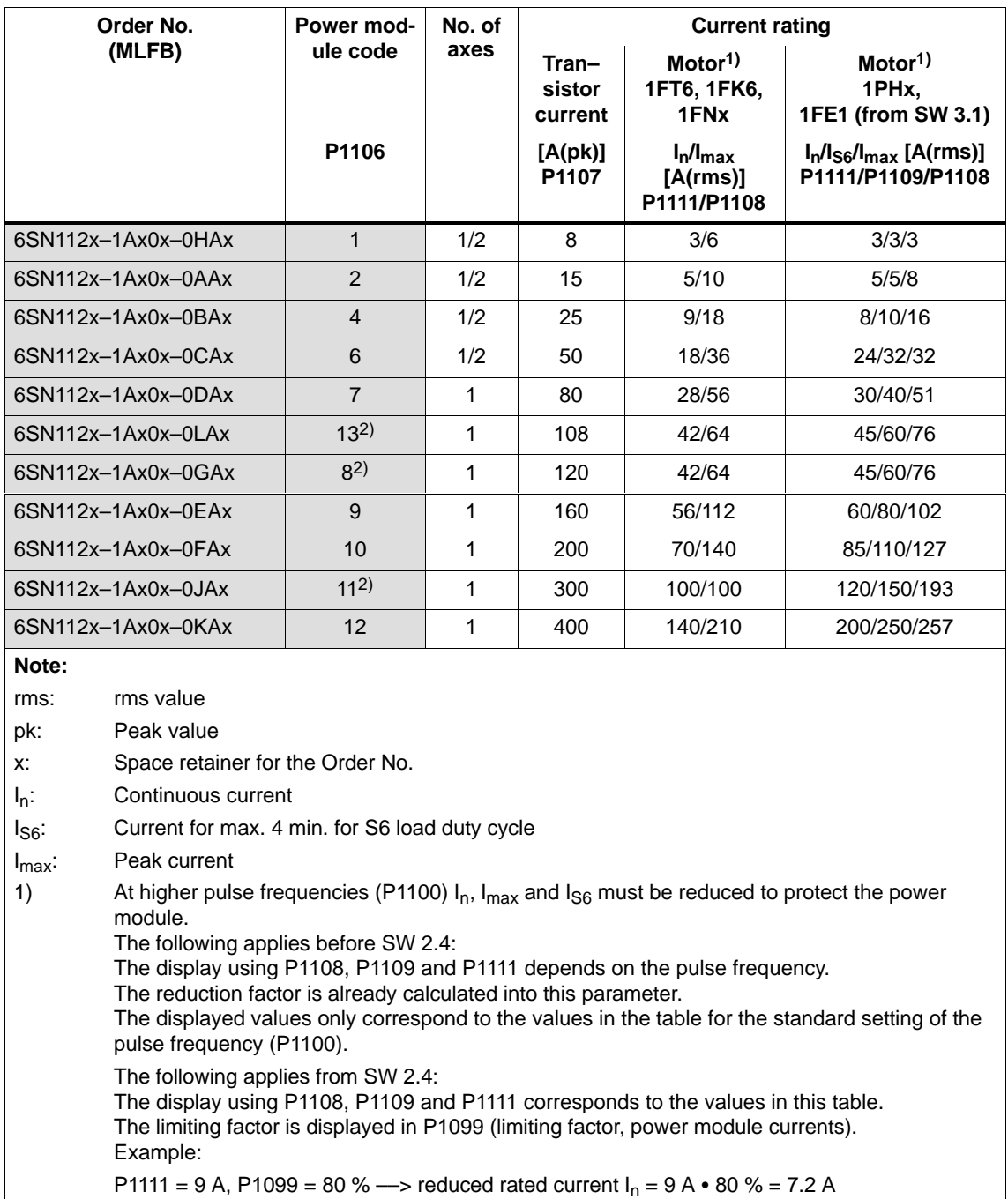

2) from SW 8.2 onwards (only for PE spindles)

#### **Reader's note**

Additional information about the power modules can be found in

**Reference:** /PJU/ SIMODRIVE 611, Configuration Manual, Drive Converters Chapter "Power modules"

**i 2t power module limiting (from SW 3.1)**

This limit protects the power module from continuous overload.

The power module current is limited according to a characteristic if the drive converter operates for an excessive time above the permissible load limit. The load limit is set per parameter.

The limit is removed step–by–step if the power module is no longer being operated above the load limit.

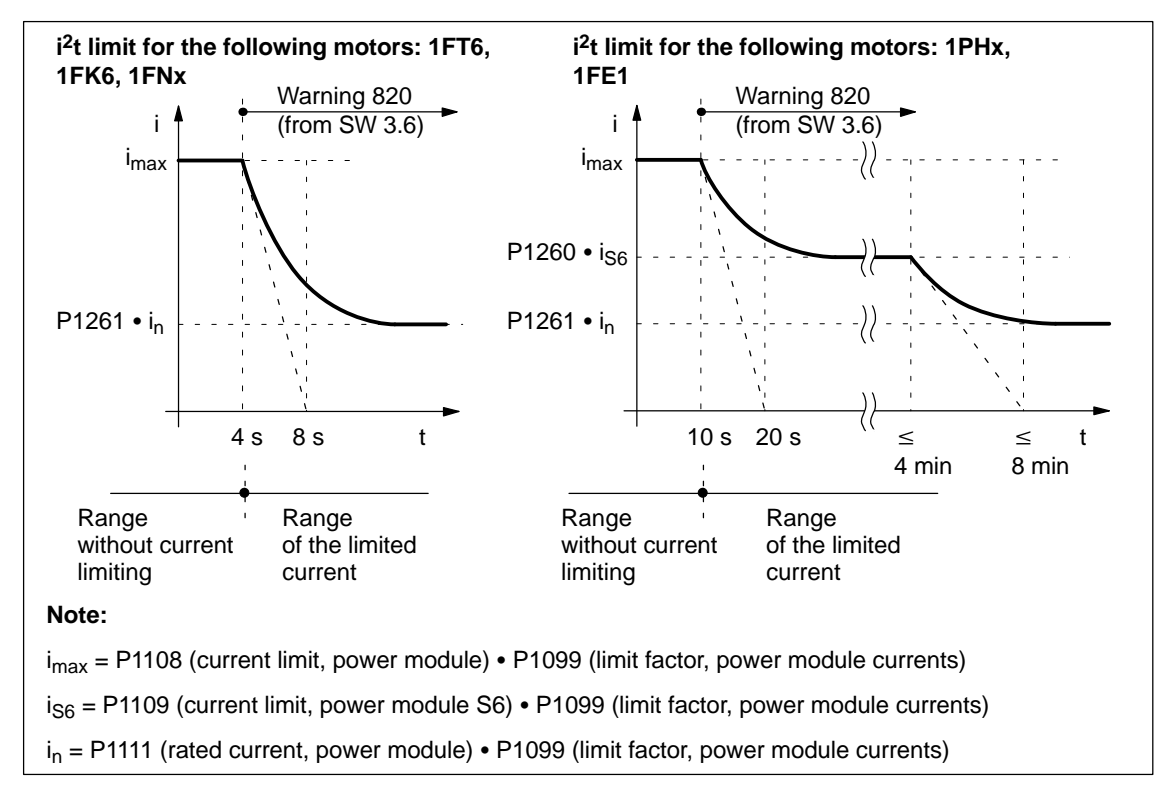

Fig. A-2 Behavior when operation is continued at the current limit

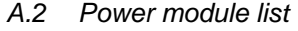

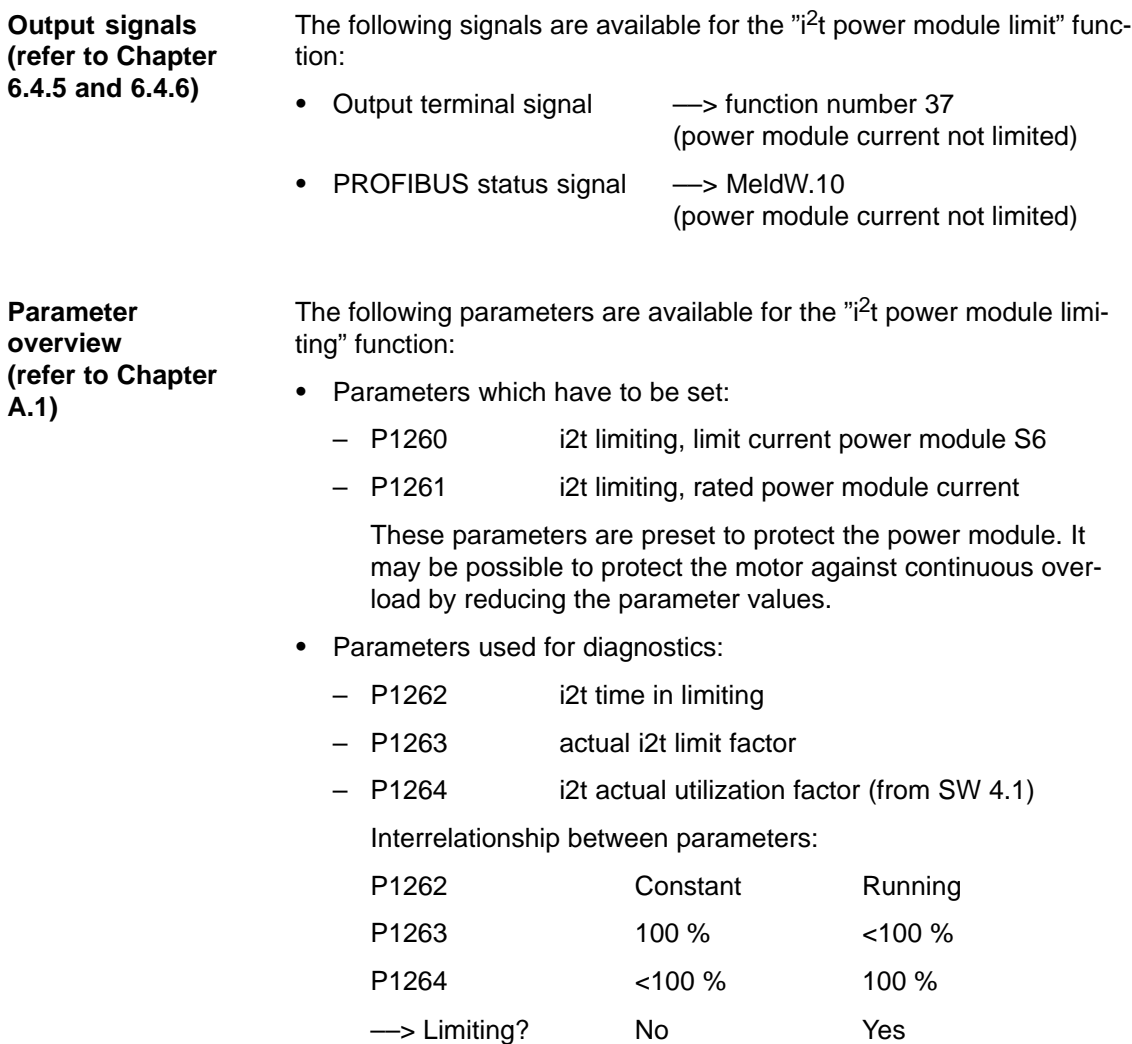

# **A.3 List of motors**

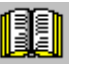

#### **Reader's note**

Information about the motors can be found in

**Reference:** /PJM/ SIMODRIVE, Configuration Manual, AC Motors for Feed and Main Spindle Drives

# **A.3.1 List of the rotating synchronous motors**

**Motor code for rotating synchronous motors (SRM)**

Table A-2 Motor code for rotating synchronous motors (SRM)

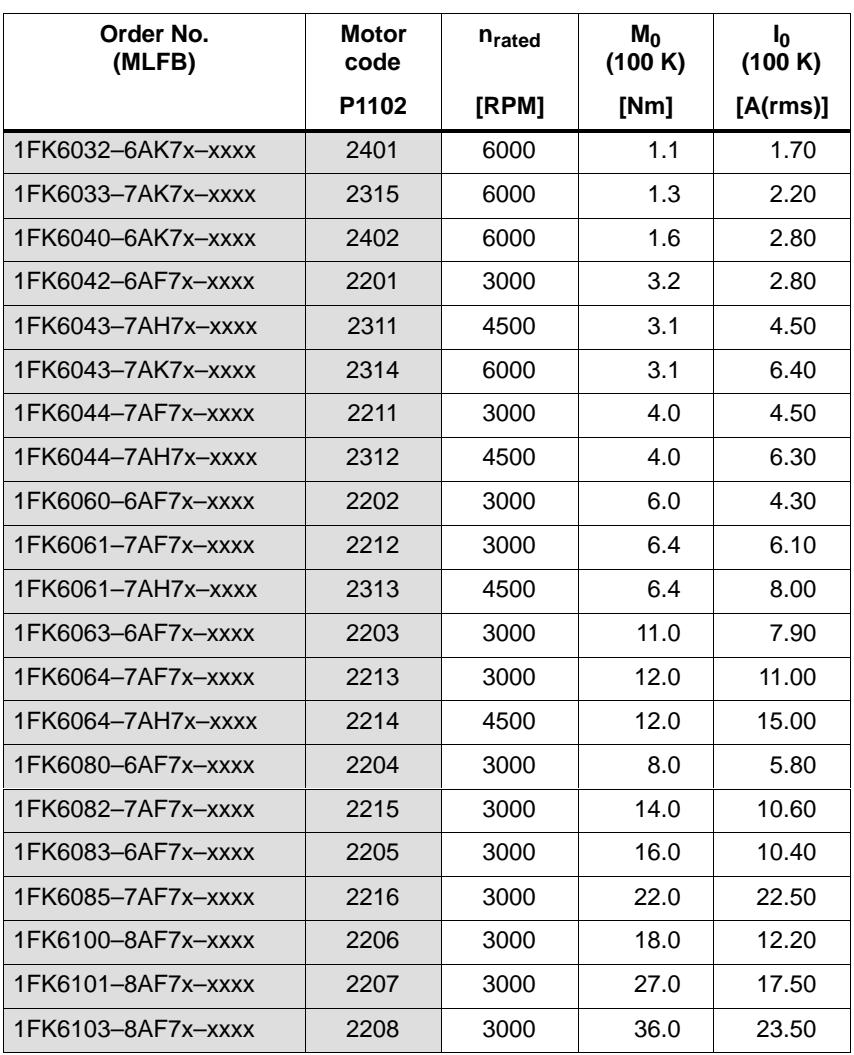

**A**

A.3 List of motors

| Order No.<br>(MLFB) | Motor<br>code | n <sub>rated</sub> | $M_0$<br>(100 K) | $I_0$<br>(100 K) |
|---------------------|---------------|--------------------|------------------|------------------|
|                     | P1102         | [RPM]              | [Nm]             | [A(rms)]         |
| 1FK7022-5AK7x-xxxx  | 2538          | 6000               | 0.85             | 1.80             |
| 1FK7032-5AK7x-xxxx  | 2539          | 6000               | 1.15             | 1.70             |
| 1FK7033-7AK7x-xxxx  | 2560          | 6000               | 1.3              | 2.20             |
| 1FK7040-5AK7x-xxxx  | 2540          | 6000               | 1.6              | 2.25             |
| 1FK7042-5AF7x-xxxx  | 2500          | 3000               | 3.0              | 2.20             |
| 1FK7042-5AK7x-xxxx  | 2541          | 6000               | 3.0              | 4.40             |
| 1FK7043-7AH7x-xxxx  | 2561          | 4500               | 3.1              | 4.50             |
| 1FK7043-7AK7x-xxxx  | 2562          | 6000               | 3.1              | 6.40             |
| 1FK7044-7AF7x-xxxx  | 2563          | 3000               | 4.0              | 4.50             |
| 1FK7044-7AH7x-xxxx  | 2564          | 4500               | 4.0              | 6.30             |
| 1FK7060-5AF7x-xxxx  | 2501          | 3000               | 6.0              | 4.50             |
| 1FK7060-5AH7x-xxxx  | 2520          | 4500               | 6.0              | 6.20             |
| 1FK7061-7AF7x-xxxx  | 2565          | 3000               | 6.4              | 6.10             |
| 1FK7061-7AH7x-xxxx  | 2566          | 4500               | 6.4              | 8.00             |
| 1FK7063-5AF7x-xxxx  | 2502          | 3000               | 11.0             | 8.00             |
| 1FK7063-5AH7x-xxxx  | 2521          | 4500               | 11.0             | 12.00            |
| 1FK7064-7AF7x-xxxx  | 2567          | 3000               | 12.0             | 11.00            |
| 1FK7064-7AH7x-xxxx  | 2568          | 4500               | 12.0             | 15.00            |
| 1FK7080-5AF7x-xxxx  | 2503          | 3000               | 8.0              | 4.80             |
| 1FK7080-5AH7x-xxxx  | 2522          | 4500               | 8.0              | 7.40             |
| 1FK7082-7AF7x-xxxx  | 2569          | 3000               | 14.0             | 10.60            |
| 1FK7083-5AF7x-xxxx  | 2504          | 3000               | 16.0             | 10.40            |
| 1FK7083-5AH7x-xxxx  | 2523          | 4500               | 16.0             | 15.00            |
| 1FK7085-7AF7x-xxxx  | 2570          | 3000               | 22.0             | 22.50            |
| 1FK7100-5AF7x-xxxx  | 2505          | 3000               | 18.0             | 11.20            |
| 1FK7101-5AF7x-xxxx  | 2506          | 3000               | 27.0             | 19.00            |
| 1FK7103-5AF7x-xxxx  | 2507          | 3000               | 36.0             | 27.50            |
| 1FK7105-5AC7x-xxxx  | 2508          | 2000               | 48.0             | 20.00            |
| 1FK7105-5AF7x-xxxx  | 2509          | 3000               | 48.0             | 31.00            |
|                     |               |                    |                  |                  |
| 1FT6021-6AK7x-xxxx  | 1411          | 6000               | 0.4              | 1.25             |
| 1FT6024-6AK7x-xxxx  | 1412          | 6000               | 0.8              | 1.25             |
| 1FT6031-xAK7x-xxxx  | 1401          | 6000               | 1.0              | 1.40             |
| 1FT6034-xAK7x-xxxx  | 1402          | 6000               | 2.0              | 2.60             |

Table A-2 Motor code for rotating synchronous motors (SRM), continued

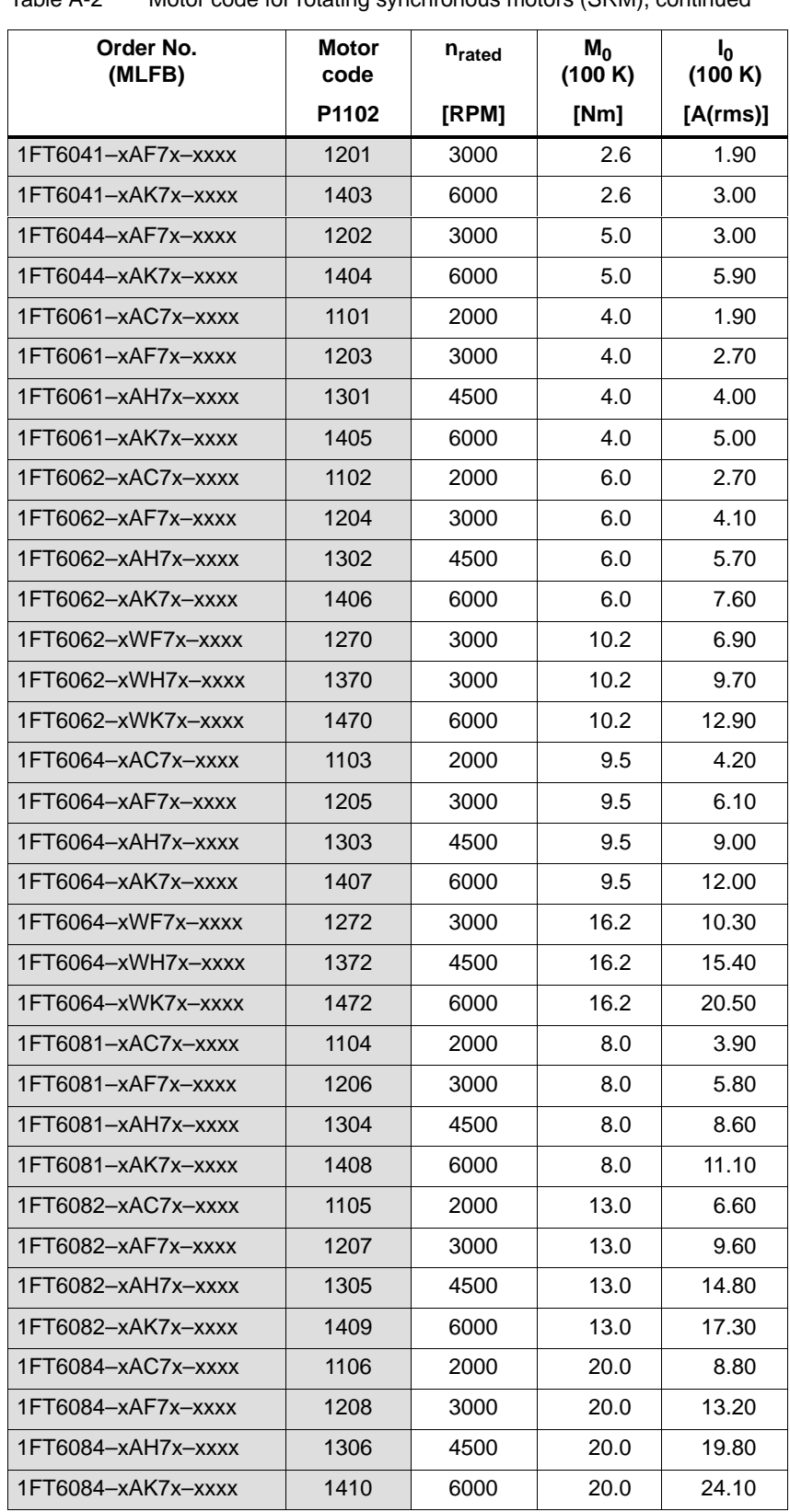

Table A-2 Motor code for rotating synchronous motors (SRM), continued

A.3 List of motors

| Order No.<br>(MLFB) | Motor<br>code | n <sub>rated</sub> | $M_0$<br>(100 K) | $I_0$<br>(100 K) |
|---------------------|---------------|--------------------|------------------|------------------|
|                     | P1102         | [RPM]              | [Nm]             | [A(rms)]         |
| 1FT6084-xSF7x-xxxx  | 1258          | 3000               | 26.0             | 18.20            |
| 1FT6084-xSH7x-xxxx  | 1356          | 4500               | 26.0             | 26.00            |
| 1FT6084-xSK7x-xxxx  | 1460          | 6000               | 26.0             | 35.00            |
| 1FT6084-xWF7x-xxxx  | 1283          | 3000               | 35.0             | 24.50            |
| 1FT6084-xWH7x-xxxx  | 1381          | 4500               | 35.0             | 37.00            |
| 1FT6084-xWK7x-xxxx  | 1485          | 6000               | 35.0             | 47.00            |
| 1FT6086-xAC7x-xxxx  | 1107          | 2000               | 27.0             | 11.30            |
| 1FT6086-xAF7x-xxxx  | 1209          | 3000               | 27.0             | 16.40            |
| 1FT6086-xAH7x-xxxx  | 1307          | 4500               | 27.0             | 23.30            |
| 1FT6086-xSF7x-xxxx  | 1259          | 3000               | 35.0             | 25.00            |
| 1FT6086-xSH7x-xxxx  | 1357          | 4500               | 35.0             | 38.00            |
| 1FT6086-xSK7x-xxxx  | 1461          | 6000               | 35.0             | 44.00            |
| 1FT6086-xWF7x-xxxx  | 1284          | 3000               | 47.0             | 34.00            |
| 1FT6086-xWH7x-xxxx  | 1382          | 4500               | 47.0             | 52.00            |
| 1FT6086-xWK7x-xxxx  | 1486          | 6000               | 47.0             | 59.00            |
| 1FT6102-xAB7x-xxxx  | 1001          | 1500               | 27.0             | 8.70             |
| 1FT6102-xAC7x-xxxx  | 1108          | 2000               | 27.0             | 12.10            |
| 1FT6102-xAF7x-xxxx  | 1210          | 3000               | 27.0             | 16.90            |
| 1FT6102-xAH7x-xxxx  | 1308          | 4500               | 27.0             | 24.10            |
| 1FT6105-xAB7x-xxxx  | 1002          | 1500               | 50.0             | 16.00            |
| 1FT6105-xAC7x-xxxx  | 1109          | 2000               | 50.0             | 21.40            |
| 1FT6105-xAF7x-xxxx  | 1211          | 3000               | 50.0             | 32.00            |
| 1FT6105-xSB7x-xxxx  | 1139          | 1500               | 65.0             | 21.90            |
| 1FT6105-xSC7x-xxxx  | 1159          | 2000               | 65.0             | 30.00            |
| 1FT6105-xSF7x-xxxx  | 1261          | 3000               | 65.0             | 42.00            |
| 1FT6105-xSH7x-xxxx  | 1351          | 4500               | 65.0             | 59.00            |
| 1FT6105-xWC7x-xxxx  | 1184          | 2000               | 85.0             | 58.00            |
| 1FT6105-xWF7x-xxxx  | 1286          | 3000               | 85.0             | 83.00            |
| 1FT6108-xAB7x-xxxx  | 1003          | 1500               | 70.0             | 22.30            |
| 1FT6108-xAC7x-xxxx  | 1110          | 2000               | 70.0             | 29.00            |
| 1FT6108-xAF7x-xxxx  | 1213          | 3000               | 70.0             | 41.00            |
| 1FT6108-xSB7x-xxxx  | 1140          | 1500               | 90.0             | 31.00            |
| 1FT6108-xSC7x-xxxx  | 1160          | 2000               | 90.0             | 41.00            |
| 1FT6108-xSF7x-xxxx  | 1260          | 3000               | 90.0             | 62.00            |

Table A-2 Motor code for rotating synchronous motors (SRM), continued

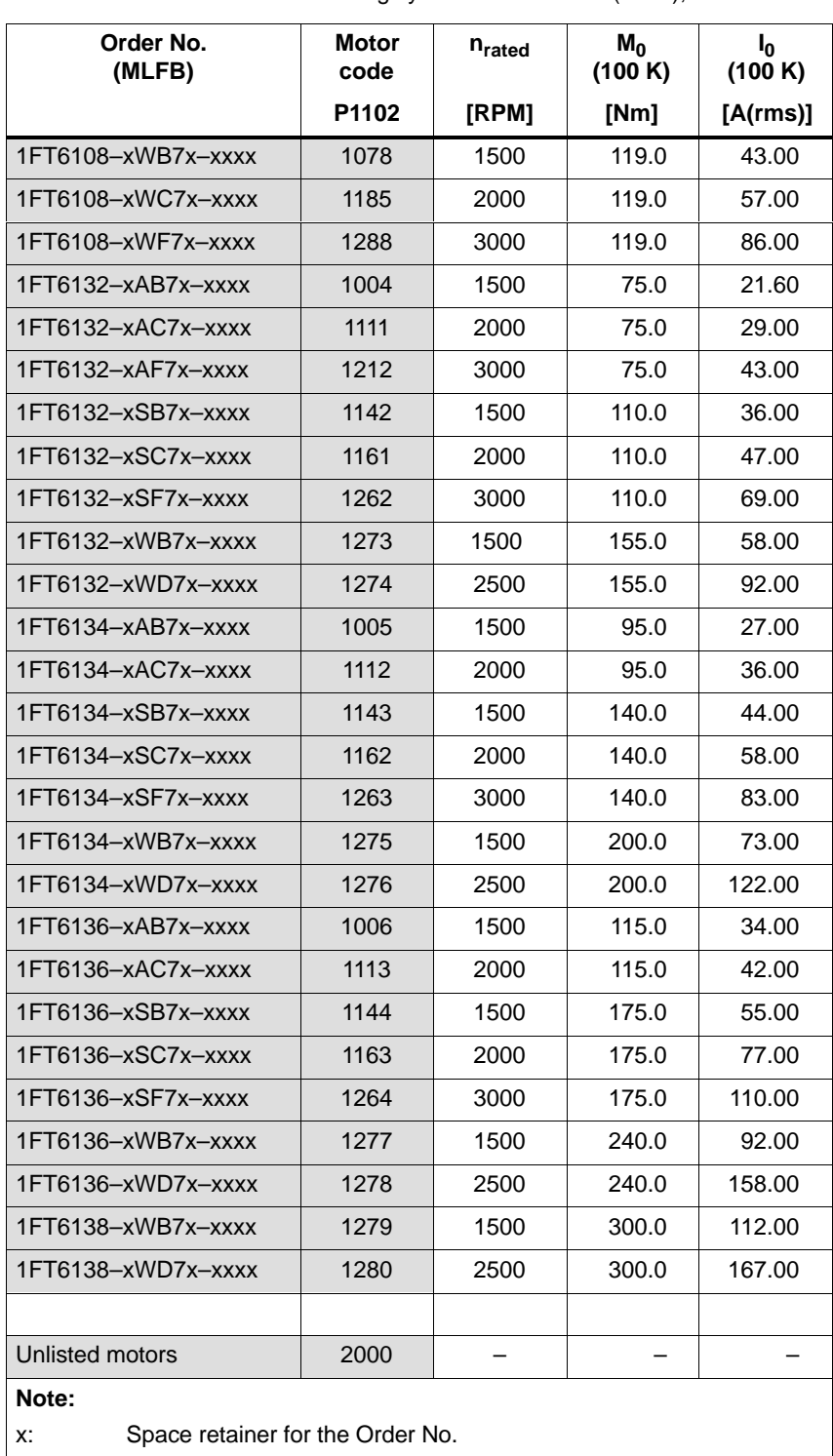

Table A-2 Motor code for rotating synchronous motors (SRM), continued

**A**

#### A Lists 01.99

A.3 List of motors

#### **Parameters for unlisted motors (SRM)**

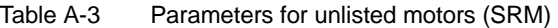

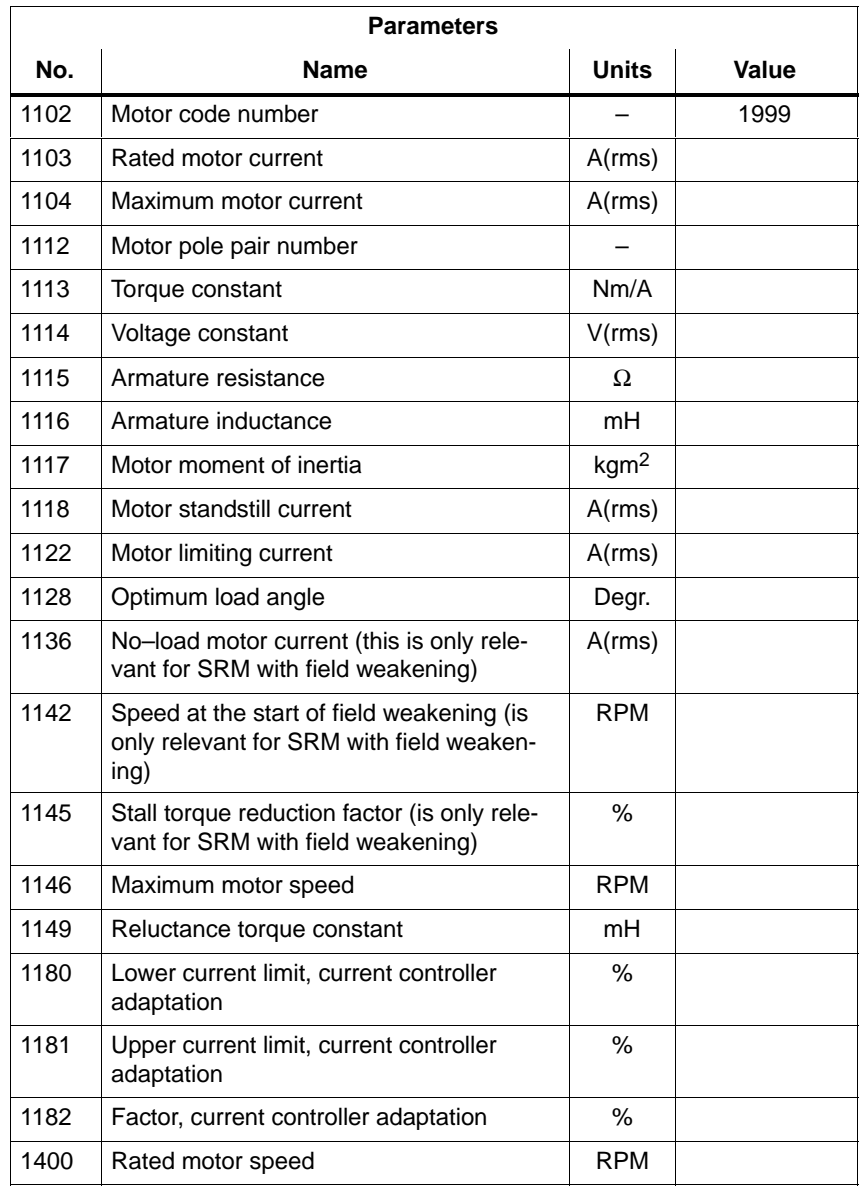
## **A.3.2 List of permanent–magnet synchronous motors with field weakening (1FE1, 2SP1, PE spindle)**

**Motor code for permanent– magnet synchronous motors with field weakening**

Table A-4 Motor code for 1FE1/2SP1 motors (PE spindle)

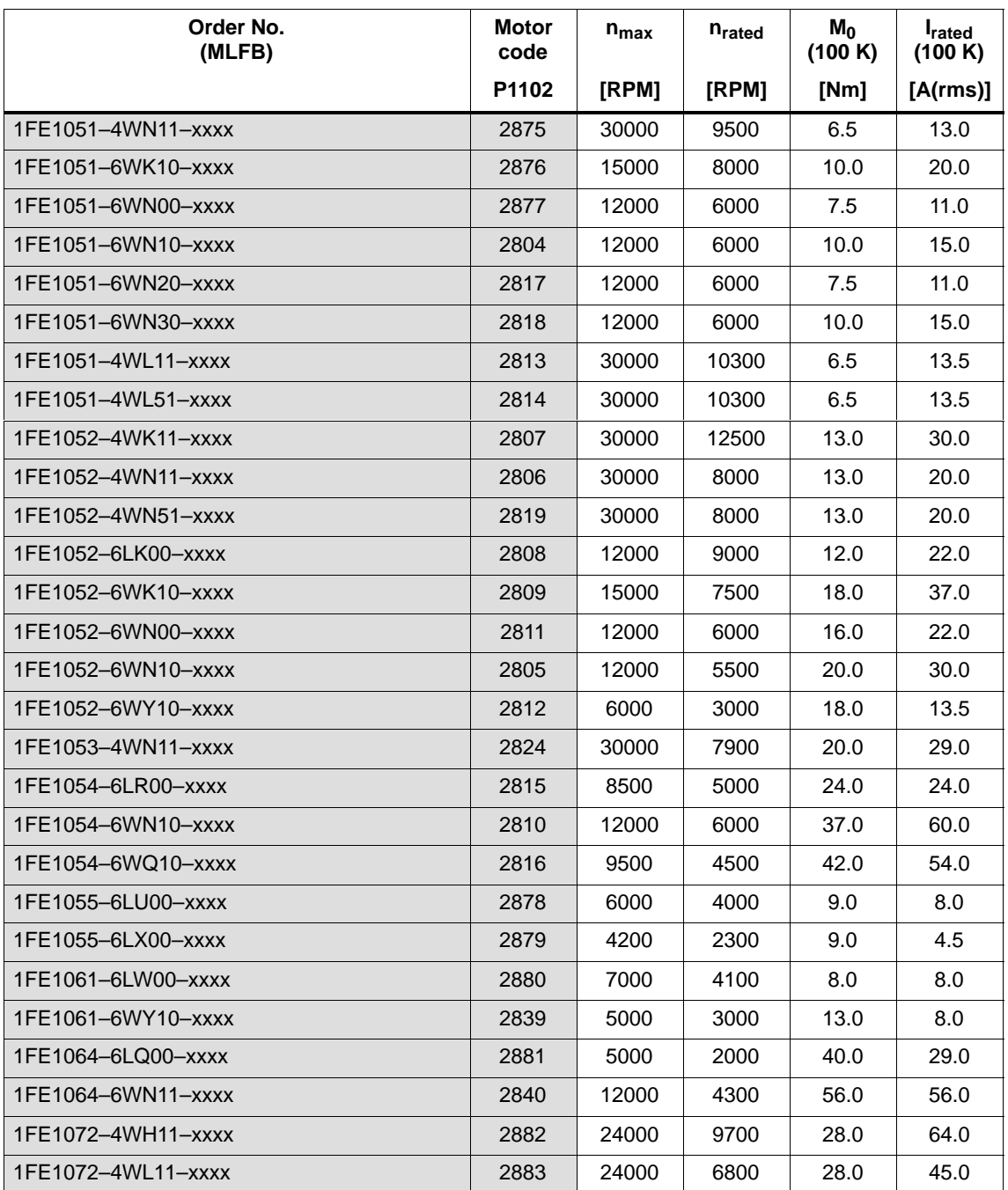

### A Lists 10.04

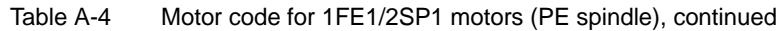

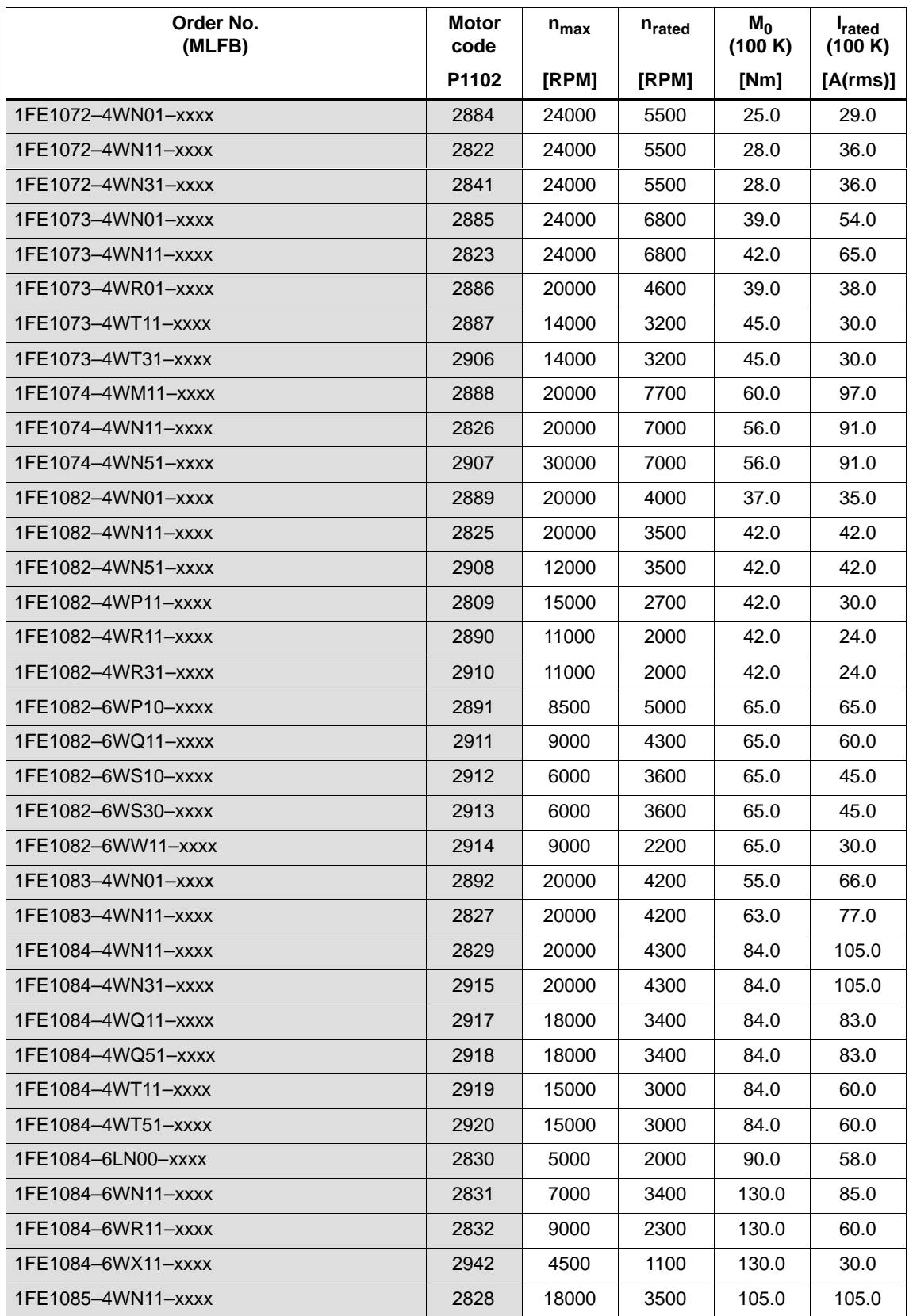

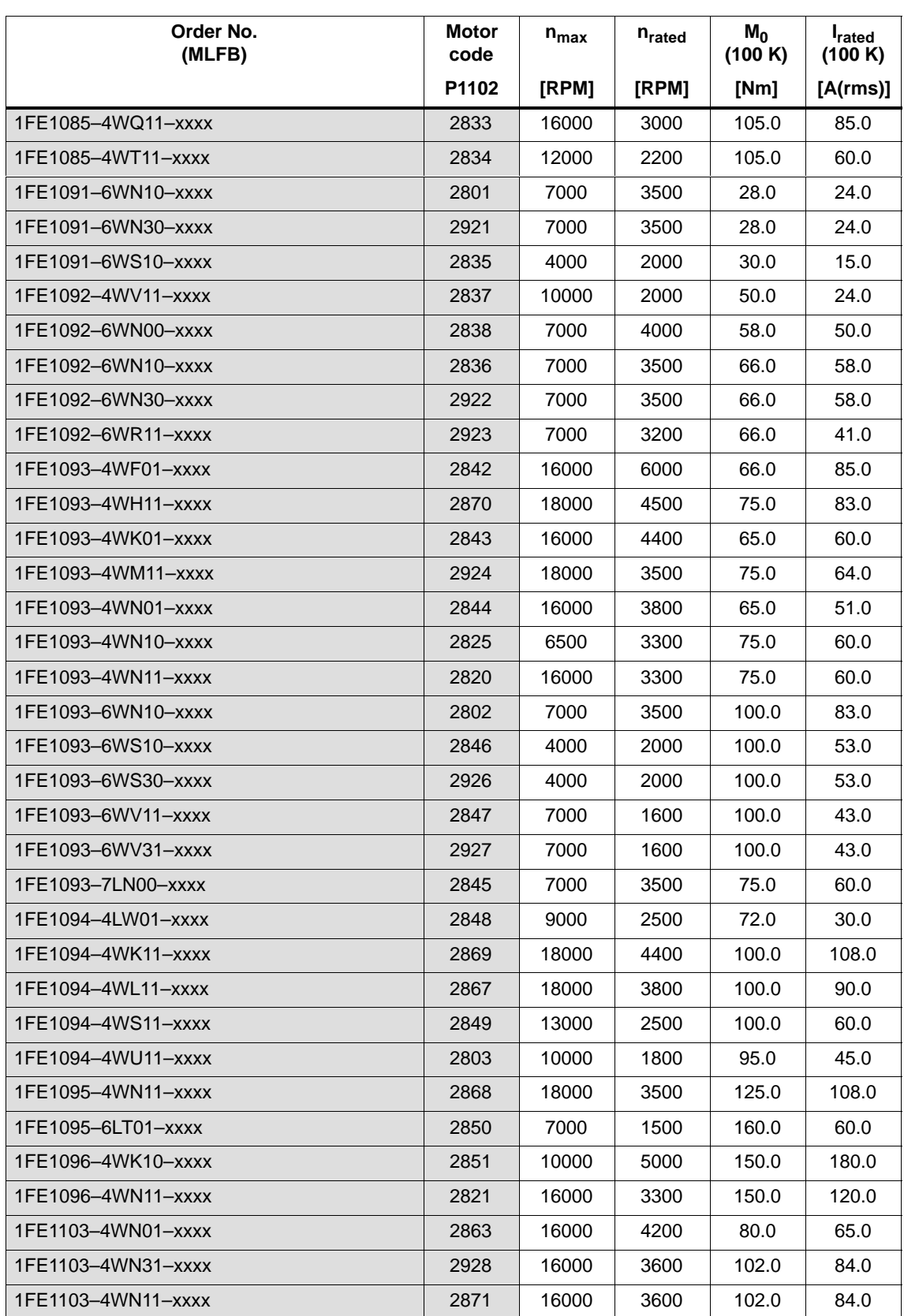

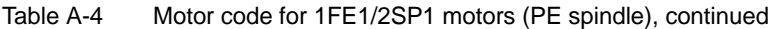

### A Lists 10.04

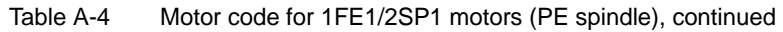

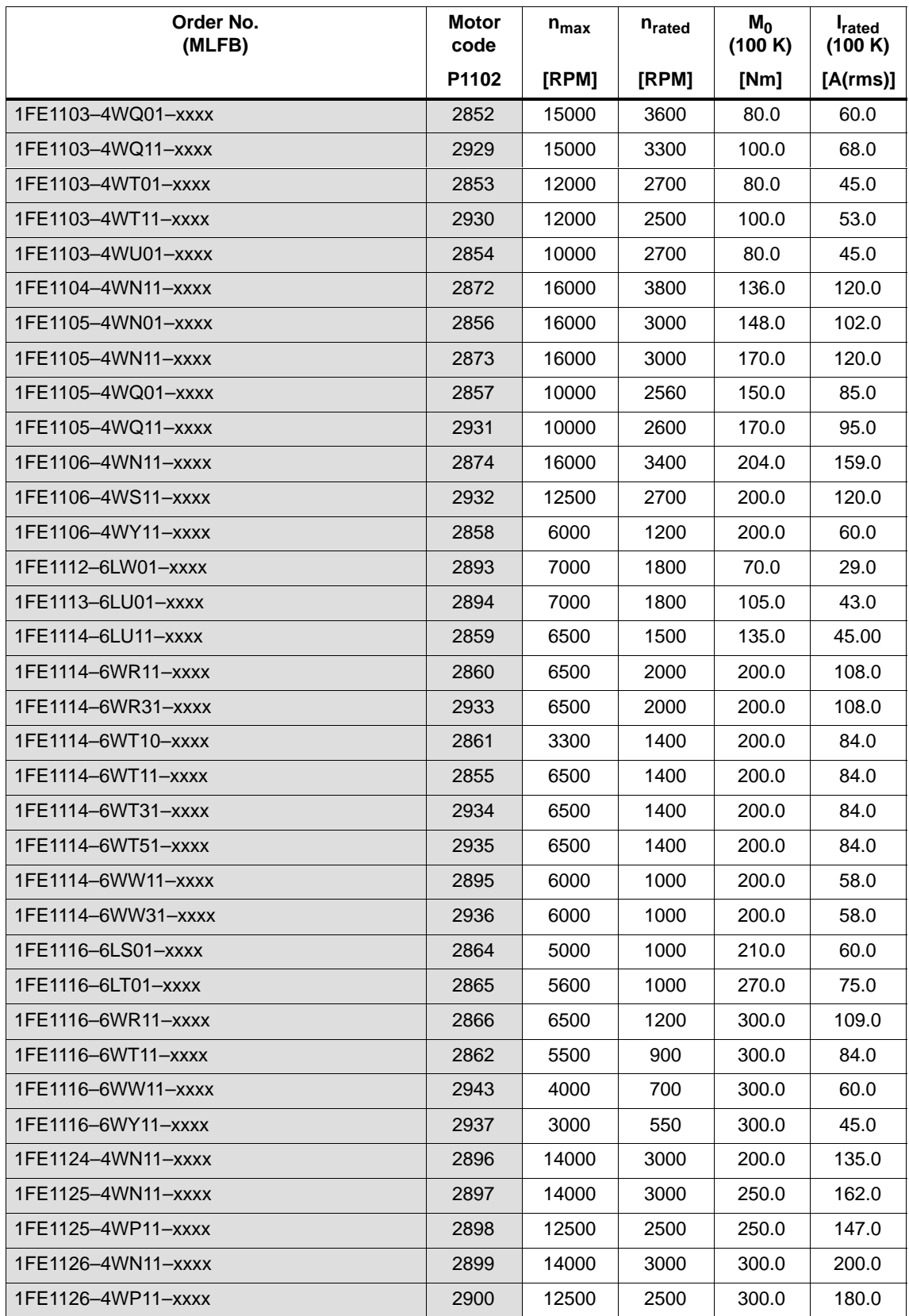

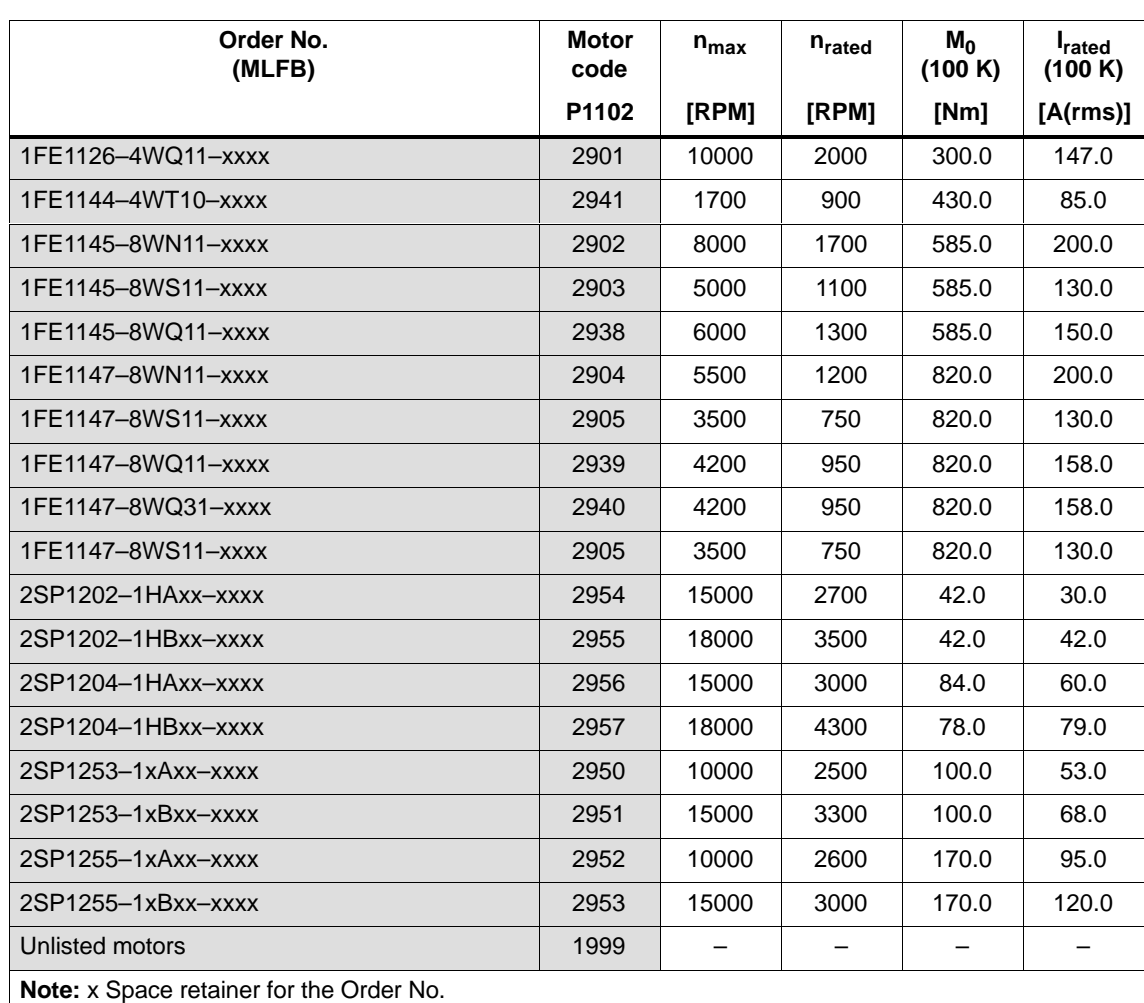

## Table A-4 Motor code for 1FE1/2SP1 motors (PE spindle), continued

## **Parameters for unlisted motors (PE spindle)**

Table A-5 Unlisted motor: Parameters for permanent–magnet synchronous motors with field weakening

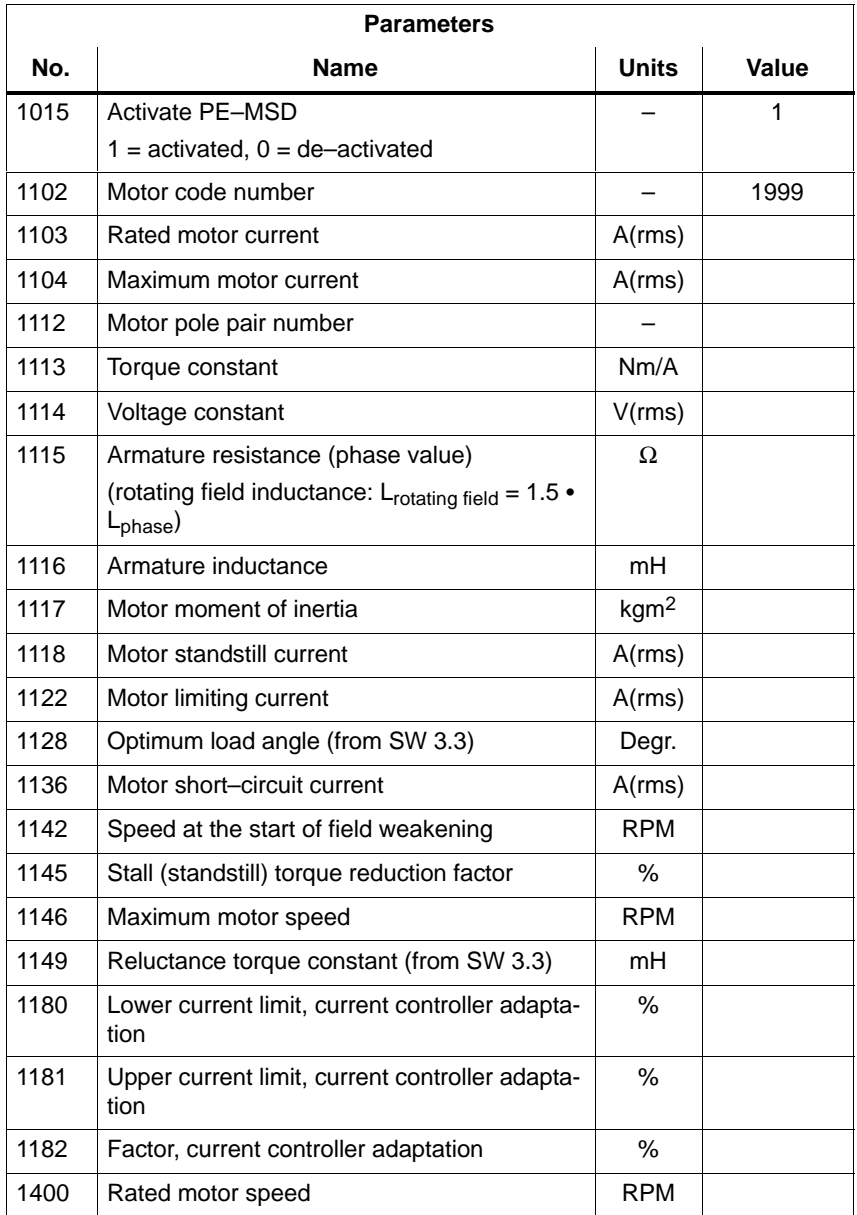

## **A.3.3 List of permanent–magnet synchronous motors without field weakening, build–in torque motors (1FW6, from SW 6.1)**

**Motor code for permanent– magnet synchronous motors without field weakening (1FW6)**

Table A-6 Motor code for 1FW6 motors (build–in torque motors)

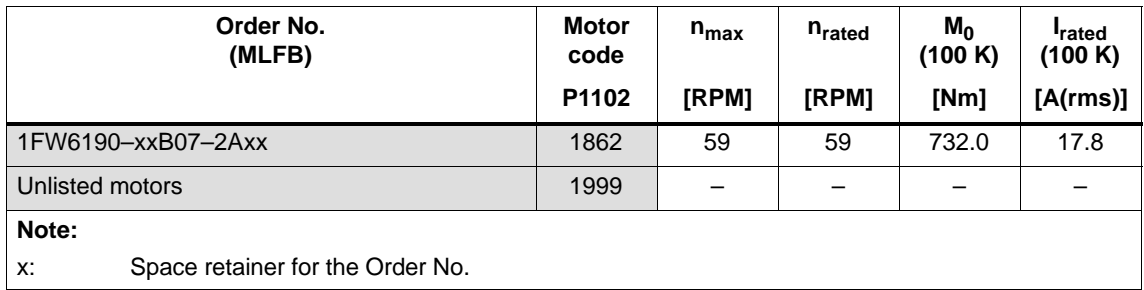

## **Parameters for unlisted motors (1FW6l)**

Table A-7 Unlisted motor: Parameters for permanent–magnet synchronous motors without field weakening

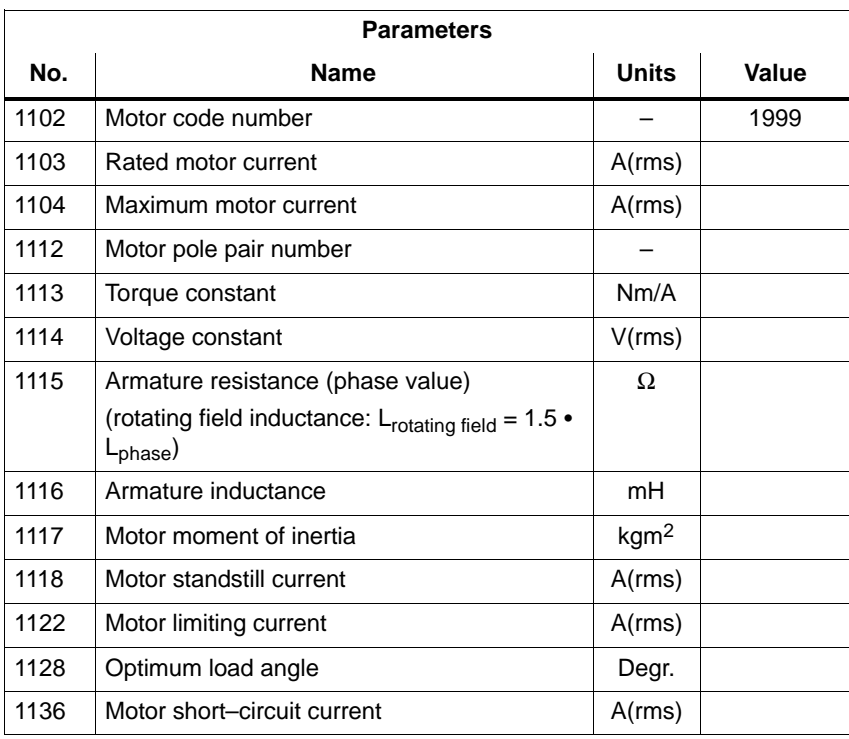

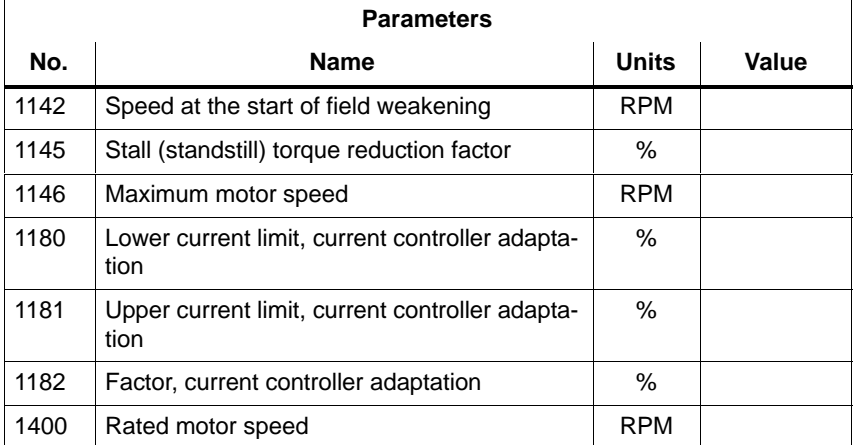

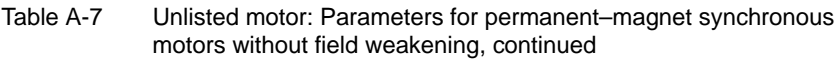

## **A.3.4 List of linear synchronous motors**

**Motor code for linear synchronous motors (SLM)**

Table A-8 Motor code for linear synchronous motors (SLM)

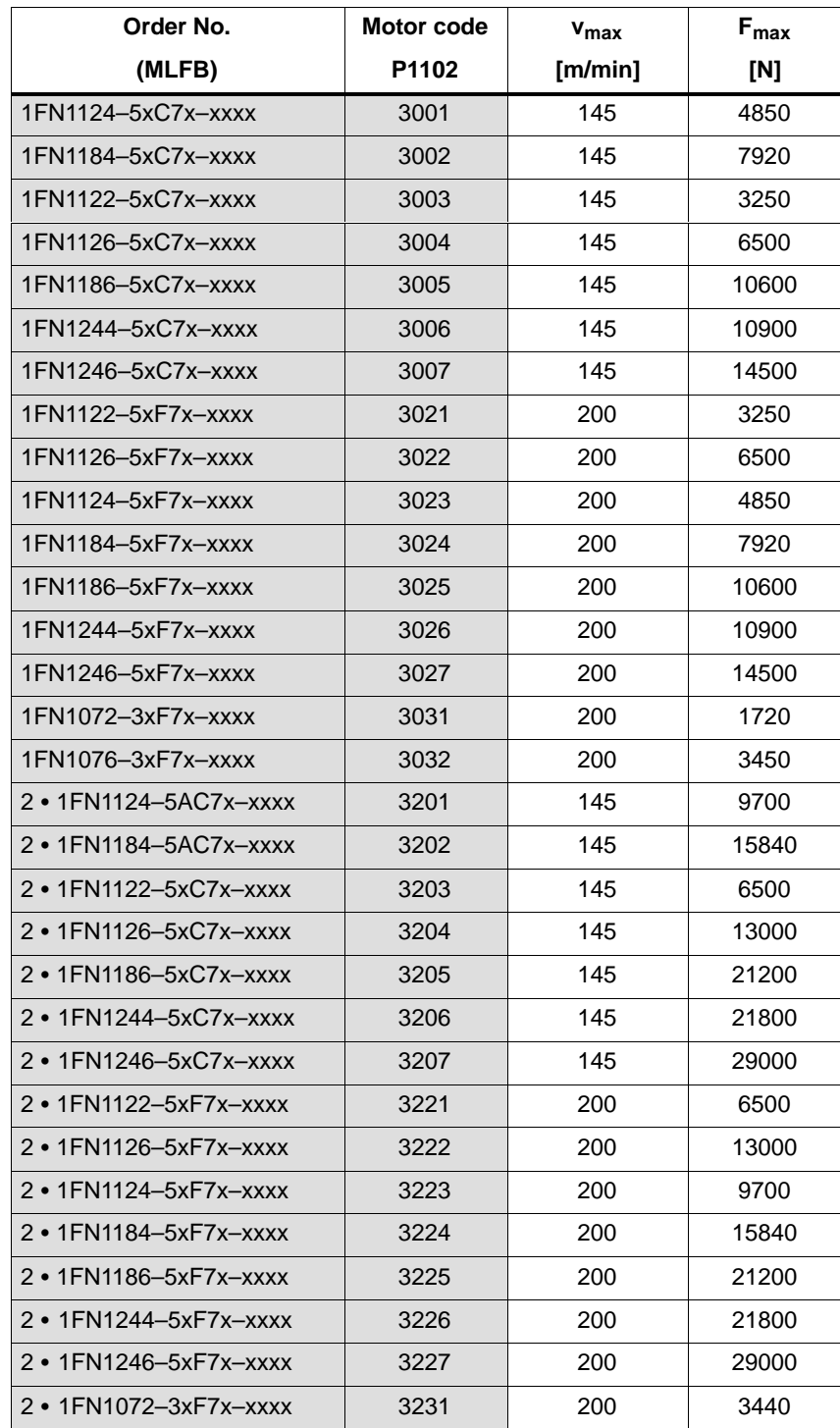

| Order No.              | Motor code<br>$v_{\text{max}}$ |     | $F_{max}$ |
|------------------------|--------------------------------|-----|-----------|
| (MLFB)                 | P1102<br>[m/min]               |     | [N]       |
| 2 • 1FN1076-3xF7x-xxxx | 3232                           | 200 | 6900      |
| 1FN3100-2WC0x-xxxx     | 3402                           | 297 | 1100      |
| 1FN3100-2WE0x-xxxx     | 3403                           | 497 | 1100      |
| 1FN3100-3WE0x-xxxx     | 3404                           | 497 | 1650      |
| 1FN3100-4WC0x-xxxx     | 3405                           | 297 | 2200      |
| 1FN3100-4WE0x-xxxx     | 3406                           | 497 | 2200      |
| 1FN3100-5WC0x-xxxx     | 3407                           | 255 | 2750      |
| 1FN3150-1WC0x-xxxx     | 3408                           | 282 | 825       |
| 1FN3150-1WE0x-xxxx     | 3409                           | 534 | 825       |
| 1FN3150-2WC0x-xxxx     | 3410                           | 282 | 1650      |
| 1FN3150-3WC0x-xxxx     | 3411                           | 282 | 2470      |
| 1FN3150-4WC0x-xxxx     | 3412                           | 282 | 3300      |
| 1FN3150-5WC0x-xxxx     | 3413                           | 282 | 4120      |
| 1FN3300-2WB0x-xxxx     | 3414                           | 176 | 3450      |
| 1FN3300-2WC0x-xxxx     | 3415                           | 297 | 3450      |
| 1FN3300-2WG0x-xxxx     | 3416                           | 805 | 3450      |
| 1FN3300-3WC0x-xxxx     | 3417                           | 297 | 5170      |
| 1FN3300-3WG0x-xxxx     | 3418                           | 836 | 5170      |
| 1FN3300-4WB0x-xxxx     | 3419                           | 176 | 6900      |
| 1FN3300-4WC0x-xxxx     | 3420                           | 297 | 6900      |
| 1FN3450-2WC0x-xxxx     | 3421                           | 275 | 5180      |
| 1FN3450-2WE0x-xxxx     | 3422                           | 519 | 5180      |
| 1FN3450-3WB0x-xxxx     | 3423                           | 164 | 7760      |
| 1FN3450-3WB5x-xxxx     | 3424                           | 217 | 7760      |
| 1FN3450-3WC0x-xxxx     | 3425                           | 275 | 7760      |
| 1FN3450-3WE0x-xxxx     | 3426                           | 519 | 7760      |
| 1FN3450-4WB0x-xxxx     | 3427                           | 164 | 10350     |
| 1FN3450-4WB5x-xxxx     | 3428                           | 217 | 10350     |
| 1FN3450-4WC0x-xxxx     | 3429                           | 275 | 10350     |
| 1FN3450-4WE0x-xxxx     | 3430                           | 519 | 10350     |
| 1FN3600-3WB0x-xxxx     | 3431                           | 155 | 10350     |
| 1FN3600-3WC0x-xxxx     | 3432                           | 254 | 10350     |
| 1FN3600-4WB0x-xxxx     | 3433                           | 155 | 13800     |
| 1FN3600-4WB5x-xxxx     | 3434                           | 215 | 13800     |
| 1FN3600-4WC0x-xxxx     | 3435                           | 254 | 13800     |

Table A-8 Motor code for linear synchronous motors (SLM), continued

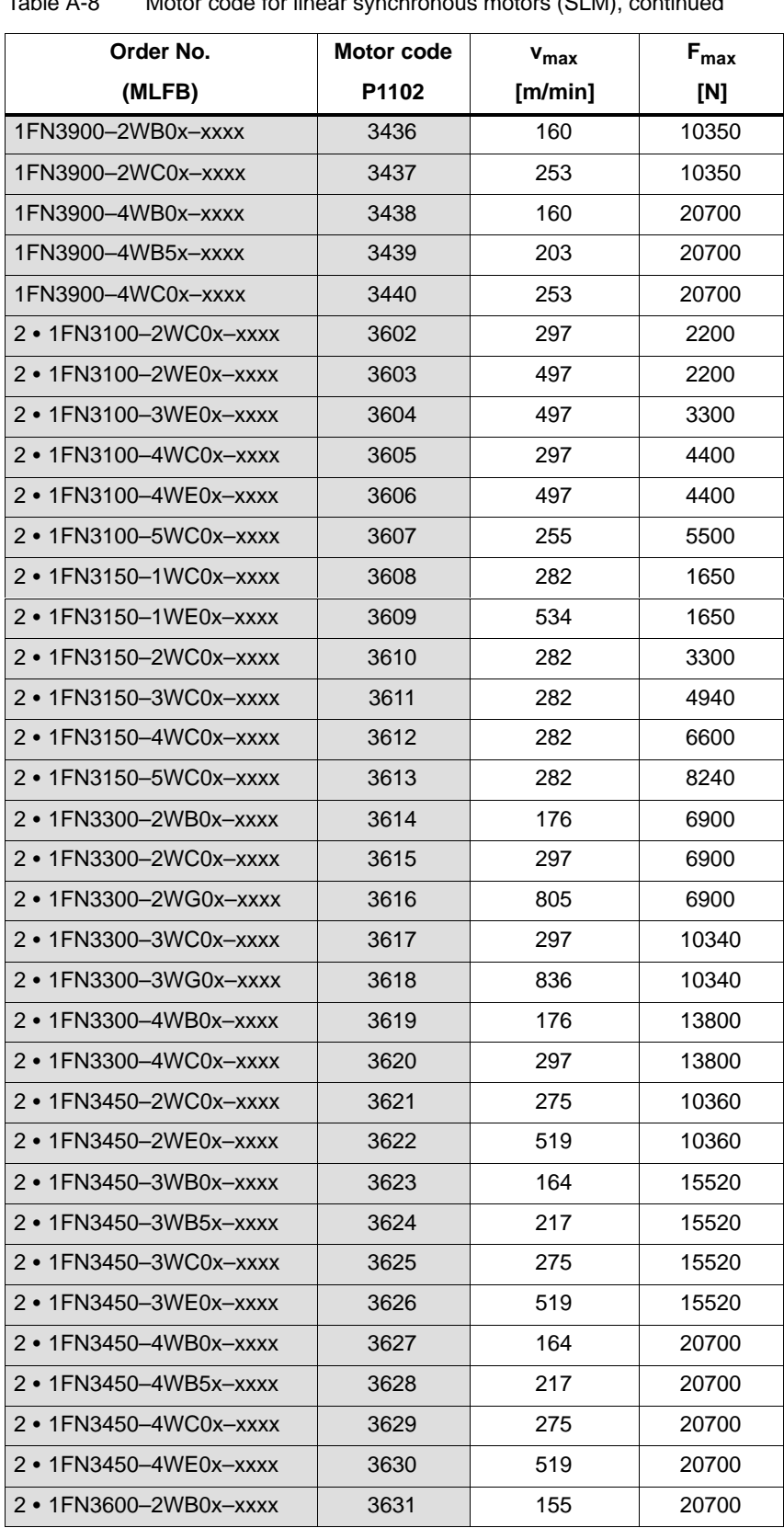

Table A-8 Motor code for linear synchronous motors (SLM), continued

| Order No.                                                                       | Motor code                       | $v_{\text{max}}$ | $F_{\text{max}}$ |  |
|---------------------------------------------------------------------------------|----------------------------------|------------------|------------------|--|
| (MLFB)                                                                          | P1102                            | [m/min]          | [N]              |  |
| $2 \cdot 1$ FN3600-3WC0x-xxxx                                                   | 3632                             | 254              | 20700            |  |
| $2 \cdot 1$ FN3600-4WB0x-xxxx                                                   | 3633                             | 155              | 27600            |  |
| 2 • 1FN3600-4WB5x-xxxx                                                          | 3634                             | 215              | 27600            |  |
| 2 • 1FN3600-4WC0x-xxxx                                                          | 3635                             | 254              | 27600            |  |
| 2 • 1FN3900-2WB0x-xxxx                                                          | 3636                             | 160              | 20700            |  |
| 2 • 1FN3900-2WC0x-xxxx                                                          | 3637                             | 253              | 20700            |  |
| 2 • 1FN3900-4WB0x-xxxx                                                          | 3638                             | 160              | 41400            |  |
| 2 • 1FN3900-4WB5x-xxxx                                                          | 3639                             | 203              | 41400            |  |
| 2 • 1FN3900-4WC0x-xxxx                                                          | 3640                             | 253              | 41400            |  |
| Unlisted motors                                                                 | 3999                             |                  |                  |  |
| Note:                                                                           |                                  |                  |                  |  |
| X:                                                                              | Space retainer for the Order No. |                  |                  |  |
| There are two motors, connected in parallel to a power module<br>$2 \cdot 1$ FN |                                  |                  |                  |  |

Table A-8 Motor code for linear synchronous motors (SLM), continued

#### The following applies for two "identical" linear motors connected in parallel: The value for the individual motor is handled, as specified in column "2 (parallel)" thus obtaining the value for the parallel circuit. **Parameters for unlisted motors (SLM)**

| <b>Parameters</b> |                                                       |               |       | No. of motors    |                        |
|-------------------|-------------------------------------------------------|---------------|-------|------------------|------------------------|
| No.               | <b>Name</b>                                           | <b>Units</b>  | Value | 1                | 2 (parallel)           |
| 1102              | Motor code number                                     |               | 3999  |                  |                        |
| 1103              | Rated motor current                                   | A(rms)        |       | I <sub>0</sub>   | 2 ullet 1 <sub>0</sub> |
| 1104              | Maximum motor current                                 | A(rms)        |       | $I_{\text{max}}$ | 2 • $I_{max}$          |
| 1113              | Force constant                                        | N/A           |       | F                | $2 \cdot F$            |
| 1114              | Voltage constant                                      | Vs/m          |       | $k_F$            | $k_E$                  |
| 1115              | Armature resistance                                   | Ω             |       | $R_A$            | $0.5 \cdot R_A$        |
| 1116              | Armature inductance                                   | mH            |       | $L_A$            | $0.5 \cdot L_A$        |
| 1117              | Motor weight                                          | kg            |       | $m_M$            | $2 \cdot m_M$          |
| 1118              | Motor standstill current                              | A(rms)        |       | I <sub>0</sub>   | 2 ullet 1 <sub>0</sub> |
| 1146              | Maximum motor velocity                                | m/min         |       | $v_{\text{max}}$ | $v_{\text{max}}$       |
| 1170              | Pole pair width                                       | mm            |       | $2\tau_p$        | $2\tau_p$              |
| 1180              | Lower current limit, current controller<br>adaptation | $\frac{0}{0}$ |       | $\frac{0}{0}$    | $\%$                   |
| 1181              | Upper current limit, current controller<br>adaptation | $\%$          |       | $\frac{0}{0}$    | $\%$                   |
| 1182              | Factor, current controller adaptation                 | %             |       | $\%$             | %                      |
| 1400              | Rated motor velocity                                  | m/min         |       | $V_0$            | $V_0$                  |

Table A-9 Parameters for unlisted motors (SLM)

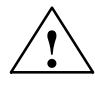

## **! Danger**

It is only permissible to connect temperature sensor cables with PELV or SELV voltage (refer to EN 60204–1 Chapter 6.4)

## **A.3.5 List of induction motors**

**Motor code for rotating induction motors (ARM)**

Table A-10 Motor code for rotating induction motors (ARM)

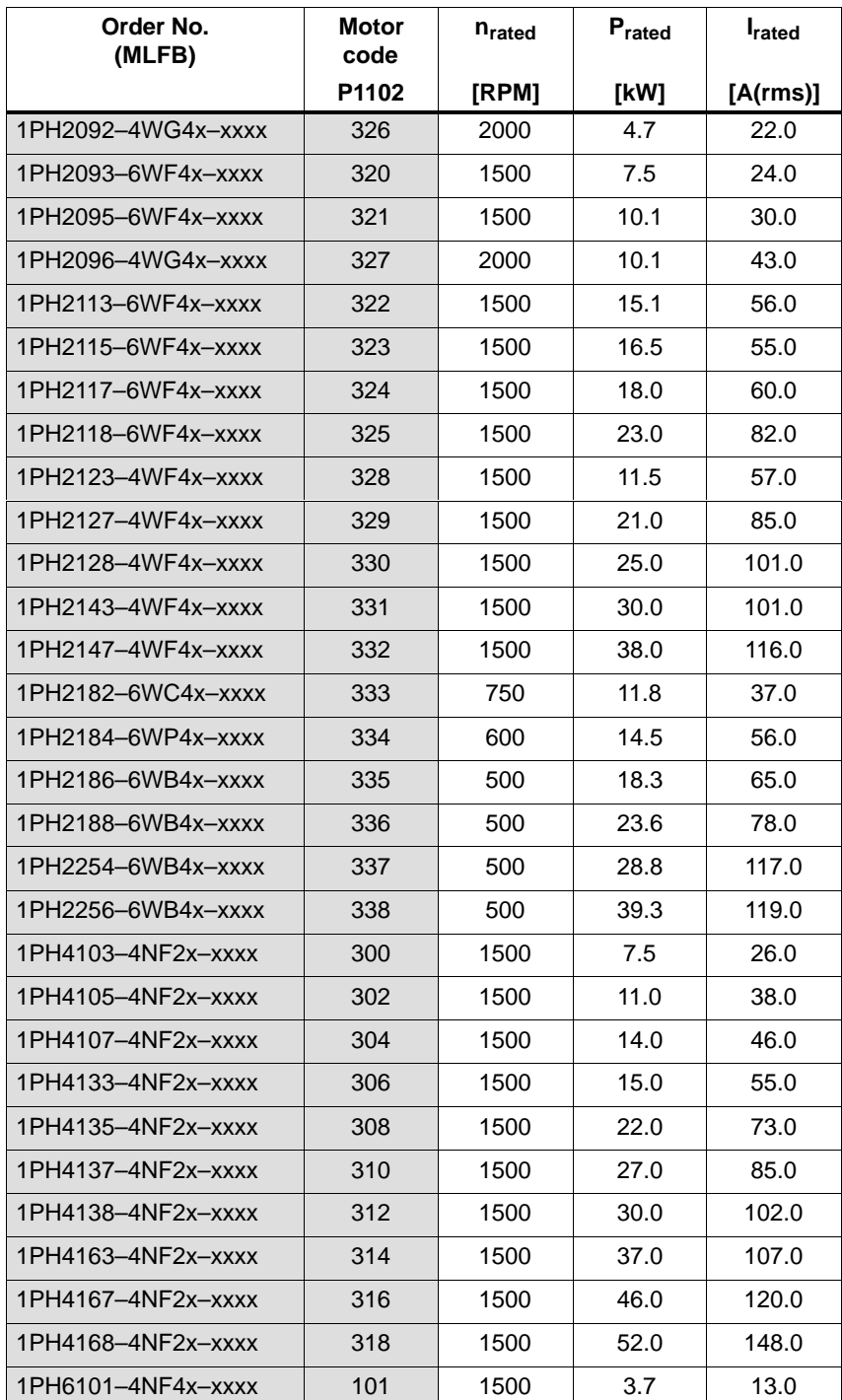

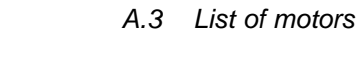

| Order No.<br>(MLFB)  | <b>Motor</b><br>code | <b>n</b> <sub>rated</sub> | Prated | <b>I</b> rated |
|----------------------|----------------------|---------------------------|--------|----------------|
|                      | P1102                | [RPM]                     | [kW]   | [A(rms)]       |
| 1PH6101-4NG4x-xxxx   | 102                  | 2000                      | 4.7    | 14.5           |
| 1PH6103-4NG4x-xxxx   | 104                  | 2000                      | 7.0    | 20.0           |
| 1PH6103-xNF4x-xxxx   | 103                  | 1500                      | 5.5    | 18.5           |
| 1PH6105-4NF4x-xxxx   | 105                  | 1500                      | 7.5    | 24.0           |
| 1PH6105-4NG4x-xxxx   | 106                  | 2000                      | 9.5    | 26.0           |
| 1PH6105-4NZ4x-xxxx   | 140                  | 3000                      | 12.0   | 29.0           |
| 1PH6107-4NC4x-xxxx   | 131                  | 750                       | 5.0    | 24.0           |
| 1PH6107-4NG4x-xxxx   | 108                  | 2000                      | 11.5   | 31.0           |
| 1PH6107-xNF4x-xxxx   | 107                  | 1500                      | 9.0    | 28.0           |
| 1PH6131-4NF4x-xxxx   | 109                  | 1500                      | 9.0    | 28.5           |
| 1PH6131-4NG4x-xxxx   | 110                  | 2000                      | 12.0   | 33.5           |
| 1PH6131-4NZ0x-xxxx   | 141                  | 1500                      | 8.0    | 24.0           |
| 1PH6133-4NB4x-xxxx   | 132                  | 500                       | 4.25   | 27.0           |
| 1PH6133-4NB8x-xxxx-Y | 200                  | 500                       | 4.25   | 17.0           |
| 1PH6133-4NB8x-xxxx-D | 201                  | 500                       | 4.2    | 17.0           |
| 1PH6133-4NF0x-xxxx   | 111                  | 1500                      | 11.0   | 29.0           |
| 1PH6133-4NF4x-xxxx   | 112                  | 1500                      | 11.0   | 33.0           |
| 1PH6133-4NG0x-xxxx   | 136                  | 2000                      | 14.5   | 33.0           |
| 1PH6133-4NG4x-xxxx   | 113                  | 2000                      | 14.5   | 40.0           |
| 1PH6135-4NF0x-xxxx   | 114                  | 1500                      | 15.0   | 38.0           |
| 1PH6135-4NG4x-xxxx   | 116                  | 2000                      | 20.0   | 53.0           |
| 1PH6135-xNF4x-xxxx   | 115                  | 1500                      | 15.0   | 44.0           |
| 1PH6137-4NB4x-xxxx   | 133                  | 525                       | 7.5    | 46.0           |
| 1PH6137-4NB8x-xxxx-Y | 202                  | 525                       | 7.5    | 27.0           |
| 1PH6137-4NB8x-xxxx-D | 203                  | 1250                      | 7.5    | 27.0           |
| 1PH6137-4NF4x-xxxx   | 117                  | 1500                      | 18.5   | 53.0           |
| 1PH6137-4NG0x-xxxx   | 137                  | 2000                      | 24.0   | 52.0           |
| 1PH6137-4NG4x-xxxx   | 118                  | 2000                      | 24.0   | 61.0           |
| 1PH6137-4NZ0x-xxxx   | 143                  | 750                       | 11.0   | 45.0           |
| 1PH6138-4NF4x-xxxx   | 120                  | 1500                      | 22.0   | 65.0           |
| 1PH6138-4NG4x-xxxx   | 121                  | 2000                      | 28.0   | 71.0           |
| 1PH6138-xNF0x-xxxx   | 119                  | 1500                      | 22.0   | 55.0           |
| 1PH6161-4NF4x-xxxx   | 123                  | 1500                      | 22.0   | 64.0           |
| 1PH6161-4NG4x-xxxx   | 124                  | 2000                      | 28.0   | 72.0           |

Table A-10 Motor code for rotating induction motors (ARM), continued

| Order No.<br>(MLFB)  | Motor<br>code | n <sub>rated</sub> | Prated | <b>I</b> rated |
|----------------------|---------------|--------------------|--------|----------------|
|                      | P1102         | [RPM]              | [kW]   | [A(rms)]       |
| 1PH6161-xNF0x-xxxx   | 122           | 1500               | 22.0   | 57.0           |
| 1PH6163-4NB4x-xxxx   | 134           | 500                | 11.5   | 68.0           |
| 1PH6163-4NB8x-xxxx-Y | 204           | 500                | 11.5   | 43.0           |
| 1PH6163-4NB8x-xxxx-D | 205           | 1250               | 11.5   | 43.0           |
| 1PH6163-4NF0x-xxxx   | 125           | 1500               | 30.0   | 77.0           |
| 1PH6163-4NF4x-xxxx   | 126           | 1500               | 30.0   | 91.0           |
| 1PH6163-4NG4x-xxxx   | 127           | 2000               | 38.0   | 87.0           |
| 1PH6163-4NZ0x-xxxx   | 139           | 950                | 19.0   | 58.0           |
| 1PH6167-4NB4x-xxxx   | 135           | 500                | 14.5   | 81.0           |
| 1PH6167-4NB8x-xxxx-Y | 206           | 500                | 14.5   | 49.5           |
| 1PH6167-4NB8x-xxxx-D | 207           | 1250               | 14.5   | 50.0           |
| 1PH6167-4NF4x-xxxx   | 129           | 1500               | 37.0   | 102.0          |
| 1PH6167-4NG0x-xxxx   | 138           | 2000               | 45.0   | 89.0           |
| 1PH6167-4NG4x-xxxx   | 130           | 2000               | 45.0   | 97.0           |
| 1PH6167-xNF0x-xxxx   | 128           | 1500               | 37.0   | 85.0           |
| 1PH6168-4NF0x-xxxx   | 142           | 1500               | 40.0   | 85.0           |
| 1PH6186-4NB4x-xxxx   | 160           | 500                | 22.0   | 66.0           |
| 1PH6206-4NB4x-xxxx   | 162           | 500                | 32.0   | 96.0           |
| 1PH6186-xNE4x-xxxx   | 163           | 1250               | 42.0   | 84.0           |
| 1PH6186-4NF4x-xxxx   | 164           | 1500               | 50.0   | 100.0          |
| 1PH6206-xNE4x-xxxx   | 165           | 1250               | 63.0   | 122.0          |
| 1PH6206-4NF4x-xxxx   | 166           | 1500               | 76.0   | 154.0          |
| 1PH6186-4NB9x-xxxx   | 167           | 700                | 30.8   | 67.0           |
| 1PH6226-xNF4x-xxxx   | 168           | 1500               | 100.0  | 188.0          |
| 1PH6186-4NB8x-xxxx-Y | 208           | 500                | 22.0   | 55.0           |
| 1PH6186-4NB8x-xxxx-D | 209           | 1250               | 22.0   | 55.0           |
| 1PH6206-4NB8x-xxxx-Y | 210           | 500                | 32.0   | 78.0           |
| 1PH6206-4NB8x-xxxx-D | 211           | 1250               | 32.0   | 78.0           |
| DMR160.80.6RIF-Y     | 212           | 200                | 12.6   | 60.0           |
| DMR160.80.6RIF-D     | 213           | 200                | 12.6   | 60.0           |
| 1PH6226-4NB8x-xxxx-Y | 214           | 500                | 42.0   | 95.0           |
| 1PH6226-4NB8x-xxxx-D | 215           | 1250               | 42.0   | 95.0           |
| 1PH7131-xNF4x-xxxx   | 406           | 1500               | 11.0   | 23.1           |
| 1PH7133-xND4x-xxxx   | 408           | 1000               | 12.0   | 28.0           |

Table A-10 Motor code for rotating induction motors (ARM), continued

| Order No.<br>(MLFB) | Motor<br>code | n <sub>rated</sub> | Prated | <b>I</b> <sub>rated</sub> |
|---------------------|---------------|--------------------|--------|---------------------------|
|                     | P1102         | [RPM]              | [kW]   | [A(rms)]                  |
| 1PH7133-xxGxx-xxxx  | 409           | 2000               | 20.0   | 43.0                      |
| 1PH7137-xxDxx-xxxx  | 411           | 1000               | 17.0   | 40.7                      |
| 1PH7137-xxGxx-xxxx  | 412           | 2000               | 28.0   | 58.6                      |
| 1PH7163-xxDxx-xxxx  | 414           | 1000               | 22.0   | 52.7                      |
| 1PH7163-xxFxx-xxxx  | 415           | 1500               | 30.0   | 70.3                      |
| 1PH7167-xxFxx-xxxx  | 417           | 1500               | 37.0   | 77.8                      |
| 1PH7184-xxExx-xxxx  | 418           | 1250               | 40.0   | 85.0                      |
| 1PH7186-xxExx-xxxx  | 420           | 1250               | 60.0   | 120.0                     |
| 1PH7224-xxFxx-xxxx  | 422           | 1500               | 100.0  | 188.0                     |
| 1PH7224-xxCxx-xxxx  | 423           | 700                | 55.0   | 117.0                     |
| 1PH7184-xxTxx-xxxx  | 424           | 500                | 21.5   | 76.0                      |
| 1PH7186-xxTxx-xxxx  | 425           | 500                | 29.6   | 106.0                     |
| 1PH7101-xxFxx-xxxx  | 426           | 1500               | 3.7    | 10.0                      |
| 1PH7103-xxGxx-xxxx  | 427           | 2000               | 7.0    | 17.5                      |
| 1PH7105-xxFxx-xxxx  | 428           | 1500               | 7.0    | 17.5                      |
| 1PH7107-xxFxx-xxxx  | 429           | 1500               | 9.0    | 22.5                      |
| 1PH7103-xxDxx-xxxx  | 430           | 1000               | 3.7    | 9.6                       |
| 1PH7103-xxFxx-xxxx  | 431           | 1500               | 5.5    | 13.0                      |
| 1PH7107-xxDxx-xxxx  | 432           | 1000               | 6.3    | 17.1                      |
| 1PH7107-xxGxx-xxxx  | 433           | 2000               | 10.5   | 24.8                      |
| 1PH7133-xxFxx-xxxx  | 434           | 1500               | 15.0   | 33.0                      |
| 1PH7133-xxFxx-xxxx  | 435           | 1500               | 18.5   | 39.8                      |
| 1PH7137-xxFxx-xxxx  | 436           | 1500               | 22.0   | 54.0                      |
| 1PH7163-xxBxx-xxxx  | 437           | 500                | 12.0   | 28.2                      |
| 1PH7163-xxGxx-xxxx  | 438           | 2000               | 36.0   | 82.3                      |
| 1PH7167-xxBxx-xxxx  | 439           | 500                | 16.0   | 35.5                      |
| 1PH7167-xxDxx-xxxx  | 440           | 1000               | 28.0   | 68.3                      |
| 1PH7167-xxGxx-xxxx  | 441           | 2000               | 41.0   | 88.8                      |
| 1PH7184-xxDxx-xxxx  | 442           | 1000               | 39.0   | 90.0                      |
| 1PH7184-xxFxx-xxxx  | 443           | 1500               | 51.0   | 120.0                     |
| 1PH7184-xxLxx-xxxx  | 444           | 2500               | 78.0   | 171.0                     |
| 1PH7186-xxDxx-xxxx  | 445           | 1000               | 51.0   | 116.0                     |
| 1PH7101-xxFxx-xLxx  | 460           | 1500               | 3.7    | 10.0                      |
| 1PH7103-xxDxx-xLxx  | 461           | 1000               | 3.7    | 9.6                       |

Table A-10 Motor code for rotating induction motors (ARM), continued

| Order No.<br>(MLFB)  | Motor<br>code | n <sub>rated</sub> | Prated | <b>I</b> rated |
|----------------------|---------------|--------------------|--------|----------------|
|                      | P1102         | [RPM]              | [kW]   | [A(rms)]       |
| 1PH7103-xxFxx-xLxx   | 462           | 1500               | 5.5    | 13.0           |
| 1PH7103-xxGxx-xLxx   | 463           | 2000               | 7.0    | 17.5           |
| 1PH7105-xxFxx-xLxx   | 464           | 1500               | 7.0    | 17.5           |
| 1PH7107-xxDxx-xLxx   | 465           | 1000               | 6.3    | 17.1           |
| 1PH7107-xxFxx-xLxx   | 466           | 1500               | 9.0    | 22.5           |
| 1PH7107-xxGxx-xLxx   | 467           | 2000               | 10.5   | 24.8           |
| 1PH7131-xxFxx-xLxx   | 468           | 1500               | 11.0   | 23.1           |
| 1PH7133-xxDxx-xLxx   | 469           | 1000               | 12.0   | 28.0           |
| 1PH7133-xxFxx-xLxx   | 470           | 1500               | 15.0   | 33.0           |
| 1PH7133-xxGxx-xLxx   | 471           | 2000               | 20.0   | 43.0           |
| 1PH7135-xxFxx-xLxx   | 472           | 1500               | 18.5   | 39.8           |
| 1PH7137-xxDxx-xLxx   | 473           | 1000               | 17.0   | 40.7           |
| 1PH7137-xxFxx-xLxx   | 474           | 1500               | 22.0   | 54.0           |
| 1PH7137-xxGxx-xLxx   | 475           | 2000               | 28.0   | 58.6           |
| 1PH7163-xxBxx-xLxx   | 476           | 500                | 12.0   | 28.2           |
| 1PH7163-xxDxx-xLxx   | 477           | 1000               | 22.0   | 52.7           |
| 1PH7163-xxFxx-xLxx   | 478           | 1500               | 30.0   | 70.3           |
| 1PH7163-xxGxx-xLxx   | 479           | 2000               | 36.0   | 82.3           |
| 1PH7167-xxBxx-xLxx   | 480           | 500                | 16.0   | 35.5           |
| 1PH7167-xxDxx-xLxx   | 481           | 1000               | 28.0   | 68.3           |
| 1PH7167-xxFxx-xLxx   | 482           | 1500               | 37.0   | 77.8           |
| 1PH7167-xxGxx-xLxx   | 483           | 2000               | 41.0   | 88.8           |
| 1PH7224-xxDxx-xxxx   | 484           | 1000               | 71.0   | 161.0          |
| 1PM4101-xxF8x-xxxx-Y | 600           | 1500               | 3.7    | 13.0           |
| 1PM4101-xxF8x-xxxx-D | 601           | 4000               | 3.7    | 13.5           |
| 1PM4101-xxW2x-xxxx   | 620           | 1500               | 5.0    | 18.0           |
| 1PM4105-xxF8x-xxxx-Y | 602           | 1500               | 7.5    | 23.0           |
| 1PM4105-xxF8x-xxxx-D | 603           | 4000               | 7.5    | 24.0           |
| 1PM4105-xxW2x-xxxx   | 621           | 1500               | 11.0   | 38.0           |
| 1PM4133-xxF8x-xxxx-Y | 604           | 1500               | 11.0   | 41.0           |
| 1PM4133-xxF8x-xxxx-D | 605           | 4000               | 11.0   | 41.0           |
| 1PM4133-xxW2x-xxxx   | 618           | 1500               | 15.0   | 55.0           |
| 1PM4137-xxF8x-xxxx-Y | 606           | 1500               | 18.5   | 56.0           |
| 1PM4137-xxF8x-xxxx-D | 607           | 4000               | 18.5   | 56.0           |

Table A-10 Motor code for rotating induction motors (ARM), continued

| Order No.<br>(MLFB)          | <b>Motor</b><br>code | n <sub>rated</sub> | Prated | <b>I</b> rated |
|------------------------------|----------------------|--------------------|--------|----------------|
|                              | P1102                | [RPM]              | [kW]   | [A(rms)]       |
| 1PM4137-xxW2x-xxxx           | 619                  | 1500               | 27.0   | 85.0           |
| 1PM6101-xxF8x-(L37)          | 623                  | 4000               | 3.7    | 13.5           |
| 1PM6101-xxF8x-(L37)          | 622                  | 1500               | 3.7    | 13.0           |
| 1PM6101-xxF8x-xxxx-Y         | 608                  | 1500               | 3.7    | 13.0           |
| 1PM6101-xxF8x-xxxx-D         | 609                  | 4000               | 3.7    | 13.5           |
| 1PM6105-xxF8x-xxxx-Y         | 610                  | 1500               | 7.5    | 23.0           |
| $1PM6105 - xxF8x - xxxx - D$ | 611                  | 4000               | 7.5    | 24.0           |
| 1PM6133-xxF8x-xxxx-Y         | 612                  | 1500               | 11.0   | 41.0           |
| 1PM6133-xxF8x-xxxx-D         | 613                  | 4000               | 11.0   | 41.0           |
| 1PM6137-xxF8x-xxxx-Y         | 614                  | 1500               | 18.5   | 56.0           |
| 1PM6137-xxF8x-xxxx-D         | 615                  | 4000               | 18.5   | 56.0           |
| 1PM6138-xxF8x-xxxx-Y         | 616                  | 1500               | 22.0   | 58.0           |
| 1PM6138-xxF8x-xxxx-D         | 617                  | 4000               | 22.0   | 57.0           |
| 2SP1253-8xAxx-0xxx           | 340                  | 4000               | 13.2   | 29.0           |
| 2SP1253-8xAxx-0xxx           | 341                  | 1800               | 13.2   | 28.0           |
| 2SP1253-8xAxx-1xxx           | 342                  | 1800               | 13.2   | 28.0           |
| 2SP1253-8xAxx-1xxx           | 343                  | 4000               | 13.2   | 29.0           |
| 2SP1255-8xAxx-0xxx           | 344                  | 800                | 11.7   | 30.0           |
| 2SP1255-8xAxx-0xxx           | 345                  | 1800               | 11.7   | 28.0           |
| 2SP1255-8xAxx-1xxx           | 346                  | 1800               | 11.7   | 28.0           |
| 2SP1255-8xAxx-1xxx           | 347                  | 800                | 11.7   | 30.0           |
| Unlisted motors              | 99                   |                    |        | —              |
| Note:                        |                      |                    |        |                |

Table A-10 Motor code for rotating induction motors (ARM), continued

x: Space retainer for the Order No.

#### A Lists 01.99

A.3 List of motors

## **Parameters for unlisted motors (ARM)**

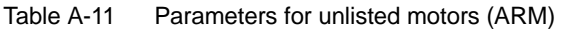

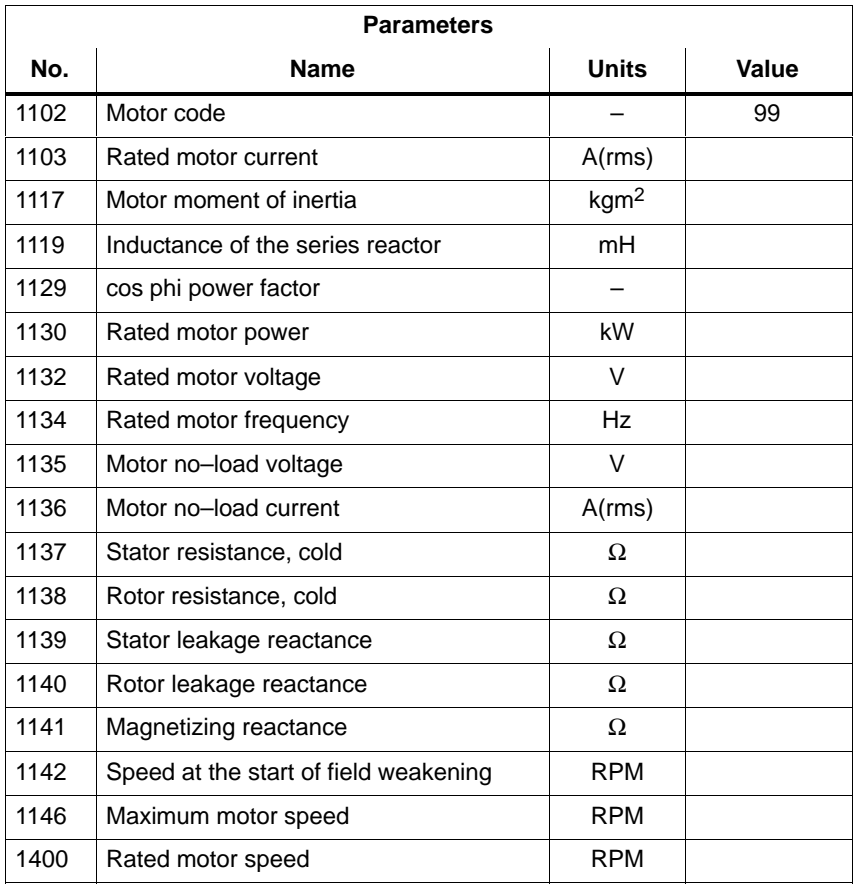

## **A.4 Encoder list**

## **A.4.1 Encoder code**

The motor encoder being used is identified by its encoder code in P1006.

If encoder systems are used, which are not marketed by SIEMENS (third–party encoder, encoder code = 99), then additional parameters must be "manually" set corresponding to the measuring system manufacturer's data (refer to Table A-12).

A.4 Encoder list

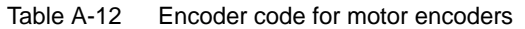

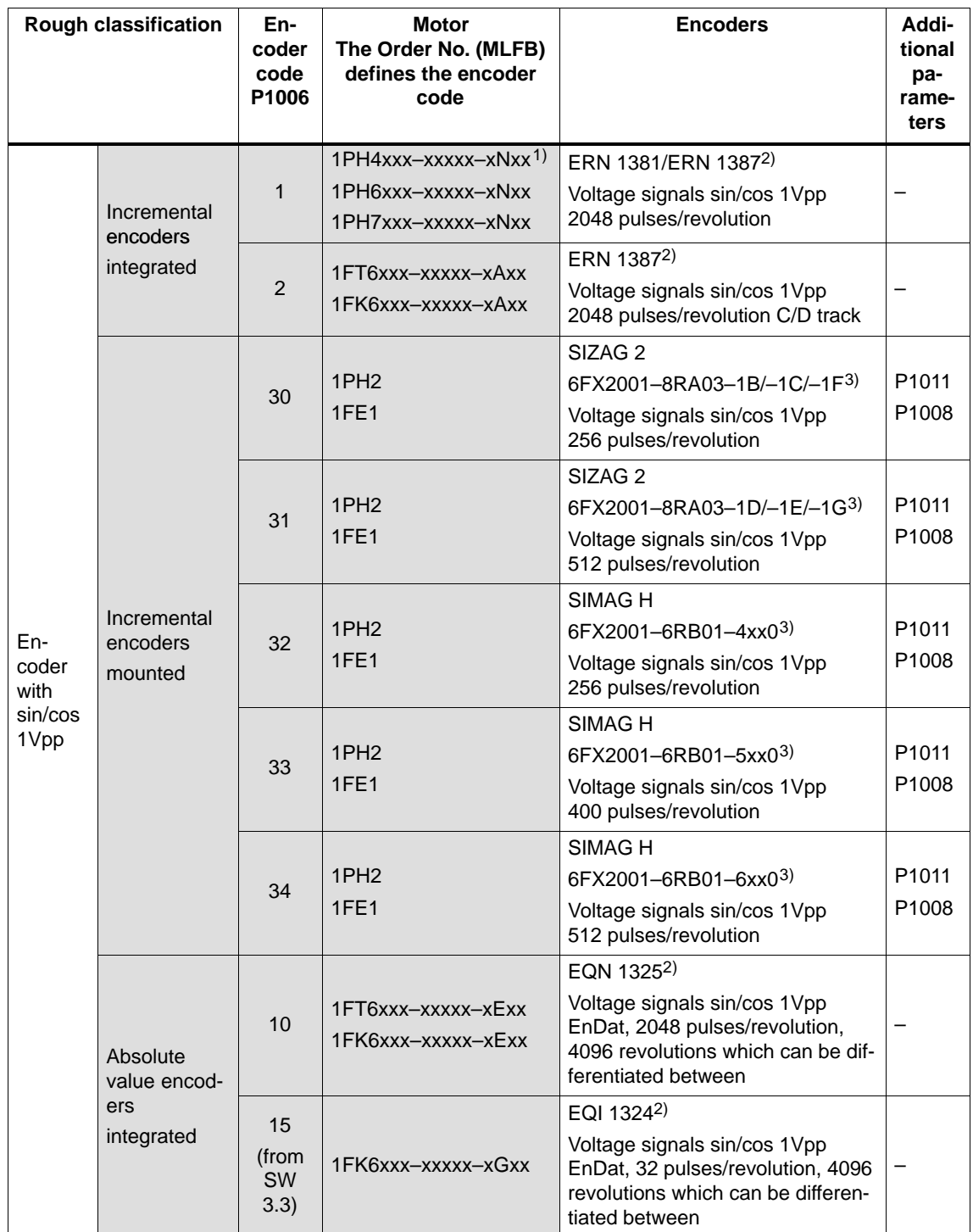

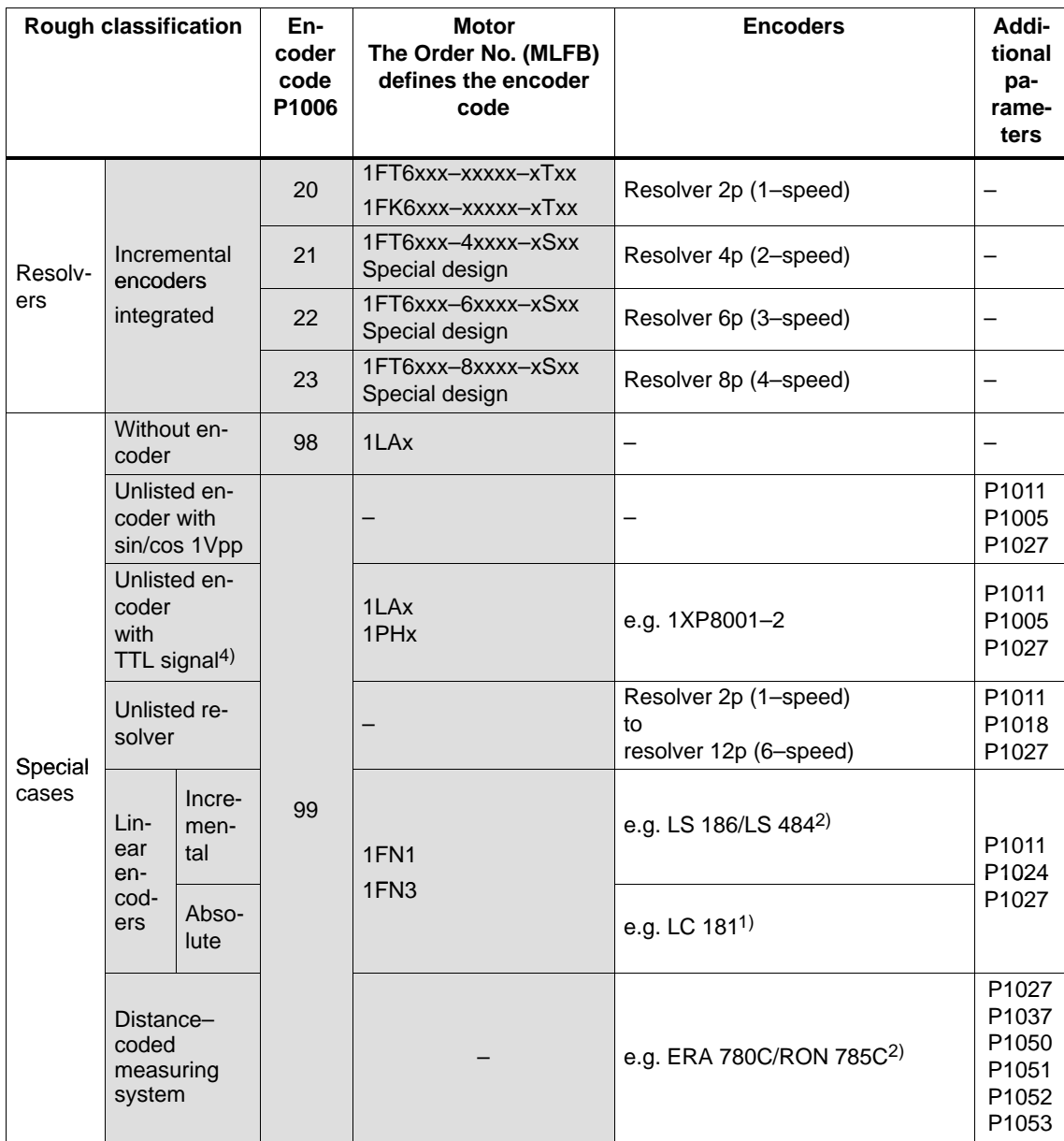

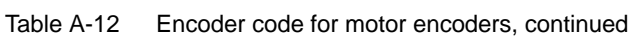

1) x: Space retainer for the Order No.

2) Heidenhain is the manufacturer.

Compatible encoders from other measuring system (encoder) manufacturers can be used.

3) Order No. (MLFB) of the measuring wheel, as this is decisive for the number of pulses/revolution.

4) Only with control board, Order No. 6SN1118- $\Box$ NH01-0AA $\Box$ , from SW 8.1

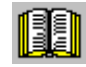

## **Reader's note**

Additional information on encoder systems is provided in:

**Reference:** /PJU/ SIMODRIVE 611, Configuration Manual, Drive Converters Chapter "Indirect and direct position sensing"

## **A.4.2 Encoder adaptation**

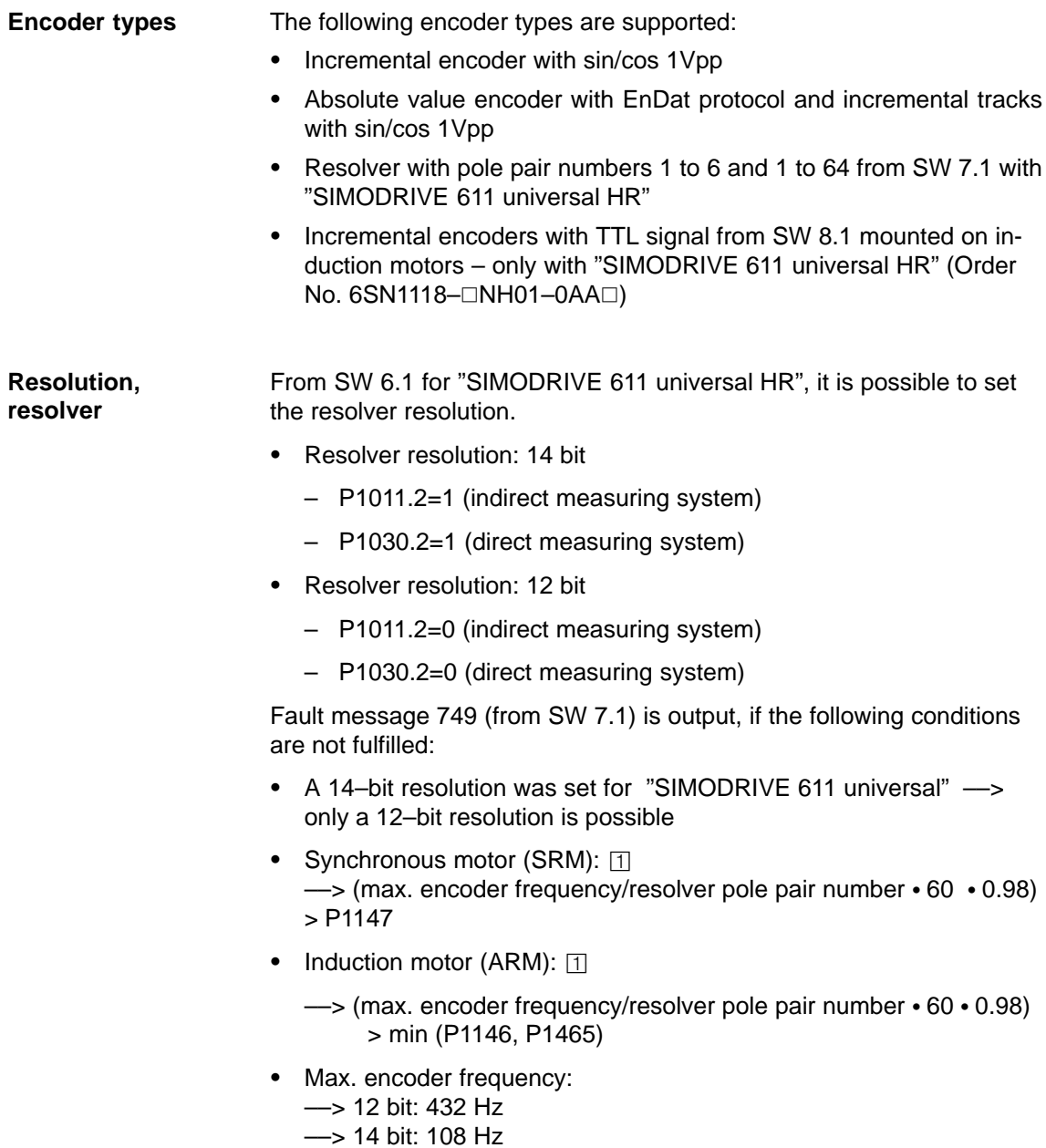

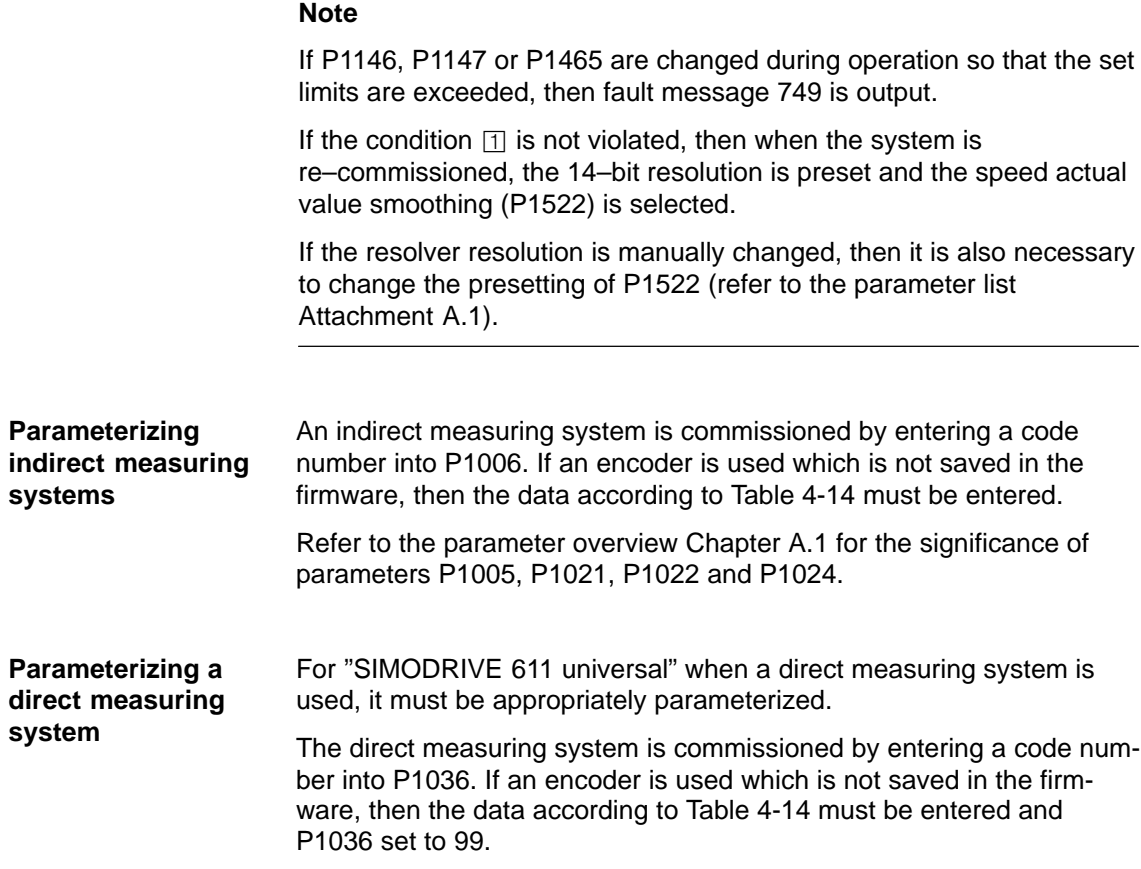

A.4 Encoder list

#### **Parameters for unlisted encoders**

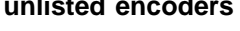

Table A-13 Unlisted encoders: Which data are required for which encoder type?

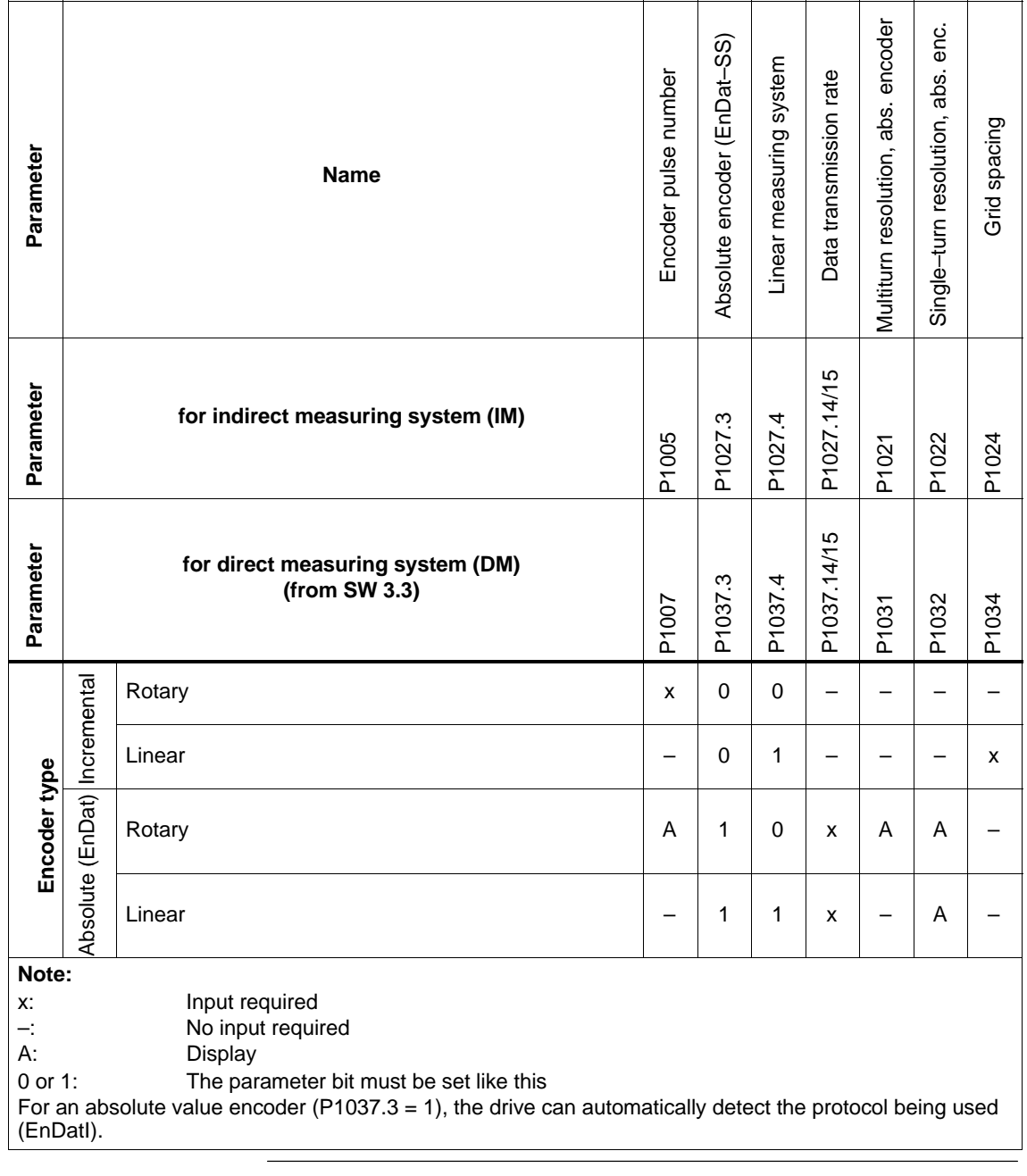

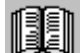

## **Note for the reader**

Additional information on encoder systems is provided in:

**Reference:** /PJU/ SIMODRIVE 611,

Configuration Manual, Drive Converters Chapter "Indirect and direct position sensing"

Г

## **B**

## **List of Abbreviations**

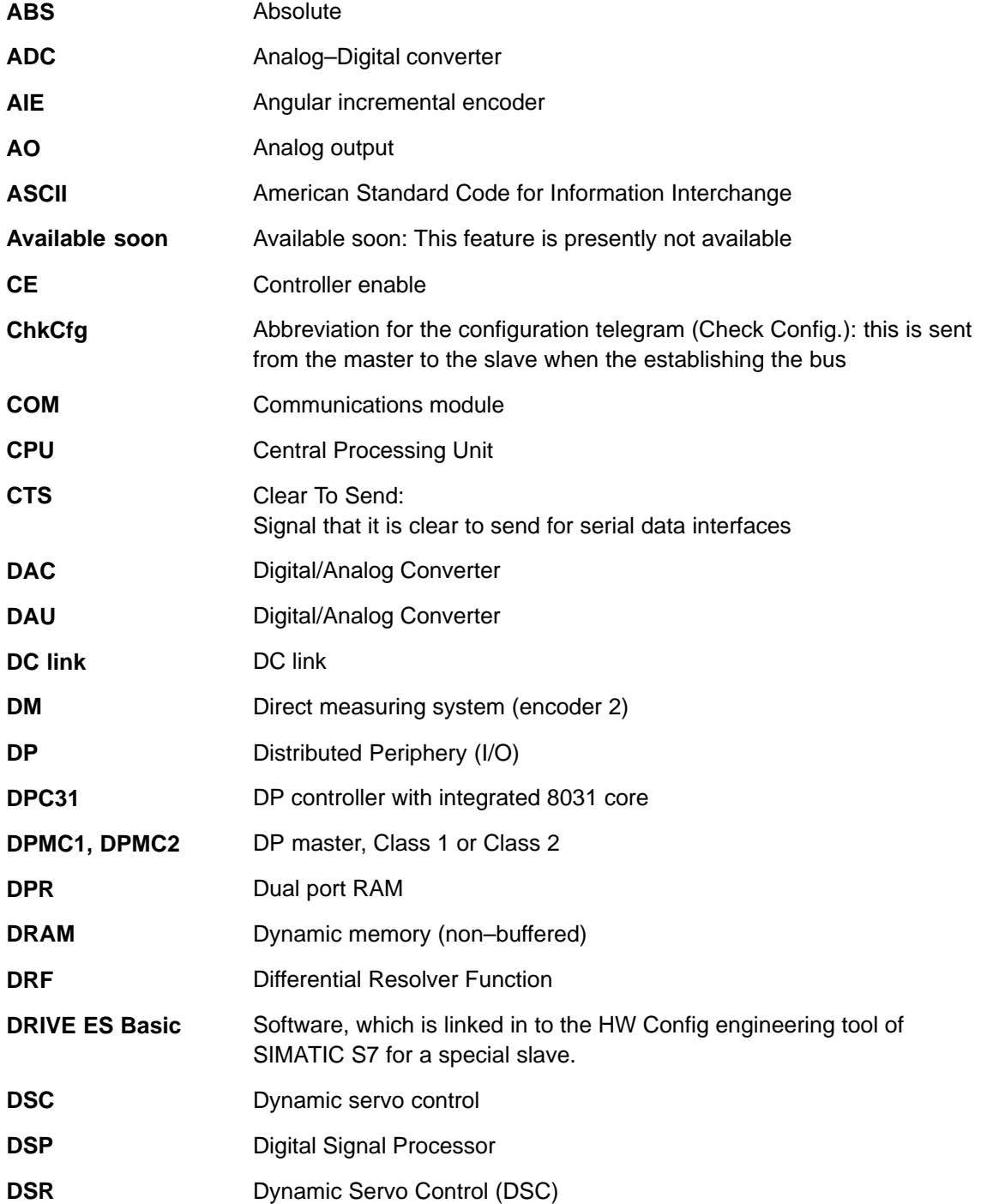

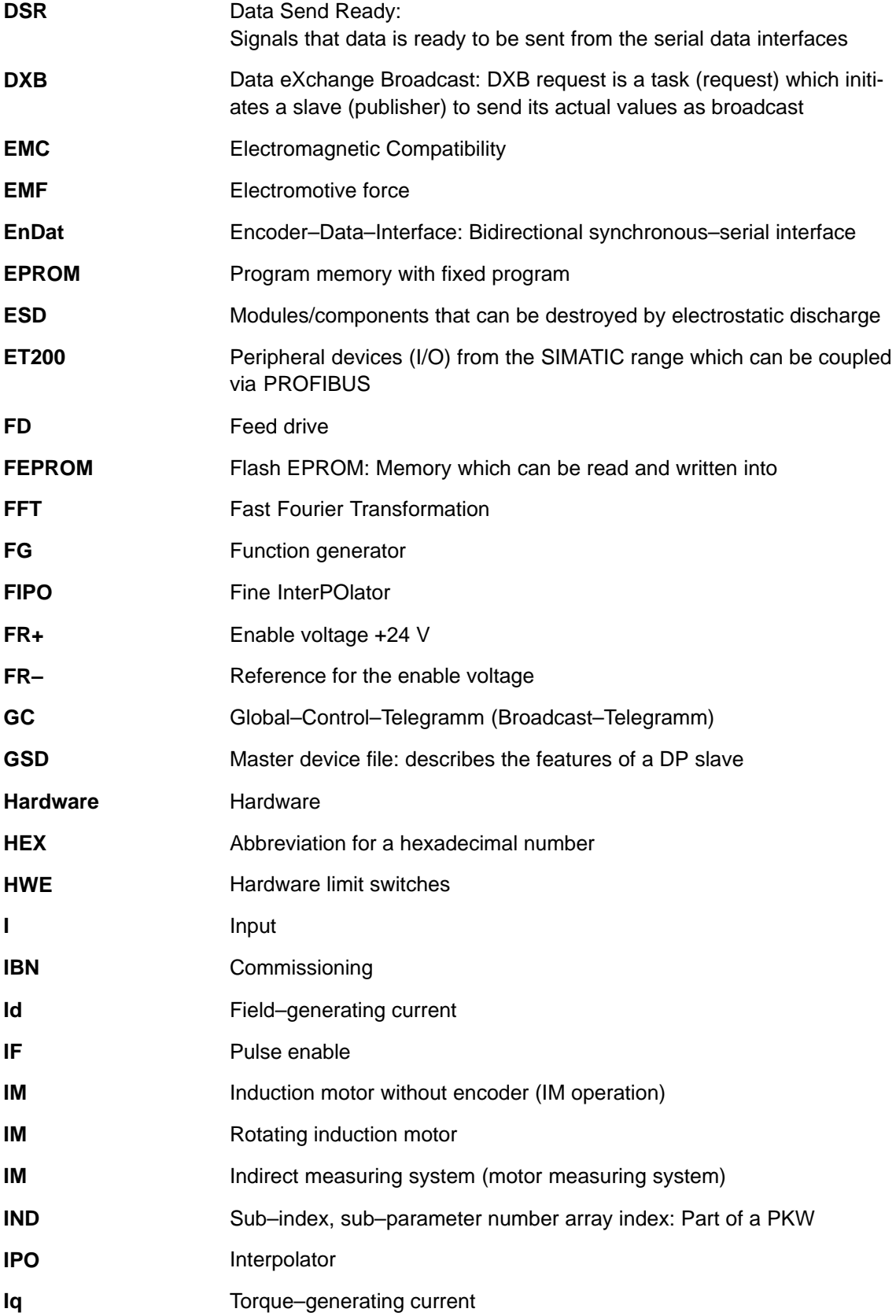

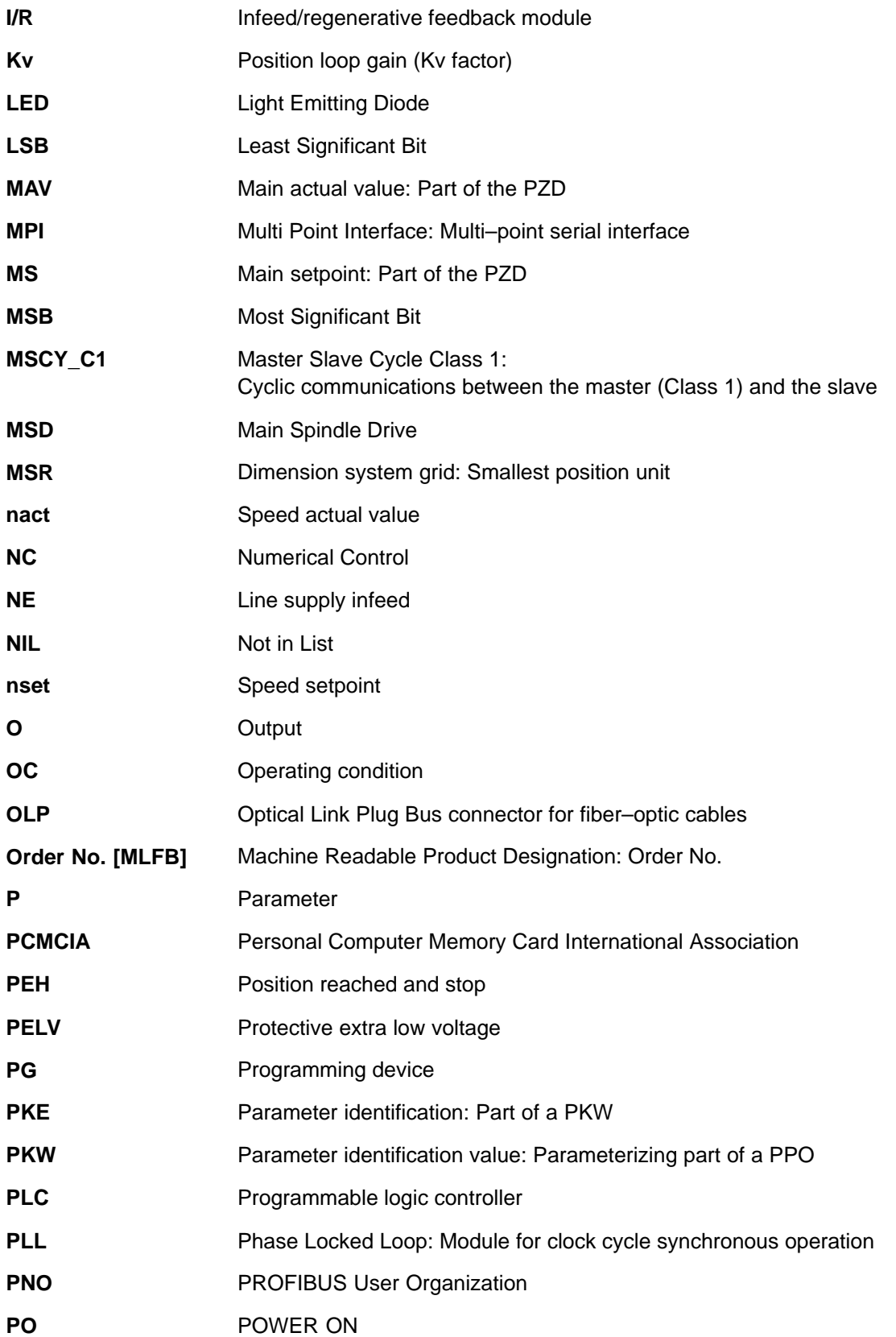

**B**

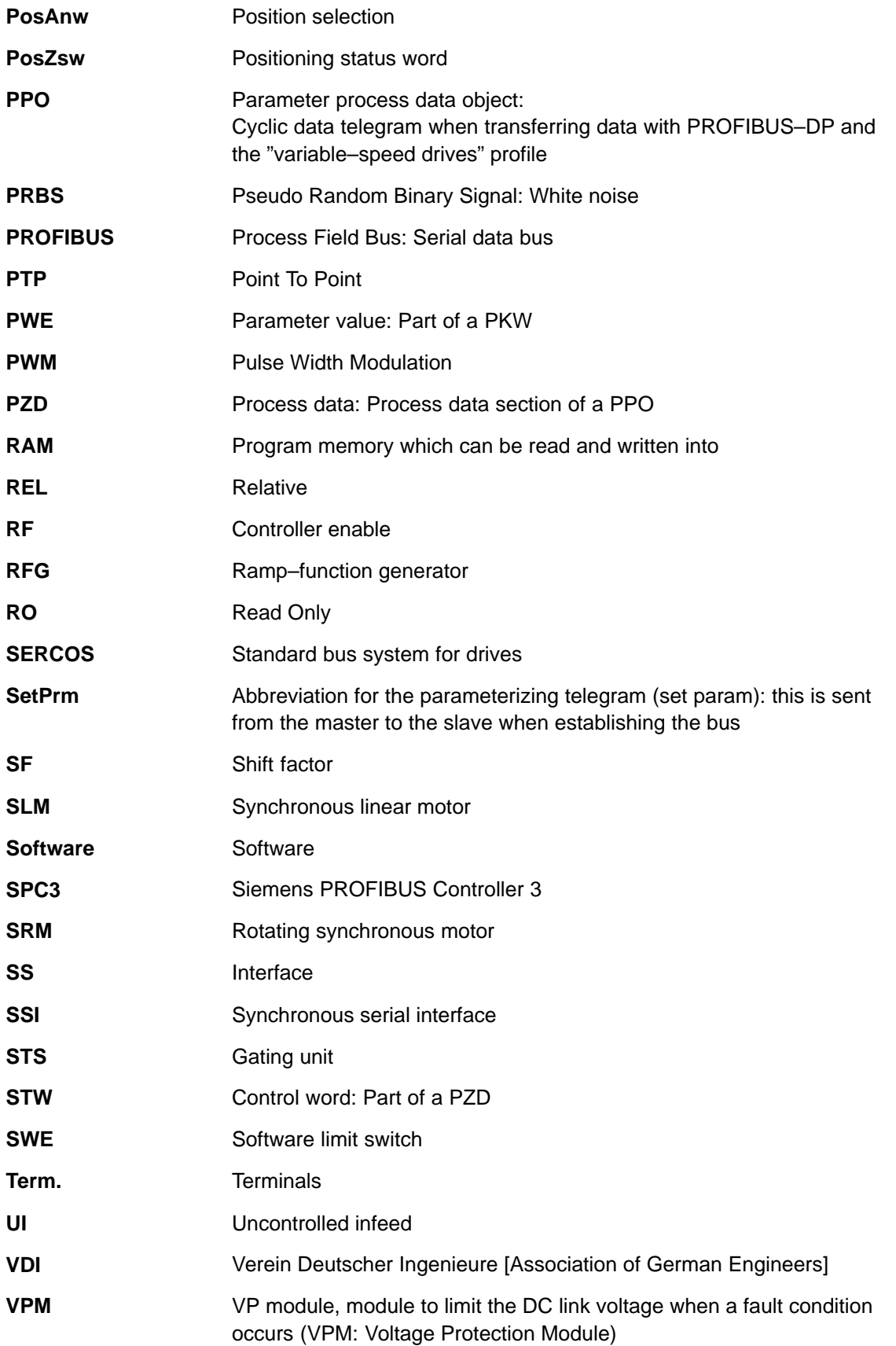

 $\blacksquare$ 

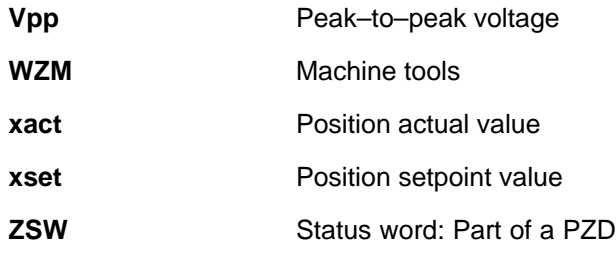

## Space for your notes

# **C**

## **References**

## **General Documentation**

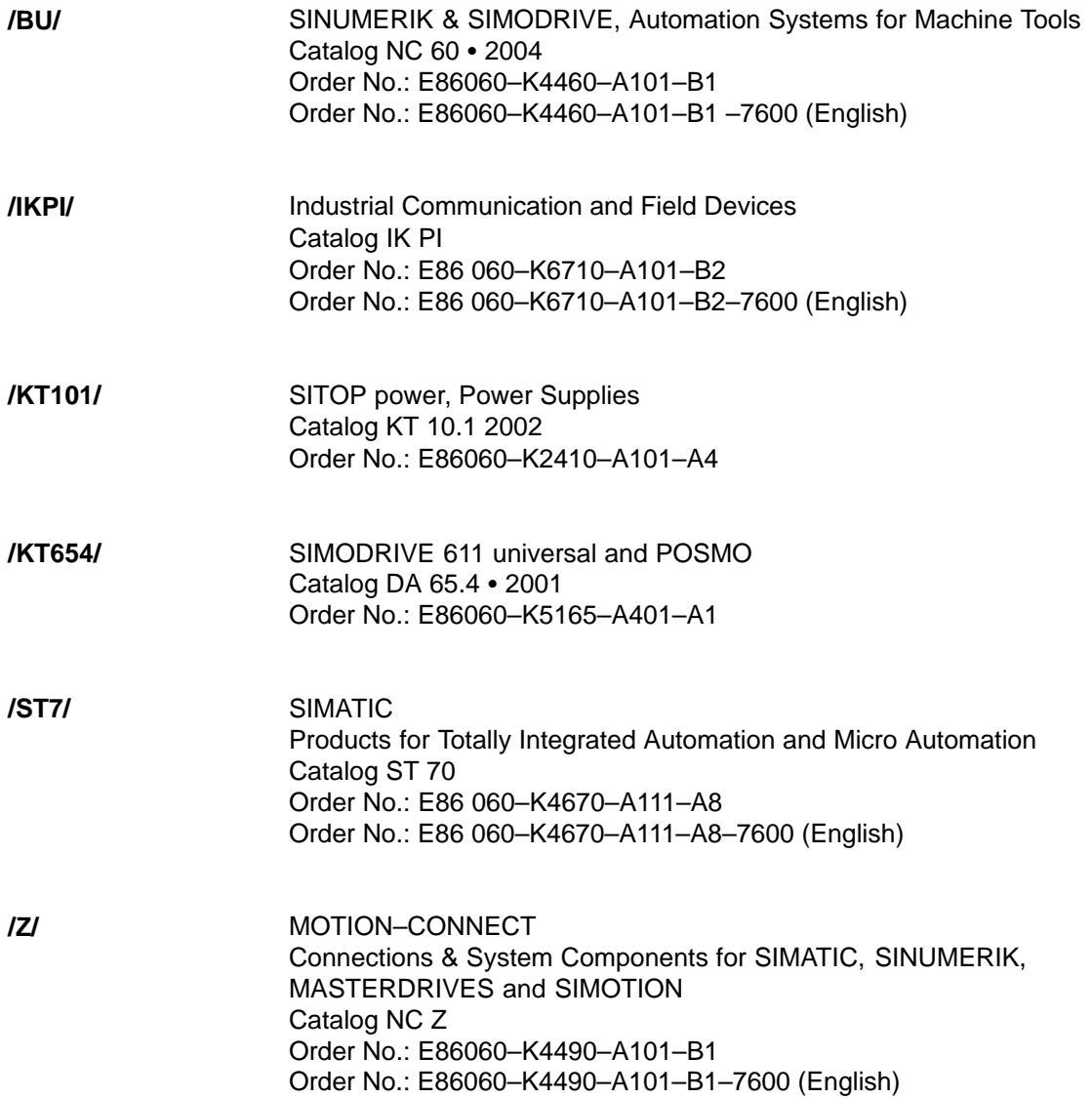

**C**

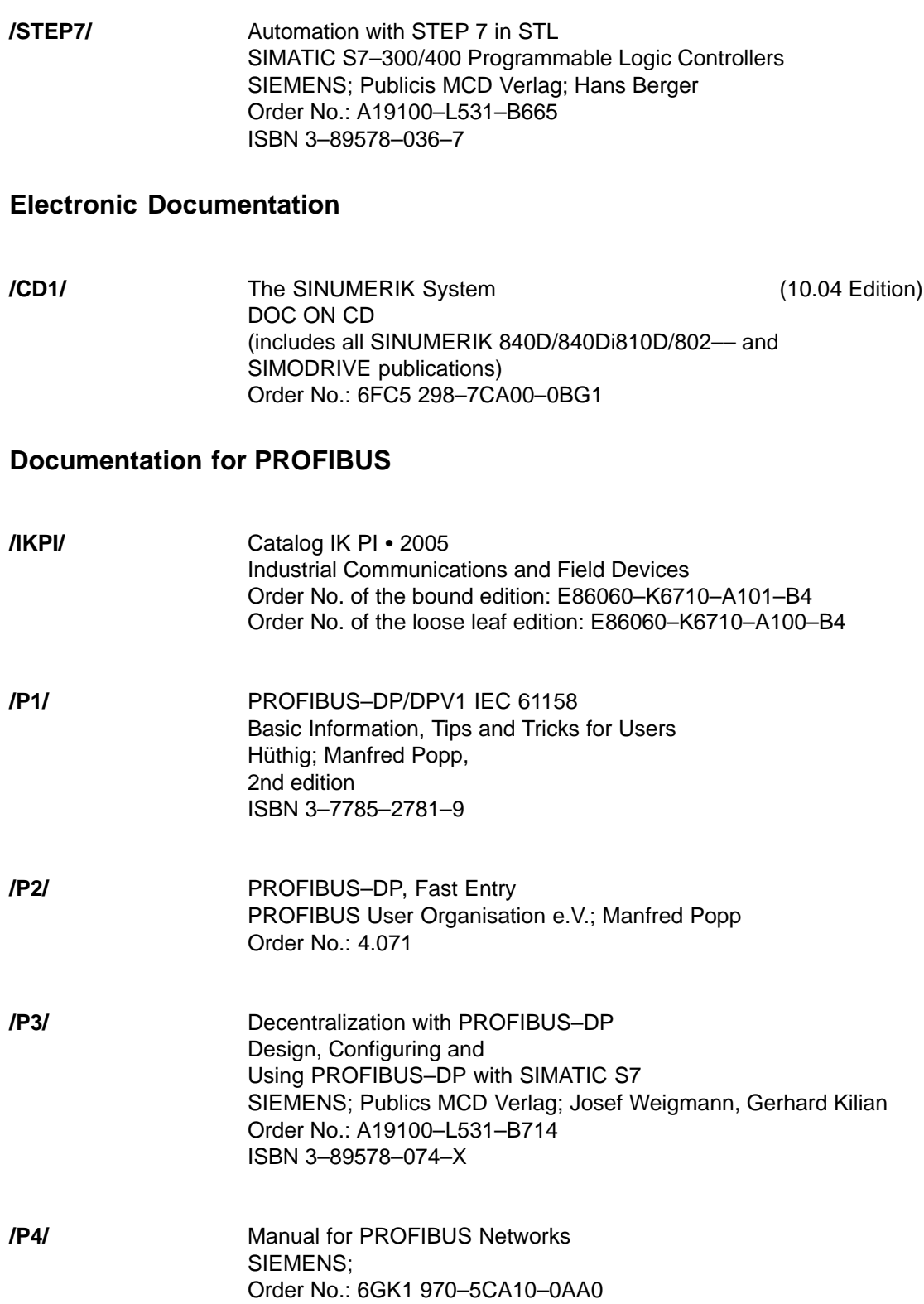

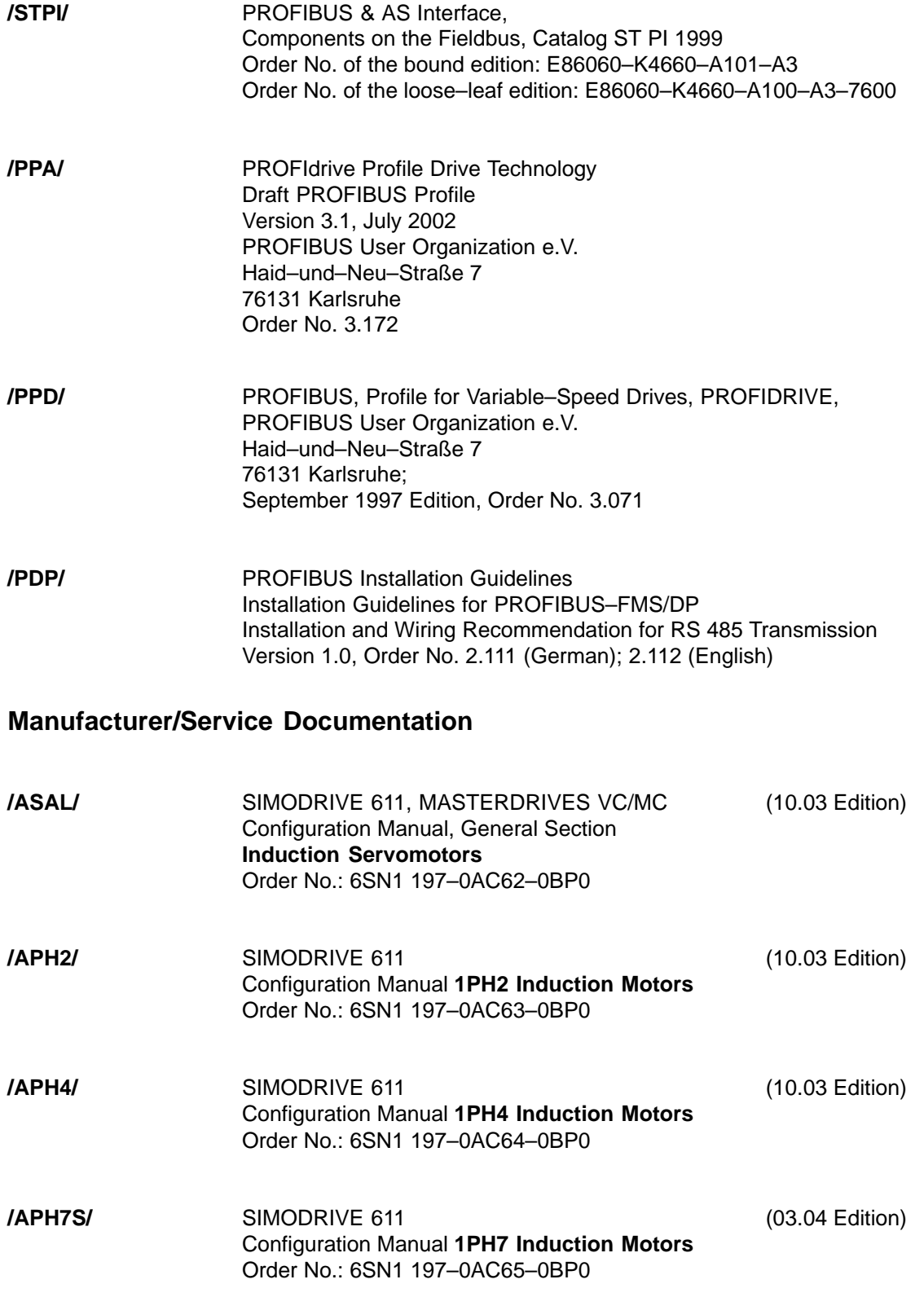

**C**

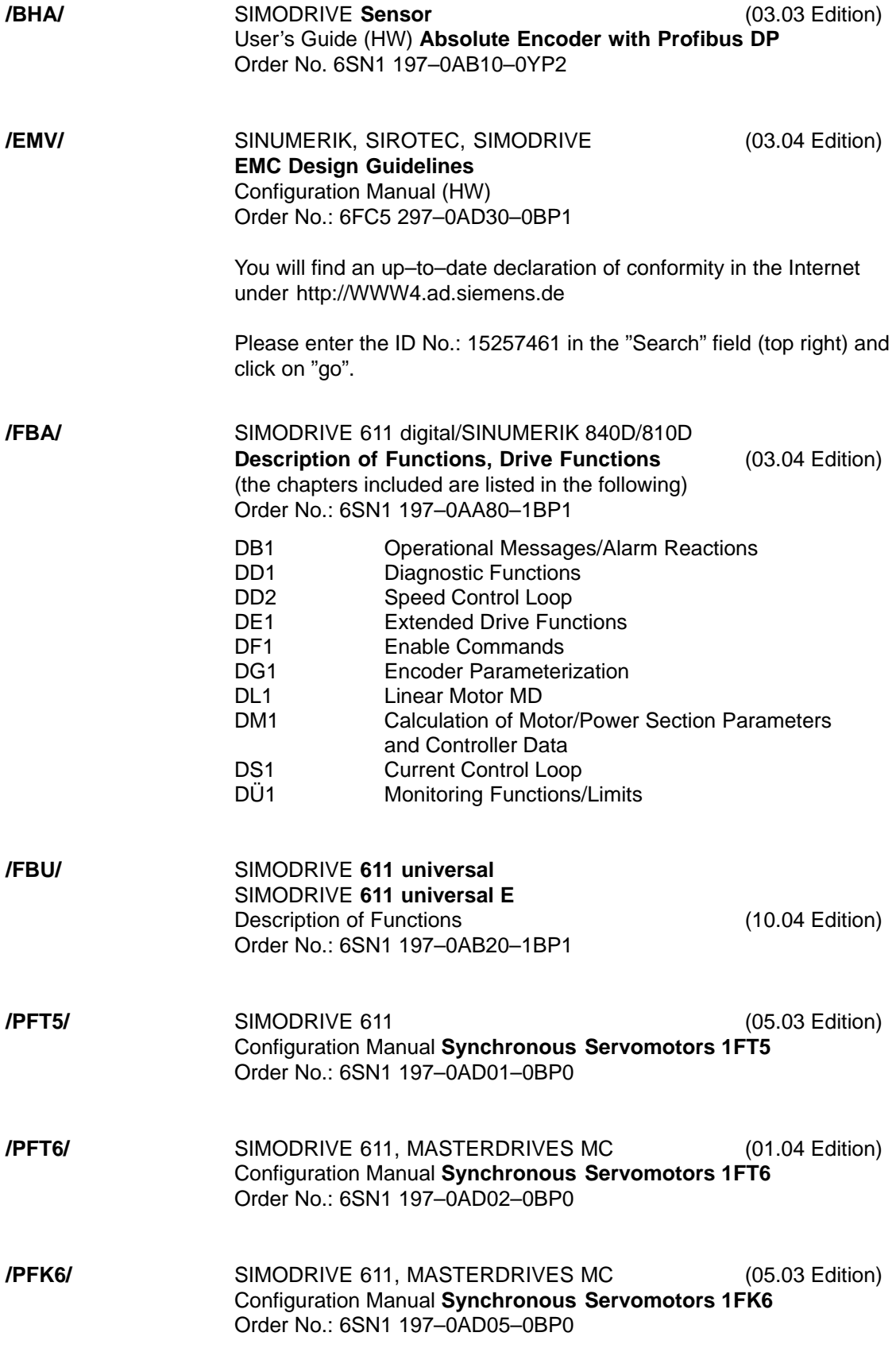
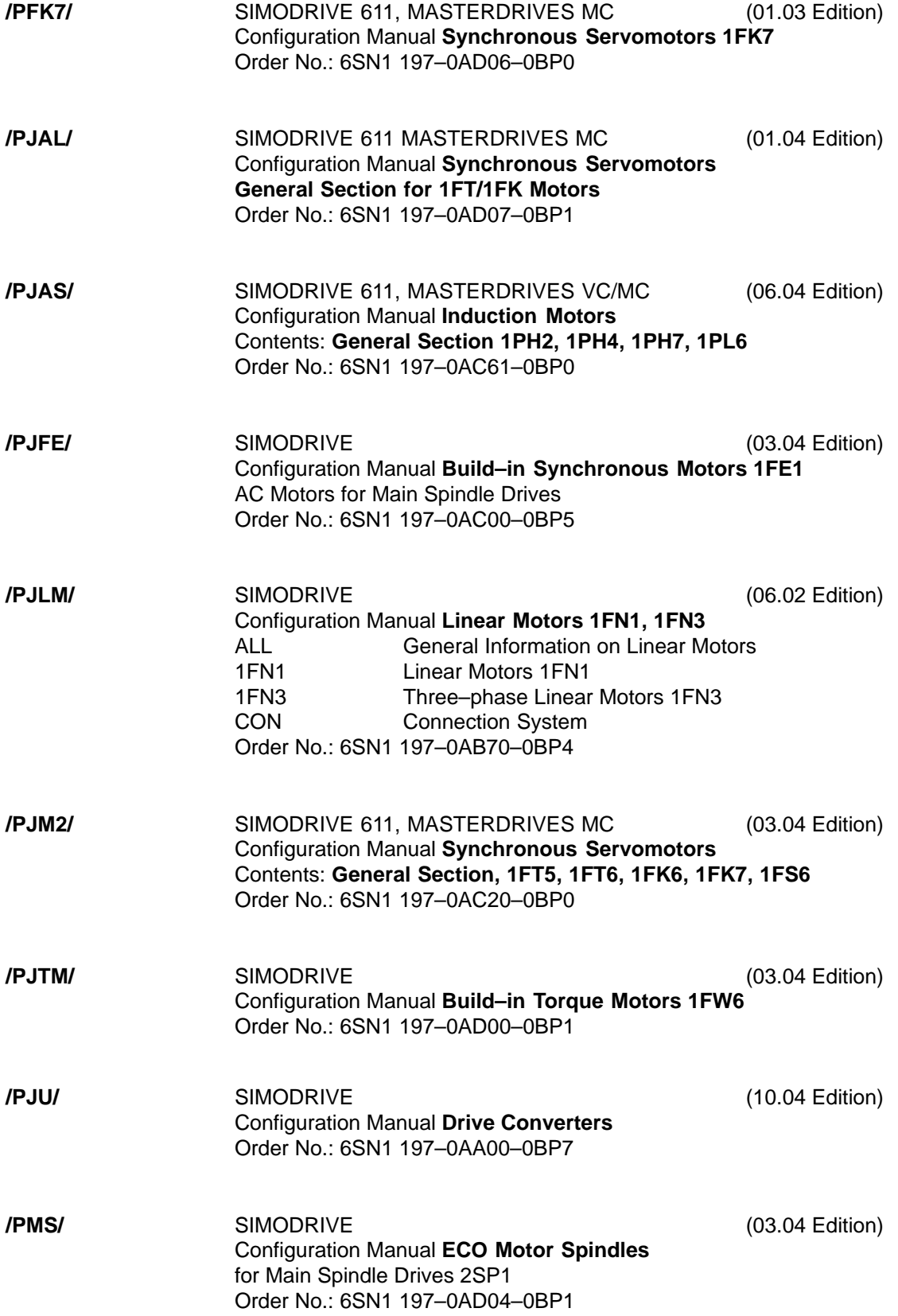

۳

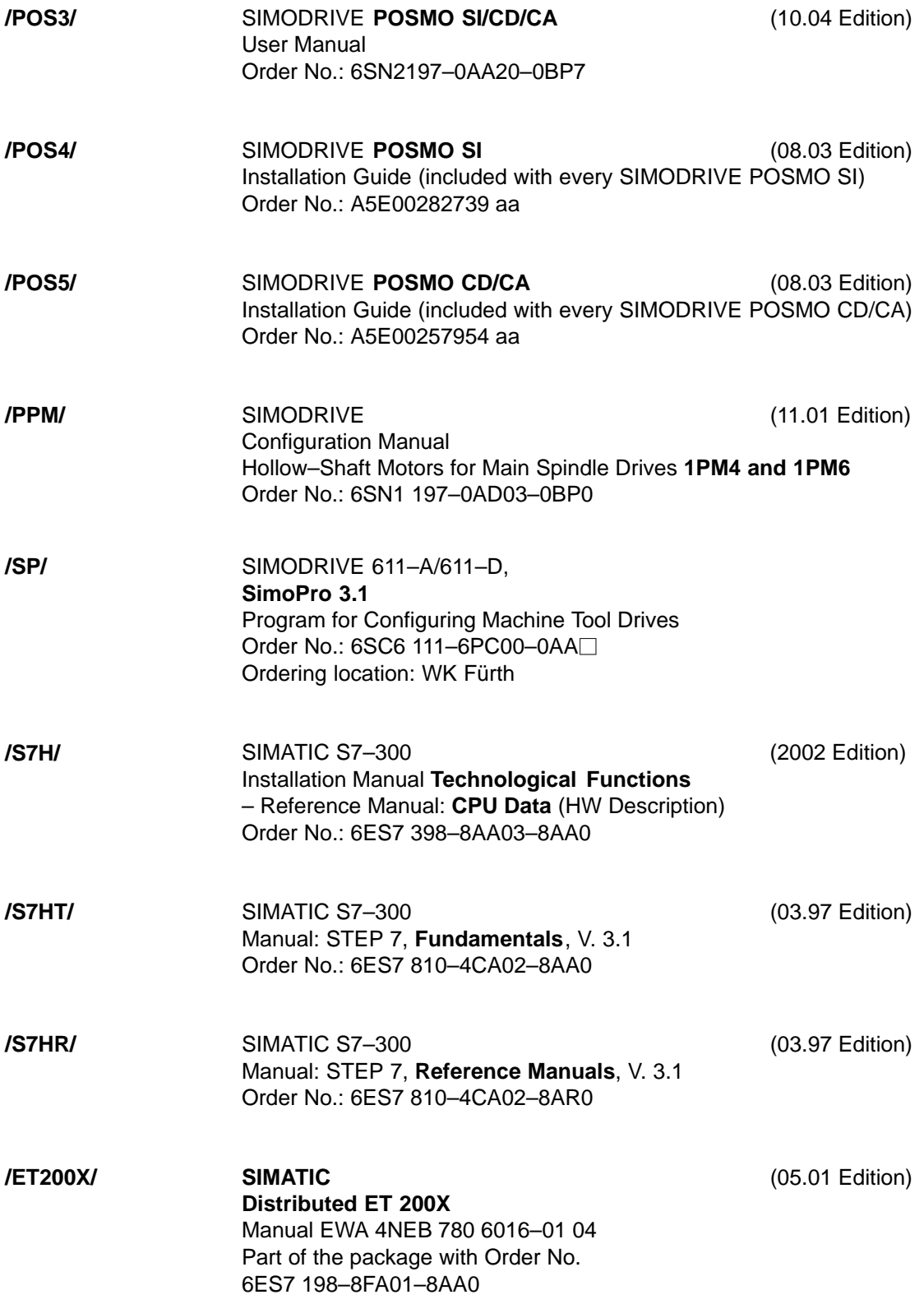

# <span id="page-902-0"></span>**Certificates**

# **D**

#### **Note**

An excerpt is provided from the certification of the PROFIBUS User Organization e.V. and the certification of the "Safe Standstill" function

The complete certification for the "Safe standstill" function can be found as follows:

**Reference:** /PJU/ SIMODRIVE 611 Configuration Manual, Drive Converters

**D**

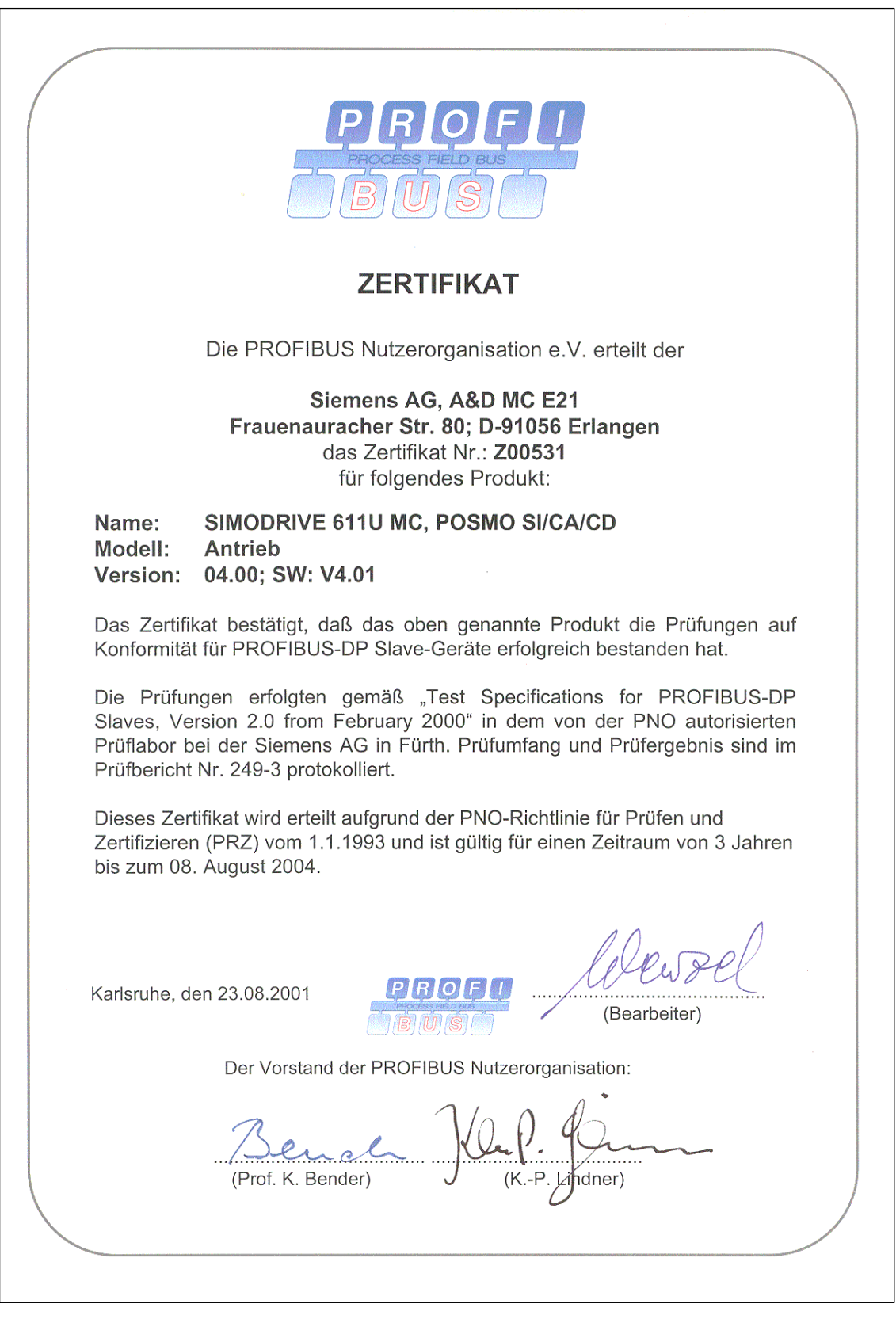

Fig. D-1 Certificate, PROFIBUS

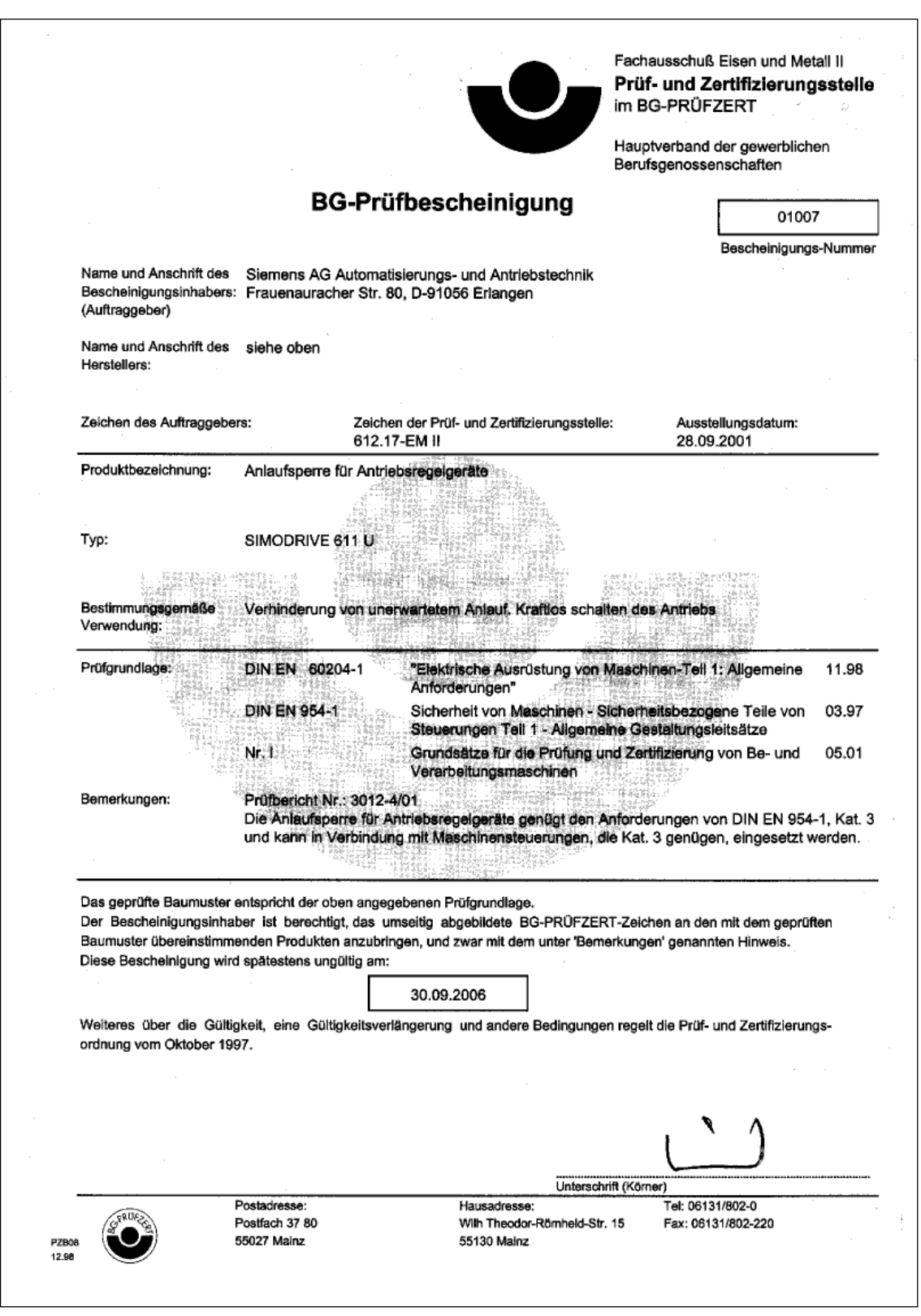

Fig. D-2 Certificate, "Safe standstill" function (German, Zertifikat Funktion "Sicherer Halt")

**D**

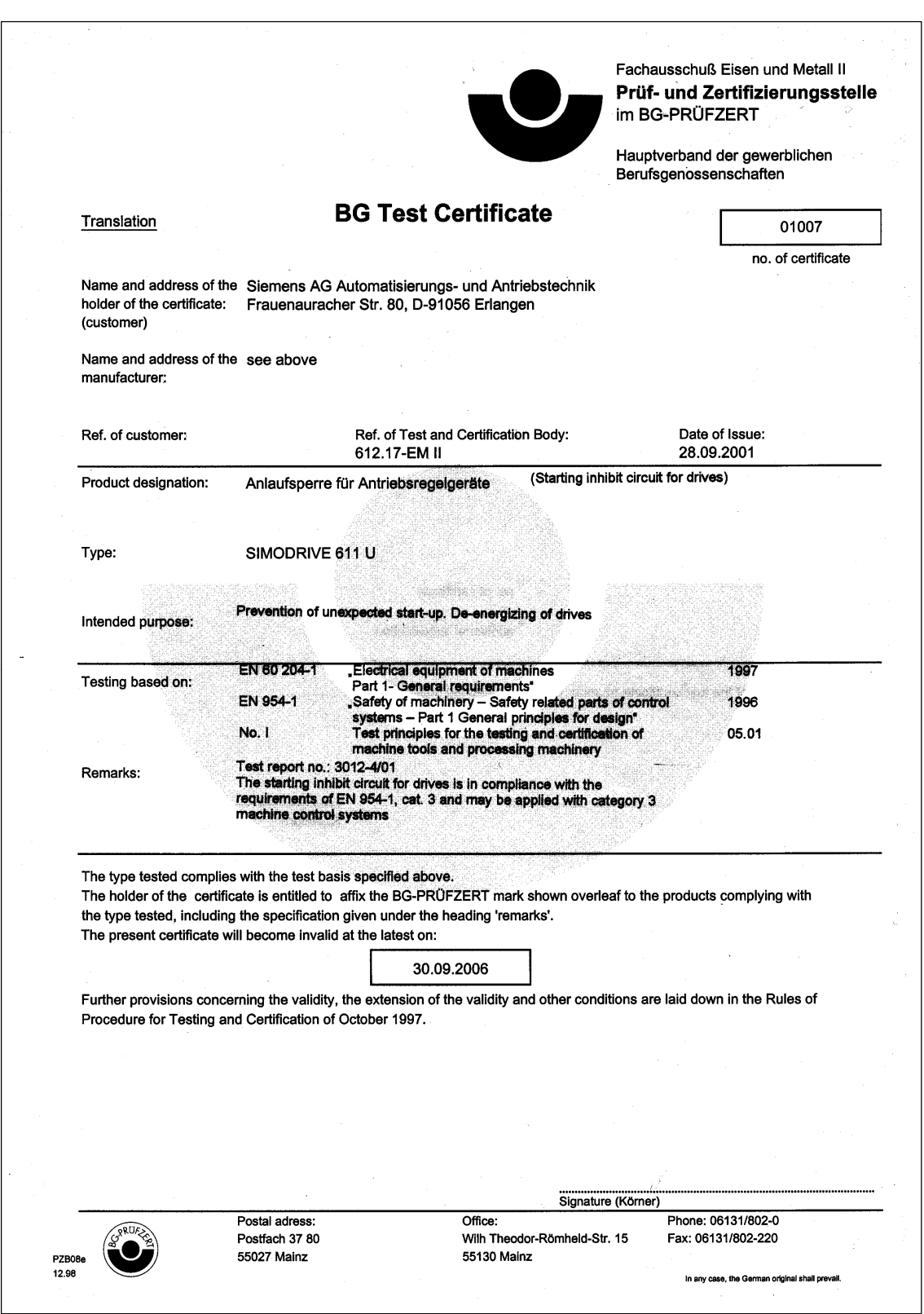

Fig. D-3 Certificate, "Safe standstill" function (English)

#### <span id="page-906-0"></span>**EC Declaration of Conformity**

#### **Note**

Attached is an excerpt from the EC Declaration of Conformity for SIMODRIVE 611 universal.

The complete EC Declaration of Conformity can be found as follows:

**Reference:** /EMC/ EMC Configuring Guidelines

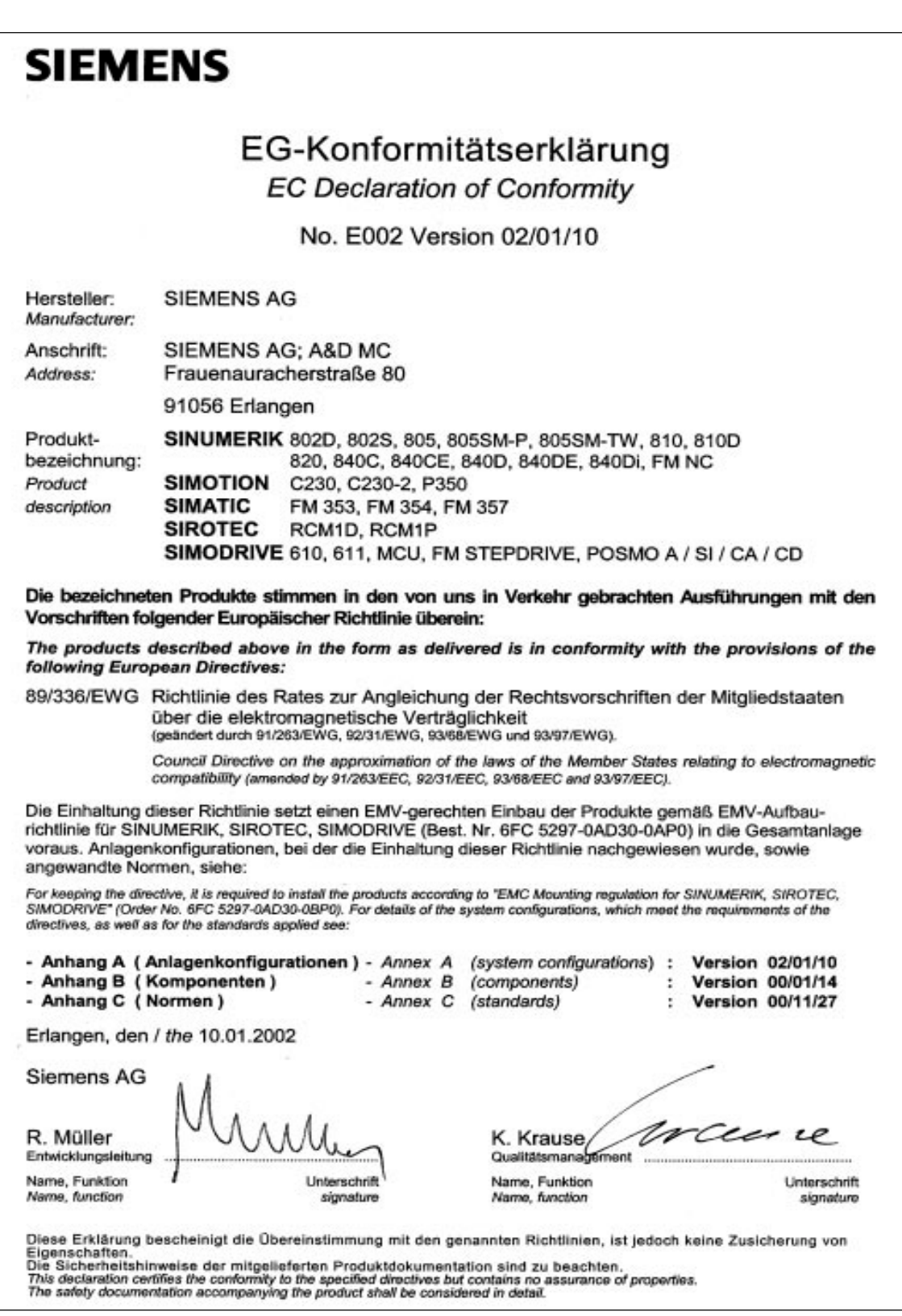

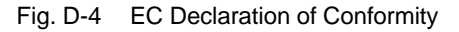

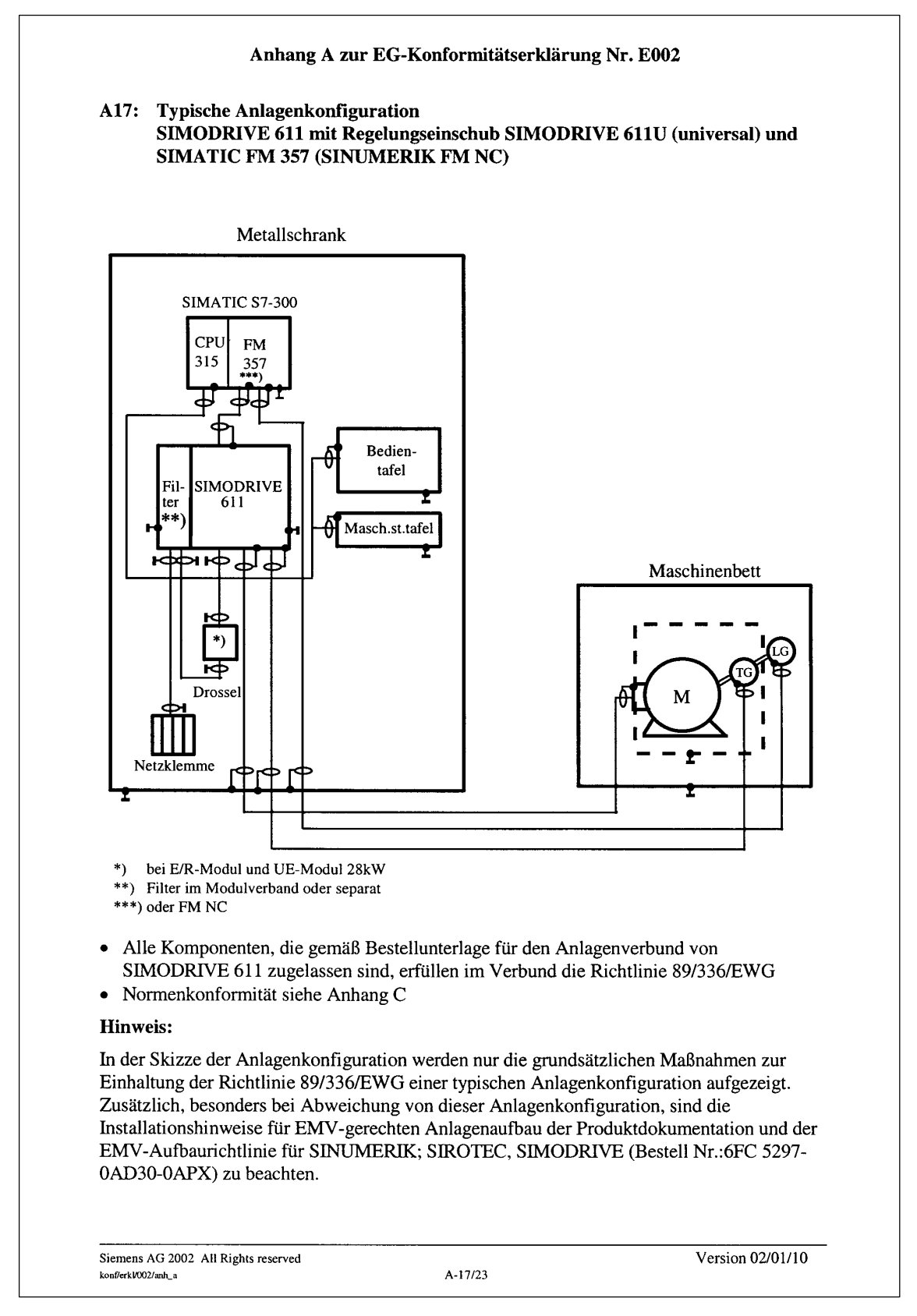

Fig. D-5 Annex A17 to the Declaration of Conformity (excerpt)

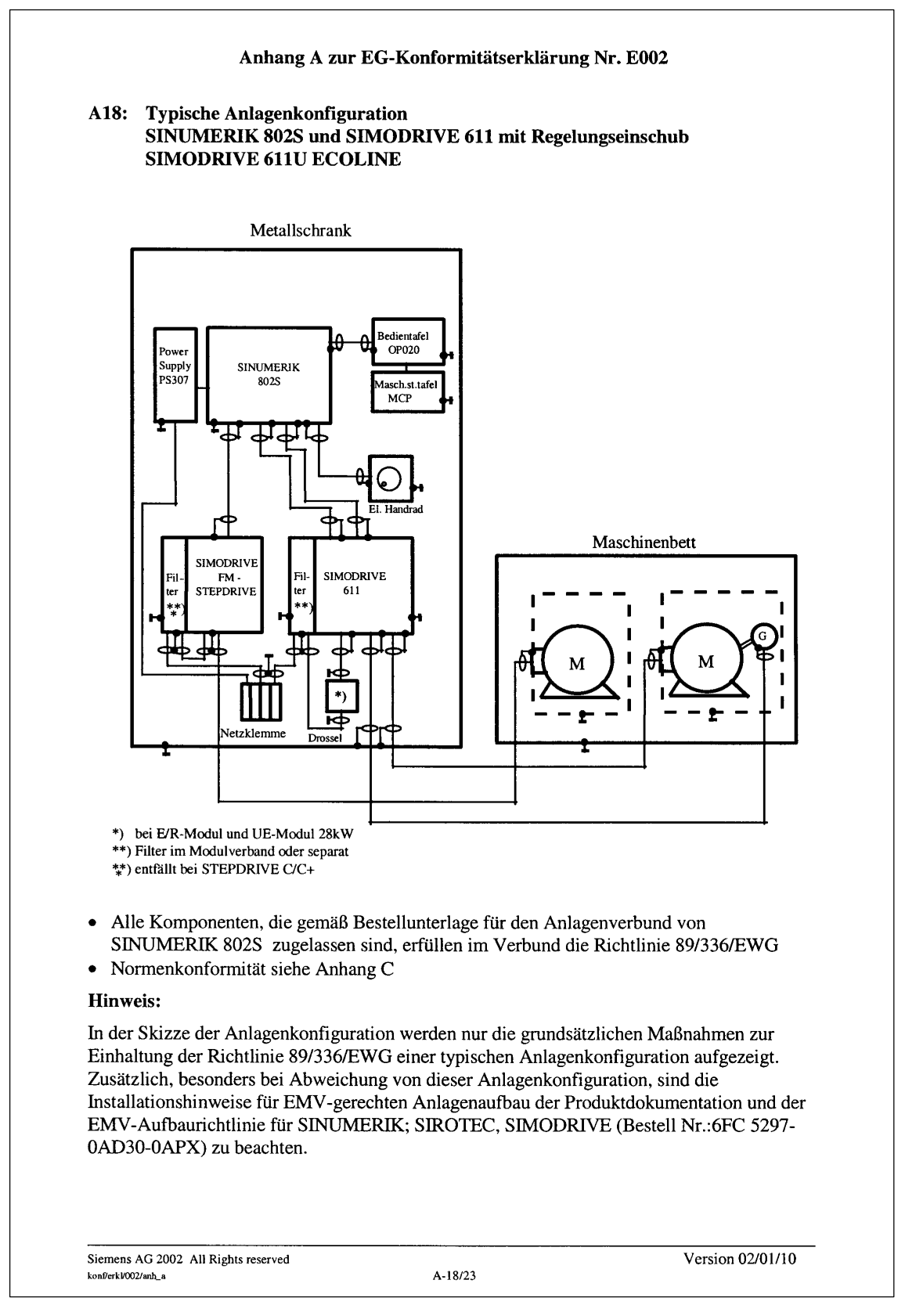

Fig. D-6 Annex A18 to the Declaration of Conformity (excerpt)

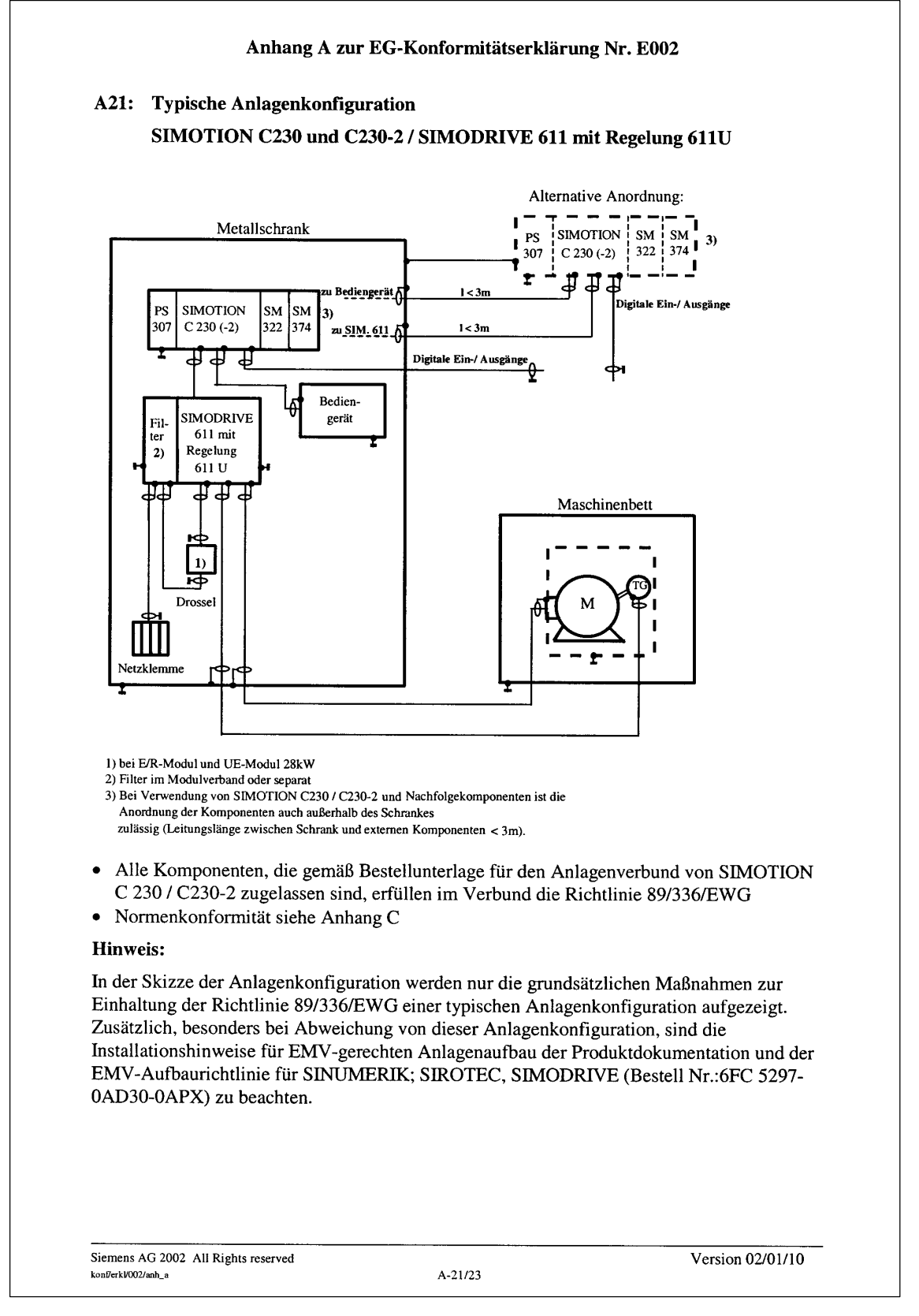

Fig. D-7 Annex A21 to the Declaration of Conformity (excerpt)

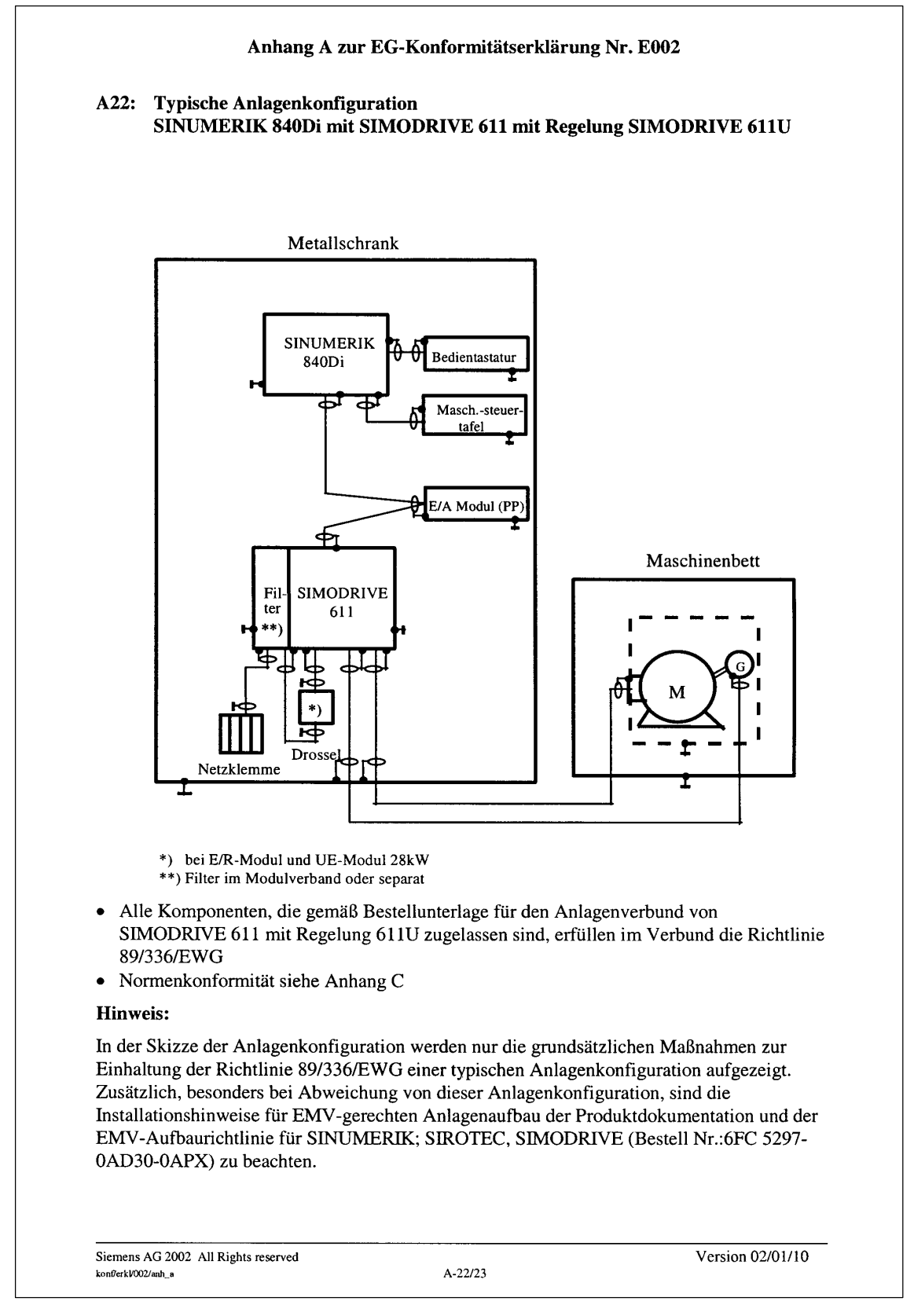

Fig. D-8 Annex A22 to the Declaration of Conformity (excerpt)

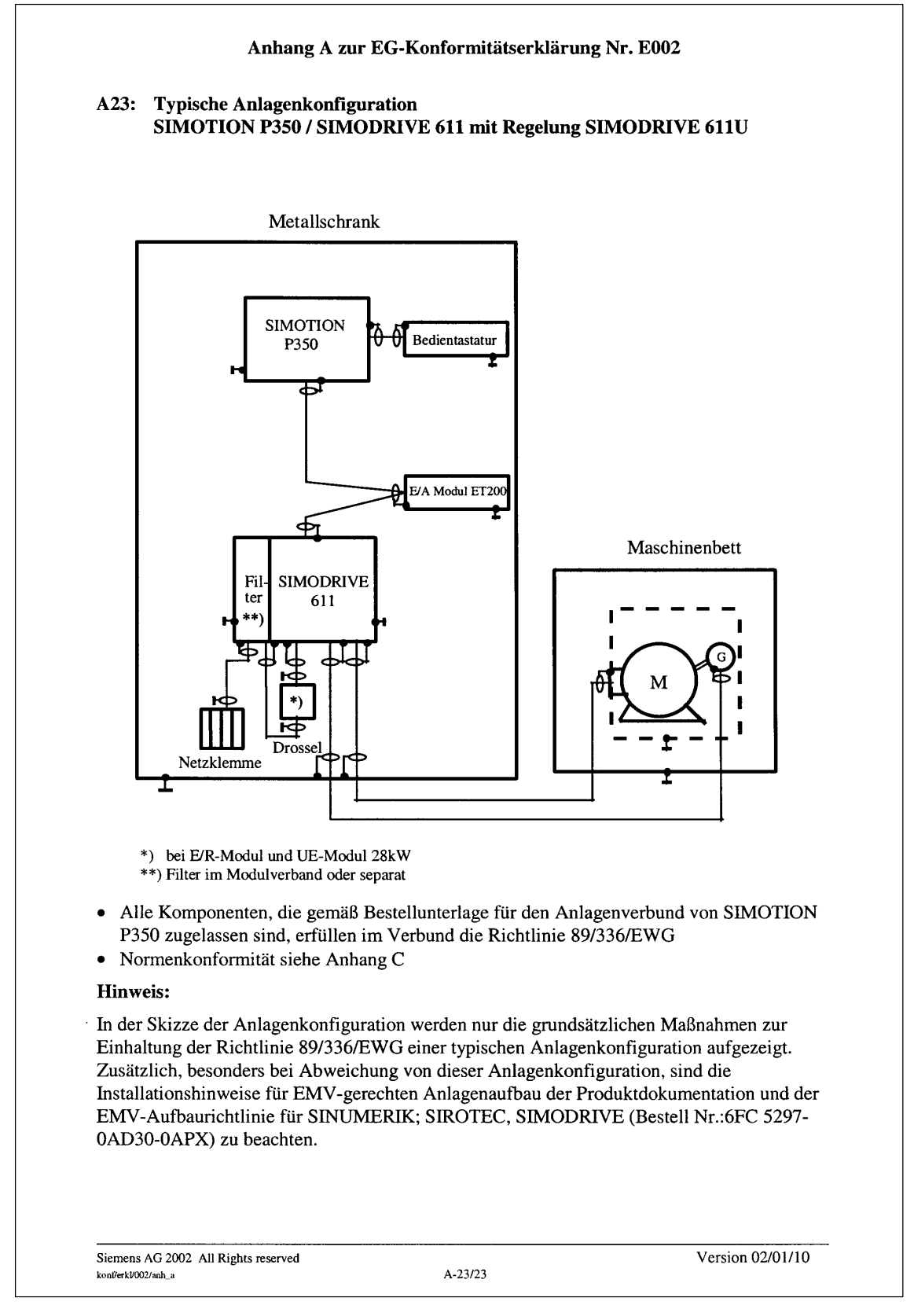

Fig. D-9 Annex A23 to the Declaration of Conformity (excerpt)

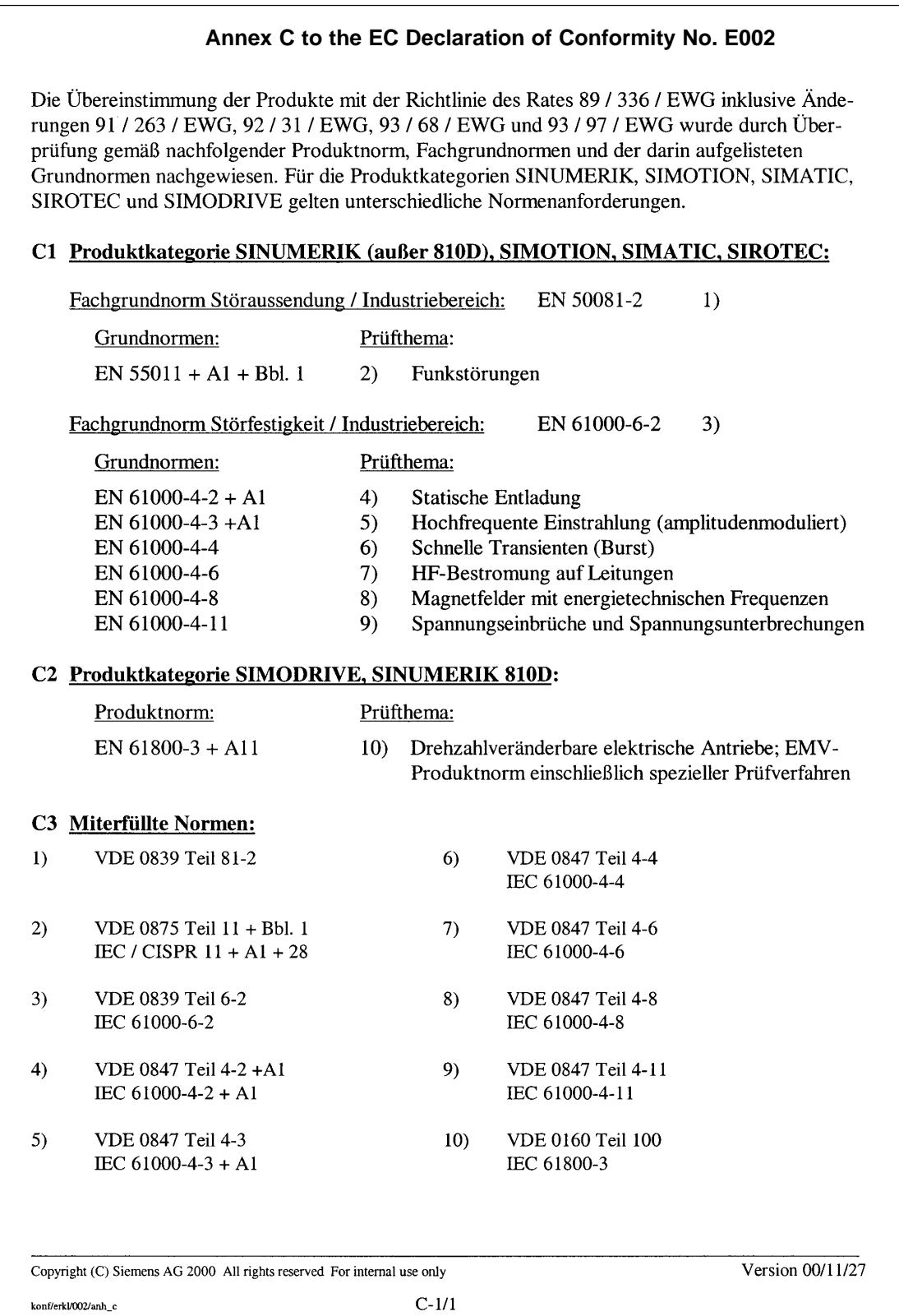

Fig. D-10 Annex C to the EC Declaration of Conformity (excerpt)

Г

# **Index**

# **E**

#### **Symbols**

! 611ue diff !, [vi,](#page-5-0) [1-55](#page-54-0) ! not 611u !, [vi,](#page-5-0) [1-55](#page-54-0) ! not 611ue !, [vi,](#page-5-0) [1-55](#page-54-0)

#### **Numbers**

1FE1 motors[, 4-153,](#page-152-0) [A-865](#page-864-0) 1FK6 motors[, A-859](#page-858-0) 1FNx motors[, A-873](#page-872-0) 1FT6 motors[, A-859](#page-858-0) 1FW6 motors[, A-871](#page-870-0) 1PHx motors[, A-878](#page-877-0) 2SP1 motors[, A-865](#page-864-0)

#### **A**

Abbreviations[, B-891](#page-890-0) Acknowledging faults[, 7-621](#page-620-0) with POWER ON[, 7-621](#page-620-0) with RESET FAULT MEMORY[, 7-621](#page-620-0) Actual position value[, 6-381](#page-380-0) Address Documentation (Fax, email), [v](#page-4-0) Internet, [v](#page-4-0) Technical Support, [v](#page-4-0) Adjusting Absolute value encoders[, 6-399](#page-398-0) Reference cams[, 6-392](#page-391-0) Alarms[, 7-620](#page-619-0) Displaying[, 7-624](#page-623-0) Handling the[, 7-625](#page-624-0) List of[, 7-628](#page-627-0) Overview of the[, 7-620](#page-619-0) Parameterizable[, 7-623](#page-622-0) Stop responses of[, 7-622](#page-621-0) Analog inputs[, 2-76,](#page-75-0) [6-528](#page-527-0) Analog outputs[, 2-75,](#page-74-0) [6-542](#page-541-0) Analog signals for the current and speed control loop, [6-552](#page-551-0) for the position control loop[, 6-553](#page-552-0)

Angular incremental encoder interface, [2-77,](#page-76-0) [6-556](#page-555-0) as an output[, 6-558](#page-557-0) as input (from SW 3.3)[, 6-563,](#page-562-0) [6-567](#page-566-0) Handwheel connection[, 6-567](#page-566-0) Terminating resistor, [1-39](#page-38-0) Any gearbox ratio (from SW 8.1)[, 6-357](#page-356-0) Automatic controller setting[, 6-336](#page-335-0) Automatic power module identification, [4-137](#page-136-0) Axis couplings (from SW 3.3)[, 6-431](#page-430-0) Equalization controller (from SW 7.1), [6-467](#page-466-0) Torque setpoint coupling via PROFIBUS (from SW 4.1)[, 6-461](#page-460-0) with queue function (being prepared), [6-446](#page-445-0)

#### **B**

Backlash compensation[, 6-376](#page-375-0) Ballscrew[, 6-354](#page-353-0) Basic commissioning[, 3-102](#page-101-0) Block change enable[, 6-416](#page-415-0) CONTINUE EXTERNAL (from SW 3.1), [6-419](#page-418-0) CONTINUE FLYING[, 6-418](#page-417-0) CONTINUE WITH STOP[, 6-418](#page-417-0) END[, 6-417](#page-416-0) Boot[, 3-99,](#page-98-0) [4-132](#page-131-0) Brake sequence control[, 6-570](#page-569-0) Build-in torque motors[, 4-165,](#page-164-0) [A-871](#page-870-0)

#### **C**

Cable, recommended[, 2-68](#page-67-0) Cable diagram for RS232, [2-85](#page-84-0) for RS485, [2-86](#page-85-0) Calculate controller data[, 4-132](#page-131-0) Calculate data Controller data[, 4-132](#page-131-0) Equivalent circuit diagram data[, 4-133](#page-132-0) Optimize motor data[, 4-134](#page-133-0) Unlisted motors[, 4-133](#page-132-0) Calculate the equivalent circuit diagram data[, 4-133](#page-132-0) Calculate unlisted motor[, 4-133](#page-132-0) Cam[, 6-375](#page-374-0) CD[, 1-32](#page-31-0) Certificates, [v](#page-4-0) **Changeover** of motors (from SW 2.4)[, 6-580](#page-579-0) of parameter sets[, 6-576](#page-575-0) of the dimension system[, 6-365](#page-364-0) the serial interface[, 3-104](#page-103-0) Clock cycles[, 4-140](#page-139-0) Clock–synchronous PROFIBUS operation, [5-293](#page-292-0) Closed–loop position control Acceleration (maximum)[, 6-367](#page-366-0) Backlash compensation[, 6-376](#page-375-0) Deceleration (maximum)[, 6-367](#page-366-0) Diagnostics[, 6-388](#page-387-0) Dimension system[, 6-365](#page-364-0) Direction adaptation[, 6-381](#page-380-0) Following error monitoring[, 6-382](#page-381-0) Jerk limiting (from SW 3.1)[, 6-368](#page-367-0) Limit switch[, 6-371](#page-370-0) Overview[, 6-364](#page-363-0) Position loop gain (Kv factor)[, 6-378](#page-377-0) Positioning monitoring[, 6-385](#page-384-0) Speed pre–control[, 6-379](#page-378-0) Standstill monitoring (zero–speed monitoring)[, 6-383](#page-382-0) Switching signals (cams)[, 6-375](#page-374-0) Tracking operation[, 6-387](#page-386-0) Velocity (maximal)[, 6-367](#page-366-0) Velocity override[, 6-370](#page-369-0) Closed–loop speed controlled operation, [6-530](#page-529-0) Coding the mini connectors[, 2-67](#page-66-0) Command–dependent block information, [6-410](#page-409-0)

Commissioning Build-in torque motors[, 4-167](#page-166-0) Checklist for[, 4-117](#page-116-0) Direct measuring system (from SW 3.3), [4-196](#page-195-0) First[, 4-116](#page-115-0) Induction motor with TTL encoder (from SW 8.1)[, 4-197](#page-196-0) Linear motors[, 4-172](#page-171-0) PE spindle[, 4-155](#page-154-0) Prerequisites for[, 4-117](#page-116-0) PROFIBUS-DP[, 5-285](#page-284-0) Series[, 4-116](#page-115-0) Upgrading the FW, optional PROFIBUS module[, 4-118](#page-117-0) Using the display and operator unit, [4-128](#page-127-0) Using the SimoCom U tool[, 4-120](#page-119-0) Commissioning required[, 3-102](#page-101-0) Communication PROFIdrive conformance[, 5-201](#page-200-0) via PROFIBUS-DP[, 5-200](#page-199-0) via RS232[, 3-105](#page-104-0) via RS485 (from hardware ..[.1\),](#page-2-0) [3-106](#page-105-0) Configuring process data (from SW 3.1), [5-255](#page-254-0) Configuring the telegram (from SW 3.1), [5-255](#page-254-0) Connecting–up Ends of conductors with cable lug[, 2-69](#page-68-0) General information on[, 2-66](#page-65-0) of the control board[, 2-72](#page-71-0) the line supply infeed module[, 2-69](#page-68-0) the optional PROFIBUS-DP module, [2-81](#page-80-0) the optional TERMINAL module, [2-79](#page-78-0) the power module[, 2-70](#page-69-0) Connection diagram for the control board[, 2-71](#page-70-0) for the optional PROFIBUS-DP module, [2-80](#page-79-0) for the optional TERMINAL module[, 2-78](#page-77-0) Control board 1-axis for encoders with sin/cos 1Vpp, [1-36](#page-35-0) 1-axis for resolvers, [1-32,](#page-31-0) [1-36](#page-35-0) 2-axis for encoders with sin/cos 1Vpp, [1-32,](#page-31-0) [1-35](#page-34-0) 2-axis for encoders with TTL signals (from SW 8.1), [1-32](#page-31-0) 2-axis for resolvers, [1-32,](#page-31-0) [1-35](#page-34-0) 2-axis for SINUMERIK 802D, [1-43](#page-42-0) Elements on the front panel, [1-37](#page-36-0) Memory module, [1-26](#page-25-0) Control board front panel[, 1-37](#page-36-0) Controller enable[, 6-473](#page-472-0) Couplings (from SW 3.3)[, 6-431](#page-430-0) Equalization controller (from SW 7.1), [6-467](#page-466-0) Torque setpoint coupling via PROFIBUS (from SW 4.1)[, 6-461](#page-460-0) with queue function (being prepared), [6-446](#page-445-0) CP xxxx[, 3-110,](#page-109-0) [3-113](#page-112-0) Current regulator[, 6-332](#page-331-0) Adaptation[, 4-162](#page-161-0) Optimization[, 6-336](#page-335-0)

## **D**

Data Exchange Broadcast (from SW 4.1), [5-314](#page-313-0) Data medium[, 1-32](#page-31-0) Data transfer Consistent[, 5-283,](#page-282-0) [5-284](#page-283-0) Inconsistent[, 5-283,](#page-282-0) [5-284](#page-283-0) DAU, [2-74,](#page-73-0) [7-723](#page-722-0) DC link, [2-70](#page-69-0) Declaration of Conformity[, D-903,](#page-902-0) [D-907](#page-906-0) **Diagnostics** Actual traversing block[, 6-425](#page-424-0) LED on the control board[, 7-627](#page-626-0) LED on the optional PROFIBUS module, [5-289](#page-288-0) of the movement status[, 6-388](#page-387-0) Operating display[, 4-135](#page-134-0) Parameters for[, 4-134](#page-133-0) Using the 7–segment display[, 7-624](#page-623-0) Digital inputs for control board, [2-76,](#page-75-0) [6-474](#page-473-0) for the optional TERMINAL module[, 2-79,](#page-78-0) [6-526](#page-525-0)

Digital outputs for control board, [2-77,](#page-76-0) [6-498](#page-497-0) for the optional TERMINAL module[, 2-79,](#page-78-0) [6-526](#page-525-0) if all do not "function"[, 2-77,](#page-76-0) [2-79](#page-78-0) Dimension system[, 6-365](#page-364-0) Dimension system grid (MSR)[, 6-361,](#page-360-0) [6-365](#page-364-0) Direct measuring system[, A-889](#page-888-0) Direct measuring system (from SW 3.3), [4-193](#page-192-0) Direction adaptation[, 6-381](#page-380-0) Display and operator unit, [1-38](#page-37-0) Example: Changing a parameter value, [3-95](#page-94-0) Display in cyclic operation[, 4-119](#page-118-0) Display unit Alarm mode, [3-89](#page-88-0) Hexadecimal values[, 3-94](#page-93-0) Parameterizing mode, [3-89,](#page-88-0) [3-90](#page-89-0) Power–on mode[, 3-89](#page-88-0) Distancecoded reference marks nset mode (from SW 4.1)[, 6-352](#page-351-0) pos mode (from SW 8.3)[, 6-395](#page-394-0) Drive configuration[, 3-102](#page-101-0) Drive group[, 1-28](#page-27-0) Drive inactive[, 4-139](#page-138-0) Drive number for RS485[, 3-104](#page-103-0) DSC[, 6-603](#page-602-0) DSR[, 6-603](#page-602-0) Dynamic monitoring of following errors, [6-382](#page-381-0) Dynamic servo control[, 6-603](#page-602-0)

# **E**

EC Declaration of Conformity[, D-903,](#page-902-0) [D-907](#page-906-0) Electronic handwheel (SW 8.1 and higher) Angular incremental encoder – directiondependent[, 6-568](#page-567-0) Angular incremental encoder handwheel evaluation[, 6-567](#page-566-0) EMC Design Guidelines, [2-66](#page-65-0) Encoder adaptation[, 6-354](#page-353-0) Encoder code[, 4-138,](#page-137-0) [A-885](#page-884-0) Encoder connection, [2-75](#page-74-0) Encoder interface (from SW 3.1), [1-51,](#page-50-0) [1-57,](#page-56-0) [5-243](#page-242-0) Encoder limit frequency, [1-48,](#page-47-0) [2-75](#page-74-0) Encoders, [1-26,](#page-25-0) [A-885](#page-884-0) Ends of conductors[, 2-69](#page-68-0)

**Engineering** the drive group, [1-28](#page-27-0) the process data (from SW 3.1)[, 5-255](#page-254-0) Equipment bus, [2-70,](#page-69-0) [2-74](#page-73-0) Equivalent zero mark[, 6-403,](#page-402-0) [6-493](#page-492-0) ESDS information and instructions, [xv](#page-14-0) ESDS measures, [2-66](#page-65-0) Establish the status when originally shipped (from SW 3.1), [3-99,](#page-98-0) [4-131](#page-130-0) Expert list[, 3-101](#page-100-0) Explanation of symbols, [xii](#page-11-0) External block change (from SW 3.1)[, 6-419](#page-418-0)

## **F**

FAULT LED, [1-38,](#page-37-0) [7-627](#page-626-0) Fault without a number being displayed, [7-628](#page-627-0) Faults[, 7-620](#page-619-0) Acknowledging[, 7-621](#page-620-0) Can be set (from SW 3.3)[, 7-623](#page-622-0) Evaluating via PROFIBUS-DP[, 5-290](#page-289-0) Handling the[, 7-625](#page-624-0) List of[, 7-628](#page-627-0) Overview of the[, 7-620](#page-619-0) Stop responses of[, 7-622](#page-621-0) that can be suppressed[, 7-623](#page-622-0) FEPROM: Save data[, 4-131](#page-130-0) Fixed endstop (from SW 3.3)[, 6-594](#page-593-0) Fixed setpoint (from SW 3.1)[, 6-340](#page-339-0) Fixed speed setpoint (from SW 3.1)[, 6-340](#page-339-0) Following error monitoring[, 6-382](#page-381-0) Function generator[, 7-714](#page-713-0)

Function overview, [1-27](#page-26-0) Function–initiating parameters[, 4-131](#page-130-0)

## **G**

GSD[, 5-281](#page-280-0)

#### **H**

Hardware limit switch (n-set mode)[, 6-345](#page-344-0) limit switch (pos mode)[, 6-371](#page-370-0) parameterizing[, 4-137](#page-136-0) Hardware limit switch n-set mode[, 6-345](#page-344-0) pos mode[, 6-371](#page-370-0) Help for the reader, [vii](#page-6-0) Holding brake[, 6-570](#page-569-0) Hotline, [v](#page-4-0)

#### **I**

i2t power module limiting (from SW 3.1), [A-857](#page-856-0) IM operation[, 4-141](#page-140-0) Image Input signals[, 4-136](#page-135-0) Input terminals[, 4-136](#page-135-0) Output signals[, 4-136](#page-135-0) Output terminals[, 4-136](#page-135-0) Indirect measuring system[, A-889](#page-888-0) Input signal, analog[, 6-528](#page-527-0) Input signal, digital Acceleration time zero for controller enable (from SW 3.1)[, 6-497](#page-496-0) Activate angular incremental encoder, handwheel (from SW 8.1)[, 6-495](#page-494-0) Activate function generator (edge) (from SW 8.1)[, 6-497](#page-496-0) Activate MDI (from SW 7.1)[, 6-495](#page-494-0) Activate teach–in (from SW 4.1)[, 6-488](#page-487-0) Activate the coupling via I0.x (from SW 3.3)[, 6-492](#page-491-0) Activate traversing task (edge)[, 6-486](#page-485-0) Activates coupling (from SW 3.3)[, 6-491](#page-490-0) Angular incremental encoder handwheel evaluation, bit 0 (from SW 8.1)[, 6-495](#page-494-0) Angular incremental encoder handwheel evaluation, bit [1 \(](#page-2-0)from SW 8.1)[, 6-495](#page-494-0) Block selection[, 6-484](#page-483-0) Control requested/no control re-

quested[, 6-488](#page-487-0) Enable inverter/pulse inhibit[, 6-482](#page-481-0) Enable setpoint/inhibit setpoint[, 6-495](#page-494-0) Equivalent zero mark[, 6-493](#page-492-0) External block change (from SW 3.1), [6-489](#page-488-0) First speed setpoint filter off[, 6-480](#page-479-0) Fixed end stop, sensor (from SW 3.3), [6-490](#page-489-0) Fixed speed setpoint (from SW 3.1), [6-480](#page-479-0) Flying measurement (from SW 3.1), [6-494](#page-493-0) Inactive[, 6-478](#page-477-0) Incremental jogging (from SW 4.1)[, 6-487](#page-486-0) Integrator inhibit, speed controller[, 6-479](#page-478-0) Invert the angular incremental encoder input (from SW 3.5)[, 6-493](#page-492-0) Jogging [1 O](#page-2-0)N/jogging [1 O](#page-2-0)FF[, 6-487](#page-486-0) Jogging 2 ON/jogging 2 OFF[, 6-487](#page-486-0) Master sign–of–life (from SW 3.1)[, 6-497](#page-496-0) Minus hardware limit switch (NC contact)[, 6-494](#page-493-0) Motor changed over (from SW 2.4), [6-496](#page-495-0) Motor data set changeover (from SW 2.4)[, 6-478](#page-477-0) ON/OFF [1,](#page-2-0) [6-481](#page-480-0) Open–loop torque controlled mode, [6-478](#page-477-0) Opening the holding brake for test purposes (from SW 4.1)[, 6-483](#page-482-0) Operating condition/intermediate stop, [6-485](#page-484-0) Operating condition/OFF 2[, 6-481](#page-480-0) Operating condition/OFF 3[, 6-482](#page-481-0) Operating condition/reject traversing task[, 6-484](#page-483-0) Parameter set changeover[, 6-479](#page-478-0) Plus hardware limit switch (NC contact), [6-494](#page-493-0) Ramp–function generator enabled[, 6-482](#page-481-0) Ramp–function generator start/ramp– function generator stop[, 6-495](#page-494-0) Ramp–up time zero[, 6-479](#page-478-0) Reference cams[, 6-493](#page-492-0) Request passive referencing (from SW 5.1)[, 6-490](#page-489-0) Reset the fault memory[, 6-478](#page-477-0) Selection, parking axis[, 6-483](#page-482-0) Set reference point[, 6-491](#page-490-0) Setpoint setting, master drive (from SW 4.1)[, 6-492](#page-491-0)

Spindle positioning on (from SW 5.1), [6-481](#page-480-0) Start referencing/cancel referencing, [6-488](#page-487-0) Suppress fault 608 (from SW 3.1)[, 6-481](#page-480-0) Tracking operation[, 6-490](#page-489-0) Input terminals Assignment, for the optional TERMINAL module (from SW 4.1)[, 6-527](#page-526-0) Delay time[, 2-76](#page-75-0) for control board[, 6-474](#page-473-0) for the optional TERMINAL module, [6-526](#page-525-0) Freely parameterizable[, 6-474,](#page-473-0) [6-526](#page-525-0) Open[, 2-76,](#page-75-0) [2-79](#page-78-0) Permanently–connected[, 6-473](#page-472-0) Installation and mounting an option module[, 2-61](#page-60-0) new control boards[, 2-63](#page-62-0) of the control board[, 2-60](#page-59-0) the memory module[, 2-62](#page-61-0) Integrated help[, 3-103](#page-102-0) Interface converter[, 3-106](#page-105-0) Interfaces, [1-24,](#page-23-0) [2-71](#page-70-0) Internet address, [v](#page-4-0) Inversion Actual position value[, 6-381](#page-380-0) Output terminal signals[, 6-499,](#page-498-0) [6-527](#page-526-0) Position setpoint[, 6-381](#page-380-0) Reference cam signal[, 6-391](#page-390-0) Speed actual value[, 6-332](#page-331-0) Speed setpoint via terminals[, 6-532](#page-531-0)

#### **J**

Jerk limiting (from SW 3.1)[, 6-368](#page-367-0) Jog incremental (from SW 4.1)[, 6-406](#page-405-0) via velocity[, 6-406](#page-405-0)

#### **K**

Key combinations, operator unit[, 3-93](#page-92-0) Kv factor[, 6-378](#page-377-0)

#### **L**

Leadscrew pitch[, 6-354](#page-353-0)

LED on the control board, [1-38,](#page-37-0) [7-627](#page-626-0) on the optional PROFIBUS-DP module, [1-41,](#page-40-0) [5-289](#page-288-0) Limit switch monitoring functions[, 6-371](#page-370-0) Limits Current limit[, 6-351](#page-350-0) Speed limiting[, 6-346](#page-345-0) Speed setpoint[, 6-346](#page-345-0) Torque[, 6-348](#page-347-0) Linear motors[, 4-169](#page-168-0) List of abbreviations[, B-891](#page-890-0) of encoders[, A-885](#page-884-0) of faults and warnings[, 7-628](#page-627-0) of induction motors[, A-878](#page-877-0) of linear synchronous motors[, A-873](#page-872-0) of parameters[, A-732](#page-731-0) of permanent–magnet synchronous motors with field weakening (1FE1), [A-865](#page-864-0) of references[, C-897](#page-896-0) of rotating synchronous motors[, A-859](#page-858-0) of the input signals[, 6-478](#page-477-0) of the output signals[, 6-504](#page-503-0) of the permanent–magnet synchronous motors without field weakening (1FW6)[, A-871](#page-870-0) of the power modules[, A-856](#page-855-0)

#### **M**

Master control[, 3-101](#page-100-0) Master device file (GSD)[, 5-281](#page-280-0) Master/slave[, 6-462,](#page-461-0) [6-540](#page-539-0) MDI operation (from SW 7.1)[, 6-426](#page-425-0) Measurement function, [3-99,](#page-98-0) [7-726](#page-725-0) Memory module, [1-26,](#page-25-0) [2-62](#page-61-0) Mini connector[, 2-67](#page-66-0) Monitoring functions[, 6-341](#page-340-0) Monitoring when positioning Dynamic monitoring of following errors, [6-382](#page-381-0) Positioning monitoring[, 6-385](#page-384-0) Standstill monitoring (zero–speed monitoring)[, 6-383](#page-382-0) Motor, [1-25,](#page-24-0) [A-859](#page-858-0) Motor changeover (from SW 2.4)[, 6-580](#page-579-0)

Motor code[, 4-138](#page-137-0) for linear synchronous motors[, A-873](#page-872-0) for permanent–magnet synchronous motors with field weakening (1FE1), [A-865](#page-864-0) for permanent–magnet synchronous motors without field weakening (1FW6), [A-871](#page-870-0) for rotating induction motors[, A-878](#page-877-0) for rotating synchronous motors[, A-859](#page-858-0) Motor connection[, 2-70](#page-69-0) Motor data optimization[, 4-134,](#page-133-0) [4-148](#page-147-0) motor data set[, 6-581](#page-580-0) Motor holding brake[, 6-570](#page-569-0) Motor temperature[, 6-341](#page-340-0) MSR[, 6-361,](#page-360-0) [6-365](#page-364-0)

#### **N**

New information for SW 2.4, [viii](#page-7-0) for SW 3.1/3.2, [viii](#page-7-0) for SW 3.3, [ix](#page-8-0) for SW 4.1, [ix](#page-8-0) for SW 5.1, [x](#page-9-0) for SW 6.1, [x](#page-9-0) for SW 7.1, [x](#page-9-0) for SW 8.1, [x](#page-9-0) for SW 8.3, [xi](#page-10-0) Identification of, [vii](#page-6-0) Notes Hotline, [v](#page-4-0) Technical Support, [v](#page-4-0)

# **O**

Open input, [2-76,](#page-75-0) [2-79](#page-78-0) Open–loop torque controlled mode[, 6-534](#page-533-0) Opening the holding brake for test purposes (from SW 4.1)[, 6-483](#page-482-0) Operating display (status)[, 4-135](#page-134-0) Operating mode[, 1-24,](#page-23-0) [4-139](#page-138-0) Positioning (from SW 2.1)[, 6-353](#page-352-0) Speed/torque setpoint[, 6-331](#page-330-0) Operator unit[, 1-38](#page-37-0)

**Optimization** Closed-loop current and speed controllers[, 6-336](#page-335-0) Position controller[, 6-378](#page-377-0) Optional module PROFIBUS-DP, [1-25,](#page-24-0) [1-32,](#page-31-0) [1-41,](#page-40-0) [2-80](#page-79-0) TERMINALS[, 1-25,](#page-24-0) [1-32,](#page-31-0) [1-40,](#page-39-0) [2-78](#page-77-0) Output signal, analog[, 6-542](#page-541-0) Output signal, digital Actual motor (from SW 2.4)[, 6-518](#page-517-0) Angular incremental encoder handwheel active (from SW 8.1)[, 6-525](#page-524-0) Angular incremental encoder handwheel evaluation, bit 0 (from SW 8.1)[, 6-525](#page-524-0) Angular incremental encoder handwheel evaluation, bit [1 \(](#page-2-0)from SW 8.1)[, 6-525](#page-524-0) Axis moves backwards[, 6-521](#page-520-0) Axis moves forwards[, 6-521](#page-520-0) Cam switching signal [1,](#page-2-0) [6-523](#page-522-0) Cam switching signal 2[, 6-523](#page-522-0) Comparison value reached/comparison value not reached[, 6-515](#page-514-0) Control requested/no control possible, [6-515](#page-514-0) Control via PROFIBUS (from SW 3.1), [6-513](#page-512-0) DC link monitoring V–DC link greater than V–x[, 6-510](#page-509-0) Direct output [1](#page-2-0) via the traversing block, [6-524](#page-523-0) Direct output 2 via the traversing block, [6-524](#page-523-0) Drive stationary/drive moving[, 6-517](#page-516-0) External block change (from SW 7.1), [6-519](#page-518-0) Fault present/no fault present[, 6-510](#page-509-0) First speed setpoint filter inactive[, 6-518](#page-517-0) Fixed end stop reached (from SW 3.3), [6-520](#page-519-0) Fixed endstop clamping torque reached (from SW 3.3)[, 6-521](#page-520-0) Function generator active (from SW 6.1), [6-518](#page-517-0) Heatsink temperature pre-warning[, 6-506](#page-505-0) In synchronism (from SW 3.3)[, 6-521](#page-520-0) Inactive[, 6-504](#page-503-0) Integrator inhibit, speed controller[, 6-508](#page-507-0) M less than M–x[, 6-505](#page-504-0) MDI active (from SW 7.1)[, 6-524](#page-523-0) Minus software limit switch actuated, [6-522](#page-521-0) Motor being changed over (from SW 3.3)[, 6-518](#page-517-0)

Motor overtemperature pre-warning, [6-506](#page-505-0) Motor selected (from SW 2.4)[, 6-508](#page-507-0) n–act less than n–min[, 6-504](#page-503-0) n–act less than n–x[, 6-505](#page-504-0) n–set is equal to n–act[, 6-509](#page-508-0) No following error/following error[, 6-514](#page-513-0) No OFF 2 present/OFF 2 present[, 6-513](#page-512-0) No OFF 3 present/OFF 3 present[, 6-514](#page-513-0) Open holding brake[, 6-511](#page-510-0) Open–loop torque controlled mode, [6-507](#page-506-0) Parameter set[, 6-508](#page-507-0) Parking axis selected[, 6-511](#page-510-0) Plus software limit switch actuated[, 6-522](#page-521-0) Power module current not limited (from SW 3.1)[, 6-512](#page-511-0) Power–on inhibit/no power–on inhibit, [6-514](#page-513-0) Pulses enabled (from SW 3.1)[, 6-512](#page-511-0) Ramp–function gen. inactive[, 6-518](#page-517-0) Ramp–up completed[, 6-504](#page-503-0) Ready or no fault[, 6-511](#page-510-0) Ready to be powered–up/not ready to be powered–up[, 6-513](#page-512-0) Reference point set/no reference point set[, 6-516](#page-515-0) Reference position reached/outside reference position[, 6-516](#page-515-0) Request passive referencing (from SW 5.1)[, 6-520](#page-519-0) Setpoint acknowledge[, 6-517](#page-516-0) Setpoint static[, 6-521](#page-520-0) Slave sign–of–life (from SW 3.1)[, 6-519](#page-518-0) Spindle position reached (from SW 5.1), [6-514](#page-513-0) Spindle positioning on (from SW 5.1), [6-510](#page-509-0) Status, block selection[, 6-513](#page-512-0) Status, controller enable[, 6-510](#page-509-0) Status, fixed speed setpoint (from SW 3.1)[, 6-509](#page-508-0) Suppress fault 608 active (from SW 3.1), [6-519](#page-518-0) Teach–in executed (from SW 4.1)[, 6-517](#page-516-0) Tracking mode active[, 6-520](#page-519-0) Traverse to fixed end stop active (from SW 3.3)[, 6-519](#page-518-0) Variable signaling function[, 6-507](#page-506-0) Velocity limiting active[, 6-524](#page-523-0) Warning present/no warning present, [6-510](#page-509-0)

Output terminals Assignment, for the optional TERMINAL module (from SW 4.1)[, 6-527](#page-526-0) for control board[, 6-498](#page-497-0) for the optional TERMINAL module, [6-526](#page-525-0) Freely parameterizable[, 6-498,](#page-497-0) [6-526](#page-525-0) Inverting[, 6-499,](#page-498-0) [6-527](#page-526-0) Permanently–connected[, 6-498](#page-497-0) Overcontrol protection[, 6-543](#page-542-0) Override[, 6-370](#page-369-0) **Overview** of the input signals[, 6-476](#page-475-0) of the output signals[, 6-501](#page-500-0)

## **P**

Parameter list[, A-732](#page-731-0) Parameter set changeover[, 6-576](#page-575-0) Parameterizing, [1-26,](#page-25-0) [3-88](#page-87-0) Overview when[, 3-88](#page-87-0) Using SimoCom U[, 3-96](#page-95-0) Using the display and operator unit[, 3-89](#page-88-0) via PROFIBUS[, 5-287](#page-286-0) Parameterizing a direct measuring system, [A-889](#page-888-0) Parameterizing indirect measuring systems, [A-889](#page-888-0)

Parameters for diagnostics[, 4-134](#page-133-0) Function–initiating[, 4-131](#page-130-0) Motor data set–dependent[, 6-581](#page-580-0) Parameter set–dependent[, 6-576](#page-575-0) with . (bit number), [vii](#page-6-0) with : (sub–parameters), [vii](#page-6-0) with :64 (traversing block–dependent), [vii,](#page-6-0) [6-411](#page-410-0) with :8 (parameter set–dependent), [vii,](#page-6-0) [6-576](#page-575-0) Parking axis[, 6-483](#page-482-0) Passive referencing (from SW 5.1)[, 6-452](#page-451-0) Password protection (from SW 8.1), [3-99](#page-98-0) PE spindle[, 4-153](#page-152-0) Permanent–magnet spindle[, 4-153](#page-152-0) Personnel – qualified?, [xi](#page-10-0) Pin assignment for encoder connection (X411, X412), [2-82](#page-81-0) for the optional PROFIBUS-DP module (X423), [2-84](#page-83-0) of the serial interface (X471), [2-83](#page-82-0) Pinion[, 6-354](#page-353-0) PKW area[, 5-206,](#page-205-0) [5-273](#page-272-0) Position loop gain[, 6-378](#page-377-0) Position setpoint[, 6-381](#page-380-0)

Position–related switching signals (cams), [6-375](#page-374-0) Positioning mode[, 6-416](#page-415-0) Positioning monitoring[, 6-385](#page-384-0) Power module, [1-30,](#page-29-0) [A-856](#page-855-0) Automatic identification[, 4-137](#page-136-0) Code[, 4-138,](#page-137-0) [A-856](#page-855-0) Currents[, A-856](#page-855-0) Pulse frequency[, A-856](#page-855-0) Power–up inhibit[, 4-135,](#page-134-0) [5-215](#page-214-0) POWER-ON RESET on the front panel, [1-38](#page-37-0) PPOs[, 5-207](#page-206-0) Pre–control[, 6-379](#page-378-0) Process data in the n-set-mode[, 5-217,](#page-216-0) [5-219](#page-218-0) Control words DAU1[, 5-217,](#page-216-0) [5-225](#page-224-0) DAU2[, 5-217,](#page-216-0) [5-225](#page-224-0) DezEing (from SW 4.1)[, 5-227](#page-226-0) DIG\_OUT (from SW 3.1)[, 5-217,](#page-216-0) [5-226](#page-225-0) G1\_STW (from SW 3.1)[, 5-217,](#page-216-0) [5-243](#page-242-0) G2\_STW (from SW 3.3)[, 5-217,](#page-216-0) [5-243](#page-242-0) G3\_STW (from SW 3.1)[, 5-217,](#page-216-0) [5-243](#page-242-0) KPC (from SW 4.1)[, 5-217,](#page-216-0) [5-224](#page-223-0) MomRed[, 5-217,](#page-216-0) [5-224](#page-223-0) MsollExt (from SW 4.1)[, 5-217,](#page-216-0) [5-227](#page-226-0) NSOLL\_A[, 5-217,](#page-216-0) [5-223](#page-222-0) NSOLL\_B (from SW 3.1)[, 5-217,](#page-216-0) [5-223](#page-222-0) nsoll-l[, 5-223](#page-222-0) SatzAnw[, 5-217](#page-216-0) SatzAnw (from SW 4.1)[, 5-229](#page-228-0) STW1[, 5-217,](#page-216-0) [5-220](#page-219-0) STW2[, 5-217,](#page-216-0) [5-222](#page-221-0) XERR (from SW 4.1)[, 5-217,](#page-216-0) [5-224](#page-223-0) XSP (from SW 4.1)[, 5-217,](#page-216-0) [5-226](#page-225-0) Status words ADU1[, 5-219,](#page-218-0) [5-236](#page-235-0) ADU2[, 5-219,](#page-218-0) [5-236](#page-235-0) AktSatz (from SW 4.1)[, 5-219,](#page-218-0) [5-240](#page-239-0) Ausl[, 5-219,](#page-218-0) [5-237](#page-236-0) DIG\_IN (from SW 3.1)[, 5-219,](#page-218-0) [5-237](#page-236-0) G1\_XIST1 (from SW 3.1)[, 5-219,](#page-218-0) [5-243](#page-242-0) G1\_XIST2 (from SW 3.1)[, 5-219,](#page-218-0) [5-243](#page-242-0) G1\_ZSW (from SW 3.1)[, 5-219,](#page-218-0) [5-243](#page-242-0) G2\_XIST1 (from SW 3.3)[, 5-219,](#page-218-0) [5-243](#page-242-0) G2\_XIST2 (from SW 3.3)[, 5-219,](#page-218-0) [5-243](#page-242-0)

G2\_ZSW (from SW 3.3)[, 5-219,](#page-218-0) [5-243](#page-242-0) G3\_XIST1 (from SW 3.1)[, 5-219,](#page-218-0) [5-243](#page-242-0) G3\_XIST2 (from SW 3.1)[, 5-219,](#page-218-0) [5-243](#page-242-0) G3\_ZSW (from SW 3.1)[, 5-219,](#page-218-0) [5-243](#page-242-0) IqGl (from SW 3.1)[, 5-219,](#page-218-0) [5-239](#page-238-0) MeldW[, 5-219,](#page-218-0) [5-236](#page-235-0) Msoll[, 5-219,](#page-218-0) [5-238](#page-237-0) nist–l[, 5-235](#page-234-0) NIST\_A[, 5-219,](#page-218-0) [5-235](#page-234-0) NIST\_B (from SW 3.1)[, 5-219,](#page-218-0) [5-235](#page-234-0) Pwirk[, 5-219,](#page-218-0) [5-238](#page-237-0) VDClink (from SW 8.3)[, 5-219,](#page-218-0) [5-241](#page-240-0) XistP[, 5-242](#page-241-0) ZSW1[, 5-219,](#page-218-0) [5-233](#page-232-0) ZSW2[, 5-219,](#page-218-0) [5-235](#page-234-0)

Process data in the pos mode[, 5-217,](#page-216-0) [5-219](#page-218-0) Control words DAU1[, 5-217,](#page-216-0) [5-225](#page-224-0) DAU2[, 5-217,](#page-216-0) [5-225](#page-224-0) DezEing (from SW 4.1)[, 5-217,](#page-216-0) [5-227](#page-226-0) DIG\_OUT (from SW 3.1)[, 5-217,](#page-216-0) [5-226](#page-225-0) dXcorExt (from SW 4.1)[, 5-217,](#page-216-0) [5-231](#page-230-0) MDIAcc (from SW 7.1)[, 5-217,](#page-216-0) [5-232](#page-231-0) MDIDec (from SW 7.1)[, 5-217,](#page-216-0) [5-232](#page-231-0) MDIMode (from SW 7.1)[, 5-218,](#page-217-0) [5-232](#page-231-0) MDIPos (from SW 7.1)[, 5-217,](#page-216-0) [5-231](#page-230-0) MDIVel (from SW 7.1)[, 5-217,](#page-216-0) [5-232](#page-231-0) MomRed[, 5-217,](#page-216-0) [5-224](#page-223-0) Over[, 5-217,](#page-216-0) [5-230](#page-229-0) PosStw[, 5-217,](#page-216-0) [5-230](#page-229-0) QStw (from SW 4.1)[, 5-217,](#page-216-0) [5-228](#page-227-0) SatzAnw[, 5-217,](#page-216-0) [5-229](#page-228-0) STW1[, 5-217,](#page-216-0) [5-221](#page-220-0) STW2[, 5-217,](#page-216-0) [5-222](#page-221-0) Xext (from SW 4.1)[, 5-217,](#page-216-0) [5-231](#page-230-0) Status words ADU1[, 5-219,](#page-218-0) [5-236](#page-235-0) ADU2[, 5-219,](#page-218-0) [5-236](#page-235-0) AktSatz[, 5-219,](#page-218-0) [5-240](#page-239-0) Ausl[, 5-219,](#page-218-0) [5-237](#page-236-0) DIG\_IN (from SW 3.1)[, 5-219,](#page-218-0) [5-237](#page-236-0) dXcor (from SW 4.1)[, 5-220,](#page-219-0) [5-242](#page-241-0) IqGl (from SW 3.1)[, 5-219,](#page-218-0) [5-239](#page-238-0) MeldW[, 5-219,](#page-218-0) [5-236](#page-235-0) Msoll[, 5-219,](#page-218-0) [5-238](#page-237-0) nist–l[, 5-235](#page-234-0) NIST\_A[, 5-235](#page-234-0) NIST\_B[, 5-235](#page-234-0) PosZsw[, 5-219,](#page-218-0) [5-241](#page-240-0) Pwirk[, 5-219,](#page-218-0) [5-238](#page-237-0) QZsw[, 5-239](#page-238-0) QZsw (from SW 4.1)[, 5-219](#page-218-0) UZK1 (from SW 8.3)[, 5-219,](#page-218-0) [5-241](#page-240-0) XistP (from SW 3.1)[, 5-219,](#page-218-0) [5-242](#page-241-0) XsollP (from SW 4.1)[, 5-220,](#page-219-0) [5-242](#page-241-0) ZSW1[, 5-219,](#page-218-0) [5-234](#page-233-0) ZSW2[, 5-219,](#page-218-0) [5-235](#page-234-0)

PROFIBUS-DP Commissioning[, 5-285](#page-284-0) Diagnostics and troubleshooting[, 5-289](#page-288-0) Encoder interface (from SW 3.1)[, 5-243](#page-242-0) Evaluating faults[, 5-290](#page-289-0) Evaluating warnings[, 5-291](#page-290-0) Example: Operate drive[, 5-271](#page-270-0) Example: Reading parameters[, 5-277](#page-276-0) Example: Write parameter[, 5-279](#page-278-0) PZD configuring (from SW 3.1)[, 5-255](#page-254-0) Setting the address[, 5-287,](#page-286-0) [5-288](#page-287-0) Switch out the DP slave (module)[, 5-305](#page-304-0) Terminals and signals[, 5-212](#page-211-0) When can the modules be used?[, 1-42](#page-41-0) Which modules are available?[, 1-32,](#page-31-0) [1-41](#page-40-0) PROFIdrive conformance[, 5-201](#page-200-0) Pulse enable[, 6-473](#page-472-0) Pulse frequency[, A-856](#page-855-0) PZD area[, 5-206,](#page-205-0) [5-216](#page-215-0)

#### **Q**

Qualified personnel, [xi](#page-10-0)

#### **R**

Rack[, 6-354](#page-353-0) Ramp–function generator[, 6-334](#page-333-0) Ramp–up[, 4-119](#page-118-0) Ratio[, 6-354](#page-353-0) Read/write protection[, 4-131](#page-130-0) Reference cams[, 6-391](#page-390-0) Reference point approach[, 6-389](#page-388-0) References[, C-897](#page-896-0) Referencing/adjustment[, 6-389](#page-388-0) Reformatting[, 6-411](#page-410-0) Reformatting the memory[, 6-411](#page-410-0) Resolution, resolver[, A-888](#page-887-0) Resolver resolution[, A-888](#page-887-0) Revisions, [vii](#page-6-0)

Rotary axis Axis coupling for modulo-rotary axes (from SW 4.1)[, 6-448](#page-447-0) with modulo correction (from SW 2.4), [6-355,](#page-354-0) [6-357,](#page-356-0) [6-358,](#page-357-0) [6-359,](#page-358-0) [6-416,](#page-415-0) [6-417](#page-416-0) without modulo correction[, 6-355,](#page-354-0) [6-356](#page-355-0) Rotor position identification[, 4-159,](#page-158-0) [4-178,](#page-177-0) [6-615](#page-614-0) Rotor position synchronization[, 6-615](#page-614-0) RS232[, 2-85,](#page-84-0) [3-105](#page-104-0) RS485 (from HW ...[1\),](#page-2-0) [2-86,](#page-85-0) [3-106](#page-105-0)

#### **S**

Safe start inhibit, [1-33,](#page-32-0) [2-72](#page-71-0) Safe stop[, 1-33](#page-32-0) Save data[, 4-131](#page-130-0) Serial interface Cable diagram for RS232, [2-85](#page-84-0) Cable diagram for RS485, [2-86](#page-85-0) Changing–over[, 3-104](#page-103-0) Pin assignment[, 2-83](#page-82-0) Servo control[, 6-603](#page-602-0) Seven–segment display[, 1-38](#page-37-0) Shield connection, [2-68](#page-67-0) Shielding, [2-66](#page-65-0) Signal selection list for analog output[, 6-546](#page-545-0) SimoCom U Entry in, [3-98](#page-97-0) Information on, [3-99](#page-98-0) Installing/un–installing[, 3-97](#page-96-0) Integrated help[, 3-103](#page-102-0) Optimum version, [3-96](#page-95-0) via PROFIBUS-DP[, 3-109](#page-108-0) via serial interface[, 3-103](#page-102-0) SIMODRIVE [611](#page-928-0) system Components, [1-31](#page-30-0) Integrating "SIMODRIV[E 611 u](#page-928-0)niversal", [1-28](#page-27-0) SIMODRIV[E 611 u](#page-928-0)niversal, [1-24,](#page-23-0) [1-32](#page-31-0) Applications, [1-26](#page-25-0) Features[, 1-32](#page-31-0) Function overview[, 1-27](#page-26-0) System overview (schematic)[, 1-30](#page-29-0) SIMODRIV[E 611 u](#page-928-0)niversal E[, 1-43](#page-42-0) Control elements, [1-52](#page-51-0) Features[, 1-43](#page-42-0) Front panel, [1-45](#page-44-0) Terminals and interfaces, [1-46](#page-45-0) What is different with respect to SIMODRIVE [611 u](#page-928-0)niversal?, [1-55](#page-54-0)

Slave–to–slave communications (from SW 4.1)[, 5-314](#page-313-0) Slave-to-slave communications (from SW 4.1)[, 5-314](#page-313-0) Software limit switches[, 6-372](#page-371-0) Speed Controller[, 6-332](#page-331-0) Adaptation[, 6-338](#page-337-0) Automatic setting[, 6-336](#page-335-0) Optimization[, 6-336](#page-335-0) Speed controller at its endstop[, 6-343](#page-342-0) Speed controller output limited[, 6-343](#page-342-0) Speed pre–control[, 6-379](#page-378-0) Spindle positioning (from SW 5.1)[, 6-420,](#page-419-0) [6-605](#page-604-0) Stall torque reduction factor[, 6-349](#page-348-0) Standstill monitoring (zero–speed monitoring)[, 6-383](#page-382-0) Star/delta operation[, 6-580](#page-579-0) Start inhibit, [1-33](#page-32-0) Stop responses[, 7-622](#page-621-0) Support, [v](#page-4-0) Suppress block[, 6-416](#page-415-0) SW limit switches[, 6-372](#page-371-0) Switch S1 on the control board, [1-39](#page-38-0) on the supply infeed module, [2-69](#page-68-0) System overview (schematic), [1-30](#page-29-0)

#### **T**

Teach–in (from SW 4.1)[, 6-601](#page-600-0) Technical Support, [v](#page-4-0) **Terminals** T. 15, [2-75](#page-74-0) T. 16.x/15, [2-75](#page-74-0) T. 19, [2-73](#page-72-0) T. 24.x/20.x, [2-76](#page-75-0) T. 65.x/14.x, [2-76](#page-75-0) T. 65.x, [2-76](#page-75-0) T. 663[, 2-73](#page-72-0) T. 75.x/15, [2-75](#page-74-0) T. 9, [2-73,](#page-72-0) [2-76](#page-75-0) T. I0.x to I3.x[, 2-76,](#page-75-0) [6-474](#page-473-0) T. I4 to I11, [2-79,](#page-78-0) [6-526](#page-525-0) T. O0.x to O3.x[, 2-77,](#page-76-0) [6-499](#page-498-0) T. O4 to O11, [2-79,](#page-78-0) [6-526](#page-525-0) Term. AS1/AS2, [2-72](#page-71-0) Term. P24/M24, [2-73](#page-72-0) Terminating resistor for angular incremental encoder interface as input (from SW 3.3)[, 1-39,](#page-38-0) [6-565](#page-564-0) for RS485, [1-39,](#page-38-0) [3-107](#page-106-0)

Test sockets, [2-74,](#page-73-0) [3-99,](#page-98-0) [7-723](#page-722-0) Tightening torque for screws retaining electrical connections[, 2-60](#page-59-0) Toolbox, [1-32](#page-31-0) Torque motors[, A-871](#page-870-0) Torque reduction[, 6-531,](#page-530-0) [6-535](#page-534-0) Torque/power reduction[, 6-537](#page-536-0) Trace function, [3-99,](#page-98-0) [7-722](#page-721-0) Tracking operation[, 6-387](#page-386-0) Traversing blocks How many?[, 6-353](#page-352-0) Intermediate stop[, 6-423](#page-422-0) Overview[, 6-408,](#page-407-0) [6-421](#page-420-0) Programming[, 6-408](#page-407-0) Reject traversing task[, 6-424](#page-423-0) starting[, 6-422](#page-421-0) Traversing to fixed endstop (from SW 3.3), [6-594](#page-593-0)

# **U**

Units[, A-732](#page-731-0) in the degrees dimension system[, 6-363](#page-362-0) in the inch dimension system[, 6-362](#page-361-0) in the metric dimension system[, 6-362](#page-361-0) Unlisted motors Parameters for ARM[, A-884](#page-883-0) Parameters for build-in torque motors, [A-871](#page-870-0) Parameters for PE spindles[, A-870](#page-869-0) Parameters for SLM[, A-877](#page-876-0) Parameters for SRM[, A-864](#page-863-0) What is an unlisted motor?[, 4-130](#page-129-0) Using the manual, [vii](#page-6-0)

# **V**

V/Hz operation with Induction motor (ARM)[, 7-727](#page-726-0) Synchronous motor (SRM)[, 7-728](#page-727-0) Variable signaling function[, 6-507](#page-506-0) Versions of the control board[, 1-32](#page-31-0) of the option modules, [1-32](#page-31-0)

Vertical axes[, 6-598](#page-597-0) VP module[, 4-154](#page-153-0)

#### **W**

Warnings[, 7-620](#page-619-0) Evaluating via PROFIBUS-DP[, 5-291](#page-290-0) Handling the[, 7-626](#page-625-0) List of[, 7-628](#page-627-0) Overview of the[, 7-620](#page-619-0) Weight equalization[, 6-598](#page-597-0) What is new? for SW 2.4, [viii](#page-7-0) for SW 3.1/3.2, [viii](#page-7-0) for SW 3.3, [ix](#page-8-0) for SW 4.1, [ix](#page-8-0) for SW 5.1, [x](#page-9-0) for SW 6.1, [x](#page-9-0) for SW 7.1, [x](#page-9-0) for SW 8.1, [x](#page-9-0) for SW 8.3, [xi](#page-10-0) Working offline[, 3-100](#page-99-0) Working online[, 3-100](#page-99-0) Write protection[, 4-131](#page-130-0)

# **X**

X151, [2-70](#page-69-0) X302, [1-35,](#page-34-0) [1-36,](#page-35-0) [1-44](#page-43-0) X34[, 2-74](#page-73-0) X351, [2-74](#page-73-0) X411, [2-75,](#page-74-0) [2-82,](#page-81-0) [2-83](#page-82-0) X412, [2-75,](#page-74-0) [2-82,](#page-81-0) [2-83](#page-82-0) X421, [2-72](#page-71-0) X422, [2-79](#page-78-0) X423, [2-84](#page-83-0) X431, [2-73](#page-72-0) X432, [2-79](#page-78-0) X441, [2-75](#page-74-0) X451, [2-76](#page-75-0) X452, [2-76](#page-75-0) X461, [2-77](#page-76-0) X462, [2-77](#page-76-0) X471, [2-74,](#page-73-0) [2-83](#page-82-0)

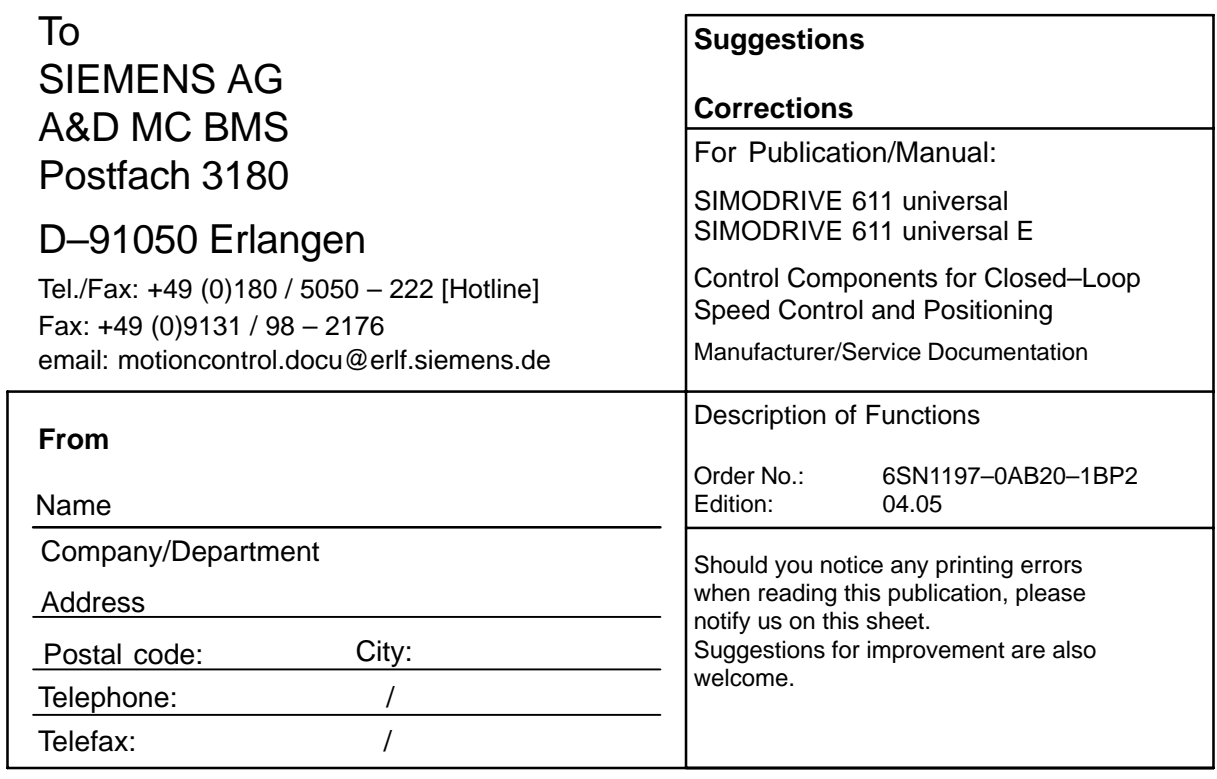

**Suggestions and/or corrections**

<span id="page-928-0"></span>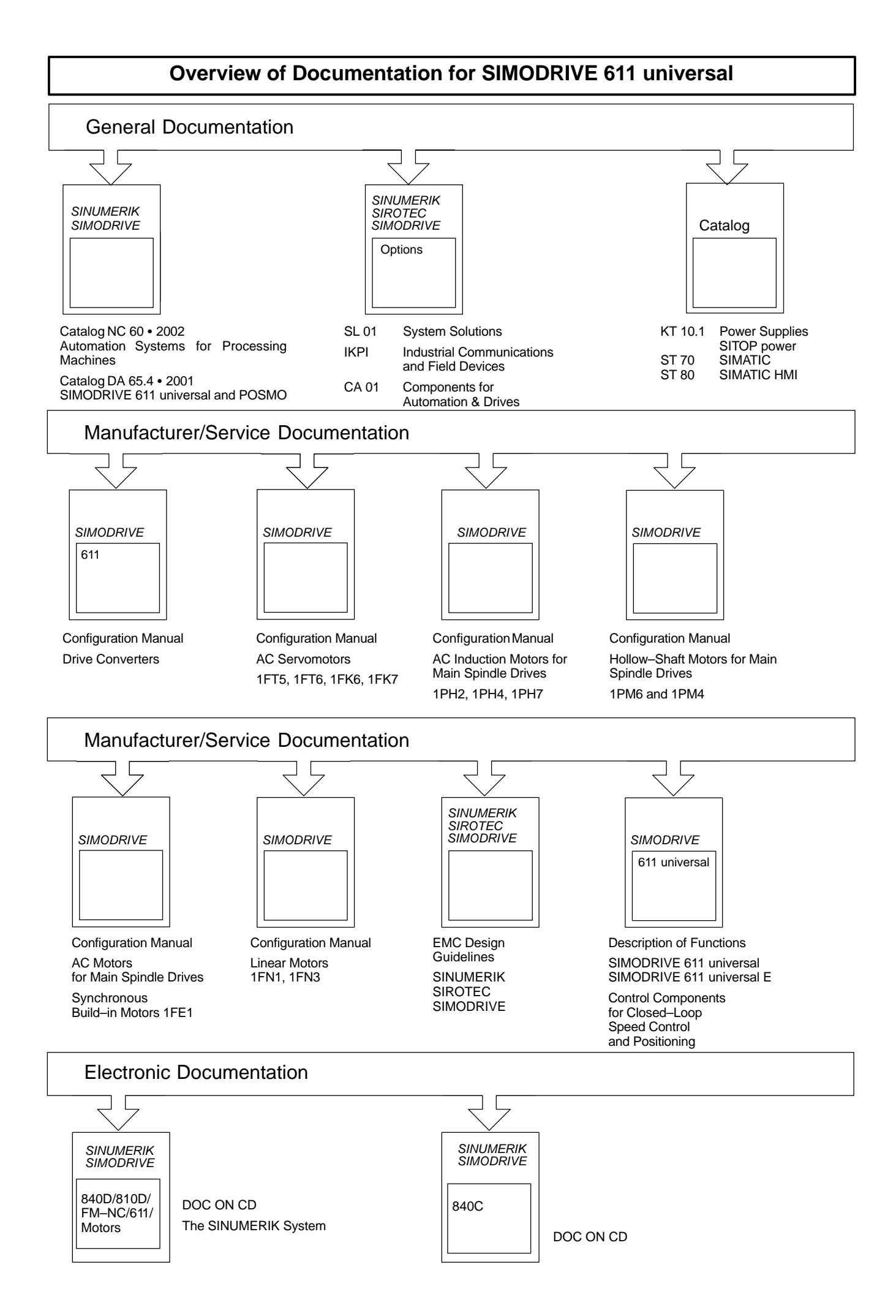

**Siemens AG** 

Automation and Drives Motion Control Systems Postfach 3180, D - 91050 Erlangen Bundesrepublik Deutschland

**©** Siemens AG 2005 Subject to change without prior notice Order No.: 6SN1197-0AB20-1BP2

www.siemens.com/motioncontrol

Printed in the Federal Republic of Germany